# "I"UserGate

NGFW 6.1.x Руководство администратора

#### Оглавление

#### [Введение](#page-6-0) •

- [Безопасность сети и защита от сетевых угроз](#page-6-1)
	- [Настройка политик безопасности при помощи сценариев](#page-6-2) ▪
	- **[Управление АСУ ТП](#page-6-3)**
	- [Работа с внешними системами безопасности](#page-6-4) ▪
	- **[Проверка почтового трафика](#page-7-0)**
	- **[Антивирусная проверка трафика](#page-7-1)**
	- [Защита от DOS-атак и сетевого флуда](#page-7-2)
	- **[Обнаружение и предотвращение вторжений](#page-7-3)**
	- **[Межсетевое экранирование](#page-8-0)**
- [Улучшение производительности и надежности интернета](#page-8-1)
	- **[Поддержка WCCP](#page-8-2)**
	- [Управление пропускной способностью](#page-8-3) ▪
	- **[Поддержка нескольких провайдеров](#page-8-4)**
	- [FTP поверх HTTP](#page-9-0)
	- **[Поддержка кластеризации и отказоустойчивости](#page-9-1)**
- [Управление трафиком и контроль доступа в интернет](#page-9-2)
	- **[Поддержка политики BYOD](#page-9-3)**
	- **[Проксирование приложений](#page-10-0)**
	- **[Поддержка гостевого портала](#page-10-1)**
	- [Аутентификация и авторизация пользователей](#page-10-2)
	- [Маршрутизация трафика и публикация ресурсов](#page-11-0)
- [Контент-фильтрация и контроль приложений](#page-11-1)
	- [VPN и веб-портал](#page-11-2)
	- **[Инспектирование SSL-трафика](#page-12-0)**
	- **[Инжектирование кода на веб-страницы](#page-12-1)**
	- **[Блокировка приложений социальных сетей](#page-12-2)**
	- **[Активация безопасного поиска](#page-12-3)**
	- **[Выборочная блокировка рекламы](#page-12-4)**
	- **[Интернет-фильтрация](#page-13-0)**
- [Журналы и отчеты](#page-13-1)
	- **Журналы и отчеты (описание)**
- [Другие функции](#page-14-0)
	- [Функция балансировщика нагрузки](#page-14-1)
	- **[DNS-фильтрация](#page-14-2)**
	- [Типы интерфейсов](#page-14-3)
	- **[Использование оповещений](#page-14-4)**
	- [Ролевой доступ администраторов к элементам управления](#page-15-0) [UserGate NGFW](#page-15-0)
- [Первоначальная настройка](#page-15-1)
	- [Описание](#page-15-2) ◦
	- [Требования к сетевому окружению](#page-15-3) ◦
	- [Развертывание виртуального образа](#page-16-0) ◦
	- [Подключение к UserGate и первоначальная настройка](#page-17-0) ◦
- [Лицензирование](#page-20-0)
	- [Лицензирование \(Описание\)](#page-20-1) ◦
- [Настройка устройства](#page-22-0)
	- [Общие настройки](#page-22-1) ◦
	- [Управление устройством](#page-28-0) ◦
	- [Кластеризация и отказоустойчивость](#page-33-0) ◦
	- [Управление доступом к консоли NGFW](#page-43-0) ◦
	- [Управление сертификатами](#page-48-0) ◦
	- **[Интерфейс командной строки \(CLI\)](#page-55-0)**
	- ◎ [Системные утилиты](#page-63-0)
- [Пользователи и устройства](#page-65-0)
	- [Пользователи и группы](#page-65-1) ◦
	- [Серверы аутентификации](#page-67-0) ◦
	- [Профили аутентификации](#page-80-0) ◦
	- [Настройка Captive-портала](#page-82-0)
	- [Профили MFA \(мультифакторной аутентификации\)](#page-88-0) ◦
	- [Пользователи терминальных серверов](#page-91-0) ◦
	- [Прокси-агент для Windows](#page-95-0) ◦
	- [Управление гостевыми пользователями](#page-97-0) ◦
	- [Radius accounting](#page-99-0)
	- [Политики BYOD](#page-101-0) ◦
	- [Агент аутентификации для Windows](#page-103-0) ◦
- [Настройка сети](#page-106-0)
	- ◎ [Настройка зон](#page-106-1)
	- [Настройка интерфейсов](#page-110-0) ◦
	- ◎ [Настройка шлюзов](#page-123-0)
	- © [Настройка DHCP](#page-124-0)
	- © [Настройка DNS](#page-126-0)
	- [Виртуальные маршрутизаторы](#page-128-0) ◦
	- ◎ [WCCP](#page-148-0)
- [Политики сети](#page-151-0)
	- [Описание](#page-151-1) ◦
	- [Межсетевой экран](#page-153-0)
	- [NAT и маршрутизация](#page-156-0) ◦
	- [Балансировка нагрузки](#page-168-0) ◦
	- [Пропускная способность](#page-172-0) ◦
- [Политики безопасности](#page-175-0)
	- [Общие сведения](#page-175-1) ◦
	- [Фильтрация контента](#page-176-0) ◦
	- [Веб-безопасность](#page-181-0) ◦
- [Инспектирование SSL](#page-183-0)
- [Инспектирование SSH](#page-187-0)
- [Система обнаружения и предотвращения вторжений](#page-190-0) ◦
- ◎ [Правила АСУ ТП](#page-195-0)
- [Сценарии](#page-198-0) ◦
- [Работа с внешними ICAP-серверами](#page-200-0) ◦
- [Защита почтового трафика](#page-212-0) ◦
- [Проверка почтового трафика \(Антиспам\)](#page-219-0) ◦
- [Защита от DoS атак](#page-220-0) ◦
- [Защита почтового трафика](#page-224-0) ◦
- [Глобальный портал](#page-231-0)
	- [Описание](#page-231-1) ◦
	- [Веб-портал \(SSL VPN\)](#page-231-2) ◦
	- [Публикация HTTP/HTTPS-ресурсов с помощью reverse-прокси](#page-235-0) ◦
- [Настройка VPN](#page-239-0)
	- [Описание](#page-239-1) ◦
	- [VPN для удаленного доступа клиентов \(Remote access VPN\)](#page-240-0)
	- [VPN для защищенного соединения офисов \(Site-to-Site VPN\)](#page-248-0)
	- [IPsec over GRE](#page-260-0)
	- [GRE over IPsec](#page-260-1)
- [Библиотеки элементов](#page-261-0)
	- [Описание](#page-261-1) ◦
	- ◎ [Морфология](#page-261-2)
	- [Сервисы](#page-265-0) ◦
	- [IP-адреса](#page-266-0) ◦
	- [Useragent браузеров](#page-268-0) ◦
	- [Типы контента](#page-270-0) ◦
	- © [Списки URL](#page-272-0)
	- © [Календари](#page-276-0)
	- [Полосы пропускания](#page-276-1) ◦
	- ◎ [Профили АСУ ТП](#page-277-0)
	- [Шаблоны страниц](#page-277-1) ◦
	- [Категории URL](#page-279-0)
	- [Измененные категории URL](#page-281-0)
	- [Приложения](#page-281-1) ◦
	- ◎ [Почтовые адреса](#page-282-0)
	- ◎ [Номера телефонов](#page-284-0)
	- [Профили СОВ](#page-285-0) ◦
	- [Профили оповещений](#page-286-0) ◦
	- [Профили Netflow](#page-287-0) ◦
	- [Профили SSL](#page-288-0) ◦
- [Диагностика и мониторинг](#page-292-0)
	- ◎ [Мониторинг трафика](#page-292-1)
	- ◎ [Маршруты](#page-293-0)
	- [VPN](#page-293-1) ◦
- [Веб-портал](#page-294-0) ◦
- [Захват пакетов](#page-295-0) ◦
- [Запросы в белый список](#page-295-1) ◦
- [Трассировка правил](#page-297-0) ◦
- [Ping](#page-298-0) ◦
- ◎ [Traceroute](#page-298-1)
- [Запрос DNS](#page-299-0) ◦
- [Оповещения](#page-299-1)
	- **[Оповещения](#page-299-2)**
	- **B** [SNMP](#page-300-0)
- [Журналы и отчеты](#page-13-1)
	- [Журналы](#page-317-0)
		- **[Описание](#page-317-1)**
		- [Журнал событий](#page-319-0)
		- [Журнал веб-доступа](#page-319-1)
		- **[Журнал трафика](#page-321-0)**
		- [Журнал СОВ](#page-322-0)
		- [Журнал АСУ ТП](#page-323-0)
		- **[Журнал инспектирования SSH](#page-324-0)**
		- **[История поиска](#page-325-0)**
		- [Поиск и фильтрация данных](#page-326-0)
		- **[Экспорт журналов](#page-328-0)**
	- [Отчеты](#page-332-0)
		- **[Описание](#page-332-1)**
		- **[Шаблоны отчетов](#page-333-0)**
		- **[Правила отчетов](#page-333-1)**
		- **[Созданные отчеты](#page-336-0)**
- [Гостевой портал](#page-337-0)
	- [Управление гостевыми пользователями](#page-97-0) ◦
- [Дашборд](#page-339-0)
	- [Приборная панель \(DashBoard\)](#page-339-1) ◦
- [Помощь](#page-340-0)
	- ◎ [Помощь\(описание\)](#page-341-0)
- [ADMIN](#page-341-1)
	- **[ADMIN \(описание\)](#page-341-2)**
- [Приложения](#page-342-0)
	- [Установка сертификата локального удостоверяющего центра](#page-342-1) ◦
	- [Таблица соответствий категорий, указанных в требованиях](#page-354-0) [Министерства Образования РФ к СКФ для образовательных](#page-354-0) [учреждений, с категориями UserGate URL filtering 4.0](#page-354-0)
	- [Описание форматов журналов](#page-361-0) ◦
	- [Требования к сетевому окружению](#page-396-0) ◦
	- ◎ [Опции DHCP](#page-403-0)
	- [Описание событий, передающихся по syslog](#page-406-0) ◦

Document version 6.1.9 build 142 от 2024/07/25

## <span id="page-6-0"></span>ВВЕДЕНИЕ

## <span id="page-6-1"></span>БЕЗОПАСНОСТЬ СЕТИ И ЗАЩИТА ОТ СЕТЕВЫХ УГРОЗ

### <span id="page-6-2"></span>Настройка политик безопасности при помощи сценариев

NGFW позволяет существенно сократить время между обнаружением атаки и реакцией на нее благодаря автоматизации безопасности при помощи механизма сценариев (SOAR — Security Orchestration, Automation and Response).

Эта концепция находится на пике популярности и позволяет администратору создавать сценарии (запускаемые по плану или при обнаружении атаки), где прописываются автоматические действия в ответ на те или иные события. Такой подход обеспечивает гибкую настройку политик безопасности, сокращает участие человека благодаря автоматизации повторяющихся задач, а также дает возможность приоритезировать сценарии для скорейшей реакции на критичные угрозы.

### <span id="page-6-3"></span>Управление АСУ ТП

<span id="page-6-4"></span>В новой версии платформы появилась возможность настройки автоматизированной системы управления технологическим производством (АСУ ТП) и управления ей. Администратор может контролировать трафик, настроив правила обнаружения, блокировки и журналирования событий. Это позволяет автоматизировать основные операции технологического процесса, сохраняя при этом возможность контроля и вмешательства человека при необходимости.

#### Работа с внешними системами безопасности

Имеется возможность передавать HTTP/HTTPS и почтовый трафик (SMTP, POP3) на внешние серверы ICAP, например, для антивирусной проверки или для проверки передаваемых пользователями данных DLP-системами. Администратор может указать, какой трафик требуется передавать на ICAP, а также настроить работу с фермами серверов.

#### <span id="page-7-0"></span>Проверка почтового трафика

NGFW способен обрабатывать транзитный почтовый трафик (SMTP(S), POP3(S)), анализируя его источник, а также содержание письма и вложений, что гарантирует надежную защиту от спама, pharming- и phishing- атак. NGFW также предоставляет возможность гибкой настройки фильтрации почтового трафика по группам пользователей.

#### <span id="page-7-1"></span>Антивирусная проверка трафика

Потоковый антивирус UserGate позволяет обеспечить антивирусную проверку трафика без ущерба для производительности и быстродействия сети. Модуль использует обширную базу сигнатур.

#### <span id="page-7-2"></span>Защита от DOS-атак и сетевого флуда

NGFW позволяет задать параметры защиты каждой зоны сети от сетевого флуда (для протоколов TCP (SYN-flood), UDP, ICMP), указав порог уведомления количество запросов с одного IP-адреса, после которого происходит запись в журнал - и порог отбрасывания пакетов - количество запросов, после которого пакеты отбрасываются с соответствующей записью в журнале.

<span id="page-7-3"></span>Возможно настроить исключения, например, для зон, использующих IPтелефонию и поэтому отправляющих большое количество UDP-пакетов.

#### Обнаружение и предотвращение вторжений

Система обнаружения и предотвращения вторжений (СОВ) позволяет распознавать вредоносную активность внутри сети. Основной задачей системы является обнаружение, протоколирование и предотвращение угроз в режиме реального времени, а также предоставление отчетов.

Администратор может создавать различные СОВ-профили (наборы сигнатур, релевантных для защиты определенных сервисов) и задавать правила СОВ, определяющие действия для выбранного типа трафика, который будет проверяться модулем СОВ в соответствии с назначенными профилями.

#### <span id="page-8-0"></span>Межсетевое экранирование

Межсетевой экран нового поколения UserGate NGFW фильтрует трафик, проходящий через определенные протоколы (например, TCP, UDP, IP), тем самым обеспечивая защиту сети от хакерских атак и разнообразных типов вторжений, основанных на использовании данных протоколов.

## <span id="page-8-1"></span>УЛУЧШЕНИЕ ПРОИЗВОДИТЕЛЬНОСТИ И НАДЕЖНОСТИ ИНТЕРНЕТА

### <span id="page-8-2"></span>Поддержка WCCP

Поддержка протокола WCCP позволяет использовать NGFW в инфраструктуре с WCCP-северами, например, маршрутизаторами Cisco.

### <span id="page-8-3"></span>Управление пропускной способностью

<span id="page-8-4"></span>Правила управления пропускной способностью служат для ограничения канала для определенных пользователей, хостов, сервисов или приложений.

#### Поддержка нескольких провайдеров

При подключении системы к нескольким провайдерам UserGate NGFW позволяет настроить для каждого из них свой шлюз для обеспечения доступа к интернету. Администратор также может настроить балансировку трафика между провайдерами, указав вес каждого шлюза, или указать один из шлюзов как основной с переключением на других провайдеров в случае недоступности основного шлюза.

#### <span id="page-9-0"></span>FTP поверх HTTP

Модуль FTP поверх HTTP позволяет обращаться к содержимому FTP-сервера из браузера пользователя.

#### <span id="page-9-1"></span>Поддержка кластеризации и отказоустойчивости

UserGate NGFW поддерживает 2 типа кластеров: кластер конфигурации, позволяющий задать единые настройки узлам в рамках кластера, и кластер отказоустойчивости, призванный обеспечить бесперебойную работу сети. Кластер отказоустойчивости может работать в двух режимах: Актив-Актив и Актив-Пассив. Оба режима поддерживают синхронизацию пользовательских сессий, что обеспечивает прозрачное для пользователей переключение трафика с одного узла на другие.

## <span id="page-9-2"></span>УПРАВЛЕНИЕ ТРАФИКОМ И КОНТРОЛЬ ДОСТУПА В ИНТЕРНЕТ

### <span id="page-9-3"></span>Поддержка политики BYOD

Концепция BYOD (Bring Your Own Device) продолжает набирать популярность, ставя перед системами безопасности новые задачи. UserGate позволяет настроить гибкие политики доступа в сеть для различных групп пользователей и типов устройств, а также ограничить количество устройств, используемых одним пользователем.

#### <span id="page-10-0"></span>Проксирование приложений

Для пользователей, работающих с ОС Windows, можно настроить прокси-агент, позволяющий использовать возможности прокси приложениям, не умеющим работать с прокси-серверами. Прокси-агент также может быть использован для предоставления таким приложениям доступа в интернет в случаях, когда NGFW не является шлюзом по умолчанию.

#### <span id="page-10-1"></span>Поддержка гостевого портала

NGFW позволяет предоставлять пользователям временный доступ к сети, что актуально, например, для публичных Wi-Fi сетей. Профили могут быть как созданы администратором, так и зарегистрированы самими пользователями с подтверждением через email или SMS. Платформа позволяет указывать отдельные настройки безопасности для временных пользователей.

#### <span id="page-10-2"></span>Аутентификация и авторизация пользователей

Платформа поддерживает различные механизмы аутентификации пользователей: Captive-портал, Kerberos, NTLM, при этом учетные записи могут поступать из различных источников - LDAP, Active directory, FreeIPA, TACACS+, RADIUS, SAML IDP. Аутентификация SAML IDP, Kerberos или NTLM позволяет прозрачно (без запроса имени пользователя и его пароля) авторизовать пользователей домена Active Directory на NGFW.

Администратор может настроить правила безопасности, ширину канала, правила межсетевого экранирования, контентной фильтрации и контроля приложений для отдельных пользователей, групп пользователей, а также всех известных или неизвестных пользователей. Дополнительно к этому продукт поддерживает применение правил безопасности к пользователям терминальных служб с помощью специальных агентов (Terminal Services Agents), а также использование агента авторизации для Windows-платформ.

Для обеспечения большей безопасности учетных записей рекомендуется использовать мультифакторную аутентификацию с помощью токенов TOTP (Time-based One Time Password Algorithm), SMS или электронной почты.

#### <span id="page-11-0"></span>Маршрутизация трафика и публикация ресурсов

NGFW позволяет использовать как статическую, так и динамическую маршрутизацию. Динамическая маршрутизация осуществляется по протоколам OSPF и BGP, что позволяет использовать NGFW в сложной маршрутизируемой сети предприятия.

Администратор может создавать в системе правила NAT (для предоставления пользователям доступа в интернет), а также правила безопасной публикации внутренних ресурсов в интернет с использованием reverse-прокси для HTTP/ HTTPS и DNAT для других протоколов.

## <span id="page-11-1"></span>КОНТЕНТ-ФИЛЬТРАЦИЯ И КОНТРОЛЬ ПРИЛОЖЕНИЙ

### <span id="page-11-2"></span>VPN и веб-портал

VPN (Virtual Private Network) служит для того, чтобы настраивать виртуальные логические сети поверх других сетей, например, интернет. NGFW поддерживает два типа VPN-сетей: Remote Access VPN (модель клиент-сервер) и Site-to-Site VPN (модель сервер-сервер).

Для создания туннелей используется протокол Layer 2 Tunnelling Protocol (L2TP), а для защиты передаваемых данных — протокол IPsec. NGFW поддерживает работу со стандартными клиентами большинства популярных операционных систем: Windows, Linux, Mac OS X, iOS, Android и других.

Веб-портал (SSL VPN) позволяет предоставить безопасный доступ сотрудникам компании к внутренним веб-ресурсам, серверам SSH и серверам терминальных служб без необходимости установки специального клиента VPN, используя только протокол HTTPS.

#### <span id="page-12-0"></span>Инспектирование SSL-трафика

Платформа UserGate позволяет фильтровать не только обычный, но и зашифрованный трафик (протоколы HTTPS, SMTPS, POP3S), дешифруя их при помощи технологии MITM (Man In The Middle) и подписывая доверенным корневым сертификатом с последующим шифрованием после анализа. Система позволяет настроить выборочную проверку трафика, например, не расшифровывать ресурсы категории «Финансы».

#### <span id="page-12-1"></span>Инжектирование кода на веб-страницы

Функция «Инжектировать скрипт» позволяет вставить необходимый̆ код во все веб-страницы, просматриваемые пользователями. Эта возможность может быть использована для получения различных метрик, сокрытия некоторых элементов веб-страниц, а также показа рекламы или другой информации.

#### <span id="page-12-2"></span>Блокировка приложений социальных сетей

NGFW дает возможность блокировки игр и других приложений для наиболее популярных социальных сетей, таких, как Facebook, VK, Одноклассники. Администраторы могут разрешать использование социальных сетей в целом, при этом контролируя и ограничивая непродуктивные действия.

#### <span id="page-12-3"></span>Активация безопасного поиска

<span id="page-12-4"></span>NGFW позволяет принудительно активировать функцию безопасного поиска для поисковых систем Google, Yandex, Yahoo, Bing, Rambler, Ask и портала YouTube. Такая защита позволяет добиться высокой эффективности, например, при фильтрации откликов на запросы по графическому или видеоконтенту. Также можно заблокировать поисковые системы, в которых не реализована функция безопасного поиска.

#### Выборочная блокировка рекламы

Даже безопасные сайты могут содержать нежелательные изображения на баннерах, содержимое которых не зависит от владельца ресурса. UserGate решает эту проблему, блокируя баннеры и защищая пользователей от негативного контента.

#### <span id="page-13-0"></span>Интернет-фильтрация

Использование модуля интернет-фильтрации обеспечивает административный контроль за использованием интернета, загружаемыми данными. Модуль обеспечивает блокировку посещения потенциально опасных ресурсов, а также, когда это необходимо, сайтов, не связанных с работой.

Для анализа безопасности сайтов, запрашиваемых пользователями, используются репутационные сервисы, типы контента (фото, видео, тексты и др.), специальные морфологические словари, предоставляемые UserGate, а также черные и белые списки URL и Useragent, с помощью которых администратор может запретить или разрешить работу с определенным типом браузеров. NGFW предоставляет возможность создавать собственные черные и белые списки, словари, типы контента, морфологические словари и Useragent, применяя их как правила к пользователям и группам пользователей.

## <span id="page-13-1"></span>ЖУРНАЛЫ И ОТЧЕТЫ

#### <span id="page-13-2"></span>Журналы и отчеты(описание)

Платформа позволяет осуществлять мониторинг работы системы в режиме реального времени при помощи журналов событий, веб-доступа, СОВ и трафика. Для удобства анализа администратор может настроить автоматический экспорт журналов на сервера SSH, FTP и Syslog. С помощью отчетов администратор может предоставить различные срезы данных о событиях безопасности, конфигурирования или действиях пользователей. Отчеты могут создаваться по созданным ранее правилам и шаблонам в автоматическом режиме и отправляться адресатам по электронной почте.

## <span id="page-14-0"></span>ДРУГИЕ ФУНКЦИИ

### <span id="page-14-1"></span>Функция балансировщика нагрузки

NGFW позволяет осуществлять балансировку нагрузки на различные сервисы, находящиеся внутри локальной сети. Балансировка может быть предоставлена для внутренних серверов, публикуемых в интернет (DNAT или reverse-прокси), внутренних серверов без публикации.

### <span id="page-14-2"></span>DNS-фильтрация

NGFW позволяет осуществлять настройку работы с DNS-серверами, а также настраивать сервис DNS-прокси, позволяющий перехватывать DNS-запросы от пользователей и изменять их в зависимости от нужд администратора. Платформа также позволяет подключить фильтрацию DNS-запросов пользователей.

### <span id="page-14-3"></span>Типы интерфейсов

<span id="page-14-4"></span>UserGate NGFW позволяет добавлять и настраивать тегированные VLANинтерфейсы, а также объединять ряд физических интерфейсов в один логический агрегированный интерфейс (бонд) c использованием протокола LACP (link aggregation control protocol) для повышения пропускной способности или для отказоустойчивости канала. Помимо этого, существует возможность объединения интерфейсов в мост (bridge) для осуществления фильтрации трафика на уровне L2 без внесения изменений в сетевую инфраструктуру компании.

#### Использование оповещений

UserGate NGFW поддерживает мониторинг с помощью протоколов SNMP v2c и SNMP v3. Поддерживается как управление с помощью запросов (SNMP queries), так и с помощью отсылки оповещений (SNMP traps).

Помимо этого, система позволяет создавать профили оповещений, уведомляющие пользователей об определенных событиях по протоколам SMTP (email) и SMPP (SMS).

### <span id="page-15-0"></span>Ролевой доступ администраторов к элементам управления UserGate NGFW

По умолчанию в системе существует один суперадминистратор, который может создавать учетные записи других администраторов и выдавать им права на просмотр и изменение различных разделов.

Дополнительной мерой усиления безопасности доступа к консоли может быть включение режима авторизации администраторов с использованием сертификатов.

## <span id="page-15-1"></span>ПЕРВОНАЧАЛЬНАЯ НАСТРОЙКА

#### <span id="page-15-2"></span>Описание

<span id="page-15-3"></span>Межсетевой экран UserGate поставляется в виде программно-аппаратного комплекса (ПАК, appliance) либо в виде образа виртуальной машины (virtual appliance), предназначенного для развертывания в виртуальной среде. В случае виртуальной машины межсетевой экран UserGate поставляется с десятью Ethernet-интерфейсами. В случае поставки в виде ПАК — может содержать от 2 до 64 Ethernet-портов.

#### Требования к сетевому окружению

Для корректной работы МЭ UserGate должен иметь доступ до следующих серверов, расположенных в сети интернет:

- Сервер регистрации reg2.entensys.com, порты TCP 80, 443. •
- Сервер обновления списков и ПО UserGate static.entensys.com, порты TCP 80, 443.

При создании кластера конфигурации необходимо обеспечить прохождение следующих протоколов между узлами:

- Обеспечение репликации настроек порты TCP 4369, TCP 9000-9100. •
- Сервис веб-консоли TCP 8001. •

#### <span id="page-16-0"></span>Развертывание виртуального образа

UserGate Virtual Appliance позволяет быстро развернуть виртуальную машину, с уже настроенными компонентами. Образ предоставляется в формате OVF (Open Virtualization Format), который поддерживают такие вендоры как VMWare, Oracle VirtualBox, и Qcow2 для систем виртуализации QEMU-KVM. Для Microsoft Hyper-v поставляется образ диска виртуальной машины.

#### Примечание

Для корректной работы виртуальной машины рекомендуется использовать минимум 12 Гб оперативной памяти и 2-ядерный виртуальный процессор. Гипервизор должен поддерживать работу 64-битных операционных систем.

Для начала работы с виртуальным образом, выполните следующие шаги:

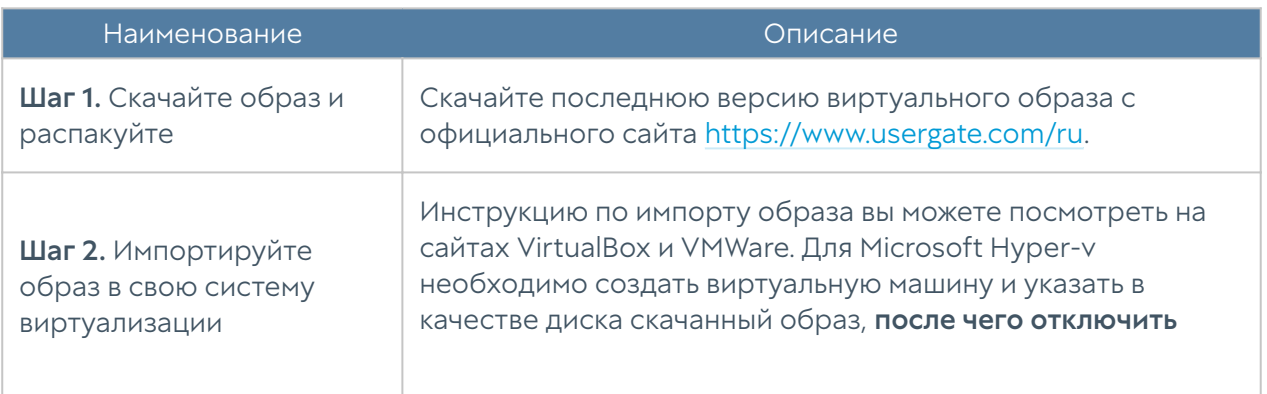

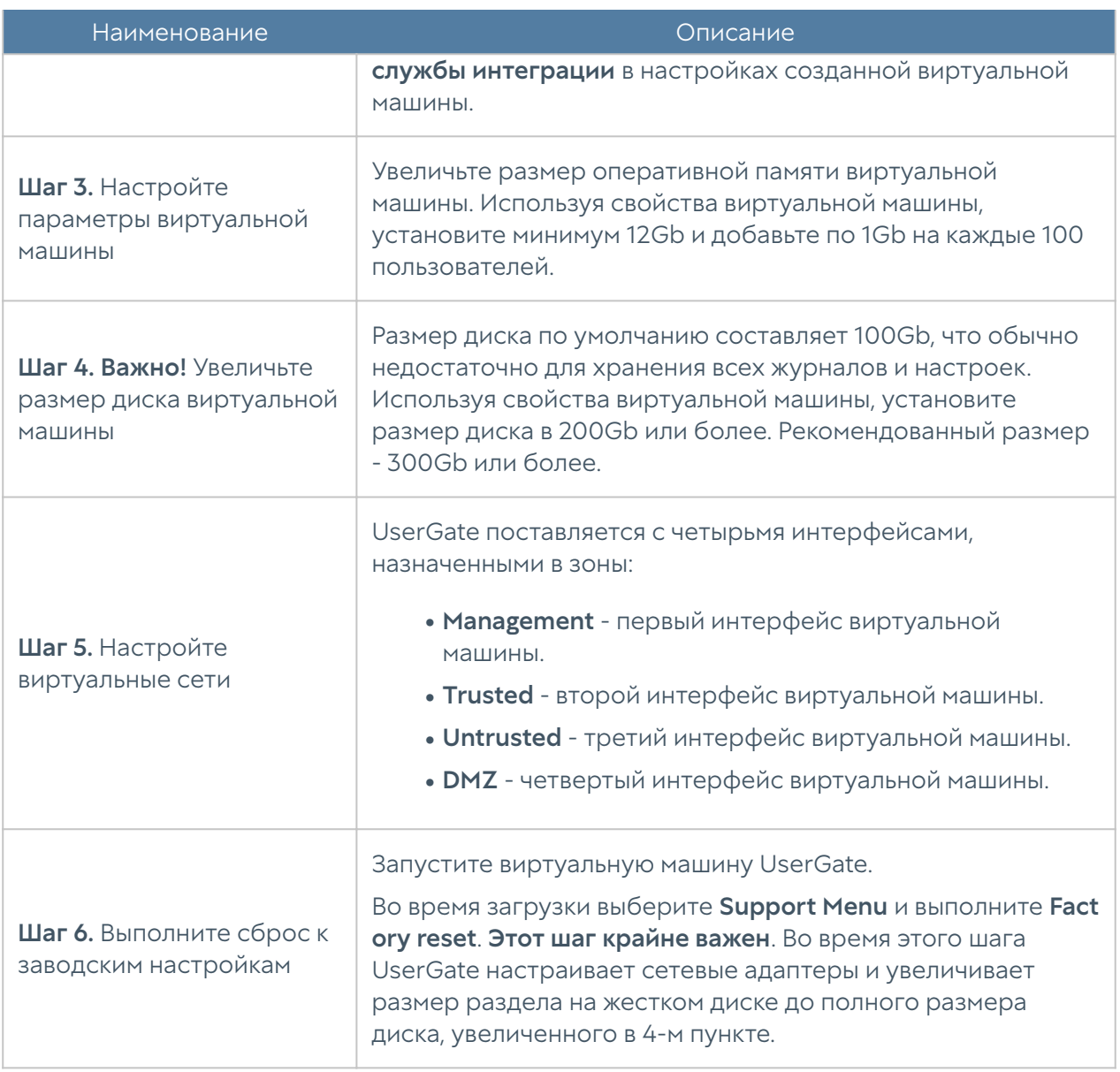

### <span id="page-17-0"></span>Подключение к UserGate и первоначальная настройка

Интерфейс port0 настроен на получение IP-адреса в автоматическом режиме (DHCP) и назначен в зону Management. Первоначальная настройка осуществляется через подключение администратора к веб-консоли через интерфейс port0.

Если нет возможности назначить адрес для Management-интерфейса в автоматическом режиме с помощью DHCP, то его можно явно задать, используя CLI (Command Line Interface). Более подробно об использовании CLI смотрите в главе [Интерфейс командной строки \(CLI\).](#page-55-0)

#### Примечание

Для первоначального доступа к CLI необходимо использовать в качестве имени пользователя Admin, в качестве пароля — utm.

Остальные интерфейсы отключены и требуют последующей настройки.

Первоначальная настройка требует выполнения следующих шагов:

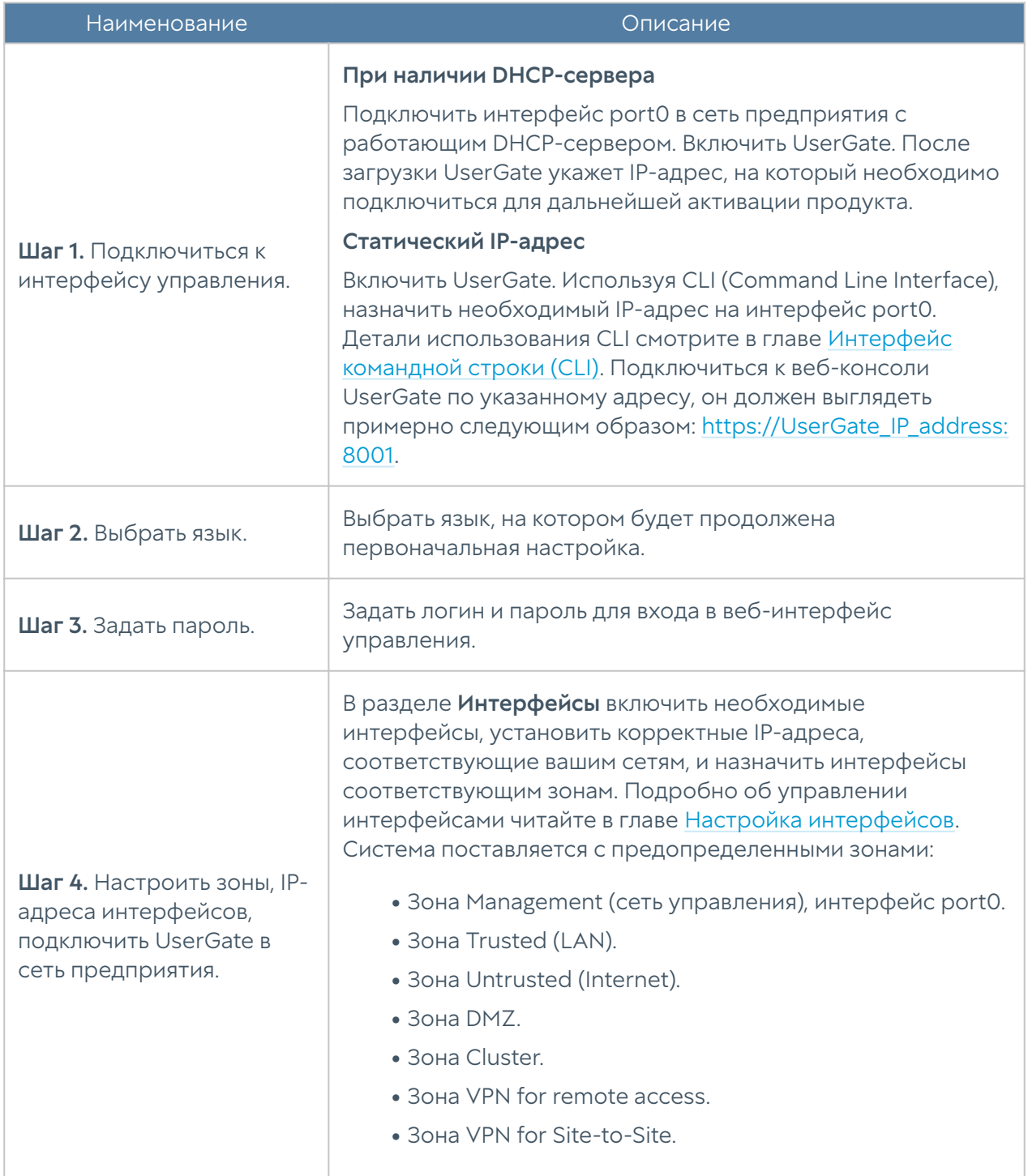

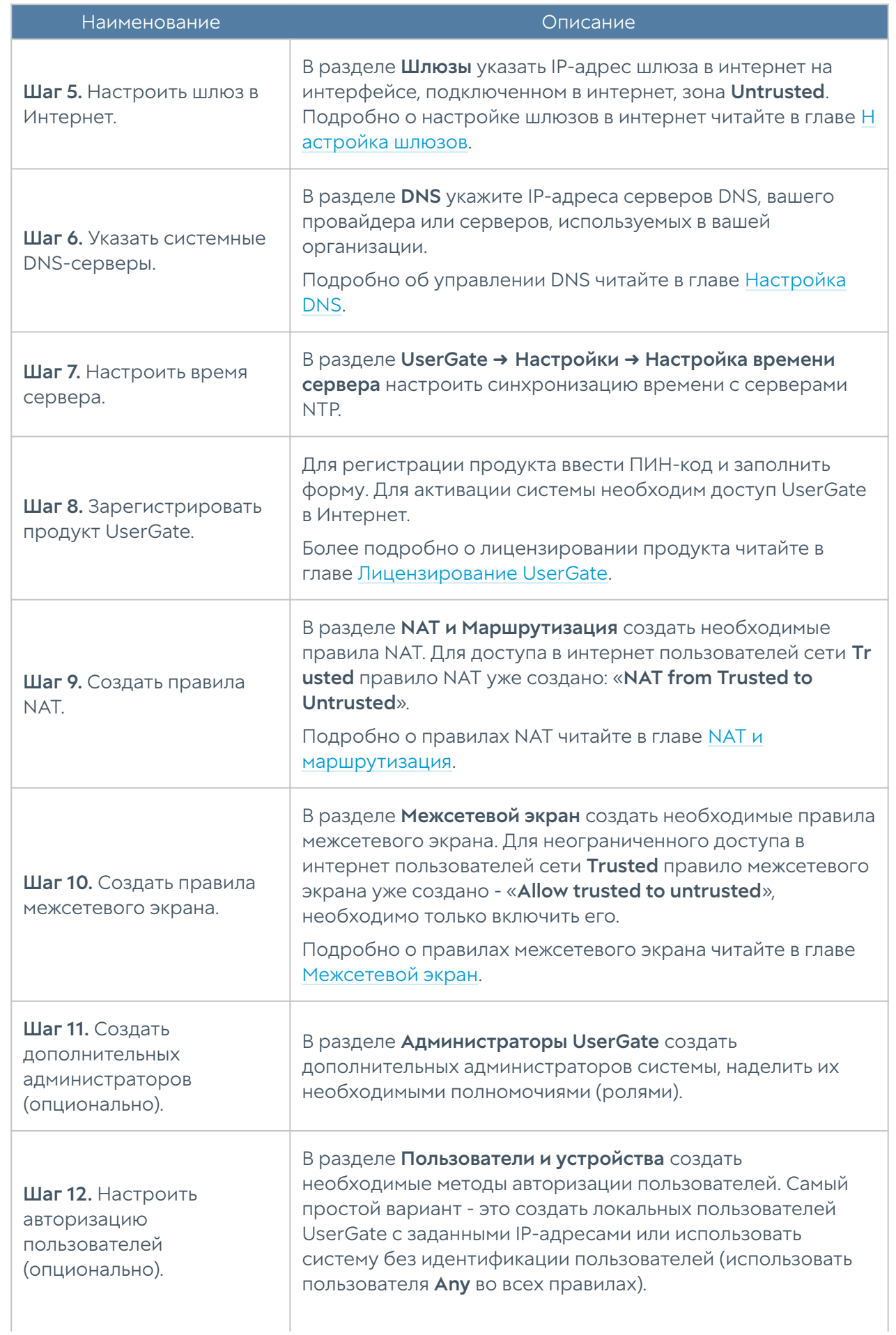

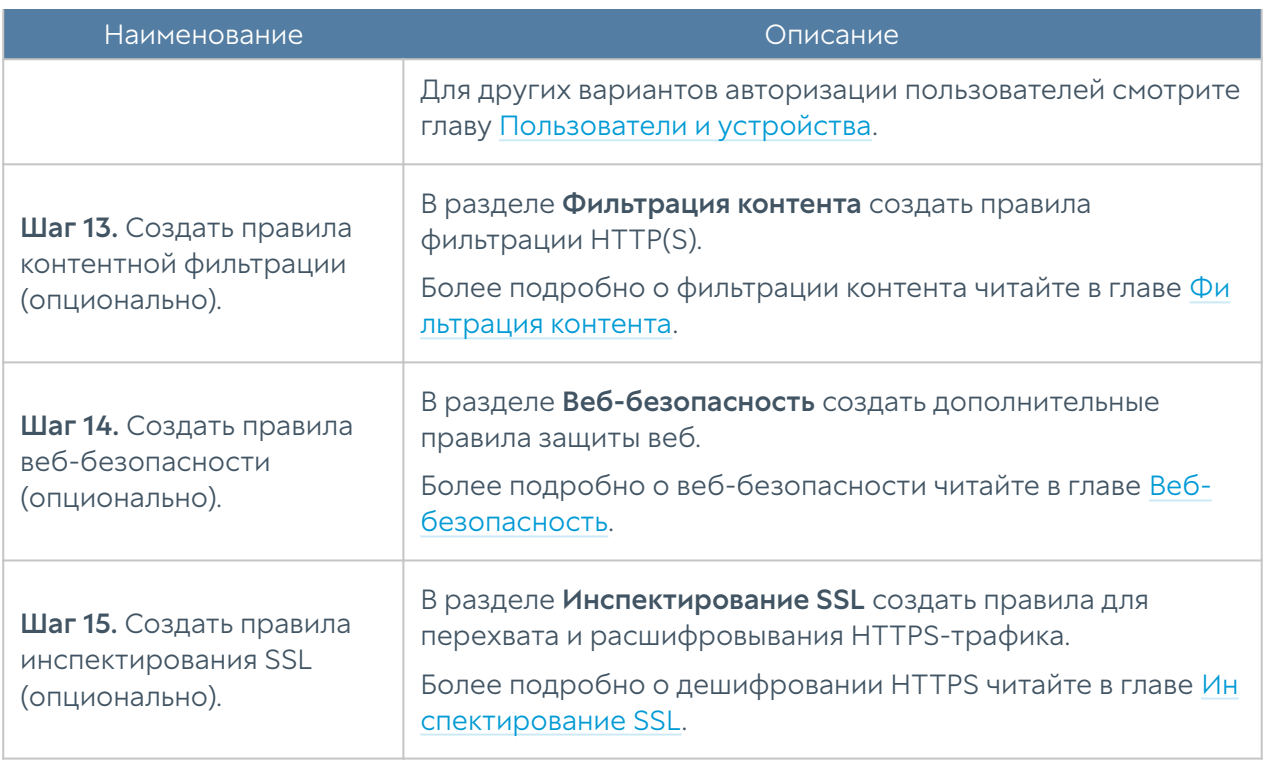

После выполнения вышеперечисленных действий UserGate готов к работе. Для более детальной настройки обратитесь к необходимым главам справочного руководства.

## <span id="page-20-0"></span>ЛИЦЕНЗИРОВАНИЕ

#### <span id="page-20-1"></span>Лицензирование (Описание)

#### Внимание!

Лицензионные ключи версий 6 и 7 несовместимы! Перед обновлением до версии 7, необходимо запросить у менеджера ключ для 7-й версии.

#### Базовая лицензия

Лицензирование UserGate осуществляется по параметрам производительности платформы и зависит от:

• типа аппаратной платформы (для программно-аппаратного комплекса);

количества поддерживаемых ядер виртуальной машины (для виртуального образа); •

При попытке регистрации некорректного оборудования ключом с ограничением по производительности появится ошибка: Введенный ПИН-код выписан для другого устройства UserGate, или конфигурация сервера не соответствует лицензированным характеристикам, например, увеличено число ядер процессора.

#### Примечание

Если виртуальная машина зарегистрирована корректным ключом, а в дальнейшем в неё будут добавлены дополнительные ядра, то активным в виртуальной машине будет только разрешенное лицензией количество ядер.

Базовая лицензия на продукт является бессрочной (без обновлений).

#### Дополнительно лицензируемые модули

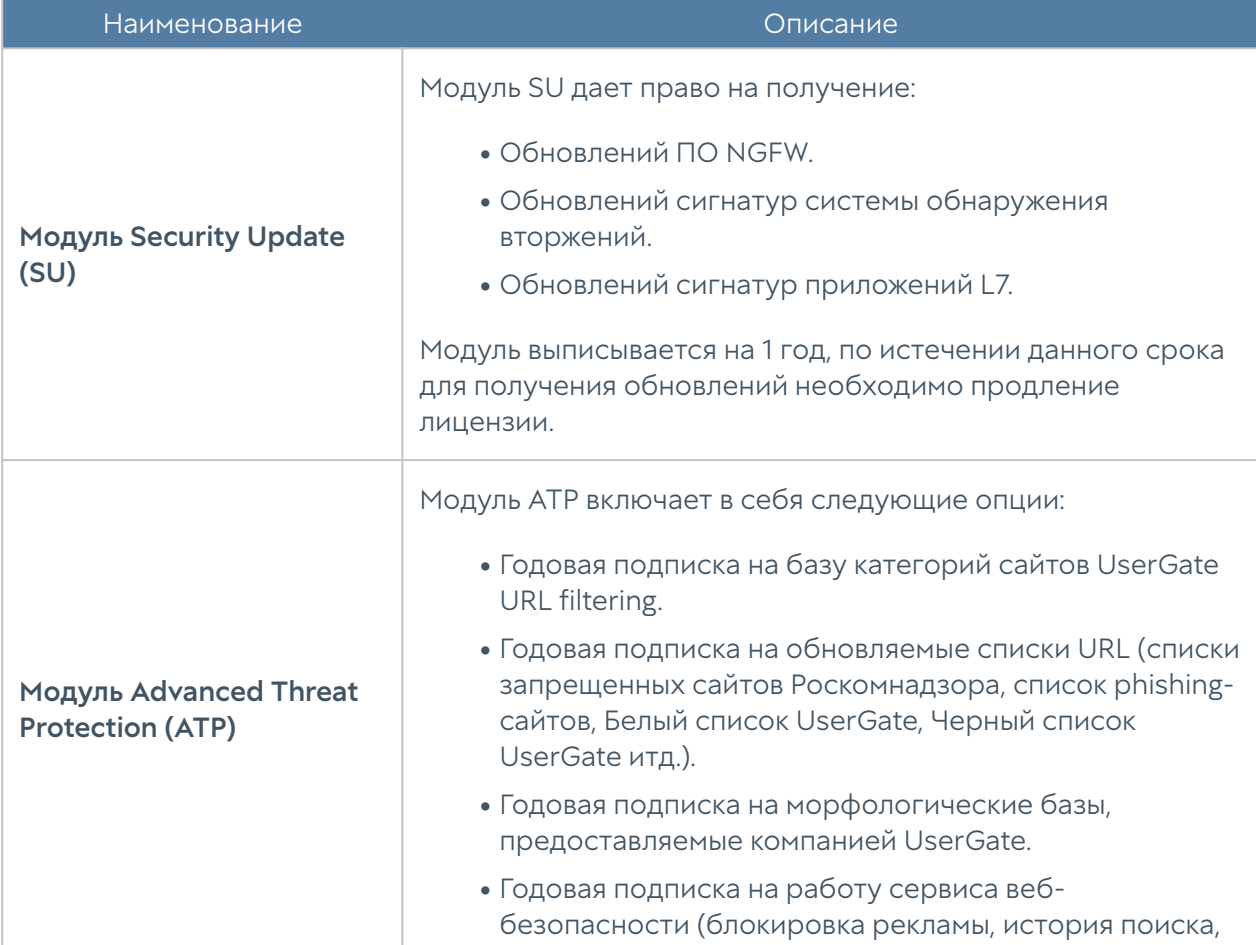

Дополнительно лицензируются следующие модули:

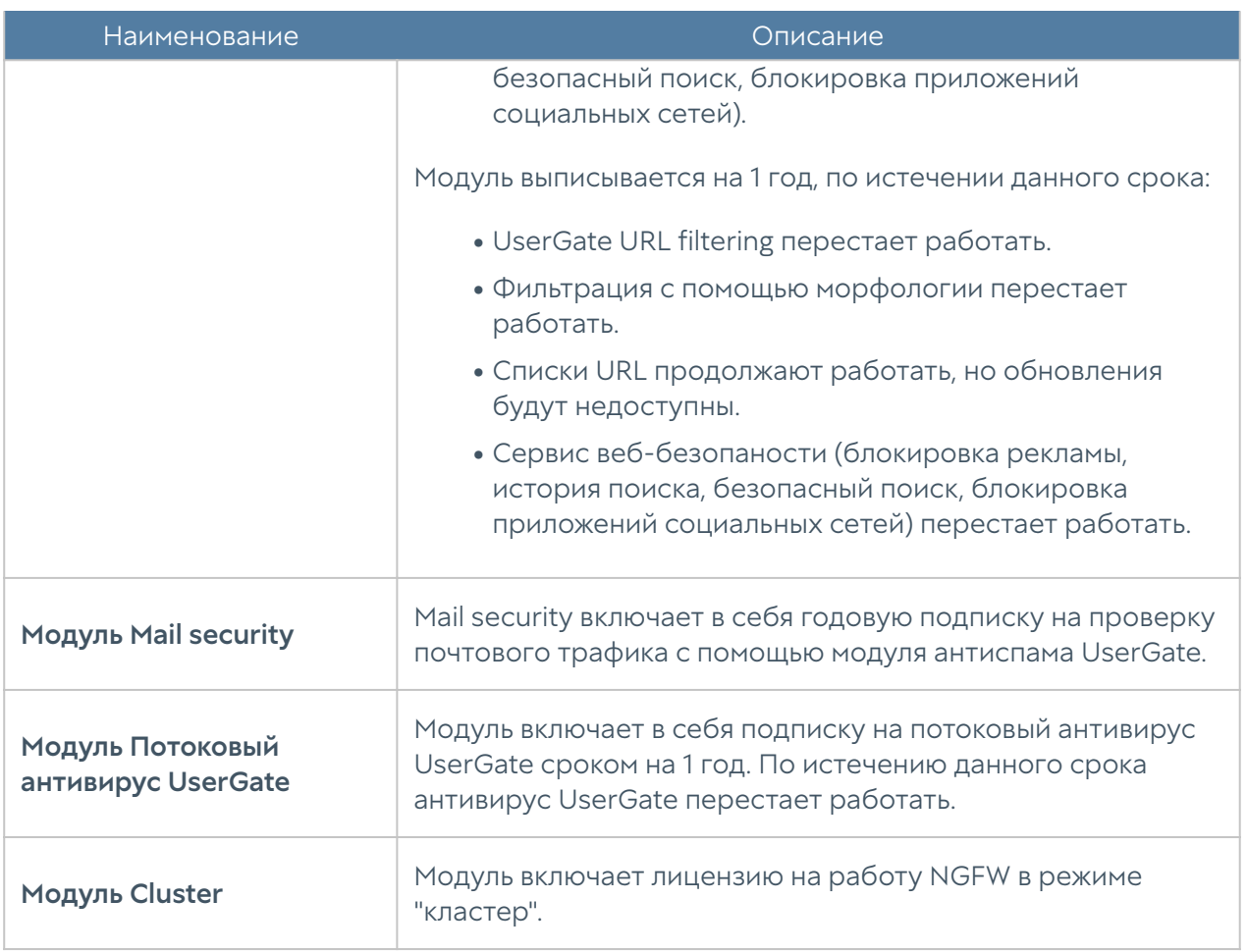

### Порядок регистрации

Для регистрации продукта необходимо выполнить следующие шаги:

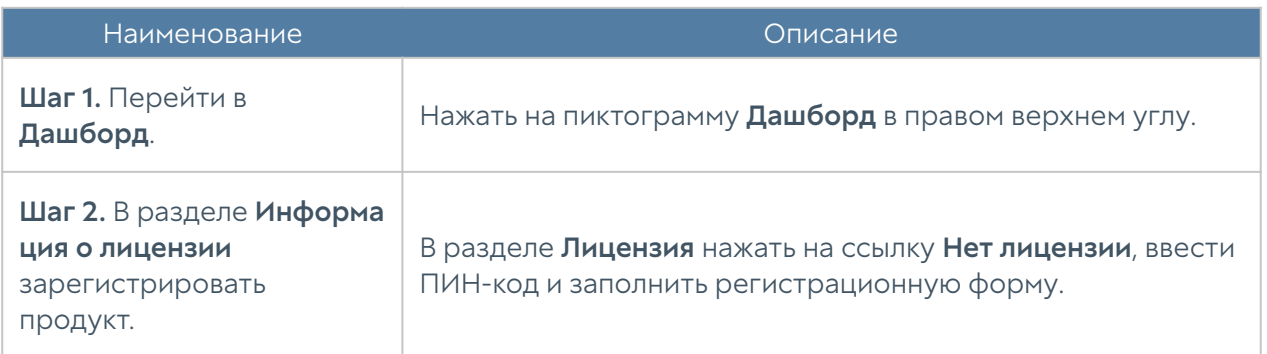

## <span id="page-22-1"></span><span id="page-22-0"></span>НАСТРОЙКА УСТРОЙСТВА

### Общие настройки

Раздел Общие настройки определяет базовые установки NGFW:

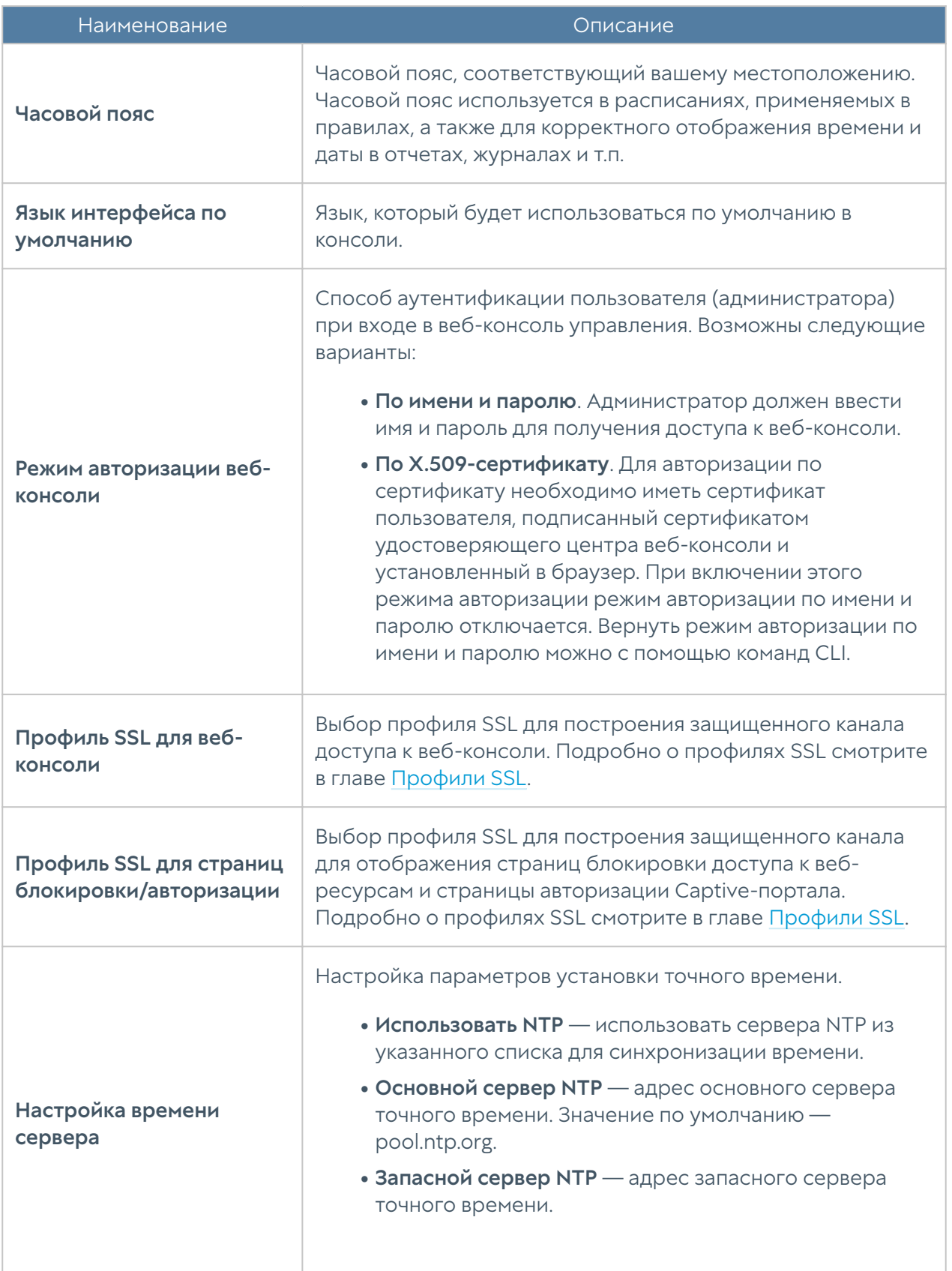

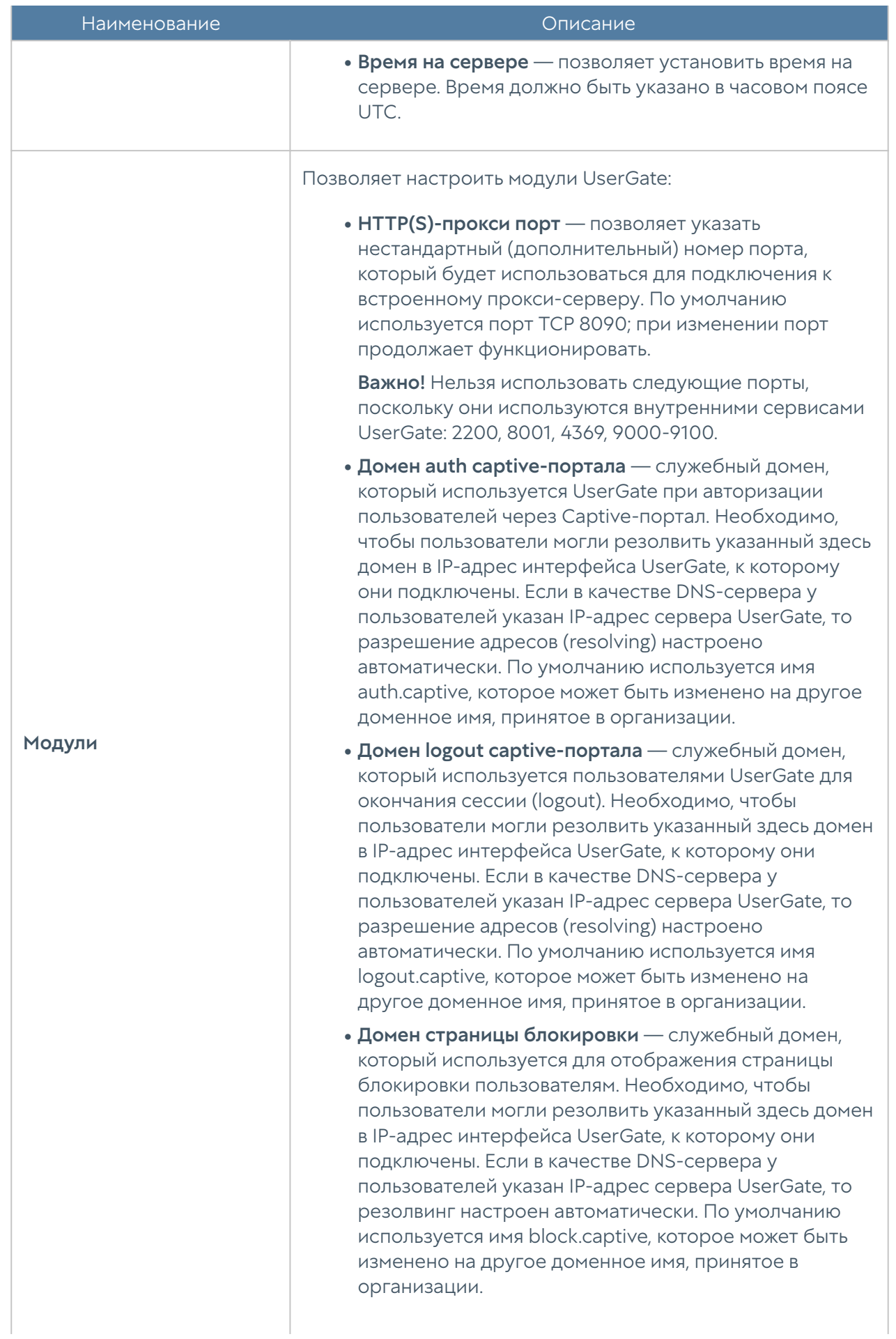

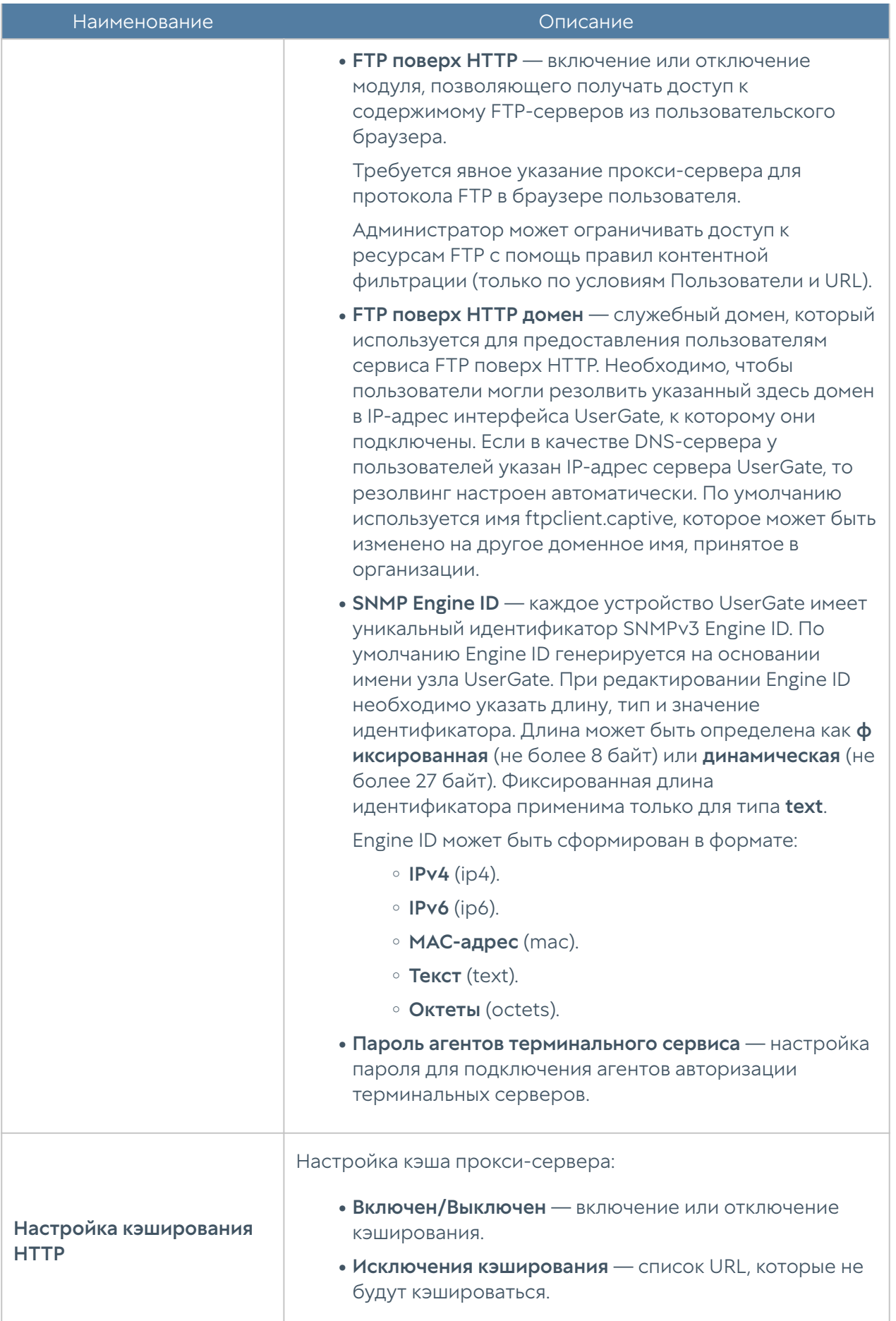

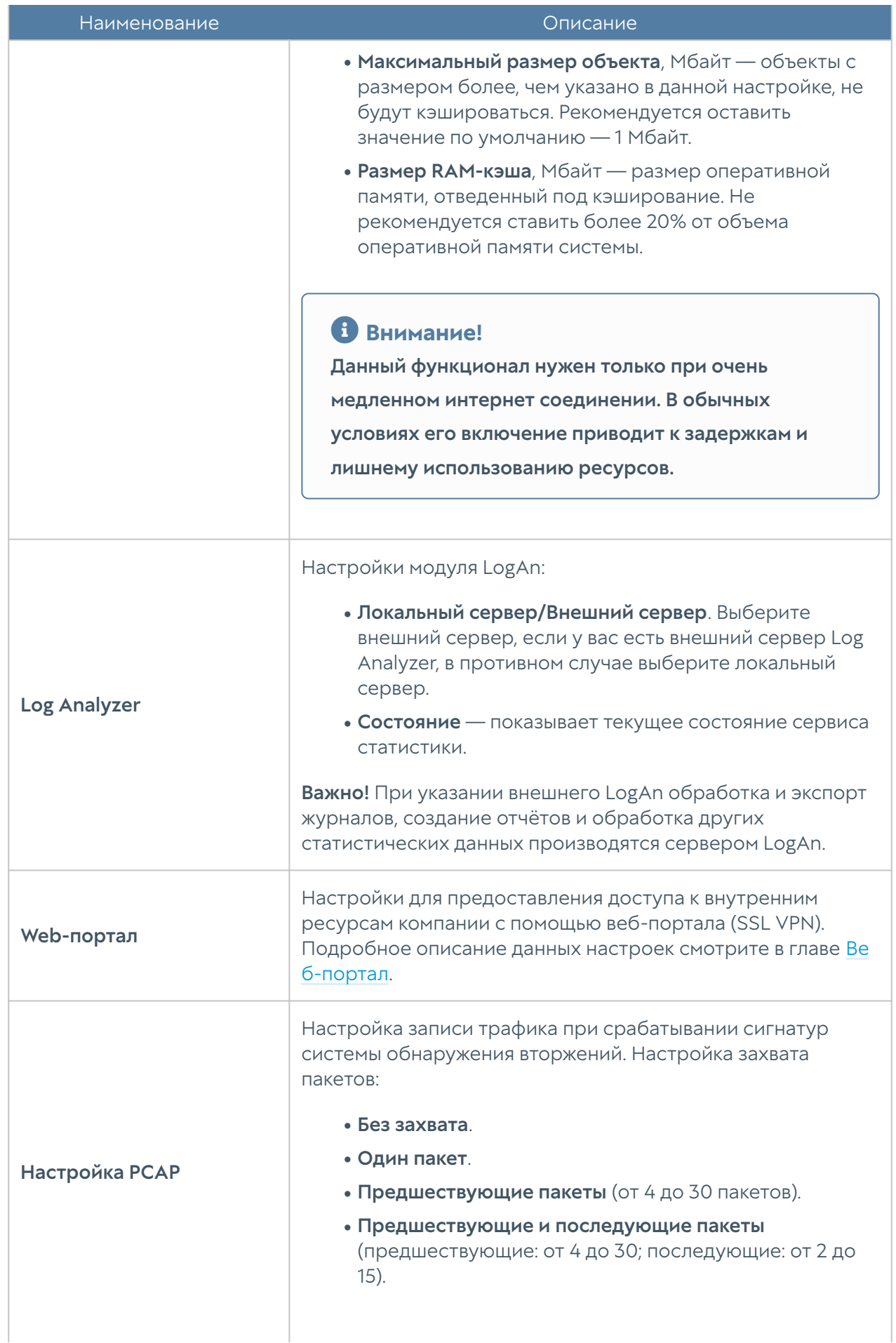

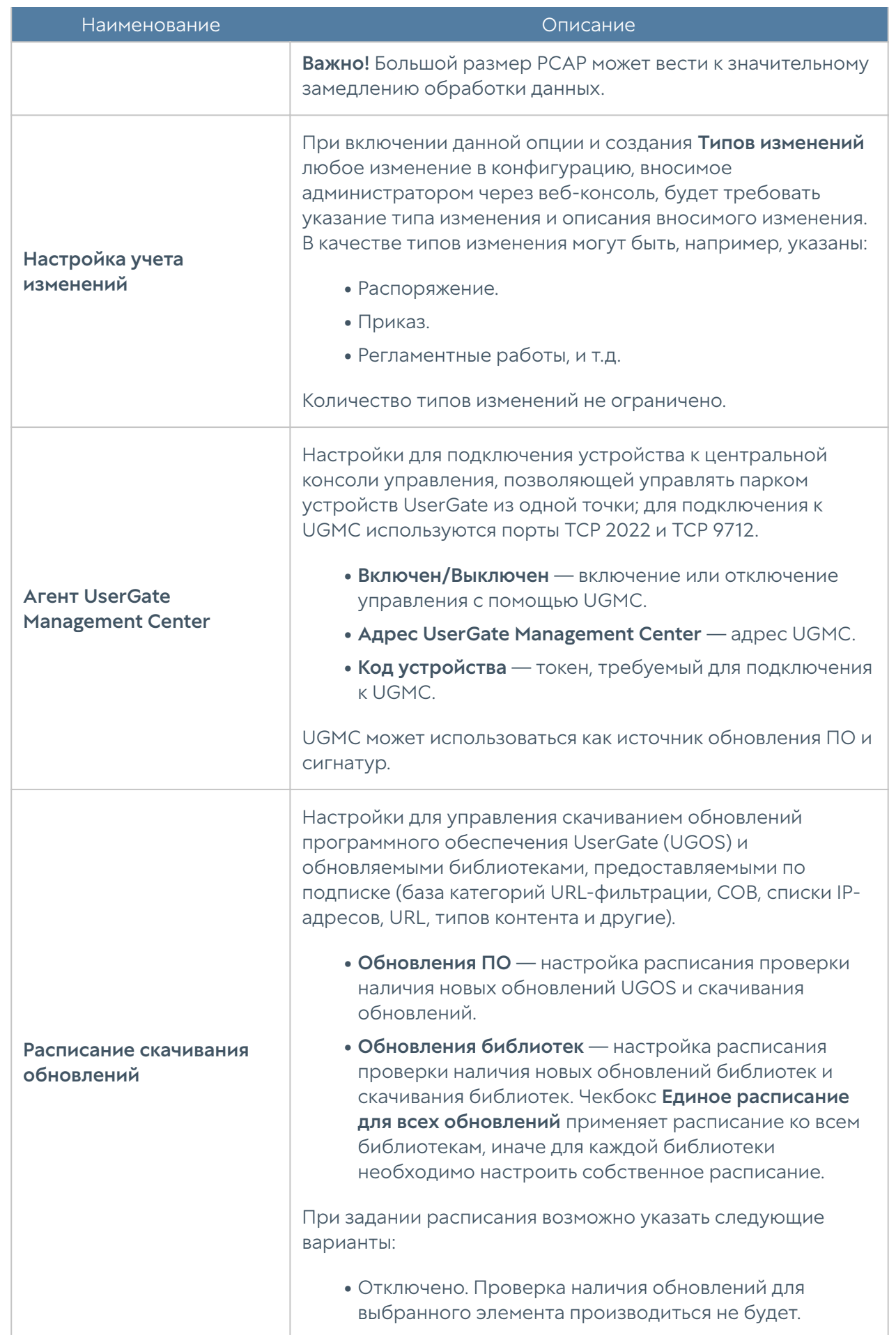

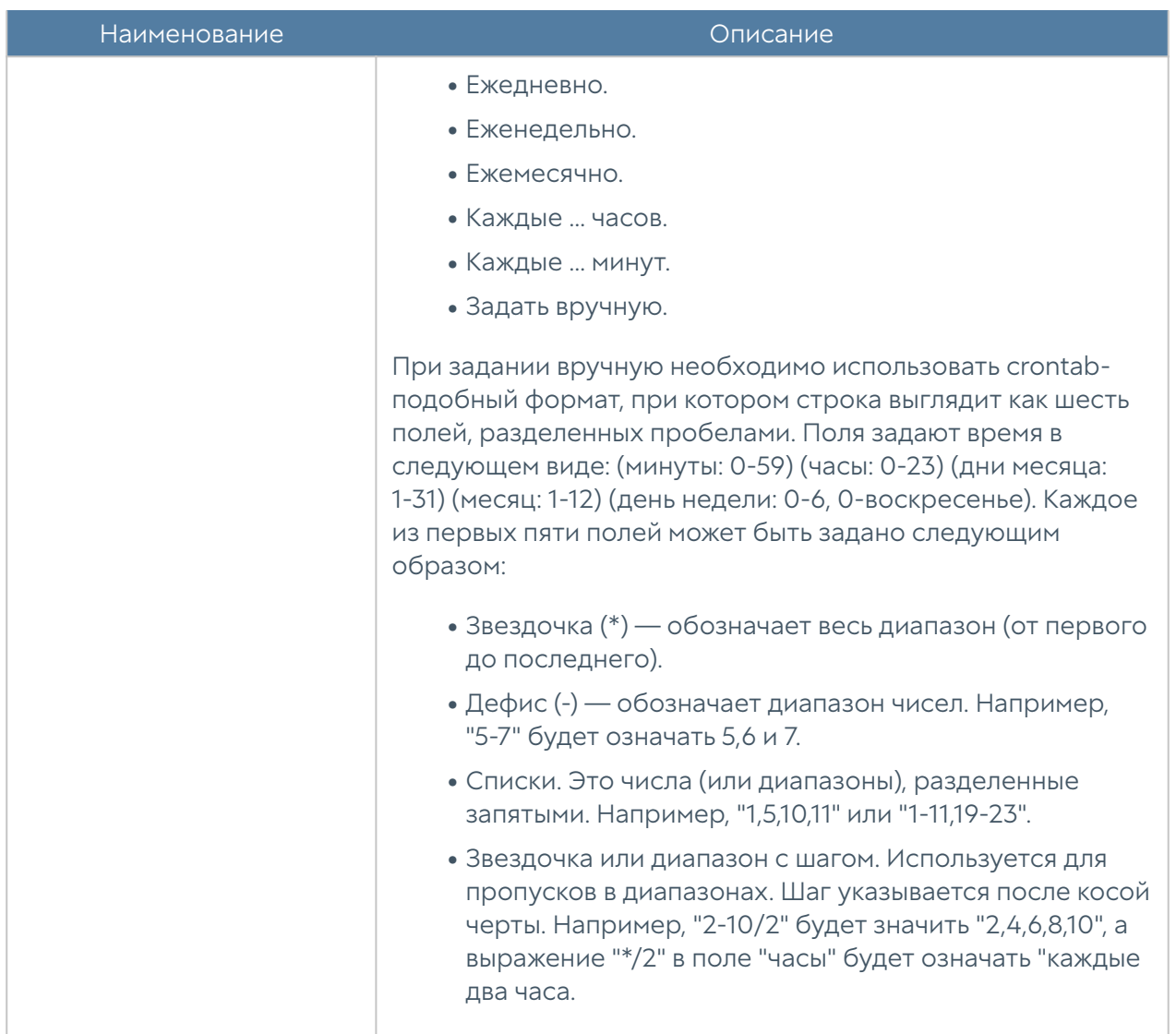

### <span id="page-28-0"></span>Управление устройством

Раздел Управление устройством определяет следующие настройки UserGate:

- Кластеризация.
- Настройки диагностики.
- Операции с сервером. •
- Экспорт и импорт настроек. •

#### Диагностика

В данном разделе задаются параметры диагностики сервера, необходимые службе технической поддержки UserGate при решении возможных проблем.

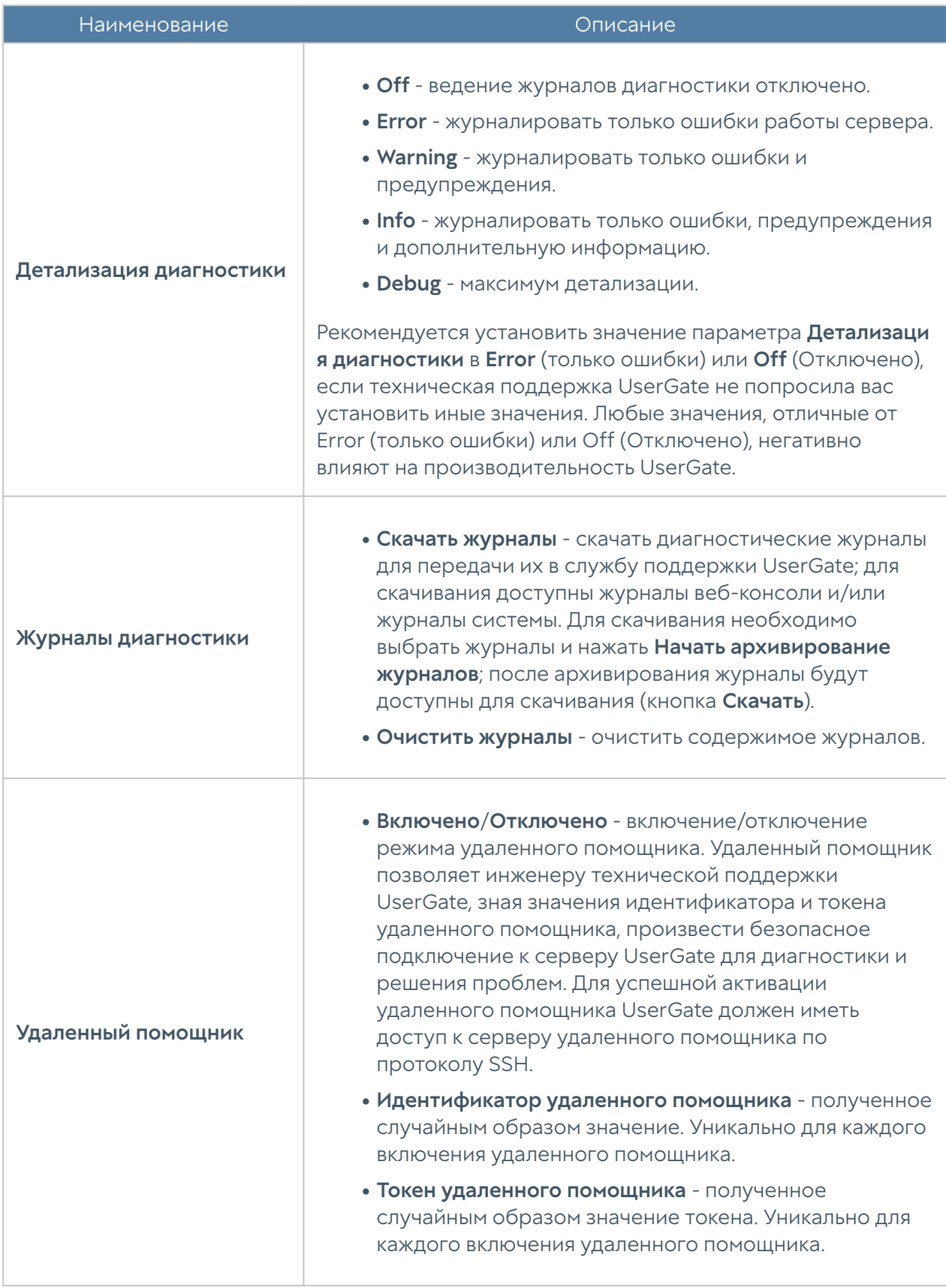

#### Операции с сервером

Данный раздел позволяет произвести следующие операции с сервером:

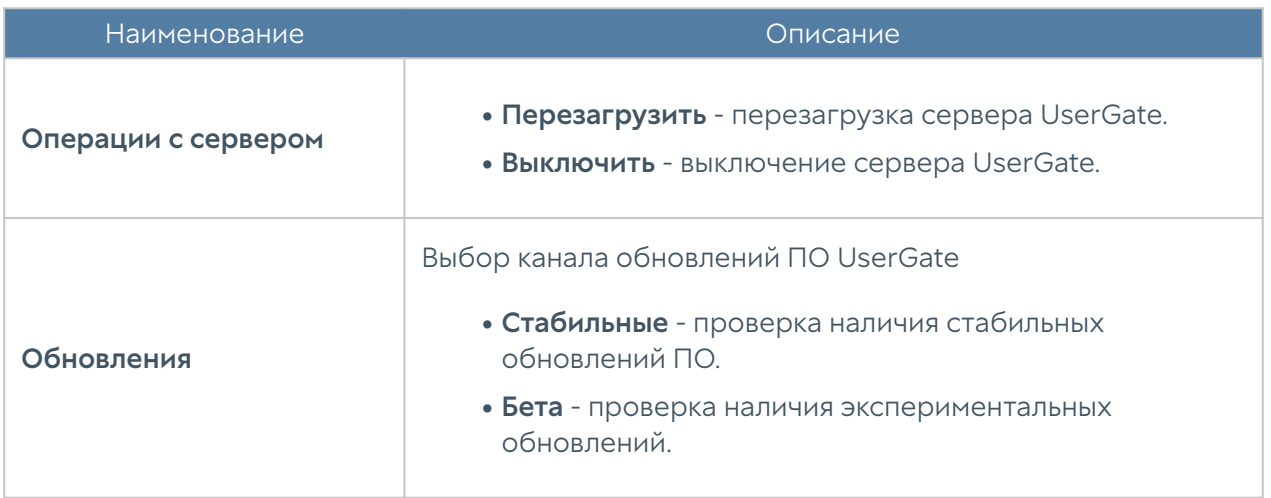

Команда UserGate постоянно работает над улучшением качества своего программного обеспечения и предлагает обновления продукта UserGate в рамках подписки на модуль лицензии Security Update (подробно о лицензировании смотрите в разделе [Лицензирование UserGate](#page-20-1)). При наличии обновлений в разделе Управление устройством ➜ Операции с сервером отобразится соответствующее оповещение. Обновление продукта может занять довольно длительное время, рекомендуется планировать установку обновлений с учетом возможного времени простоя UserGate.

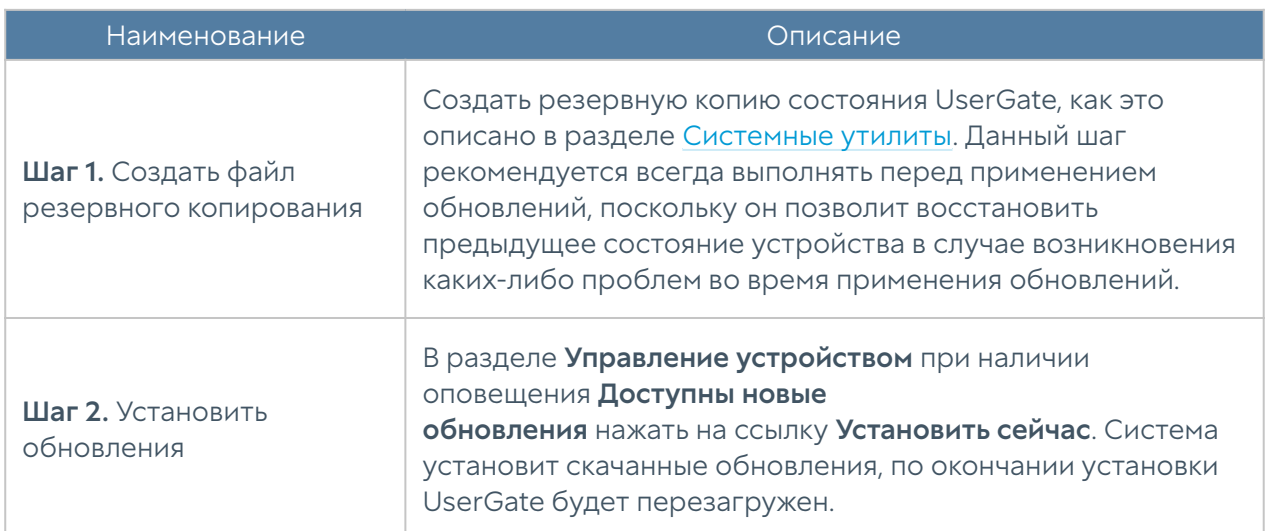

Для установки обновлений необходимо выполнить следующие действия:

#### Экспорт и импорт настроек

Администратор имеет возможность сохранить текущие настройки UserGate в файл и впоследствии восстановить эти настройки на этом же или другом сервере UserGate. В отличие от резервного копирования, экспорт/импорт настроек не сохраняет текущее состояние всех компонентов комплекса, сохраняются только текущие настройки.

#### Примечание

Экспорт настроек является кластерной функцией, т.е. экспортируется конфигурация всех узлов кластера. При импорте конфигурации будет предложен выбор нужного узла кластера для восстановления.

#### Примечание

Экспорт/импорт настроек не восстанавливает состояние кластера и информацию о лицензии. После окончания процедуры импорта необходимо повторно зарегистрировать UserGate с помощью имеющегося ПИН-кода и заново создать кластер, если это необходимо.

#### Примечание

В случае использования мультифакторной аутентификации через TOTP, ключи TOTP не сохраняются; необходима повторная инициализация.

Имеется возможность сделать экспорт всех настроек (за исключением вышеперечисленных), либо сделать только экспорт сетевых настроек. При экспорте только сетевых настроек сохраняется информация о:

- Настройки DNS.
- Настройки DHCP.
- Настройки всех интерфейсов, включая туннели.
- Настройки шлюзов.
- Настройки виртуальных маршрутизаторов (VRF).
- Настройки WCCP.
- Настройки зон.

Для экспорта настроек необходимо выполнить следующие действия:

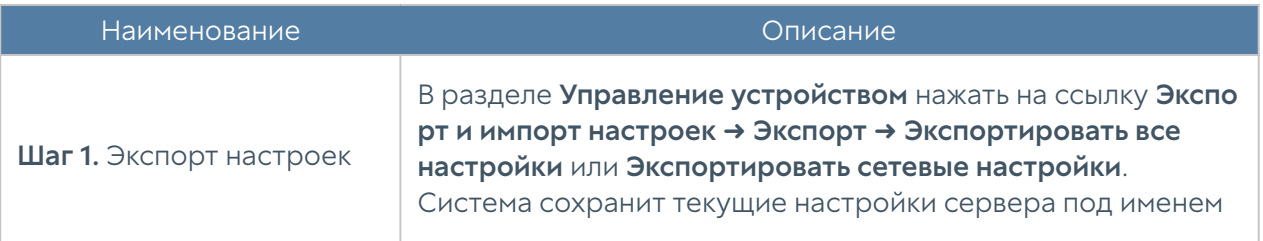

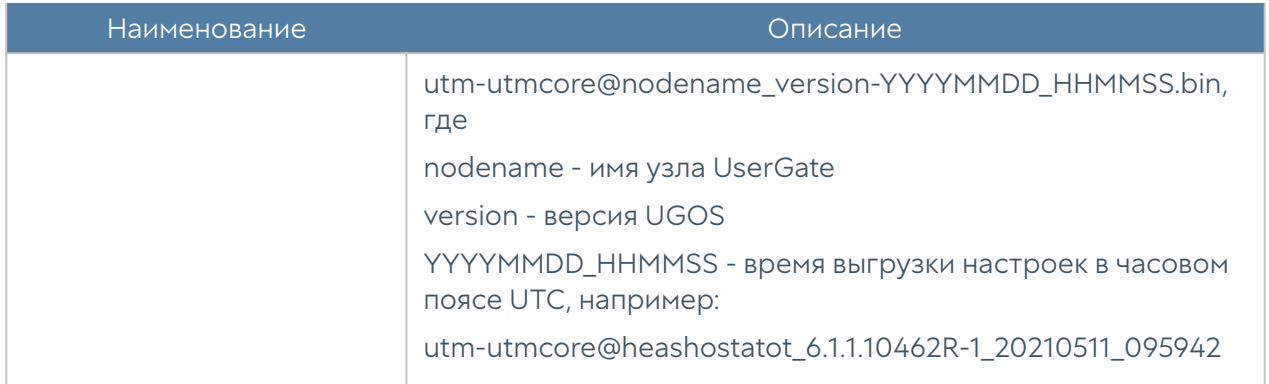

Для применения созданных ранее настроек необходимо выполнить следующие действия:

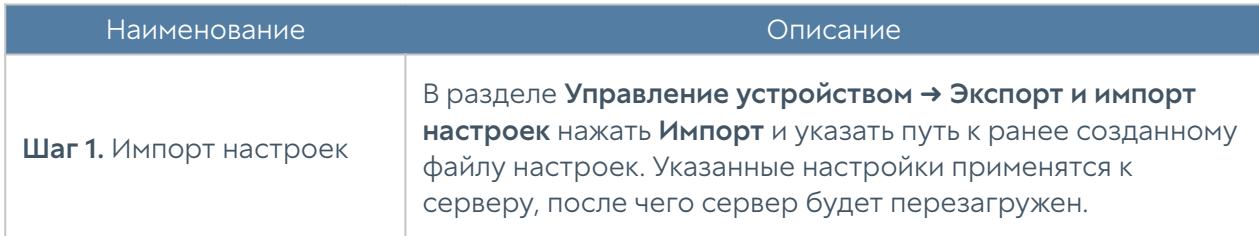

#### Примечание

Для корректного импорта правил, использующих обновляемые списки UserGate (приложения, категории URL и т.п.), необходимо наличие лицензии на модули SU и ATP, а также загруженных списков UserGate.

Дополнительно администратор может настроить сохранение настроек на внешние серверы (FTP, SSH) по расписанию. Для создания расписания выгрузки настроек необходимо выполнить следующие действия:

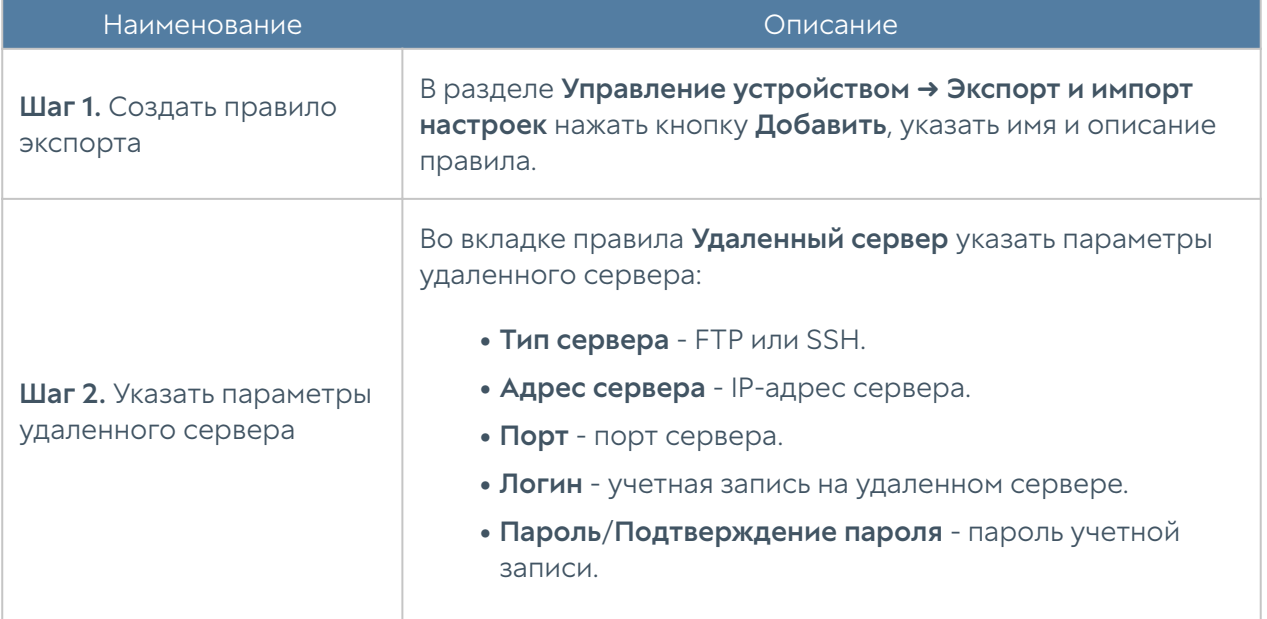

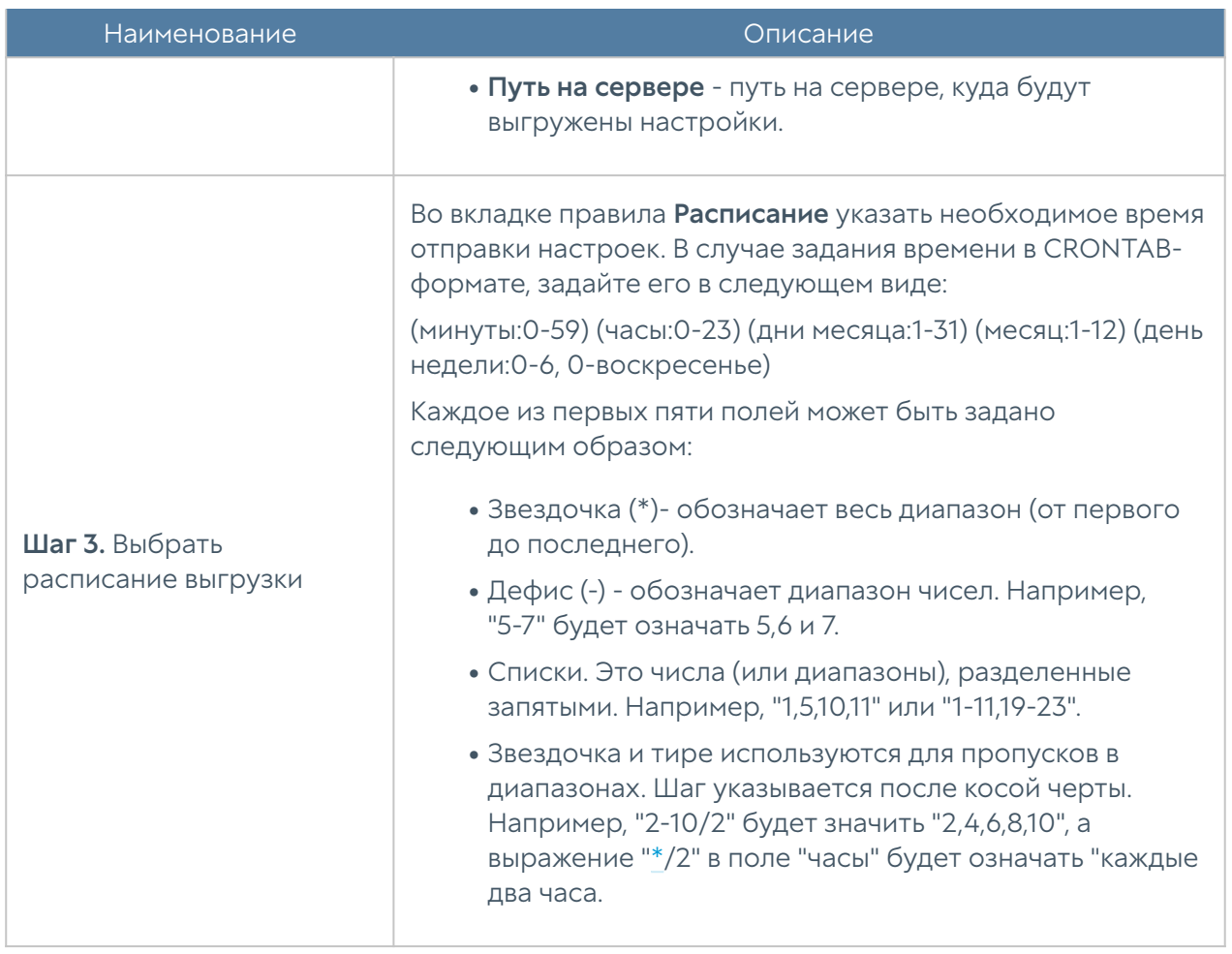

#### <span id="page-33-0"></span>Кластеризация и отказоустойчивость

NGFW поддерживает 2 типа кластеров:

- 1. Кластер конфигурации. Узлы, объединенные в кластер конфигурации, поддерживают единые настройки в рамках кластера.
- **2. Кластер отказоустойчивости**. До 4-х узлов кластера конфигурации могут быть объединены в кластер отказоустойчивости, поддерживающий работу в режиме Актив-Актив или Актив-Пассив. Возможно собрать несколько кластеров отказоустойчивости.

#### Важно

В кластере поддерживается работа разных версий виртуального исполнения и моделей аппаратных устройств UserGate, а так же смешанные кластера для аппаратных и виртуальных исполнений.

#### Кластер конфигурации

Ряд настроек уникален для каждого из узлов кластера, например, настройка сетевых интерфейсов и IP-адресация. Список уникальных настроек:

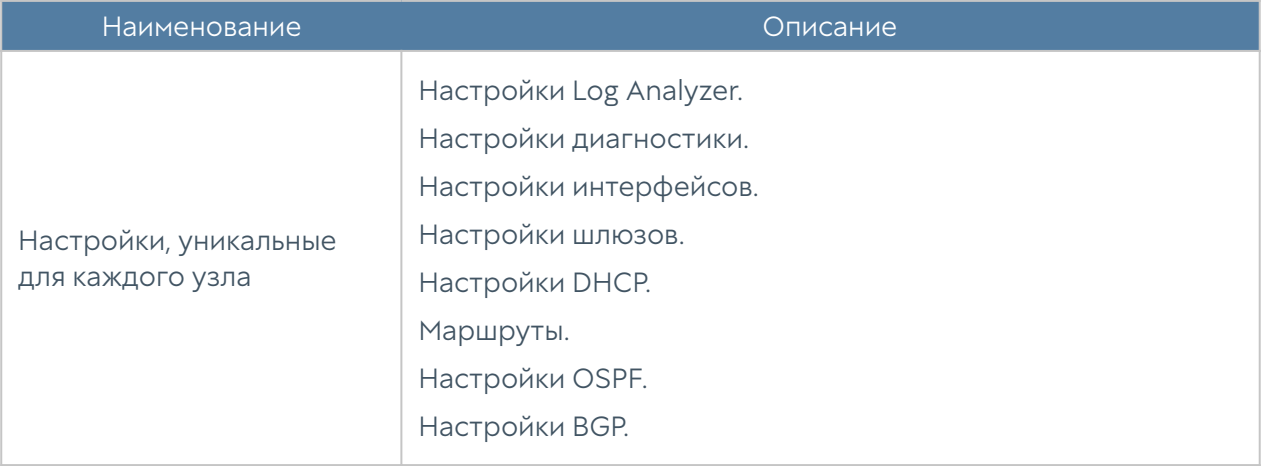

Для создания кластера конфигурации необходимо выполнить следующие шаги:

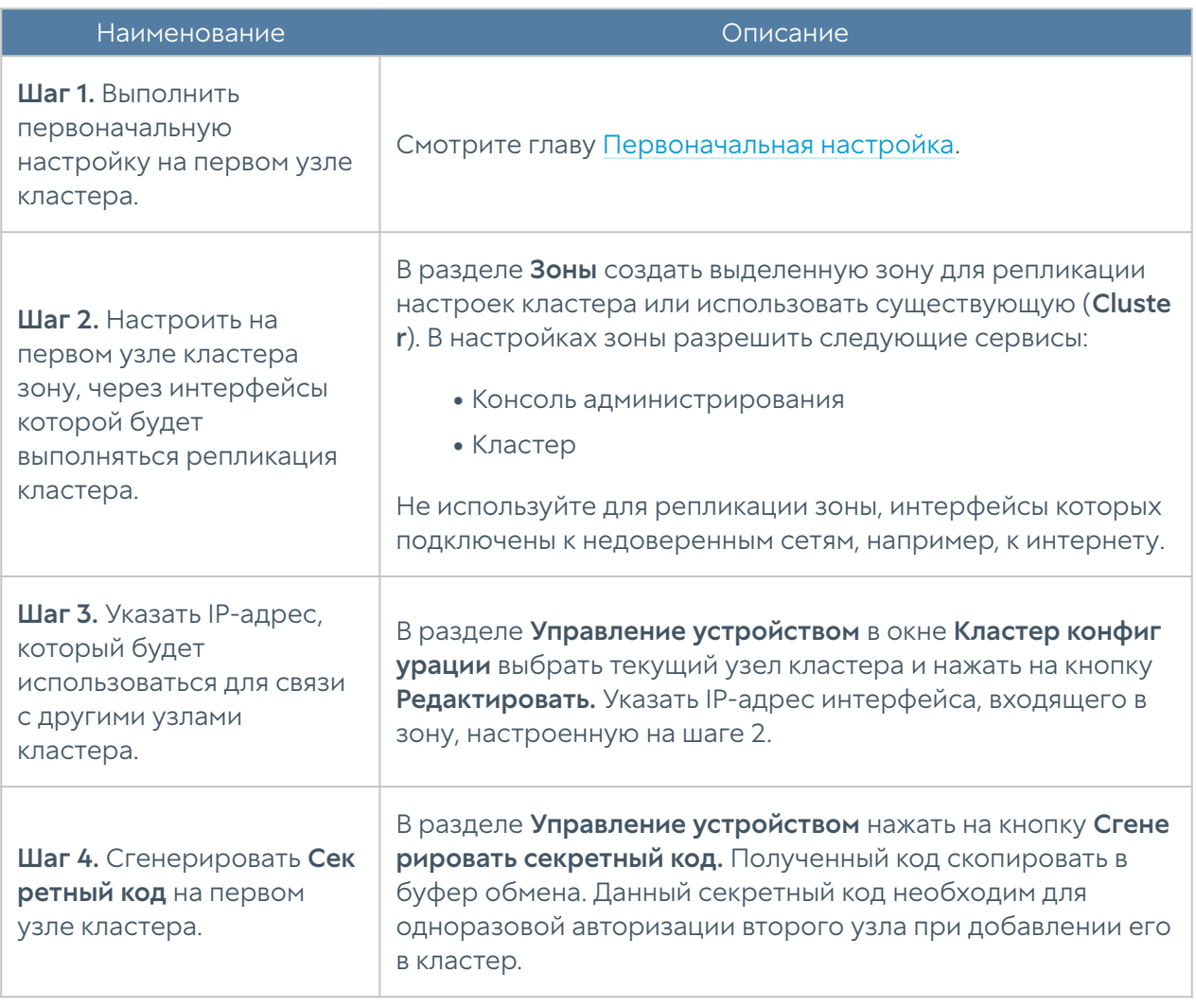

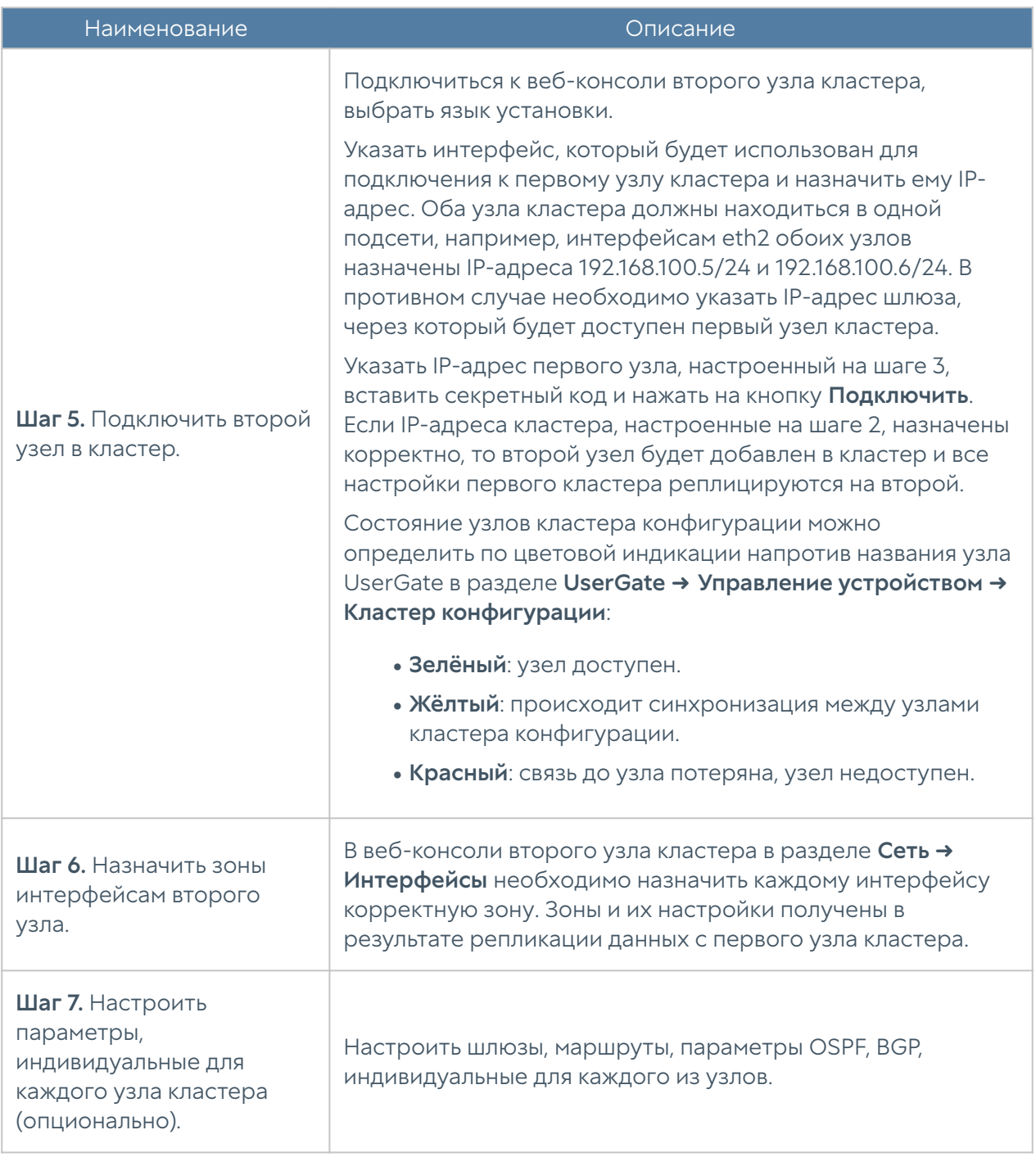

До четырех узлов кластера конфигурации можно объединить в отказоустойчивый кластер. Самих кластеров отказоустойчивости может быть несколько, например, в кластер конфигурации добавлены узлы A, B, C и D на основе которых создано 2 кластера отказоустойчивости - A-B и C-D.

Поддерживаются 2 режима кластера отказоустойчивости - Актив-Актив и Актив-Пассив. Состояние узлов кластера можно определить по цвету индикатора около названия узла UserGate в разделе UserGate ➜ Управление устройством ➜ Кластеры отказоустойчивости:

• Красный: нет связи с соседними узлами конфигурации.
Жёлтый: кластер отказоустойчивости не запущен на узле. •

Отсутствие индикатора напротив названия узла говорит о доступности узла кластера.

### Кластер отказоустойчивости Актив-Пассив

В режиме Актив-Пассив один из серверов выступает в роли Мастер-узла, обрабатывающего трафик, а остальные — в качестве резервных. На каждом из узлов кластера выбираются сетевые интерфейсы, которым администратор назначает виртуальные IP-адреса. Между этими интерфейсами передаются VRRP-объявления (ADVERTISEMENT) — сообщения, с помощью которых узлы обмениваются информацией о своем состоянии.

### Примечание

Режим Актив-Пассив поддерживает синхронизацию пользовательских сессий, что обеспечивает прозрачное для пользователей переключение трафика с одного узла на другой, за исключением сессий, использующих прокси сервер, например, трафик HTTP/S.

При переходе роли мастер на резервный сервер на него переносятся все виртуальные IP-адреса всех кластерных интерфейсов. Безусловный переход роли происходит при следующих событиях:

- Запасной сервер не получает подтверждения о том, что главный узел находится в сети, например, если он выключен или отсутствует сетевая доступность узлов.
- На узле настроена проверка доступа в интернет (смотрите раздел Настройка шлюзов), и доступ в интернет отсутствует через все имеющиеся шлюзы.

Если хост, указанный в свойствах проверки сети, недоступен на всех узлах кластера, то кластер отказоустойчивости будет отключен.

• Сбой в работе ПО NGFW.

Отключение одного или нескольких сетевых интерфейсов, на которых назначены виртуальные IP-адреса понижает приоритет узла, но не обязательно приведет к изменению роли сервера. Переход на запасной узел произойдет, если приоритет запасного узла окажется выше, чем мастер-узла. По умолчанию приоритет узла, назначенный мастер-узлу, равен 250, приоритет резервного узла равен 249. Приоритет узла уменьшается на 2 для каждого кластерного

интерфейса, у которого отсутствует физическое подключение к сети. Соответственно, для кластера отказоустойчивости, состоящего из двух узлов, при пропадании физического подключения к сети одного интерфейса на мастер-узле, роль мастера переместится на запасной сервер, если на запасном сервере все кластерные интерфейсы подключены к сети (приоритет мастерсервера будет равен 248, приоритет резервного - 249). При восстановлении физического подключения на первоначальном мастер-узле роль мастера вернется обратно на него, поскольку его приоритет вернется в значение 250 (справедливо для случая если виртуальные адреса сконфигурированы на двух и более интерфейсах. Если на одном, то роль мастера не возвращается).

Отключение одного или нескольких кластерных сетевых интерфейсов на запасном узле, понижает приоритет узла, тем не менее данный запасной узел может стать мастер-узлом при безусловном переходе роли, или в случае, когда приоритет мастер узла станет меньше, чем приоритет данного запасного узла.

#### Примечание

Если кластерные IP-адреса назначены VLAN-интерфейсам, то отсутствие подключения на физическом интерфейсе будет трактоваться кластером отказоустойчивости как потеря соединения на всех VLAN-интерфейсах, созданных на данном физическом интерфейсе.

### Примечание

Для уменьшения времени, требуемого сетевому оборудованию для перевода трафика на запасной узел при переключении, NGFW посылают служебное оповещение GARP (Gratuitous ARP), извещающий сетевое оборудование о смене MAC-адресов для всех виртуальных IP-адресов. Пакет GARP отсылается NGFW каждую минуту и при переезде роли мастера на запасной узел.

Ниже представлена пример сетевой диаграммы отказоустойчивого кластера в режиме Актив-Пассив. Интерфейсы настроены следующим образом:

- Зона Trusted: IP1, IP2, IP3, IP4 и IP cluster (Trusted).
- Зона Untrusted: IP5, IP6, IP7, IP8 и IP cluster (Untrusted).
- Зона Cluster: IP9, IP10, IP11, IP12, IP13, IP14. Интерфейсы в зоне Cluster используются для репликации настроек.

Оба кластерных IP-адреса находятся на узле UG1. Если узел UG1 становится недоступным, то оба кластерных IP-адреса перейдут на следующий узел, который станет мастер узлом, например, UG2.

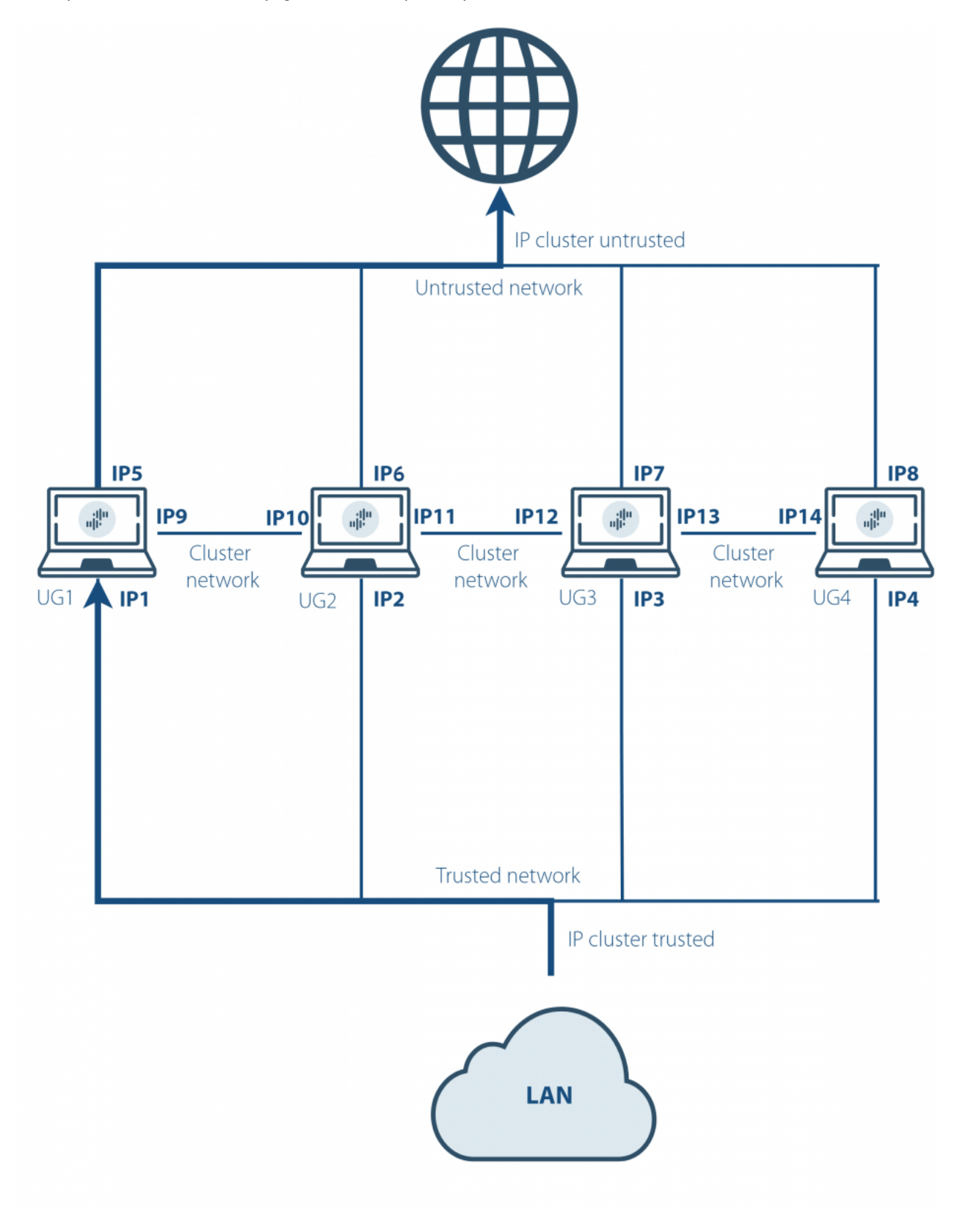

Отказоустойчивый кластер в режиме Актив-Пассив

## Кластер отказоустойчивости Актив-Актив

В режиме Актив-Актив один из серверов выступает в роли Мастер-узла, распределяющего трафик на все остальные узлы кластера. На каждом из узлов кластера выбираются сетевые интерфейсы, которым администратор назначает виртуальные IP-адреса. Между этими интерфейсами передаются VRRPобъявления (ADVERTISEMENT) — сообщения, с помощью которых узлы обмениваются информацией о своем состоянии.

Виртуальные IP-адреса всегда находятся на интерфейсах Мастер-узла, поэтому Мастер-узел получает ARP-запросы клиентов и отвечает на них, последовательно отдавая MAC-адреса всех узлов отказоустойчивого кластера, обеспечивая равномерное распределение трафика на все узлы кластера, учитывая при этом необходимость неразрывности пользовательских сессий.

### Примечание

Режим Актив-Актив поддерживает синхронизацию пользовательских сессий, что обеспечивает прозрачное для пользователей переключение трафика с одного узла на другой, за исключением сессий, использующих прокси сервер, например, трафик HTTP/S.

При переходе роли мастер на резервный сервер на него переносятся все виртуальные IP-адреса всех кластерных интерфейсов. Безусловный переход роли происходит при следующих событиях:

- Запасной сервер не получает подтверждения о том, что главный узел находится в сети, например, если он выключен или отсутствует сетевая доступность узлов.
- На узле настроена проверка доступа в интернет (смотрите раздел Настройка шлюзов), и доступ в интернет отсутствует через все имеющиеся шлюзы.
- Сбой в работе ПО NGFW.

Отключение одного или нескольких сетевых интерфейсов мастер-узла, на которых назначены виртуальные IP-адреса, понижает приоритет узла, но не обязательно приведет к изменению роли сервера. Переход на запасной узел произойдет, если приоритет запасного узла окажется выше, чем мастер-узла. По умолчанию приоритет узла, назначенный мастер-узлу, равен 250, приоритет резервного узла равен 249. Приоритет узла уменьшается на 2 для каждого кластерного интерфейса, у которого отсутствует физическое подключение к

сети. Соответственно, для кластера отказоустойчивости, состоящего из двух узлов, при пропадании физического подключения к сети одного интерфейса на мастер-узле, роль мастера переместится на запасной сервер, если на запасном сервере все кластерные интерфейсы подключены к сети (приоритет мастерсервера будет равен 248, приоритет резервного - 249). При восстановлении физического подключения на первоначальном мастер-узле роль мастера вернется обратно на него, поскольку его приоритет вернется в значение 250.

Отключение одного или нескольких кластерных сетевых интерфейсов на запасном узле, понижает приоритет узла, а также исключает данный узел из балансировки трафика. Тем не менее данный запасной узел может стать мастер-узлом при безусловном переходе роли, или в случае, когда приоритет мастер узла станет меньше, чем приоритет данного запасного узла.

### Примечание

Если кластерные IP-адреса назначены VLAN-интерфейсам, то отсутствие подключения на физическом интерфейсе будет трактоваться кластером отказоустойчивости как потеря соединения на всех VLAN-интерфейсах, созданных на данном физическом интерфейсе.

#### Примечание

Для уменьшения времени, требуемого сетевому оборудованию для перевода трафика на запасной узел при переключении, NGFW посылают служебное оповещение GARP (Gratuitous ARP), извещающий сетевое оборудование о смене MAC-адресов для всех виртуальных IP-адресов. В режиме Актив-Актив пакет GARP отсылается NGFW только при переходе роли мастера на запасной узел.

Ниже представлен пример сетевой диаграммы отказоустойчивого кластера в режиме Актив-Актив. Интерфейсы настроены следующим образом:

- Зона Trusted: IP1, IP2, IP3, IP4 и IP cluster (Trusted).
- Зона Untrusted: IP5, IP6, IP7, IP8 и IP cluster (Untrusted).
- Зона Cluster: IP9, IP10, IP11, IP12, IP13, IP14. Интерфейсы в зоне Cluster используются для репликации настроек.

Оба кластерных IP-адреса находятся на узле UG1. Если узел UG1 становится недоступным, то оба кластерных IP-адреса перейдут на следующий сервер, который станет мастер сервером, например, UG2.

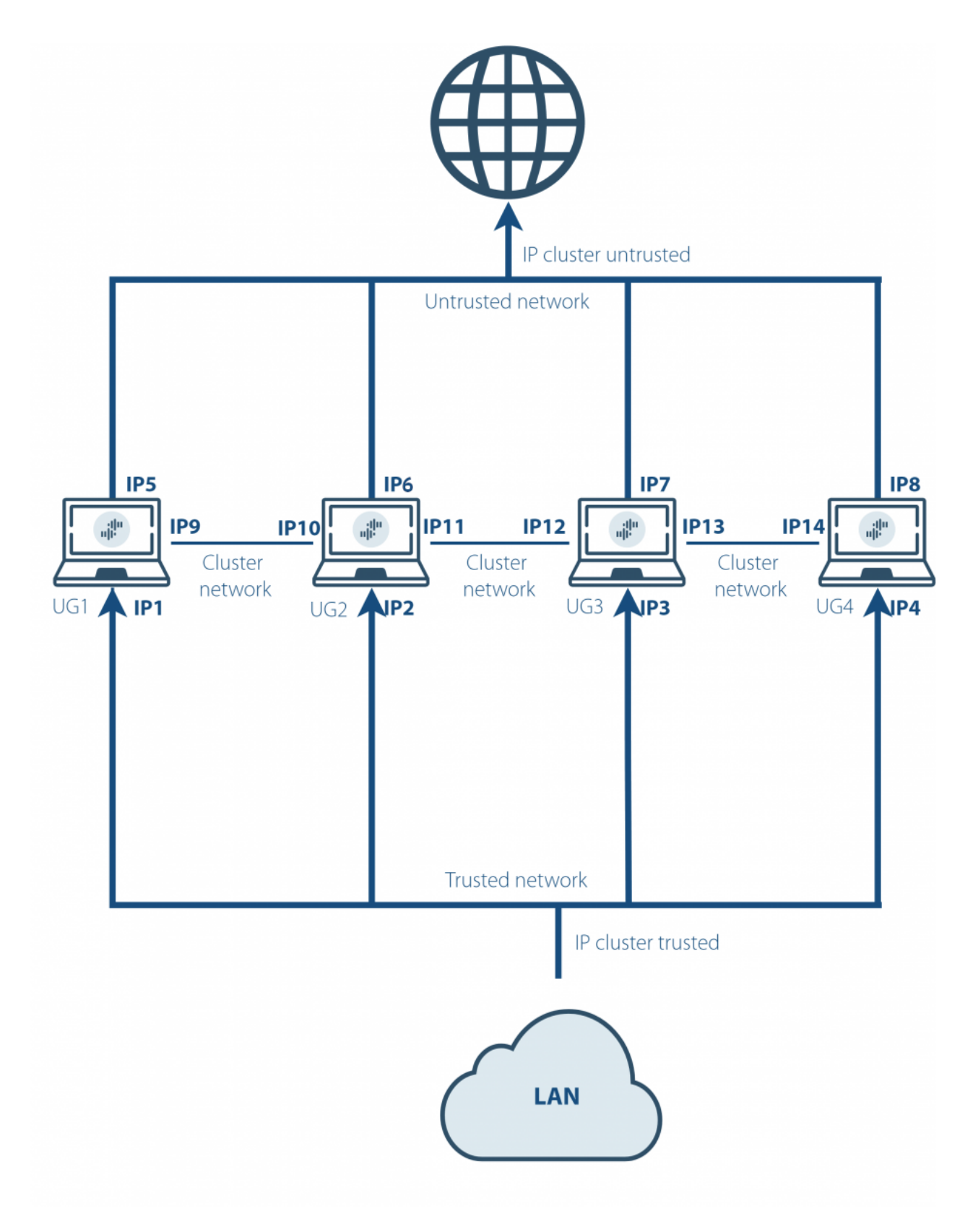

Отказоустойчивый кластер в режиме Актив-Актив

### Примечание

Для корректной обработки трафика необходимо, чтобы обратный трафик от сервера к клиенту вернулся через тот же узел NGFW, через который он был инициирован от клиента, то есть, чтобы сессия пользователя всегда проходила через один и тот же узел кластера. Самое простое решение данной задачи – это использование NAT из сети клиента в сеть сервера (NAT из Trusted в Untrusted).

Для создания отказоустойчивого кластера необходимо выполнить следующие шаги:

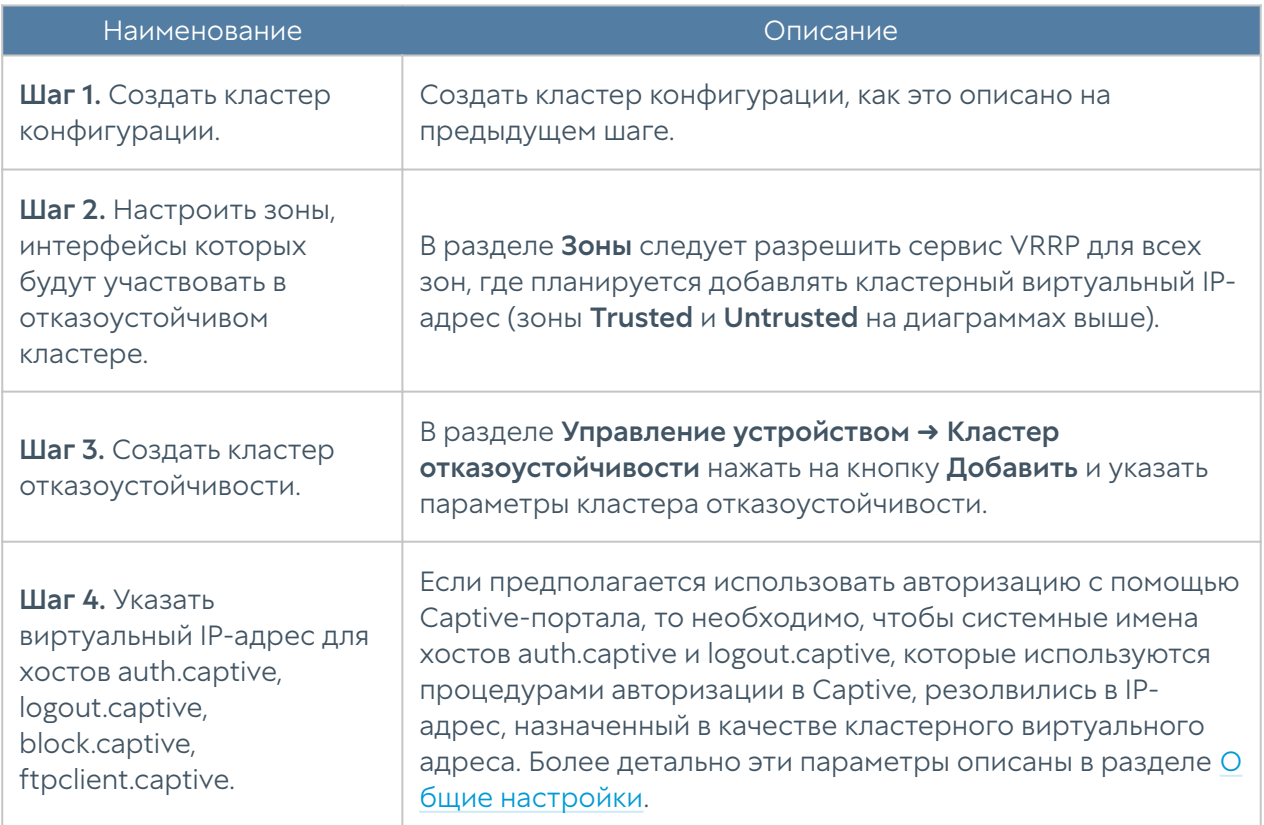

#### Параметры отказоустойчивого кластера:

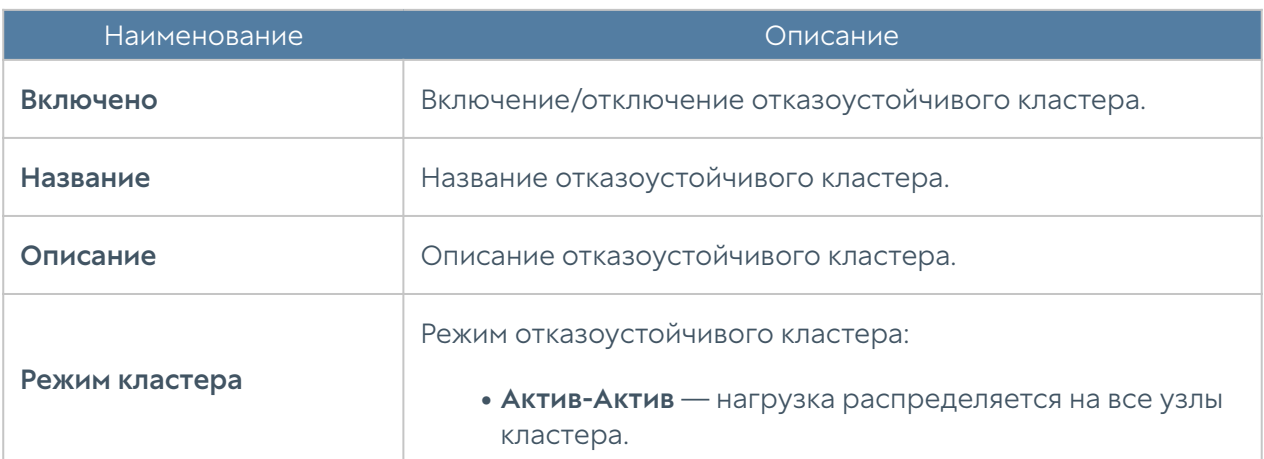

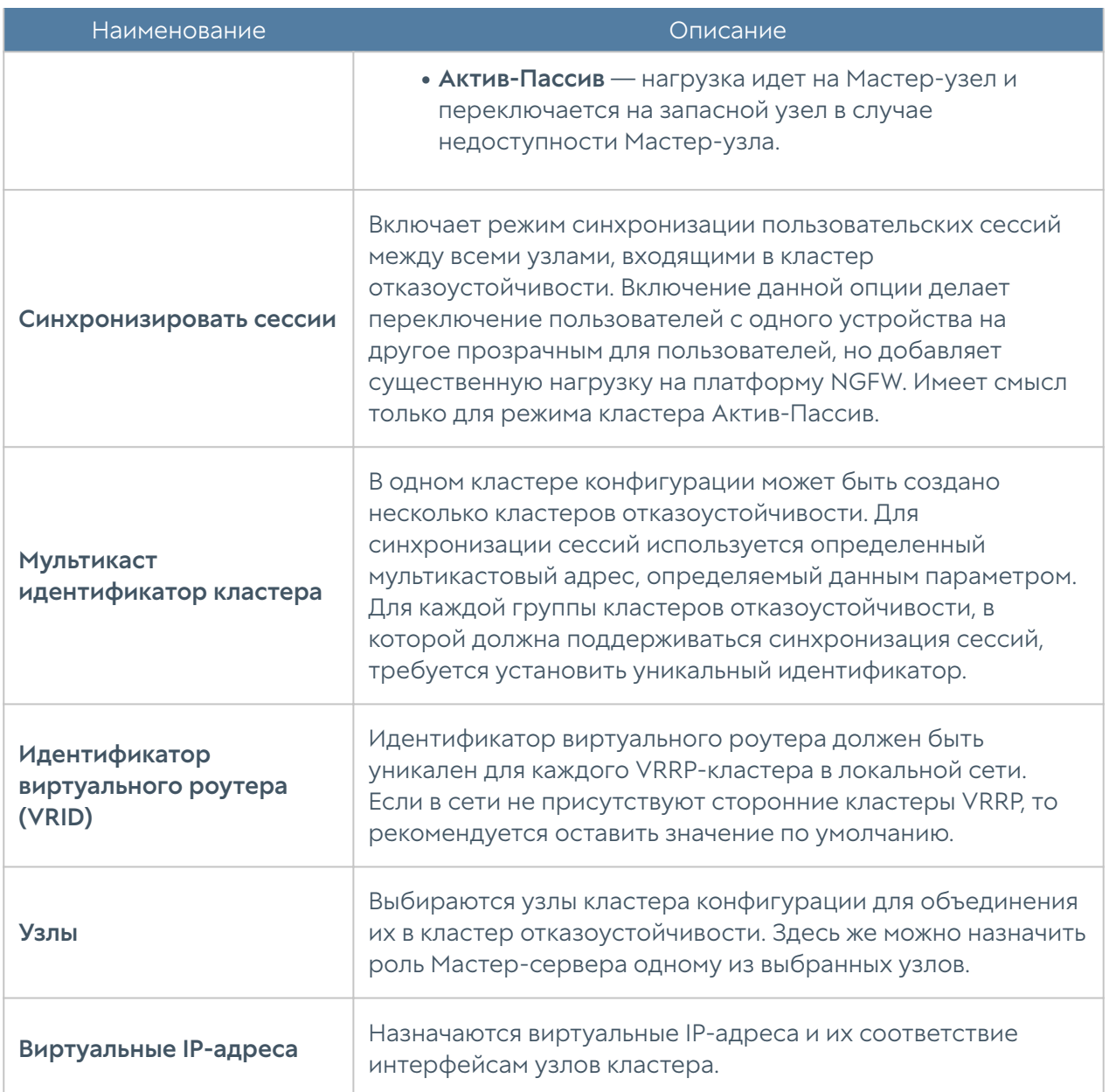

## Управление доступом к консоли NGFW

Доступ к веб-консоли NGFW регулируется с помощью создания дополнительных учетных записей администраторов, назначения им профилей доступа, создания политики управления паролями администраторов и настройки доступа к веб-консоли на уровне разрешения сервиса в свойствах зоны сети. Дополнительной мерой усиления безопасности доступа к консоли может быть включение режима авторизации администраторов с использованием сертификатов.

## Примечание

При первоначальной настройке NGFW создается локальный суперпользователь Admin.

Для создания дополнительных учетных записей администраторов устройства необходимо выполнить следующие действия:

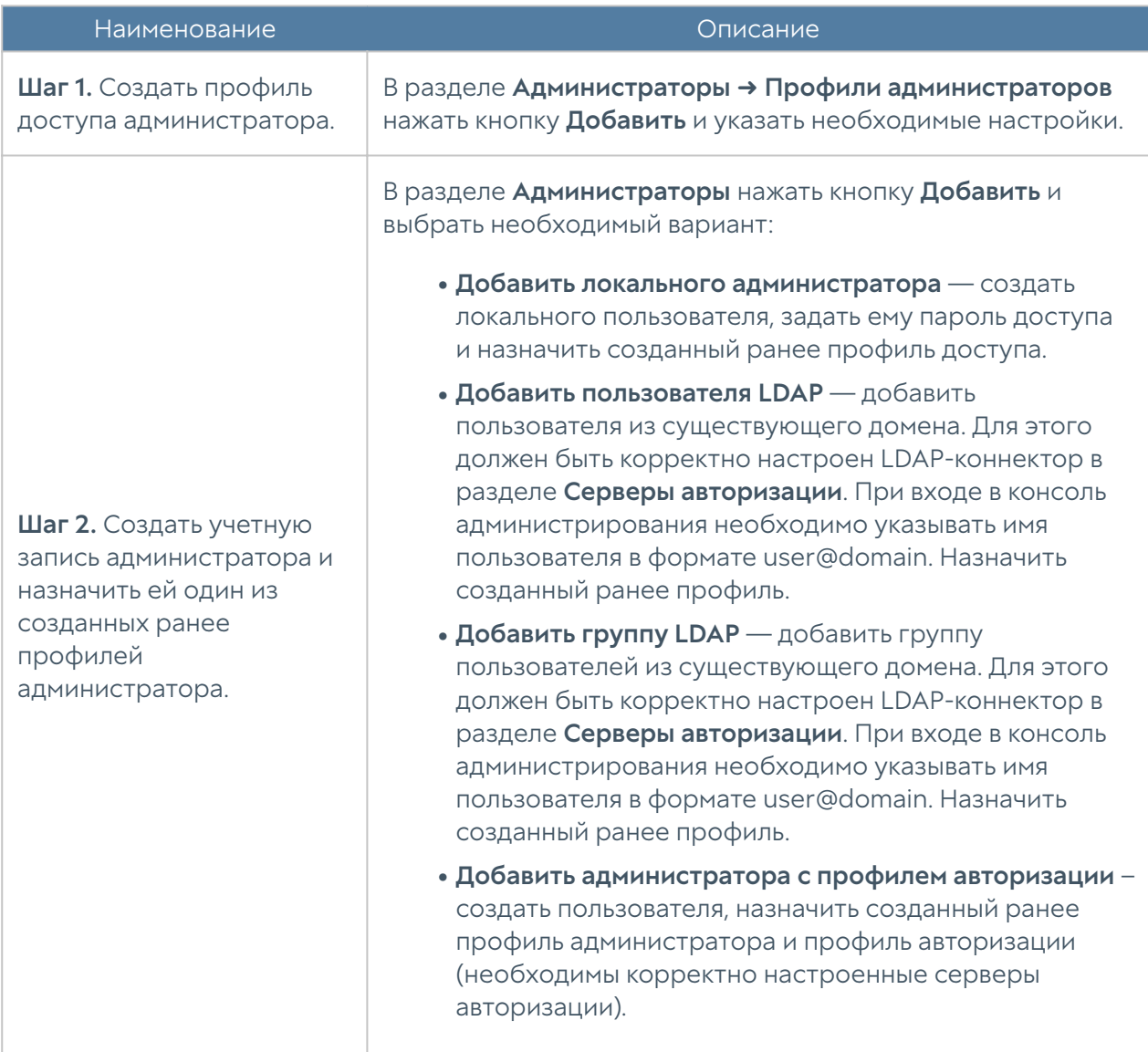

При создании профиля доступа администратора необходимо указать следующие параметры:

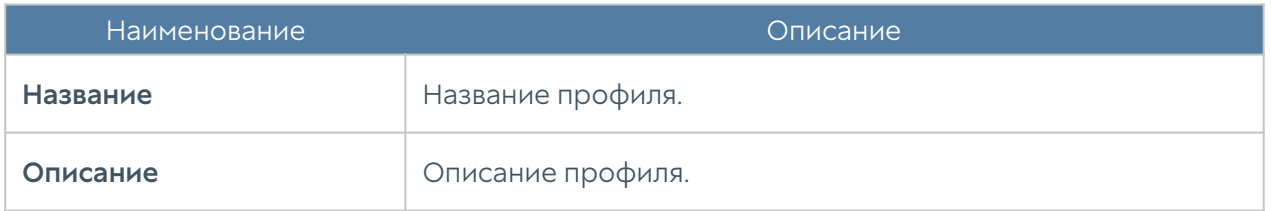

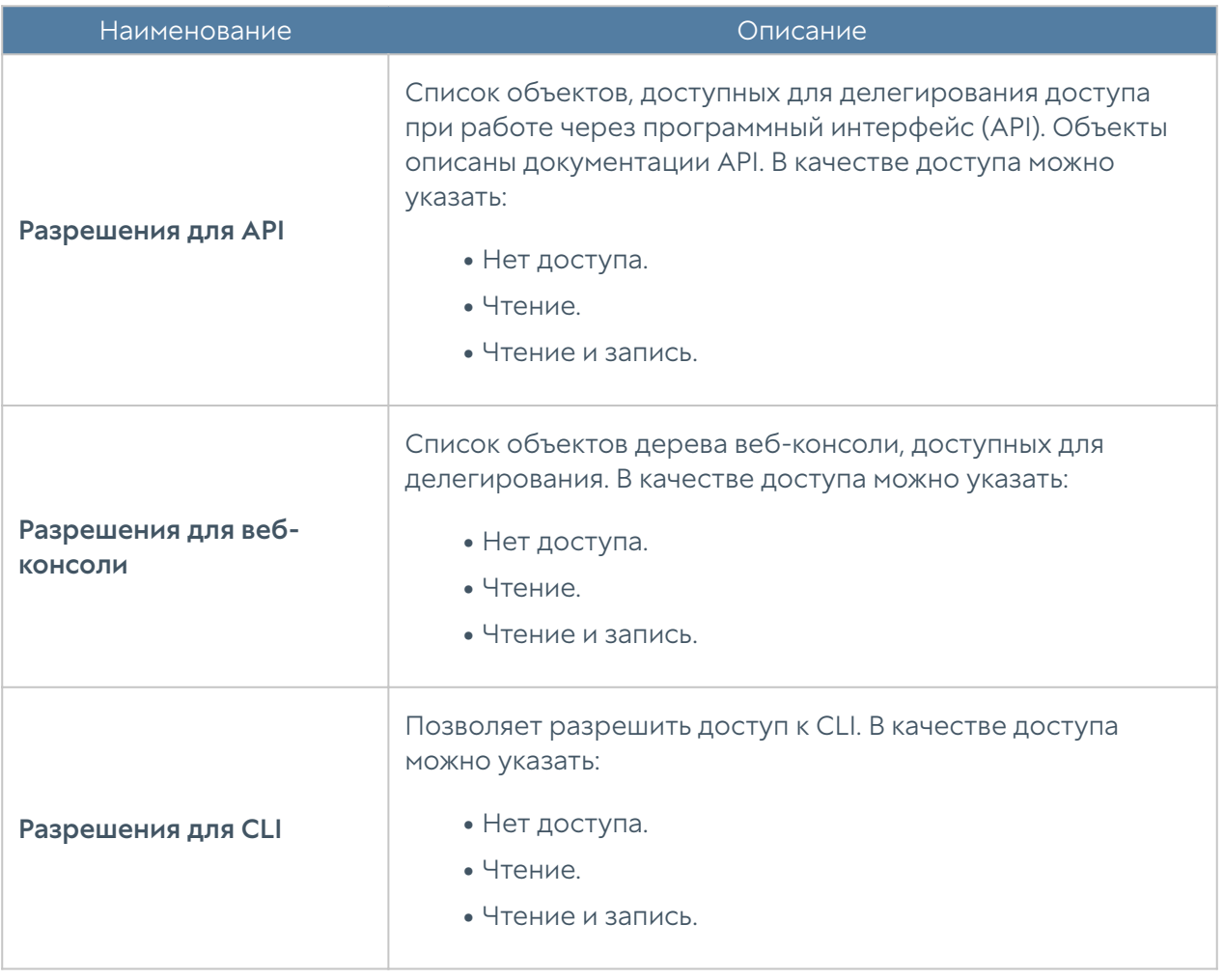

Администратор NGFW может настроить дополнительные параметры защиты учетных записей администраторов, такие, как сложность пароля и блокировку учетной записи на определенное время при превышении количества неудачных попыток авторизации.

Для настройки этих параметров необходимо:

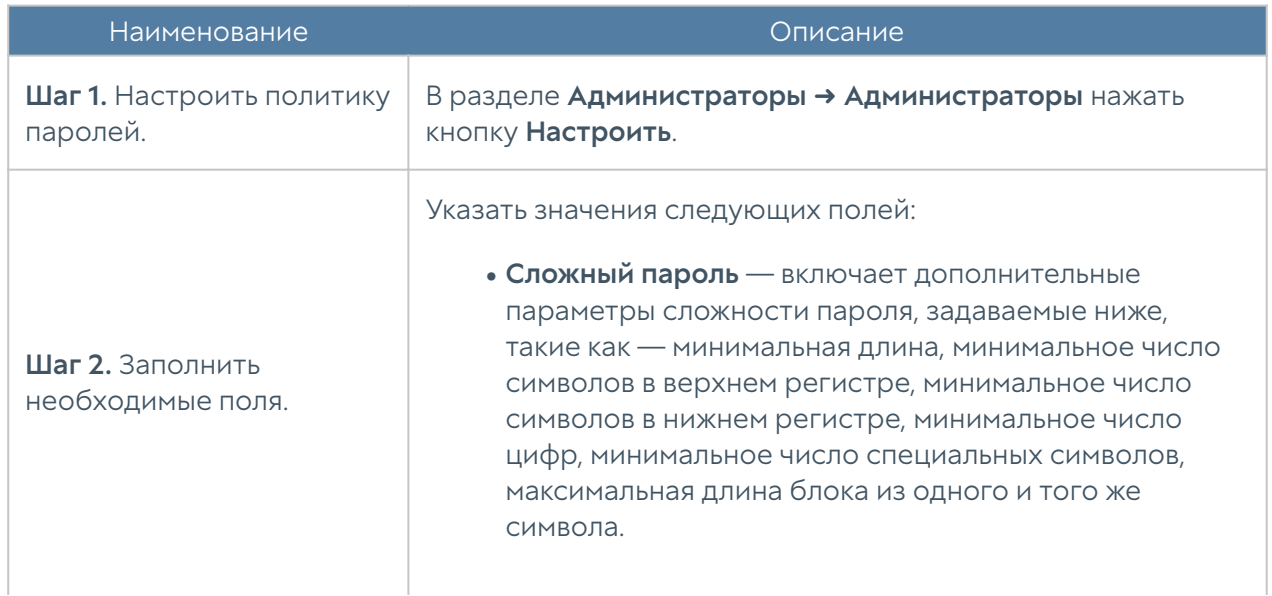

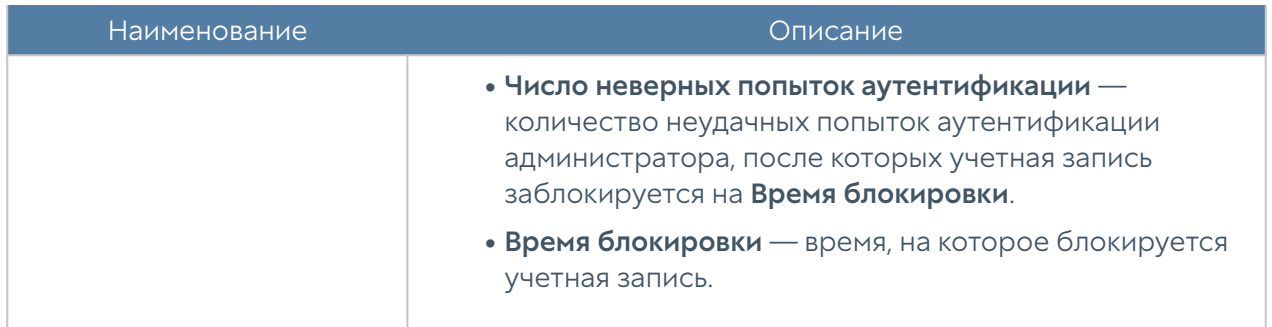

### Примечание

Дополнительные параметры защиты учетной записи администратора применимы только к локальным учетным записям. Если в качестве администратора устройства выбирается учетная запись из внешнего каталога (например, LDAP), то параметры защиты для такой учетной записи определяются этим внешним каталогом.

Администратор может указать зоны, с которых будет возможен доступ к сервису веб-консоли (порт TCP 8001).

### Примечание

Не рекомендуется разрешать доступ к веб-консоли для зон, подключенных к неконтролируемым сетям, например, к сети интернет.

Для разрешения сервиса веб-консоли для определенной зоны необходимо в свойствах зоны в разделе Контроль доступа разрешить доступ к сервису Консоль администрирования. Более подробно о настройке контроля доступа к зонам можно прочитать в разделе [Настройка зон.](#page-106-0)

Дополнительной мерой усиления безопасности доступа к консоли может быть включение режима авторизации администраторов с использованием сертификатов.

Для включения данного режима необходимо выполнить следующие действия (в качестве примера используется утилита openssl):

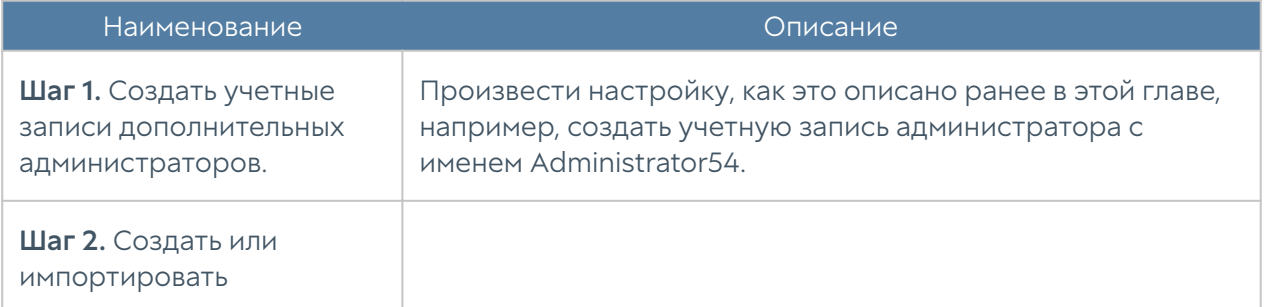

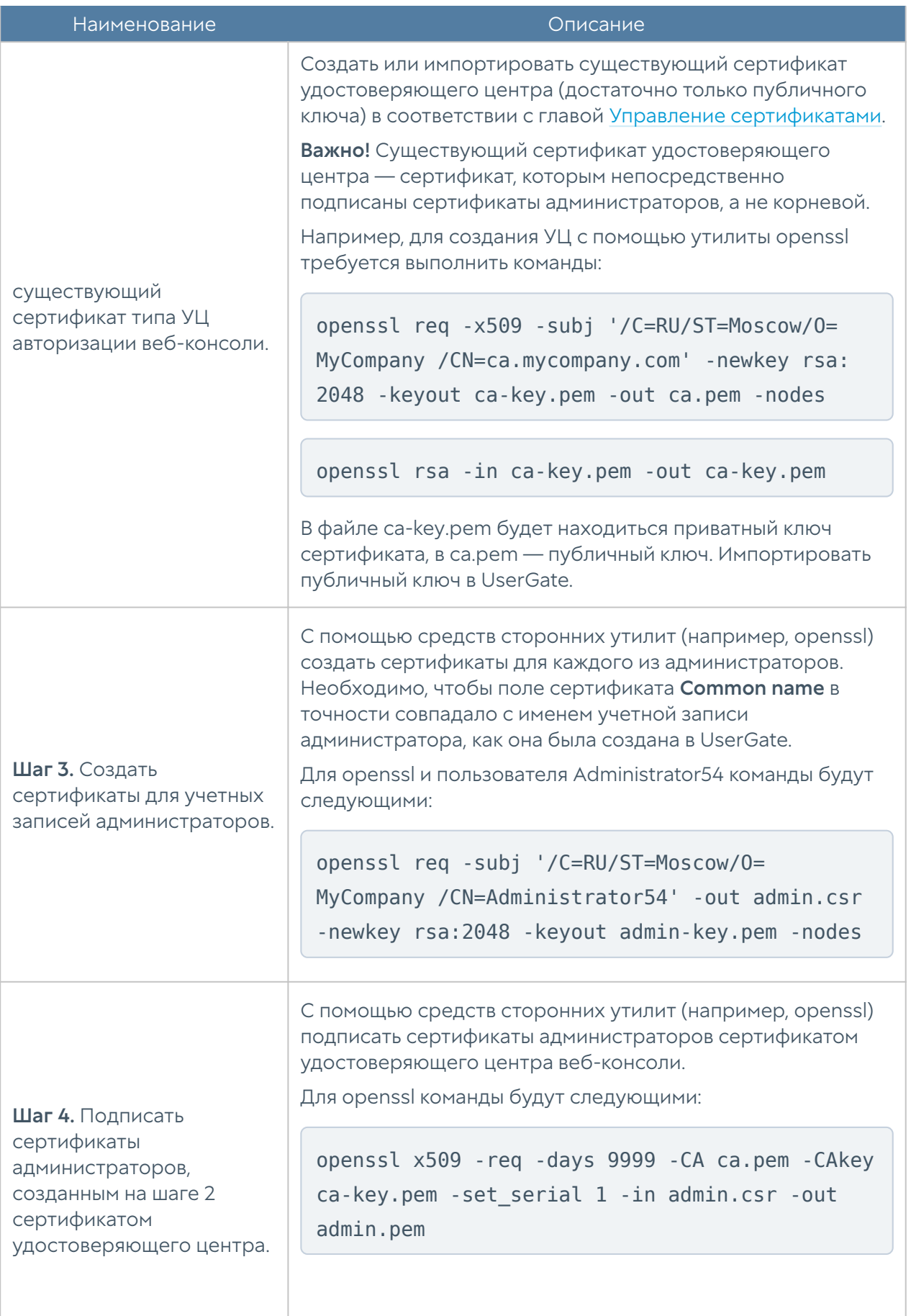

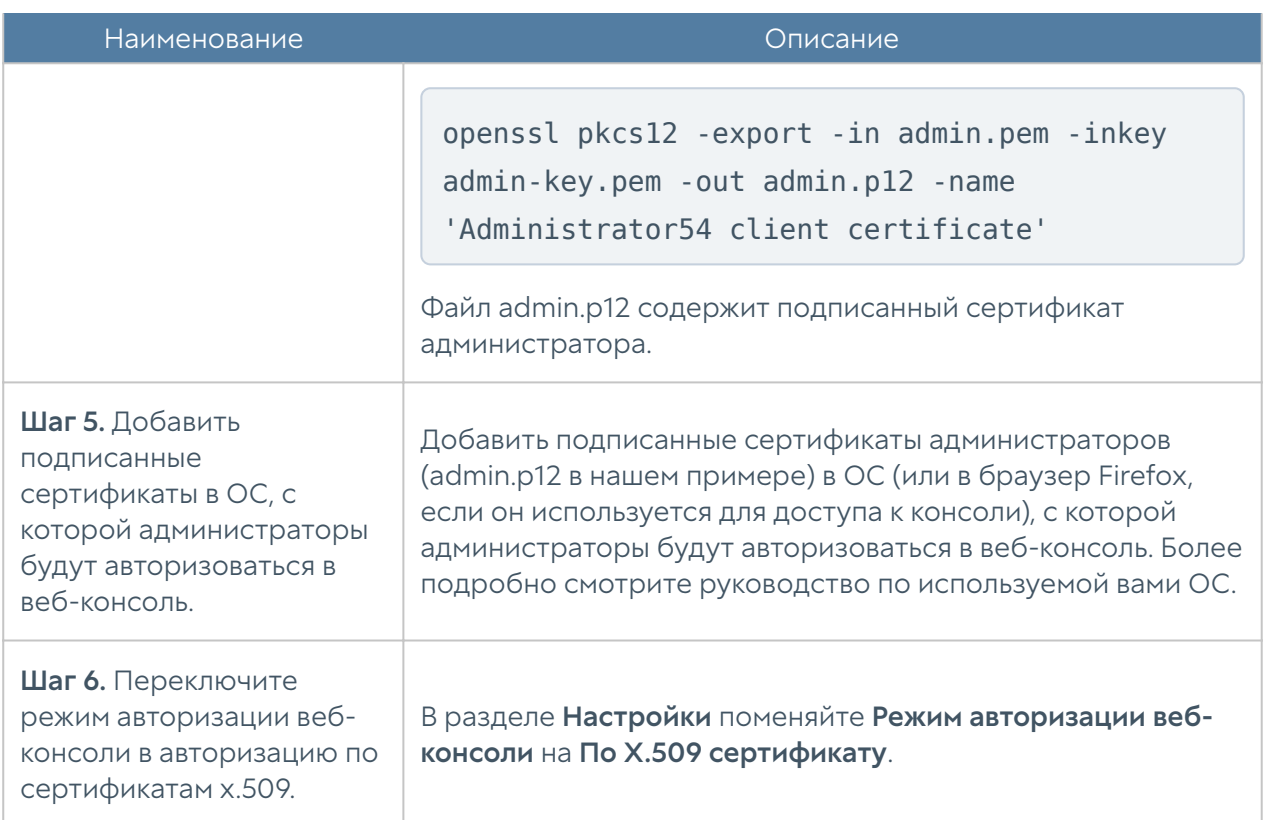

### Примечание

Переключить режим авторизации веб-консоли можно с помощью команд CLI.

В разделе Администраторы → Сессии администраторов отображаются все администраторы, выполнившие вход в веб-консоль администрирования NGFW. При необходимости любую из сессий администраторов можно сбросить (закрыть).

## <span id="page-48-0"></span>Управление сертификатами

### Общие сведения

UserGate использует защищенный протокол HTTPS для управления устройством, может перехватывать и дешифровать транзитный трафик пользователей, передаваемый по протоколу SSL (HTTPS, SMTPS, POP3S), а также может производить авторизацию администраторов в веб-консоль на основе их сертификатов.

Для выполнения данных функций NGFW использует различные типы сертификатов:

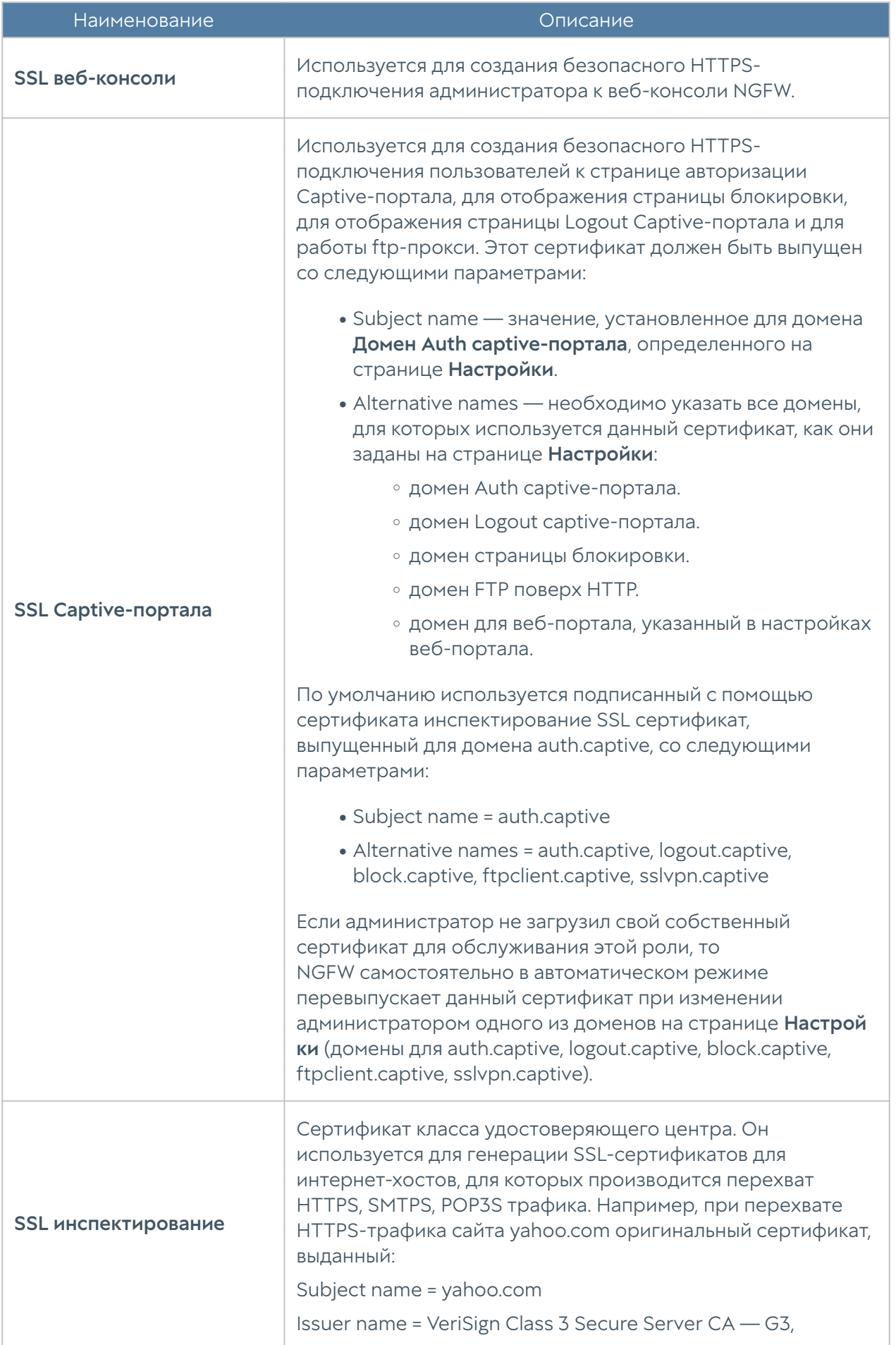

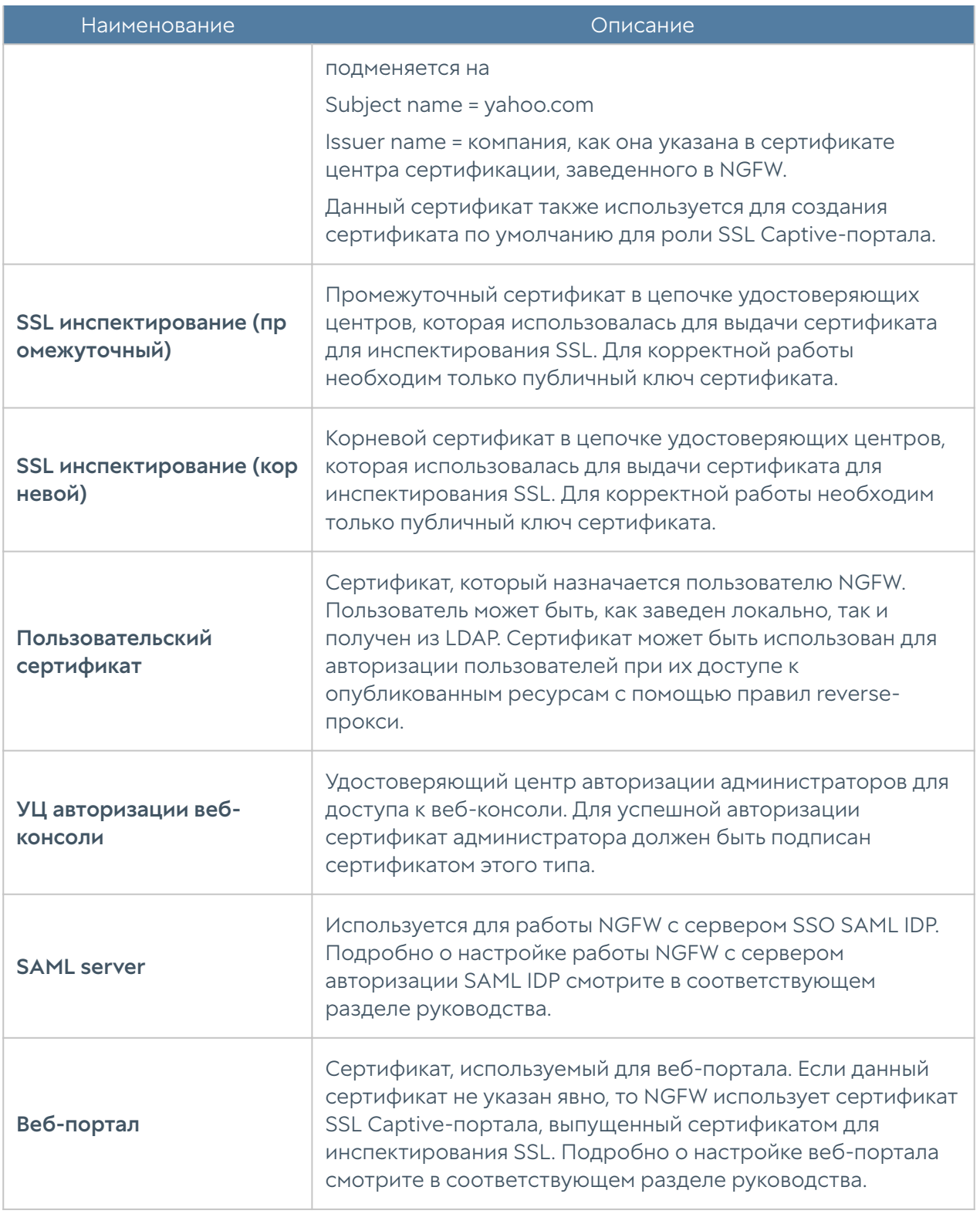

Сертификатов для SSL веб-консоли, SSL Captive-портала и сертификатов SSLинспектирования может быть несколько, но только один сертификат каждого типа может быть активным и использоваться для выполнения своих задач. Сертификатов типа УЦ авторизации веб-консоли может быть несколько, и каждый из них может быть использован для проверки подлинности сертификатов администраторов.

Для того чтобы создать новый сертификат, необходимо выполнить следующие действия:

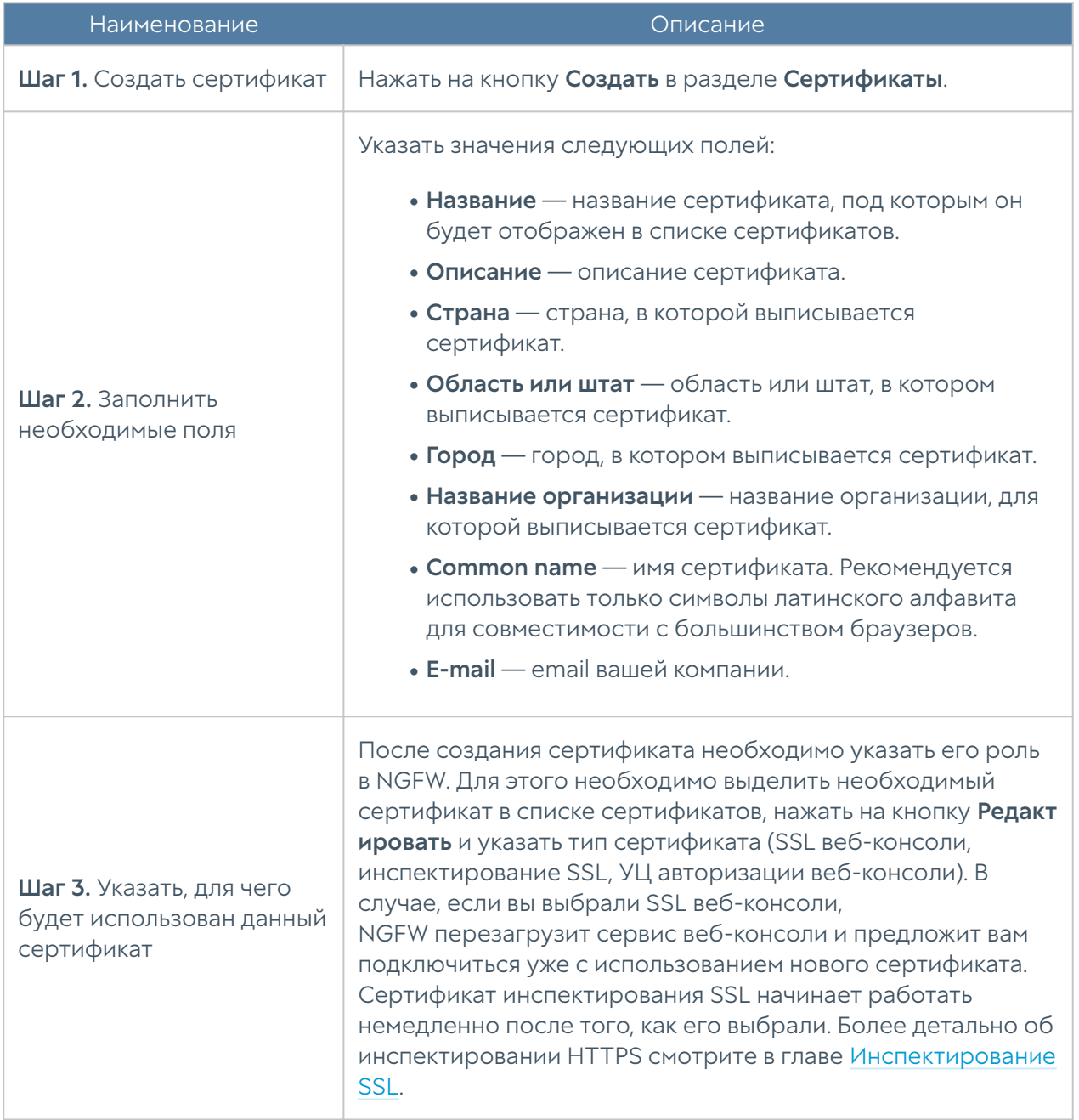

NGFW позволяет экспортировать созданные сертификаты и импортировать сертификаты, созданные на других системах, например, сертификат, выписанный доверенным удостоверяющим центром вашей организации.

Для экспорта сертификата необходимо:

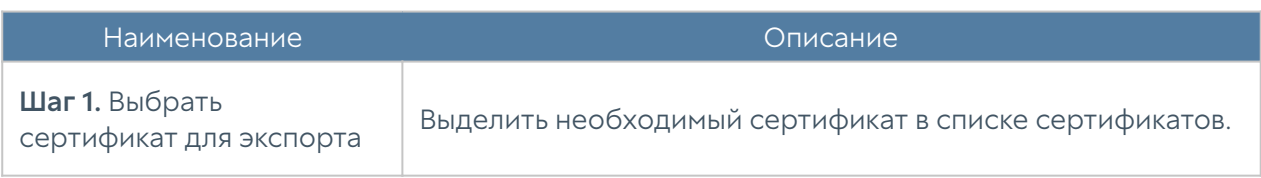

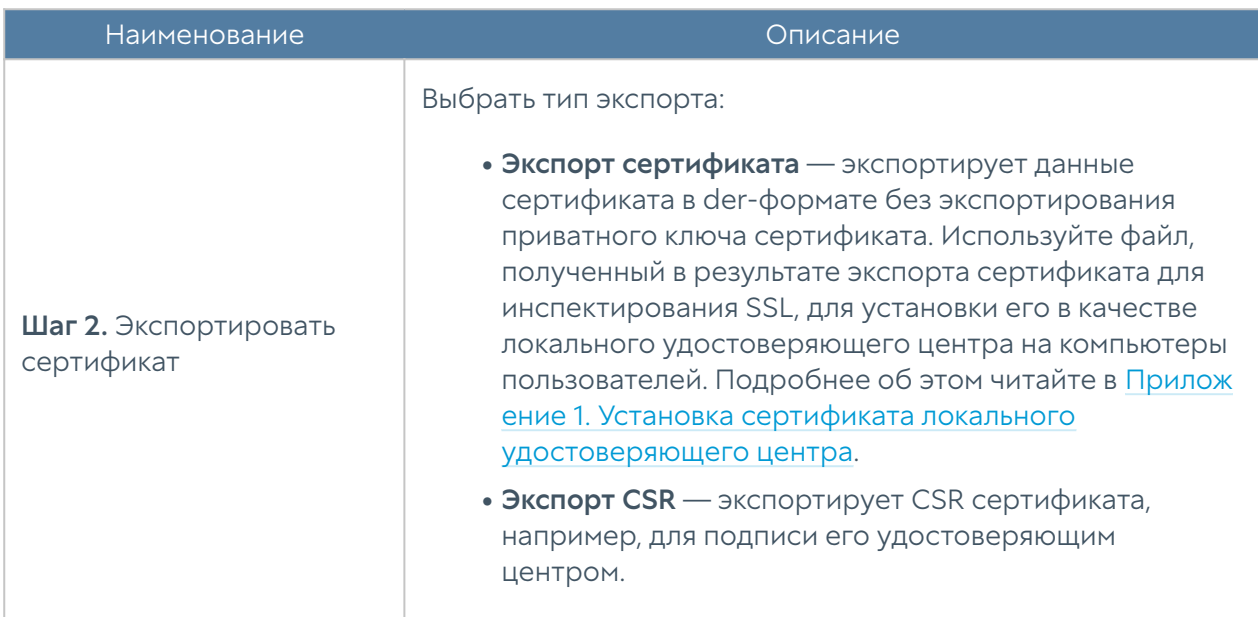

### Примечание

Рекомендуется сохранять сертификат для возможности его последующего восстановления.

### Примечание

В целях безопасности NGFW не разрешает экспорт приватных ключей сертификатов.

### Примечание

Пользователи могут скачать себе для установки сертификат инспектирования SSL с NGFW по прямой ссылке: [http://NGFW\\_IP:8002/cps/ca](http://UserGate_IP:8002/cps/ca)

Для импорта сертификата необходимо иметь файлы сертификата и опционально — приватного ключа сертификата и выполнить следующие действия:

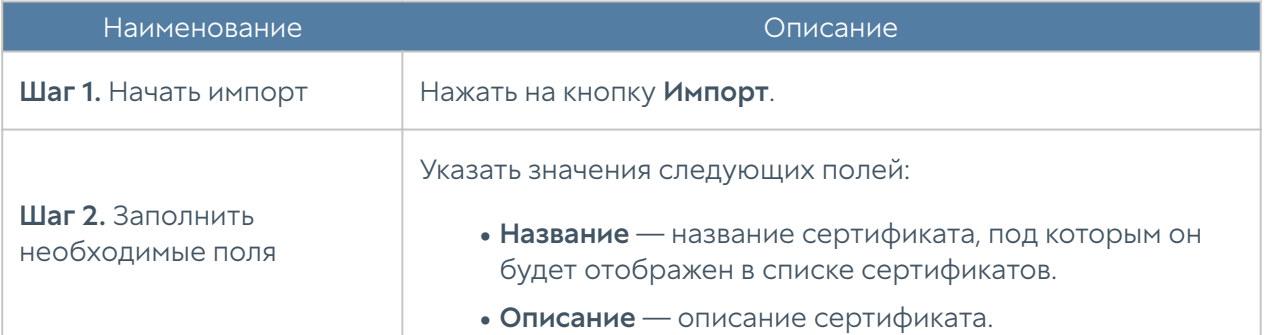

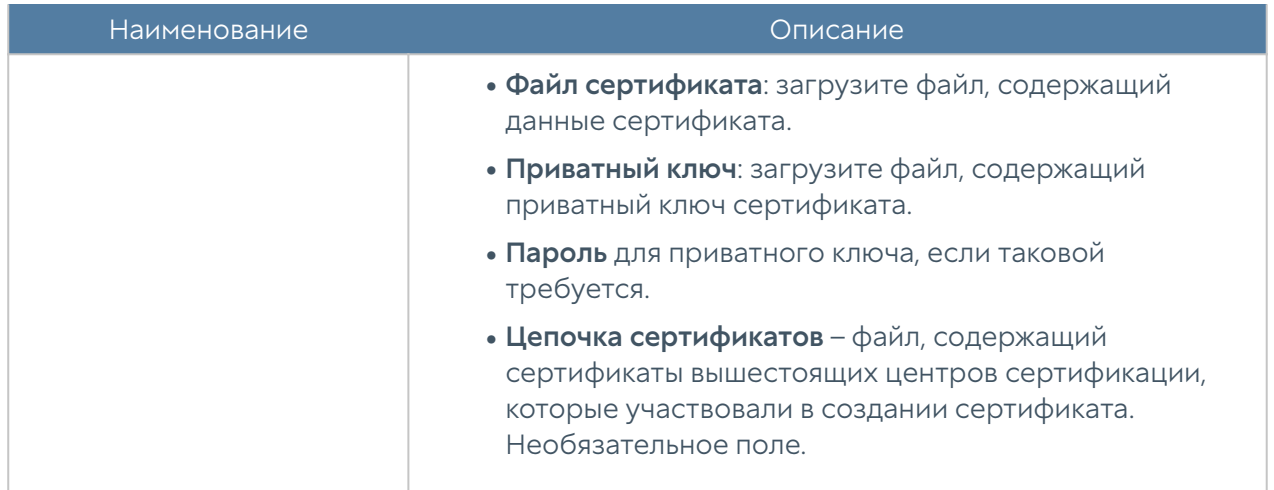

## Использование корпоративного УЦ для создания сертификата инспектирования SSL

Если в компании уже существует внутренний УЦ или цепочка удостоверяющих центров, то можно указать в качестве сертификата для инспектирования SSL сертификат, созданный внутренним УЦ. В случае, если внутренний УЦ является доверяемым для всех пользователей компании, то перехват SSL будет происходить незаметно, пользователи не будут получать предупреждение о подмене сертификата.

Рассмотрим более подробно процедуру настройки NGFW. Допустим, что в организации используется внутренний УЦ на базе Microsoft Enterprise CA, интегрированный в Active Directory. Структура УЦ следующая:

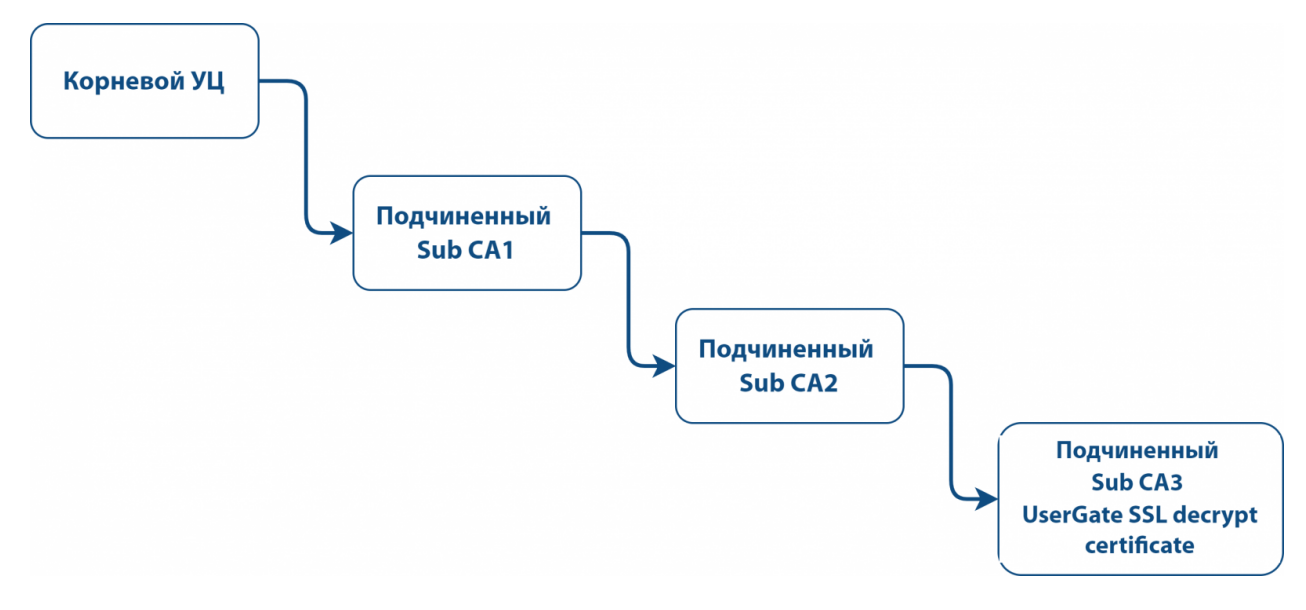

Пример структуры корпоративного УЦ

Необходимо выписать с помощью Sub CA2 сертификат для UserGate и настроить его в качестве сертификата для инспектирования SSL. Необходимо выписать сертификат NGFW SSL decrypt в качестве удостоверяющего центра.

### Примечание

NGFW не поддерживает алгоритм подписи rsassaPss. Необходимо, чтобы вся цепочка сертификатов, которая используется для выписывания сертификата для инспектирования SSL, не содержала данного алгоритма подписи.

#### Для выполнения этой задачи следует выполнить следующие шаги:

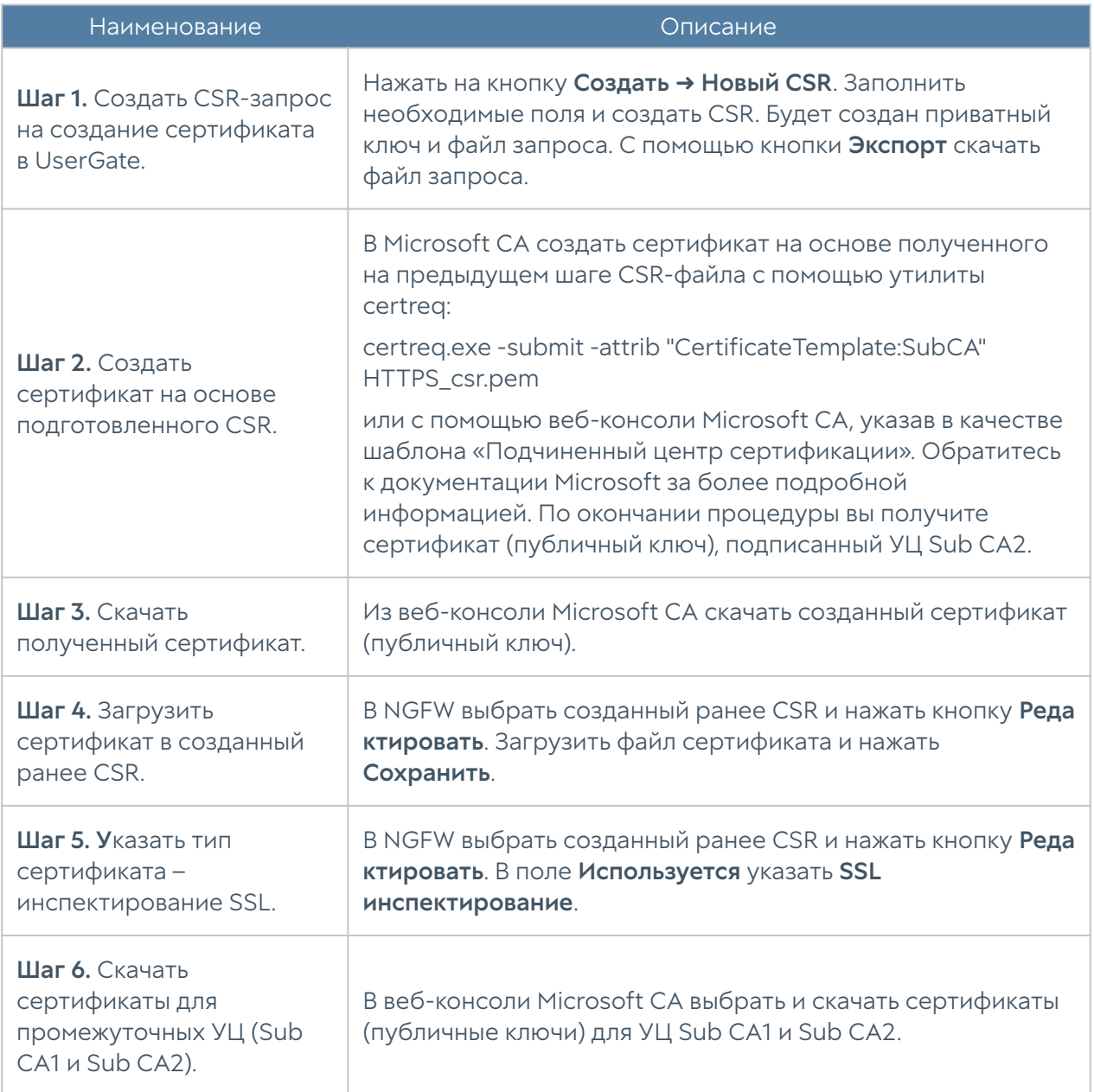

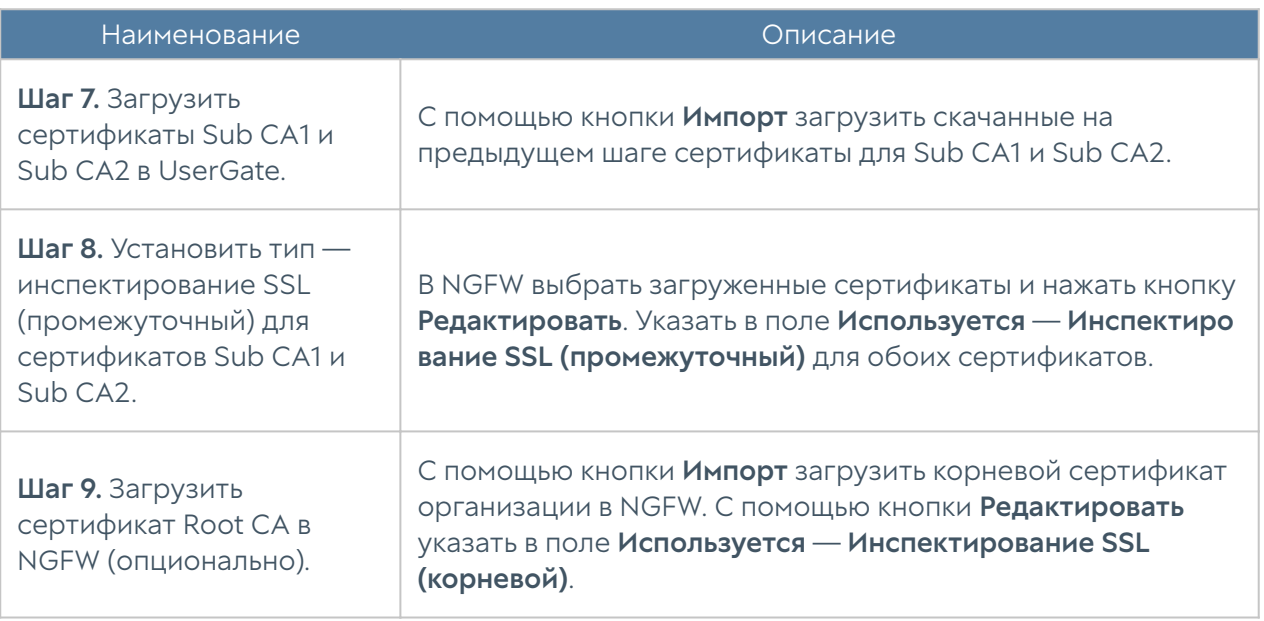

## Интерфейс командной строки (CLI)

UserGate позволяет создавать базовые настройки устройства с помощью интерфейса командной строки, или CLI (command line interface). С помощью CLI администратор может выполнить ряд диагностирующих команд, таких, как ping, nslookup, traceroute, осуществить настройку сетевых интерфейсов и зон, а также перезагрузить или выключить устройство.

CLI полезно использовать для диагностики сетевых проблем или в случае, когда доступ к веб-консоли утерян, например, некорректно указан IP-адрес интерфейса или ошибочно установлены параметры контроля доступа для зоны, запрещающие подключение к веб-интерфейсу.

Подключение к CLI можно выполнить через стандартные порты VGA/ клавиатуры (при наличии таких портов на оборудовании UserGate), через последовательный порт или с помощью SSH по сети.

Для подключения к CLI с использованием монитора и клавиатуры необходимо выполнить следующие шаги:

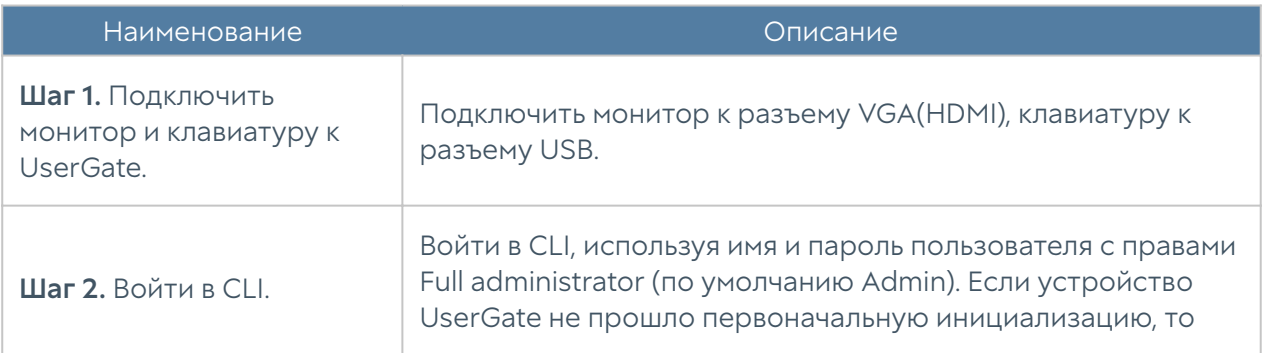

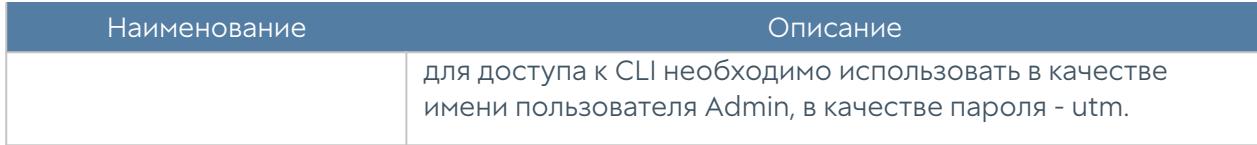

Для подключения к CLI с использованием последовательного порта необходимо выполнить следующие шаги:

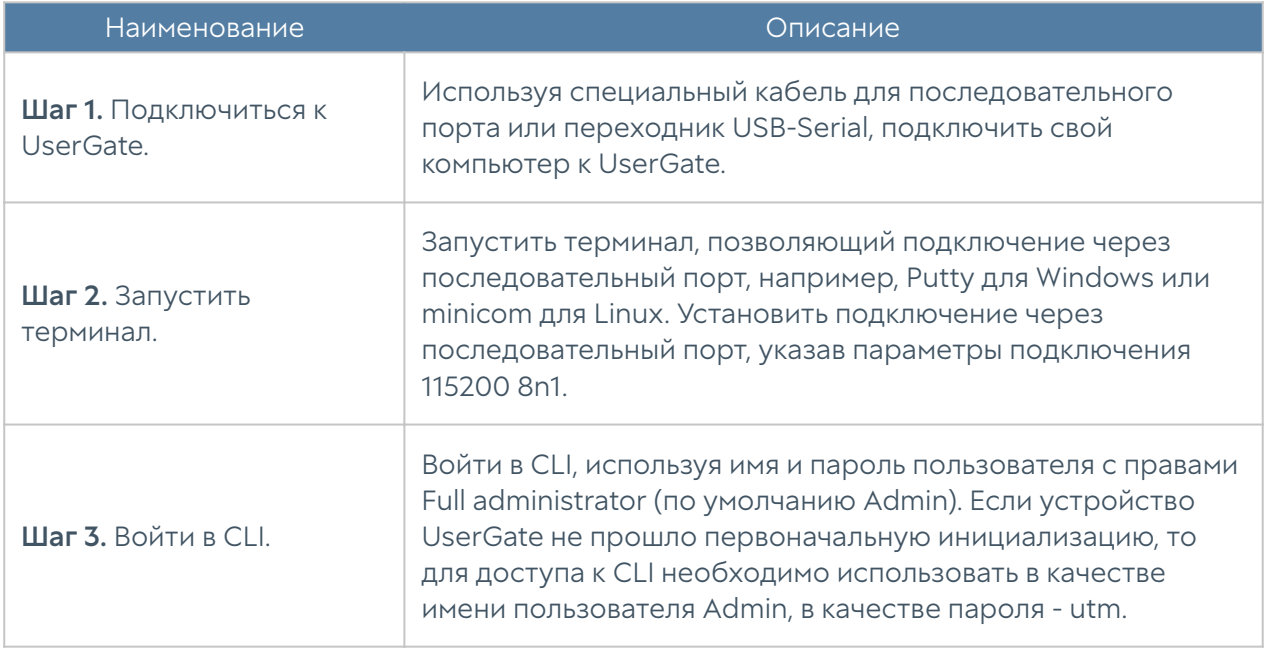

Для подключения к CLI по сети с использованием протокола SSH необходимо выполнить следующие шаги:

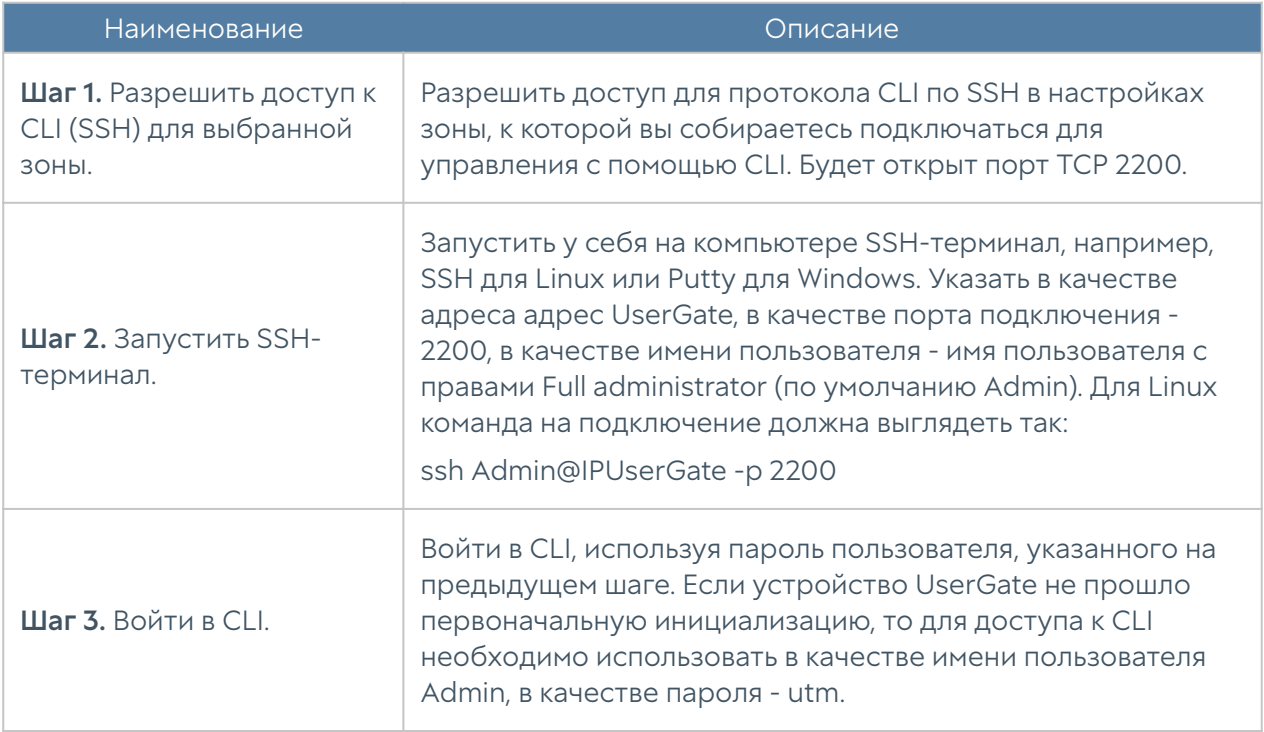

После успешного входа в CLI можно посмотреть список возможных команд с помощью команды help. Для подробного описания любой команды необходимо использовать синтаксис

### help command

Например, для получения подробной справки по использованию команды настройки сетевого интерфейса iface необходимо выполнить

#### help iface

#### Полный список команд:

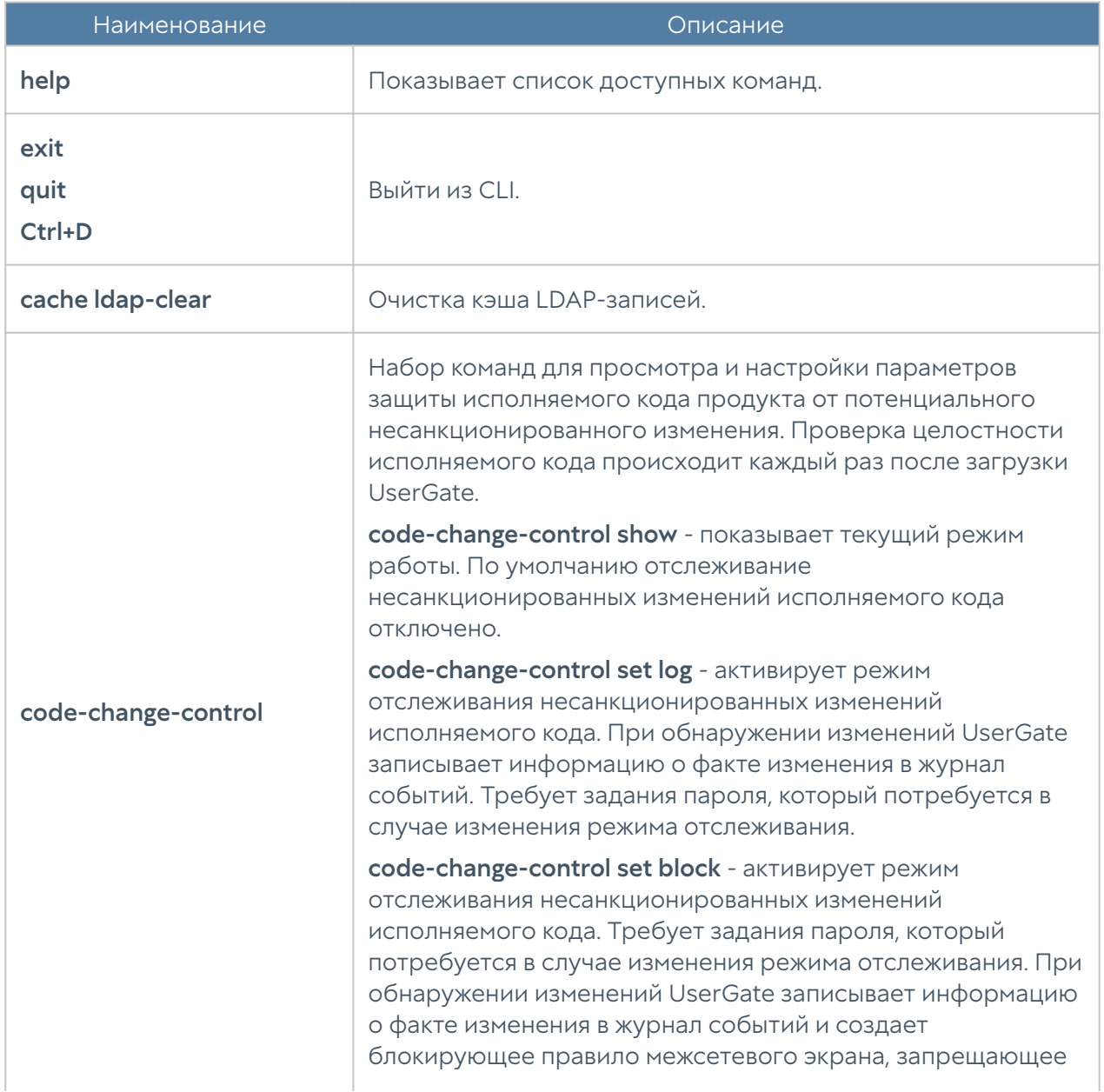

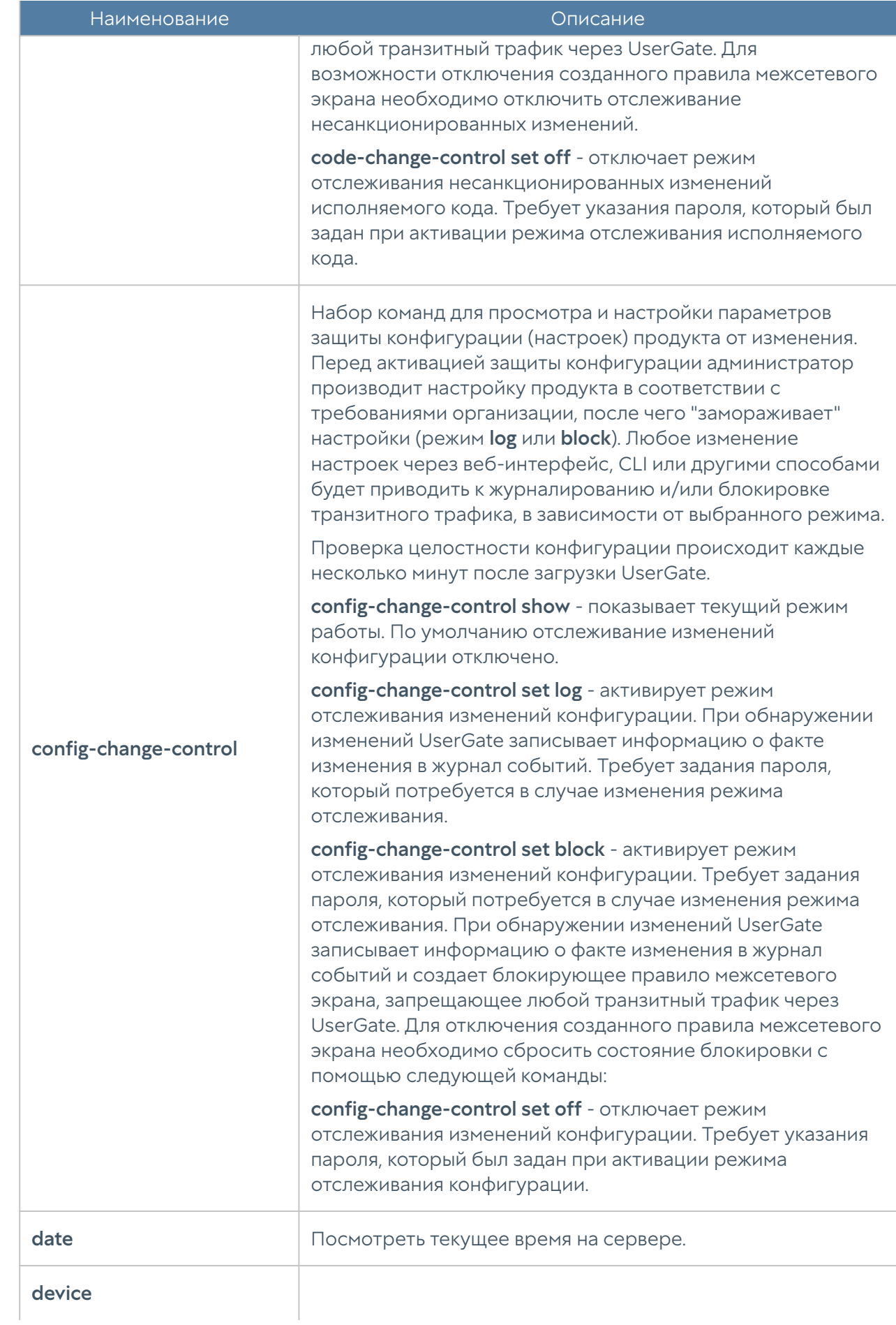

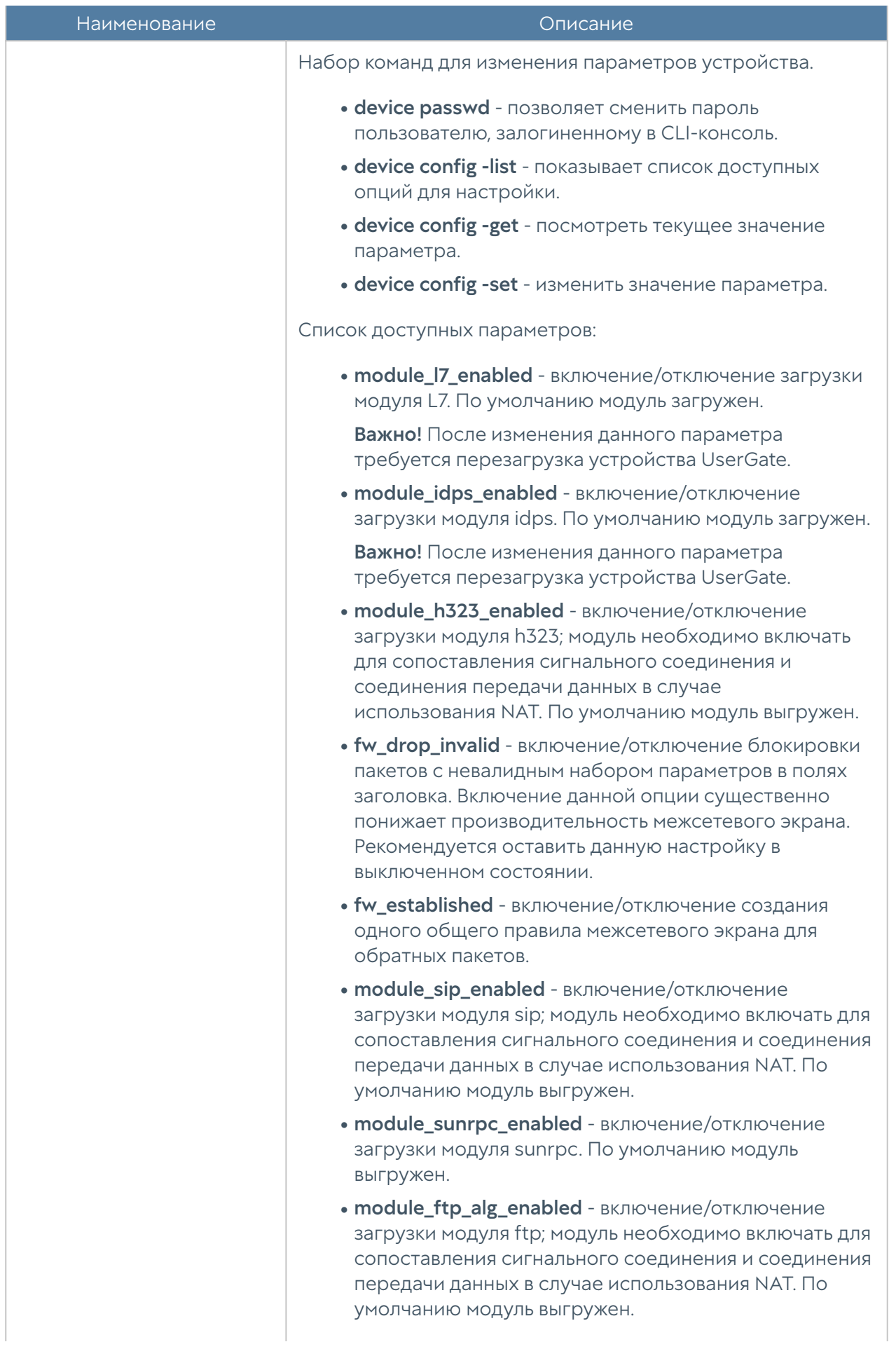

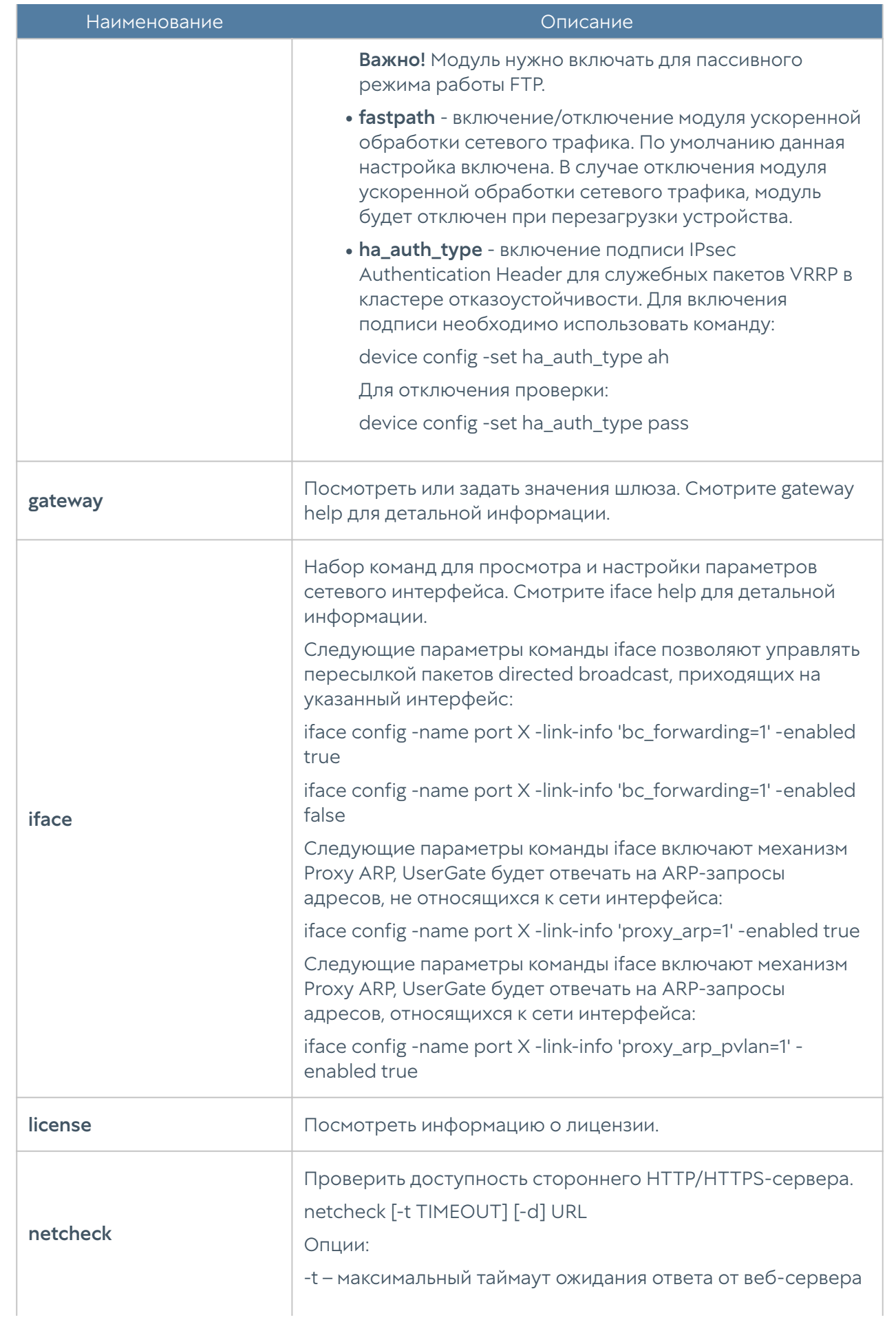

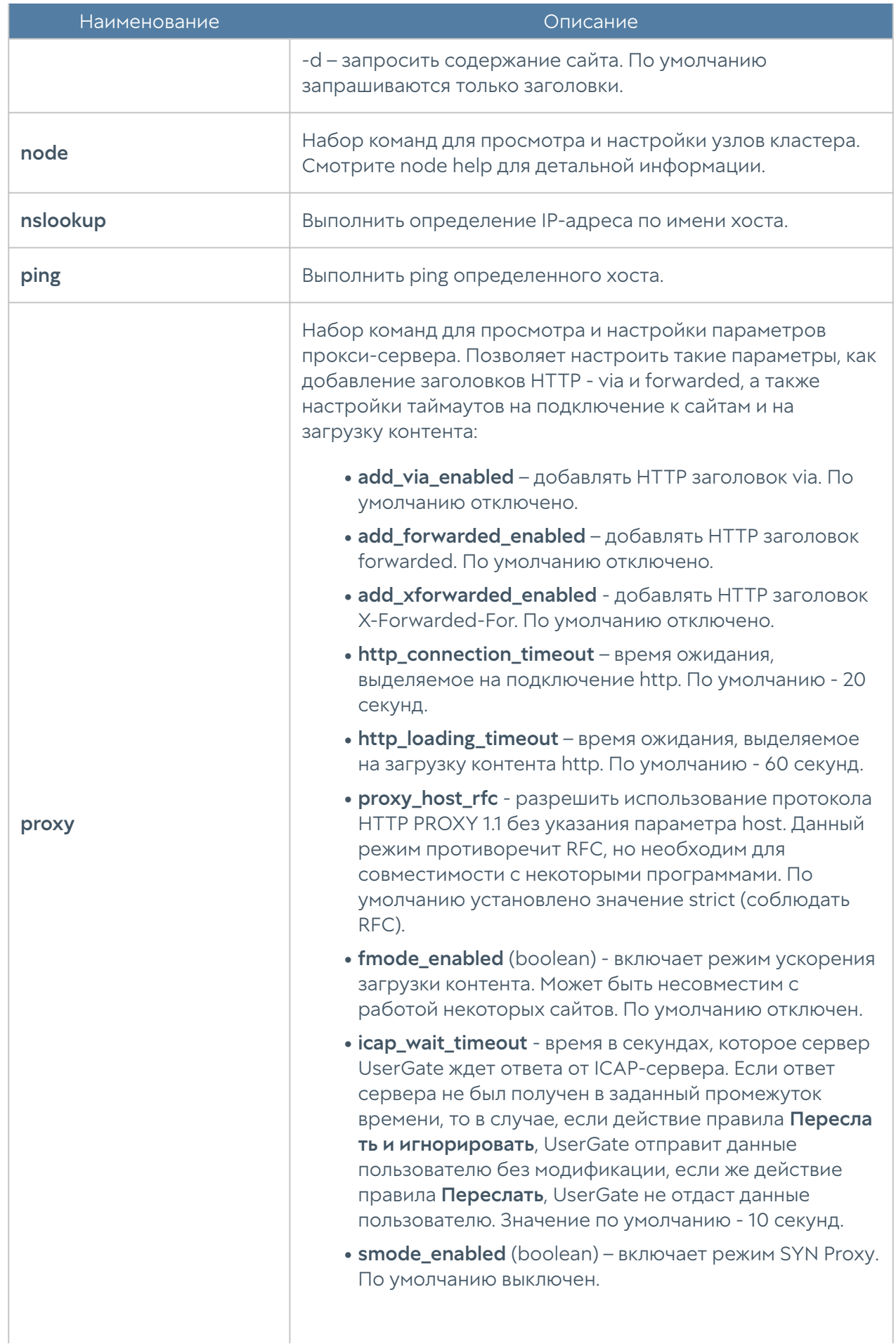

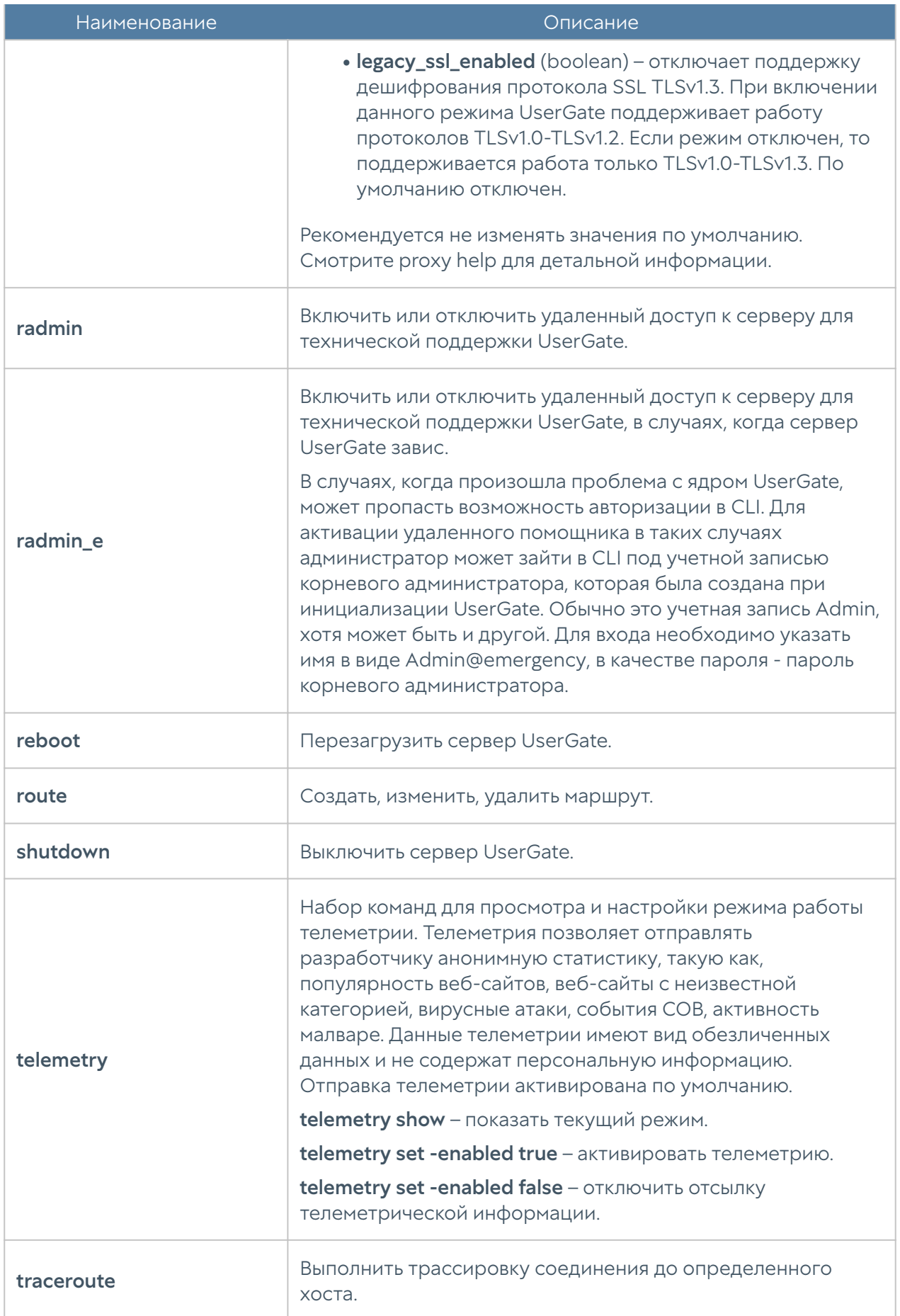

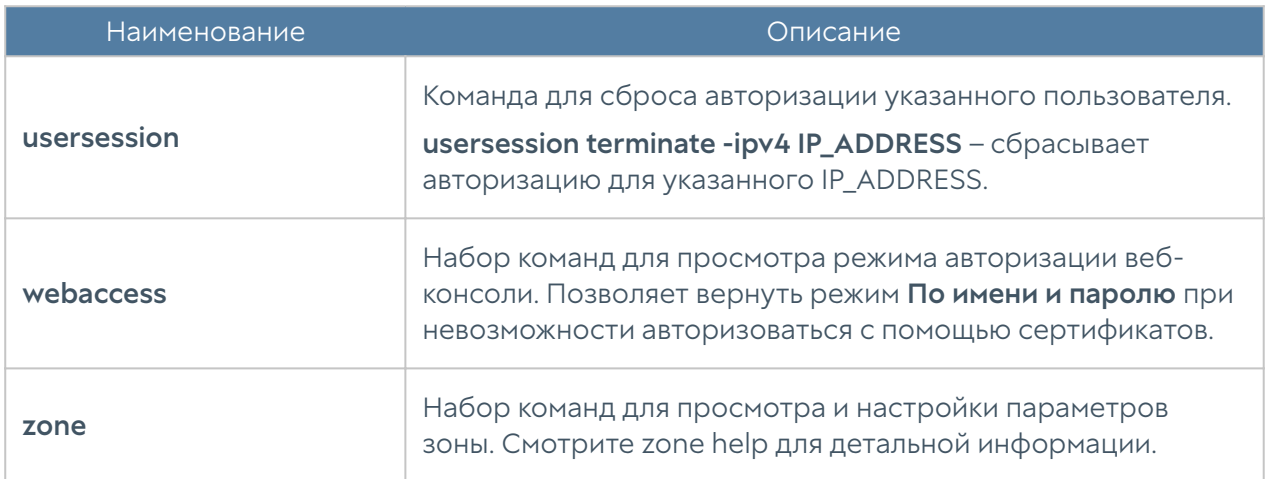

## Системные утилиты

Системные утилиты доступны администратору во время загрузки сервера UserGate через меню загрузки (boot menu). Для получения доступа к этому меню необходимо подключить монитор к разъему VGA(HDMI), клавиатуру к разъему USB (при наличии соответствующих разъемов на устройстве) или используя специальный кабель для последовательного порта или переходник USB-Serial, подключить свой компьютер к UserGate. Запустить терминал, позволяющий подключение через последовательный порт, например, Putty для Windows. Установить подключение через последовательный порт, указав параметры подключения 115200 8n1.

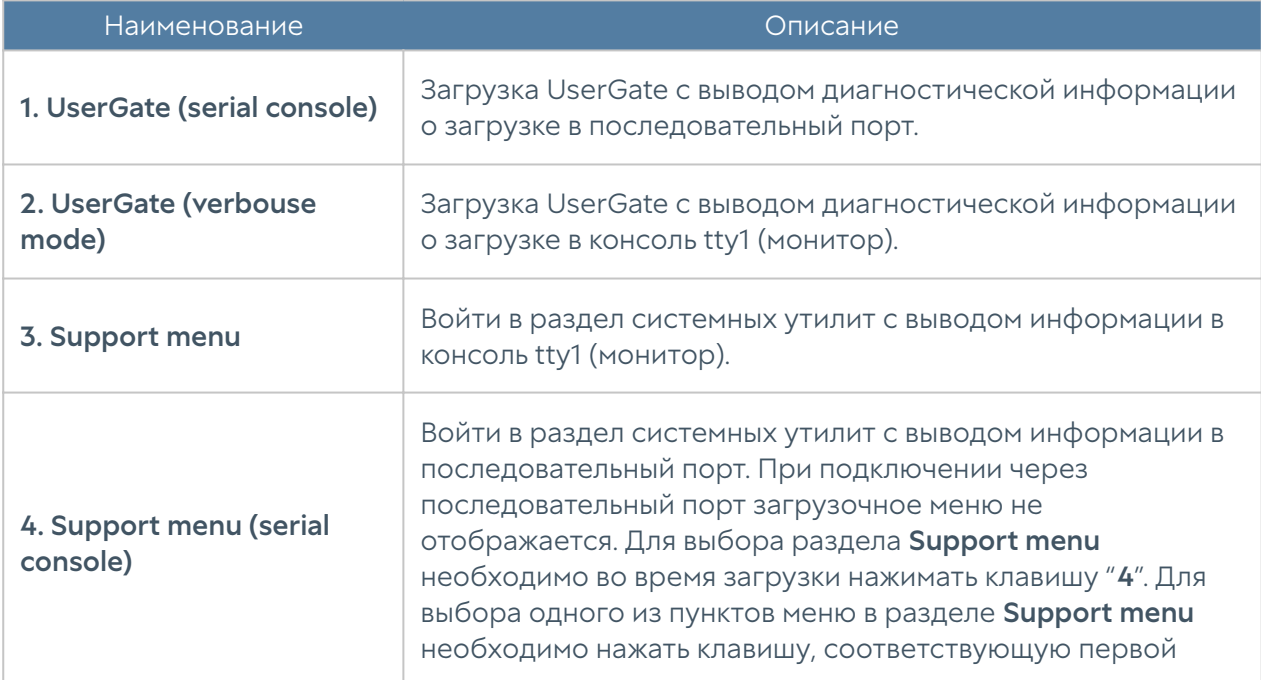

Во время загрузки администратор может выбрать один из нескольких пунктов загрузки в boot-меню:

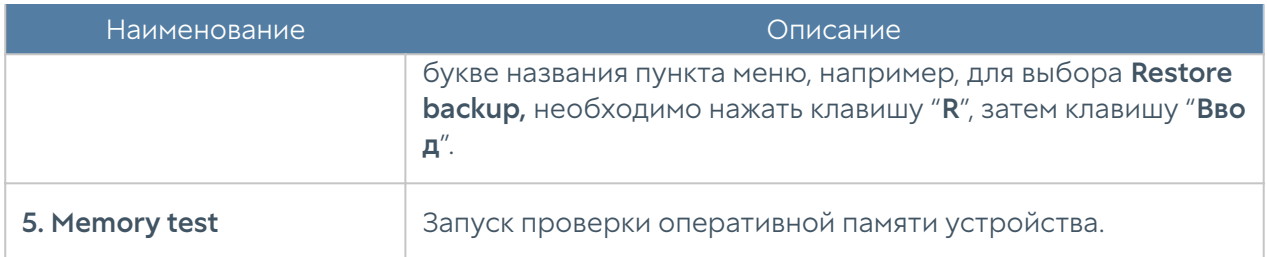

## Раздел системных утилит (Support menu) позволяет выполнить следующие действия:

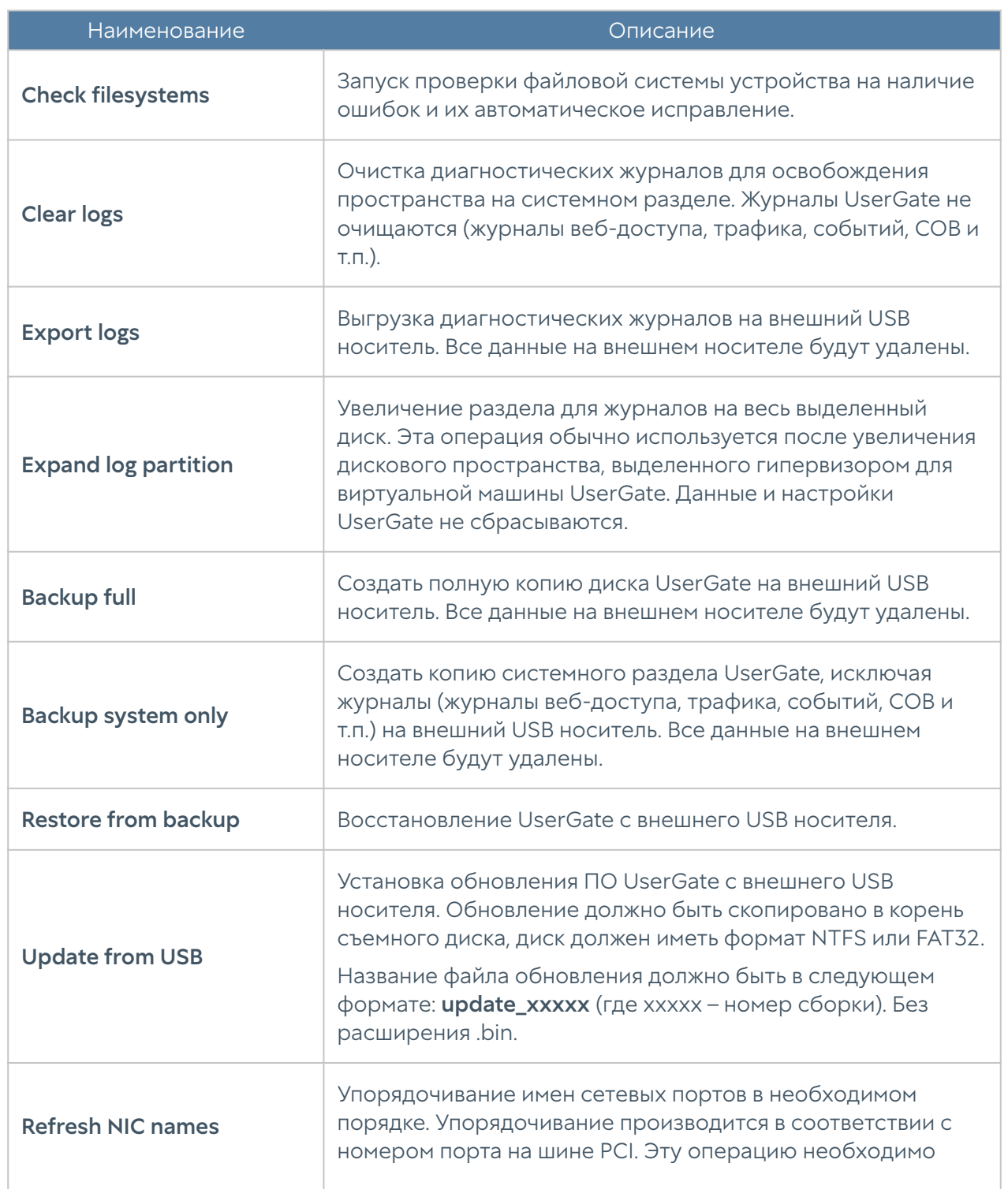

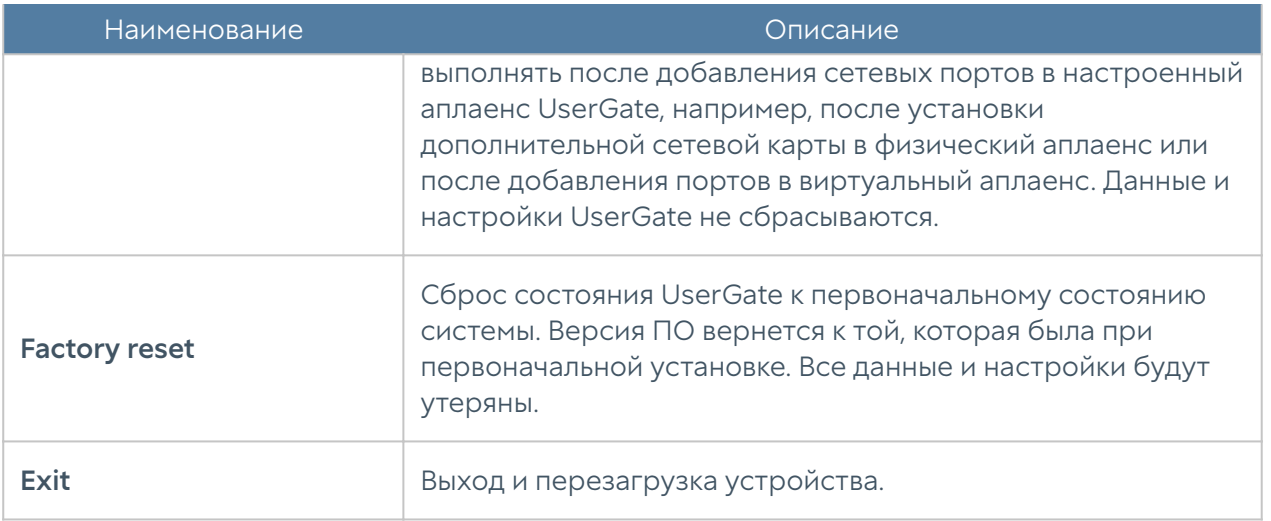

# ПОЛЬЗОВАТЕЛИ И УСТРОЙСТВА

## Пользователи и группы

Политики безопасности, правила межсетевого экрана, правила веббезопасности и многие другие возможности NGFW могут быть применены к пользователям или группам пользователей. Возможность применения политик только к тем пользователям, которым это необходимо, позволяет администратору гибко настроить свою сеть в соответствии с потребностями организации.

Идентификация пользователя — это базисная функция NGFW. Пользователь считается идентифицированным, если система однозначно связала пользователя с IP-адресом устройства, с которого пользователь подключается к сети. NGFW использует различные механизмы для идентификации пользователей:

- Идентификация по явно указанному IP-адресу
- Идентификация по имени и паролю
- Идентификация пользователей терминальных серверов Microsoft с помощью специального агента терминального сервиса
- Идентификация пользователей с помощью агента авторизации (для Windows-систем)
- Идентификация с помощью протоколов NTLM, Kerberos

Идентификация пользователей по имени и паролю возможна через Captiveпортал, который, в свою очередь, может быть настроен на идентификацию пользователей с помощью каталогов Active Directory, Radius, TACACS+, NTLM, Kerberos или локальной базы пользователей.

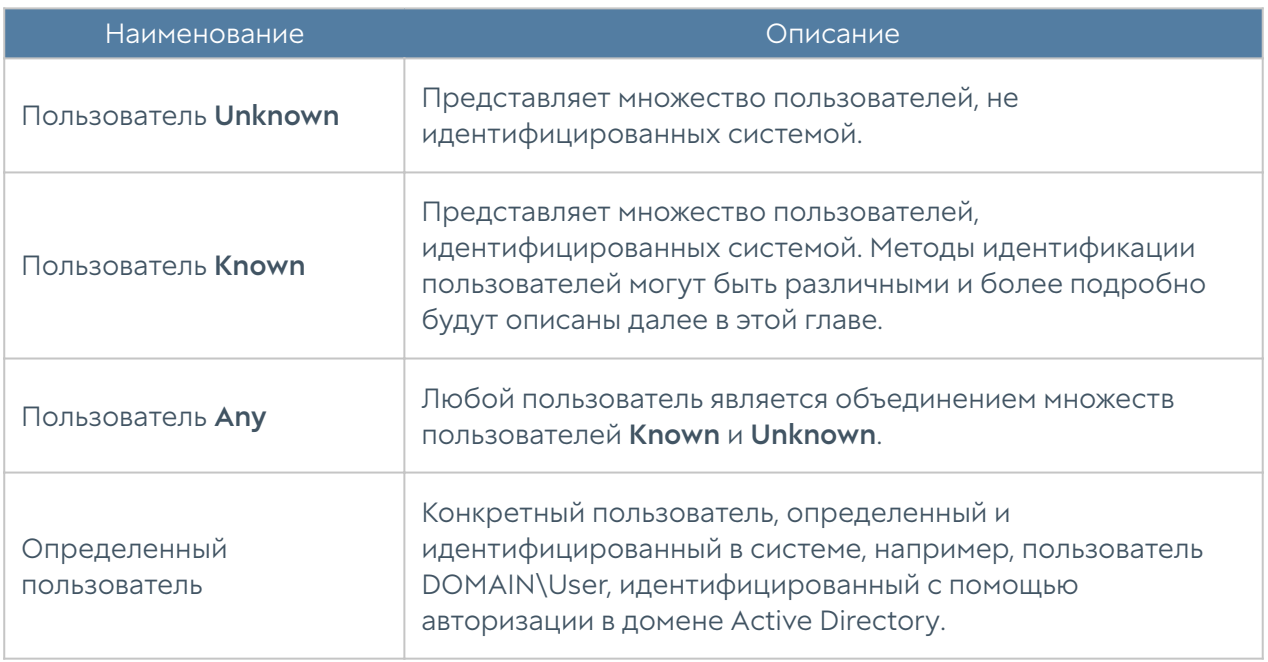

NGFW определяет следующие типы пользователей:

Пользователи и группы пользователей могут быть заведены на самом устройстве NGFW — это так называемые локальные пользователи и группы или могут быть получены с внешних каталогов, например, Microsoft Active Directory.

## Группы

Группы пользователей позволяют объединить пользователей для более удобного управления политиками безопасности.

## Пользователи

В данном разделе можно добавить локальных пользователей. Здесь же можно временно отключить пользователей или включить их заново.

Обязательными параметрами для создания локального пользователя являются имя пользователя и логин. Остальные параметры являются необязательными, но для корректной идентификации необходимо указать:

Логин и пароль — для идентификации по имени и паролю. В этом случае • потребуется настроить Captive-портал, где пользователь сможет ввести данное имя и пароль для авторизации.

IP-адрес или диапазон, MAC-адрес для идентификации с помощью

- комбинации MAC и IP-адресов. В данном случае необходимо обеспечить, чтобы данный пользователь всегда получал доступ в сеть с указанных MAC и/или IP-адреса.
- VLAN ID для идентификации пользователя по тегу VLAN. В данном случае необходимо обеспечить, чтобы данный пользователь всегда получал доступ в сеть с указанного VLAN.
- Почтовые адреса email пользователя. Если указан, может быть использован для отсылки пользователю информации по электронной почте, например, 2-й фактор многофакторной организации.
- Номера телефонов телефоны пользователя. Если указан, может быть использован для отсылки пользователю информации по SMS, например, 2 й фактор многофакторной организации.

В случае, если у пользователя указан и логин, и пароль, и IP/MAC/VLAN адреса, система использует идентификацию по адресу, то есть идентификация по адресу является более приоритетной.

Учетные записи пользователей LDAP здесь не отображаются, но эти пользователи также могут быть использованы в политиках безопасности.

## Серверы аутентификации

#### Внимание!

На версиях UserGate старше 6.1.8 этот раздел носит название Сервера авторизации.

"Серверы аутентификации" - это внешние источники учетных записей пользователей(сервера аутентификации), например, LDAP-сервер, или серверы, производящие аутентификацию для UserGate, например, Radius, TACACS+, Kerberos, SAML. Система поддерживает следующие типы серверов аутентификации:

- LDAP-коннектор.
- Сервер аутентификации пользователей Radius. •
- Сервер аутентификации пользователей TACACS+. •
- Сервер аутентификации Kerberos.

Сервер аутентификации NTLM. •

• Сервер аутентификации SAML (SSO).

Серверы аутентификации Radius, TACACS+, NTLM, SAML могут осуществлять только аутентификацию пользователей, в то время как LDAP-коннектор позволяет также получать информацию о пользователях и их свойствах.

## LDAP-коннектор

LDAP-коннектор позволяет:

- Получать информацию о пользователях и группах Active Directory или других LDAP-серверов. Поддерживается работа с LDAP-сервером FreeIPA. Пользователи и группы могут быть использованы при настройке правил фильтрации.
- Осуществлять аутентификацию пользователей через домены Active Directory/FreeIPA с использованием методов аутентификации Captiveпортал, Kerberos, NTLM.

Для создания LDAP-коннектора необходимо нажать на кнопку Добавить, выбрать Добавить LDAP-коннектор и указать следующие параметры:

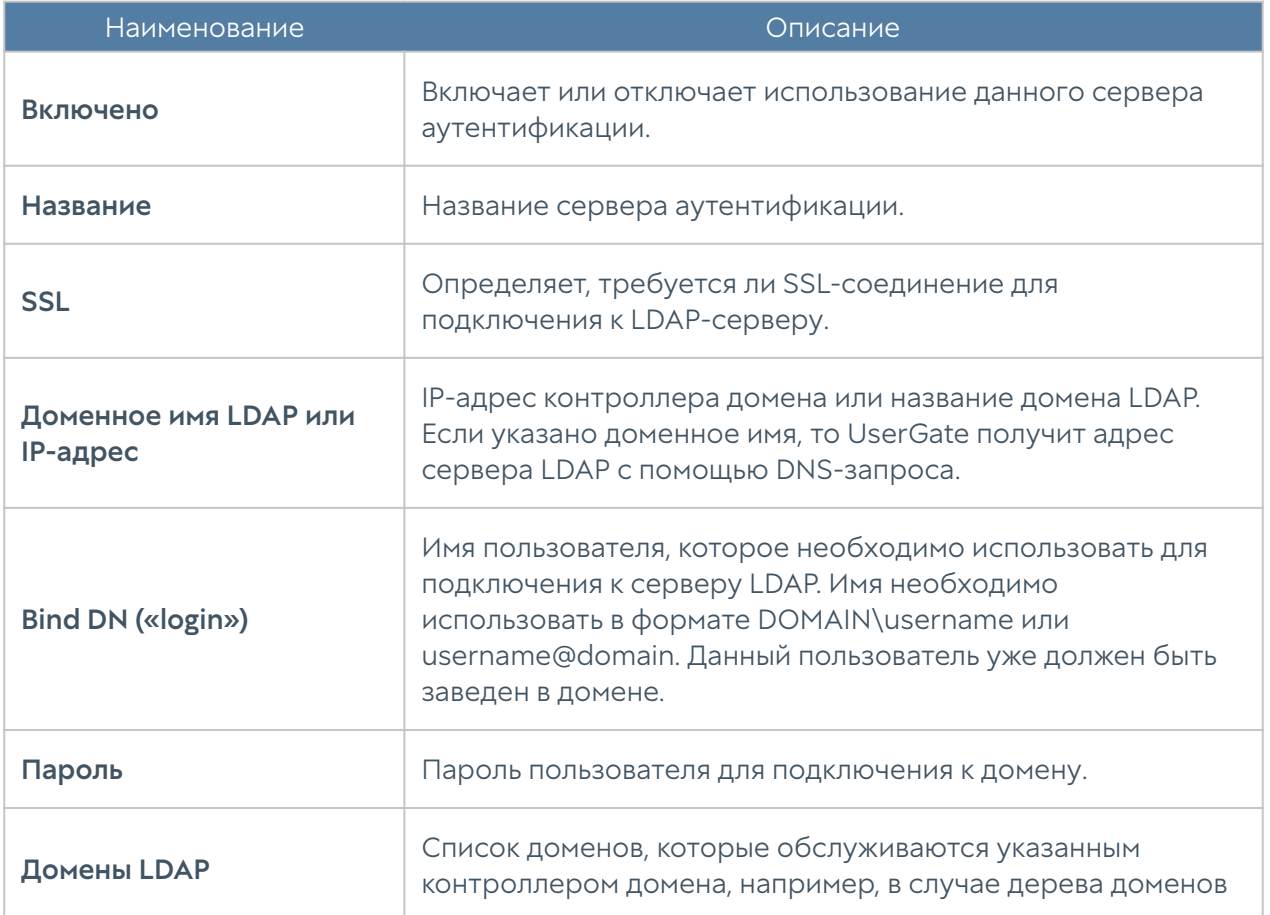

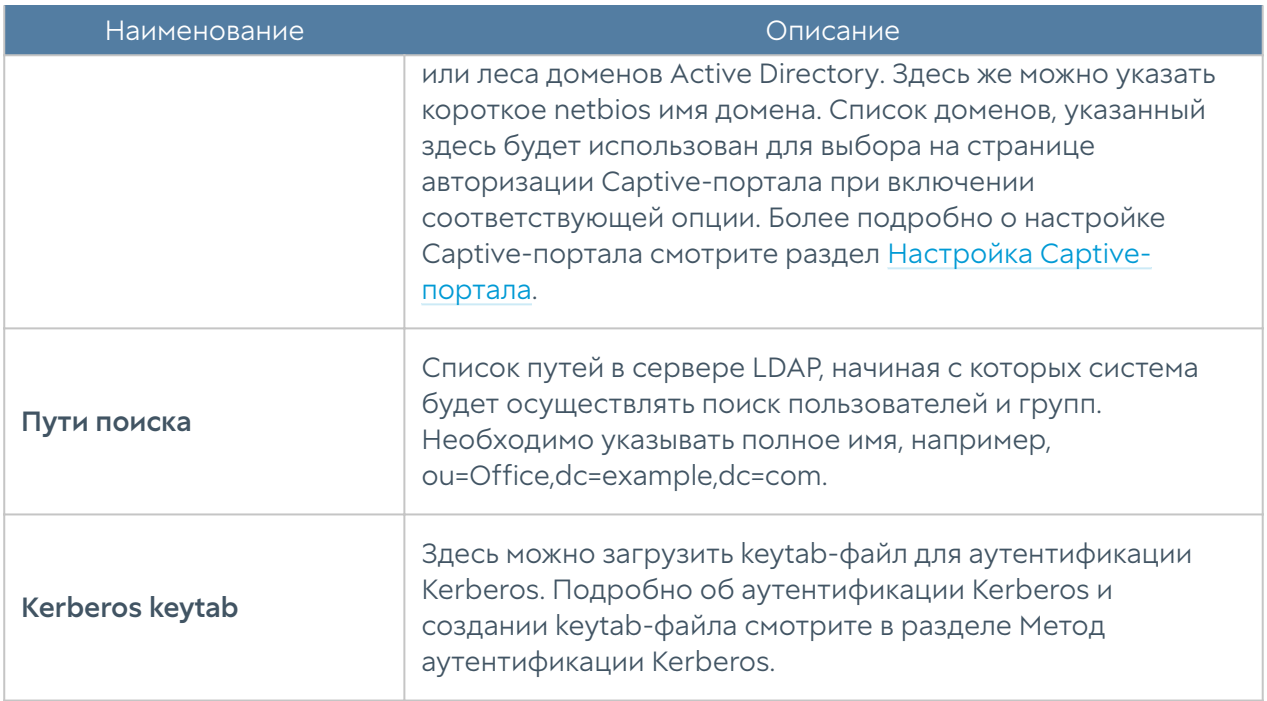

После создания сервера необходимо проверить корректность параметров, нажав на кнопку Проверить соединение. Если параметры указаны верно, система сообщит об этом либо укажет на причину невозможности соединения.

#### Примечание

Для аутентификации пользователей с помощью LDAP-коннектора необходимо, чтобы пользователи входили в доменную группу Domain users.

Настройка LDAP-коннектора завершена. Для авторизации LDAP пользователей по имени и паролю необходимо создать правила Captive-портала. Более подробно о Captive-портале рассказывается в следующих главах руководства.

Для добавления пользователя или группы пользователей LDAP в правила фильтрации необходимо нажать на Добавить пользователя LDAP/Добавить группу LDAP, в поле поиска указать как минимум один символ, входящий в имена искомых объектов, после чего нажать на Поиск и выбрать желаемые группы/пользователей.

## Сервер аутентификации пользователей Radius

Сервер аутентификации Radius позволяет аутентификацировать пользователей на серверах Radius, то есть UserGate выступает в роли Radius-клиента. При аутентификации через Radius-сервер UserGate посылает на серверы Radius информацию с именем и паролем пользователя, а Radius-сервер отвечает, успешно прошла аутентификация или нет.

Сервер Radius не может предоставить список пользователей в UserGate и, если пользователи не были заведены в UserGate предварительно (например, как локальные пользователи или получены из домена AD с помощью LDAPконнектора), поэтому в политиках фильтрации можно использовать только пользователей типа Known (успешно прошедших авторизацию на сервере Radius) или Unknown (не прошедших аутентификацию).

Для создания сервера аутентификации Radius необходимо нажать на кнопку Добавить, выбрать Добавить Radius-сервер и указать следующие параметры:

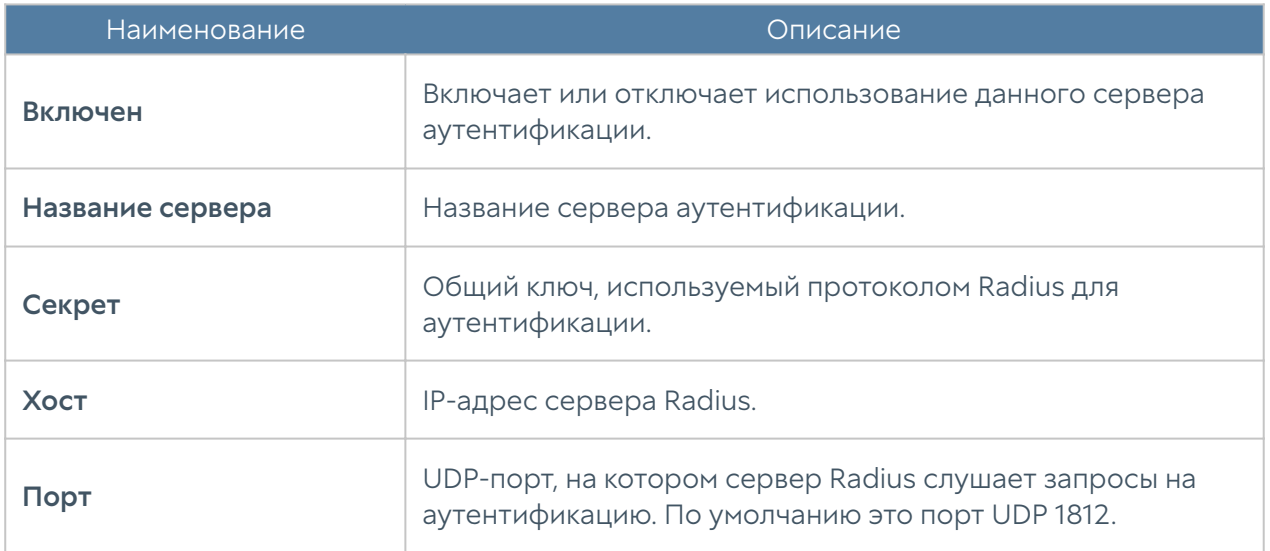

После создания сервера аутентификации необходимо настроить Captiveпортал для использования метода аутентификации Radius. Более подробно о Captive-портале рассказывается в следующих главах руководства.

### Сервер аутентификации пользователей TACACS+

Сервер аутентификации TACACS+ позволяет аутентифицировать пользователей на серверах TACACS+. При аутентификации через TACACS+ сервер UserGate посылает на серверы TACACS+ информацию с именем и паролем пользователя, а сервер TACACS+ отвечает, успешно прошла аутентификация или нет.

Сервер TACACS+ не может предоставить список пользователей в UserGate и, если пользователи не были заведены в UserGate предварительно (например, как локальные пользователи или получены из домена AD с помощью LDAPконнектора), поэтому в политиках фильтрации можно использовать только пользователей типа Known (успешно прошедших аутентификацию на сервере TACACS+) или Unknown (не прошедших аутентификацию).

Для создания сервера аутентификации TACACS+ необходимо нажать на кнопку Добавить, выбрать Добавить TACACS+ сервер и указать следующие параметры:

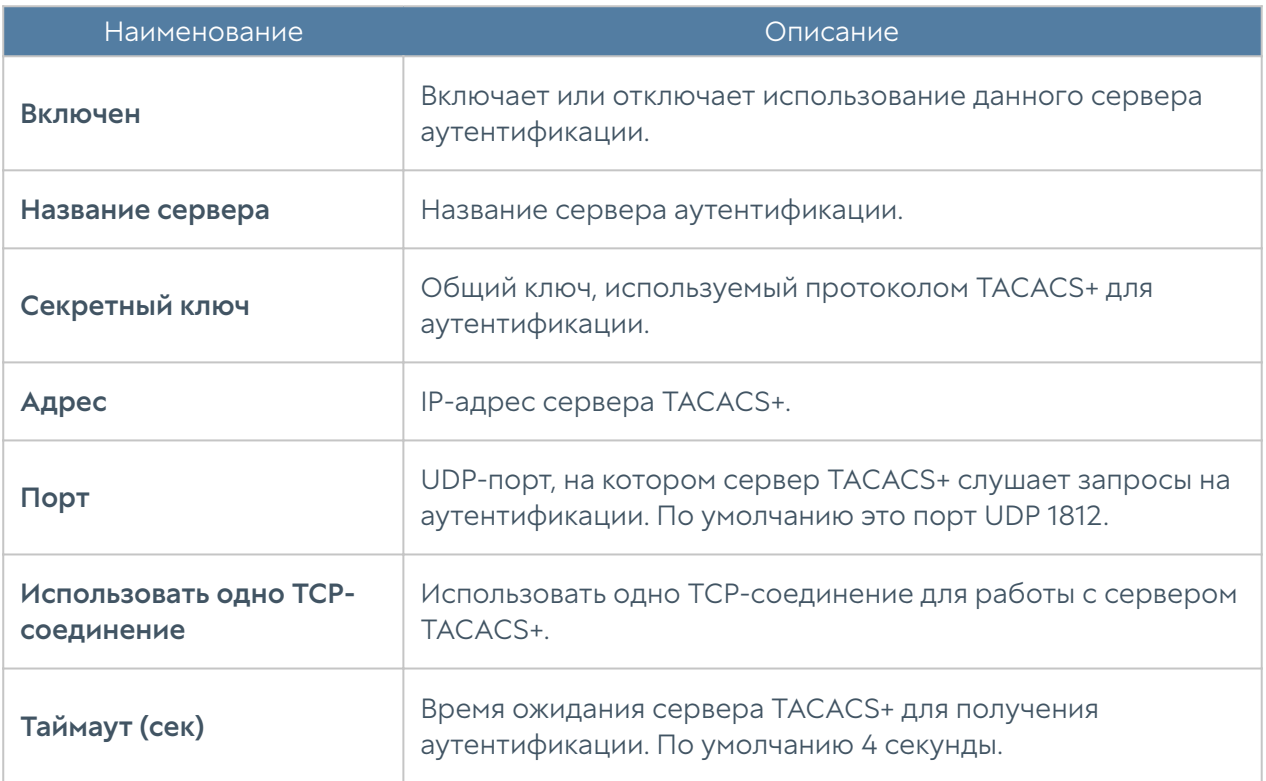

### Сервер аутентификации пользователей SAML IDP

Сервер аутентификации SAML IDP (Security Assertion Markup Language Identity Provider) позволяет аутентифицировать пользователей c помощью развернутой на предприятии системе Single Sign-On (SSO), например, Microsoft Active Directory Federation Service. Это позволяет пользователю единожды авторизовавшись в системе SSO прозрачно проходить авторизацию на всех ресурсах, поддерживающих аутентификацию SAML. UserGate может быть настроен в качестве SAML сервис-провайдера, использующего сервера SAML IDP для аутентификации клиента.

### Внимание!

Сервер SAML IDP не может предоставить свойства пользователей в UserGate поэтому, если не настроено подключение к домену AD с помощью LDAPконнектора, в политиках фильтрации можно использовать только пользователей типа Known (успешно прошедших аутентификацию на сервере SAML) или Unknown (не прошедших аутентификацию).

### Настройка ADFS

Для использования аутентификации с помощью сервера SAML IDP необходимо выполнить следующие шаги:
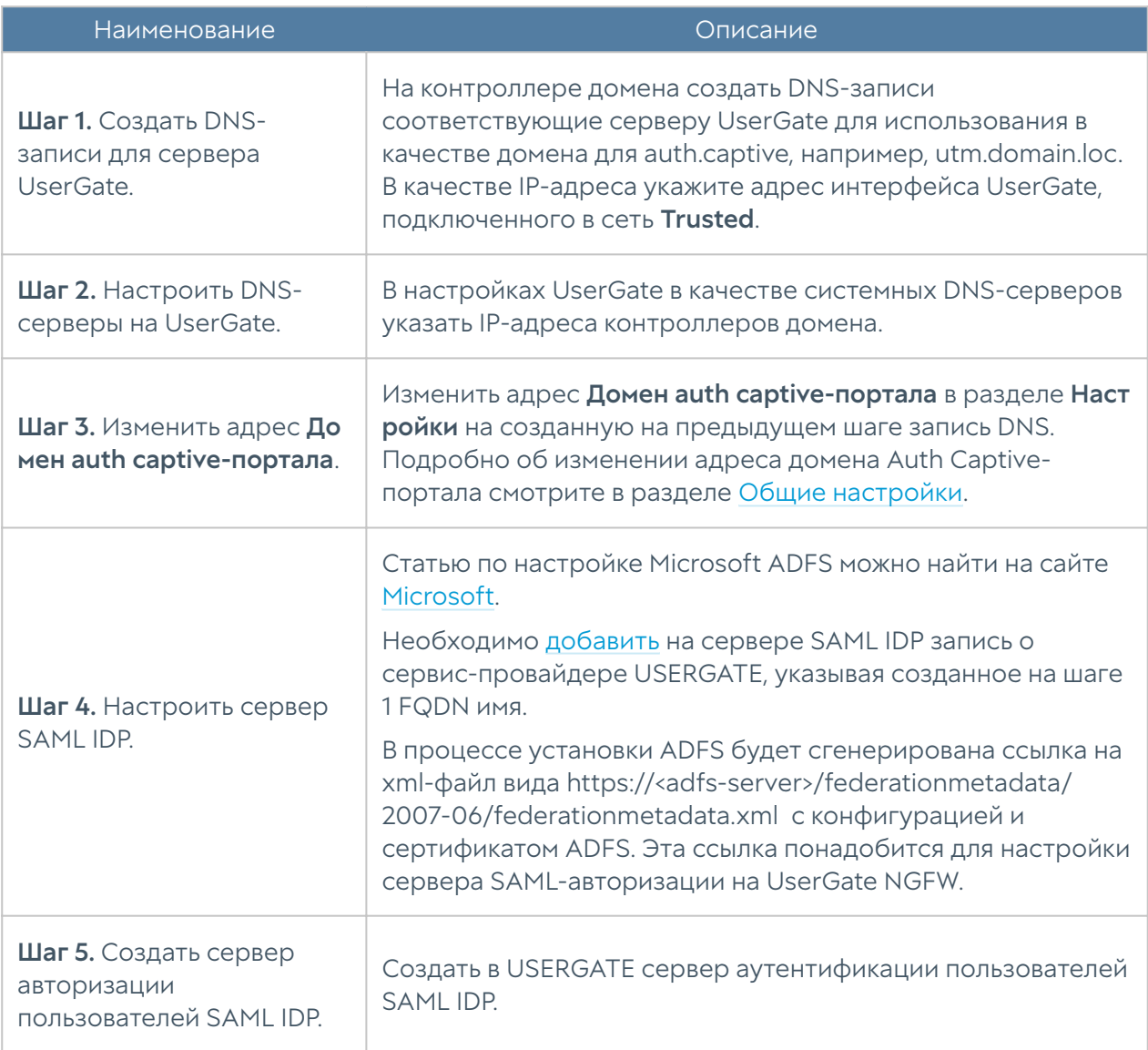

### Настройка UserGate NGFW

Для создания сервера аутентификации пользователей SAML IDP необходимо в разделе Пользователи и устройства → Серверы авторизации нажать на кнопку Добавить, выбрать Добавить SAML IDP-сервер выполнив следующие шаги

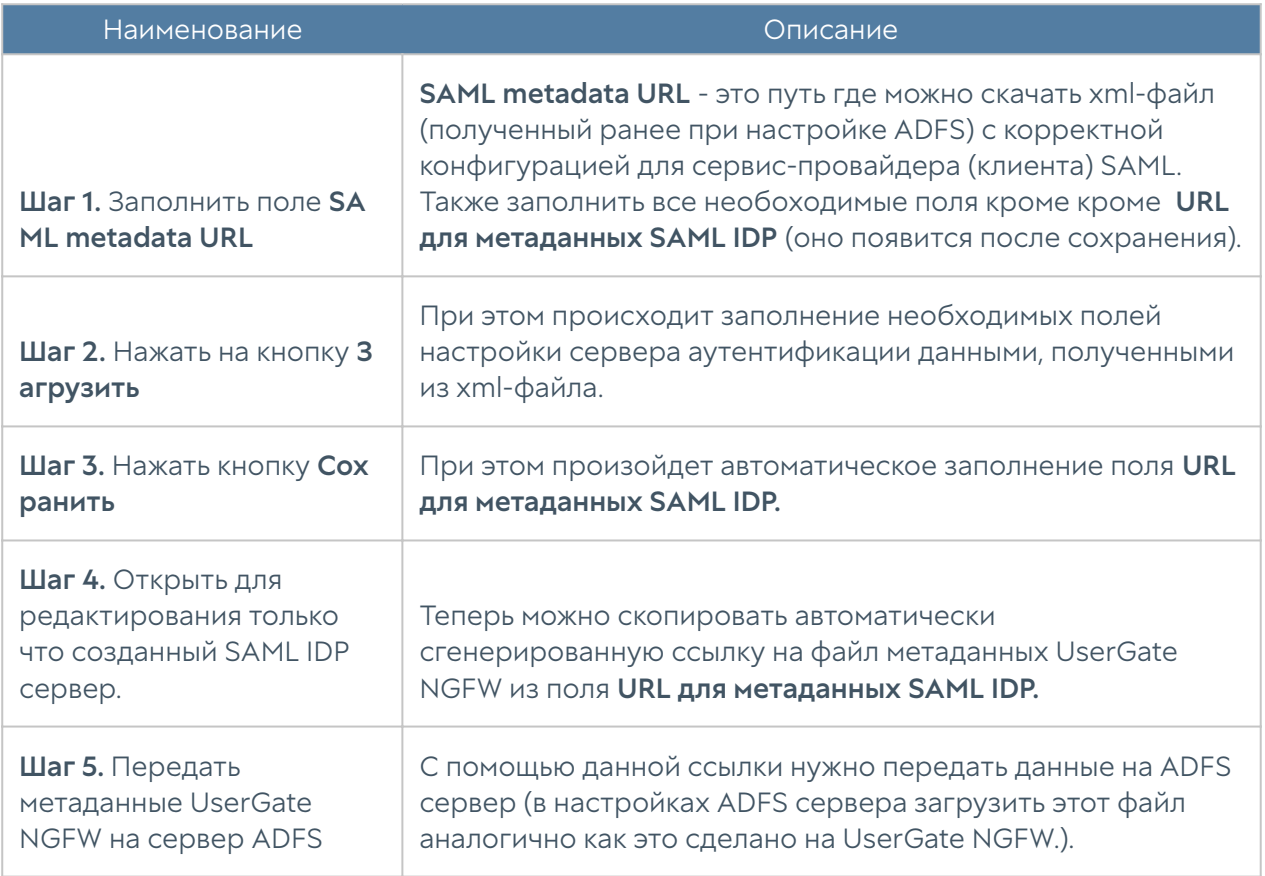

Это предпочтительный метод настройки сервера аутентификации SAML IDP.

### Описание полей Сервера авторизации доступных для заполнения:

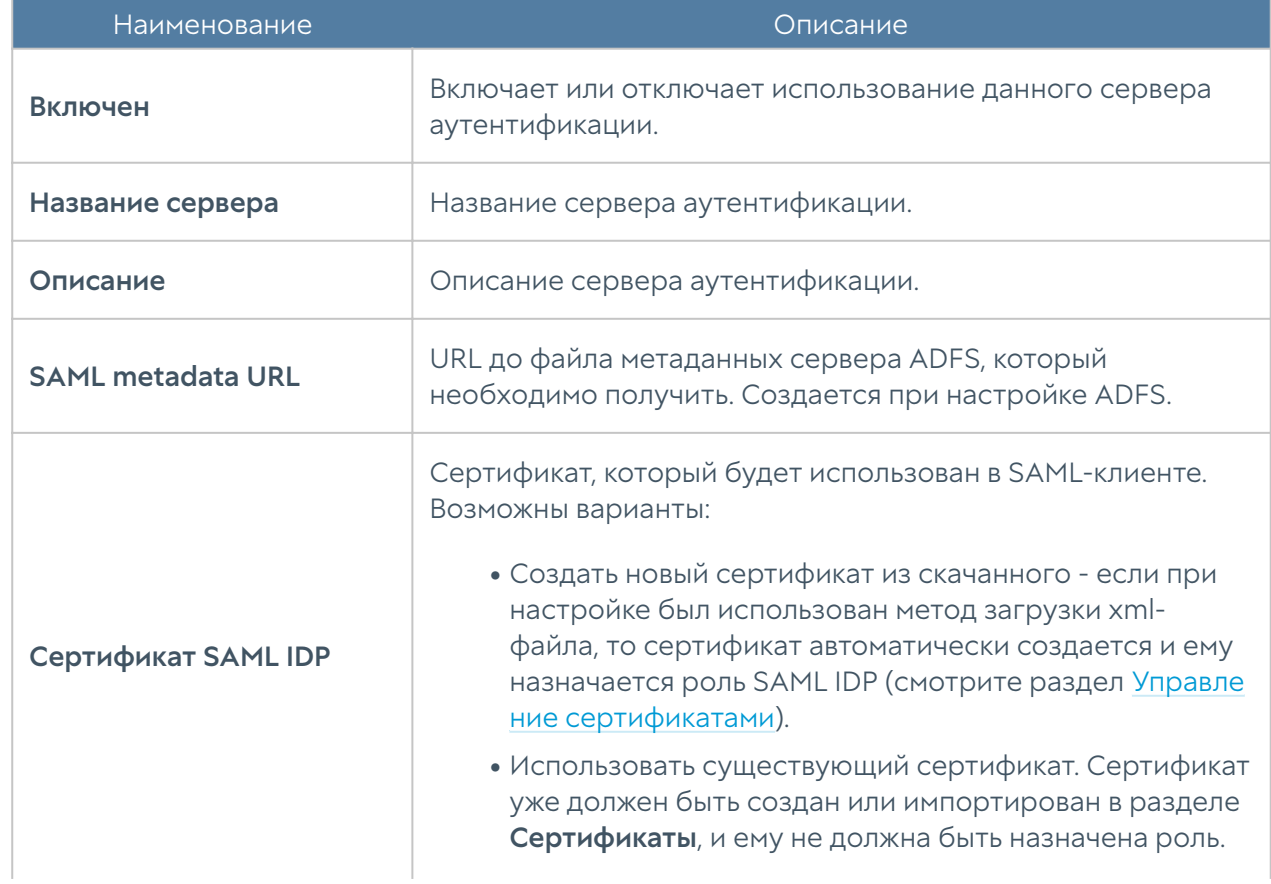

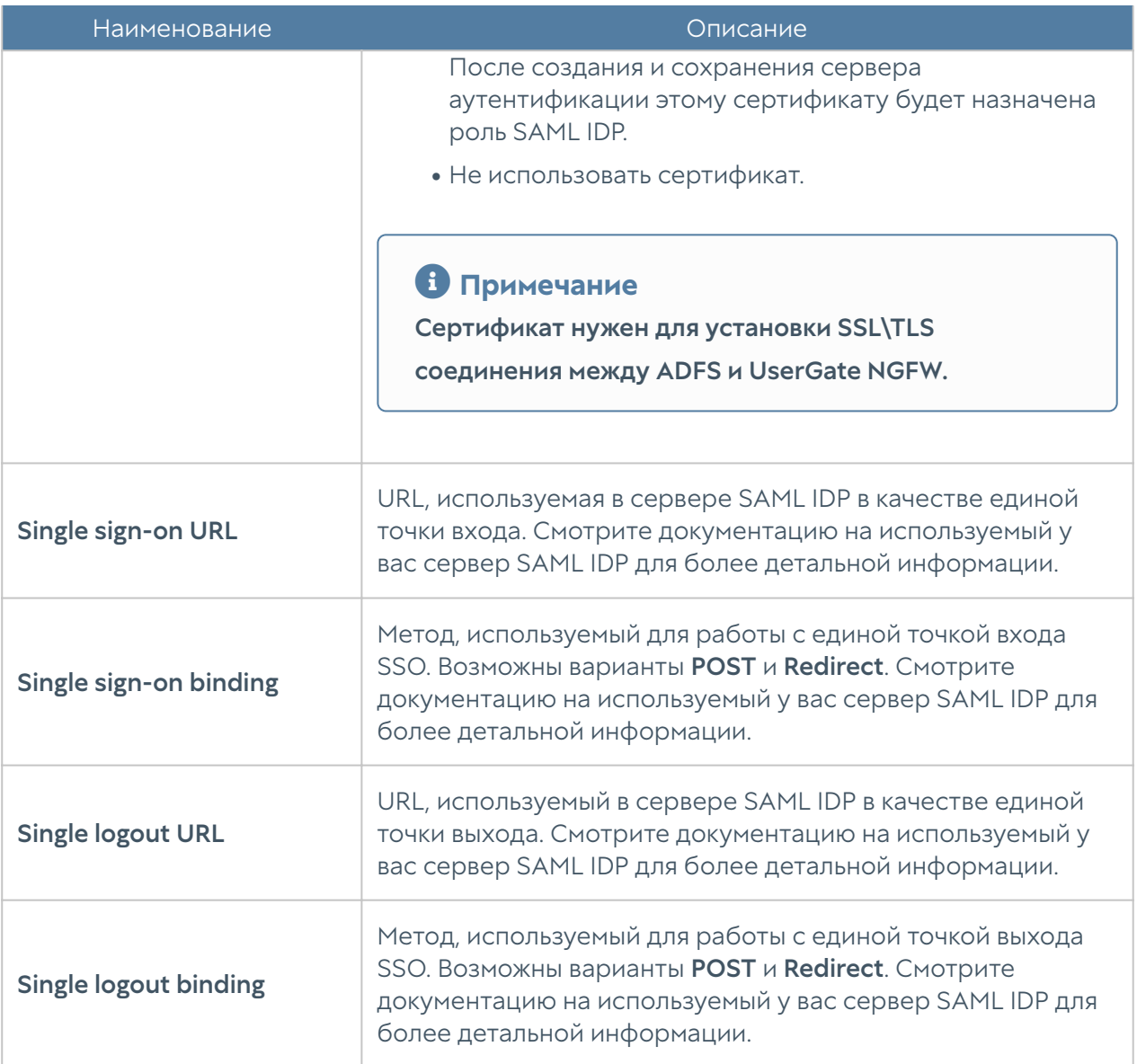

### Сервер аутентификации NTLM

Аутентификация NTLM позволяет прозрачно (без запроса имени пользователя и его пароля) авторизовать пользователей домена Active Directory. При аутентификации с помощью NTLM сервер UserGate работает с контроллерами домена, которые выполняют проверку пользователя, который получает доступ в интернет.

Сервер NTLM не может предоставить список пользователей в UserGate и, если пользователи не были заведены в UserGate предварительно (например, как локальные пользователи или получены из домена AD с помощью LDAPконнектора), поэтому в политиках фильтрации можно использовать только пользователей типа Known (успешно прошедших аутентификацию на сервере NTLM) или **Unknown** (не прошедших аутентификацию).

Аутентификация NTLM может работать как при явном указании прокси-сервера в браузере пользователя (это стандартный режим), так и в прозрачном режиме, когда прокси-сервер в браузере не указан. Настройка UserGate не отличается от режима работы аутентификации.

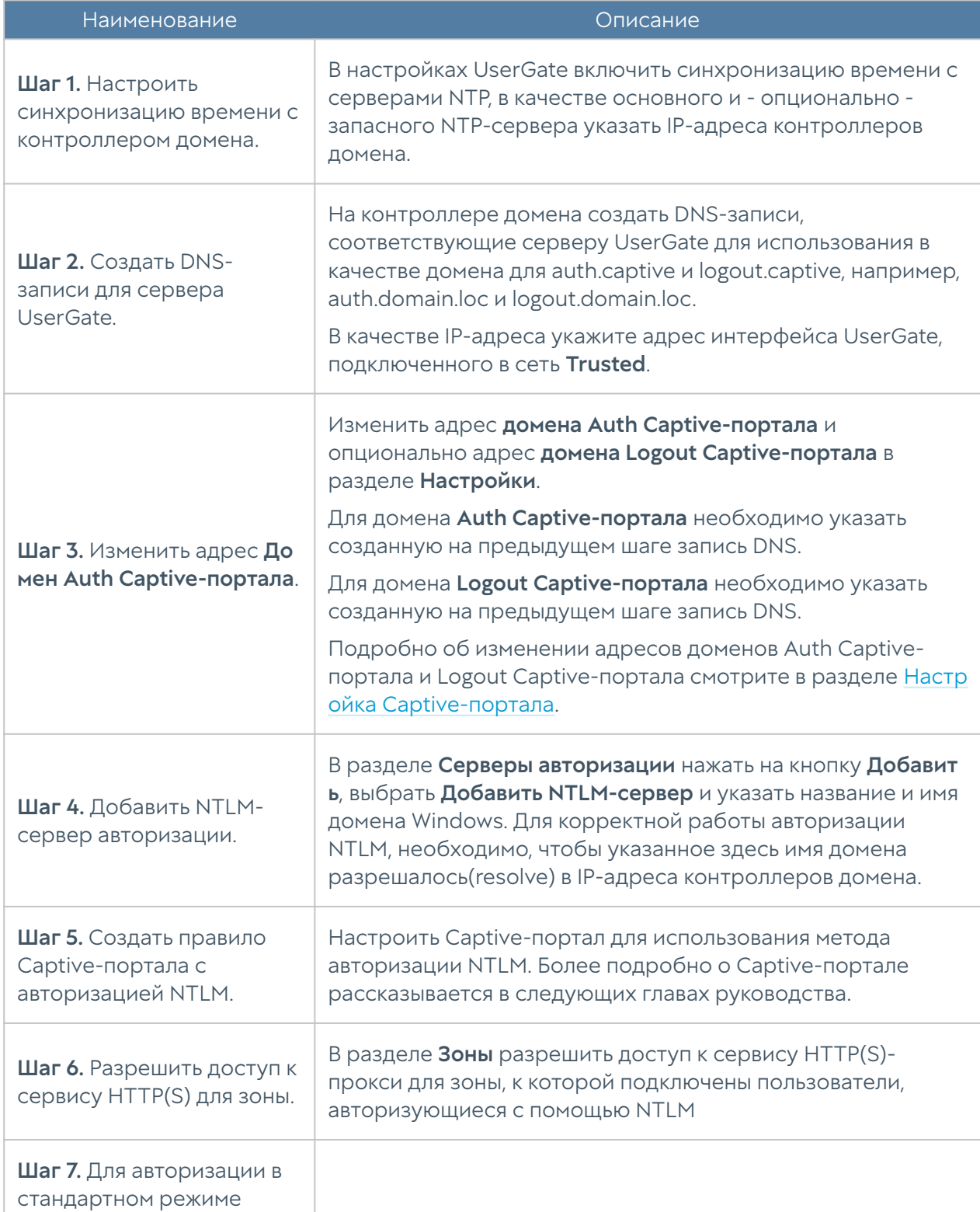

Для настройки аутентификации с помощью NTLM необходимо выполнить следующие действия:

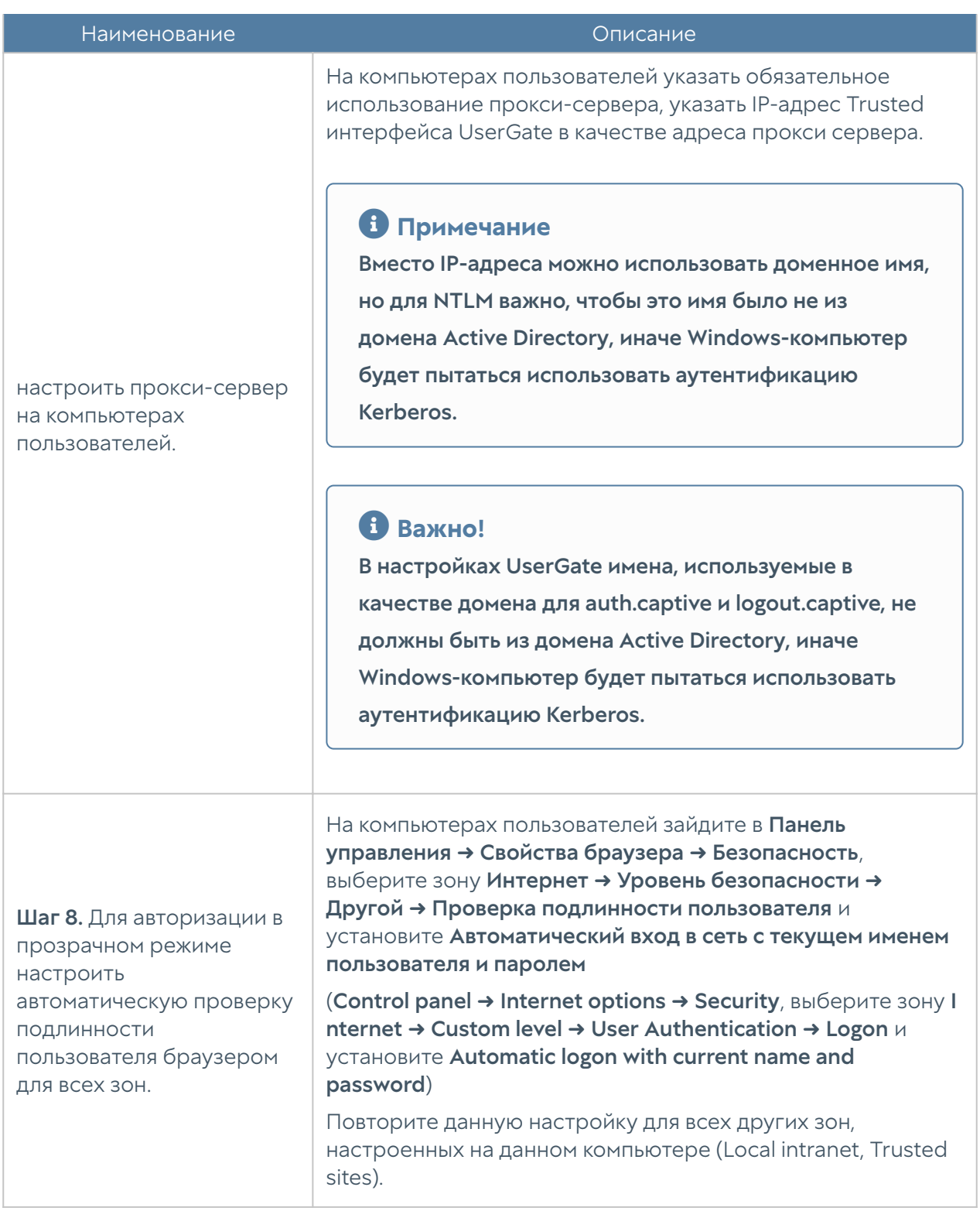

### Метод аутентификации Kerberos

Аутентификация Kerberos позволяет прозрачно (без запроса имени пользователя и его пароля) авторизовать пользователей домена Active Directory. При аутентификации через Kerberos сервер UserGate работает с контроллерами домена, которые выполняют проверку пользователя, который получает доступ в интернет.

Аутентификация Kerberos может работать как при явном указании проксисервера в браузере пользователя (это стандартный режим), так и в прозрачном режиме, когда прокси-сервер в браузере не указан.

Для аутентификации Kerberos необходимо выполнить следующие действия:

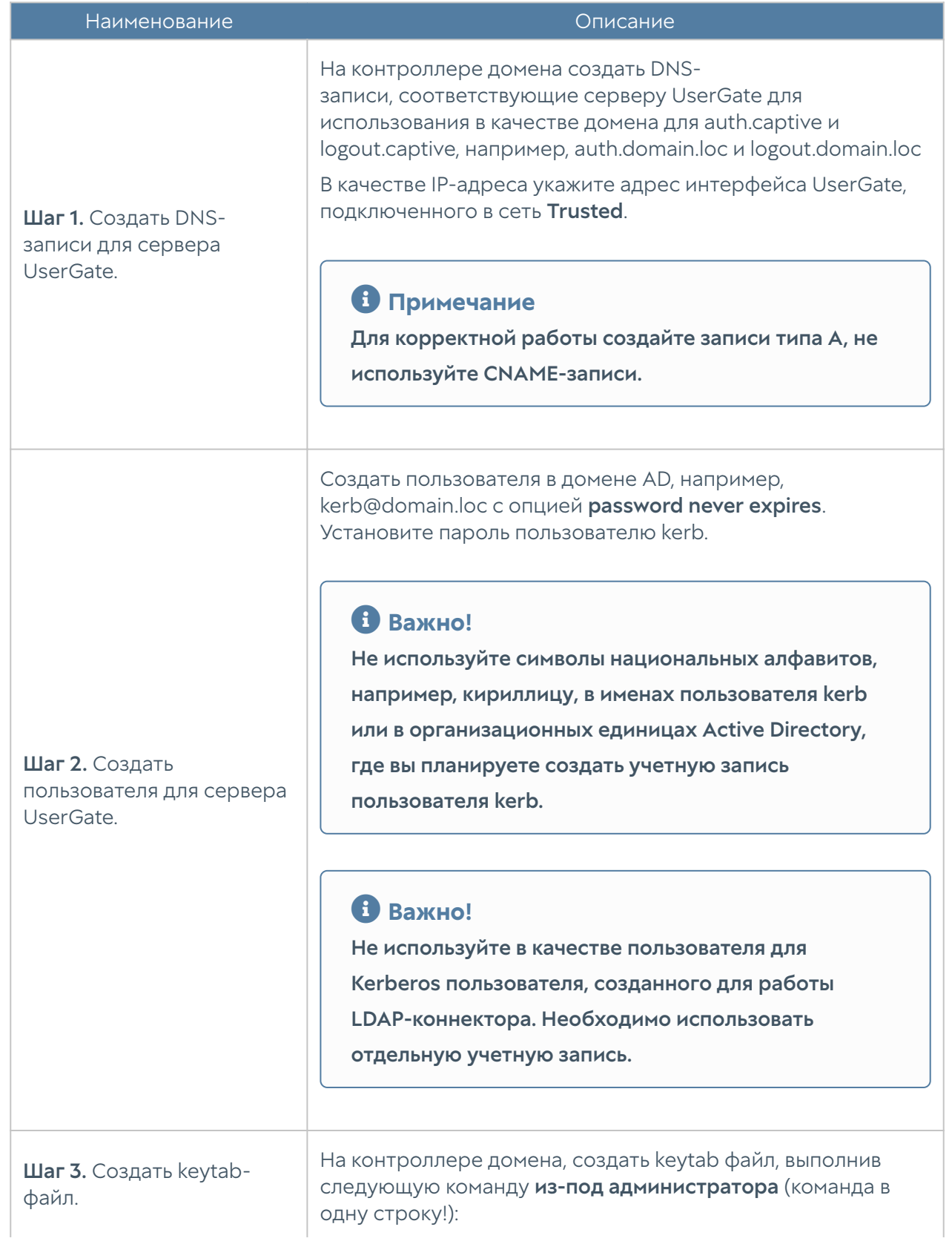

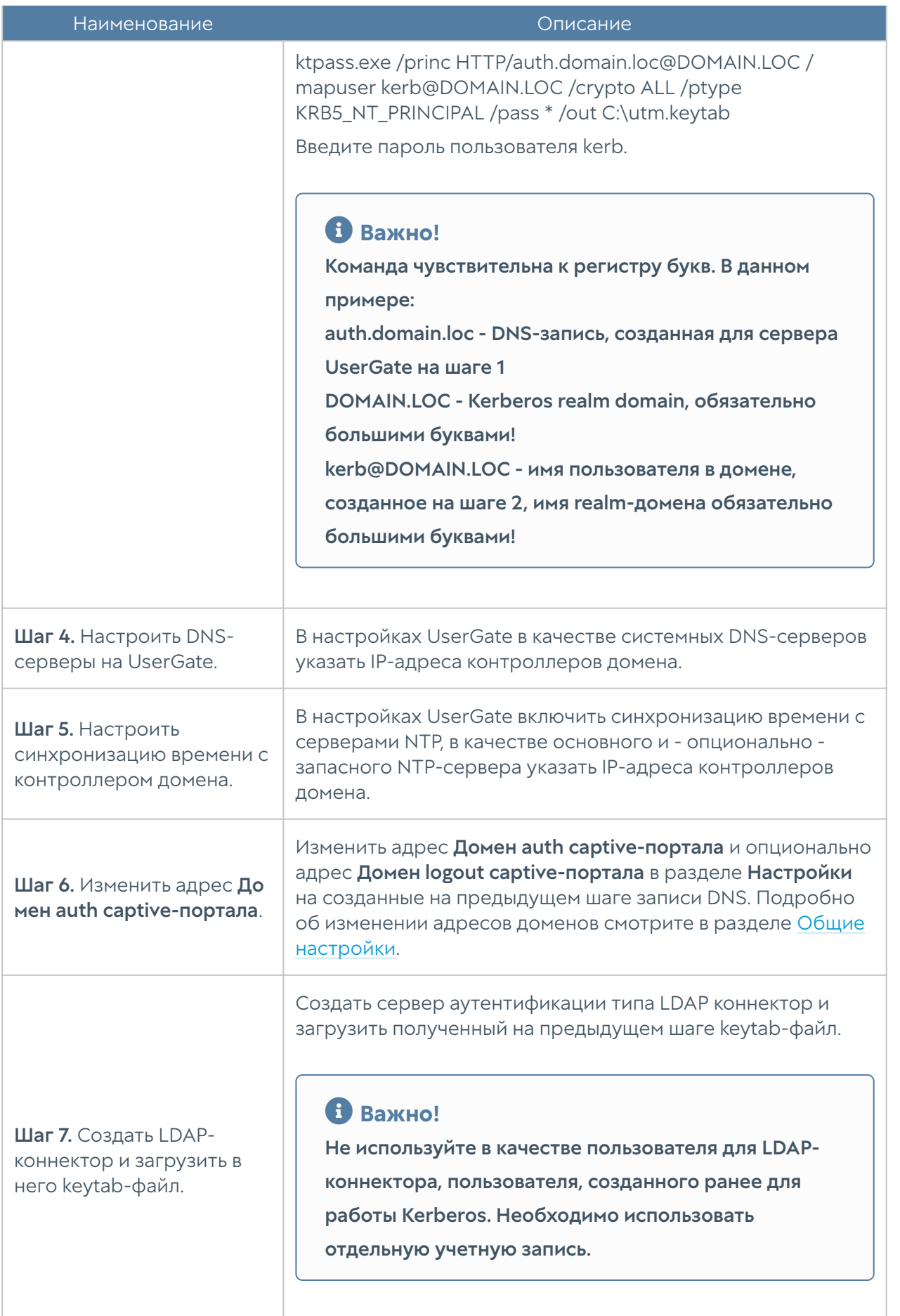

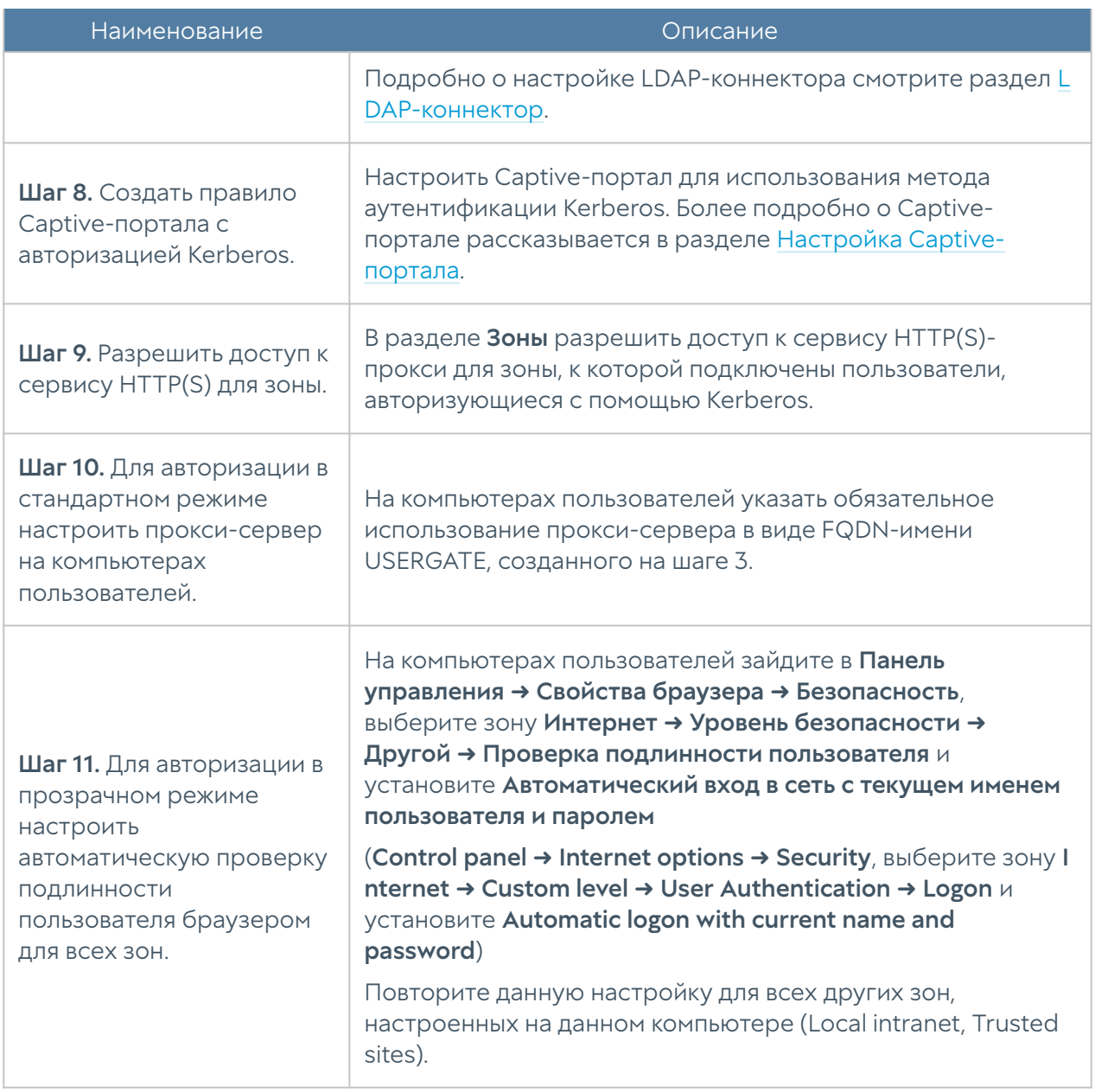

### В Критически важно!

Если браузер осуществляет запрос по https, но на NGFW дешифрование не настроено, то NGFW не в состоянии вмешаться в трафик и вставить туда требование авторизоваться по Kerberos. Для того, чтобы была возможность это сделать, в NGFW по умолчанию идёт правило Decrypt all for unknown users, которое включает дешифрование трафика для не авторизованных подключений.

### Метод аутентификации HTTP Basic

Аутентификация Basic позволяет авторизовать пользователей с явно указанным прокси сервером по базе локальных и LDAP-пользователей. Не рекомендуется использовать данный тип аутентификации поскольку имя пользователя и пароль передаются в открытом виде по сети. Аутентификацию HTTP Basic можно использовать для автоматической авторизации утилит командной строки, которым необходим доступ в интернет, например:

curl -x 192.168.179.10:8090 -U user: password http://www.msn.com

Для аутентификации HTTP Basic необходимо выполнить следующие действия:

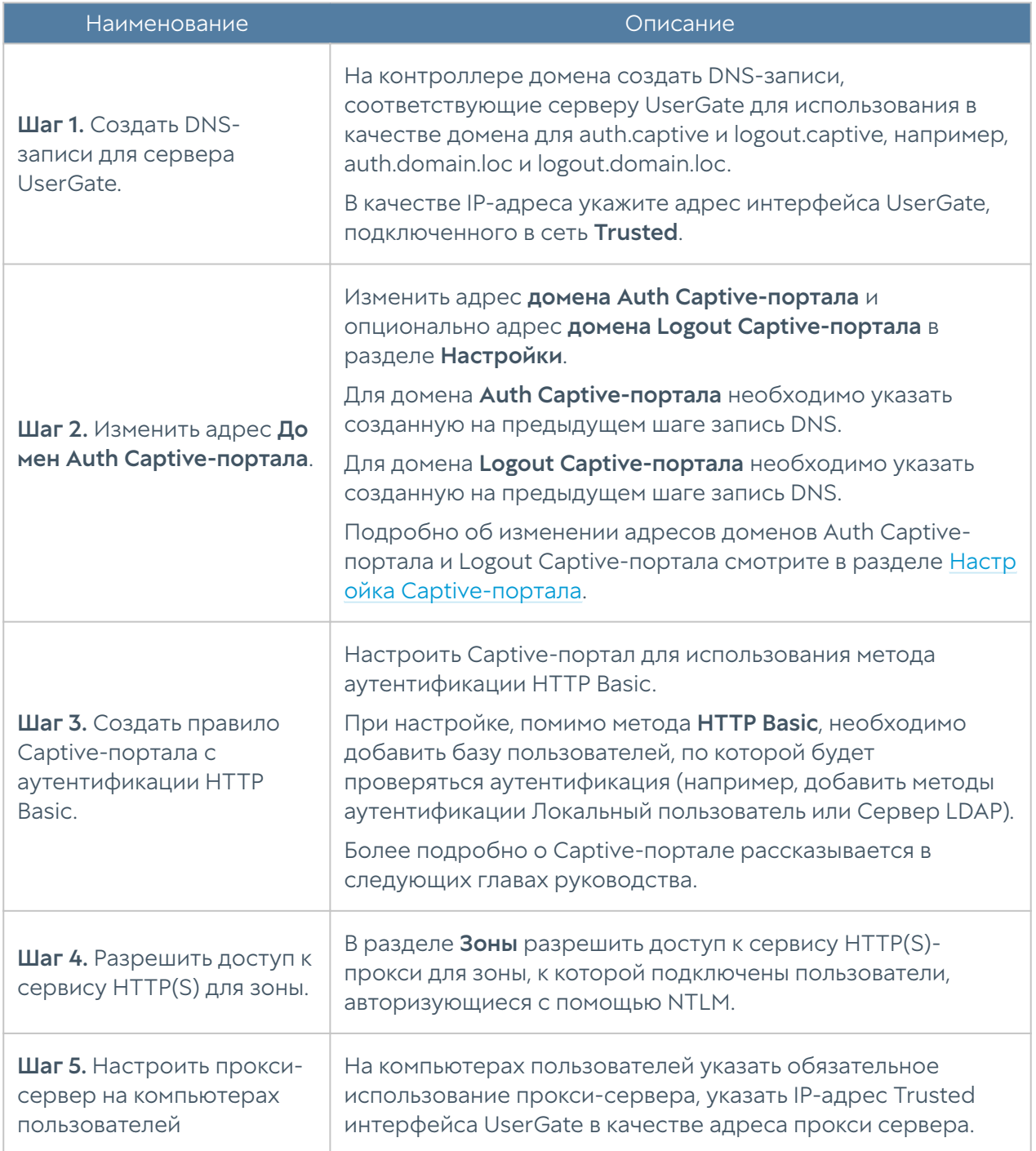

# Профили аутентификации

### Внимание!

На версиях UserGate старше 6.1.8 этот раздел носит название Профили авторизации.

Профиль аутентификации позволяет указать набор способов и параметров аутентификации пользователей, которые в дальнейшем можно будет использовать для авторизации в различных подсистемах UserGate, например, Captive-портал, VPN, веб-портал и т.д. Чтобы создать профиль аутентификации, необходимо в разделе Пользователи и устройства ➜ Профили аутентификации нажать на кнопку Добавить и указать необходимые параметры:

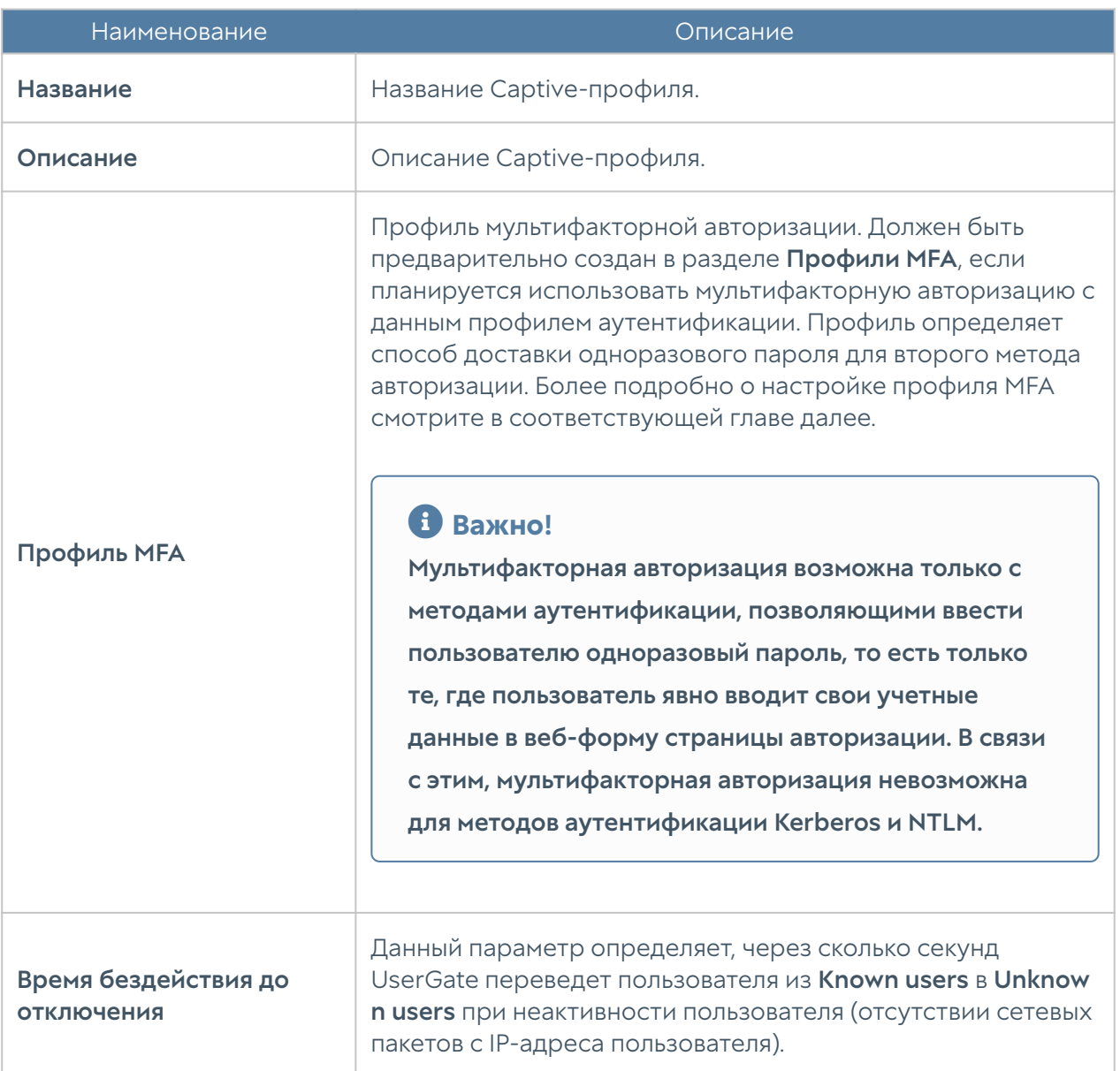

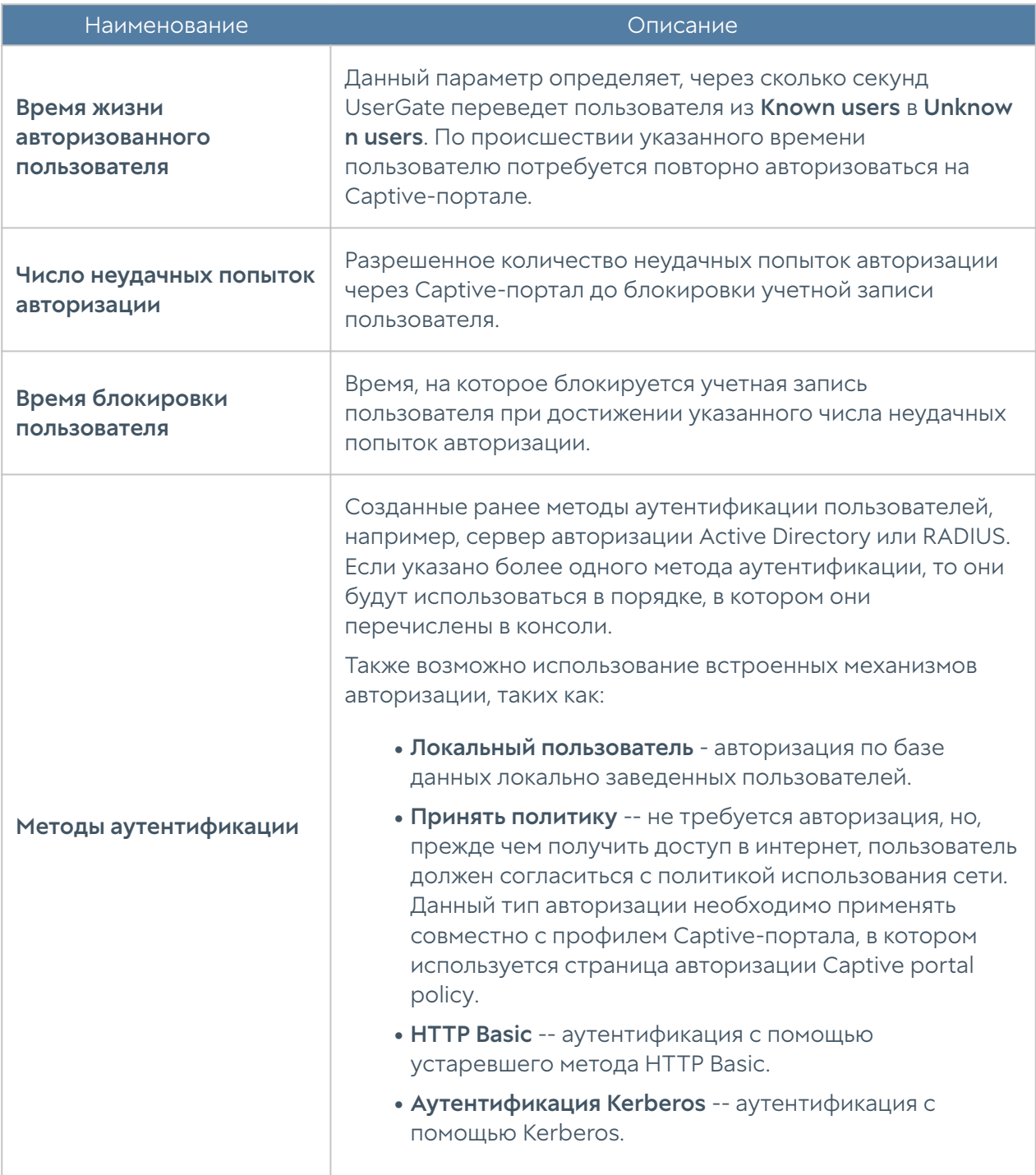

# <span id="page-82-0"></span>Настройка Captive-портала

Captive-портал позволяет авторизовать неизвестных пользователей (Unknown users) с помощью методов авторизации с использованием каталогов Active Directory, Radius, TACACS+, SAML IDP, Kerberos, NTLM или локальной базы пользователей. Кроме этого, с помощью Captive-портала можно настроить самостоятельную регистрацию пользователей с подтверждением идентификации через SMS или e-mail.

Следует помнить, что:

- Идентифицированные пользователи, например, у которых в свойствах пользователя явно указан IP-адрес, идентифицированные с помощью агентов авторизации терминальных серверов или для систем Windows, не авторизуются на Captive-портале. Такие пользователи уже относятся к типу Known users и не требуют дополнительной идентификации.
- Авторизация с помощью Captive-портала возможна только для протоколов НТТР и HTTPS. Например, если вы создали правило межсетевого экрана. разрешающее доступ в интернет по протоколу FTP только для пользователя Known users, то пользователи не смогут получить доступ в интернет по этому протоколу до тех пор, пока они не станут идентифицированными, то есть не запустят у себя браузер и не пройдут авторизацию на Captive-портале.
- Для авторизации пользователей, работающих по протоколу HTTPS, необходимо настроить инспектирование SSL, иначе авторизация работать не будет.
- Если Captive-портал использует метод авторизации Active Directory, то пользователь должен указывать в качестве логина свое доменное имя в формате DOMAIN\username или username@domain.

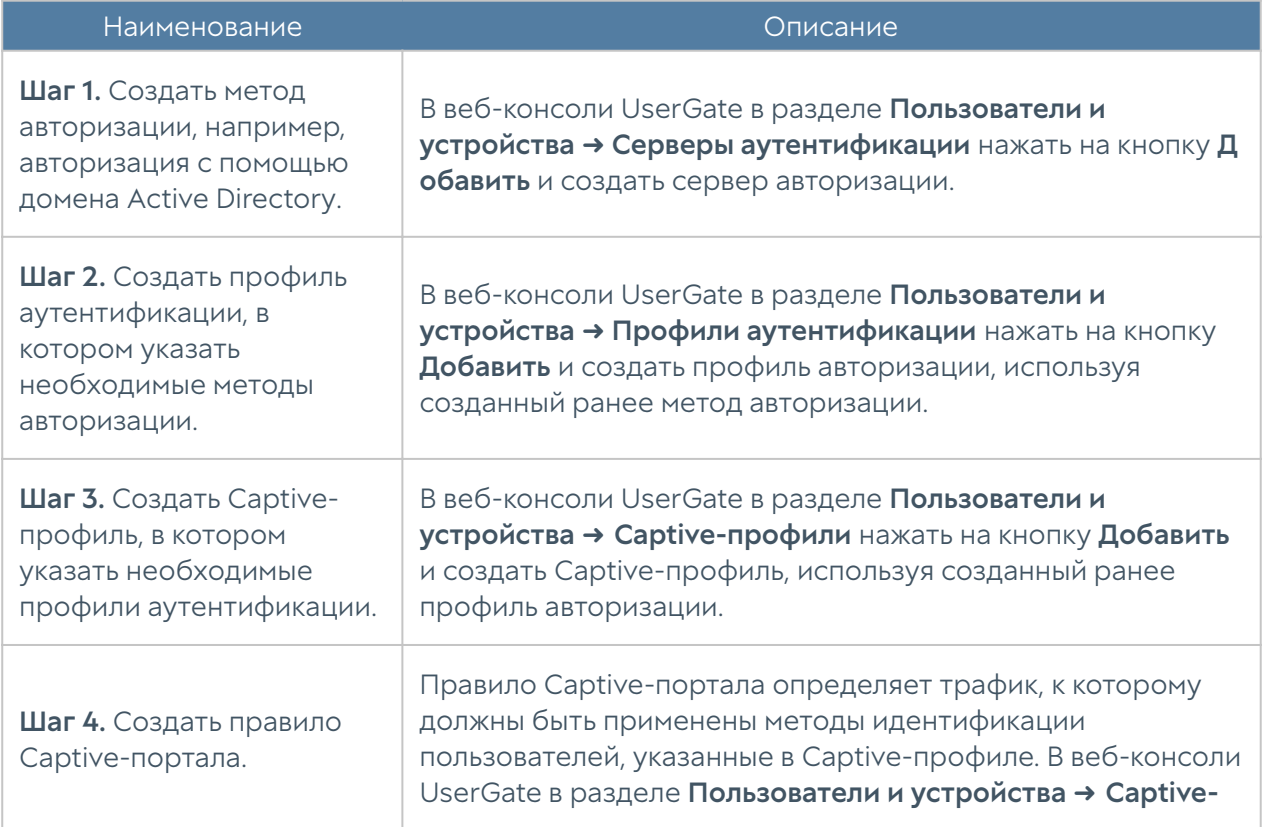

Настройка Captive-портала сводится к следующим шагам:

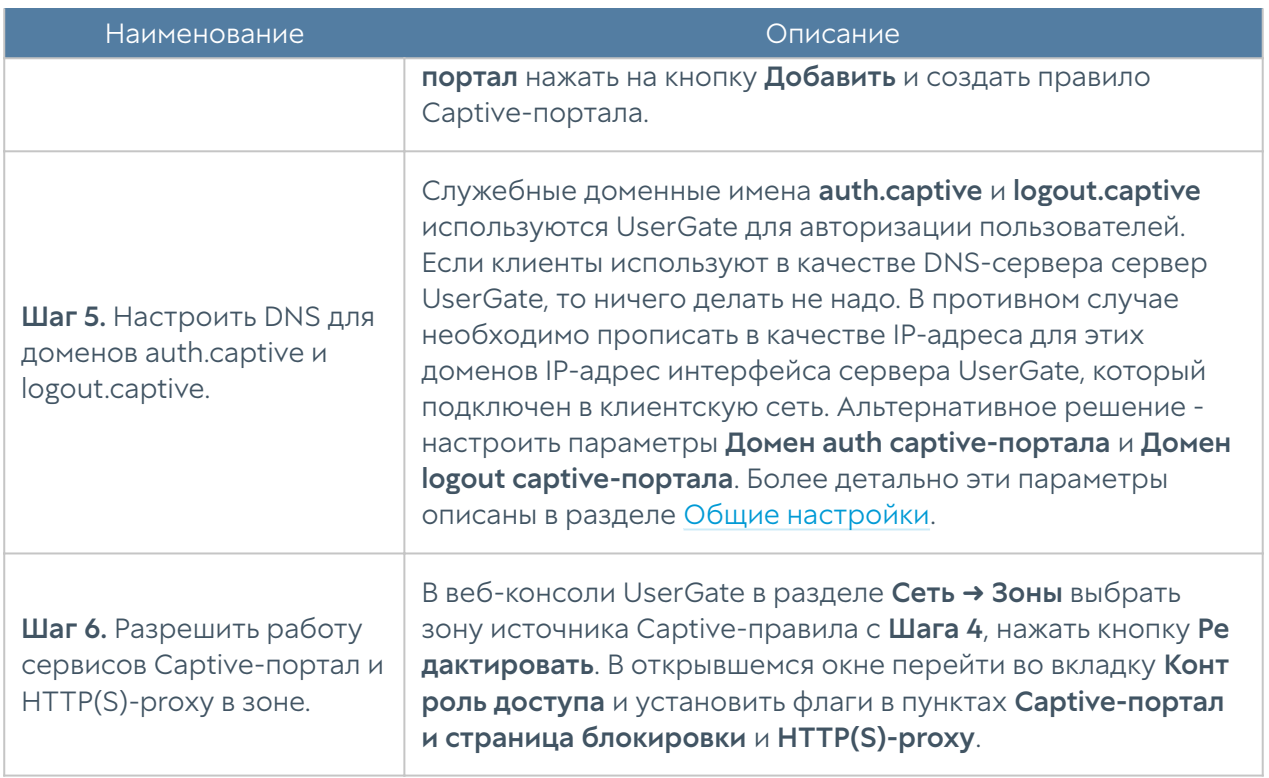

Создание методов авторизации подробно рассматривалось в предыдущих главах. Рассмотрим более подробно создание Captive-профиля и правил Captive-портала.

Чтобы создать Captive-профиль, необходимо в разделе Captive-профили нажать на кнопку Добавить и указать необходимые параметры:

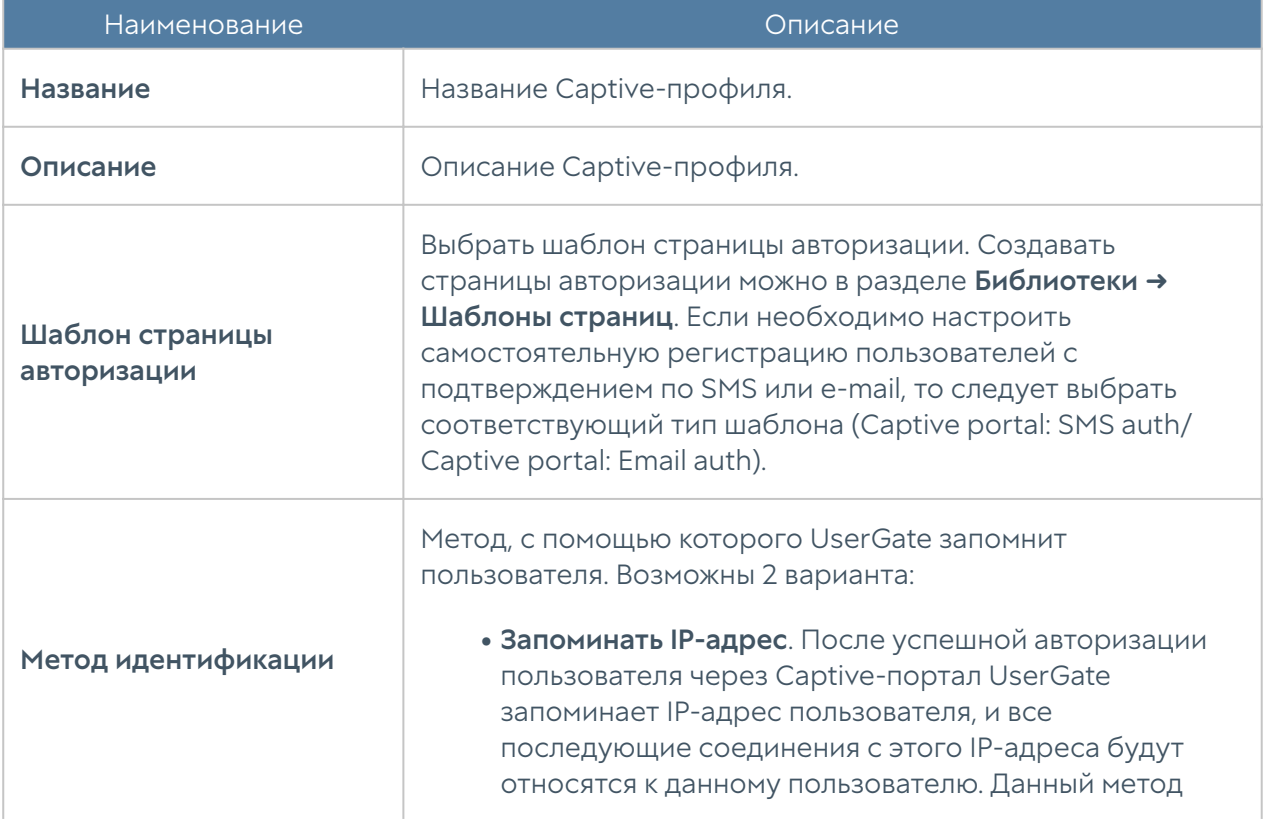

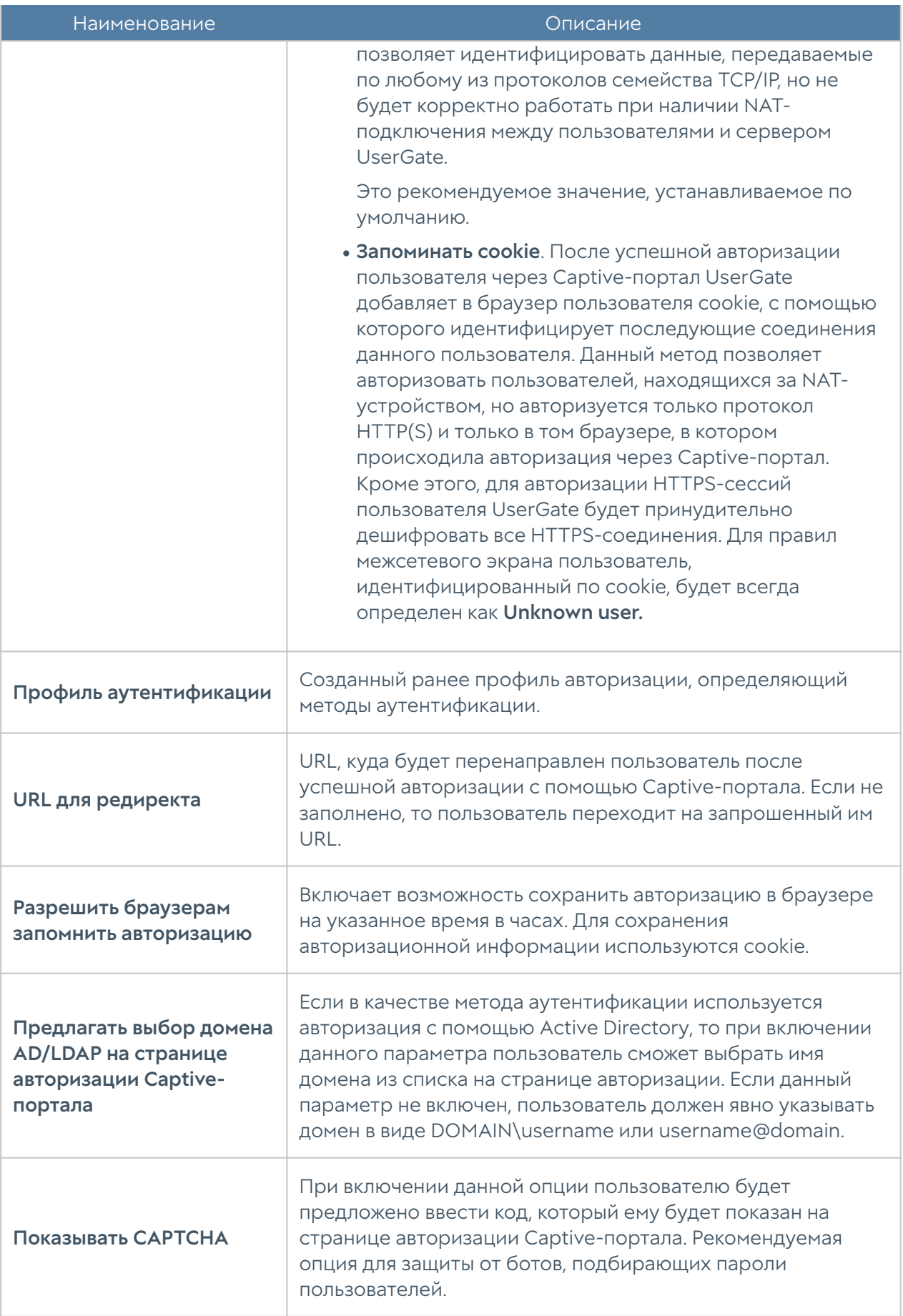

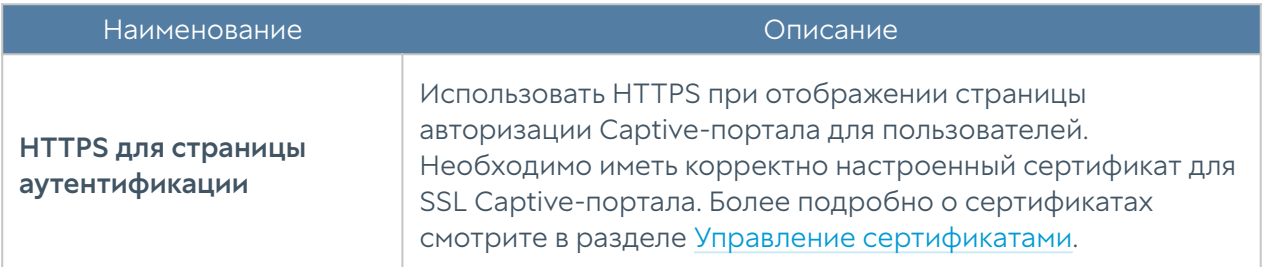

Для настройки самостоятельной регистрации пользователей с подтверждением пароля с помощью SMS или e-mail необходимо настроить параметры на вкладке Регистрация гостевых пользователей. Следует помнить, что в этом случае необходимо использовать соответствующий тип шаблона (Captive portal: SMS auth/ Captive portal: Email auth).

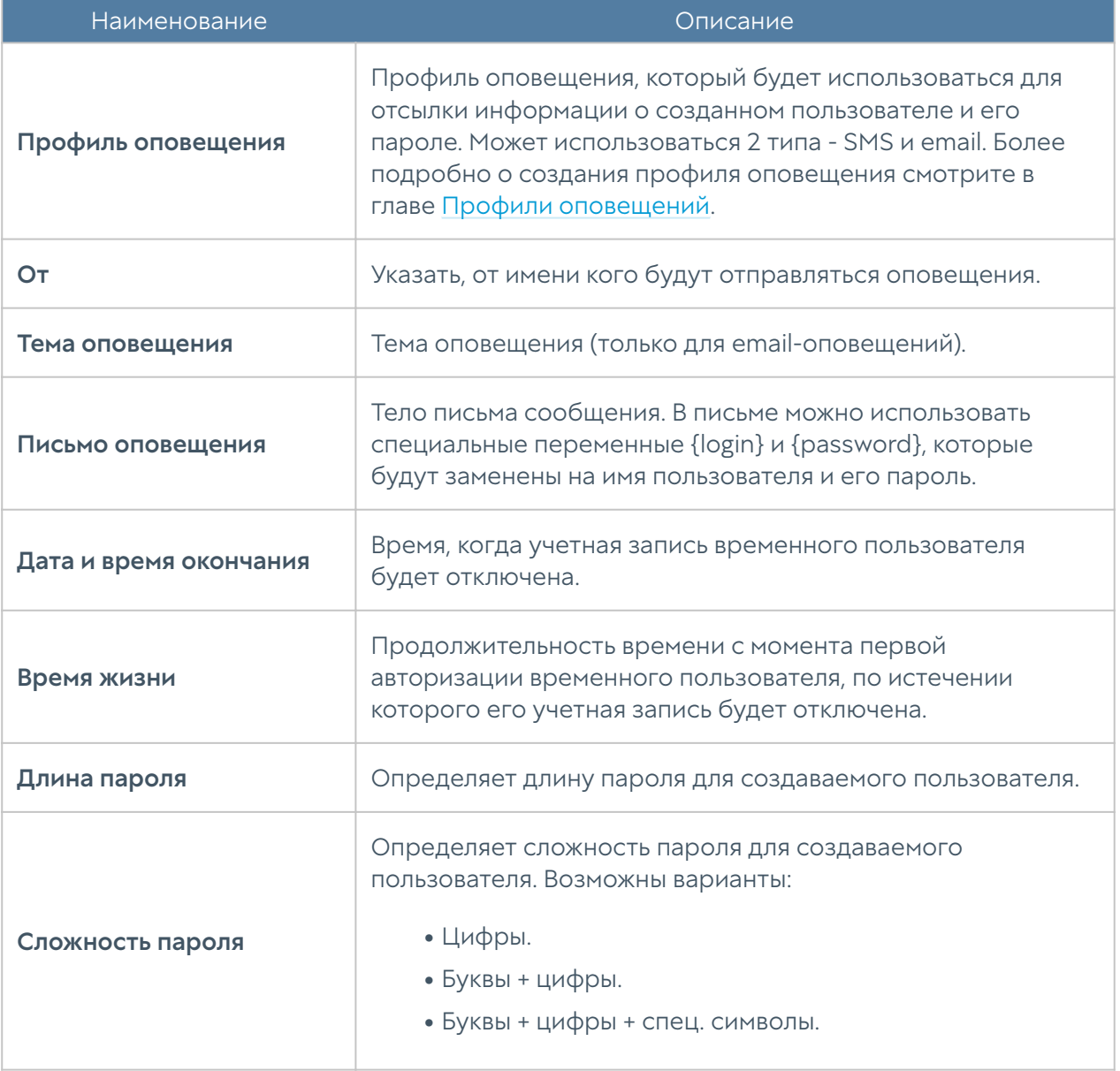

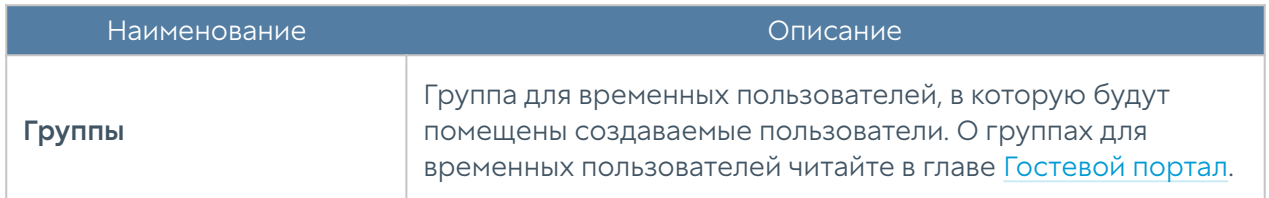

Чтобы создать правило Captive-портала, необходимо нажать на кнопку Добавить в разделе Captive-портал и указать необходимые параметры:

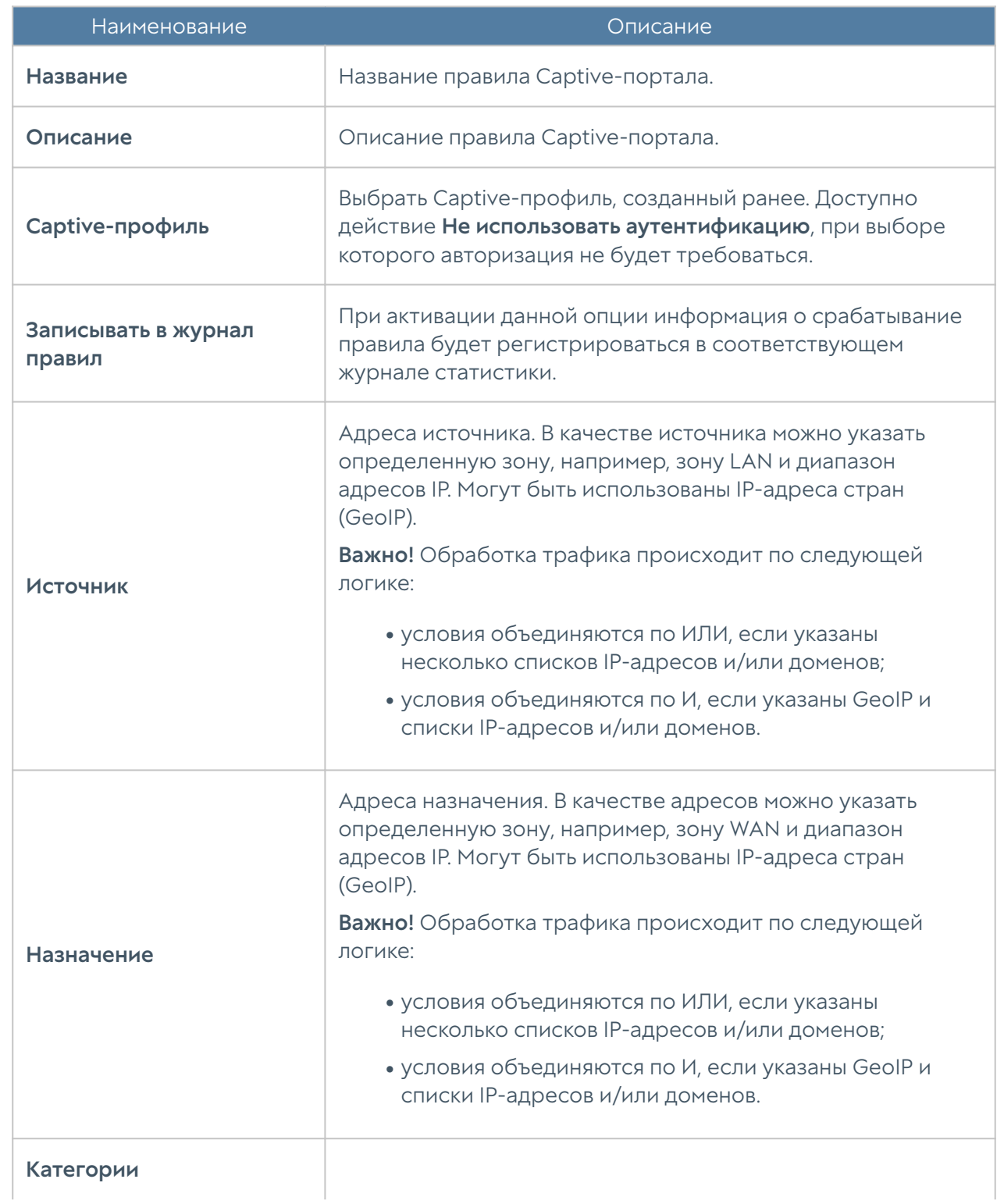

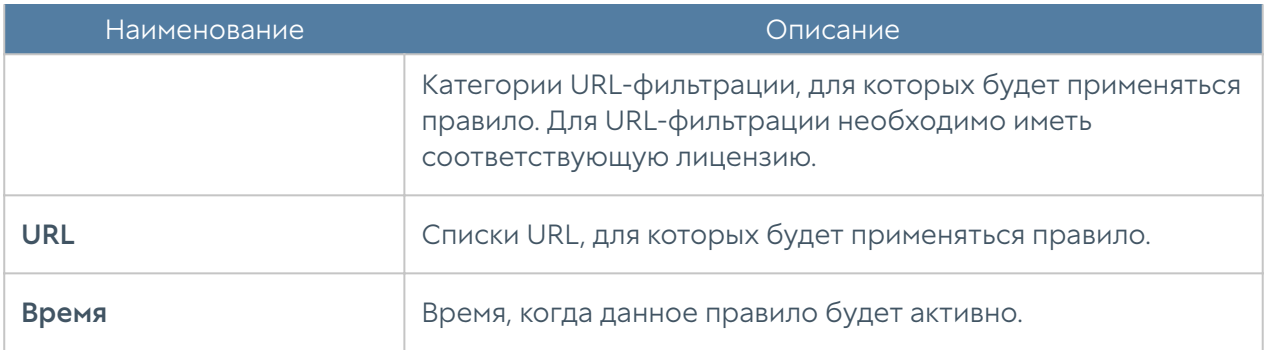

Таким образом, создав несколько правил Captive-портала, можно настроить различные политики идентификации пользователей для различных зон, адресов, категорий сайтов и времени.

### Примечание

Условия, указанные во вкладках правила, применяются согласно логике "И", то есть требуют совпадения всех указанных условий для того, чтобы правило сработало. Если необходимо использовать логику "ИЛИ", то это достигается путем создания нескольких правил.

### Примечание

Правила применяются в порядке, в котором они отображаются в консоли. Вы можете изменить порядок правил с помощью соответствующих кнопок.

### Примечание

При обработке правил применяется только первое сработавшее правило.

В случае, если необходимо сменить пользователя после его авторизации в системе или выйти из системы, необходимо перейти на URL [http://logout.captive](http://logout.captive/) и нажать на кнопку Выйти.

# Профили MFA (мультифакторной аутентификации)

Мультифакторная аутентификация — это метод идентификации и аутентификации пользователя, где используются два или более различных типа идентификационных данных. Введение дополнительного уровня безопасности

обеспечивает более эффективную защиту учетной записи от несанкционированного доступа.

NGFW поддерживает мультифакторную аутентификацию с использованием имени пользователя и пароля в качестве первого типа аутентификации и следующих типов в качестве второго:

- TOTP (Time-based One Time Password) токена в качестве второго. TOTPтокен создает одноразовый пароль на основе времени, то есть время является параметром; более подробно о TOTP можно прочитать в [https://](https://en.wikipedia.org/wiki/Time-based_One-time_Password_Algorithm) [en.wikipedia.org/wiki/Time-based\\_One-time\\_Password\\_Algorithm](https://en.wikipedia.org/wiki/Time-based_One-time_Password_Algorithm). В качестве TOTP-токена могут выступать различные устройства либо программное обеспечение, установленное на смартфоны пользователей, например, Google Authenticator.
- SMS получение одноразового пароля по SMS. Для отправки SMS у каждого пользователя должен быть указан номер телефона в его локальной учетной записи в NGFW или в доменной учетной записи в Active Directory.
- **Email** получение одноразового пароля по электронной почте. Для отправки сообщения у каждого пользователя должен быть указан адрес электронной почты в его локальной учетной записи в NGFW или в доменной учетной записи в Active Directory.

Чтобы настроить мультифакторную аутентификацию, необходимо выполнить следующие действия:

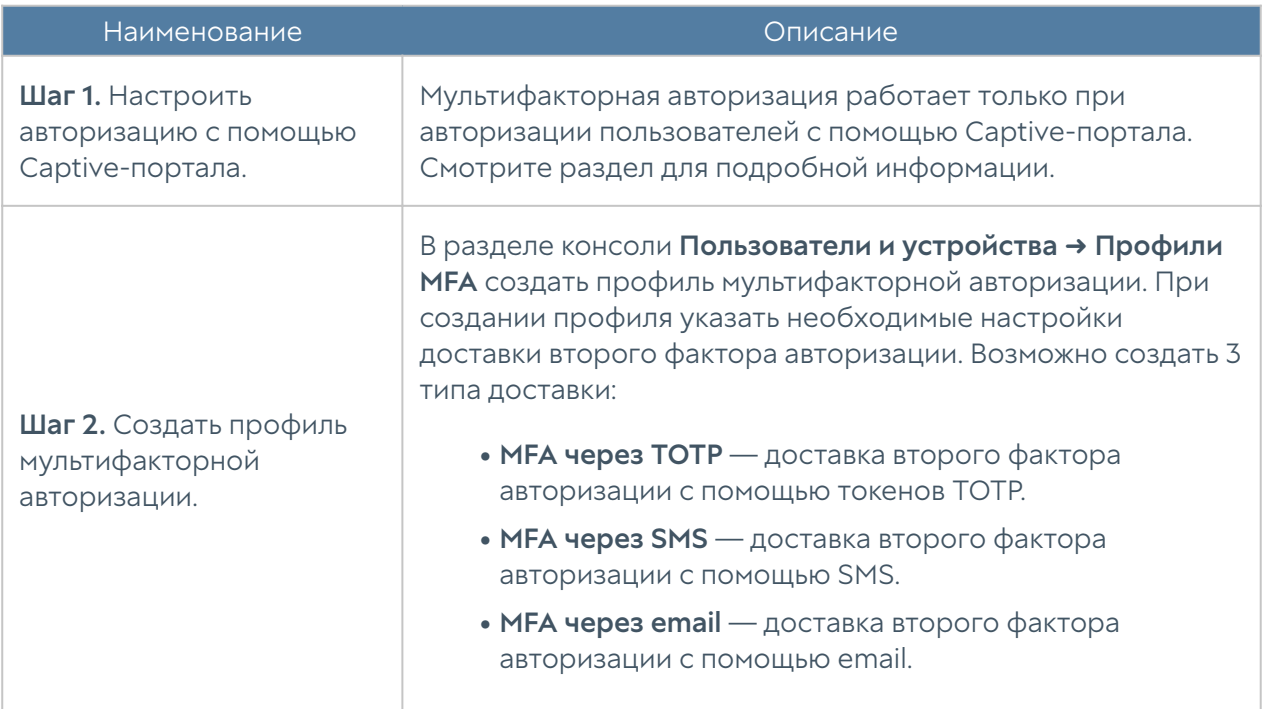

### Для способа доставки MFA через TOTP необходимо указать следующие параметры:

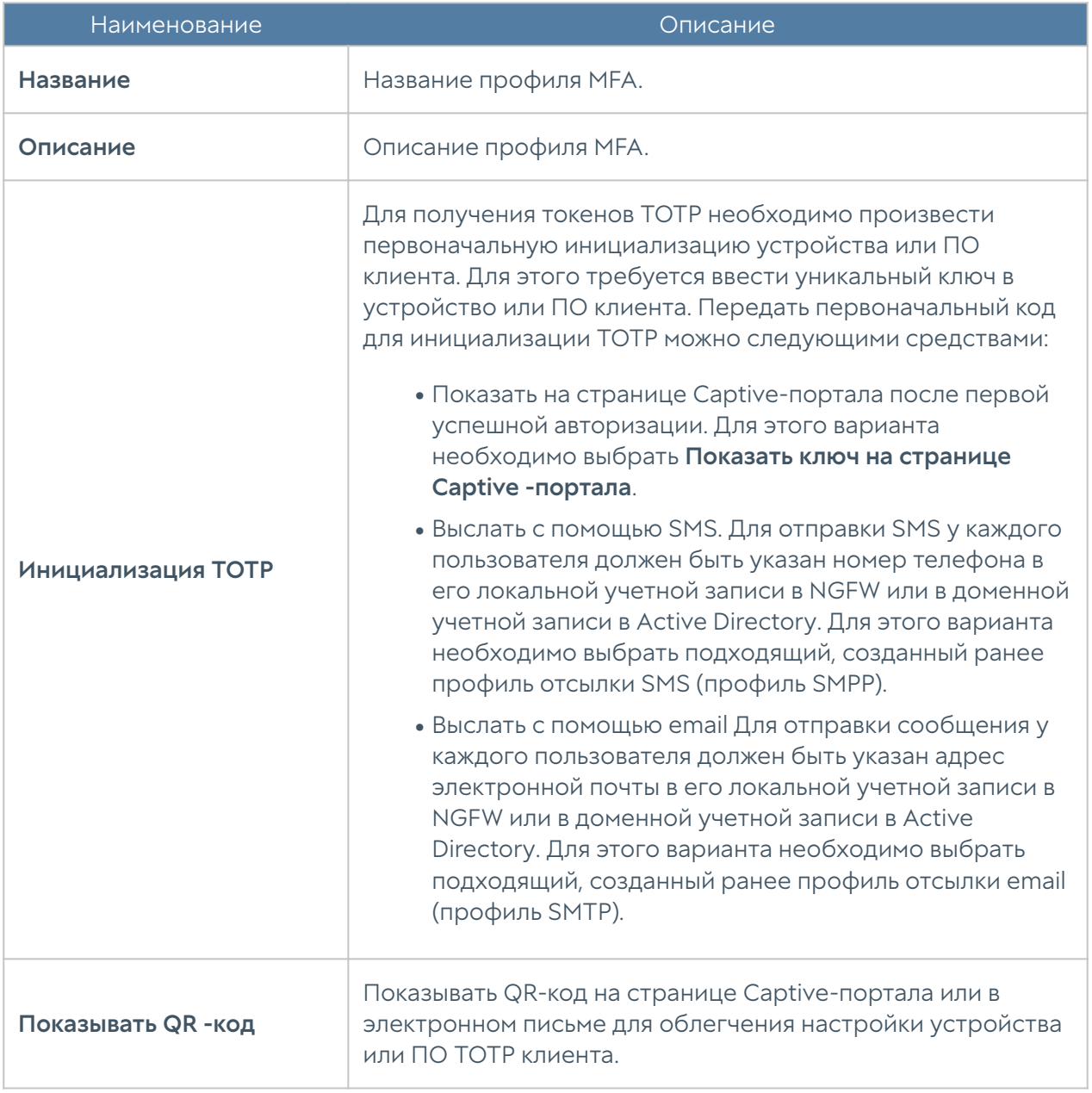

В случае, если пользователь утратил токен, администратор может потребовать повторной инициализации TOTP-токена. Для этого ему необходимо выбрать данного пользователя в списке пользователей (Пользователи и устройства → Пользователи) и выбрать действие Сбросить ключ TOTP. При следующей авторизации пользователю будет предложено заново проинициализировать свой токен.

Для способа доставки MFA через SMS необходимо указать следующие параметры:

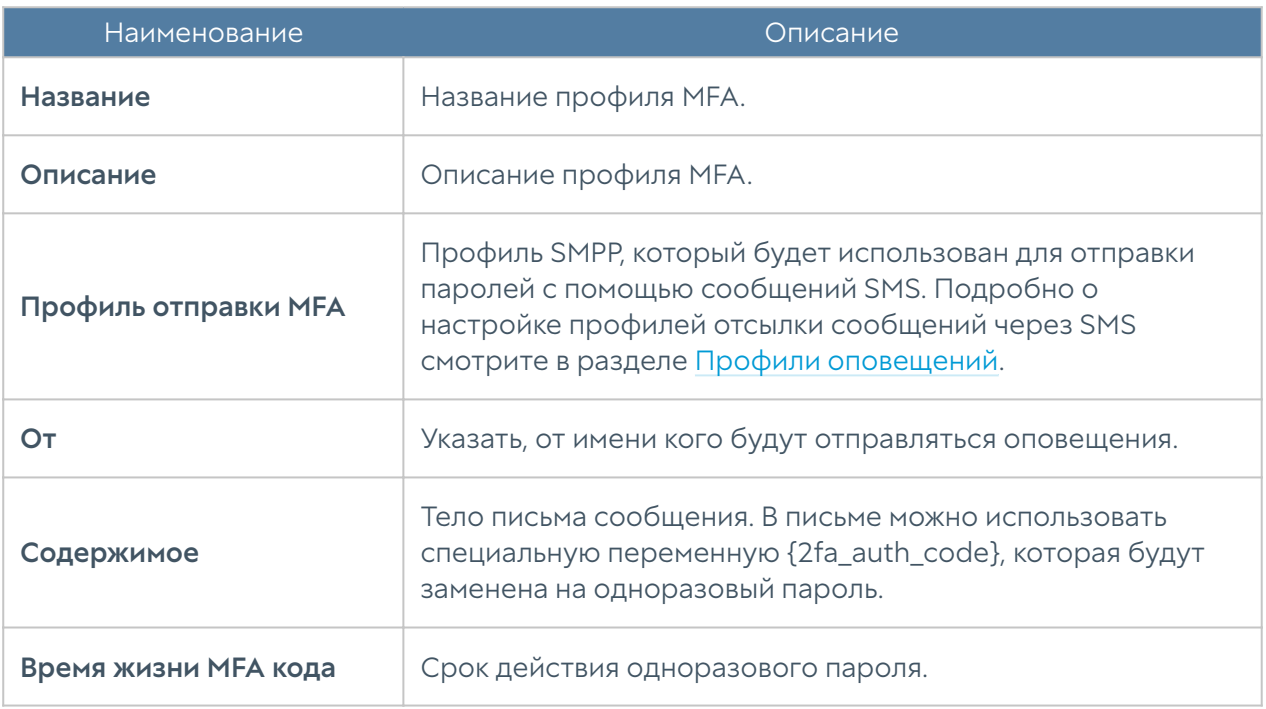

Для способа доставки MFA через email необходимо указать следующие параметры:

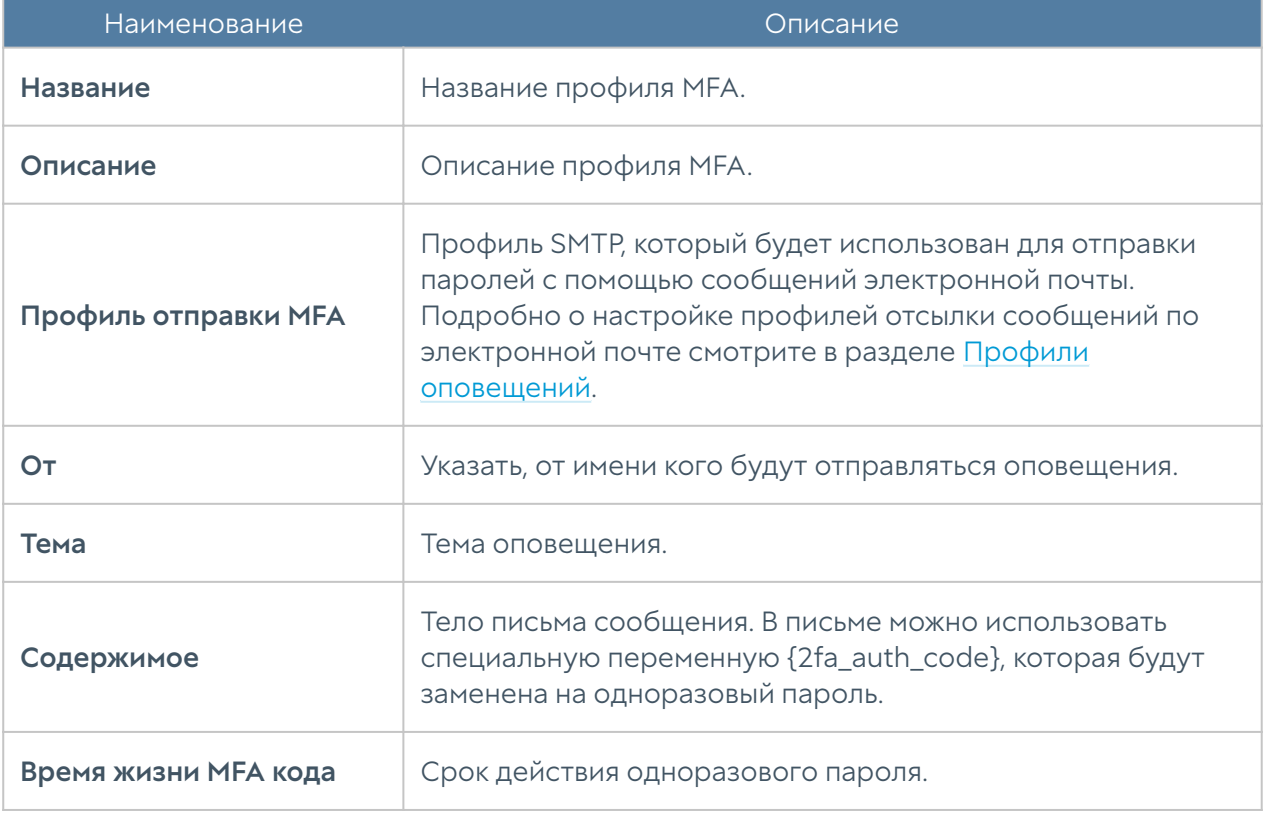

### Пользователи терминальных серверов

Терминальный сервер служит для удаленного обслуживания пользователя с предоставлением рабочего стола или консоли. Как правило, один терминальный сервер предоставляет свой сервис нескольким пользователям, а в некоторых случаях десяткам или даже сотням пользователей. Проблема идентификации пользователей терминального сервера состоит в том, что у всех пользователей сервера будет определен один и тот же IP-адрес, и NGFW не может корректно идентифицировать сетевые подключения пользователей. Для решения данной проблемы предлагается использование специального агента терминального сервиса. Каждому пользователю выделяется диапазон портов, с использованием которых происходит соединение пользователя, т.е. исходные порты подменяются на порты из выделенного для пользователя диапазона.

Агент терминального сервиса должен быть установлен на все терминальные серверы, пользователей которых необходимо идентифицировать. Агент представляет собой сервис, который передает на NGFW информацию о пользователях терминального сервера и об их сетевых соединениях. В силу специфики работы протокола TCP/IP, агент терминального сервиса может идентифицировать трафик пользователей, передаваемый только с помощью TCP и UDP протоколов. Протоколы, отличные от TCP/UDP, например, ICMP, не могут быть идентифицированы.

Для корректной идентификации пользователей, в случае использования на терминальных серверах авторизации Active Directory, требуется настроенный сервер Active Directory коннектор.

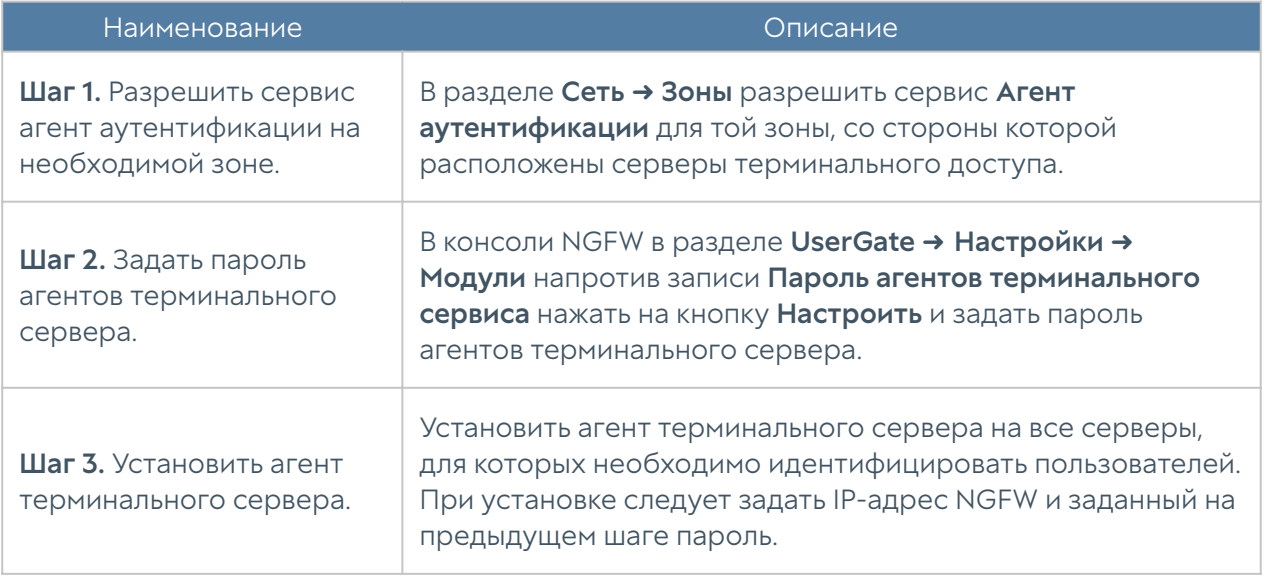

Чтобы начать работу с аутентификацией пользователей на терминальных серверах, необходимо выполнить следующие шаги:

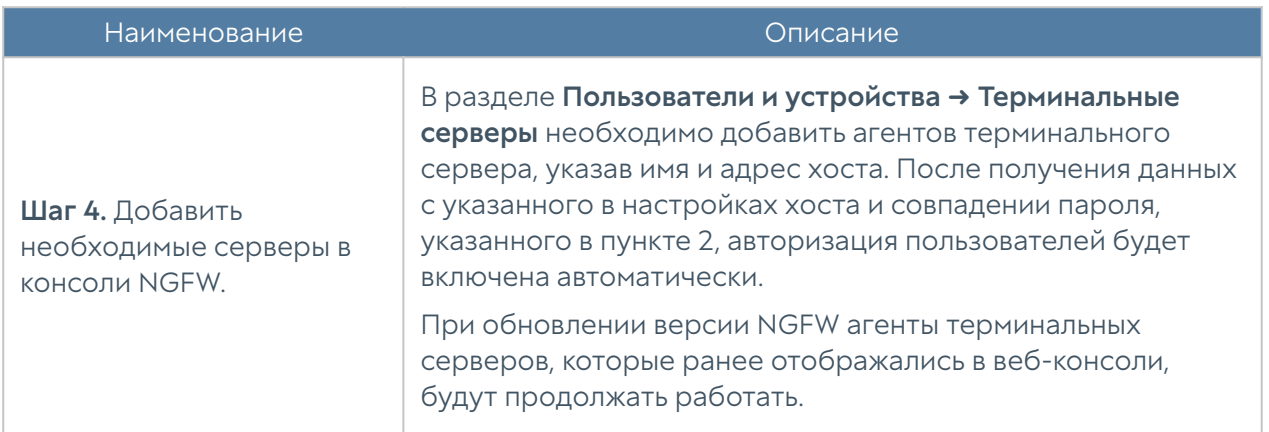

UserGate теперь будет получать информацию о пользователях.

Агент терминального сервера позволяет авторизовывать не только доменных, но и локальных пользователей терминального сервера. Для этого необходимо добавить в файл конфигурации (%ALLUSERSPROFILE%\Entensys\Terminal Server Agent\tsagent.cfg) следующий параметр:

#### LocalDomain = 1

После изменения файла конфигурации сервис терминального агента нужно перезапустить.

Таких пользователей также необходимо добавить в NGFW как локальных. О добавлении пользователей читайте в разделе [Пользователи.](#page-65-0) При добавлении необходимо указать Логин в формате: «имя компьютера\_имя пользователя»; пароль указывать не нужно.

### Примечание

Имя компьютера должно состоять из букв, цифр и знака подчёркивания; использование тире не допускается.

Параметры терминального сервера могут быть изменены путём внесения изменений в файл конфигурации агента авторизации для терминальных серверов. После внесения изменений агент авторизации необходимо перезапустить.

Ниже представлен список параметров файла tsagent.cfg:

- TimerUpdate: периодичность отправки данных (указывается в секундах).
- MaxLogSize: максимальный размер журнала работы сервиса (указывается в Мбайт).

SharedKey: пароль для подключения агента. •

- SystemAccounts: может принимать значения 0 или 1. При значении параметра SystemAccounts=1 включает передачу информации о соединениях системных аккаунтов (system, local service, network service) и портах, используемых для соединения, на NGFW.
- FQDN: может принимать значения 0 или 1. Значение параметра FQDN=1 соответствует использованию FQDN (Fully Qualified Domain Name), например, «example.com» вместо «example».
- ServerPort: номер порта NGFW, принимающего соединение от агента авторизации. По умолчанию используется порт UDP:1813.
- ServerAddress: IP-адрес устройства UserGate, принимающего соединение от агента авторизации.
- UserCount: максимальное количество пользователей.
- BlockDNS: может принимать значения 0 или 1. При BlockDNS=1 происходит замена порта источника на свободный порт из выделенного для пользователя диапазона при DNS запросе (UDP:53); при BlockDNS=0 отправка трафика происходит без замены порта.
- BlockUDP: может принимать значения 0 или 1. Значение параметра **BlockUDP=1** соответствует замене порта источника на свободный порт из выделенного для пользователя диапазона при отправке трафика UDP; при **BlockUDP=0** — отправка трафика происходит без замены порта.
- ExcludeIP: в случае, если на терминальном сервере настроены несколько IP-адресов, то все они будут использованы для аутентификации пользователей. Параметр ExcludeIP позволяет ограничить аутентификацию пользователей с определённых IP-адресов терминального сервера:
	- IP-адреса в формате x.x.x.x и/или адреса подсетей в формате x.x.x.x/ n указываются через точку с запятой (например, ExcludeIP=x.x.x.x/n;  $X.X.X.X$ ).
	- Допускается использование пробелов между адресами в списке, они игнорируются (например, ExcludeIP=x.x.x.x/n; x.x.x.x;y.y.y.y ).
	- Если в строке есть ошибки в написании адресов, они будут отражены в логах при старте агента. Будут использованы только правильно

указанные адреса. Количество используемых адресов из списка записывается в лог при старте агента.

- Если в результате фильтрации будут исключены все адреса из рассылки, то делается запись в лог (один раз) в виде: GetIPAddressList: IP list is blocked by ExceptIP. Если позже будет сформирована непустая рассылка, то делается запись в лог в виде: GetIPAddressList: IP list is not blocked by ExceptIP anymore.
- ExcludePorts: диапазон, порты из которого не будут подменяться на порты из выделенного для пользователя диапазона портов (диапазон портов указывается следующим образом: ExcludePorts=port1-port2).
- NAT\_IP: необходим при наличии NAT между терминальным сервером и UserGate: замена IP-адреса терминального сервера на один из адресов указанного диапазона. Адреса указываются в следующем виде: NAT\_IP="12.3.4-1.1.1.1;2.2.2.2-5.5.5.5".

Для исключения из рассылки определенных адресов и/или подсетей терминальным агентом помимо добавления параметра **ExcludeIP** в файл конфигурации tsagent.cfg он может быть активирован и в реестре сервера следующим образом:

- Добавлен в качестве строкового параметра в ветку реестра Windows [HKEY\_CURRENT\_USER\Software\Policies\Entensys\Auth Client]. В этом случае настройки параметра будут действовать только для данного пользователя.
- Добавлен в качестве строкового параметра в ветку реестра Windows [HKEY\_LOCAL\_MACHINE\Software\Policies\Entensys\Auth Client]. В этом случае настройки параметра будут действовать для всех пользователей данной системы.

Порядок поиска настроек параметра ExcludeIP в системе следующий: сначала параметр ищется в ветке реестра

[HKEY\_LOCAL\_MACHINE\Software\Policies\Entensys\Auth Client], затем в ветке реестра [HKEY\_CURRENT\_USER\Software\Policies\Entensys\Auth Client], затем в файле tsagent.cfg.

### Прокси-агент для Windows

Для пользователей, работающих на операционной системе Windows, существует возможность предоставить доступ в интернет через явно указанный прокси-сервер программам, которые не поддерживают работу через проксисервер. Иногда также возникает необходимость предоставить таким программам доступ в интернет в случае, когда NGFW не является шлюзом в интернет по умолчанию для пользовательских компьютеров. Для подобных случаев можно использовать прокси-агент. Прокси-агент пересылает все ТСРзапросы, идущие не на локальные адреса, на NGFW, который выступает для них прокси-сервером.

#### • Примечание

Прокси-агент не авторизует пользователя на NGFW, таким образом, если необходима авторизация, то потребуется настроить один из способов авторизации пользователей, например, установить агент авторизации для Windows.

Установить прокси-агент возможно вручную либо с использованием политик Active Directory.

Прокси-клиент может быть установлен на пользовательский компьютер под управлением ОС Windows 7/8/10/11 со следующими минимальными требованиями к системе: от 2 ГБ оперативной памяти, процессор с тактовой частотой не ниже 2 ГГц и 200 Мб свободного пространства на жестком диске.

Если устанавливаете не политикой, то для настройки агента необходимо создать текстовый файл utmagent.cfg в директории %ALLUSERSPROFILE% \Entensys\UTMAgent\. В файле конфигурации следует указать:

ServerName=10.255.1.1

ServerHttpPort=8090

LocalNetwork=192.168.1.0/24; 192.168.0.0/24; 192.168.30.0/24;

где ServerName и ServerHttpPort - IP-адрес и порт прокси-сервера на NGFW, по умолчанию это порт 8090.

### • Примечание

LocalNetwork - список сетей, которые не нужно направлять в прокси. Сеть интерфейсов машины не направляется в прокси по умолчанию.

Если запрос от программы, установленной на компьютере, происходит на адрес, находящийся в одной подсети с адресом интерфейса компьютера, то этот запрос не перехватывается прокси-агентом и не перенаправляется на

адрес прокси-сервера. Аналогично, если какая-либо программа, установленная на этом компьютере, обращается на адрес из подсети, указанной в параметре LocalNetwork, то этот запрос также не перенаправляется агентом на проксисервер.

Сервис прокси-агента слушает локальный порт 8080.

После создания или изменения файла конфигурации необходимо перезапустить сервис прокси-агента.

Если вы устанавливаете через GPO, прокси-агент поставляется вместе с административным шаблоном для распространения через политики Active Directory. Используя этот шаблон, администратор может развернуть корректно настроенный агент на большое количество пользовательских компьютеров. Более подробно о развертывании ПО с использованием политик Active Directory вы можете прочитать в документации Microsoft

Все необходимые параметры для корректной работы прокси-агента задаются при настройке групповой политики. При установке параметры вносятся в реестр пользовательского компьютера и имеют приоритет перед файлом .cfg. При удалении агента политикой значения реестра не удаляются, сохраняясь в ветке реестра:

Computer\HKEY\_LOCAL\_MACHINE\SOFTWARE\Policies\Entensys\UTMAgent

### Управление гостевыми пользователями

NGFW позволяет создавать списки гостевых пользователей. Данная возможность может быть полезна для гостиниц, публичных Wi-Fi, сетей интернет, где необходимо идентифицировать пользователей и предоставить им доступ на ограниченное время.

Гостевые пользователи могут быть созданы заранее администратором системы или пользователям может быть предоставлена возможность самостоятельной регистрации в системе с подтверждением через SMS или email.

Для создания списка гостевых пользователей администратором необходимо выполнить следующие шаги:

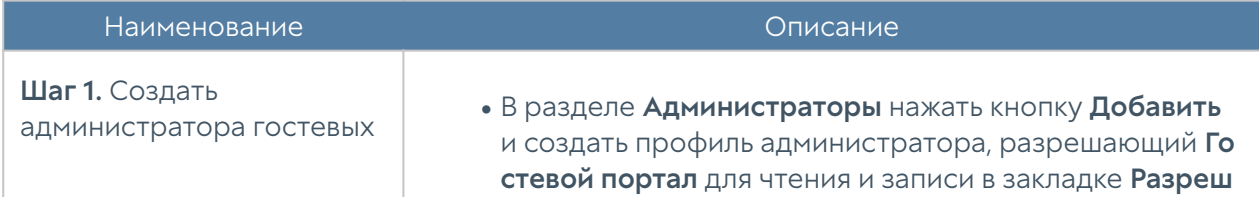

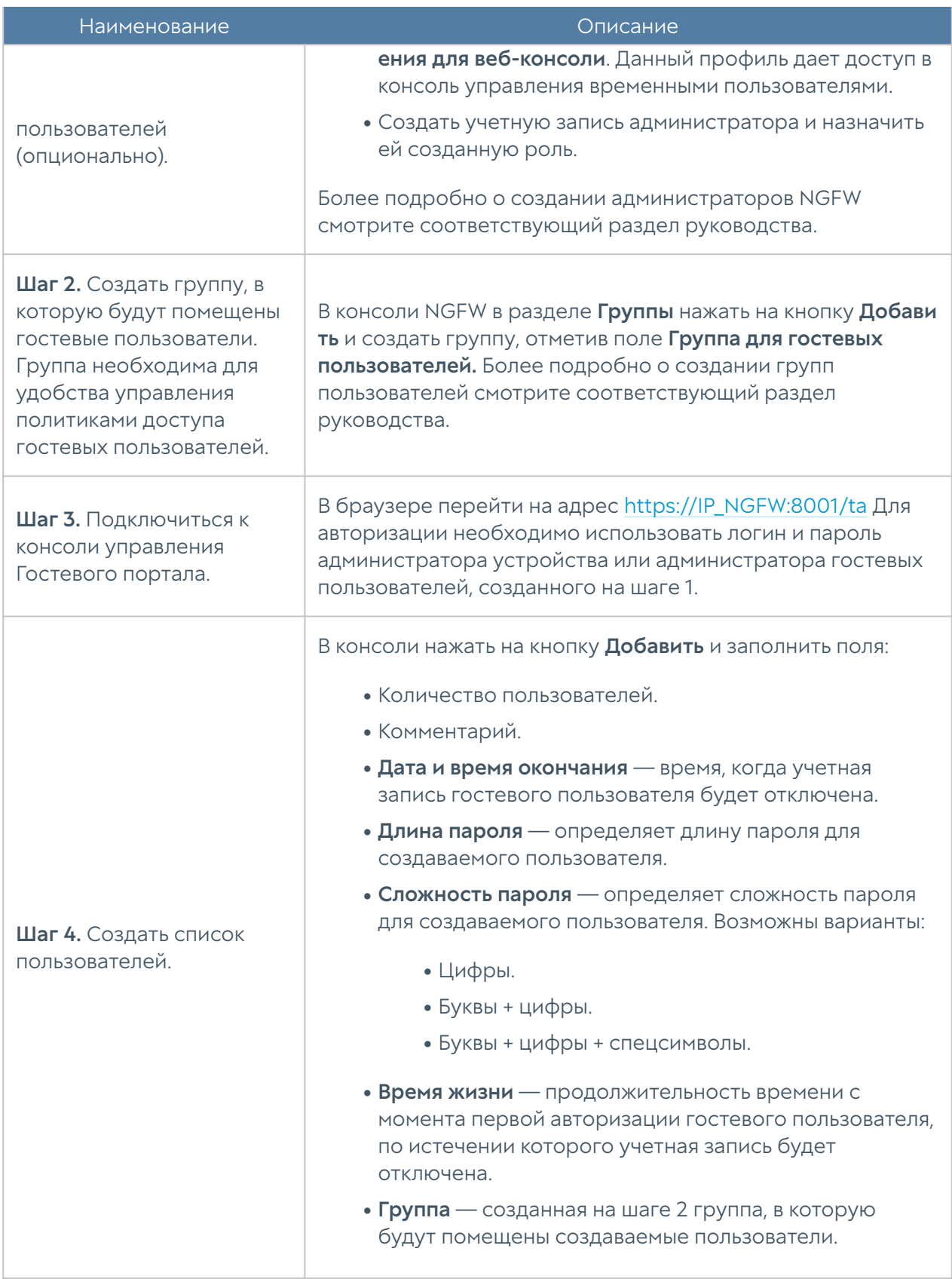

Список созданных пользователей можно посмотреть в разделе Пользователи консоли управления временными пользователями.

Для самостоятельной регистрации пользователей в системе необходимо выполнить следующие шаги:

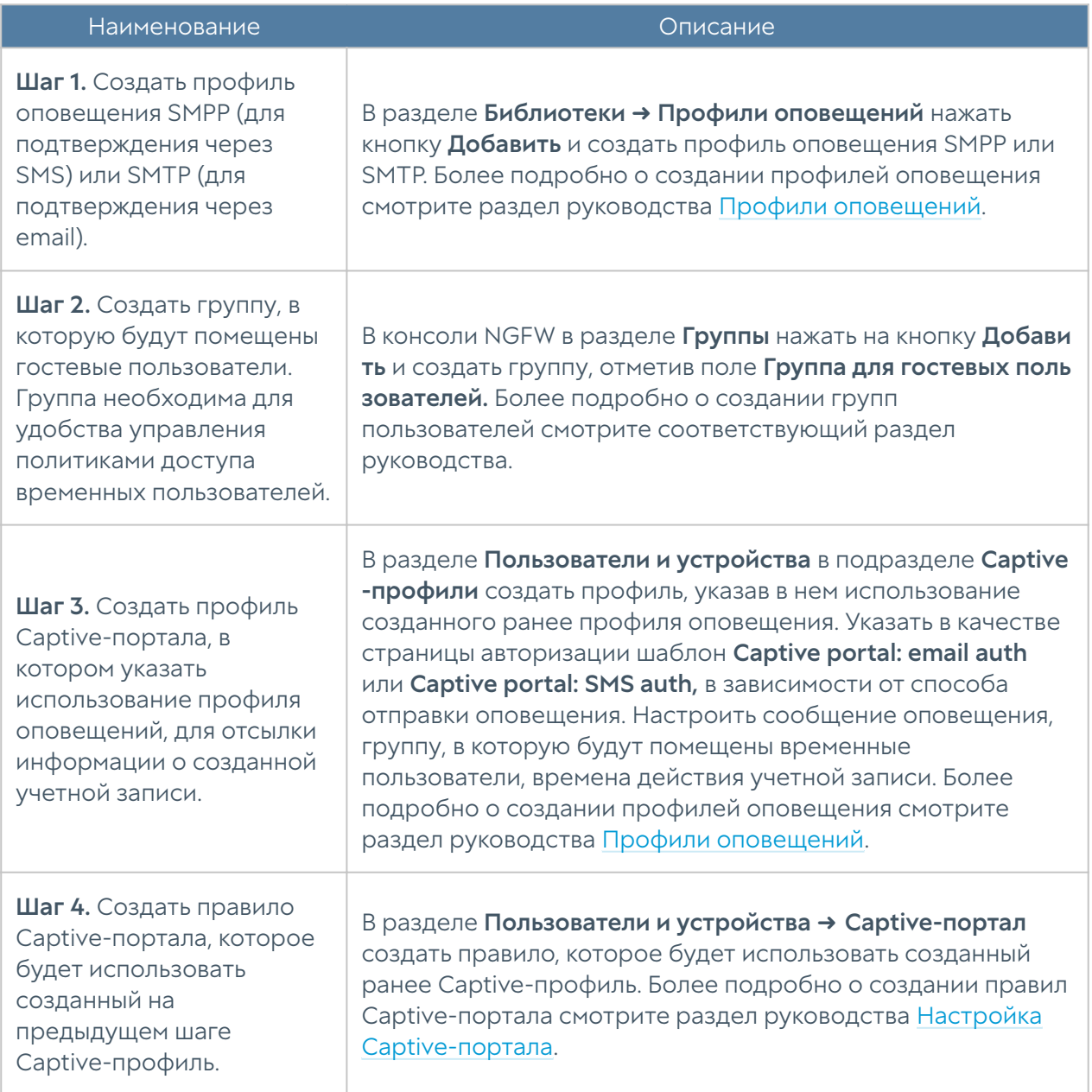

# Radius accounting

NGFW может прозрачно аутентифицировать пользователей, уже прошедших аутентификацию на внешнем сервере RADIUS. NGFW не взаимодействует с сервером RADIUS, а только отслеживает информацию RADIUS accounting, перенаправленную от RADIUS клиента. RADIUS accounting содержит

информацию об имени и IP-адресе пользователя. Для настройки нужно выполнить следующие шаги:

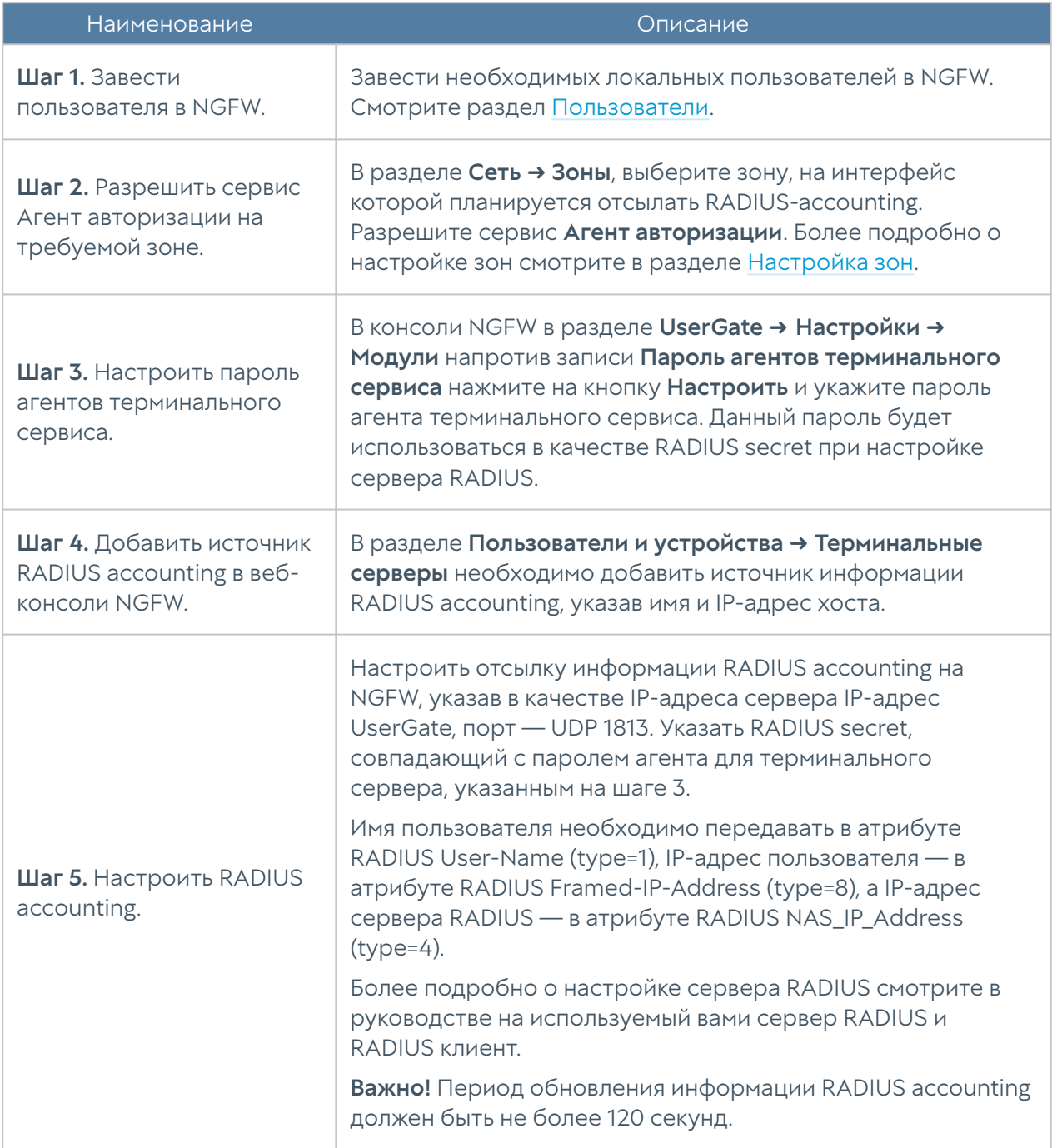

После выполнения данной настройки, NGFW будет сопоставлять имя пользователя и присылаемый сервером RADIUS accounting IP-адрес пользователя. В зависимости от передаваемой информации NGFW будет вести себя следующим образом:

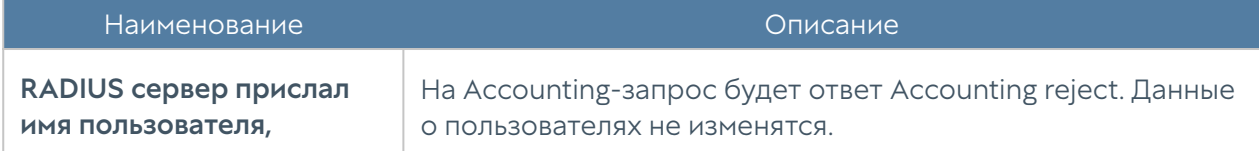

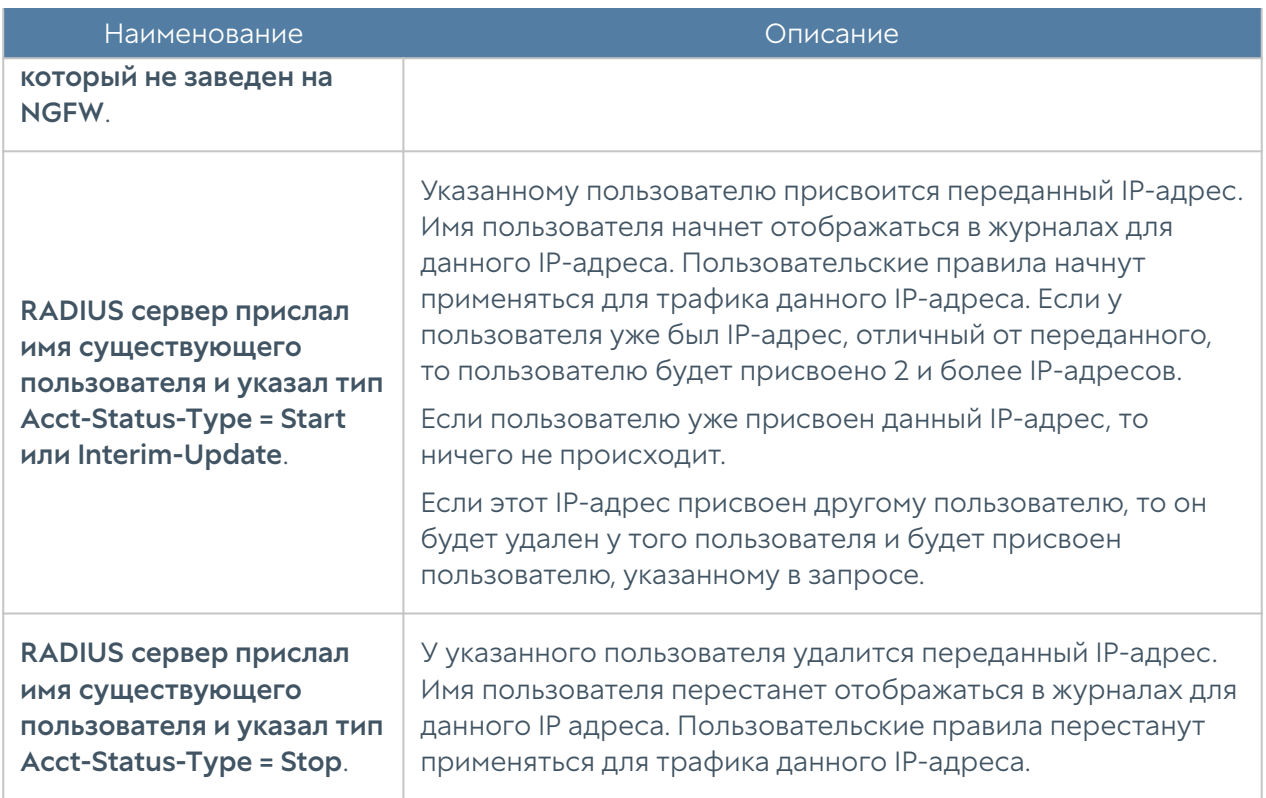

### Политики BYOD

Многие компании поддерживают работу сотрудников с персональных устройств, принадлежащих самим сотрудникам. Это так называемые устройства BYOD (Bring Your Own Device). UserGate дает администратору возможность управлять BYOD устройствами, например, установив ограничения на типы разрешенных устройств, на количество устройств, с которых пользователь может получить доступ к сети одновременно, или указав конкретные устройства, с которых будет разрешен доступ в интернет.

### Примечание

Управление BYOD требует наличия корректно настроенной авторизации пользователей через Captive-портал. Пользовательские устройства, не авторизованные с помощью Captive-портала, не могут управляться с помощью политик BYOD. Более подробно о Captive-портале смотрите в главе [Настройка](#page-82-0) [Captive-портала](#page-82-0).

Для управления устройствами BYOD необходимо выполнить следующие шаги:

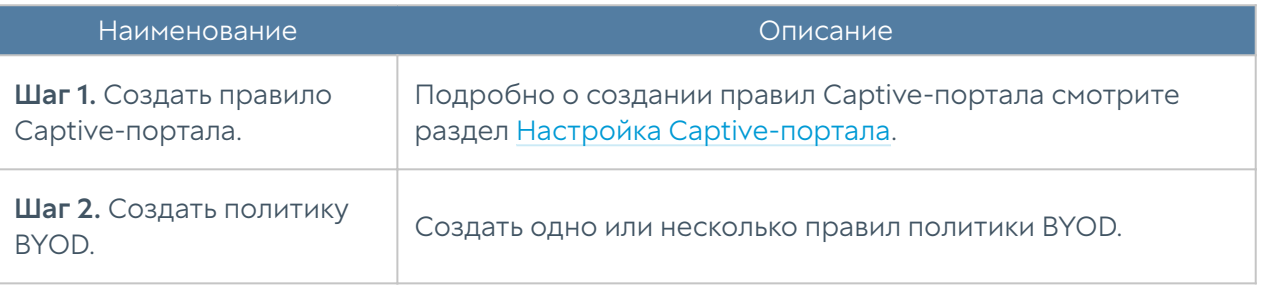

#### Примечание

Правила применяются поочередно сверху вниз в том порядке, в котором они указаны в списке. Выполняется только первое правило, для которого совпали все указанные в нём условия. Это значит, что более специфические правила должны быть выше в списке, чем более общие правила. Используйте кнопки Выше/Ниже, Наверх/Вниз или перетаскивание мышью для изменения порядка применения правил.

### Примечание

Если не создано ни одного правила, то разрешены все типы устройств.

Чтобы создать правило политики BYOD, необходимо нажать на кнопку Добавить в разделе правил Политики ВҮОD и указать необходимые параметры:

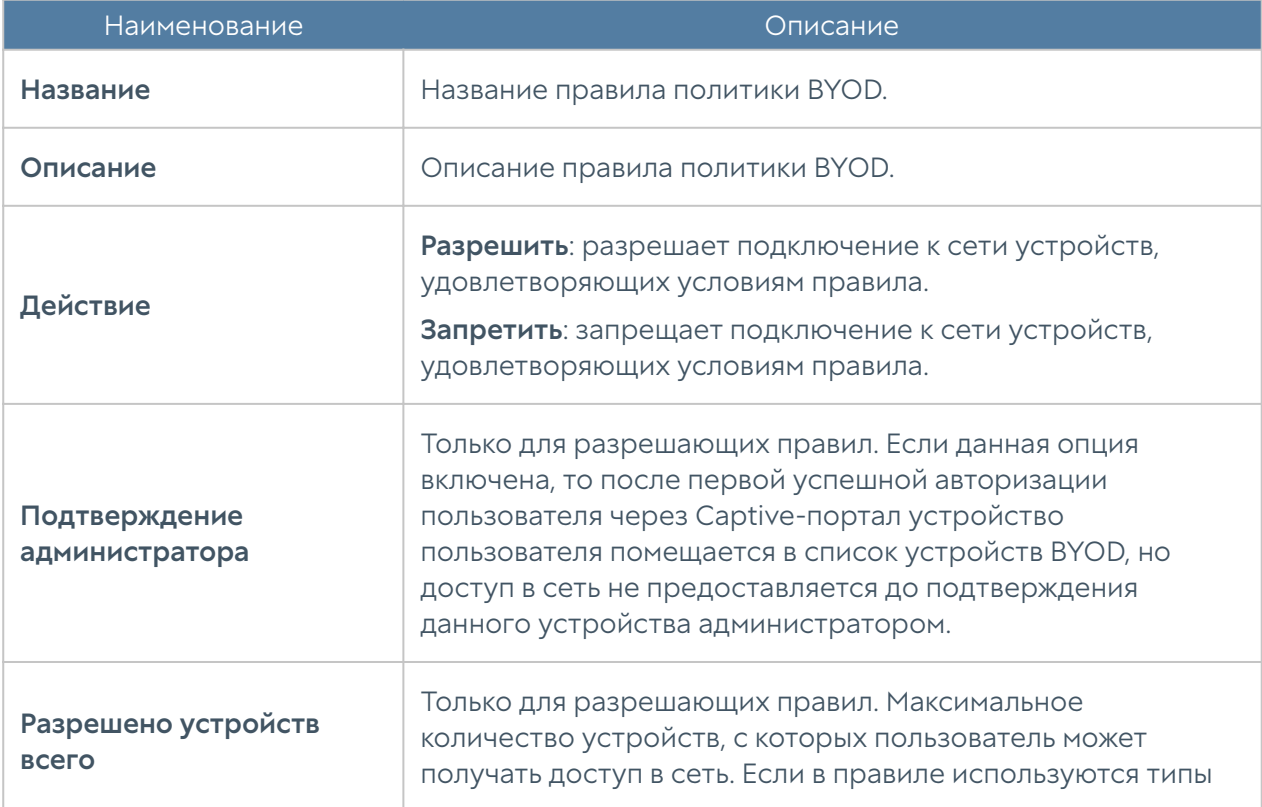

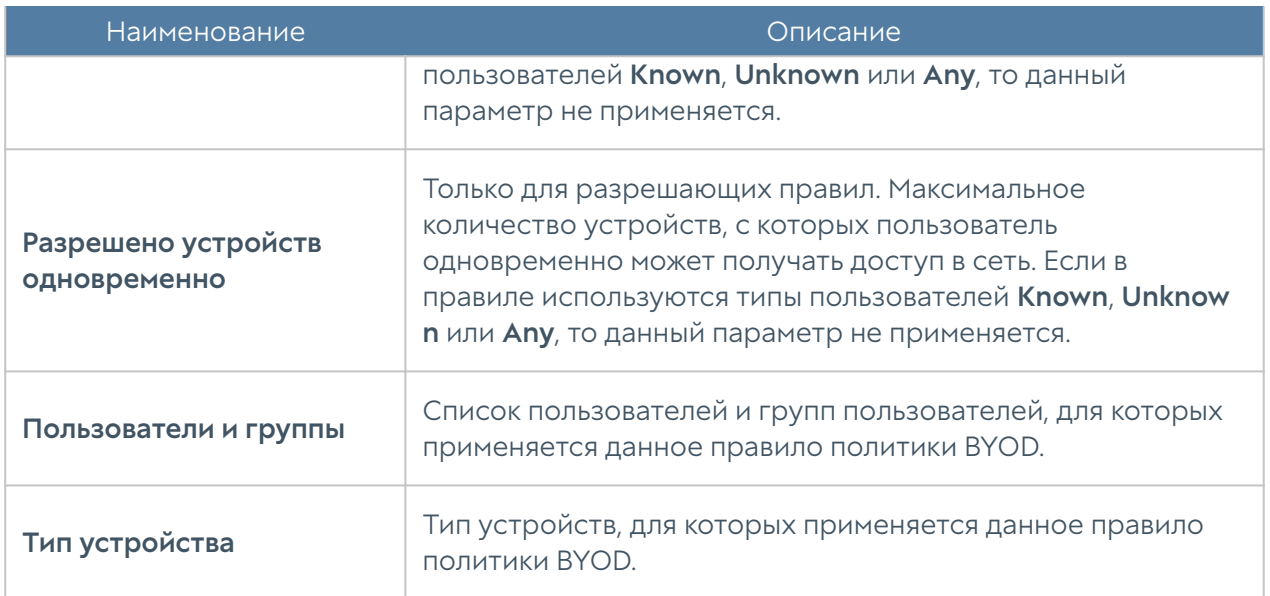

Устройства, с которых пользователи подключаются в сеть, отображаются в разделе Пользователи и устройства → Устройства ВҮОD. Администратор может запретить доступ пользователя с определенного устройства, выбрав устройство в списке и нажав на кнопку Отключить, или разрешить доступ, нажав на кнопку Включить. Здесь же можно подтвердить доступ пользователя с определенного устройства в случае, если политика BYOD требует подтверждение устройства администратором.

# Агент аутентификации для Windows

Для пользователей, работающих на операционной системе Windows, входящих в домен Active Directory, существует еще один способ аутентификации использовать специальный агент аутентификации. Агент представляет собой сервис, который передает на NGFW информацию о пользователе, его имя и IPадрес, соответственно, NGFW будет однозначно определять все сетевые подключения данного пользователя, и аутентификация другими методами не требуется. Чтобы начать работу с пользователями посредством агента аутентификации, необходимо выполнить следующие шаги:

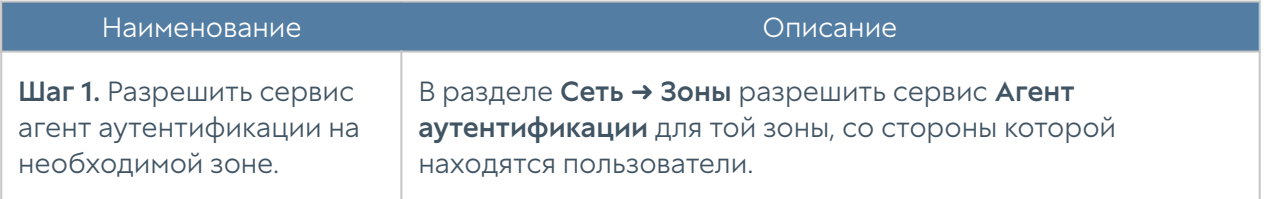

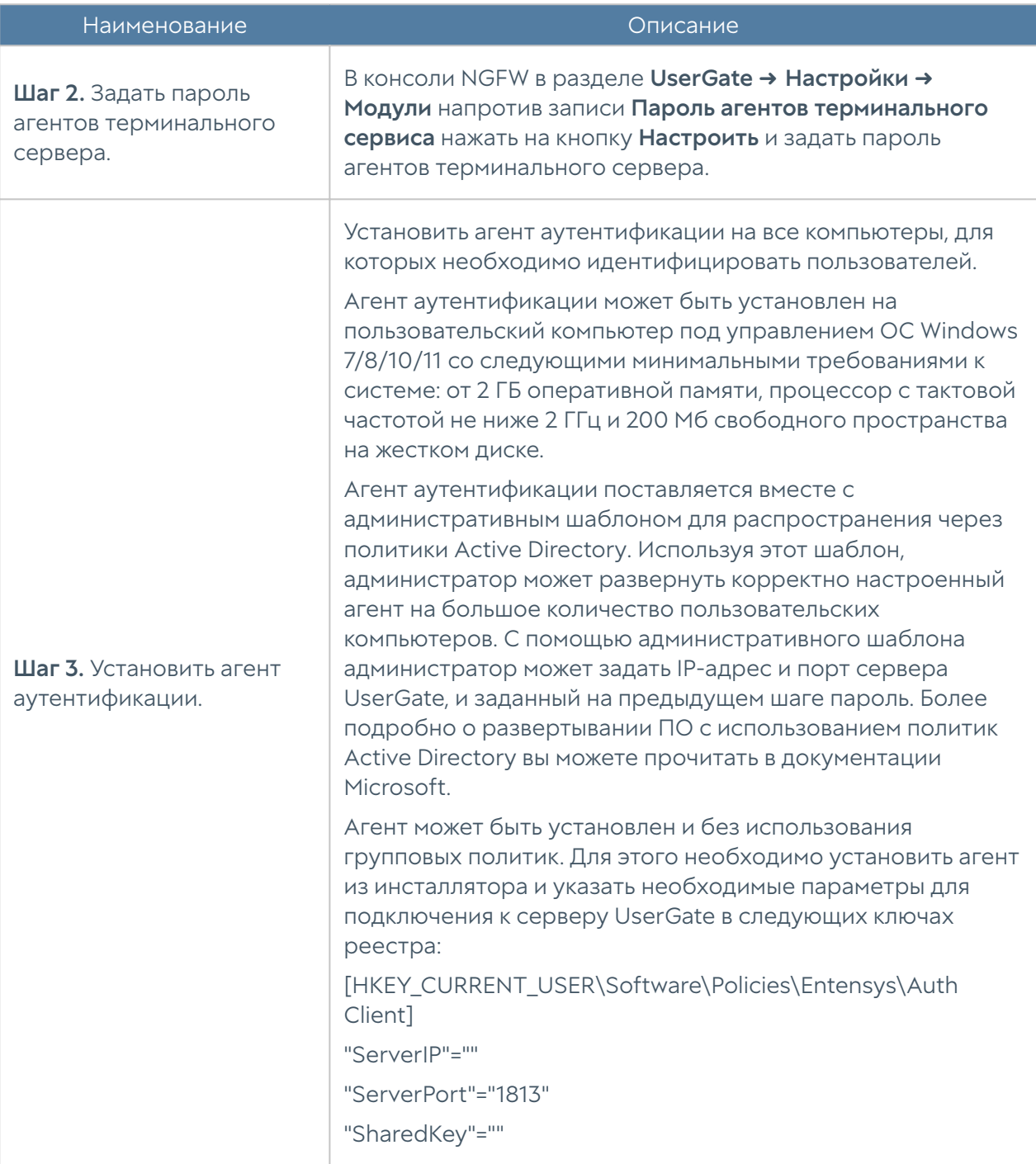

NGFW теперь будет получать информацию о пользователях. В политиках безопасности можно использовать имена пользователей, как они указаны в Active Directory, для этого необходим настроенный LDAP-коннектор. Если коннектор не настроен, то можно использовать пользователей Known и Unknown.

### В Примечание

Адрес назначения "ServerIP" в настройках агента должен соответствовать адресу интерфейса на который приходят запросы агента.

### **О** Примечание

Журнал агента аутентификации можно найти здесь:

|Users\<username>\AppData\Roaming\Entensys\Entensys Auth Client\entsagent.log

Установленный агент аутентификации отсылает информацию обо всех IPадресах, назначенных на интерфейсы устройства. В некоторых сценариях может возникнуть необходимость исключать из этой информации определенные IP-адреса с помощью указания сети или диапазона в настройках агента

Исключить рассылку определенных адресов и/или подсетей агентом аутентификации можно с помощью параметра **ExcludeIP.** Параметр ExcludeIP может иметь следующие настройки:

- IP-адреса в формате х.х.х.х и/или адреса подсетей в формате х.х.х.х/n, указываются через точку с запятой (например, ExcludeIP=x.x.x.x/n; x.x.x.x).
- Допускается использование пробелов между адресами в списке, они игнорируются (например, ExcludeIP=x.x.x.x/n; x.x.x.x;y.y.y.y).
- Если в строке есть ошибки в написании адресов, они будут отражены в логах при старте агента. Будут использованы только правильно указанные адреса. Количество используемых адресов из списка записывается в лог при старте агента.
- Если в результате фильтрации будут исключены все адреса из рассылки, то делается запись в лог (один раз) в виде: GetIPAddressList: IP list is blocked **by ExceptIP**. Если позже будет сформирована непустая рассылка, то делается запись в лог в виде: GetIPAddressList: IP list is not blocked by **ExceptIP anymore.**

Параметр ExcludeIP может быть активирован в системе несколькими способами:

• Добавлен в файл конфигурации агента tsagent.cfg, который создается в разделе: \users\<username>..ApplicationData\Entensys. После внесения изменений агент аутентификации необходимо перезапустить В этом случае настройки параметра будут действовать только для пользователя, под учетной записью которого создан файл.

Добавлен в качестве строкового параметра в ветку реестра Windows

- [HKEY\_CURRENT\_USER\Software\Policies\Entensys\Auth Client]. В этом случае настройки параметра будут действовать только для данного пользователя.
- Добавлен в качестве строкового параметра в ветку реестра Windows [HKEY\_LOCAL\_MACHINE\Software\Policies\Entensys\Auth Client]. В этом случае настройки параметра будут действовать для всех пользователей данной системы.

Порядок поиска настроек параметра ExcludeIP в системе следующий: сначала параметр ищется в ветке реестра [HKEY\_LOCAL\_MACHINE\Software\Policies\Entensys\Auth Client], затем в ветке реестра [HKEY\_CURRENT\_USER\Software\Policies\Entensys\Auth Client], затем в файле tsagent.cfg.

# НАСТРОЙКА СЕТИ

# Настройка зон

Зона в UserGate - это логическое объединение сетевых интерфейсов. Политики безопасности UserGate используют зоны интерфейсов, а не непосредственно интерфейсы. Это дает необходимую гибкость политикам безопасности, а также существенно упрощает управление отказоустойчивым кластером. Зоны одинаковы на всех узлах кластера, то есть данная настройка является глобальной для кластера.

Рекомендуется объединять интерфейсы в зоне на основе их функционального назначения, например, зона LAN-интерфейсов, зона интернет-интерфейсов, зона интерфейсов, подключенных к сети партнера и т.п.

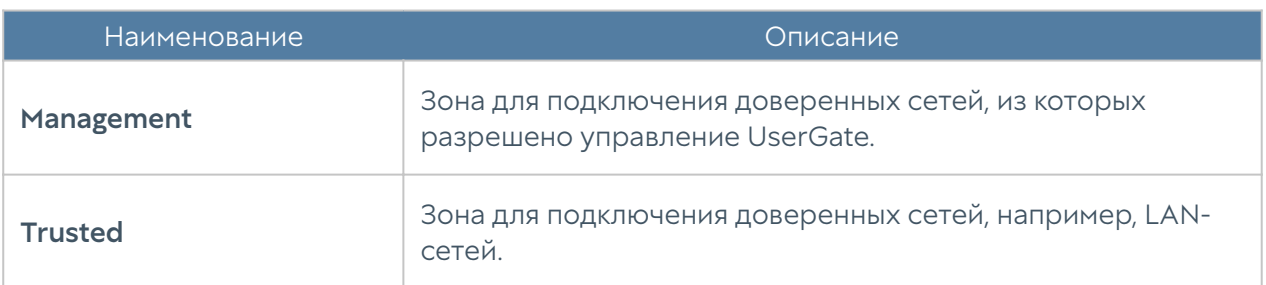

По умолчанию UserGate поставляется со следующими зонами:

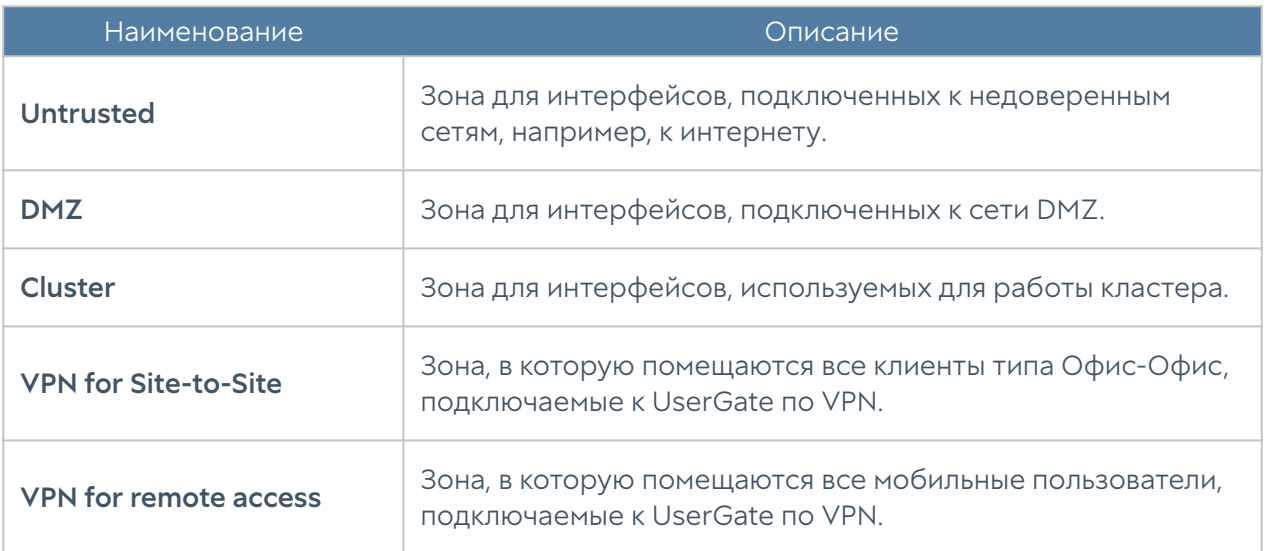

Администраторы UserGate могут изменять настройки зон, созданных по умолчанию, а также создавать дополнительные зоны.

### Примечание

Можно создать не более 255 зон.

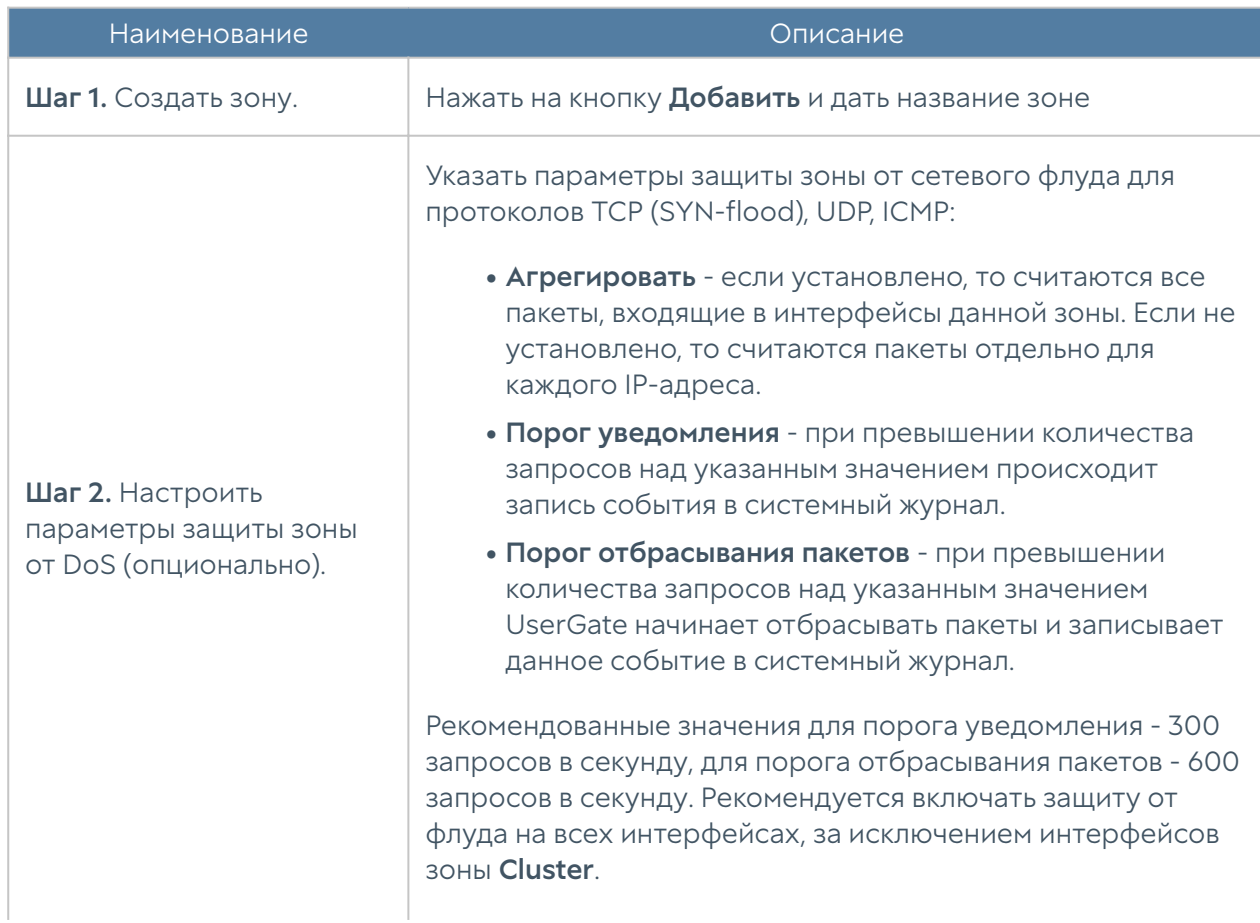

Для создания зоны необходимо выполнить следующие шаги:
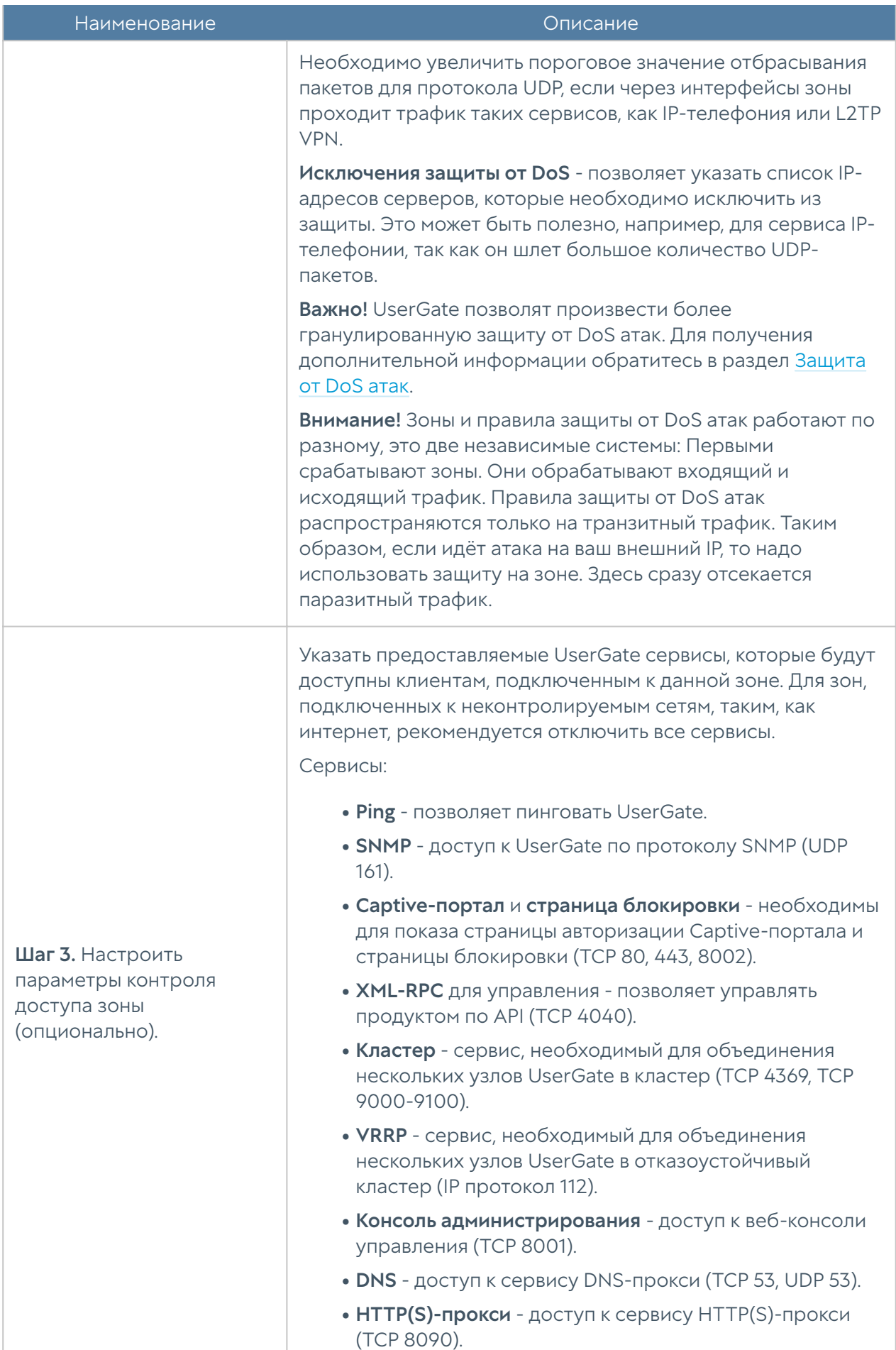

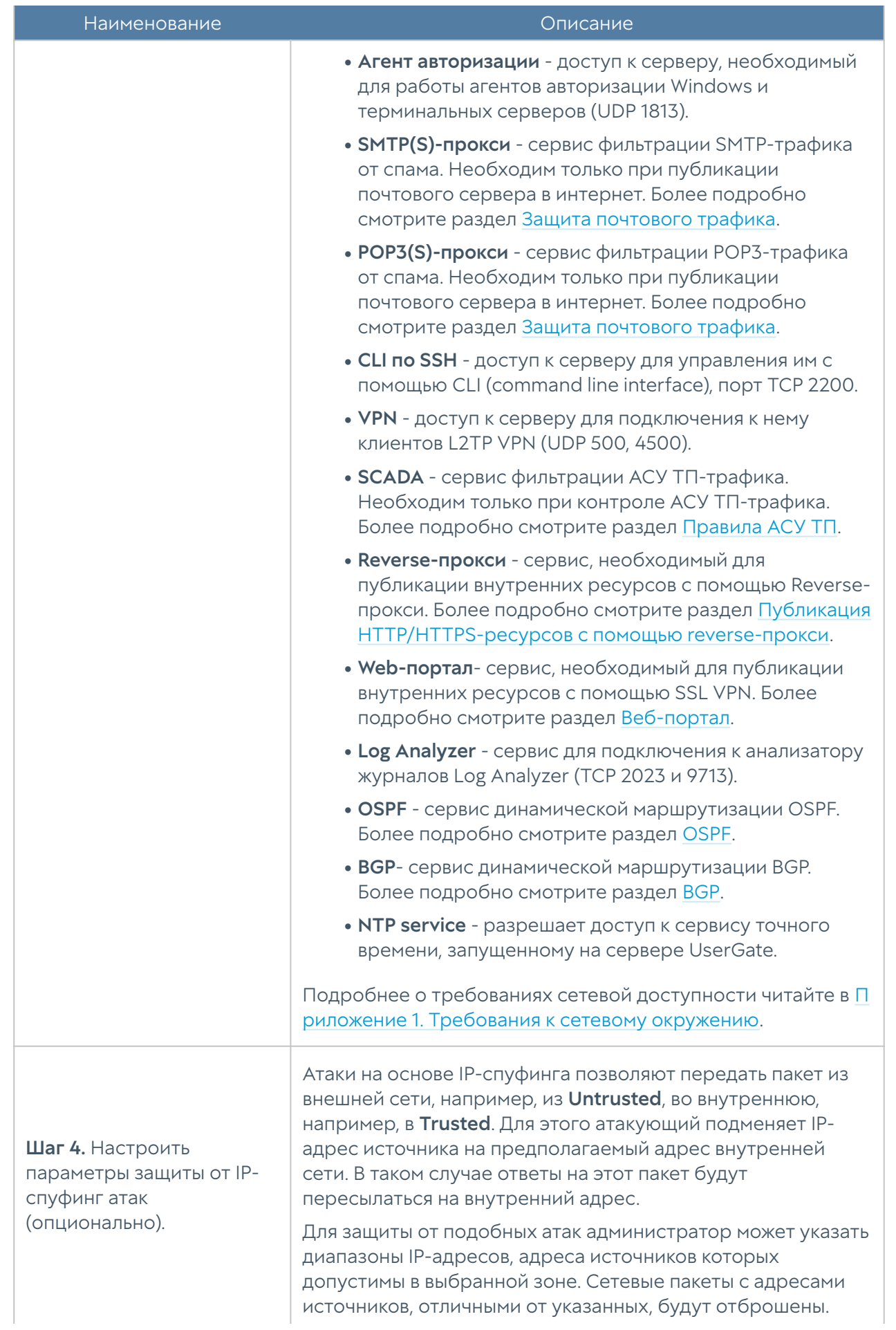

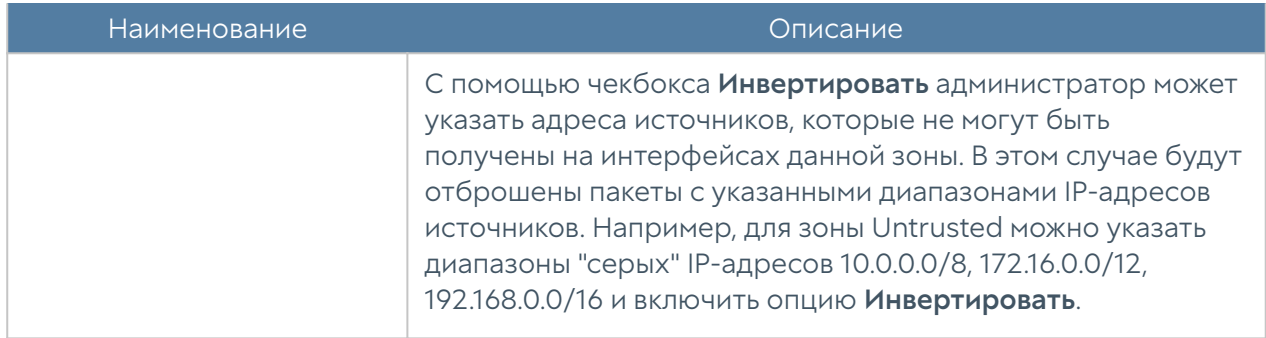

# <span id="page-110-0"></span>Настройка интерфейсов

Раздел Интерфейсы отображает все физические и виртуальные интерфейсы, имеющиеся в системе, позволяет менять их настройки и добавлять VLANинтерфейсы. Раздел отображает все интерфейсы каждого узла кластера. Настройки интерфейсов специфичны для каждого из узлов, то есть не глобальны.

Кнопка Редактировать позволяет изменять параметры сетевого интерфейса:

- Включить или отключить интерфейс. •
- Указать тип интерфейса Layer 3 или Mirror. Интерфейсу, работающему в режиме Layer 3, можно назначить IP-адрес и использовать его в правилах межсетевого экрана, контентной фильтрации и других правилах, это стандартный режим работы интерфейса. Интерфейс, работающий в режиме Mirror, может получать трафик со SPAN-порта сетевого оборудования для его анализа.
- Назначить зону интерфейсу.
- Назначить профиль Netflow для отправки статистических данных на Netflow коллектор.
- Изменить физические параметры интерфейса MAC-адрес и размер MTU. •
- Выбрать тип присвоения IP-адреса без адреса, статический IP-адрес или динамический IP-адрес, полученный по DHCP.
- Настроить работу DHCP-релея на выбранном интерфейсе. Для этого необходимо включить DHCP-релей, указать в поле Адрес UserGate IPадрес интерфейса, на котором добавляется функция релея, и указать один или несколько серверов DHCP, куда необходимо пересылать DHCPзапросы клиентов.

Кнопка Добавить позволяет добавить следующие типы логических интерфейсов:

- VLAN. •
- Бонд. •
- Мост.
- PPPoE.
- VPN. •
- Tunnel.

# Создание интерфейса VLAN

С помощью кнопки Добавить VLAN администратор может создавать сабинтерфейсы. При создании VLAN необходимо указать следующие параметры:

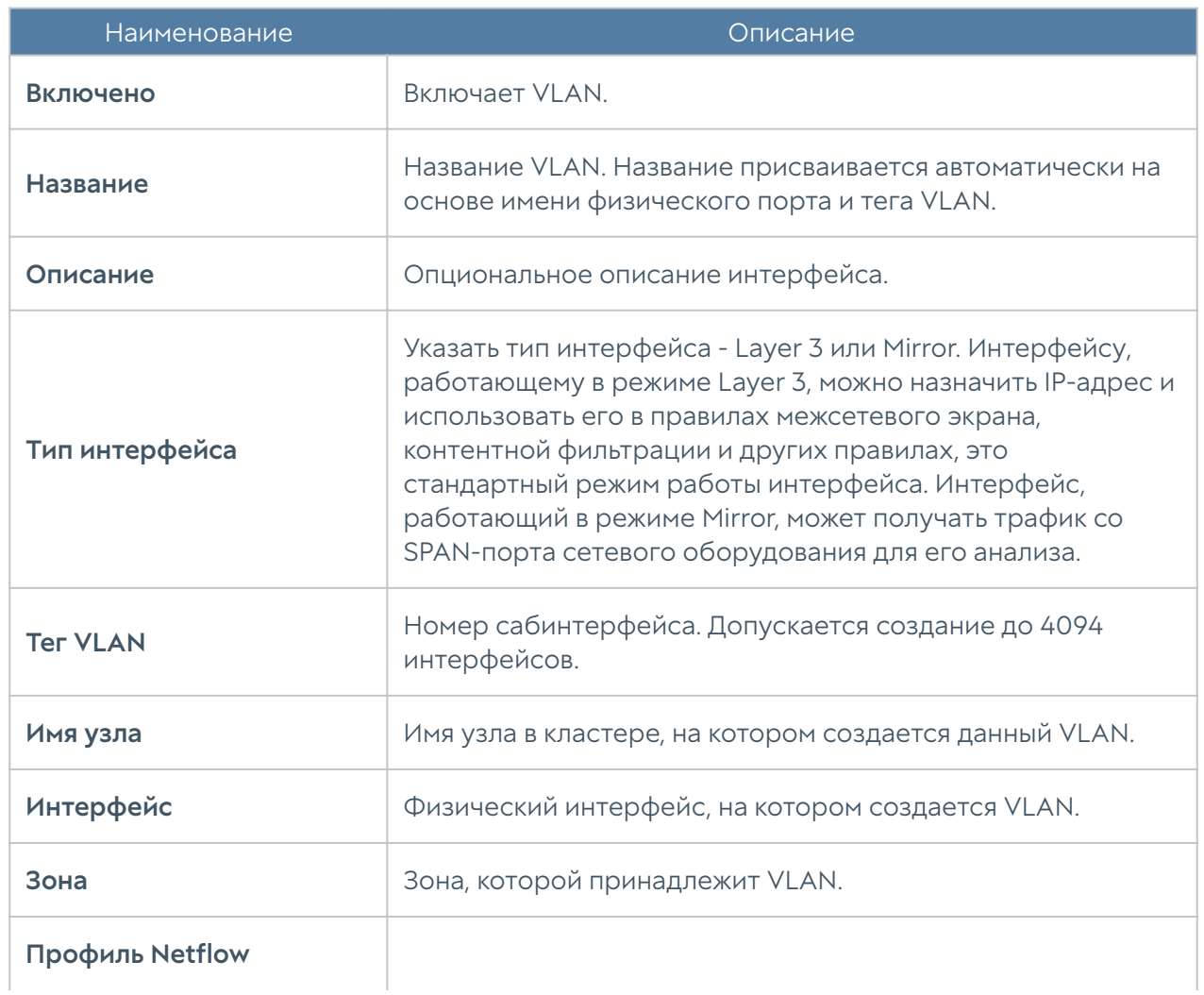

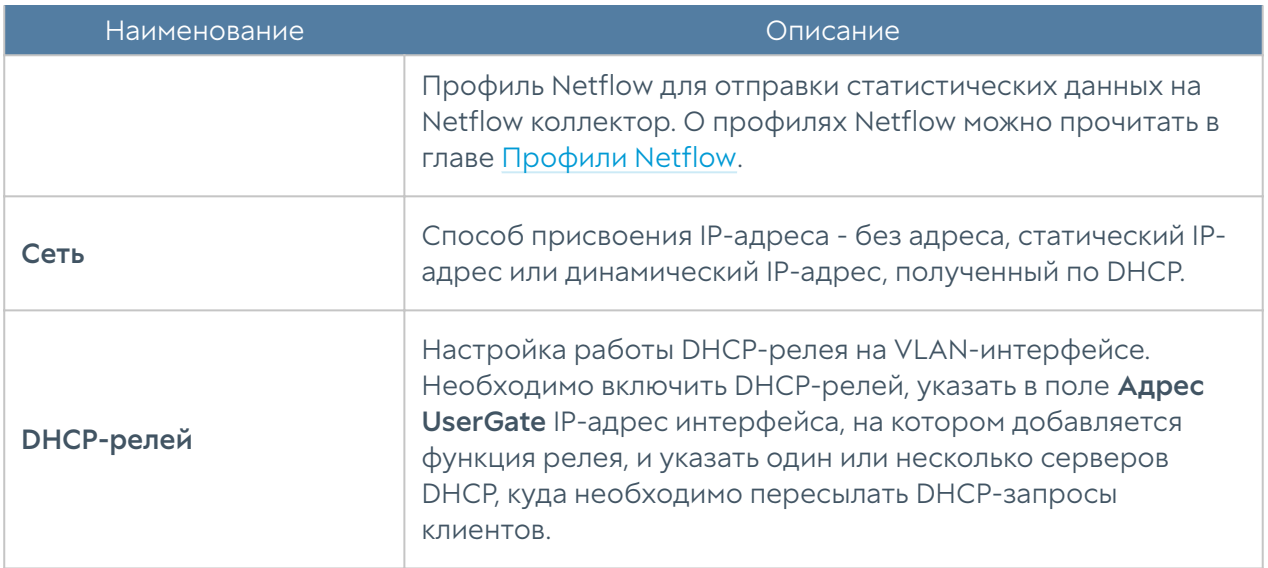

# Объединение интерфейсов в бонд

С помощью кнопки Добавить бонд-интерфейс администратор может объединить несколько физических интерфейсов в один логический агрегированный интерфейс для повышения пропускной способности или для отказоустойчивости канала. При создании бонда необходимо указать следующие параметры:

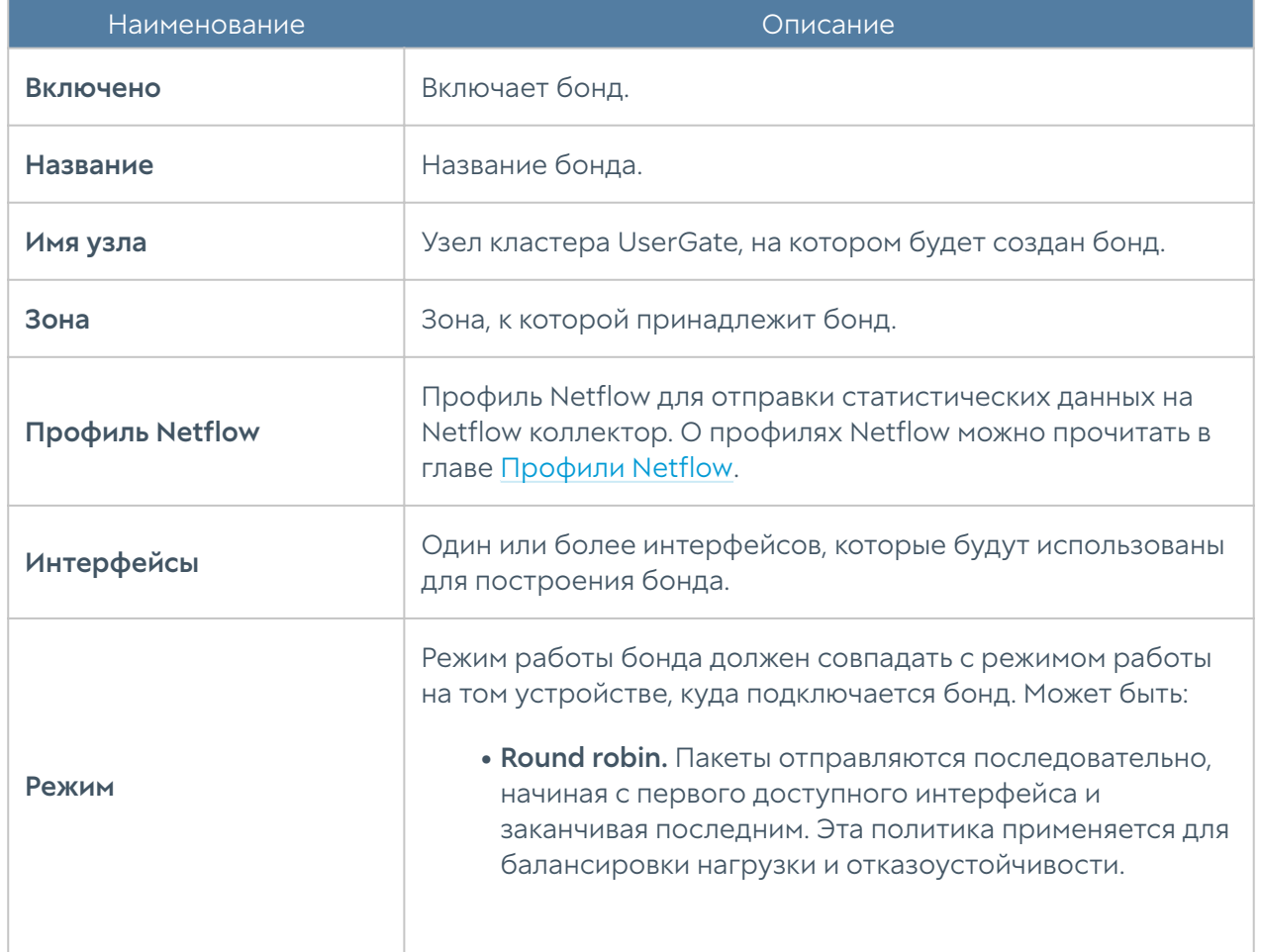

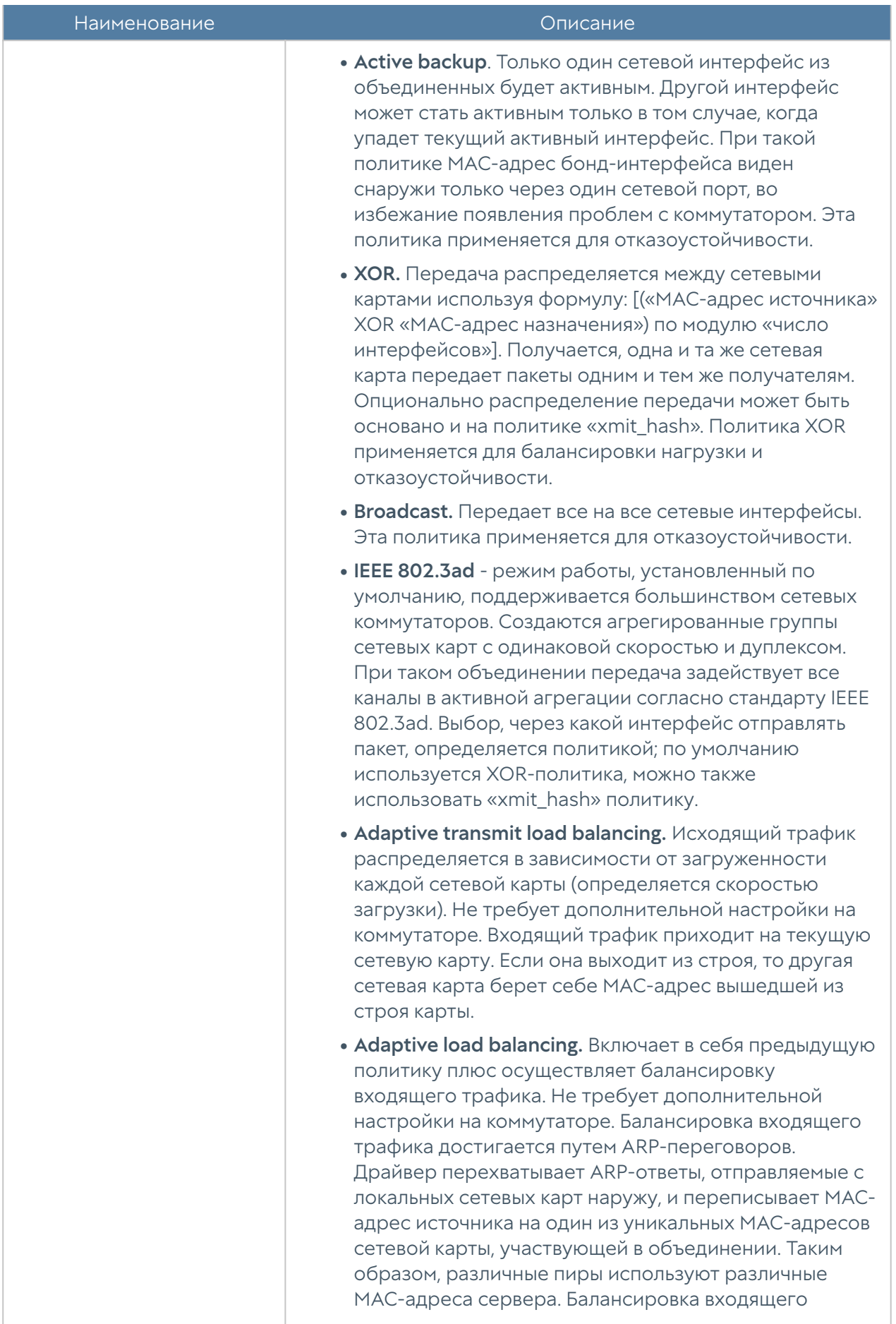

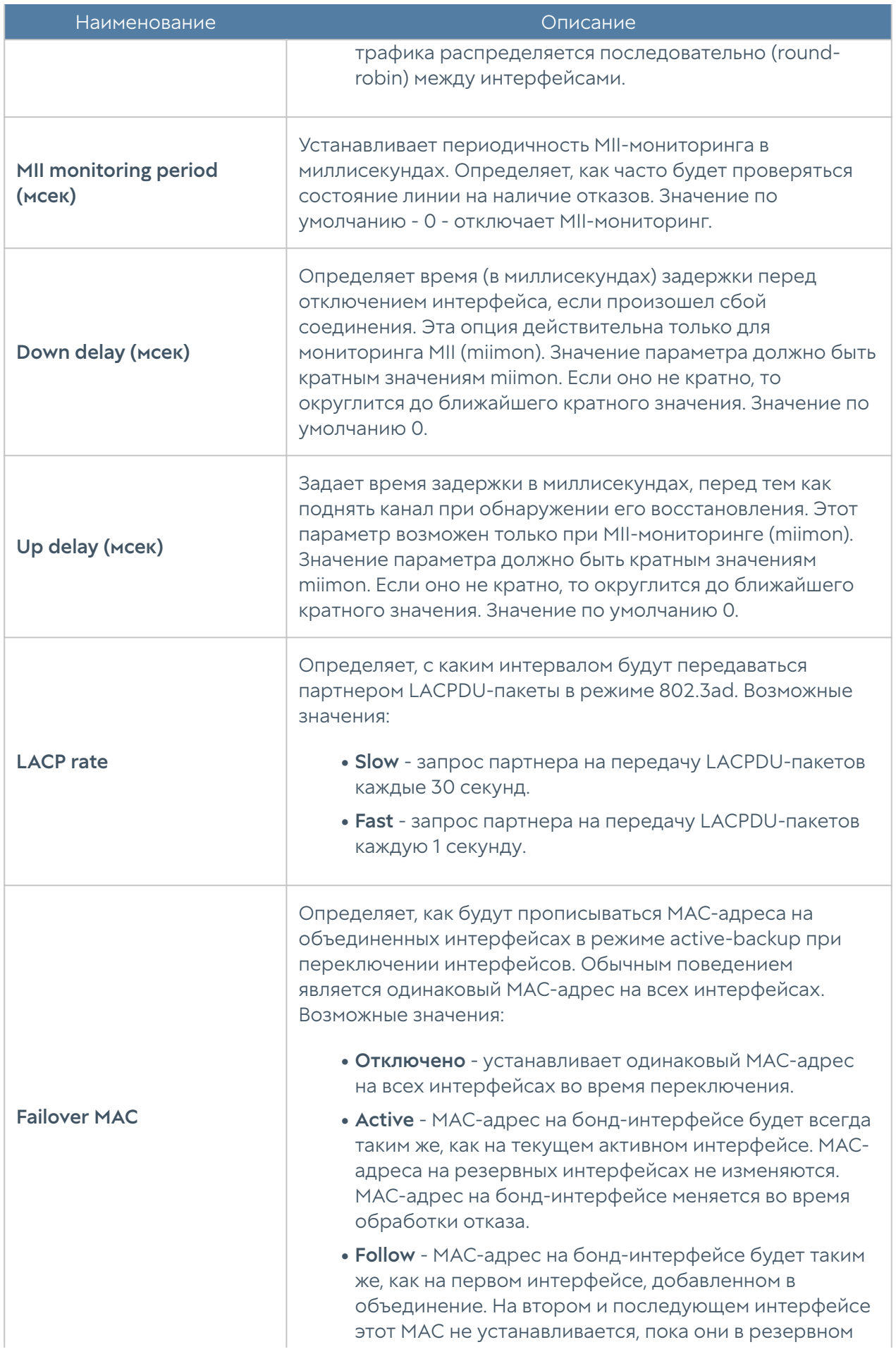

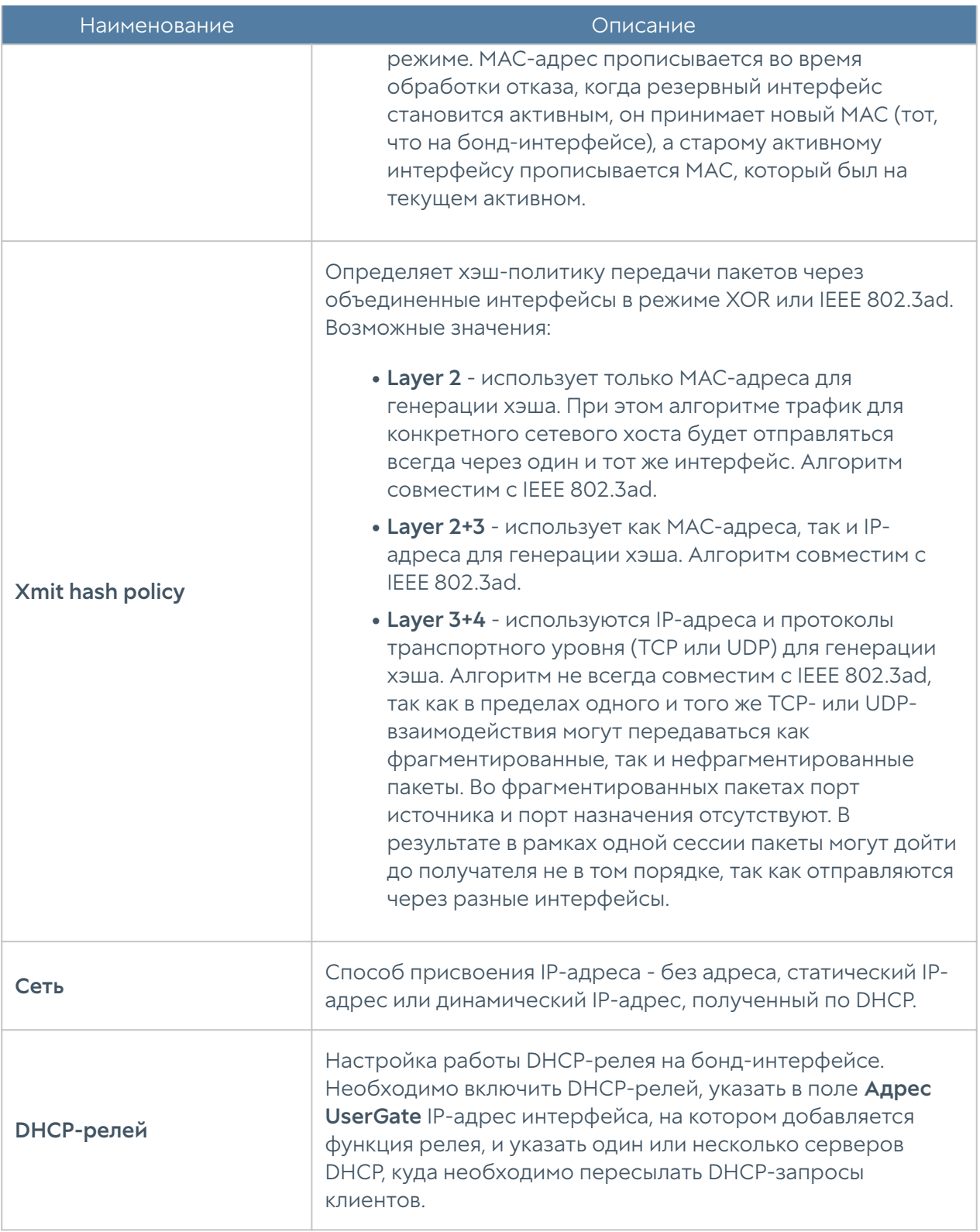

# Создание моста (bridge)

Сетевой мост работает на канальном уровне сетевой модели OSI (L2), при получении из сети [кадра](https://ru.wikipedia.org/wiki/%D0%9A%D0%B0%D0%B4%D1%80_(%D1%82%D0%B5%D0%BB%D0%B5%D0%BA%D0%BE%D0%BC%D0%BC%D1%83%D0%BD%D0%B8%D0%BA%D0%B0%D1%86%D0%B8%D0%B8)) сверяет [MAC-адрес](https://ru.wikipedia.org/wiki/MAC-%D0%B0%D0%B4%D1%80%D0%B5%D1%81) последнего и, если он не принадлежит данному сегменту, передает (транслирует) кадр дальше; если кадр принадлежит данному сегменту, мост ничего не делает.

Интерфейс мост можно использовать в UserGate аналогично обычному интерфейсу. Кроме этого, через мост можно настроить фильтрацию передаваемого контента на уровне L2 без внесения изменений в сетевую инфраструктуру компании. Простейшая схема использования UserGate в качестве решения, обеспечивающего контентную фильтрацию на уровне L2, выглядит следующим образом:

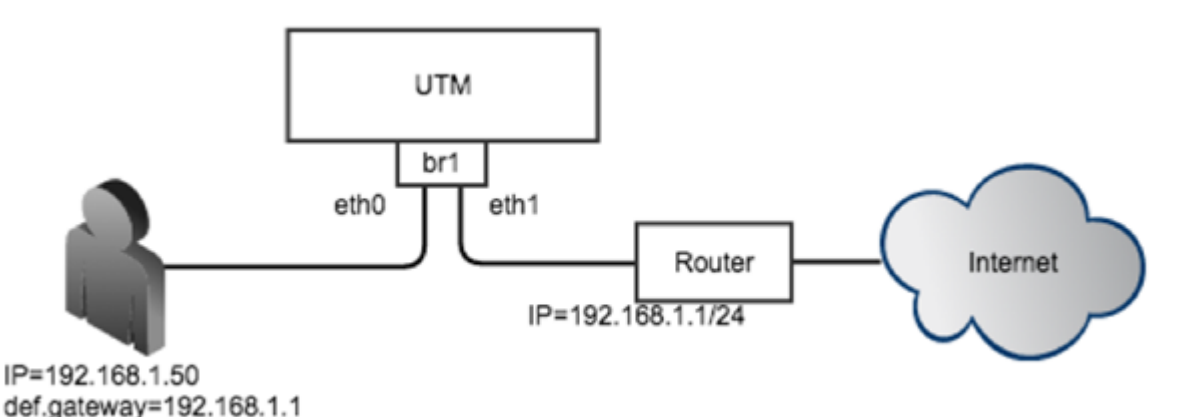

#### Рисунок 4 Использование моста

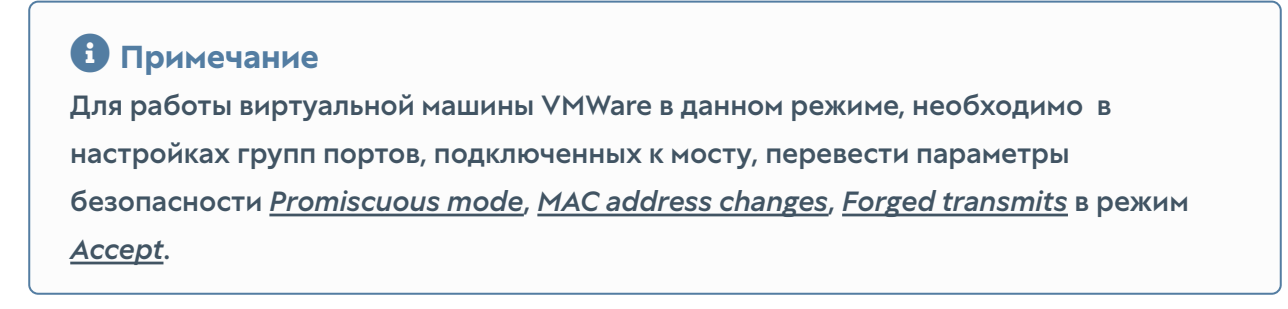

При создании моста можно указать режим его работы - Layer 2 или Layer 3.

### Примечание

Одновременное использование мостов L2 и L3 на устройствах UserGate невозможно - это ограничения архитектуры.

При выборе режима Layer 2 создаваемому мосту не нужно назначать IP-адрес и прописывать маршруты и шлюзы для его корректной работы. В данном режиме мост работает на уровне MAC-адресов, транслируя пакет из одного сегмента в другой. В этом случае невозможно использовать правила АСУ ТП и Mail security. Контентная фильтрация работает в этом режиме.

## Внимание!

Функционал DNS-фильтрации и мост L2 в текущей версии несовместимы - при включении DNS-фильтрации DNS-запросы через мост проходить перестают.

При выборе режима Layer 3 создаваемому мосту необходимо назначить IPадрес и указать маршруты в сети, подключенные к интерфейсам моста. В данном режиме могут быть использованы все механизмы фильтрации, доступные в UserGate.

Если мост создается в ПАК UserGate, в котором используется сетевая карта, поддерживающая режим байпас, то можно объединить 2 интерфейса в байпас мост. Байпас мост автоматически переключает два выбранных интерфейса в режим байпас (закорачивает их, пропуская весь трафик мимо UserGate) в случаях если:

- Электропитание ПАК UserGate отключено. •
- Система внутренней диагностики обнаружила проблему в работе ПО UserGate.

Более подробно о сетевых интерфейсах, поддерживающих режим байпас смотрите в спецификации на оборудование ПАК UserGate.

С помощью кнопки Добавить мост администратор может объединить несколько физических интерфейсов в новый тип интерфейса - мост. Необходимо указать следующие параметры:

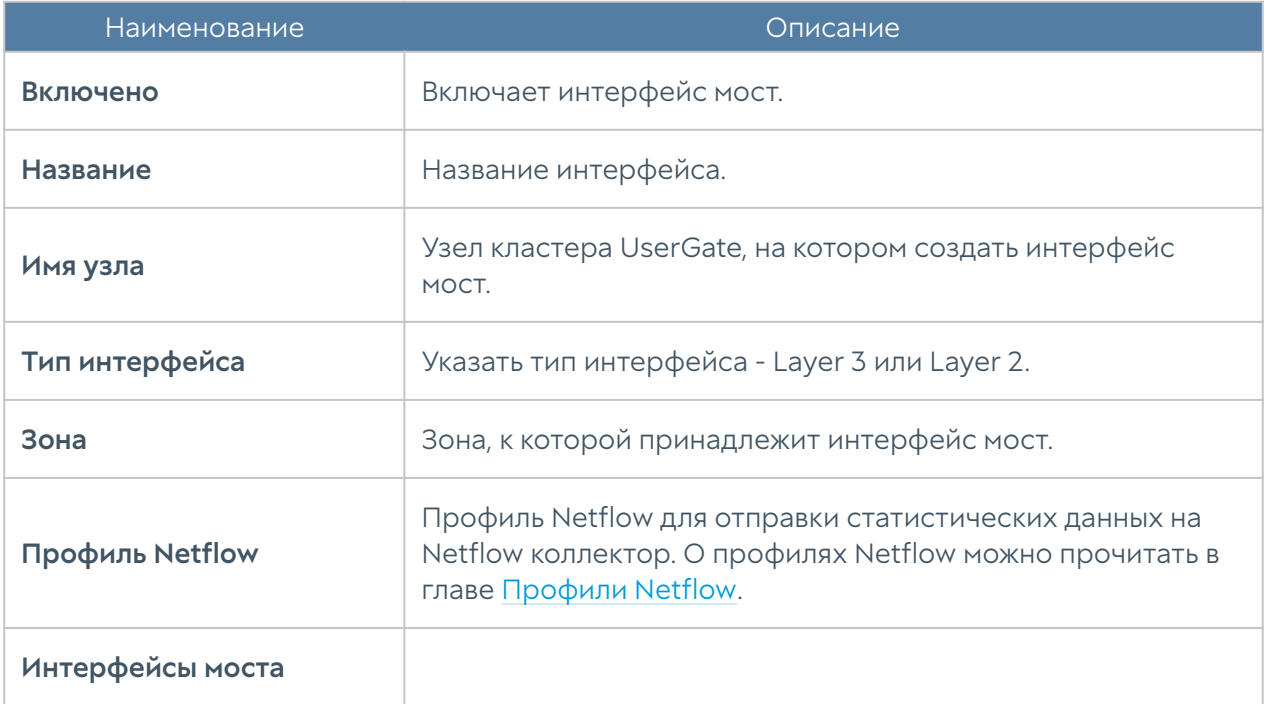

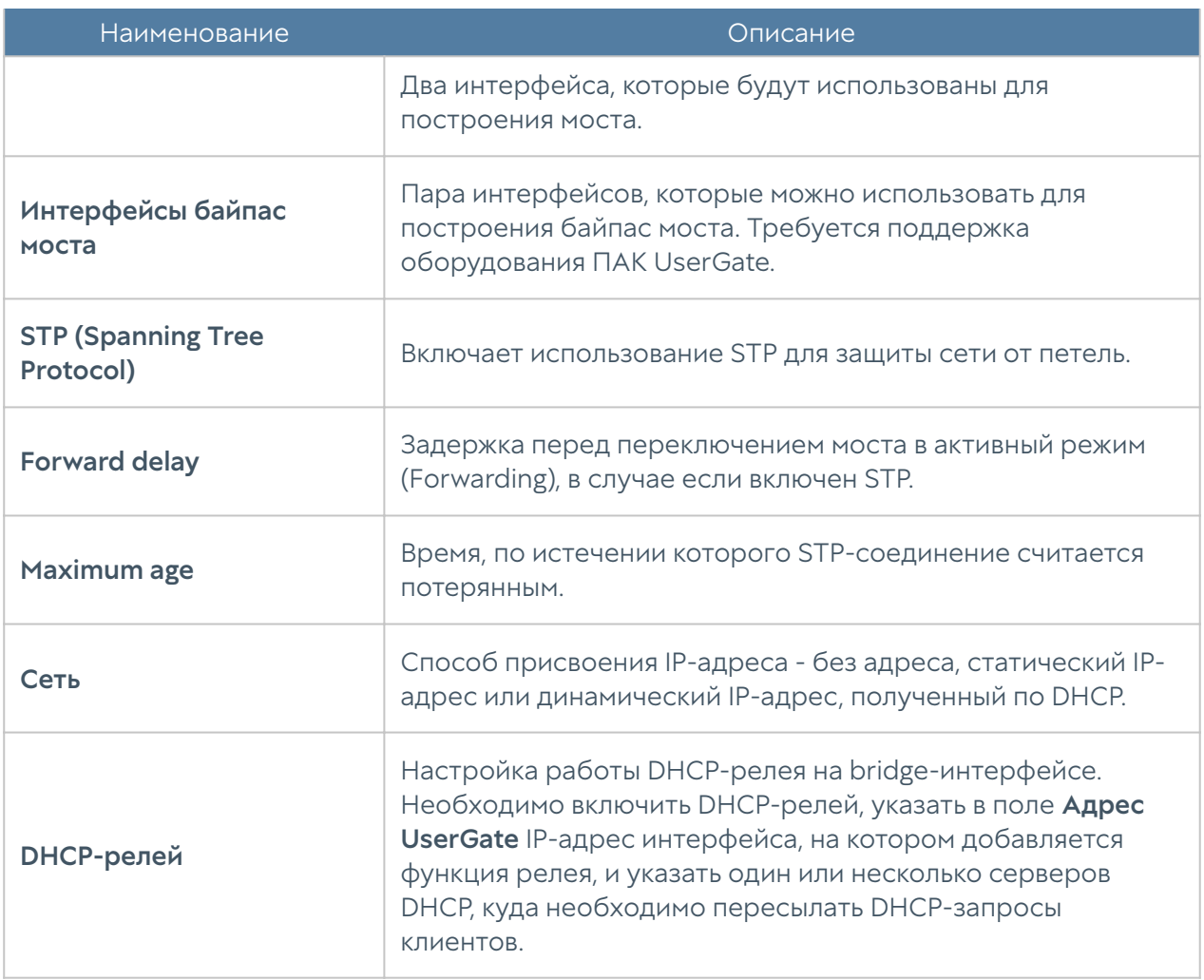

# Интерфейс PPPOE

PPPoE (Point-to-point protocol over Ethernet) — сетевой протокол канального уровня передачи кадров PPP через Ethernet. С помощью кнопки Добавить, выбрав Добавить PPPoE, администратор может создать PPPoE интерфейс. При создании необходимо указать следующие параметры:

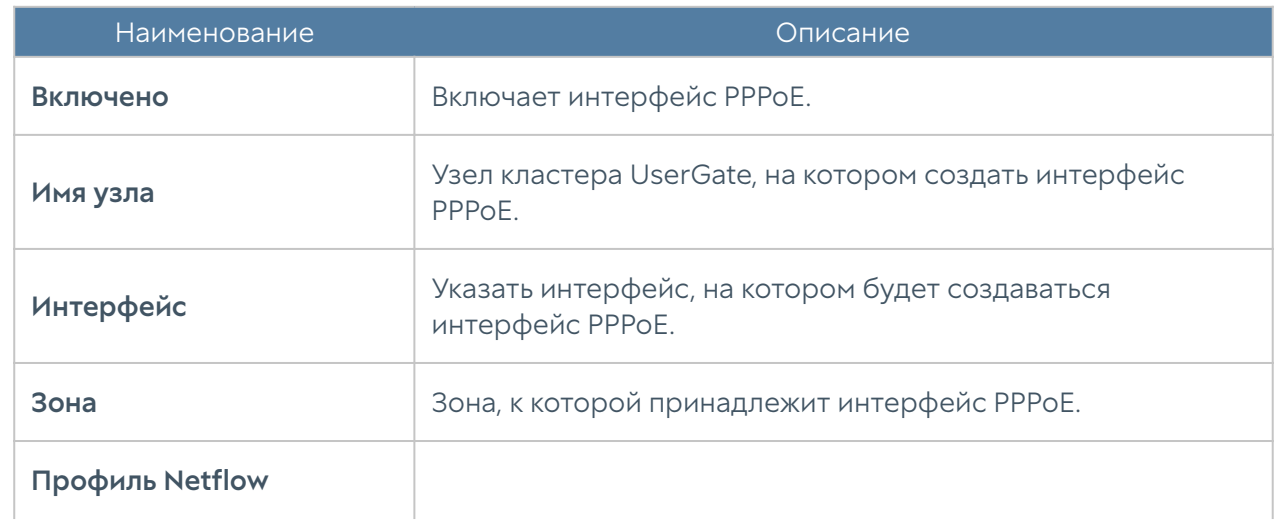

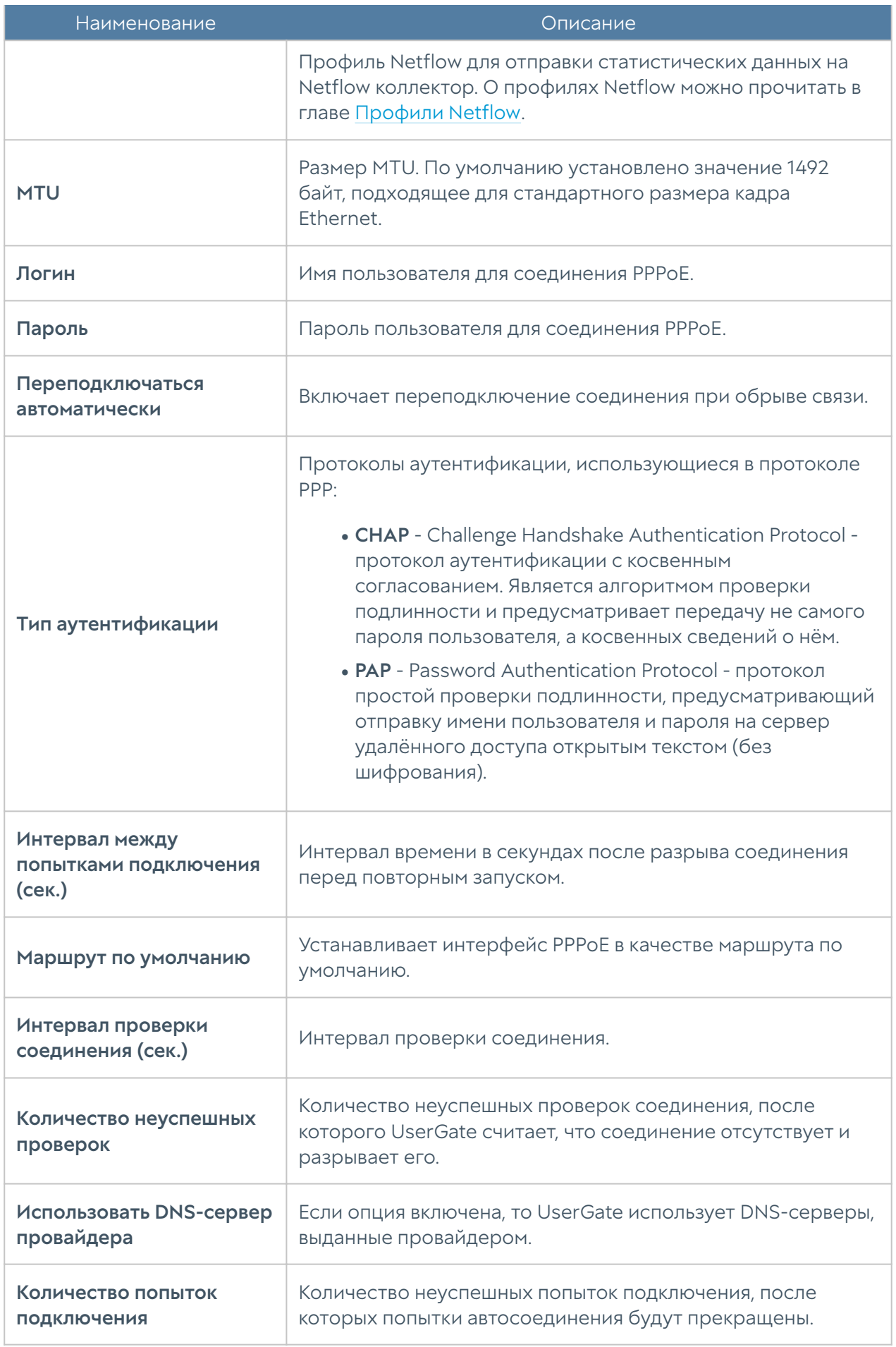

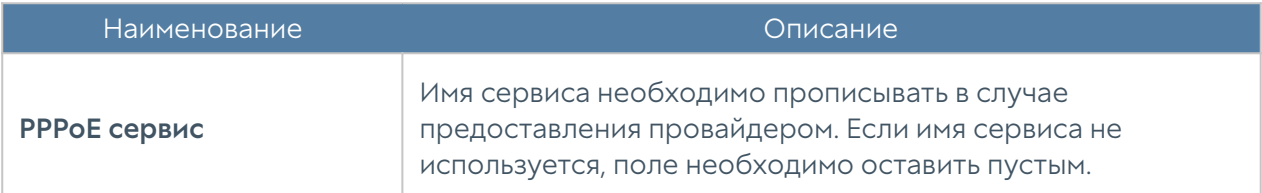

## Интерфейс VPN

VPN-интерфейс - это виртуальный сетевой адаптер, который будет использоваться для подключения клиентов VPN. Данный тип интерфейса является кластерным, это означает, что он будет автоматически создаваться на всех узлах UserGate, входящих в кластер конфигурации. При наличии кластера отказоустойчивости клиенты VPN будут автоматически переключаться на запасной сервер в случае обнаружения проблем с активным сервером без разрыва существующих VPN-соединений.

#### Внимание!

Редактирование кластерного интерфейса возможно только для узла кластера cluster(даже если кластер не собран и узел всего один).

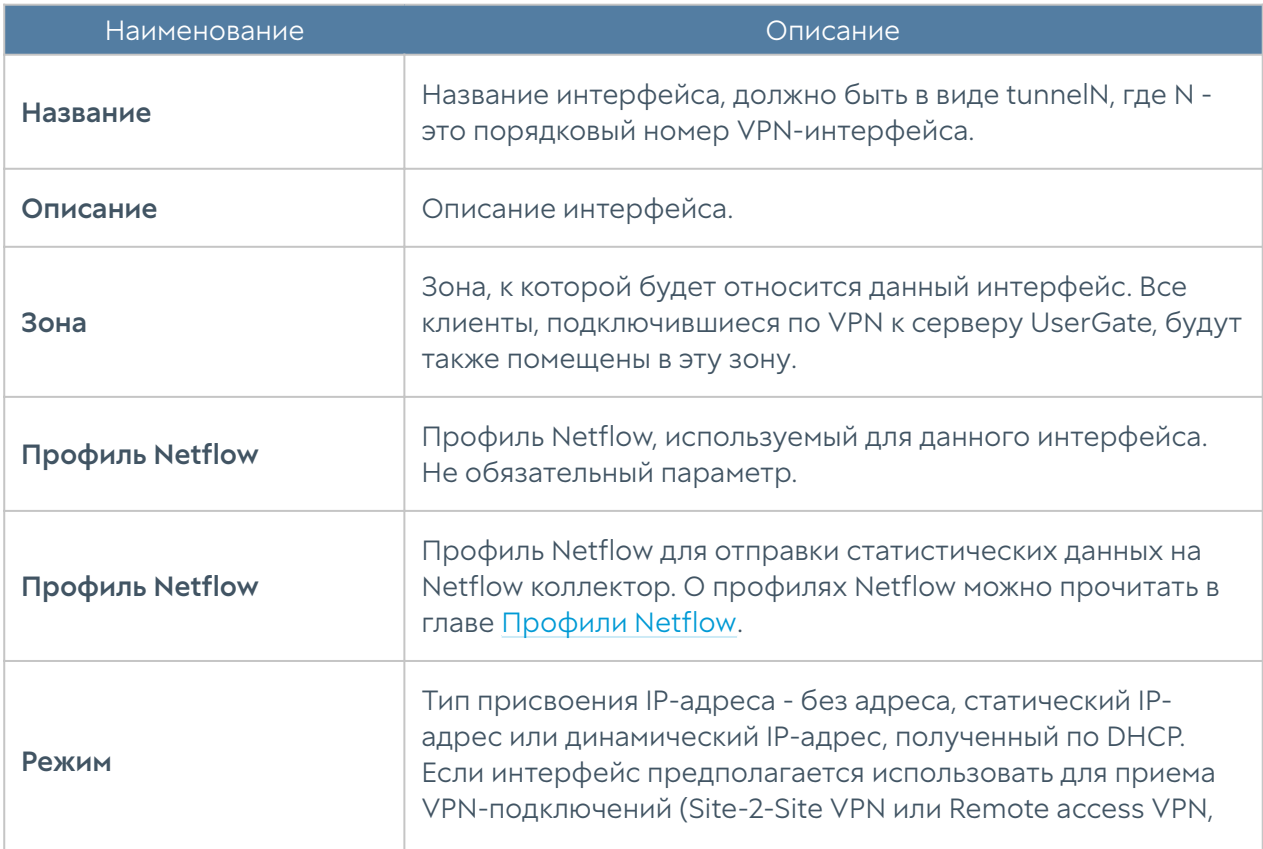

В разделе Сеть → Интерфейсы нажмите кнопку Добавить и выберите Добавить VPN. Задайте следующие параметры:

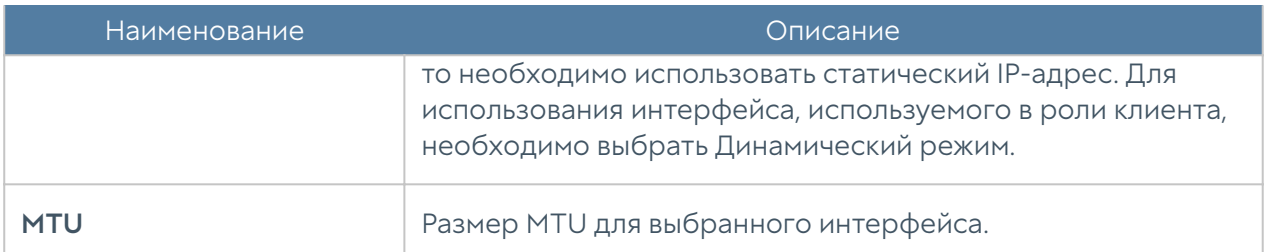

По умолчанию в системе уже созданы 3 VPN-интерфейса:

- tunnel1, который рекомендовано использовать для Remote access VPN.
- tunnel2, который рекомендовано использовать для серверной части Siteto-Site VPN.
- tunnel3, который рекомендовано использовать для клиентской части Siteto-Site VPN.

## Интерфейс туннель

Интерфейс туннель - это виртуальный сетевой адаптер, который может использоваться для создания соединения точка-точка через IP-сеть. Поддерживаются следующие типы туннельных интерфейсов:

- GRE протокол туннелирования сетевых пакетов, разработанный компанией Cisco Systems. Его основное назначение — инкапсуляция пакетов сетевого уровня в IP-пакеты. Номер протокола в IP - 47.
- IPIP это протокол IP-туннелирования, который инкапсулирует один IPпакет в другой IP-пакет. Инкапсуляция одного IP пакета в другой IP пакет, это добавление внешнего заголовка с Source IP - точкой входа в туннель, и Destination IP - точкой выхода из туннеля.
- VXLAN это протокол туннелирования Layer 2 Ethernet кадров в UDP-• пакеты, порт 4789.

Для создания туннельного интерфейса в разделе Сеть → Интерфейсы нажмите кнопку Добавить и выберите Добавить туннель. Задайте следующие параметры:

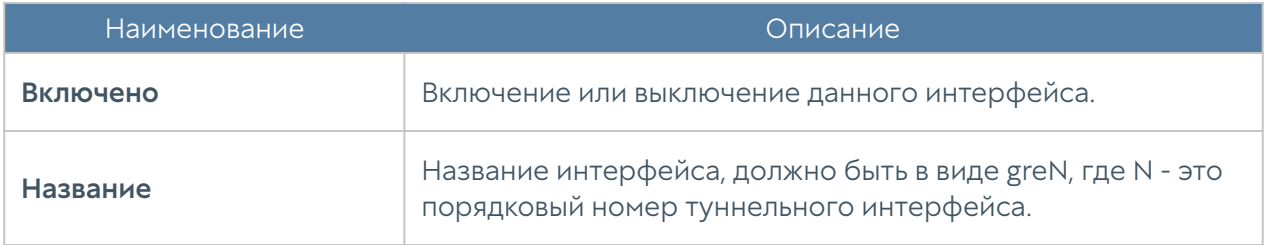

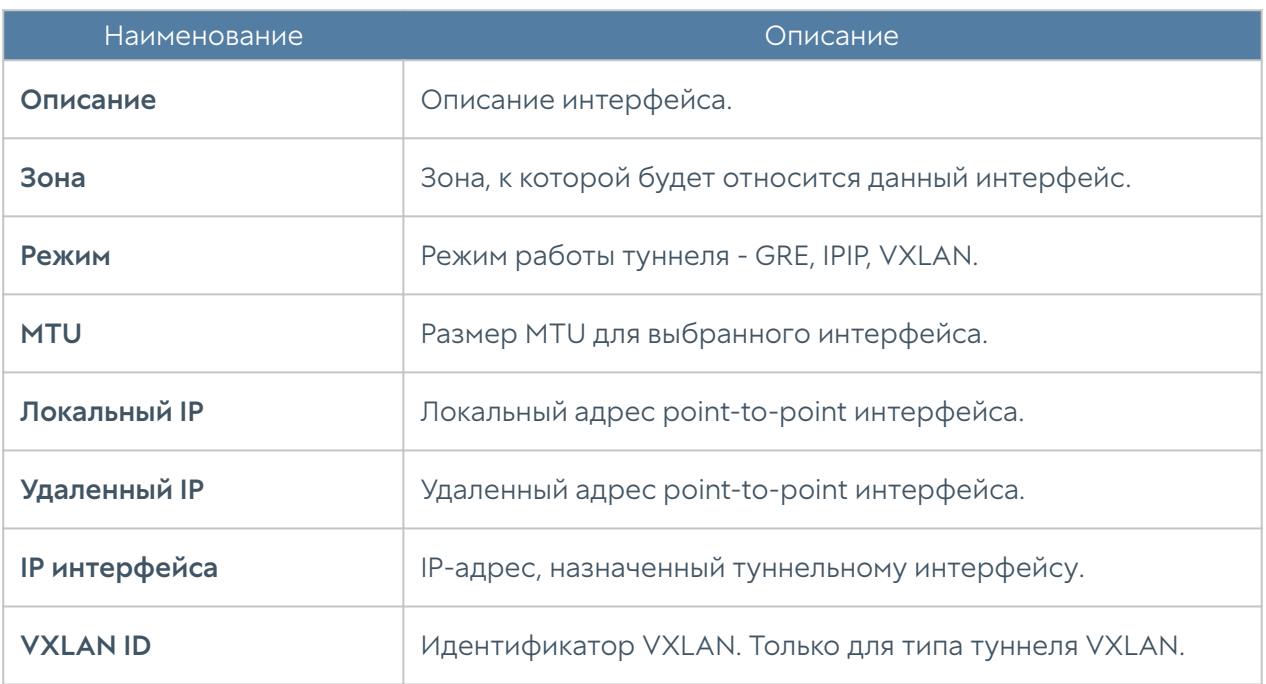

# Настройка Netflow

Netflow - сетевой протокол, предназначенный для учёта сетевого трафика, разработанный компанией Cisco Systems, поддерживаемый в настоящее время многими вендорами. Для сбора информации о трафике по протоколу Netflow требуются следующие компоненты:

- Сенсор собирает статистику по проходящему через него трафику и передает ее на коллектор.
- Коллектор получает от сенсора данные и помещает их в хранилище.
- Анализатор анализирует собранные коллектором данные и формирует пригодные для чтения человеком отчёты (часто в виде графиков).

Сервер UserGate может выступать в качестве сенсора. Для сбора и отправки статистики о трафике, проходящем через определенный сетевой интерфейс UserGate, необходимо выполнить следующие действия:

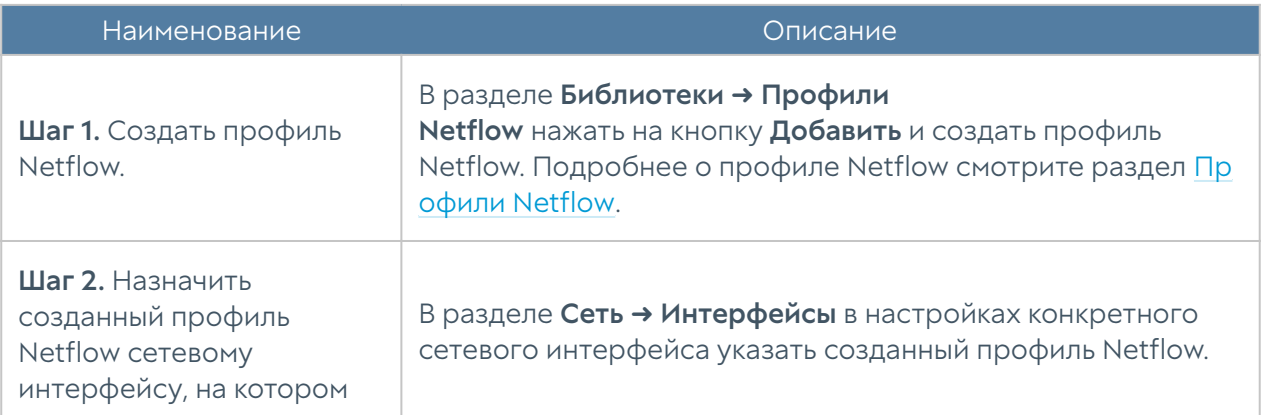

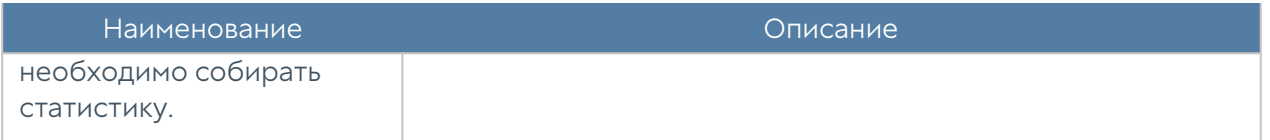

# <span id="page-123-0"></span>Настройка шлюзов

Для подключения NGFW к интернету необходимо указать IP-адрес одного или нескольких шлюзов. Если для подключения к интернету используется несколько провайдеров, то необходимо указать несколько шлюзов. Настройка шлюза уникальна для каждого из узлов кластера.

Пример настройки сети с двумя провайдерами:

- Интерфейс eth1 с IP-адресом 192.168.11.2 подключен к интернетпровайдеру 1. Для выхода в интернет с этого провайдера необходимо добавить шлюз с IP-адресом 192.168.11.1
- Интерфейс eth2 с IP-адресом 192.168.12.2 подключен к интернетпровайдеру 2. Для выхода в интернет с этого провайдера необходимо добавить шлюз с IP-адресом 192.168.12.1

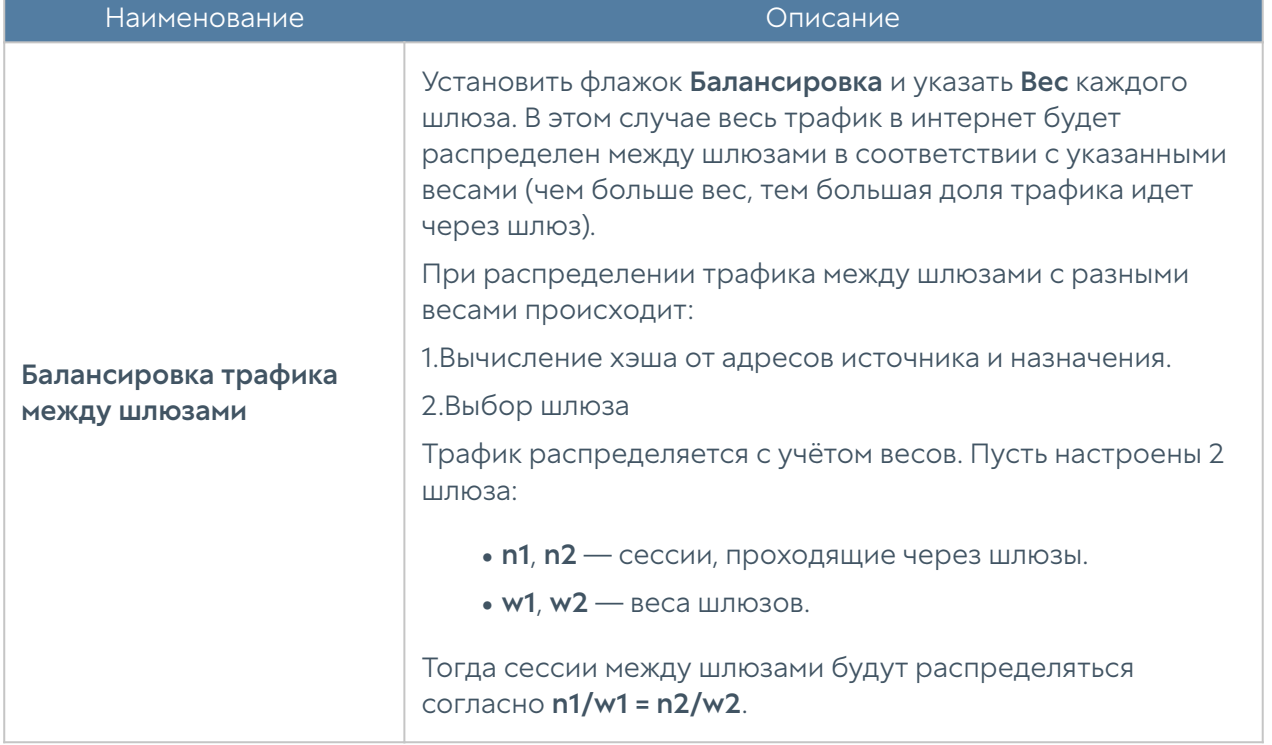

При наличии двух или более шлюзов возможны 2 варианта работы:

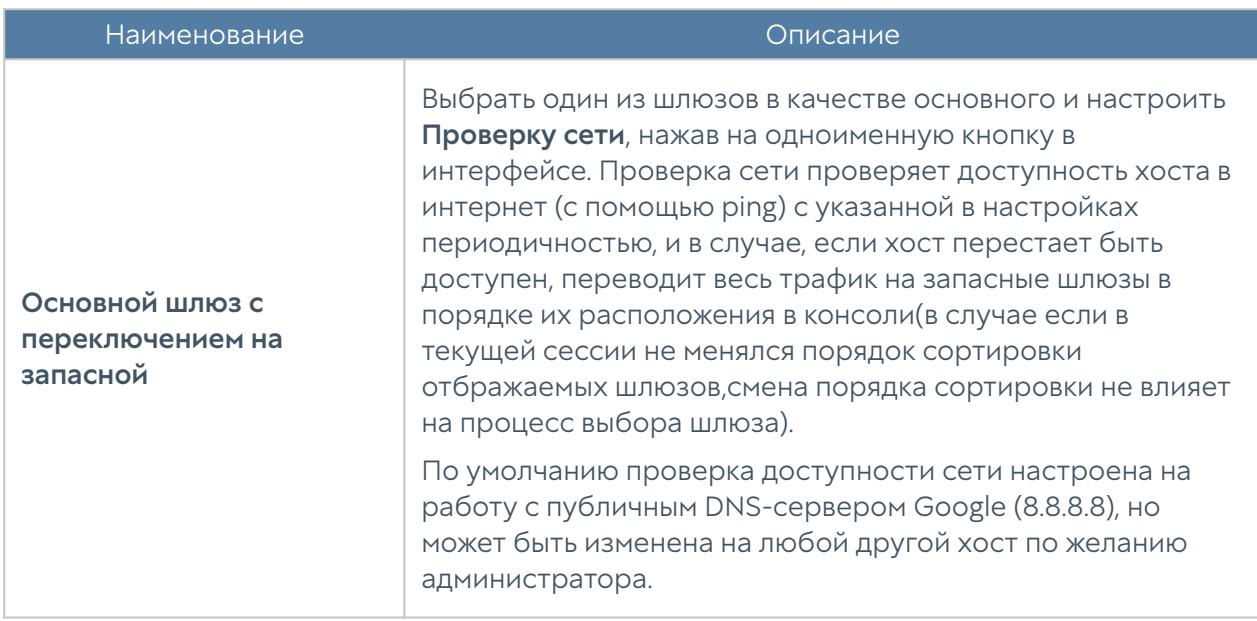

Состояние шлюза (доступен — зеленый, не доступен — красный) определяется следующим образом:

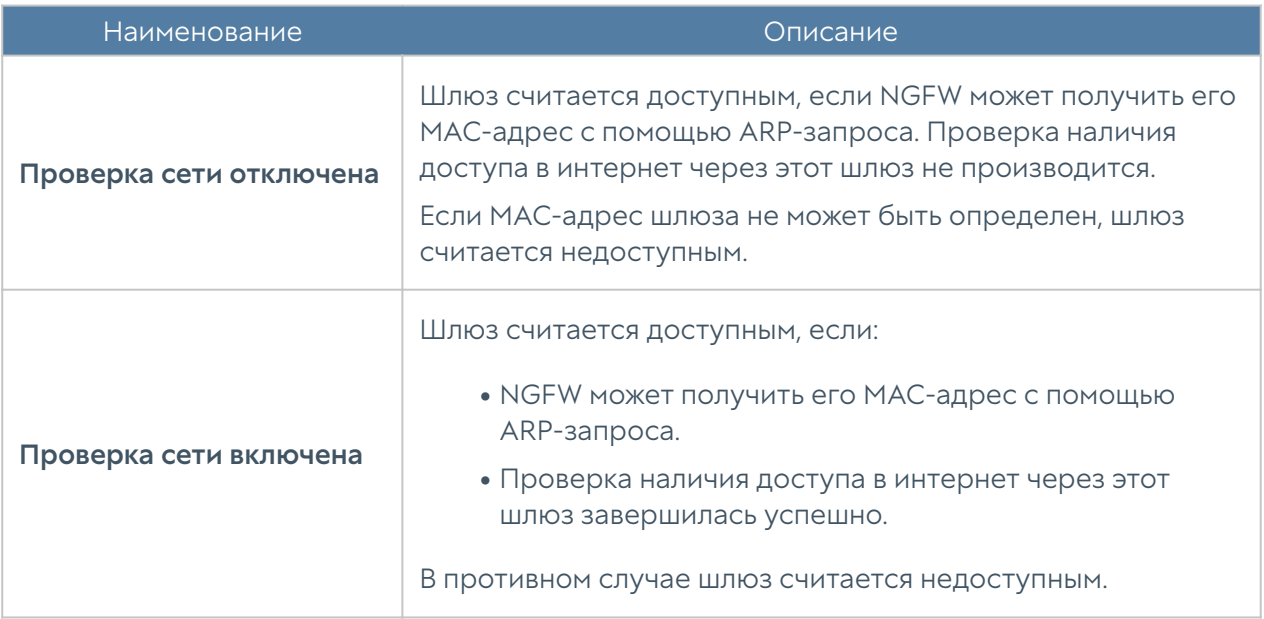

# Настройка DHCP

Служба DHCP (Dynamic Host Configuration Protocol) позволяет автоматизировать процесс выдачи сетевых настроек клиентам в локальной сети. В сети с DHCPсервером каждому сетевому устройству можно динамически назначать IPадрес, адрес шлюза, DNS.

UserGate может также выступать в качестве DHCP-релея, обеспечивая передачу DHCP-запросов от клиентов, находящихся в различных сетях, на центральный

DHCP-сервер. Более подробно о настройке DHCP-релея можно посмотреть в разделе [Настройка интерфейсов](#page-110-0).

В UserGate можно создать несколько диапазонов адресов для выдачи по DHCP. DHCP работает на каждом узле отказоустойчивого кластера независимо. Для обеспечения отказоустойчивости сервиса DHCP в кластере необходимо настроить DHCP на обоих узлах, указав непересекающиеся диапазоны IPадресов.

Для создания диапазона DHCP необходимо нажать на кнопку Добавить и указать следующие параметры:

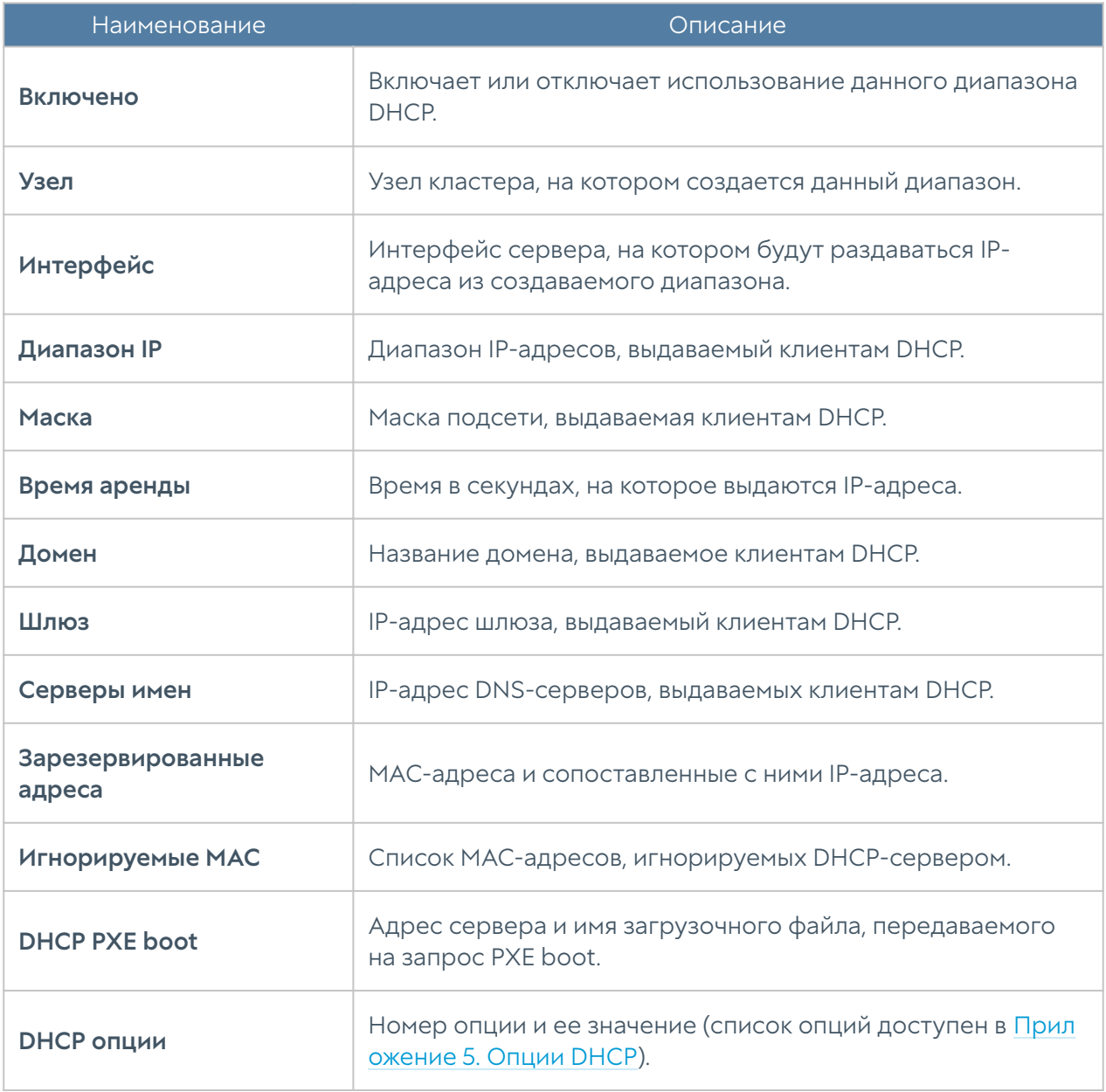

Выданные IP-адреса отображаются в панели Арендованные адреса. Администратор может освободить любой выданный адрес, выделив адрес и нажав на кнопку Освободить.

#### Примечание

Чтобы выдача адресов по DHCP работала на интерфейсе, который находится в зоне с включенной защитой от IP-спуфинга, необходимо в свойствах зоны во вкладке Защита от IP-спуфинга указать диапазоны выдаваемых IP-адресов, а также адрес 0.0.0.0.

#### Примечание

Если в настройках DHCP не указывать DNS сервера, то NGFW будет отдавать в качестве DNS сервера адрес, совпадающий с адресом шлюза

# Настройка DNS

Данный раздел содержит настройки сервисов DNS и DNS-прокси.

Для корректной работы продукта необходимо, чтобы NGFW мог разрешать доменные имена в IP-адреса. Укажите корректные IP-адреса серверов DNS в настройке Системные DNS-серверы.

Сервис DNS-прокси позволяет перехватывать DNS-запросы от пользователей и изменять их в зависимости от нужд администратора. Сервис работает как в явном режиме, так и для перехвата транзитных запросов. Для явного режима необходимо разрешить доступ к сервису DNS на соответствующей зоне. Для перехвата транзитных запросов в этой зоне необходимо активировать следующие настройки в разделе DNS-прокси

Настройки DNS-прокси:

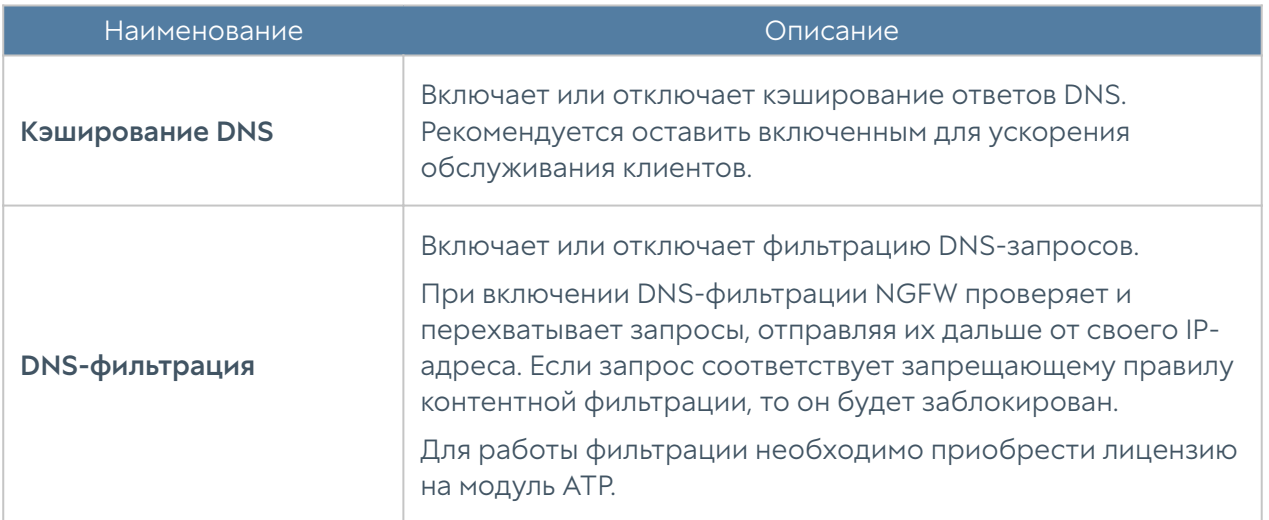

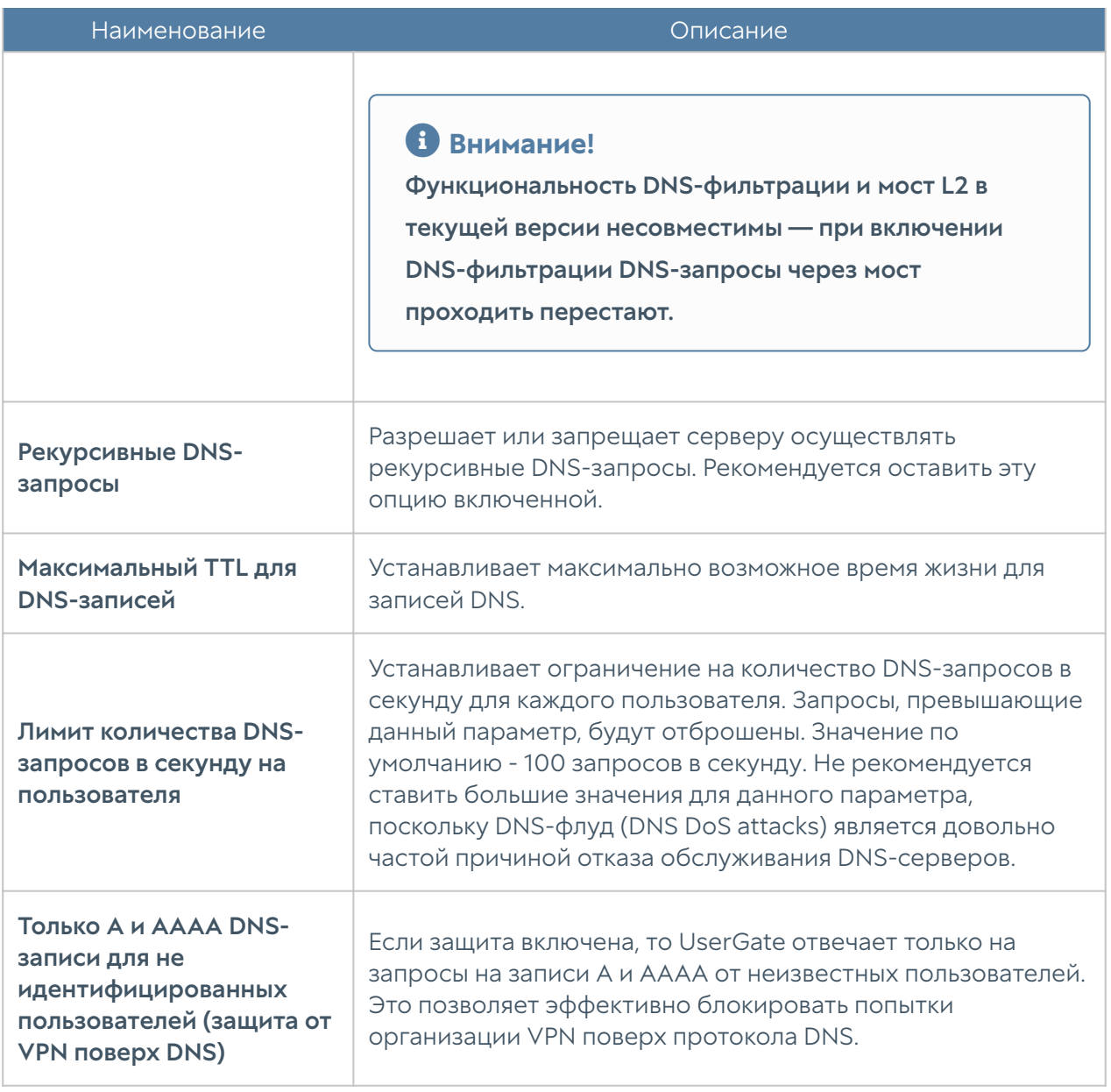

С помощью правил DNS-прокси можно указать серверы DNS, на которые пересылаются запросы на определенные домены. Данная опция может быть полезна в случае, если внутри компании используется локальный домен, не имеющий связи с интернетом и использующийся для внутренних нужд компании, например, домен Active Directory.

Чтобы создать правило DNS-прокси, необходимо выполнить следующие шаги:

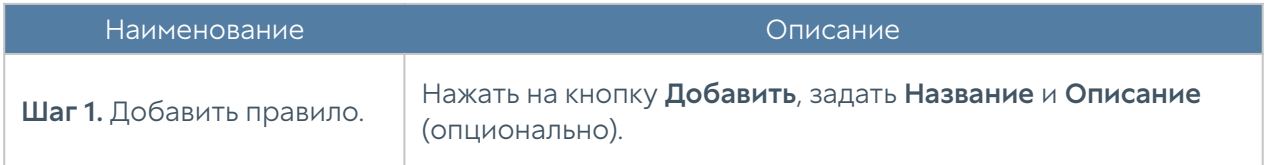

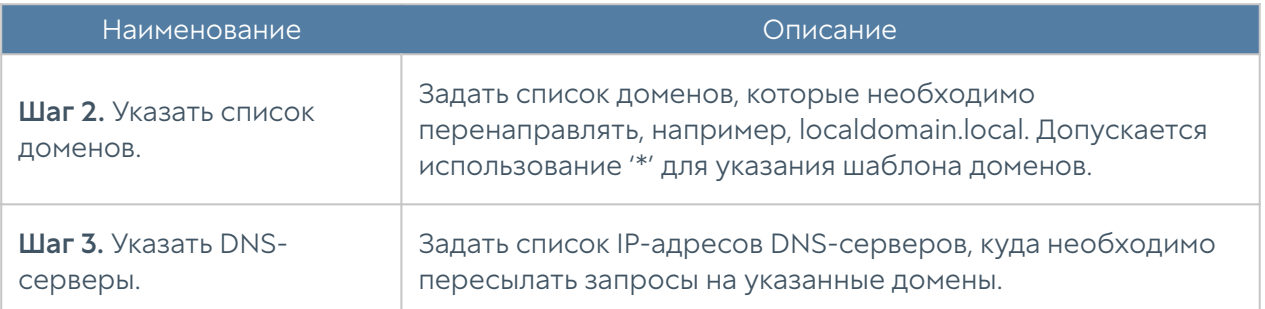

Кроме этого, с помощью DNS-прокси можно задавать статические записи типа host (A-запись). Чтобы создать статическую запись, необходимо выполнить:

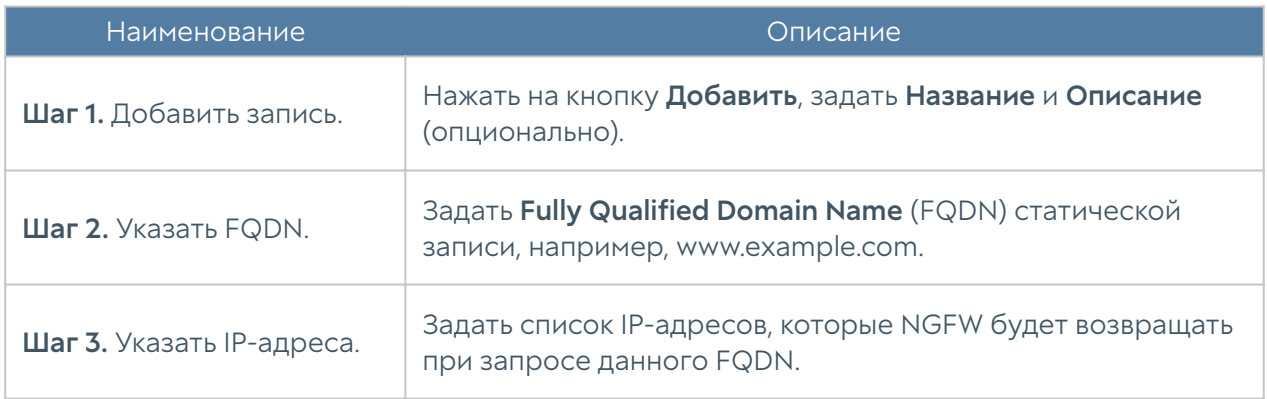

# Виртуальные маршрутизаторы

В крупных сетях зачастую множество логических сетей используют для прохождения трафика одни и те же сетевые устройства. Данный трафик должен быть разделен на сетевых устройствах, в первую очередь для уменьшения риска несанкционированного доступа между сетями.

#### Виртуальные маршрутизаторы или Virtual Routing and Forwarding (VRF)

обеспечивают разделение трафика путем разделения сетевых интерфейсов в независимые группы. Трафик из одной группы интерфейсов не может попасть в другие группы интерфейсов.

Каждый виртуальный маршрутизатор имеет свою собственную таблицу маршрутизации. Таблица маршрутизации виртуального роутера может содержать запись о маршрутах, заданных статически или полученных с помощью протоколов динамической маршрутизации — BGP, OSPF, RIP.

В рамках разных виртуальных маршрутизаторов допускается использовать одинаковые IP-сети (IP overlapping).

Интерфейсы, не вошедшие ни в один из виртуальных маршрутизаторов, автоматически назначены в виртуальный маршрутизатор — Виртуальный маршрутизатор по умолчанию.

Виртуальные маршрутизаторы имеют следующие ограничения:

Следующие сервисы могут быть использованы только в Виртуальном маршрутизаторе по умолчанию:

- WCCP.
- $\bullet$  ICAP.
- DNS.
- Авторизация. •
- [Балансировка нагрузки](#page-168-0)
- Любой сетевой трафик, генерируемый самим устройством проверка лицензии, скачивание обновлений, отправка журналов, отправка почтовых сообщений, SMS сообщений, SNMP трапов и т.п.
- Действие правил NAT, DNAT, Port forwarding распространяются на все виртуальные маршрутизаторы.
- Зоны глобальны, то есть настройки зоны, и принадлежность интерфейсов к зонам распространяются на все виртуальные маршрутизаторы.

#### Примечание

Виртуальный маршрутизатор по умолчанию необходим для корректной работы NGFW. Он используется для проверки лицензии, получения обновлений, работы DNS-служб.

Для добавления виртуального маршрутизатора необходимо выполнить следующие действия:

#### Примечание!

Следующие префиксы не могут быть использованы для задания имени виртуального маршрутизатора: port, gre, egress, ingress, tun, tap, erspan, ppp, bond, bridge, pimreg.

# Примечание!

При создании виртуального маршрутизатора его имя не должно содержать заглавных букв, и должно иметь длину не менее трех символов.

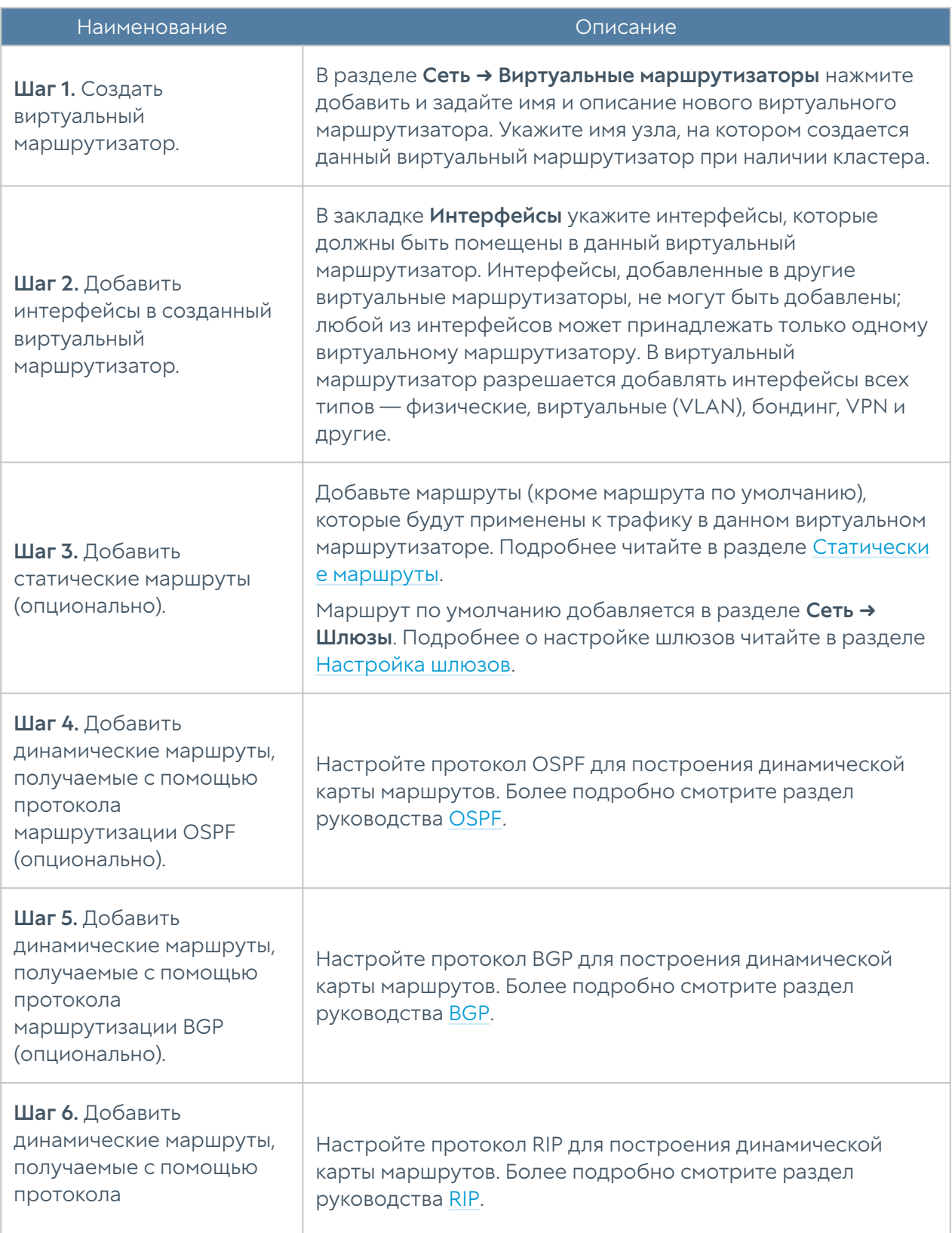

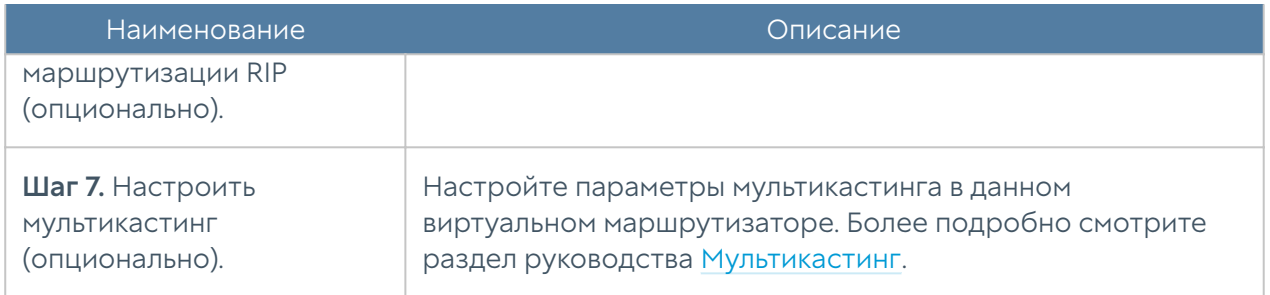

### Статические маршруты

Данный раздел позволяет указать маршрут в сеть, доступную за определенным маршрутизатором. Например, в локальной сети может быть маршрутизатор, который объединяет несколько IP-подсетей. Маршрут применяется локально к тому узлу кластера и в тот виртуальный маршрутизатор, в котором он создается.

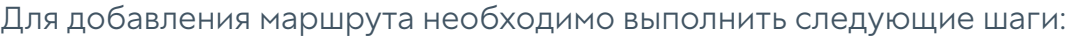

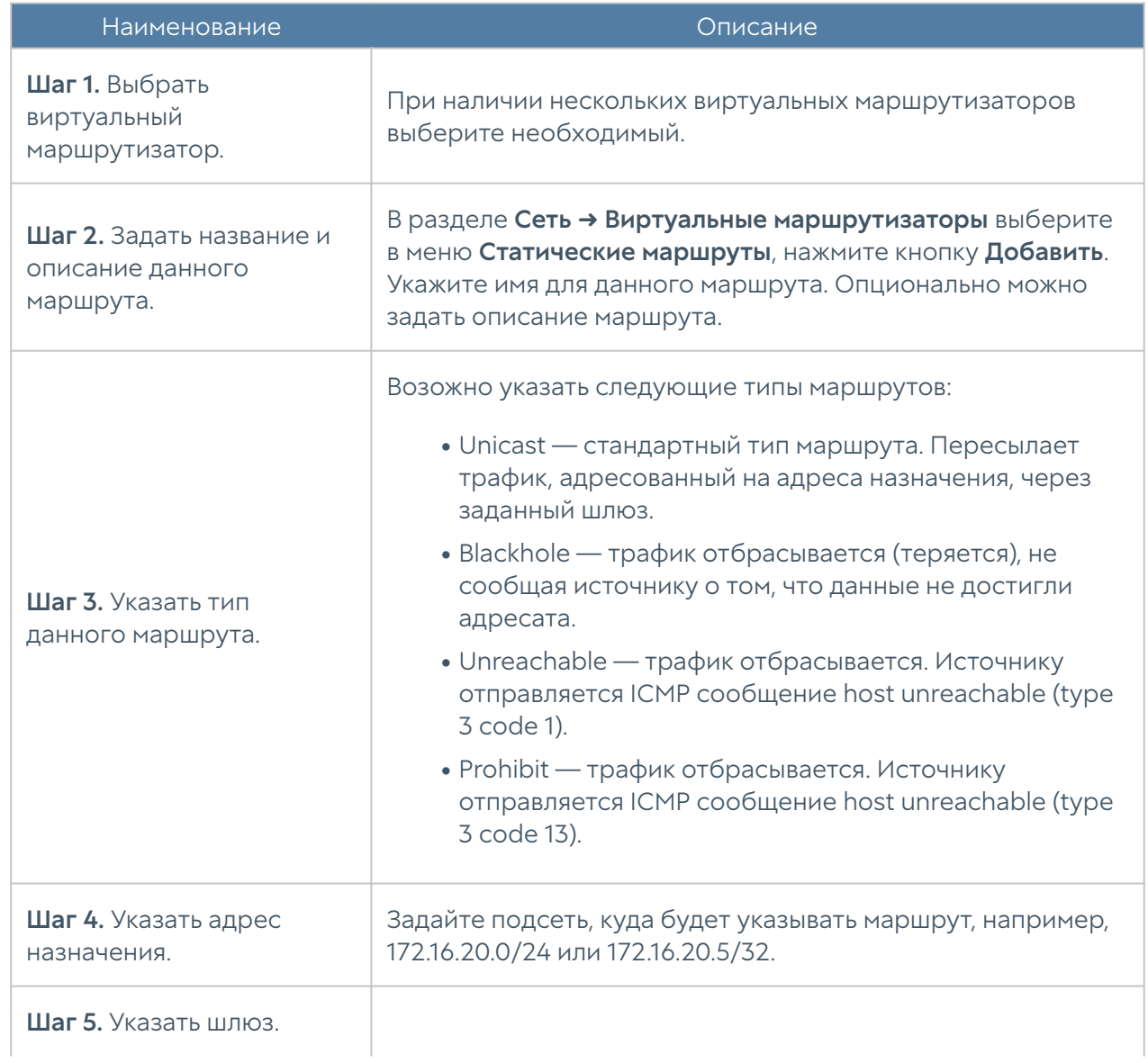

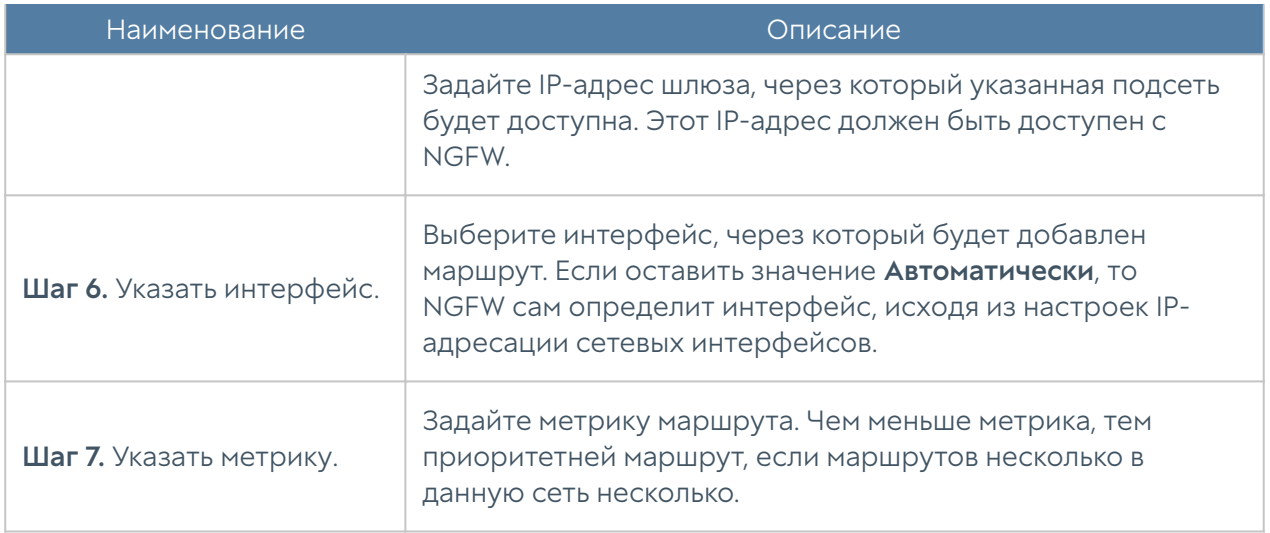

#### Протоколы динамической маршрутизации

Протоколы динамической маршрутизации используются для передачи информации о том, какие сети в настоящее время подключены к каждому из маршрутизаторов. Маршрутизаторы общаются, используя протоколы маршрутизации. NGFW обновляет таблицу маршрутизации в ядре в соответствии с информацией, которую он получает от соседних маршрутизаторов.

Динамическая маршрутизация не меняет способы, с помощью которых ядро осуществляет маршрутизацию на IP-уровне. Ядро точно также просматривает свою таблицу маршрутизации, отыскивая маршруты к хостам, маршруты к сетям и маршруты по умолчанию. Меняется только способ помещения информации в таблицу маршрутизации: вместо добавления маршрутов вручную они добавляются и удаляются динамически.

#### Примечание

Если в системе настроены статические шлюзы, то маршруты по умолчанию, полученные от протоколов динамической маршрутизации, игнорируются.

NGFW поддерживает работу трех протоколов маршрутизации — OSPF, BGP, RIP.

### Внимание!

Перед настройкой и использовании протоколов динамической маршрутизации необходимо задать соответствующие разрешения на вкладках Контроль доступа нужных зон.

# <span id="page-133-0"></span>**OSPF**

Протоколы динамической маршрутизации используются для передачи информации о том, какие сети в настоящее время подключены к каждому из маршрутизаторов. Маршрутизаторы общаются, используя протоколы маршрутизации. NGFW обновляет таблицу маршрутизации в ядре в соответствии с информацией, которую он получает от соседних маршрутизаторов. Динамическая маршрутизация не меняет способы, с помощью которых ядро осуществляет маршрутизацию на IP-уровне. Ядро точно также просматривает свою таблицу маршрутизации, отыскивая маршруты к хостам, маршруты к сетям и маршруты по умолчанию. Меняется только способ помещения информации в таблицу маршрутизации — вместо добавления маршрутов вручную они добавляются и удаляются динамически. Маршруты добавляются только в тот виртуальный маршрутизатор, в котором настроен протокол OSPF.

OSPF ([Open Shortest Path First\)](https://en.wikipedia.org/wiki/Open_Shortest_Path_First) — протокол динамической маршрутизации, основанный на технологии отслеживания состояния канала (link-state) и использующий для нахождения кратчайшего пути алгоритм Дейкстры.

Протокол OSPF распространяет информацию о доступных маршрутах между маршрутизаторами одной автономной системы (АС). Подробно о работе протокола OSPF читайте в соответствующей технической документации.

#### Примечание

При работе протокола OSPF в кластере отказоустойчивости в режиме Active-Passive, узел, который обладает ролью Slave, автоматически назначает стоимость для всех своих интерфейсов и для списков редистрибуции в 2 раза выше, чем установленная на узле стоимость. Тем самым обеспечивается приоритет Masterузла в маршрутизации трафика.

Для настройки OSPF в NGFW необходимо выполнить следующие шаги:

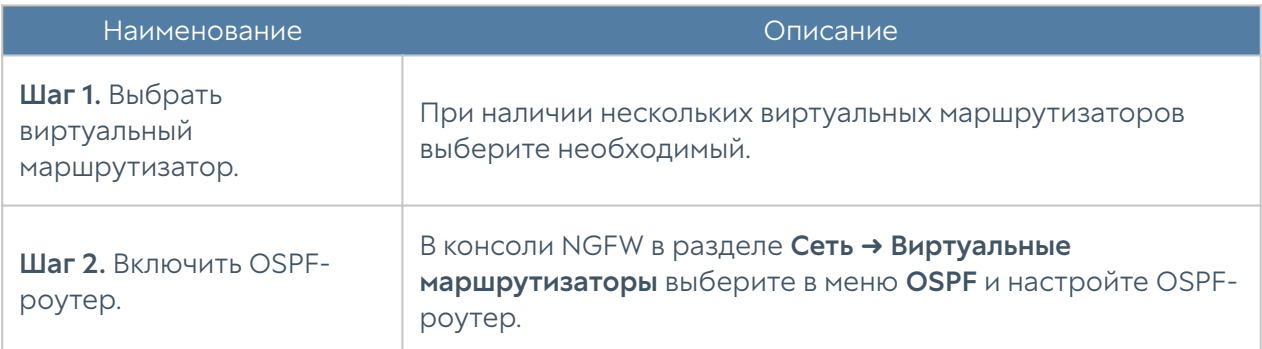

# При настройке OSPF-роутера необходимо указать следующие параметры:

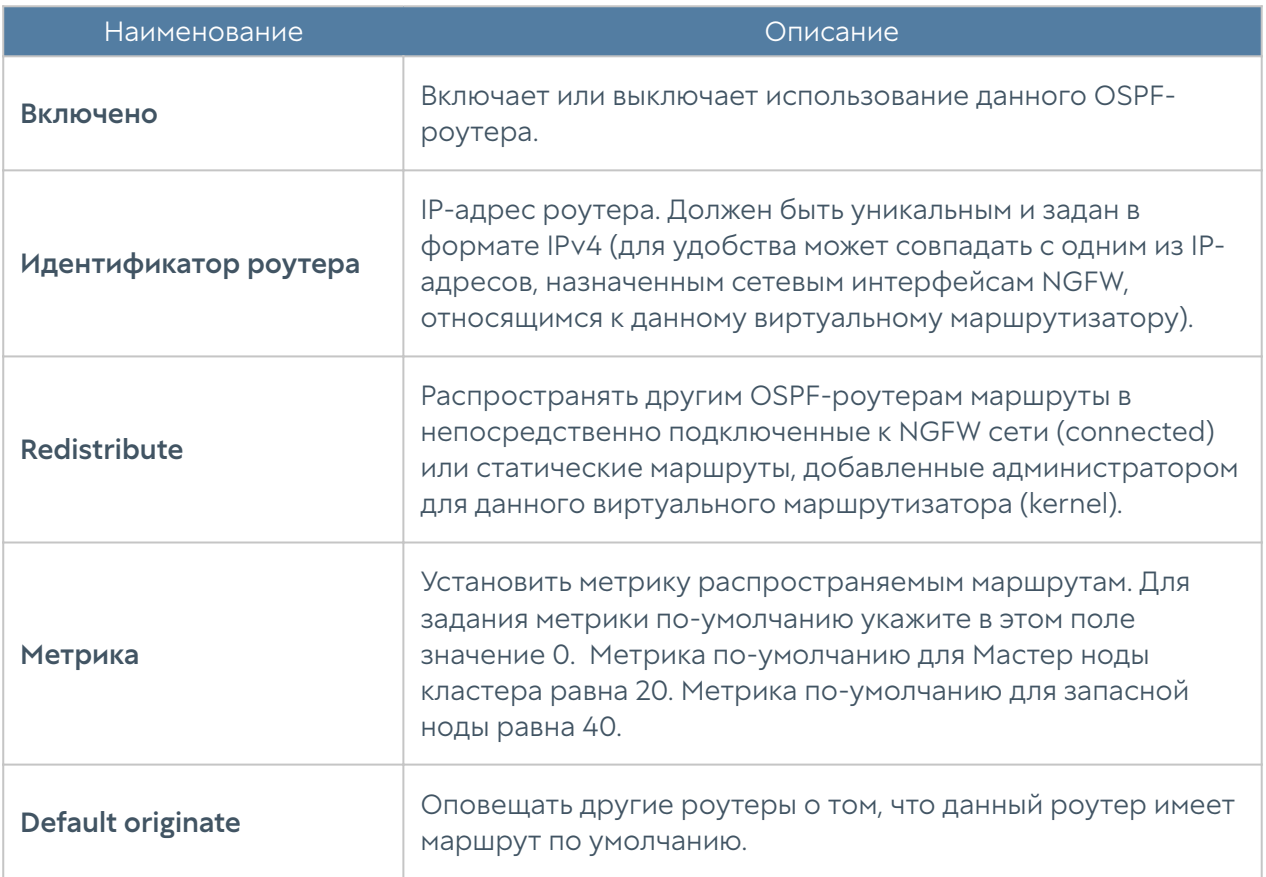

При настройке интерфейсов OSPF укажите следующие параметры:

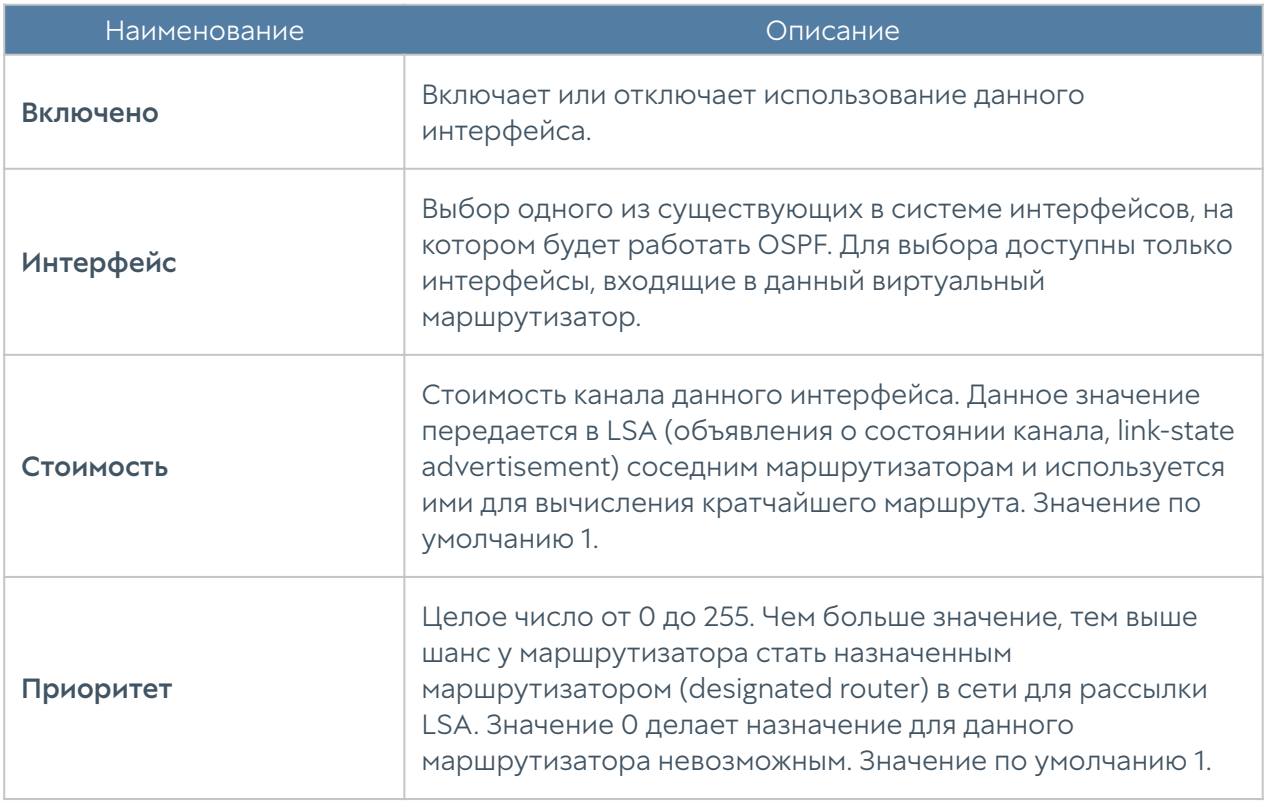

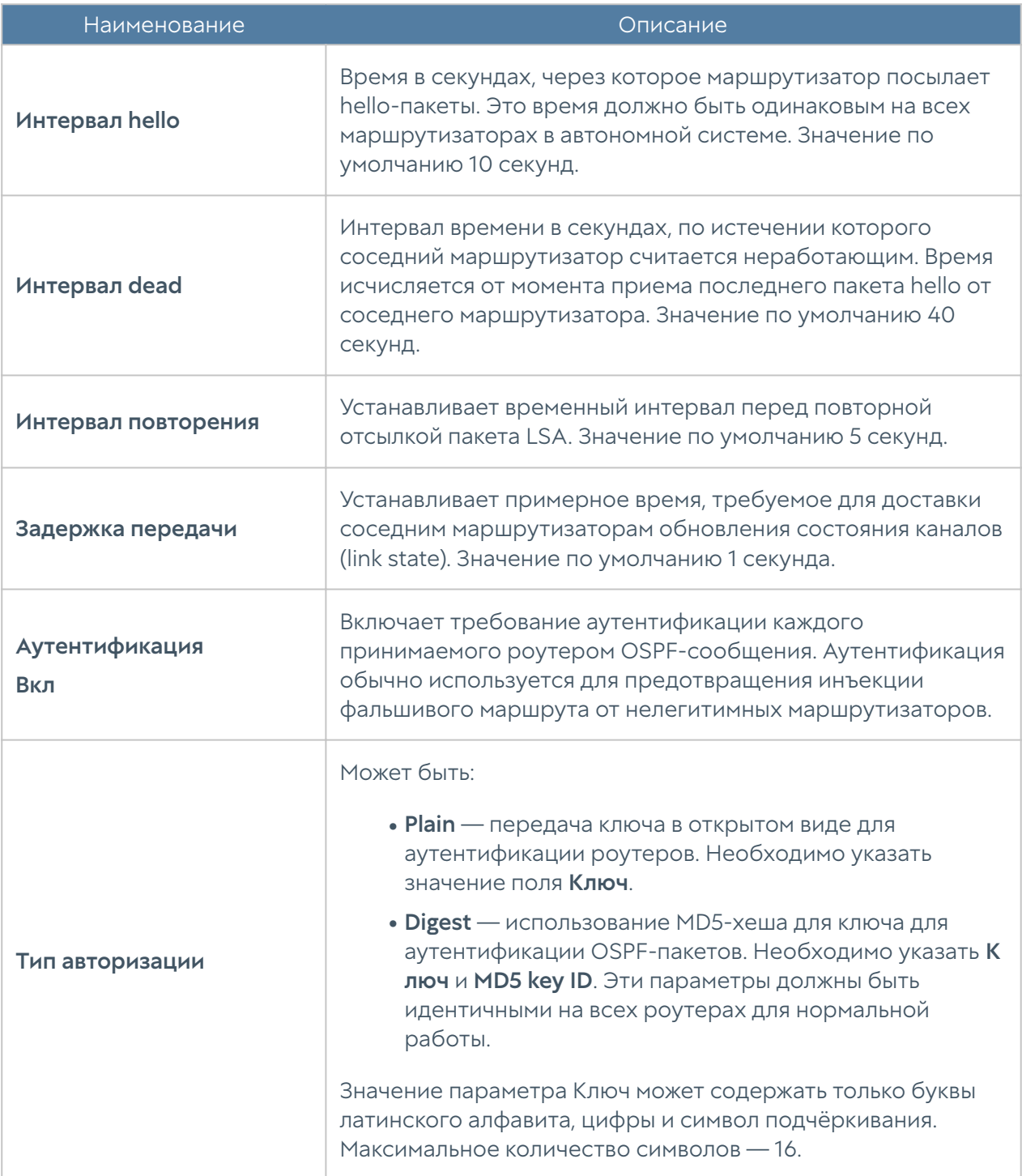

При настройке области OSPF укажите следующие параметры:

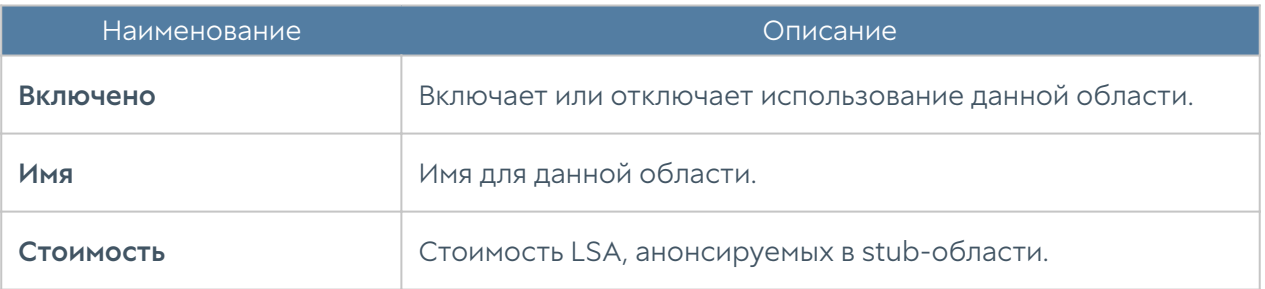

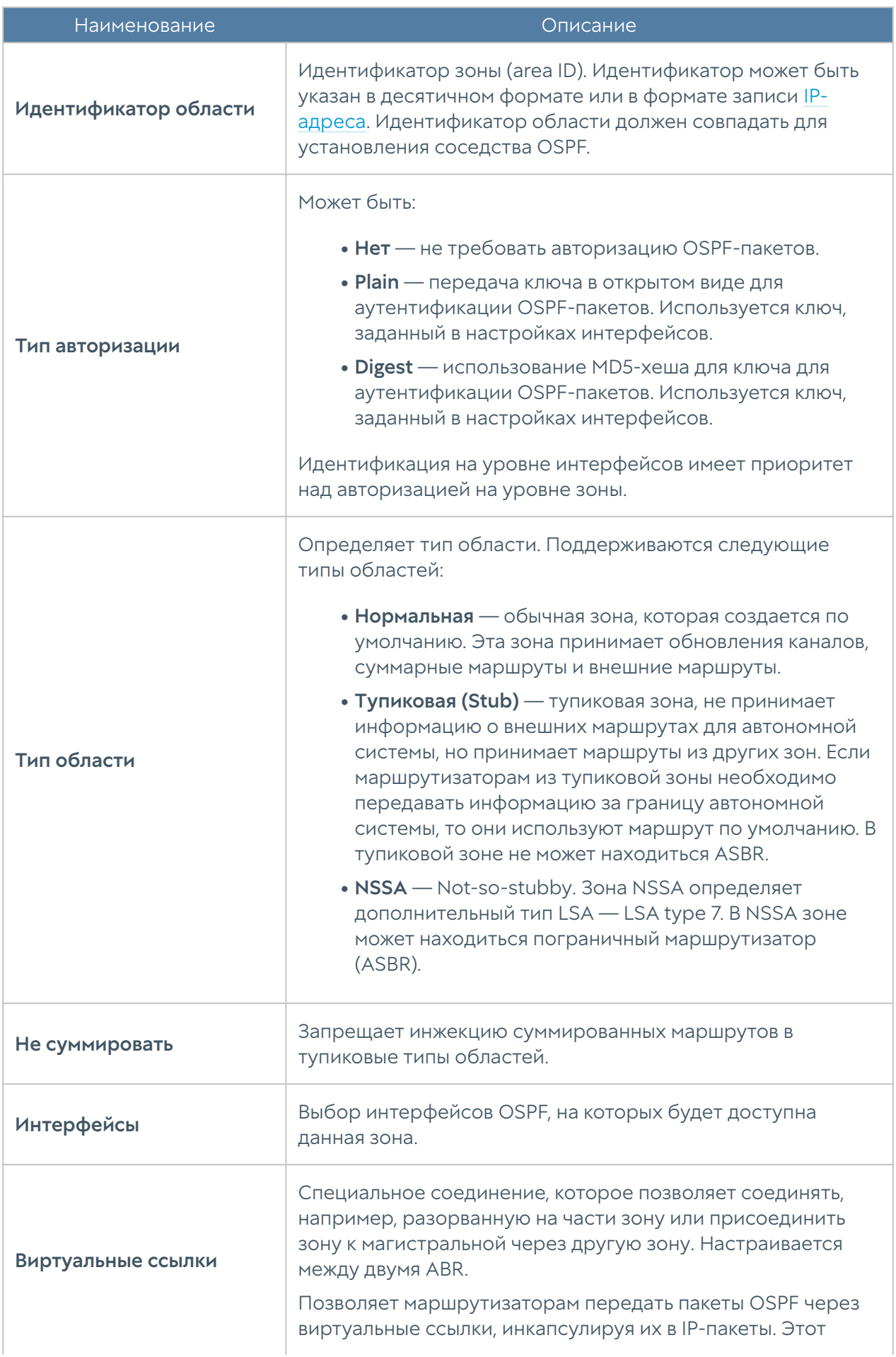

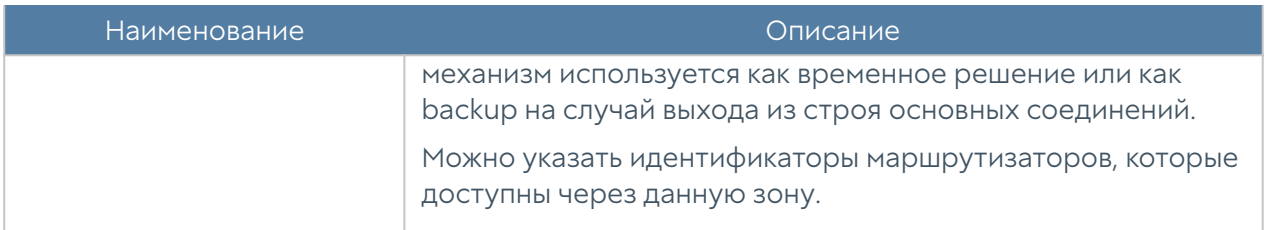

### **BGP**

Протоколы динамической маршрутизации используются для передачи информации о том, какие сети в настоящее время подключены к каждому из маршрутизаторов. Маршрутизаторы общаются, используя протоколы маршрутизации. NGFW обновляет таблицу маршрутизации в ядре в соответствии с информацией, которую он получает от соседних маршрутизаторов. Динамическая маршрутизация не меняет способы, с помощью которых ядро осуществляет маршрутизацию на IP-уровне. Ядро точно также просматривает свою таблицу маршрутизации, отыскивая маршруты к хостам, маршруты к сетям и маршруты по умолчанию. Меняется только способ помещения информации в таблицу маршрутизации: вместо добавления маршрутов вручную они добавляются и удаляются динамически. Маршруты добавляются только в тот виртуальный маршрутизатор, в котором настроен протокол BGP.

BGP ([Border Gateway Protocol\)](https://en.wikipedia.org/wiki/Border_Gateway_Protocol) — динамический протокол маршрутизации, относится к классу протоколов маршрутизации внешнего шлюза (англ. EGP — External Gateway Protocol). На текущий момент является основным [протоколом](https://ru.wikipedia.org/wiki/%D0%9F%D1%80%D0%BE%D1%82%D0%BE%D0%BA%D0%BE%D0%BB_%D0%BC%D0%B0%D1%80%D1%88%D1%80%D1%83%D1%82%D0%B8%D0%B7%D0%B0%D1%86%D0%B8%D0%B8) динамической [маршрутизации](https://ru.wikipedia.org/wiki/%D0%9C%D0%B0%D1%80%D1%88%D1%80%D1%83%D1%82%D0%B8%D0%B7%D0%B0%D1%86%D0%B8%D1%8F) в [интернете.](https://ru.wikipedia.org/wiki/%D0%98%D0%BD%D1%82%D0%B5%D1%80%D0%BD%D0%B5%D1%82) Протокол BGP предназначен для обмена информацией о достижимости подсетей между автономными системами (АС), то есть группами маршрутизаторов под единым техническим и административным управлением, использующими протоколы внутридоменной маршрутизации для определения маршрутов внутри себя и протокол междоменной маршрутизации для определения маршрутов доставки пакетов в другие АС. Передаваемая информация включает в себя список АС, к которым имеется доступ через данную систему. Выбор наилучших маршрутов осуществляет исходя из правил, принятых в сети. Подробно о работе протокола BGP читайте в соответствующей технической документации.

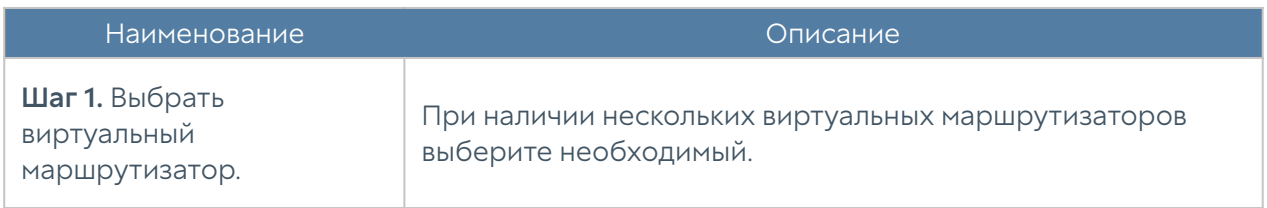

Для настройки BGP в NGFW необходимо выполнить следующие шаги:

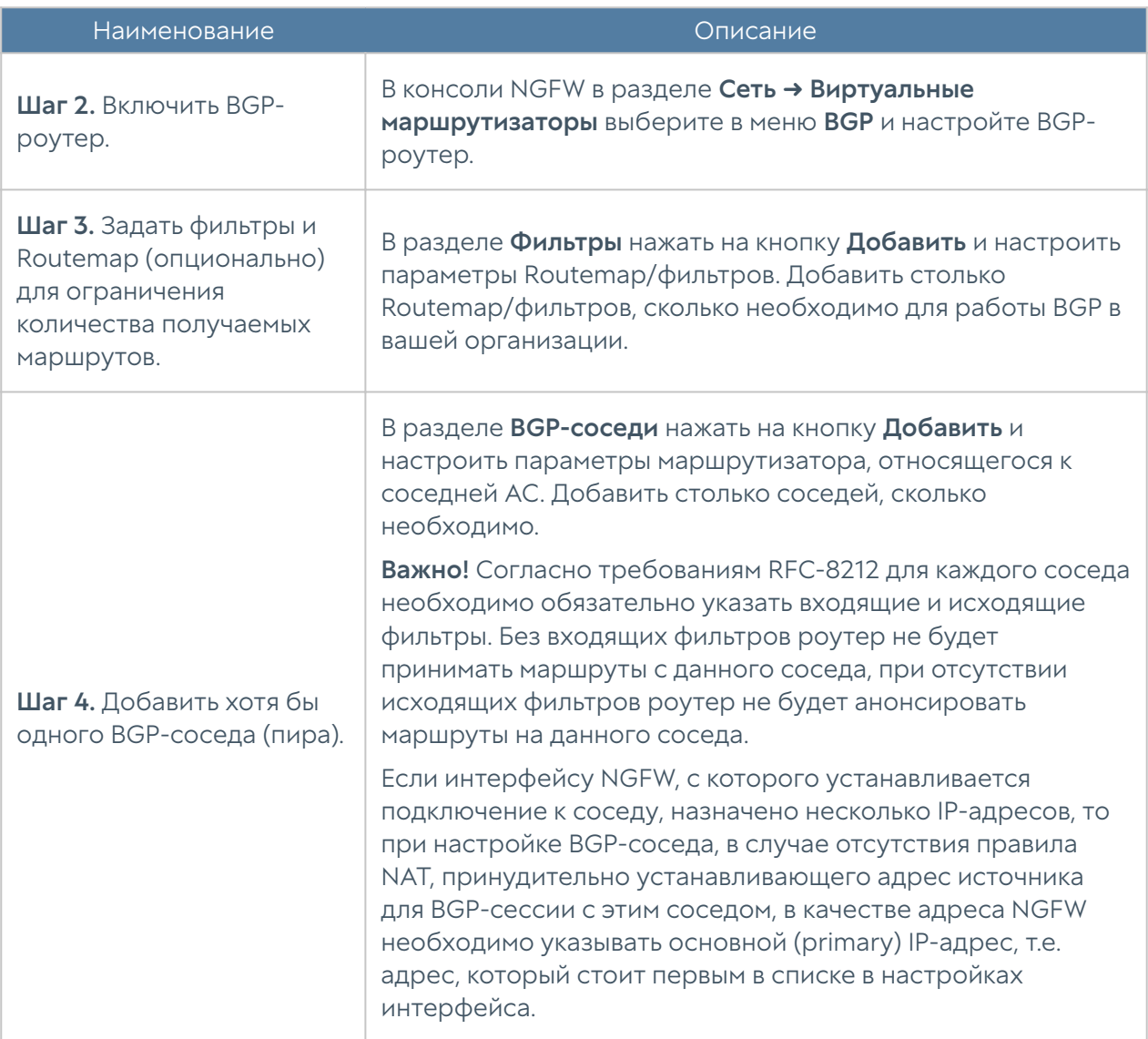

# При настройке BGP-роутера необходимо указать следующие параметры:

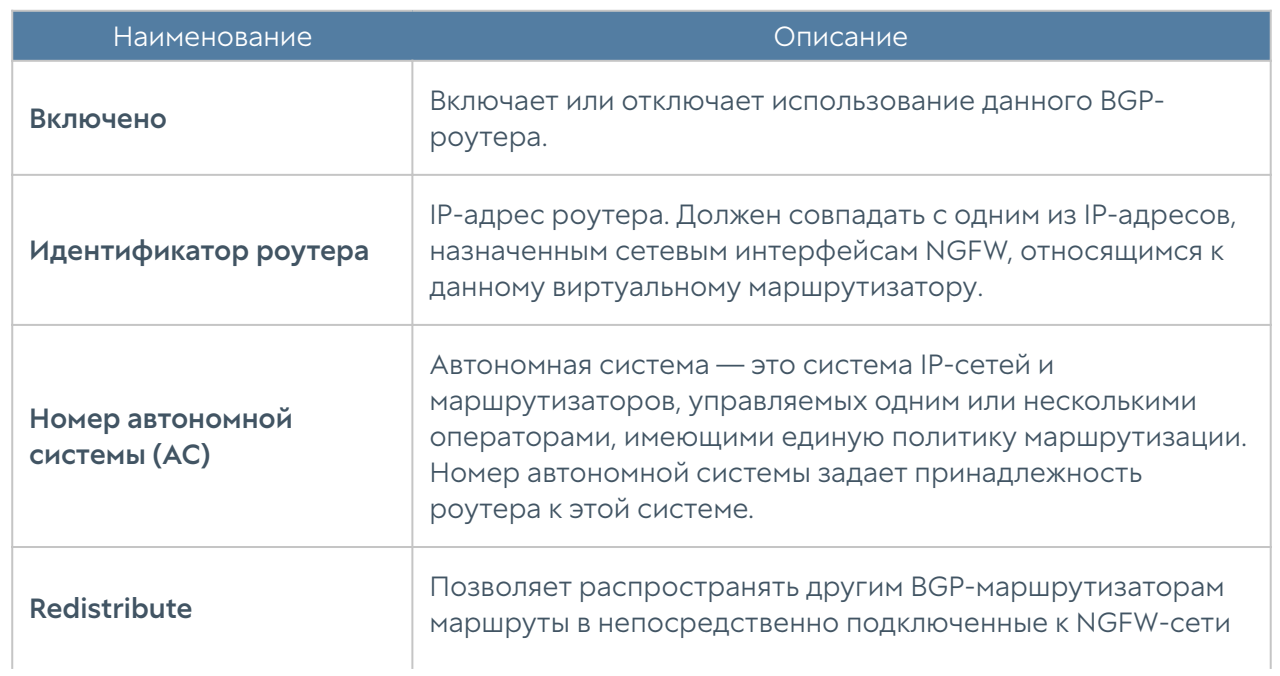

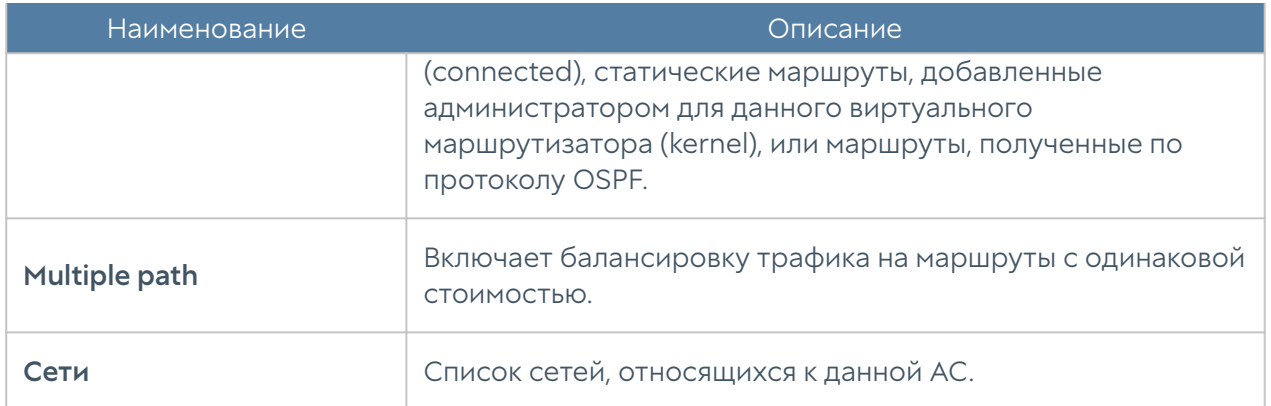

Для добавления BGP-соседей нажмите кнопку Добавить и укажите следующие параметры:

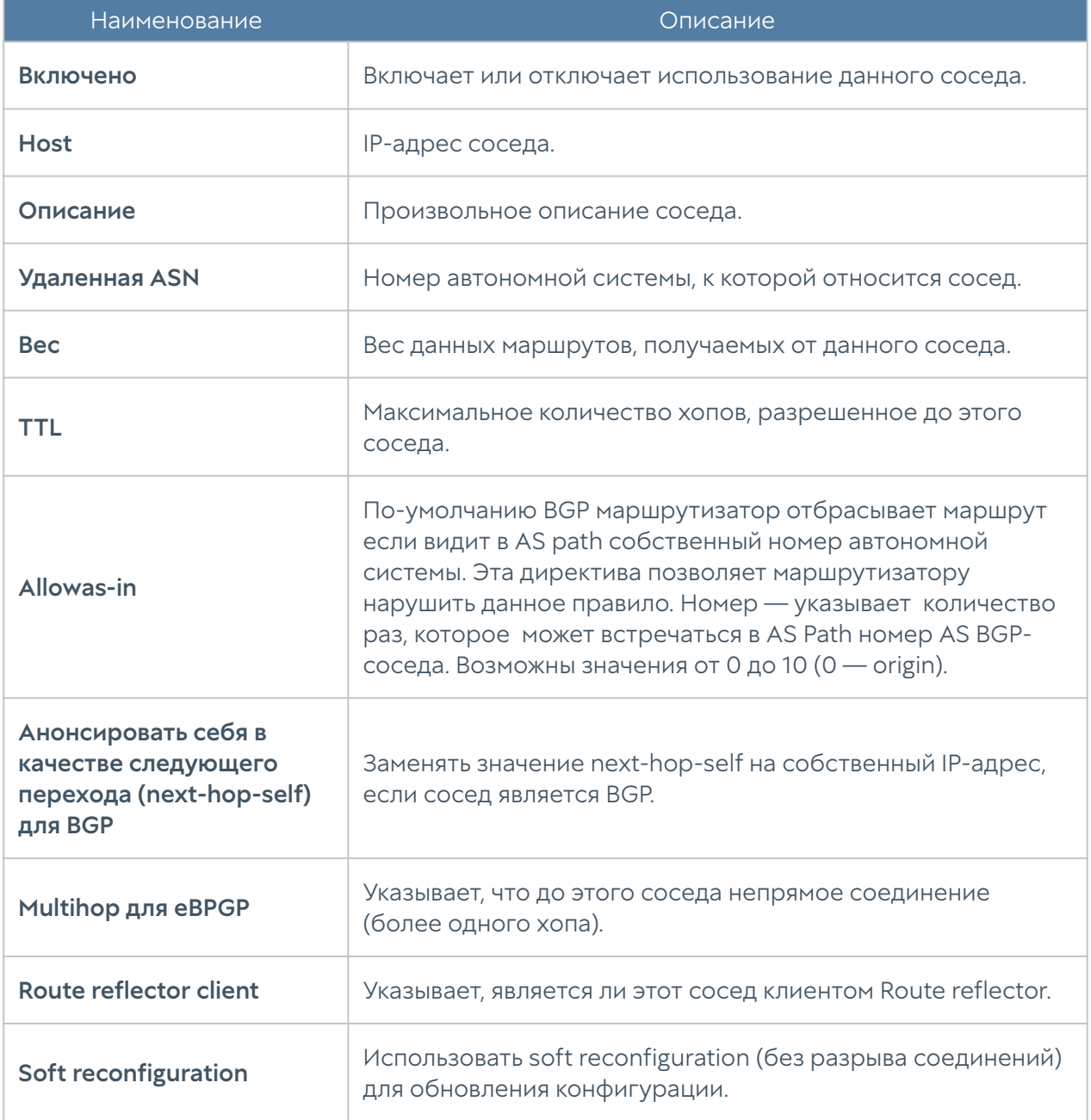

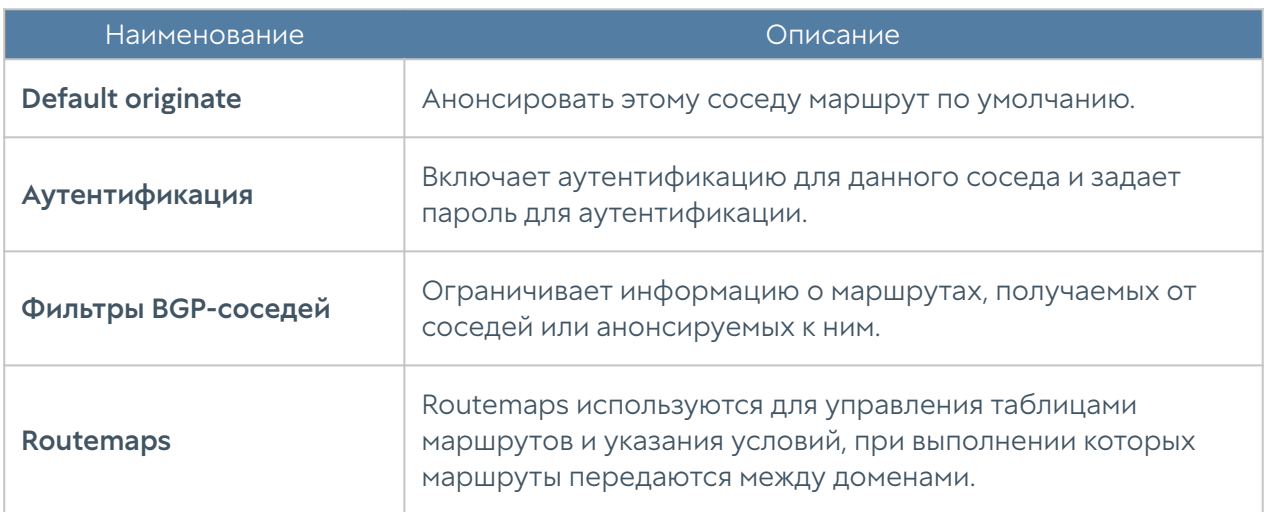

Routemap позволяет фильтровать маршруты при перераспределении и изменять различные атрибуты маршрутов. Для создания routemap необходимо указать следующие параметры:

#### Внимание

Для анонсирования маршрутов они должны присутствовать в таблице маршрутизации!

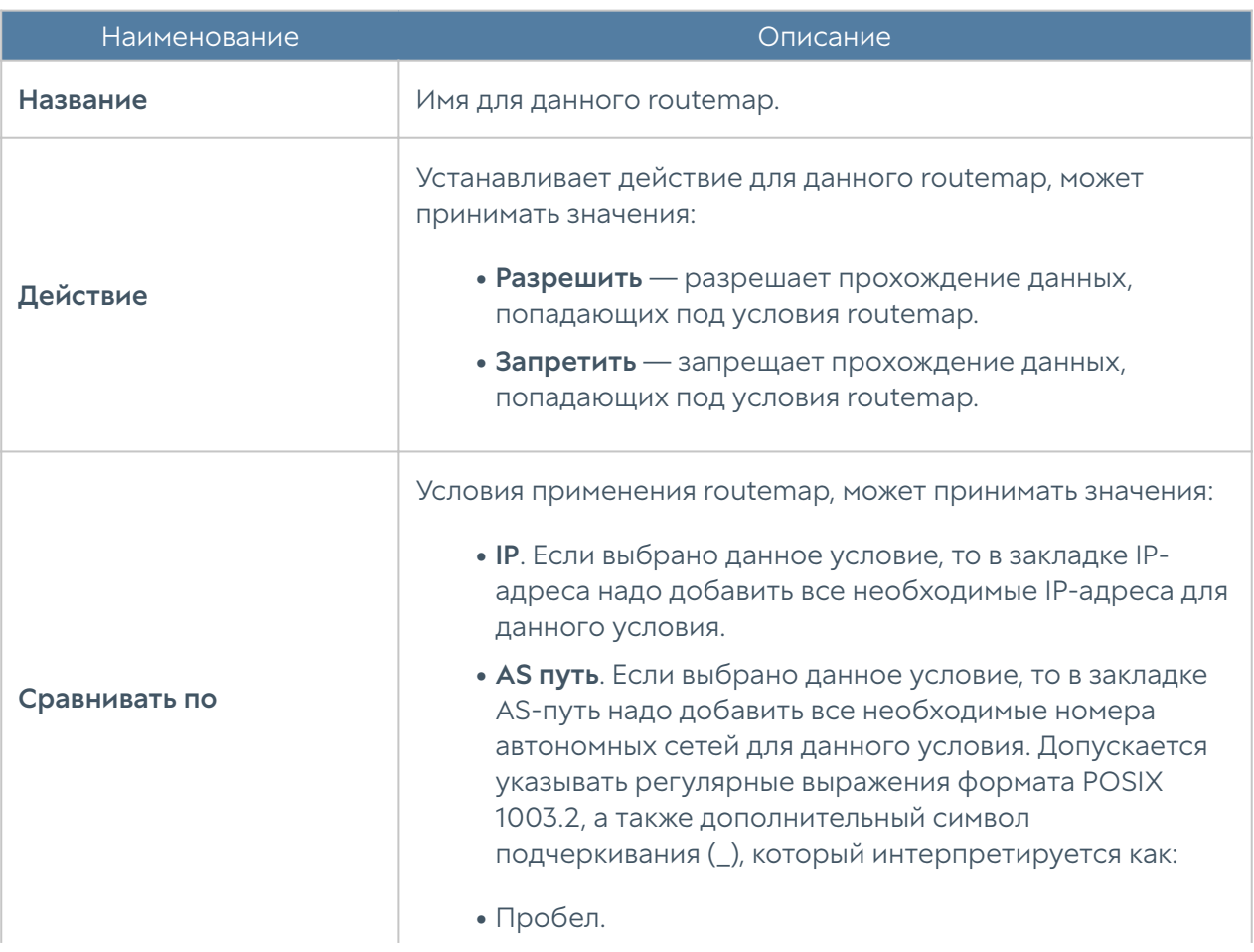

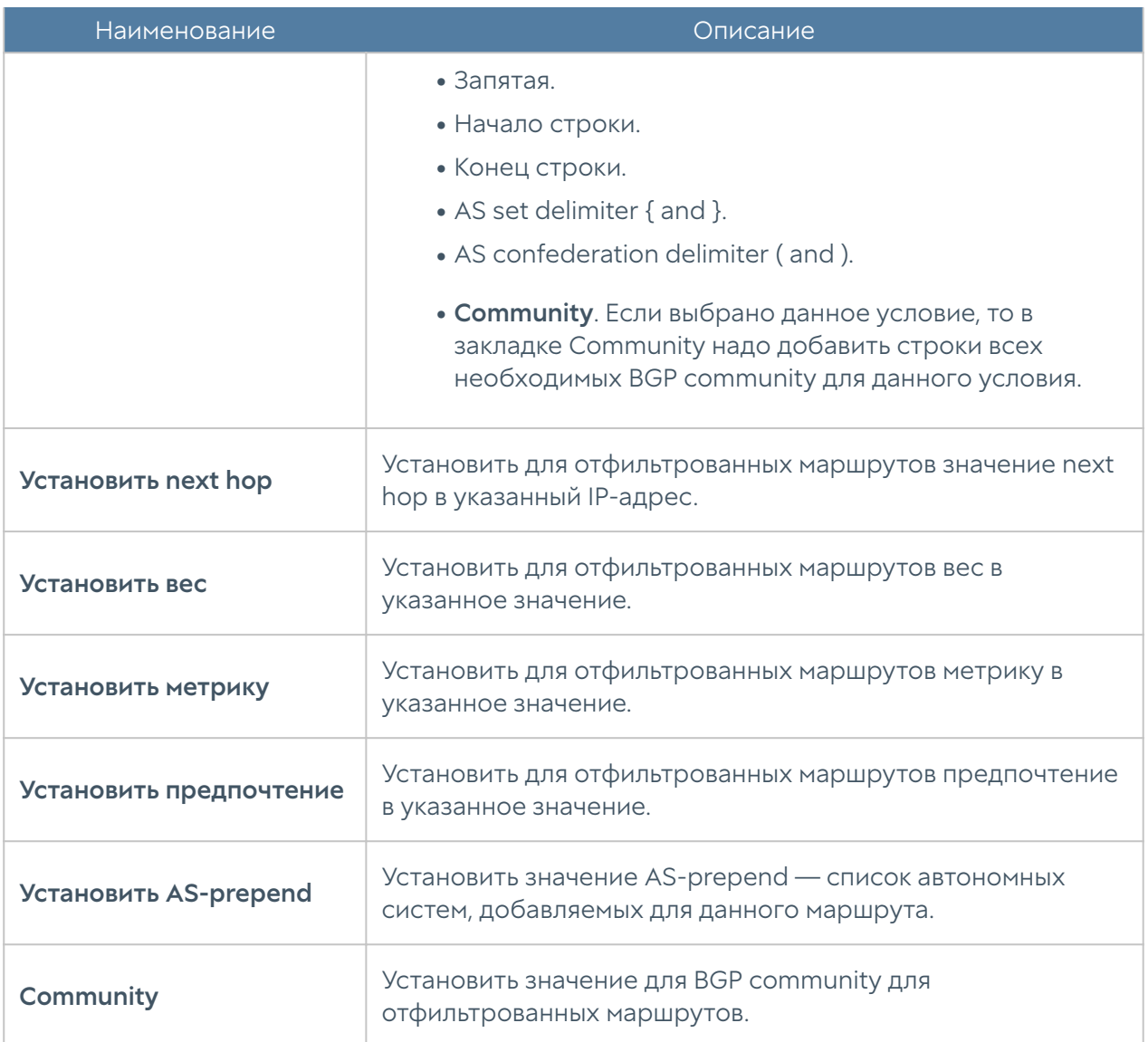

Фильтр позволяет фильтровать маршруты при перераспределении. При создании фильтров необходимо указать следующие параметры:

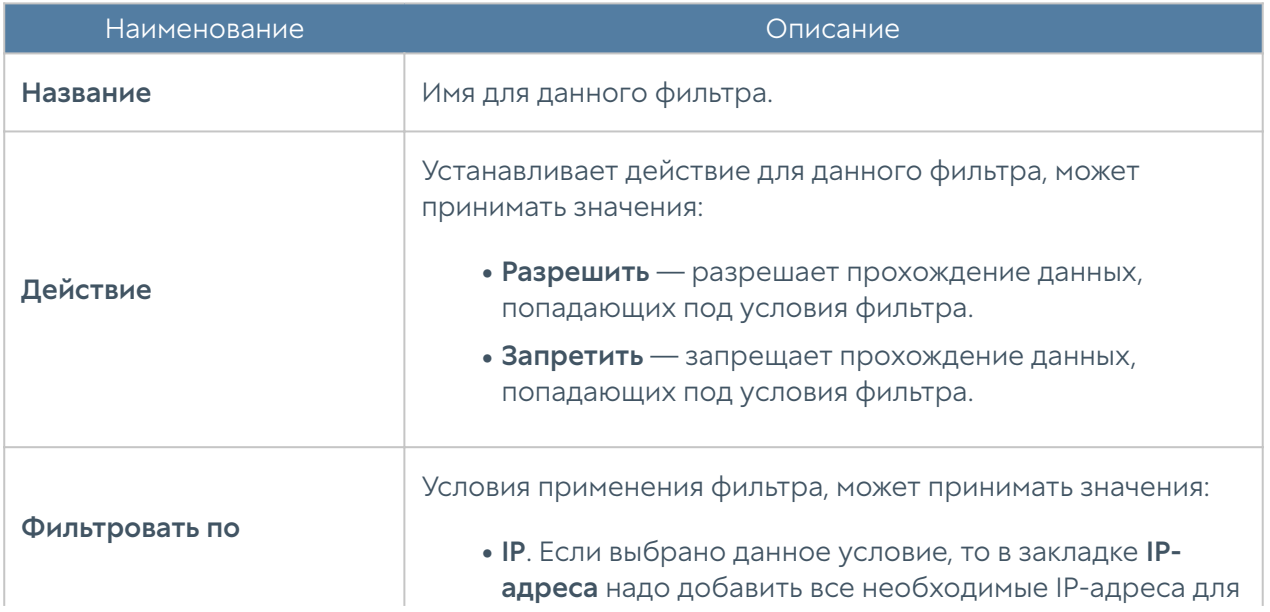

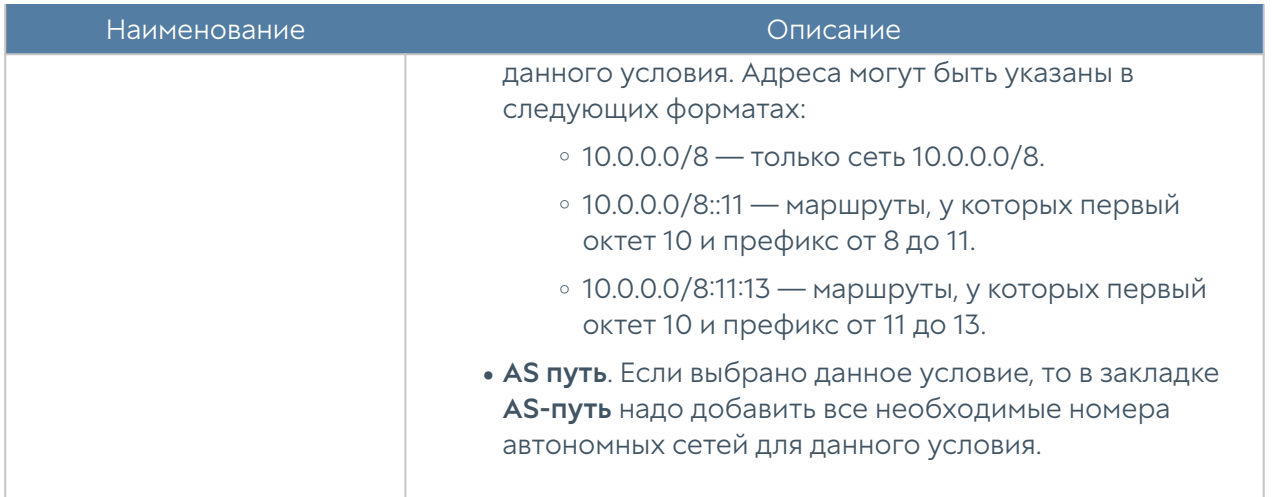

## RIP

Протоколы динамической маршрутизации используются для передачи информации о том, какие сети в настоящее время подключены к каждому из маршрутизаторов. Маршрутизаторы общаются, используя протоколы маршрутизации. NGFW обновляет таблицу маршрутизации в ядре в соответствии с информацией, которую он получает от соседних маршрутизаторов. Динамическая маршрутизация не меняет способы, с помощью которых ядро осуществляет маршрутизацию на IP-уровне. Ядро точно также просматривает свою таблицу маршрутизации, отыскивая маршруты к хостам, маршруты к сетям и маршруты по умолчанию. Меняется только способ помещения информации в таблицу маршрутизации: вместо добавления маршрутов вручную они добавляются и удаляются динамически. Маршруты добавляются только в тот виртуальный маршрутизатор, в котором настроен протокол RIP.

RIP [\(Routing Information Protocol](https://en.wikipedia.org/wiki/Routing_Information_Protocol)) — протокол дистанционно-векторной маршрутизации, который оперирует транзитными участками (хоп, hop) в качестве метрики маршрутизации. Подробно о работе протокола RIP читайте в соответствующей технической документации.

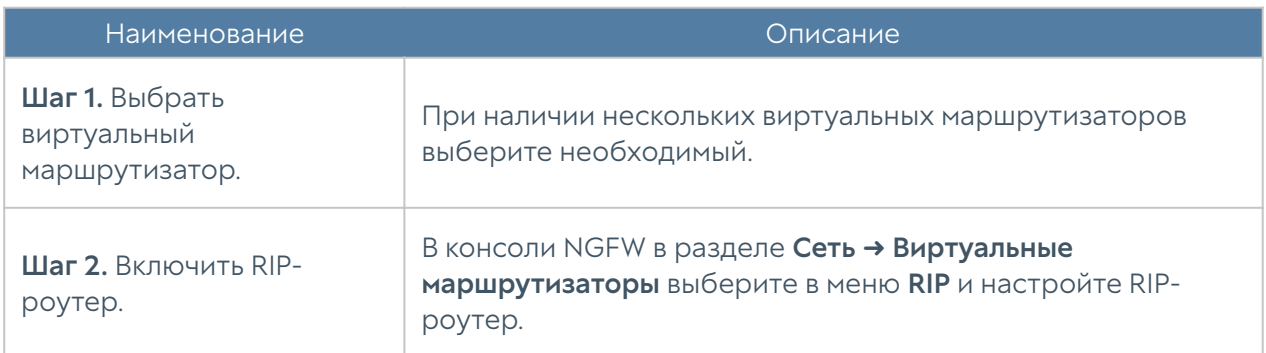

Для настройки RIP в NGFW необходимо выполнить следующие шаги:

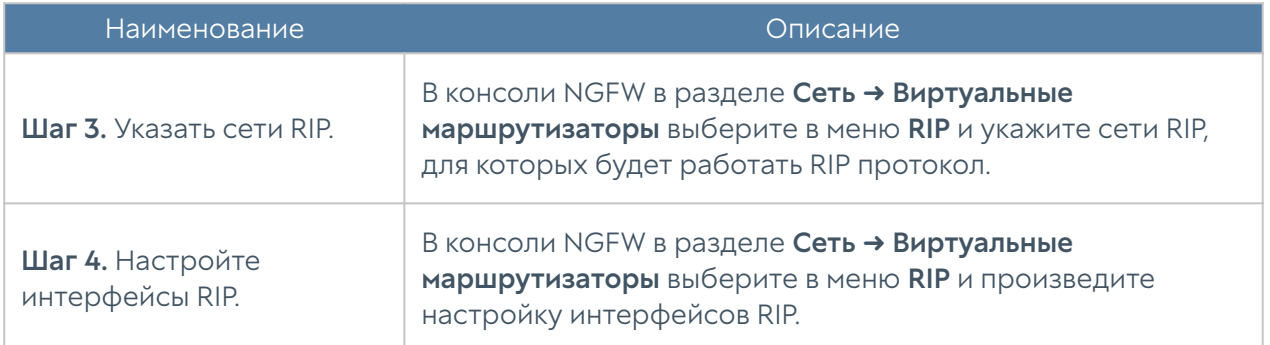

При настройке RIP-роутера необходимо указать следующие параметры:

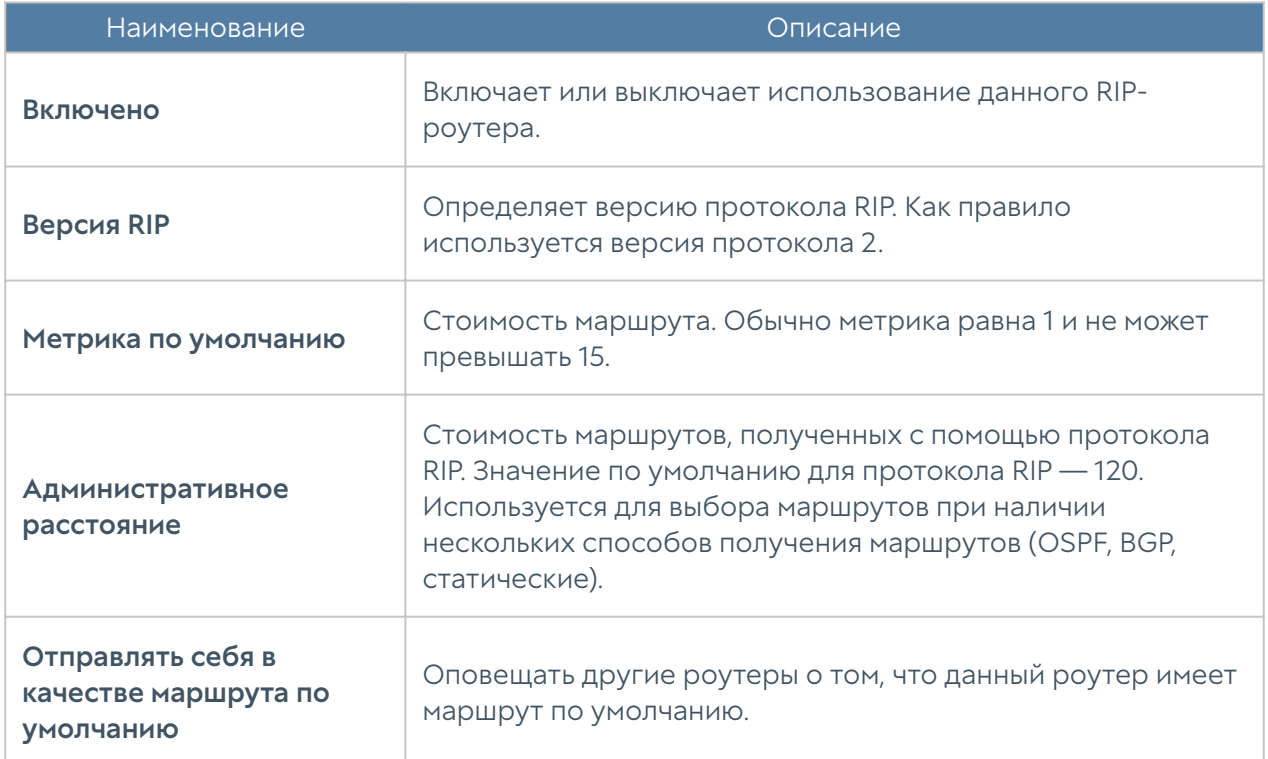

Маршрутизатор RIP будет слать обновления маршрутной информации только с интерфейсов, для которых заданы сети RIP. Необходимо указать как минимум одну сеть для корректной работы протокола. При настройке сетей RIP администратор может указать сеть в виде CIDR, например, 192.168.1.0/24, либо указать сетевой интерфейс, с которого будут отправлять обновления.

При настройке интерфейсов RIP укажите следующие параметры:

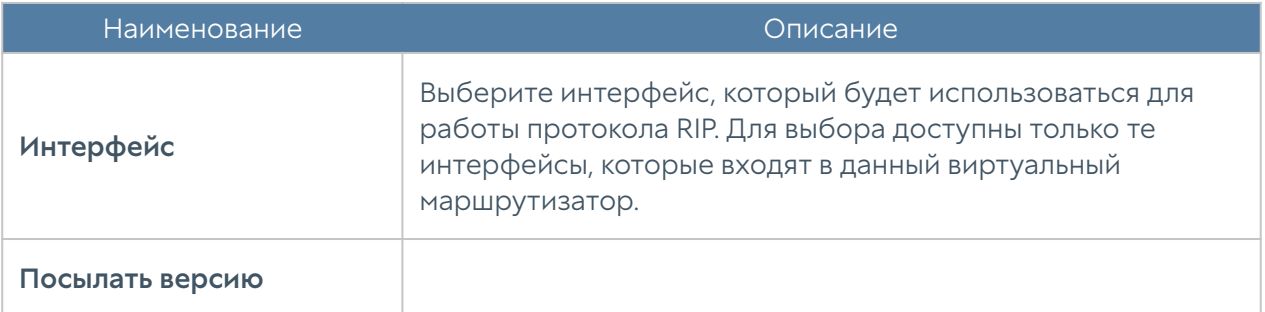
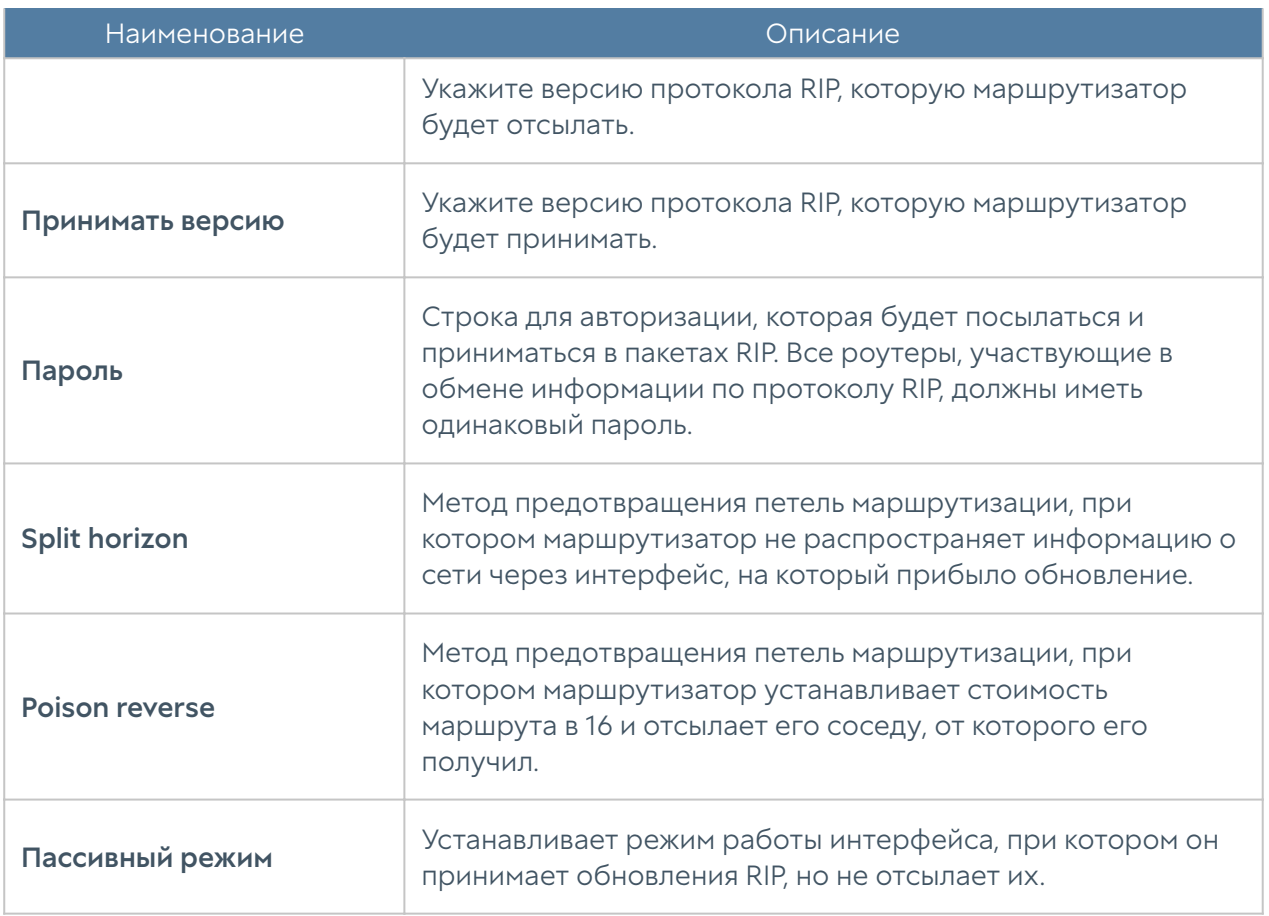

Параметры редистрибуции маршрутов позволяют указать какие из маршрутов необходимо отправлять соседям. Возможно задать для редистрибуции маршруты, полученные через протоколы динамической маршрутизации OSPF, BGPG, а также маршруты в непосредственно подключенные к NGFW сети (connected) или маршруты, добавленные администратором в разделе Маршруты (kernel).

### Мультикастинг

Технология IP мультикастинга позволяет существенно сократить передаваемый объем трафика, доставляя единый поток информации одновременно к тысячам и более потребителей, что особенно эффективно для доставки голосового и видео трафика. Традиционные методы доставки трафика — это unicast (доставка от точки к точке) и broadcast (широковещательная посылка трафика). Мультикастинг (multicast) позволяет доставить трафик к группе хостов (мультикаст-группа). Хосты (получатели), которые хотят получать данный трафик, должны вступить (присоединиться) к соответствующей мультикастгруппе. Для присоединения хостов к мультикаст-группе используется протокол Internet Group Management Protocol (IGMP). Мультикаст-группа идентифицируется групповым адресом. Для мультикастовых адресов выделена подсеть класса D с верхними 4 битами, установленными в 1110. Таким образом

диапазон адресов для мультикаст-трансляций определен как 224.0.0.0 — 239.255.255.255.

Далее маршрутизаторы должны обеспечить эффективную доставку трафика от источника трансляции к получателям. Protocol Independent Multicast (PIM) используется на маршрутизаторах для достижения данной цели.

Маршрутизаторы в мультикастинговой среде можно разделить на First Hop Router (FHR), Rendezvous Point (RP), Last Hop Router (LHR). FHR находится ближе всего к источнику трансляции и отвечает за регистрацию источника трансляции в сети. RP является каталогом доступных мультикаст-источников для Any Source Multicast (ASM) режима. LHR находится ближе всего к приемнику мультикасттрансляции. Клиенты (приемники трансляции) в локальных сетях, подключенных к LHR, используют протокол IGMP для регистрации себя в необходимой мультикаст-группе, посылая сообщение IGMP membership report.

NGFW может быть использован в качестве LHR для локальных сетей, подключенных к нему. Для регистрации клиентов (приемников) NGFW поддерживает протоколы IGMPv3 и IGMPv2.

Для взаимодействия с другими мультикаст-маршрутизаторами NGFW может использовать только режим работы PIM Sparse Mode (PIM-SM). Это режим, в котором мультикаст-трафик отсылается только на те приемники, которые явно запросили это. Приемники должны периодически подтверждать свое желание получать мультикаст-трафик.

NGFW поддерживает режимы работы Source Specific Multicast (SSM) и Any Source Multicast (ASM).

Режим работы Source Specific Multicast (SSM) используется, когда приемник трафика явно указывает известный ему адрес источника трансляции. В данном режиме используется следующая адресация:

rtp://<src\_ip>@<group\_address>:<port>

где src\_ip — адрес источника трансляции, group\_address — мультикастовый групповой адрес, port — порт. Например:

rtp://10.10.10.10@239.0.0.5:4344

Режим работы Any Source Multicast (ASM). В этом режиме приемник трансляции указывает мультикаст-группу, с которой хочет получать трансляцию. Для работы данного режима необходимо наличие маршрутизатора с ролью Rendezvous Point (RP). RP определяет источник трансляции для этой группы для данного приемника. После чего источник и приемник выбирают лучший сетевой путь для пересылки данного мультикаст-трафика. В данном режиме используется следующая адресация:

rtp://@<group\_address>:<port>

где group address — мультикастовый групповой адрес, port — порт. Например:

rtp://@239.0.0.5:4344

Для настройки работы NGFW в качестве LHR мультикаст-роутера необходимо выполнить следующие шаги:

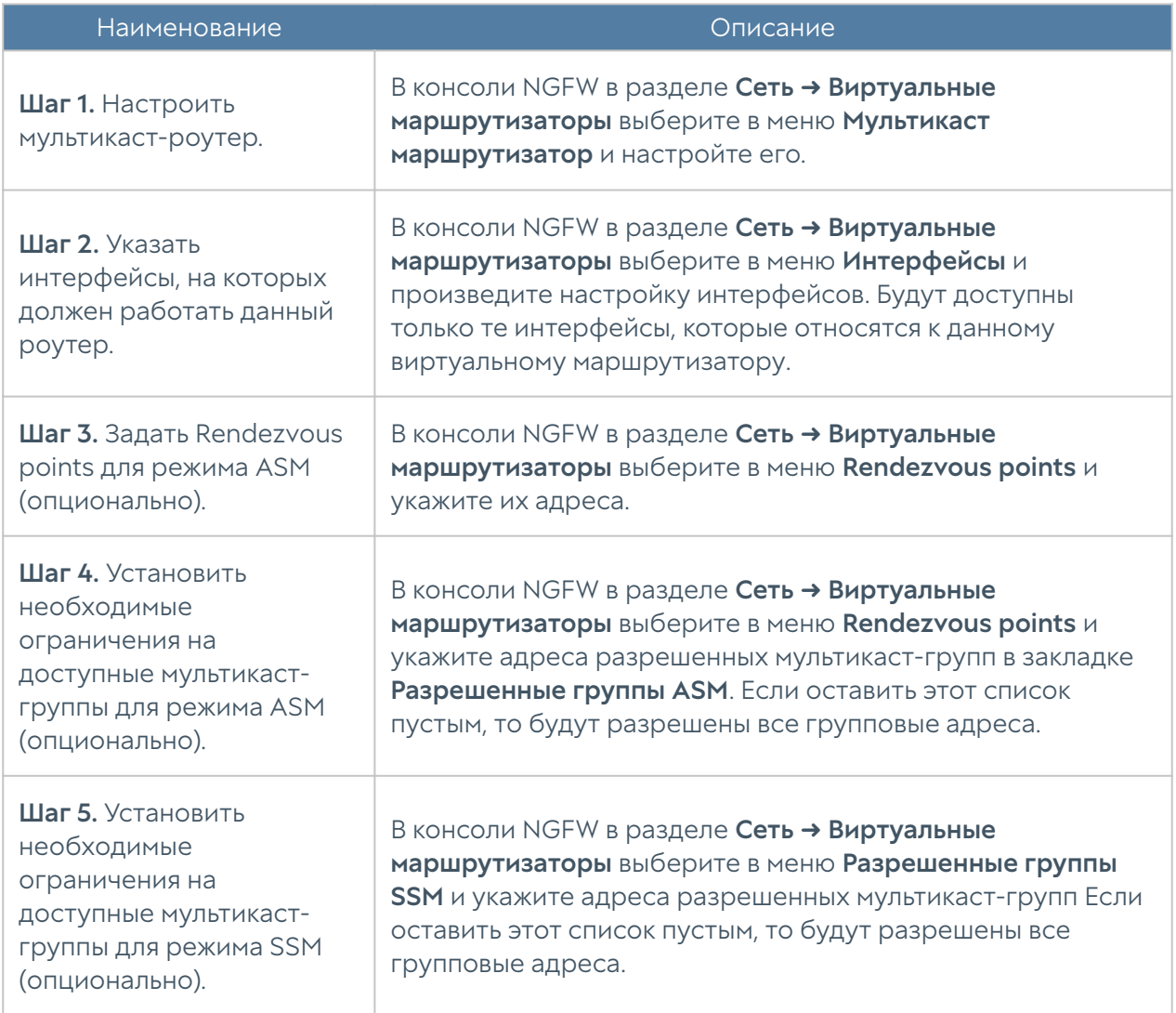

При настройке мультикаст роутера возможно указать следующие параметры:

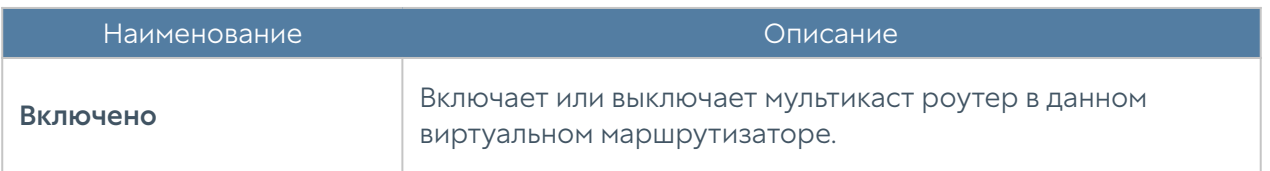

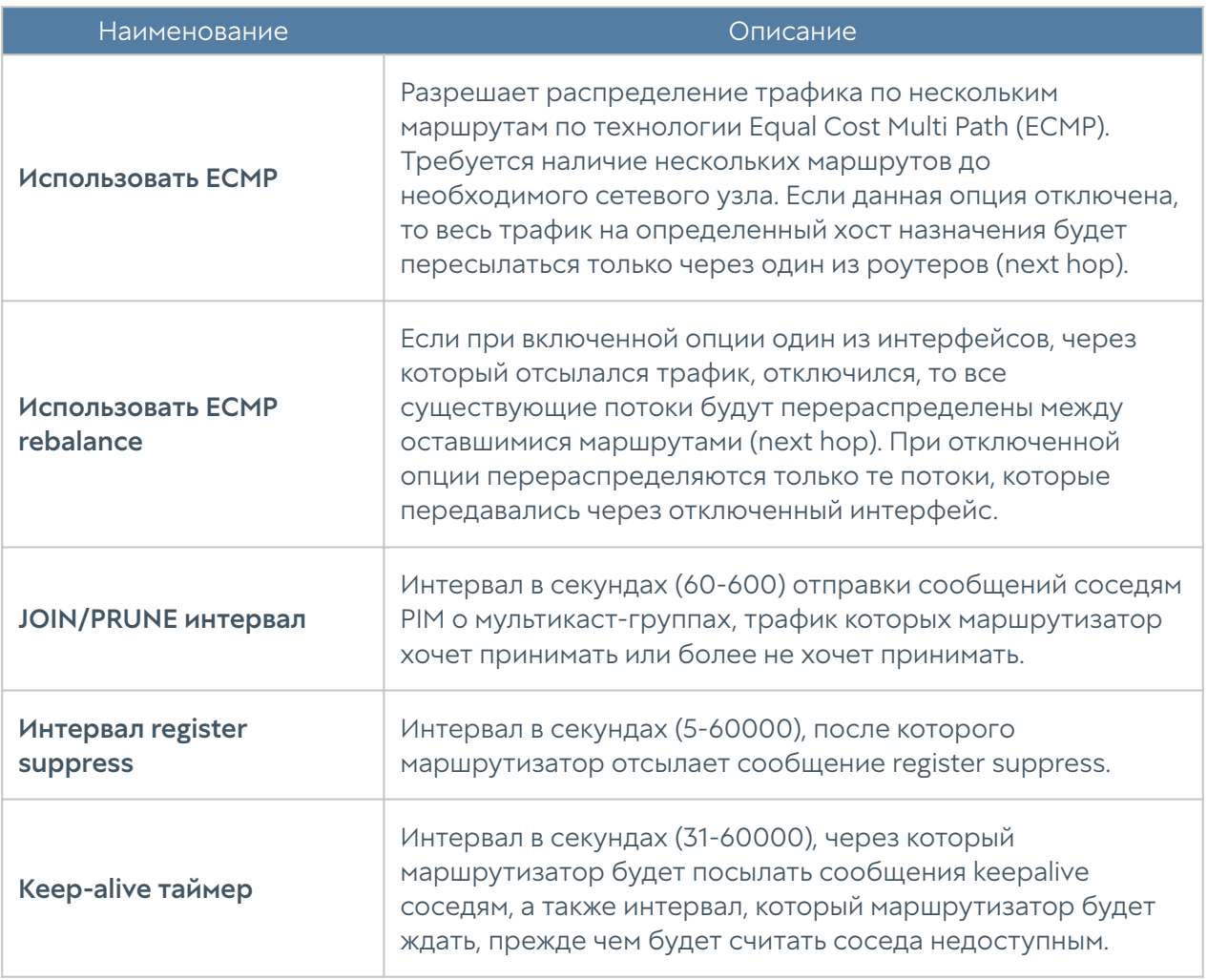

При настройке интерфейсов можно задать следующие параметры:

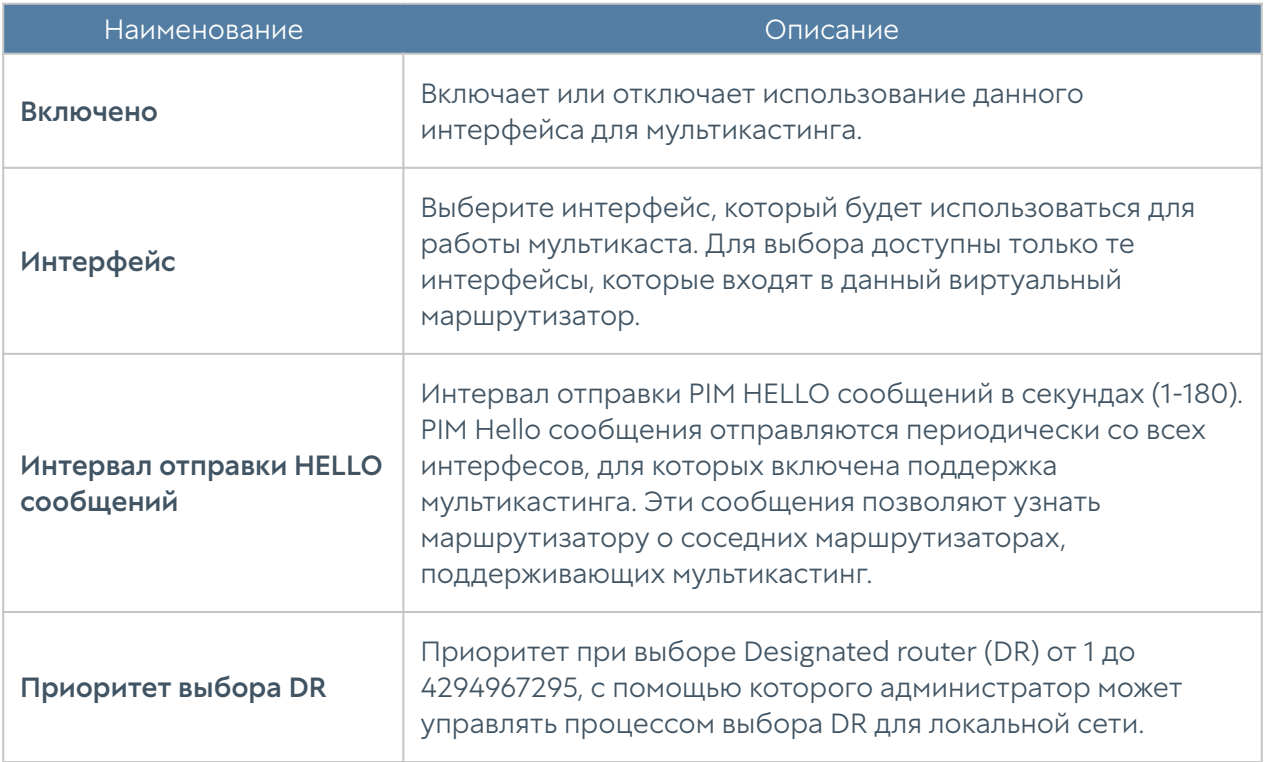

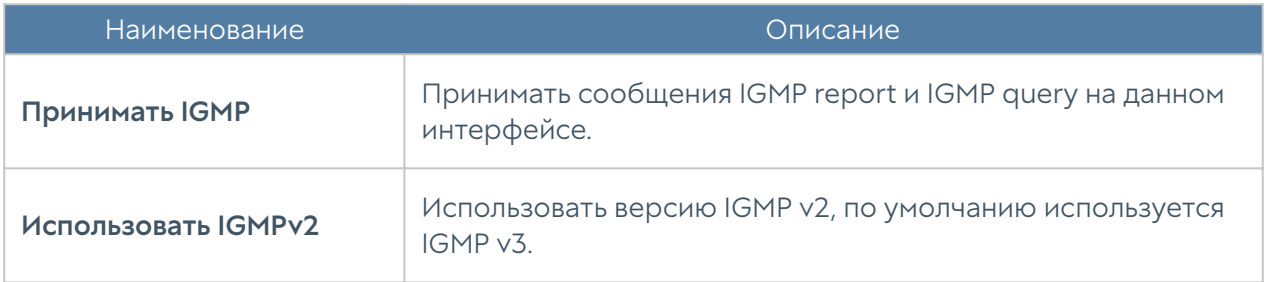

При настройке Rendevouz points можно указать следующие параметры:

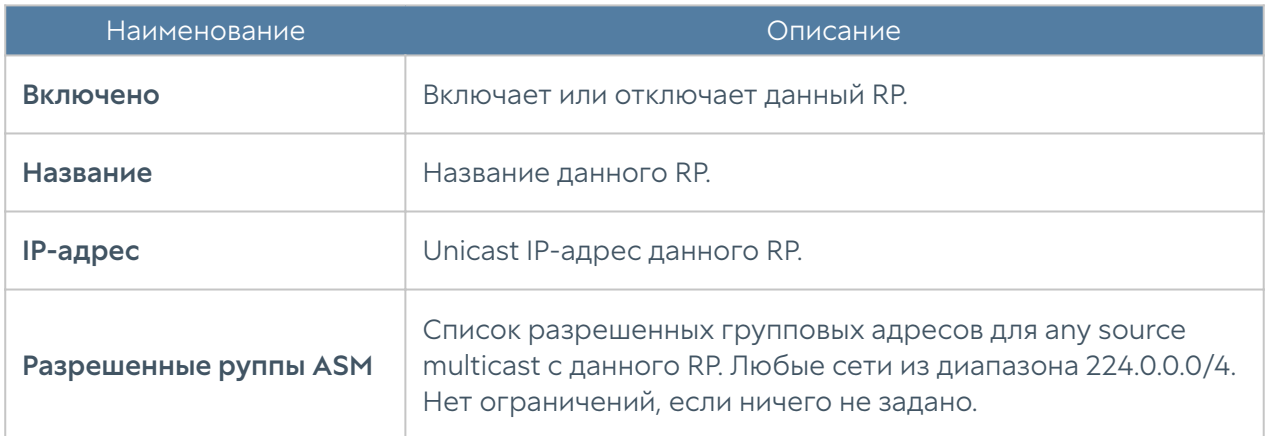

Разрешенные группы SSM — настройка мультикаст роутера, определяющая список разрешенных групповых адресов для source specific multicast. Могут быть укзаны любые сети из диапазона 232.0.0.0/8. Нет ограничений, если ничего не задано.

Исключения из SPT — настройка мультикаст роутера, задающая список IPv4 мультикаст-групп, исключенных из переключения на shortest path tree.

# **WCCP**

Web Cache Communication Protocol (WCCP) — разработанный компанией [Cisco](https://ru.wikipedia.org/wiki/Cisco) протокол перенаправления контента. Предоставляет механизм перенаправления потоков трафика в реальном времени, имеет встроенные масштабирование, балансировку нагрузки, отказоустойчивость. При использовании WCCP, WCCP-сервер принимает HTTP-запрос от клиентского браузера и перенаправляет его на один или несколько WCCP-клиентов. WCCPклиент получает данные из интернет и возвращает их в браузер клиента. Доставка данных клиенту может происходить как через WCCP-сервер, так и минуя его, в соответствии с правилами маршрутизации.

NGFW может выступать в качестве WCCP-клиента. В качестве WCCP-сервера обычно выступает маршрутизатор. Для трафика, полученного через WCCP, можно применять все доступные механизмы фильтрации.

Сервисная группа WCCP — это набор серверов WCCP (роутеры, коммутаторы) и клиентов WCCP (NGFW) с общими настройками перенаправления трафика. Сервера, указанные в одной сервисной группе, должны иметь идентичные настройки.

Для настройки WCCP-клиента в NGFW необходимо выполнить следующие шаги:

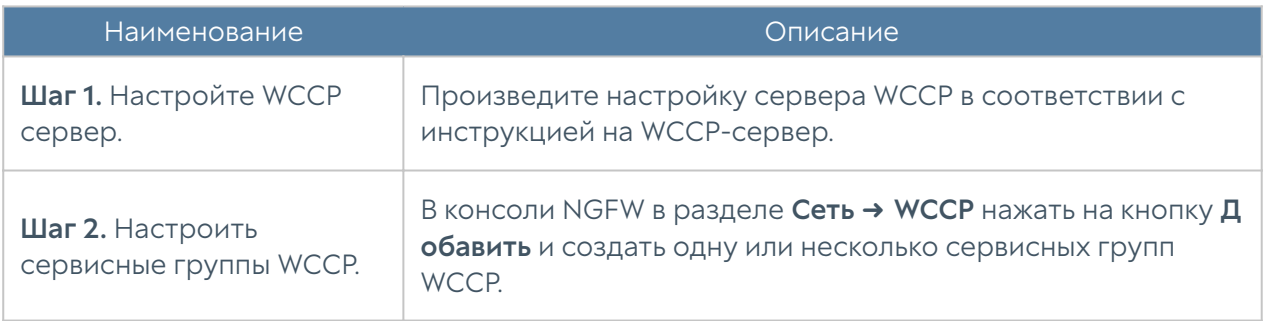

При создании сервисной группы укажите следующие параметры:

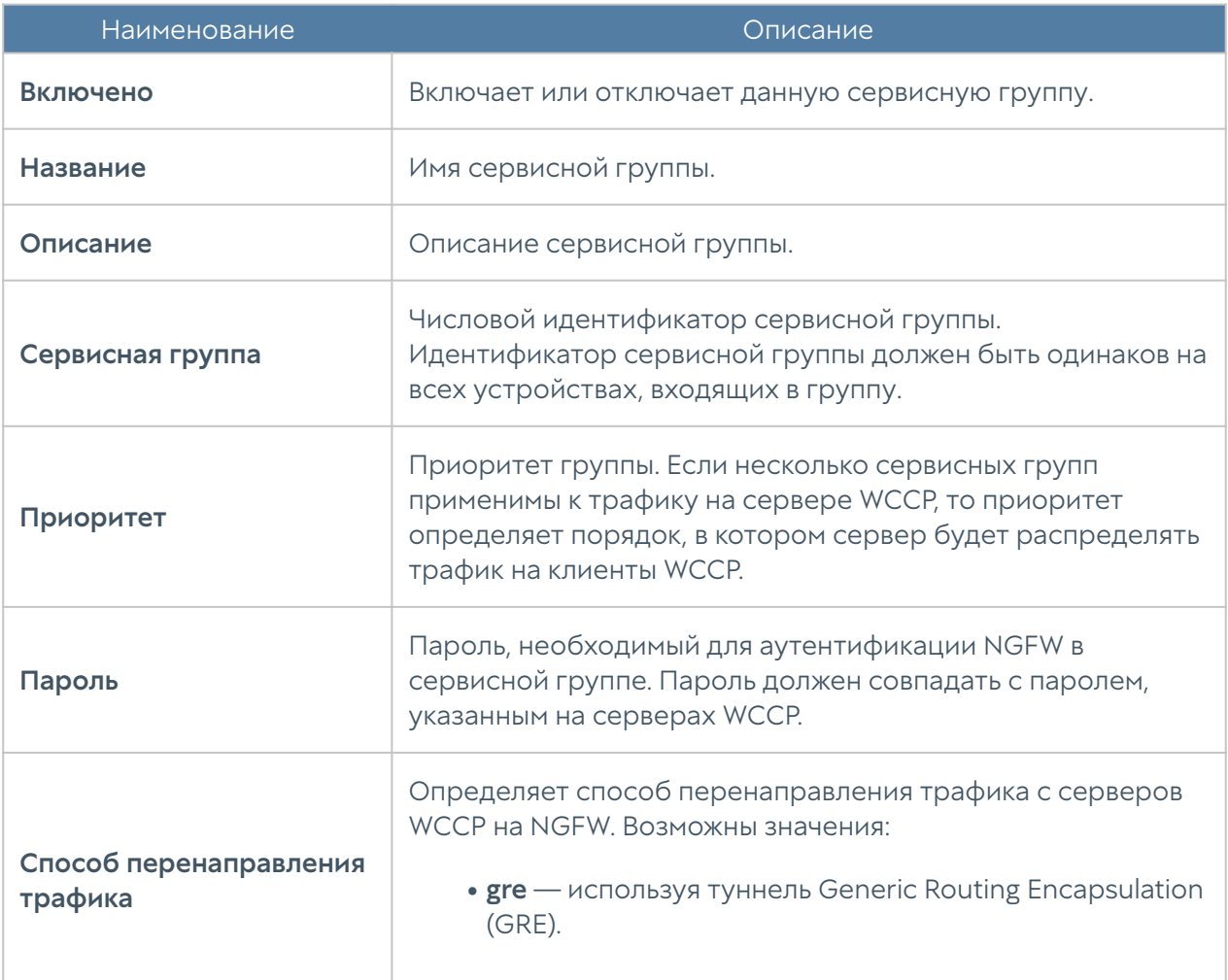

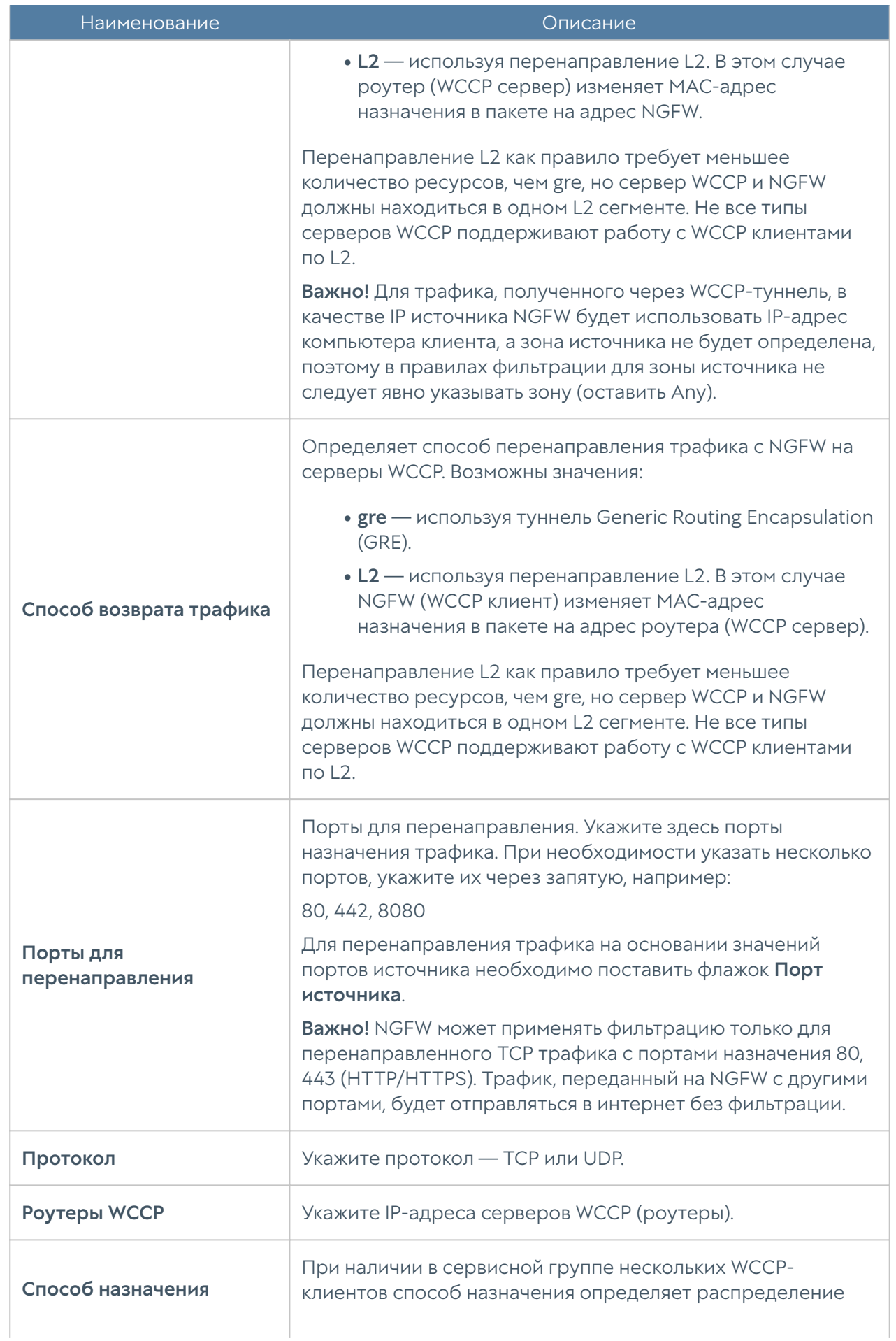

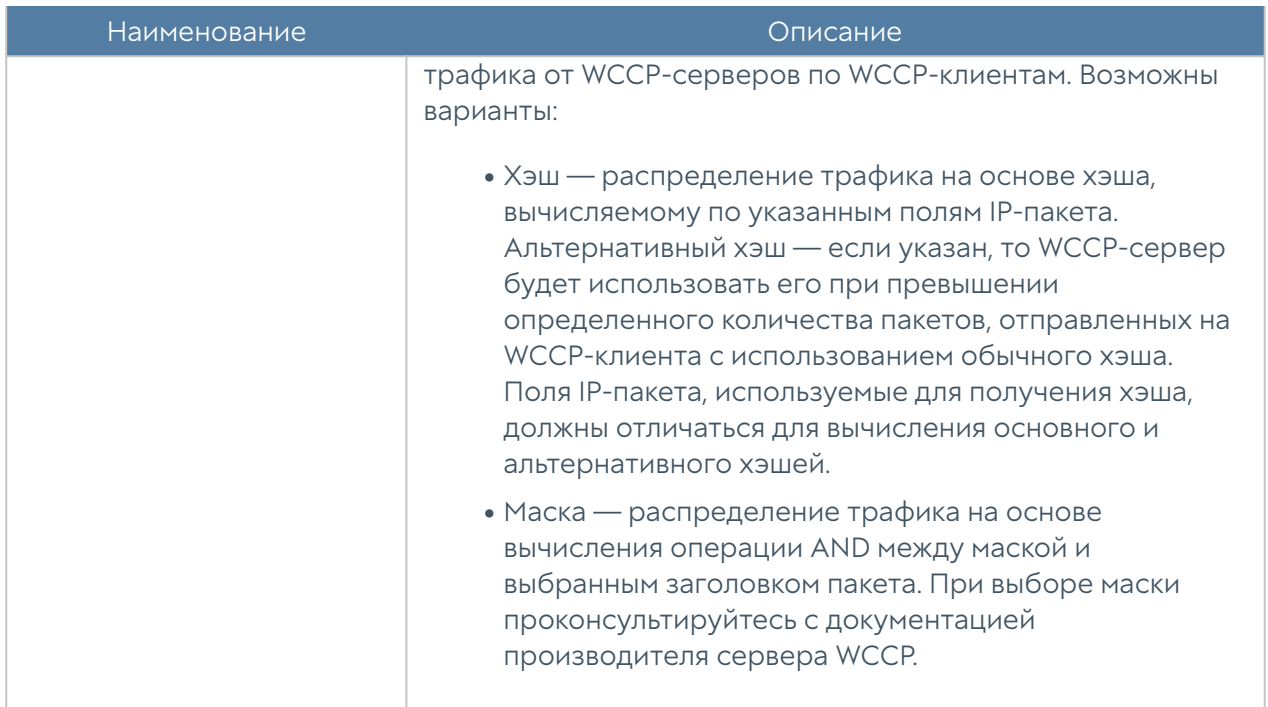

# ПОЛИТИКИ СЕТИ

## Описание

Раздел Политики сети содержит следующие подразделы:

- Межсетевой экран.
- NAT и маршрутизация.
- Балансировка нагрузки.
- Пропускная способность. •

С помощью политик сети администратор может настроить необходимый доступ в интернет для своих пользователей, опубликовать внутренние ресурсы сети в интернете, управлять скоростью передачи данных для определенных сервисов и приложений.

Правила, созданные в данных разделах, применяются сверху вниз в том порядке, в котором они указаны в консоли. Выполняется всегда только первое правило, для которого совпали условия. Это значит, что более специфические правила должны быть выше в списке, чем более общие правила.

Для предоставления пользователям доступа в интернет необходимо:

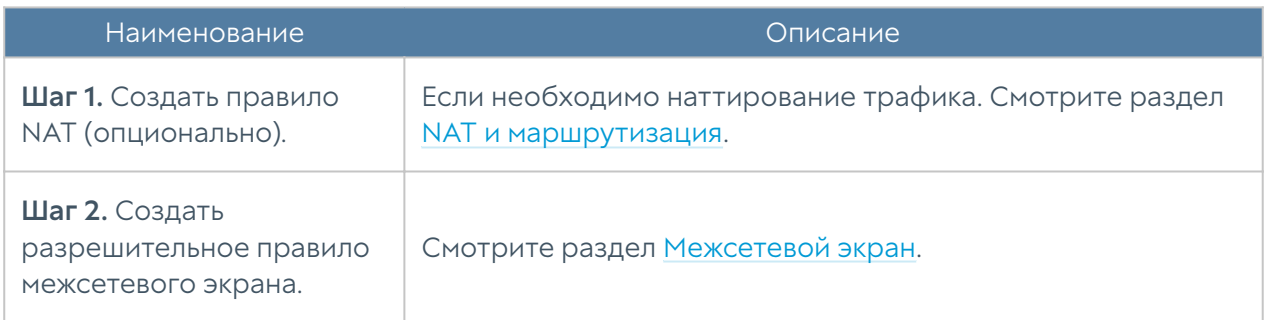

Для публикации внутреннего ресурса в интернете необходимо:

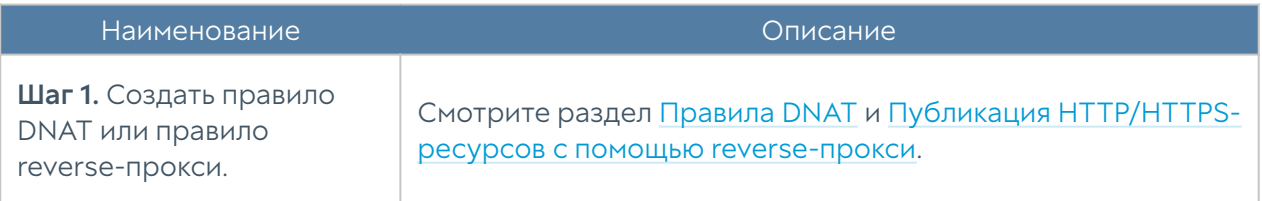

Чтобы указать для определенного сервиса или адреса выход в интернет через альтернативного провайдера, необходимо:

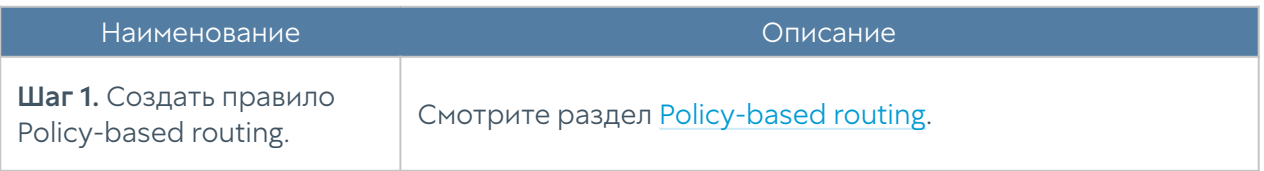

Для того чтобы запретить или разрешить определенный тип трафика, проходящий через UserGate, необходимо:

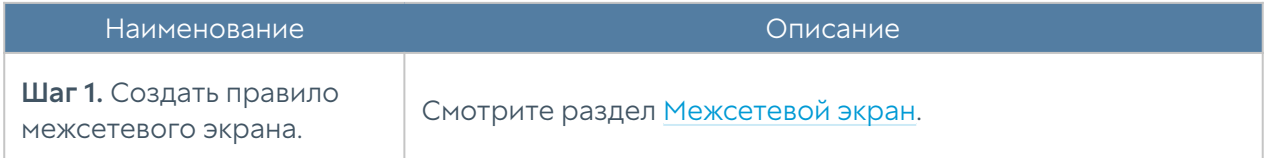

Для того чтобы распределить трафик между несколькими внутренними серверами, необходимо:

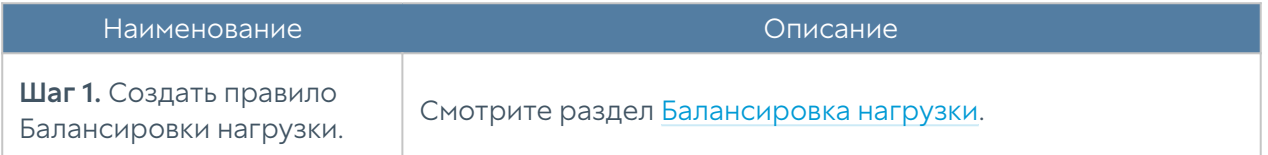

Для того чтобы ограничить скорость для определенного сервиса или приложения, необходимо:

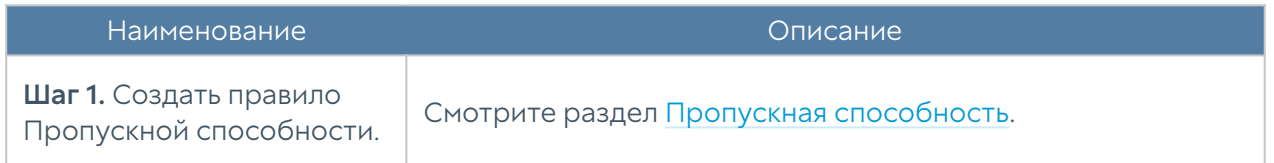

# <span id="page-153-0"></span>Межсетевой экран

С помощью правил межсетевого экрана администратор может разрешить или запретить любой тип транзитного сетевого трафика, проходящего через UserGate. В качестве условий правила могут выступать зоны и IP-адреса источника/назначения, пользователи и группы, сервисы и приложения.

События срабатывания правил межсетевого экрана отображаются в журнале трафика (Журналы и отчёты → Журнал трафика) при включении опции Журналирование в параметрах правил.

### Примечание

Правила применяются поочередно сверху вниз в том порядке, в котором они указаны в списке. Выполняется только первое правило, для которого совпали все указанные в нём условия. Это значит, что более специфические правила должны быть выше в списке, чем более общие правила. Используйте кнопки Выше/Ниже, Наверх/Вниз или перетаскивание мышью для изменения порядка применения правил.

### Примечание

Чекбокс Инвертировать меняет действие условия на противоположное, что соответствует логическому «НЕ» (отрицание).

Если не создано ни одного правила, то любой транзитный трафик через UserGate запрещен.

Чтобы создать правило межсетевого экрана, необходимо нажать на кнопку Добавить в разделе Политики сети → Межсетевой экран и указать необходимые параметры.

Для срабатывания правила необходимо, чтобы совпали все условия, указанные в параметрах правила.

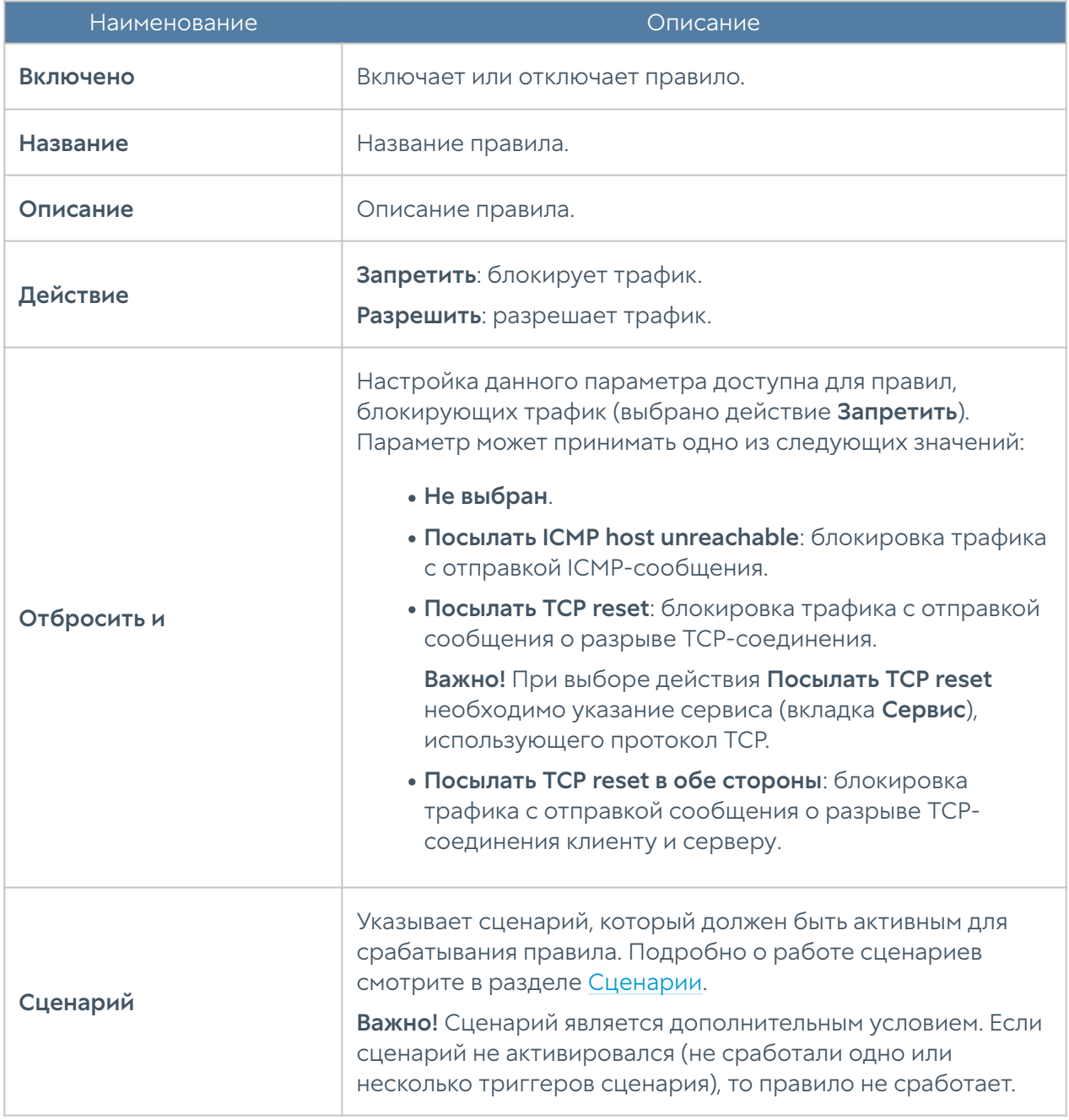

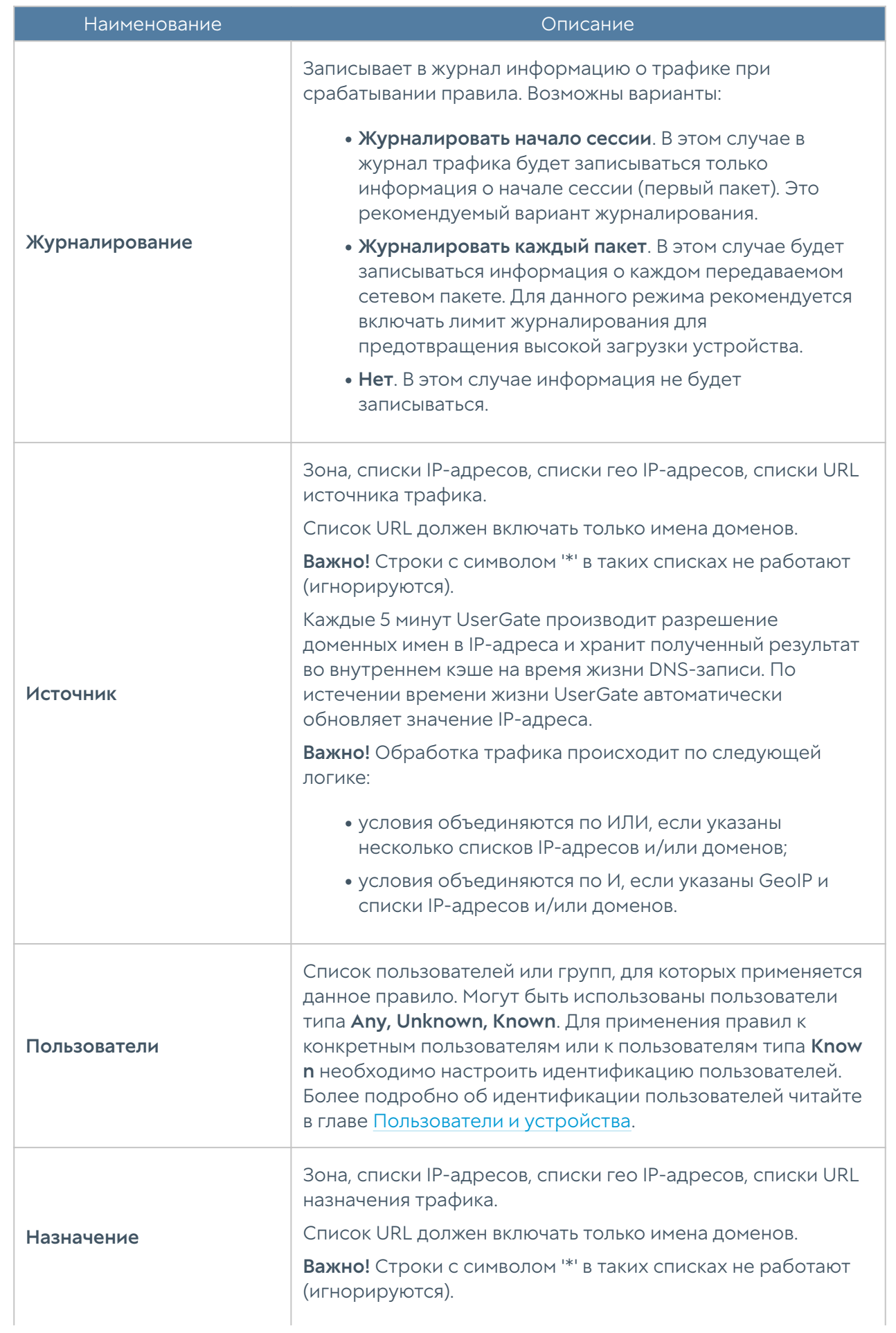

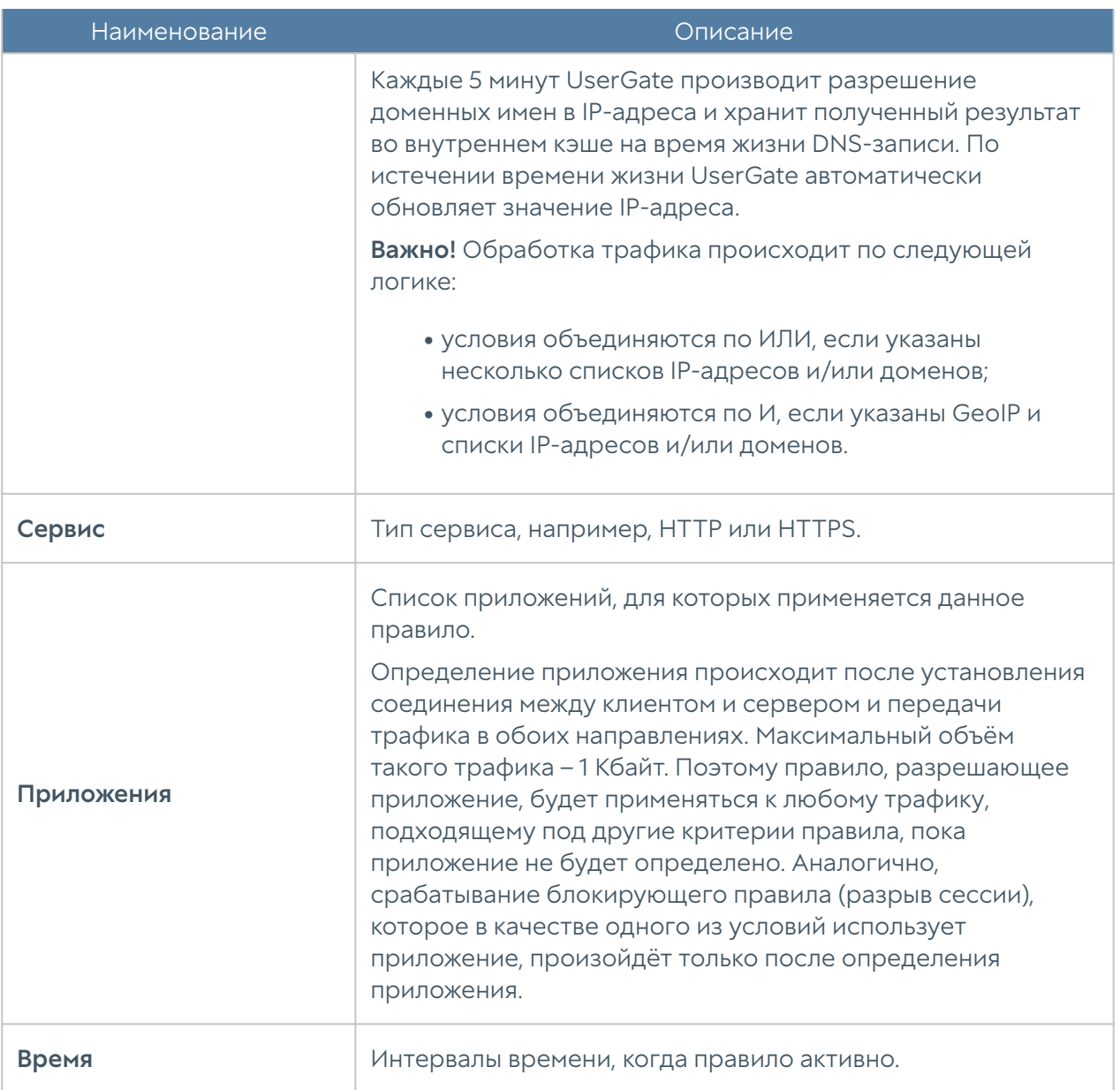

# <span id="page-156-0"></span>NAT и маршрутизация

В разделе NAT и маршрутизация администратор может создавать правила NAT, DNAT, Порт-форвардинга, Policy-based routing и Network mapping. UserGate поддерживает NAT/DNAT для сложных протоколов, которые могут использовать динамические порты для своей работы. Поддерживаются протоколы FTP, PPTP, SIP, H323.

События срабатывания правил NAT, DNAT, порт-форвардинга, Policy-based routing и Network mapping отображаются в журнале трафика (Журналы и отчёты ➜ Журнал трафика) при включении опции Журналирование в параметрах правил.

GeoIP не может использоваться в качестве адреса источника трафика в правилах NAT и в качестве адреса назначения трафика в правилах NAT, DNAT и портфорвардинг.

### Правила NAT

Как правило, для предоставления пользователям доступа в интернет необходимо создать хотя бы одно правило NAT из зоны Trusted в зону Untrusted.

### Примечание

Правила применяются поочередно сверху вниз в том порядке, в котором они указаны в списке. Выполняется только первое правило, для которого совпали все указанные в нём условия. Это значит, что более специфические правила должны быть выше в списке, чем более общие правила. Используйте кнопки Выше/Ниже, Наверх/Вниз или перетаскивание мышью для изменения порядка применения правил.

#### Примечание

Чекбокс Инвертировать меняет действие условия на противоположное, что соответствует логическому «НЕ» (отрицание).

Чтобы создать правило NAT, необходимо нажать на кнопку **Добавить** в разделе Политики сети ➜ NAT и маршрутизация и указать необходимые параметры.

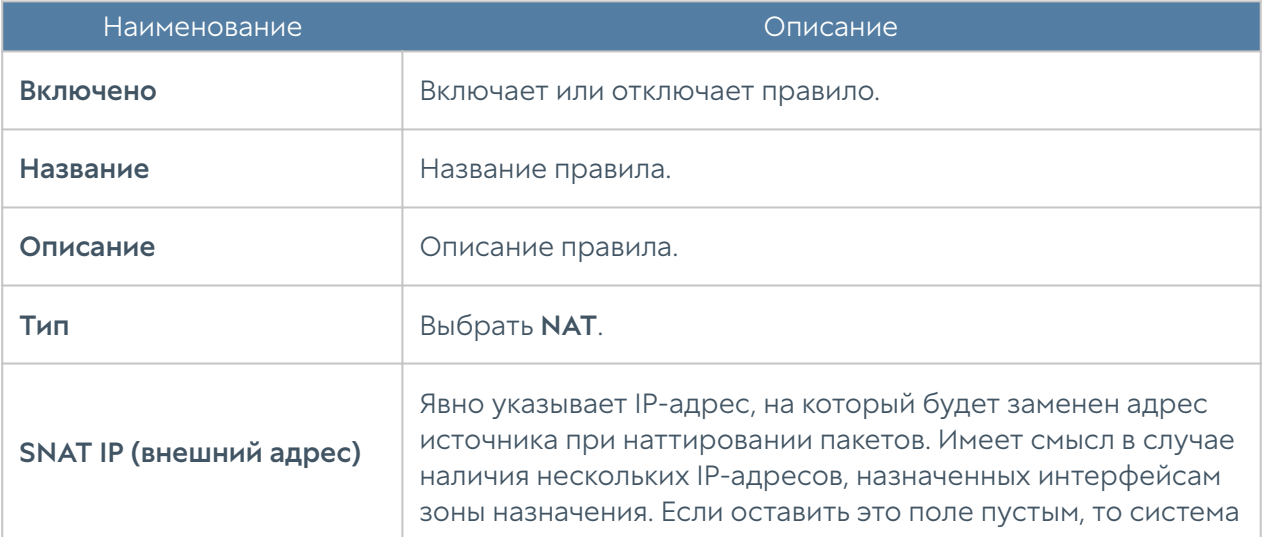

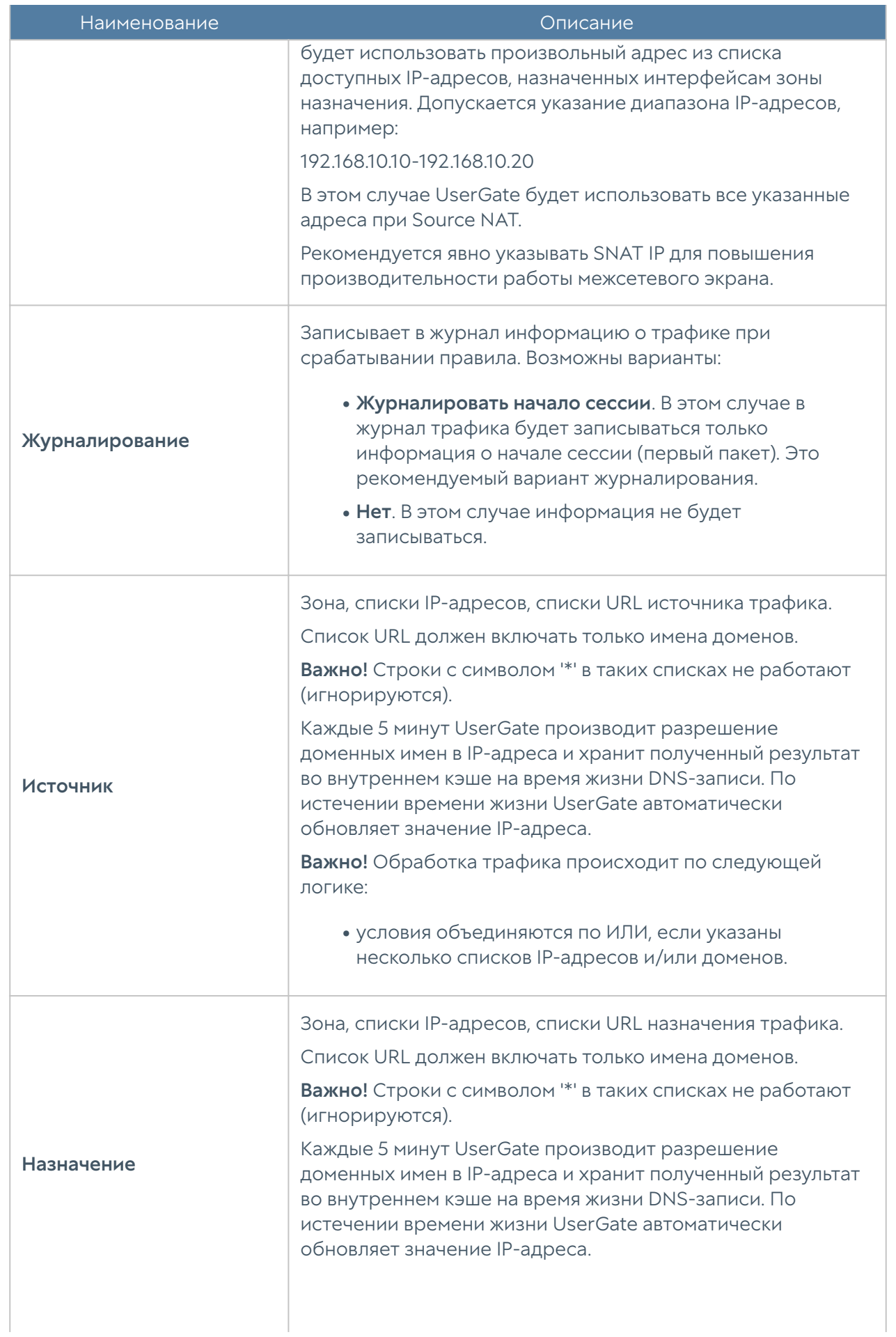

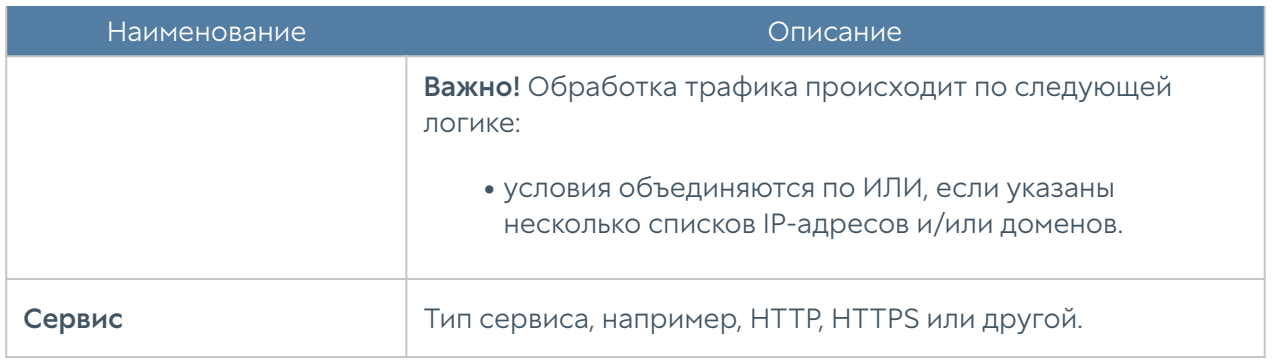

Рекомендуется создавать общие правила NAT, например, правило NAT из локальной сети (обычно зона Trusted) в интернет (обычно зона Untrusted), а разграничение доступа по пользователям, сервисам, приложениям осуществлять с помощью правил межсетевого экрана.

### Правила DNAT

Правила DNAT обычно используются для публикации внутренних ресурсов сети в интернет. Для публикации серверов HTTP/HTTPS рекомендуется использовать публикацию с помощью правил reverse-прокси. Более подробно о публикации ресурсов с помощью правил reverse-прокси описано в главе [Публикация HTTP/](#page-235-0) [HTTPS-ресурсов с помощью reverse-прокси](#page-235-0). Для публикации серверов, работающих по протоколам, отличным от HTTP/HTTPS, необходимо использовать публикацию DNAT.

### Примечание

Правила применяются поочередно сверху вниз в том порядке, в котором они указаны в списке. Выполняется только первое правило, для которого совпали все указанные в нём условия. Это значит, что более специфические правила должны быть выше в списке, чем более общие правила. Используйте кнопки Выше/Ниже, Наверх/Вниз или перетаскивание мышью для изменения порядка применения правил.

### Примечание

Чекбокс Инвертировать меняет действие условия на противоположное, что соответствует логическому «НЕ» (отрицание).

Чтобы создать правило DNAT, необходимо нажать на кнопку Добавить в разделе Политики сети → NAT и маршрутизация и указать необходимые параметры.

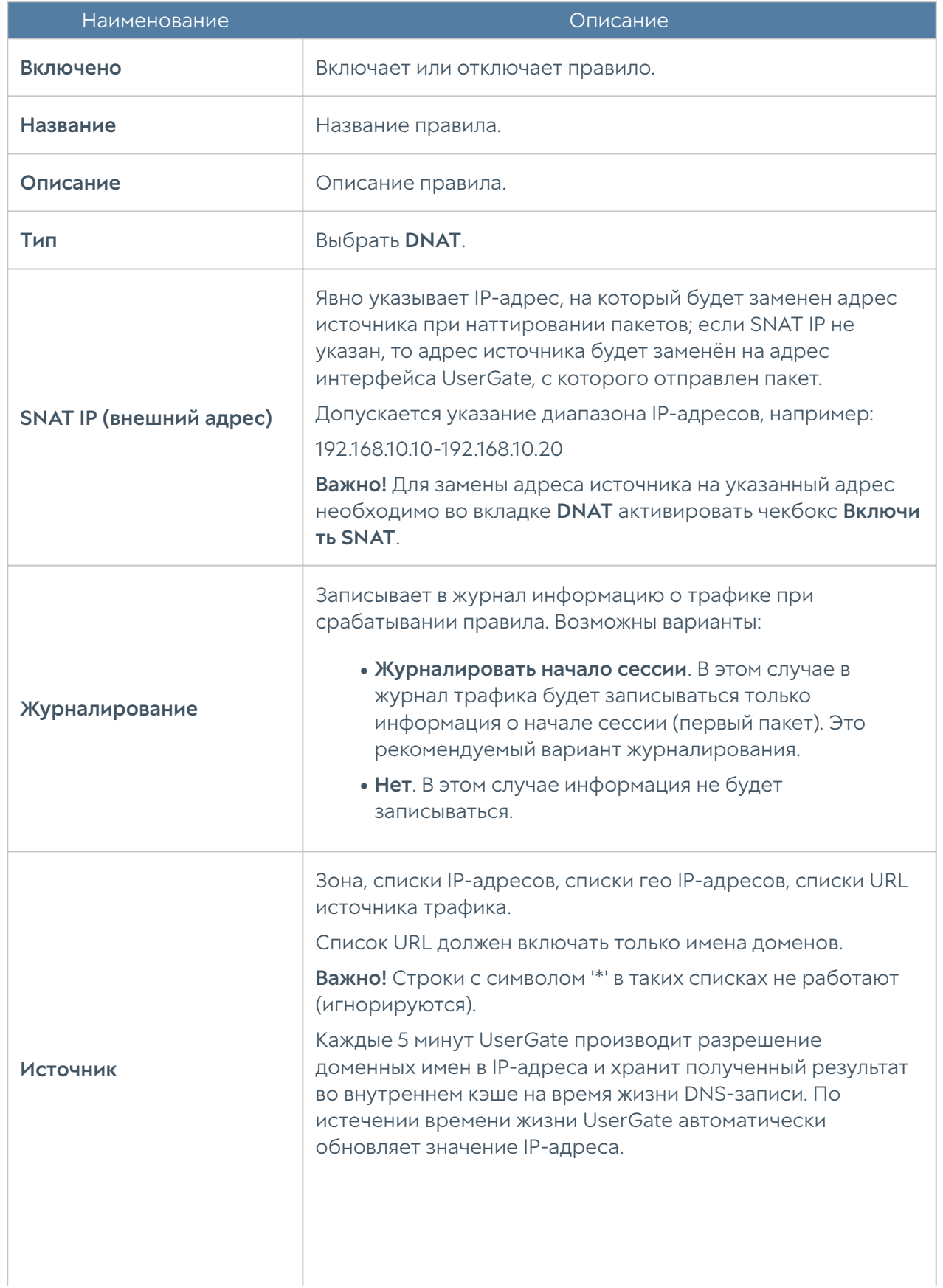

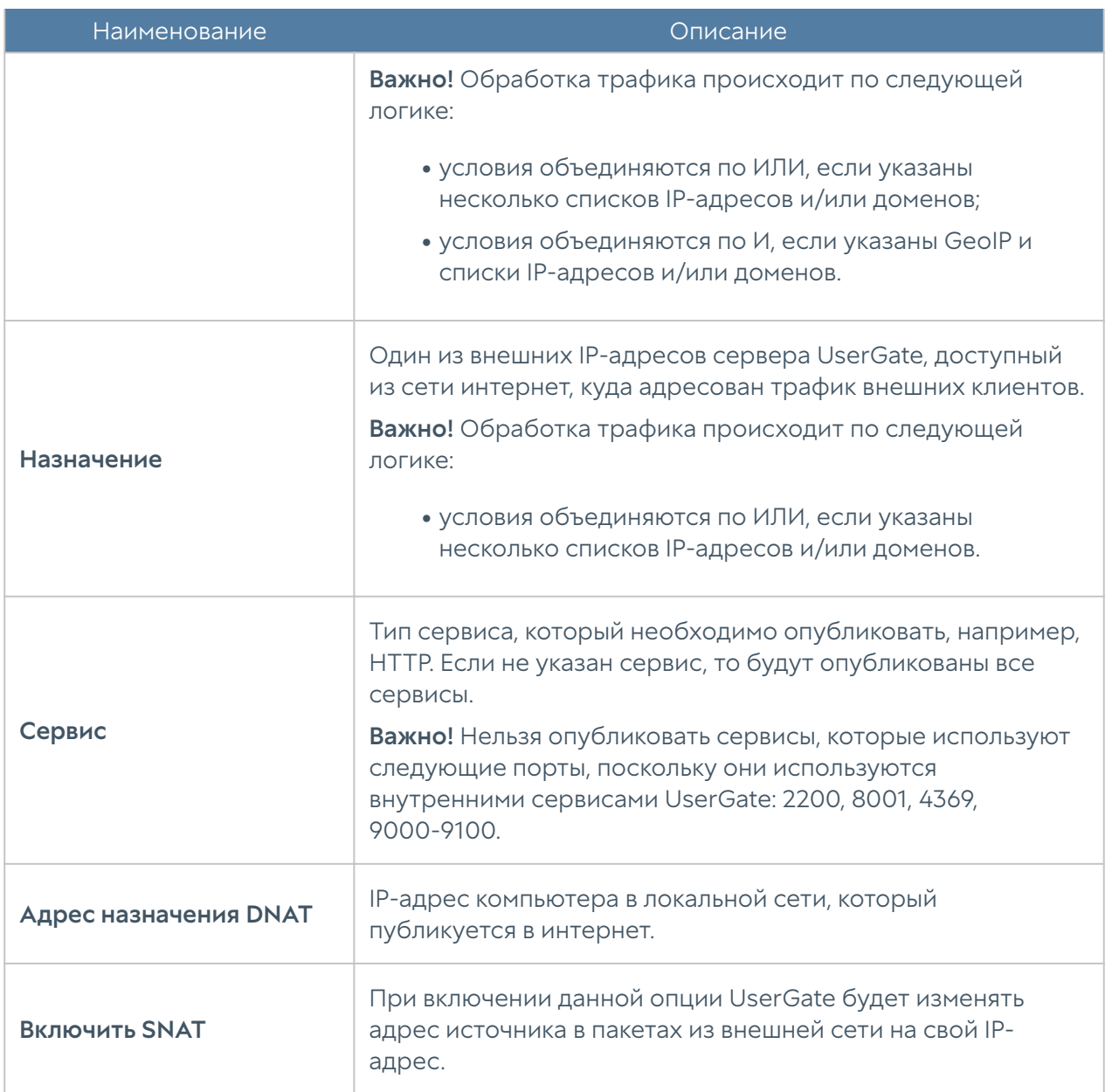

### Правила порт-форвардинга

Правила порт-форвардинга работают аналогично правилам DNAT за исключением того, что эти правила позволяют изменить номер порта, по которому публикуется внутренний сервис. Чтобы создать правило портфорвардинга, необходимо нажать на кнопку Добавить в разделе Политики сети **→ NAT и маршрутизация** и указать необходимые параметры.

Правила применяются поочередно сверху вниз в том порядке, в котором они указаны в списке. Выполняется только первое правило, для которого совпали все указанные в нём условия. Это значит, что более специфические правила должны быть выше в списке, чем более общие правила. Используйте кнопки Выше/Ниже, Наверх/Вниз или перетаскивание мышью для изменения порядка применения правил.

### Примечание

Чекбокс Инвертировать меняет действие условия на противоположное, что соответствует логическому «НЕ» (отрицание).

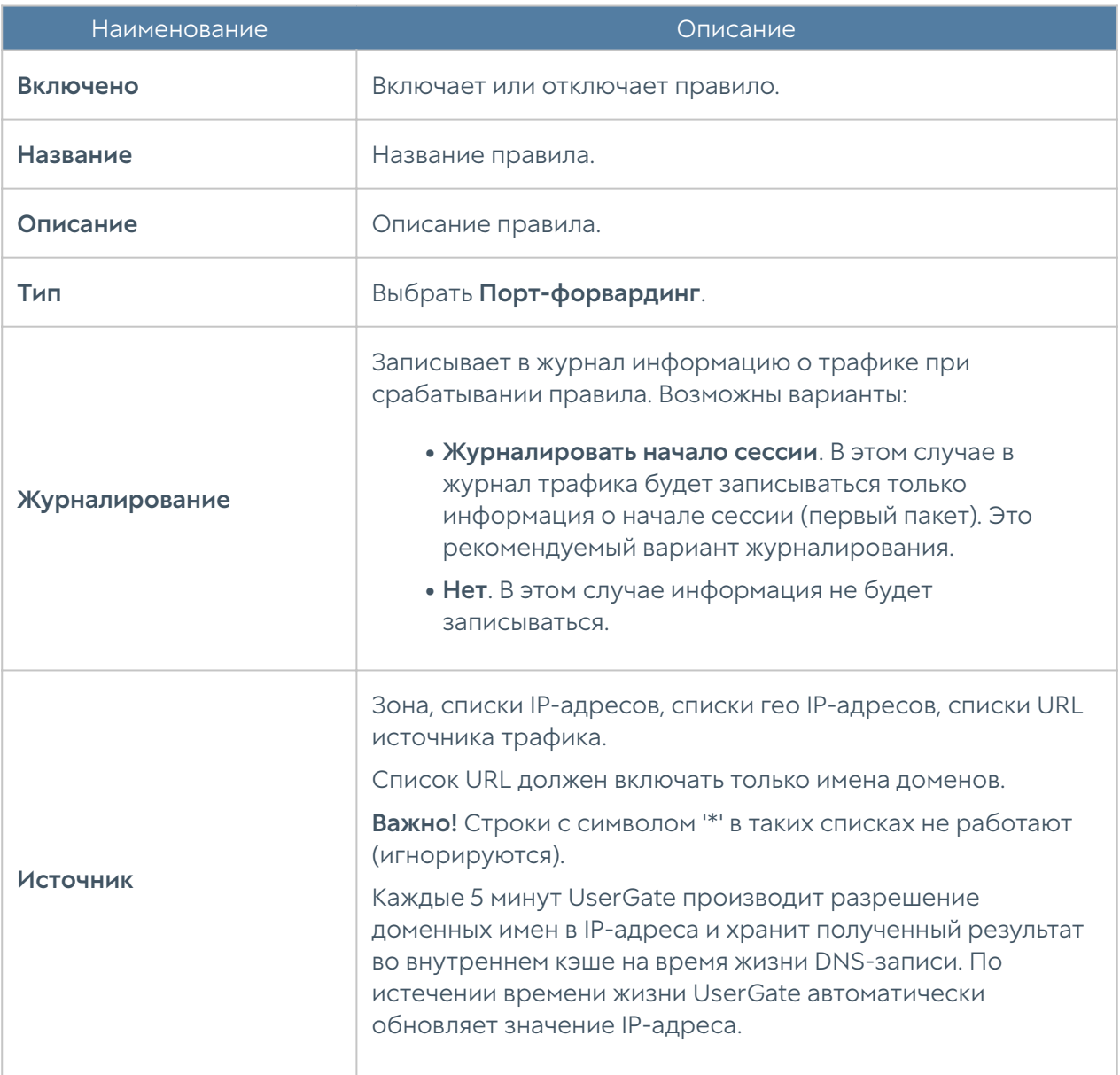

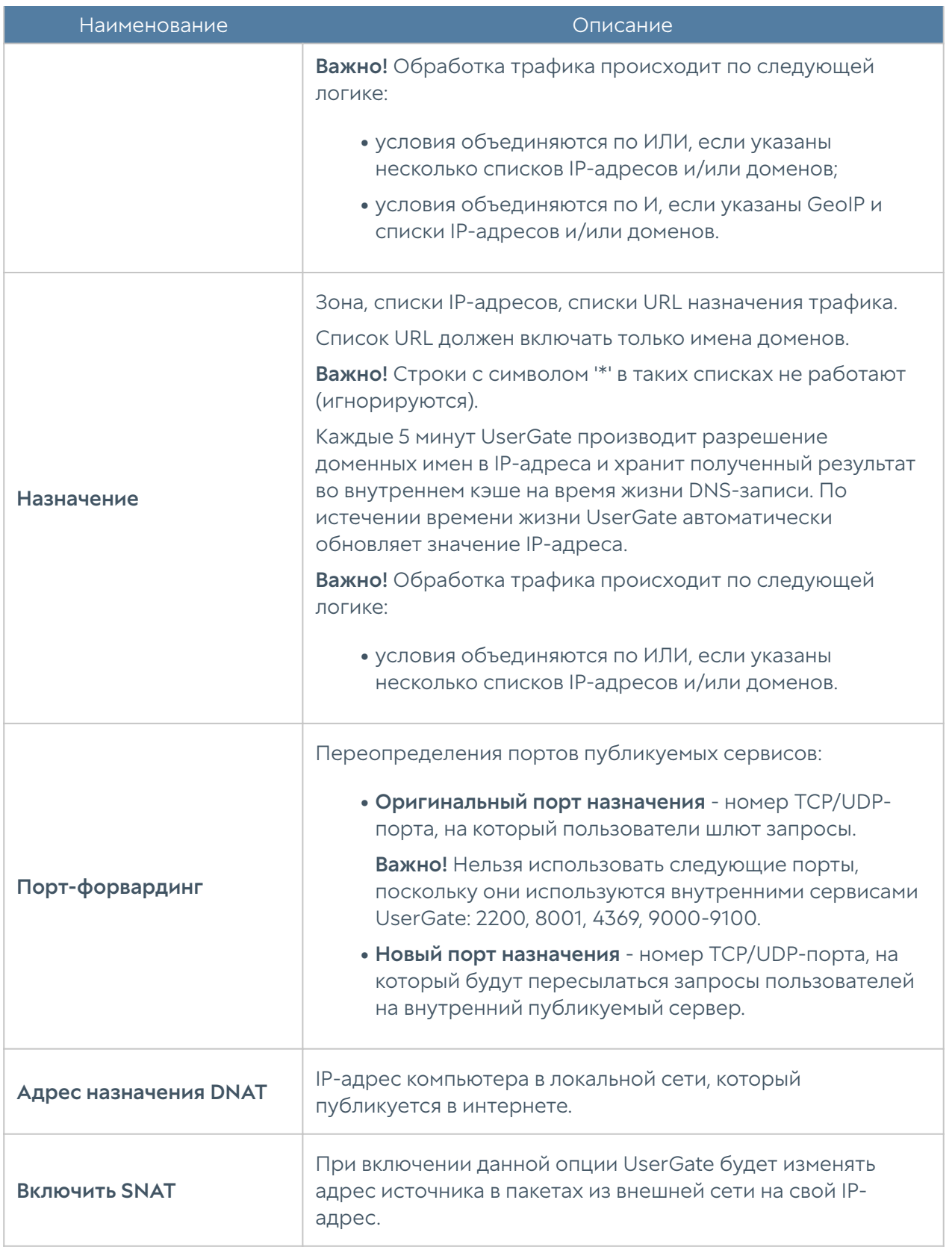

### Policy-based routing

Правила policy-based routing обычно используются для указания определенного маршрута в интернет для определенных хостов и/или сервисов. Например, в

организации используются 2 провайдера и необходимо весь HTTP-трафик пересылать через провайдера 1, а весь остальной - через провайдера 2. Для этого необходимо указать в качестве шлюза по умолчанию в интернет-шлюз провайдера 2 и настроить правило policy-based routing для HTTPS-трафика через шлюз провайдера 1.

#### Примечание

Правила PBR не заменяют и не влияют на работу правил NAT. Для трансляции адресов, после правила PBR необходимо поставить соответствующее правило NAT.

### Примечание

Правила применяются поочередно сверху вниз в том порядке, в котором они указаны в списке. Выполняется только первое правило, для которого совпали все указанные в нём условия. Это значит, что более специфические правила должны быть выше в списке, чем более общие правила. Используйте кнопки Выше/Ниже, Наверх/Вниз или перетаскивание мышью для изменения порядка применения правил.

#### Примечание

Чекбокс Инвертировать меняет действие условия на противоположное, что соответствует логическому «НЕ» (отрицание).

Чтобы создать правило policy-based routing, необходимо нажать на кнопку Добавить в разделе Политики сети → NAT и маршрутизация и указать необходимые параметры.

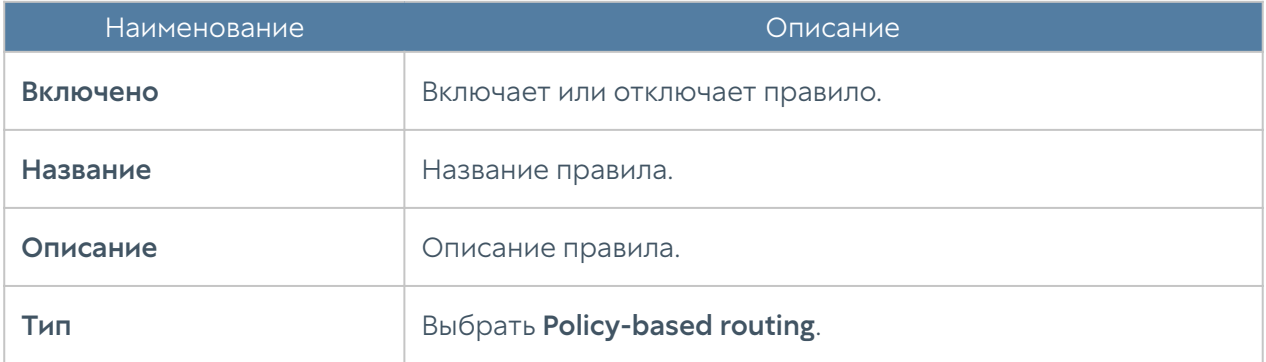

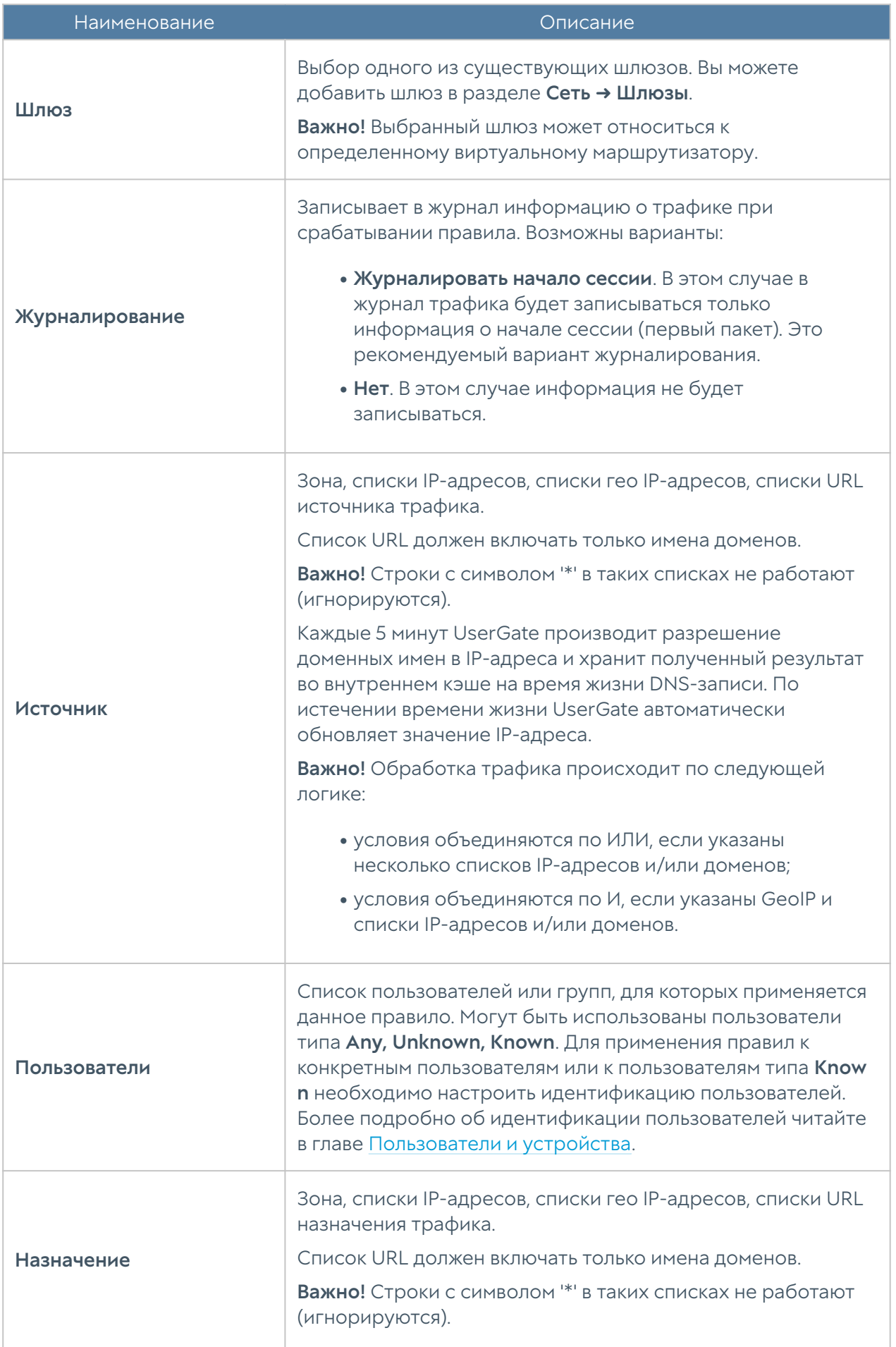

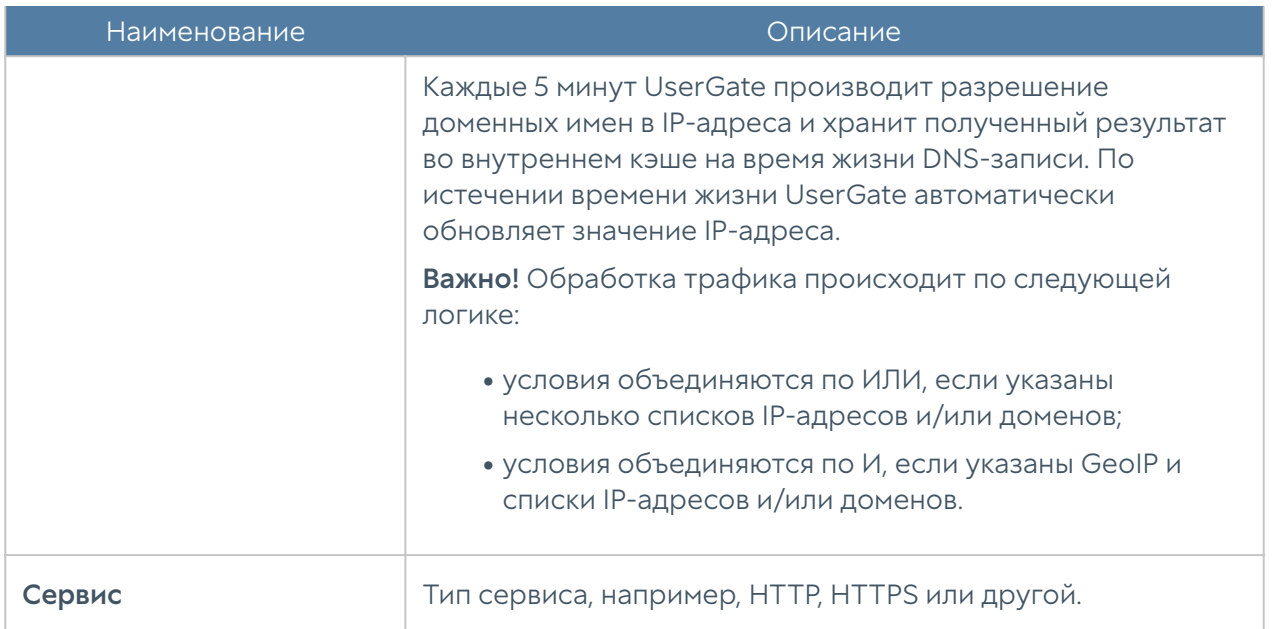

### Network mapping

Правила Network mapping позволяют подменить адрес сети источника или назначения. Как правило, это необходимо, если имеется несколько сетей с одинаковой адресацией, например, 192.168.1.0/24, и их необходимо объединить в единую маршрутизируемую сеть. Без подмены адресов сетей такое объединение совершить невозможно. Network mapping изменяет только адрес сети, оставляя адрес хоста без изменений, например, при замене сети источника с 192.168.1.0/24 на 192.168.2.0/24 хост 192.168.1.1 будет изменен на 192.168.2.1.

### Примечание

Правила применяются поочередно сверху вниз в том порядке, в котором они указаны в списке. Выполняется только первое правило, для которого совпали все указанные в нём условия. Это значит, что более специфические правила должны быть выше в списке, чем более общие правила. Используйте кнопки Выше/Ниже, Наверх/Вниз или перетаскивание мышью для изменения порядка применения правил.

Чтобы создать правило Network mapping, необходимо нажать на кнопку Добавить в разделе Политики сети → NAT и маршрутизация и указать необходимые параметры.

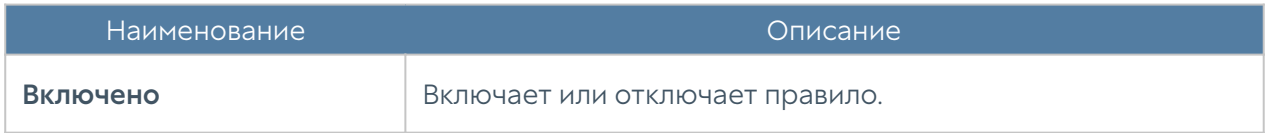

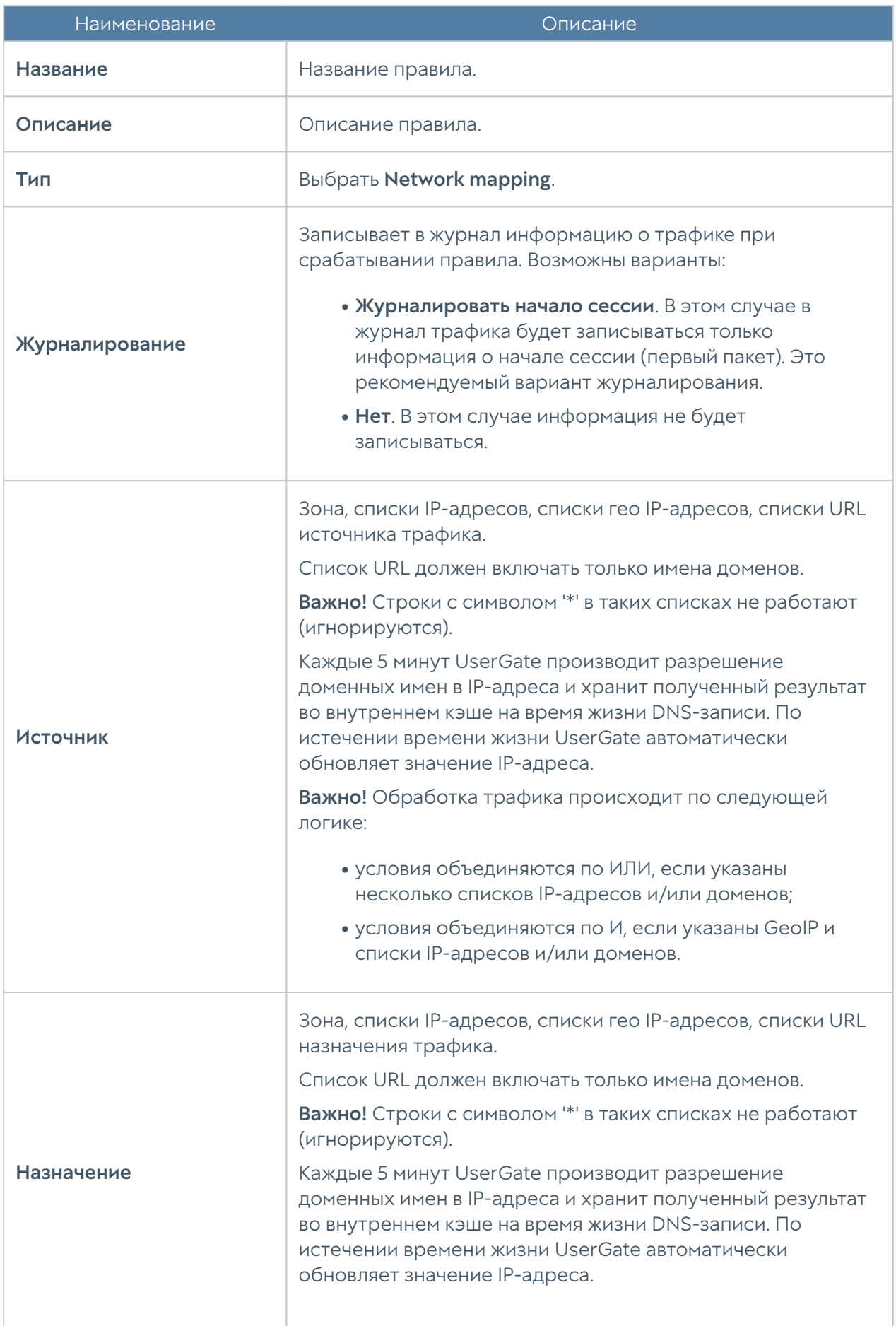

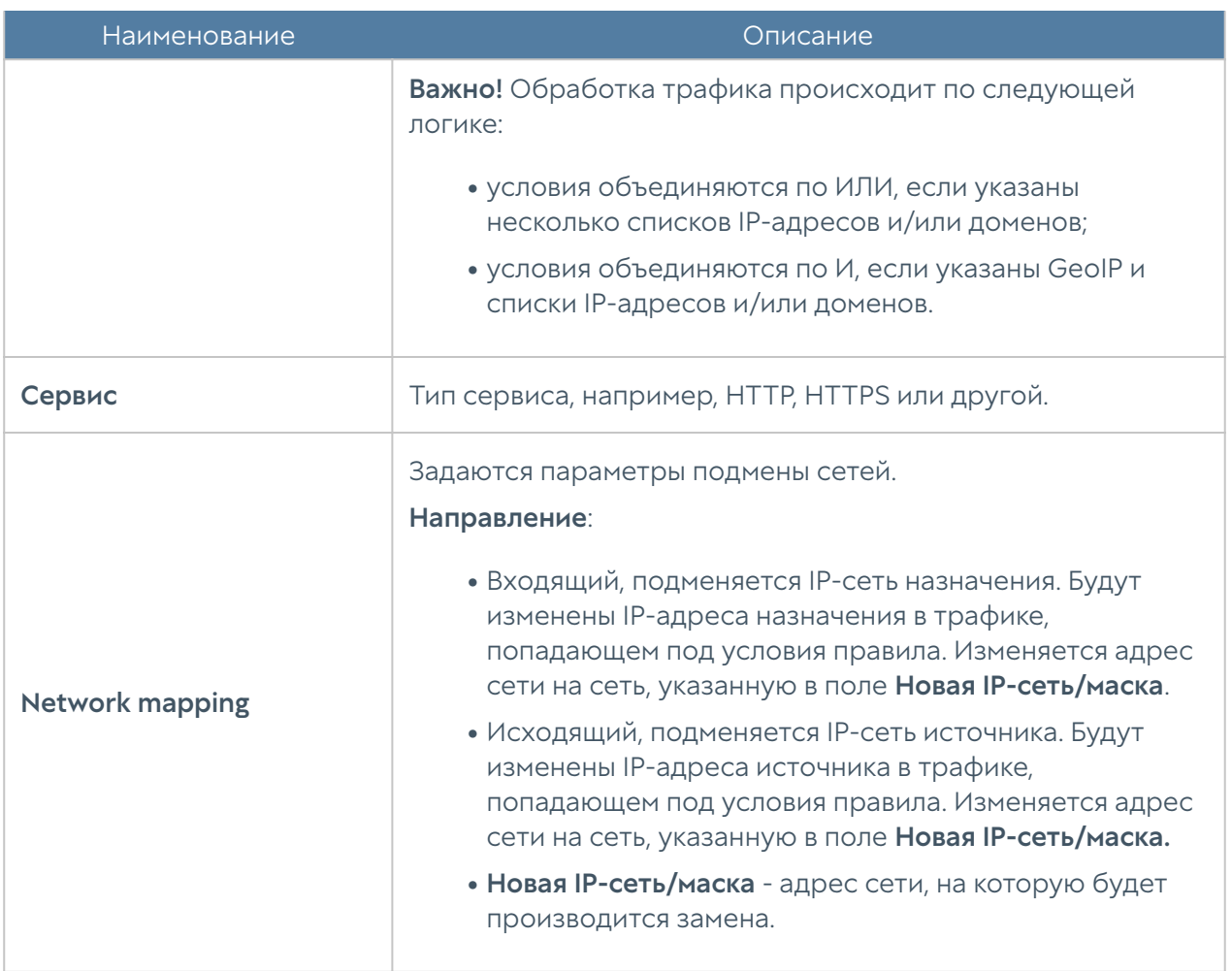

### <span id="page-168-0"></span>Балансировка нагрузки

NGFW позволяет осуществлять балансировку нагрузки на различные сервисы, находящиеся внутри локальной сети. Балансировка может быть предоставлена:

- Для внутренних серверов, публикуемых в интернете (DNAT). •
- Для внутренних серверов без публикации. •
- Для балансировки трафика, пересылаемого на внешние серверы (ферму) ICAP-серверов.
- Для балансировки трафика на серверы, публикуемые через reverse-• прокси.

Балансировщик распределяет запросы, поступающие на IP-адрес виртуального сервера, на IP-адреса реальных серверов, используя при этом различные методы балансировки. Чтобы настроить балансировку, необходимо в разделе Политики сети ➜ Балансировка нагрузки создать правила балансировки.

Для создания правила балансировки для серверов TCP/IP необходимо выбрать пункт Добавить балансировщик TCP/IP и указать следующие параметры:

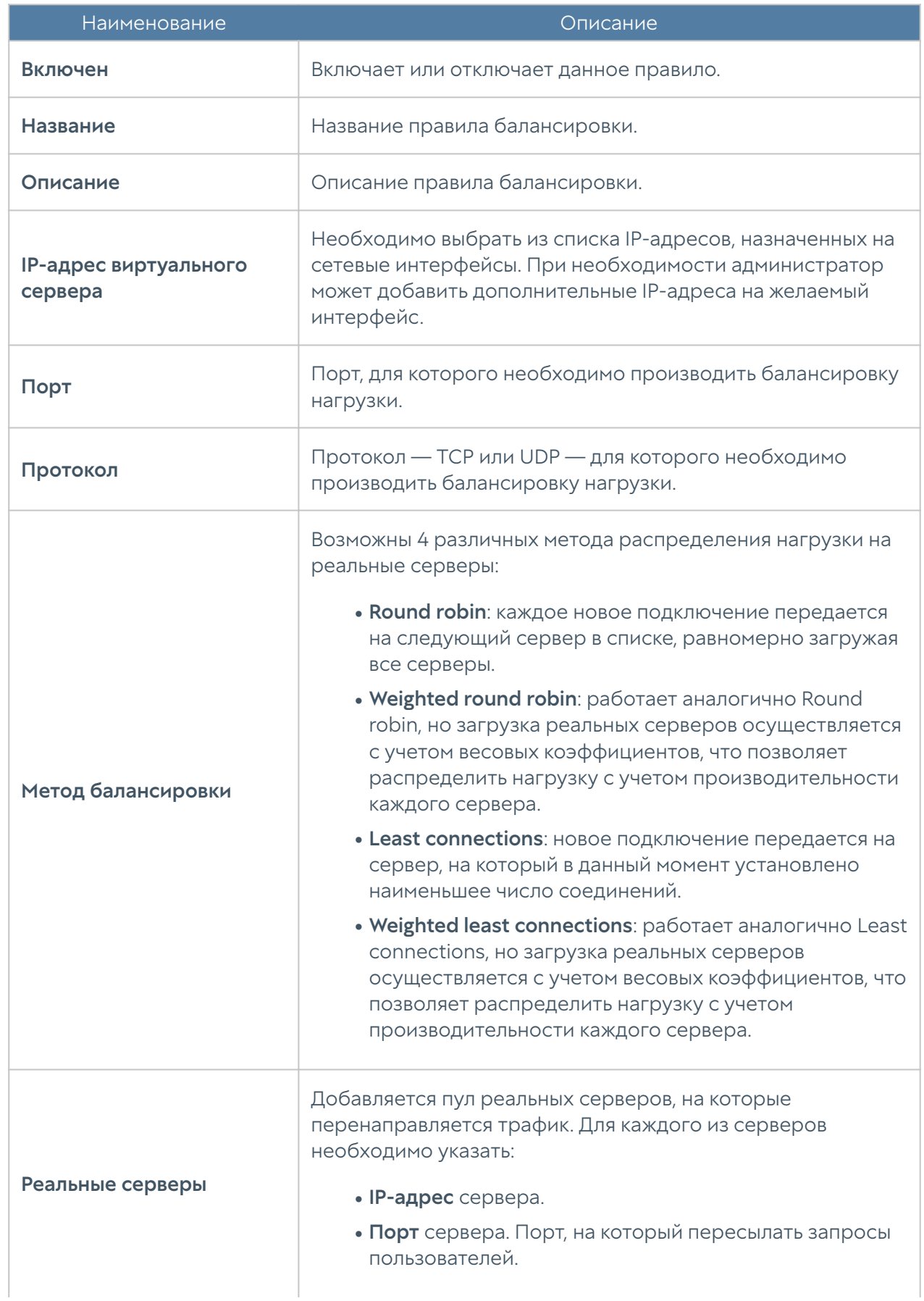

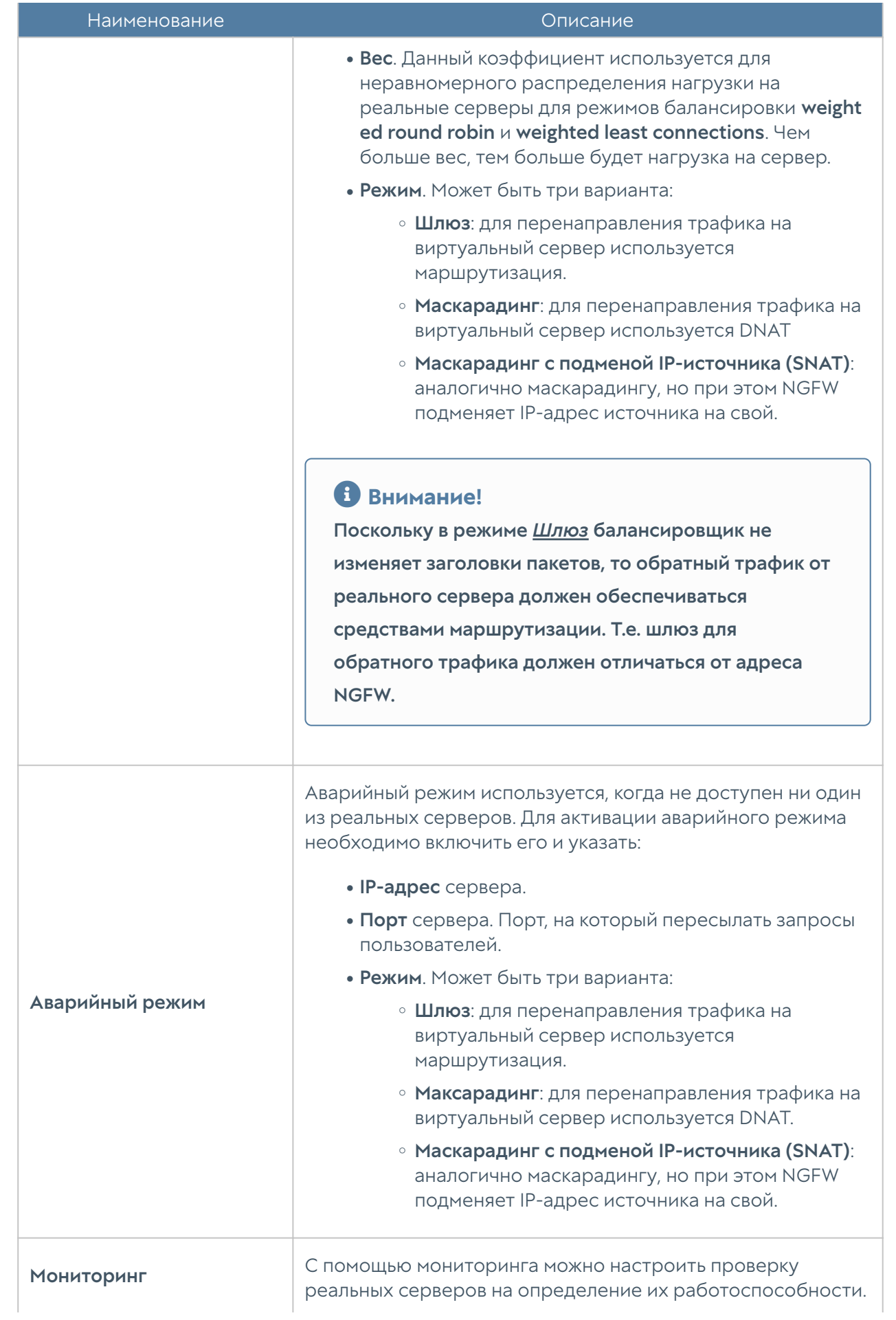

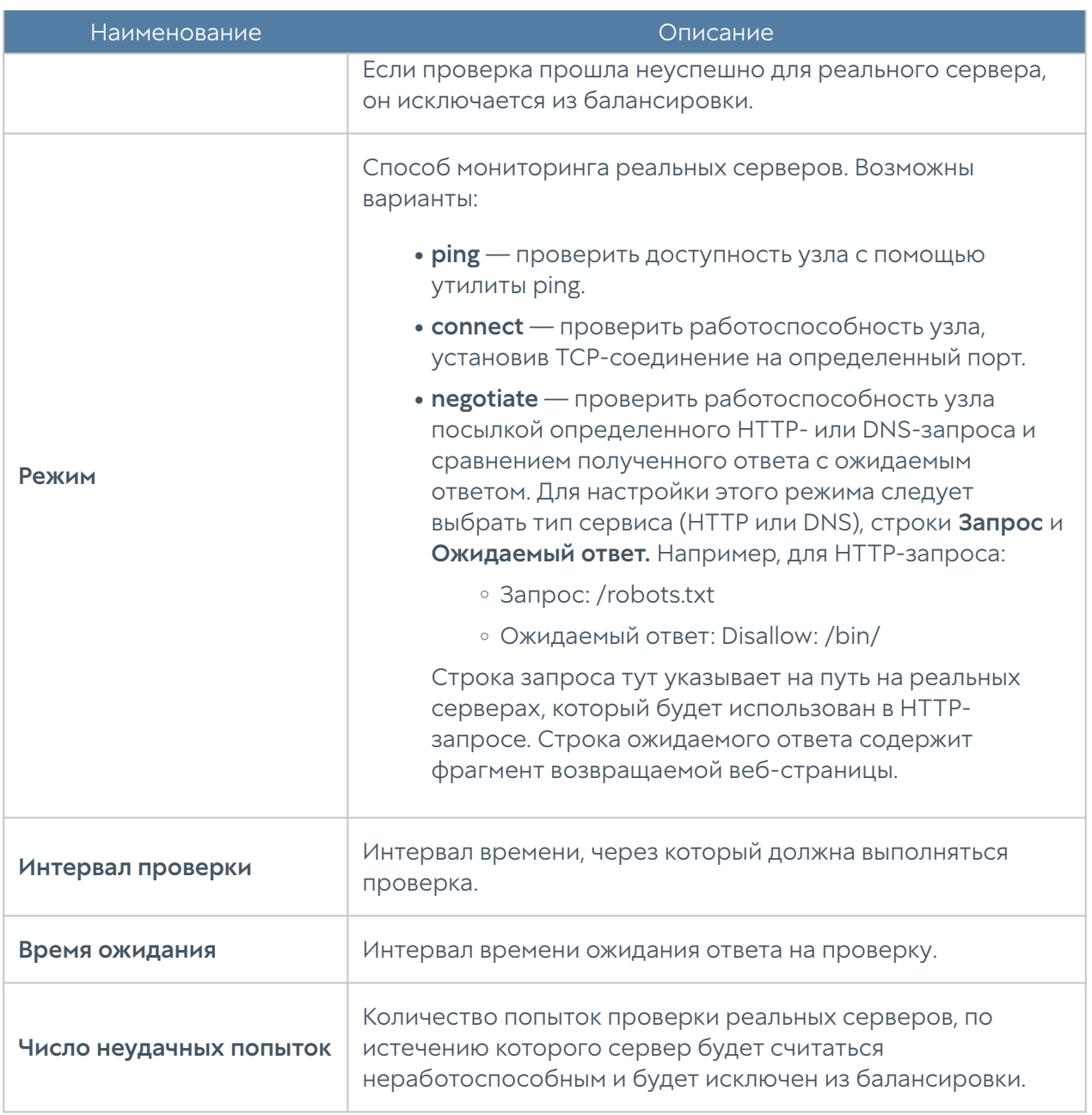

Правила балансировки имеют более высокий приоритет и применяются до правил NAT/DNAT/Маршрутизации.

Балансировщик серверов ICAP позволяет распределить нагрузку на внешние серверы или ферму серверов ICAP, например, на внешнюю ферму серверов с антивирусным ПО. Данный балансировщик затем может быть использован в правилах ICAP. Для создания балансировщика серверов ICAP необходимо выбрать пункт Добавить балансировщик ICAP и указать следующие параметры:

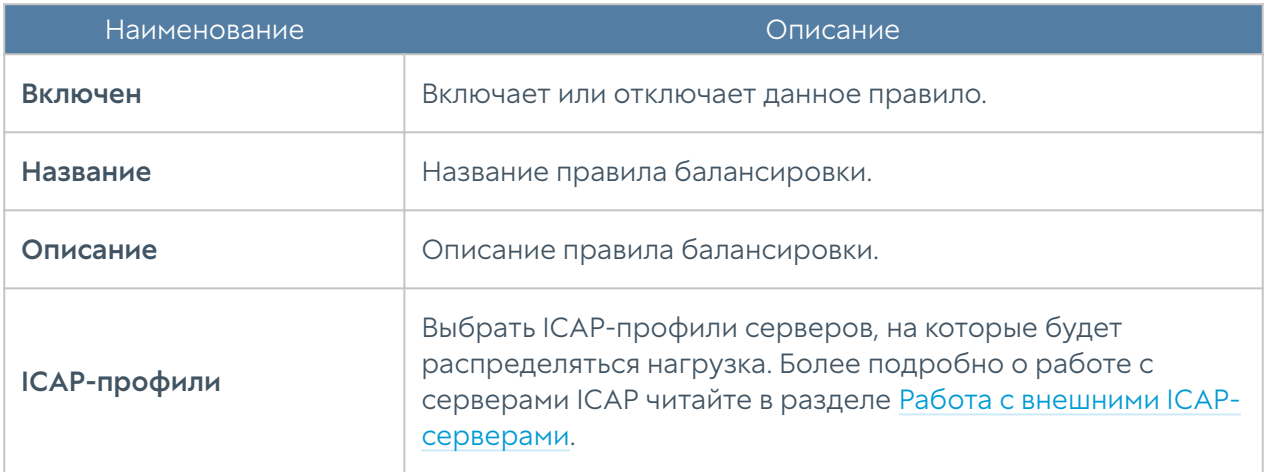

Балансировщик серверов reverse-прокси позволяет распределить нагрузку на внутренние серверы или ферму серверов, публикуемую с помощью правил reverse-прокси. Данный балансировщик затем может быть использован в правилах reverse-прокси. Для создания балансировщика reverse-прокси необходимо выбрать пункт Добавить балансировщик reverse-прокси и указать следующие параметры:

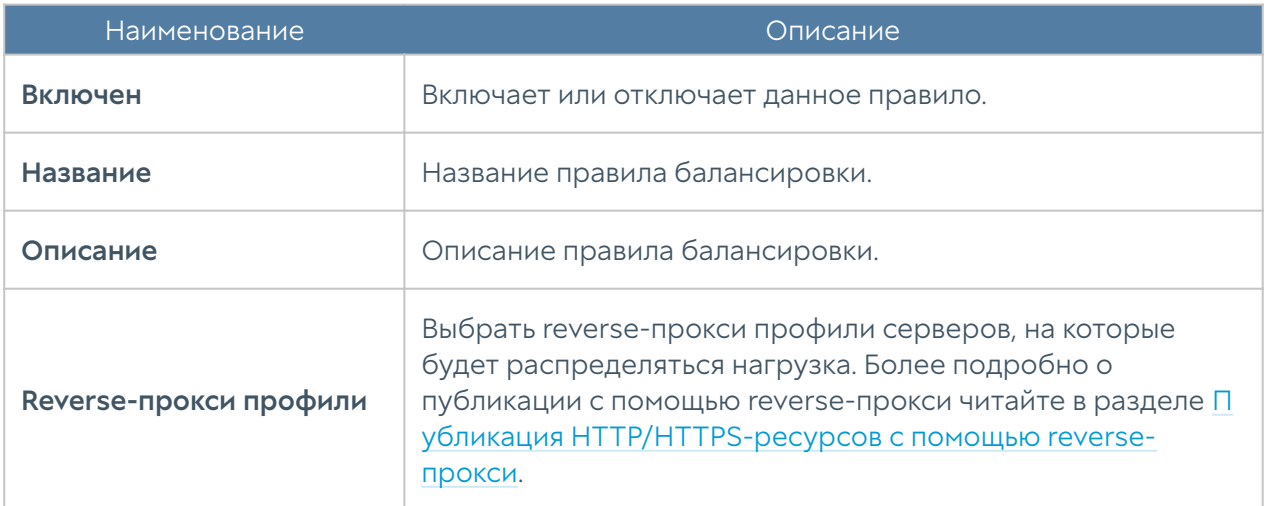

# <span id="page-172-0"></span>Пропускная способность

Правила управления пропускной способностью используются для ограничения канала для определенных пользователей, хостов, сервисов, приложений.

Правила применяются поочередно сверху вниз в том порядке, в котором они указаны в списке. Выполняется только первое правило, для которого совпали все указанные в нём условия. Это значит, что более специфические правила должны быть выше в списке, чем более общие правила. Используйте кнопки Выше/Ниже, Наверх/Вниз или перетаскивание мышью для изменения порядка применения правил.

### Примечание

Чекбокс Инвертировать меняет действие условия на противоположное, что соответствует логическому «НЕ» (отрицание).

### Внимание!

Ширина полосы пропускания не является инклюзивной для пользователей указанных в правиле и распределяется на всех пользователей (указаных в правиле) в равных пропорциях.

Чтобы создать правило пропускной способности, необходимо нажать на кнопку Добавить в разделе Политики сети → Пропускная способность и указать необходимые параметры.

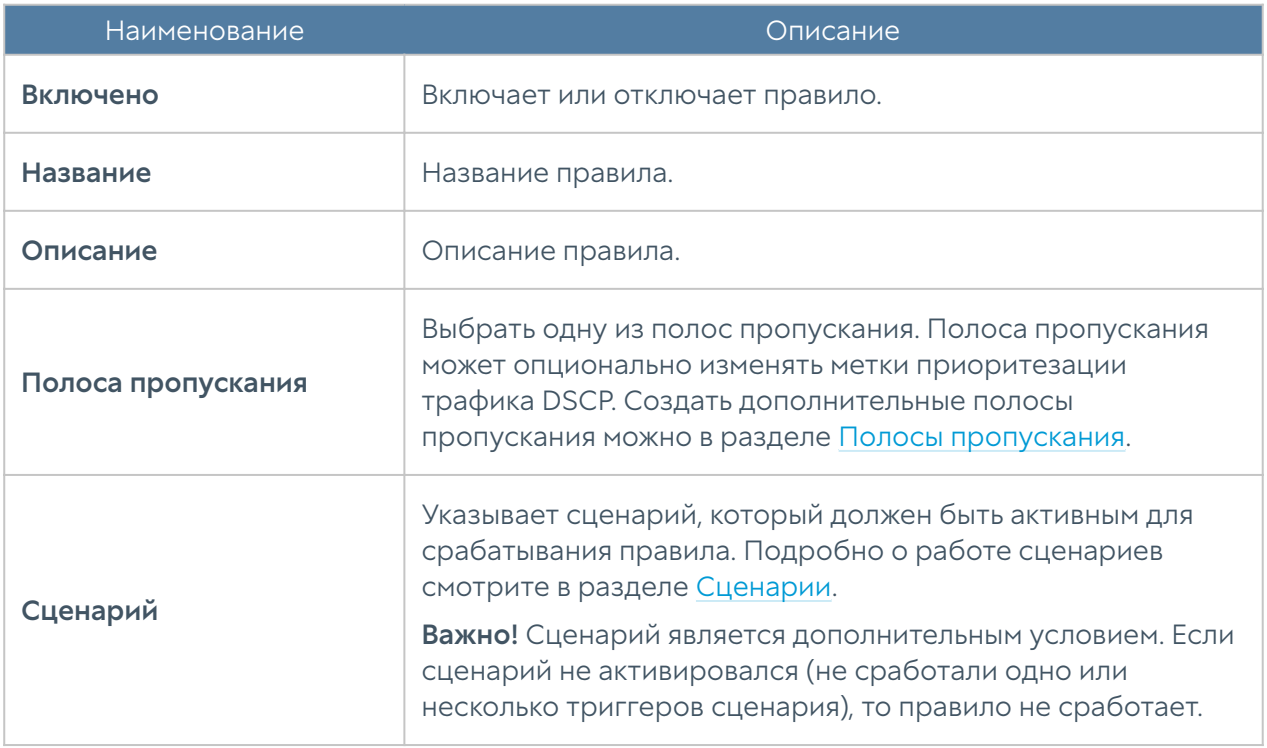

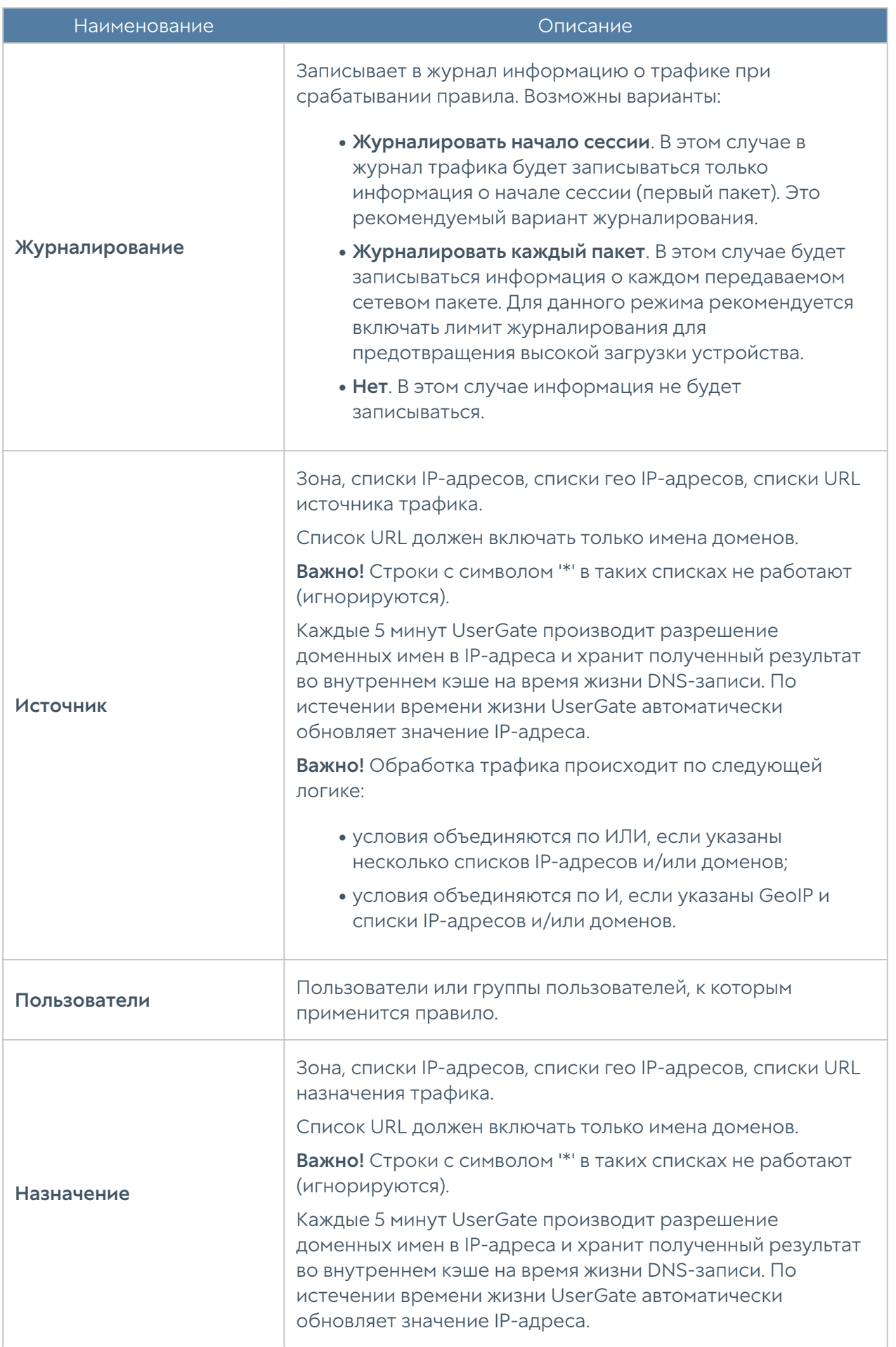

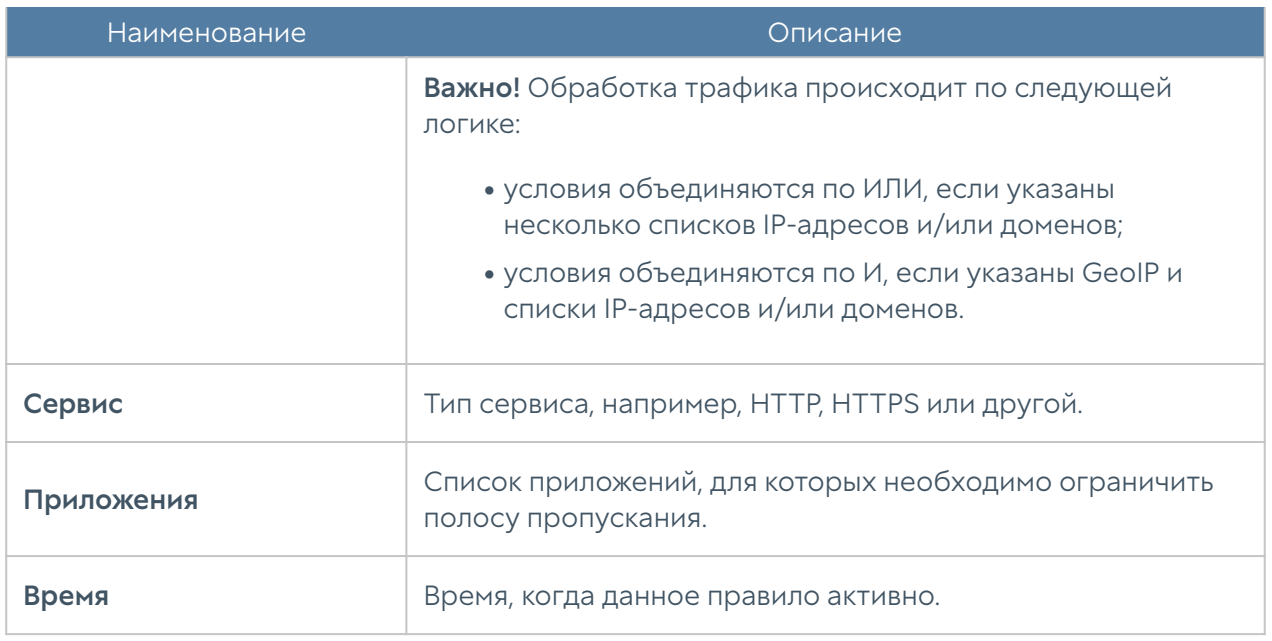

# ПОЛИТИКИ БЕЗОПАСНОСТИ

# Общие сведения

С помощью политик безопасности администратор может:

- Настроить фильтрацию HTTP-контента, например, запретить некоторым пользователям доступ к определенным категориям сайтов в заданное время или настроить антивирусную проверку веб-контента.
- Настроить опции веб-безопасности, например, включить принудительный безопасный поиск и блокировку рекламы.
- Настроить правила инспектирования SSL, например, для всех пользователей расшифровывать HTTPS для категории "Форумы" и для определенной группы — "Социальные сети". После того как HTTPS расшифрован, к нему могут быть применены политики фильтрации контента и веб-безопасности.
- Включить и настроить параметры СОВ. •
- Настроить проверку почтовых протоколов SMTP и POP3 на наличие спама.
- Настроить журналирование или блокировку определенных команд АСУ ТП.

Настроить выборочную передачу трафика на анализ на внешние серверы

- ICAP, например, на DLP-системы.
- Настроить публикацию HTTP/HTTPS серверов.

События срабатывания данных правил регистрируются в соответствующих журналах статистики.

Правила фильтрации контента, веб-безопасности и инспектирования SSL доступны в журнале веб-доступа (Журналы и отчёты → Журнал веб-доступа).

Правила система обнаружения и предотвращения вторжений — в журнале СОВ (Журналы и отчёты ➜ Журнал СОВ).

Правила АСУ ТП — в журнале АСУ ТП (Журналы и отчёты → Журнал АСУ ТП).

Правила Защита от DoS атак — в журнале трафика (Журналы и отчёты → Журнал трафика).

Все правила журналируются только при включении опции Журналирование в параметрах правил.

### Фильтрация контента

С помощью правил фильтрации контента администратор может разрешить или запретить определенный контент, передаваемый по протоколам HTTP и HTTPS, если настроено инспектирование HTTPS. Более того, UserGate может блокировать HTTPS-трафик без дешифрования контента, но только в случае применения правил блокирования по категориям контентной фильтрации UserGate URL filtering или по спискам URL, в которых указаны только имена хостов. В этих случаях UserGate использует SNI (Server Name Indication), а при отсутствии SNI - значения хоста из SSL-сертификата из пользовательских запросов для определения домена.

В качестве условий правила могут выступать:

- Пользователи и группы.
- Наличие на веб-страницах определенных слов и выражений (морфология).
- Принадлежность сайтов категориям. •
- URL. •

Зона и IP-адрес источника.

- •
- Зона и IP-адрес назначения.
- Тип контента. •
- Информация о реферере. •
- Время. •
- Useragent браузера пользователя.
- HTTP-метод. •

### Примечание

Чекбокс Инвертировать меняет действие условия на противоположное, что соответствует логическому «НЕ» (отрицание).

### Примечание

Правила применяются поочередно сверху вниз в том порядке, в котором они указаны в списке. Выполняется только первое правило, для которого совпали все указанные в нём условия. Это значит, что более специфические правила должны быть выше в списке, чем более общие правила. Используйте кнопки Выше/Ниже, Наверх/Вниз или перетаскивание мышью для изменения порядка применения правил.

#### Примечание

Если не создано ни одного правила, то передача любого контента разрешена.

Чтобы создать правило контентной фильтрации, необходимо нажать на кнопку Добавить в разделе Политики безопасности → Фильтрация контента и указать необходимые параметры.

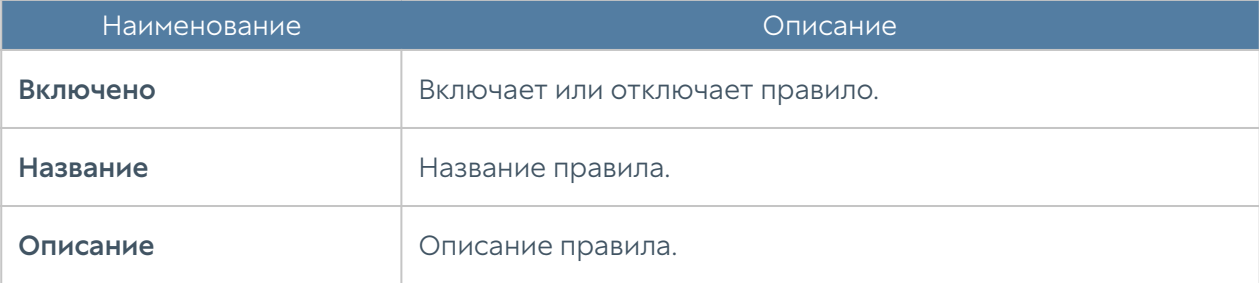

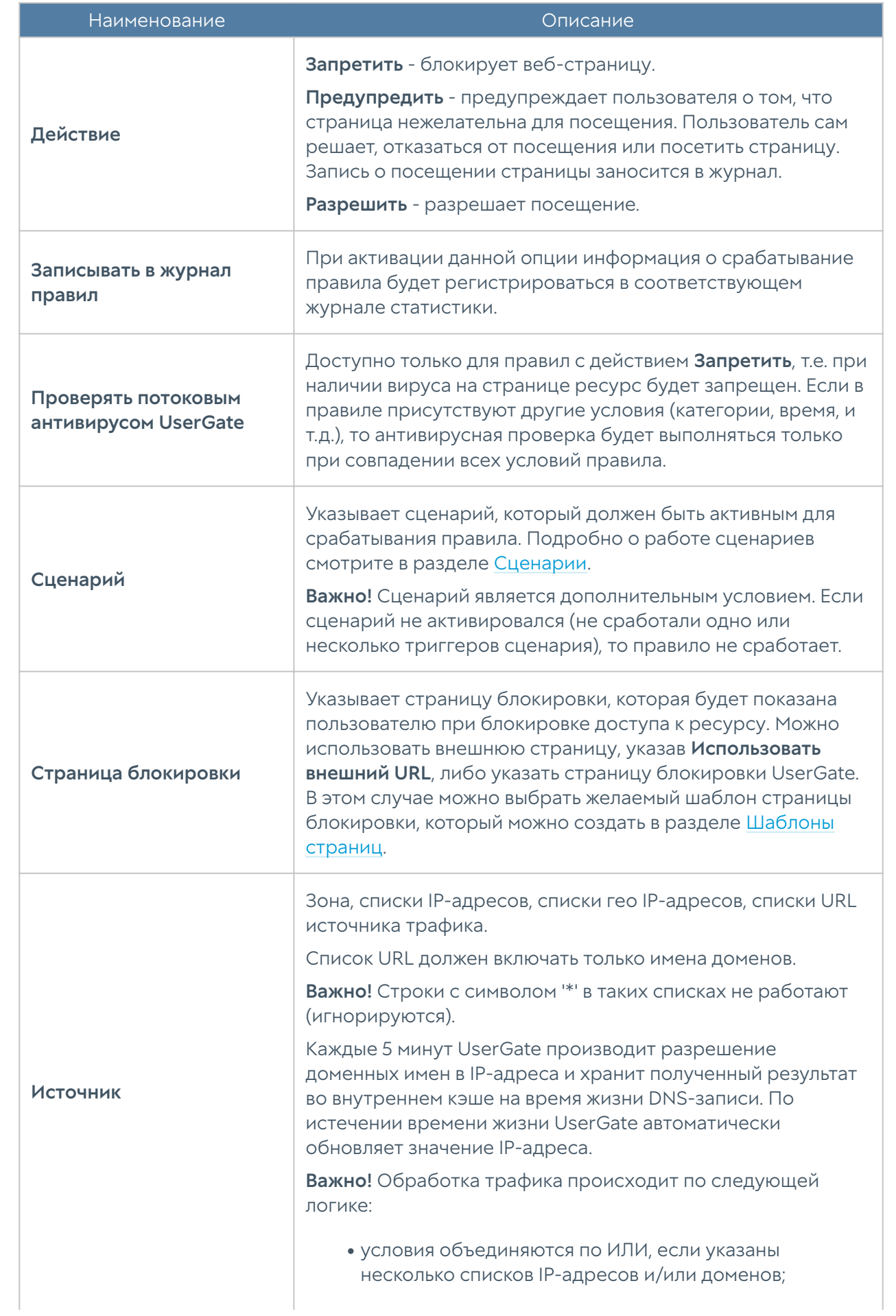

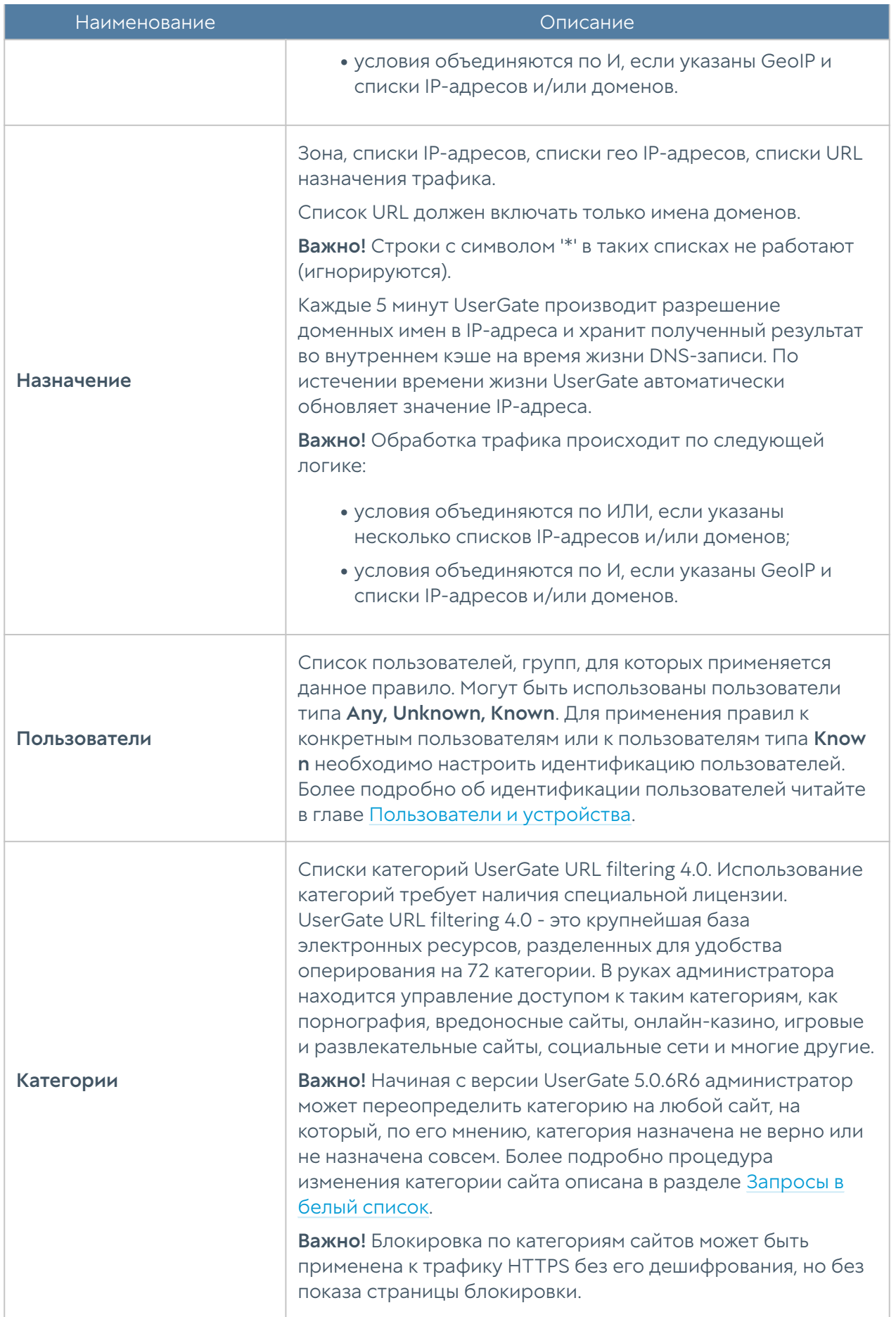
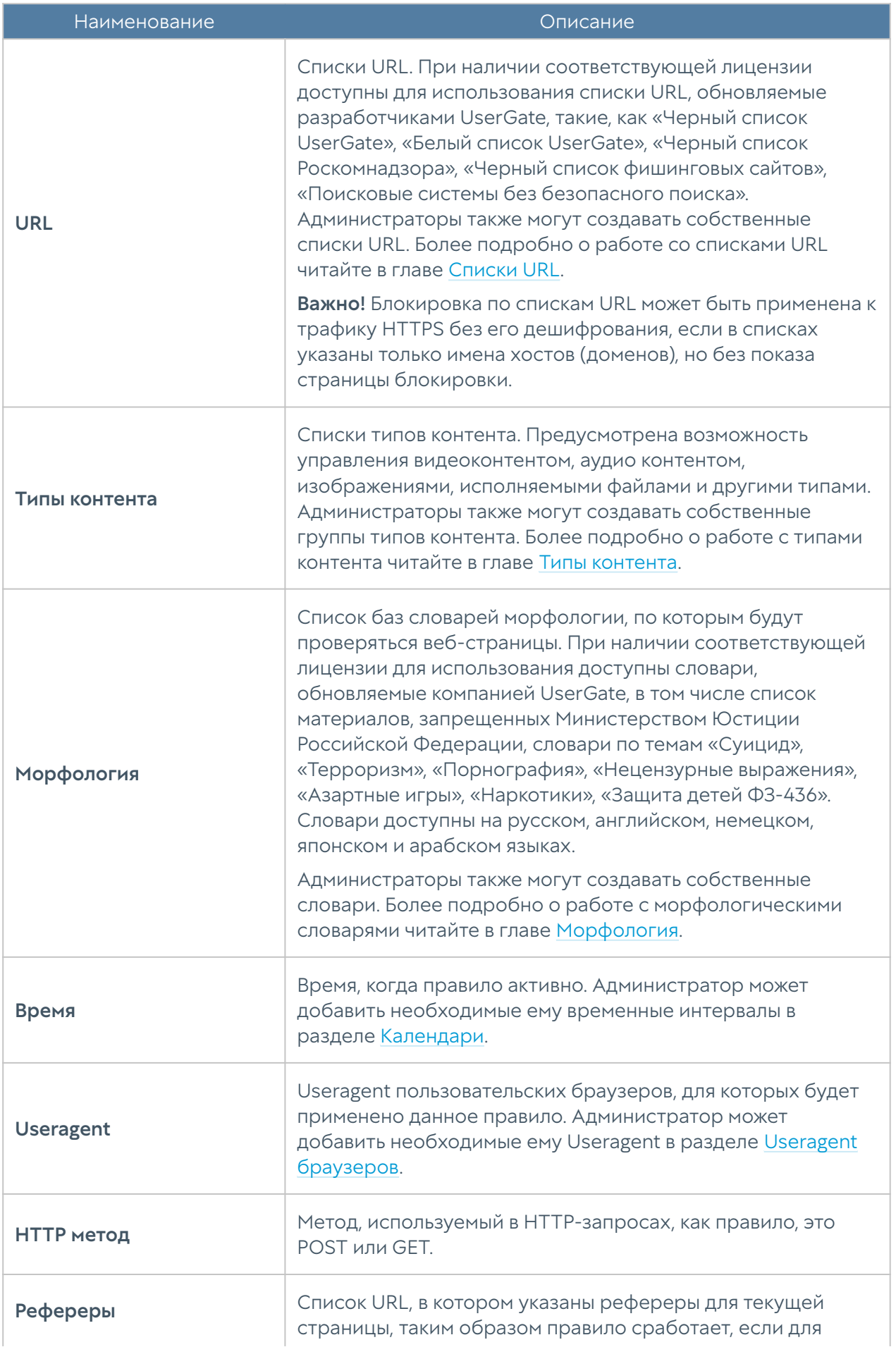

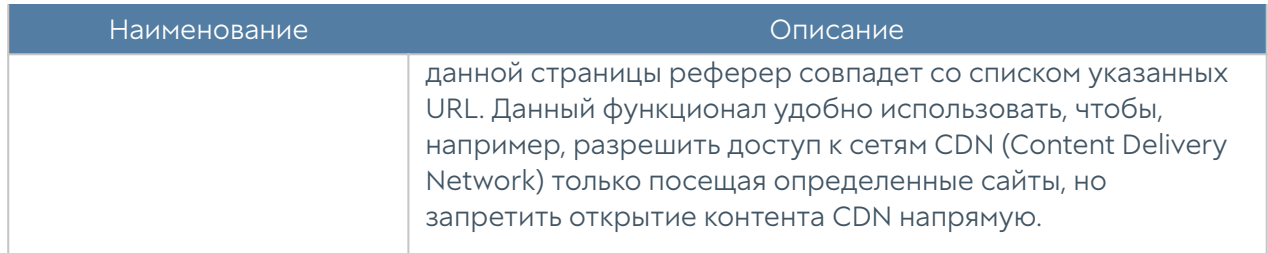

# Веб-безопасность

С помощью раздела Веб-безопасность администратор может включить дополнительные параметры веб-безопасности для протоколов HTTP и HTTPS, если настроено инспектирование HTTPS. Доступны следующие параметры:

- Блокировка рекламы. Посещение безопасного сайта может быть связано с принудительным просмотром изображений нежелательного характера, размещенных, например, сбоку на странице. UserGate решает эту проблему, выступая в качестве «баннерорезки».
- Функция «Инжектировать скрипт» позволяет вставить необходимый код во все веб-страницы, просматриваемые пользователем. Инжектируемый̆ скрипт будет вставлен в веб-страницы перед тегом </head>.
- Принудительное включение безопасного поиска для поисковых систем Google, Yandex, Yahoo, Bing, Rambler, Ask и портала YouTube. С помощью данного инструмента блокировка нежелательного контента осуществляется средствами поисковых порталов, что позволяет добиться высокой эффективности, например, при фильтрации откликов на запросы по графическому или видеоконтенту.
- Включение журналирования поисковых запросов пользователей. •
- Блокировка приложений социальных сетей. Социальные сети играют большую роль в нашей повседневной жизни, но многие из них предоставляют игровые приложения, использование которых не приветствуется большинством компаний. UserGate может блокировать приложения, не затрагивая при этом обычную функциональность социальных сетей.

В качестве условий правила могут выступать:

- Источник трафика.
- Пользователи и группы.

Время.

#### В Примечание

Правила применяются поочередно сверху вниз в том порядке, в котором они указаны в списке. Выполняется только первое правило, для которого совпали все указанные в нём условия. Это значит, что более специфические правила должны быть выше в списке, чем более общие правила. Используйте кнопки Выше/Ниже, Наверх/Вниз или перетаскивание мышью для изменения порядка применения правил.

### В Примечание

Чекбокс Инвертировать меняет действие условия на противоположное, что соответствует логическому «НЕ» (отрицание).

### • Примечание

Если не создано ни одного правила, то дополнительные функции веб-безопасности не применяются.

Чтобы создать правило контентной фильтрации необходимо нажать на кнопку Добавить в разделе Политики безопасности → Веб-безопасность и указать необходимые параметры.

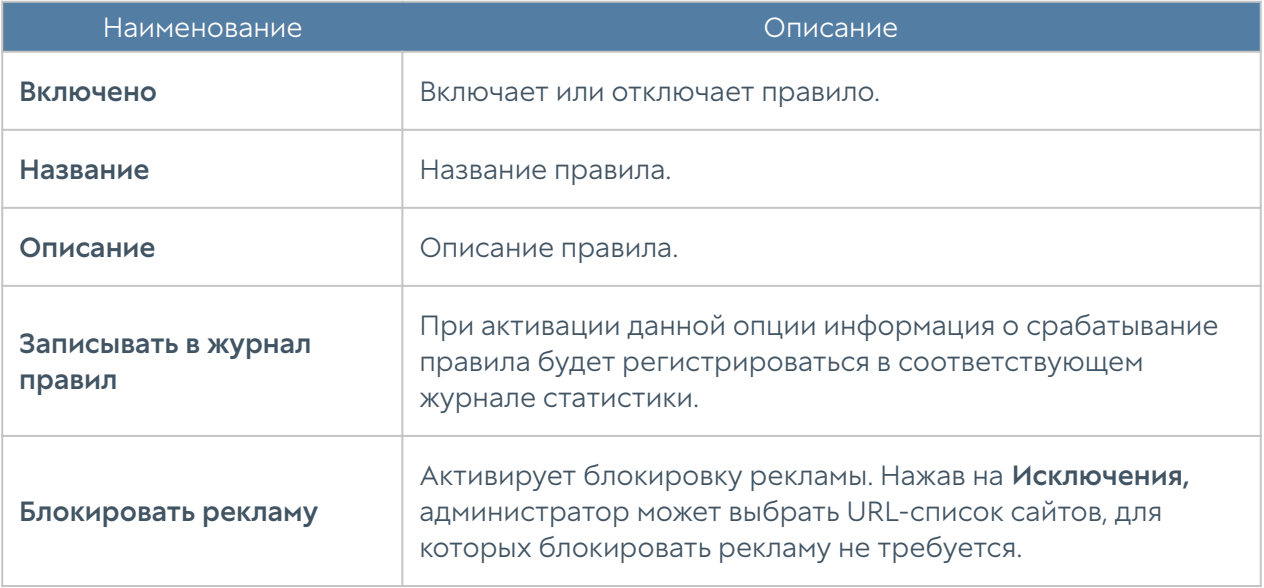

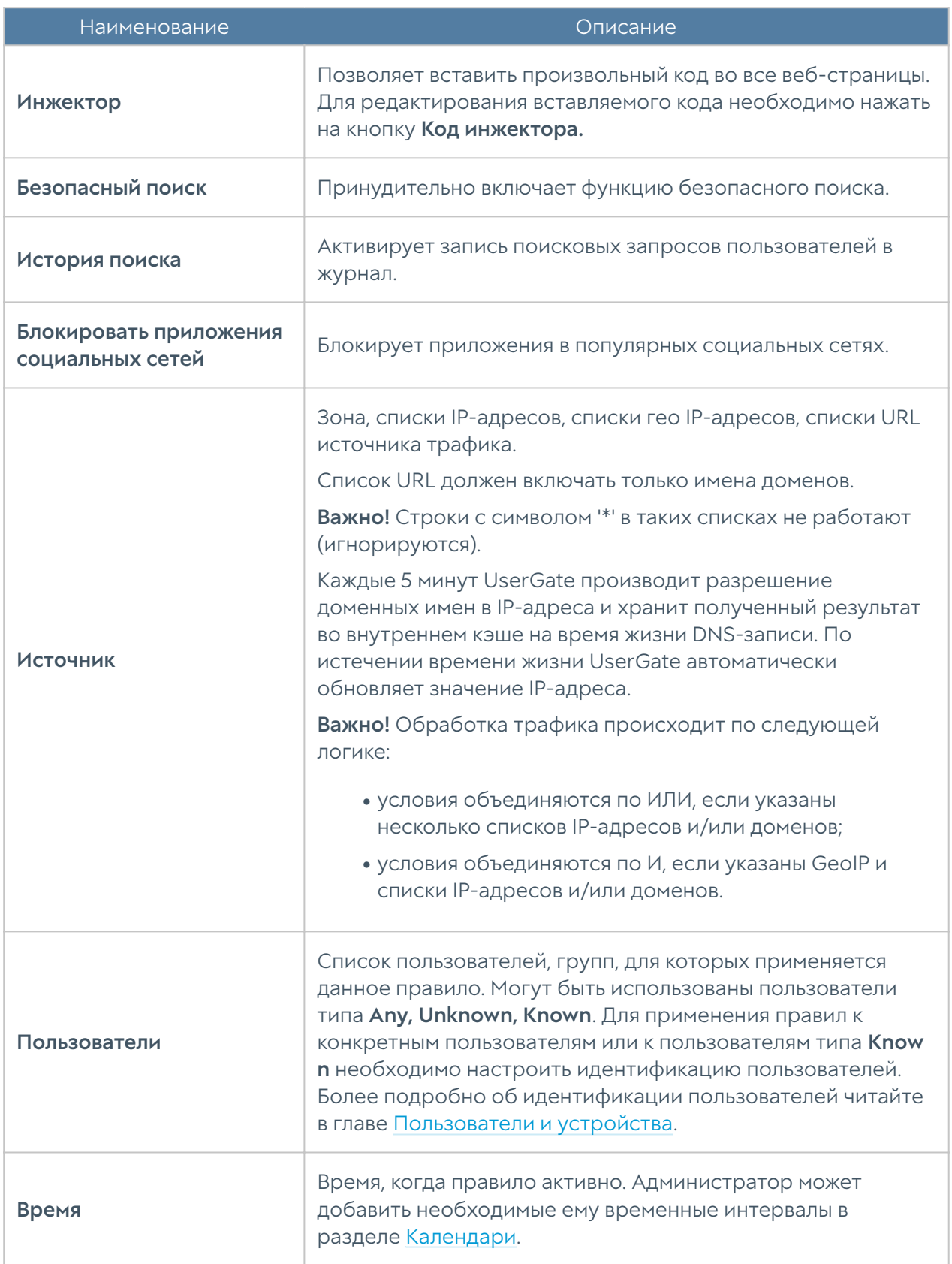

# Инспектирование SSL

С помощью данного раздела администратор может настроить инспекцию данных, передаваемых по протоколу TLS/SSL, это в первую очередь HTTPS, а также почтовые протоколы SMTPS и POP3S. В UserGate используется известная технология man-in-the-middle (MITM), при которой контент расшифровывается на сервере, а затем анализируется.

Инспектирование SSL необходимо для корректной работы правил фильтрации контента и правил веб-безопасности. Дешифрование SMTPS и POP3S необходимо для блокирования спама.

С помощью правил данного раздела можно настроить инспектирование HTTPS только для определенных категорий, например, «Вредоносное ПО», «Анонимайзеры», «Ботнеты» и при этом не расшифровывать другие категории, например, «Финансы», «Правительство» и т.п. Для определения категории сайта используется информация, передаваемая в HTTPS-запросе - SNI (Server Name Indication), а если SNI отсутствует, то поле **Subject Name** в сертификате сервера. Содержимое поля Subject Alternative Name игнорируется.

После дешифрования данные шифруются сертификатом, выписанным центром сертификации, указанным в разделе Сертификаты. Чтобы браузеры пользователя не выдавали предупреждение о подмене сертификата, необходимо добавить сертификат центра сертификации в доверенные корневые сертификаты. Более подробно это описано в разделе [Приложение 1.](#page-342-0) [Установка сертификата локального удостоверяющего центра](#page-342-0).

Аналогично браузерам пользователя некоторые почтовые серверы и пользовательские почтовые программы не принимают почту, если сертификат был подменен. В этом случае необходимо произвести в почтовых программах настройки, отключающие проверку сертификатов, или добавить исключения для сертификата UserGate. Подробно о том, как это сделать, смотрите в документации на почтовое ПО.

### Примечание

Правила применяются поочередно сверху вниз в том порядке, в котором они указаны в списке. Выполняется только первое правило, для которого совпали все указанные в нём условия. Это значит, что более специфические правила должны быть выше в списке, чем более общие правила. Используйте кнопки Выше/Ниже, Наверх/Вниз или перетаскивание мышью для изменения порядка применения правил.

### Примечание

Чекбокс Инвертировать меняет действие условия на противоположное, что соответствует логическому «НЕ» (отрицание).

### Примечание

Если не создано ни одного правила, то SSL не перехватывается и не дешифруются, соответственно, контент, передаваемый по SSL, не фильтруется.

Чтобы создать правило инспектирования SSL, необходимо нажать на кнопку Добавить в разделе Политики безопасности → Инспектирование SSL и указать необходимые параметры.

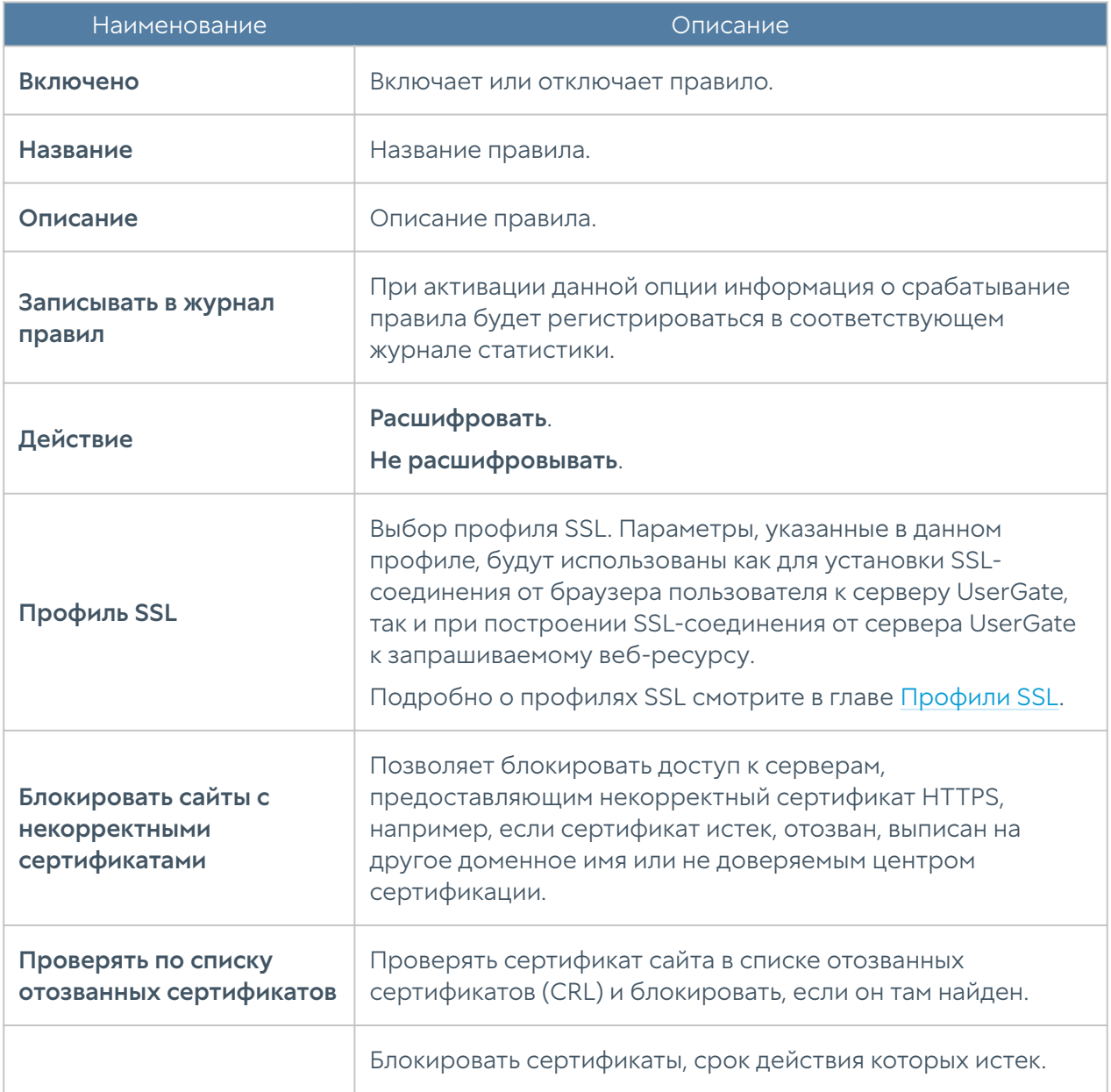

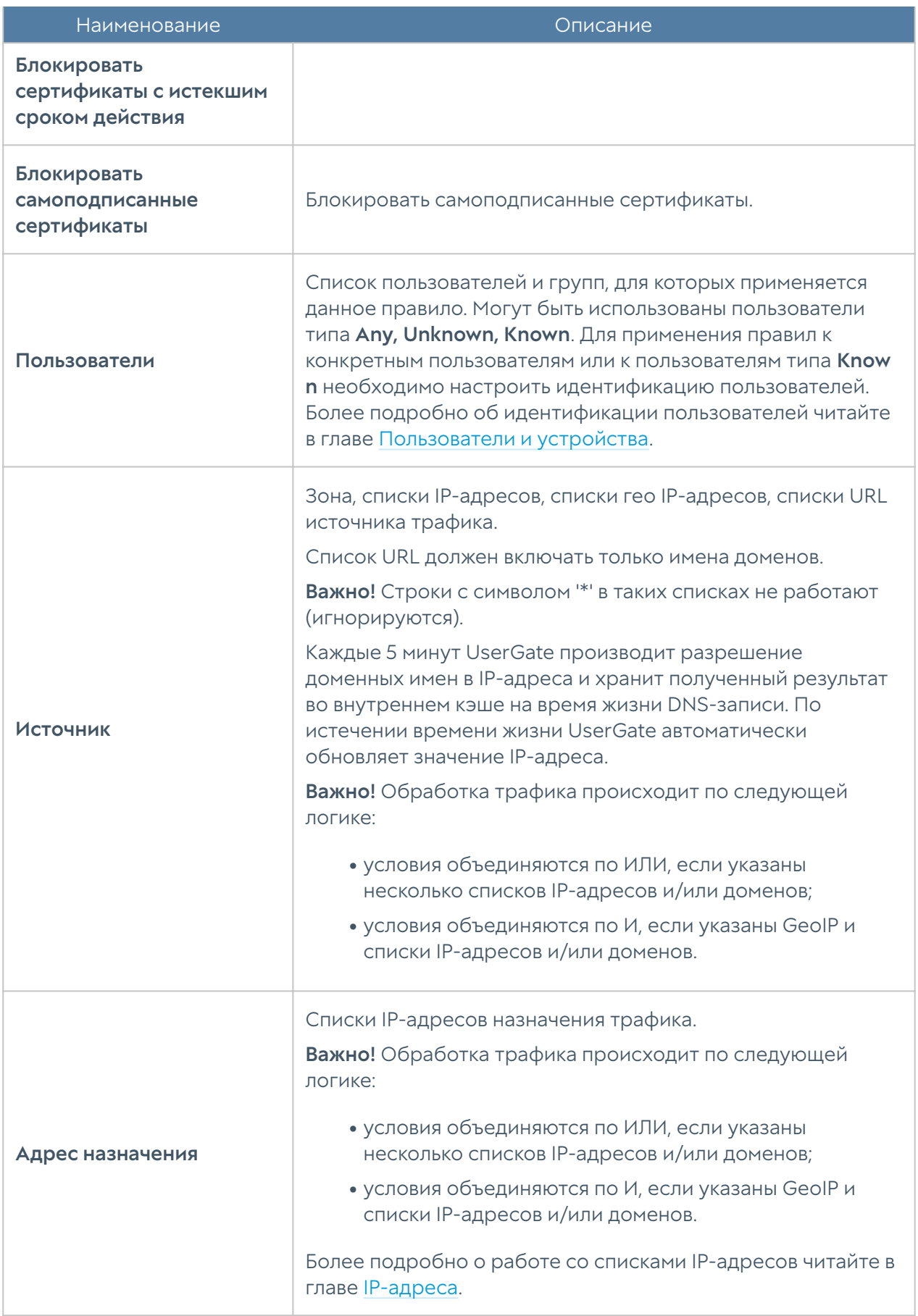

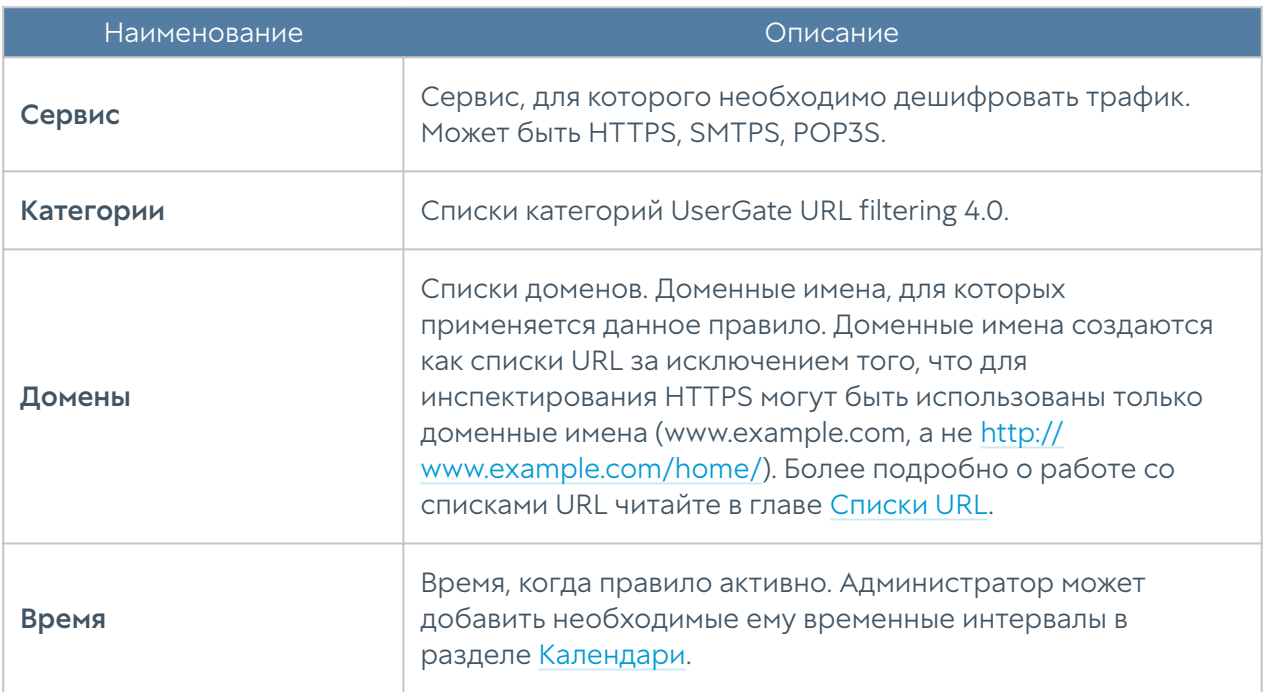

По умолчанию создано правило инспектирования SSL Decrypt all for unknown users, которое необходимо для авторизации неизвестных пользователей через Captive-портал.

# Инспектирование SSH

При помощи данного раздела администратор может настроить инспекцию данных, передаваемых по протоколу SSH (Secure Shell). SSH также позволяет создавать шифрованные туннели для практически любых сетевых протоколов.

Правила данного раздела могут инспектировать SSH-трафик для определённых пользователей и/или их групп, зон и адресов источников и получателей данных, а также типов сервисов, передаваемых через SSH-туннель. Имеется календарь для применения каждого правила в выбранные дни недели и время суток.

### В Примечание

Правила применяются поочередно сверху вниз в том порядке, в котором они указаны в списке. Выполняется только первое правило, для которого совпали все указанные в нём условия. Это значит, что более специфические правила должны быть выше в списке, чем более общие правила. Используйте кнопки Выше/Ниже, Наверх/Вниз или перетаскивание мышью для изменения порядка применения правил.

### Примечание

Чекбокс Инвертировать меняет действие условия на противоположное, что соответствует логическому «НЕ» (отрицание).

### Примечание

Если не создано ни одного правила или все правила отключены, то SSH не перехватывается и не дешифруется, то есть передаваемые по SSH данные не инспектируются.

Чтобы включить возможность инспектирования контента SSH необходимо:

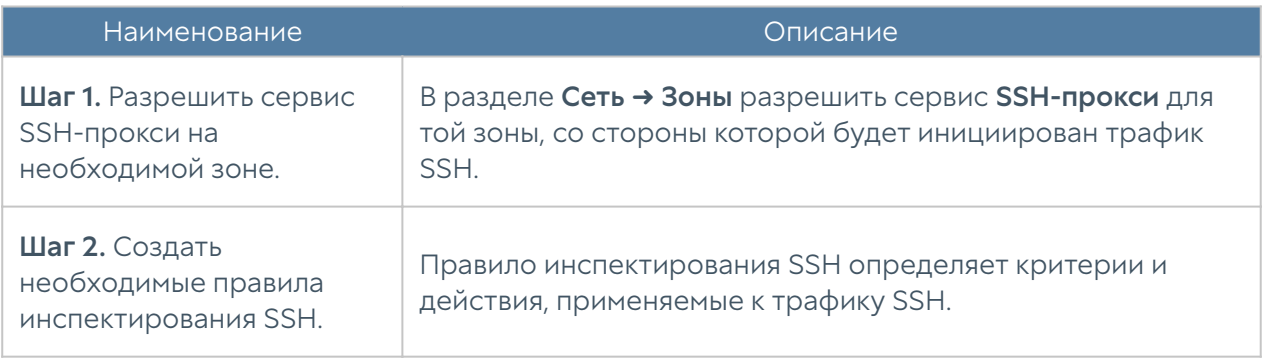

Чтобы создать правило инспектирования SSH, необходимо нажать на кнопку Добавить в разделе Политики безопасности → Инспектирование SSH и указать необходимые параметры.

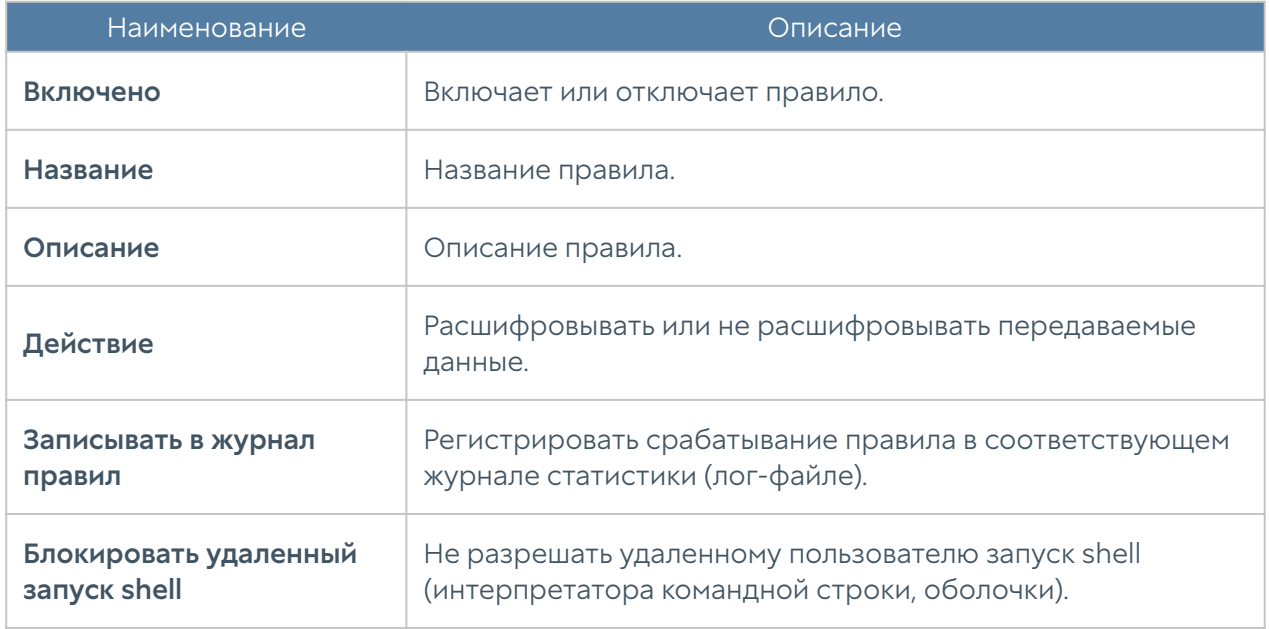

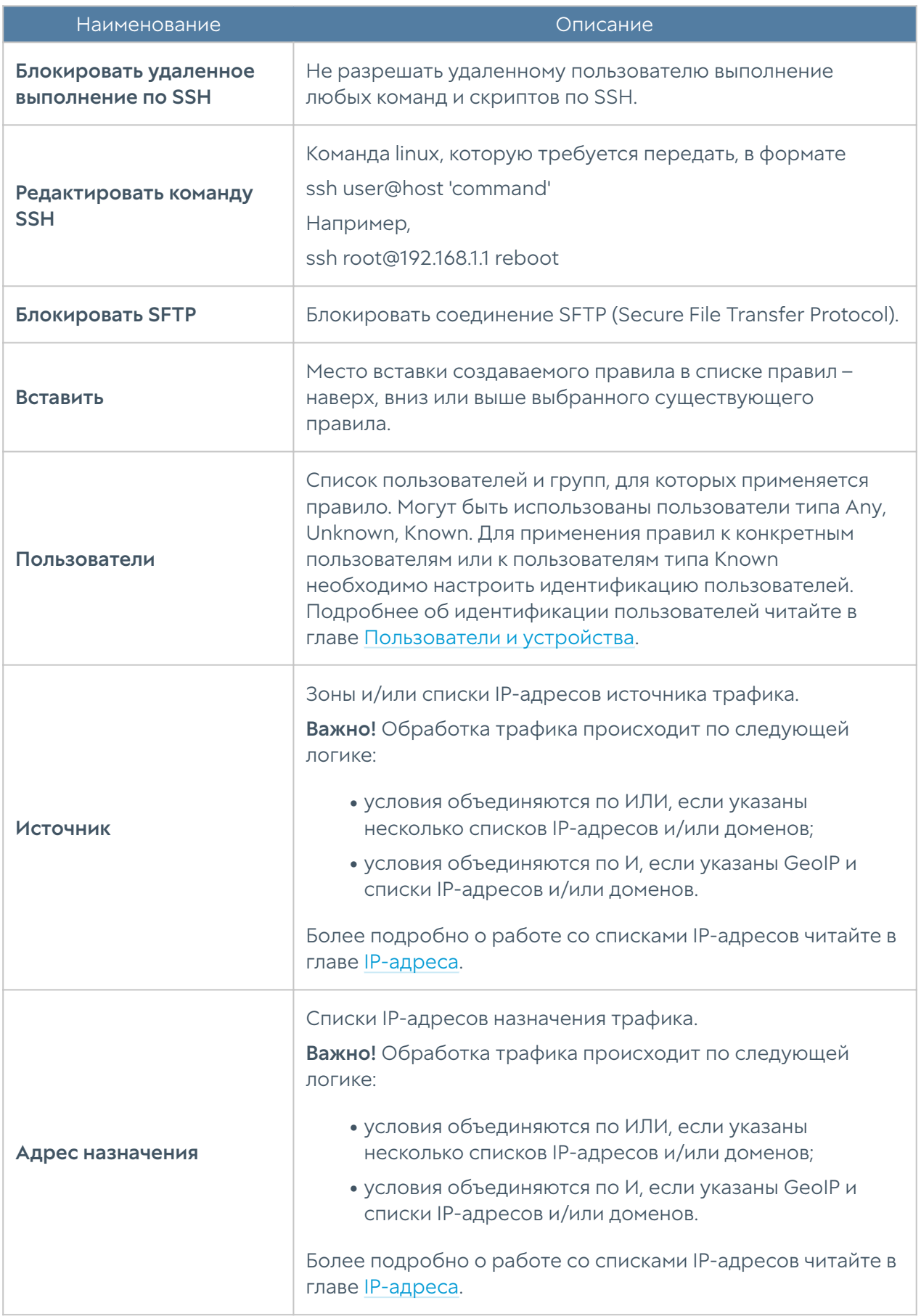

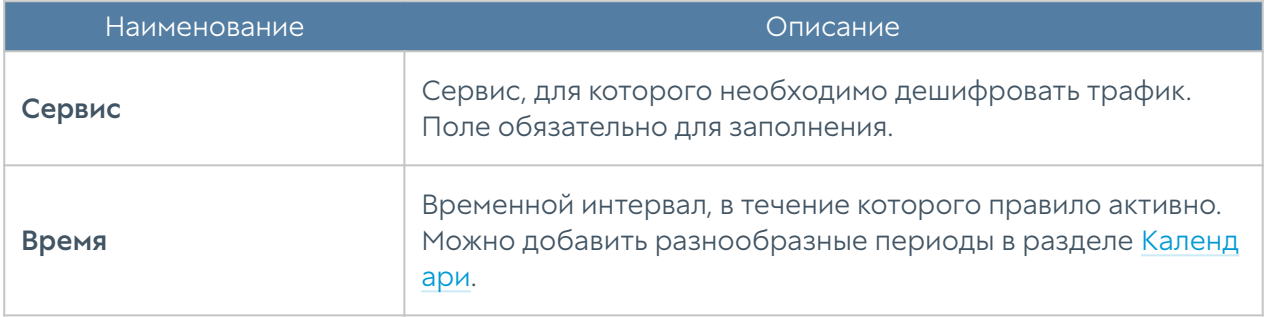

# Система обнаружения и предотвращения вторжений

Система обнаружения и предотвращения вторжений (СОВ), или Intrusion Detection and Prevention System (IDPS), позволяет распознавать вредоносную активность внутри сети или со стороны интернета. Основной задачей системы является обнаружение, протоколирование и предотвращение угроз, а также предоставление отчетов. Выявление проблем безопасности осуществляется с помощью использования эвристических правил и анализа сигнатур известных атак. База данных правил и сигнатур предоставляется и обновляется разработчиками UserGate при наличии соответствующей лицензии. СОВ отслеживает и блокирует подобные атаки в режиме реального времени. Возможными мерами превентивной защиты являются обрыв соединения, оповещение администратора сети и запись в журнал.

Для начала работы СОВ необходимо:

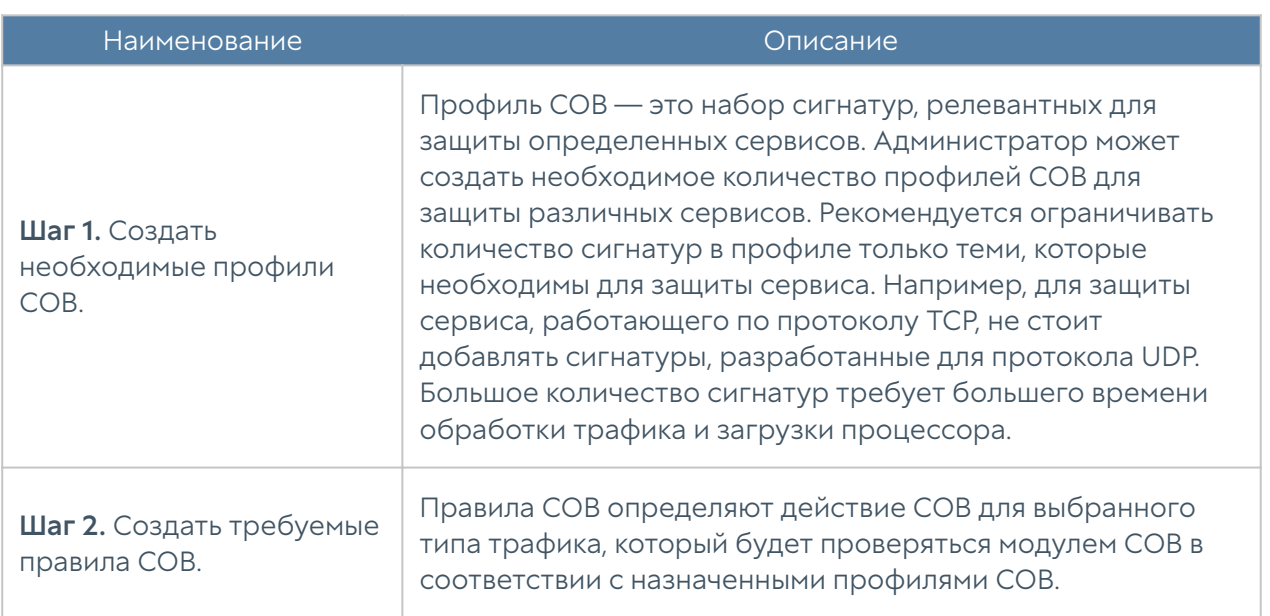

Для настройки профилей СОВ необходимо создать профиль в разделе Библиотеки → Профили СОВ и затем добавить в него необходимые сигнатуры. Сигнатуры СОВ поставляются и постоянно обновляются UserGate при наличии соответствующей подписки. Каждая сигнатура имеет определенные поля:

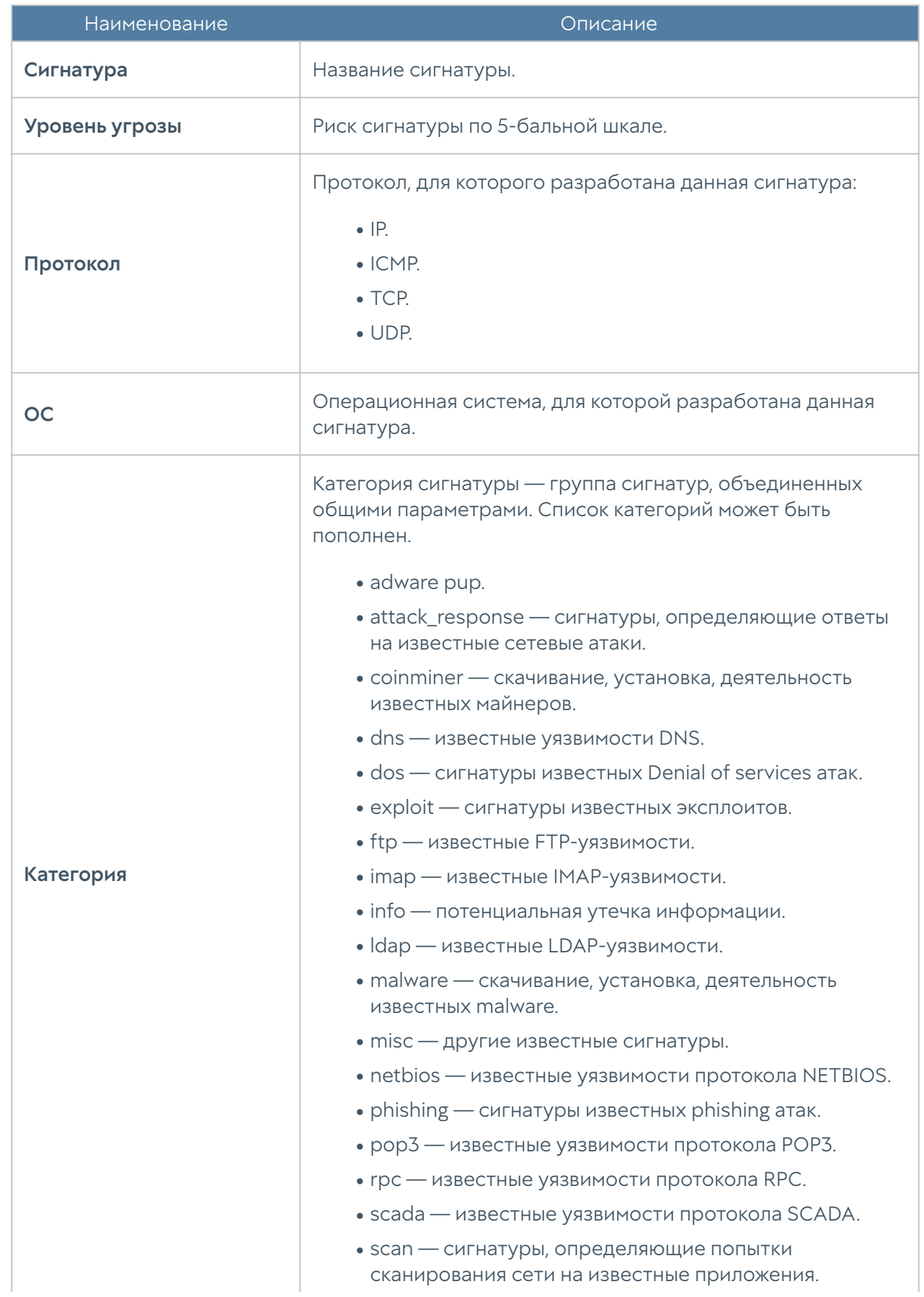

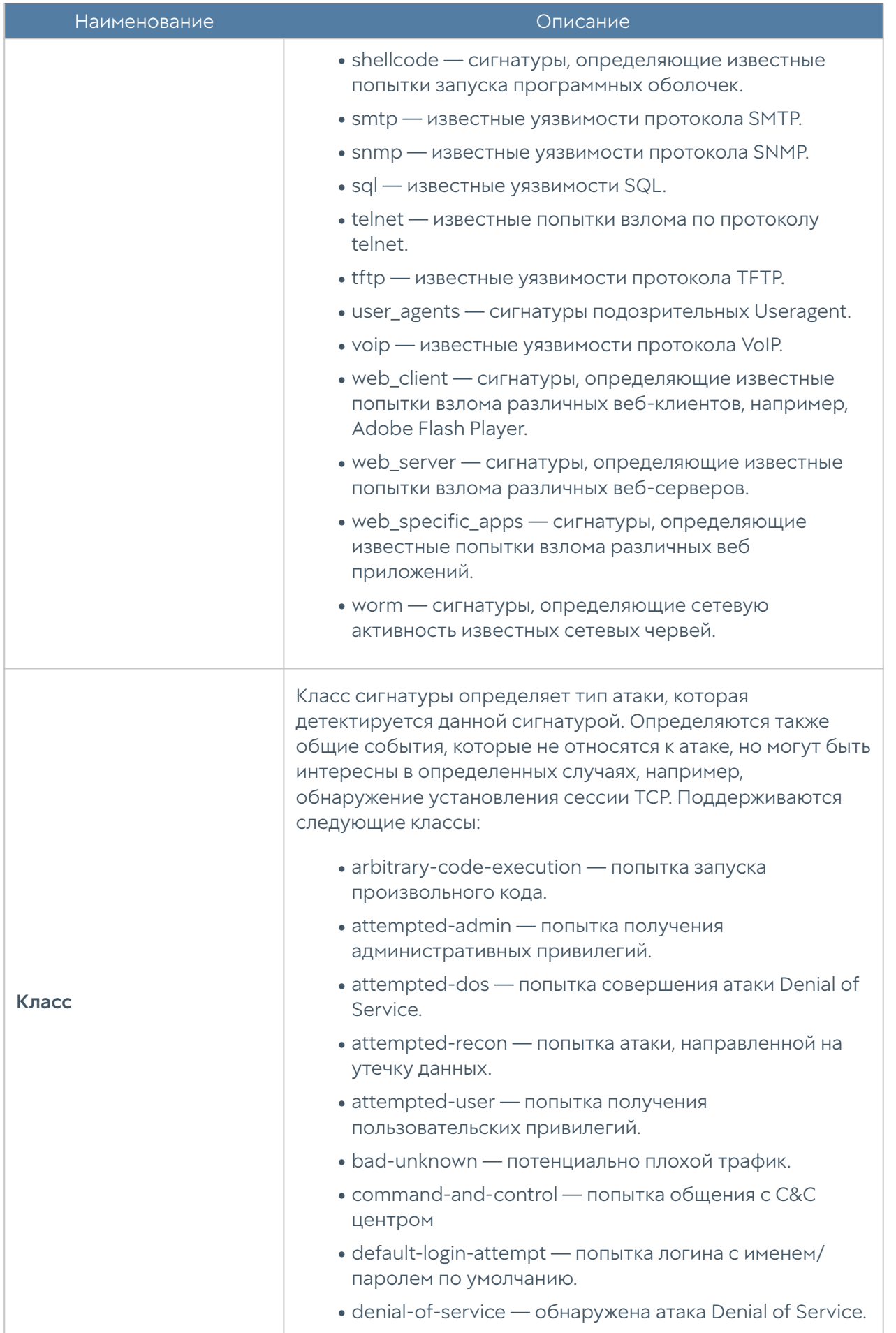

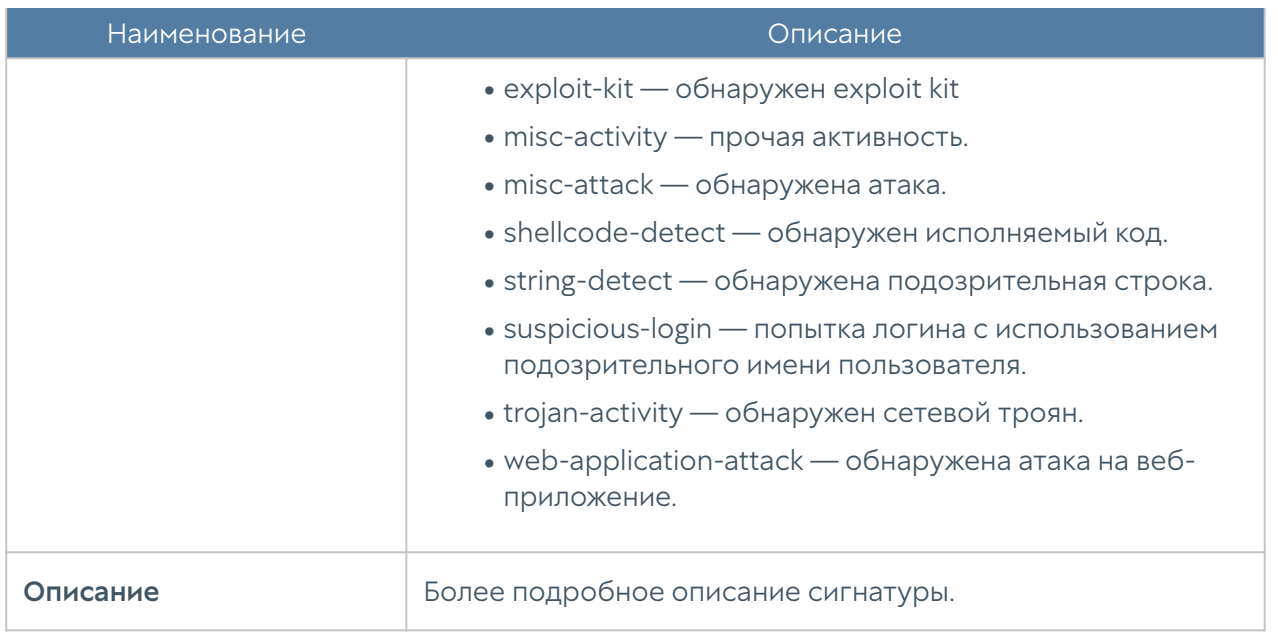

При добавлении сигнатур в профиль СОВ администратор может использовать гибкую возможность фильтрации сигнатур, например, выбрать только те сигнатуры, которые имеют очень высокий риск, протокол — TCP, категория  $b$ о $t$ сс, класс — все.

Правила СОВ определяют трафик, к которому применяется профиль СОВ и действие, которое модуль СОВ должен предпринять при срабатывании сигнатуры. При срабатывании сигнатуры доступна запись трафика. Настройка захвата пакетов производится в разделе UserGate → Настройки → Настройка PCAP. Загрузка и просмотр файлов PCAP доступны в журнале СОВ.

# Примечание

Правила применяются поочередно сверху вниз в том порядке, в котором они указаны в списке. Выполняется только первое правило, для которого совпали все указанные в нём условия. Это значит, что более специфические правила должны быть выше в списке, чем более общие правила. Используйте кнопки Выше/Ниже, Наверх/Вниз или перетаскивание мышью для изменения порядка применения правил.

# Примечание

Флажок Инвертировать меняет действие условия на противоположное, что соответствует логическому «НЕ» (отрицание).

### Примечание

Правилами СОВ анализируются как прямые, так и обратные пакеты согласно условий в фильтре, независимо от того, откуда устанавливается соединение. При срабатывании сигнатур в любом из направлений производится действие, настроенное в правилах.

### Примечание

Если не создано ни одного правила, то СОВ ничего не анализирует и не защищает от угроз.

Для настройки правил СОВ необходимо нажать на кнопку Добавить в разделе Политики безопасности → СОВ и заполнить поля правила.

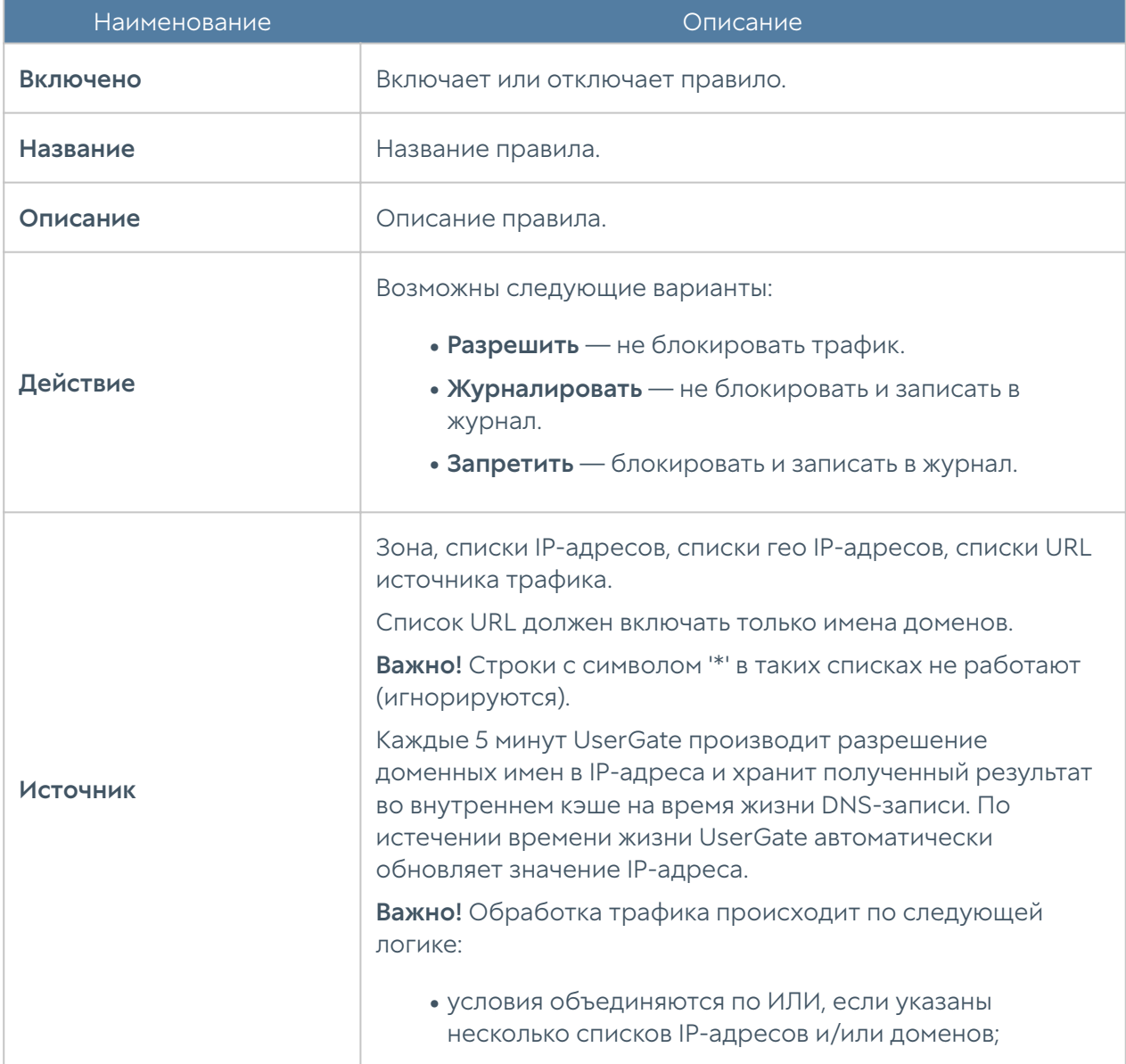

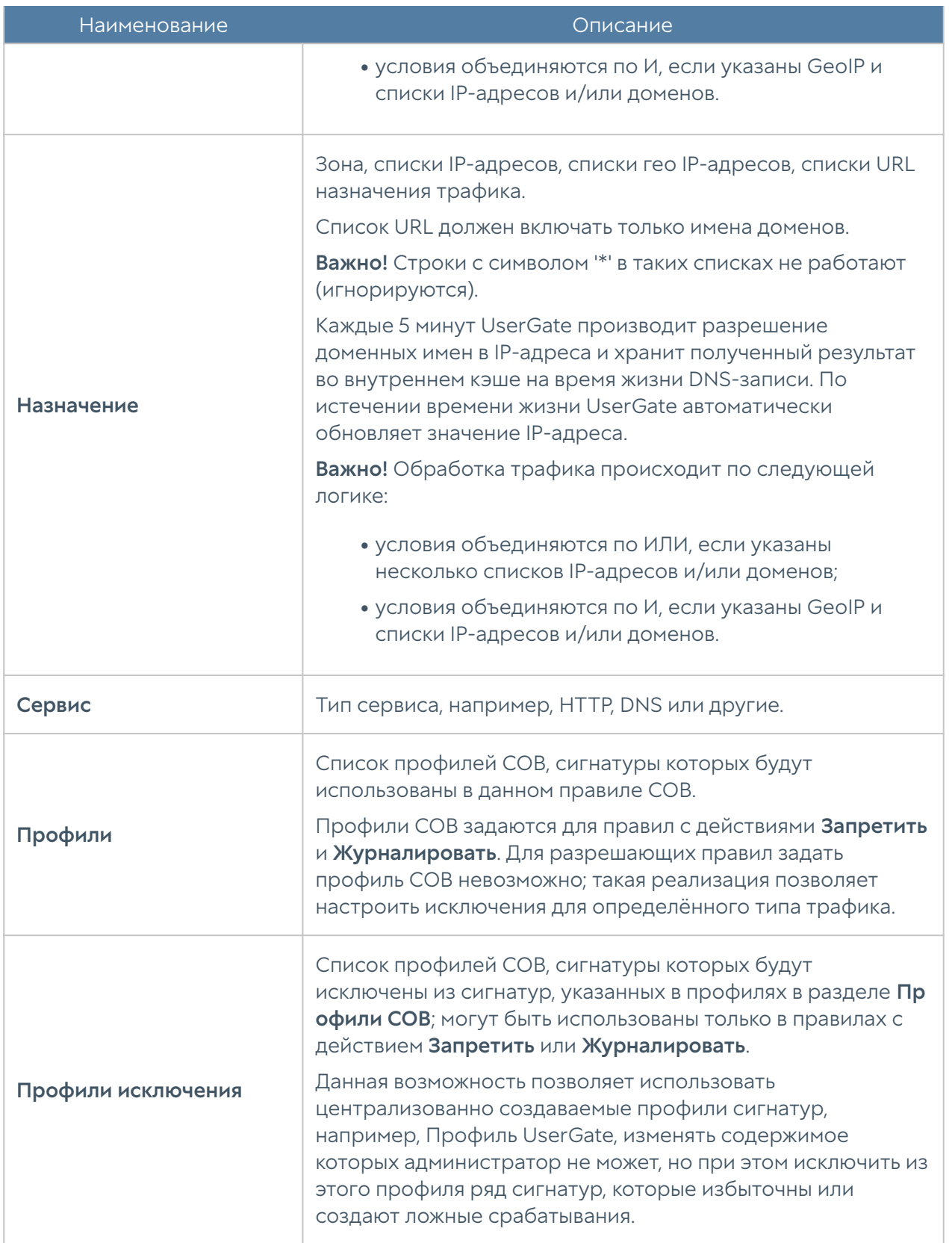

# Правила АСУ ТП

С помощью правил АСУ ТП администратор может контролировать прохождение трафика автоматизированных систем управления технологическим производством (АСУ ТП) через UserGate. UserGate поддерживает контролирование следующих протоколов АСУ ТП:

- IEC 104 (ГОСТ Р МЭК 60870-5-104).
- Modbus.
- DNP3.
- MMS.
- OPC UA. •

Администратору доступна возможность задать интересующие его профили АСУ ТП, в которых указать необходимый набор протоколов и команд, и использовать их в правилах.

Для начала работы с АСУ ТП необходимо:

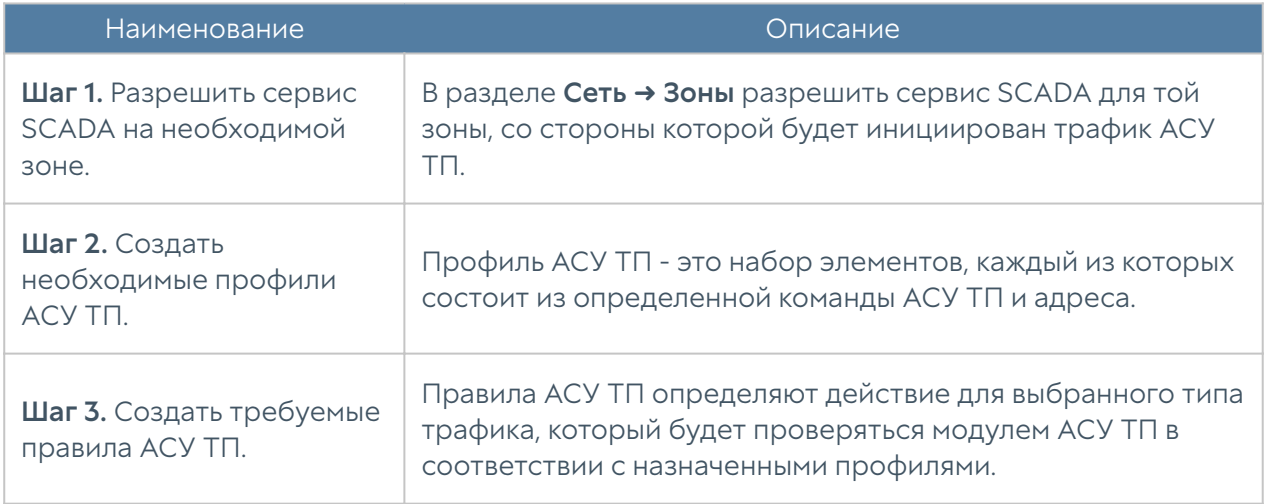

Для настройки профилей АСУ ТП необходимо создать профиль в разделе Библиотеки → Профили АСУ ТП и затем добавить в него необходимые команды. Каждая запись имеет определенные поля:

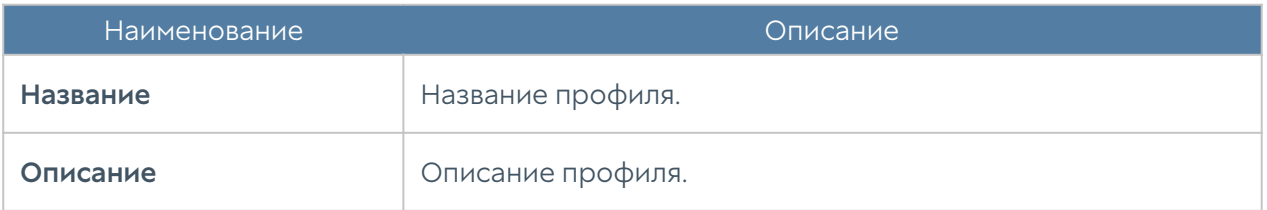

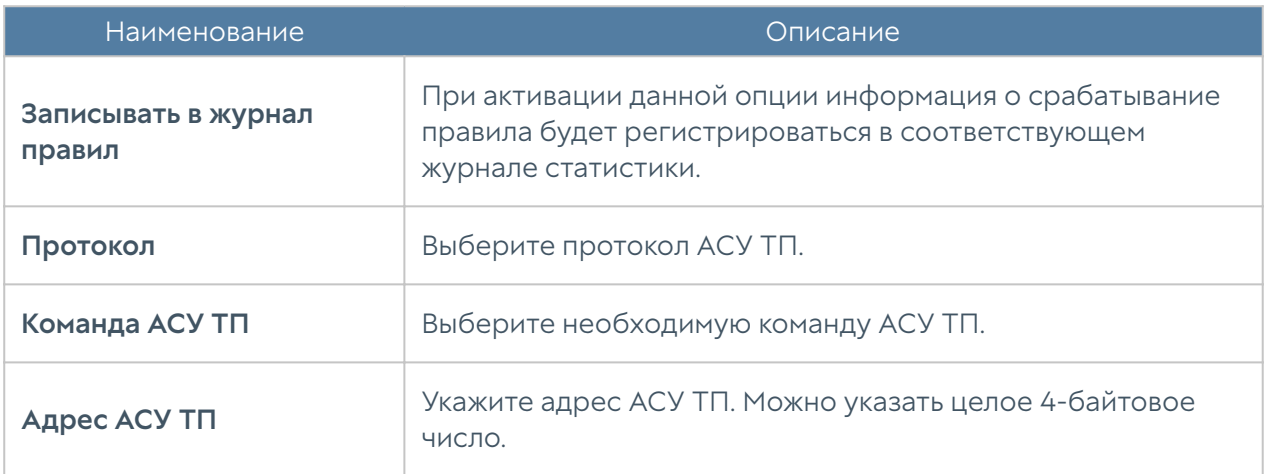

Правила АСУ ТП определяют трафик, к которому применяется профиль АСУ ТП и действие, которое UserGate должен предпринять при срабатывании правила.

#### В Примечание

Правила применяются поочередно сверху вниз в том порядке, в котором они указаны в списке. Выполняется только первое правило, для которого совпали все указанные в нём условия. Это значит, что более специфические правила должны быть выше в списке, чем более общие правила. Используйте кнопки Выше/Ниже, Наверх/Вниз или перетаскивание мышью для изменения порядка применения правил.

### В Примечание

Чекбокс Инвертировать меняет действие условия на противоположное, что соответствует логическому «НЕ» (отрицание).

Для создания правила АСУ ТП необходимо нажать на кнопку Добавить в разделе Политики безопасности > АСУ ТП и заполнить поля правила.

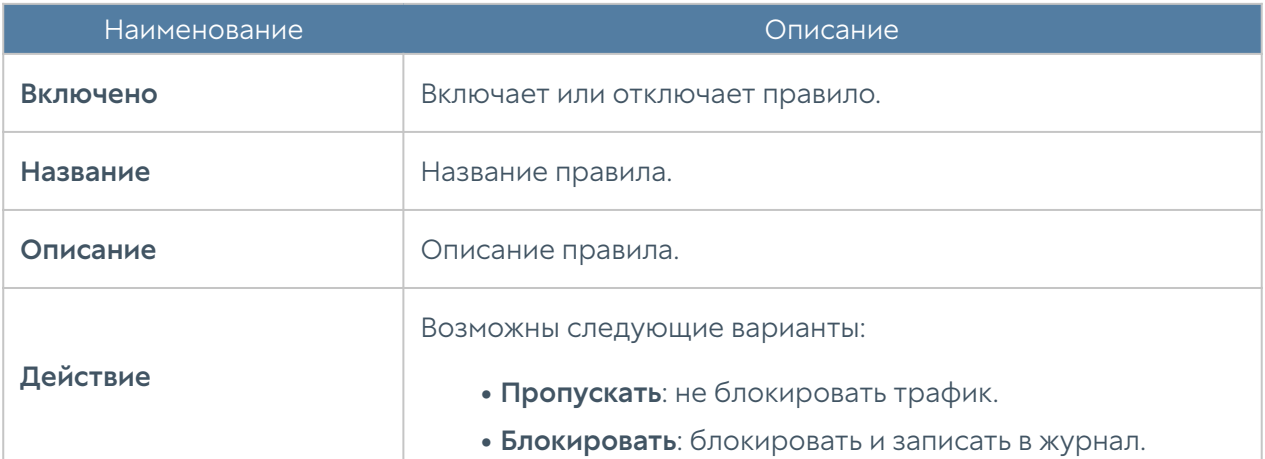

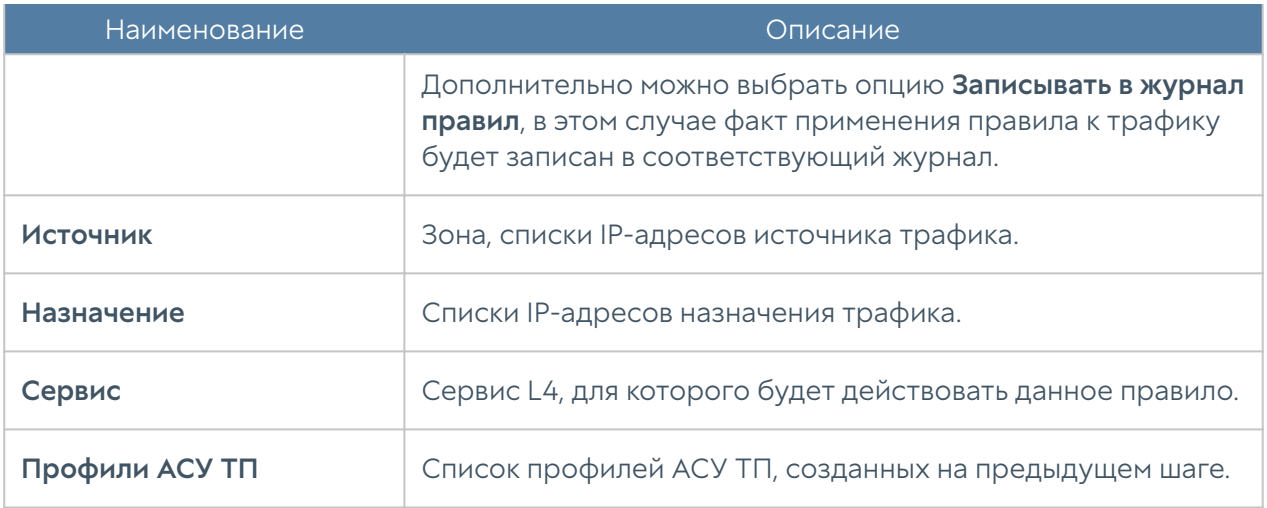

# Сценарии

NGFW позволяет существенно сократить время между обнаружением атаки и реакцией на нее благодаря концепции SOAR (Security Orchestration, Automation and Response). NGFW реализует данную концепцию с помощью механизма сценариев. Сценарий является дополнительным условием в правилах межсетевого экрана и в правилах пропускной способности, позволяя администратору настроить реакцию NGFW на определенные события, произошедшие за некое продолжительное время. Примером работы сценариев могут являться решение следующих задач:

- Заблокировать или ограничить пропускную способность на 30 минут пользователя, у которого за последние 10 минут было обнаружено 5 попыток использования приложения torrent.
- Заблокировать или ограничить пропускную способность пользователя или группы пользователей, указанной в правиле, при срабатывании одного из следующих триггеров — открытие пользователем сайтов, относящихся к группе категорий Threats, срабатывание СОВ сигнатур высокого риска для трафика данного пользователя, блокировка вируса в трафике данного пользователя.
- Заблокировать или ограничить пропускную способность пользователя, если он выбрал лимит трафика в 10 Гб за месяц.

# Примечание

Сценарий является дополнительным условием в правилах межсетевого экрана и в правилах пропускной способности. Если сценарий не активировался (не сработали одно или несколько триггеров сценария), то правило не сработает.

Для начала работы со сценариями необходимо выполнить следующие шаги:

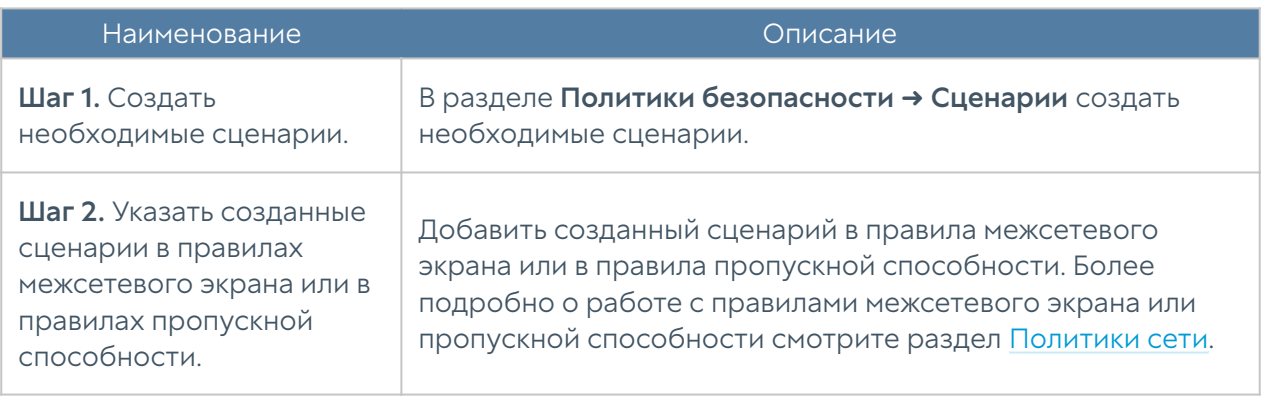

### При создании сценария необходимо указать следующие параметры:

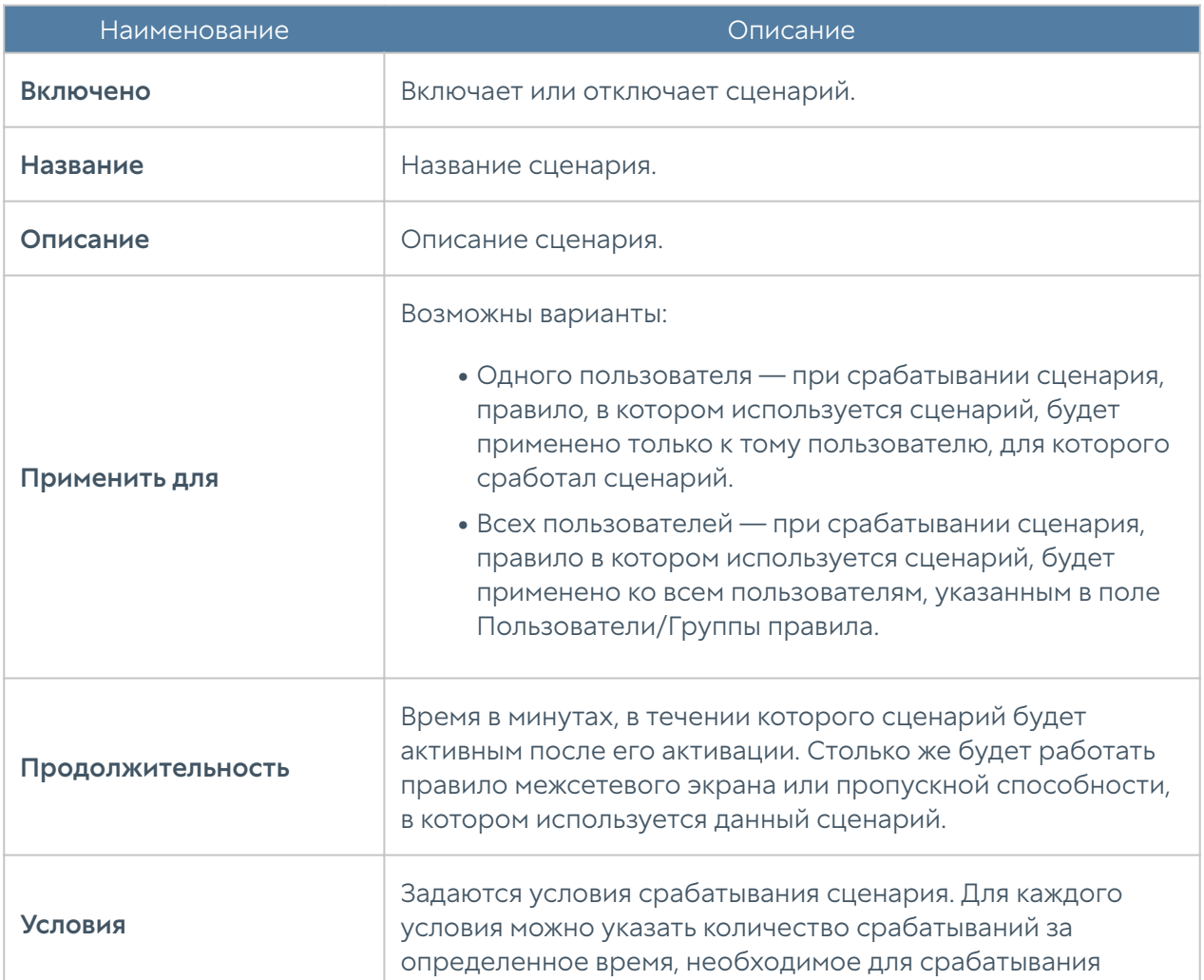

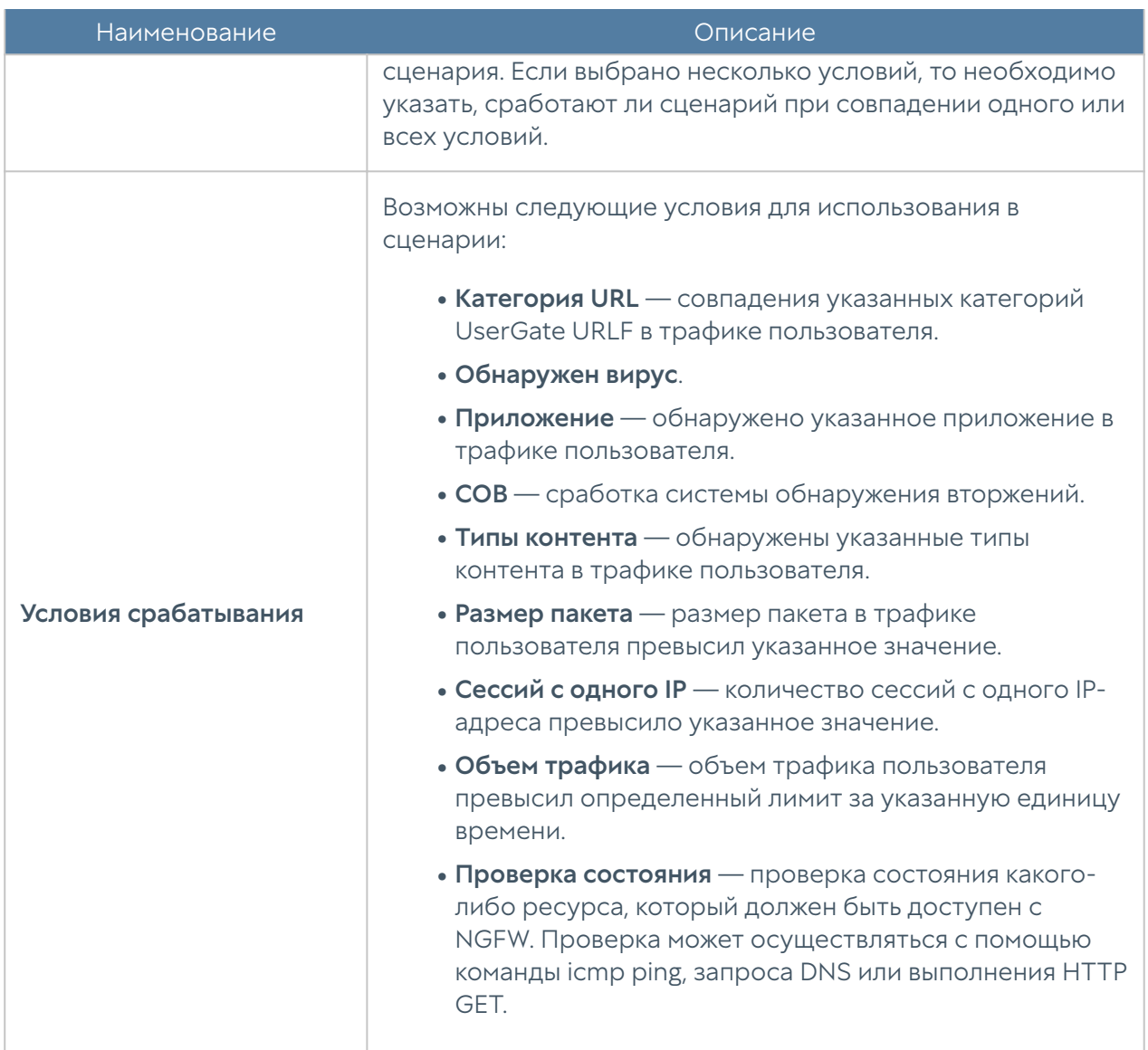

# Работа с внешними ICAP-серверами

# Описание

UserGate позволяет передавать HTTP/HTTPS и почтовый трафик (SMTP, POP3) на внешние серверы ICAP, например, для антивирусной проверки или для проверки передаваемых пользователями данных DLP-системами. В данном случае UserGate будет выступать в роли ICAP-клиента.

UserGate поддерживает гибкие настройки при работе с ICAP-серверами, например, администратор может задать правила, согласно которым на ICAPсерверы будет направляться только выборочный трафик, или настроить работу с фермой ICAP-серверов.

# Общие настройки

Для того, чтобы настроить работу UserGate c внешними серверами ICAP, необходимо выполнить следующие шаги:

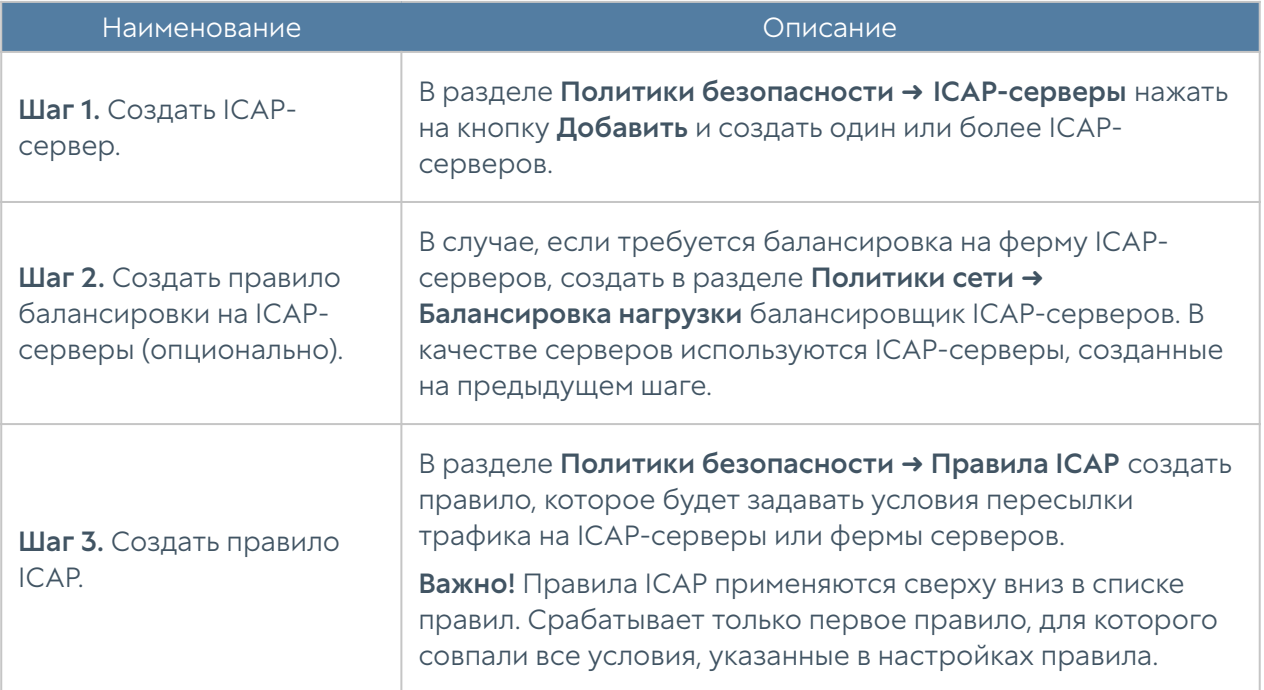

Для создания ICAP-сервера в разделе Политики безопасности → ICAP-серверы необходимо нажать на кнопку Добавить и заполнить следующие поля:

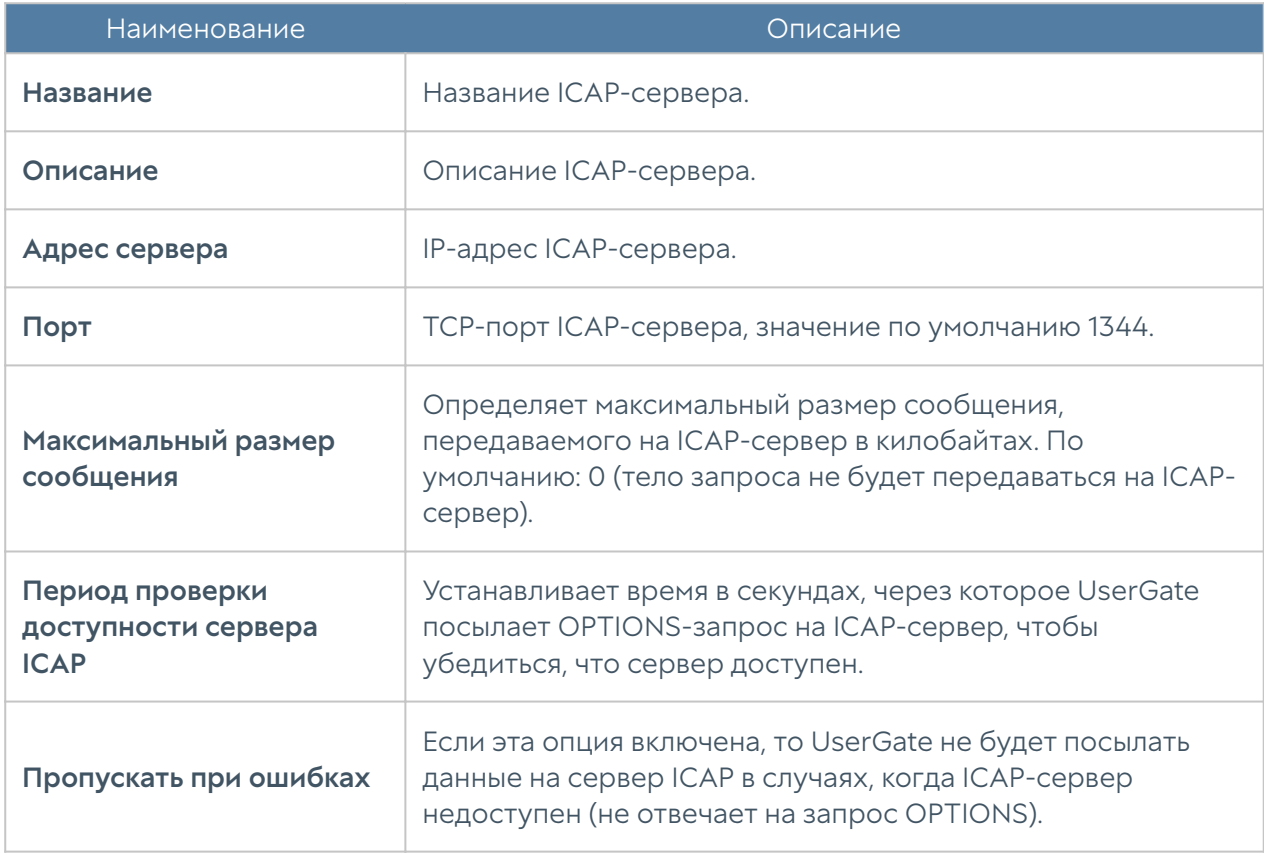

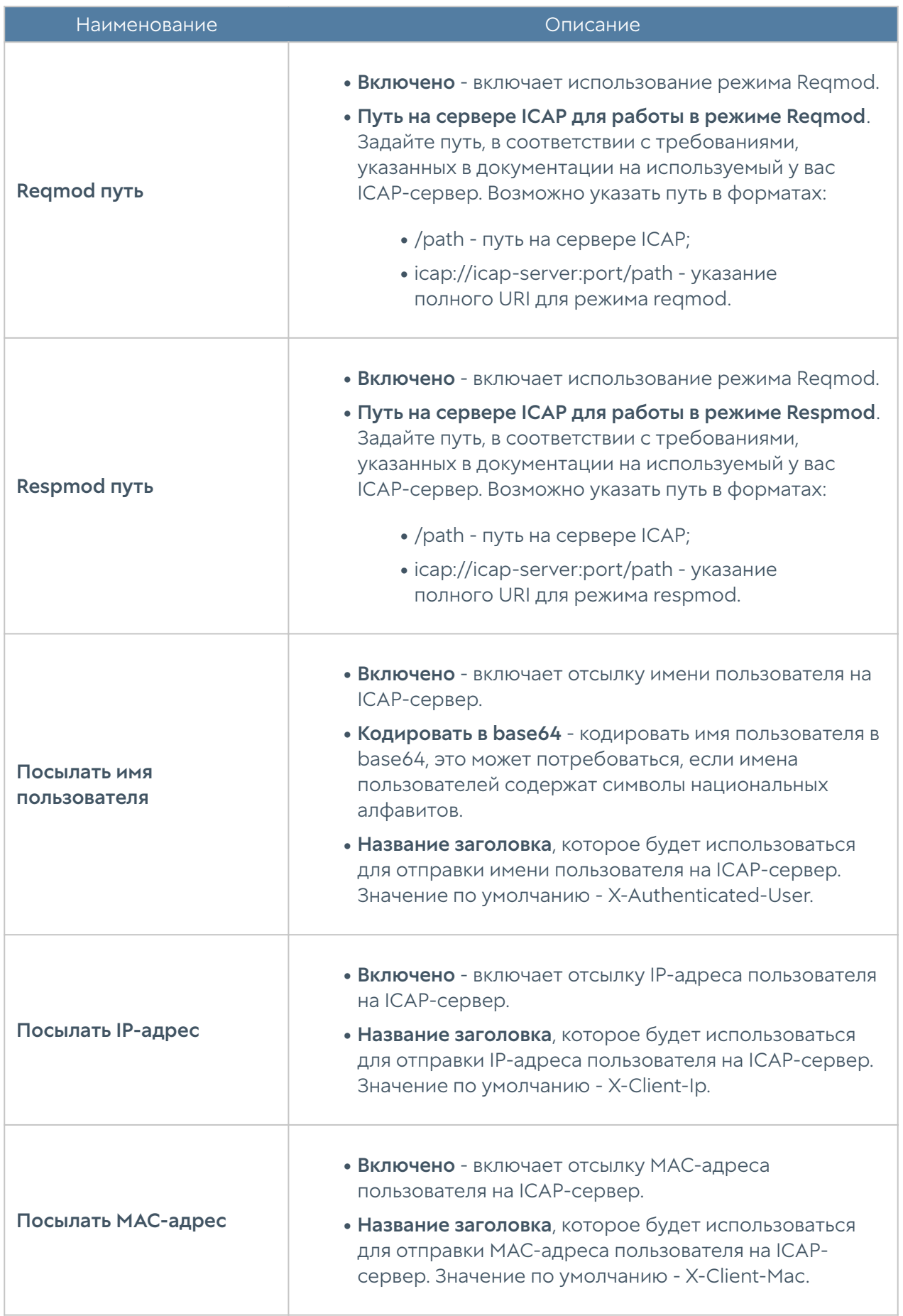

Для создания правила балансировки на серверы ICAP в разделе Политики сети → Балансировка нагрузки необходимо выбрать Добавить → Балансировщик ICAP и заполнить следующие поля:

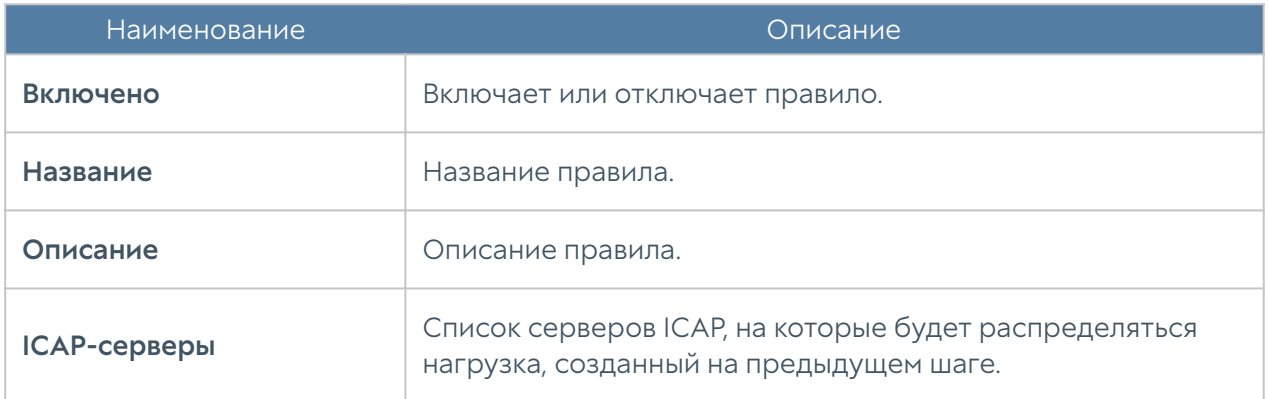

Для создания ICAP-правила необходимо нажать Добавить в разделе Политики безопасности ➜ ICAP-правила и заполнить необходимые поля.

### Примечание

Правила применяются поочередно сверху вниз в том порядке, в котором они указаны в списке. Выполняется только первое правило, для которого совпали все указанные в нём условия. Это значит, что более специфические правила должны быть выше в списке, чем более общие правила. Используйте кнопки Выше/Ниже, Наверх/Вниз или перетаскивание мышью для изменения порядка применения правил.

# Примечание

Чекбокс Инвертировать меняет действие условия на противоположное, что соответствует логическому «НЕ» (отрицание).

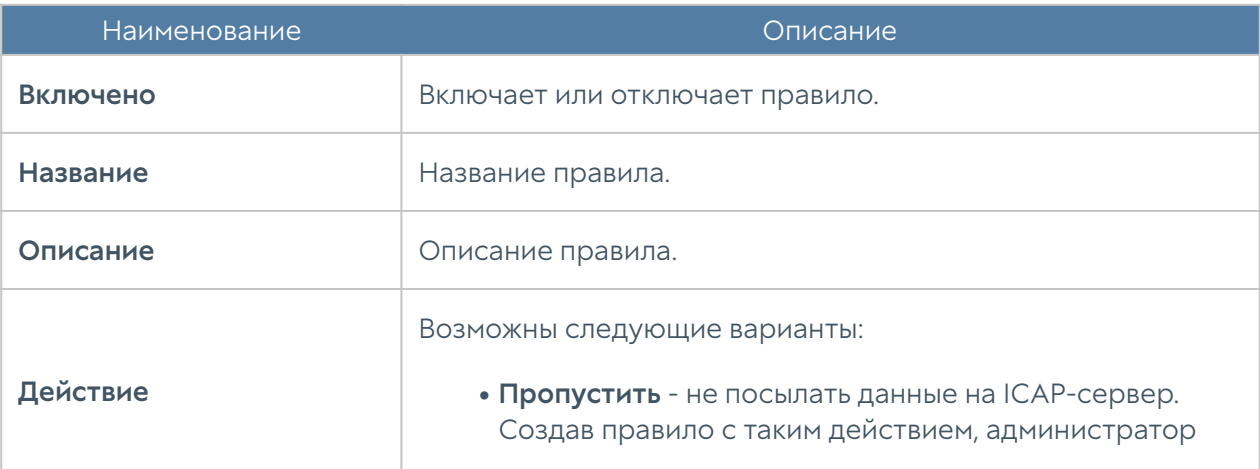

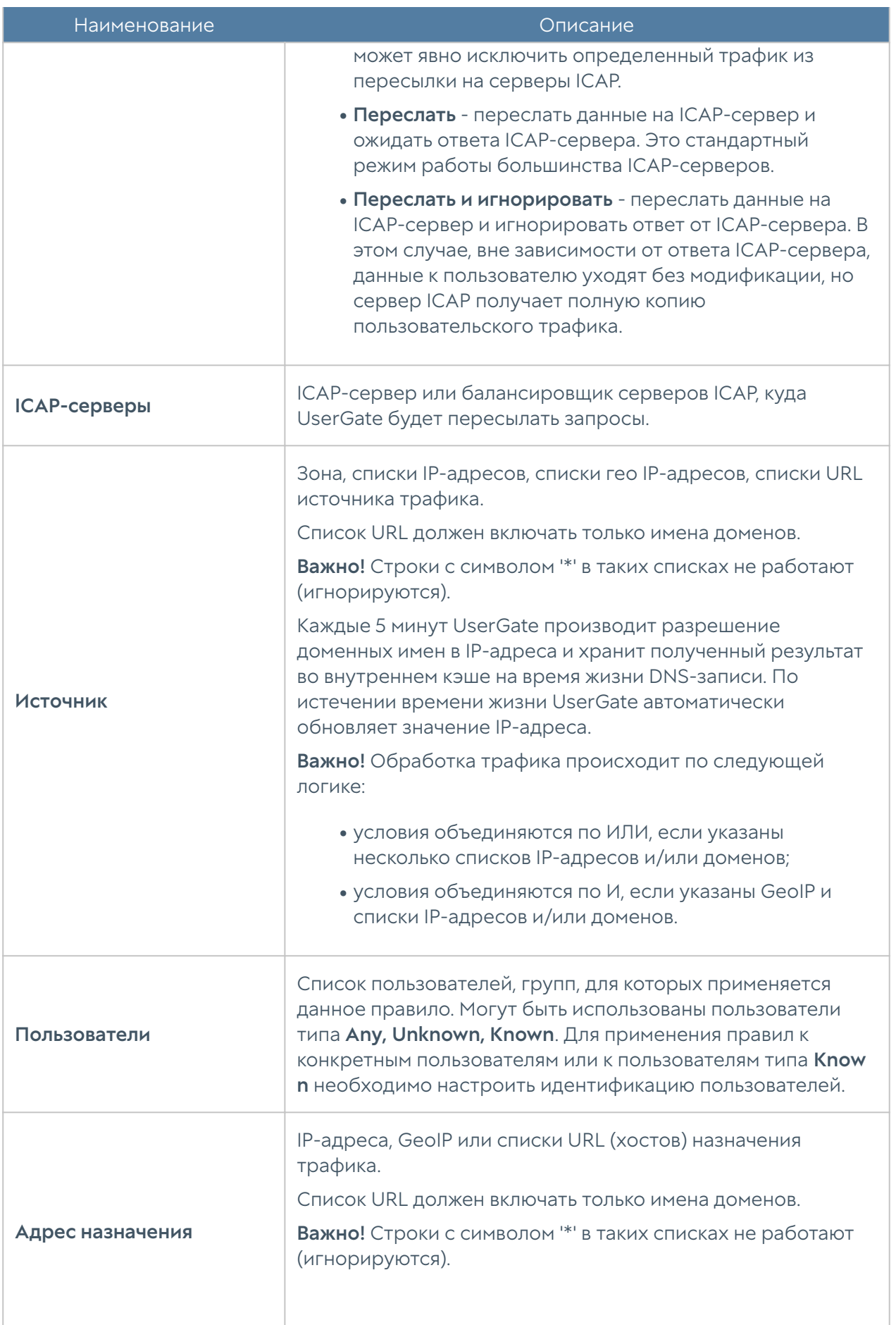

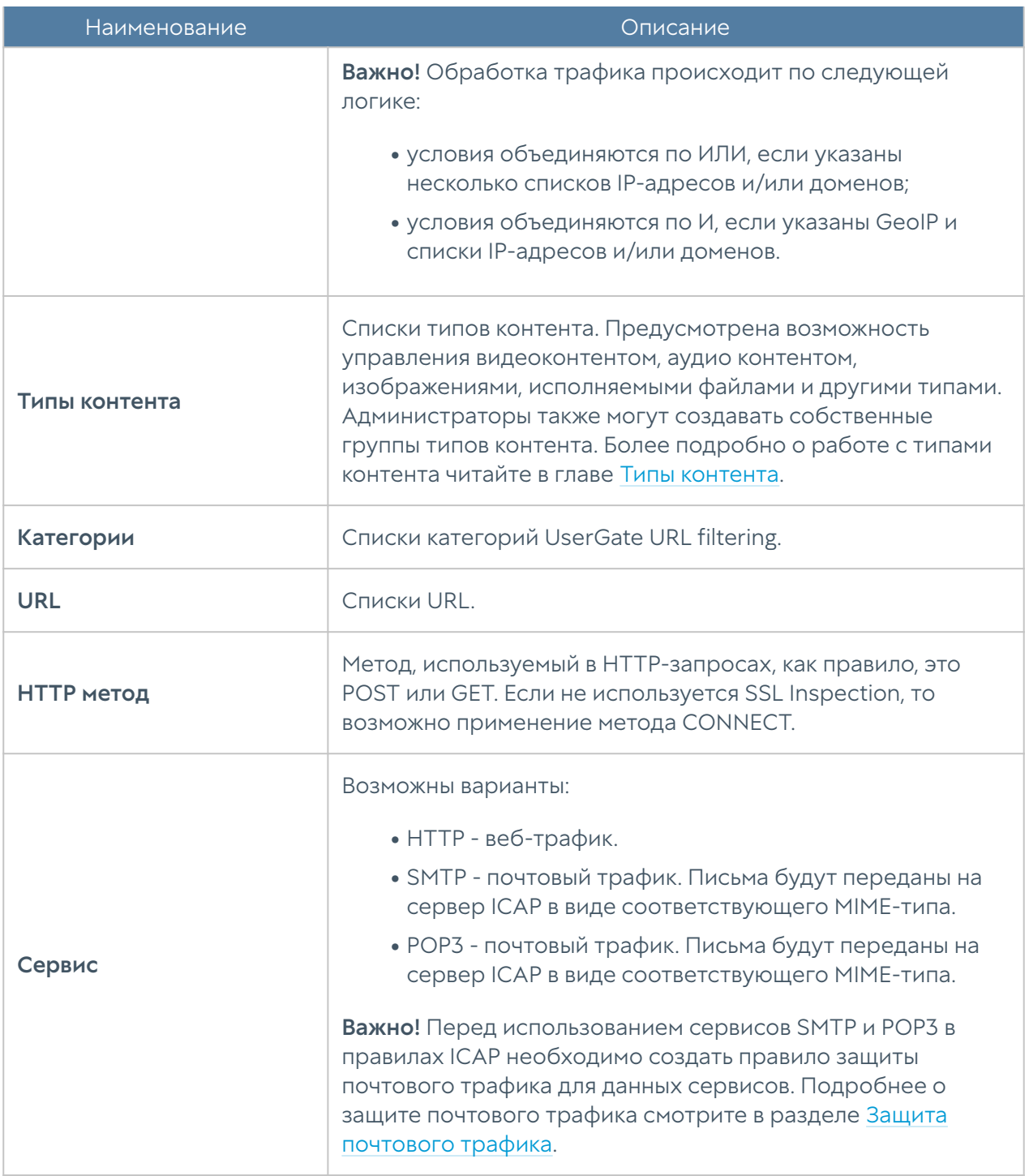

# Работа с несколькими серверами ICAP

UserGate поддерживает работу с несколькими серверами ICAP. В общем случае без балансировки данные передаются на ICAP сервера по порядку их перечисления, в случае если сервер ICAP не отвечает: поведение UserGate зависит от настройки Действие в правилах ICAP:

- Пропустить запрос не передаются на ICAP сервер •
- Переслать запрос передается на сервер и ожидается ответ, если ответ не поступает, запрос отправляется следующему по списку ICAP серверу.

Переслать и игнорировать - запрос передается на сервер, ответ не • ожидается.

### Балансировка нагрузки ICAP серверов

В UserGate возможна балансировка нагрузки на ICAP сервера. Реализовать это возможно двумя способами:

#### 1. Балансировщик ICAP серверов:

Для настройки необходимо:

• Создать объекты Серверы ICAP в пункте меню UserGate - Политики безопасности → ICAP серверы как указано в примере ниже:

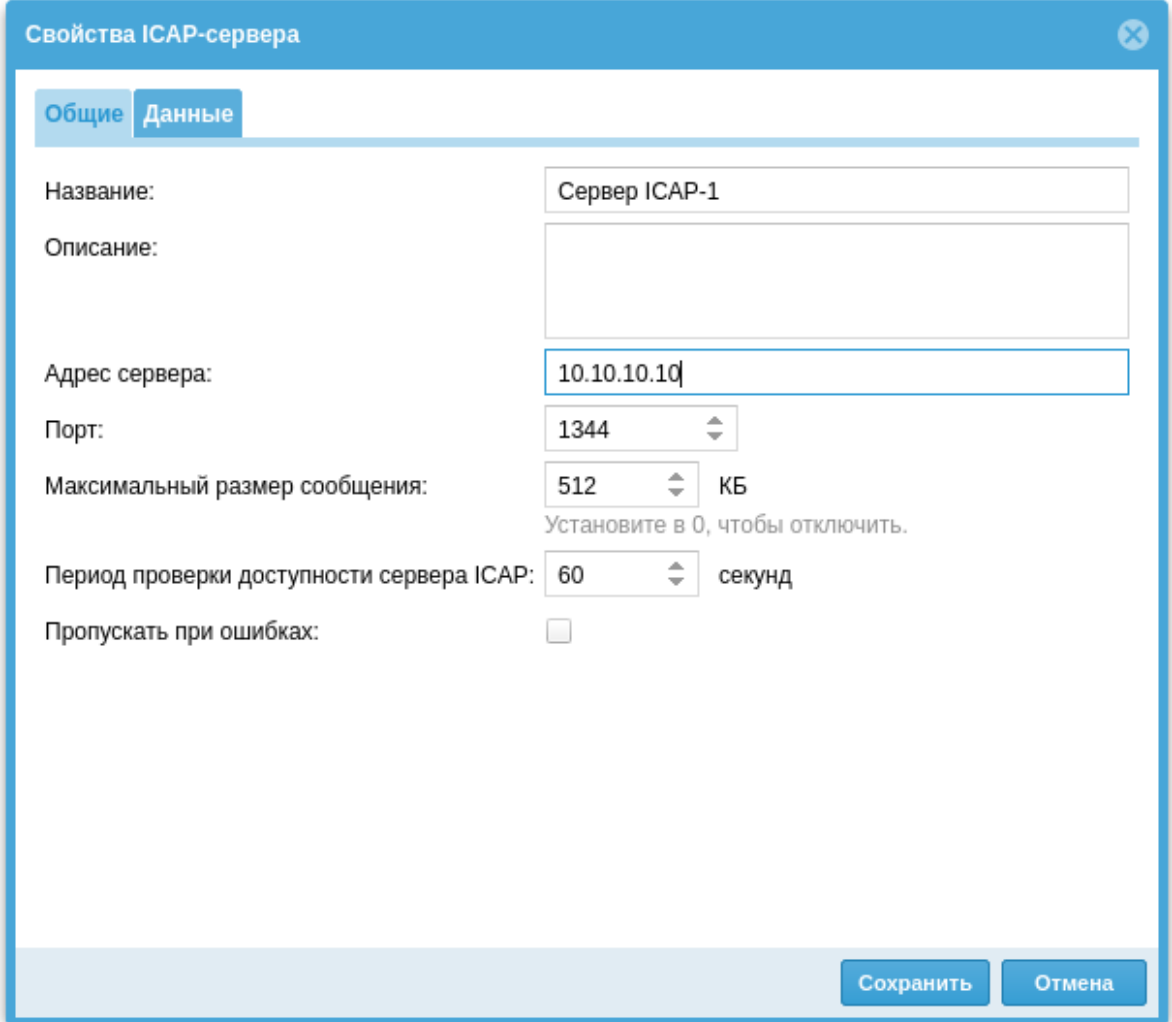

• Создать "Балансировщик ICAP", для этого в пункте UserGate - Политики сети → Балансировка нагрузки, следует нажать кнопку Добавить и выбрать пункт Добавить балансировщик ICAP, далее установить чекбокс Включено и ввести название балансировщика:

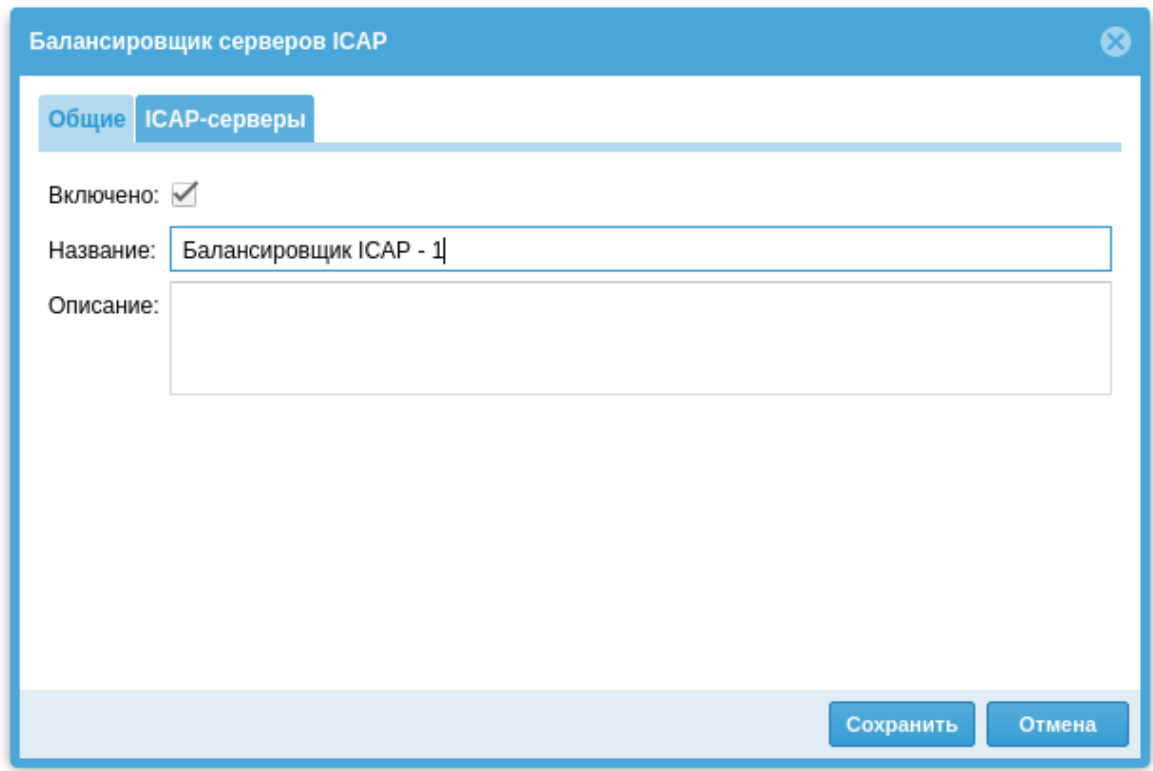

Далее на вкладке ICAP-серверы, необходимо добавить ранее созданные • ICAP серверы используя кнопку Добавить:

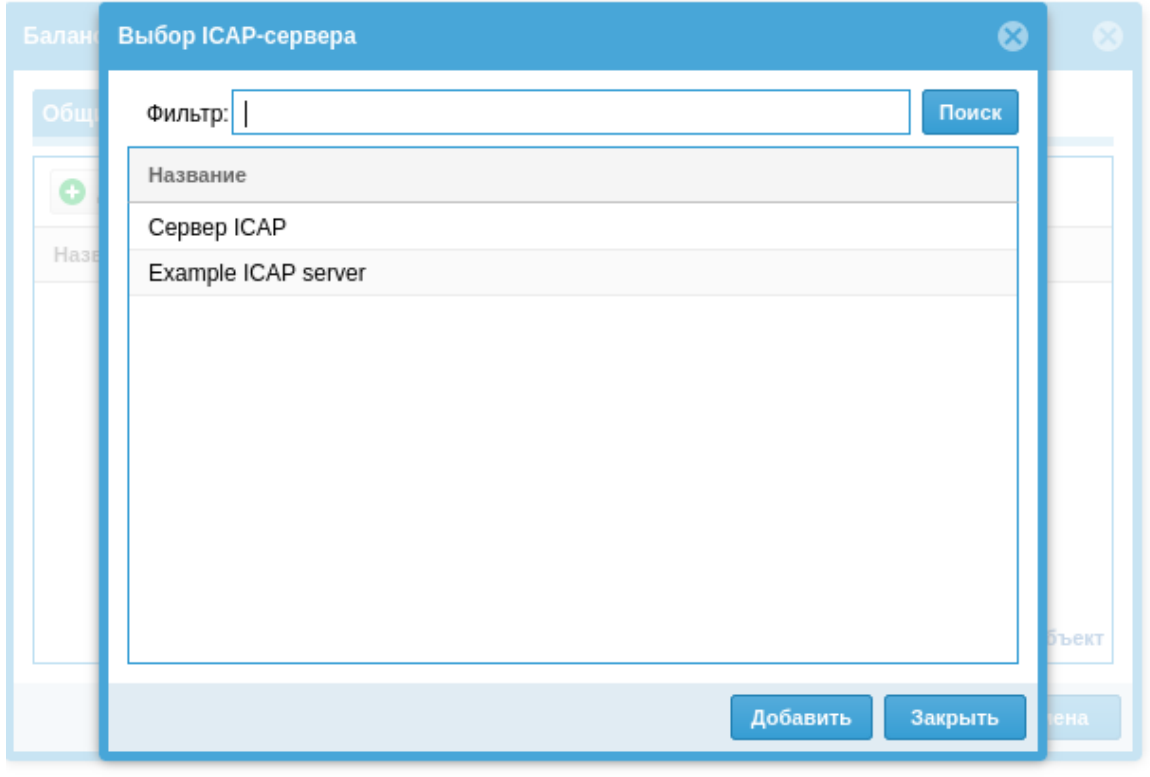

И нажать кнопку Сохранить. В результате будет создан Балансировщик • ICAP:

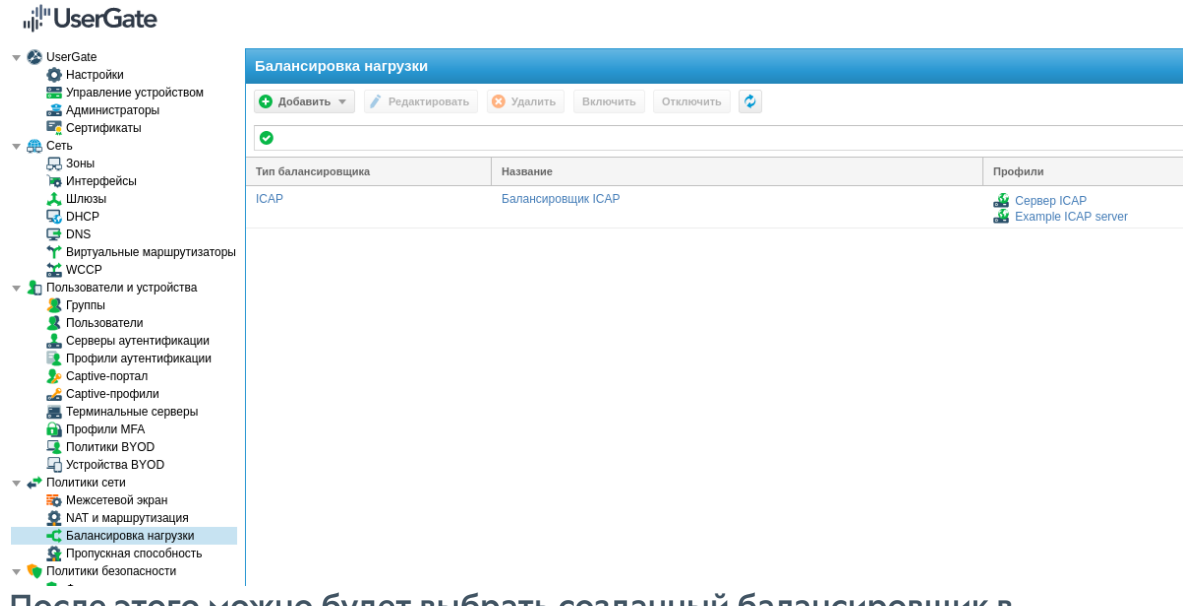

• После этого можно будет выбрать созданный балансировщик в настройке ICAP-правил.

#### **B** BHUMAHUA!

Данный способ балансировки не проверяет доступность ICAP серверов участвующих в балансировке. В случае недоступности ICAP серверов, поведение UserGate будет регламентироваться значением настройки Действие в ICAP правилах(см. выше).

#### **Балансировка TCP\IP**

#### **1** Примечание

Данный способ балансировки ICAP серверов является предпочтительным, хоть и более сложным, из-за наличия механизма проверки доступности и аварийного режима.

Второй вариант балансировки серверов ICAP возможен с использованием Балансировшика ТСР \IP.

• В меню UserGate > Политики сети > Балансировка нагрузки нажимаем кнопку Добавить Выбираем Балансировщик TCP\IP, укзываем название, виртуальный IP адрес балансировщика (один из интерфейсов UserGate), порт реального сервера ICAP (по умолчанию 1344):

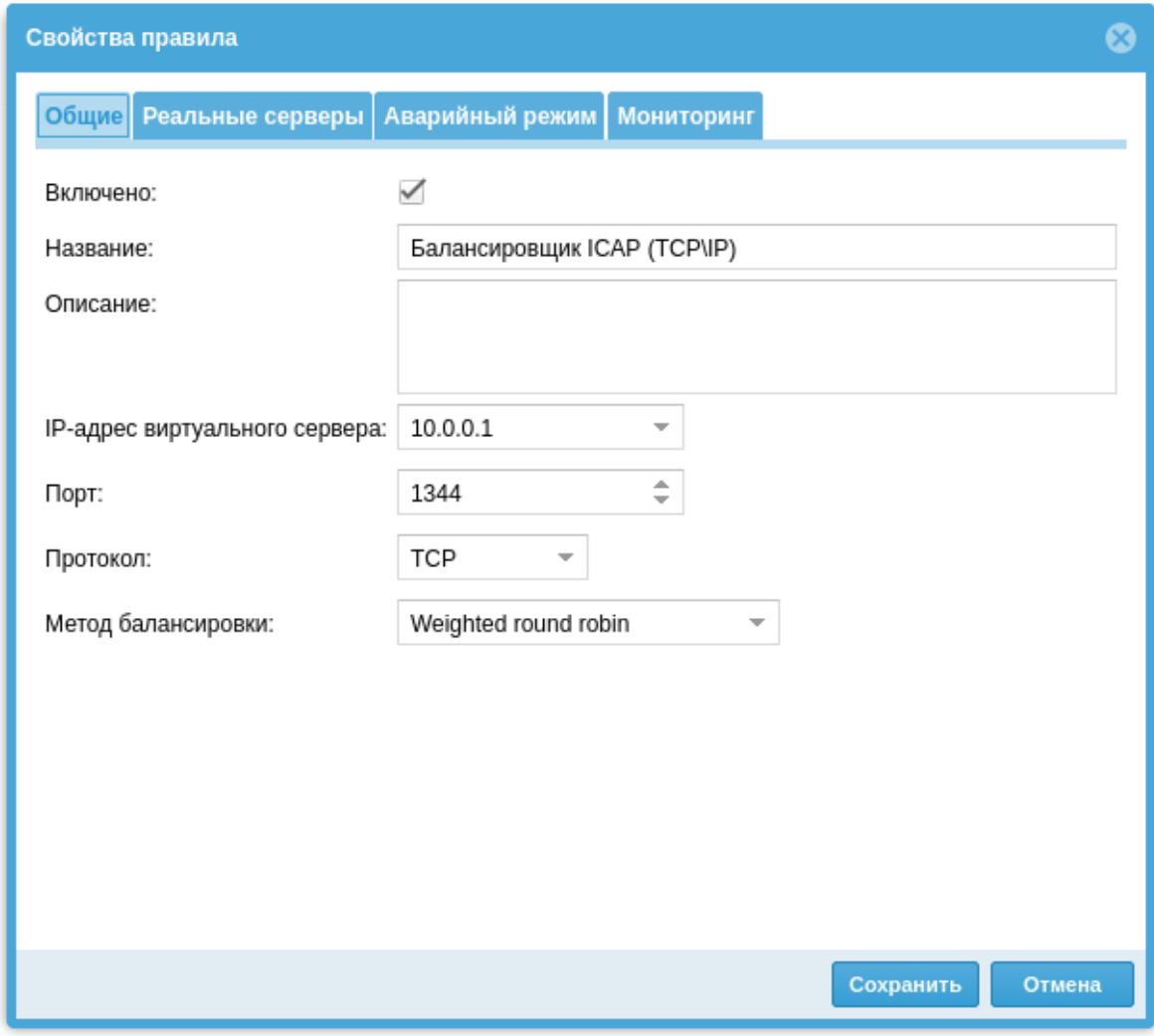

• На вкладке Реальные серверы нужно указать IP адреса и порты реальных ICAP серверов, режим работы следует выбрать Маскарадинг с подменой IP-источника (SNAT):

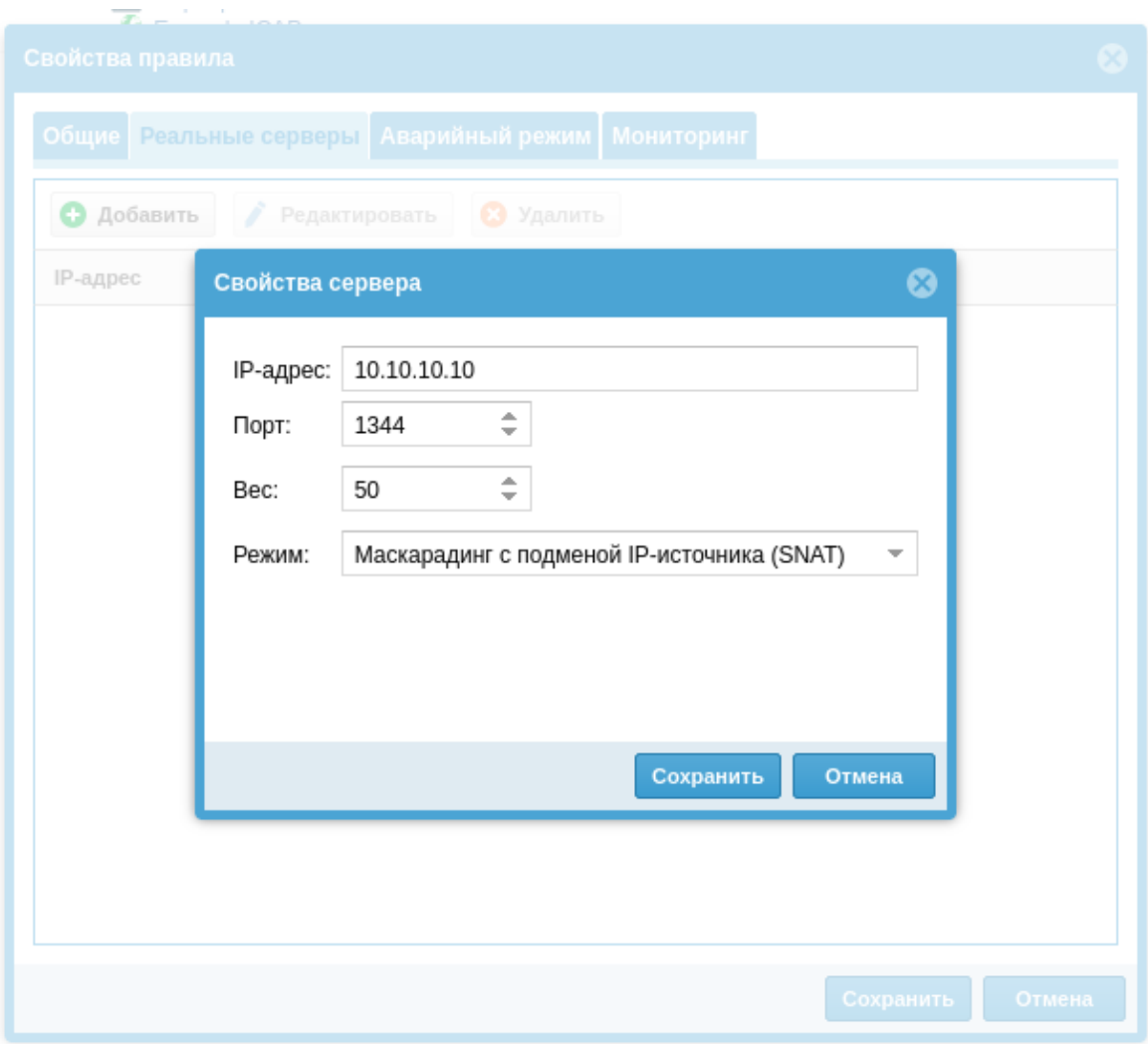

На вкладке Аварийный режим, можно указать резервный сервер ICAP, • который примет запросы в случае недоступности основных серверов ICAP. Пример настройки приведен ниже:

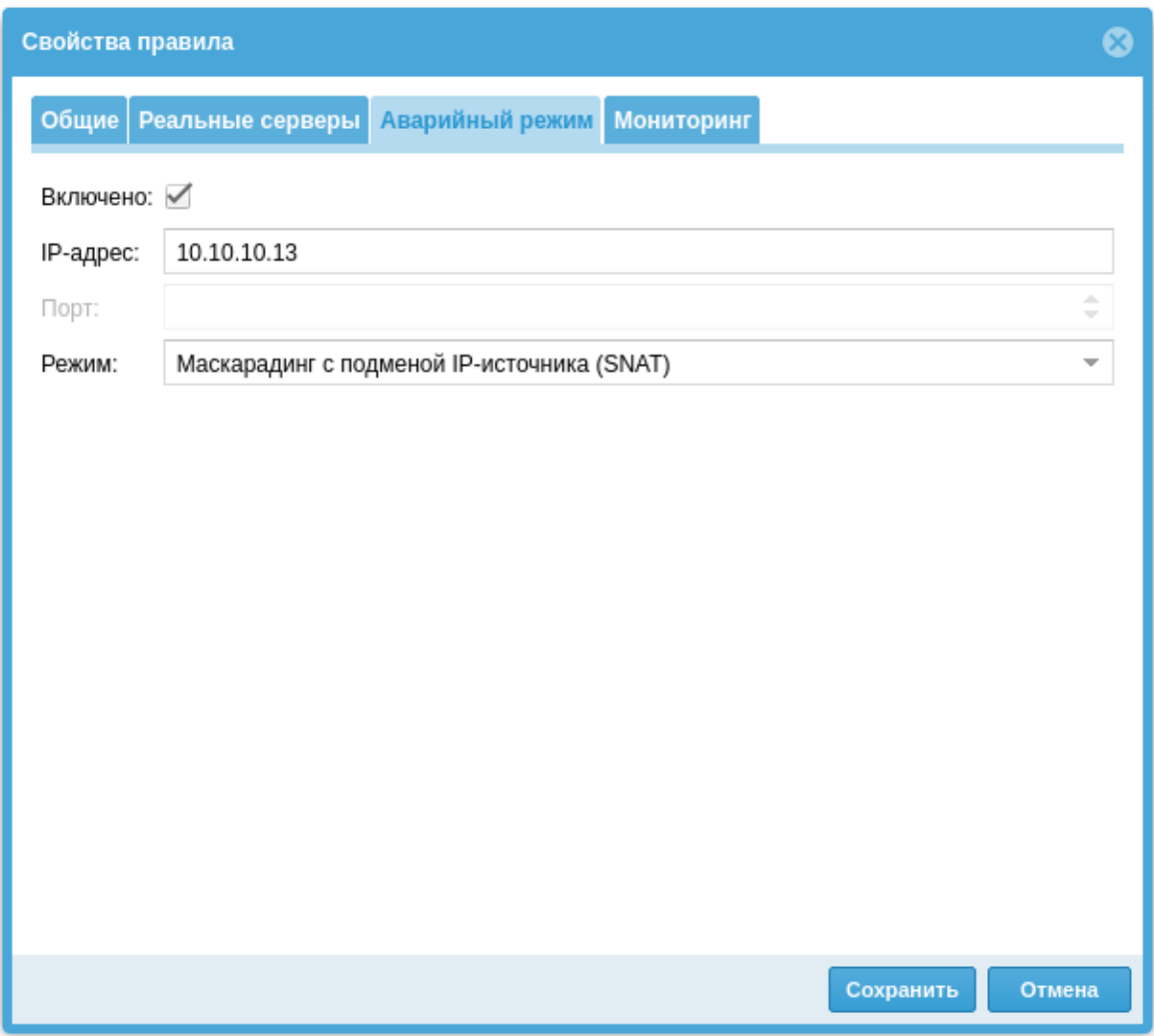

• На вкладке мониторинг можно настроить параметры проверки доступности серверов, участвующих в балансировке, можно выбрать метод, интервал проверки и количество неудачных попыток, для признания узла недоступным. Пример настройки приведен ниже:

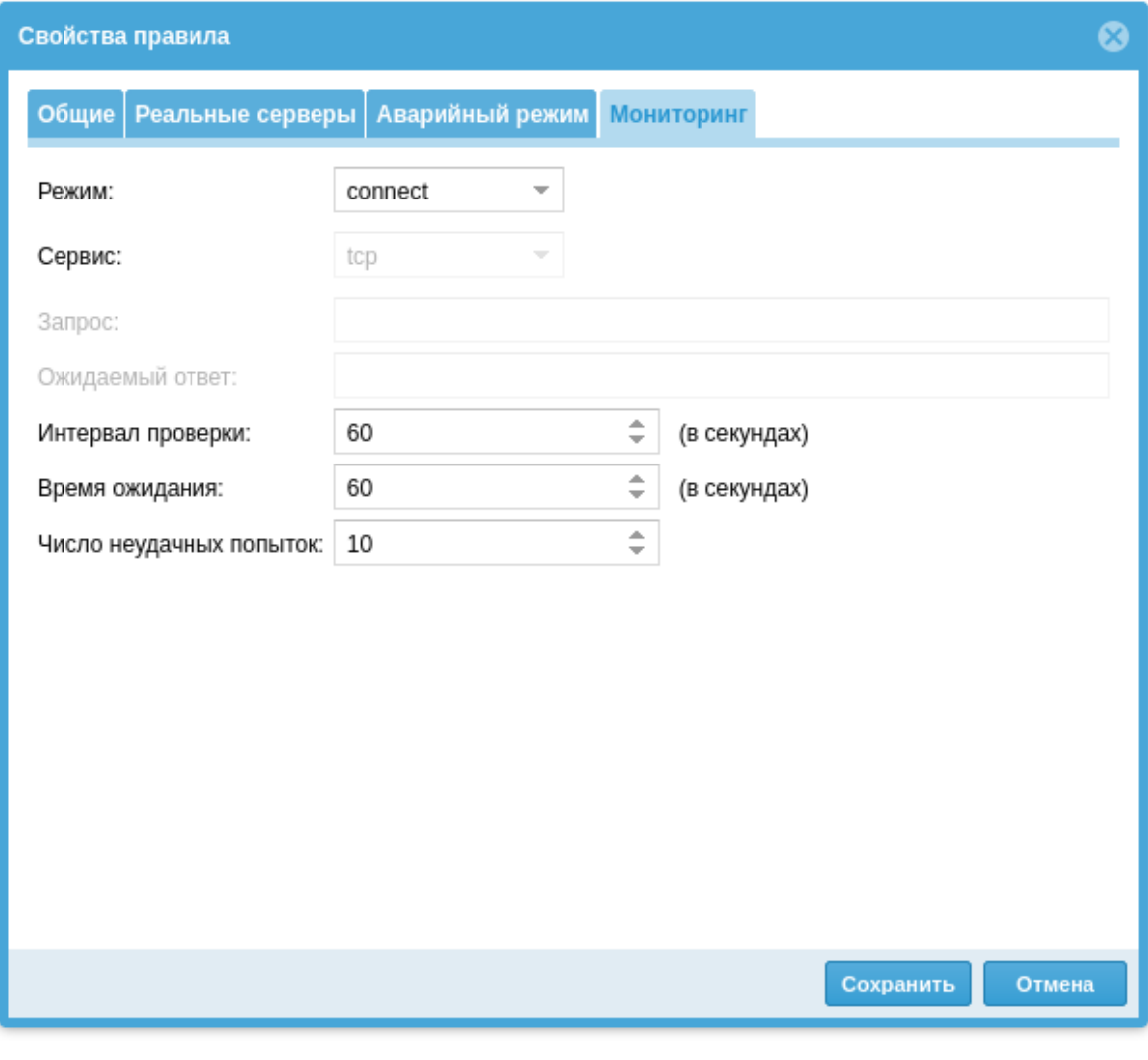

# Примечание

Метод Connect проверки сервера позволяет проверить, что сервер отвечает по указанному порту. Это надежнее метода *ping*.

<span id="page-212-0"></span>Теперь можно создать ICAP сервер используя виртуальный IP адрес • балансировщика TCP\IP и далее использовать этот сервер в правилах ICAP.

# Защита почтового трафика

# ЗАЩИТА ПОЧТОВОГО ТРАФИКА

При наличии настроенной проверки почтового трафика, UserGate NGFW может проверять трафик по протоколам SMTP и POP3. IMAP не поддерживается, в том числе, и при настройке SSL инспектирования.

Проверяться может и зашифрованный трафик этих протоколов.

Поддерживается 2 типа проверки:

- блокировка SMTP по наличию IP адреса сервера-отправителя в одной из баз DNSBL; наиболее эффективный метод быстро и с минимальными затратами ресурсов отсечь сообщения от очевидных и явных спамеров;
- маркировка сообщений по результатам проверки на спам; требует наличия также лицензии на модуль Mail security.

#### Внимание!

Блокировка по результатам антиспам проверки НЕ рекомендуется. Рекомендуется принятие решения "спам/не спам" на стороне почтового сервера (или дополнительного антиспам приложения), где маркировка выставляемая UserGate NGFW была бы одним из критериев, с большим весом.

Посмотреть статистику работы антиспам модуля можно в дашборде, подключив соответствующие виджеты "Сводные показатели защиты почты" или "Графики защиты почты".

#### Важно!

В журналах работа антиспама не отображается.

В настройках антиспам можно задать как белый, так и черный список IP адресов. Здесь речь идет именно об IP адресах, от которых сразу не будет приниматься соединение (для черных списков) без анализа каких-то дополнительных данных. В самих правилах можно добавлять списки адресов на вкладках envelope from / envelope to. Если в правиле будет стоять действие Блокировать, то это правило будет работать как черный список, если Пропустить - как белый.

В этих списках можно использовать символ \* в значении "любой". То есть \*@domain.com обозначает все адреса этого домена.

Раздел Защита почтового трафика позволяет настроить проверку транзитного почтового трафика на предмет наличия в нем спам-сообщений. Поддерживается работа с почтовыми протоколами POP3(S) и SMTP(S). Защита почтового трафика требует наличия соответствующего модуля в лицензии UserGate.

Как правило, необходимо защищать почтовый трафик, входящий из интернета на внутренние почтовые серверы компании, и, в некоторых случаях, защищать исходящий почтовый трафик от серверов или пользовательских компьютеров.

Для защиты почтового трафика, приходящего из интернета на внутренние почтовые серверы, необходимо:

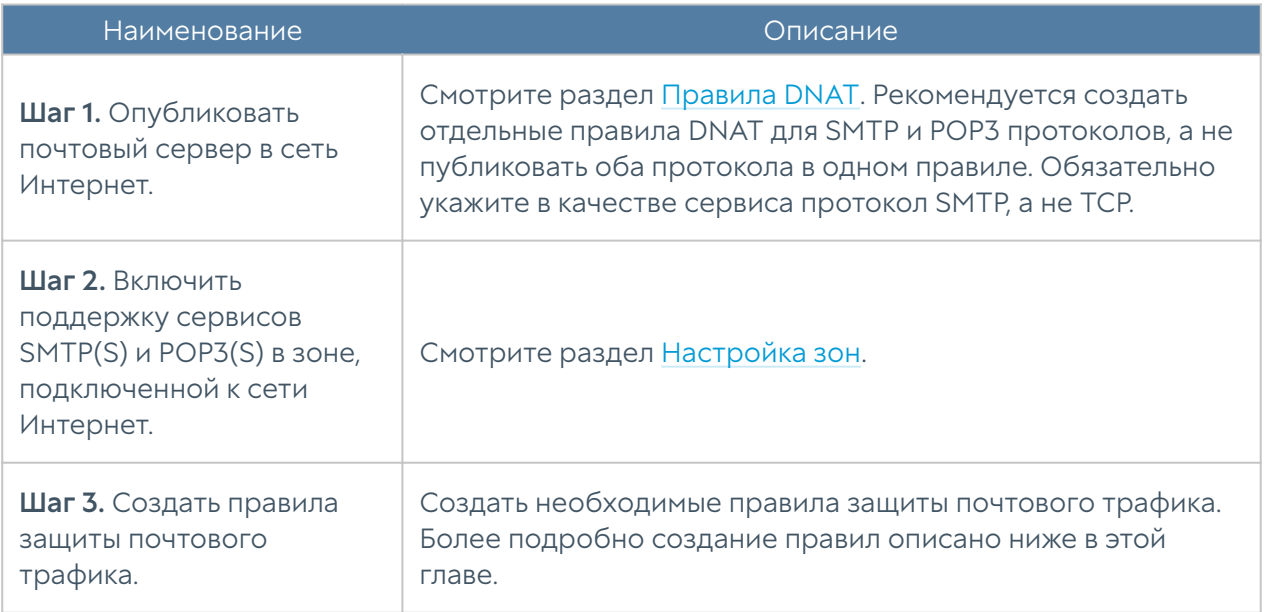

Для защиты почтового трафика в случаях, когда не требуется публиковать почтовый сервер, действия сводятся к следующим шагам:

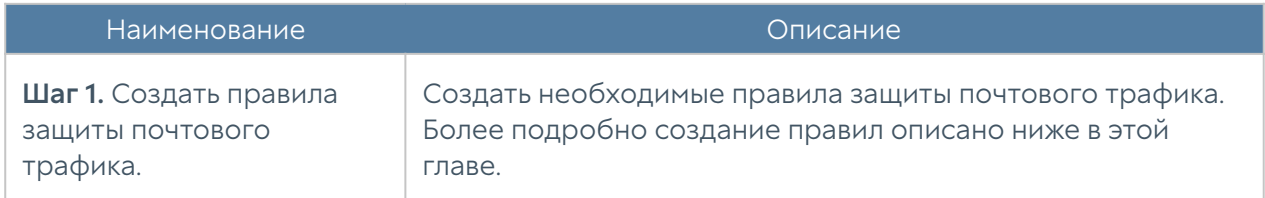

Для настройки правил фильтрации почтового трафика необходимо нажать на кнопку Добавить в разделе Политики безопасности → Защита почтового трафика и заполнить поля правила.

### • Примечание

Правила применяются поочередно сверху вниз в том порядке, в котором они указаны в списке. Выполняется только первое правило, для которого совпали все указанные в нём условия. Это значит, что более специфические правила должны быть выше в списке, чем более общие правила. Используйте кнопки Выше/Ниже, Наверх/Вниз или перетаскивание мышью для изменения порядка применения правил.

# • Примечание

Если не создано ни одного правила, то почтовый трафик не проверяется.

### • Примечание

Для срабатывания правила необходимо, чтобы совпали все условия, указанные в параметрах правила.

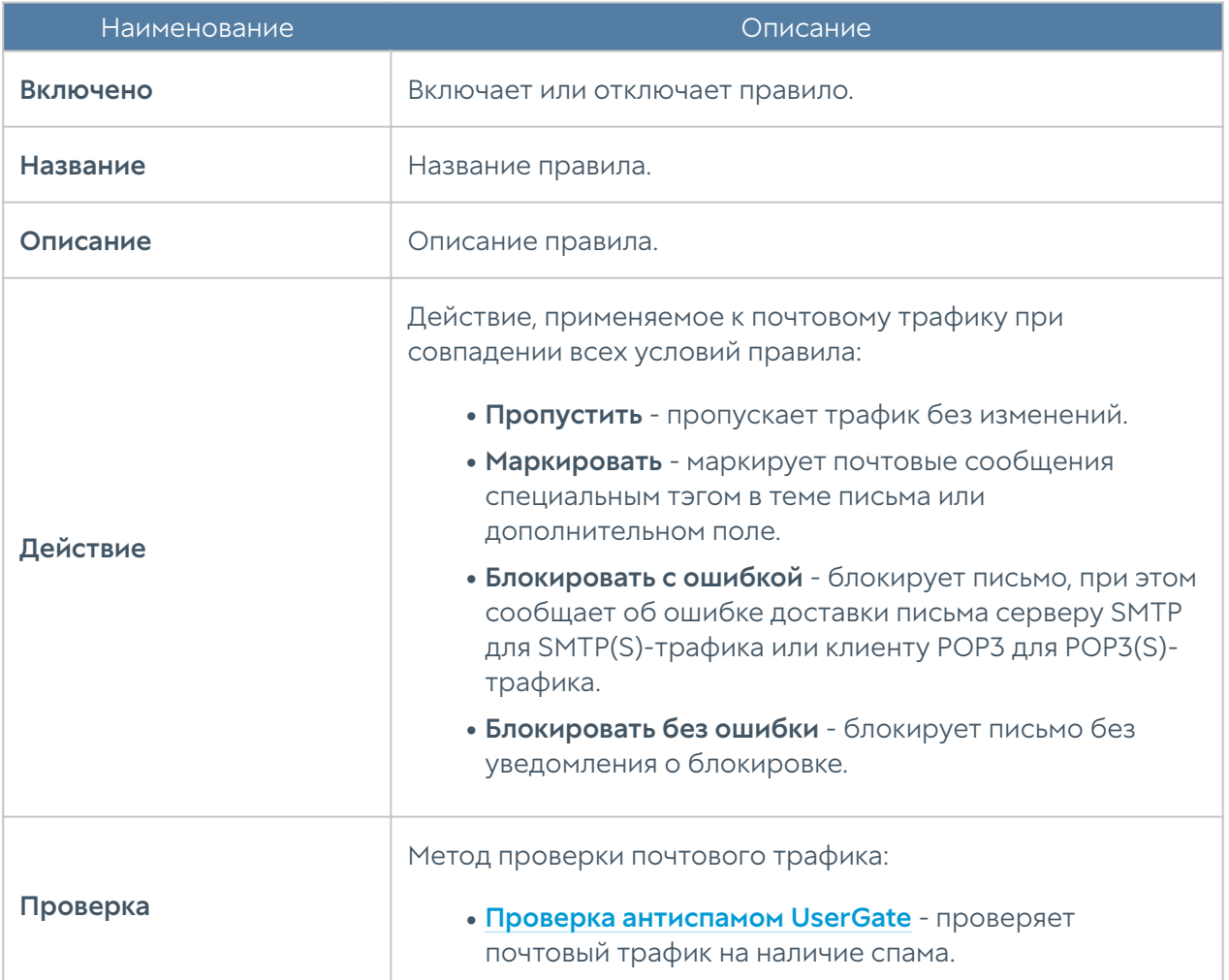
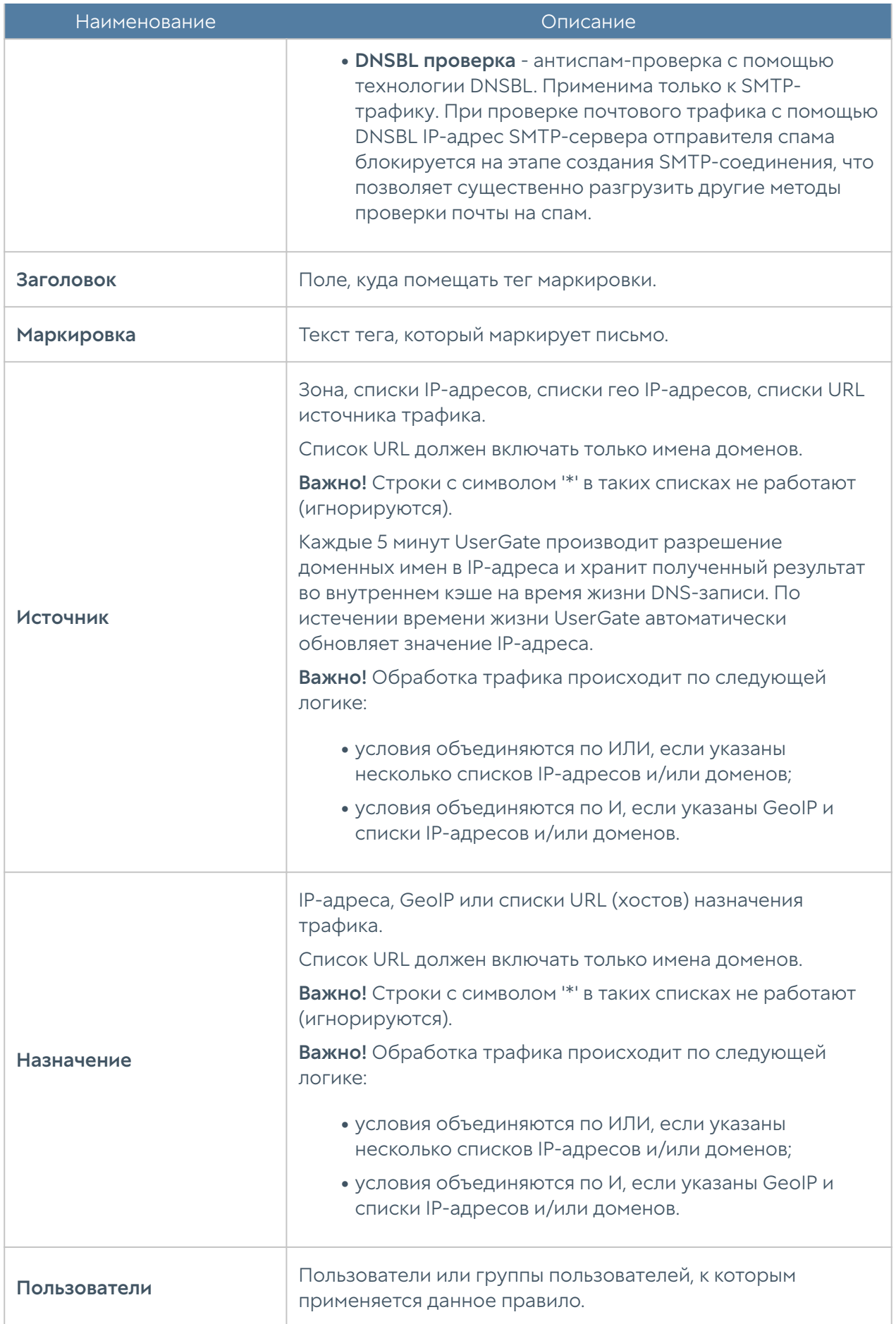

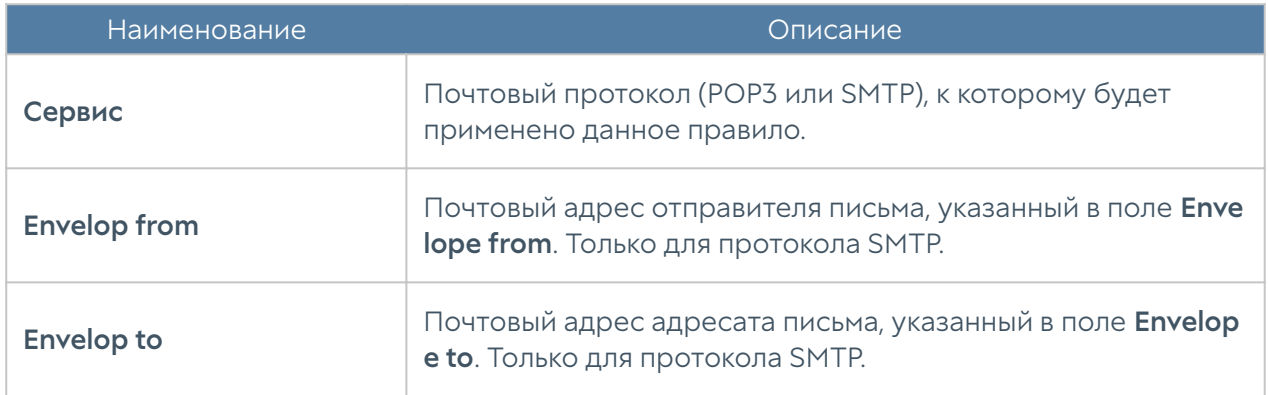

Рекомендуемые настройки защиты от спама следующие.

Для протокола SMTP(S):

- Первое правило в списке **блокировка с помощью DNSBL**. Рекомендуется оставить списки **Envelope from/Envelope to** пустыми. В этом случае DNSBL будет отбрасывать подключения SMTP-серверов, замеченных в распространении спама, еще на этапе коннекта. При наличии email адресатов в этих списках система будет вынуждена принимать сообщения целиком для анализа этих полей, что увеличит нагрузку на сервер и ухудшит производительность проверки почтового трафика.
- Второе правило маркировка писем с помощью антиспама UserGate. Здесь можно использовать любые исключения, в том числе и по **Envelope from/Envelope to.**

Для протокола POP3(S):

- Действие Маркировать.
- Проверка Антиспам UserGate.

# НАСТРОЙКИ АНТИСПАМА

# Настройки BATV

BATV (Bounce Address Tag Validation) - технология, помогающая различать реальные возвраты писем от возвратов спама.

Подделка адресов отправителей (особенно тех, кто не использует SenderPolicyFramework и YahooDomainKeys для защиты от подделки своих адресов) широко применяется спамерами. Часть спама принимается МХ'ами получателей, но при недоставке на следующий сервер - relay может

возвращаться отправителю. А так как адрес отправителя поддельный, реальные невинные владельцы адресов получают возврат спама, который не посылали. Также часть писем спам-рассылок маскируется под возвращаемые письма, поскольку некоторые антиспам-проверки предполагают, что возвращаемые письма не могут содержать спам-сообщения, чем и пользуются злоумышленники. Для отличия реальных возвращаемых писем от поддельных и применяется технология BATV.

Отключать прием возвращаемых писем нельзя, т.к. это нарушает связность сети (нормальные письма тоже иногда не доставляются и возвращаются), поэтому требуется как-то отличать нормальные возвраты от возвращаемого чужого спама. Тогда и была предложена технология BATV. Использование BATV может быть полезно в тех системах, где контентные фильтры спама не справляются с детектированием спама в возвращаемых письмах.

Может быть включена, либо выключена. Других настроек не предполагается.

## Серверы DNSBL

DNSBL проверка - антиспам-проверка с помощью технологии DNSBL. Применима только к SMTP-трафику. При проверке почтового трафика с помощью DNSBL IP-адрес SMTP-сервера отправителя спама блокируется на этапе создания SMTP-соединения, что позволяет существенно разгрузить другие методы проверки почты на спам.

DNSBL или спам-база — это черный список доменных имен и ip-адресов, замеченных в распространении спам сообщений.

#### Внимание!

Появление в этом списке того или иного сервера, не является однозначным признаком принадлежности писем с этого сервера к спам-рассылкам. Частота ложных срабатываний в этой технологии зависит от используемых списков DNSBL и определяется индивидуально. В любом случае, появление сервера в списках DNSBL должно квалифицироваться как дополнительный, но не основной признак спамрассылки.

В сети существуют десятки различных DNSBL, каждый из которых использует свои собственные критерии для добавления и исключения из своего списка IP адреса или домена. Большинство спам-фильтров используют различные DNSBL для проверки того, чтобы входящие электронные письма не отправлялись с сайтов, доменные имена которых занесены в черный список. Как правило,

DNSBL являются первой линией защиты от спама. Например, в список серверов добавляются адреса серверов DNSBL: cbl.abuseat.org, zen.spamhaus.org и т.д. Белый и черный список добавляет или убирает определенные адреса из этой проверки.

## Белый список DNSBL

Список серверов исключенных из DNSBL проверки.

## Черный список DNSBL

<span id="page-219-0"></span>Список запрещенных серверов в дополнение к тем, что есть списках DNSBL.

## Проверка почтового трафика (Антиспам)

При наличии настроенной проверки почтового трафика, UserGate NGFW может проверять трафик по протоколам SMTP и POP3. IMAP не поддерживается, в том числе, и при настройке SSL инспектирования.

Проверяться может и зашифрованный трафик этих протоколов.

Поддерживается 3 типа проверки:

- блокировка SMTP по наличию IP адреса сервера-отправителя в одной из баз DNSBL; наиболее эффективный метод быстро и с минимальными затратами ресурсов отсечь сообщения от очевидных и явных спамеров;
- блокировка или маркировка сообщений по результатам проверки на вирусы; требует наличия так же лицензии на Эвристический движок;
- маркировка сообщений по результатам проверки на спам; требует наличия так же лицензии на Эвристический анализ;

#### Внимание!

Блокировка по результатам антиспам проверки НЕ рекомендуется. Рекомендуется принятие решения "спам/не спам" на стороне почтового сервера (или дополнительного антиспам приложения), где маркировка выставляемая UserGate NGFW была бы одним из критериев, с большим весом.

Посмотреть статистику работы антиспам модуля можно в дашборде, подключив

соответствующие виджеты "Сводные показатели защиты почты" или "Графики защиты почты".

#### Важно!

В журналах работа антиспама не отображается.

В настройках антиспам можно задать как белый, так и черный список IP адресов. Здесь речь идет именно об IP адресах, от которых сразу не будет приниматься соединение (для черных списков) без анализ каких-то дополнительных данных. В самих правилах можно добавлять списки адресов на вкладках envelop from / envelop to. Если в правиле будет стоять действие Блокировать, то это правило будет работать как черный список, если Пропустить - как белый.

В этих списках можно использовать символ \* в значении "любой". То есть \*@domain.com обозначает все адреса этого домена.

### Защита от DoS атак

UserGate позволяет гранулировано настроить параметры защиты сети от сетевого флуда (для протоколов TCP (SYN-flood), UDP, ICMP). Грубая настройка производится в свойствах зон (смотрите раздел [Настройка зон\)](#page-106-0), более точная настройка производится в данном разделе. Используя правила защиты DoS, администратор может указать специфические настройки защиты от DoS атак для определенного сервиса, протокола, приложения и т.п. Чтобы создать правила защиты DoS администратору необходимо выполнить следующие шаги:

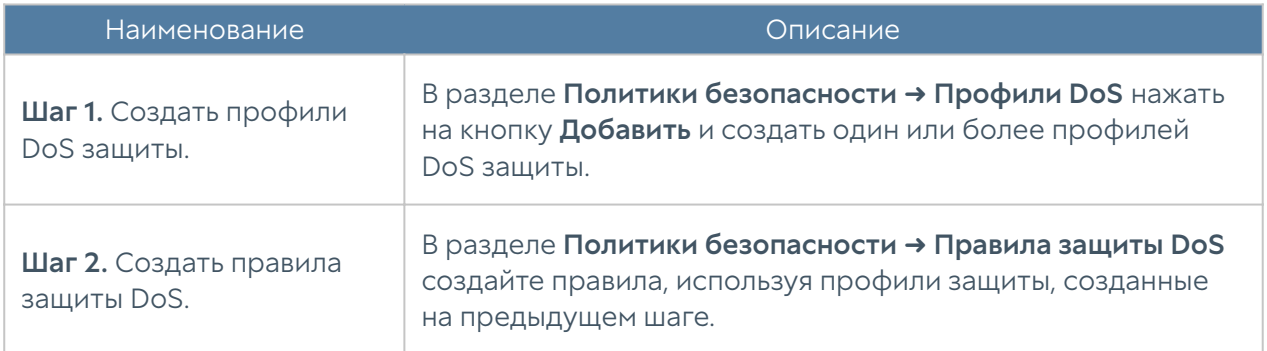

Настройка профиля защиты DoS подобна настройке защиты от DoS на зонах UserGate. При создании профиля необходимо указать следующие параметры:

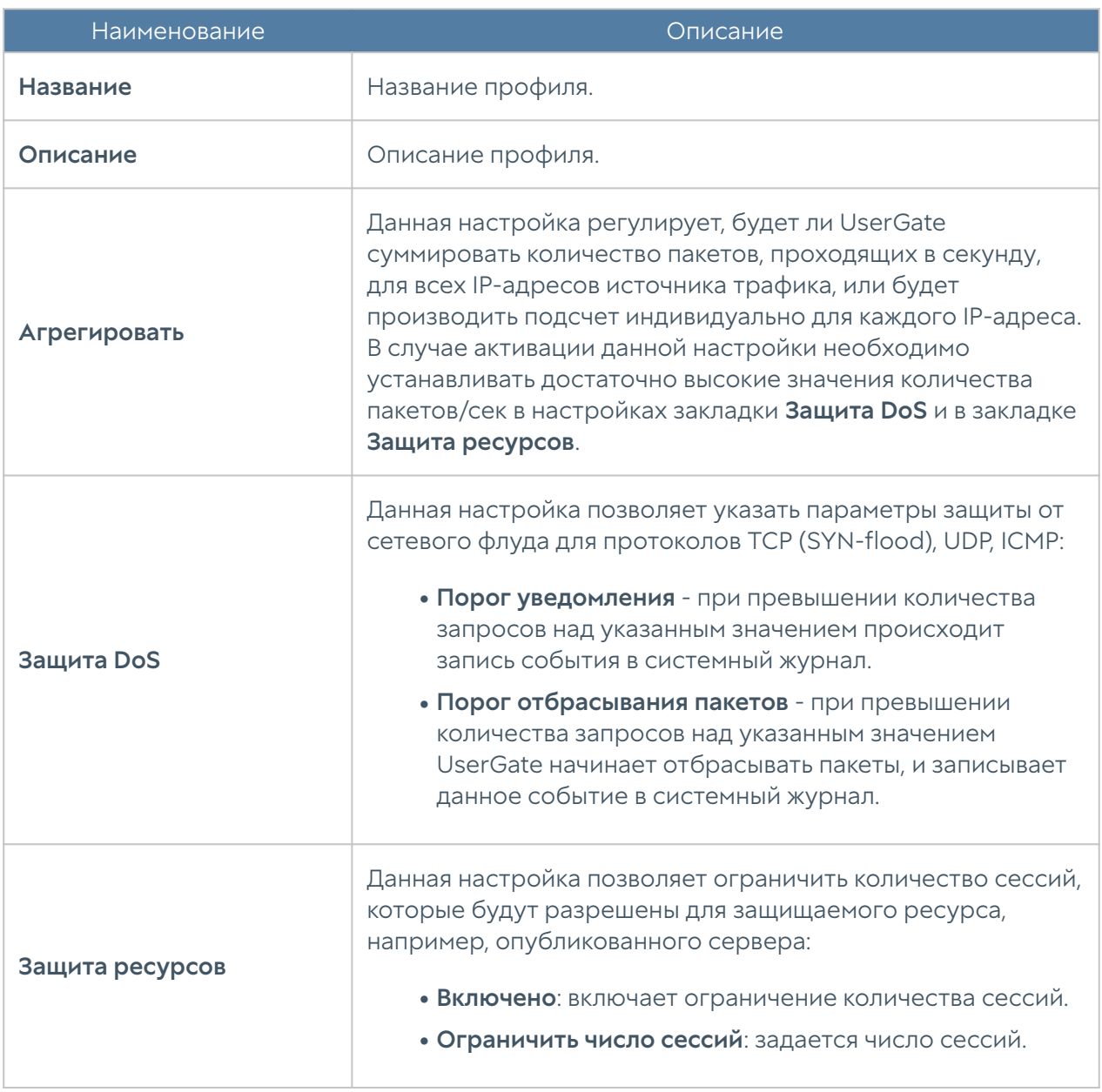

Чтобы создать правило защиты DoS, необходимо нажать на кнопку Добавить в разделе Политики безопасности - Правила защиты DoS и указать необходимые параметры.

#### • Примечание

Правила применяются поочередно сверху вниз в том порядке, в котором они указаны в списке. Выполняется только первое правило, для которого совпали все указанные в нём условия. Это значит, что более специфические правила должны быть выше в списке, чем более общие правила. Используйте кнопки Выше/Ниже, Наверх/Вниз или перетаскивание мышью для изменения порядка применения правил.

### Примечание

Чекбокс Инвертировать меняет действие условия на противоположное, что соответствует логическому «НЕ» (отрицание).

#### Внимание!

Защита от DoS атак работает только для транзитного трафика!

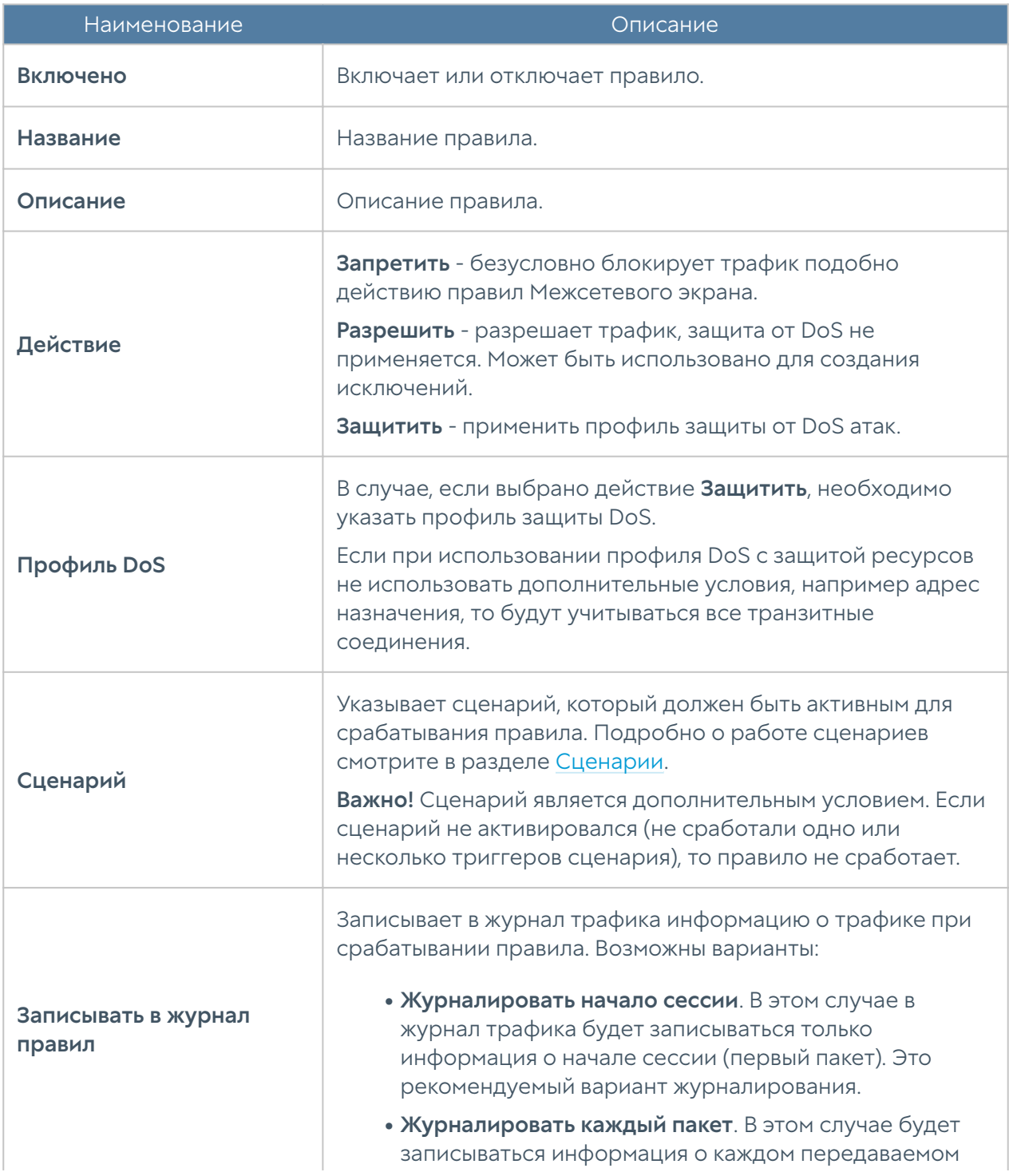

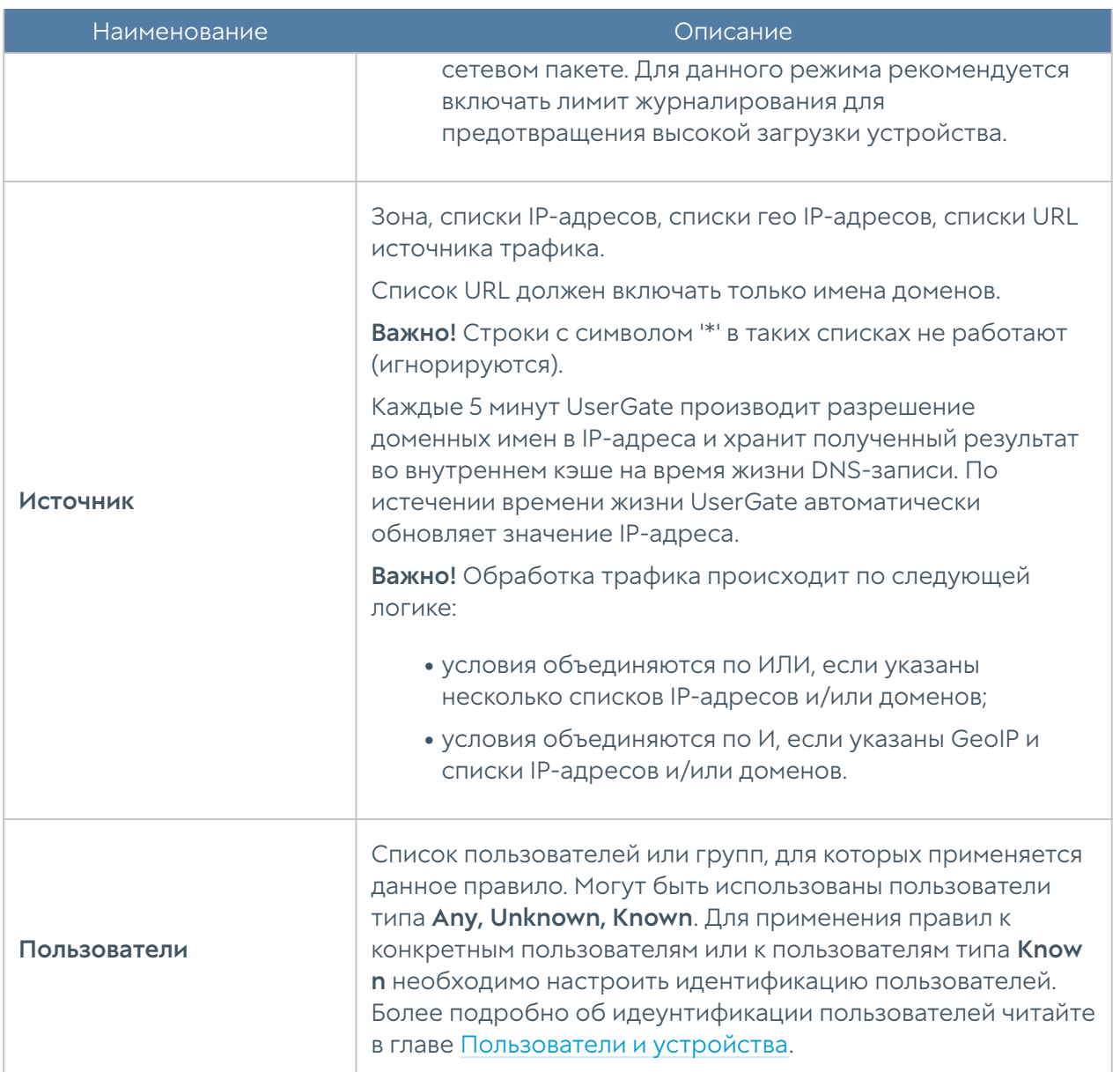

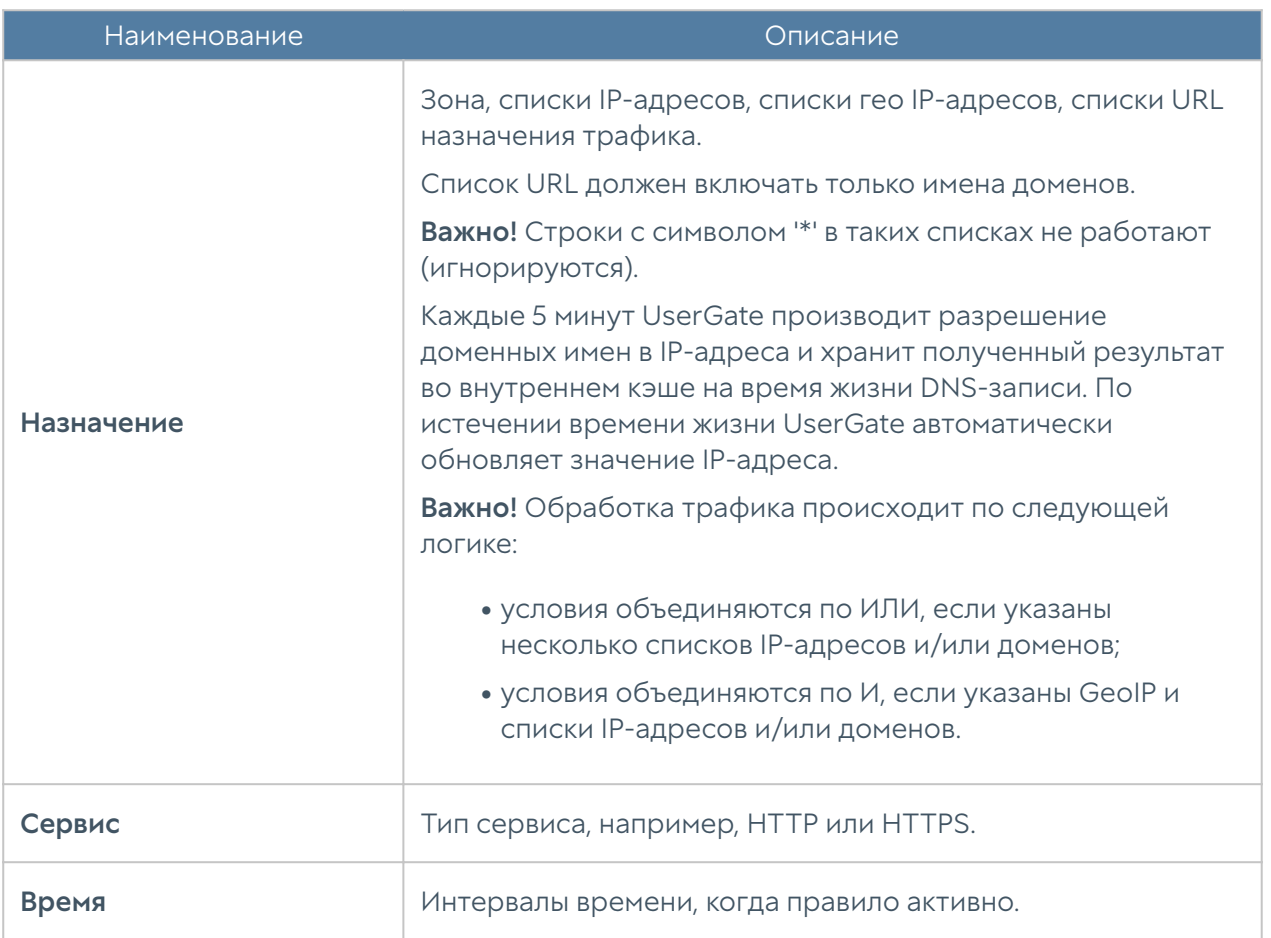

### Защита почтового трафика

При наличии настроенной проверки почтового трафика, UserGate NGFW может проверять трафик по протоколам SMTP и POP3. IMAP не поддерживается, в том числе, и при настройке SSL инспектирования.

Проверяться может и зашифрованный трафик этих протоколов.

Поддерживается 2 типа проверки:

- блокировка SMTP по наличию IP адреса сервера-отправителя в одной из баз DNSBL; наиболее эффективный метод быстро и с минимальными затратами ресурсов отсечь сообщения от очевидных и явных спамеров;
- маркировка сообщений по результатам проверки на спам; требует наличия также лицензии на модуль Mail security.

Внимание!

Блокировка по результатам антиспам проверки НЕ рекомендуется. Рекомендуется принятие решения "спам/не спам" на стороне почтового сервера (или дополнительного антиспам приложения), где маркировка выставляемая UserGate NGFW была бы одним из критериев, с большим весом.

Посмотреть статистику работы антиспам модуля можно в дашборде, подключив соответствующие виджеты "Сводные показатели защиты почты" или "Графики защиты почты".

Важно!

В журналах работа антиспама не отображается.

В настройках антиспам можно задать как белый, так и черный список IP адресов. Здесь речь идет именно об IP адресах, от которых сразу не будет приниматься соединение (для черных списков) без анализа каких-то дополнительных данных. В самих правилах можно добавлять списки адресов на вкладках envelope from / envelope to. Если в правиле будет стоять действие Блокировать, то это правило будет работать как черный список, если Пропустить - как белый.

В этих списках можно использовать символ \* в значении "любой". То есть \*@domain.com обозначает все адреса этого домена.

Раздел Защита почтового трафика позволяет настроить проверку транзитного почтового трафика на предмет наличия в нем спам-сообщений. Поддерживается работа с почтовыми протоколами POP3(S) и SMTP(S). Защита почтового трафика требует наличия соответствующего модуля в лицензии UserGate.

Как правило, необходимо защищать почтовый трафик, входящий из интернета на внутренние почтовые серверы компании, и, в некоторых случаях, защищать исходящий почтовый трафик от серверов или пользовательских компьютеров.

Для защиты почтового трафика, приходящего из интернета на внутренние почтовые серверы, необходимо:

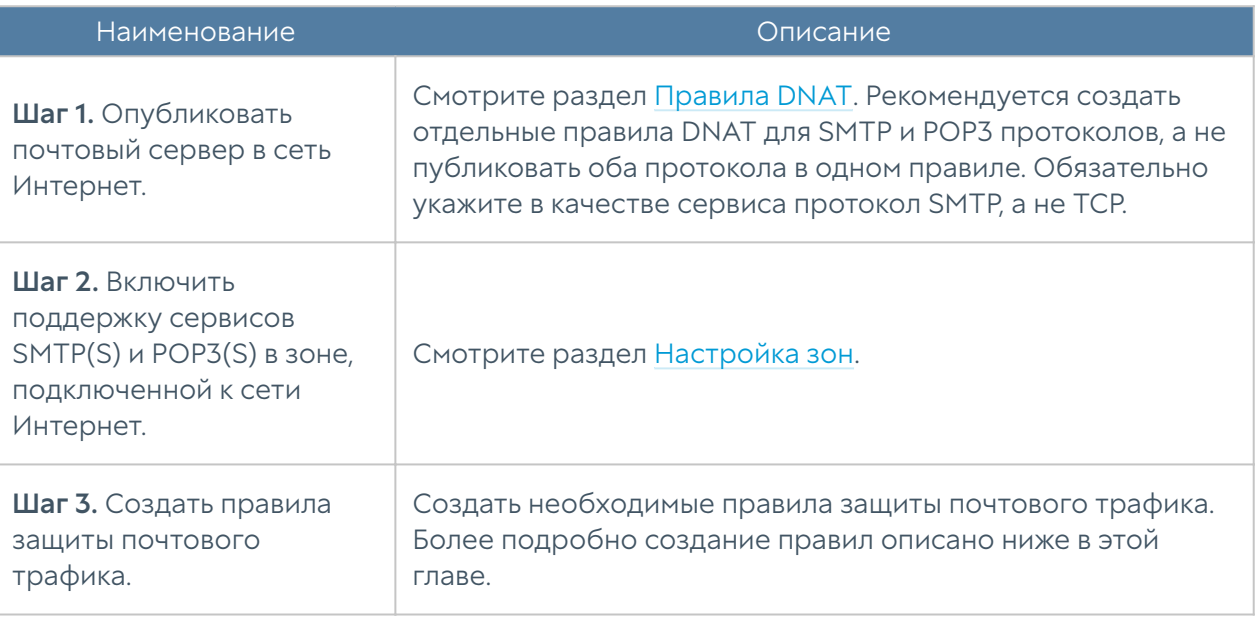

#### Примечание

При настройке правила защиты почтового трафика, если в правиле DNAT указан почтовый протокол, то он перенаправляется в модуль защиты почтового трафика. Например, если в правиле DNAT вместе с почтовым протоколом указан сервис HTTPS, то он также попадает под правило защиты почтового трафика и блокируется, а правило DNAT для порта 443 не работает. Для сервиса HTTPS должно быть выделено отдельное правило DNAT для доступа к почтовому серверу.

Для защиты почтового трафика в случаях, когда не требуется публиковать почтовый сервер, действия сводятся к следующим шагам:

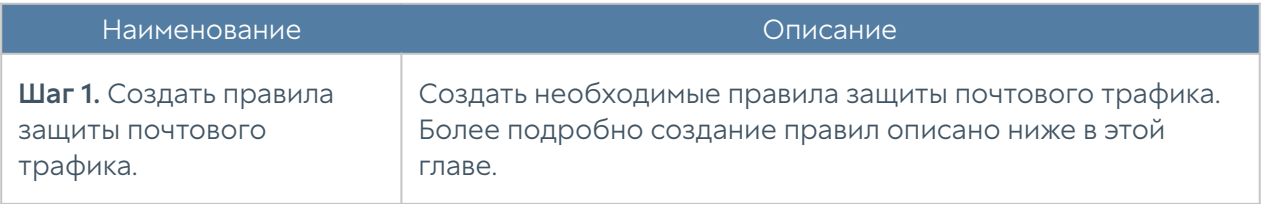

Для настройки правил фильтрации почтового трафика необходимо нажать на кнопку Добавить в разделе Политики безопасности → Защита почтового трафика и заполнить поля правила.

#### • Примечание

Правила применяются поочередно сверху вниз в том порядке, в котором они указаны в списке. Выполняется только первое правило, для которого совпали все указанные в нём условия. Это значит, что более специфические правила должны быть выше в списке, чем более общие правила. Используйте кнопки Выше/Ниже, Наверх/Вниз или перетаскивание мышью для изменения порядка применения правил.

#### • Примечание

Если не создано ни одного правила, то почтовый трафик не проверяется.

#### • Примечание

Для срабатывания правила необходимо, чтобы совпали все условия, указанные в параметрах правила.

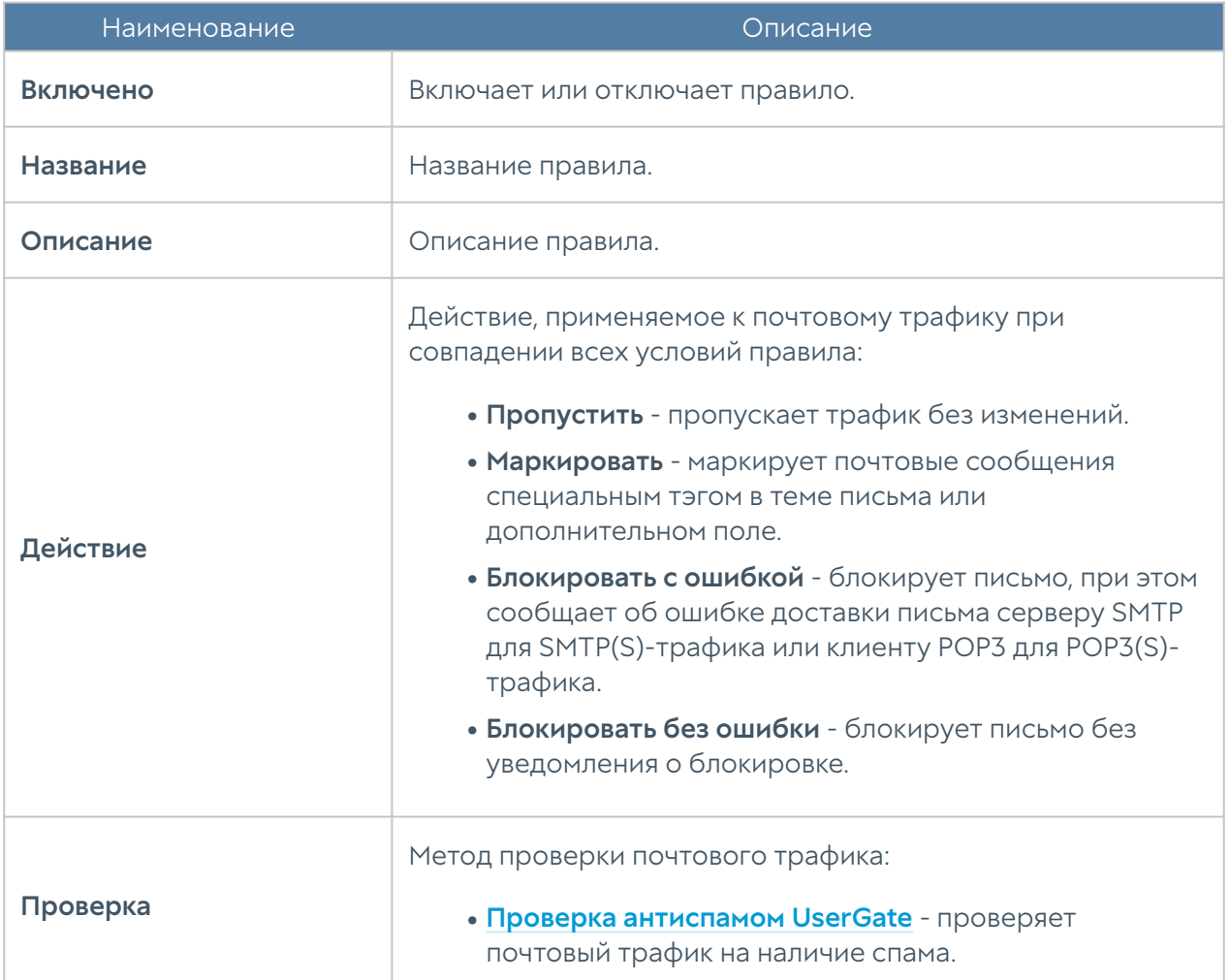

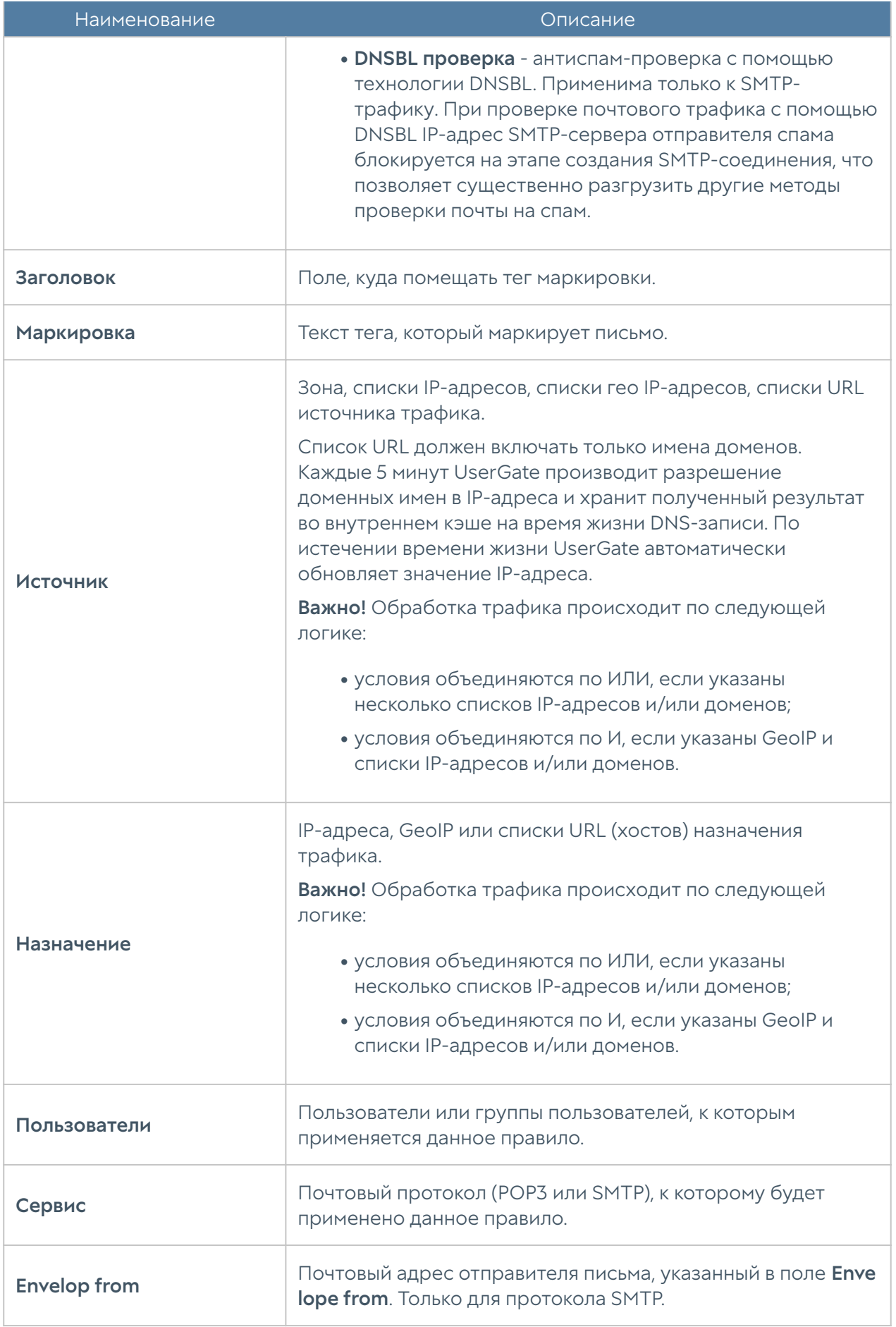

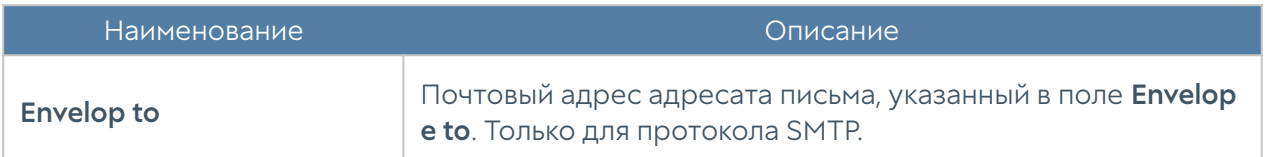

Рекомендуемые настройки защиты от спама следующие.

Для протокола SMTP(S):

- Первое правило в списке блокировка с помощью DNSBL. Рекомендуется оставить списки Envelopе from/Envelopе to пустыми. В этом случае DNSBL будет отбрасывать подключения SMTP-серверов, замеченных в распространении спама, еще на этапе коннекта. При наличии email адресатов в этих списках система будет вынуждена принимать сообщения целиком для анализа этих полей, что увеличит нагрузку на сервер и ухудшит производительность проверки почтового трафика.
- Второе правило маркировка писем с помощью антиспама UserGate. Здесь можно использовать любые исключения, в том числе и по Envelope from/Envelope to.

Для протокола POP3(S):

- Действие Маркировать.
- Проверка Антиспам UserGate.

# НАСТРОЙКИ АНТИСПАМА

## Настройки BATV

BATV (Bounce Address Tag Validation) - технология, помогающая различать реальные возвраты писем от возвратов спама.

Подделка адресов отправителей (особенно тех, кто не использует SenderPolicyFramework и YahooDomainKeys для защиты от подделки своих адресов) широко применяется спамерами. Часть спама принимается MX'ами получателей, но при недоставке на следующий сервер - relay может возвращаться отправителю. А так как адрес отправителя поддельный, реальные невинные владельцы адресов получают возврат спама, который не посылали. Также часть писем спам-рассылок маскируется под возвращаемые письма, поскольку некоторые антиспам-проверки предполагают, что возвращаемые письма не могут содержать спам-сообщения, чем и пользуются

злоумышленники. Для отличия реальных возвращаемых писем от поддельных и применяется технология BATV.

Отключать прием возвращаемых писем нельзя, т.к. это нарушает связность сети (нормальные письма тоже иногда не доставляются и возвращаются), поэтому требуется как-то отличать нормальные возвраты от возвращаемого чужого спама. Тогда и была предложена технология BATV. Использование BATV может быть полезно в тех системах, где контентные фильтры спама не справляются с детектированием спама в возвращаемых письмах.

Может быть включена, либо выключена. Других настроек не предполагается.

## Серверы DNSBL

DNSBL проверка - антиспам-проверка с помощью технологии DNSBL. Применима только к SMTP-трафику. При проверке почтового трафика с помощью DNSBL IP-адрес SMTP-сервера отправителя спама блокируется на этапе создания SMTP-соединения, что позволяет существенно разгрузить другие методы проверки почты на спам.

DNSBL или спам-база — это черный список доменных имен и ip-адресов, замеченных в распространении спам сообщений.

#### Внимание!

Появление в этом списке того или иного сервера, не является однозначным признаком принадлежности писем с этого сервера к спам-рассылкам. Частота ложных срабатываний в этой технологии зависит от используемых списков DNSBL и определяется индивидуально. В любом случае, появление сервера в списках DNSBL должно квалифицироваться как дополнительный, но не основной признак спамрассылки.

В сети существуют десятки различных DNSBL, каждый из которых использует свои собственные критерии для добавления и исключения из своего списка IP адреса или домена. Большинство спам-фильтров используют различные DNSBL для проверки того, чтобы входящие электронные письма не отправлялись с сайтов, доменные имена которых занесены в черный список. Как правило, DNSBL являются первой линией защиты от спама.

Например, в список серверов добавляются адреса серверов DNSBL: cbl.abuseat.org, zen.spamhaus.org и т.д. Белый и черный список добавляет или убирает определенные адреса из этой проверки.

## Белый список DNSBL

Список серверов исключенных из DNSBL проверки.

# Черный список DNSBL

Список запрещенных серверов в дополнение к тем, что есть списках DNSBL.

# ГЛОБАЛЬНЫЙ ПОРТАЛ

### Описание

Веб-портал и reverse-прокси, наряду с правилами DNAT/Порт-форвардинга, позволяют опубликовать ресурсы, находящиеся внутри компании, пользователям из интернета.

При наличии публикаций внутренних ресурсов с помощью DNAT/Портфорвардинга, Reverse-прокси и веб-портала порядок обработки правил следующий:

- 1. Правила DNAT/Порт-форвардинга.
- **2.** Правила веб-портала. Если имя хоста в запросе совпало с именем хоста веб-портала, и номер порта в запросе совпал с номером порта, указанного для работы веб-портала, то отрабатывают правила веб-портала.
- **3.** Правила Reverse-прокси.

# <span id="page-231-0"></span>Веб-портал (SSL VPN)

Веб-портал позволяет предоставить доступ к внутренним веб-ресурсам, терминальным и ssh-серверам компании для удаленных или мобильных пользователей, используя при этом только протокол HTTPS. Данная технология не требует установки специального клиента VPN, достаточно обычного браузера.

#### Примечание

Если на целевых HTTP-ресурсах настроена аутентификация Kerberos или NTLM, то UserGate может производить аутентификацию по технологии SSO (необходим настроенный LDAP-коннектор с загруженным keytab-файлом).

Для настройки веб-портала необходимо выполнить следующие шаги:

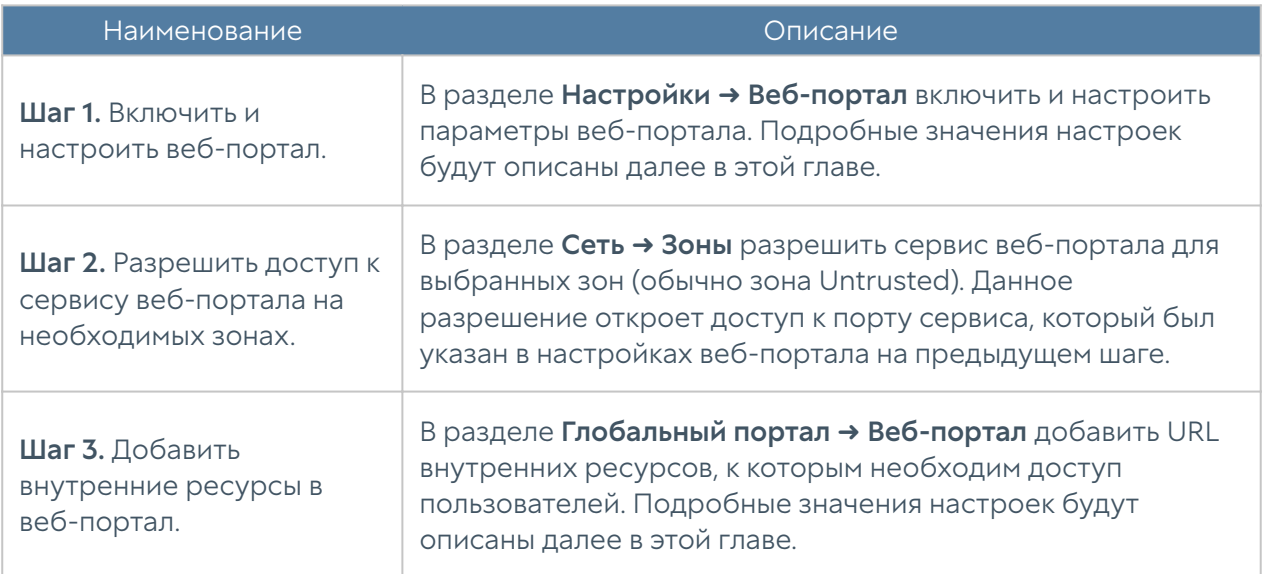

При настройке веб-портала (раздел Настройки → Веб-портал) необходимо заполнить следующие поля:

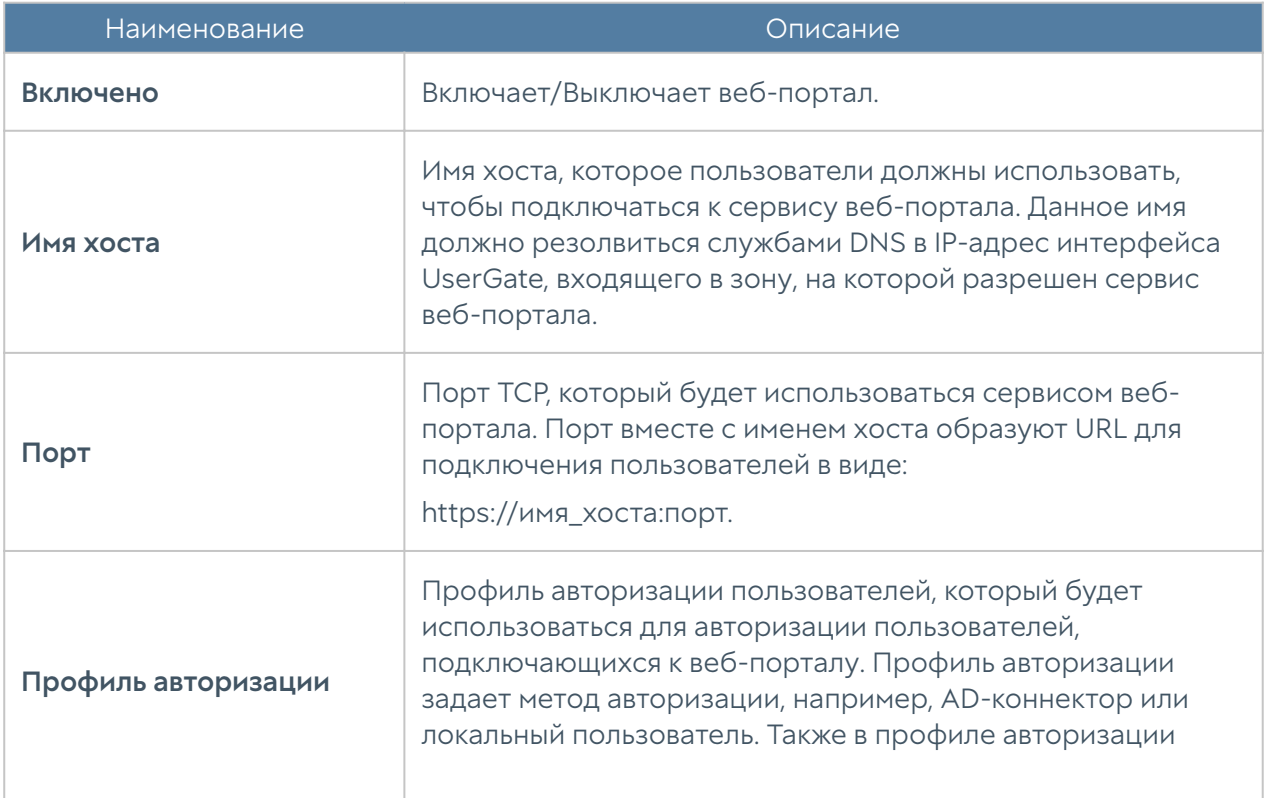

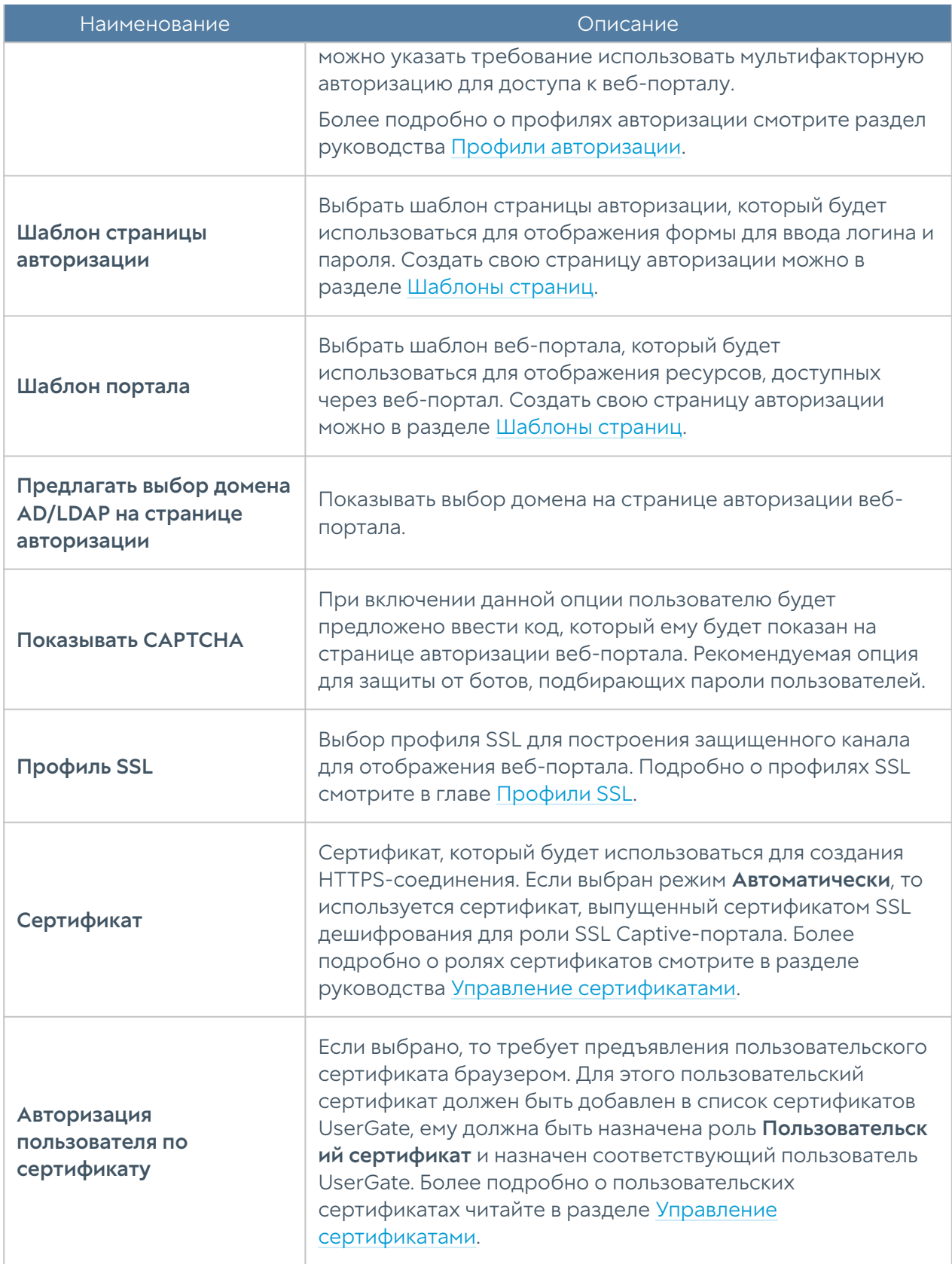

Настройке веб-портала (раздел Глобальный портал → Веб портал) сводится к тому, что необходимо создать записи публикации URL внутренних вебресурсов. Для каждого URL необходимо создать закладку и заполнить следующие поля:

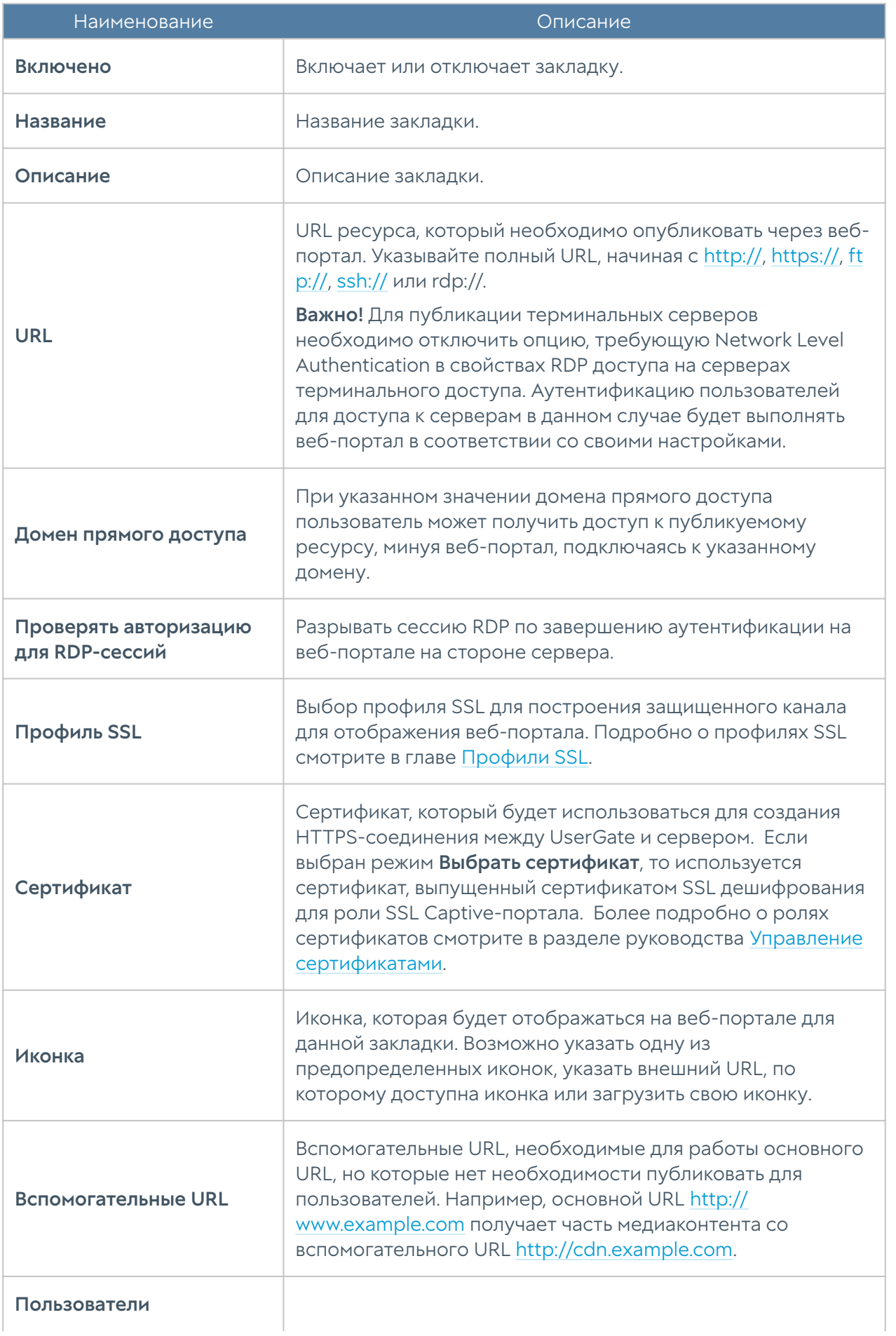

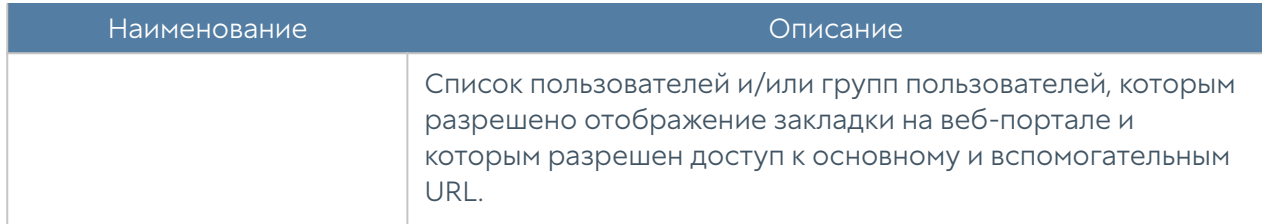

Очередность закладок веб-портала определяет порядок отображения их пользователю. Администратор может менять очередность закладок с помощью кнопок Выше/Ниже, Наверх/Вниз или перетаскивая закладки с помощью мыши.

# Публикация HTTP/HTTPS-ресурсов с помощью reverse-прокси

Для публикации серверов HTTP/HTTPS рекомендуется использовать публикацию с помощью правил reverse-прокси.

В отличие от публикации с помощью правил DNAT, публикация с использованием reverse-прокси предоставляет следующие преимущества:

- Публикация по HTTPS серверов, работающих по HTTP и наоборот. •
- Балансировка запросов на ферму веб-серверов.
- Возможность ограничения доступа к публикуемым серверам с определенных Useragent.
- Возможность подмены доменов и путей публикуемых серверов. •

Чтобы опубликовать сервер, используя reverse-прокси, необходимо выполнить следующие шаги:

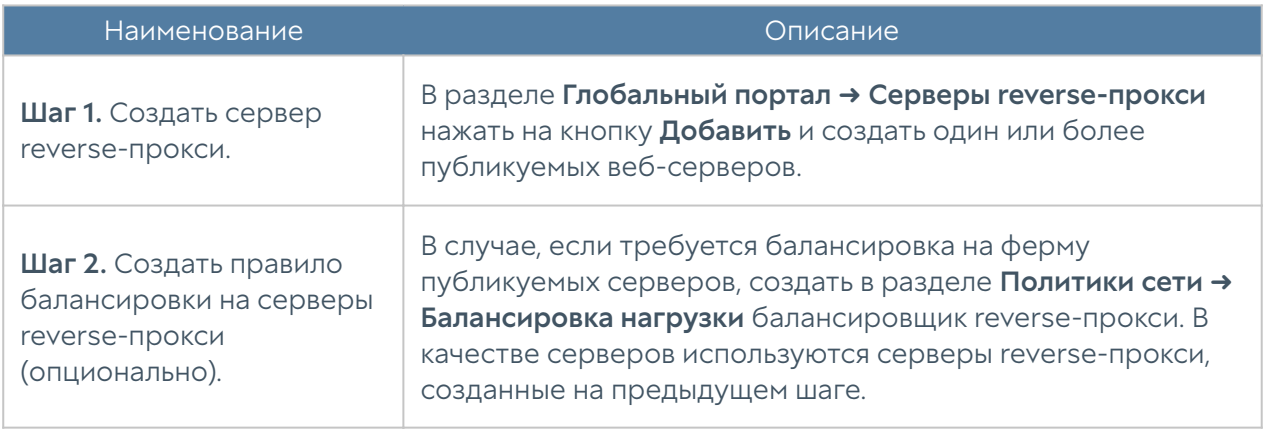

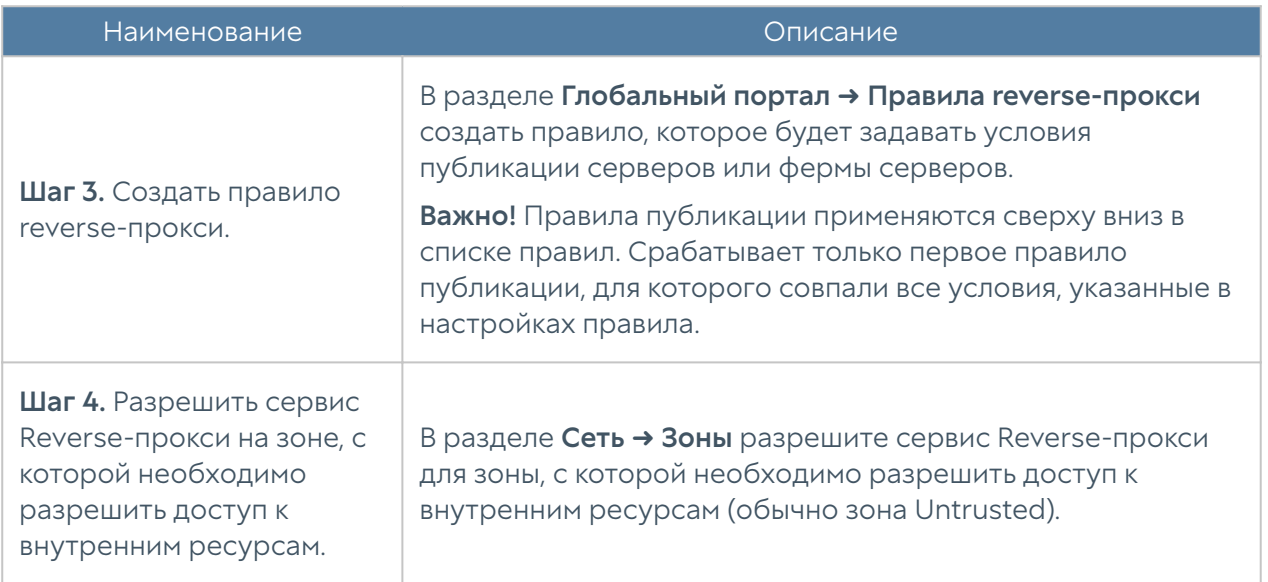

Для создания сервера reverse-прокси разделе Глобальный портал → Серверы reverse-прокси необходимо нажать на кнопку Добавить и заполнить следующие поля:

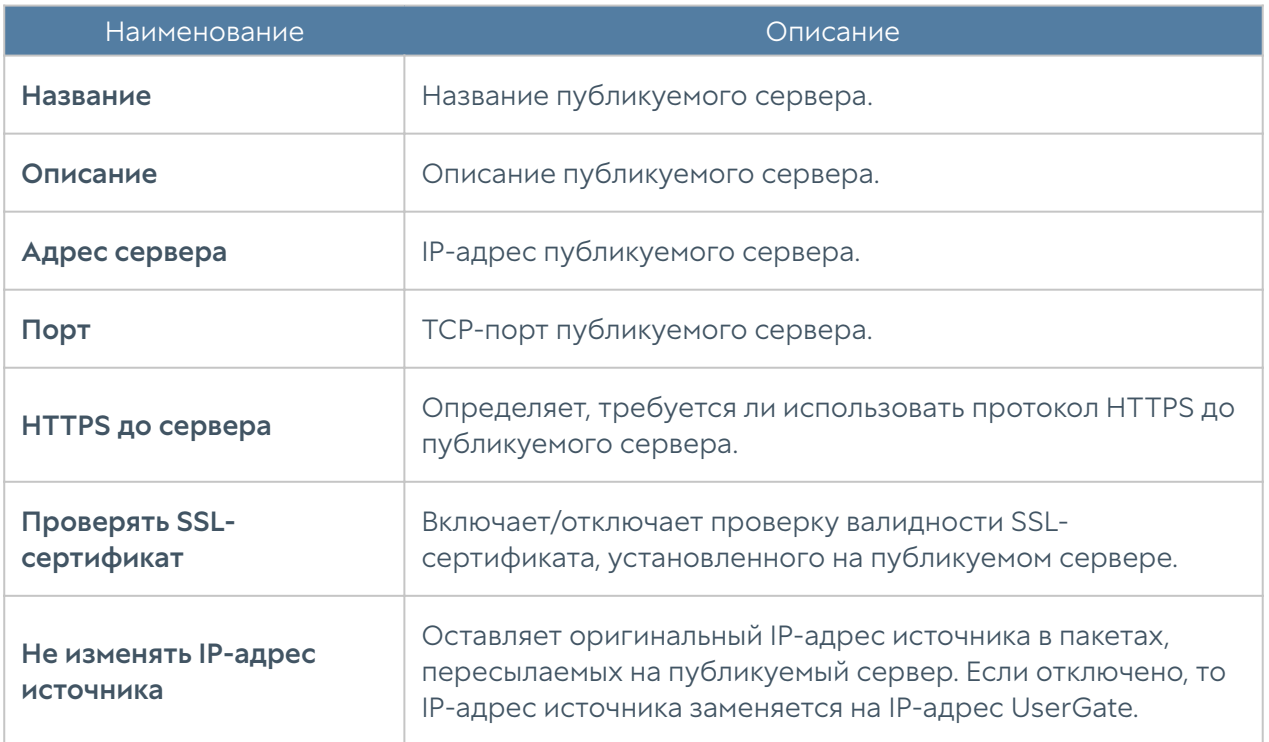

Для создания правила балансировки на серверы reverse-прокси в разделе Политики сети → Балансировка нагрузки необходимо выбрать Добавить → Балансировщик reverse-прокси и заполнить следующие поля:

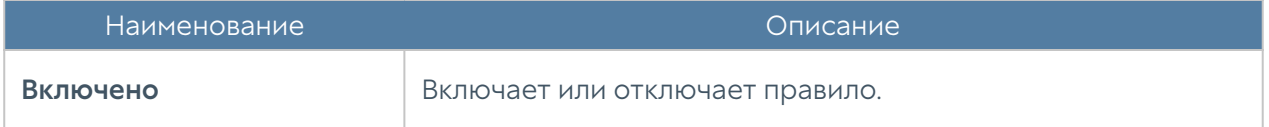

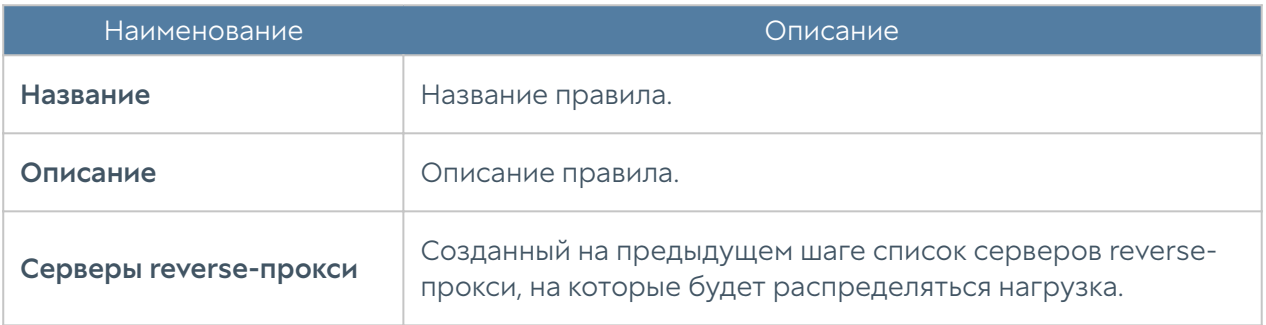

Для создания правила reverse-прокси необходимо нажать на кнопку Добавить в разделе Глобальный портал → Правила reverse-прокси и заполнить необходимые поля.

#### Примечание

Правила применяются поочередно сверху вниз в том порядке, в котором они указаны в списке. Выполняется только первое правило, для которого совпали все указанные в нём условия. Это значит, что более специфические правила должны быть выше в списке, чем более общие правила. Используйте кнопки Выше/Ниже, Наверх/Вниз или перетаскивание мышью для изменения порядка применения правил.

#### Примечание

Чекбокс Инвертировать меняет действие условия на противоположное, что соответствует логическому «НЕ» (отрицание).

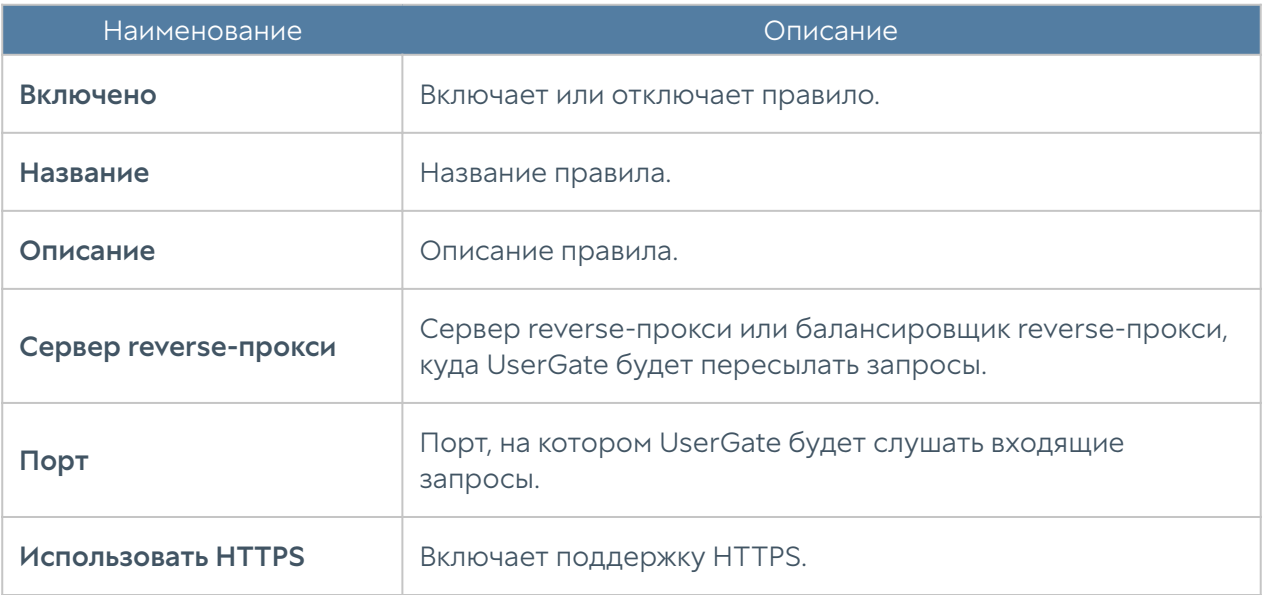

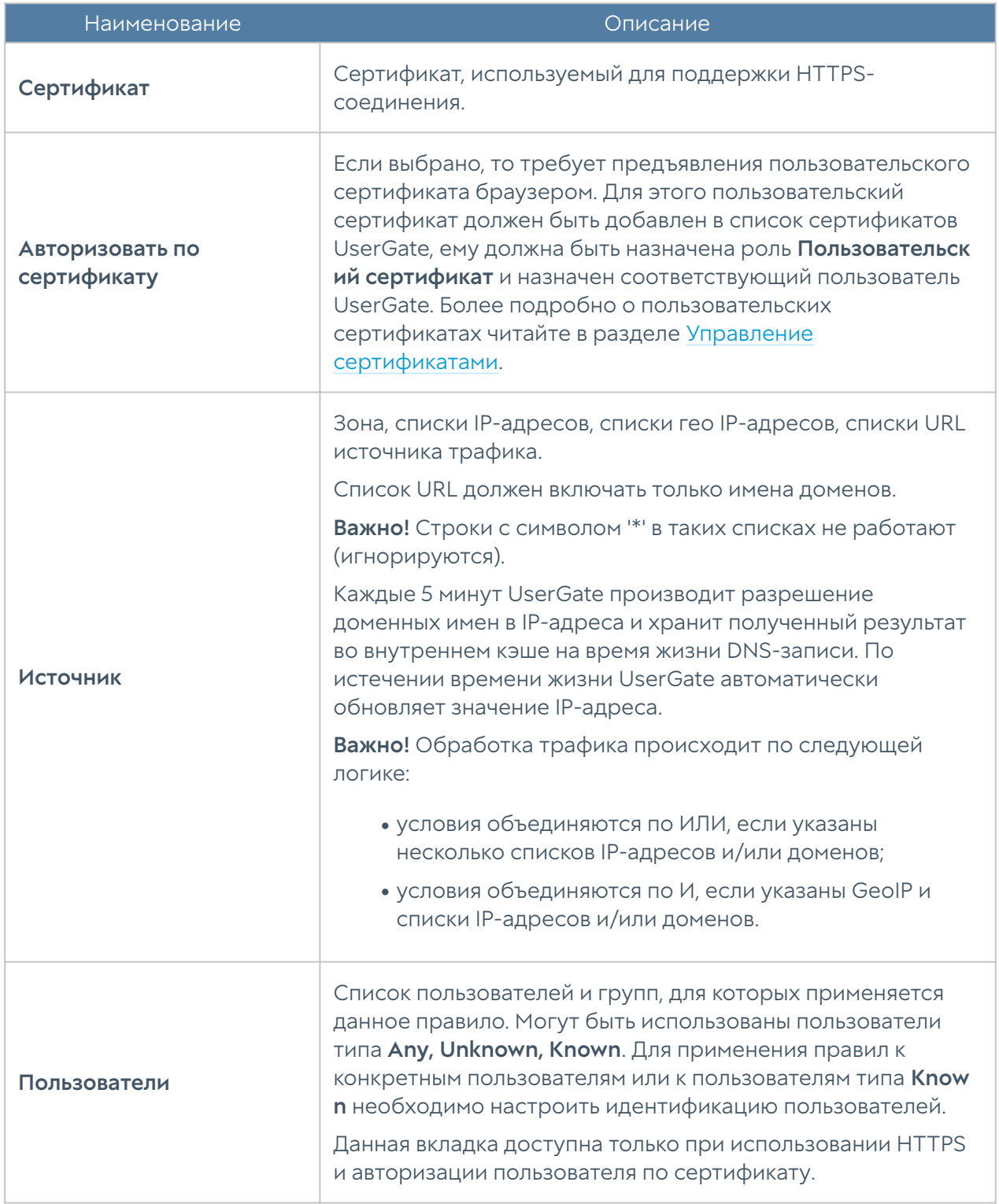

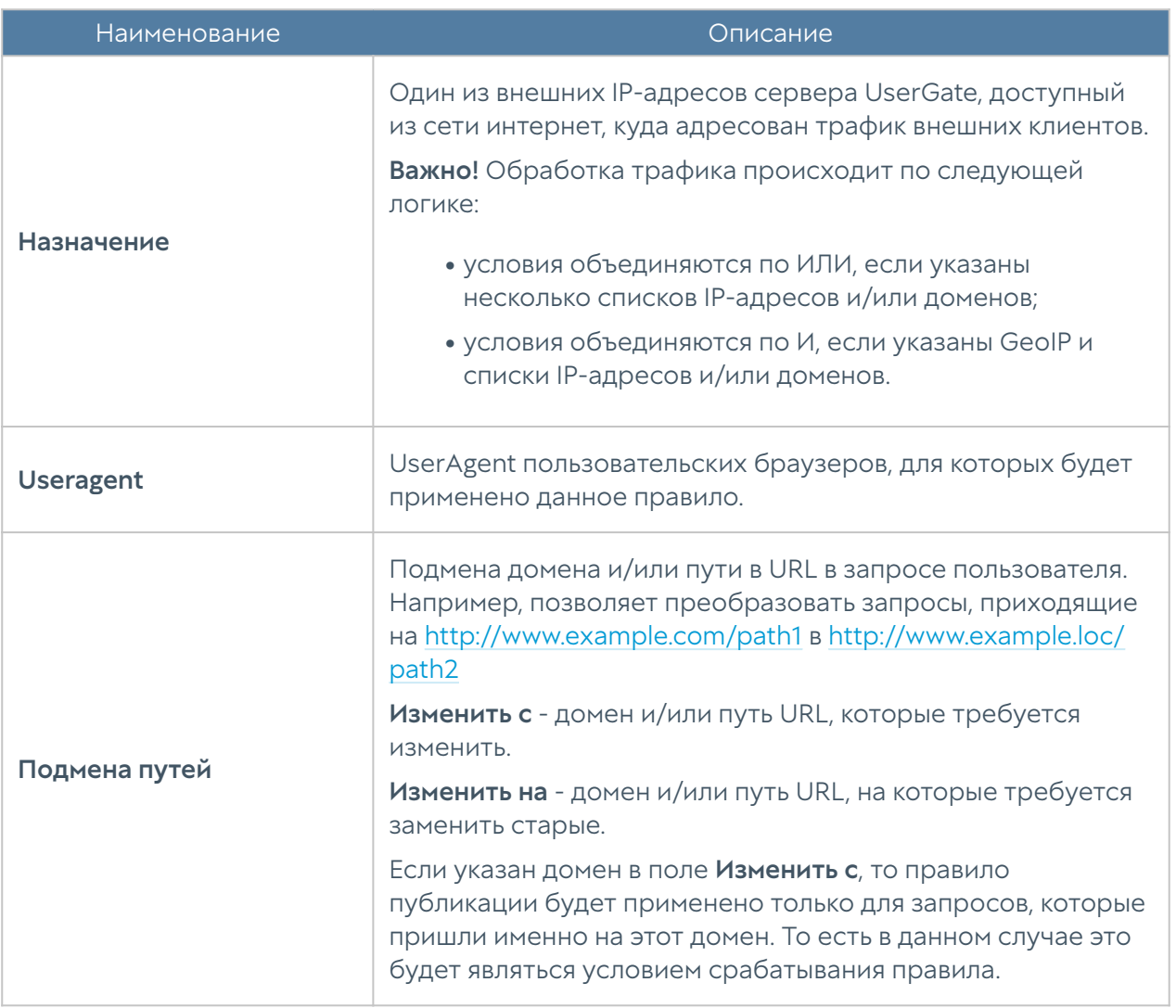

# **HACTPOЙKA VPN**

## Описание

VPN (Virtual Private Network — виртуальная частная сеть) — обобщенное название технологий, позволяющих обеспечить одно или несколько сетевых соединений (логическую сеть) поверх другой сети (например, интернет). NGFW позволяет создавать VPN-подключения следующих типов:

• VPN-сервер для удаленного доступа клиентов (Remote access VPN). В данном случае NGFW выступает в качестве сервера, а пользователи других устройств выступают в качестве клиентов VPN. NGFW поддерживает работу со стандартными клиентами большинства популярных

операционных систем, например, таких, как Windows, Linux, Mac OS X, iOS, Android и другие.

VPN для защищенного соединения офисов (Site-to-Site VPN). В данном • случае один NGFW выступает в качестве сервера, а другой NGFW выступает в роли клиента. Клиент инициирует соединение с сервером. Подключение сервер-сервер позволяет объединить разобщенные офисы компании в единую логическую сеть.

Для создания туннелей используется протокол Layer 2 Tunnelling Protocol (L2TP), а для защиты передаваемых данных — протокол IPsec. Поддерживается многофакторная аутентификация пользователей при подключении к сервису VPN.

## VPN для удаленного доступа клиентов (Remote access VPN)

Для подключения VPN-клиентов к корпоративной сети необходимо настроить NGFW для выполнения роли VPN-сервера. Для этого необходимо выполнить следующие шаги:

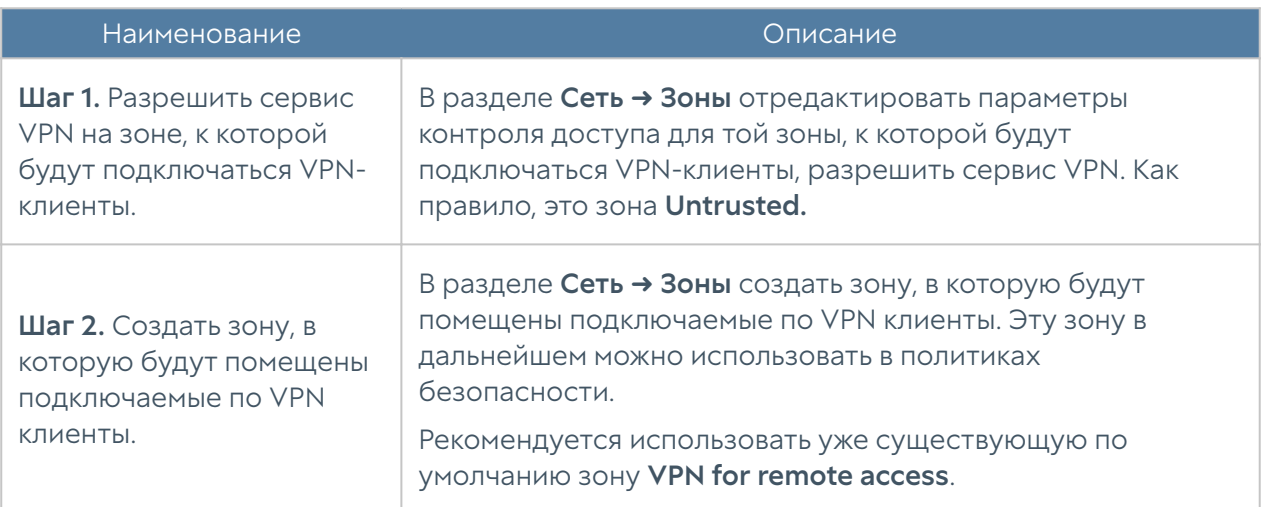

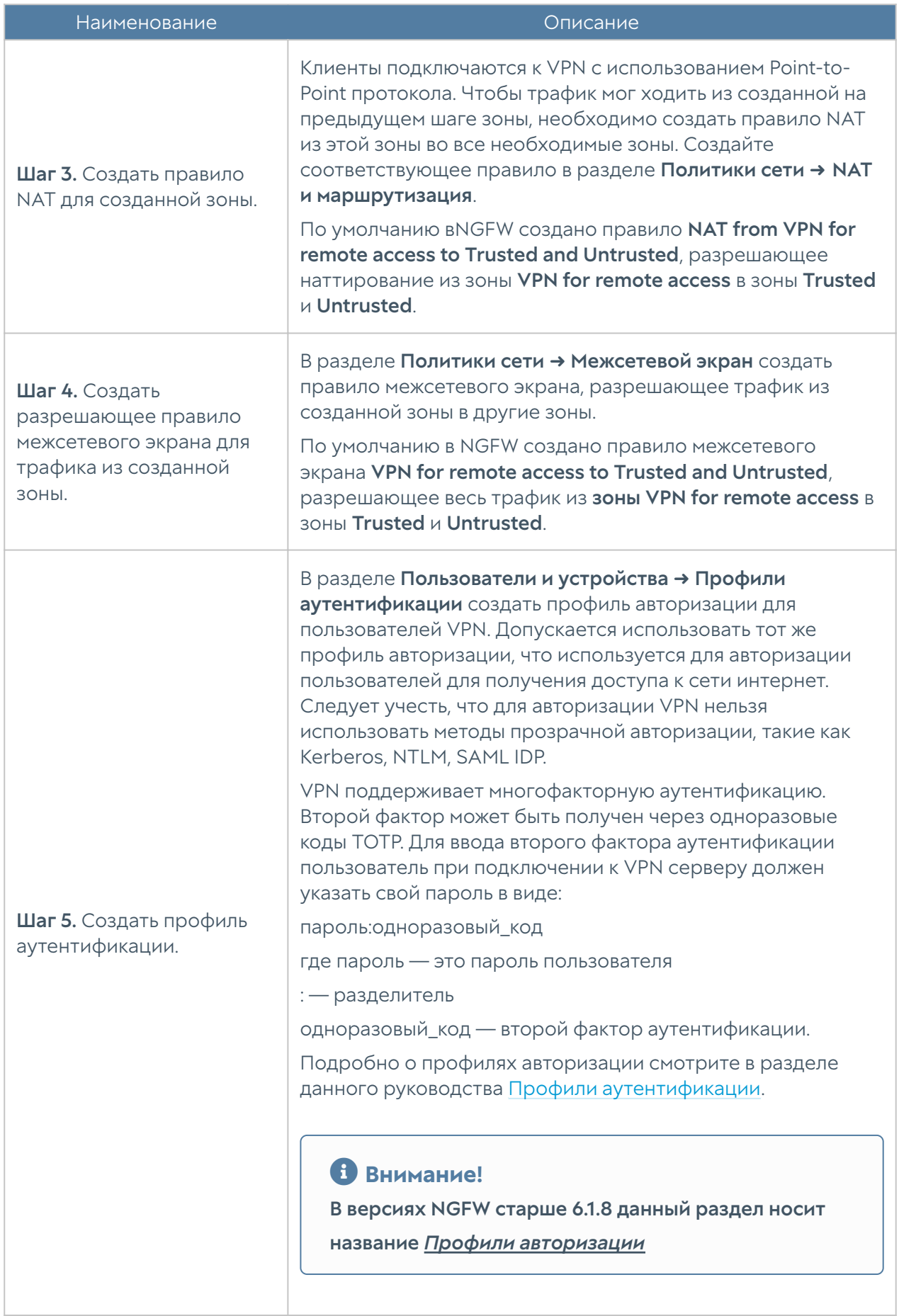

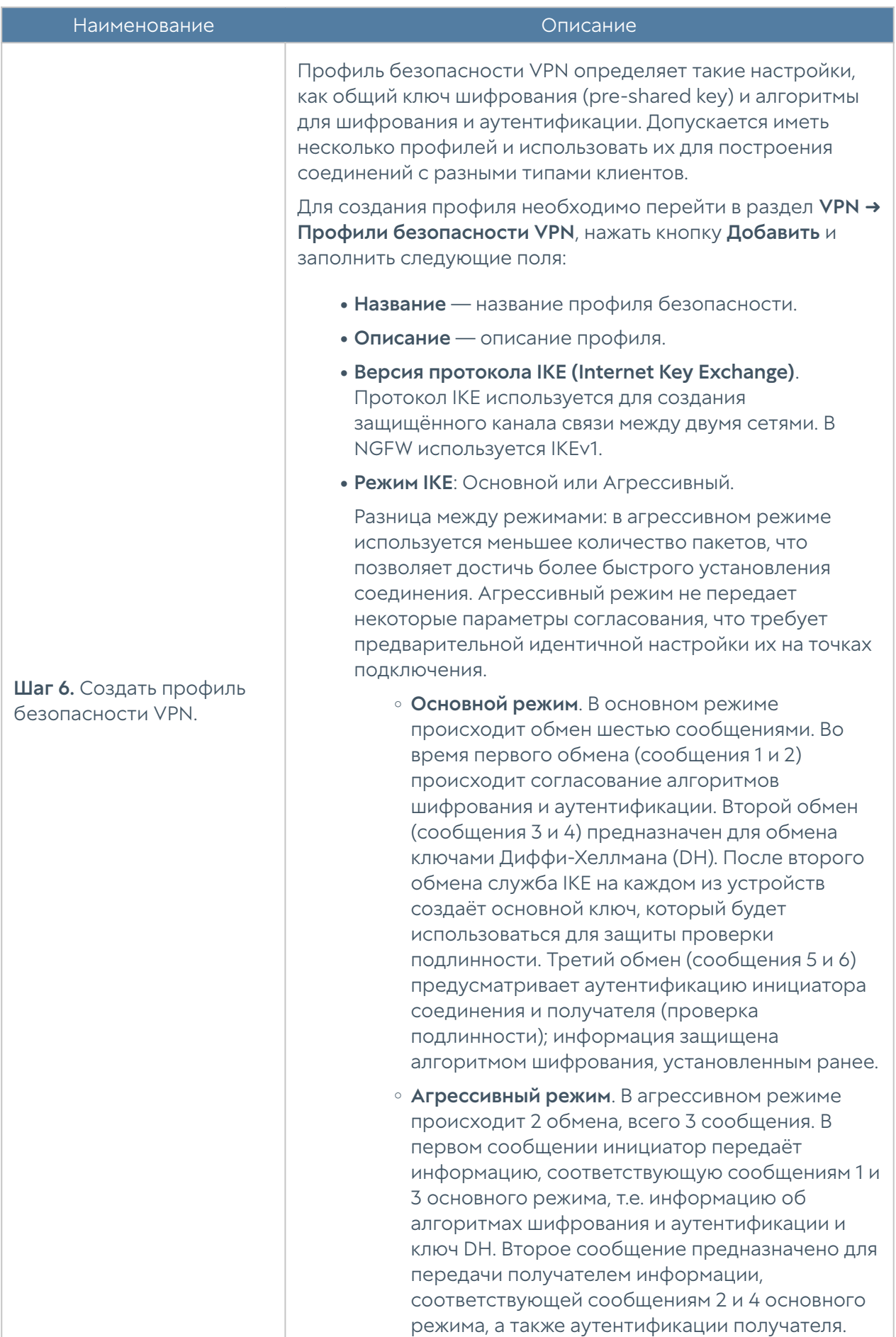

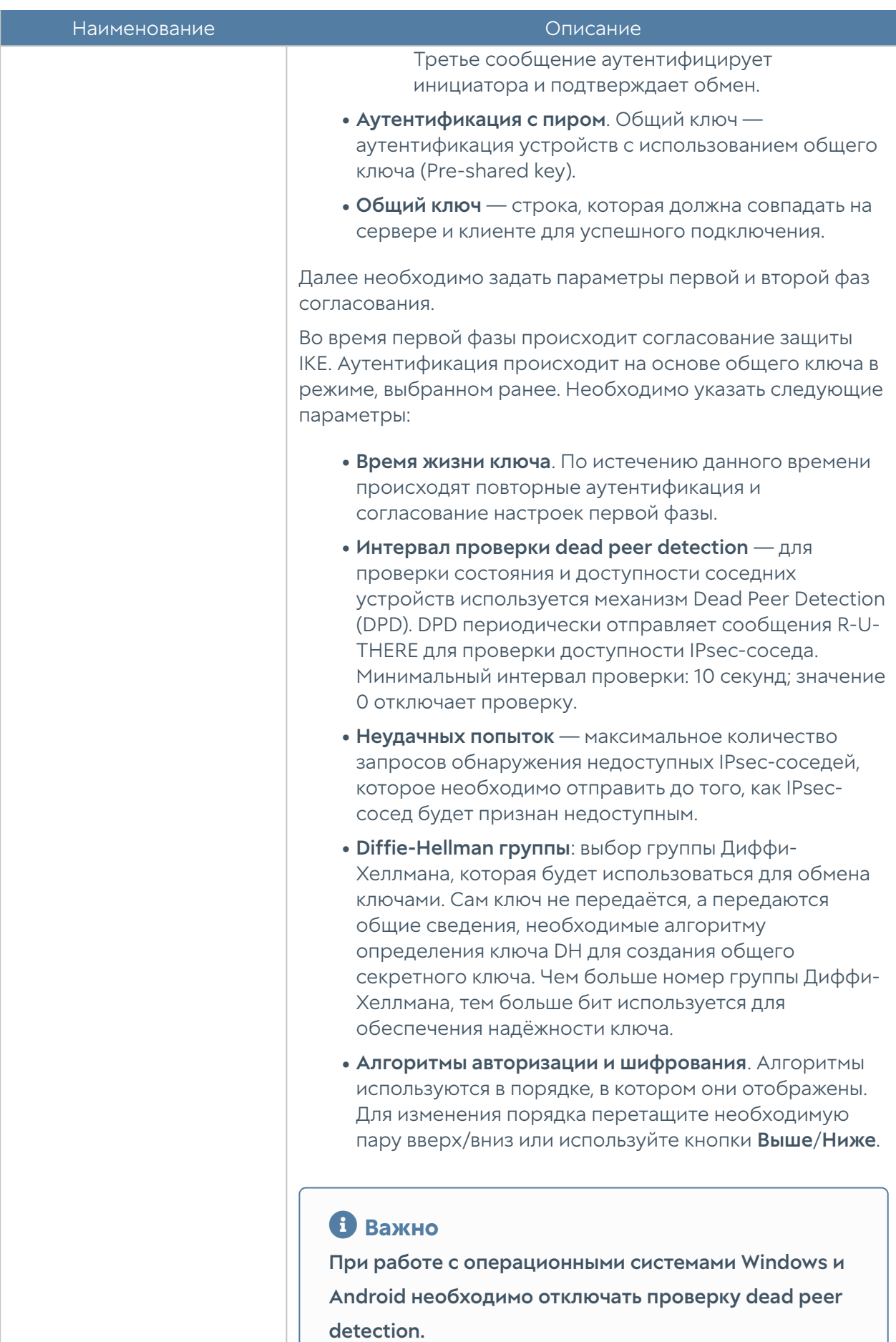

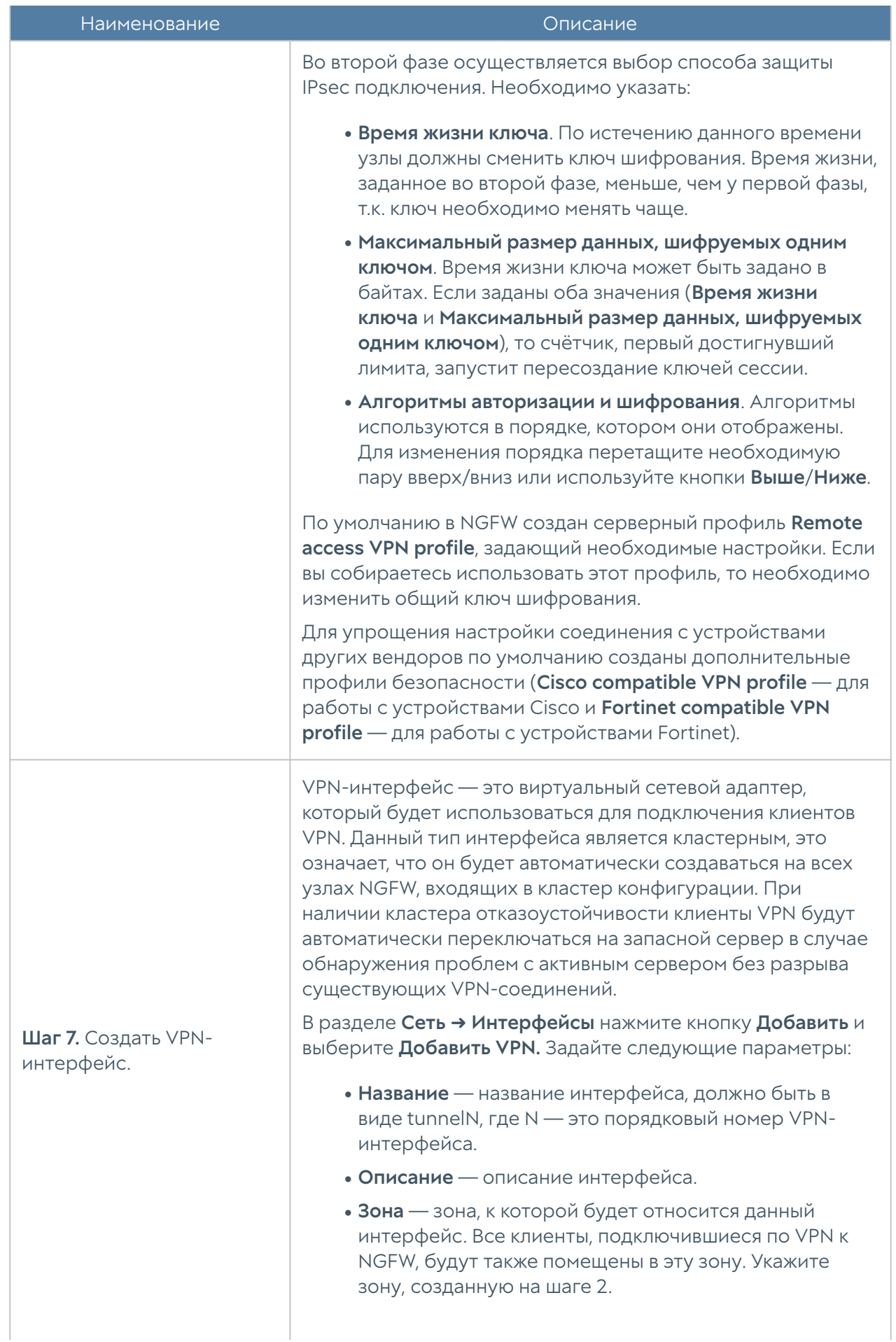

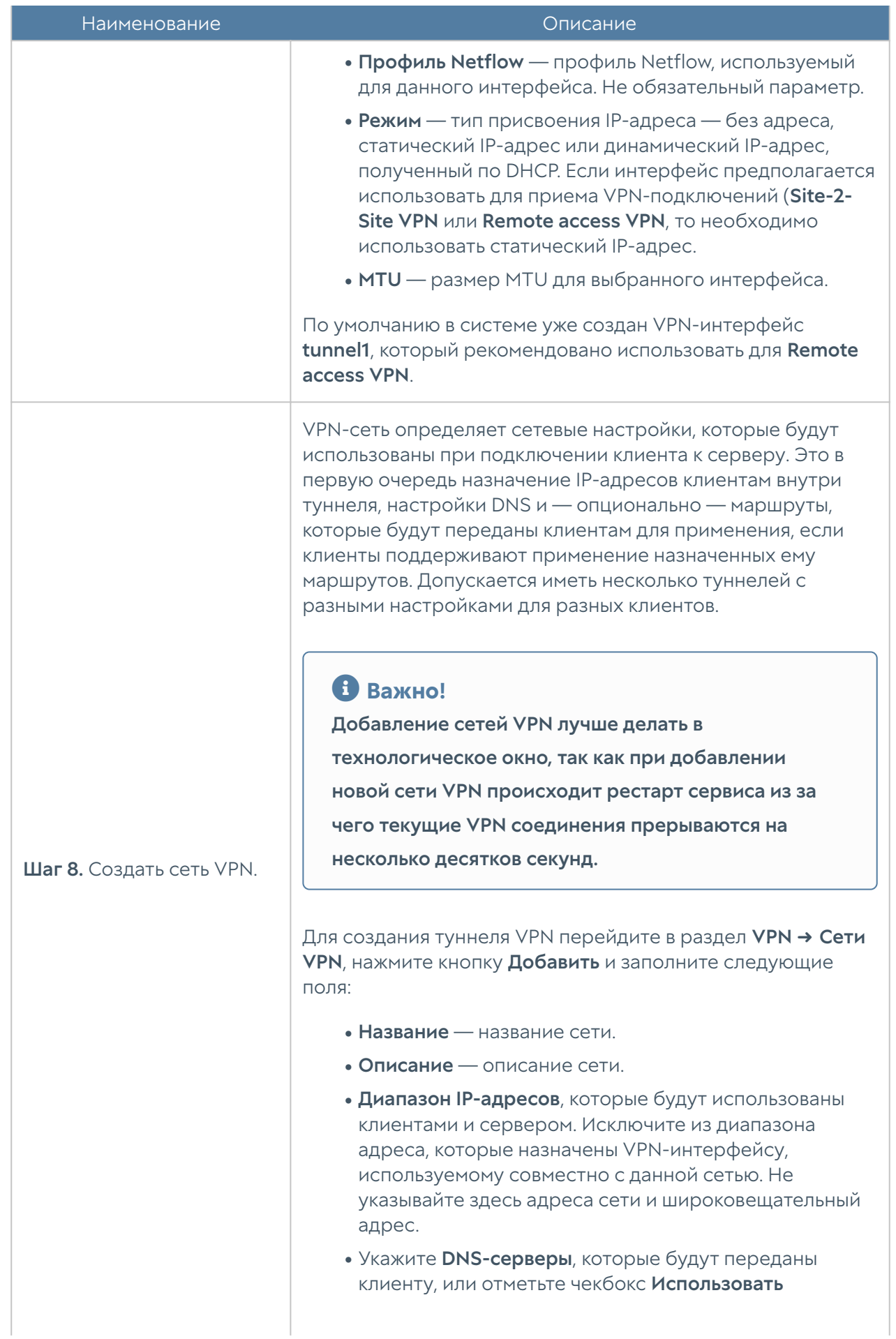

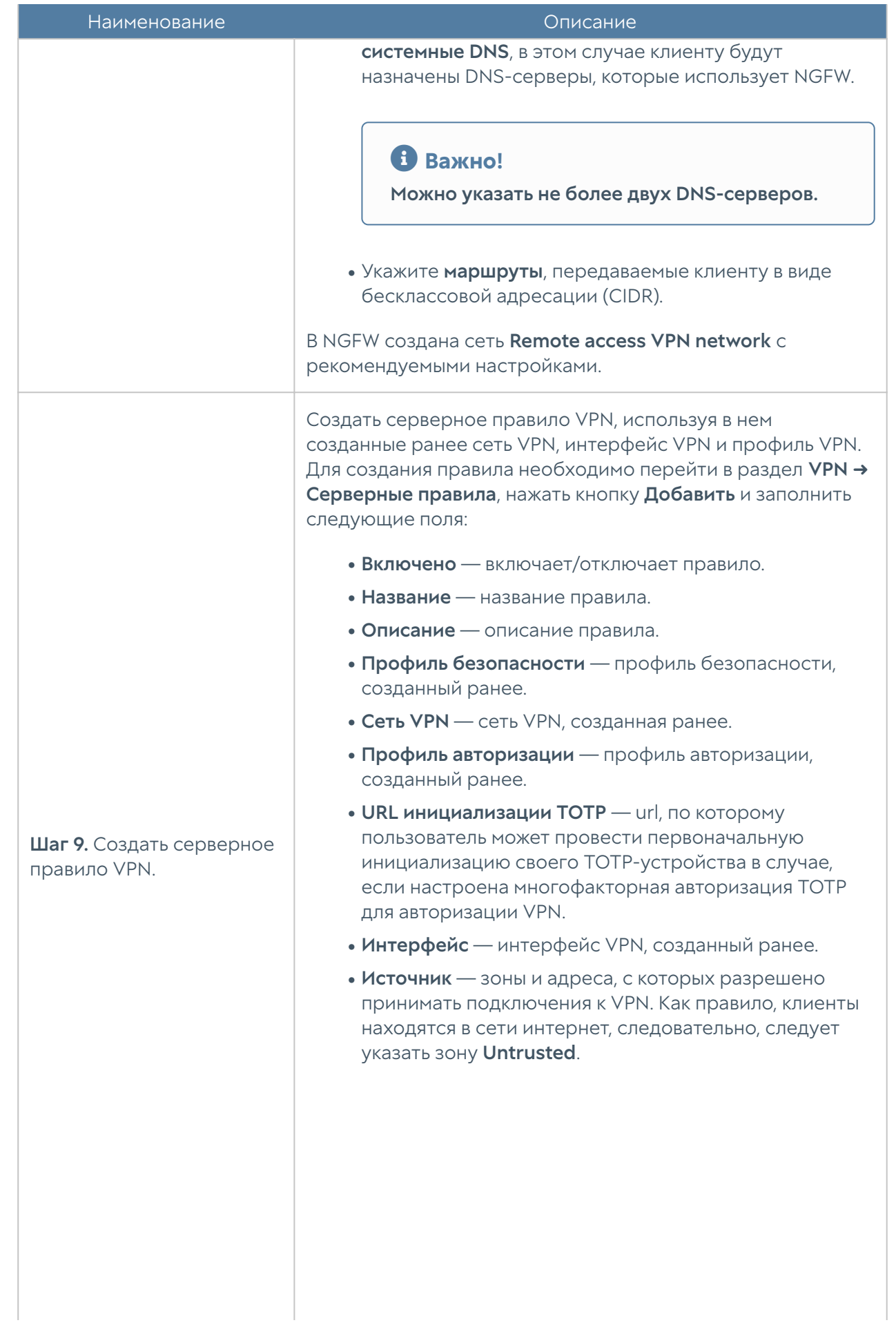

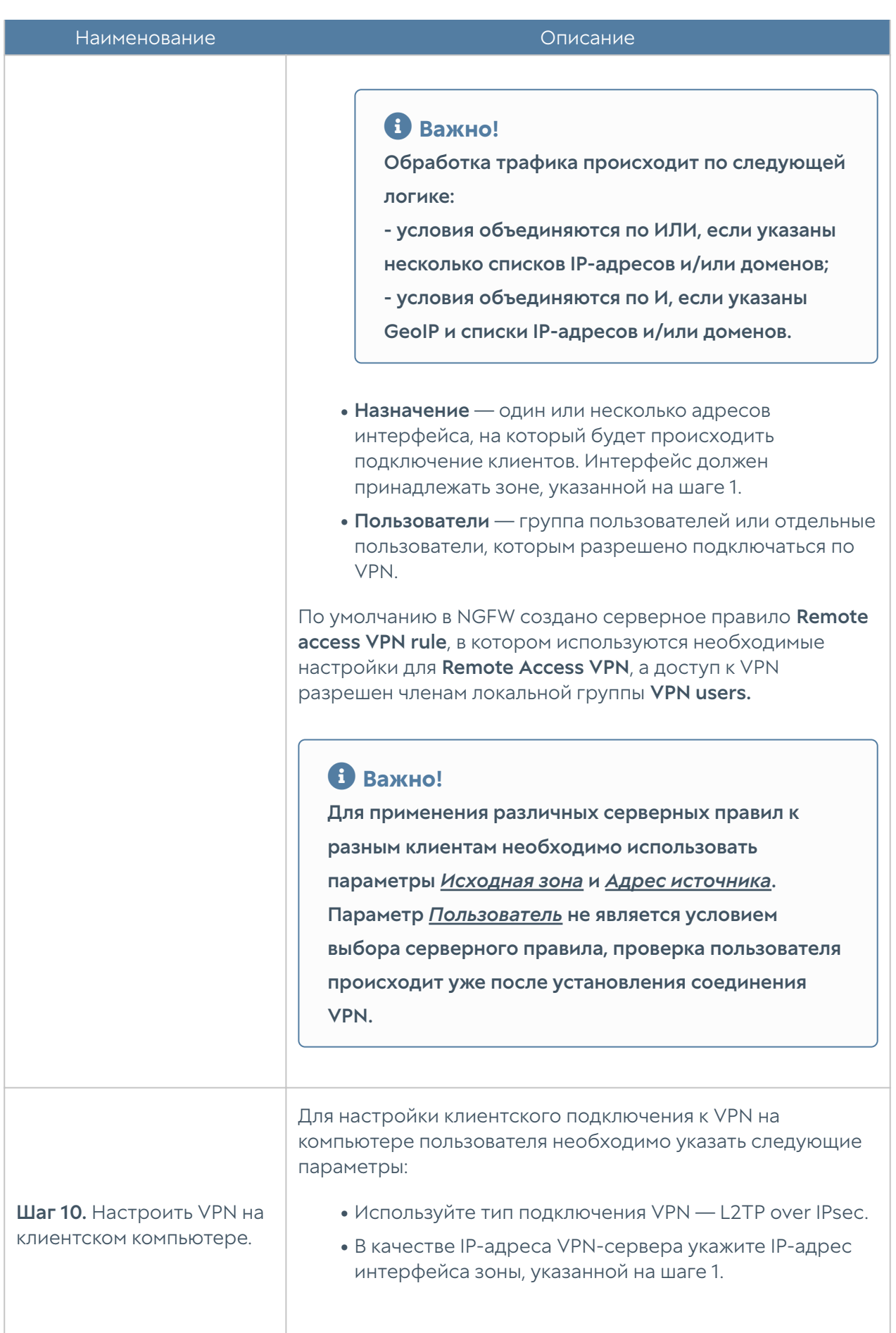

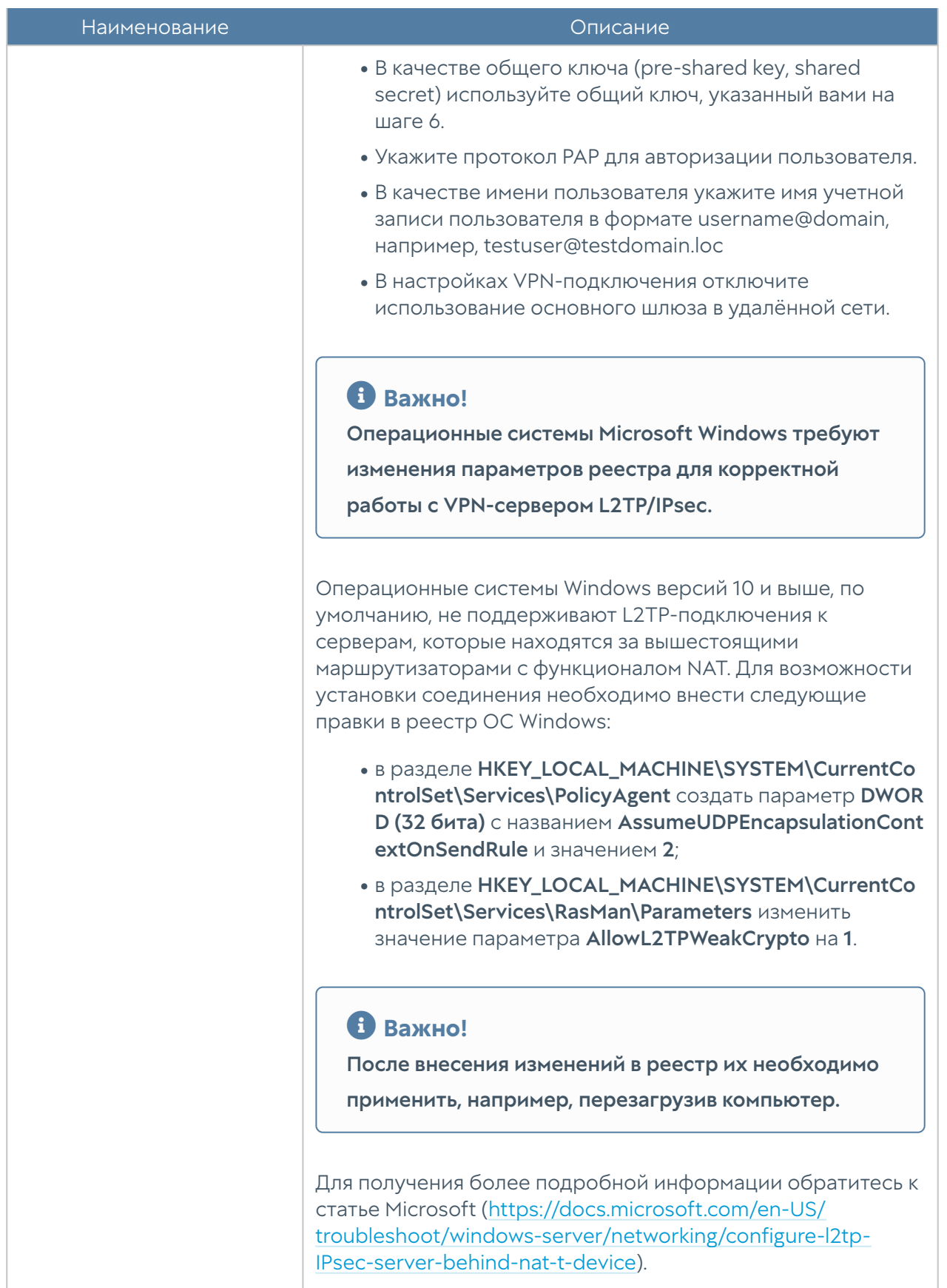

## VPN для защищенного соединения офисов (Site-to-Site VPN)

Хотя настройка NGFW для выполнения роли VPN-сервера близка к настройке сервера для удаленного доступа, мы рекомендуем произвести все настройки отдельно, поскольку часть настроек может отличаться.

Настройка сервера, выполняющего роль VPN-сервера для объединения офисов:

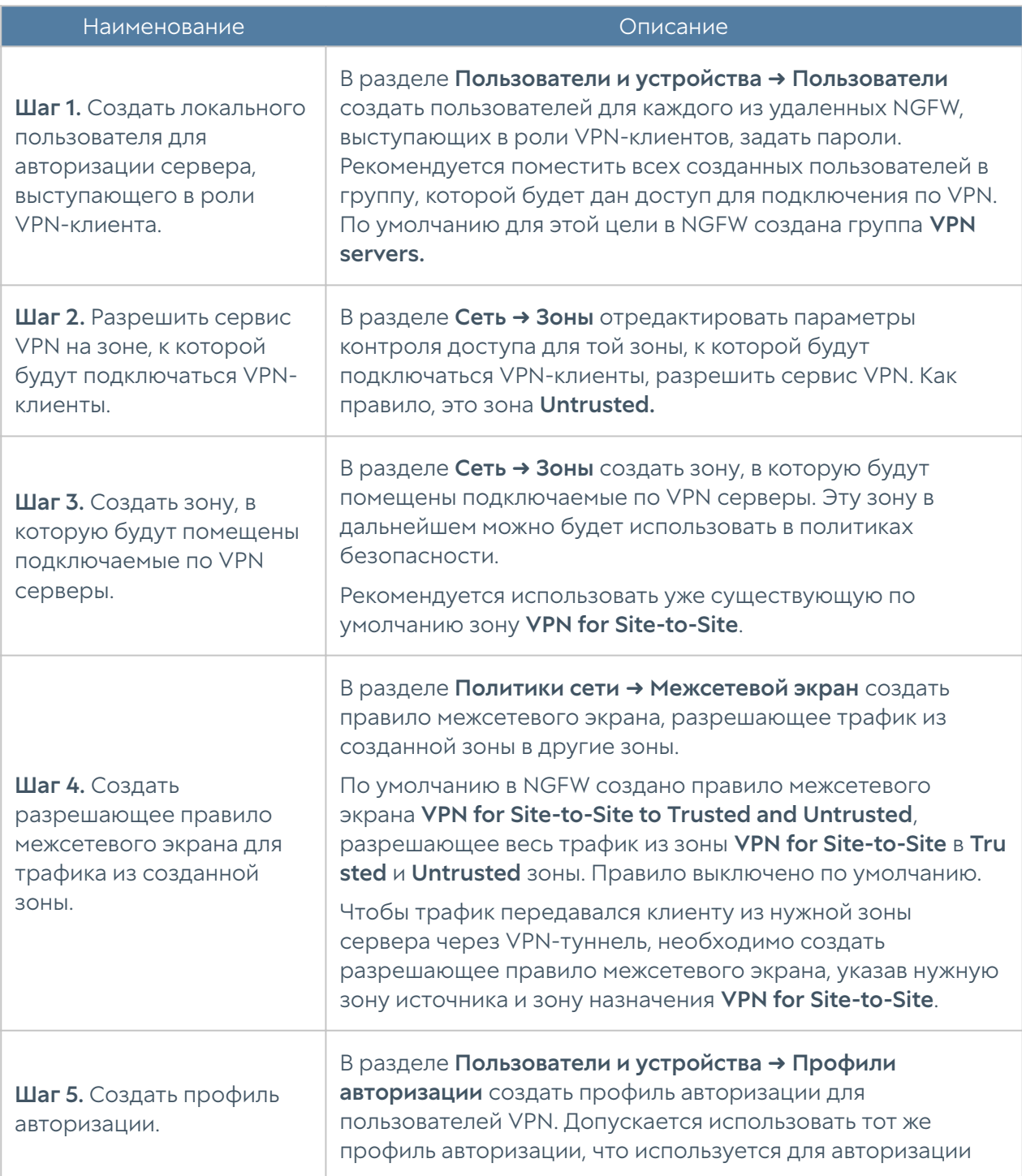

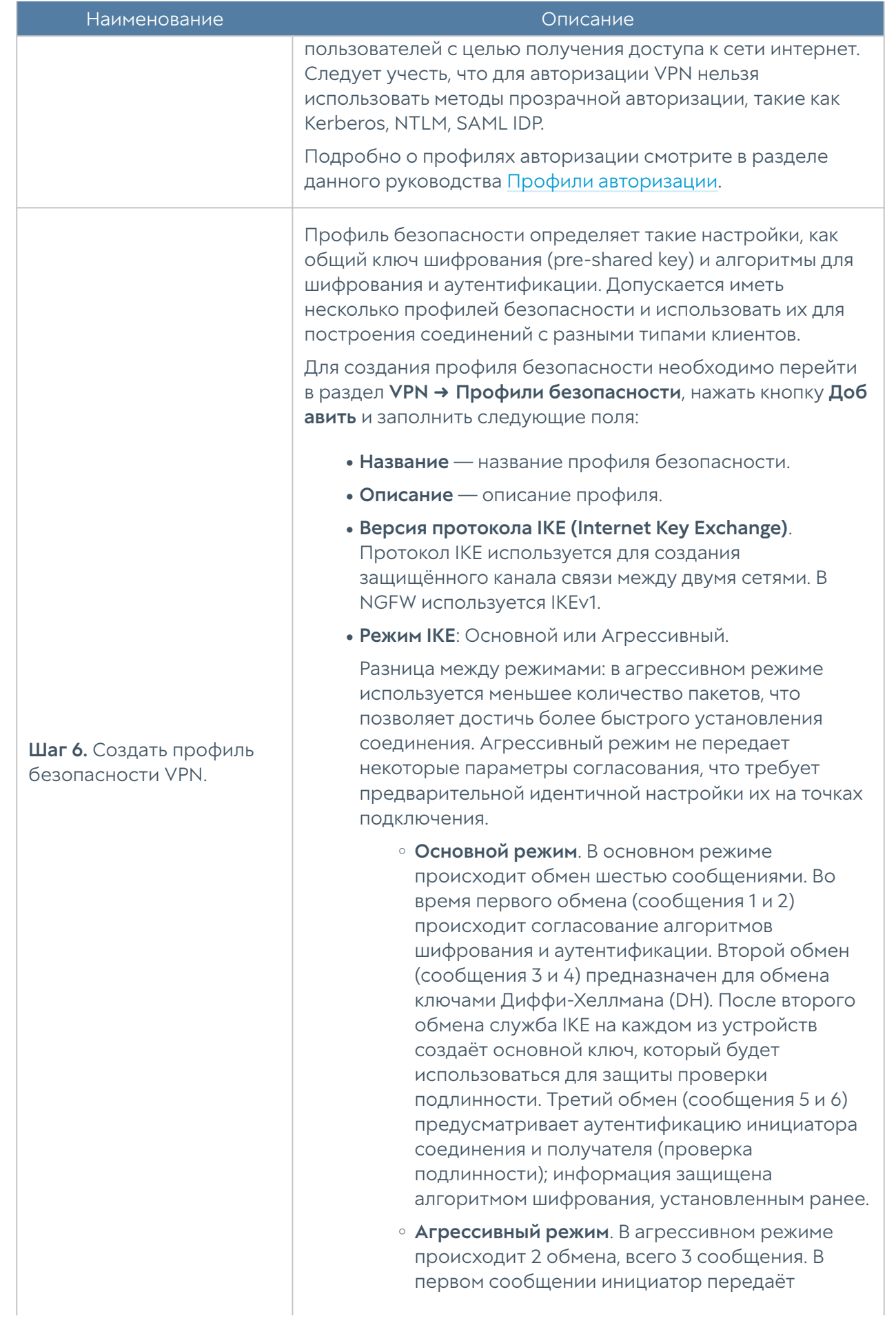

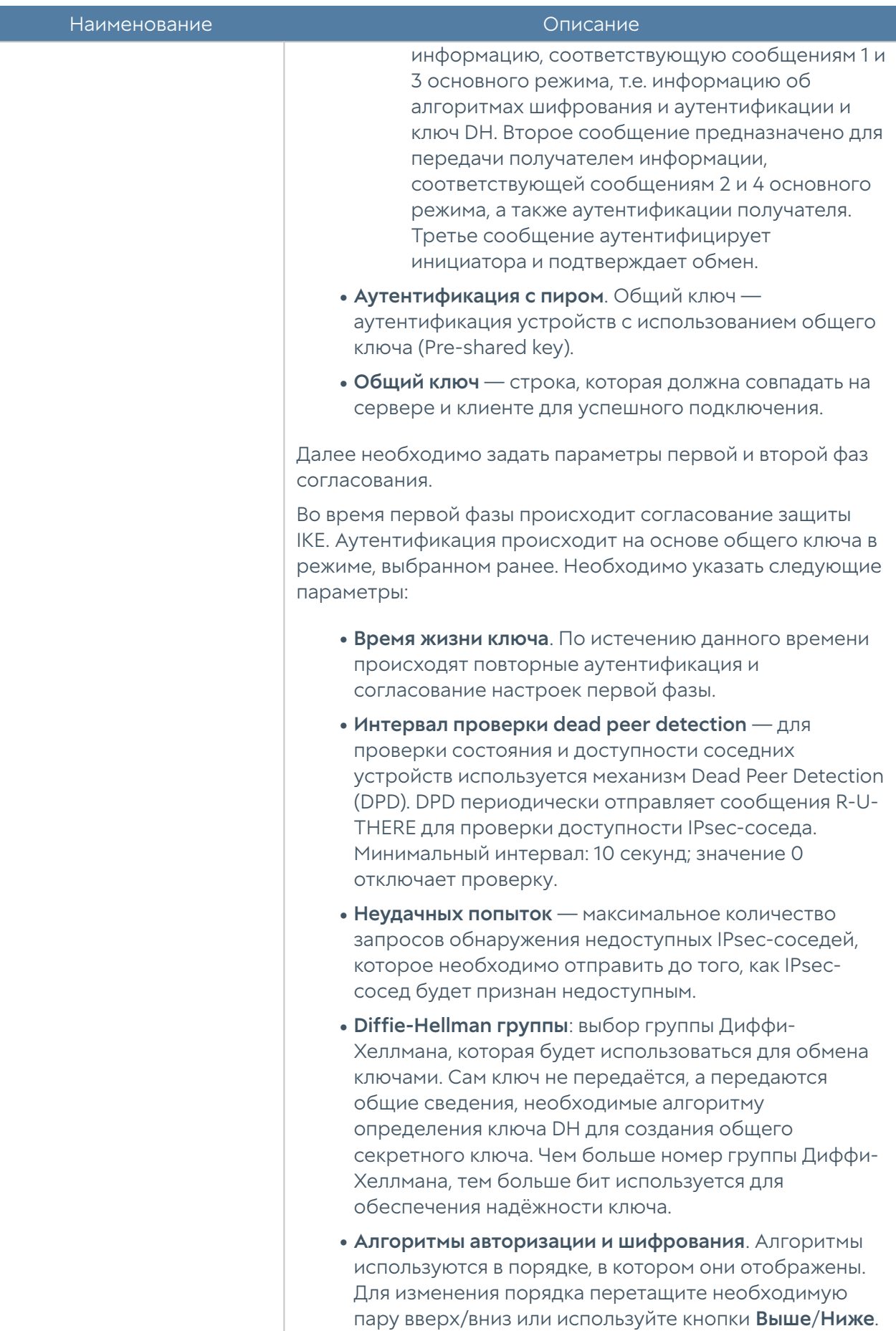
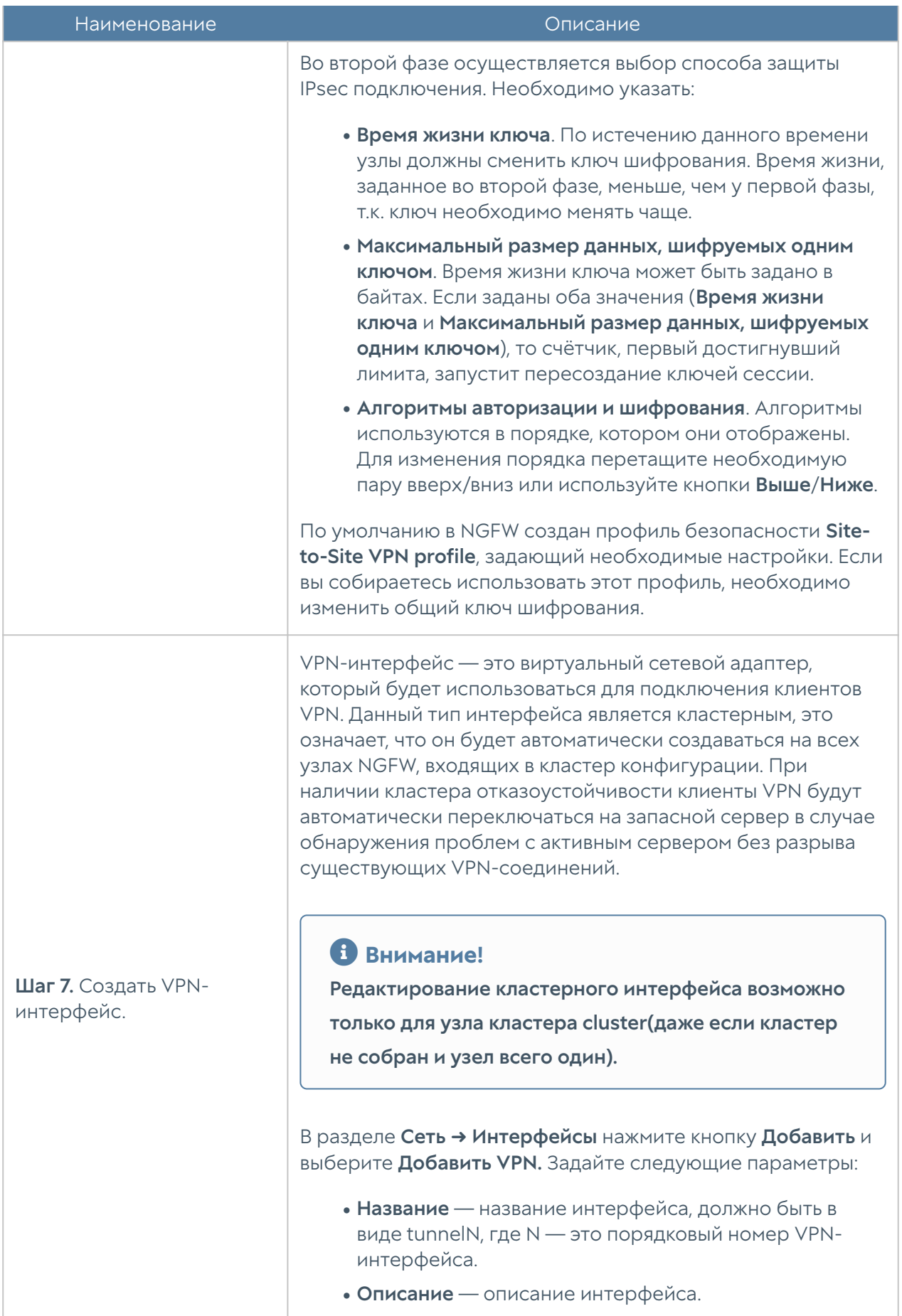

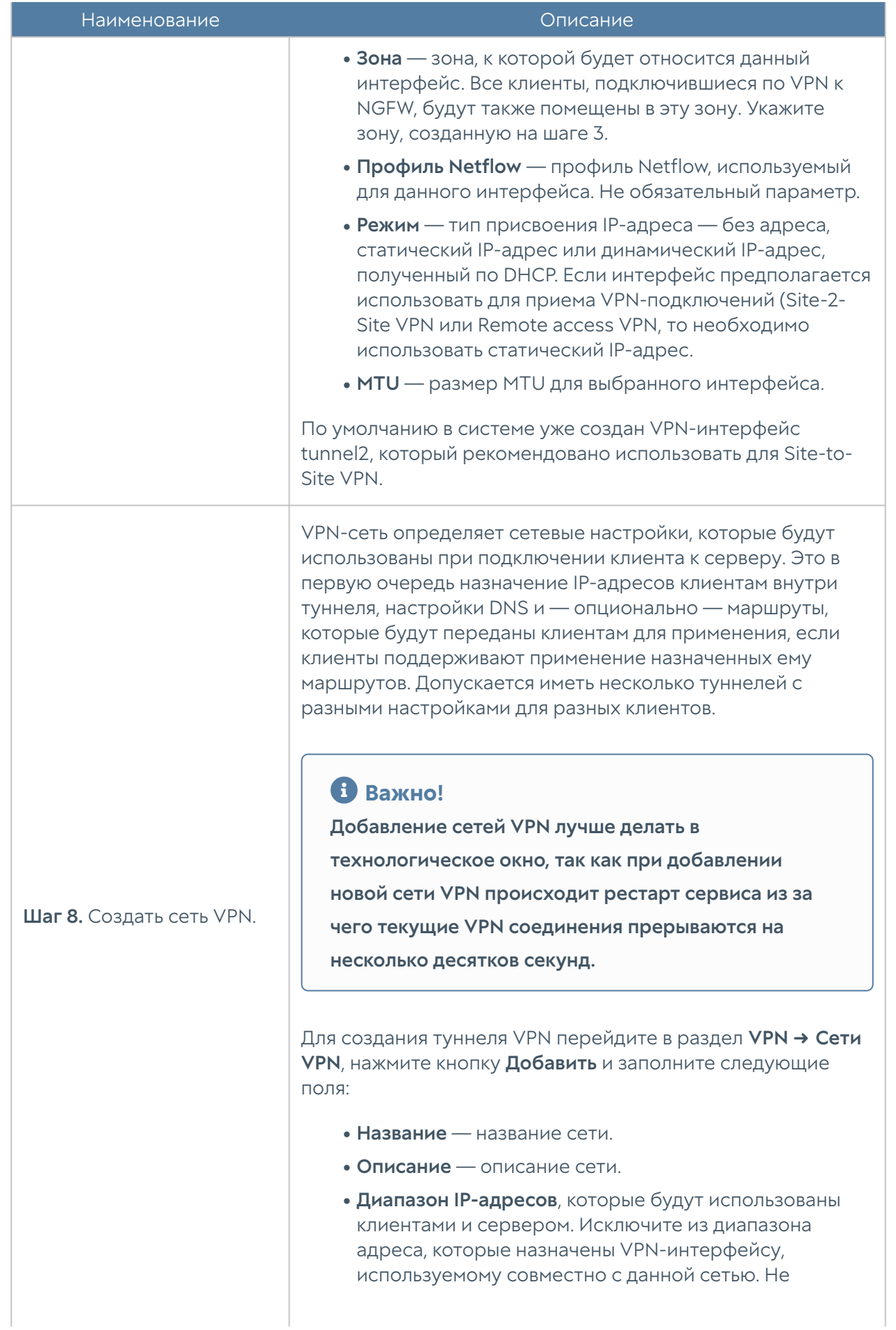

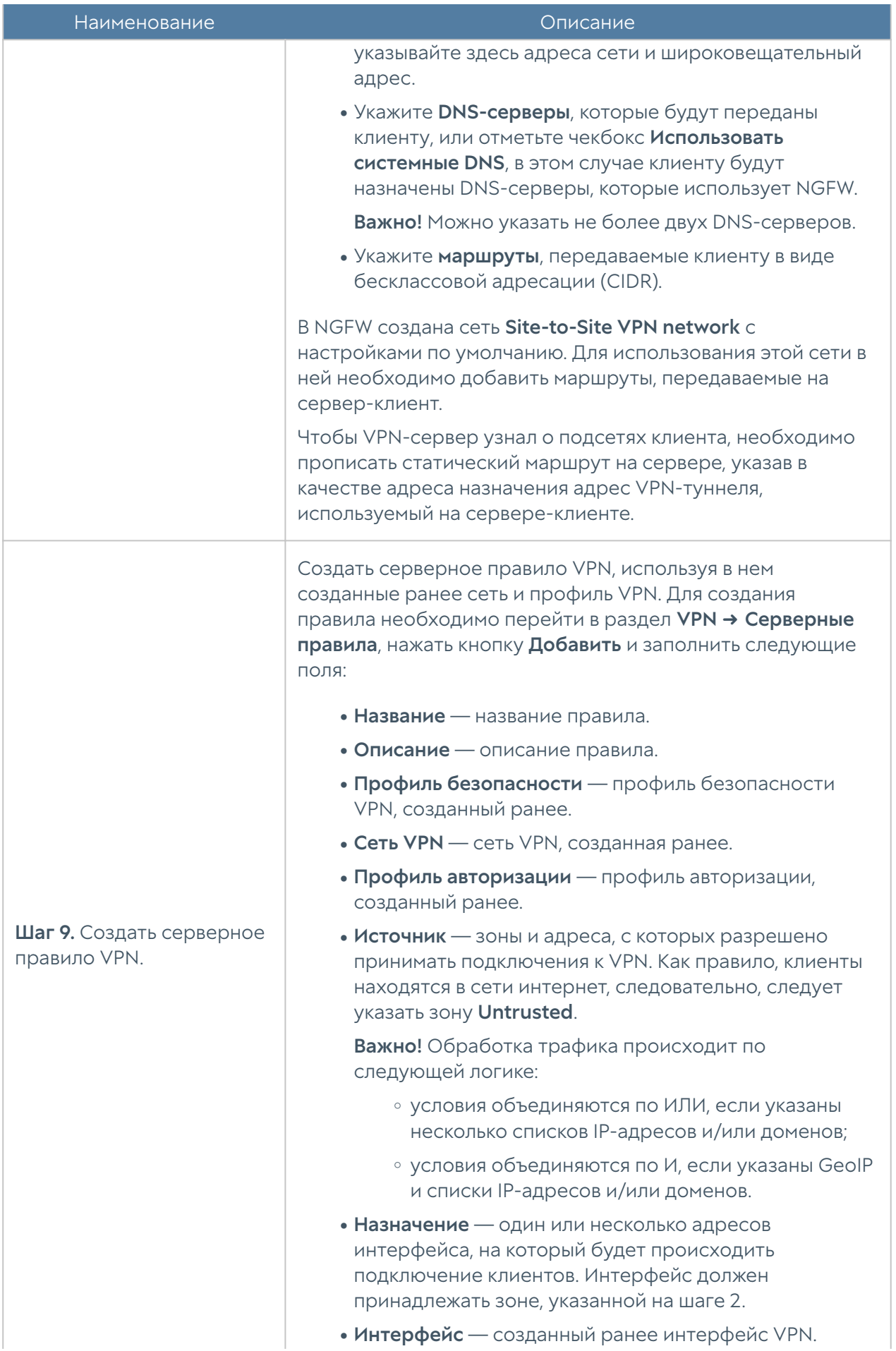

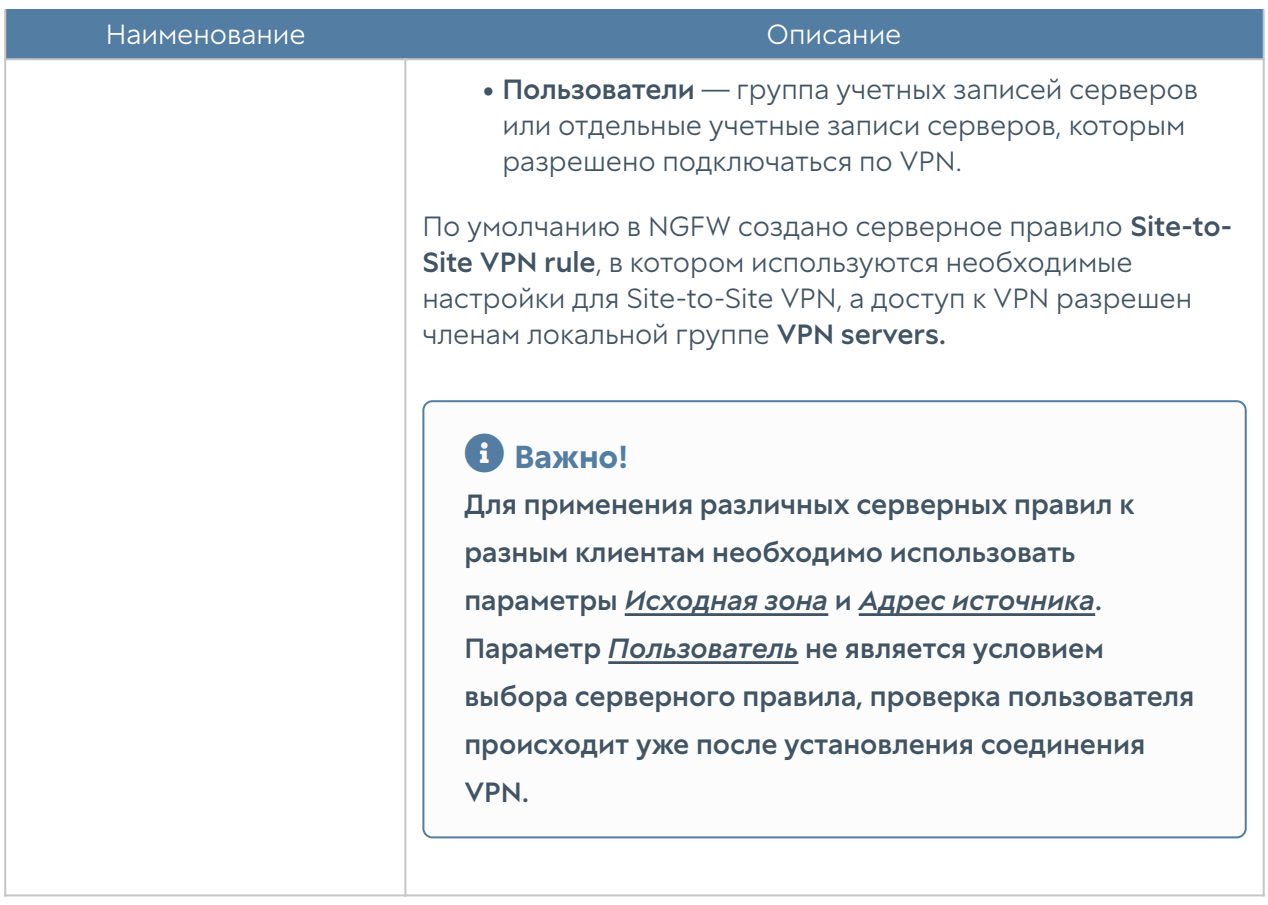

Для настройки сервера, выступающего в роли VPN-клиента, необходимо выполнить следующие шаги:

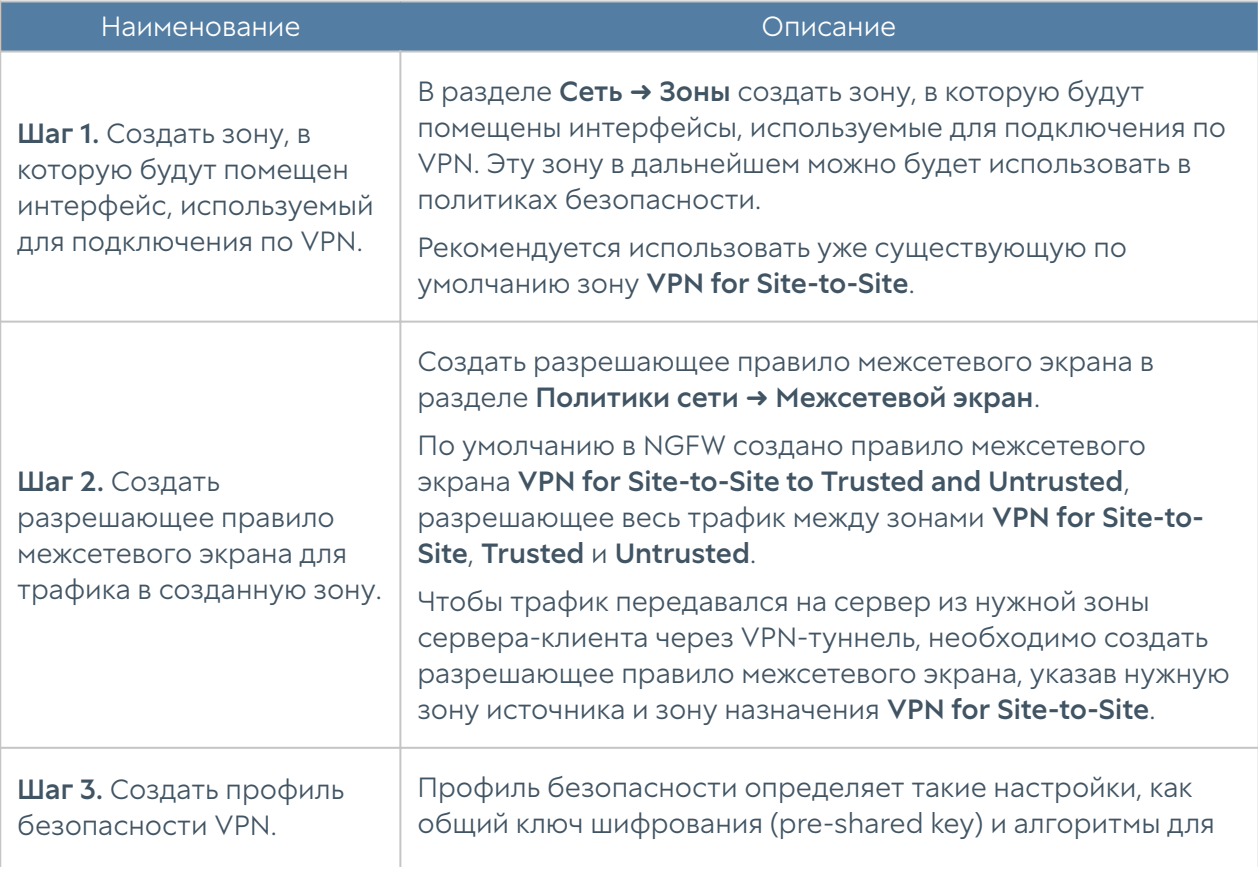

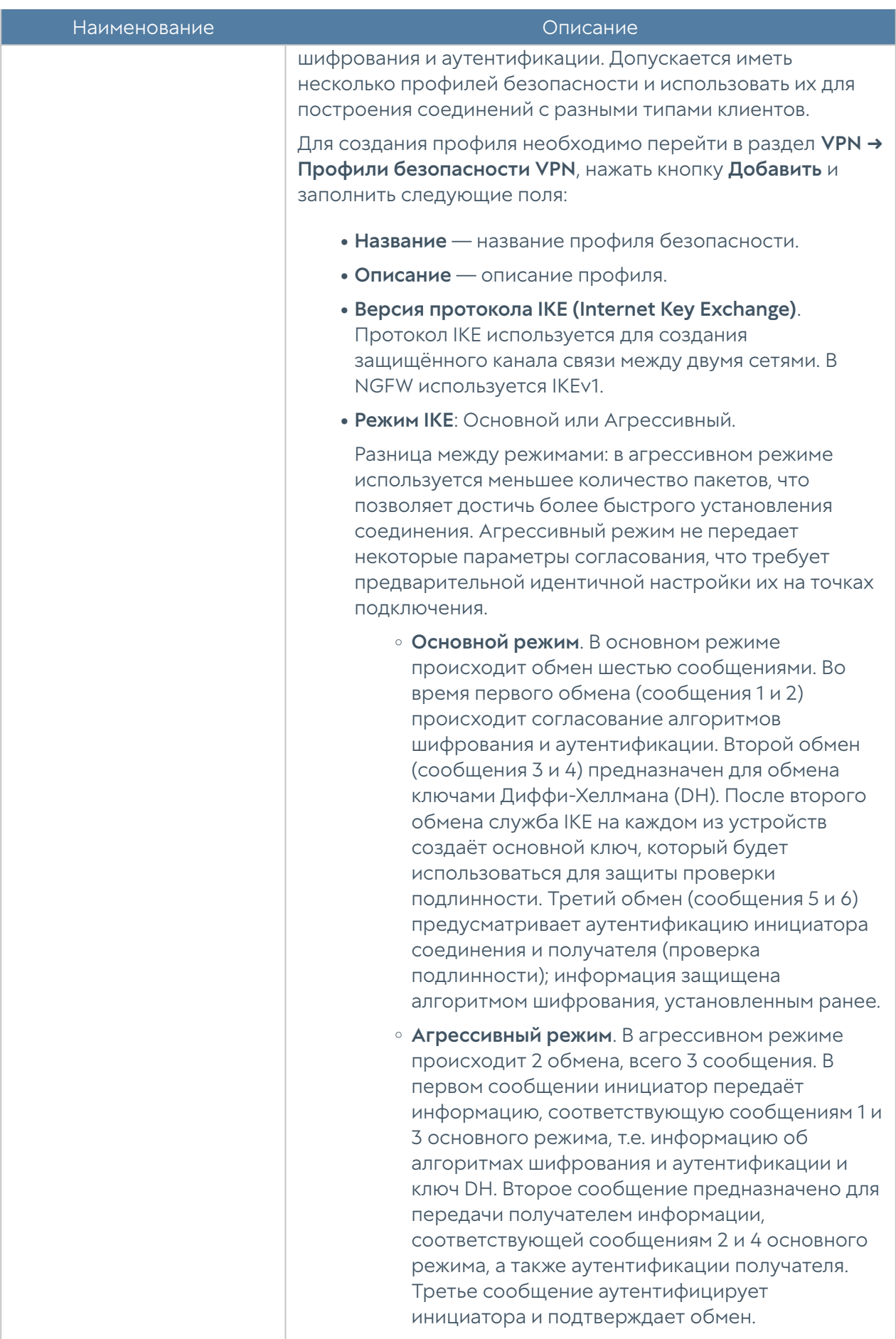

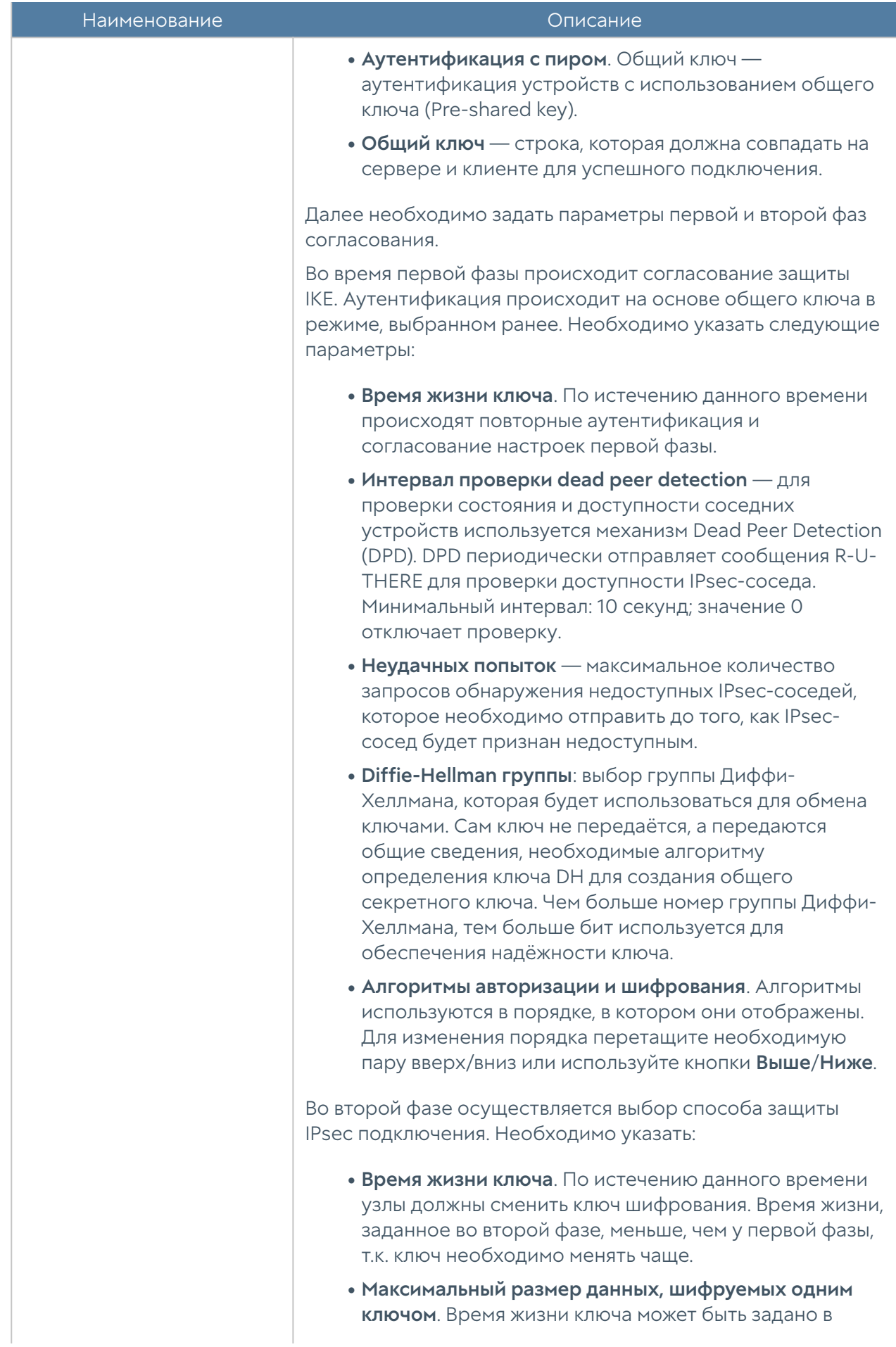

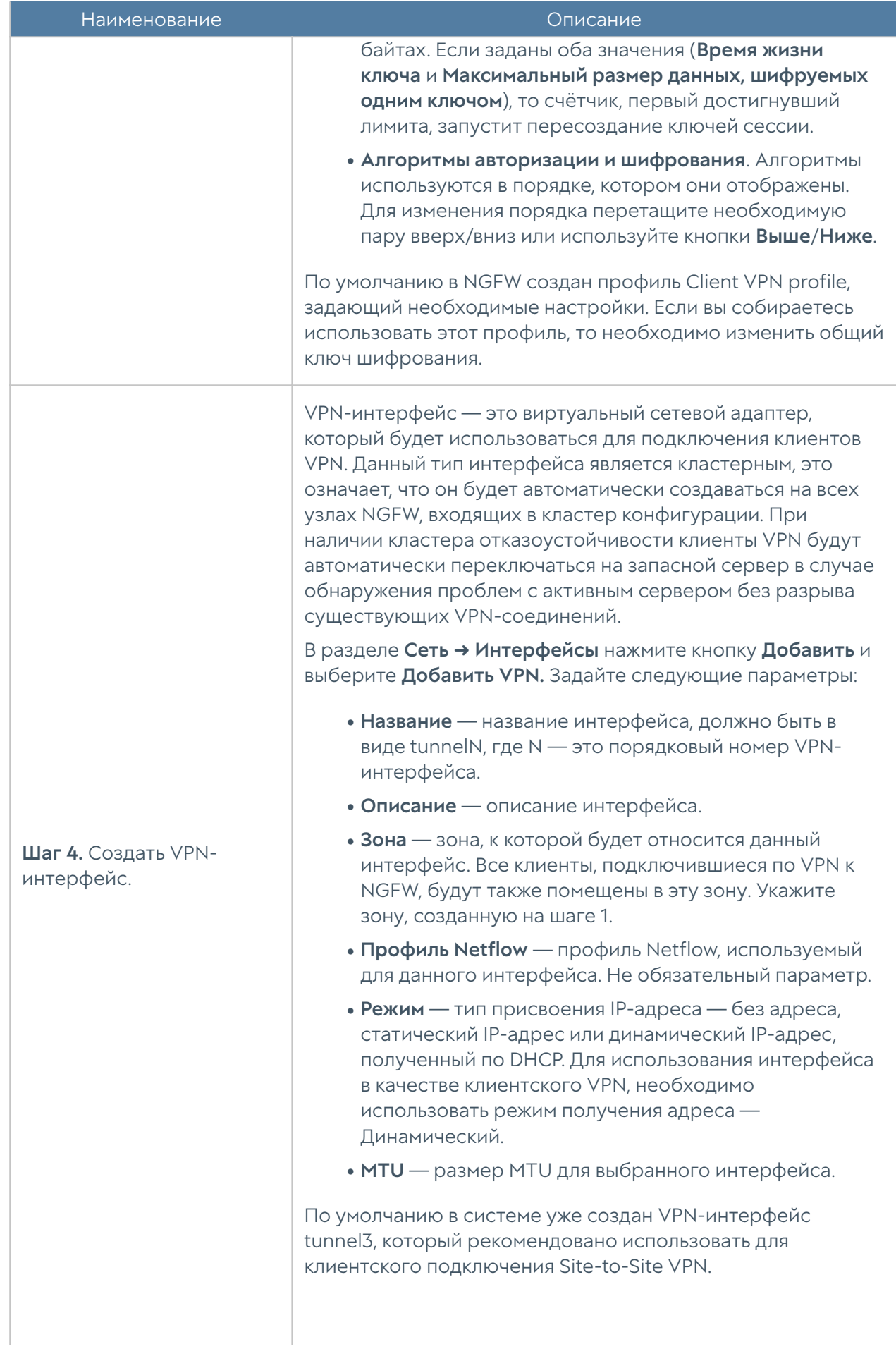

Наименование Описание

Шаг 5. Создать клиентское

правило VPN.

#### Важно!

Если при настройке туннельного интерфейса на стороне сервера был выбран уже существующий интерфейс tunnel2 с настройками по умолчанию, то на клиенте при подключении к серверу возникнет конфликт IP-адресов, поскольку на клиенте также существует аналогичный интерфейс tunnel2 с тем же диапазоном адресов. Для корректной работы диапазоны адресов туннельных интерфейсов не должны пересекаться. Рекомендуется изменить диапазон адресов на клиенте на уникальный.

Создать клиентское правило VPN, которое будет инициировать подключение к VPN-серверу. Для создания правила необходимо перейти в раздел VPN ➜ Клиентские правила, нажать кнопку Добавить и заполнить следующие поля:

- Включено включение/отключение данного правила.
- Название название правила.
- Описание описание правила.
- Профиль безопасности VPN созданный ранее профиль безопасности VPN.
- Интерфейс созданный ранее VPN-интерфейс.

#### • Адрес сервера — IP-адрес VPN-сервера, куда подключается данный VPN-клиент. Как правило, это IPадрес интерфейса в зоне Untrusted на NGFW, выполняющего роль VPN-сервера.

- Протокол VPN Возможно выбрать вариант L2TP/ IPsec или IPsec туннель для подключения к VPNсерверу.
- Подсети для VPN IP адрес сети, которая будет доступна для клиентов со стороны NGFW и со стороны VPN-сервера.
- Имя пользователя и пароль (только для протокола L2TP) — имя и пароль пользователя, созданного на шаге 1 при подготовке VPN-сервера.

После завершения настройки VPN-сервера и VPN-клиента клиент инициирует соединение на сервер, и в случае корректности настроек, поднимается VPNтуннель. Для отключения туннеля выключите клиентское (на клиенте) или серверное правило VPN (на сервере).

### IPsec over GRE

При совместном использовании GRE и IPsec могут быть созданы 2 типа соединений: IPsec over GRE и GRE over IPsec.

При использовании соединения IPsec over GRE происходит передача шифрованного трафика по незащищённому GRE-туннелю, т.е. сначала происходит инкапсуляция IPsec, а затем инкапсуляция GRE.

Для настройки IPsec over GRE необходимо:

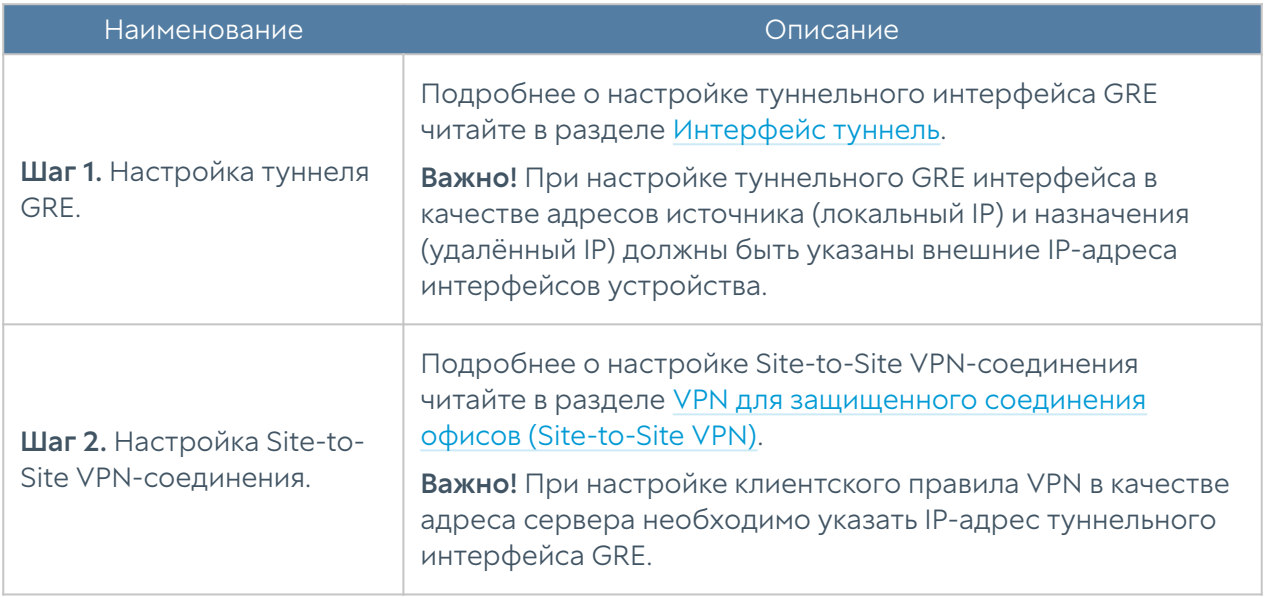

Недостаток IPsec over GRE: не поддерживается передача многоадресных и широковещательных пакетов. Эта проблема отсутствует при использовании соединения GRE over IPsec.

### GRE over IPsec

GRE over IPsec позволяет использовать преимущества GRE (поддержка многоадресной и широковещательной рассылки) и IPsec (передача трафика в зашифрованном виде). При использовании соединения GRE over IPsec

происходит инкапсуляция в GRE пакеты, а затем их передача по зашифрованному каналу связи (инкапсуляция IPsec).

Для настройки GRE over IPsec необходимо:

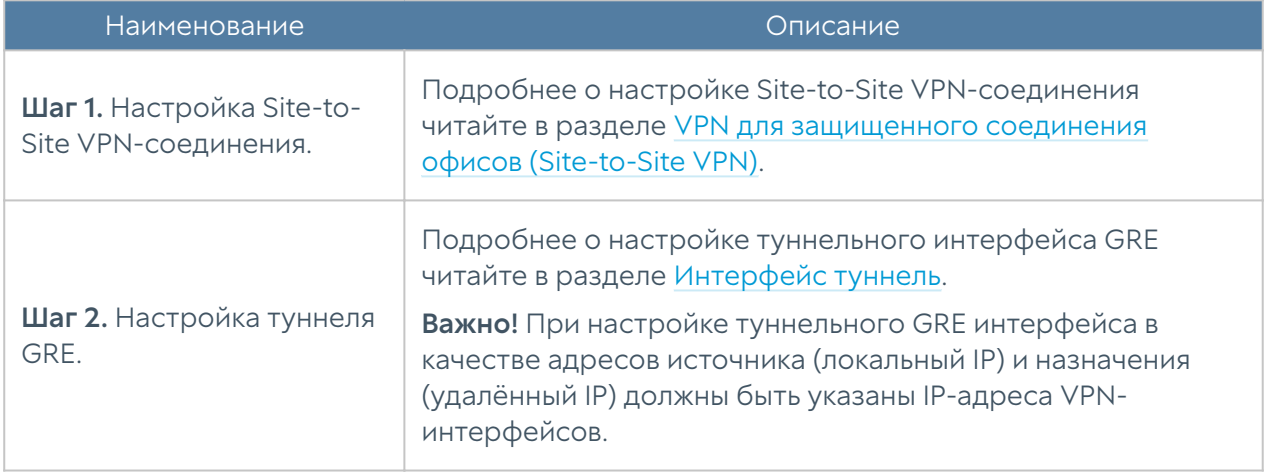

# БИБЛИОТЕКИ ЭЛЕМЕНТОВ

#### Описание

Данный большой раздел содержит в себе все записи, адреса-сайтов, IP-адреса, шаблоны и прочие элементы, которые используются при настройке правил NGFW.

Первоначальные данные библиотек поставляются вместе с продуктом. Администратор может добавлять необходимые ему элементы в процессе работы. Некоторые элементы библиотек являются нередактируемыми, потому что поставляются и поддерживаются разработчиками UserGate. Библиотеки элементов, поставляемые UserGate, имеют механизм автоматического обновления. Автоматическое обновление элементов требует наличия специальной лицензии. Более подробно о лицензии на продукт вы можете прочитать в главе Лицензирование.

# Морфология

Морфологический анализ — механизм, который распознает отдельные слова и словосочетания на веб-сайте. Если в тексте содержится достаточное для

блокировки количество указанных слов и словосочетаний, то доступ к сайту блокируется.

Морфологический анализ выполняется как при проверке запроса пользователя, так и при получении ответа от веб-сервера и до его передачи пользователю. Получив ответ от веб-сервера, NGFW просматривает текст на странице и подсчитывает его суммарный «вес», исходя из «весов» слов, указанных в морфологических категориях. Если «вес» страницы превышает «вес» морфологической категории, правило срабатывает. При подсчете «веса» страницы учитываются все словоформы (леммы) запрещенных слов. Для поиска словоформ NGFW использует встроенные словари русского, английского, японского, арабского и немецкого языков.

Существует возможность подписки на словари, предоставляемые UserGate. Данные словари нельзя редактировать. Для использования этих словарей необходима соответствующая лицензия. Более подробно о лицензии на продукт вы можете прочитать в главе Лицензирование.

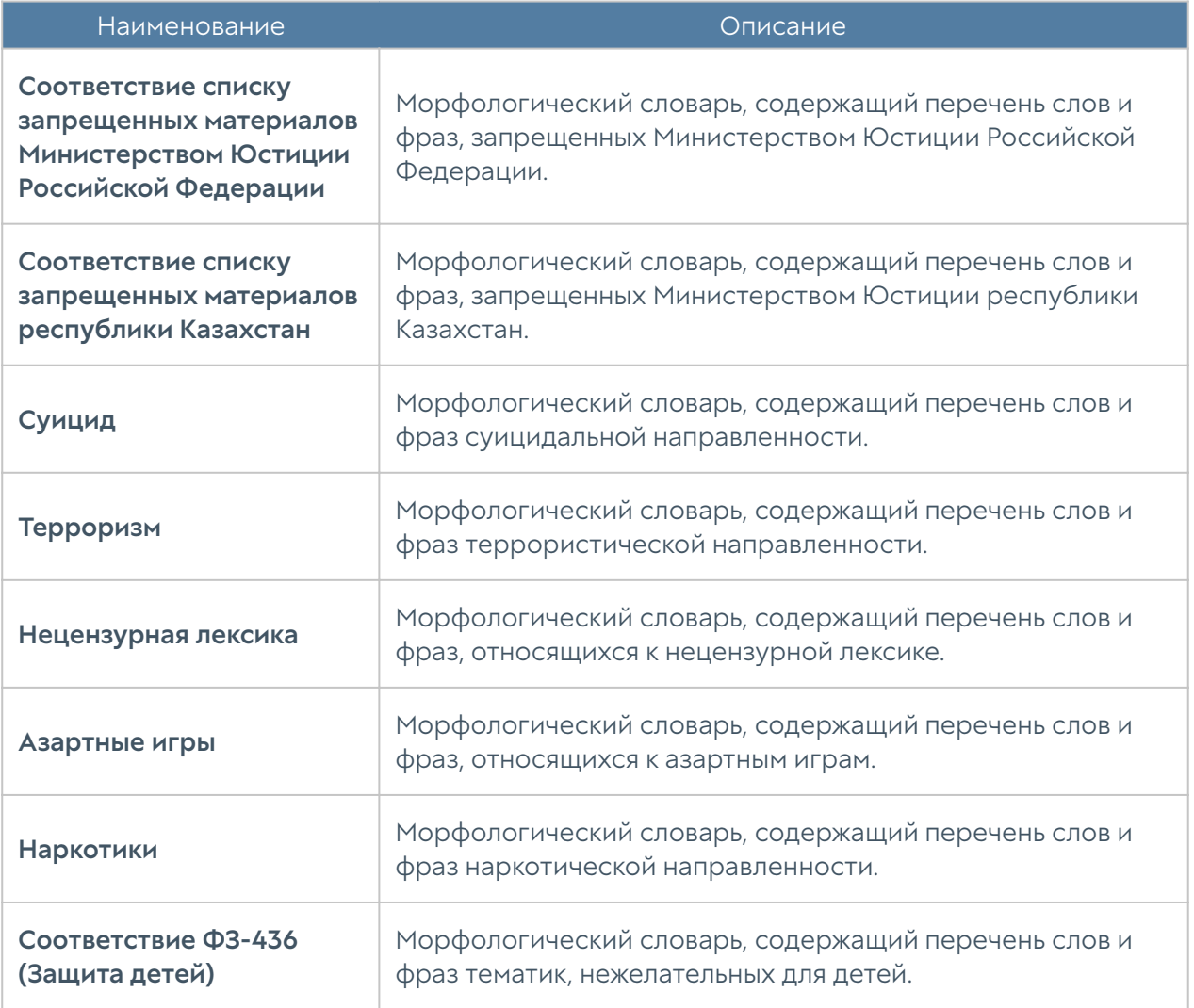

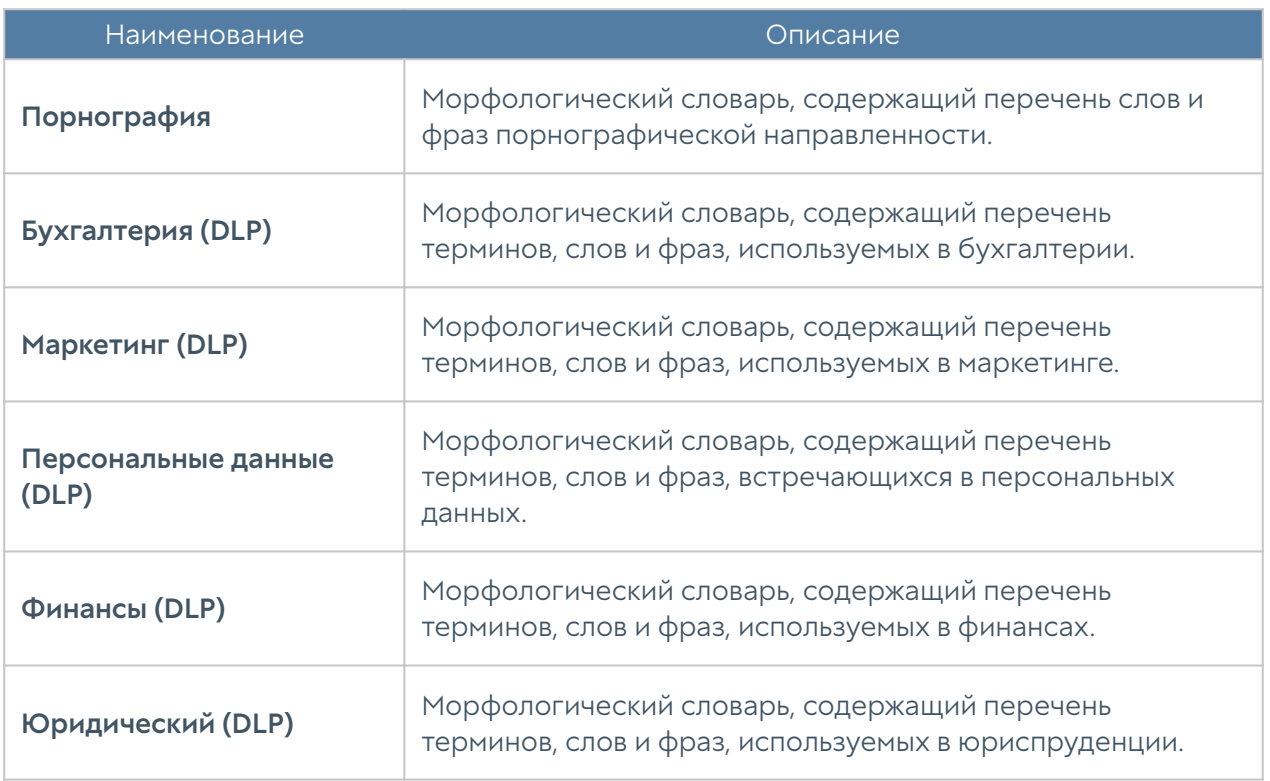

Для фильтрации по морфологическому содержанию страницы требуется:

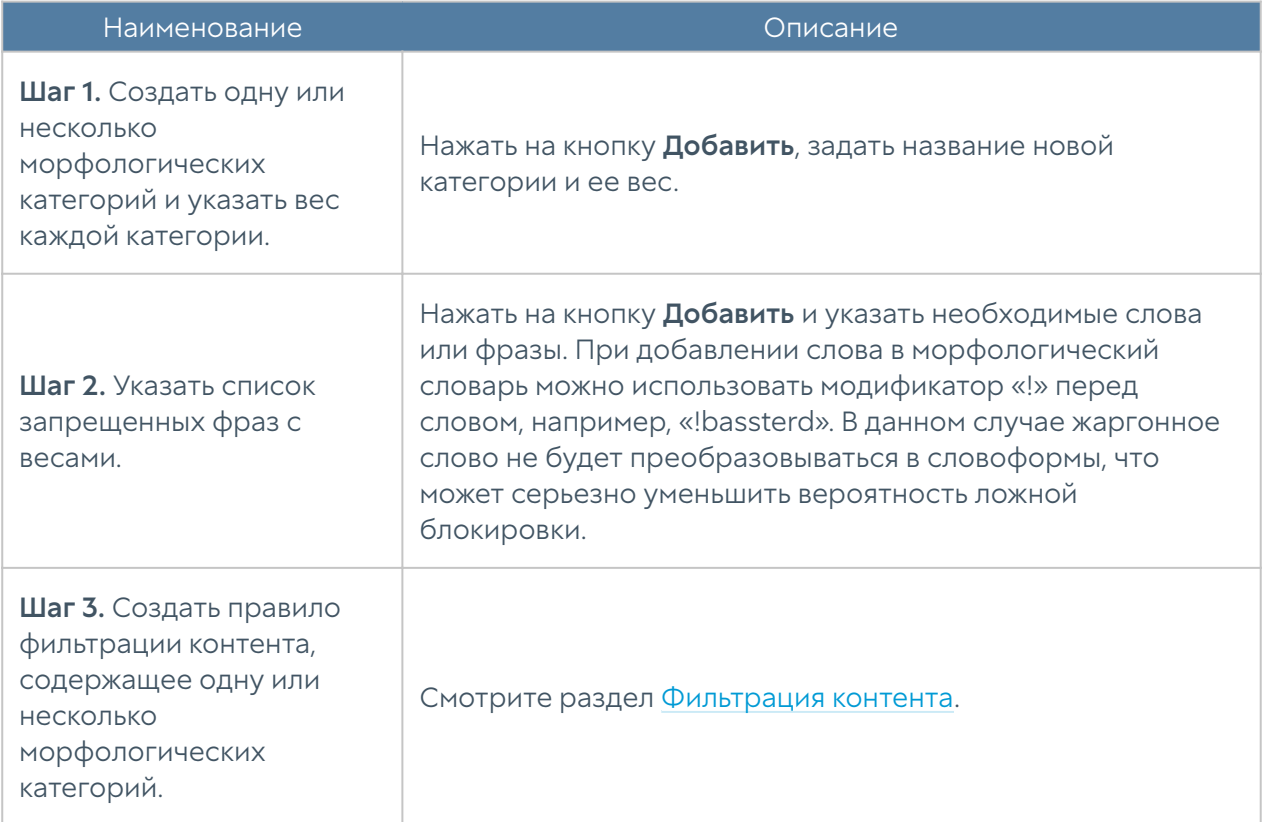

Администратор имеет возможность создать свой словарь и централизованно распространять его на все межсетевые экраны UserGate, имеющиеся в

организации. Для создания такой морфологической базы необходимо выполнить следующие действия:

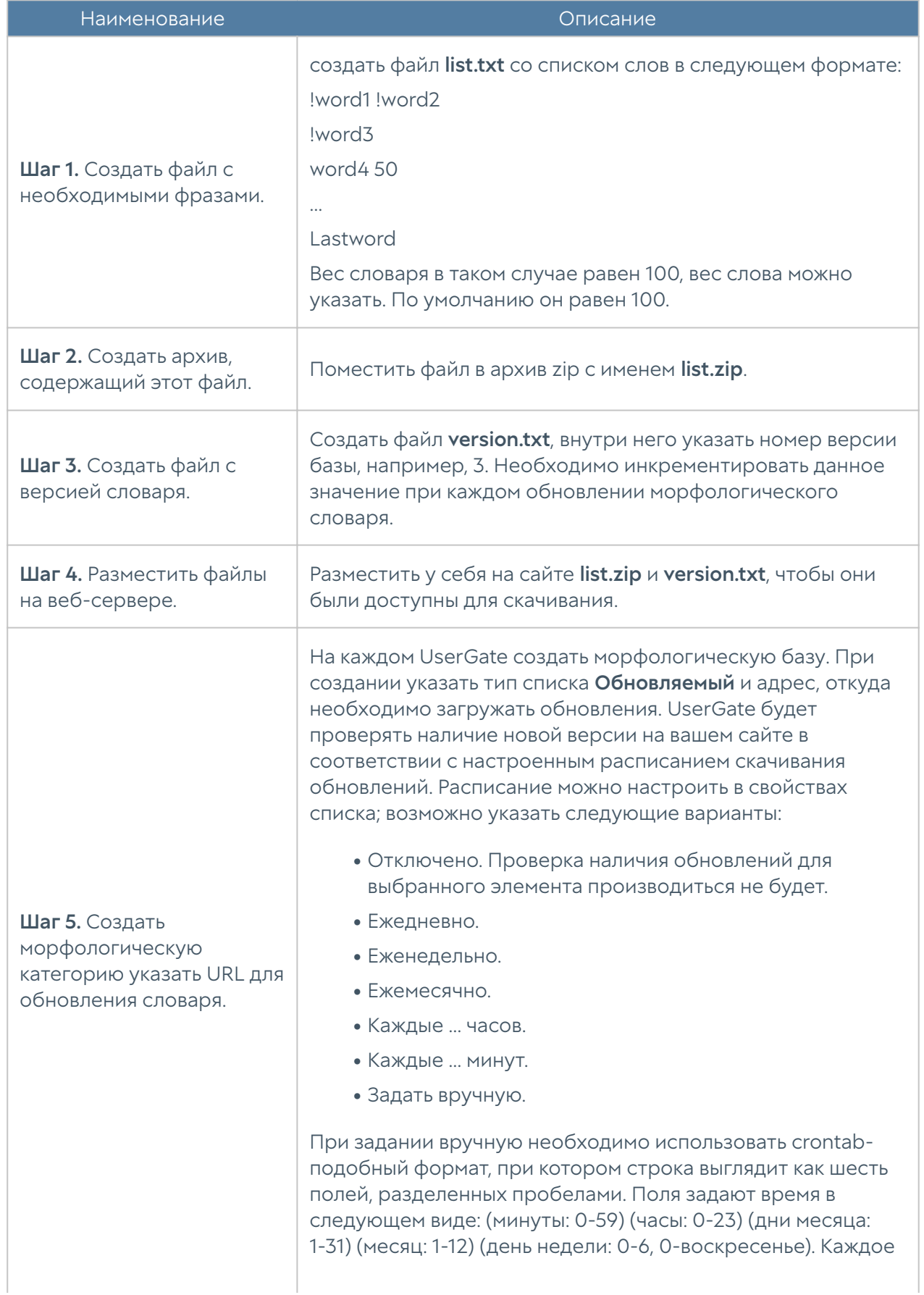

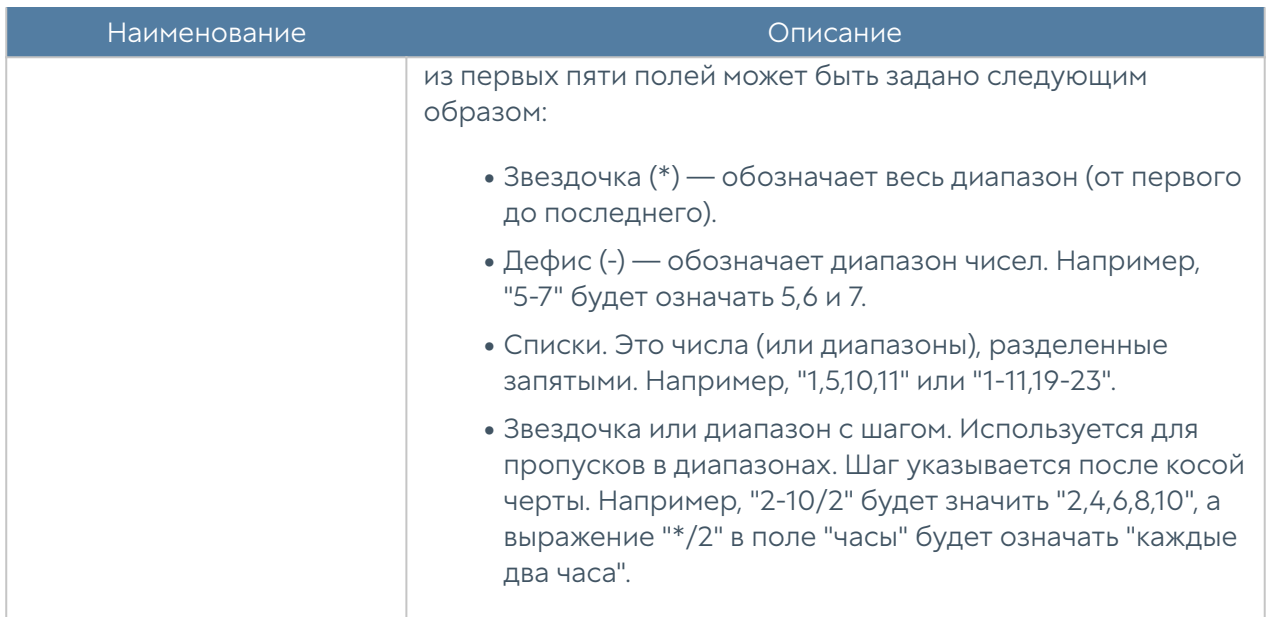

#### Примечание

При создании морфологических словарей не рекомендуется добавлять фразы, содержащие более трех слов, без использования символа «!» перед словами. Необходимо помнить, что при построении морфологической базы каждое из слов будет преобразовано во все существующие формы (склонения, спряжения, множественные числа, времена и т.д.), и результирующее количество фраз будет достаточно большим. При добавлении длинных фраз необходимо использовать модификатор «!» перед словами, модификация которых не нужна, как правило, это различные предлоги и союзы. Например, фразу «как уйти из жизни безболезненно» правильно добавить в виде «!как уйти !из !жизни безболезненно». Это сократит количество возможных вариантов фраз, но при этом оставит все фразы с требуемым смыслом.

#### Сервисы

Раздел сервисы содержит список общеизвестных сервисов, основанных на протоколе TCP/IP, например, таких, как HTTP, HTTPS, FTP и другие. Данные сервисы могут быть использованы при построении правил NGFW. Первоначальный список сервисов поставляются вместе с продуктом. Администратор может добавлять необходимые ему элементы в процессе работы. Для добавления нового сервиса необходимо выполнить следующие шаги:

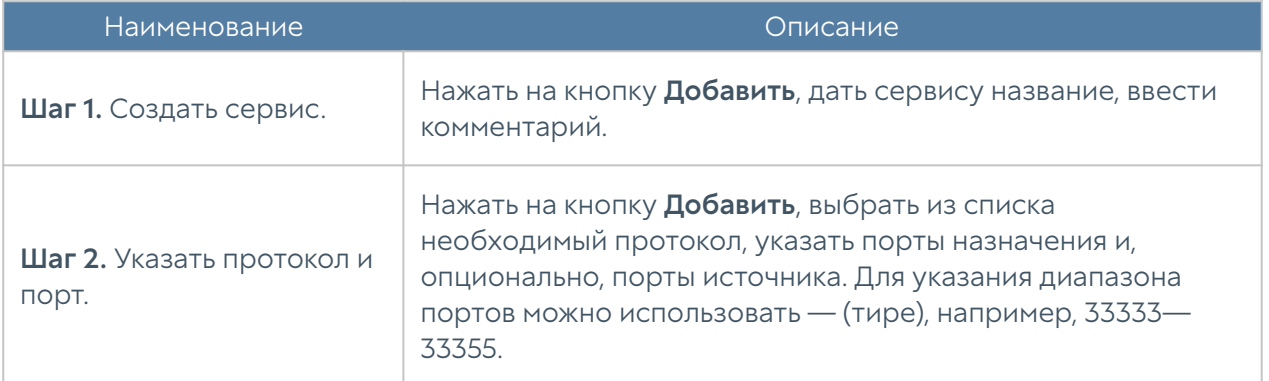

### IP-адреса

Раздел IP-адреса содержит список диапазонов IP-адресов, которые могут быть использованы при построении правил NGFW. Первоначальный список адресов поставляется вместе с продуктом. Администратор может добавлять необходимые ему элементы в процессе работы. Для добавления нового списка адресов необходимо выполнить следующие шаги:

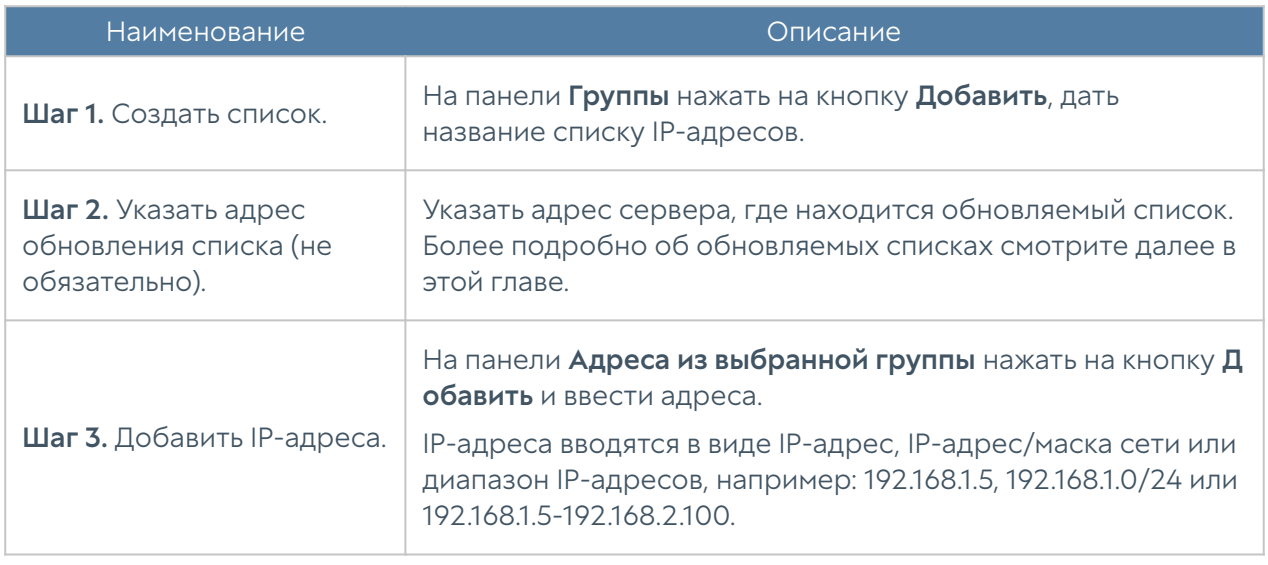

Администратор имеет возможность создавать свои списки IP-адресов и централизованно распространять их на все межсетевые экраны UserGate. Для создания такого списка необходимо выполнить следующие действия:

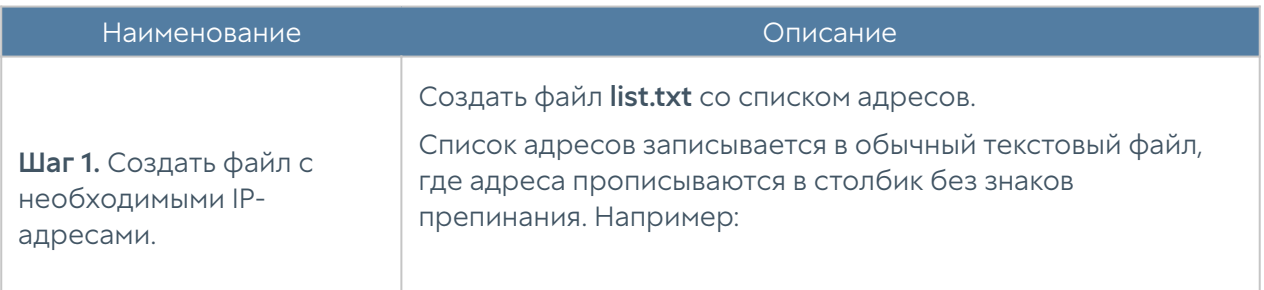

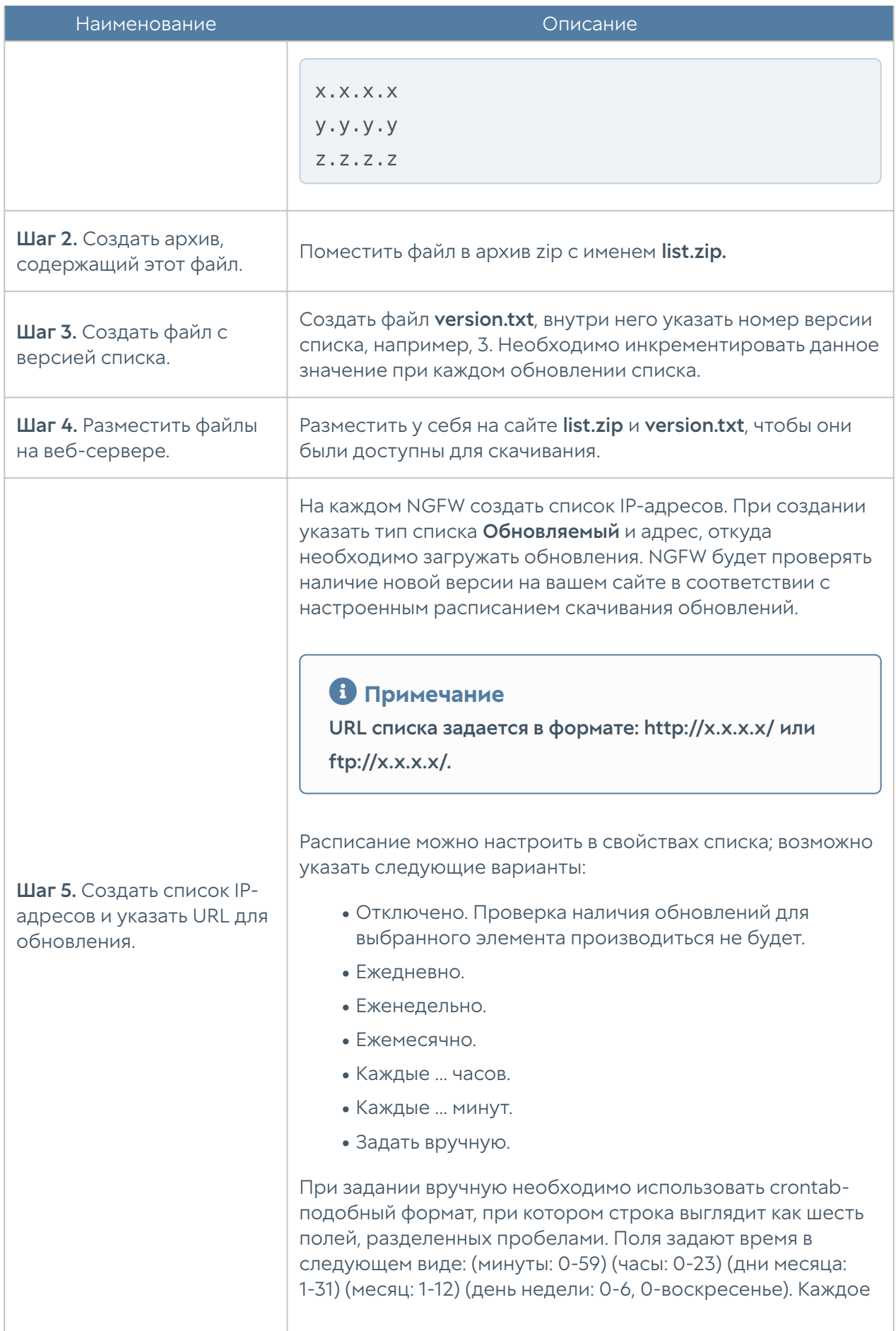

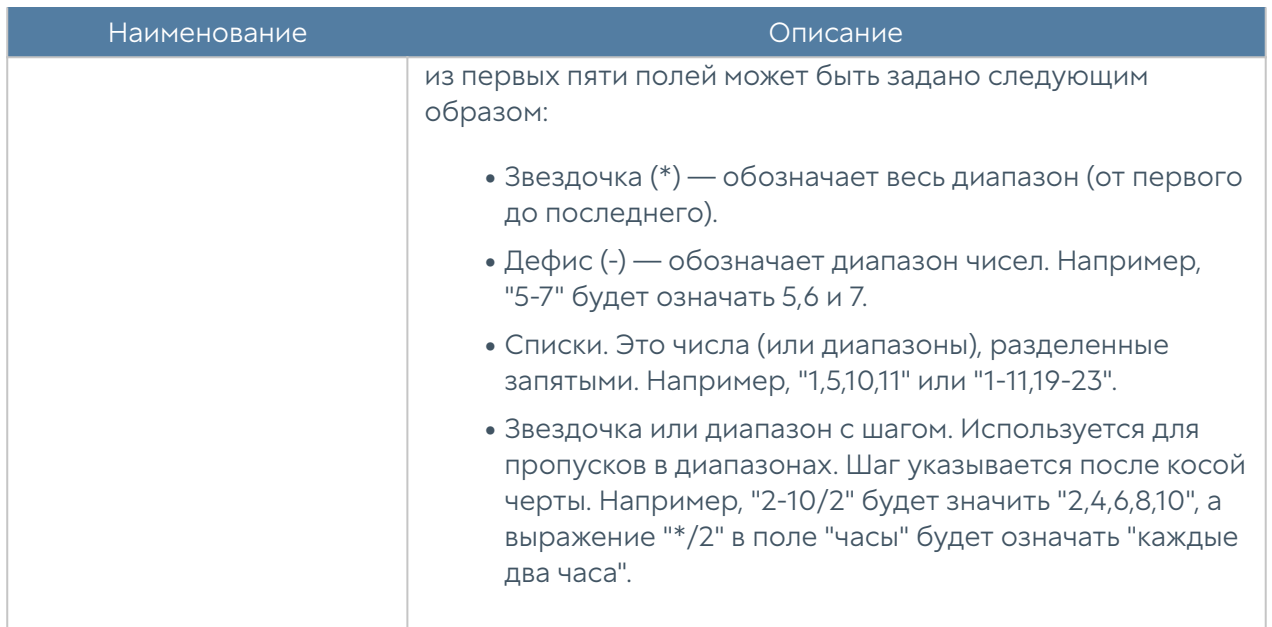

# Useragent браузеров

С помощью фильтрации по Useragent браузеров администратор может запретить или разрешить работу пользователей только с определенным типом браузеров.

Первоначальный список Useragent поставляется вместе с продуктом. Для фильтрации по типу Useragent необходимо выполнить следующие действия:

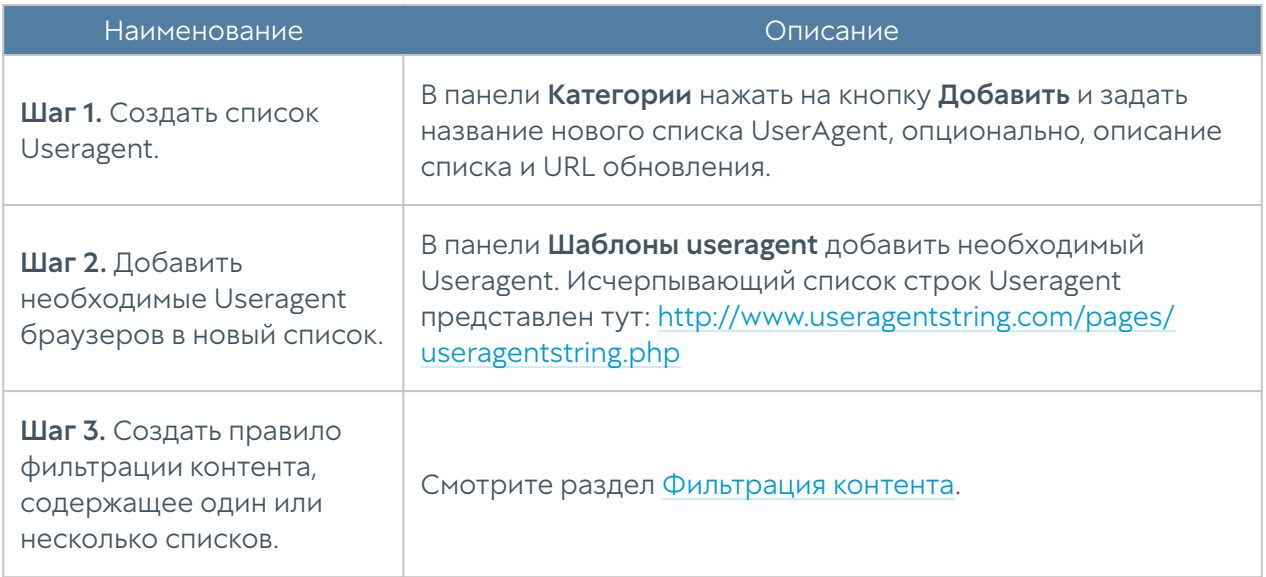

Администратор имеет возможность создавать свои списки Useragent и централизованно распространять их на все межсетевые экраны UserGate. Для создания такого списка необходимо выполнить следующие действия:

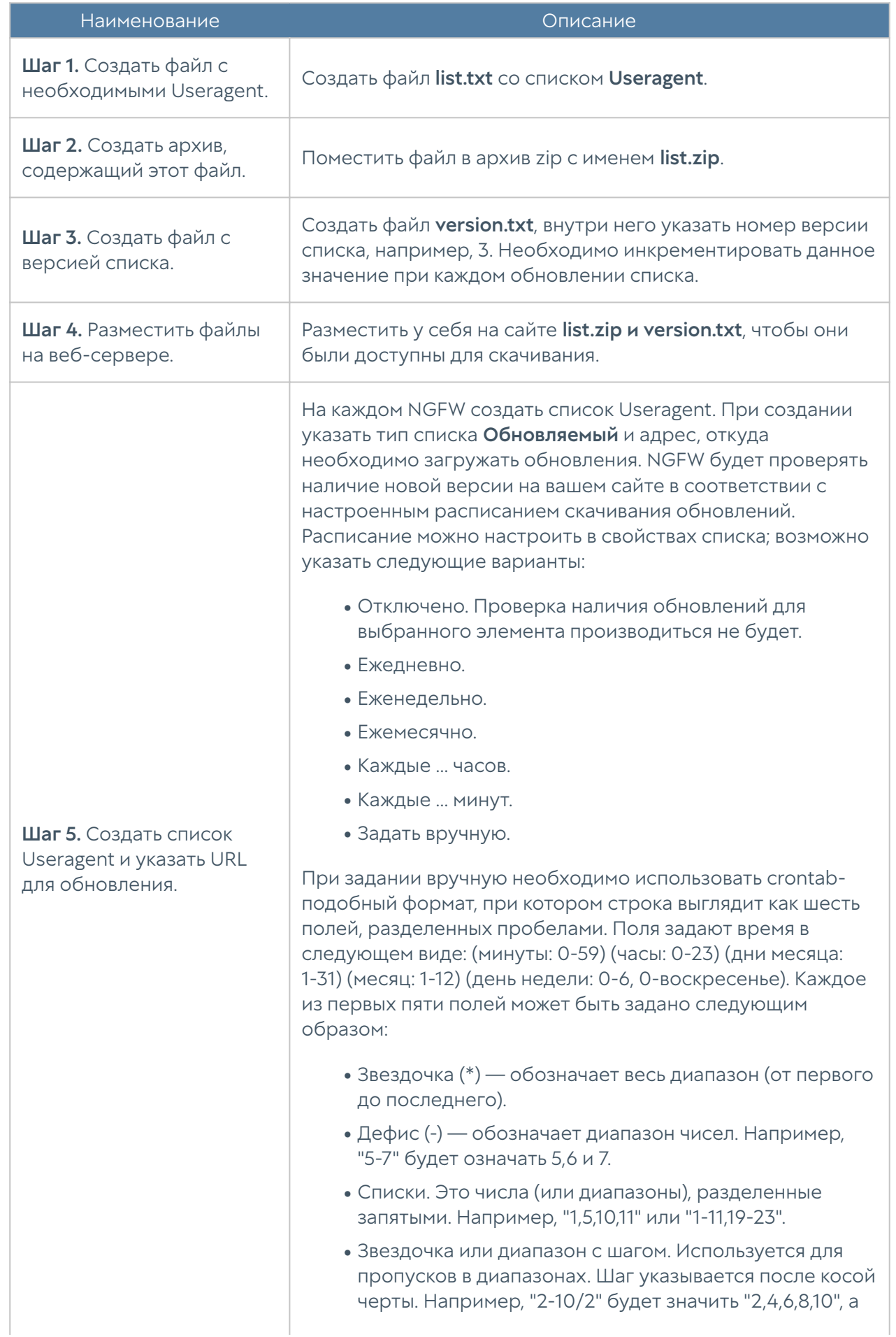

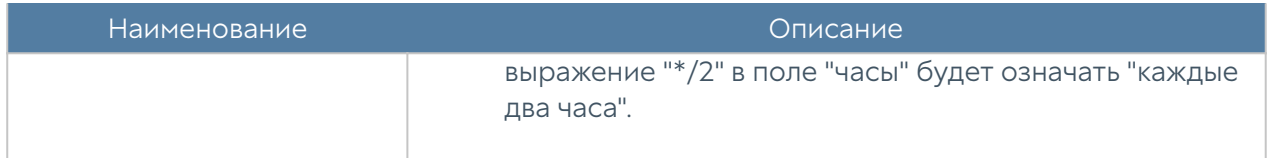

#### Типы контента

С помощью фильтрации типов контента можно блокировать загрузку файлов определенного типа, например, запретить все файлы типа \*.doc.

Существует возможность подписки на типы контента, предоставляемые разработчиками UserGate. Данные списки типов контента нельзя редактировать, их можно использовать при определении правил фильтрации контента. Для использования этих списков необходима соответствующая лицензия. Более подробно о лицензии на продукт вы можете прочитать в главе Лицензирование.

Для фильтрации по типу контента необходимо выполнить следующие действия:

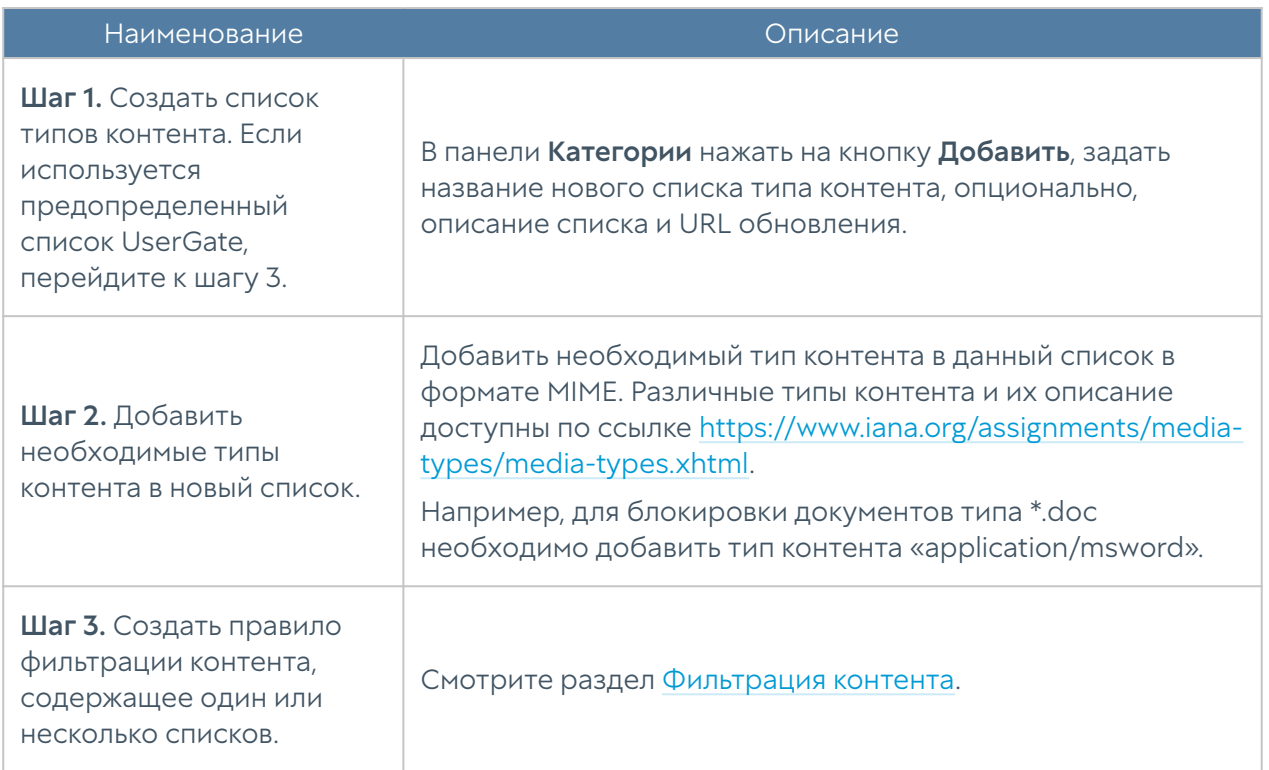

Администратор имеет возможность создавать свои списки типов контента и централизованно распространять их на все межсетевые экраны UserGate. Для создания такого списка необходимо выполнить следующие действия:

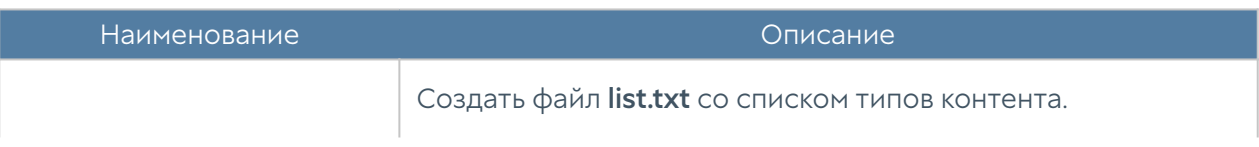

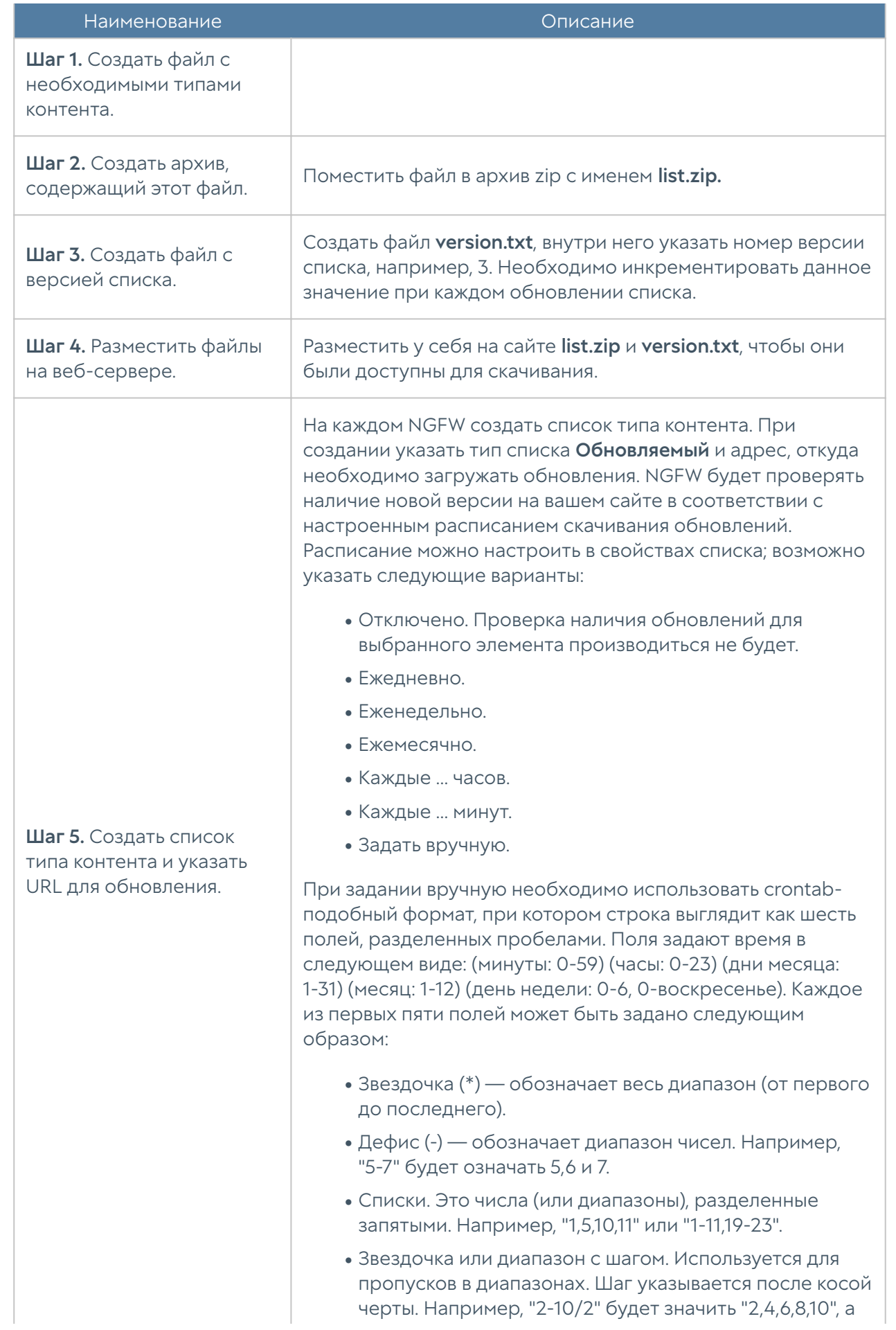

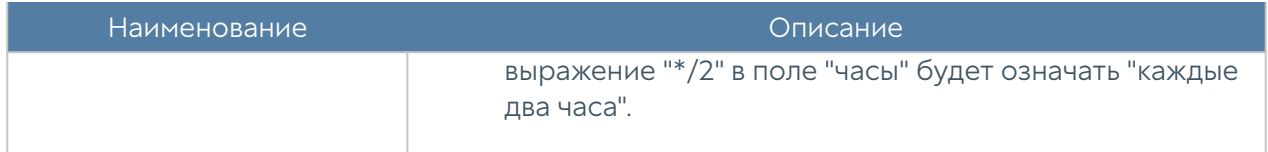

## <span id="page-272-0"></span>Списки URL

Страница предназначена для задания списков указателей URL, которые могут быть использованы в правилах контентной фильтрации в качестве черных и белых списков.

Компания UserGate предоставляет собственные обновляемые списки. Для использования этих списков необходима соответствующая лицензия. Более подробно о лицензии на продукт вы можете прочитать в главе Лицензирование.

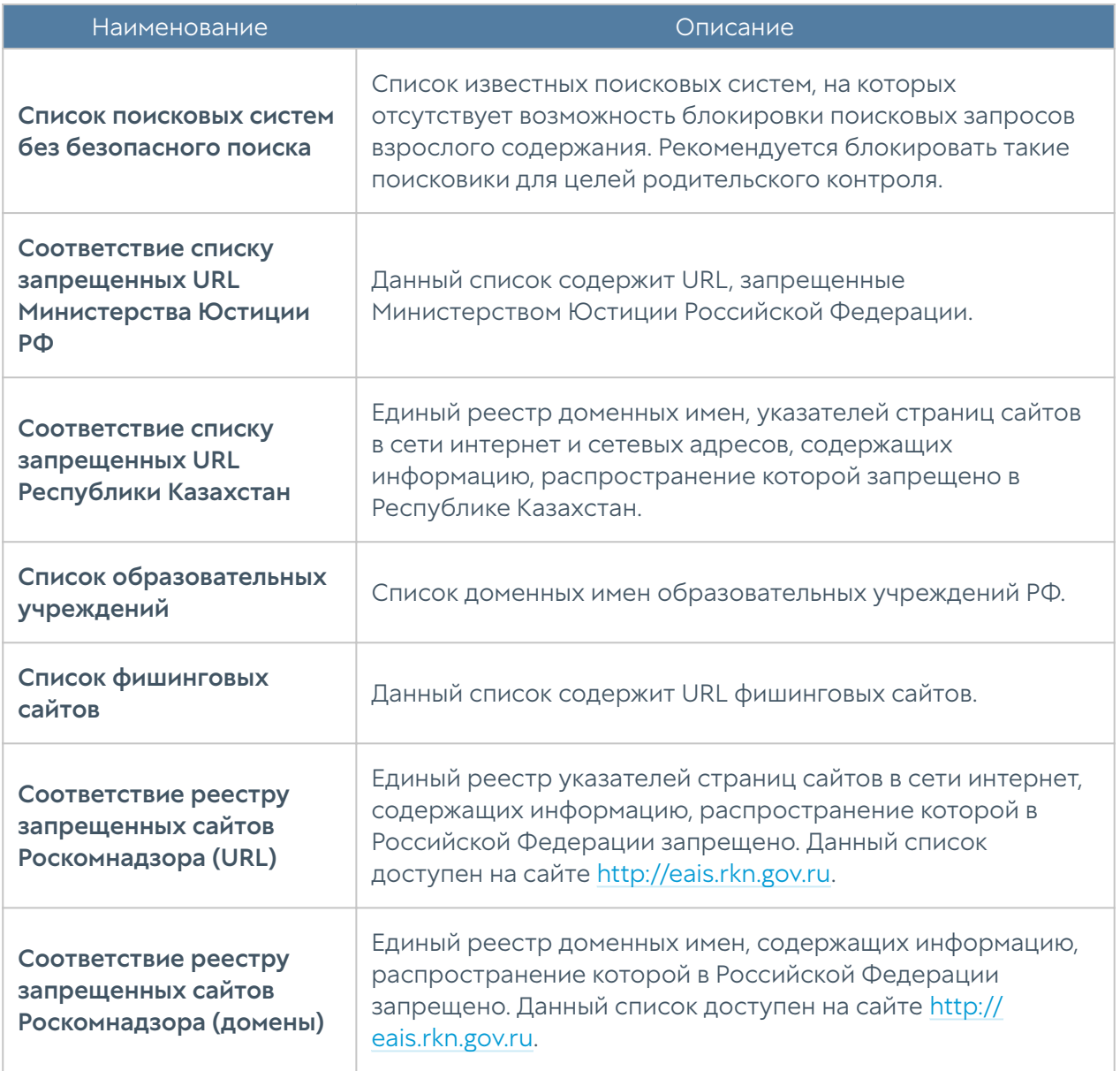

Для фильтрации с помощью списков URL необходимо выполнить следующие действия:

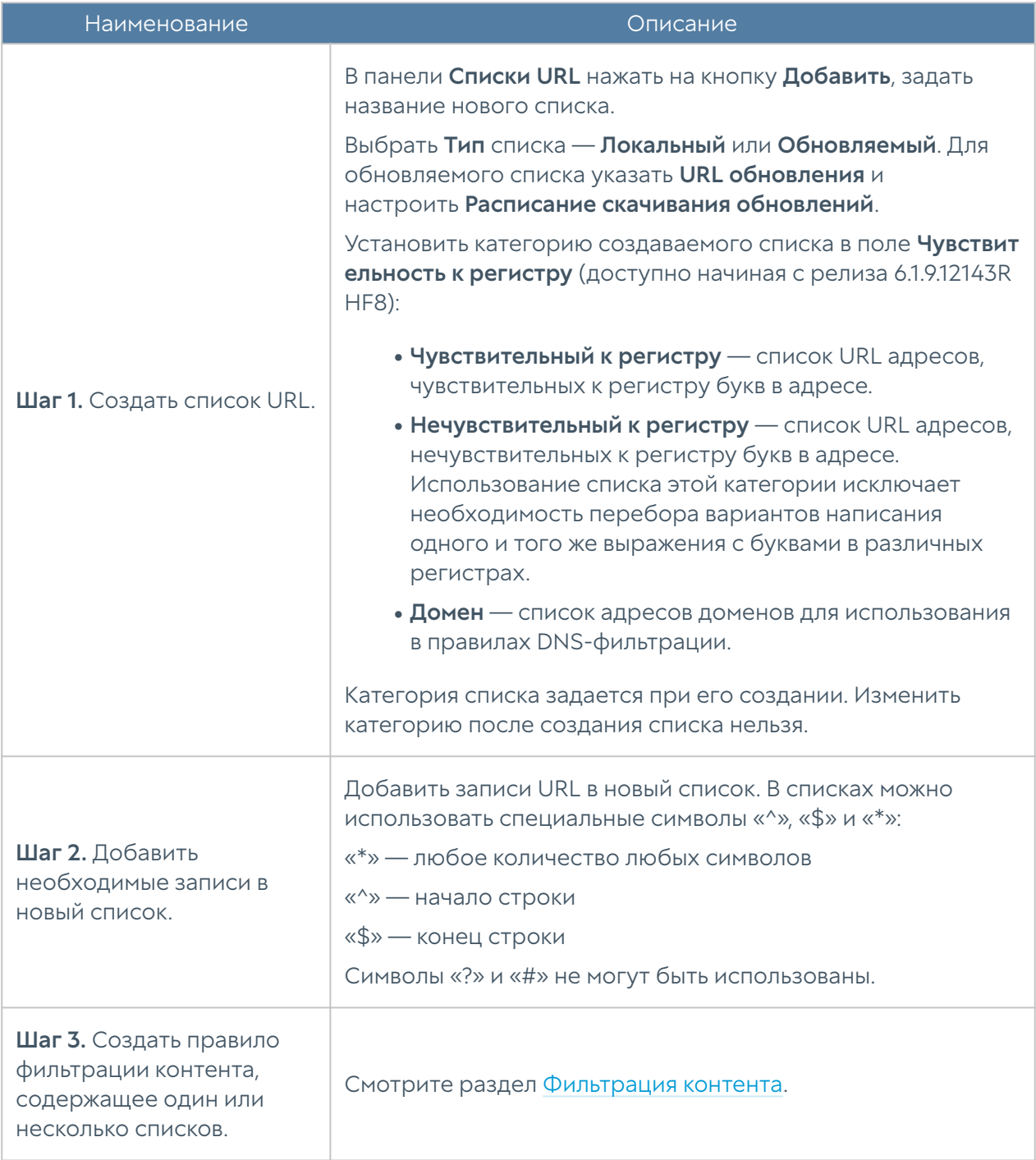

Если URL-запись начинается с<http://>, [«https://»](https://), «<ftp://>» или содержит один или более символов «/», то это считается URL и применяется только для HTTP(S) фильтрации, к DNS-фильтрации такая запись не применяется. В противном случае строка рассматривается как имя домена и применяется для DNSфильтрации и HTTP(S)-фильтрации.

Если вы хотите заблокировать точный адрес, используйте символы «^» и «\$»:

#### Внимание!

Спецсимволы не работают в списках-исключениях для блокировки рекламы. В этих списках применение спецсимволов не рекомендуется

#### ^[http://domain.com/exacturl\\$](http://domain.com/exacturl)

Для блокирования точного URL всех дочерних папок используйте символ «^»:

^<http://domain.com/exacturl/>

Для блокирования домена со всеми возможными URL используйте запись такого вида:

domain.com

Пример интерпретации URL-записей:

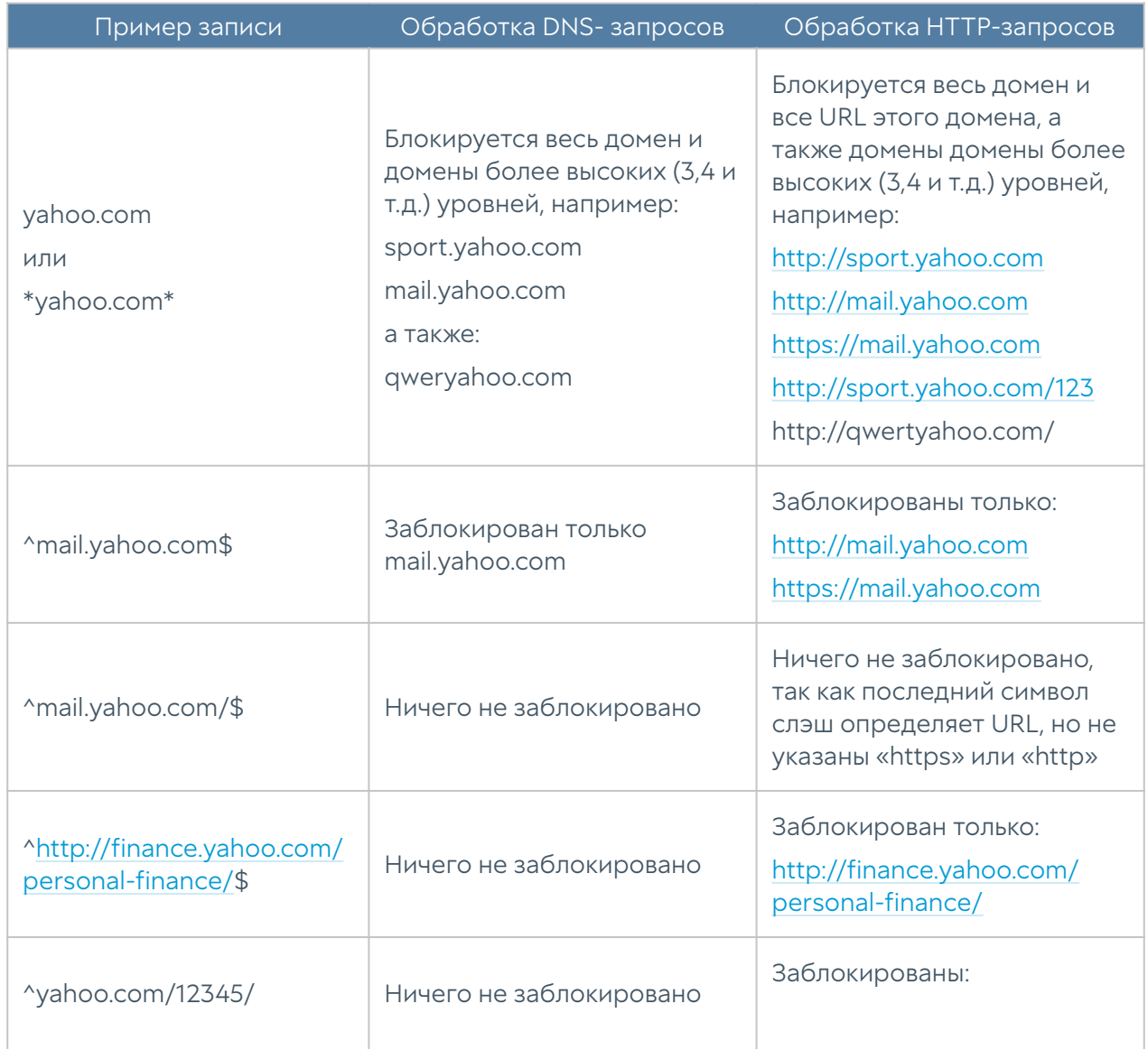

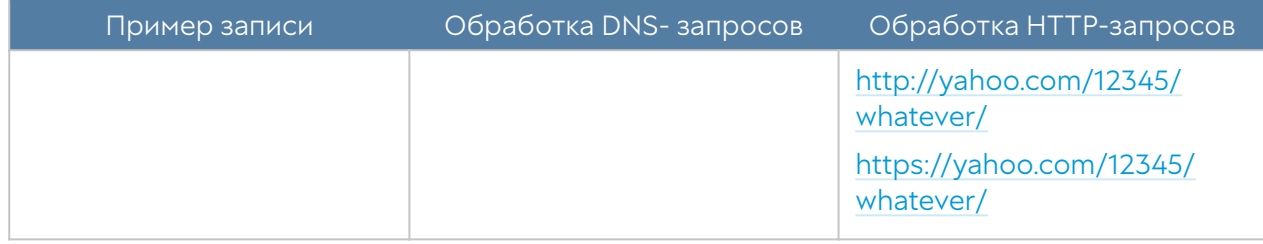

Администратор имеет возможность создавать собственные списки и централизованно распространять их на все межсетевые экраны UserGate. Для создания таких списков необходимо выполнить следующие действия:

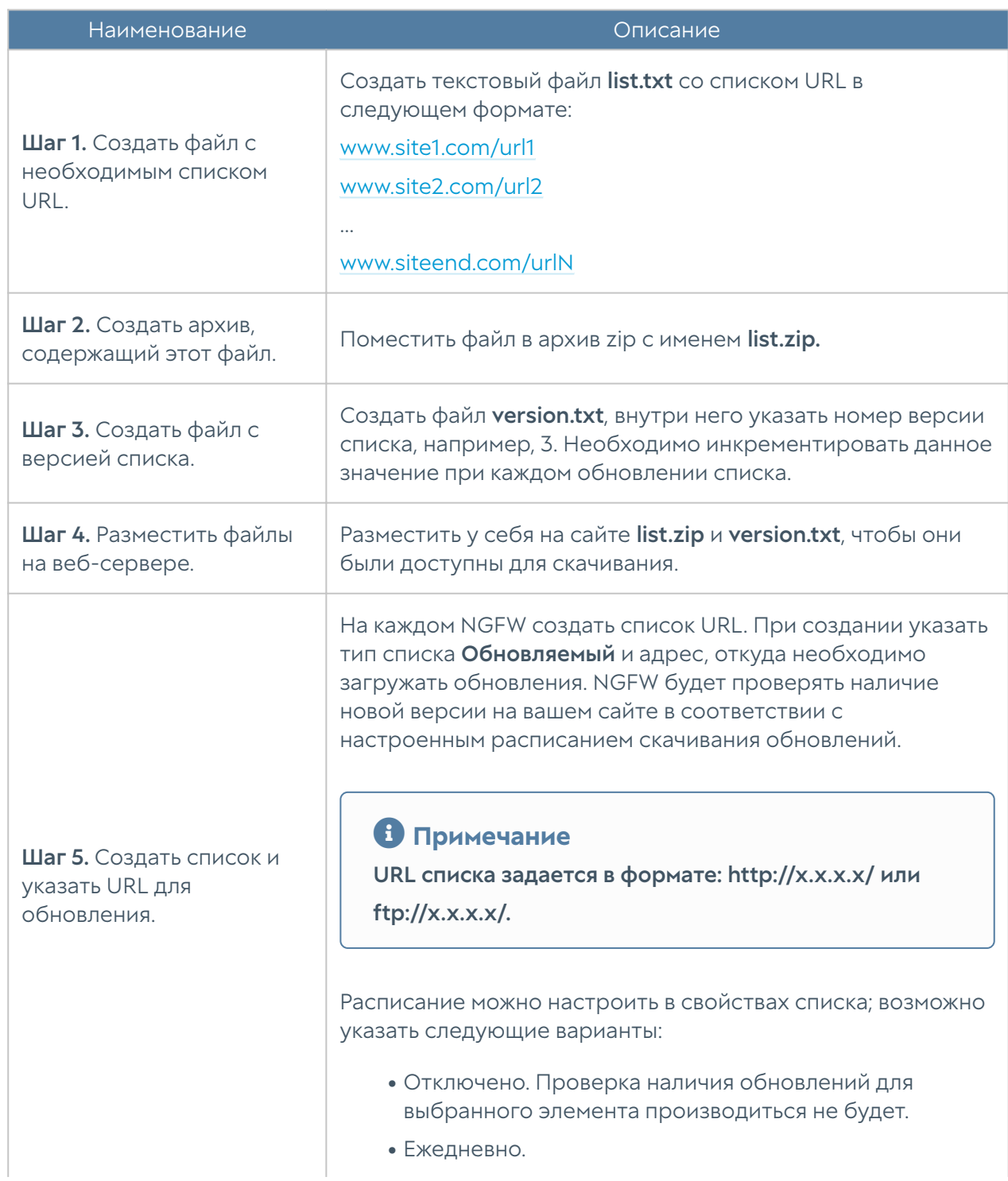

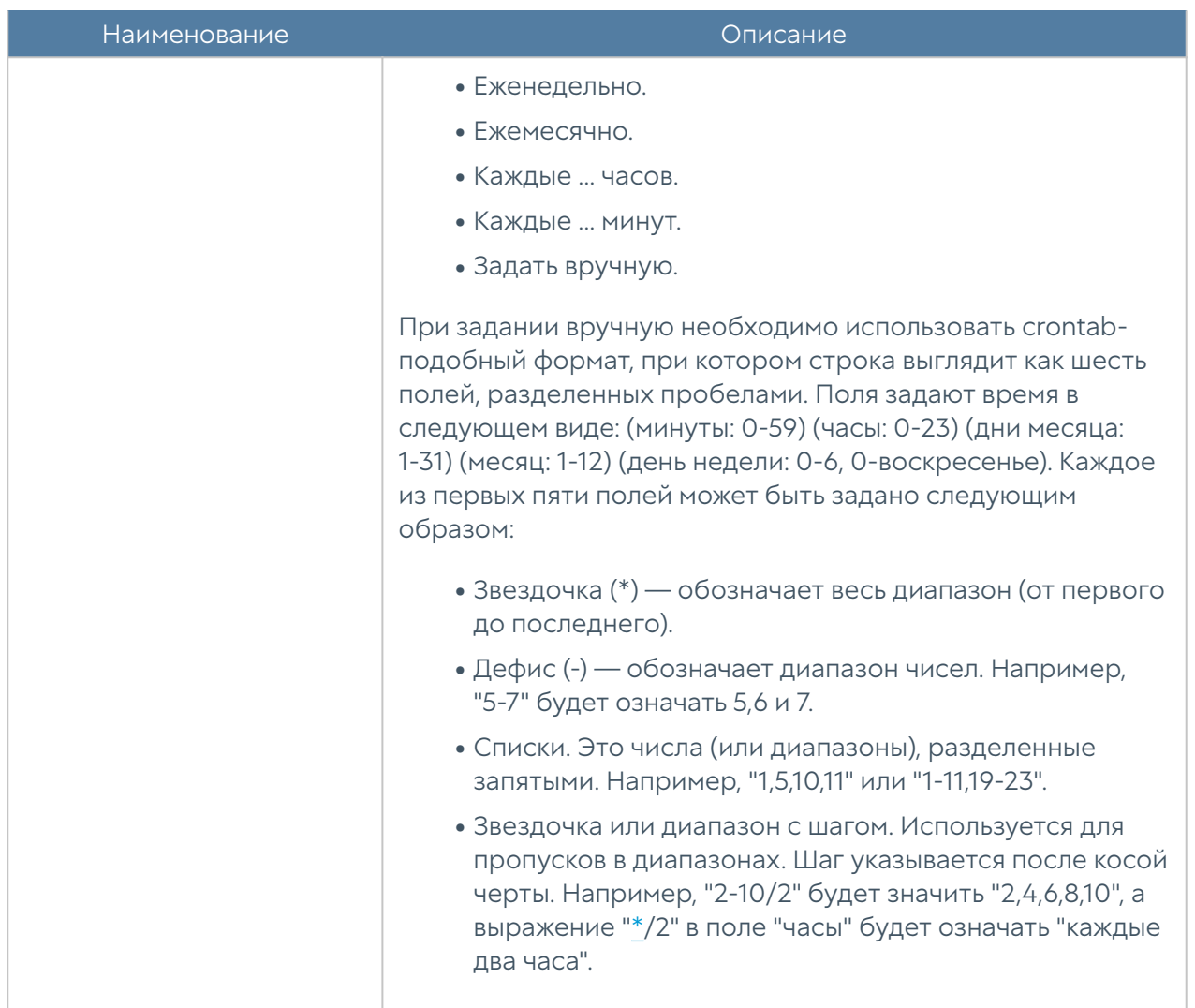

### Календари

Календари позволяют создать временные интервалы, которые затем можно использовать в различных правилах NGFW. Первоначальный список поставляется вместе с продуктом. Администратор может добавлять необходимые ему элементы в процессе работы. Для добавления нового календаря необходимо выполнить следующие шаги:

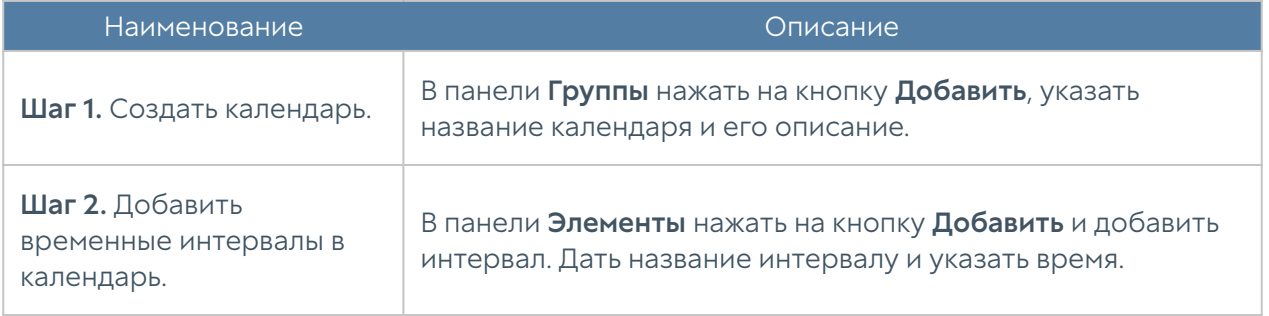

# Полосы пропускания

Элемент библиотеки Полоса пропускания определяет скорость передачи данных, которую возможно в дальнейшем использовать в правилах управления полосой пропускания. Более подробно о правилах управления полосой пропускания смотрите в главе [Пропускная способность](#page-172-0).

Первоначальный список поставляется вместе с продуктом. Администратор может добавлять необходимые ему элементы в процессе работы. Для добавления новой полосы пропускания необходимо выполнить следующие шаги:

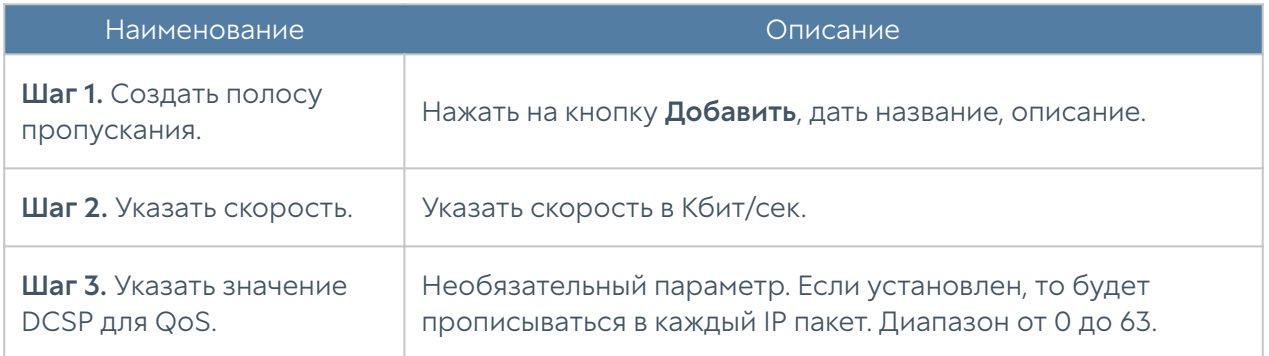

# Профили АСУ ТП

Профиль АСУ ТП - это набор элементов, каждый из которых состоит из определенной команды АСУ ТП и адреса. Профиль АСУ ТП используется в правилах АСУ ТП. Более подробно о фильтрации трафика АСУ ТП читайте в разделе Правила АСУ ТП.

# Шаблоны страниц

С помощью шаблонов страниц администратор может управлять видом страницы блокировки и страницы авторизации Captive-портала. Администратор может использовать разные шаблоны для разных правил фильтрации контента и правил Captive-портала.

NGFW поставляется с различными типами шаблонов — шаблоны страниц блокировки, Captive-портала, веб-портала, инициализации TOTP и др. Они могут использованы как образцы для создания пользовательских шаблонов, например, в фирменном стиле компании или на необходимом языке.

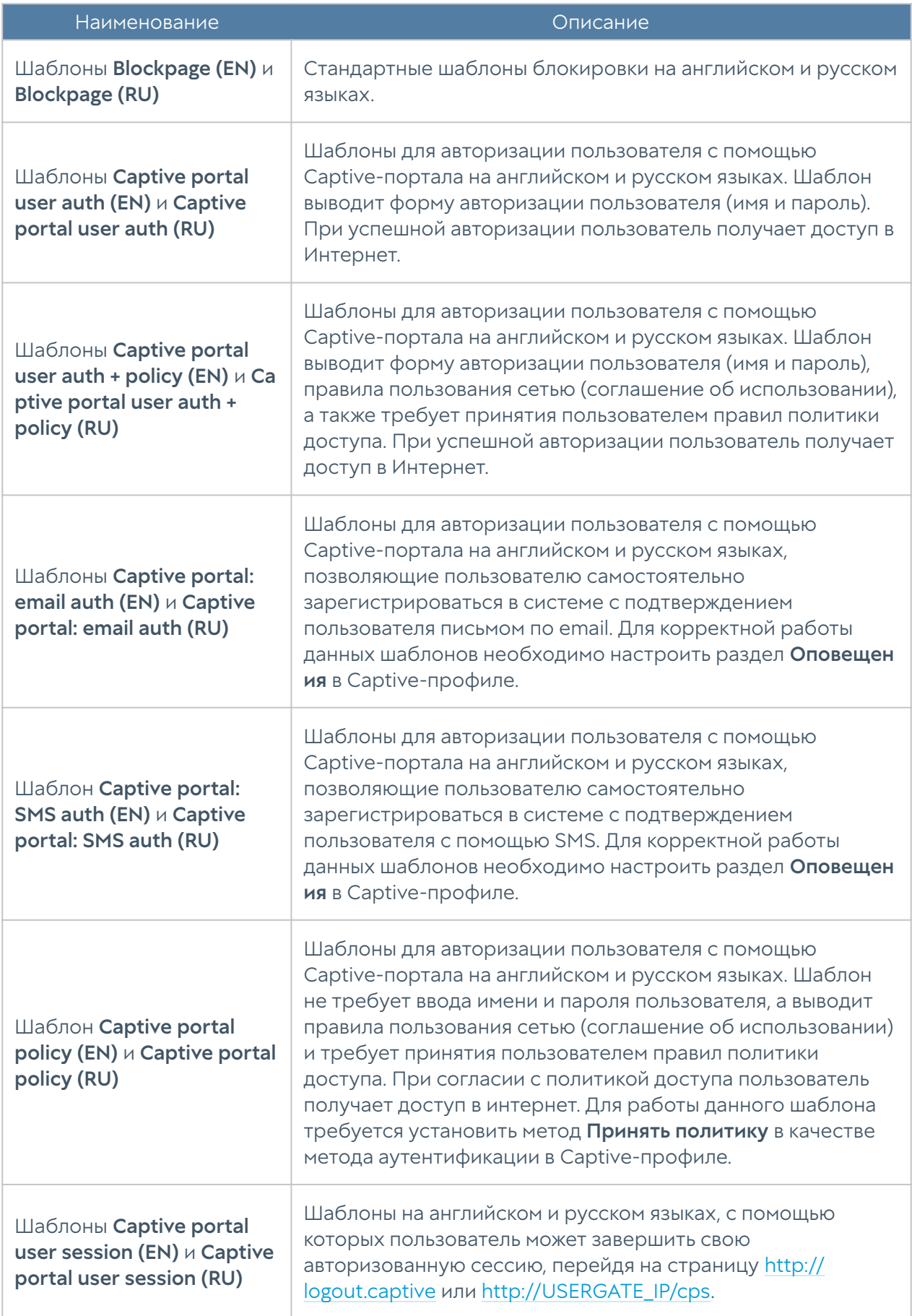

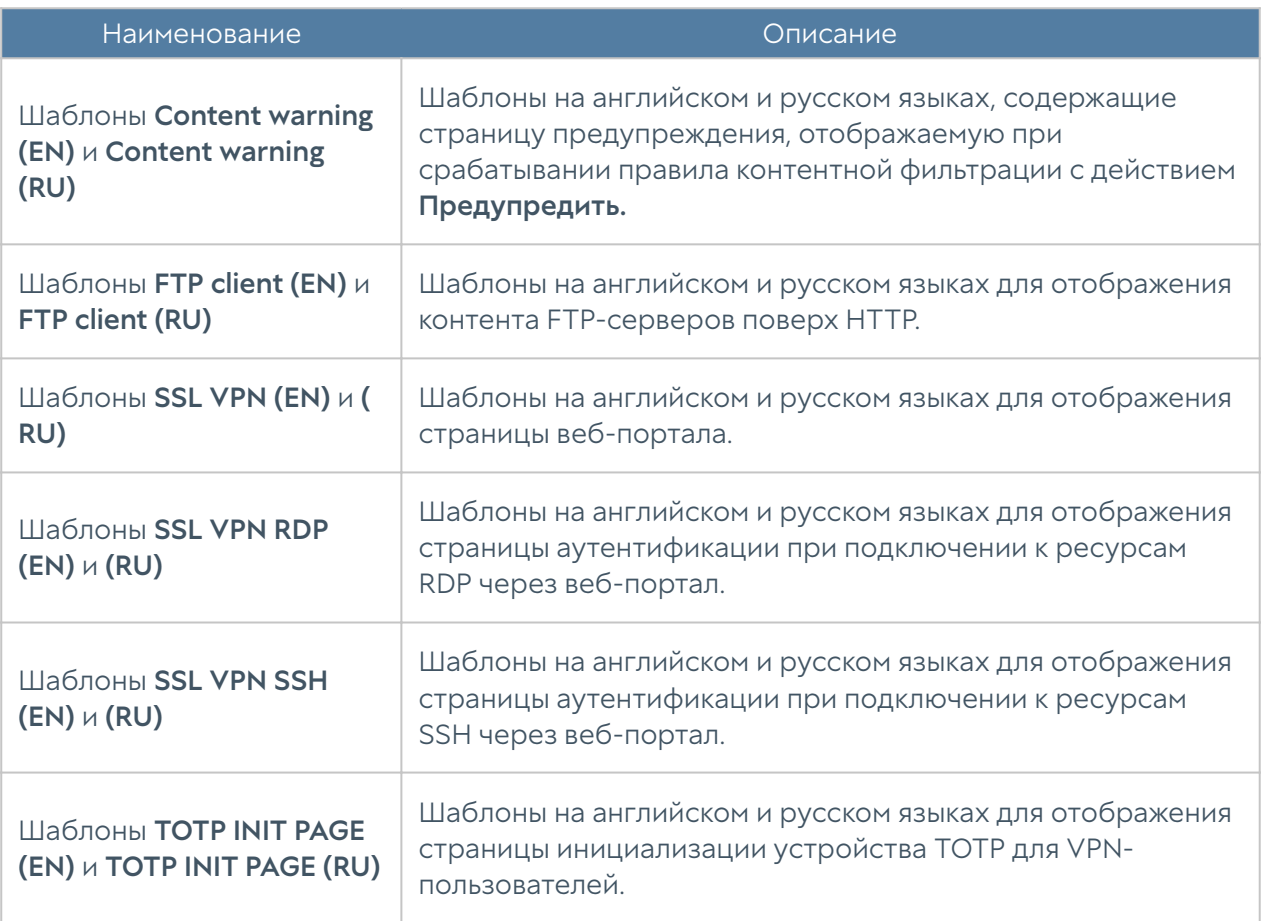

#### Для создания собственного шаблона необходимо выполнить следующие шаги:

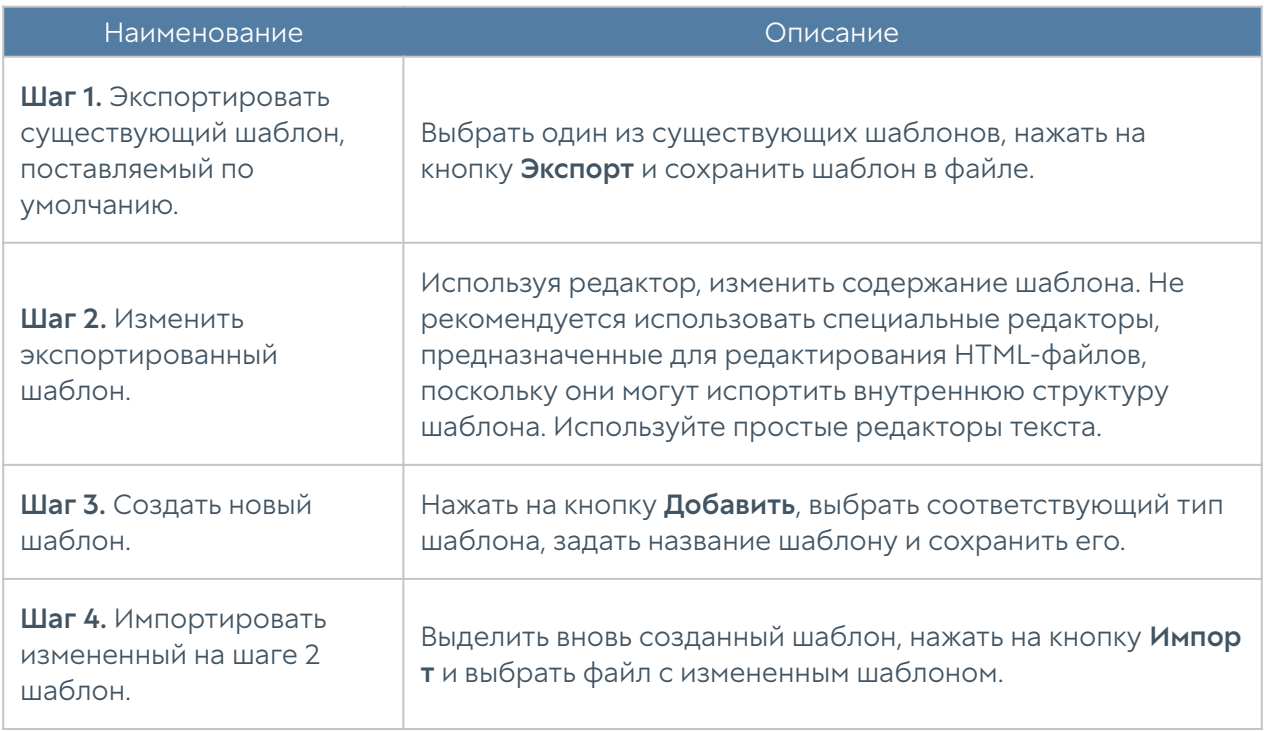

# Категории URL

Элемент библиотеки Категории URL позволяет создать группы категорий UserGate URL filtering для более удобного использования в правилах фильтрации контента. Например, администратор может создать группу категорий «Бизнес категории» и поместить в нее необходимые категории.

Для использования категорий UserGate URL filtering требуется наличие специальной лицензии.

Первоначальный список поставляется вместе с продуктом. Администратор может добавлять необходимые ему элементы в процессе работы.

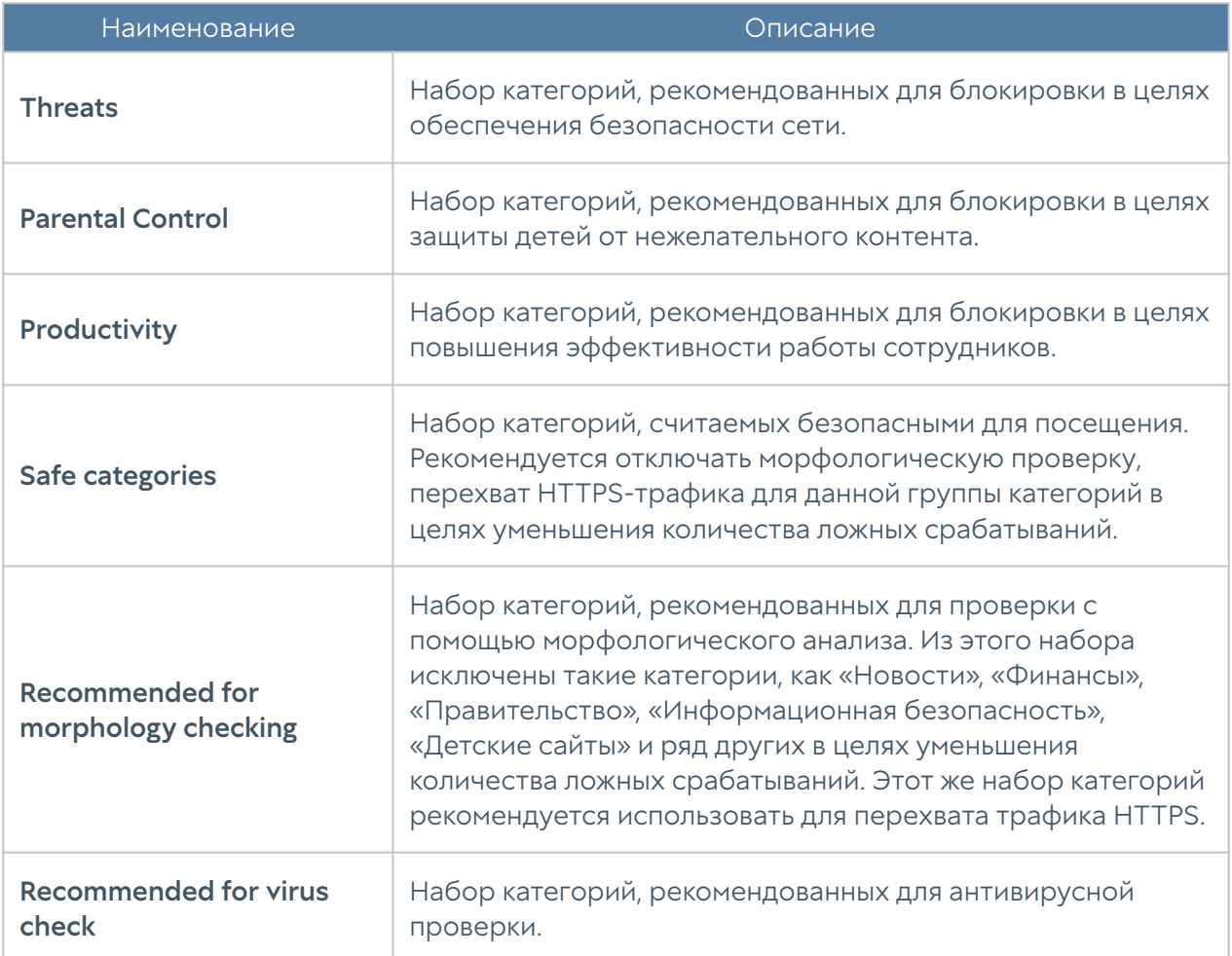

Для добавления новой группы категорий необходимо выполнить следующие шаги:

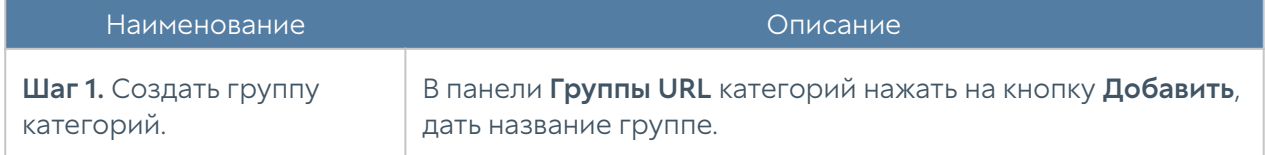

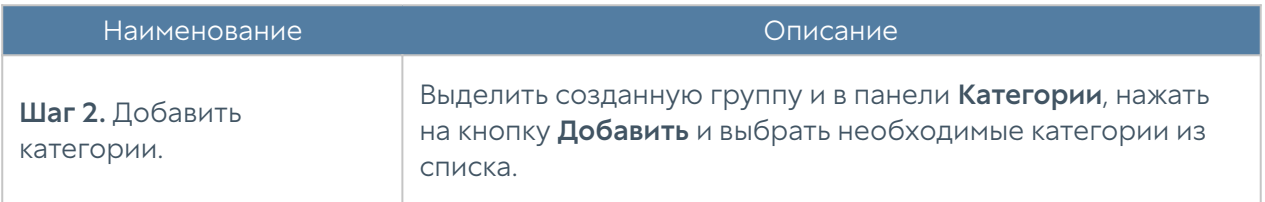

### Измененные категории URL

Элемент библиотеки Измененные категория URL позволяет администратору назначить определенным сайтам категории, отличные от категорий, назначенных техническими специалистами UserGate. Такая потребность может возникнуть в случае некорректного категорирования сайтов или в случае, если требуемый сайт не имеет назначенной ему категории. Для переопределения категории сайта необходимо выполнить следующие действия:

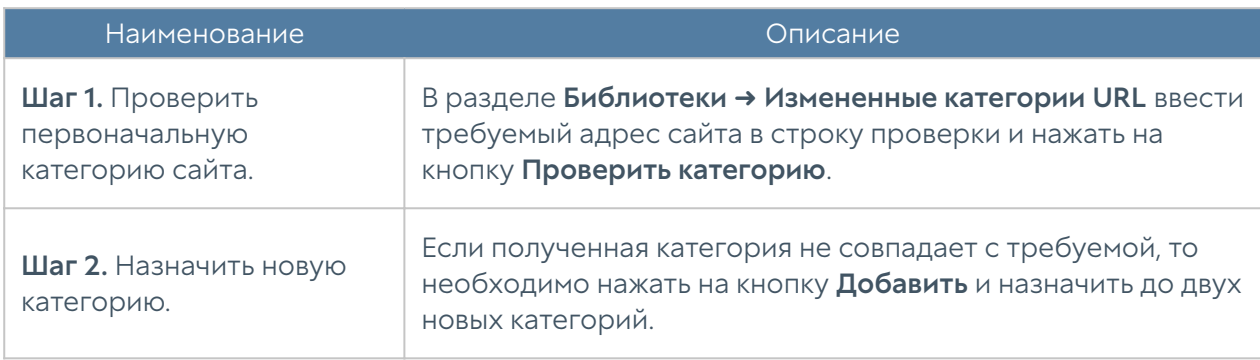

После успешного изменения категории сайт будет отображаться в списке сайтов с измененными категориями. Для него также будет указаны дата изменения категории, администратор, выполнивший данное изменение, его оригинальные и новые категории.

При последующей проверке категорий для данного сайта в качестве категорий будут возвращены только новые категории и специальная категория, в которую включаются все сайты с измененными категориями — Переопределенные пользователем категории.

Администратор может экспортировать списки сайтов с измененными категориями или импортировать любые списки сайтов и назначить им требуемые категории.

# Приложения

Элемент библиотеки Приложения позволяет создать группы приложений для более удобного использования в правилах фильтрации сетевого трафика. Например, администратор может создать группу приложений «Бизнес приложения» и поместить в нее необходимые приложения.

Для добавления новой группы приложений необходимо выполнить следующие шаги:

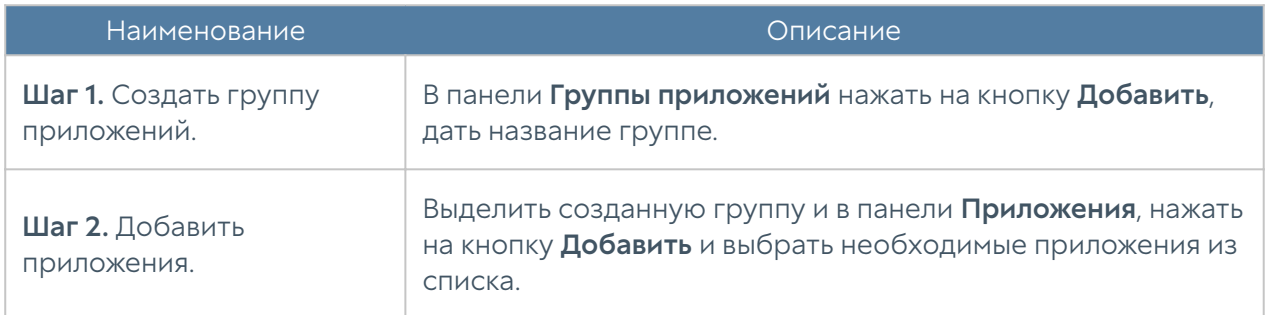

### Почтовые адреса

Элемент библиотеки Почтовые адреса позволяет создать группы почтовых адресов, которые впоследствии можно использовать в правилах фильтрации почтового трафика и для использования в оповещениях.

Для добавления новой группы почтовых адресов необходимо выполнить следующие шаги:

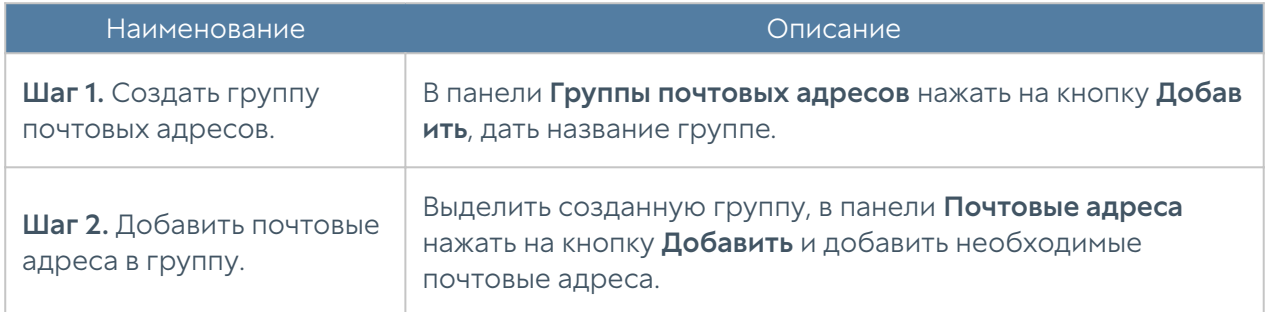

Администратор имеет возможность создавать списки почтовых адресов и централизованно распространять их на все межсетевые экраны UserGate. Для создания такого списка необходимо выполнить следующие действия:

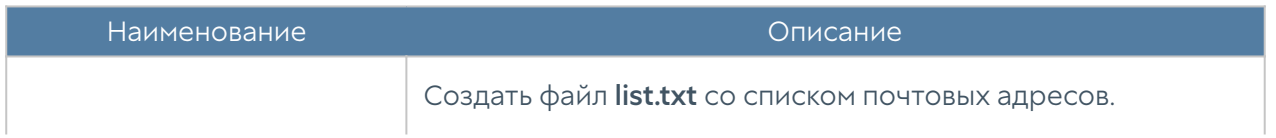

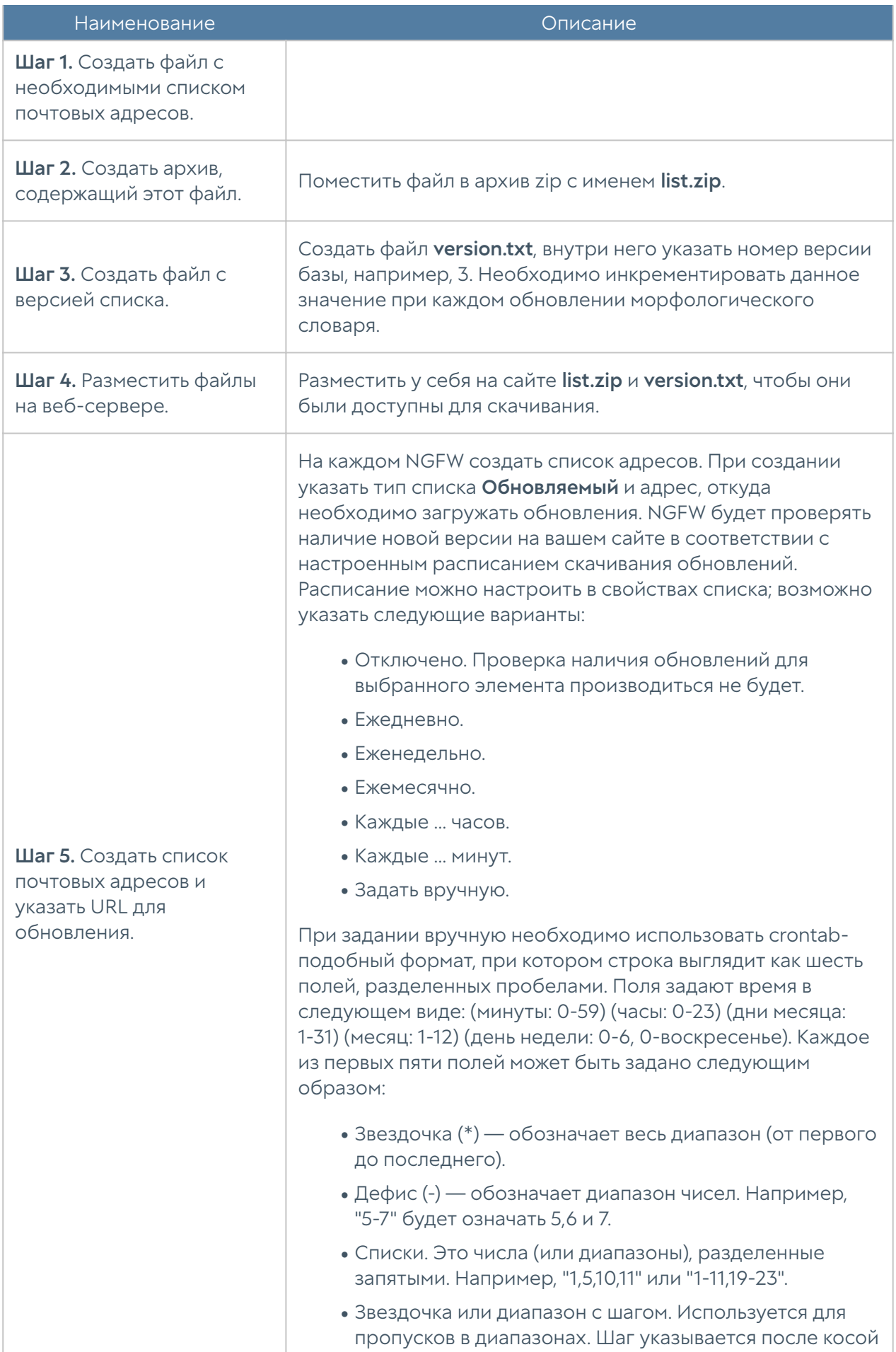

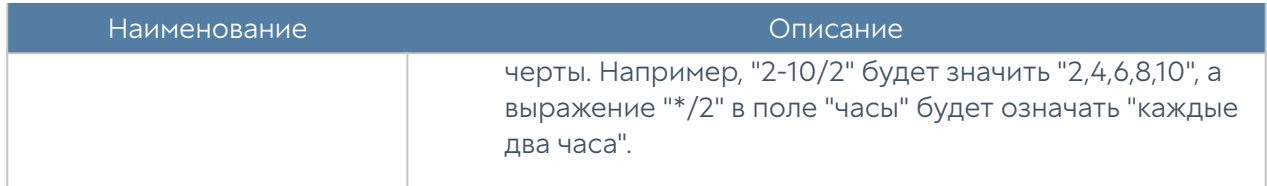

# Номера телефонов

Элемент библиотеки Номера телефонов позволяет создать группы номеров, которые впоследствии можно использовать в правилах оповещения SMPP.

Для добавления новой группы телефонных номеров необходимо выполнить следующие шаги:

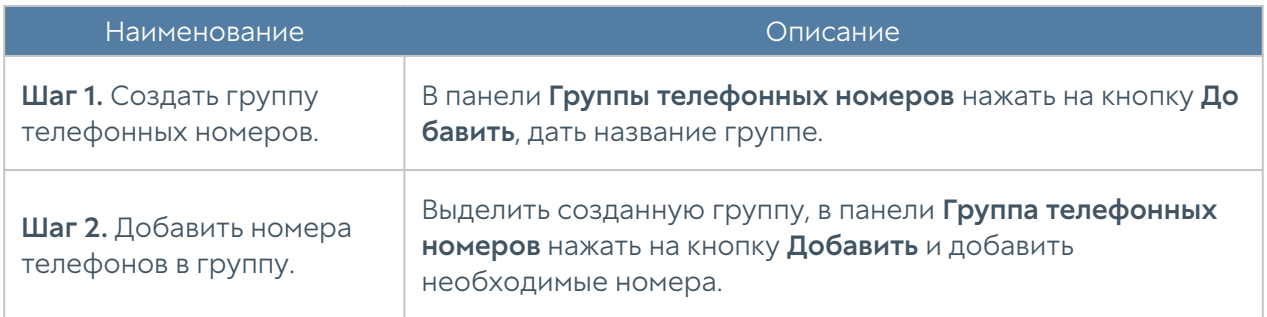

Администратор имеет возможность создавать списки телефонных номеров и централизованно распространять их на все межсетевые экраны UserGate. Для создания такого списка необходимо выполнить следующие действия:

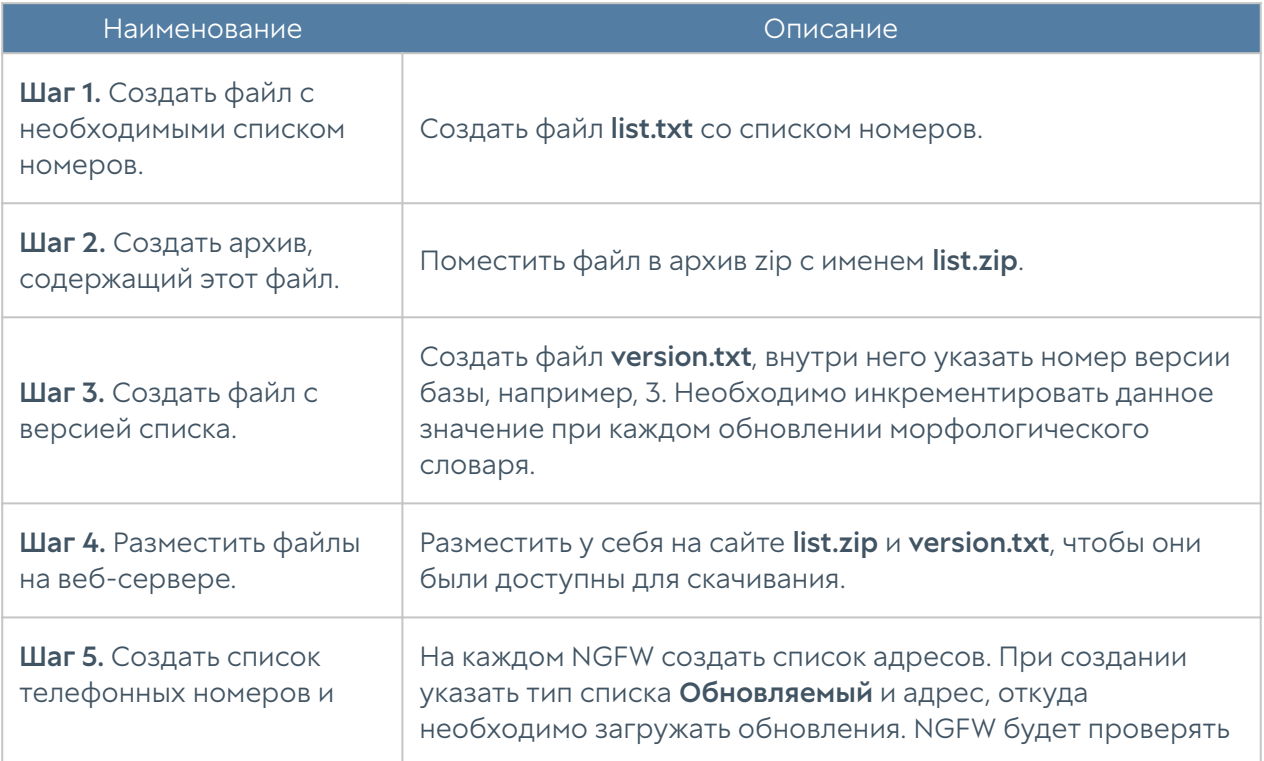

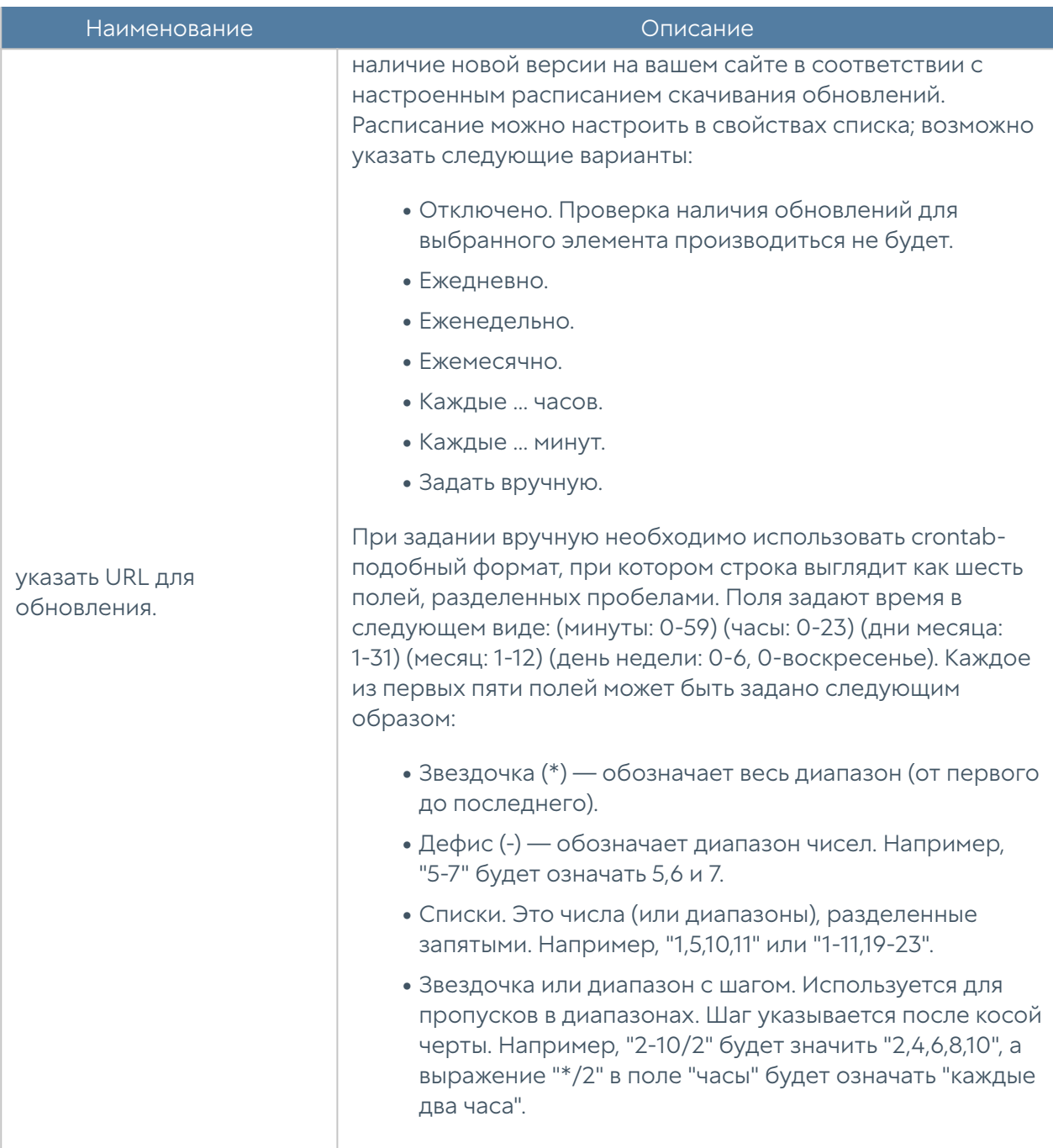

# Профили СОВ

Профиль СОВ — это набор сигнатур, релевантных для защиты определенных сервисов. Администратор может создать необходимое количество профилей СОВ для защиты различных сервисов. Рекомендуется ограничивать количество сигнатур в профиле только теми, которые необходимы для защиты сервиса. Например, для защиты сервиса, работающего по протоколу TCP, не стоит добавлять сигнатуры, разработанные для протокола UDP. Большое количество сигнатур требует большего времени обработки трафика и загрузки

процессора. Более подробно о создании и использовании профилей СОВ смотрите в разделе [Система обнаружения и предотвращения вторжений](#page-190-0).

### Профили оповещений

Профиль оповещения указывает транспорт, с помощью которого оповещения могут быть доставлены получателям. Поддерживается 2 типа транспорта:

- SMTP, доставка сообщений с помощью e-mail.
- SMPP, доставка сообщений с помощью SMS практически через любого оператора сотовой связи или через большое количество SMS-центров рассылки.

Для создания профиля сообщений SMTP необходимо нажать на кнопку Добавить в разделе Библиотеки → Профили оповещений, выбрать вариант Добавить профиль оповещения SMTP и заполнить необходимые поля:

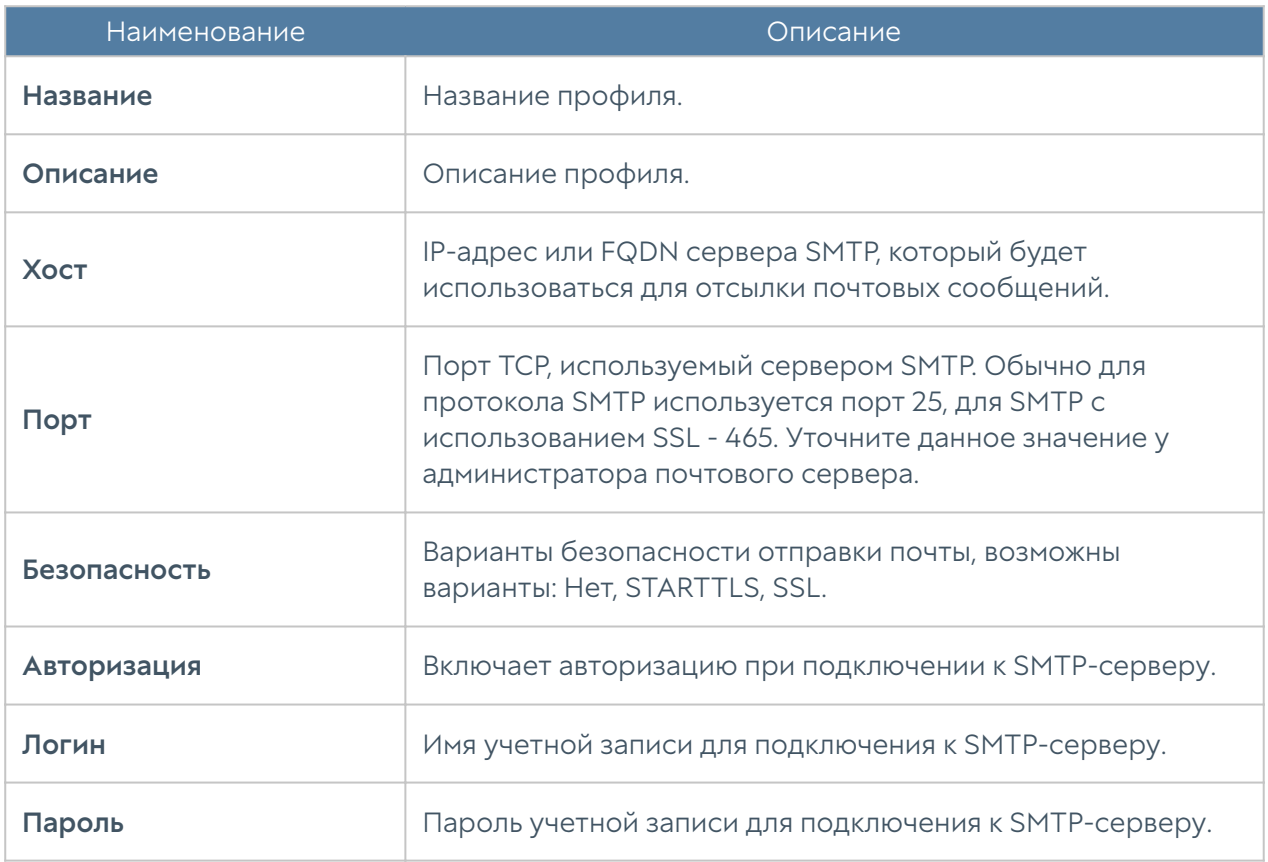

Для создания профиля сообщений SMPP необходимо нажать на кнопку Добавить в разделе Библиотеки → Профили оповещений, выбрать вариант Добавить профиль оповещения SMPP и заполнить необходимые поля:

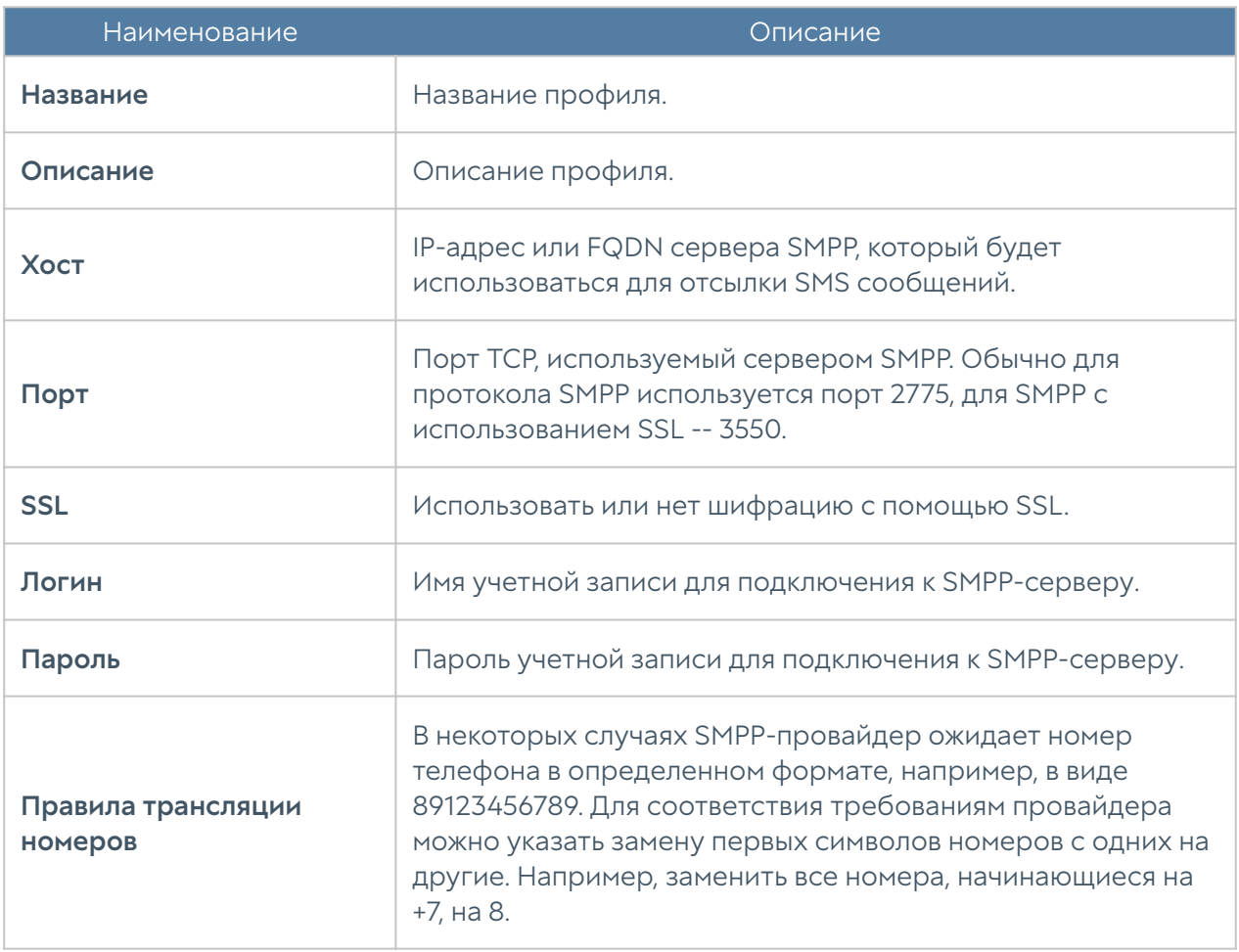

# Профили Netflow

Профиль Netflow позволяет указать параметры необходимые для отсылки информации на коллектор Netflow. Для создания профиля Netflow необходимо нажать на кнопку Добавить в разделе Библиотеки → Профили Netflow и указать необходимые параметры:

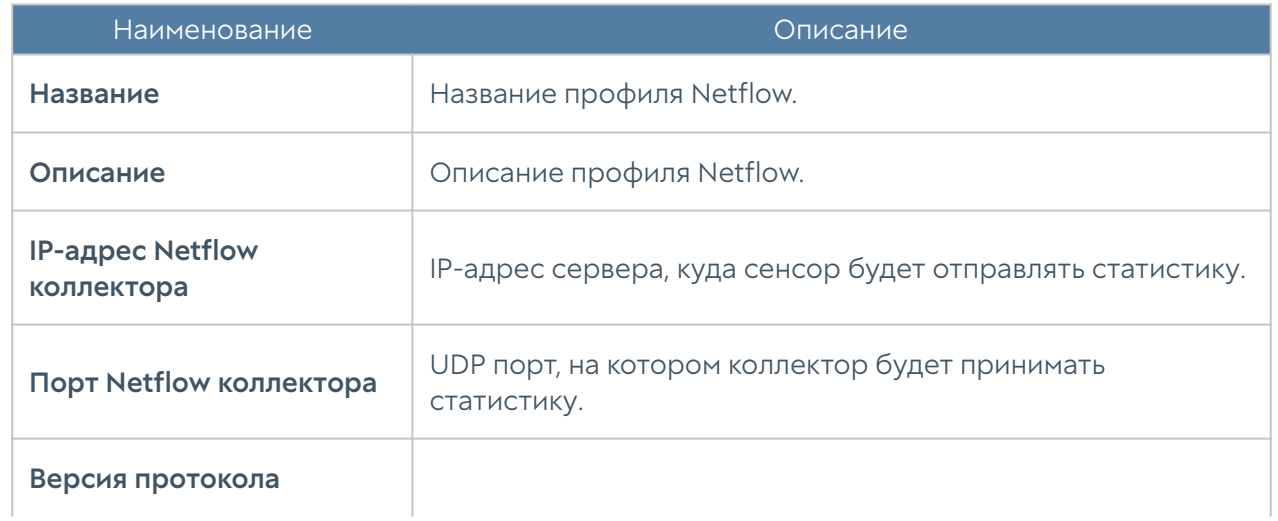
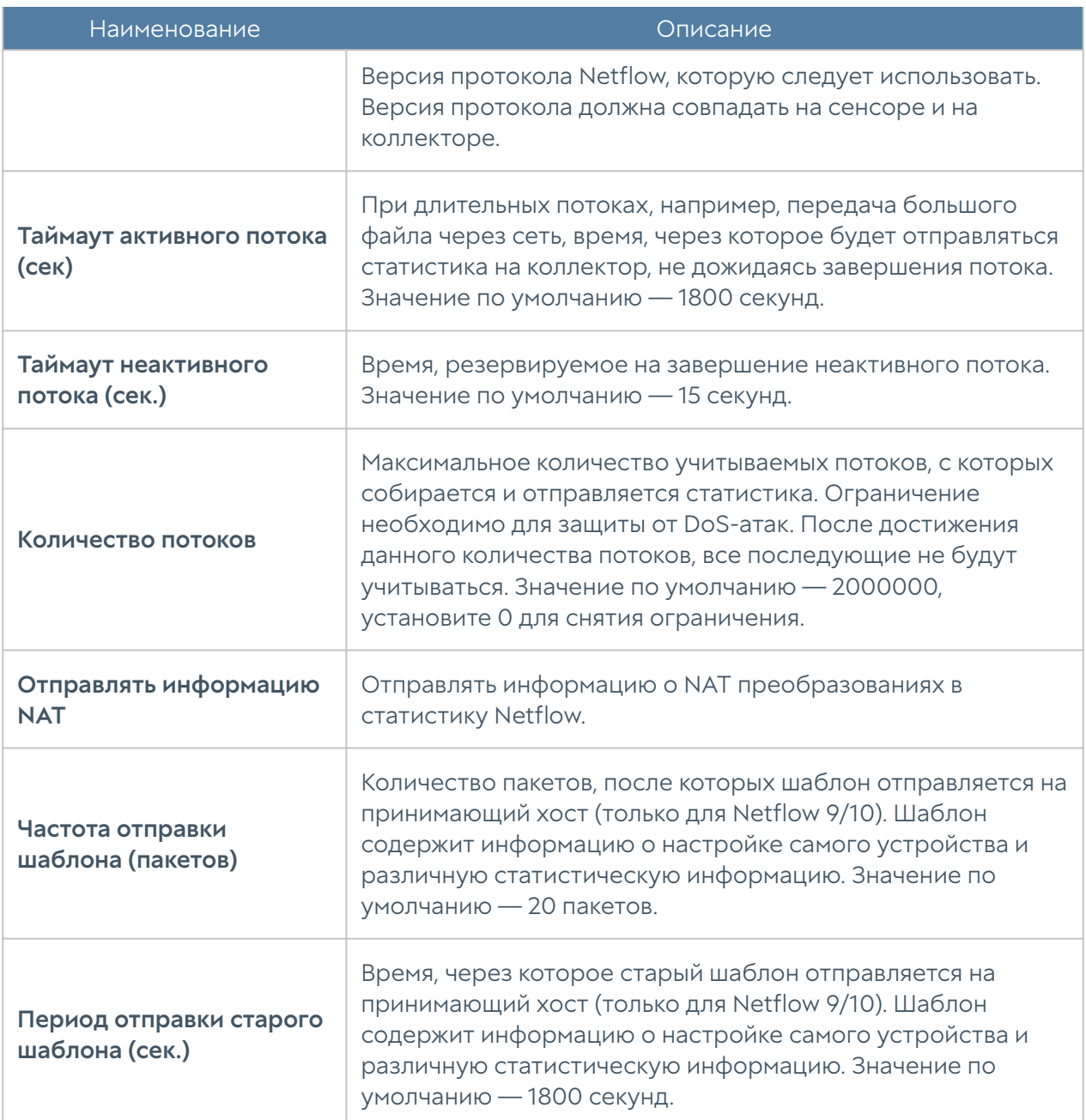

## Профили SSL

Профиль SSL позволяет указать протоколы SSL или отдельные алгоритмы шифрования и цифровой подписи, которые в дальнейшем могут быть использованы в правилах инспектирования SSL, в настройках веб-консоли, страницы авторизации, страницы блокировки, веб-портале.

Для создания профиля SSL необходимо нажать на кнопку **Добавить** в разделе Библиотеки → Профили SSL и указать необходимые параметры:

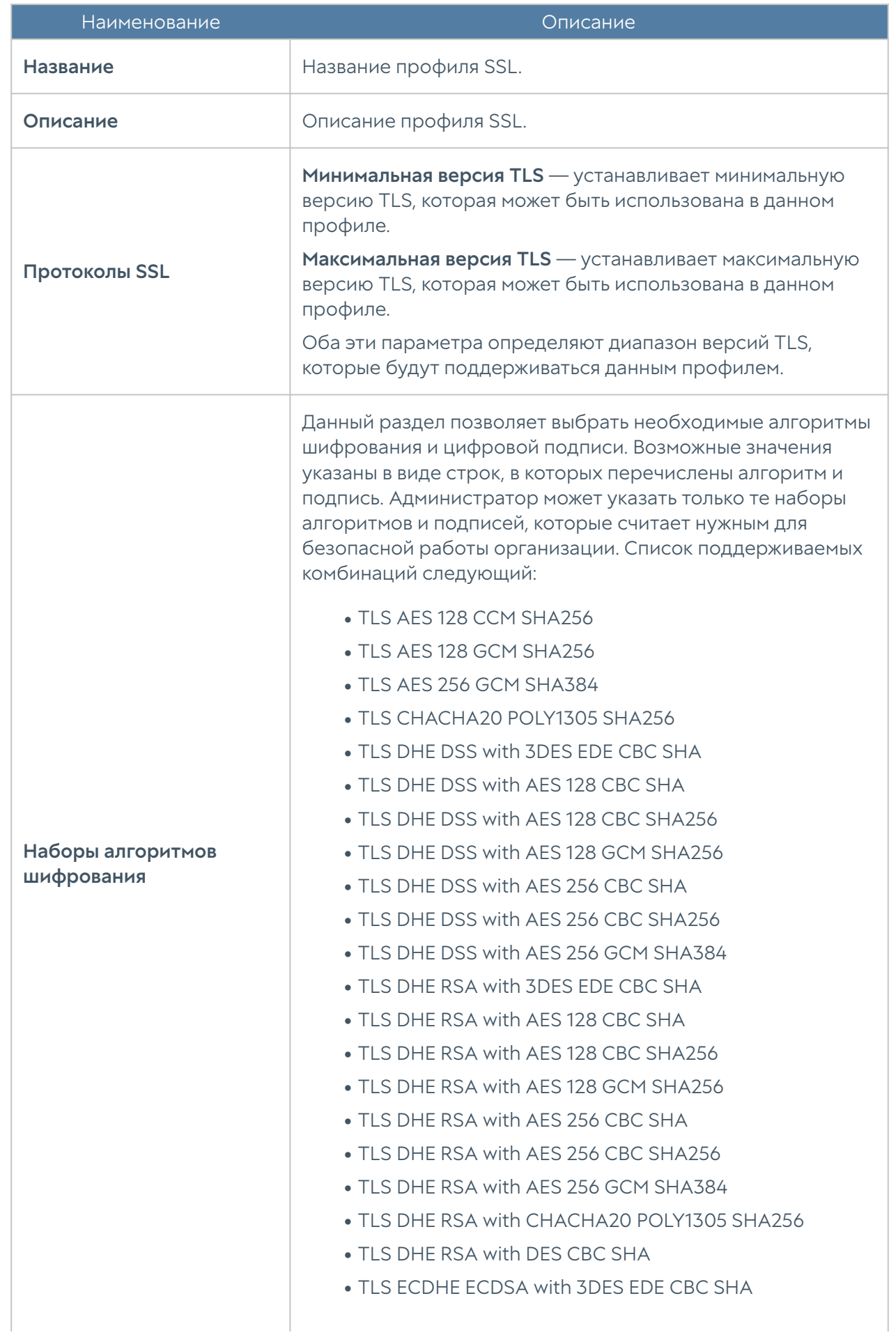

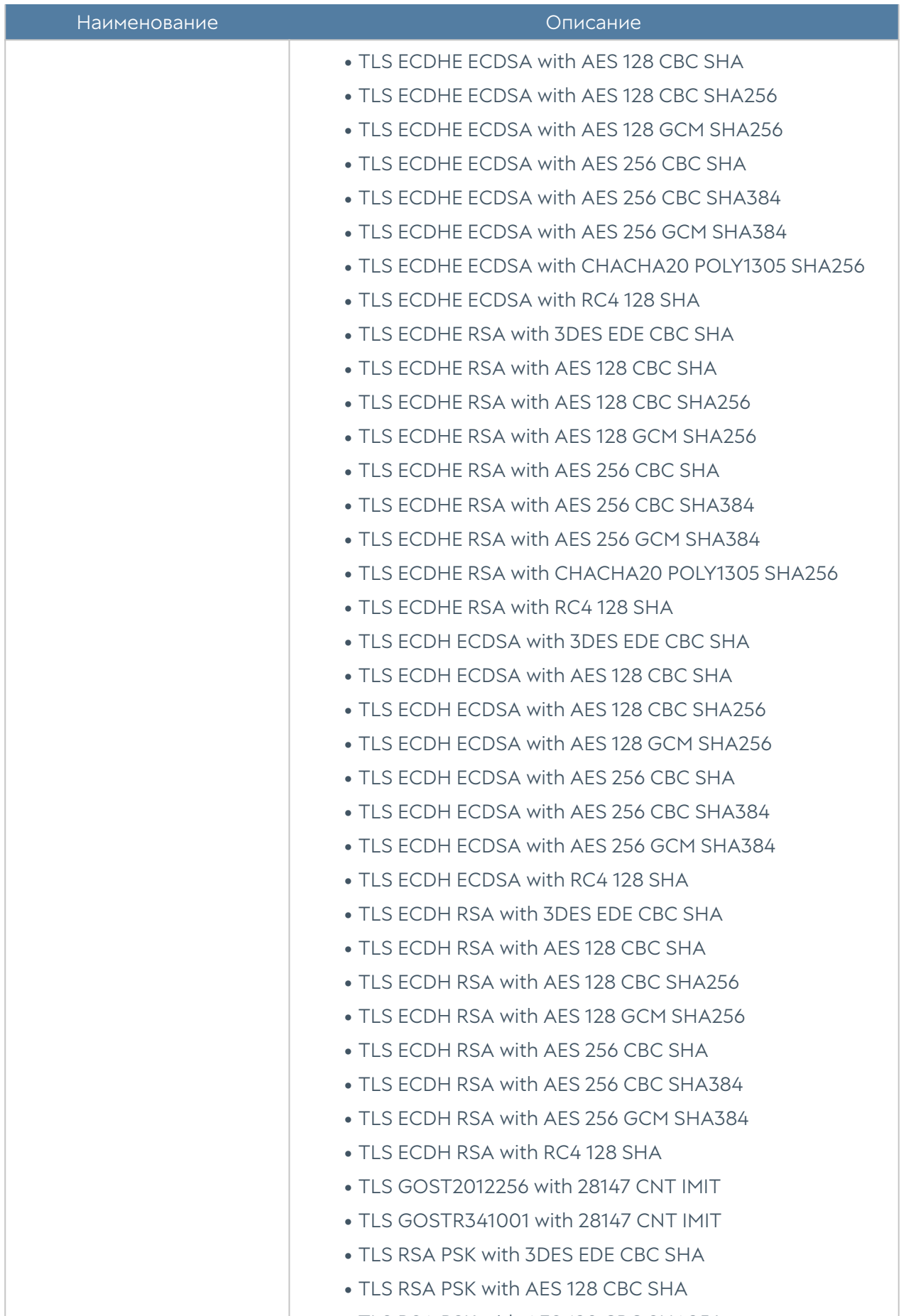

TLS RSA PSK with AES 128 CBC SHA256 •

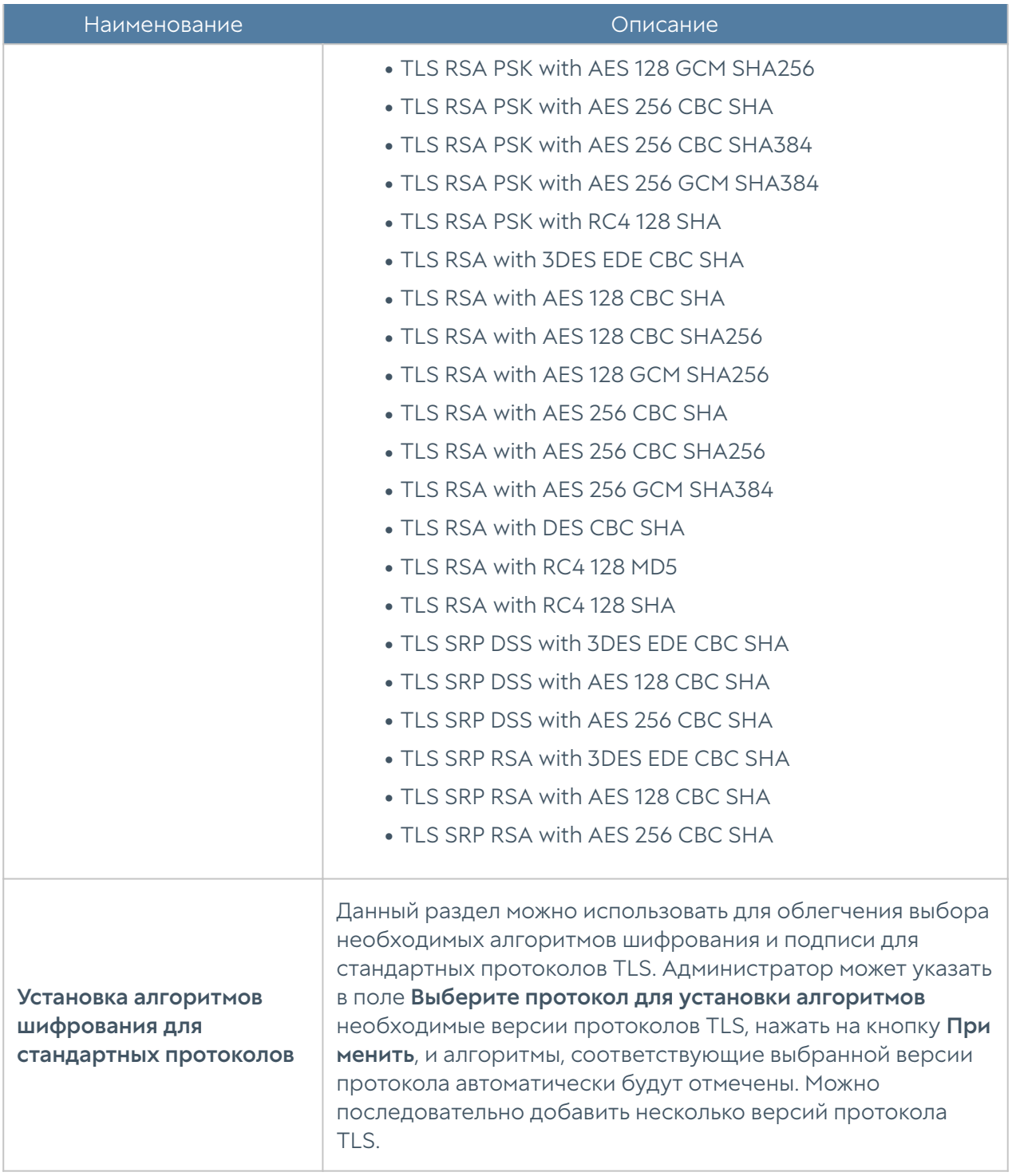

По умолчанию в продукте создано несколько профилей SSL, которые могут быть использованы администратором как есть, либо изменены/удалены при необходимости. Созданы следующие профили SSL:

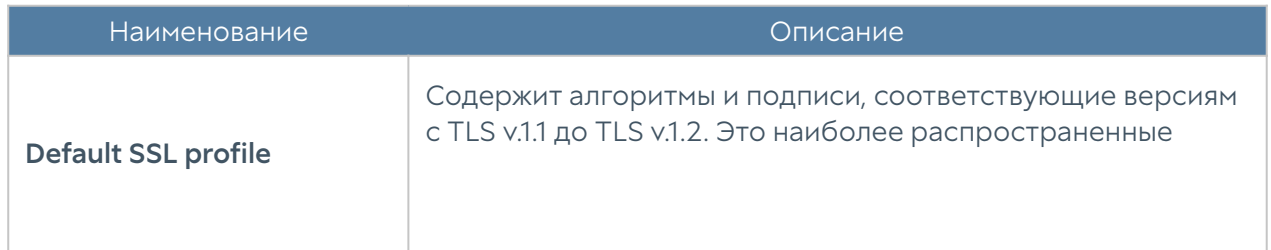

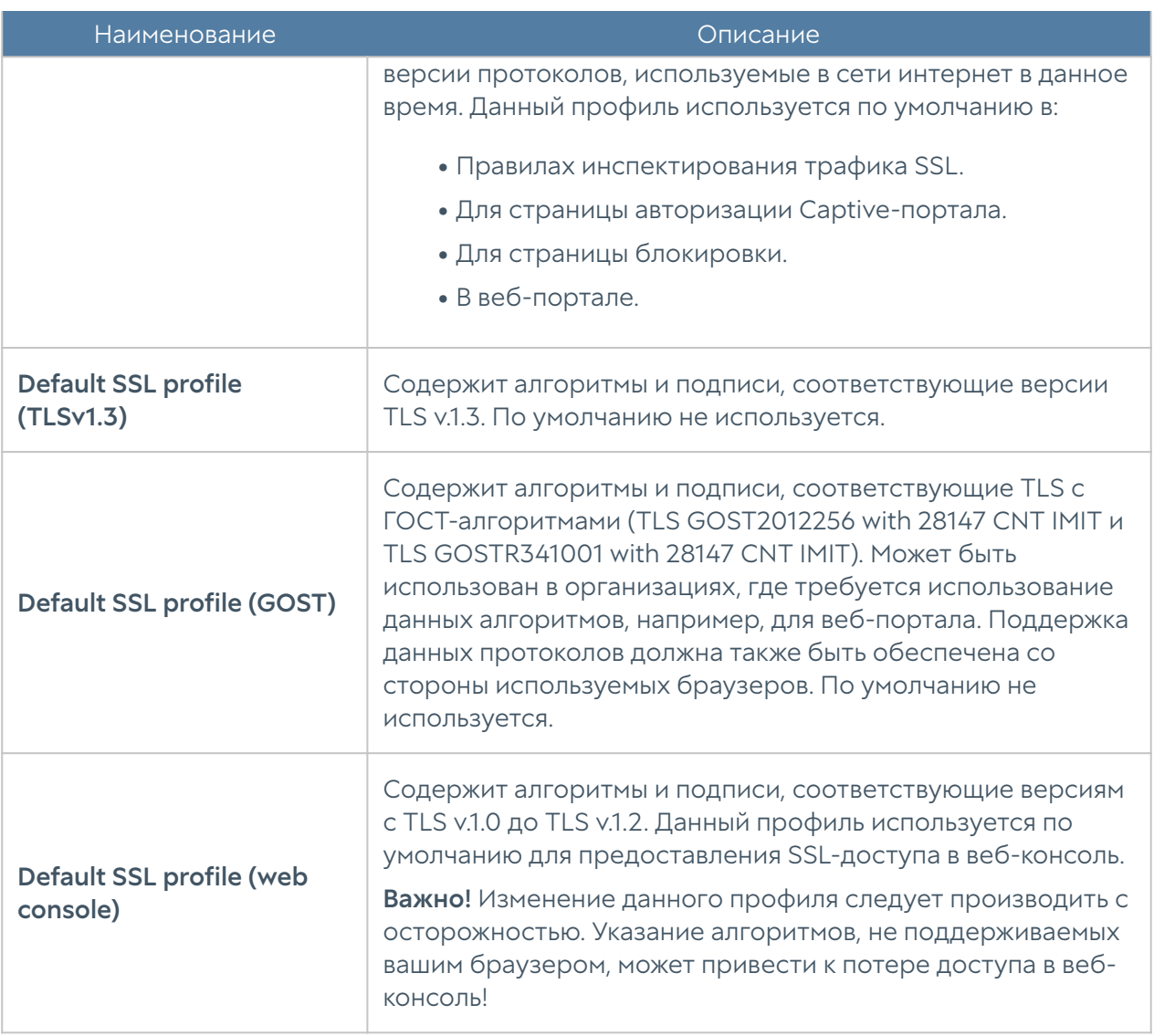

# ДИАГНОСТИКА И МОНИТОРИНГ

### Мониторинг трафика

Раздел Мониторинг трафика позволяет получить список всех пользовательских соединений, установленных через NGFW в реальном времени. Соединением считается уникальное сочетание адреса источника, адреса назначения и пользователя (если определен). Для каждого соединения отображаются мгновенные значения скорости передачи (TX) и скорости приема (RX). Имеется возможность сортировки выводимых данных по каждому столбцу, а также возможность создать блокирующее правило межсетевого экрана или правило ограничения пропускной способности для выбранного из списка IP-адреса источника.

#### Примечание

Процесс построения данного отчета требует большего количества вычислительных ресурсов NGFW и при большом объеме передаваемого трафика может приводить к высокой загрузке процессора. Не рекомендуется держать данную страницу открытой во избежание излишней нагрузки на МЭ.

### Маршруты

Раздел Маршруты позволяет получить список всех маршрутов, указанных на определенном узле UserGate и на определенном виртуальном маршрутизаторе на узле кластера. Для просмотра маршрутов необходимо нажать на кнопку Фильтр и указать типы маршрутов, которые необходимо отобразить. Возможно указать следующие типы маршрутов:

- Подключенные к интерфейсам маршруты к сетям, которые подключены непосредственно к интерфейсам UserGate. Данные маршруты будут помечены символом С в списке маршрутов.
- Заданные статически маршруты, заданные статически в разделе Сеть -Маршруты. Данные маршруты будут помечены символом S в списке маршрутов.
- OSPF маршруты, полученные по протоколу OSPF. Данные маршруты будут помечены символом O в списке маршрутов.
- ВGP маршруты, полученные по протоколу ВGP. Данные маршруты будут помечены символом B в списке маршрутов.

Отображаемый список маршрутов можно скачать в виде текстового файла с помощью кнопки Скачать все маршруты.

### VPN

Раздел VPN отображает всех пользователей и все серверы, подключенные по VPN к данному серверу. Для каждого соединения отображается следующая информация:

- Пользователь имя пользователя, под которым произошла аутентификация соединения.
- Роль этого сервера клиент или сервер.
- Время сессии продолжительность установленного соединения.
- Туннельный IP адрес, назначенный данному клиенту в виртуальной частной сети.
- IP-адрес адрес, с которого инициировано соединение VPN.
- Geo IP страна по Geo IP, откуда установлено соединение.
- Шифрование тип шифрования

### Веб-портал

Раздел Веб-портал отображает всех пользователей и все серверы, подключенные через веб-портал к данному серверу. Для каждого соединения отображается следующая информация:

- Имя имя пользователя, под которым произошла аутентификация соединения.
- Начало сессии время, когда пользователь подключился к сервису.
- Продолжительность продолжительность соединения.
- IP источника IP-адрес пользователя.
- Useragent useragent пользовательского браузера.

Можно задать период обновления данного окна от 3-х секунд до одной минуты или установить обновление вручную.

Администратор имеет возможность принудительно закрыть определённую сессию. Для этого надо выделить её и нажать кнопку Закрыть сессию.

### Захват пакетов

Раздел Захват пакетов позволяет записать трафик, удовлетворяющий заданным условиям, в pcap-файл для дальнейшего анализа с помощью сторонних средств, например, wireshark. Это бывает необходимо для диагностирования сетевых проблем.

Раздел состоит из трех частей:

- Фильтры здесь определяются условия, по которым будет записываться трафик. В качестве условий могут выступать адрес источника, порт источника, адрес назначения, порт назначения, протокол Ethernet, протокол IPv4. Список протоколов IPv4 можно посмотреть по ссылке [http://](http://www.iana.org/assignments/protocol-numbers/protocol-numbers.xhtml) [www.iana.org/assignments/protocol-numbers/protocol-numbers.xhtml](http://www.iana.org/assignments/protocol-numbers/protocol-numbers.xhtml).
- Правила в правилах указываются интерфейсы UserGate, на которых необходимо записывать трафик, фильтры, созданные ранее, имя и размер файла, в который записывается перехваченный трафик.
- Файлы сюда помещаются файлы с записанным трафиком. Их можно скачать для анализа или удалить.

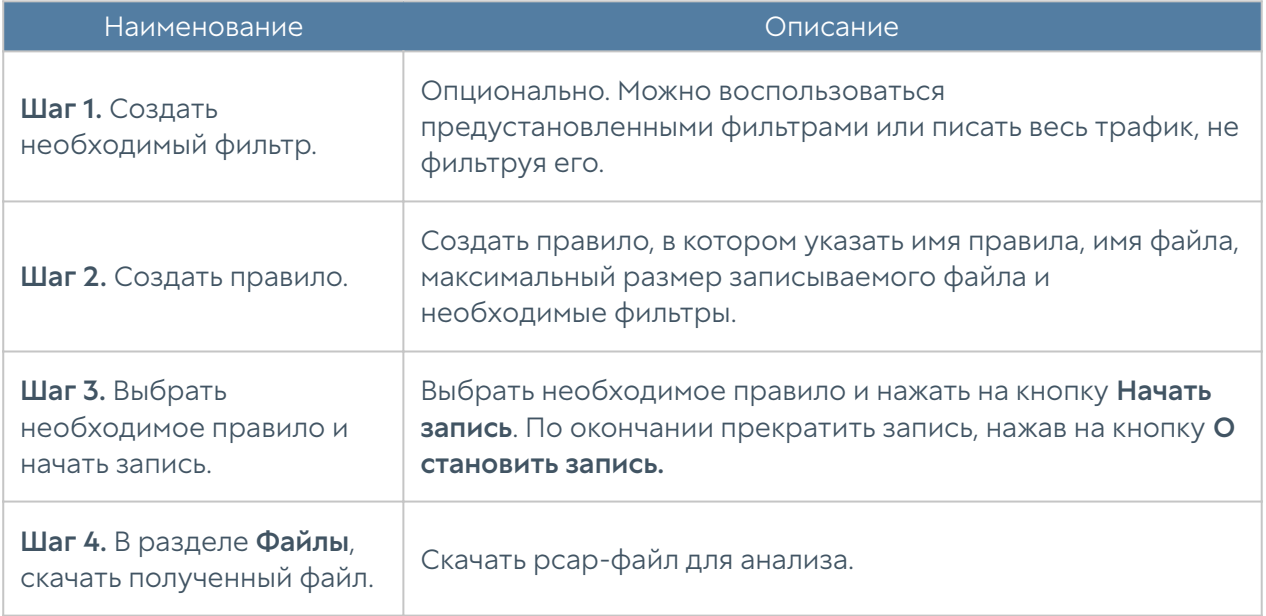

Чтобы записать трафик, необходимо выполнить следующие шаги:

### Запросы в белый список

При блокировке сайтов с помощью правил контентной фильтрации пользователь получает страницу блокировки с указанием причины блокировки, на которой указаны имя правила, категория сайта и/или морфологическая база, черный список, из-за которых сайт был заблокирован. Кроме этого, страница блокировки предлагает пользователю сделать запрос на добавление данного сайта в белый список в случае, если пользователь не согласен с блокировкой ресурса. При нажатии на кнопку Добавить в белый список запрос на добавление появляется в списке запросов в разделе Запросы в белый список. Администратор может осуществить следующие действия с запросом пользователя:

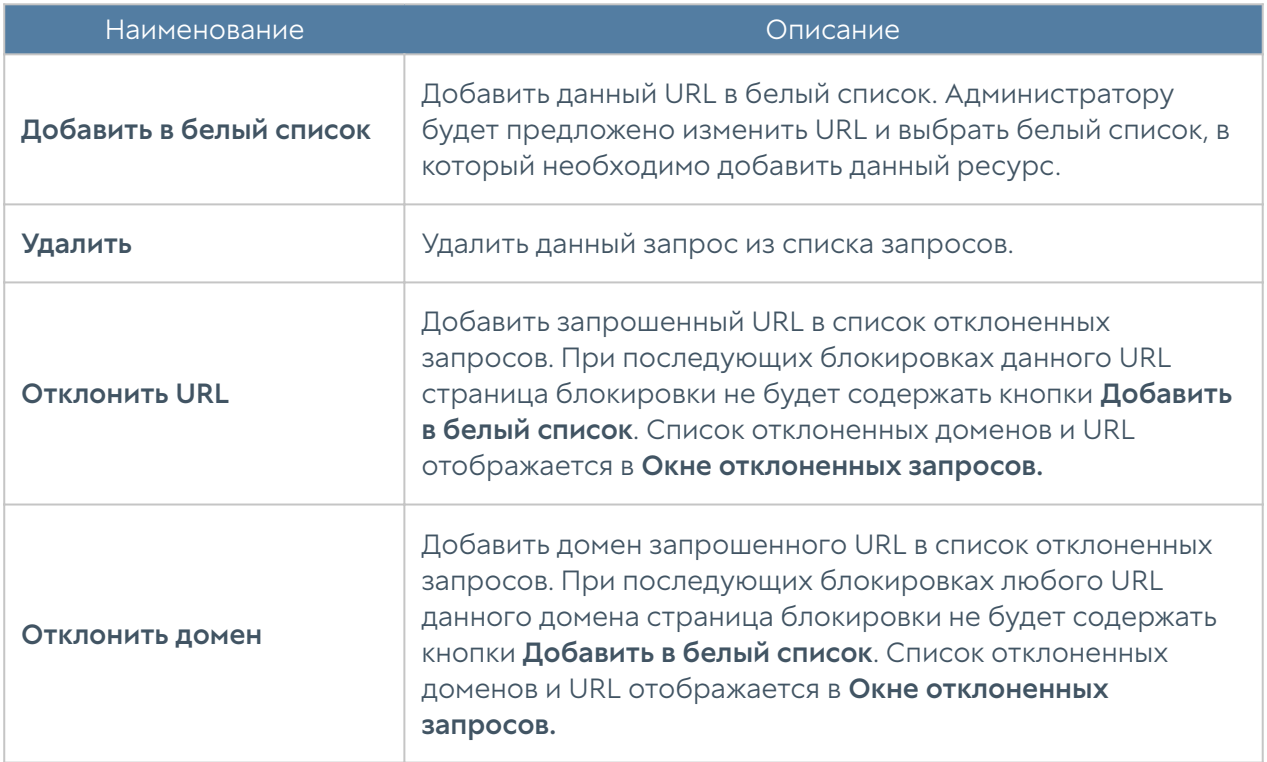

Администратор может проверить категорию интернет-ресурса с помощью формы Проверить URL. В случае, если ресурс относится к некорректной категории, администратор может сделать запрос на смену категории или изменить категорию самостоятельно локально на своем устройстве.

Для того, чтобы сделать запрос на смену категории, необходимо нажать на кнопку Предложить категорию. Запрос на смену категории будет отправлен в компанию UserGate, где будет проверен, и в случае подтверждения будет внесен в ближайшее обновление базы категорий сайтов UserGate URL filtering.

Для того, чтобы сменить категории локально, необходимо нажать на кнопку Изменить категорию и назначить до двух новых категорий. Посмотреть все

сайты с измененными категориями можно в разделе Библиотеки → Измененные категории URL. При последующей проверке категорий для данного сайта в качестве категорий будут возвращены только новые категории и специальная категория, в которую включаются все сайты с измененными категориями - Переопределенные пользователем категории. Более подробно об изменении категорий для определенных сайтов описано в разделе руководства Запросы в белый список.

### Трассировка правил

С помощью трассировки правил администратор может посмотреть, какие правила срабатывают при обработке пользовательских HTTP(S)-запросов. Это может быть крайне полезно при определении проблем с доступом к определенным сайтам. Для трассировки правил необходимо выполнить следующие действия:

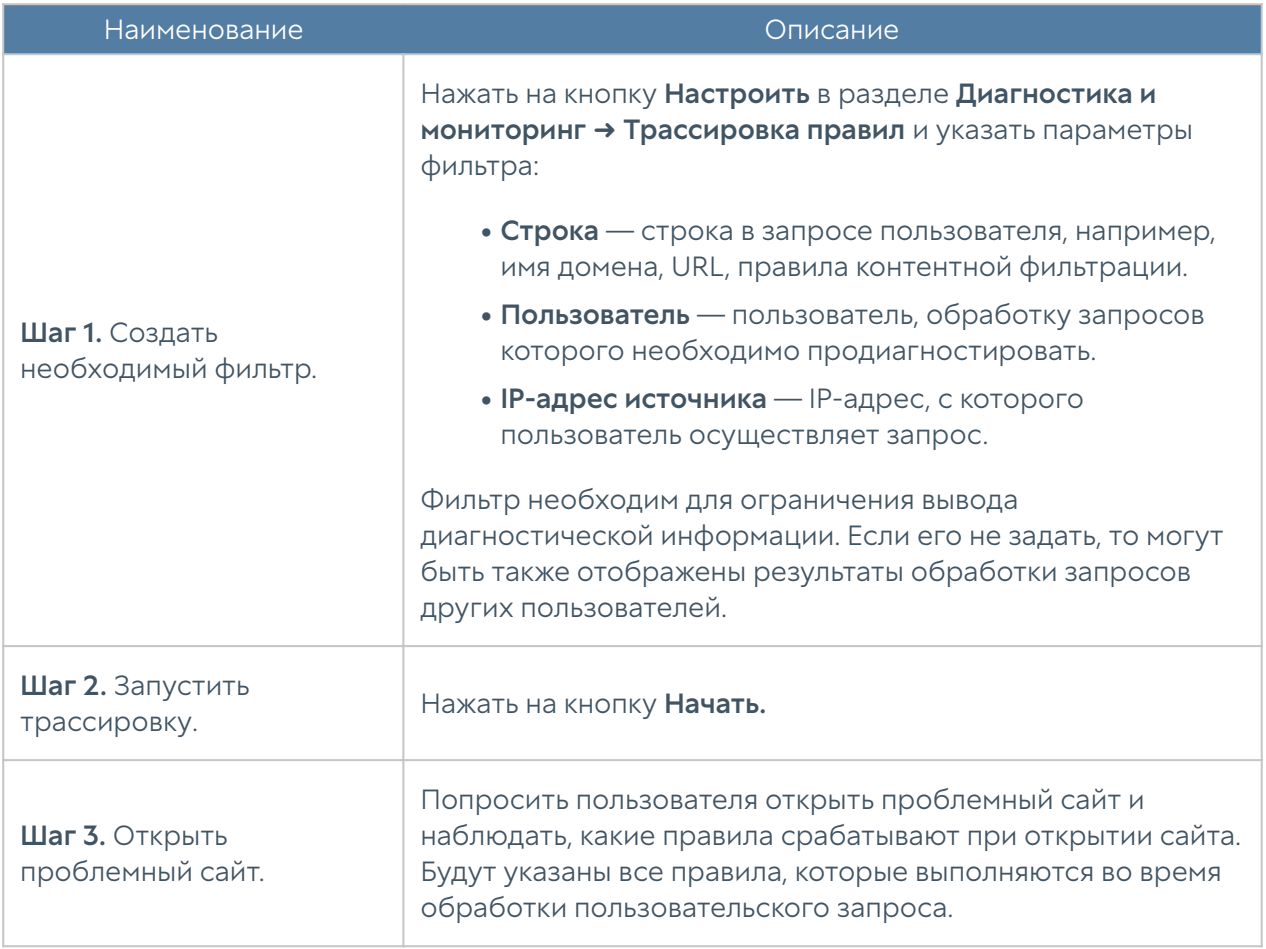

Администратор может проверить содержание отображаемого в трассировке Интернет-ресурса с помощью формы Открыть сайт. С помощью формы

Добавить в белый список администратор может поместить выбранный ресурс в один из существующих в системе списков URL.

# Ping

C помощью утилиты ping можно диагностировать доступность сетевых ресурсов. Параметры команды ping:

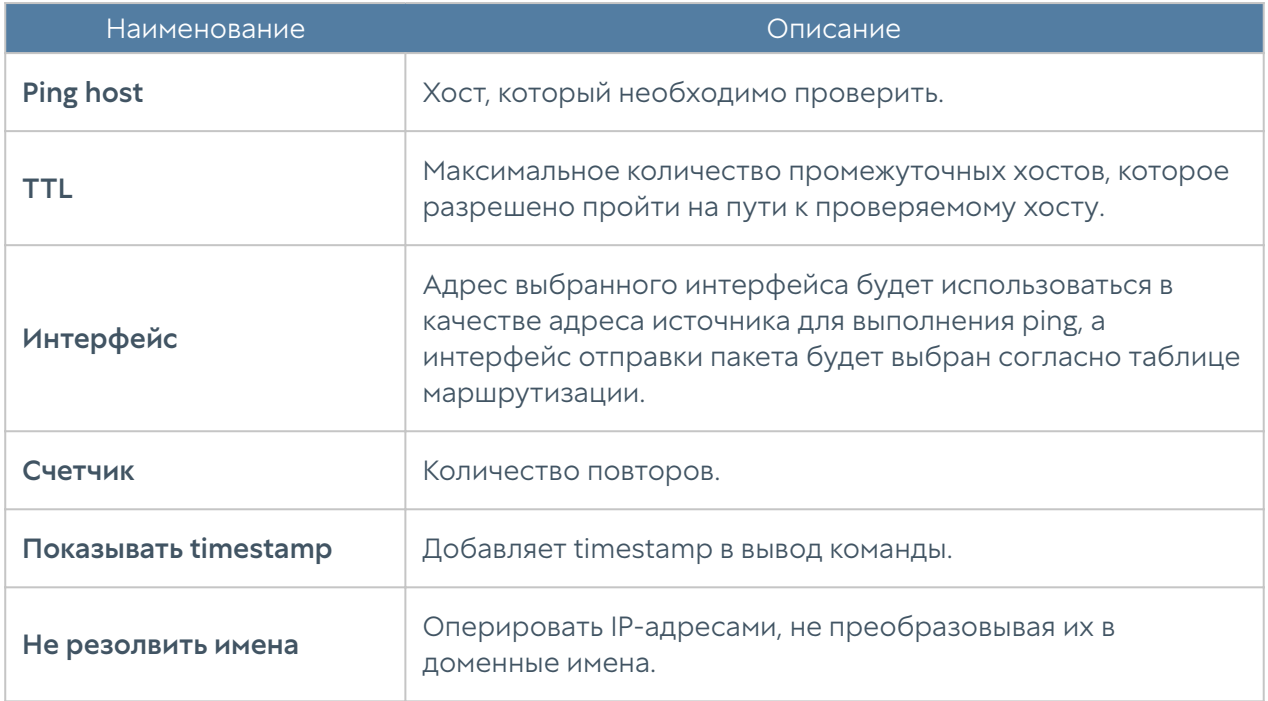

### **Traceroute**

C помощью утилиты traceroute можно проверить путь следования сетевых пакетов к определенному хосту. Параметры команды traceroute:

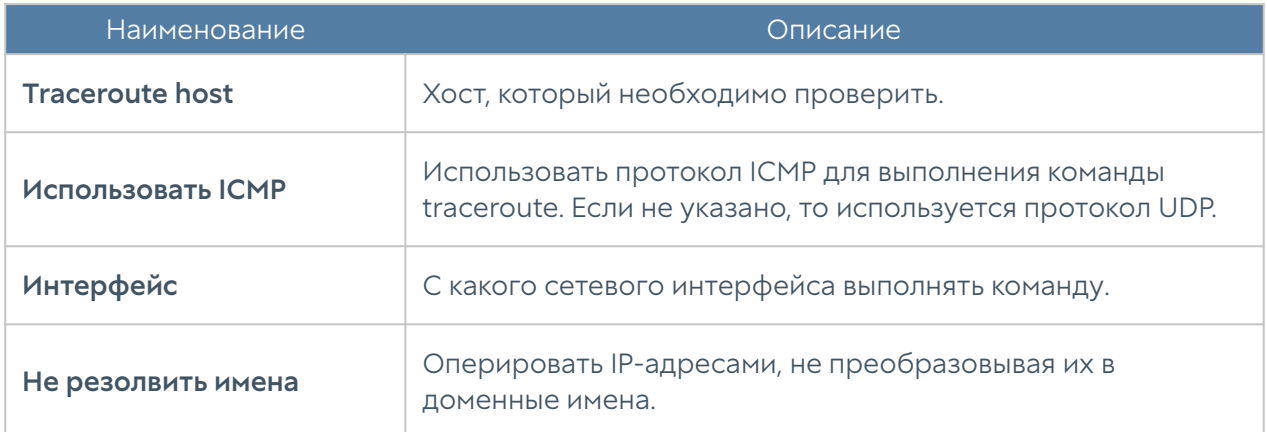

## Запрос DNS

Используя запрос DNS, администратор может проверить работу DNS-серверов.

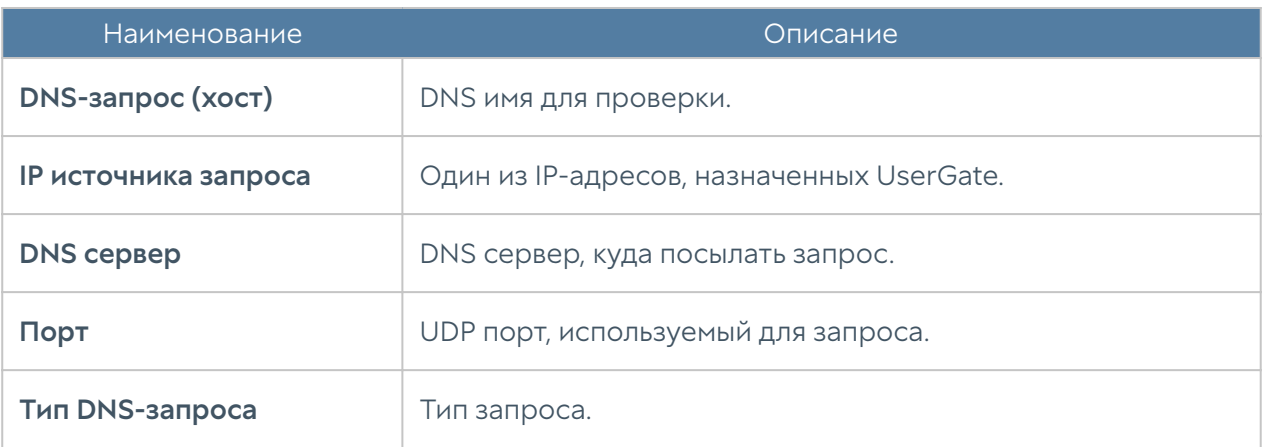

# ОПОВЕЩЕНИЯ

### Оповещения

# ПРАВИЛА ОПОВЕЩЕНИЙ

Данный раздел позволяет определить правила оповещений, которые в дальнейшем можно использовать для отсылки оповещений о различных типах событий, например, высокой загрузке CPU или отправке пароля пользователю по SMS. Для создания правила оповещений необходимо выполнить следующие шаги:

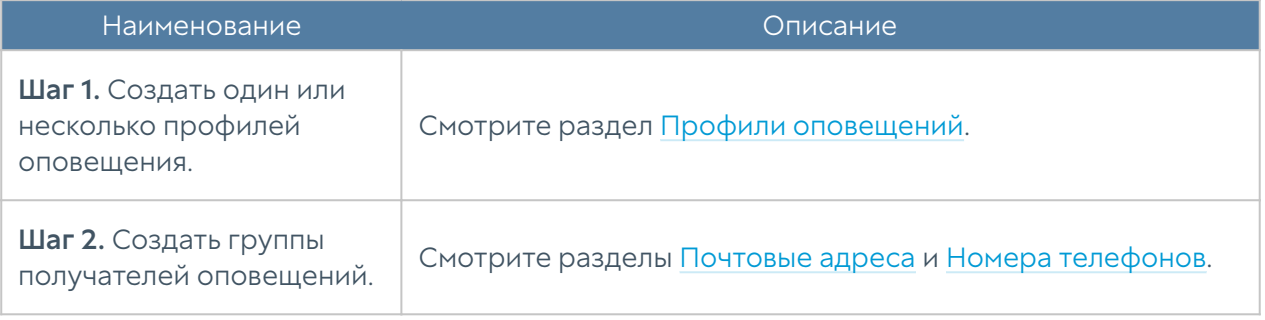

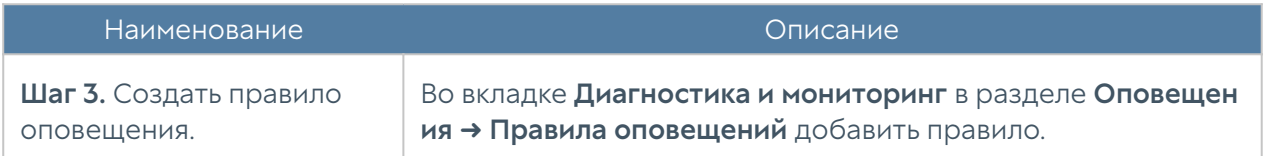

При добавлении правила необходимо указать следующие параметры:

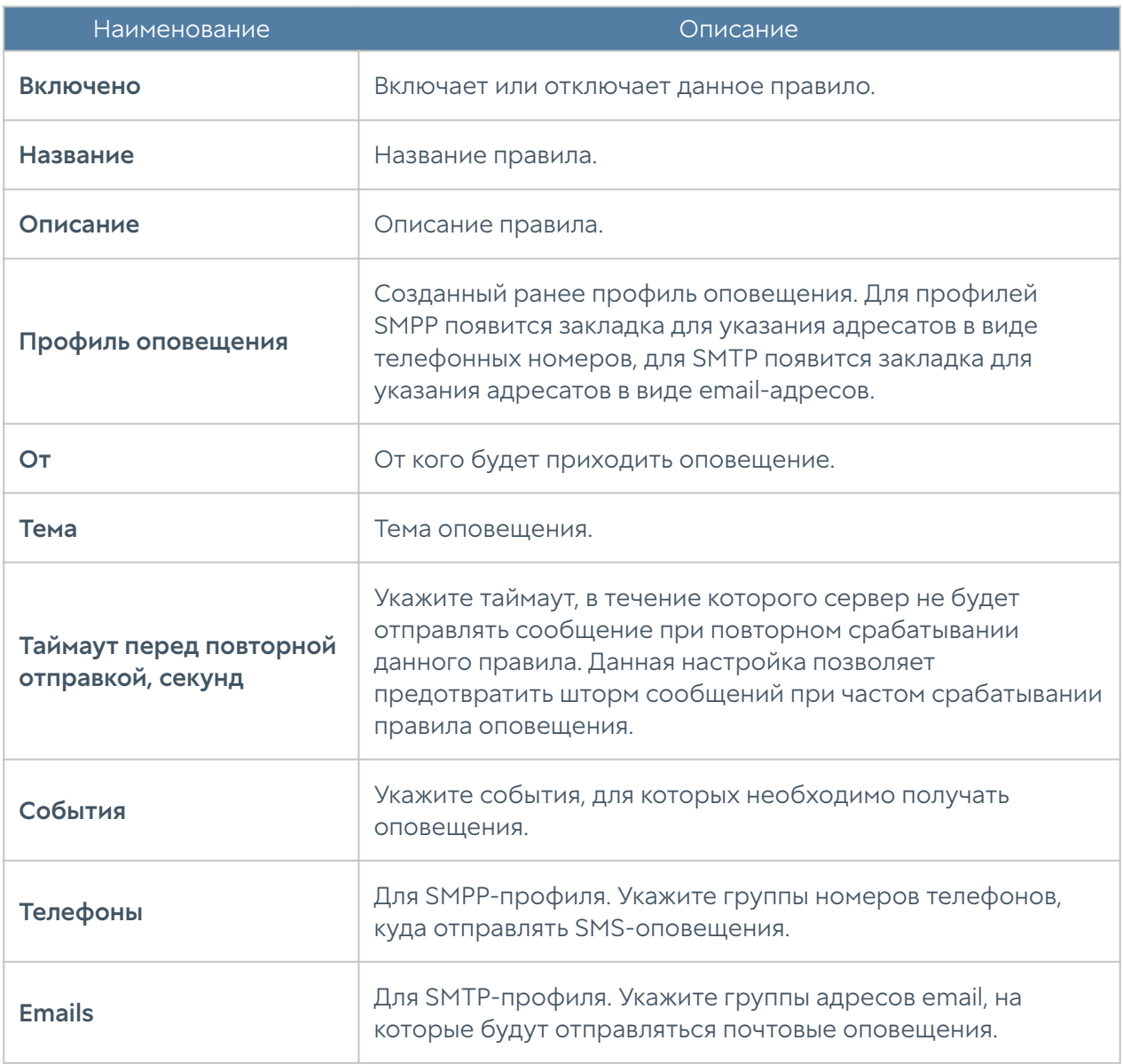

### SNMP

UserGate поддерживает мониторинг с помощью протоколов SNMP v2c и SNMP v3. Поддерживается управление как с помощью запросов (SNMP queries), так и с помощью отсылки оповещений (SNMP traps). Это позволяет наблюдать за критическими параметрами UserGate с помощью программного обеспечения SMNP-управления, используемого в компании.

Для настройки мониторинга с помощью SNMP необходимо:

- В свойствах зоны интерфейса, к которому будет осуществляться 1. подключение по протоколу SNMP, во вкладке Контроль доступа разрешить сервис SNMP.
- 2. Создать правило SNMP

Для настройки мониторинга с помощью SNMP необходимо создать правила SNMP. Для создания правила SNMP необходимо в разделе SNMP нажать на кнопку Добавить и указать следующие параметры:

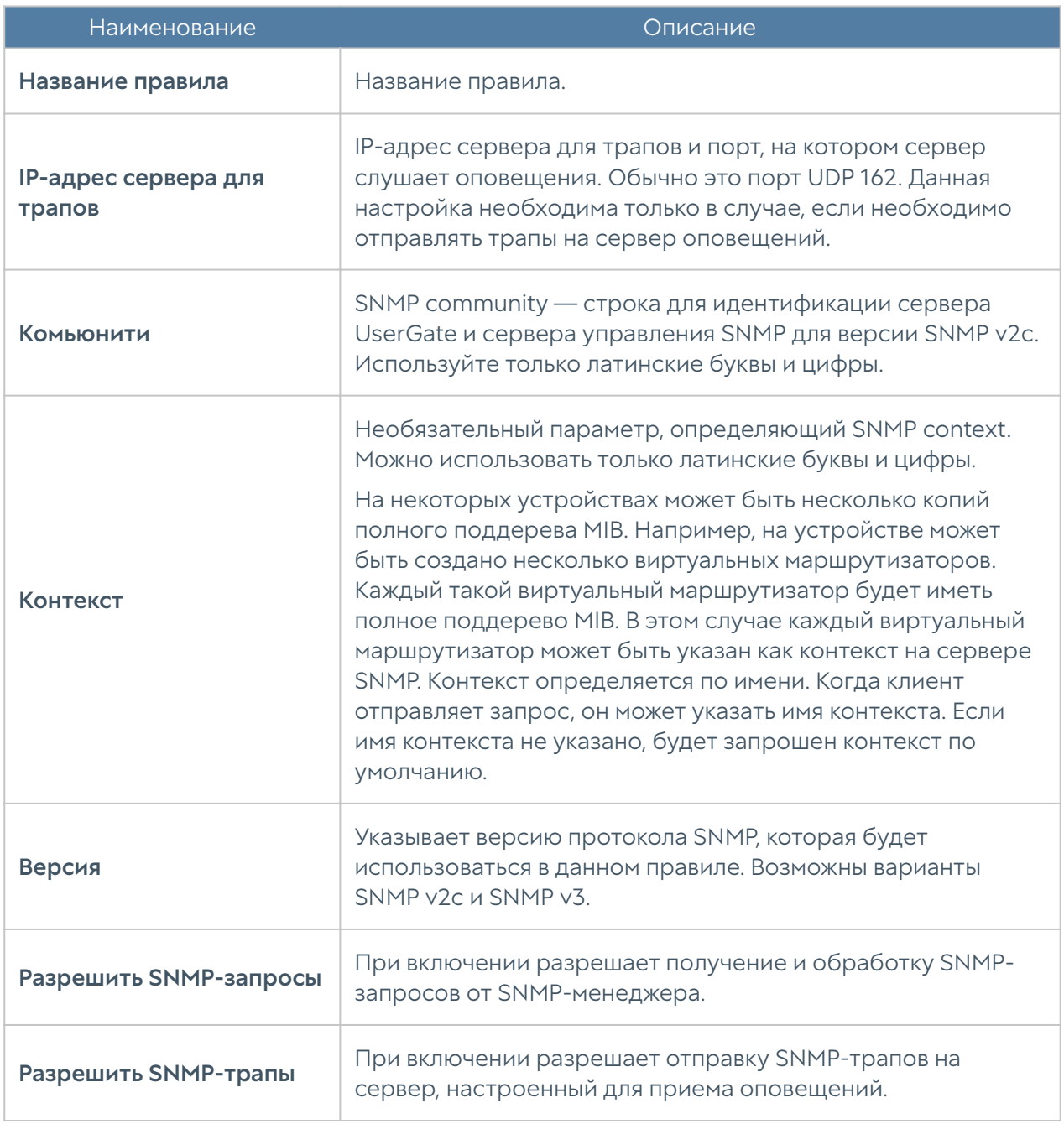

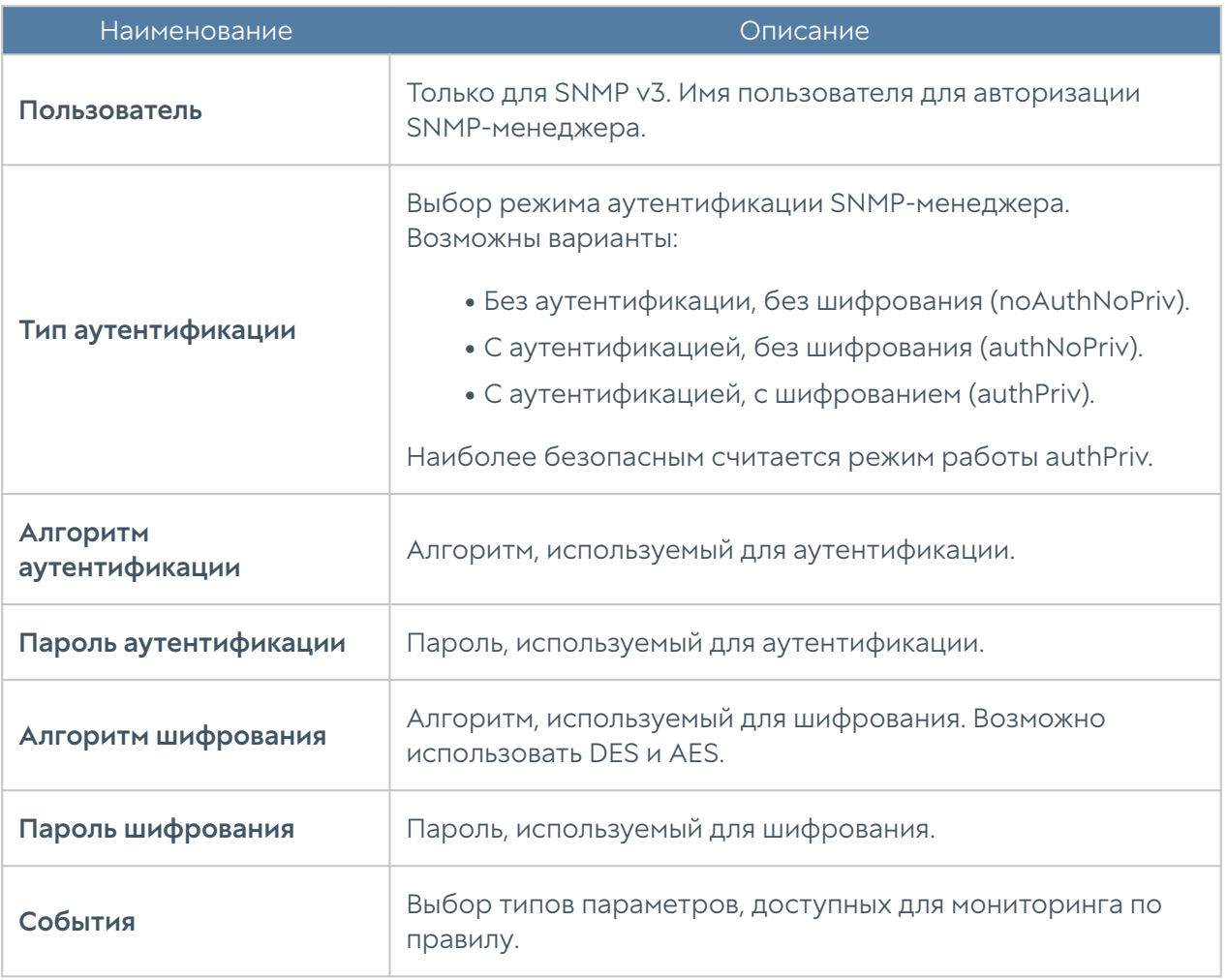

#### Примечание

Настройки аутентификации для SNMP v2c (community) и для SNMP v3 (пользователь, тип аутентификации, алгоритм аутентификации, пароль аутентификации, алгоритм шифрования, пароль шифрования) на SNMP-менеджере должны совпадать с настройками SNMP в UserGate.

Информацию по настройке параметров аутентификации для вашего SNMPменеджера смотрите в руководстве по настройке выбранного вами программного обеспечения для управления SNMP.

Кнопка Скачать MIB позволяет скачать mib-файлы с параметрами мониторинга UserGate для последующего использования их в SNMP-менеджере. UserGate выделен уникальный идентификатор SNMP PEN (Private Enterprise Number) 45741.

Для скачивания доступны следующие MIB-файлы:

UTM-TRAPS-MIB. •

- UTM-TRAPS-BINDINGS-MIB.
- •
- UTM-MIB. •
- UTM-INTERFACES-MIB. •

#### UTM-TRAPS-MIB

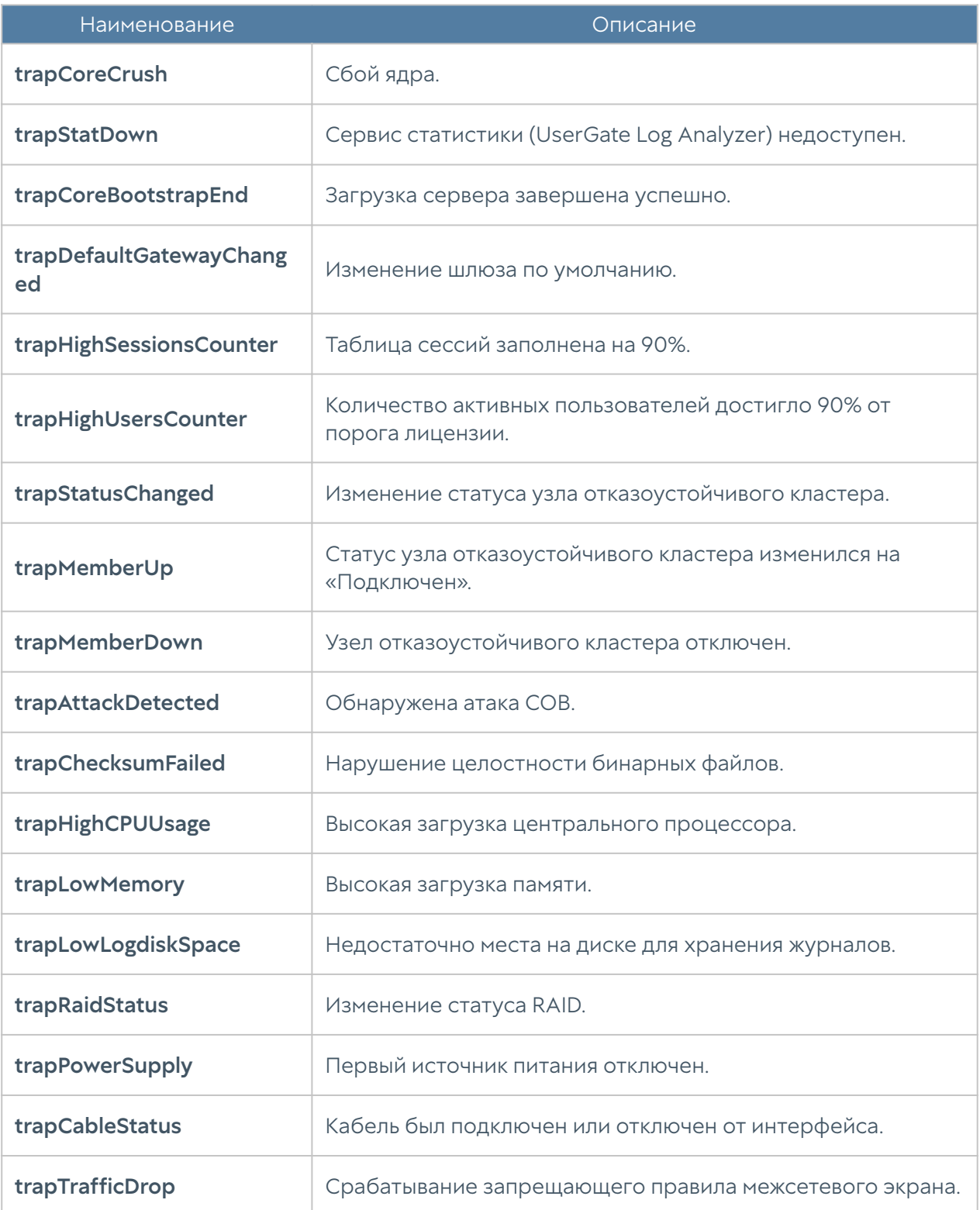

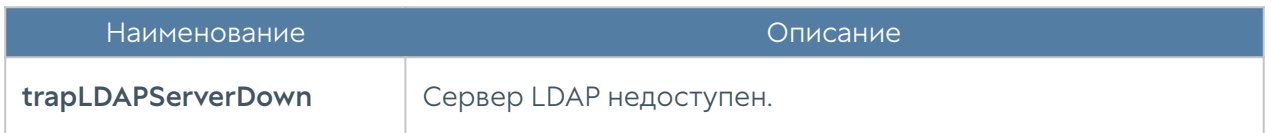

#### UTM-TRAPS-BINDINGS-MIB

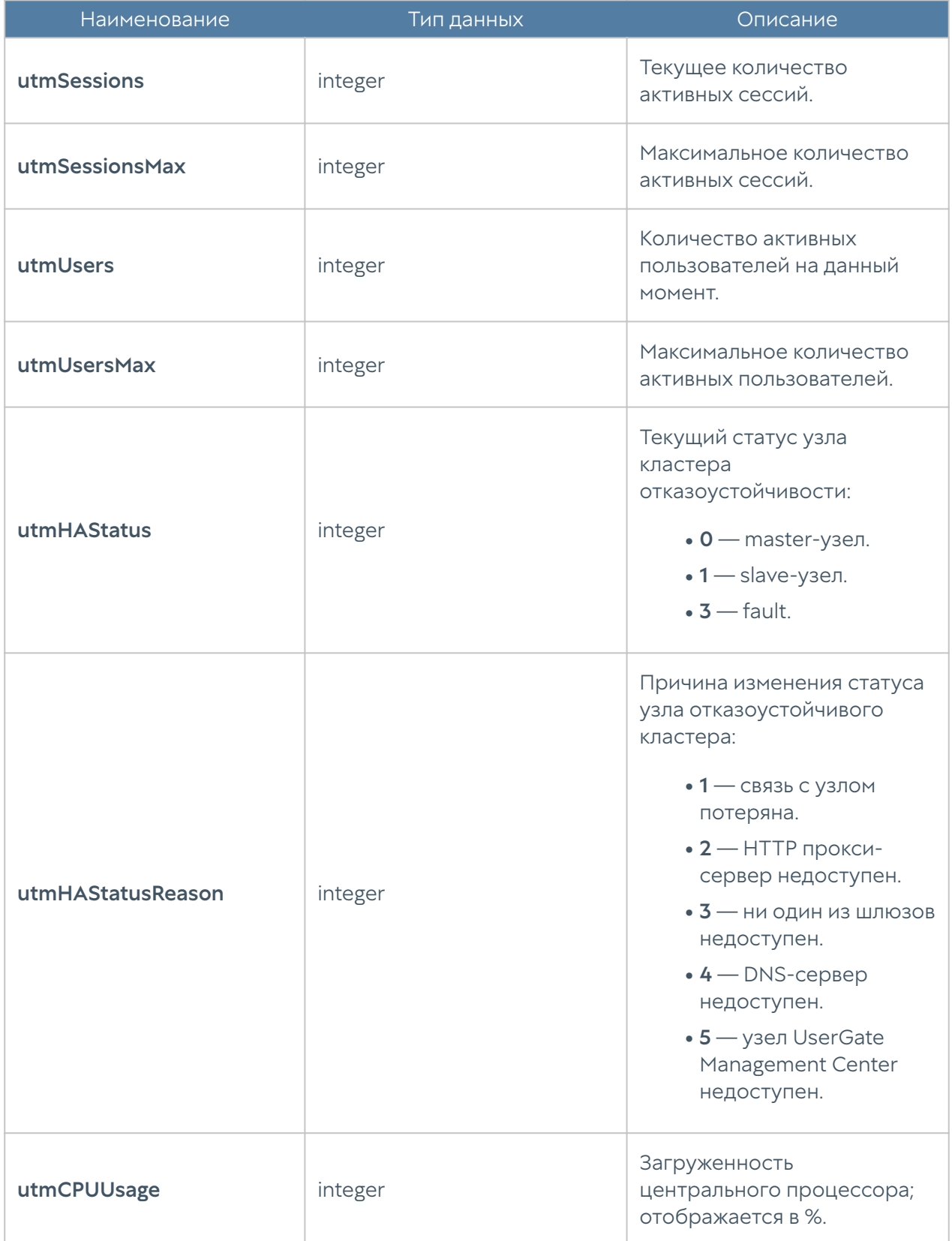

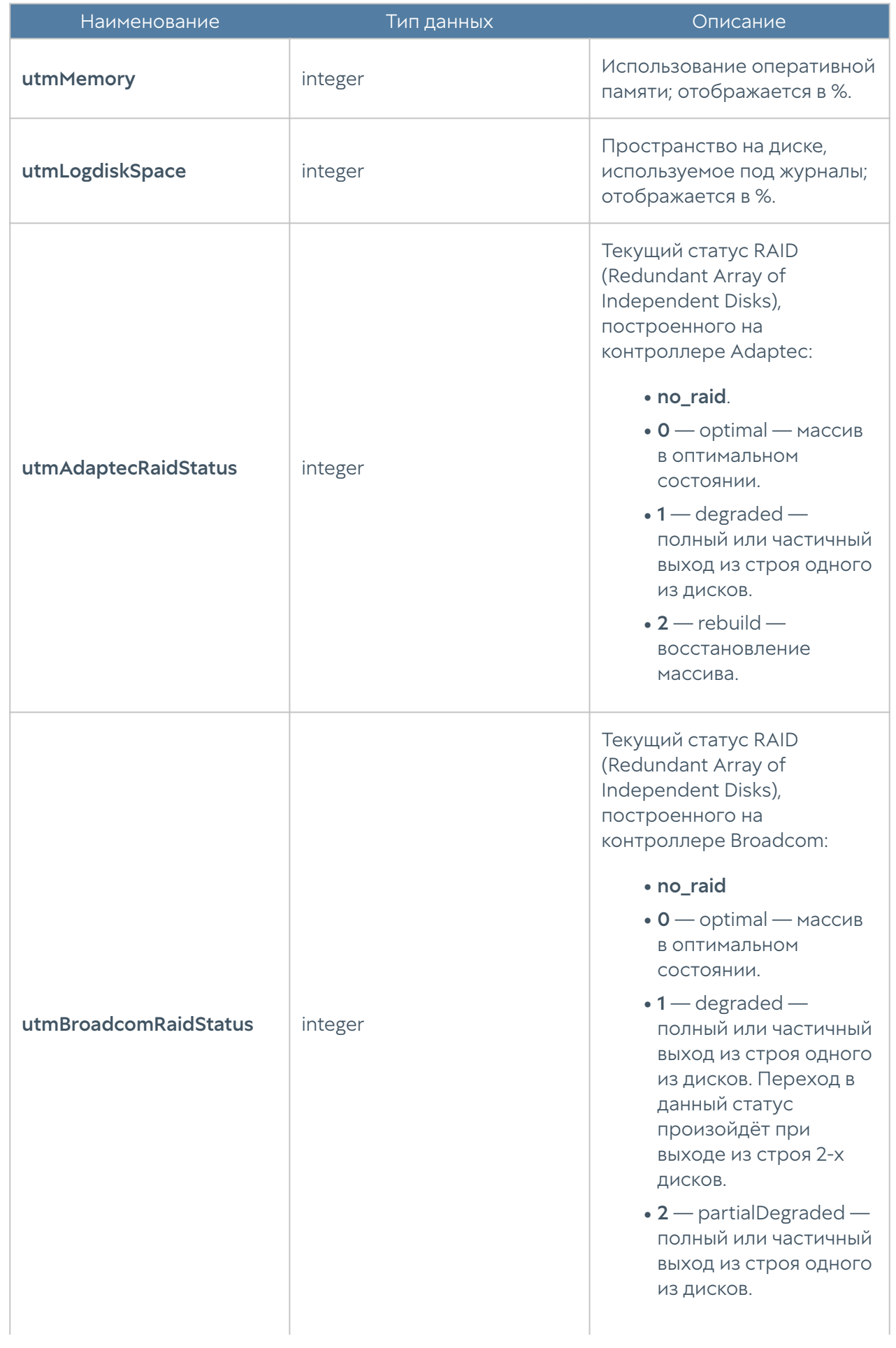

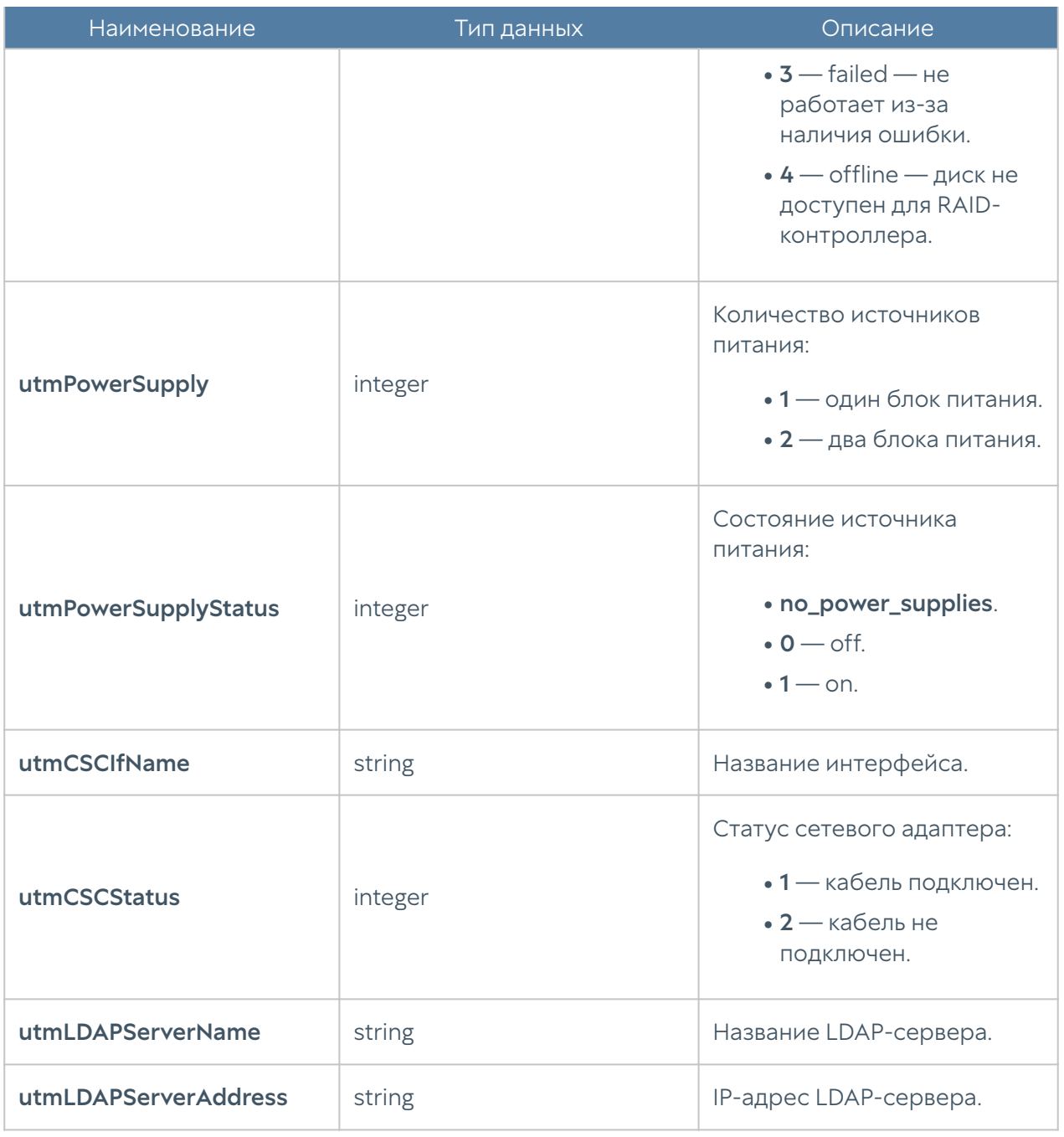

#### UTM-MIB

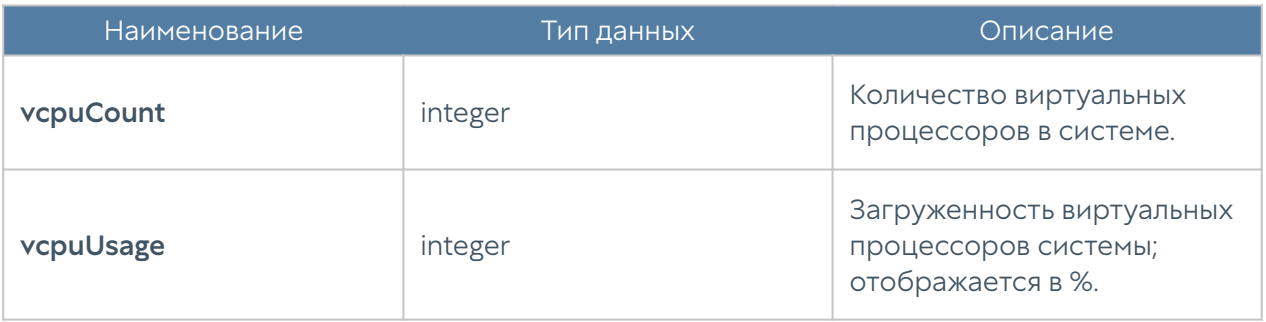

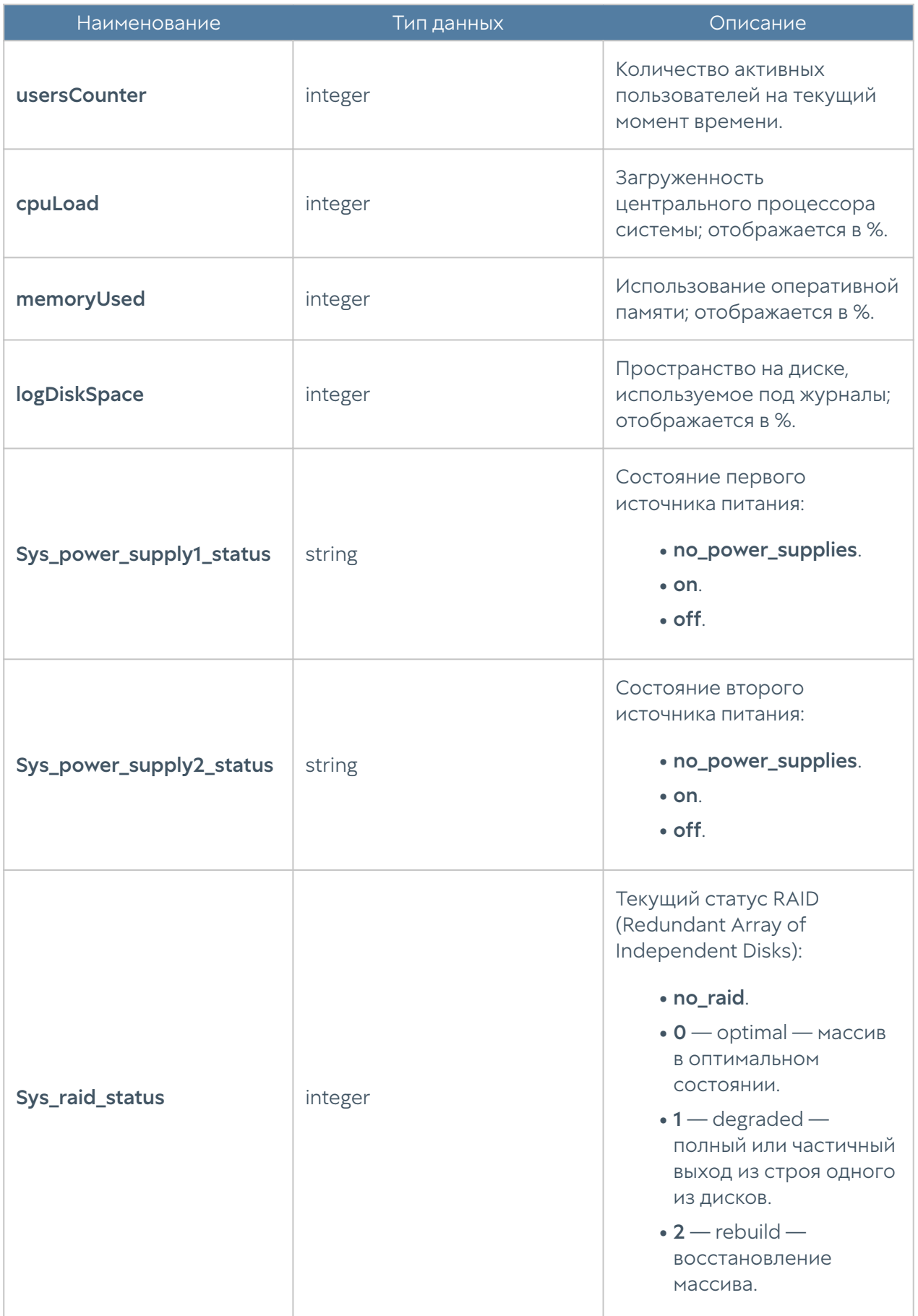

#### UTM-INTERFACES-MIB

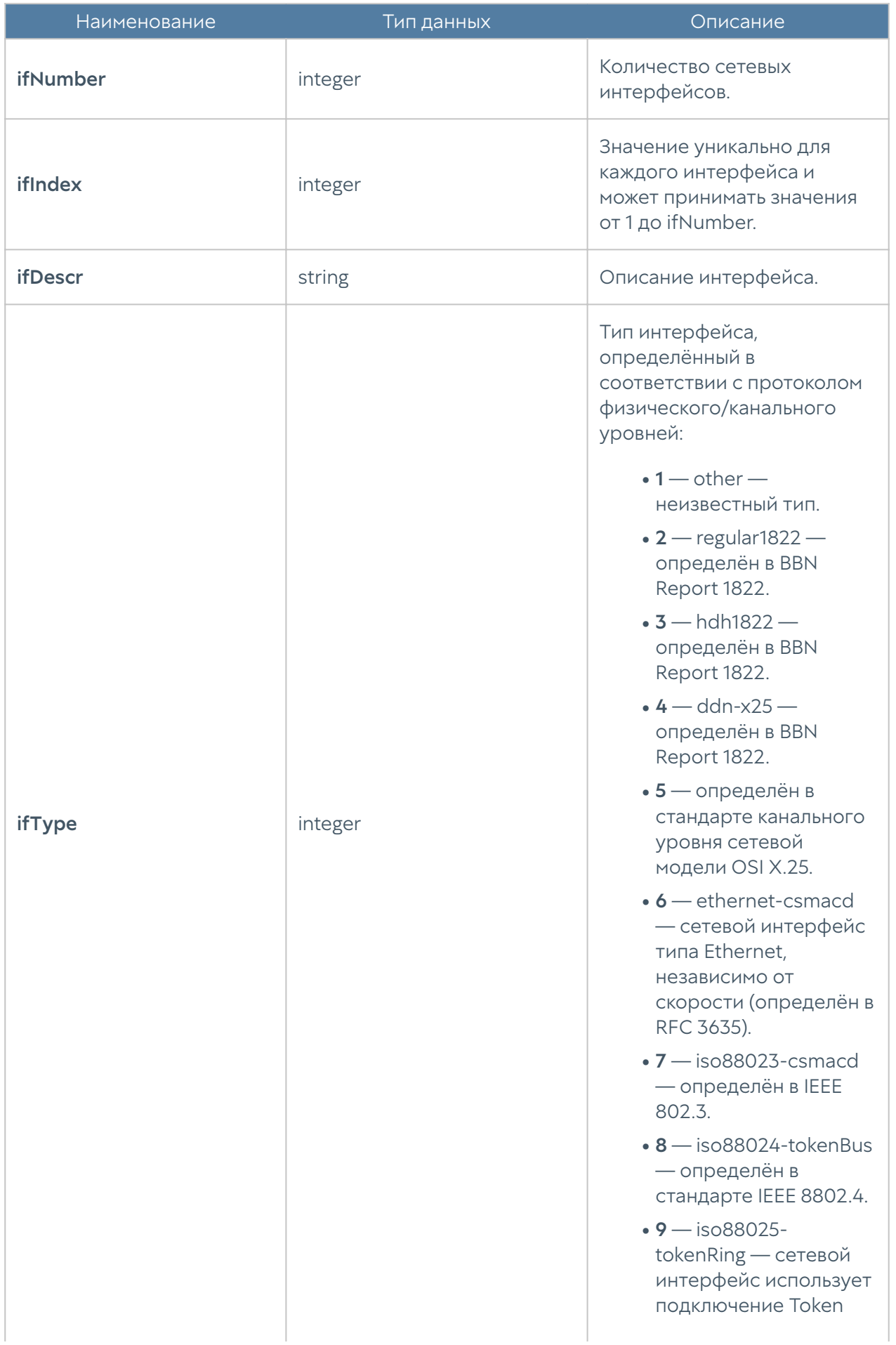

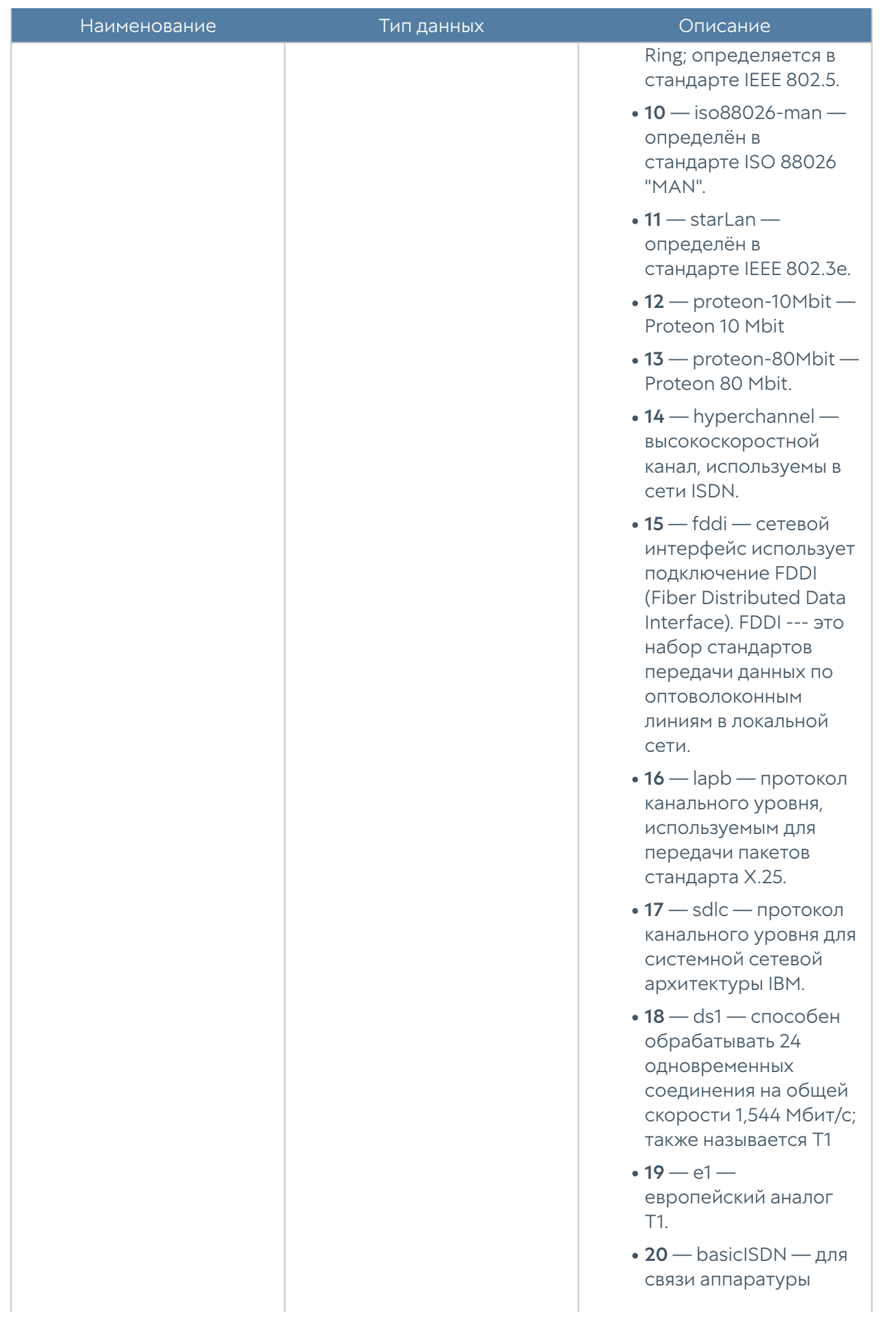

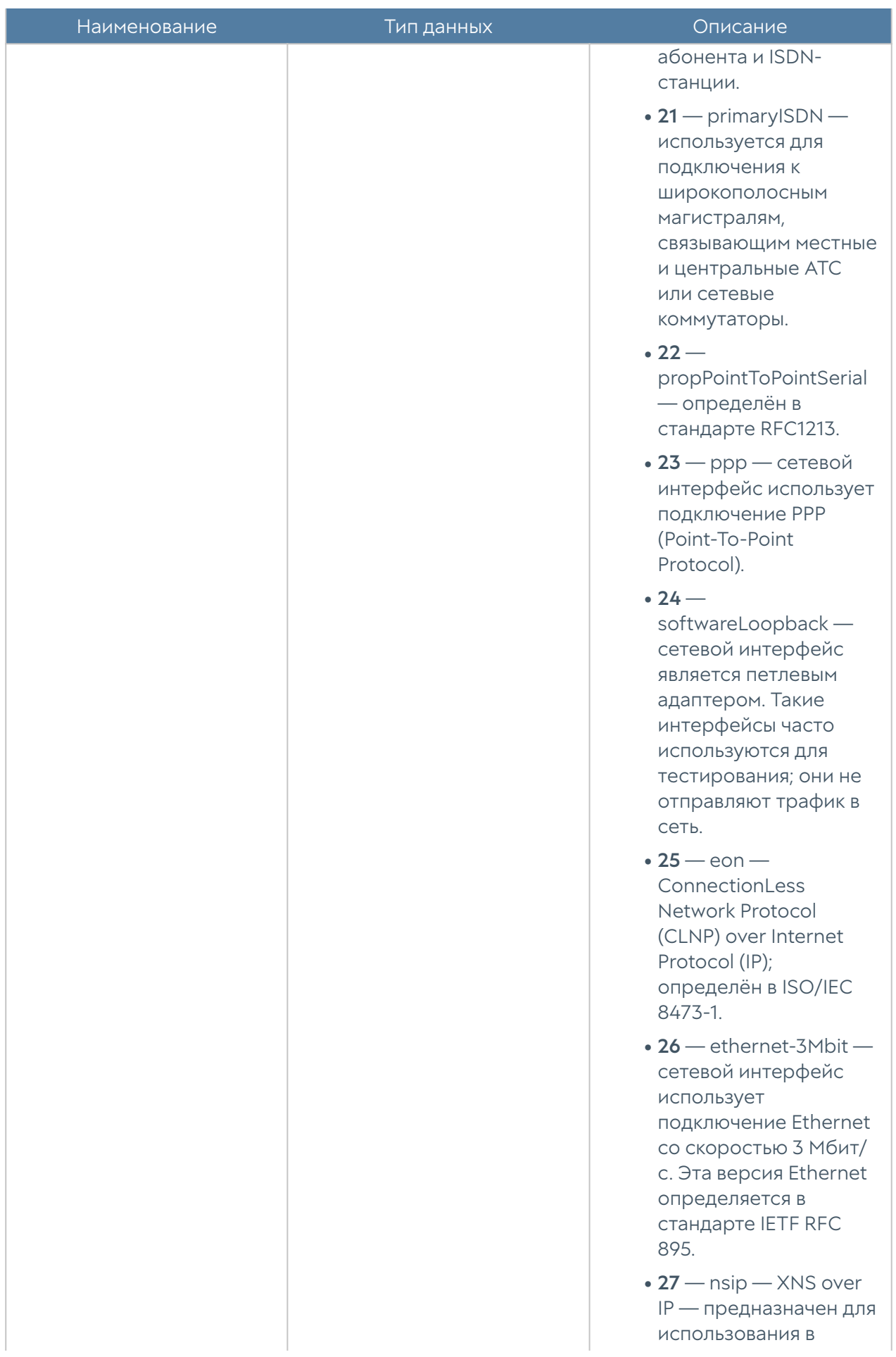

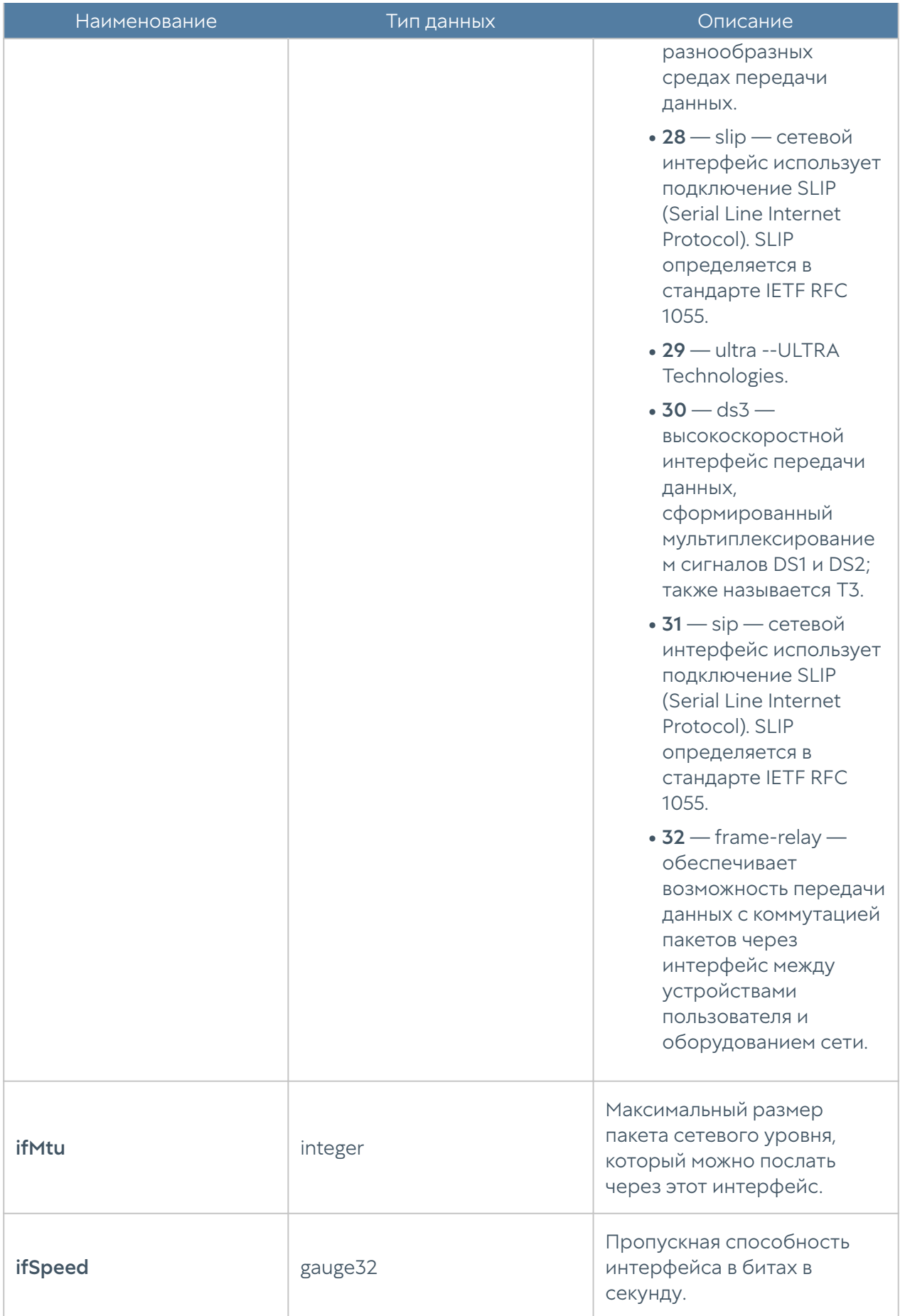

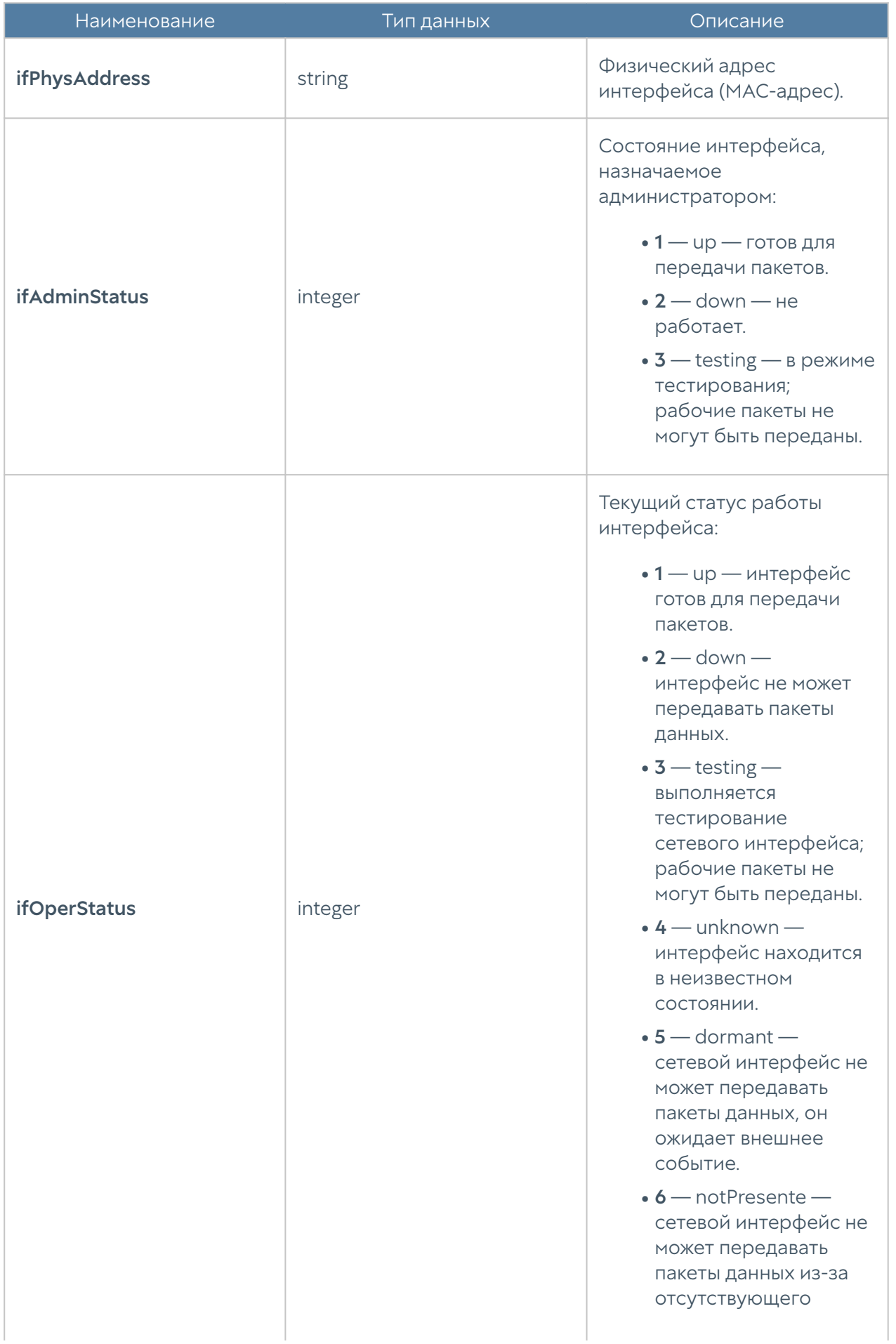

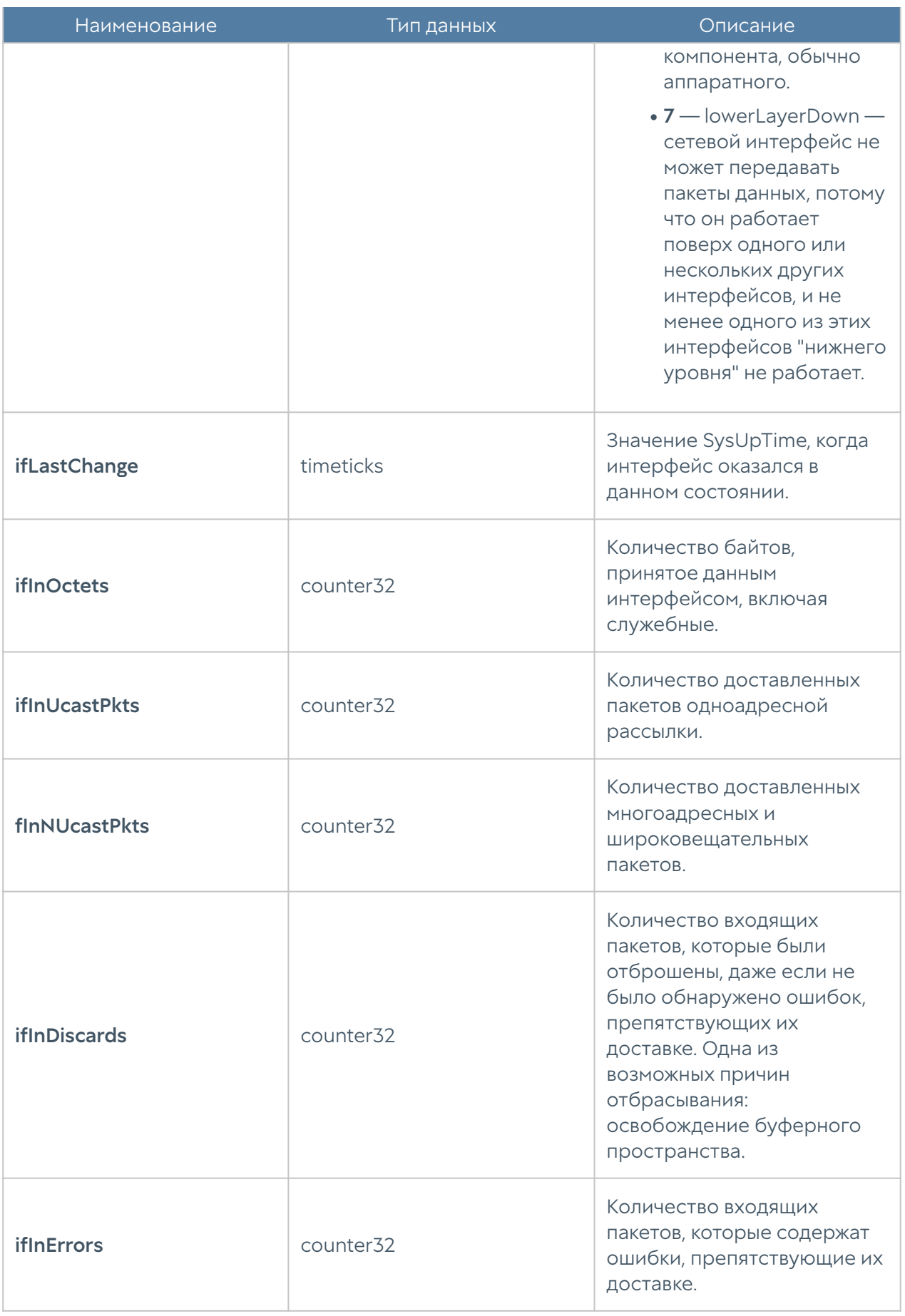

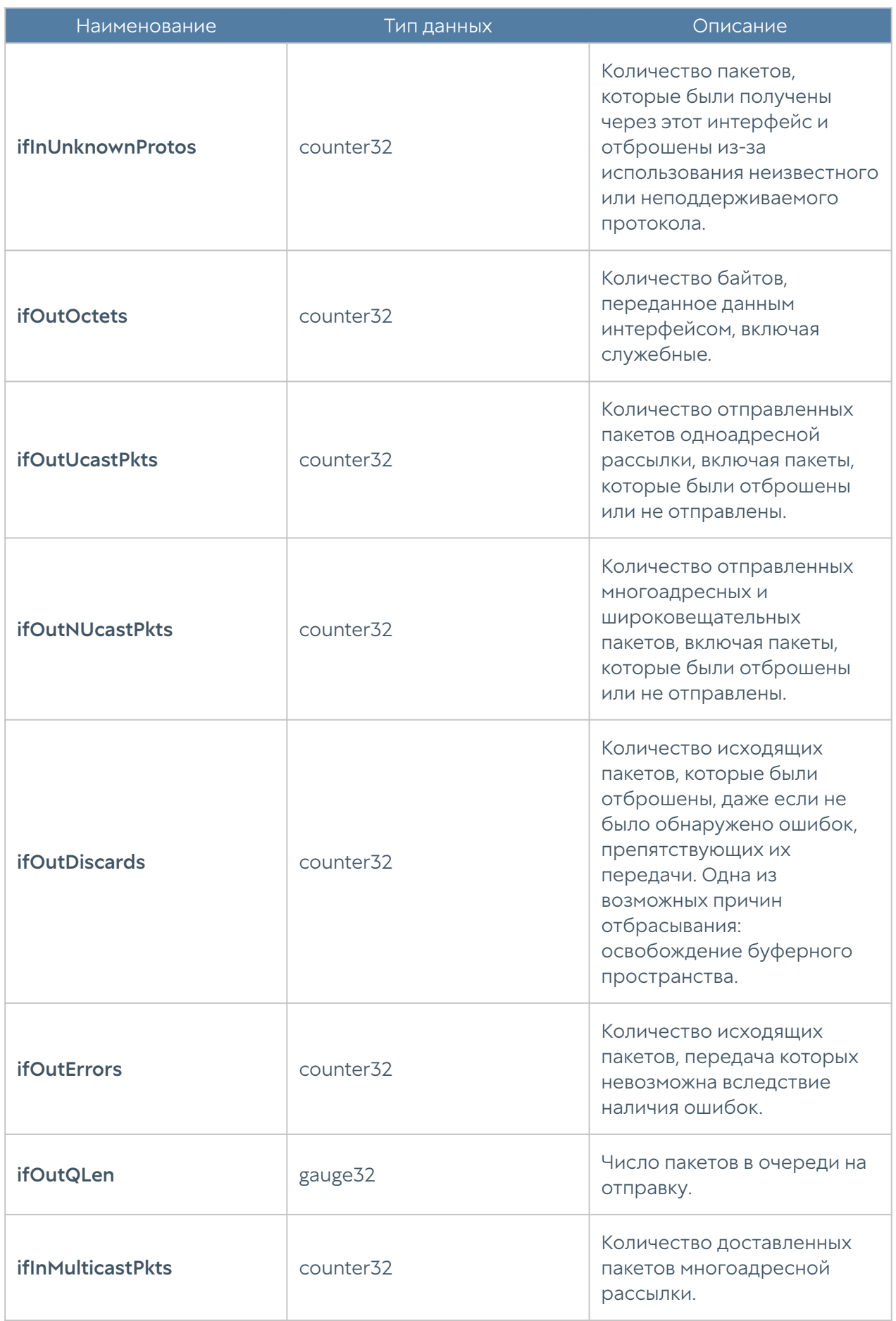

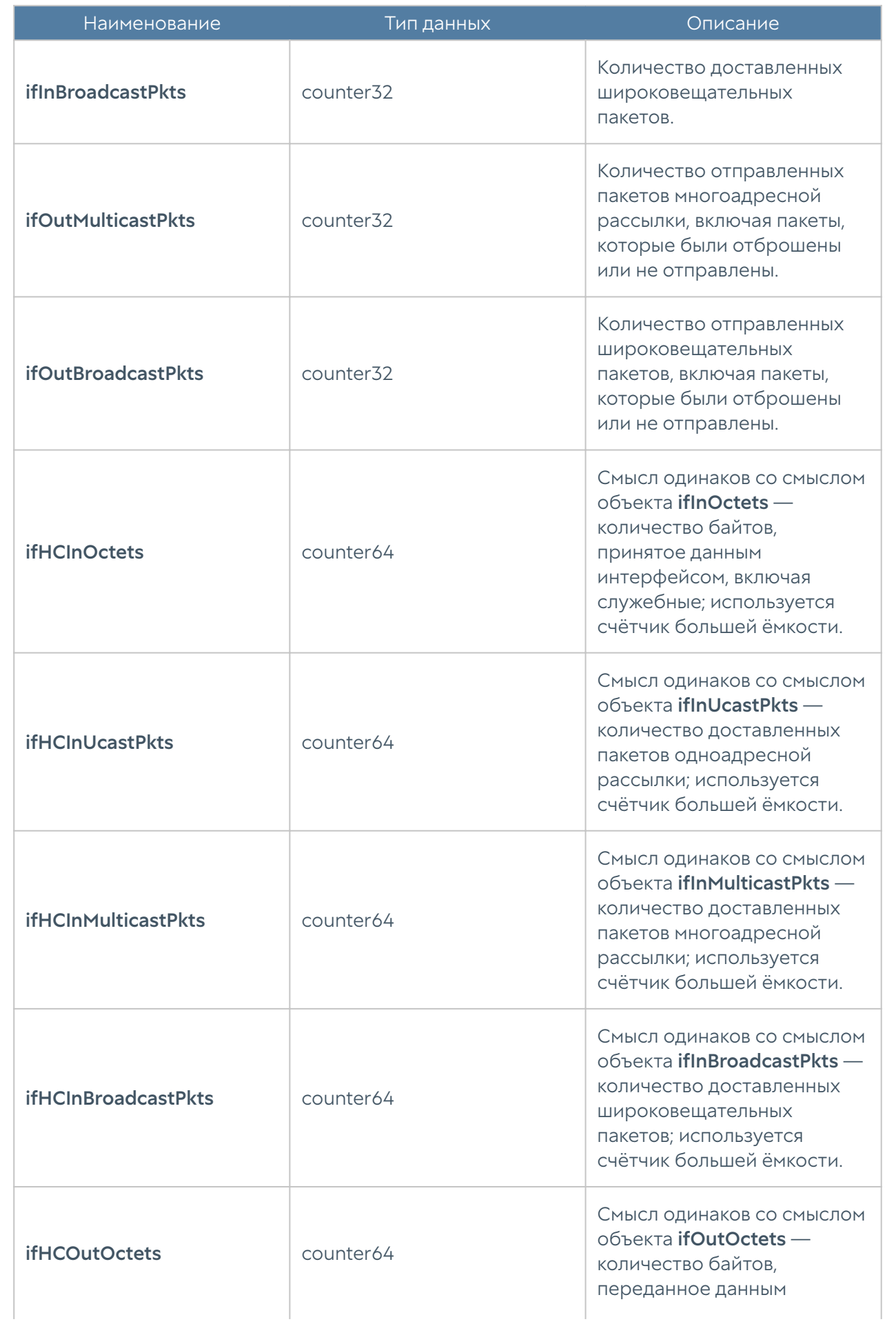

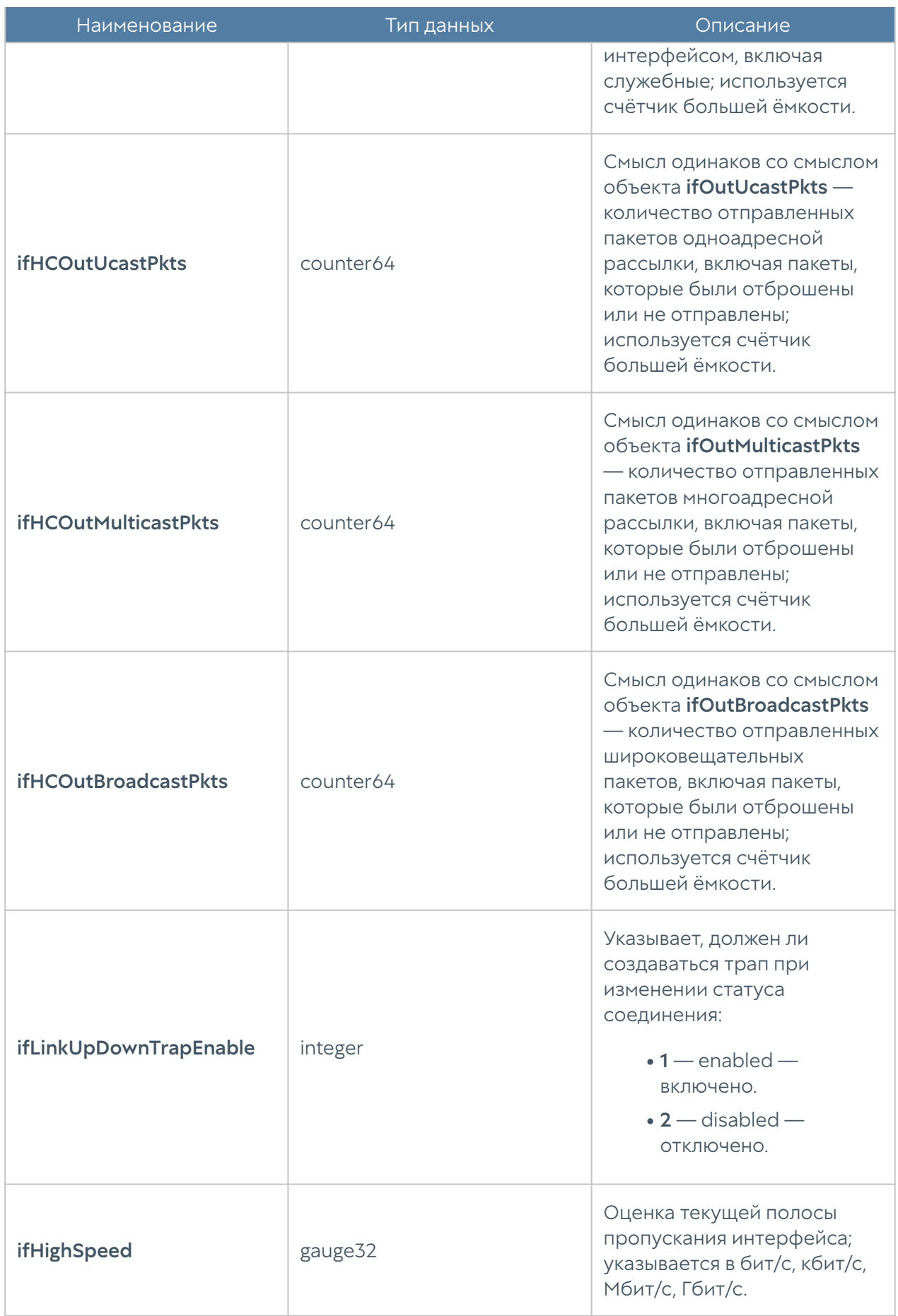

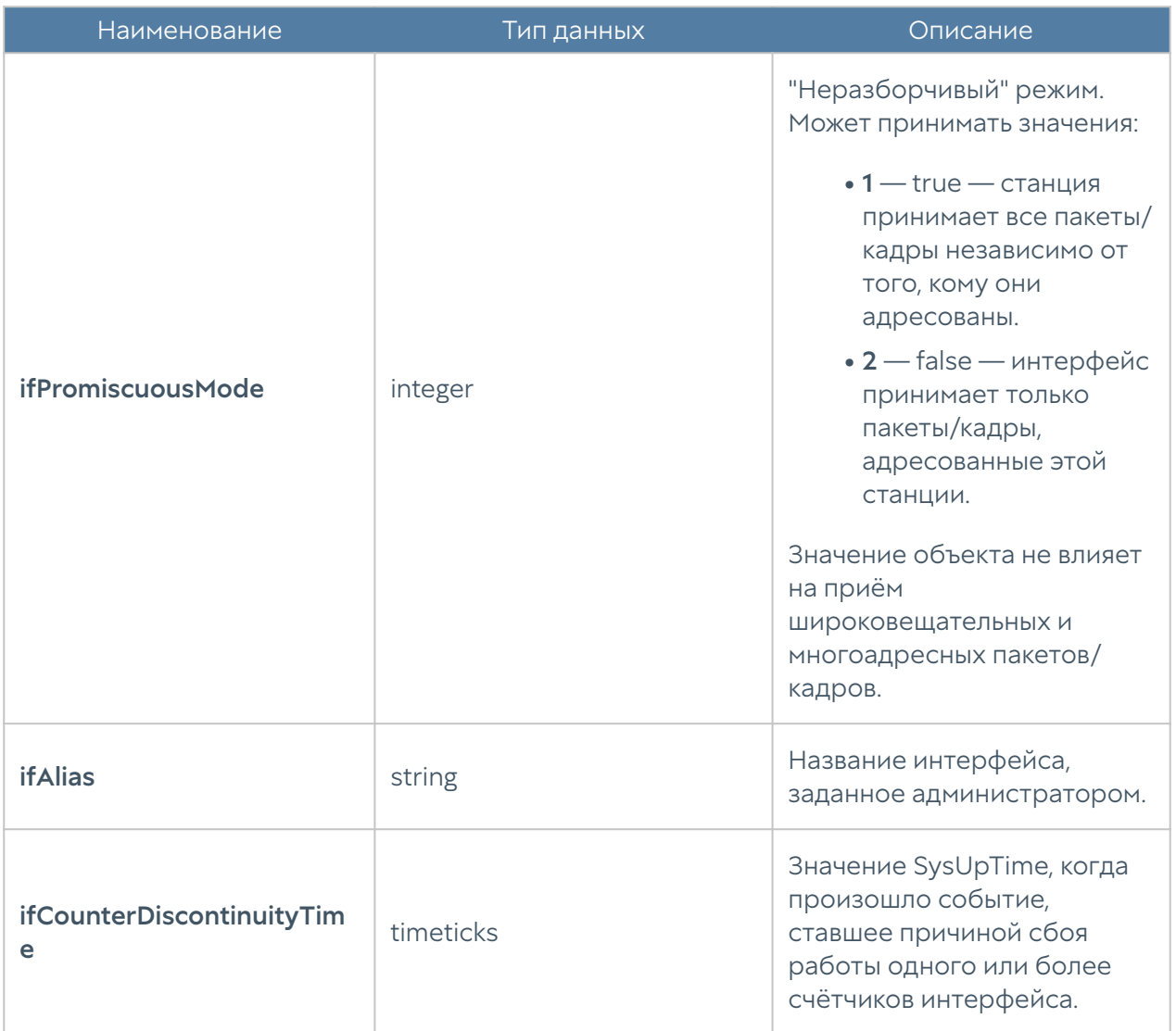

# ЖУРНАЛЫ И ОТЧЕТЫ

# ЖУРНАЛЫ

### Описание

UserGate журналирует все события, которые происходят во время его работы, и записывает их в следующие журналы:

- Журнал событий события, связанные с изменением настроек NGFW, авторизацией пользователей, администраторов, обновлениями различных списков и т.п.
- Журнал веб-доступа подробный журнал всех веб-запросов, обработанных NGFW.
- Журнал трафика подробный журнал срабатывания правил межсетевого экрана, NAT, DNAT, Port forwarding, Policy-based routing. Для регистрации данных событий необходимо включить журналирование в необходимых правилах межсетевого экрана, NAT, DNAT, Port forwarding, Policy based routing.
- Журнал СОВ события, регистрируемые системой обнаружения и предотвращения вторжений.
- Журнал АСУ ТП события, регистрируемые правилами контроля систем АСУ ТП.
- Журнал инспектирования SSH журнал срабатывания правил инспектирования SSH. Для регистрации данных событий необходимо включить журналирование.
- История поиска поисковые запросы пользователей в популярных поисковых системах.

Управление журналами автоматизировано: журналы циклически перезаписываются, обеспечивая необходимое для работы свободное дисковое пространство.

#### Примечание

Записи журнала событий никогда не ротируются.

Ротация записей журналов (всех, кроме журнала событий) происходит автоматически по критерию свободного пространства на данном разделе. Записи о ротации базы данных будут отображены в журнале событий. В случае, если подключен LogAn, то запись будет отображена в журнале событий Log Analyzer.

# Журнал событий

Журнал событий отображает события, связанные с изменением настроек NGFW, например, добавление/удаление/изменение данных учетной записи, правила или любого другого элемента. Здесь же отображаются все события входа в вебконсоль, авторизации пользователей через Captive-портал или VPN, старта, выключения, перезагрузки сервера и т.п.

Для удобства поиска необходимых событий записи могут быть отфильтрованы по различным критериям, например таким, как диапазон дат, компоненте, важности, типу события.

Администратор может выбрать только те столбцы для показа, которые ему необходимы. Для этого следует кликнуть указателем мыши на любой из столбцов, и в появившемся контекстном меню оставить галочки только для тех столбцов, которые необходимо отображать.

С помощью кнопки Экспортировать в CSV администратор может скачать отфильтрованные данные журнала в csv-файл для дальнейшего анализа.

Нажатие на кнопку Показать выведет окно с подробным описанием события.

# Журнал веб-доступа

Журнал веб-доступа отображает все запросы пользователей в интернет по протоколам HTTP и HTTPS. Выводятся события срабатывания правил фильтрации контента, инспектирования SSL, Веб-безопасности, Captiveпортала в настройках которых включено логирование пакетов. Отображается следующая информация:

- Узел NGFW, на котором произошло событие.
- Время события. •
- Содержание события. •
- Пользователь. •
- Действие. •
- Правило. •
- Причины (при блокировке сайта).
- •
- URL назначения.
- Зона источника. •
- ІР-адрес источника.
- Порт источника.
- Зона назначения. •
- ІР-адрес назначения.
- Порт назначения.
- Категории сайтов.
- Приложение. •
- Протокол прикладного уровня.
- HTTP метод. •
- Код ответа HTTP.
- Тип контента (если присутствует). •
- Информация. •
- Байт отправлено/получено.
- Пакетов отправлено/получено. •
- Реферер (при наличии).
- Операционная система. •
- User-agent браузер. •

Администратор может выбрать только те столбцы для показа, которые ему необходимы. Для этого следует кликнуть указателем мыши на любой из столбцов, и в появившемся контекстном меню оставить галочки только для тех столбцов, которые необходимо отображать.

Для удобства поиска необходимых событий записи могут быть отфильтрованы по различным критериям, например таким, как учетная запись пользователя, правило, действие и т.д.

С помощью кнопки Экспортировать в CSV администратор может скачать отфильтрованные данные журнала в csv-файл для дальнейшего анализа.

Нажатие на кнопку Показать выведет окно с подробным описанием события.

# Журнал трафика

Журнал трафика отображает события срабатывания правил межсетевого экрана и правил NAT, в настройках которых включено логирование пакетов. Отображается следующая информация:

- Узел NGFW, на котором произошло событие. •
- Время события. •
- Содержание события. •
- Пользователь. •
- Действие. •
- Правило. •
- Приложение. •
- Сетевой протокол. •
- Зона источника. •
- ІР-адрес источника.
- Порт источника.
- МАС источника
- Зона назначения. •
- ІР-адрес назначения.
- Порт назначения.
- МАС назначения.
- NAT IP-адрес источника (если это правило NAT).
- NAT порт источника (если это правило NAT).
- NAT IP-адрес назначения (если это правило NAT).
- •
- NAT порт назначения (если это правило NAT).
- Байт отправлено/получено.
- Пакетов отправлено/получено. •

Администратор может выбрать только те столбцы для показа, которые ему необходимы. Для этого следует кликнуть указателем мыши на любой из столбцов, и в появившемся контекстном меню оставить галочки только для тех столбцов, которые необходимо отображать.

Для удобства поиска необходимых событий записи могут быть отфильтрованы по различным критериям, например таким, как учетная запись пользователя, правило, действие и т.д.

С помощью кнопки Экспортировать в CSV администратор может скачать отфильтрованные данные журнала в csv-файл для дальнейшего анализа.

Нажатие на кнопку Показать выведет окно с подробным описанием события.

## Журнал СОВ

Журнал системы обнаружения вторжений отображает сработавшие сигнатуры СОВ, для которых установлено действие журналировать или блокировать. Отображается следующая информация:

- Файлы Рсар.
- Узел UserGate, на котором произошло событие.
- Время. •
- Содержание события. •
- Пользователь. •
- Действие. •
- Правило. •
- Сигнатуры. •
- Приложение. •

Сетевой протокол.

- •
- Зона источника. •
- ІР-адрес источника.
- Порт источника.
- МАС источника.
- Зона назначения. •
- ІР-адрес назначения.
- Порт назначения.
- МАС назначения.

Администратор может выбрать только те столбцы для показа, которые ему необходимы. Для этого следует кликнуть указателем мыши на любой из столбцов, и в появившемся контекстном меню оставить галочки только для тех столбцов, которые необходимо отображать.

Для удобства поиска необходимых событий записи могут быть отфильтрованы по различным критериям, например таким, как протокол, диапазон дат, действие и т.д.

С помощью кнопки Экспортировать в CSV администратор может скачать отфильтрованные данные журнала в csv-файл для дальнейшего анализа.

Нажатие на кнопку Показать выведет окно с подробным описанием события.

# Журнал АСУ ТП

Журнал АСУ ТП отображает срабатывания правил автоматизированной системы управления технологическим процессом, для которых включена функция журналирования. Отображается следующая информация:

- Узел NGFW, на котором произошло событие. •
- Время. •
- Действие. •
- Правило. •
Зона источника.

- •
- ІР-адрес источника.
- ІР-адрес назначения.
- Порт назначения.
- Протокол АСУ ТП. •
- Команда АСУ ТП.
- Адрес регистра. •

Администратор может выбрать только те столбцы для показа, которые ему необходимы. Для этого следует кликнуть указателем мыши на любой из столбцов, и в появившемся контекстном меню оставить галочки только для тех столбцов, которые необходимо отображать.

Для удобства поиска необходимых событий записи могут быть отфильтрованы по различным критериям, например таким, как протокол, диапазон дат, действие и т.д.

С помощью кнопки Экспортировать в CSV администратор может скачать отфильтрованные данные журнала в csv-файл для дальнейшего анализа.

Нажатие на кнопку Показать выведет окно с подробным описанием события.

## Журнал инспектирования SSH

Журнал инспектирования SSH отображает сработавшие правила инспектирования SSH, для которых включено журналирование. Отображается следующая информация:

- Узел NGFW, на котором произошло событие. •
- Время. •
- Пользователь. •
- Действие. •
- Правило. •
- Команда.

Зона источника.

- •
- ІР-адрес источника.
- Порт источника.
- МАС-адрес источника.
- Зона назначения. •
- ІР-адрес назначения.
- Порт назначения.

Администратор может выбрать только те столбцы для показа, которые ему необходимы. Для этого следует кликнуть указателем мыши на любой из столбцов, и в появившемся контекстном меню оставить галочки только для тех столбцов, которые необходимо отображать.

Для удобства поиска необходимых событий записи могут быть отфильтрованы по различным критериям, например таким, как протокол, диапазон дат, действие и т.д.

С помощью кнопки Экспортировать в CSV администратор может скачать отфильтрованные данные журнала в csv-файл для дальнейшего анализа.

Нажатие на кнопку Показать выведет окно с подробным описанием события.

## История поиска

В разделе История поиска отображаются все поисковые запросы пользователей, для которых настроено журналирование в политиках веббезопасности. Администратор может выбрать только те столбцы для показа, которые ему необходимы. Для этого следует кликнуть указателем мыши на любой из столбцов, и в появившемся контекстном меню оставить галочки только для тех столбцов, которые необходимо отображать.

Для удобства поиска необходимых событий записи могут быть отфильтрованы по различным критериям, например таким, как пользователи, диапазон дат, поисковые системы и т.д.

С помощью кнопки Экспортировать в CSV администратор может скачать отфильтрованные данные журнала в csv-файл для дальнейшего анализа.

Нажатие на кнопку Показать выведет окно с подробным описанием события.

## Поиск и фильтрация данных

Количество записей, регистрируемых в журналах, как правило, очень велико, и не все поля доступны в базовом режиме просмотра. UserGate предоставляет удобные способы поиска и фильтрации необходимой информации. Администратор может использовать простой и расширенный поиск по содержимому журналов.

При использовании простого поиска администратор использует графический интерфейс, чтобы задать фильтрацию по значениям требуемых полей журналов, отфильтровывая таким образом ненужную информацию. Например, администратор может задать интересующий его диапазон времени, список пользователей, категорий и т.п. Задание критериев поиска интуитивно понятно и не требует специальных знаний.

Построение более сложных фильтров возможно в режиме расширенного поиска с использованием специального языка запросов. В режиме расширенного поиска можно строить запросы с использованием полей журналов, которые недоступны в базовом режиме. Для формирования запросов используются названия полей, значения полей, ключевые слова и операторы. Значения полей могут быть введены с использованием одинарных или двойных кавычек, или без них, если значения не содержат пробелов. Для группировки нескольких условий можно использовать круглые скобки.

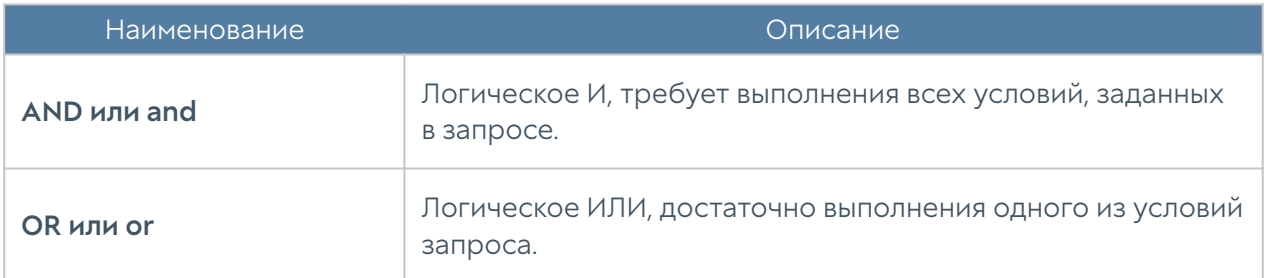

Ключевые слова отделяются пробелами и могут быть следующими:

Операторы определяют условия фильтра и могут быть следующими:

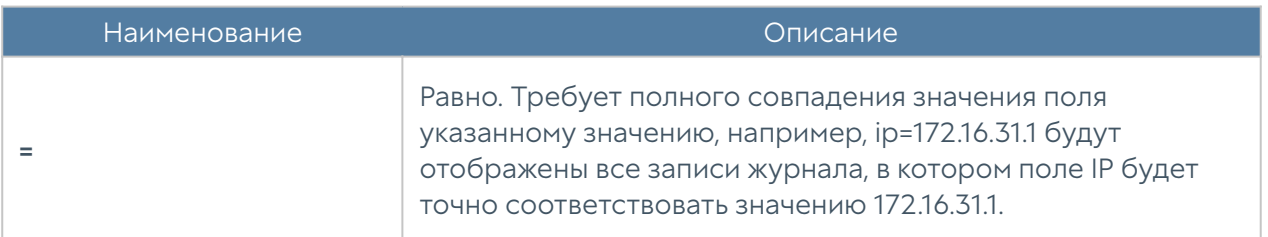

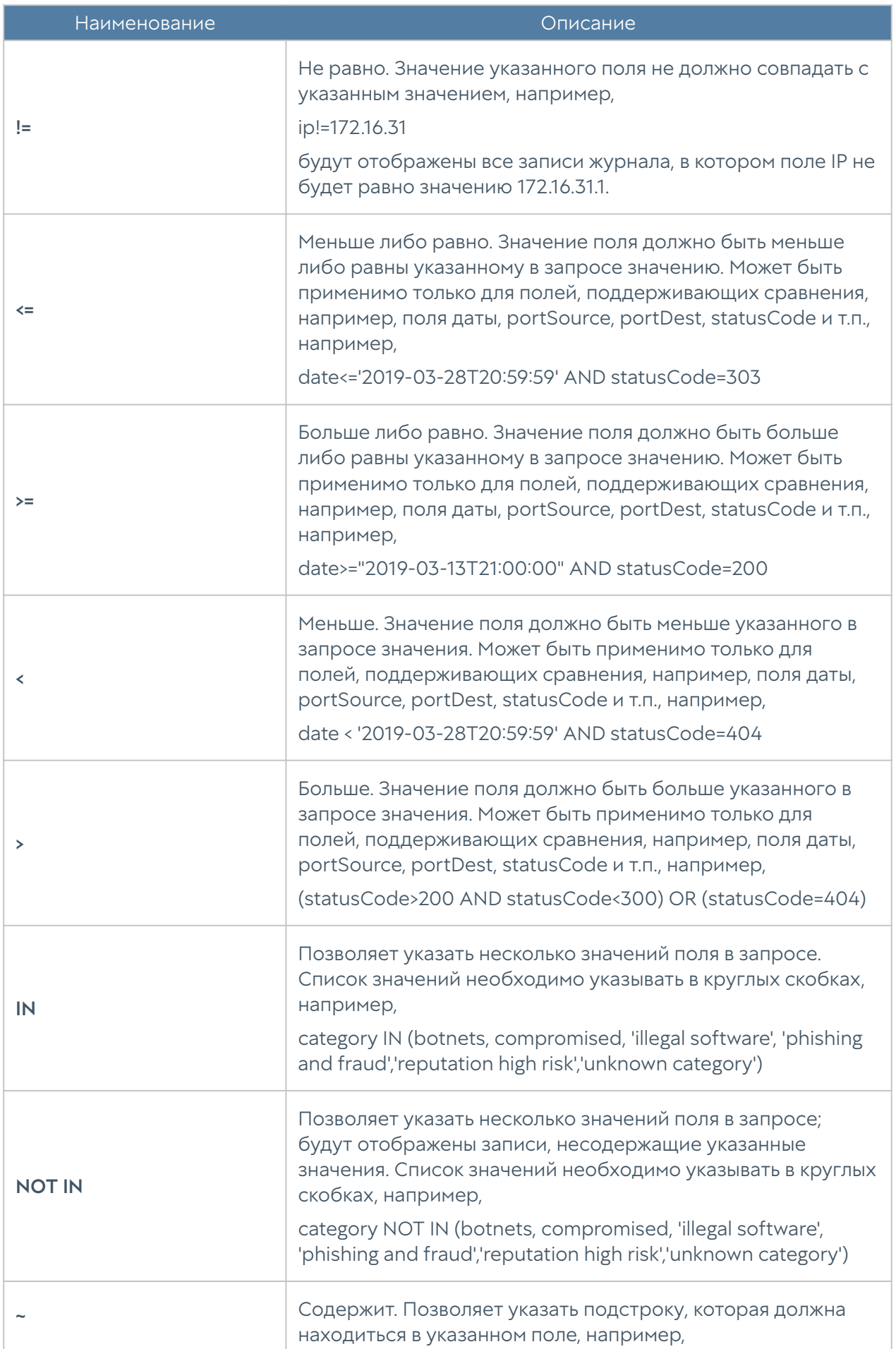

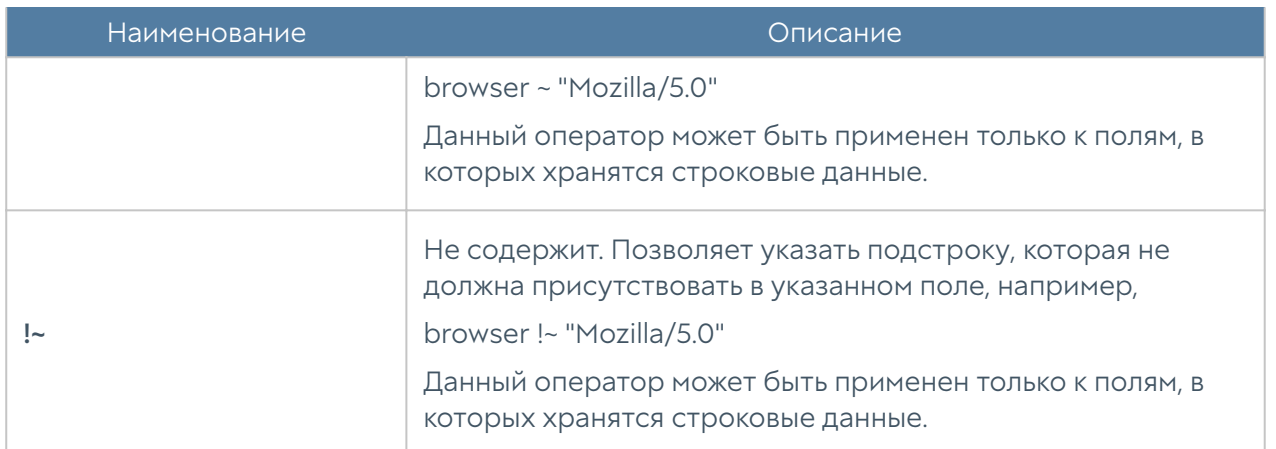

При составлении расширенного запроса UserGate показывает возможные варианты названия полей, применимых к ним операторов и возможных значений, облегчая оператору системы формирование сложных запросов. Список полей и их возможных значений может отличаться для каждого из журналов.

При переключении режима поиска с основного на расширенный UserGate автоматически формирует строку с поисковым запросом, которая соответствует фильтру, указанному в основном режиме поиска.

## Экспорт журналов

Функция экспортирования журналов UserGate позволяет выгружать информацию на внешние серверы для последующего анализа или для обработки в системах SIEM (Security information and event management).

UserGate поддерживает выгрузку следующих журналов:

- Журнал событий. •
- Журнал веб-доступа. •
- Журнал СОВ.
- Журнал трафика. •
- Журнал АСУ ТП. (в версиях 6+) •
- Журнал инспектирования SSH. (в версиях 6+)

Поддерживается отправка журналов на серверы SSH (SFTP), FTP и Syslog. Отправка на серверы SSH и FTP проводится по указанному в конфигурации расписанию. Отправка на серверы Syslog происходит сразу же при добавлении записи в журнал.

Для отправки журналов необходимо создать конфигурации экспорта журналов в разделе Экспорт журналов.

#### Примечание

Если в настройках указан Log Analyzer, то обработка и экспорт журналов, создание отчётов и обработка других статистических данных производятся сервером LogAn.

При создании конфигурации требуется указать следующие параметры:

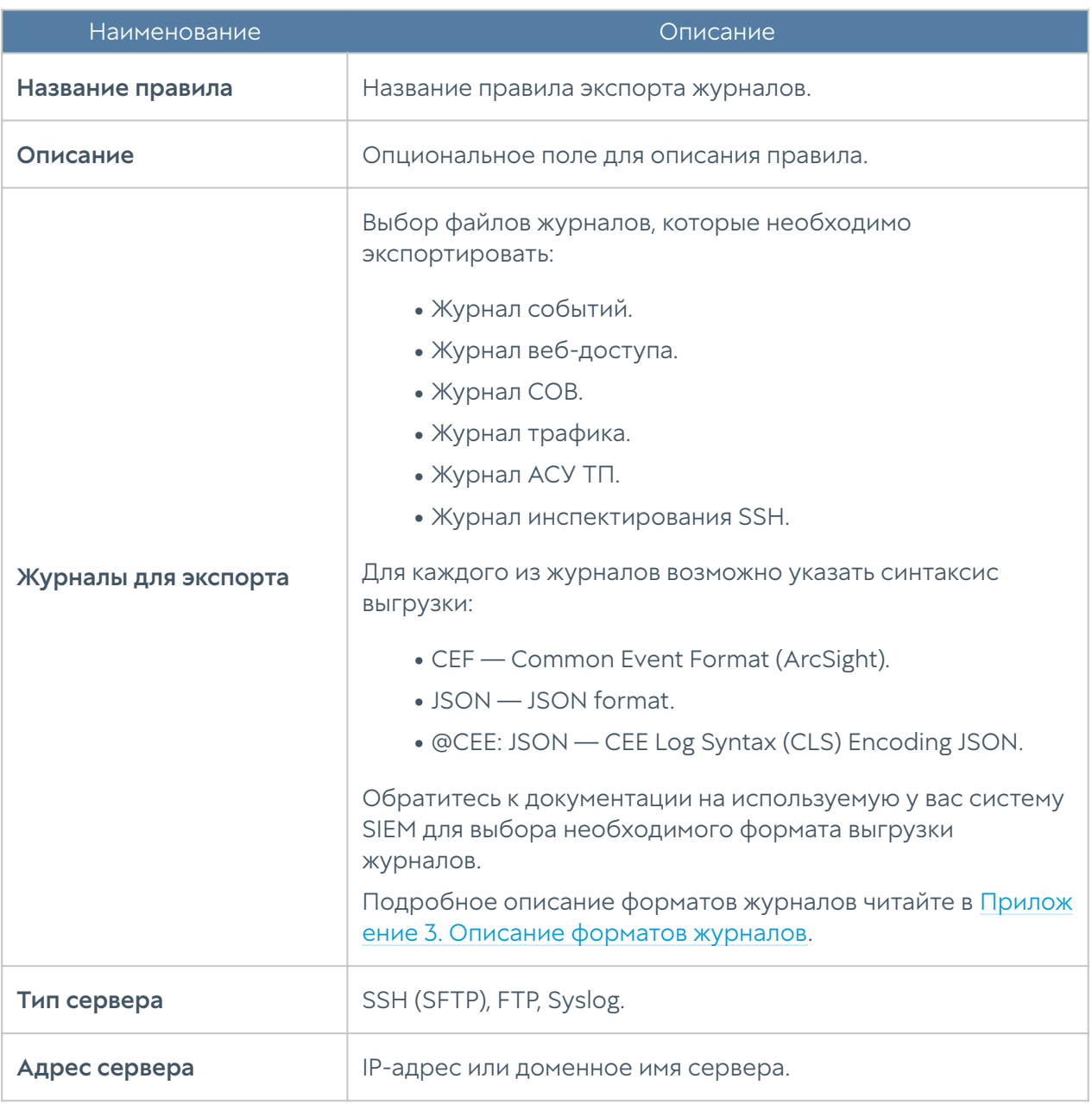

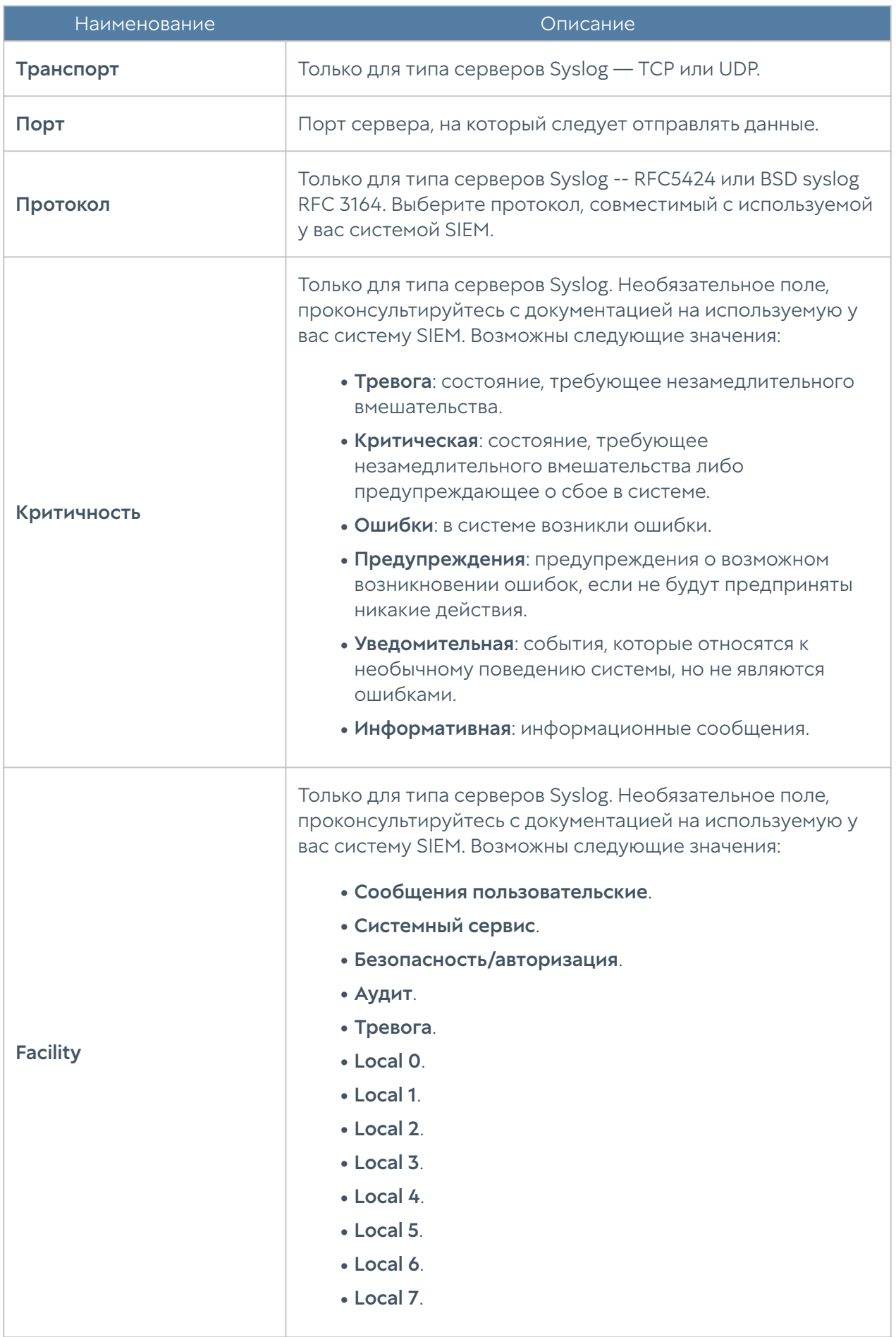

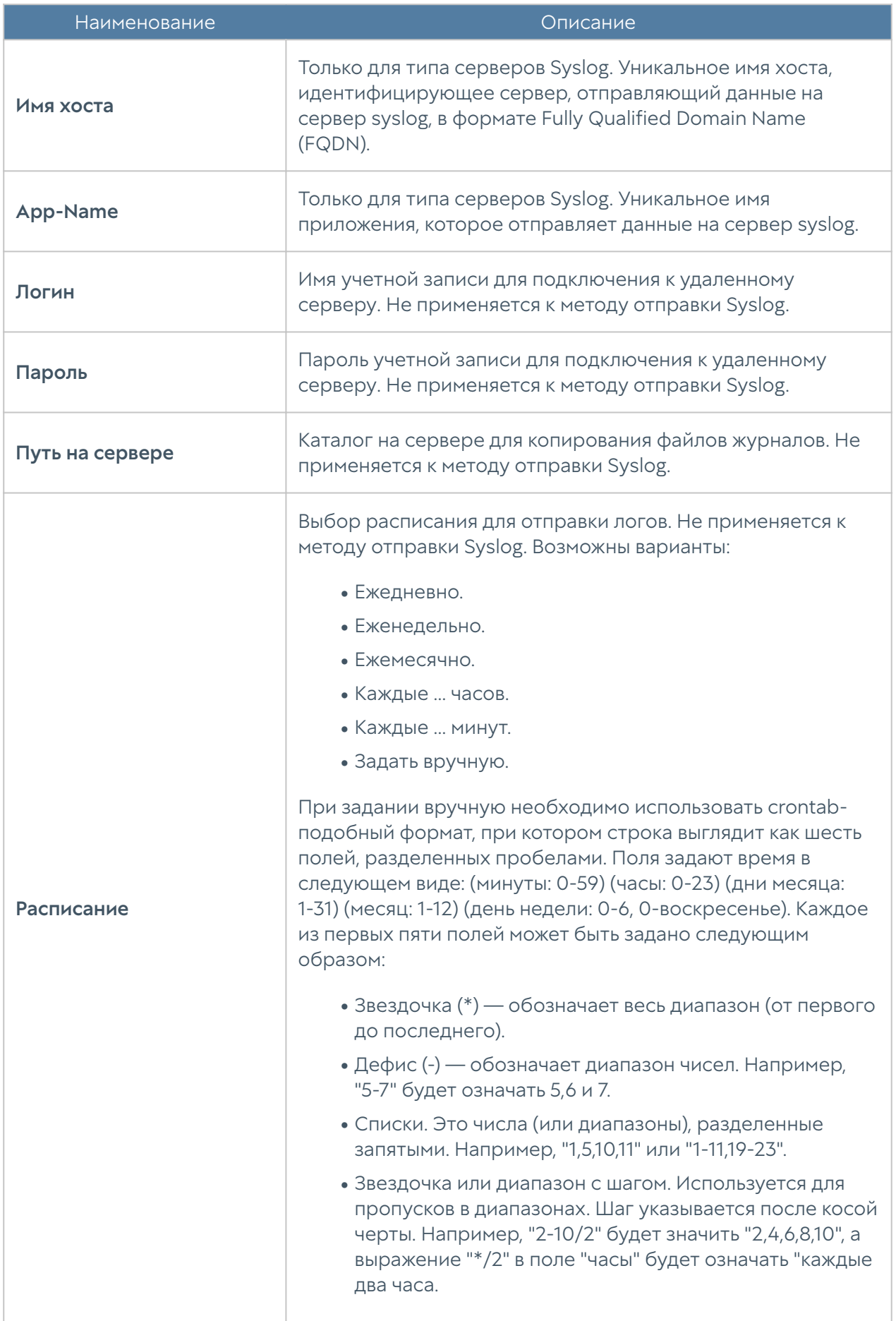

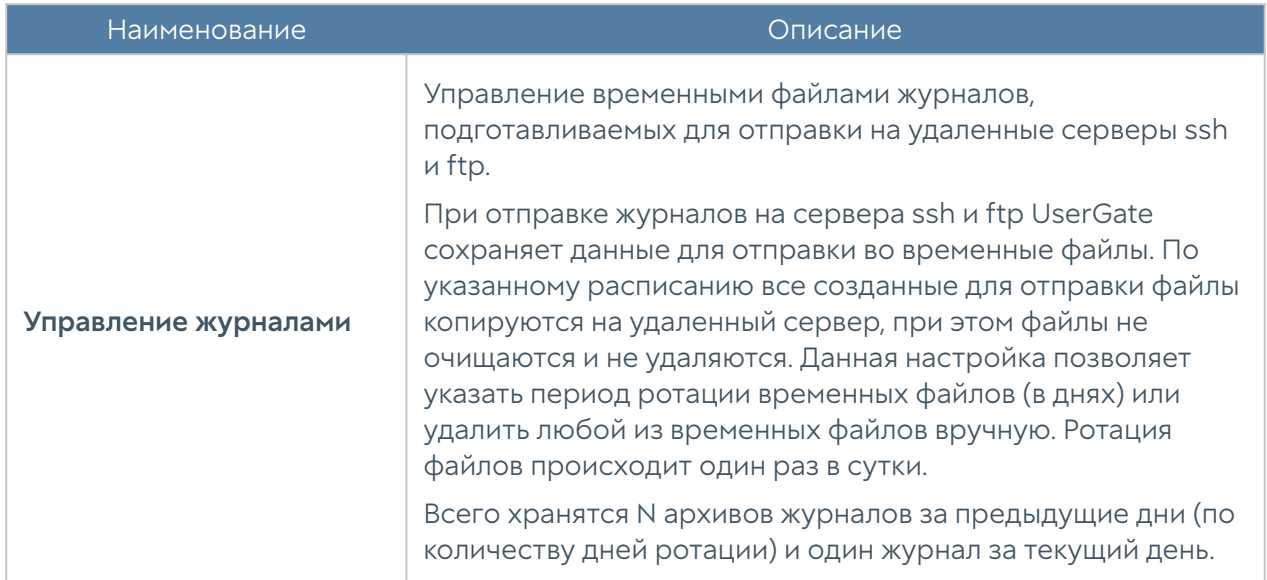

## ОТЧЕТЫ

### Описание

С помощью отчетов администратор может предоставить различные срезы данных о событиях безопасности, конфигурирования или действиях пользователей. Отчеты могут создаваться по созданным ранее правилам и шаблонам в автоматическом режиме и отправляться адресатам по электронной почте.

Раздел Отчеты состоит из трех подразделов — Шаблоны, Правила отчётов и Созданные отчеты. Чтобы создать отчет необходимо выполнить следующие действия:

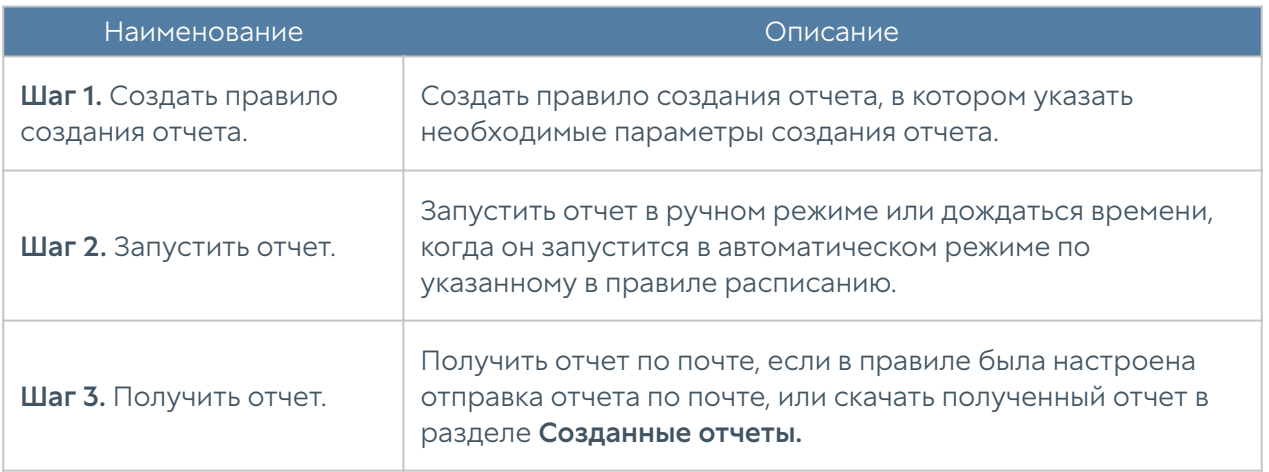

#### Примечание

Процесс создания отчета может продолжаться достаточно длительное время и может потреблять большое количество вычислительных ресурсов.

- Шаблоны отчетов •
- Правила отчетов
- Созданные отчеты •

## Шаблоны отчетов

Шаблон определяет внешний вид и поля, которые будут использоваться в отчете. Шаблоны отчетов предоставляются компанией-разработчиком UserGate.

Список шаблонов отчетов, сгруппированных по категориям:

- Captive-портал группа шаблонов по событиям, авторизации пользователей с помощью Captive-портала.
- События группа шаблонов по событиям, регистрируемым в журнале событий.
- СОВ группа шаблонов по событиям, регистрируемым в журнале СОВ.
- Сетевая активность группа шаблонов по событиям, регистрируемым в журнале трафика.
- Веб-портал группа шаблонов авторизации через SSL VPN.
- Трафик группа шаблонов по событиям, регистрируемым в журнале трафика и относящимся к объему потребленного трафика пользователями, приложениями и т.п.
- VPN -- группа шаблонов по событиям, относящимся к VPN.
- Веб-активность группа шаблонов по событиям, регистрируемым в журнале веб-доступа.

Каждый шаблон содержит название, описание отчета и тип отображения отчета (таблица, гистограмма, пирог).

## Правила отчетов

Правило отчета задает параметры создаваемого отчета, а также расписание запуска отчетов и способы доставки отчета пользователям. При создании правила отчета администратор указывает следующие параметры:

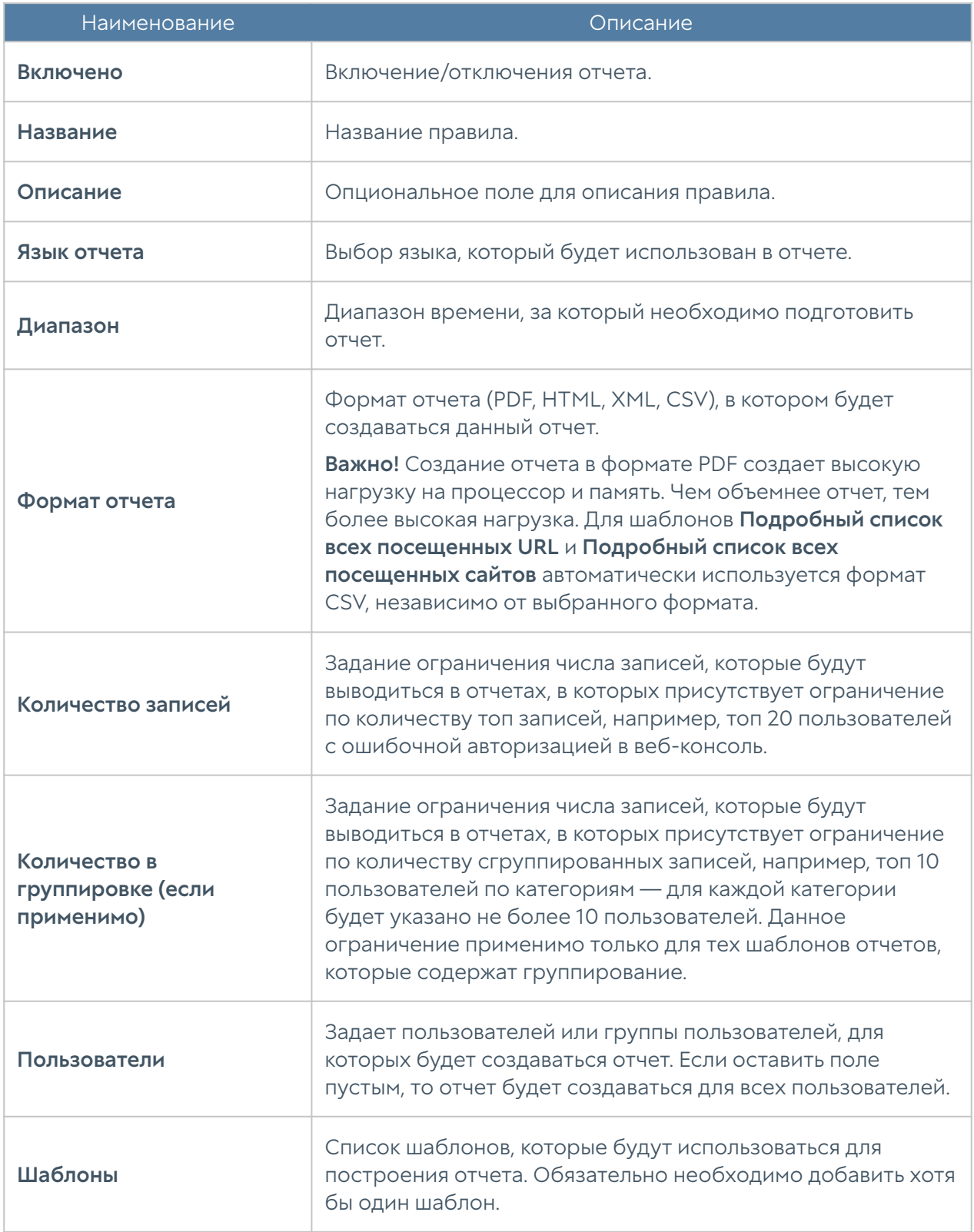

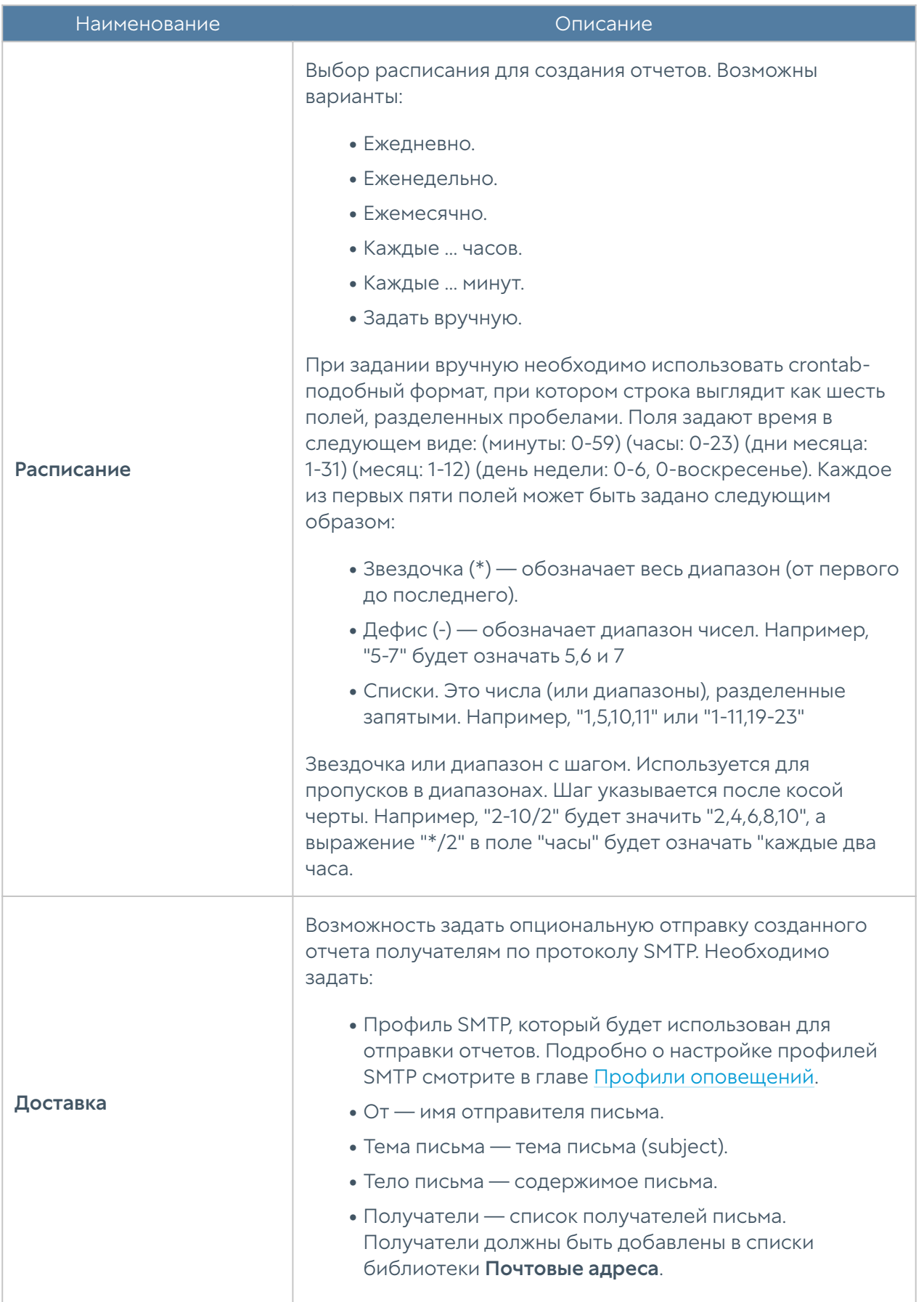

#### Примечание

Процесс создания отчета может продолжаться достаточно длительное время и может потреблять большое количество вычислительных ресурсов. Особенно важно учитывать загрузку ресурсов при запуске отчетов за большой диапазон времени.

#### Примечание

Для того, чтобы запустить правило отчета не обязательно включать его и указывать время запуска правила. В ручном режиме можно запустить любой, в том числе отключенный отчет, для этого в списке правил необходимо выбрать требуемое правило и нажать на кнопку Запустить сейчас. Готовый отчет после создания будет доступен в разделе Созданные отчеты.

### Созданные отчеты

Шаблон определяет внешний вид и поля, которые будут использоваться в отчете. Шаблоны отчетов предоставляются компанией разработчиком UserGate.

Список шаблонов отчетов, сгруппированных по категориям:

- Captive-портал группа шаблонов по событиям, авторизации пользователей с помощью Captive-портала.
- События группа шаблонов по событиям, регистрируемым в журнале событий.
- СОВ группа шаблонов по событиям, регистрируемым в журнале СОВ.
- Сетевая активность группа шаблонов по событиям, регистрируемым в журнале трафика.
- Веб-портал группа шаблонов авторизации через SSL VPN.
- Трафик группа шаблонов по событиям, регистрируемым в журнале трафика и относящимся к объему потребленного трафика пользователями, приложениями и т.п.
- VPN -- группа шаблонов по событиям, относящимся к VPN.

Веб-активность - группа шаблонов по событиям, регистрируемым в журнале веб-доступа. •

Каждый шаблон содержит название, описание отчета и тип отображения отчета (таблица, гистограмма, пирог).

# ГОСТЕВОЙ ПОРТАЛ

### Управление гостевыми пользователями

NGFW позволяет создавать списки гостевых пользователей. Данная возможность может быть полезна для гостиниц, публичных Wi-Fi, сетей интернет, где необходимо идентифицировать пользователей и предоставить им доступ на ограниченное время.

Гостевые пользователи могут быть созданы заранее администратором системы или пользователям может быть предоставлена возможность самостоятельной регистрации в системе с подтверждением через SMS или email.

Для создания списка гостевых пользователей администратором необходимо выполнить следующие шаги:

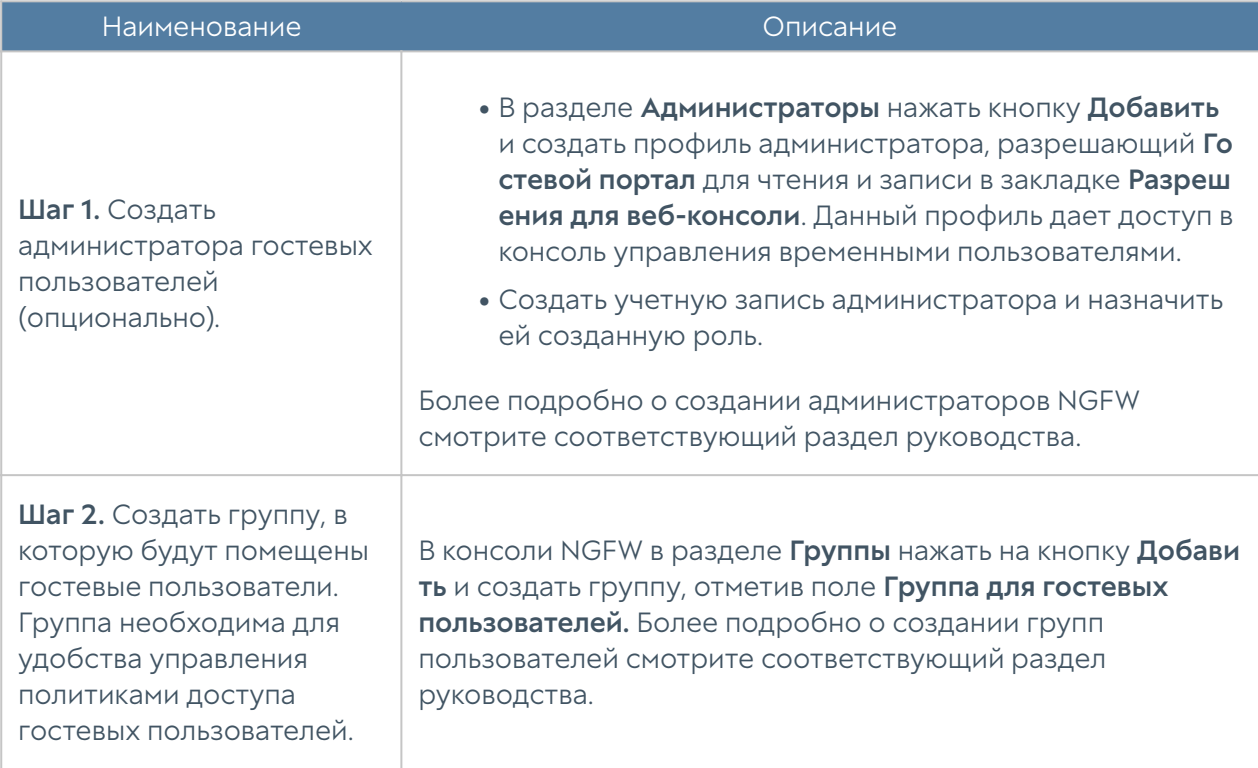

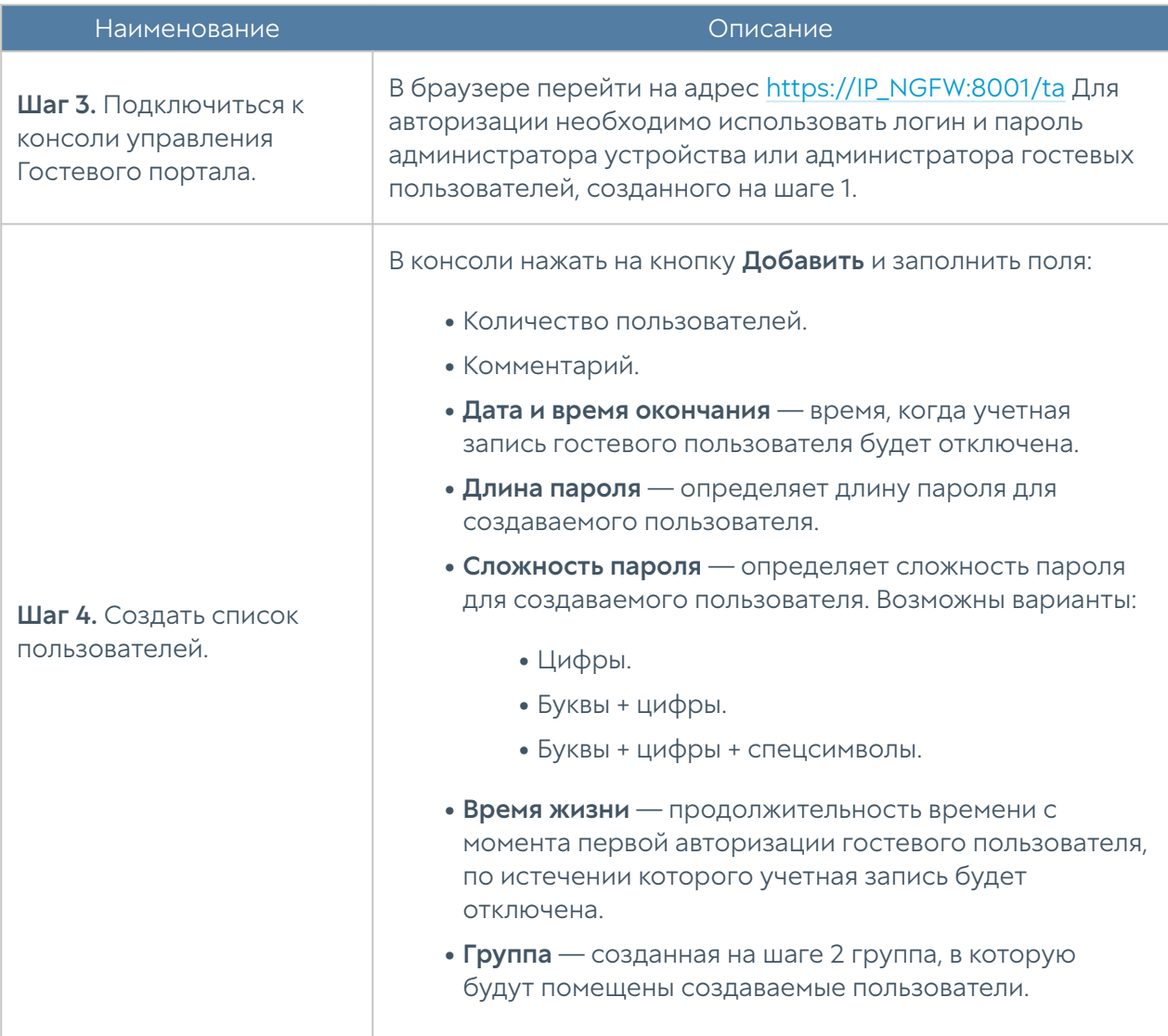

Список созданных пользователей можно посмотреть в разделе Пользователи консоли управления временными пользователями.

Для самостоятельной регистрации пользователей в системе необходимо выполнить следующие шаги:

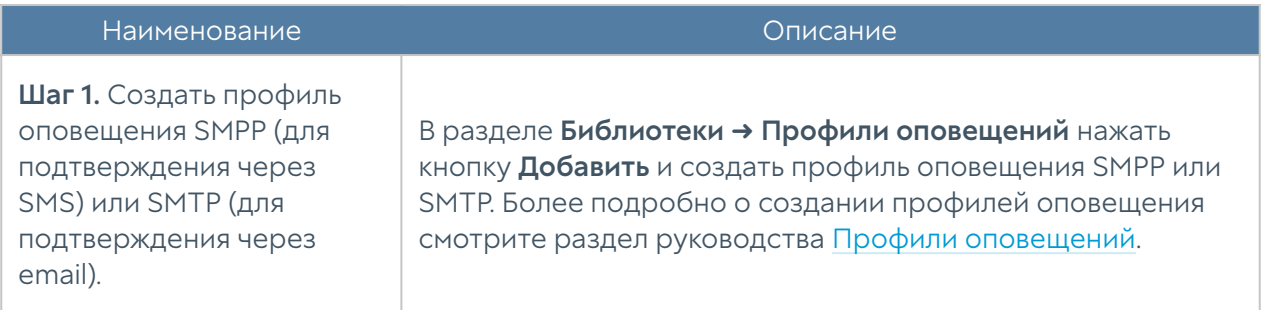

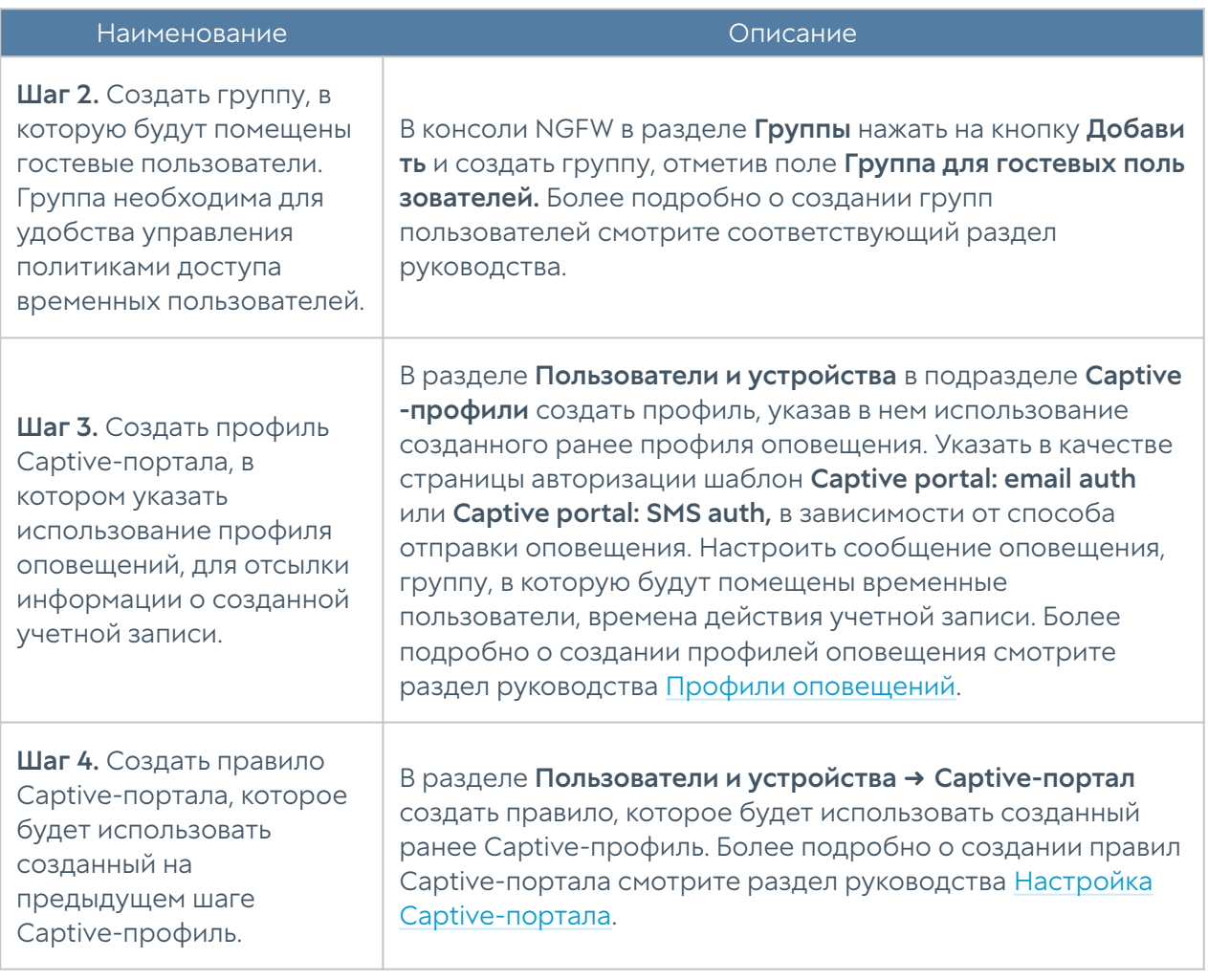

# ДАШБОРД

## Приборная панель (DashBoard)

Данный раздел позволяет посмотреть текущее состояние NGFW, его загрузку, количество пользователей, объемы трафика, проходящего через NGFW, работу систем фильтрации, статус лицензии и так далее. Отчеты предоставлены в виде виджетов, которые могут быть настроены администратором системы в соответствии с его требованиями. Виджеты можно добавлять, удалять, изменять расположение и размер на странице Дашборд. По умолчанию созданы страницы с виджетами NOC (Network Operation Center) и SOC (Security Operation Center).

Некоторые виджеты позволяют настроить отображение, указать фильтрацию данных и настроить прочие параметры. Для настройки виджета необходимо кликнуть по символу шестеренки в правом верхнем углу. Не все параметры, перечисленные ниже, доступны для каждого типа виджетов.

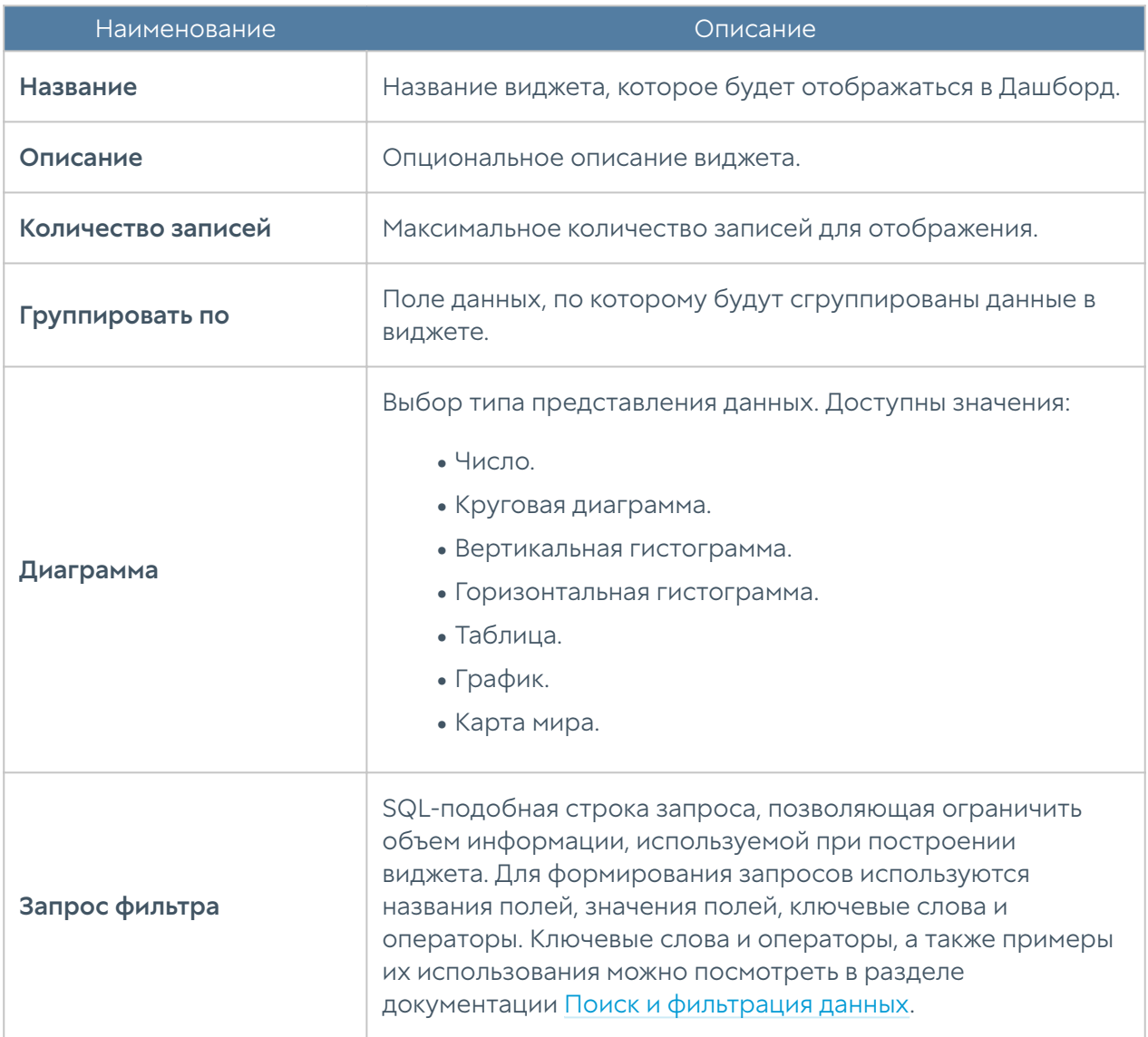

#### Примечание

Доступно использование выделения для более подробного ознакомления с определённой частью графика; для возвращения необходимо использовать двойной клик левой кнопкой мыши.

# ПОМОЩЬ

## Помощь(описание)

Раздел предоставляет ссылки на полезные ресурсы портала технической поддержки UserGate:

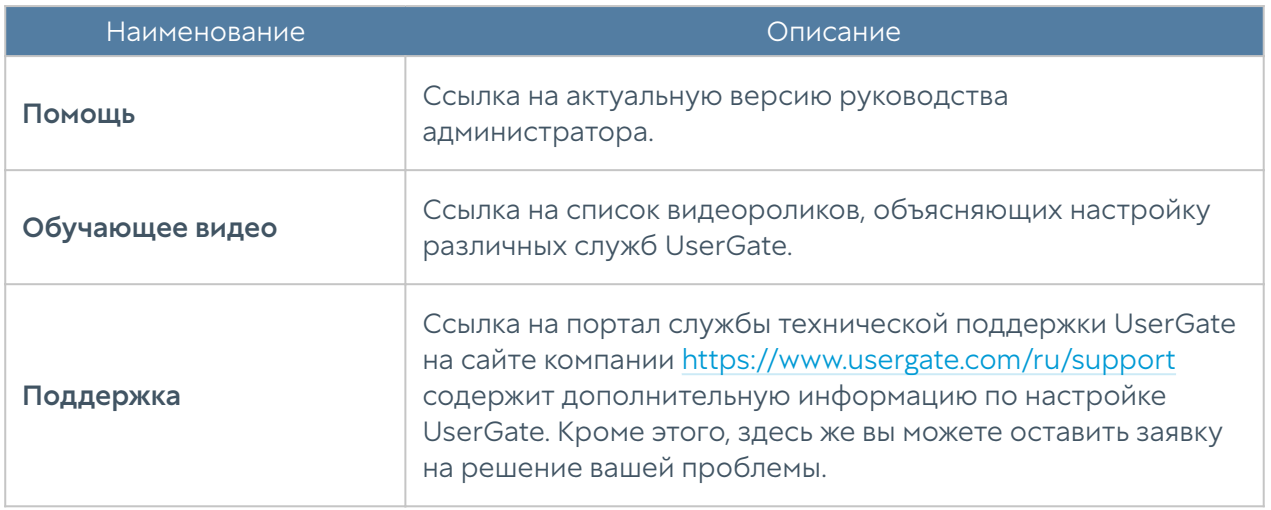

# ADMIN

## ADMIN (описание)

Данный раздел позволяет зарегистрированному администратору сменить свой пароль, изменить некоторые настройки профиля и выйти из системы.

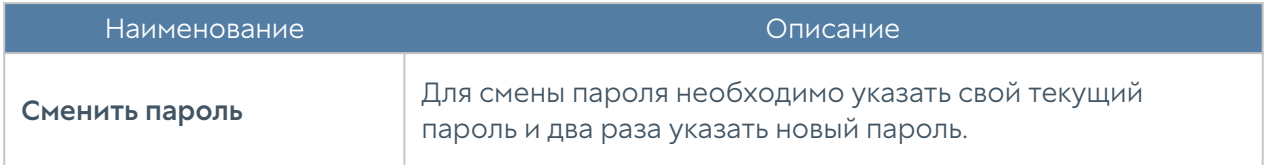

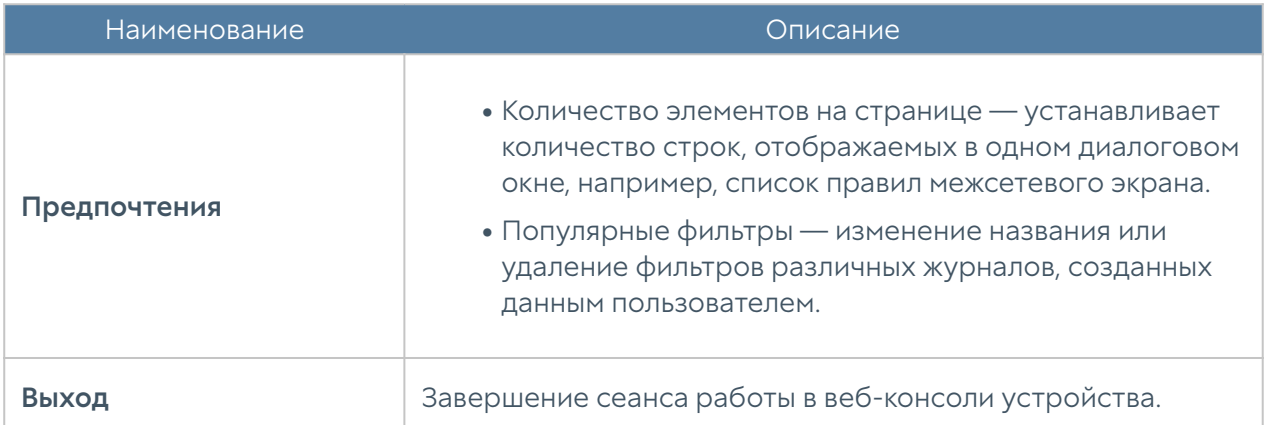

# ПРИЛОЖЕНИЯ

## Установка сертификата локального удостоверяющего центра

Скачайте сертификат центра авторизации, который вы используете для перехвата HTTPS-трафика, как это описано в главе Управление сертификатами, и следуйте инструкциям по установке сертификата ниже в этом разделе.

### Установка сертификата в браузеры Internet Explorer, Chrome в ОС **Windows**

Откройте папку, куда вы скачали pem-сертификат, переименуйте его в user.der и дважды нажмите на него:

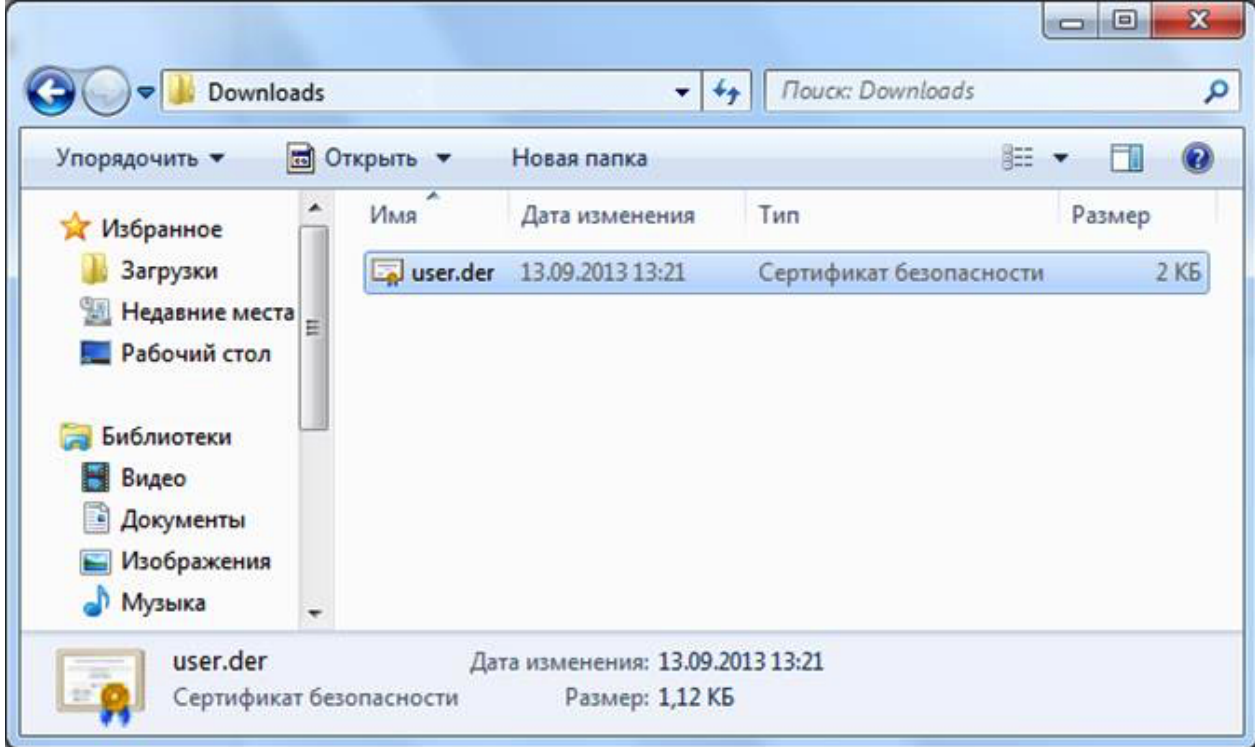

Рисунок 5 Выбор файла сертификата

Откроется информация о сертификате. Нажмите на кнопку Установить сертификат:

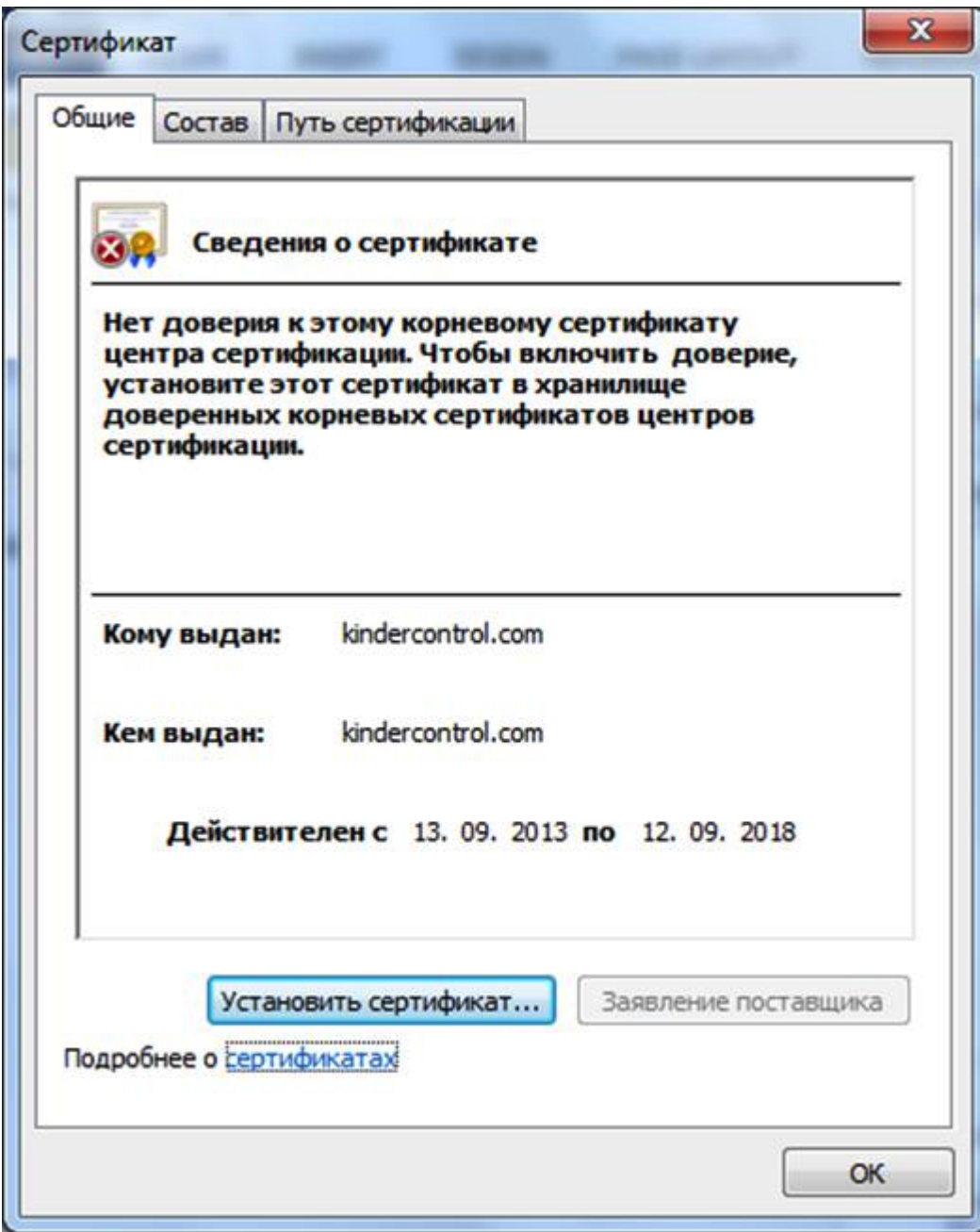

Рисунок 6 Установка сертификата

Запустится мастер импорта сертификатов. Выполните импорт, следуя всем рекомендациям, предлагаемым мастером импорта сертификатов:

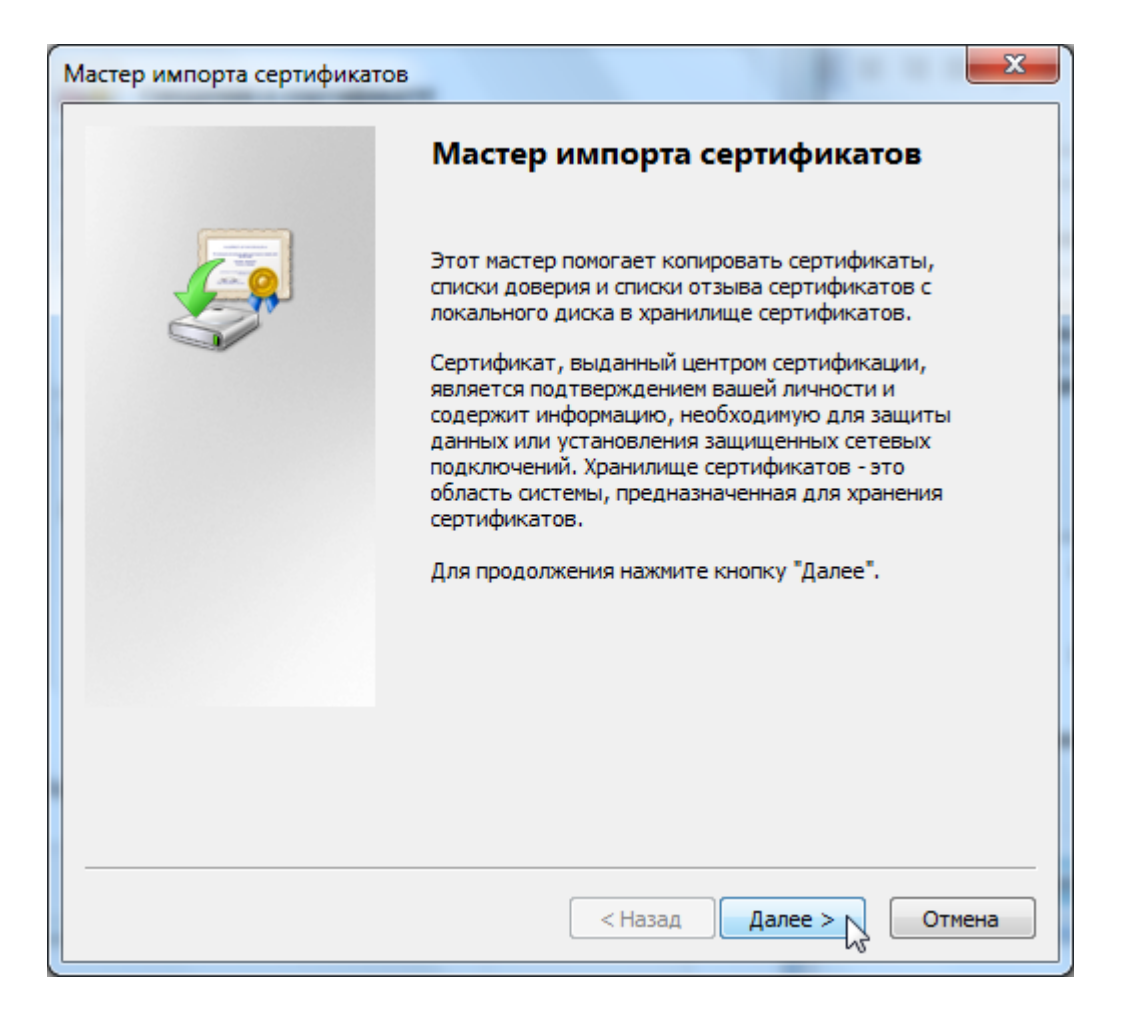

Рисунок 7 Мастер импорта сертификатов

Выберите хранилище сертификата и нажмите кнопку Обзор:

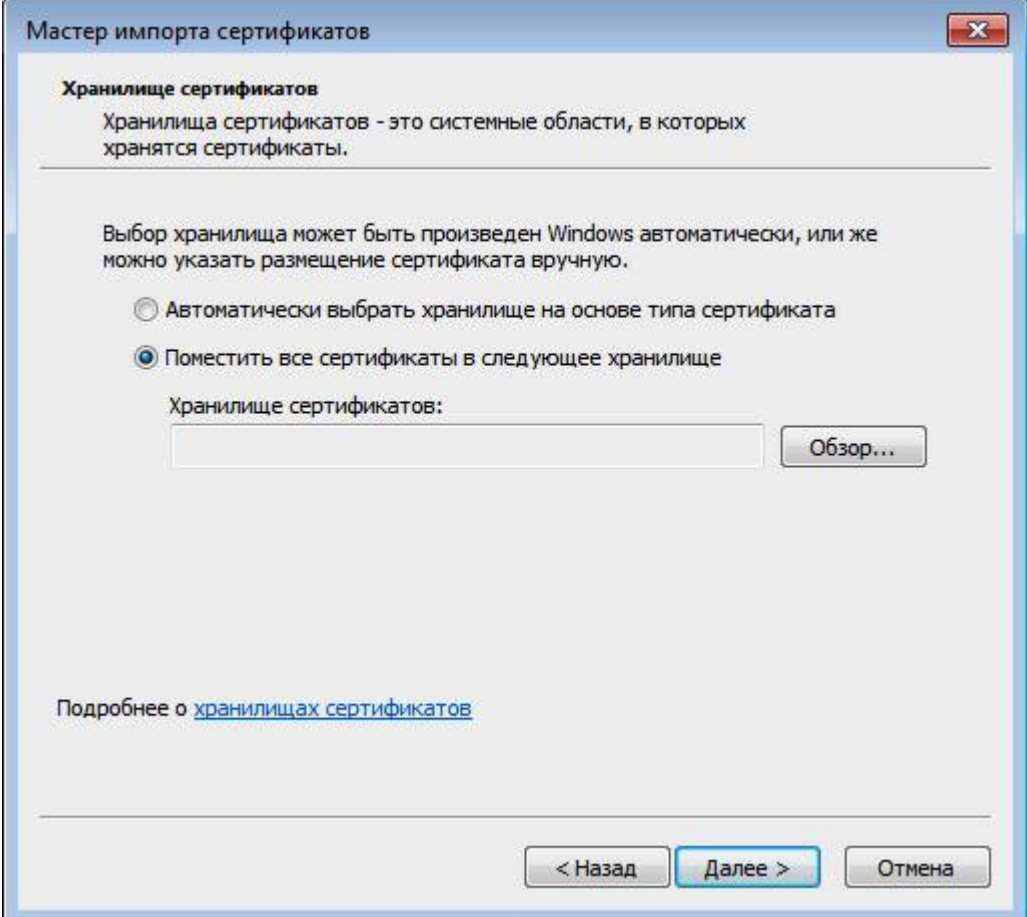

Рисунок 8 Выбор хранилища

Выберите Доверенные корневые центры сертификации и нажмите кнопку ОК:

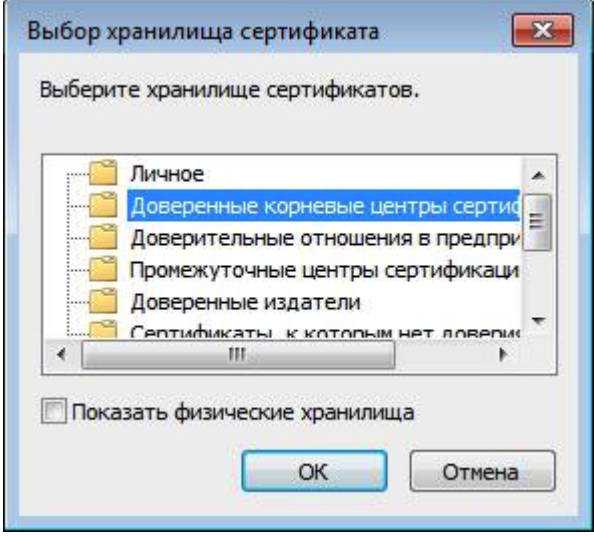

Рисунок 9 Выбор хранилища (продолжение)

Нажмите кнопку «Готово»:

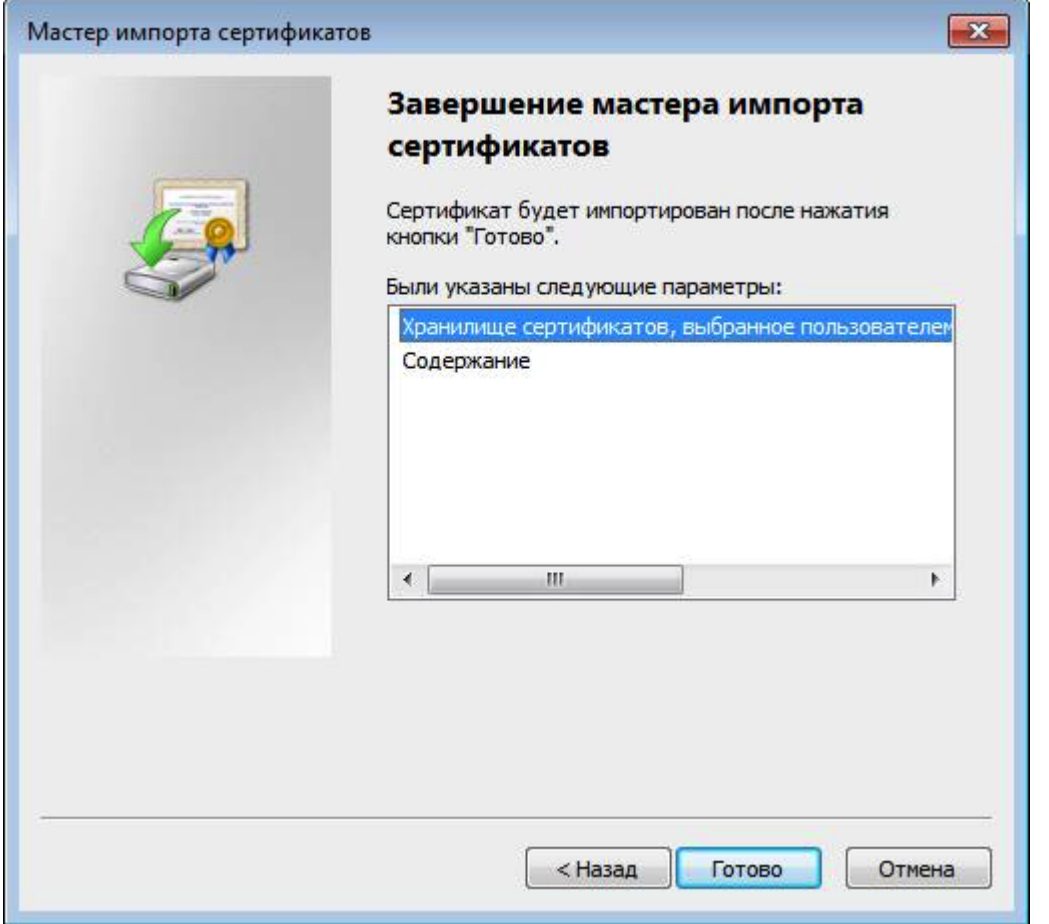

Рисунок 10 Завершение импорта

Когда появится предупреждение системы безопасности, нажмите кнопку Да:

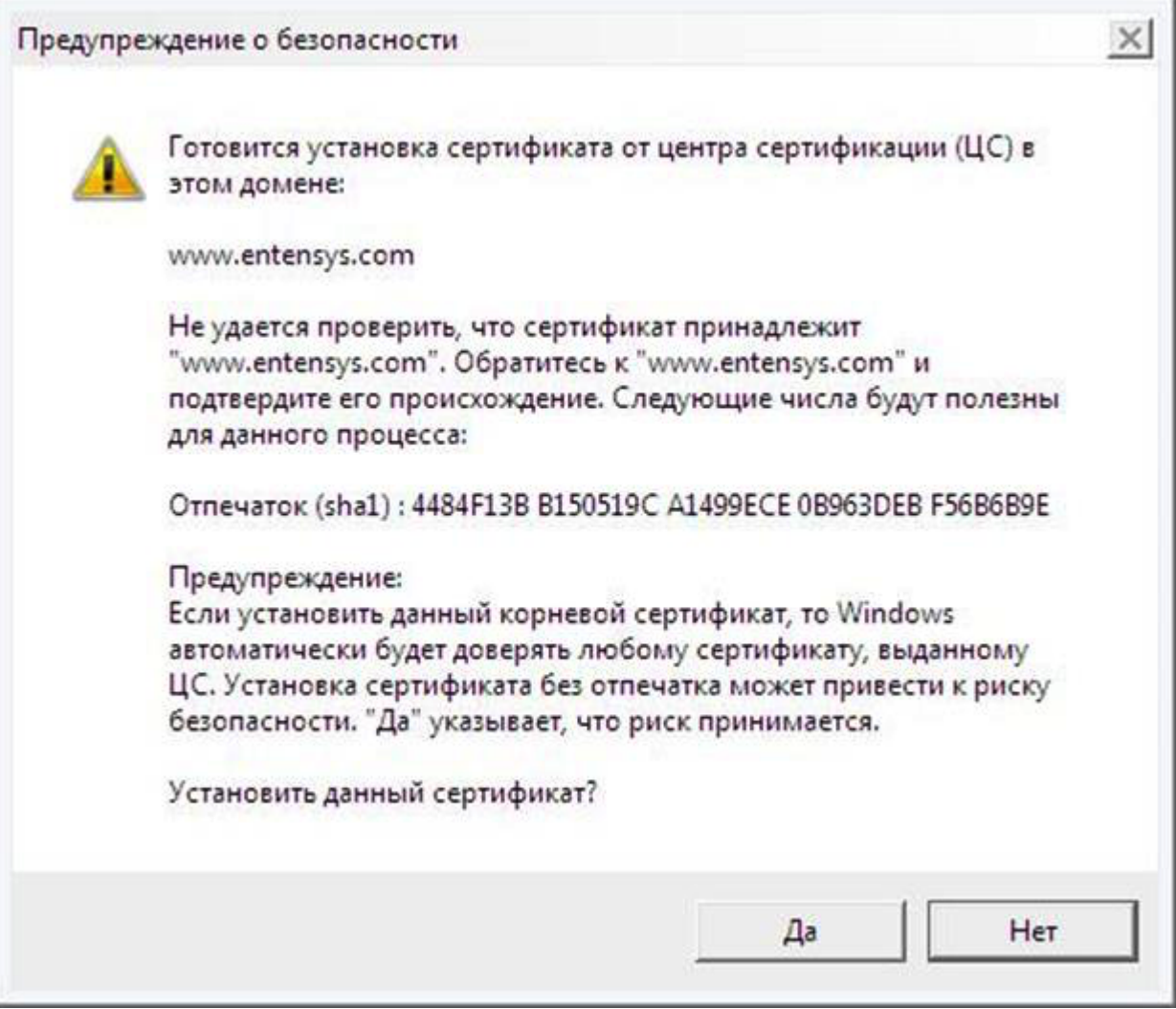

#### Рисунок 11 Согласие на установку сертификата

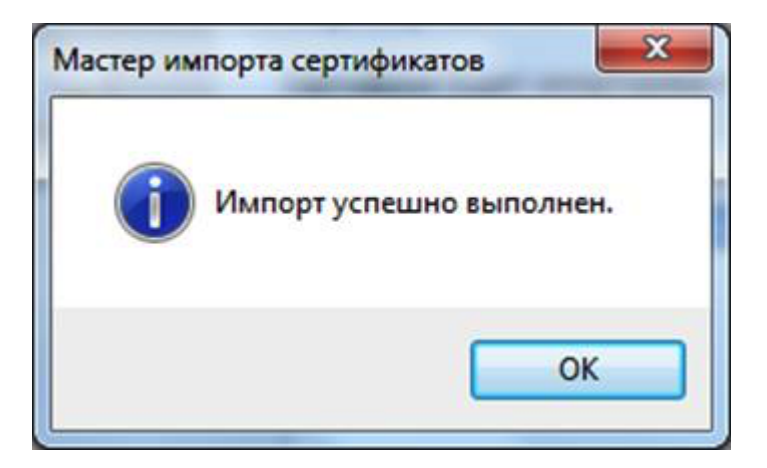

Рисунок 12 Установка завершена

Установка сертификата завершена.

### Установка сертификата в браузер Safari, Chrome в ОС MacOSX

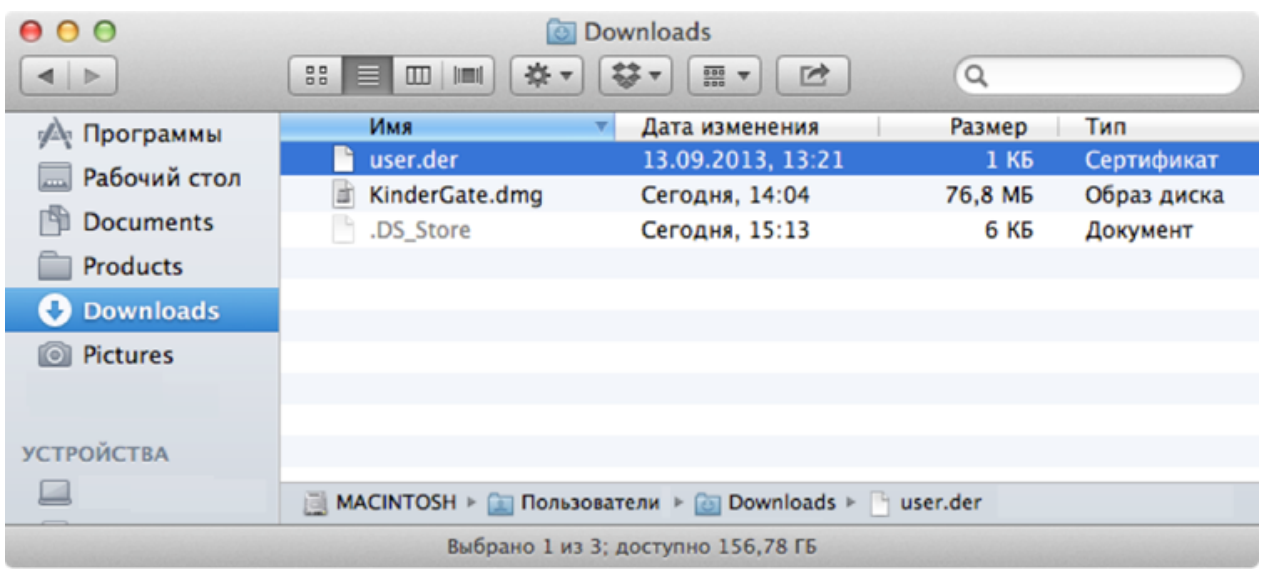

Перейдите в папку, куда вы скачали pem-сертификат и дважды нажмите на него:

Рисунок 13 Выбор файла сертификата

Запустится программа Связка ключей. Выберите Всегда доверять данному сертификату:

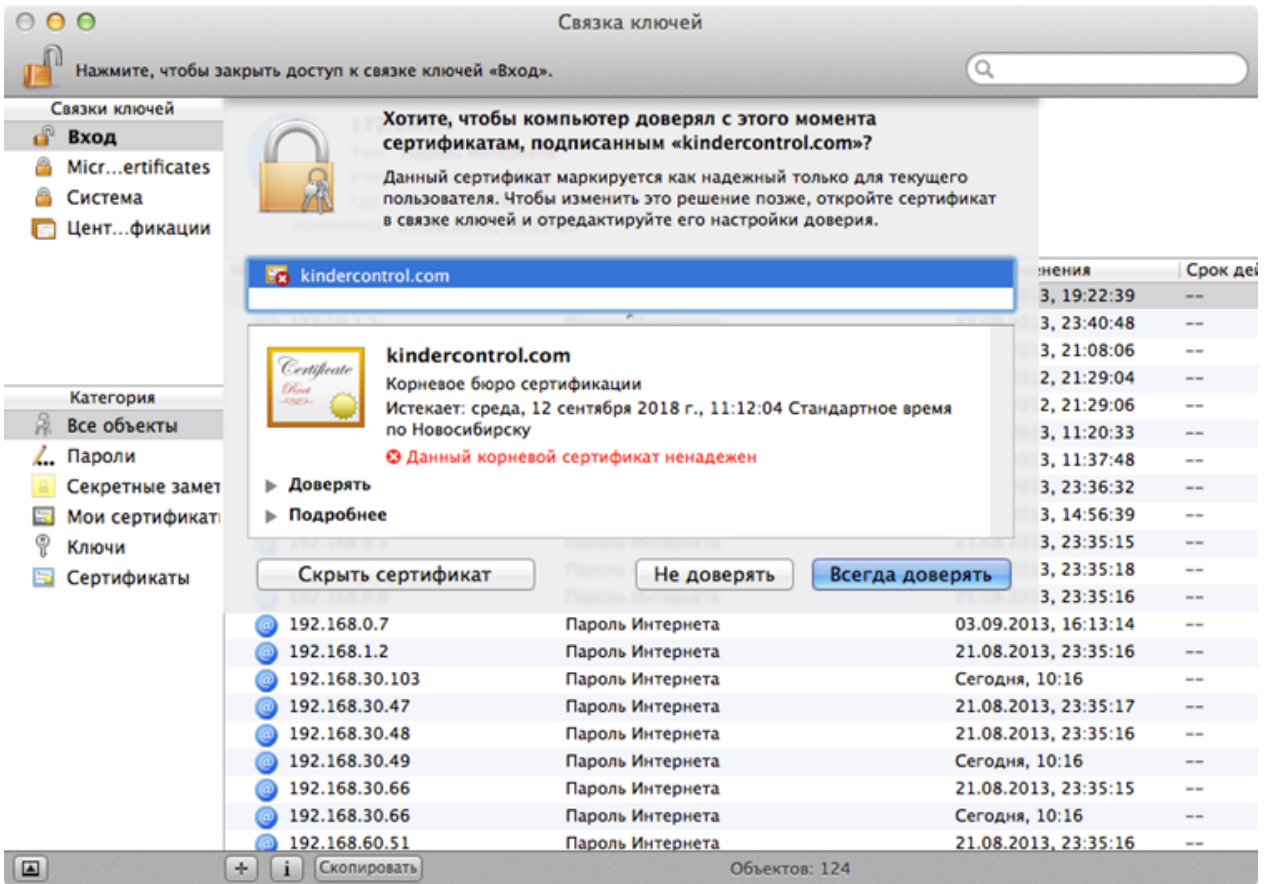

#### Рисунок 14 Доверие сертификату

Введите свой пароль для подтверждения данной операции:

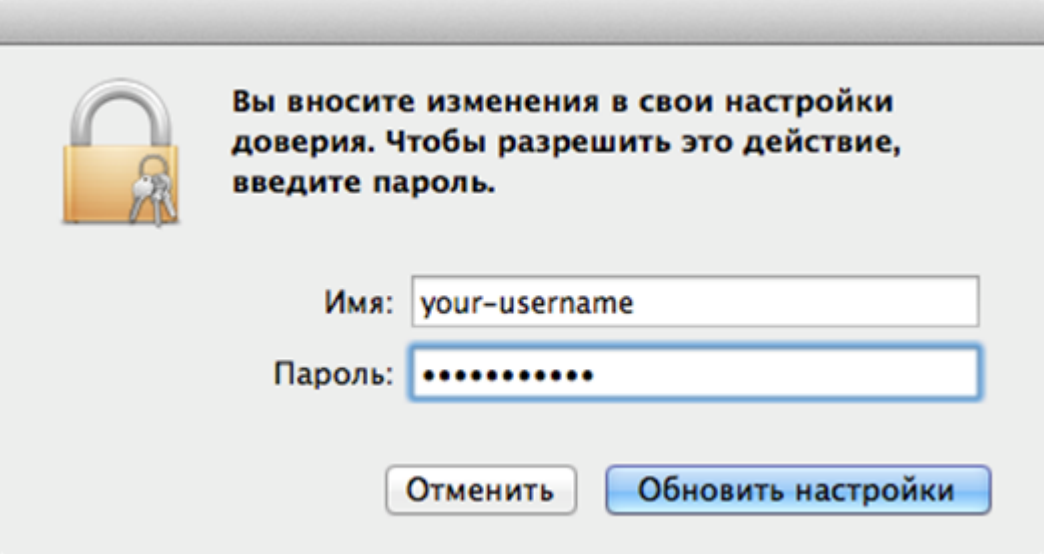

#### Рисунок 15 Ввод пароля

Сертификат установлен.

#### Установка сертификата в браузер Firefox

Установка сертификата в браузер Firefox выполняется аналогично для всех операционных систем. Рассмотрим установку на примере ОС Windows.

Откройте настройки браузера Firefox (Инструменты → Настройки):

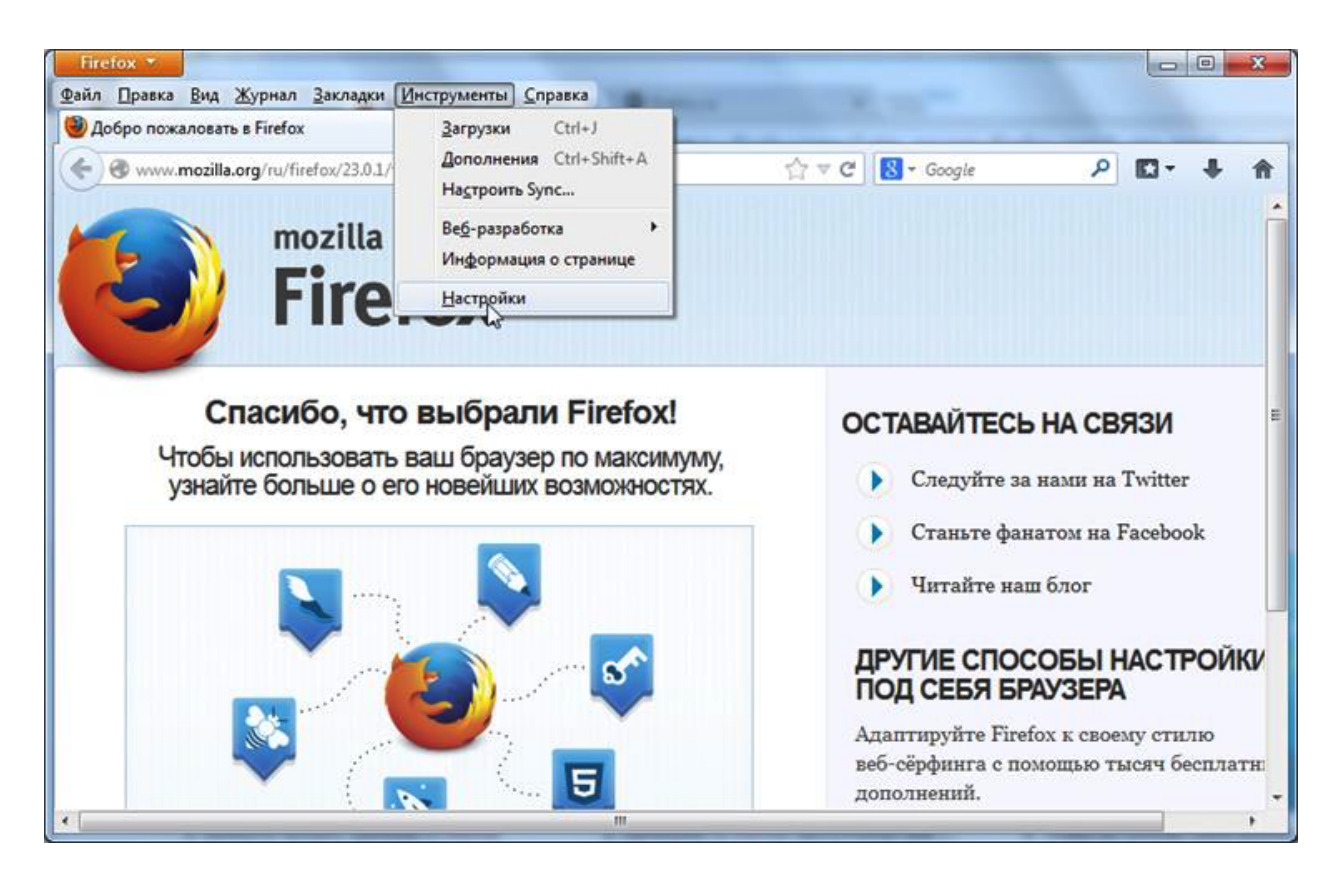

Рисунок 16 Вход в режим Настройки

Перейдите в раздел Дополнительные и выберите закладку Сертификаты. Нажмите на кнопку Просмотр сертификатов:

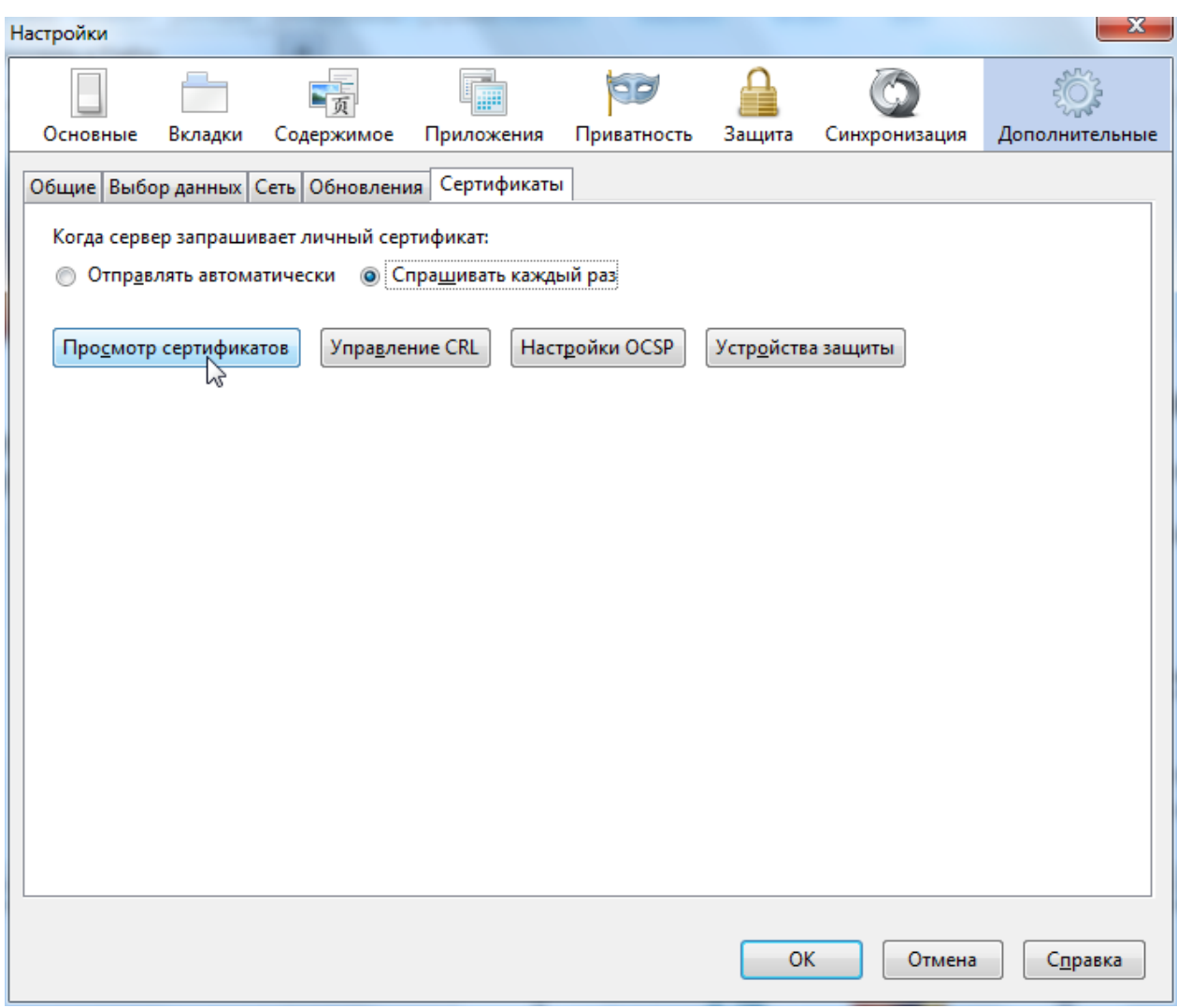

#### Рисунок 17 Раздел Сертификаты

Нажмите кнопку Импортировать и укажите путь к скачанному pem-сертификату:

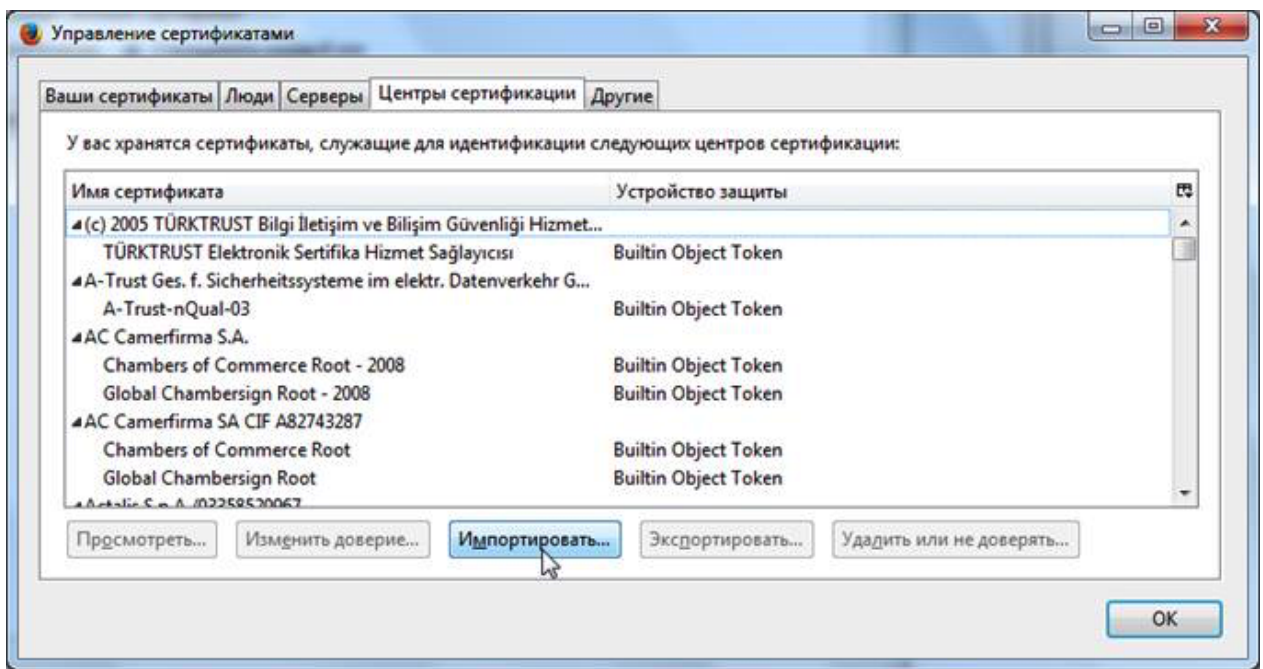

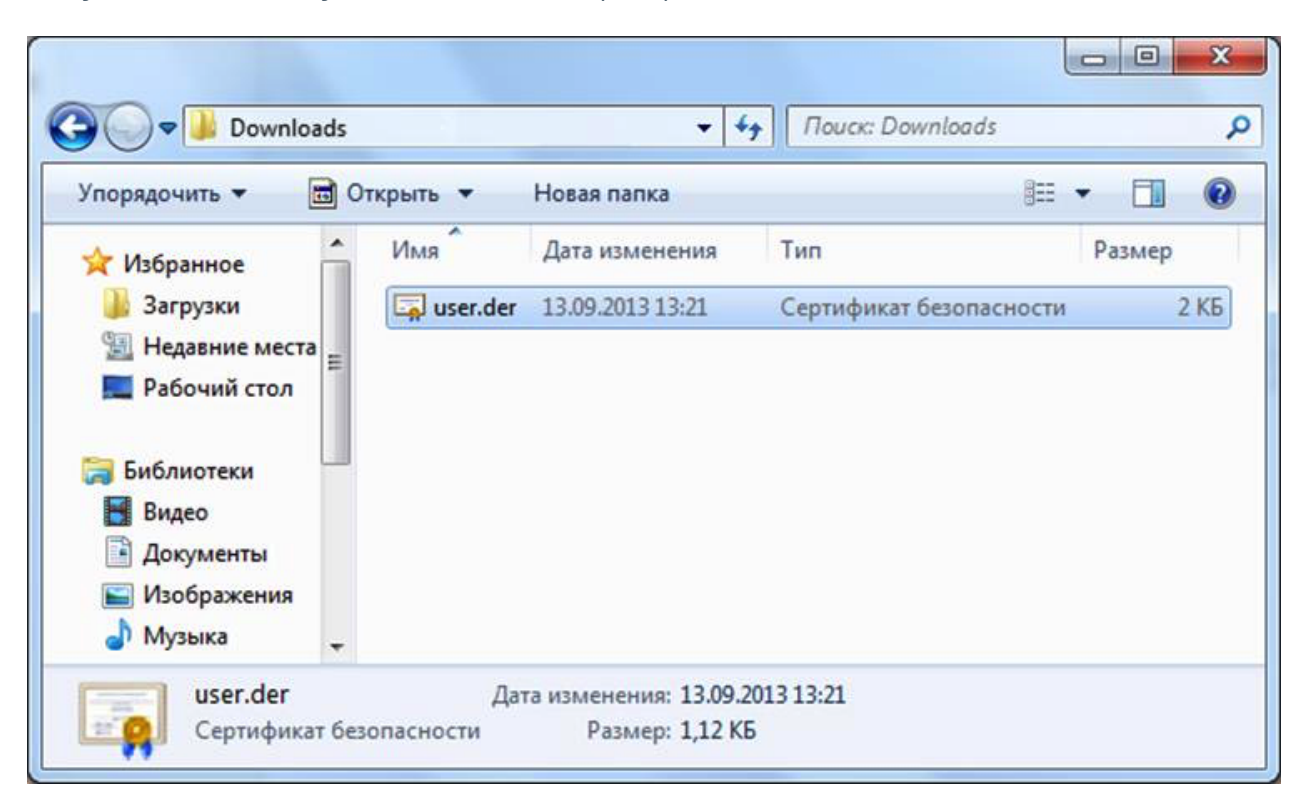

Рисунок 18 Список установленных сертификатов

Рисунок 19 Выбор файла сертификата

Установите галочку Доверять при идентификации веб-сайтов и нажмите OK:

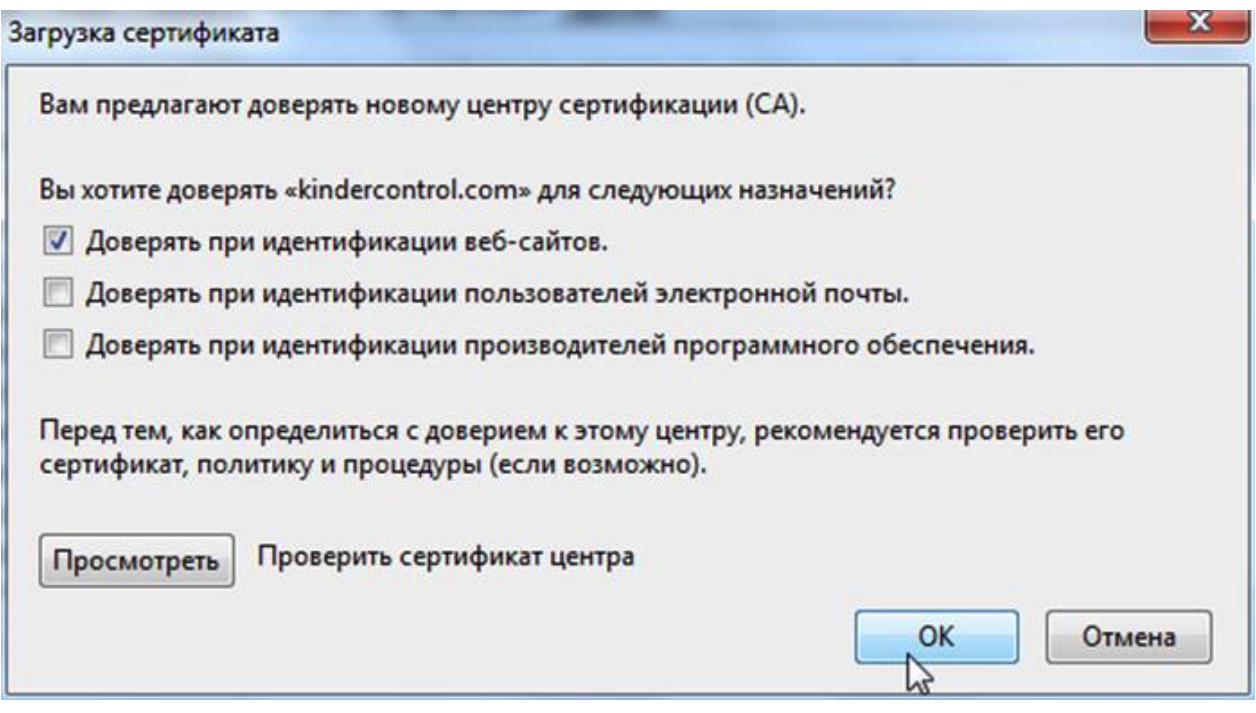

Рисунок 20 Выбор типа доверия

Установка сертификата завершена.

Таблица соответствий категорий, указанных в требованиях Министерства Образования РФ к СКФ для образовательных учреждений, с категориями UserGate URL filtering 4.0

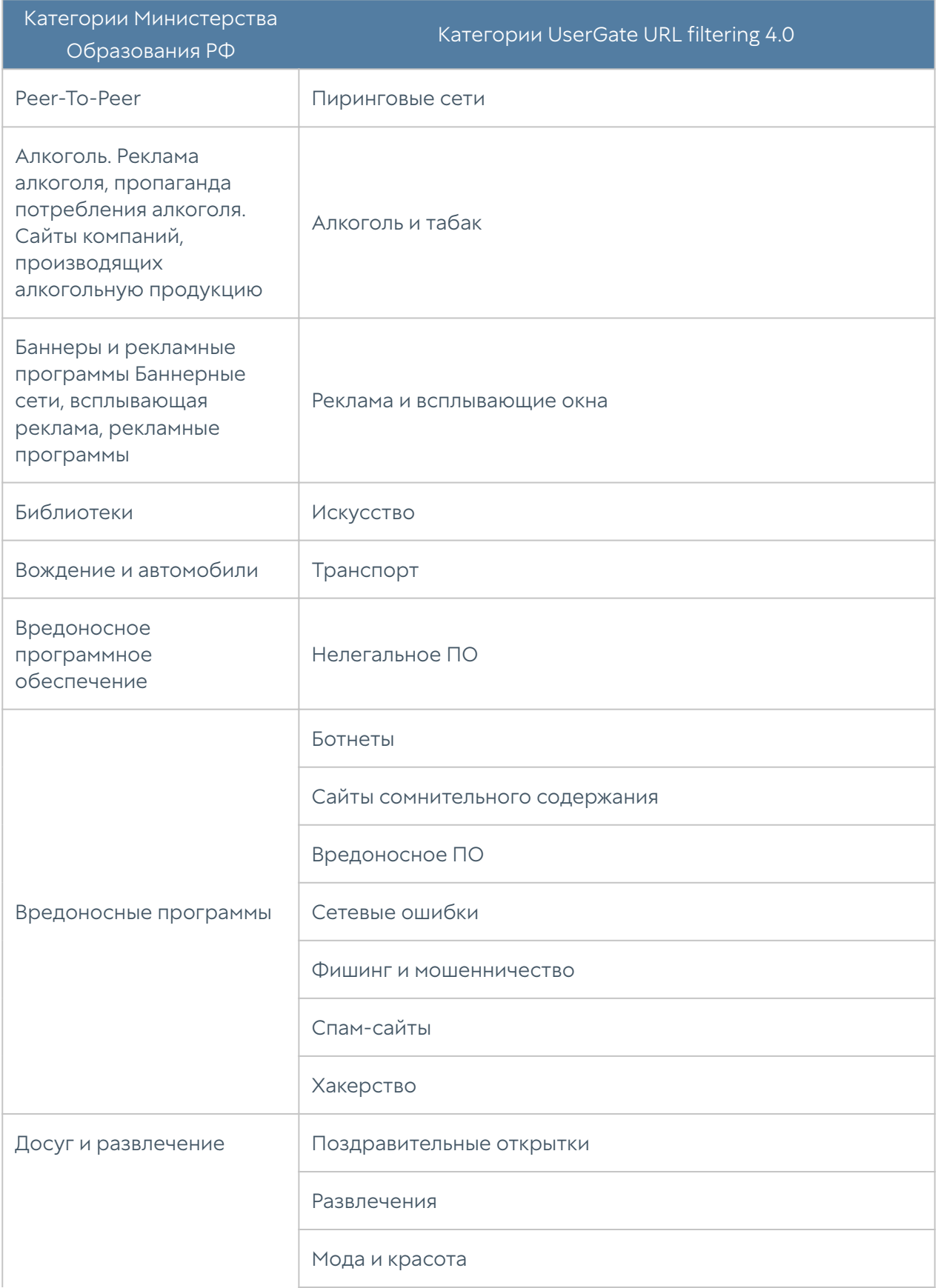

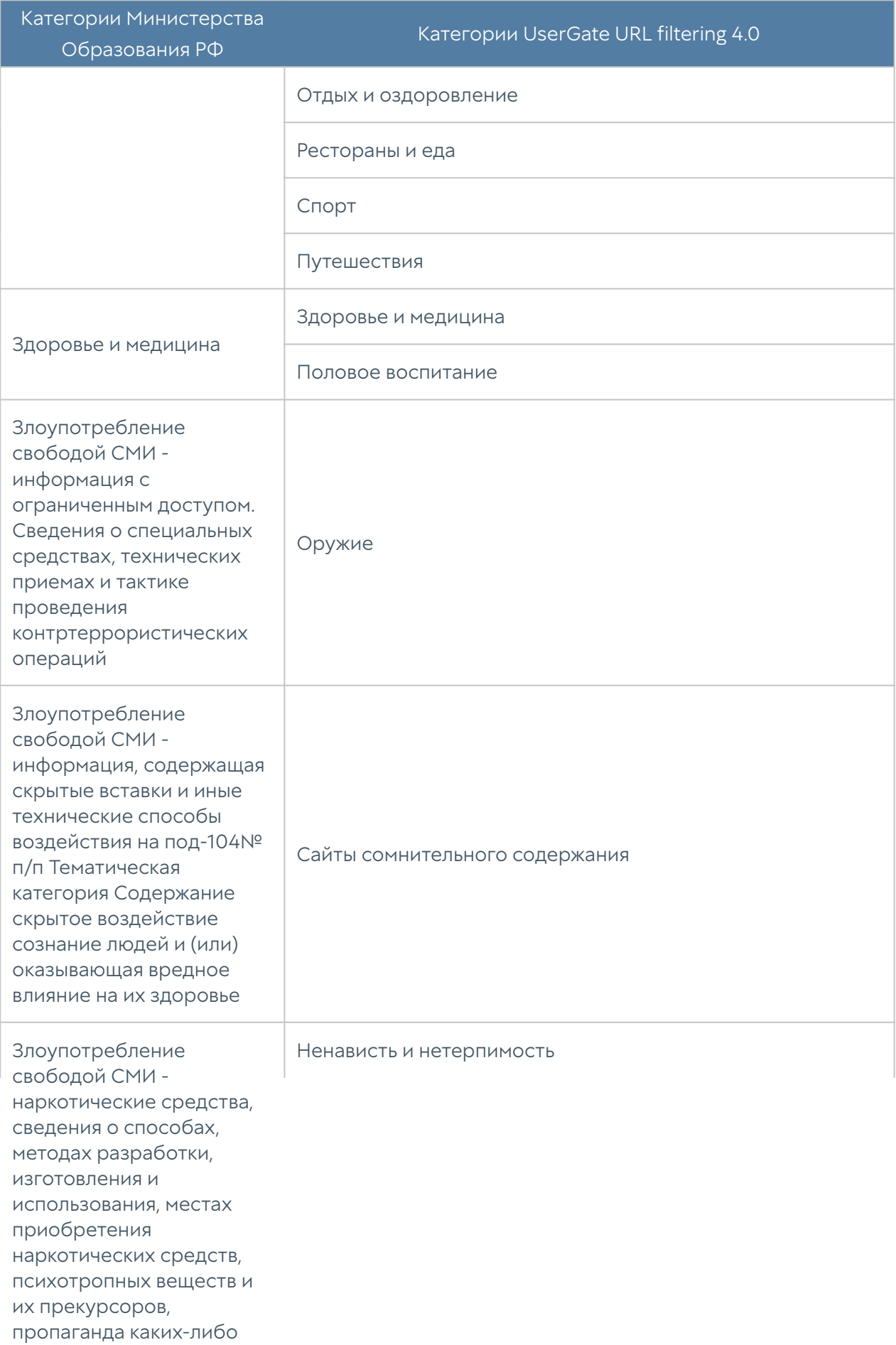

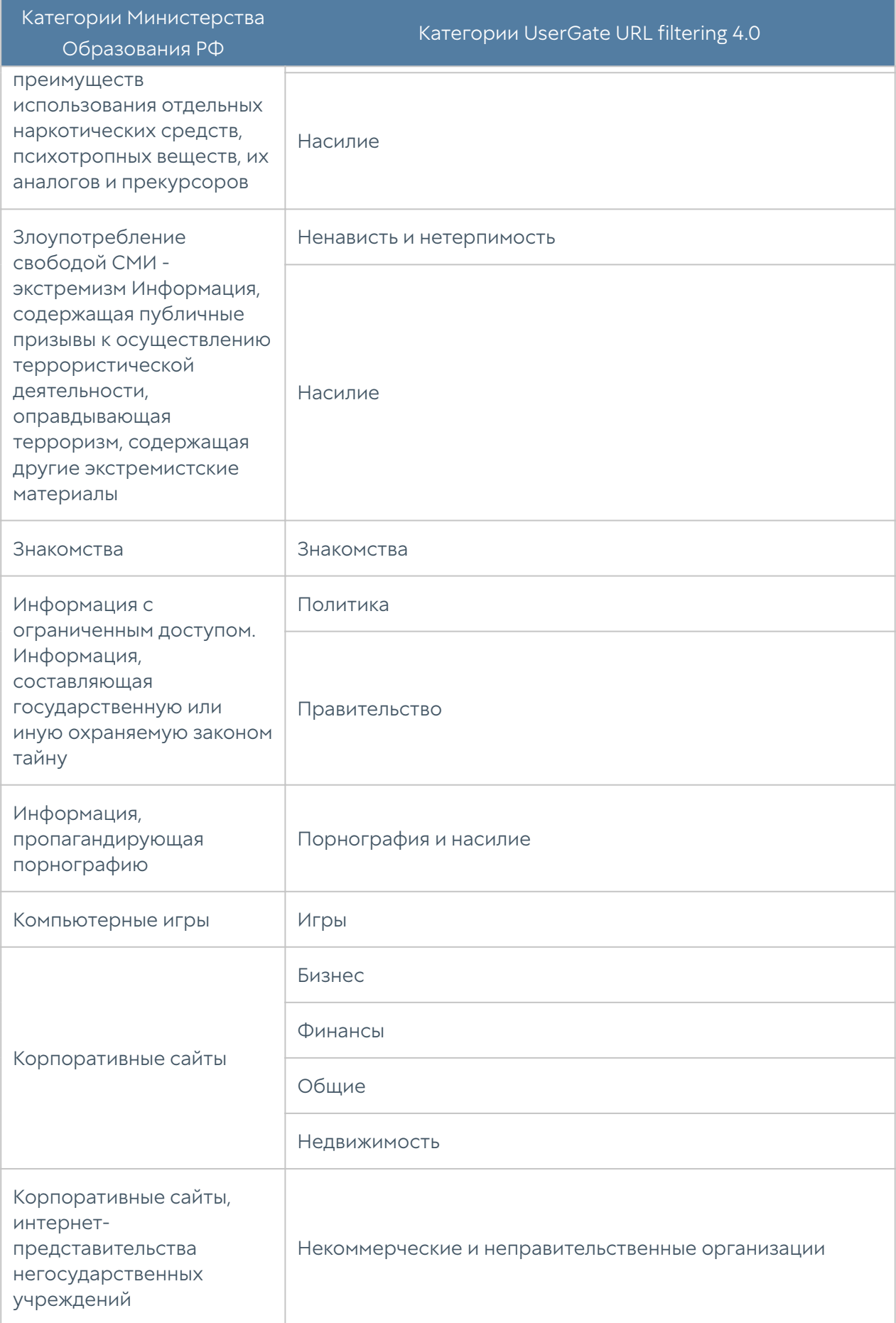

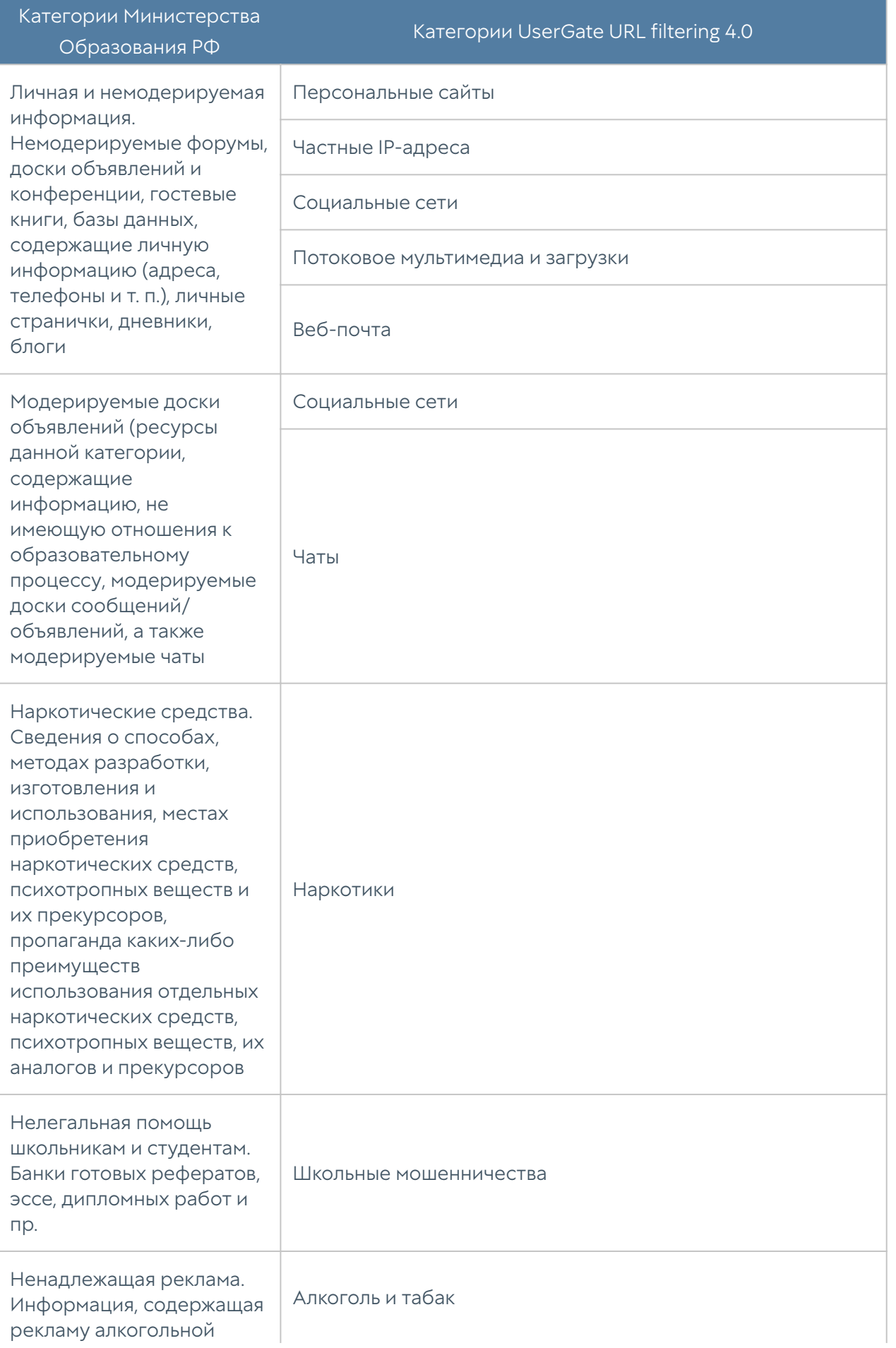

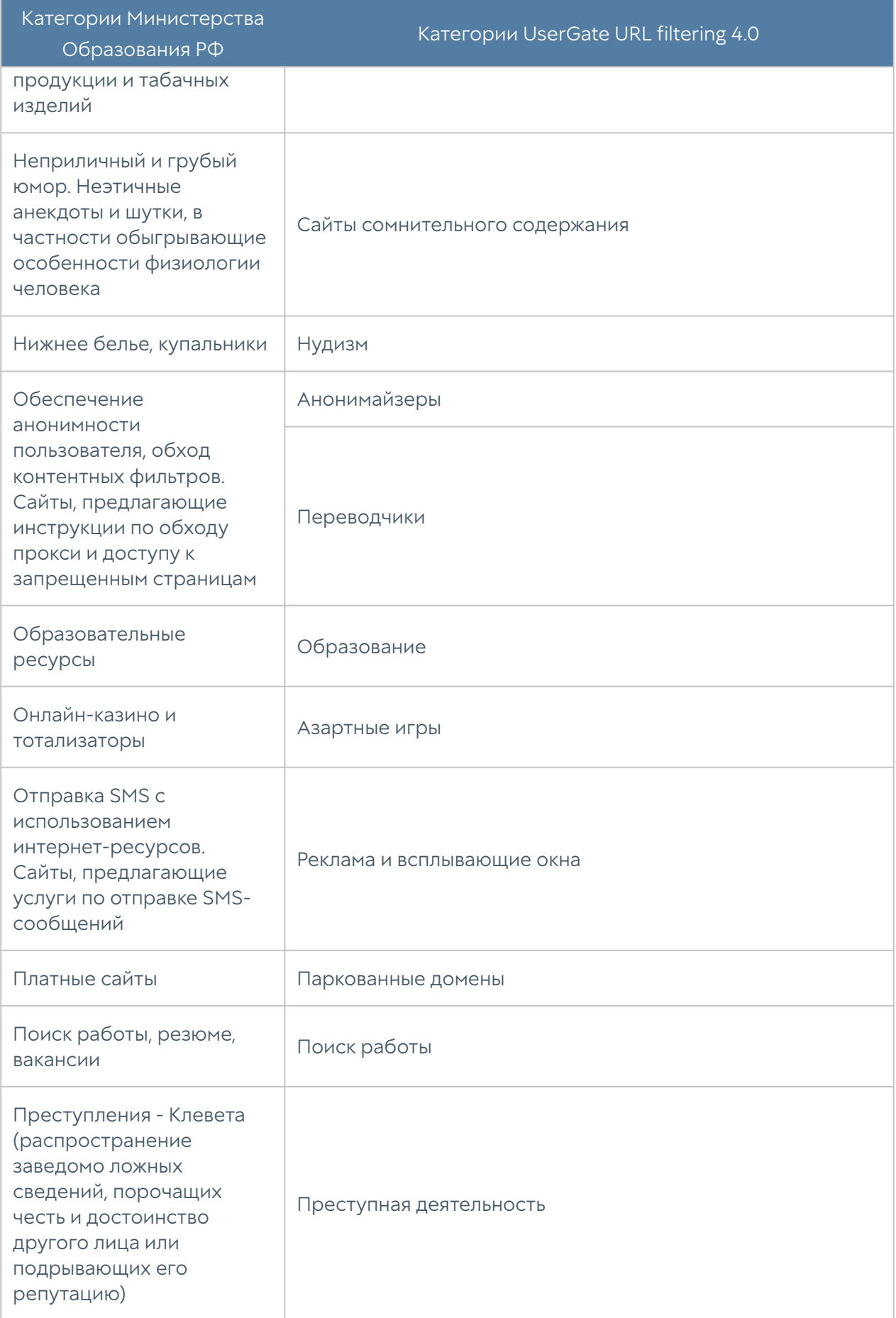
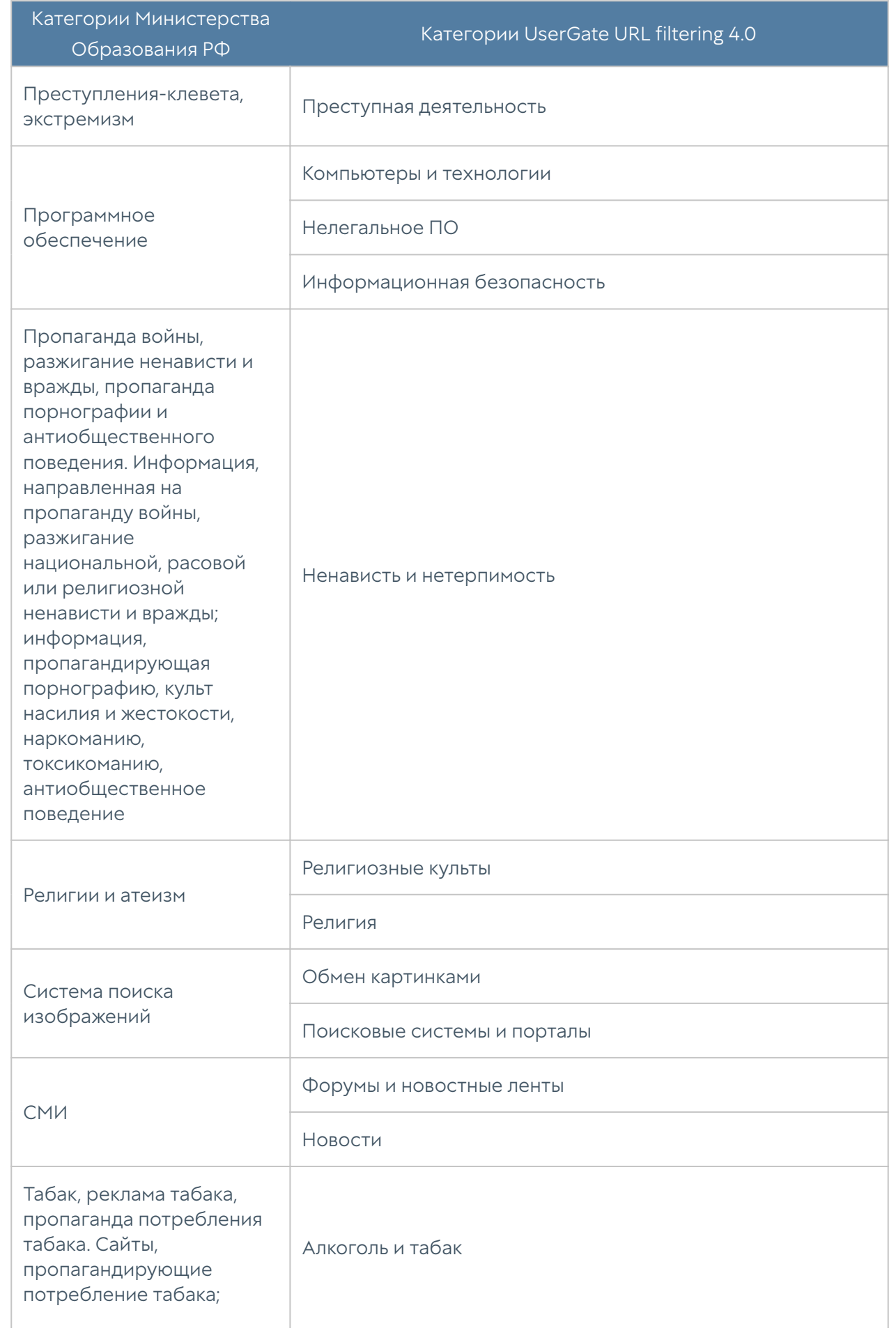

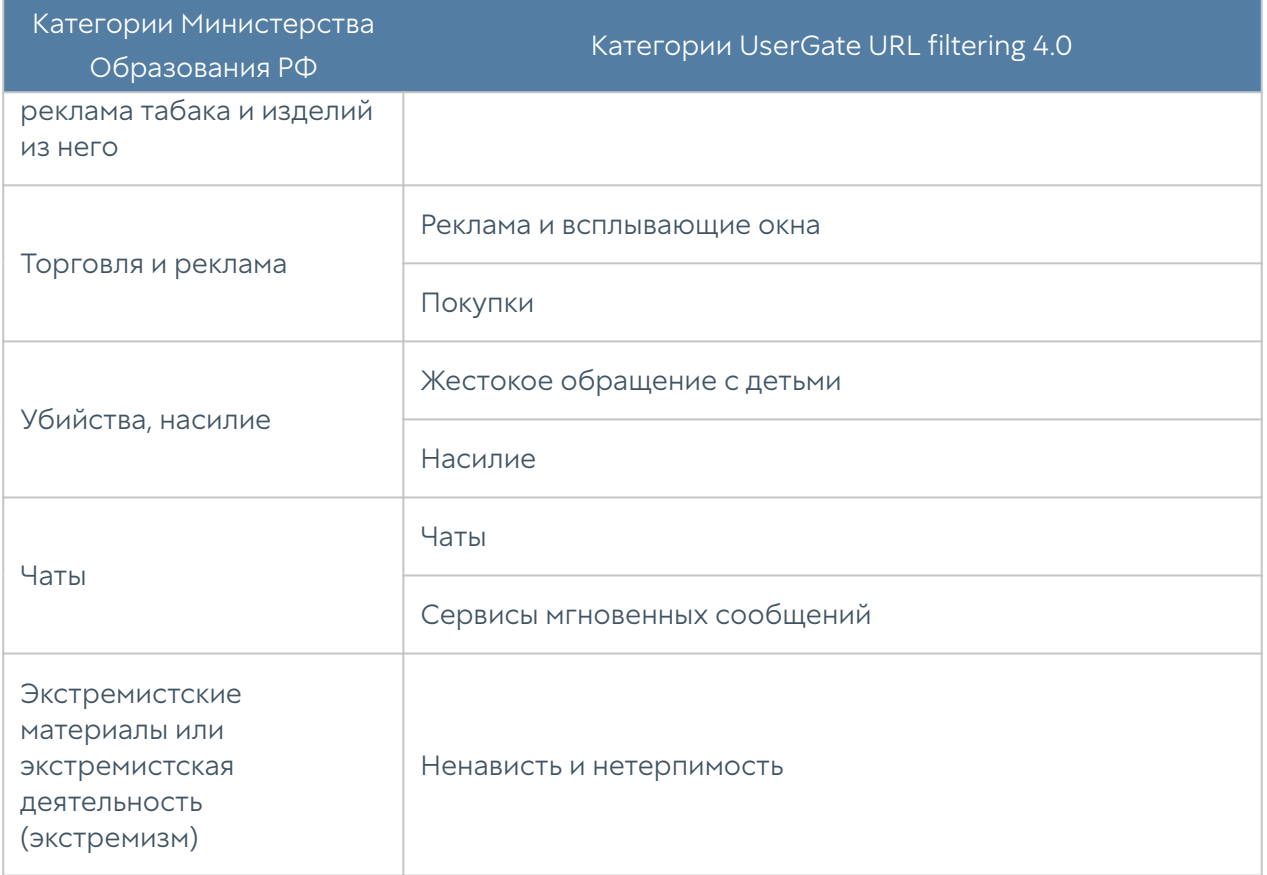

### Описание форматов журналов

## Формат журнала событий

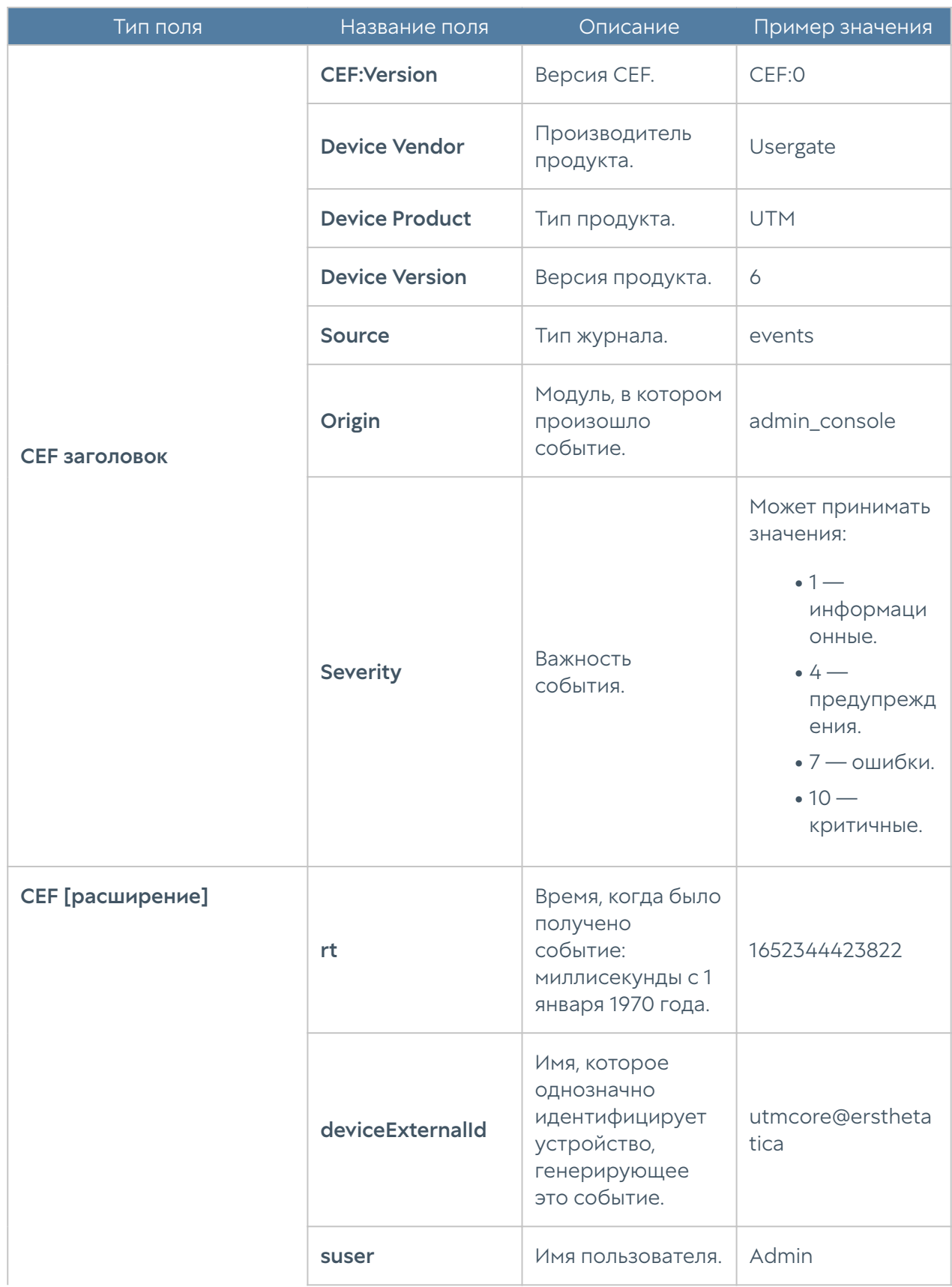

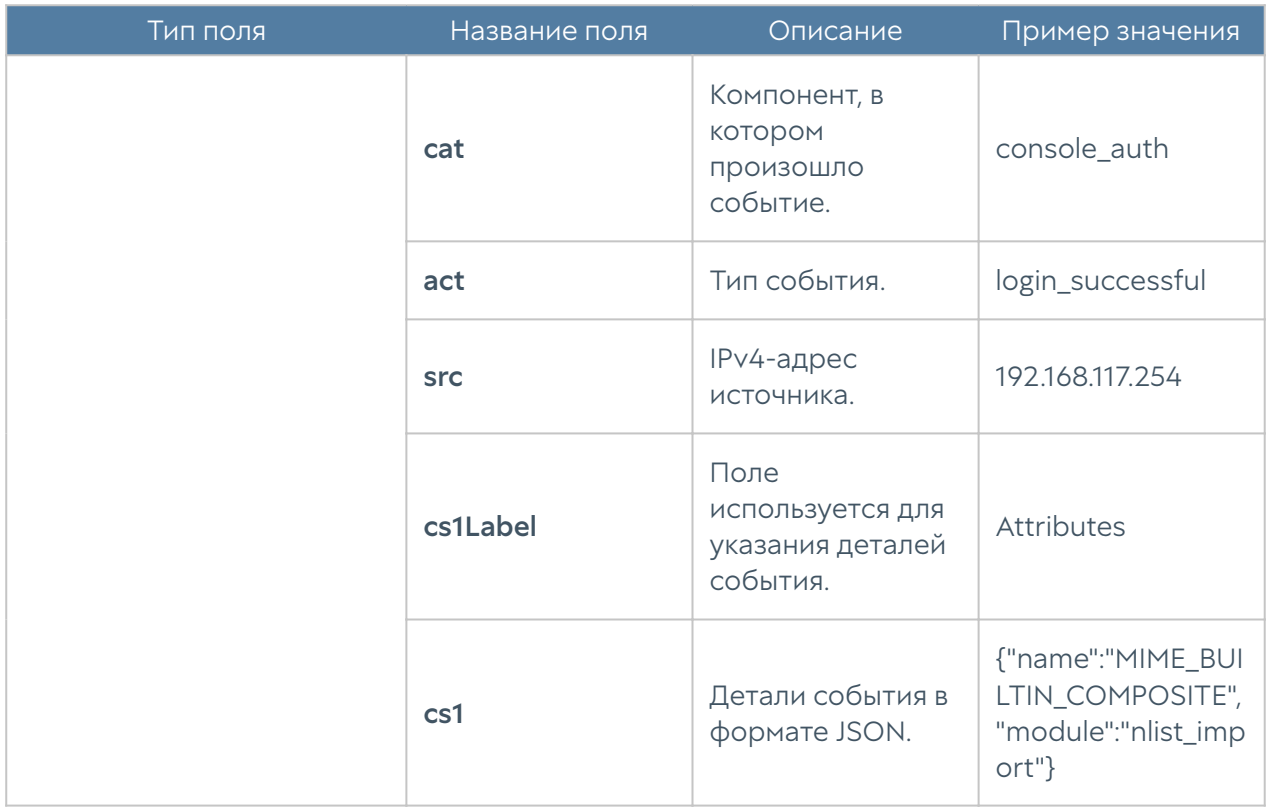

## Формат журнала веб-доступа

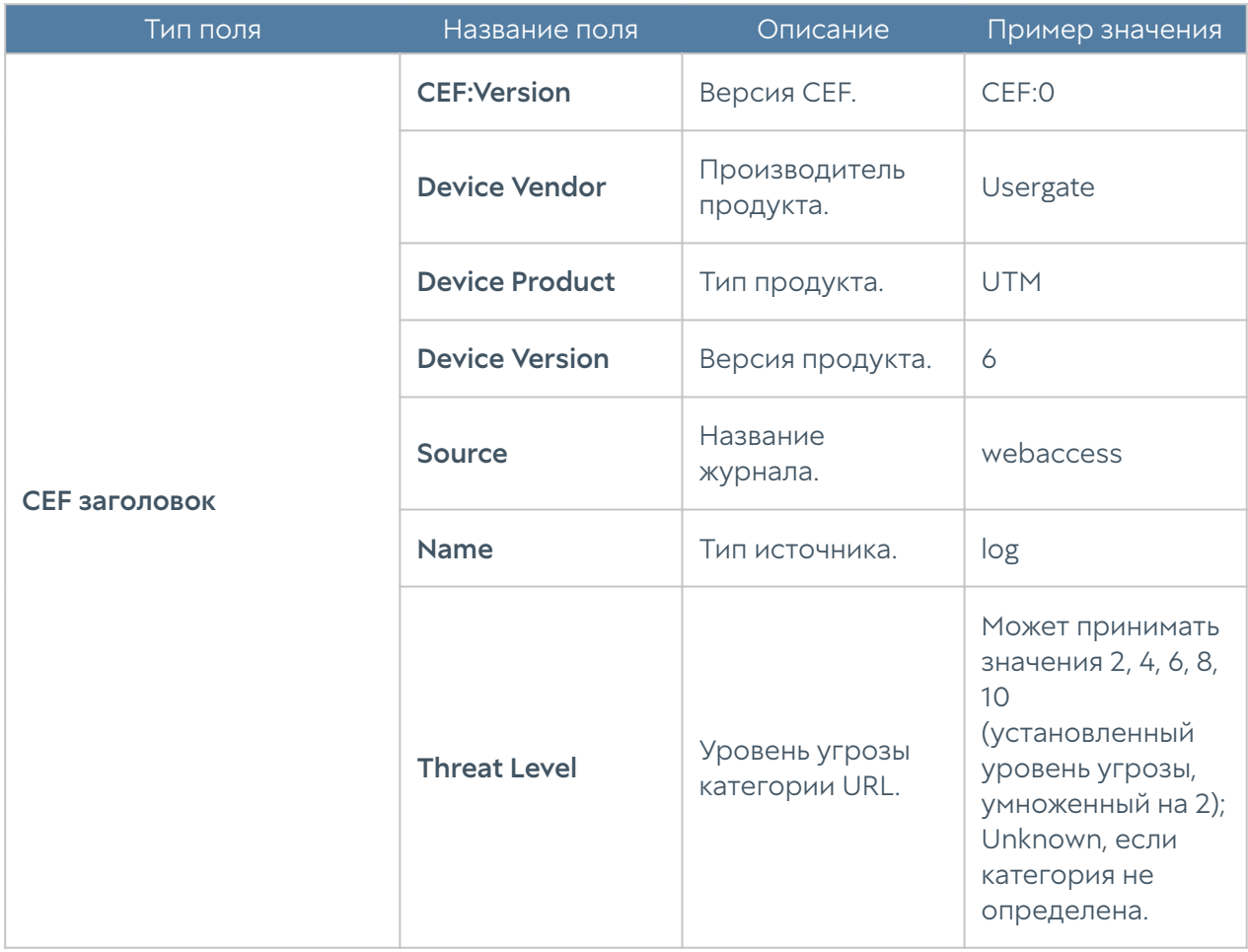

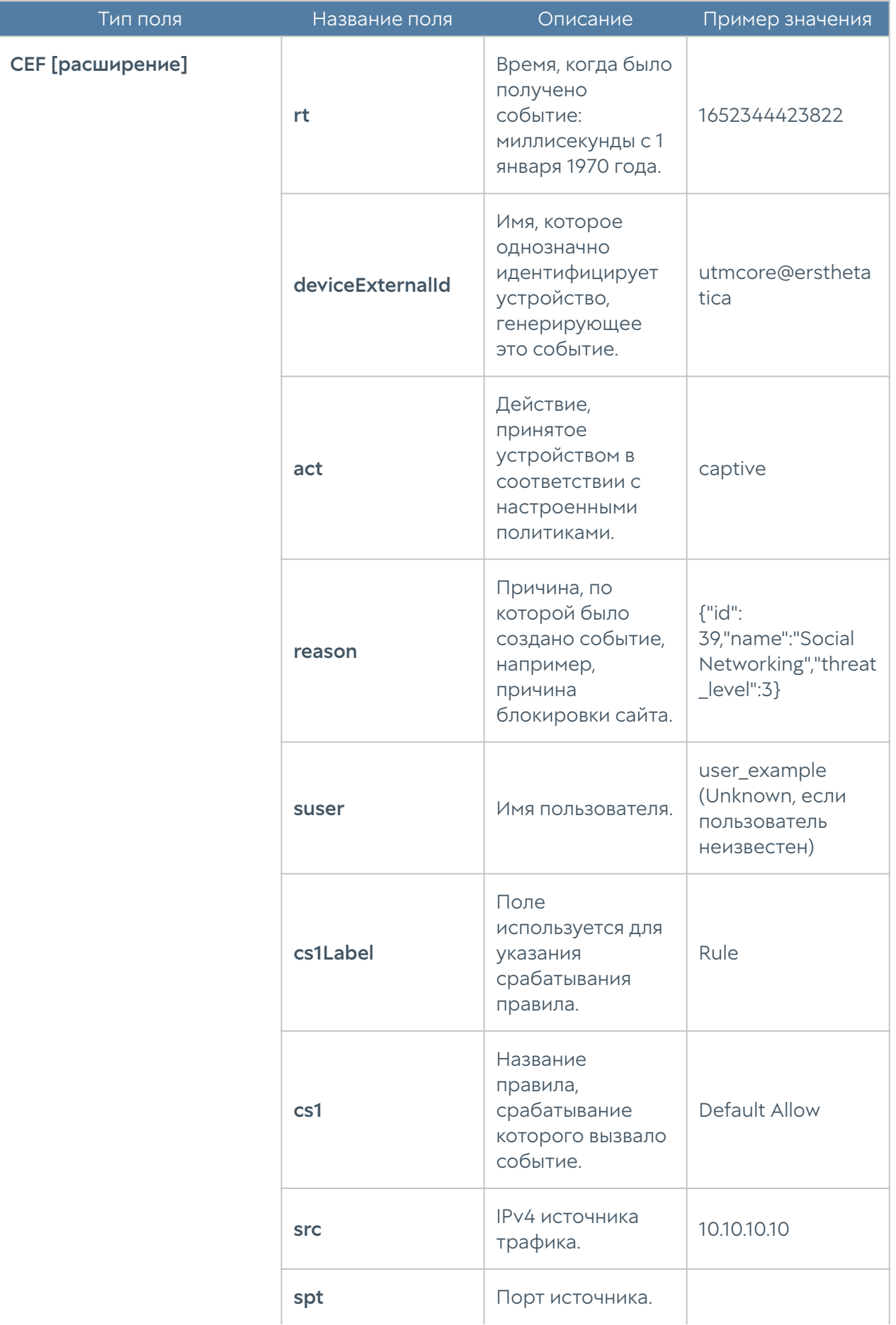

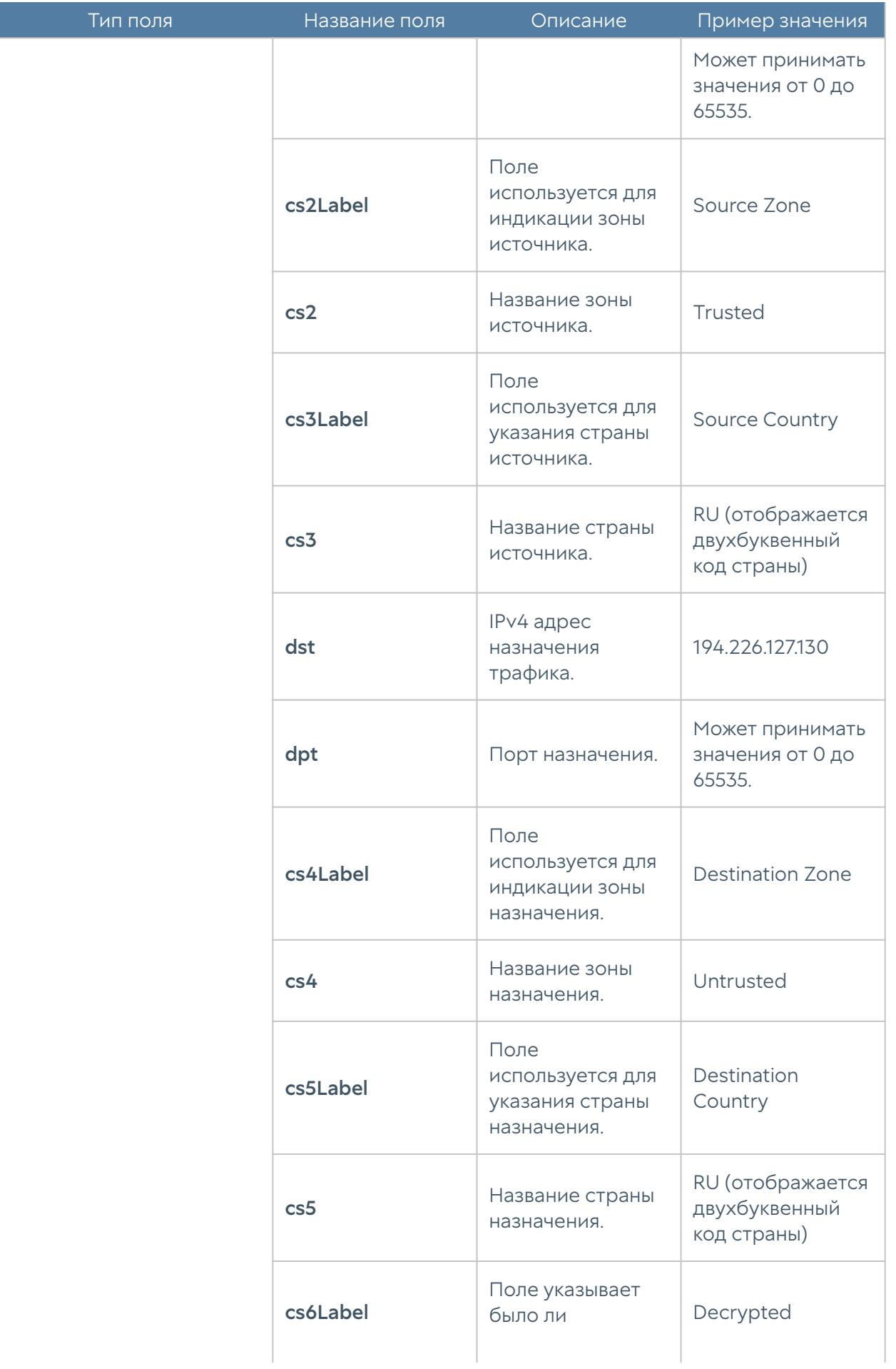

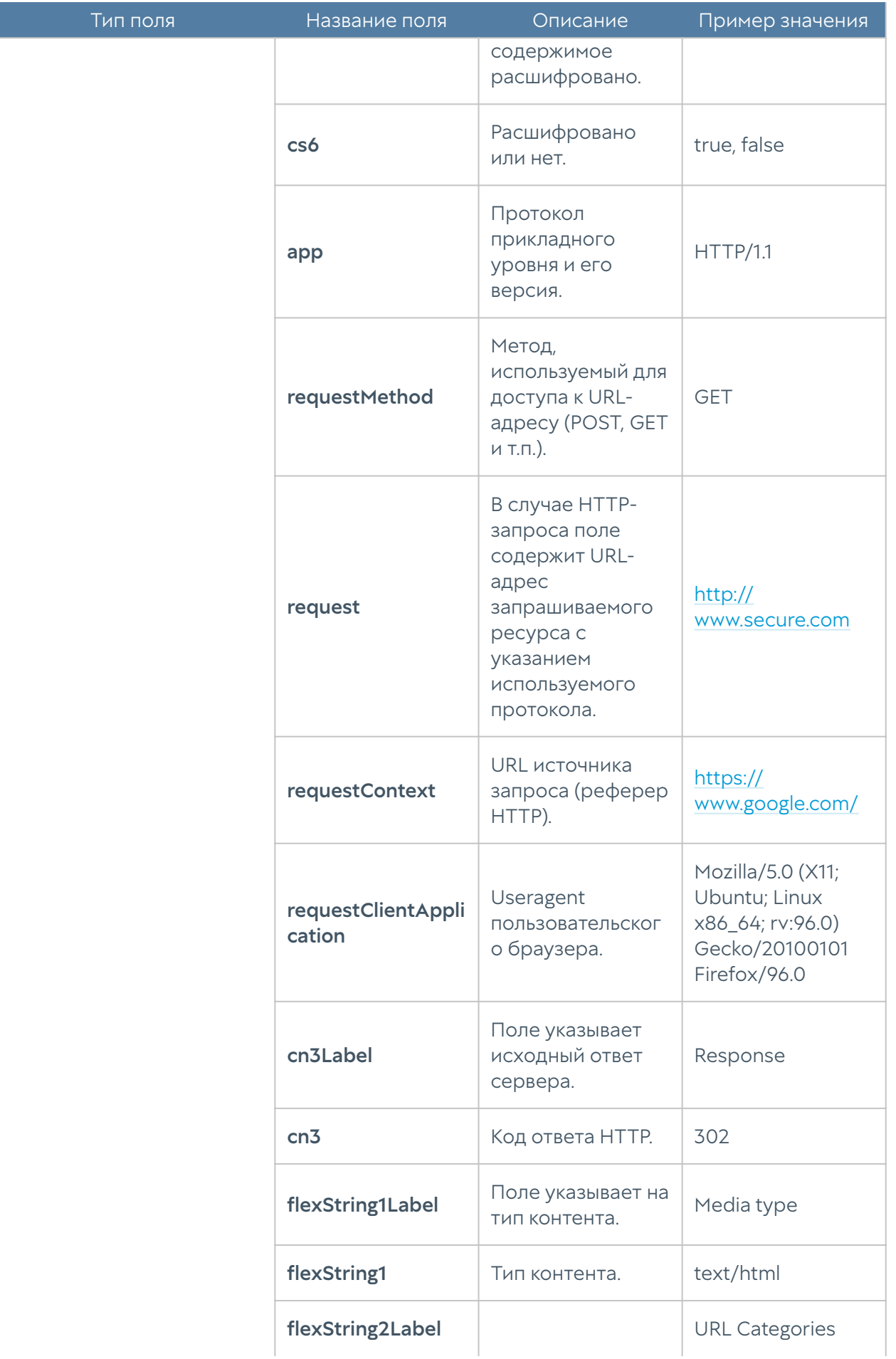

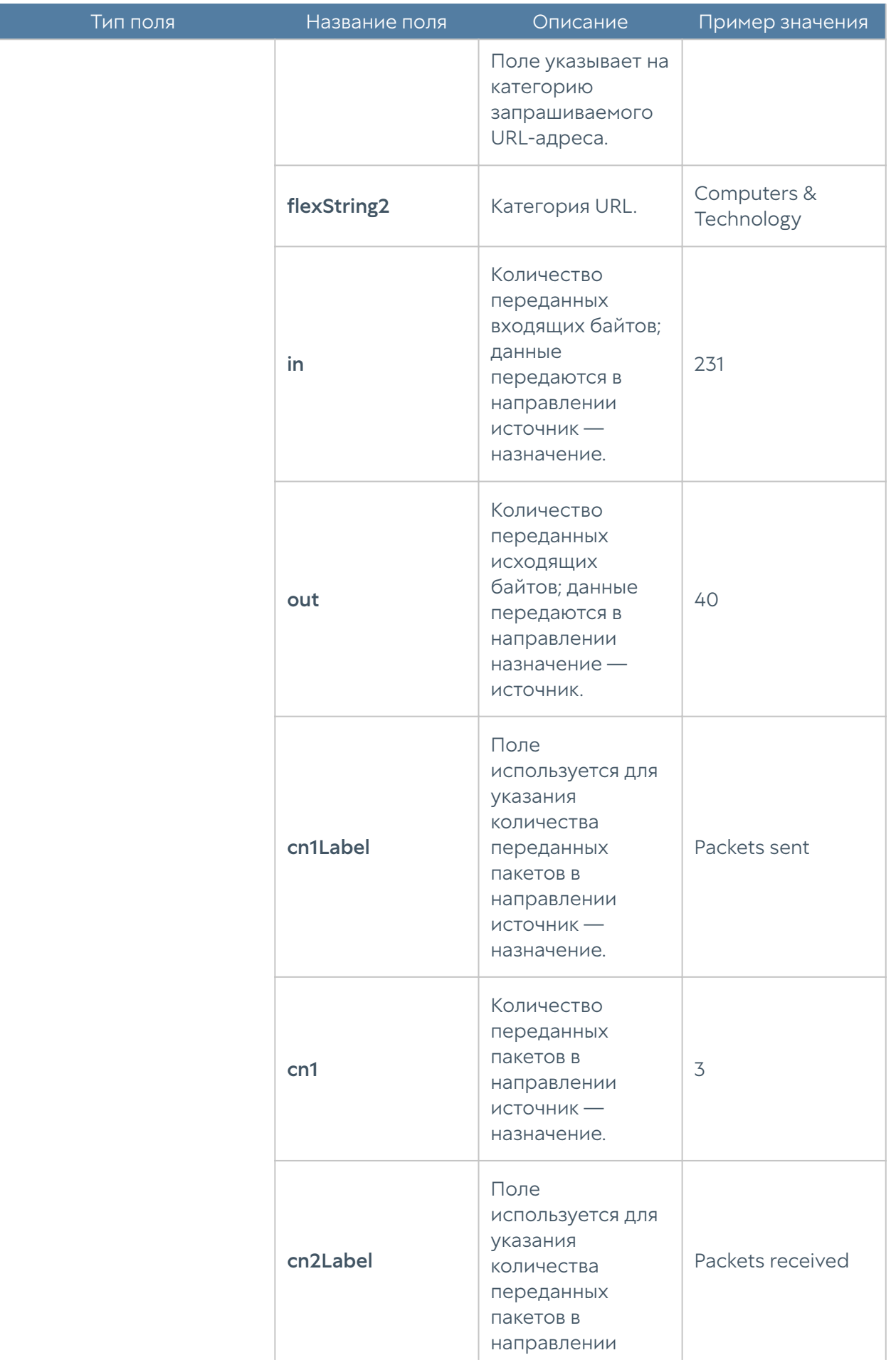

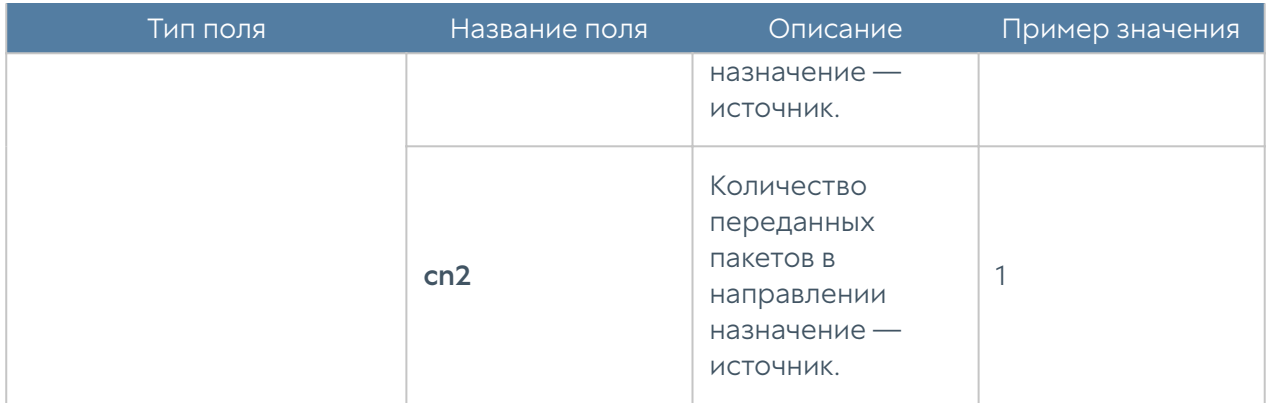

## Формат журнала трафика

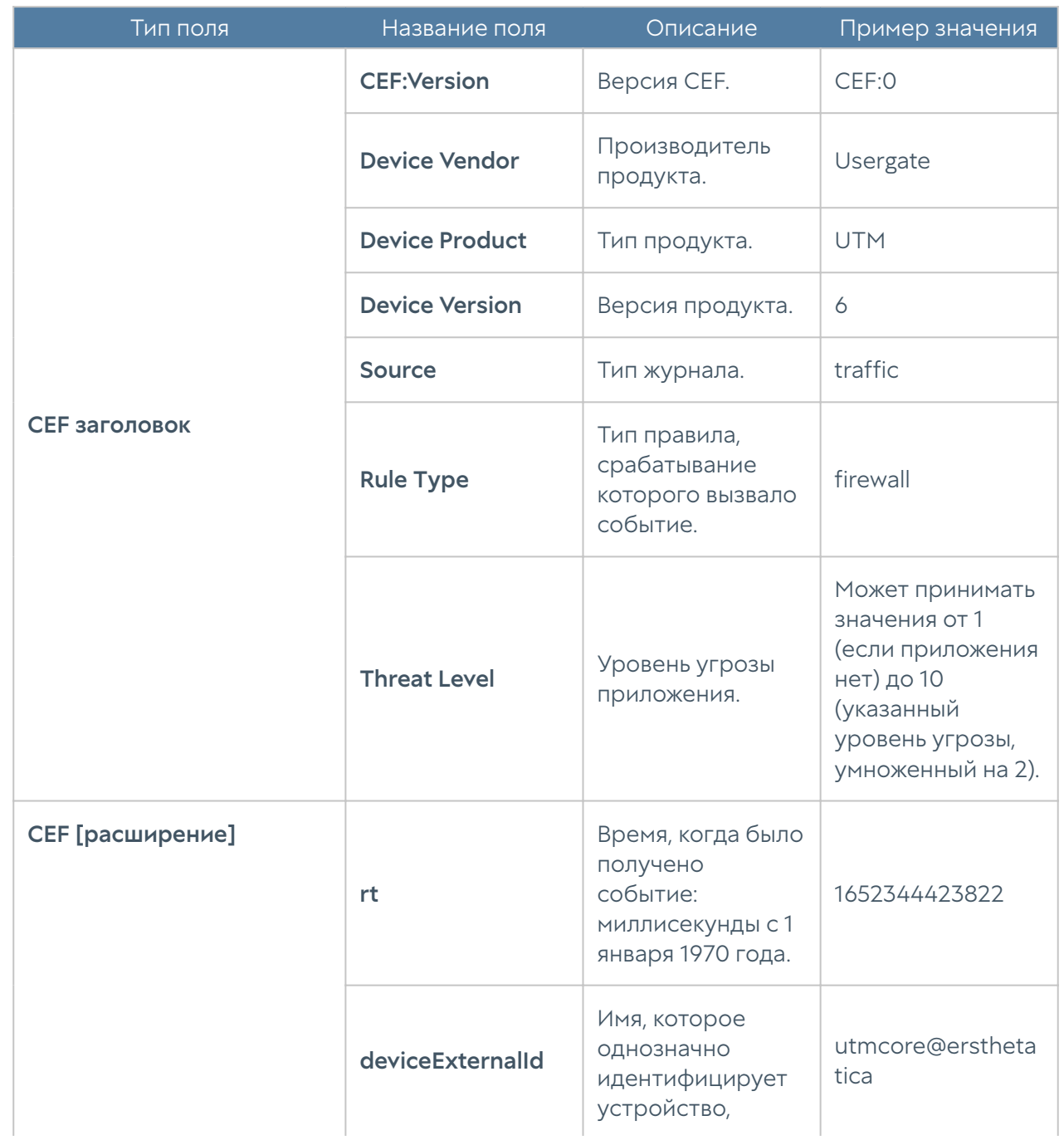

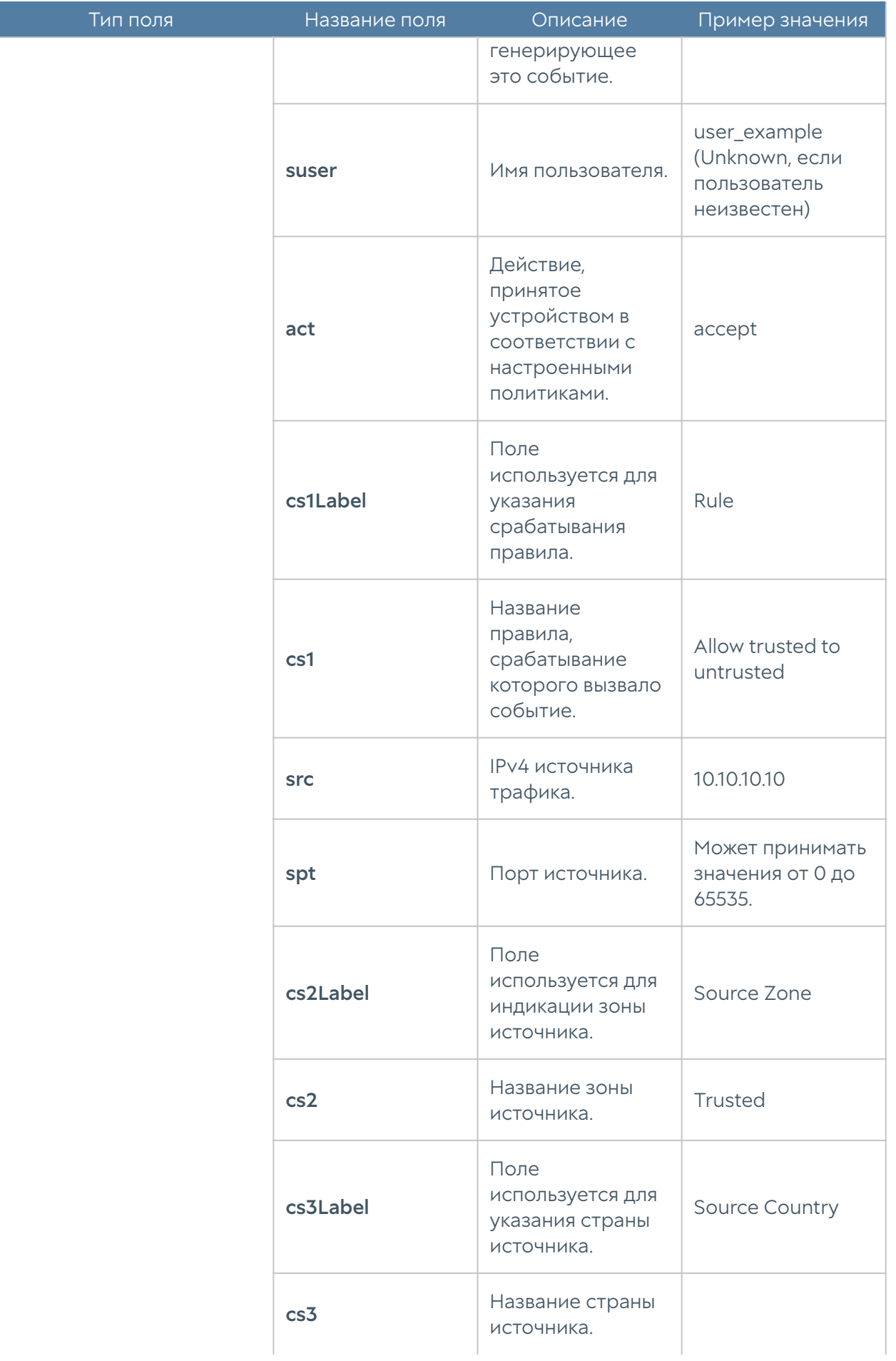

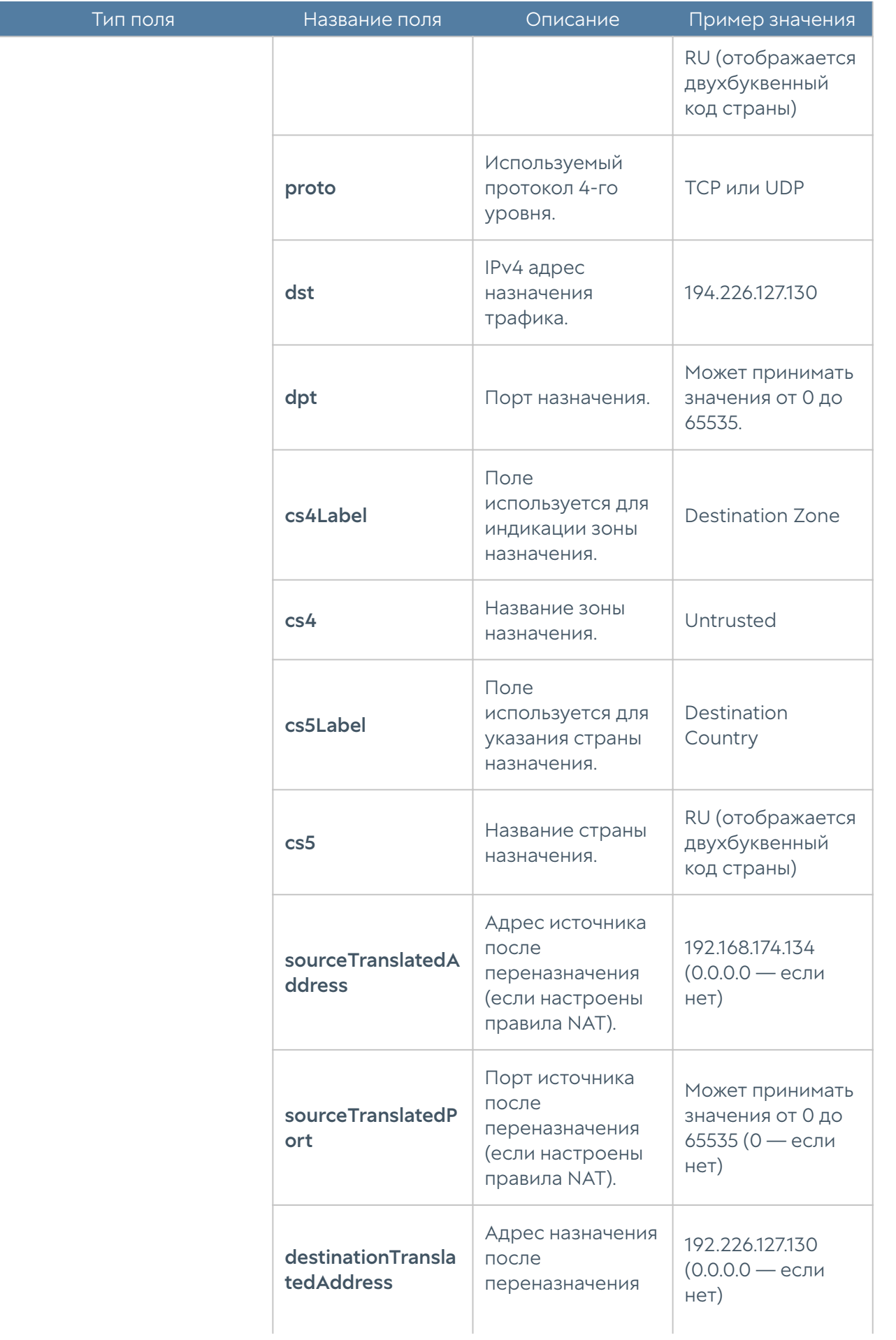

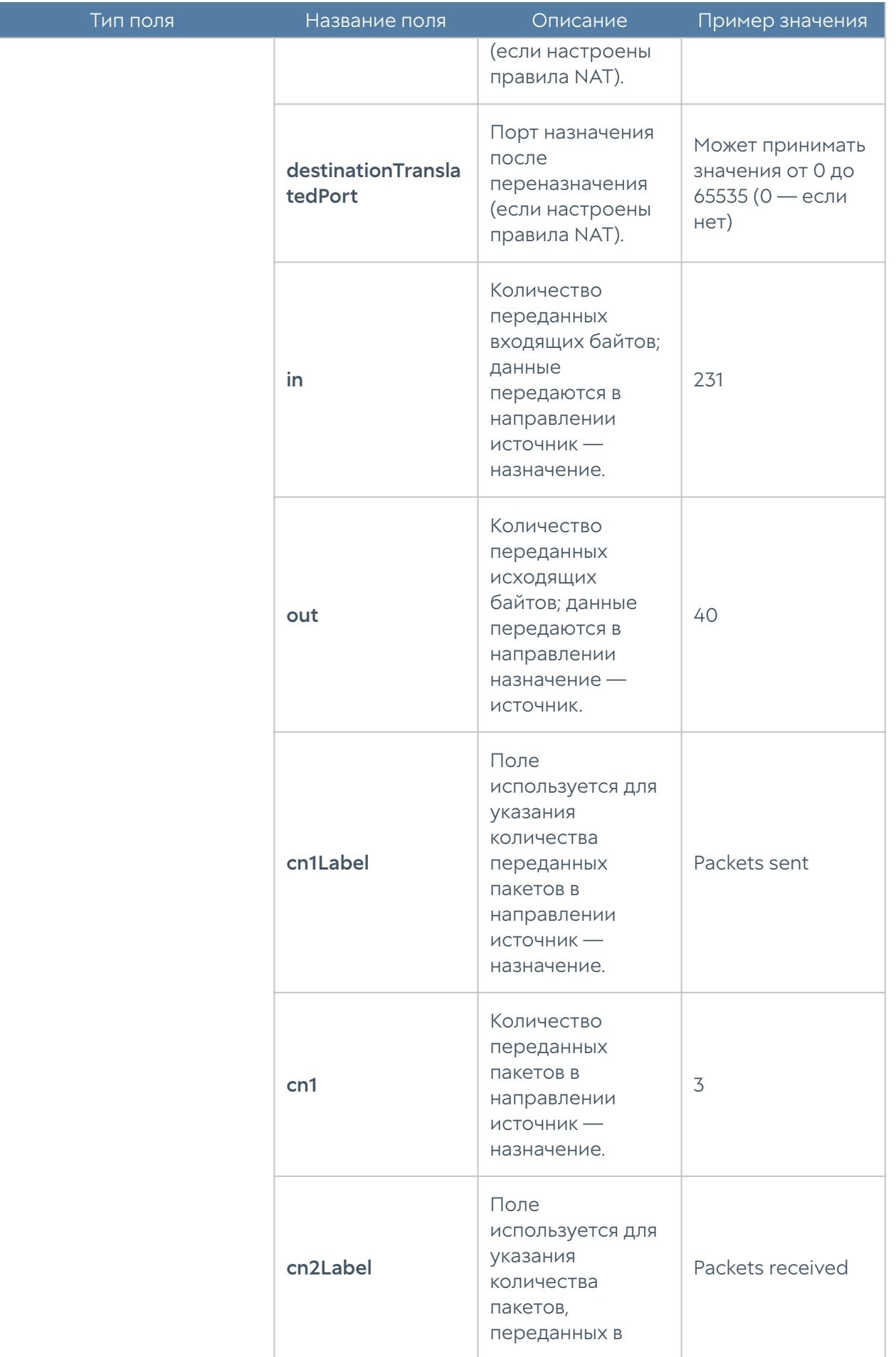

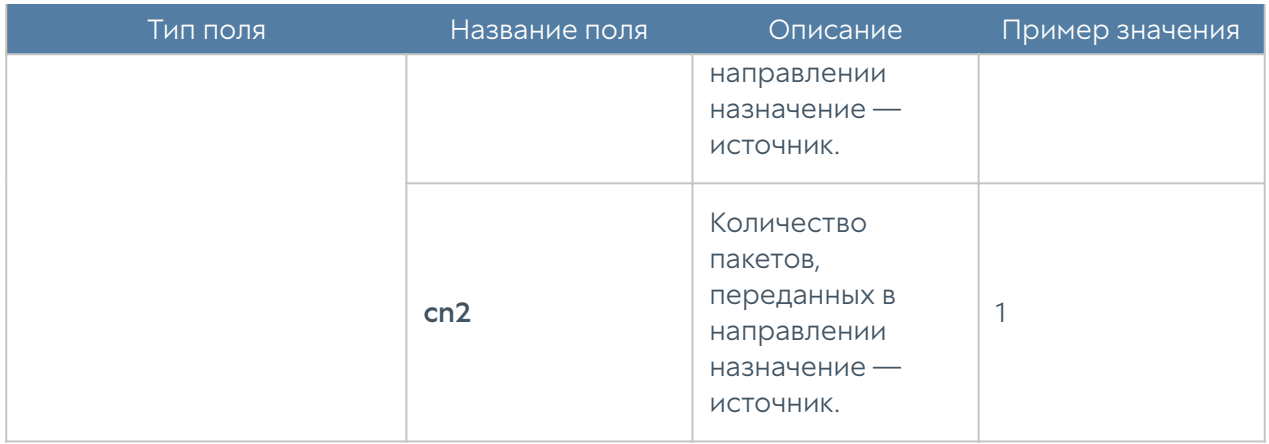

### Формат журнала СОВ

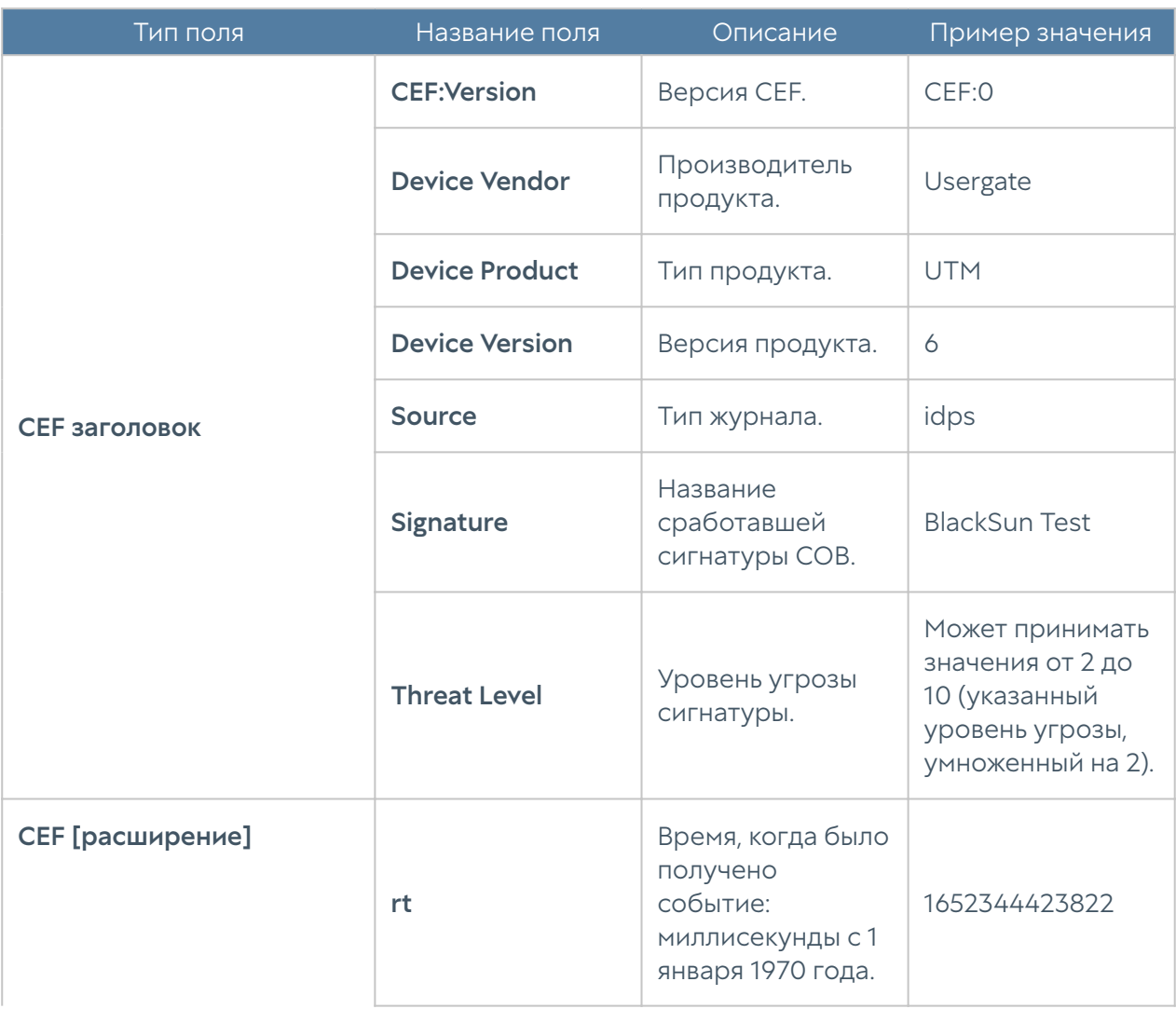

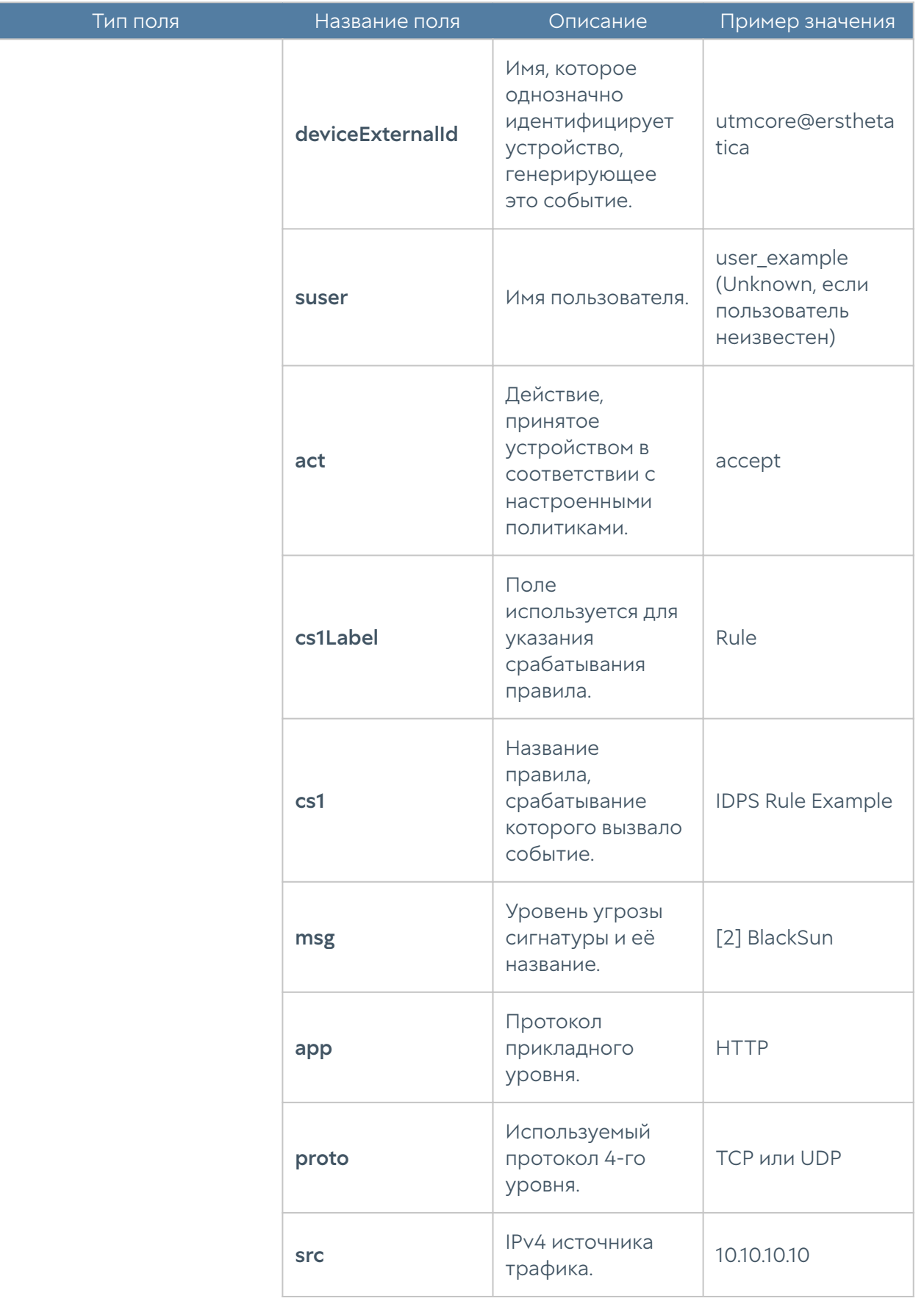

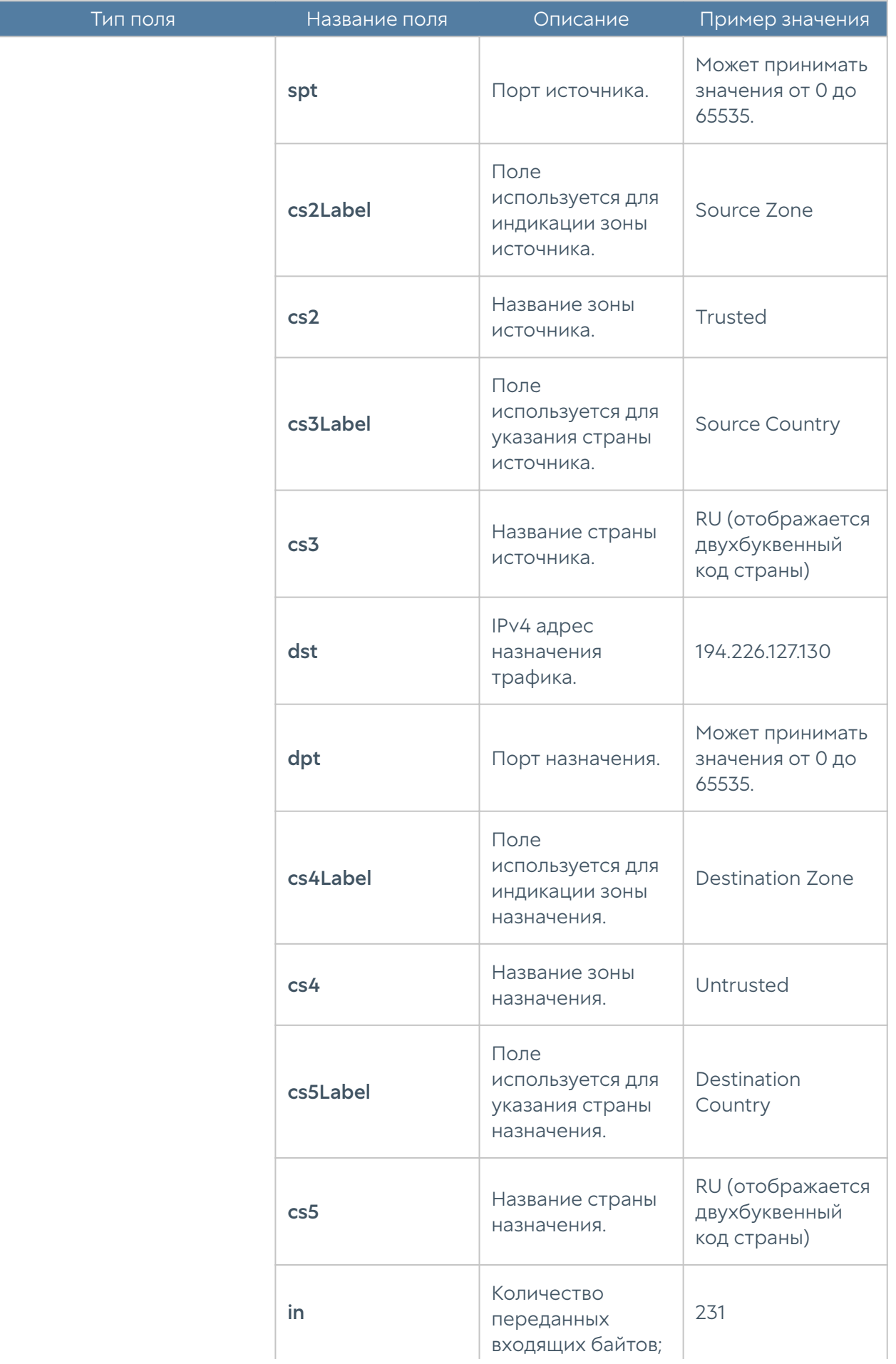

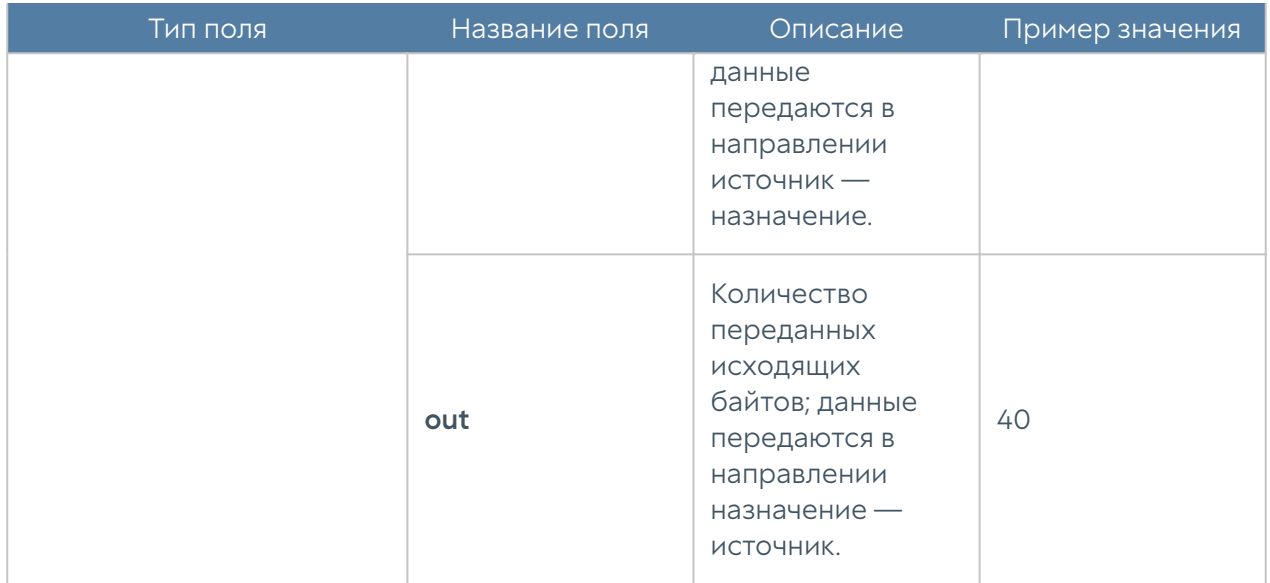

## Формат журнала АСУ ТП

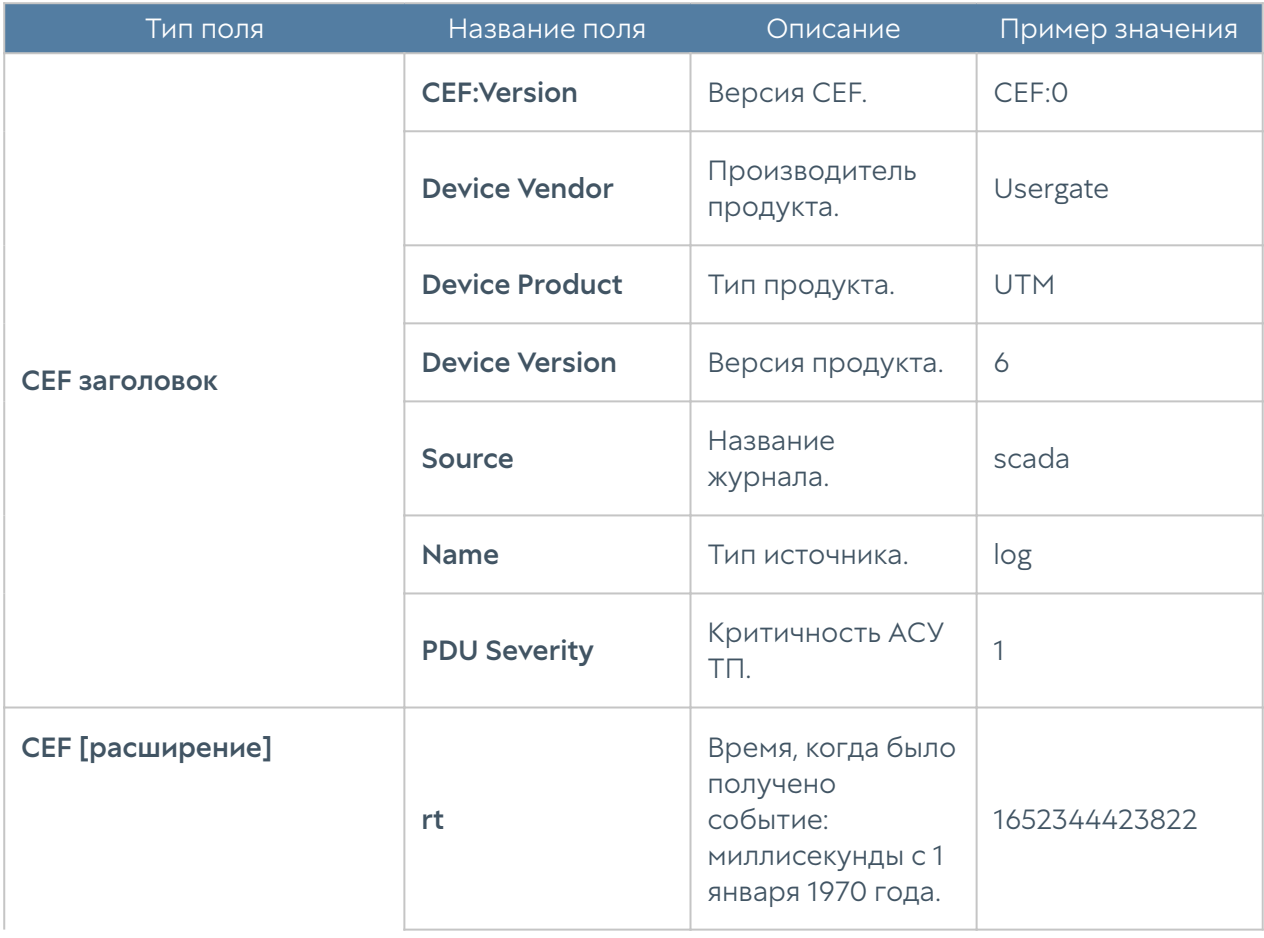

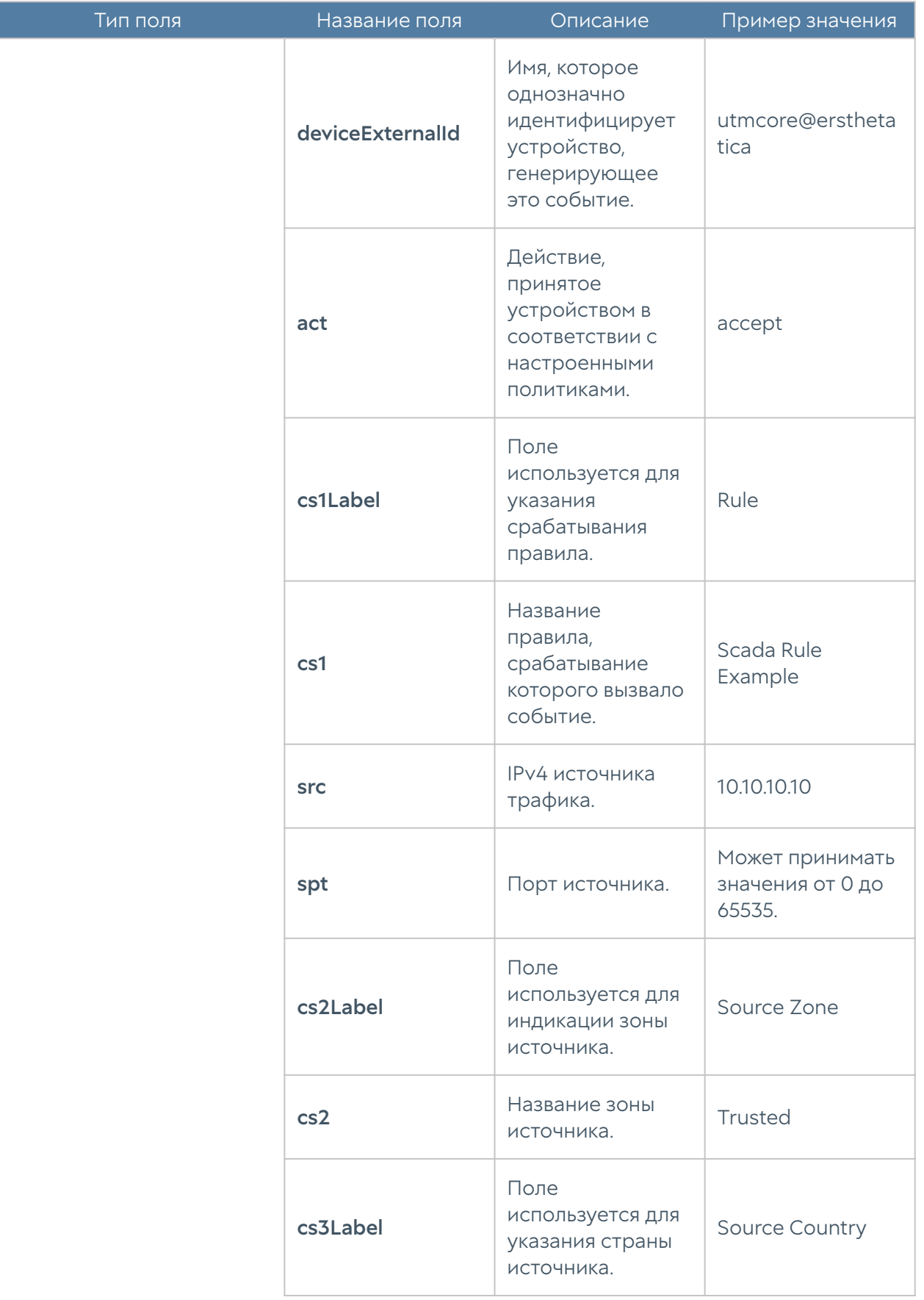

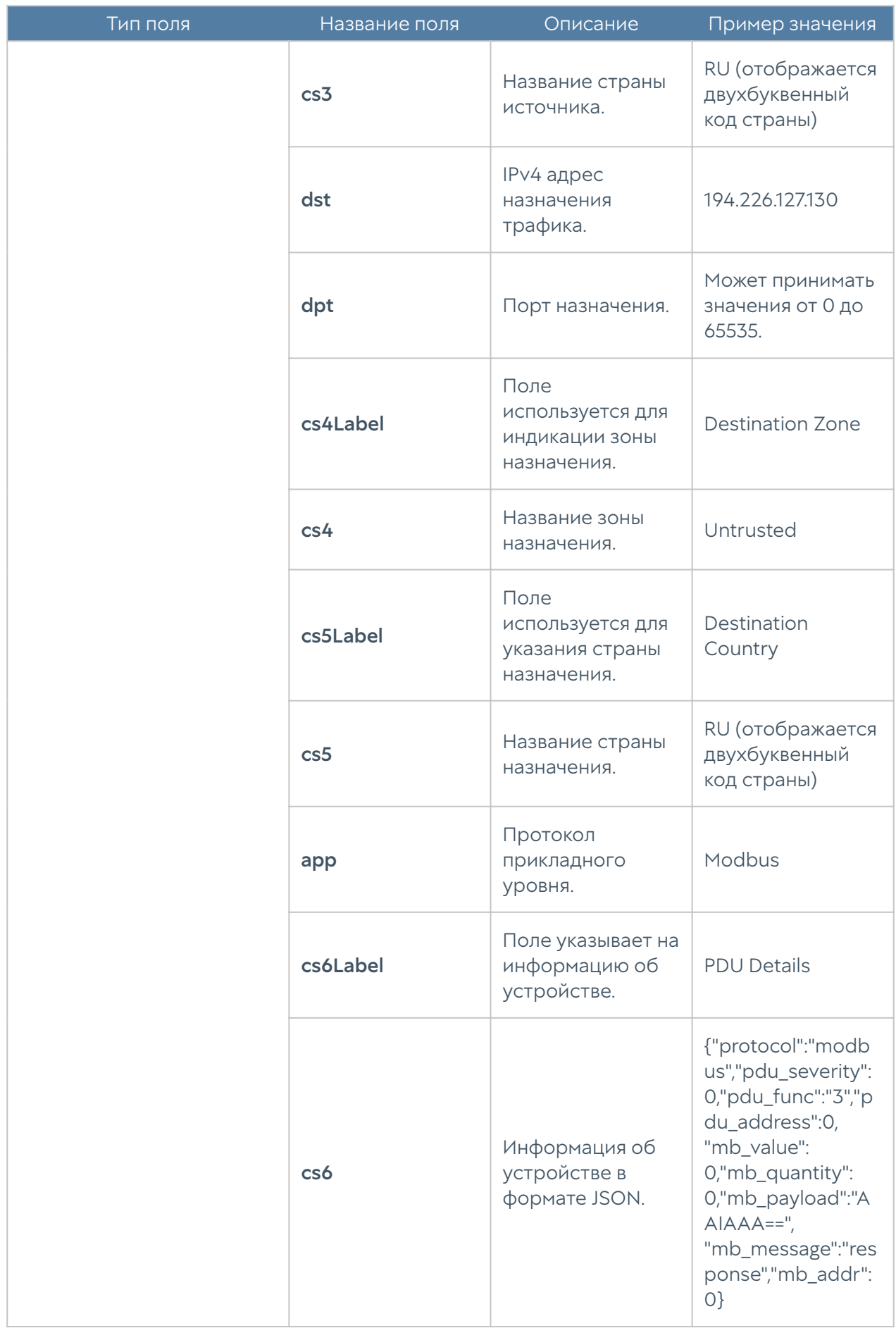

### Формат журнала инспектирования SSH

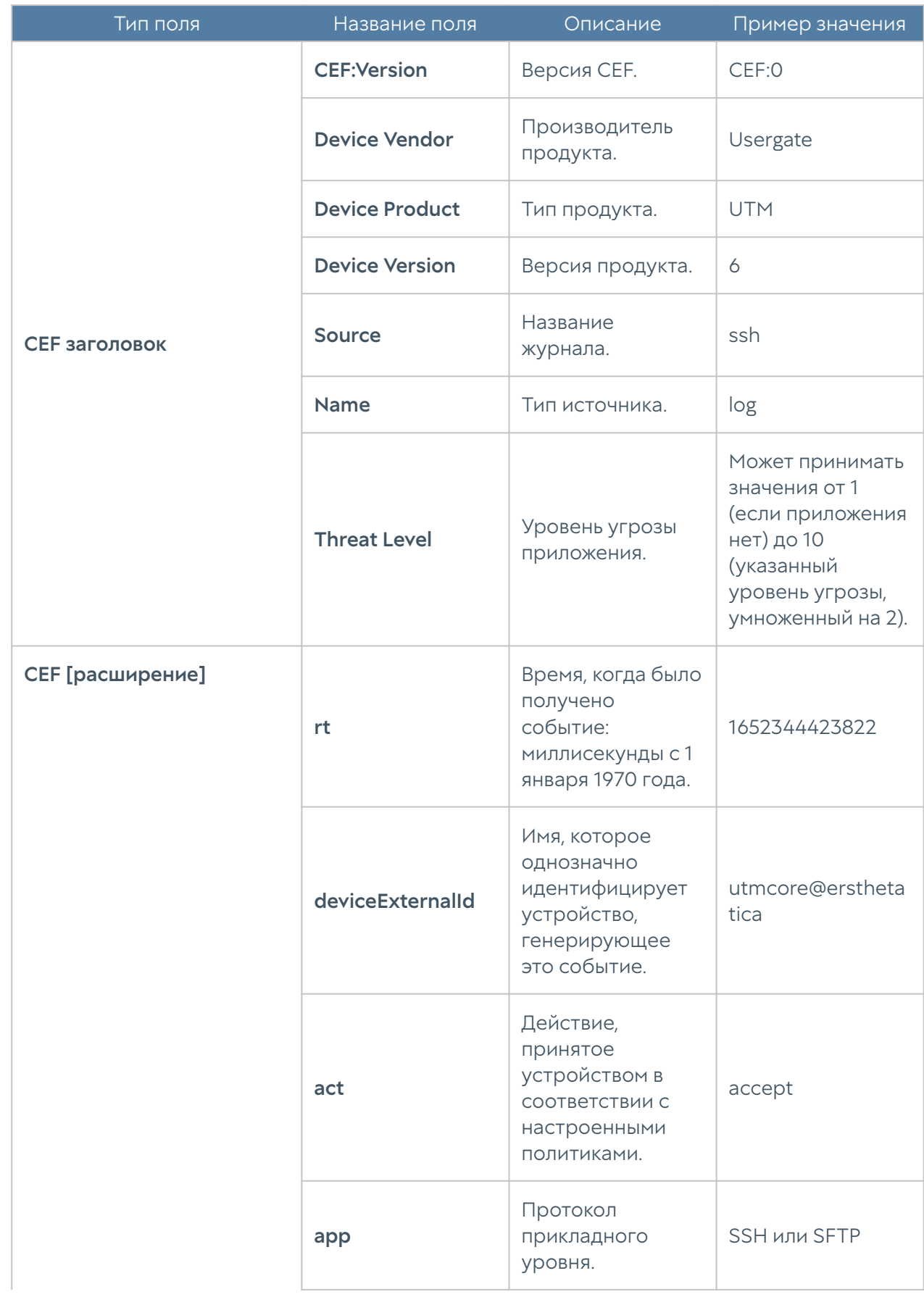

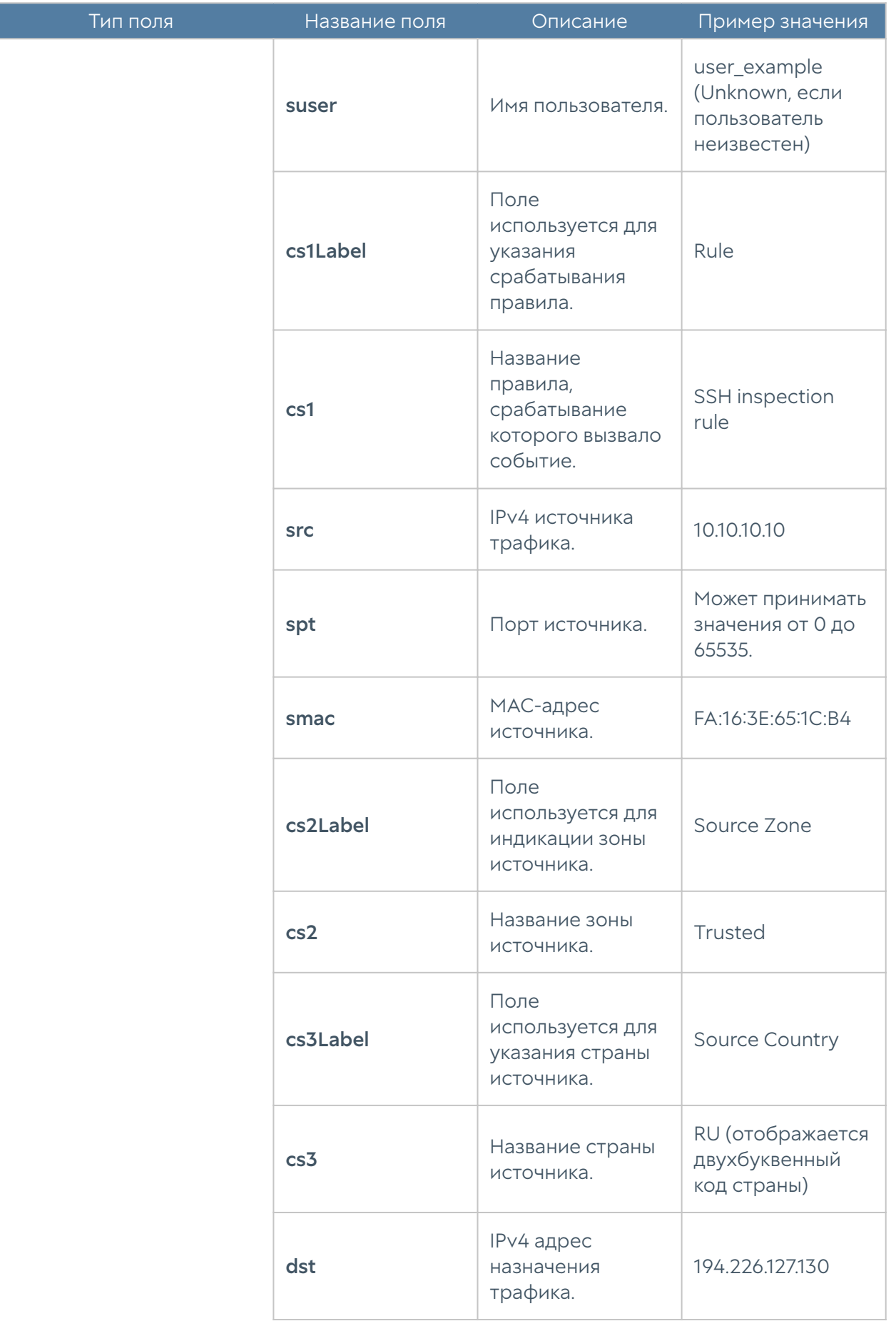

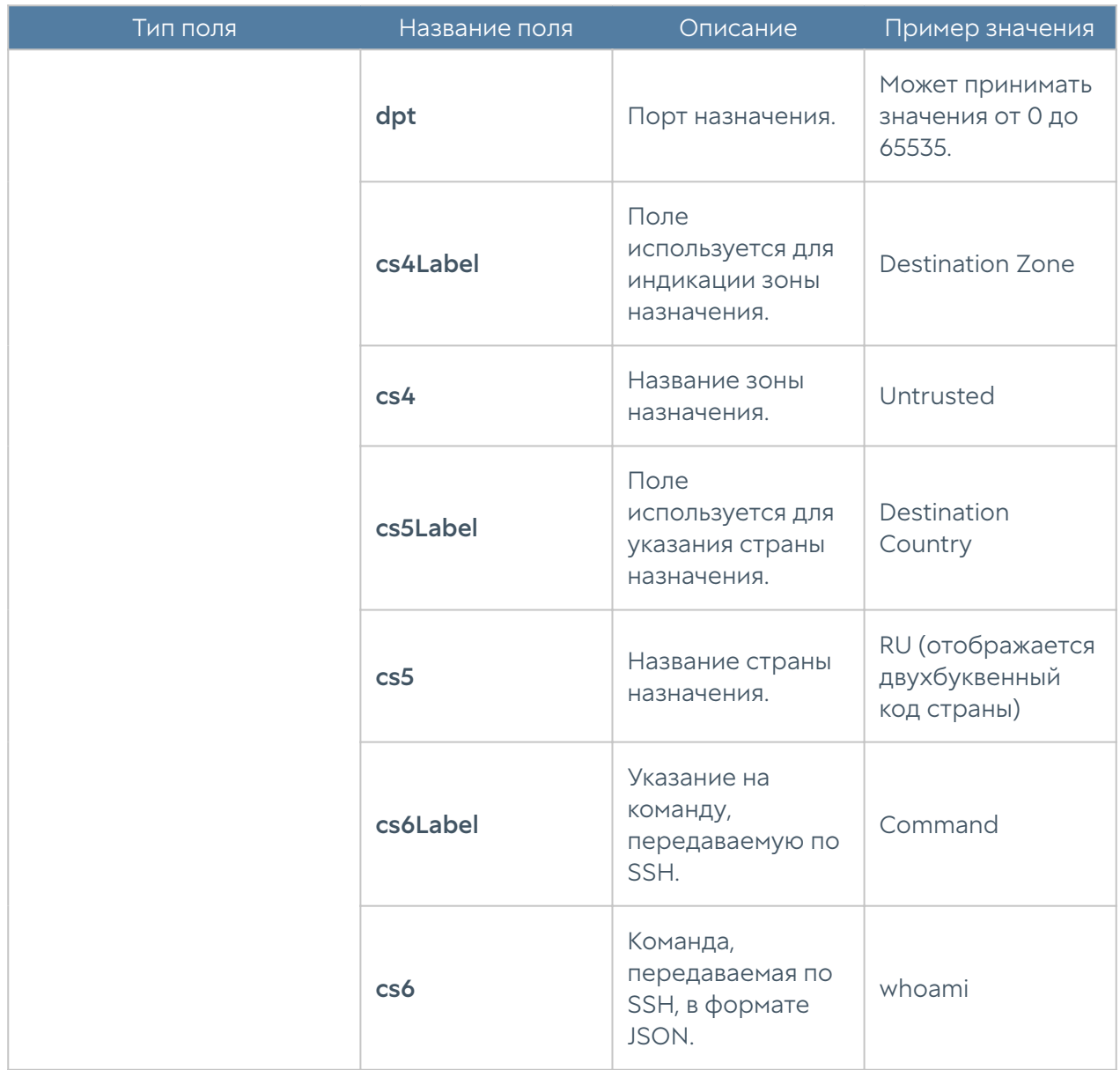

# ЭКСПОРТ ЖУРНАЛОВ В ФОРМАТЕ JSON

### Описание журнала событий

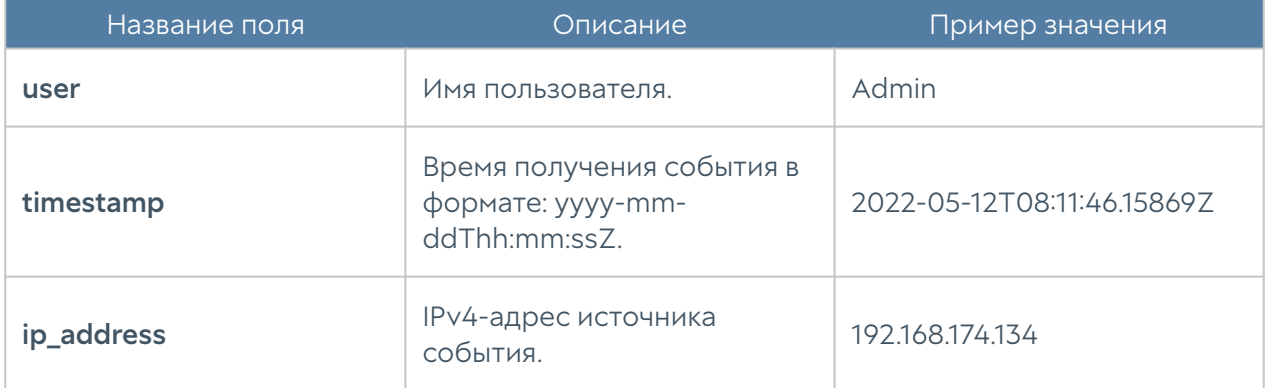

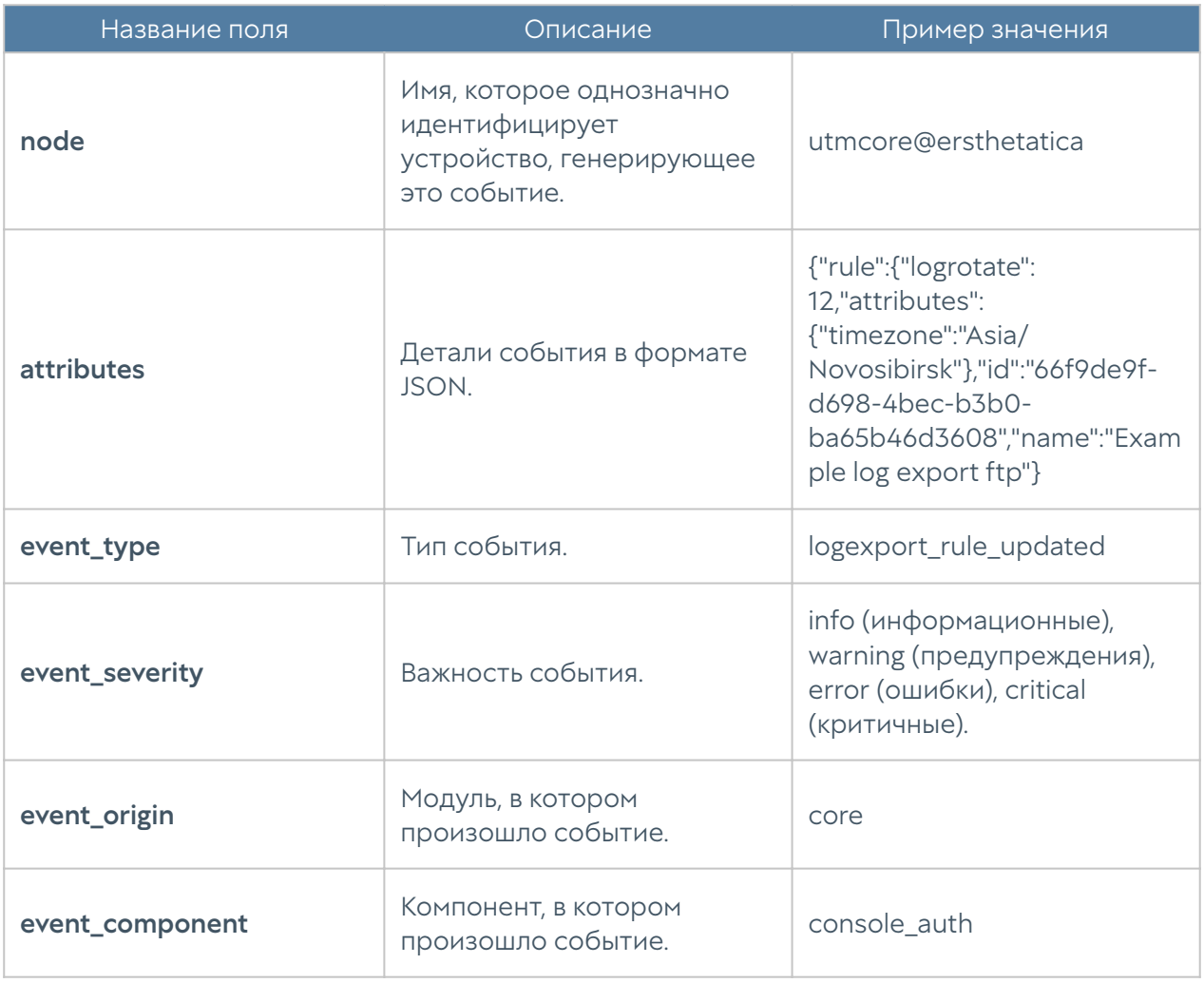

## Описание журнала веб-доступа

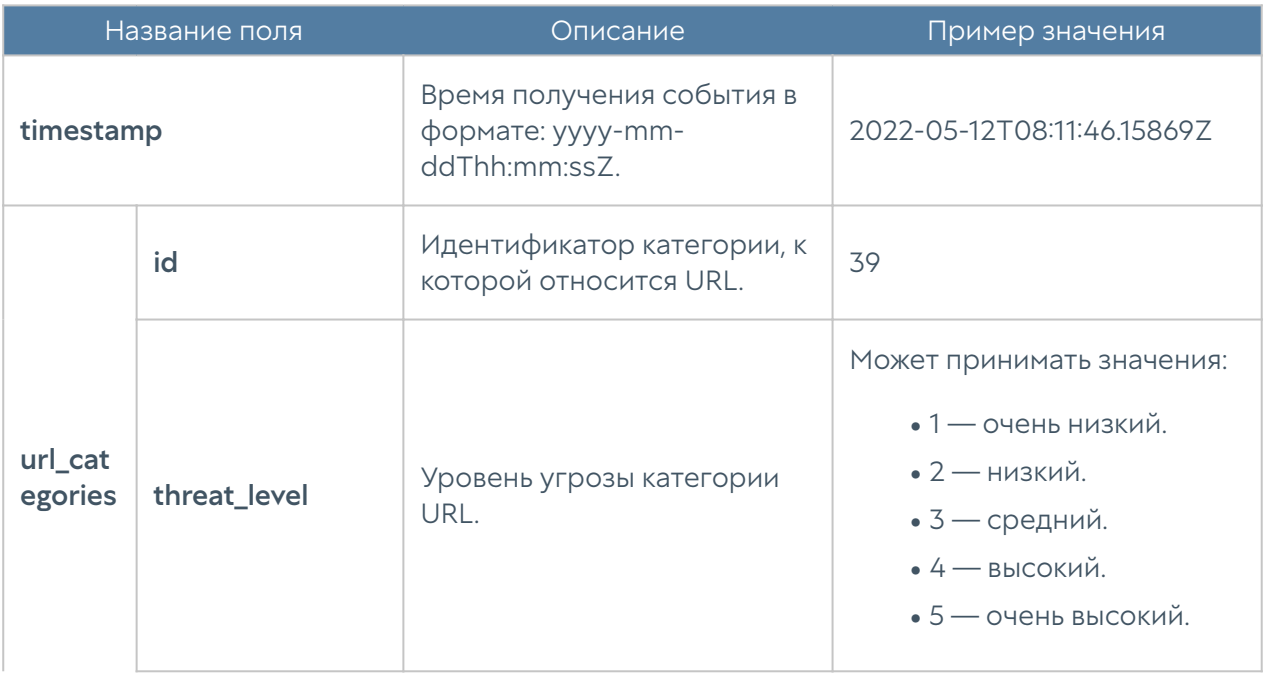

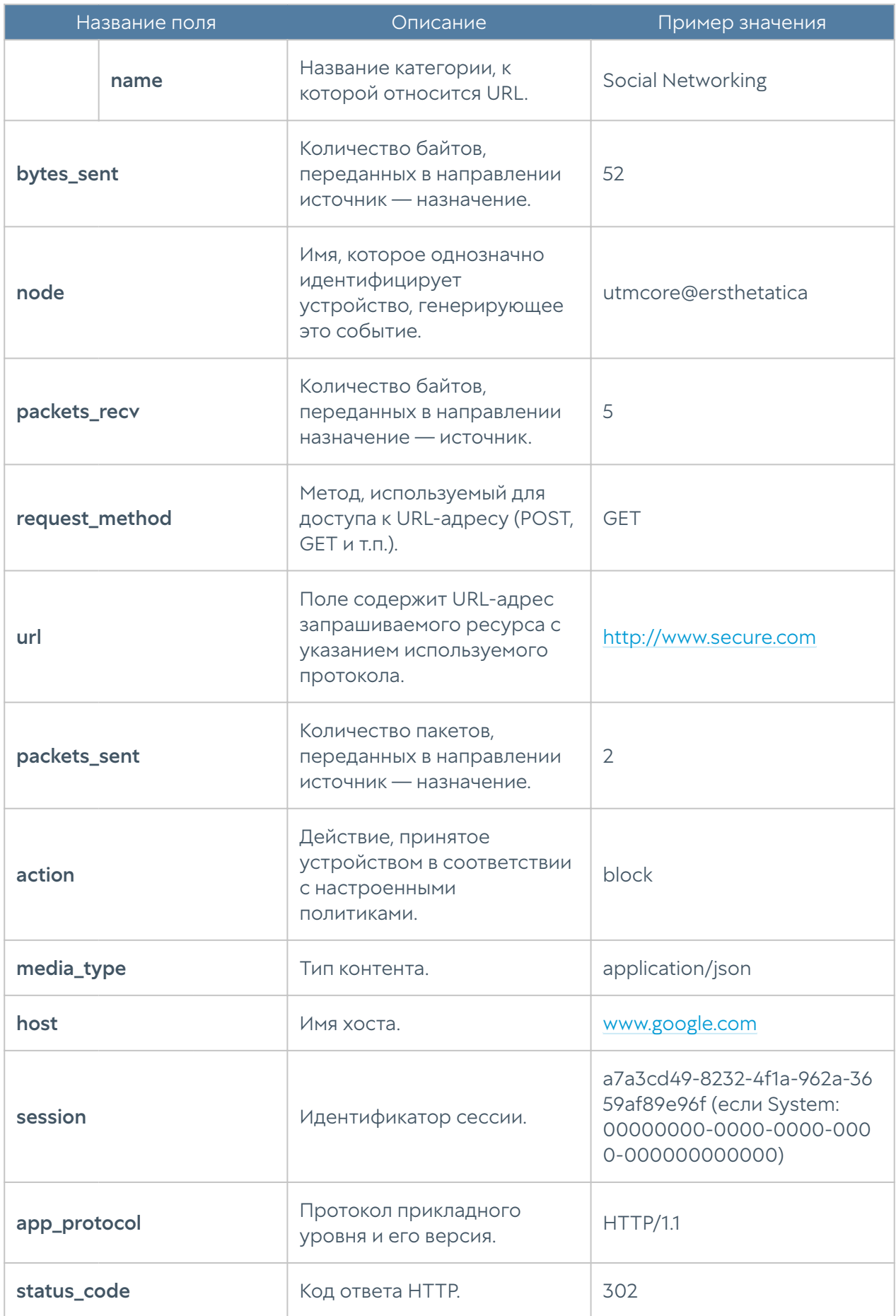

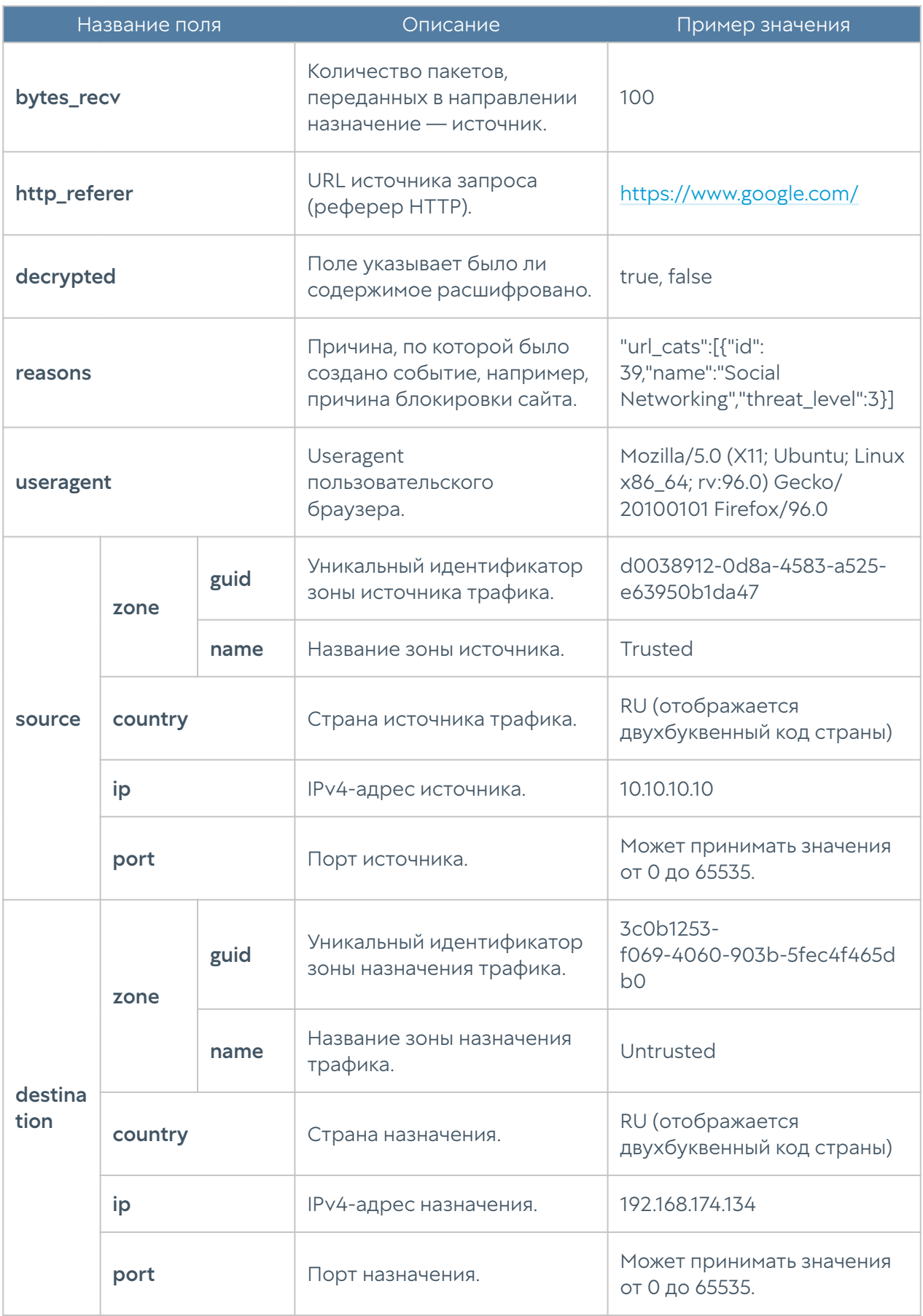

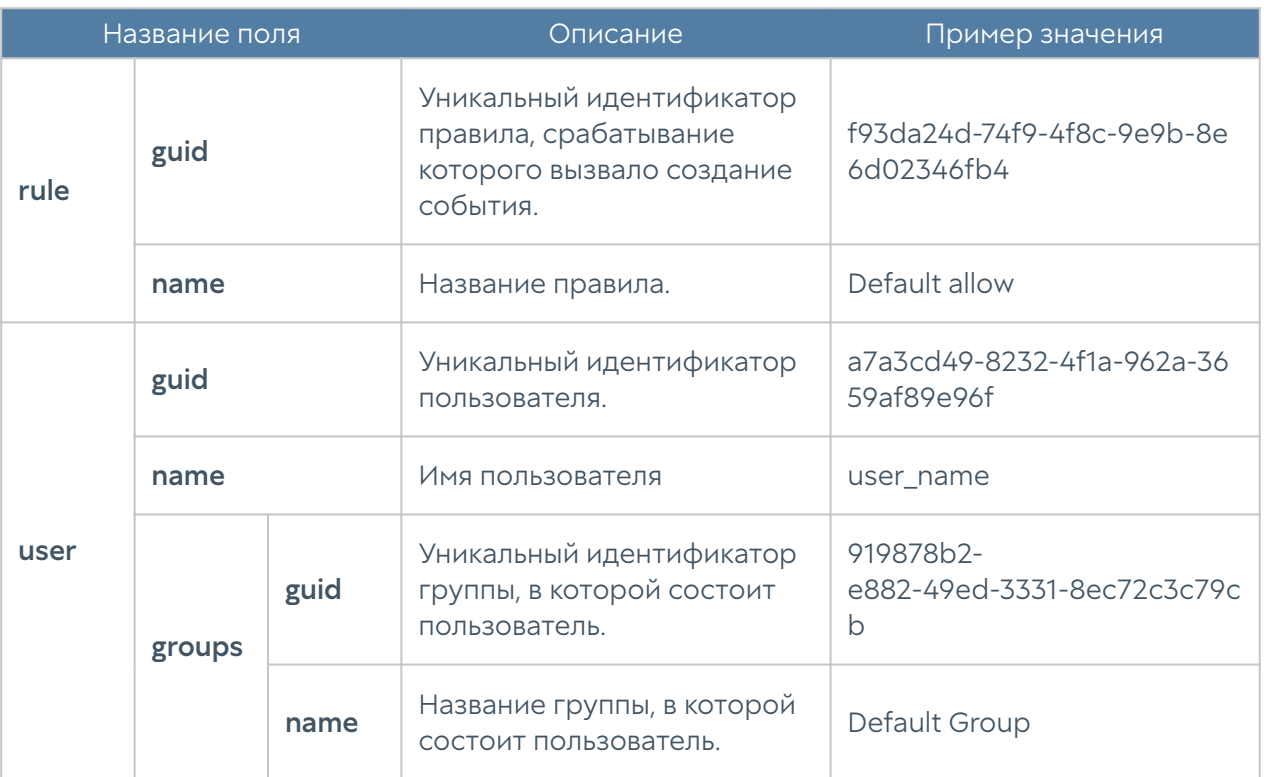

## Описание журнала трафика

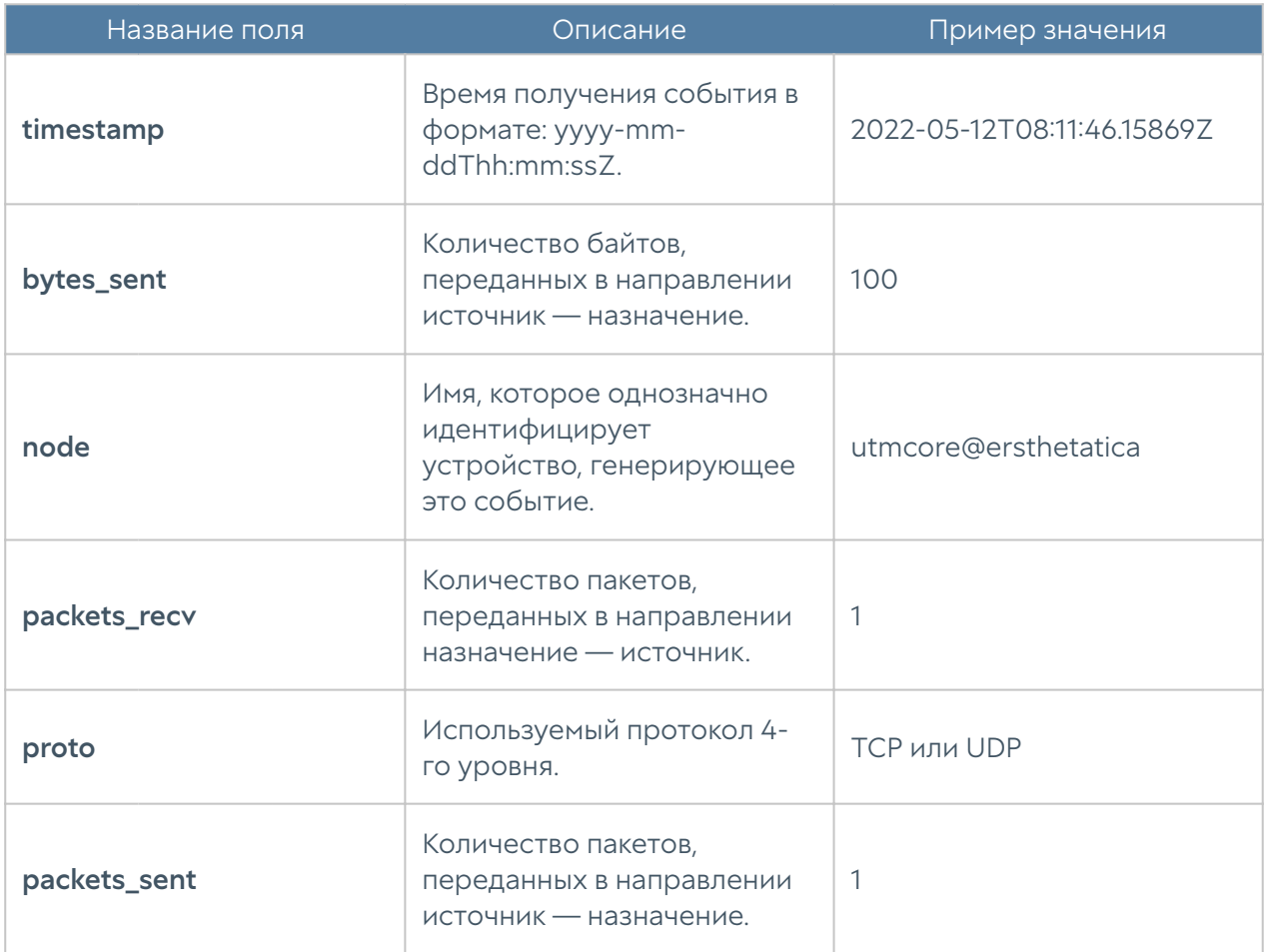

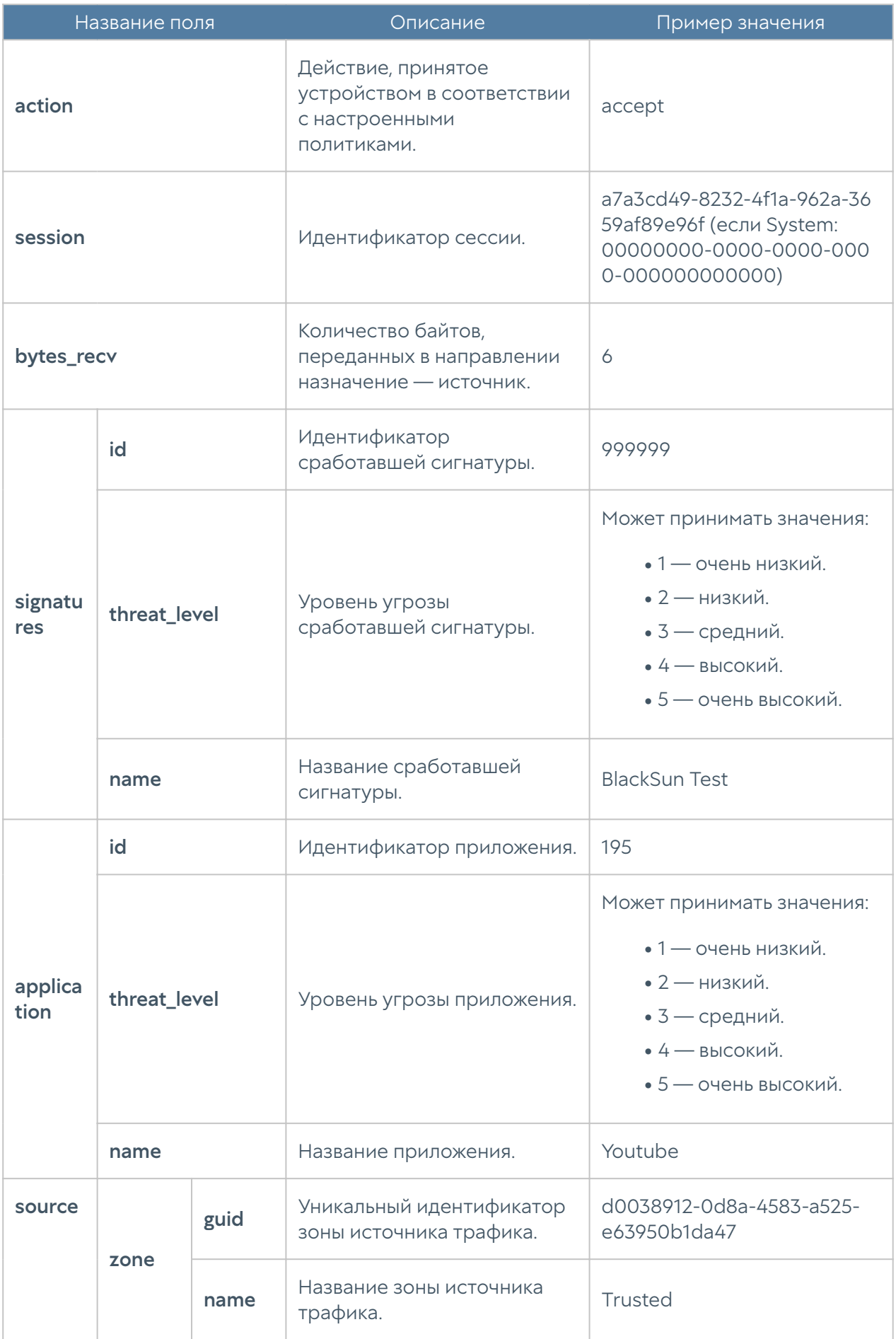

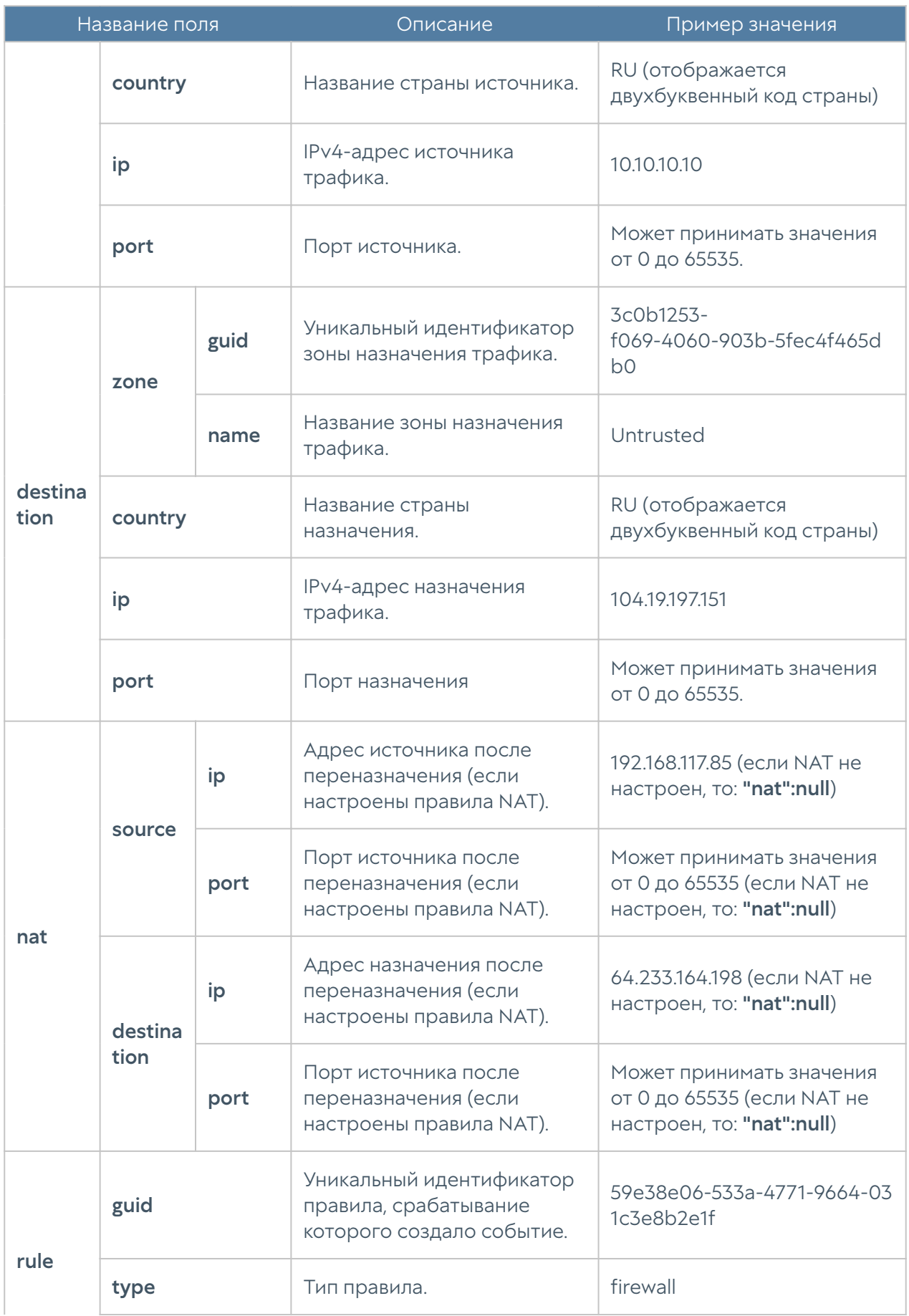

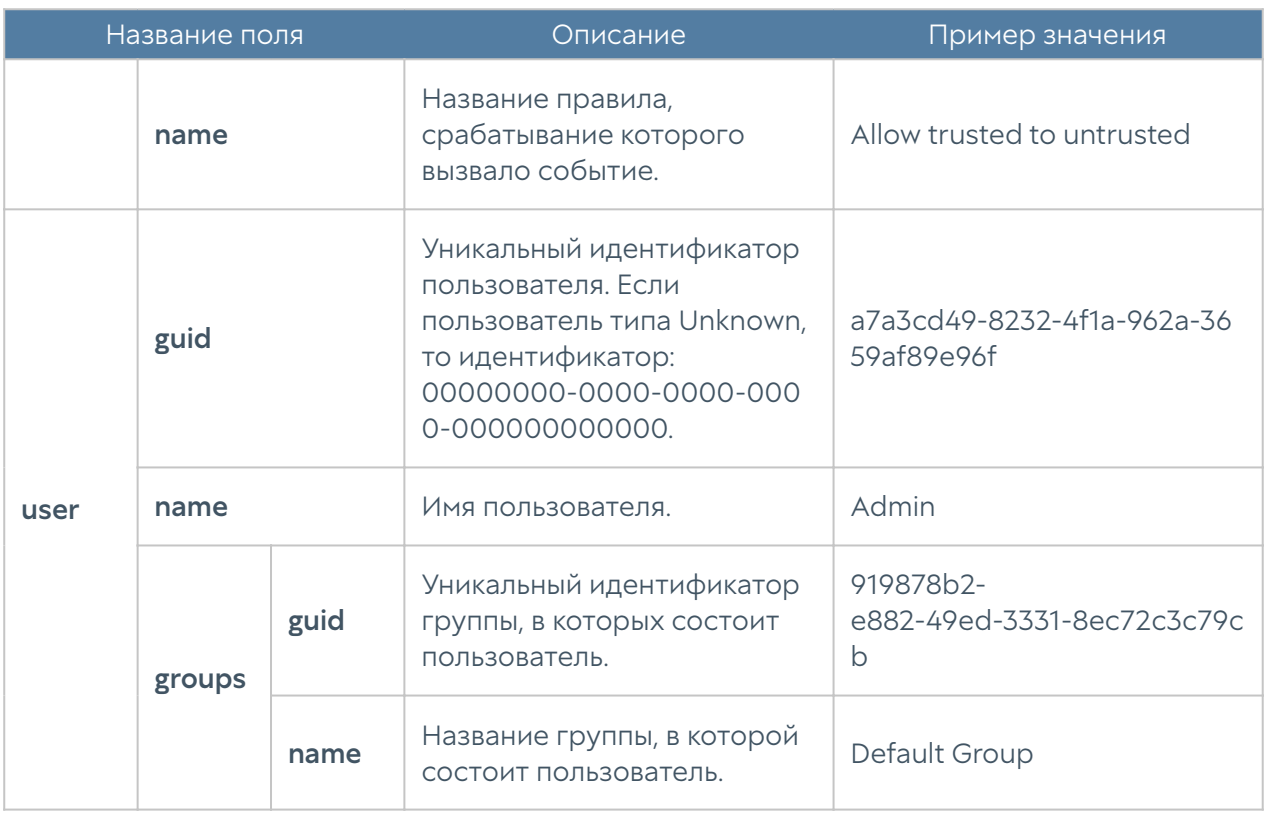

### Описание журнала СОВ

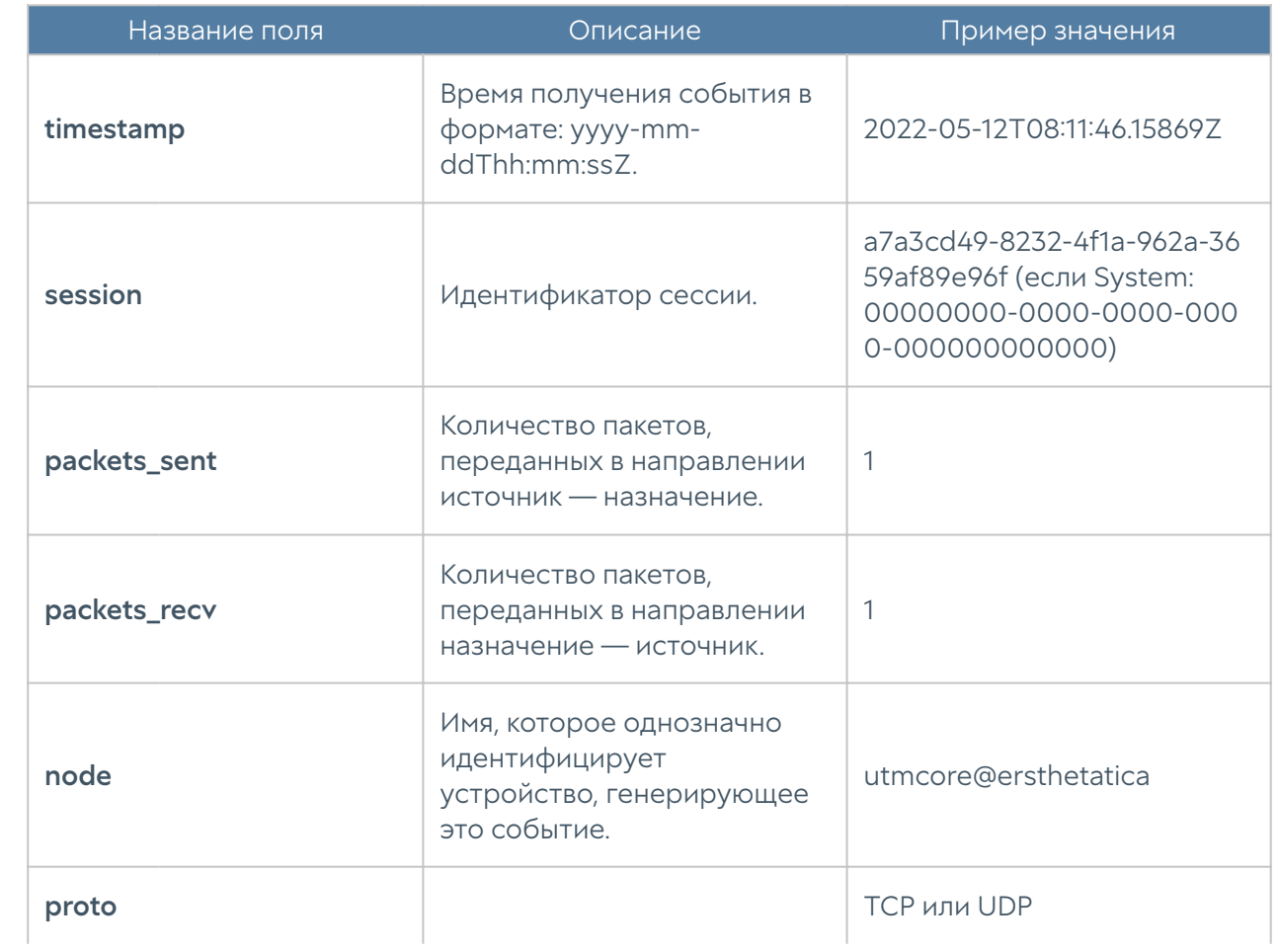

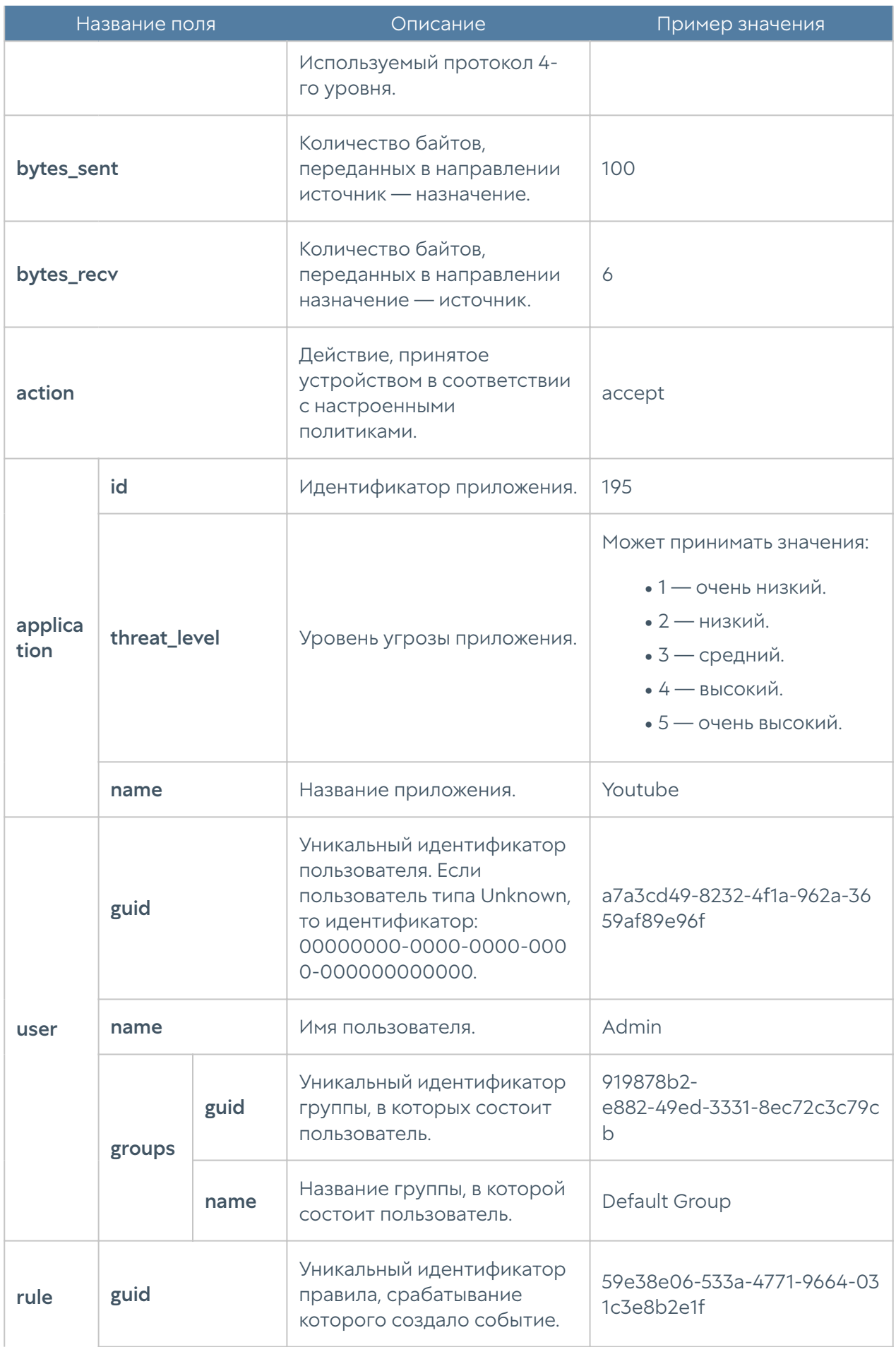

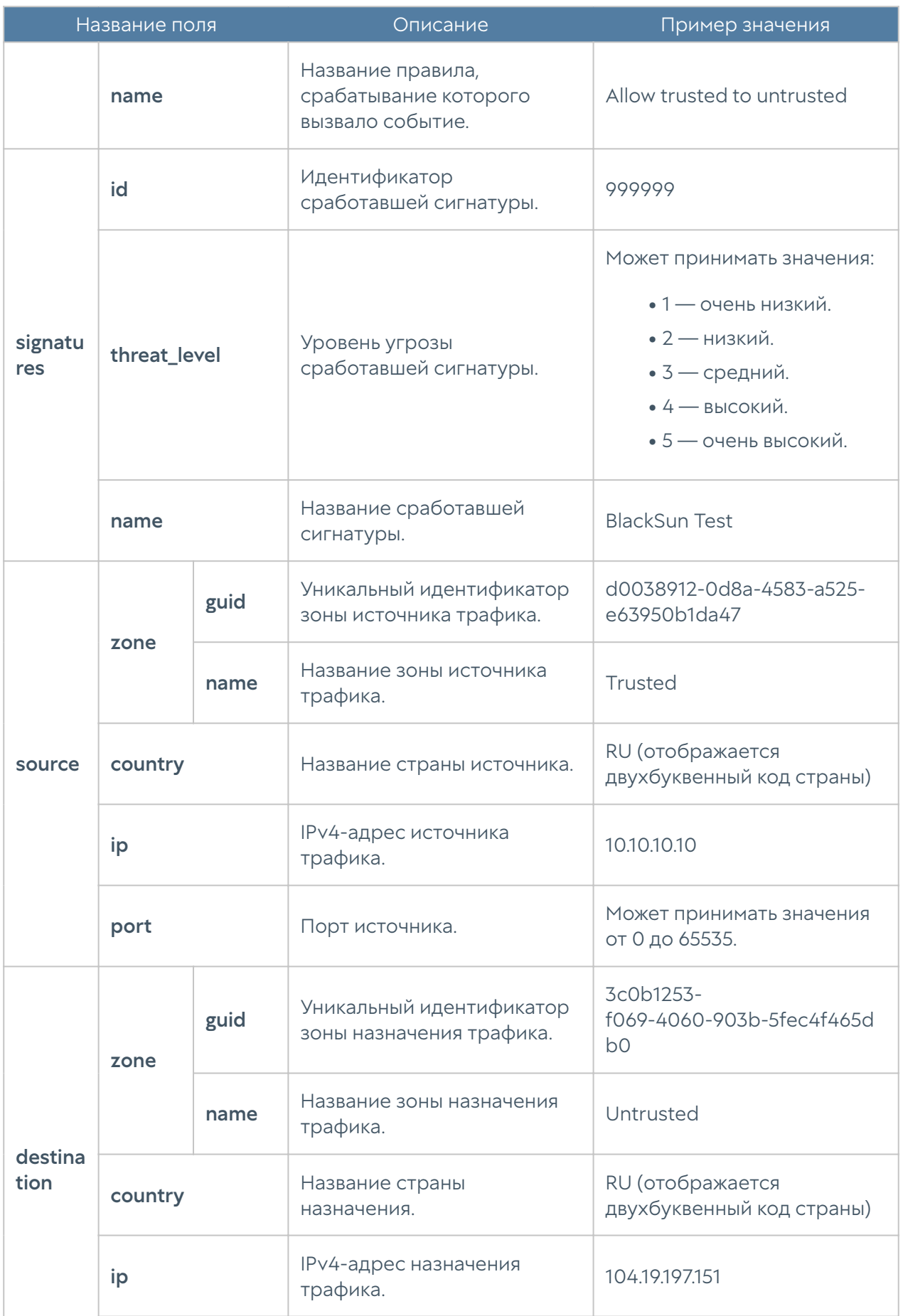

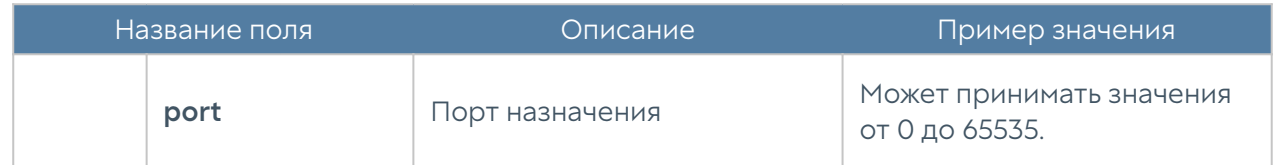

## Описание журнала АСУ ТП

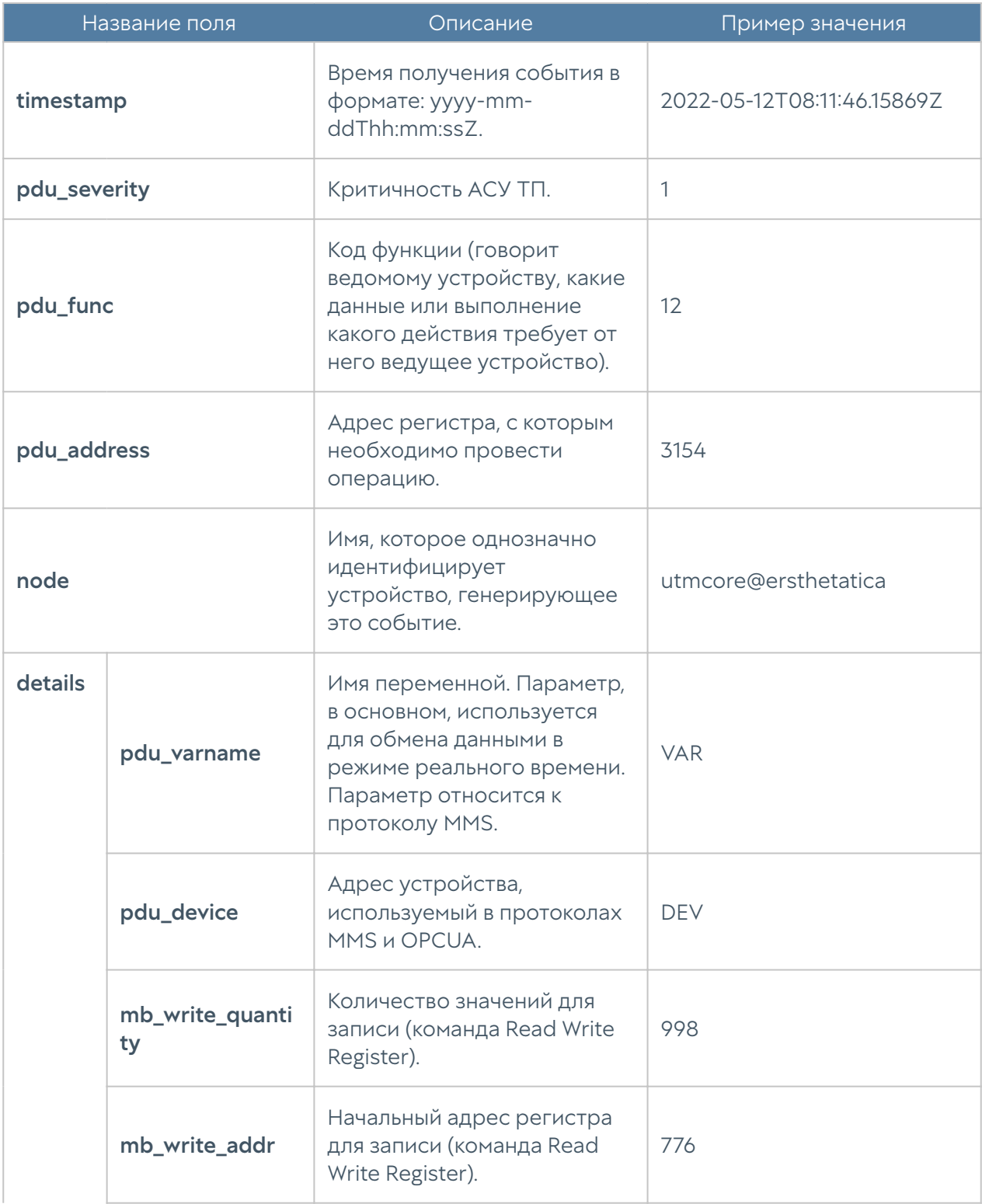

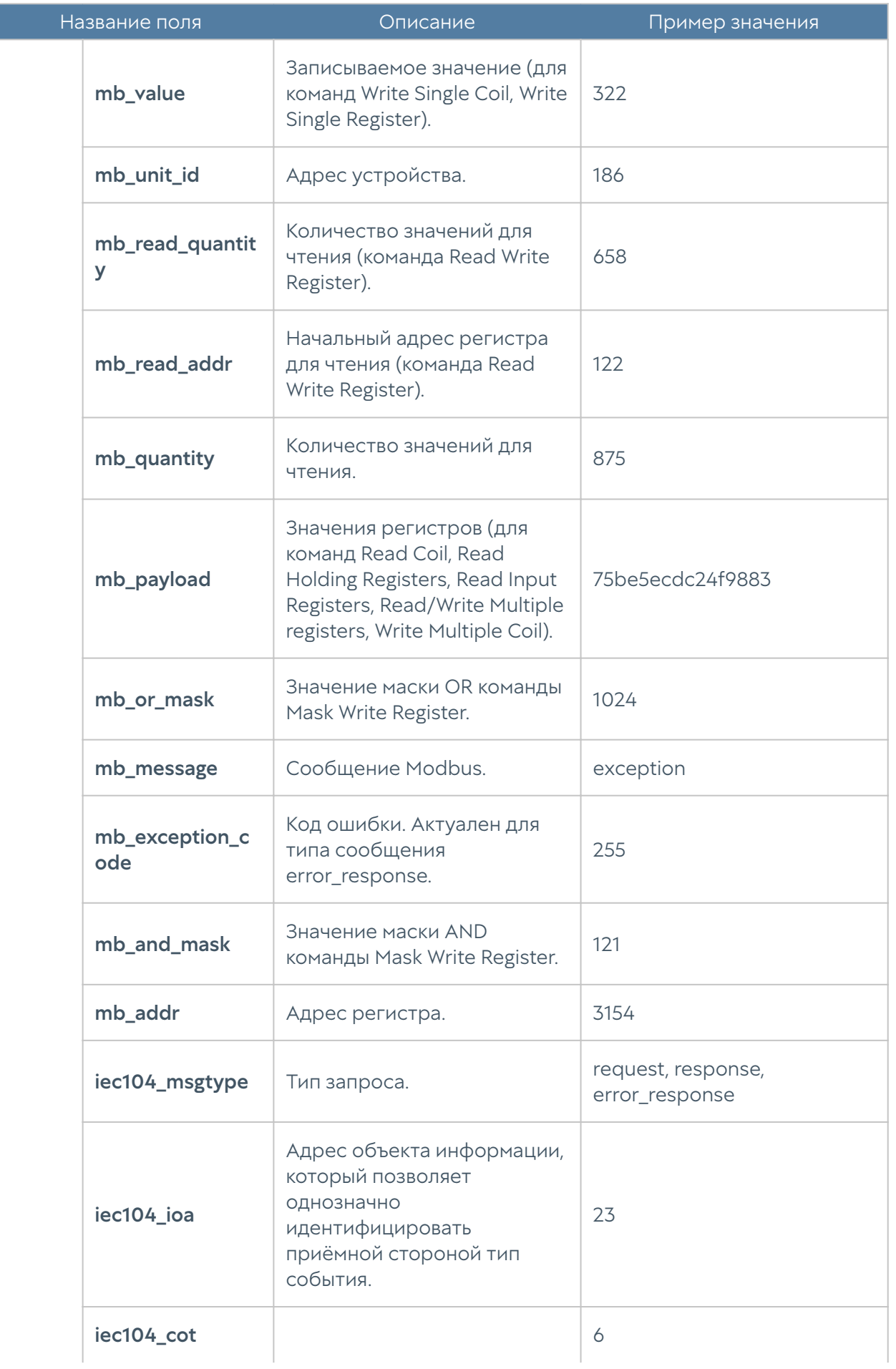

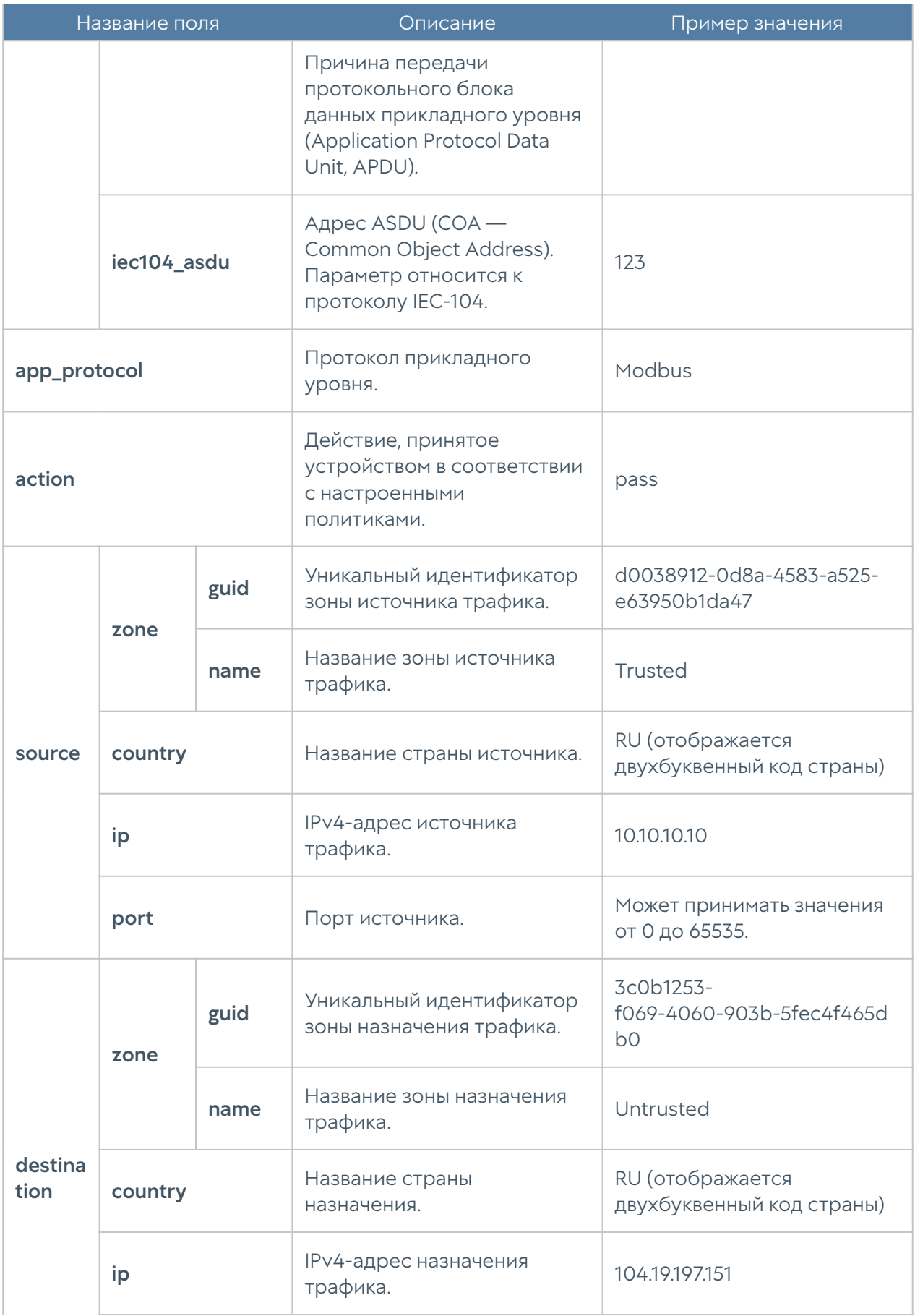

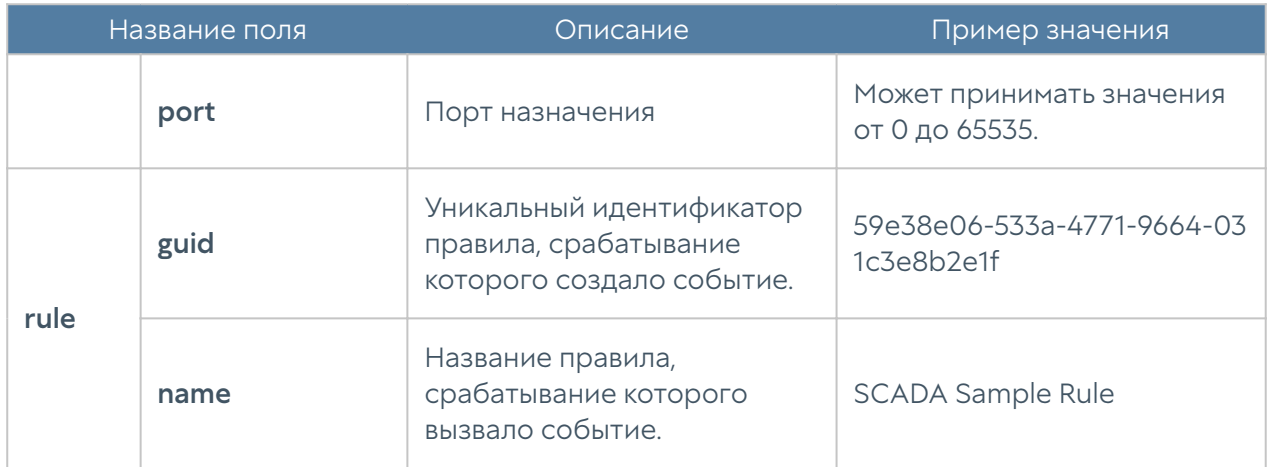

#### Описание журнала инспектирования SSH

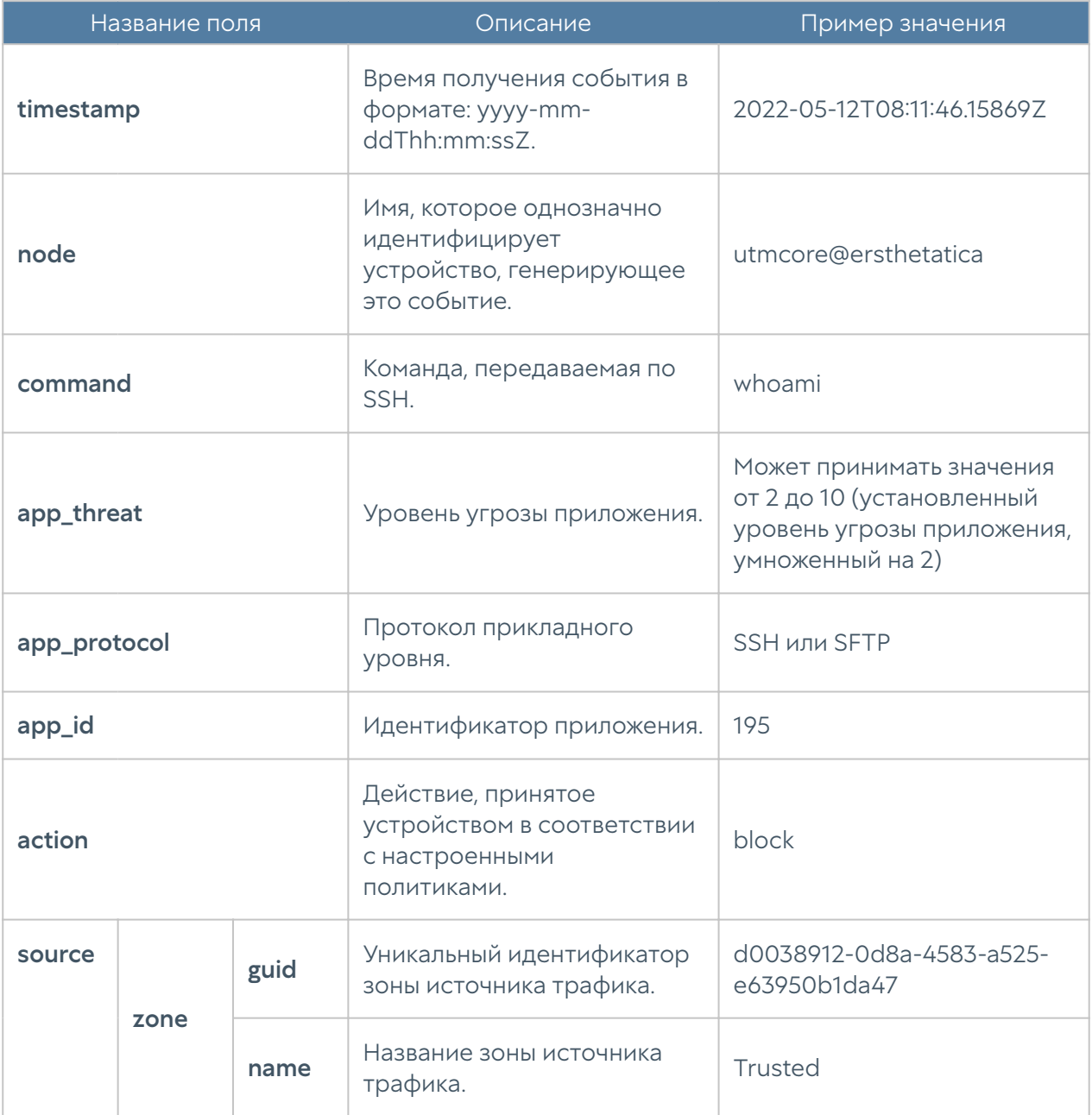

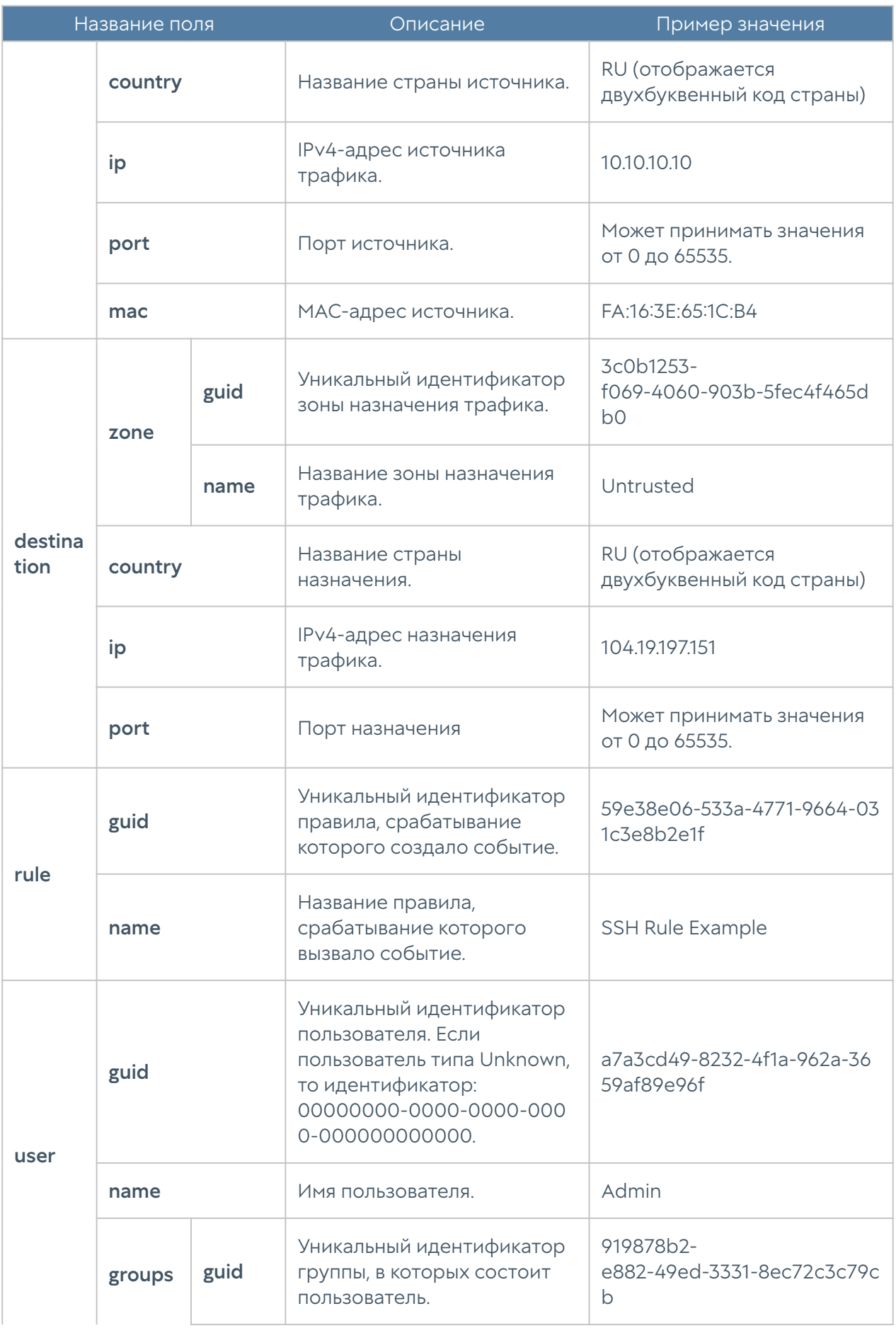
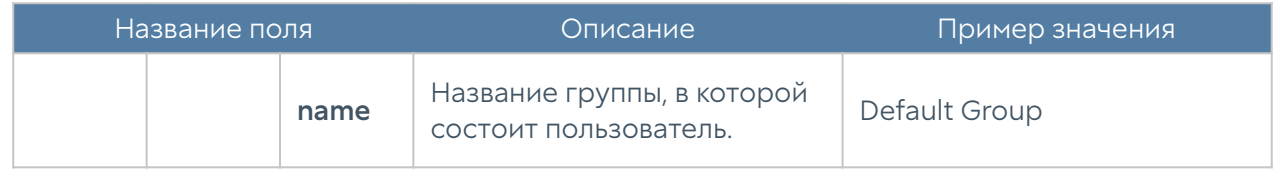

## Требования к сетевому окружению

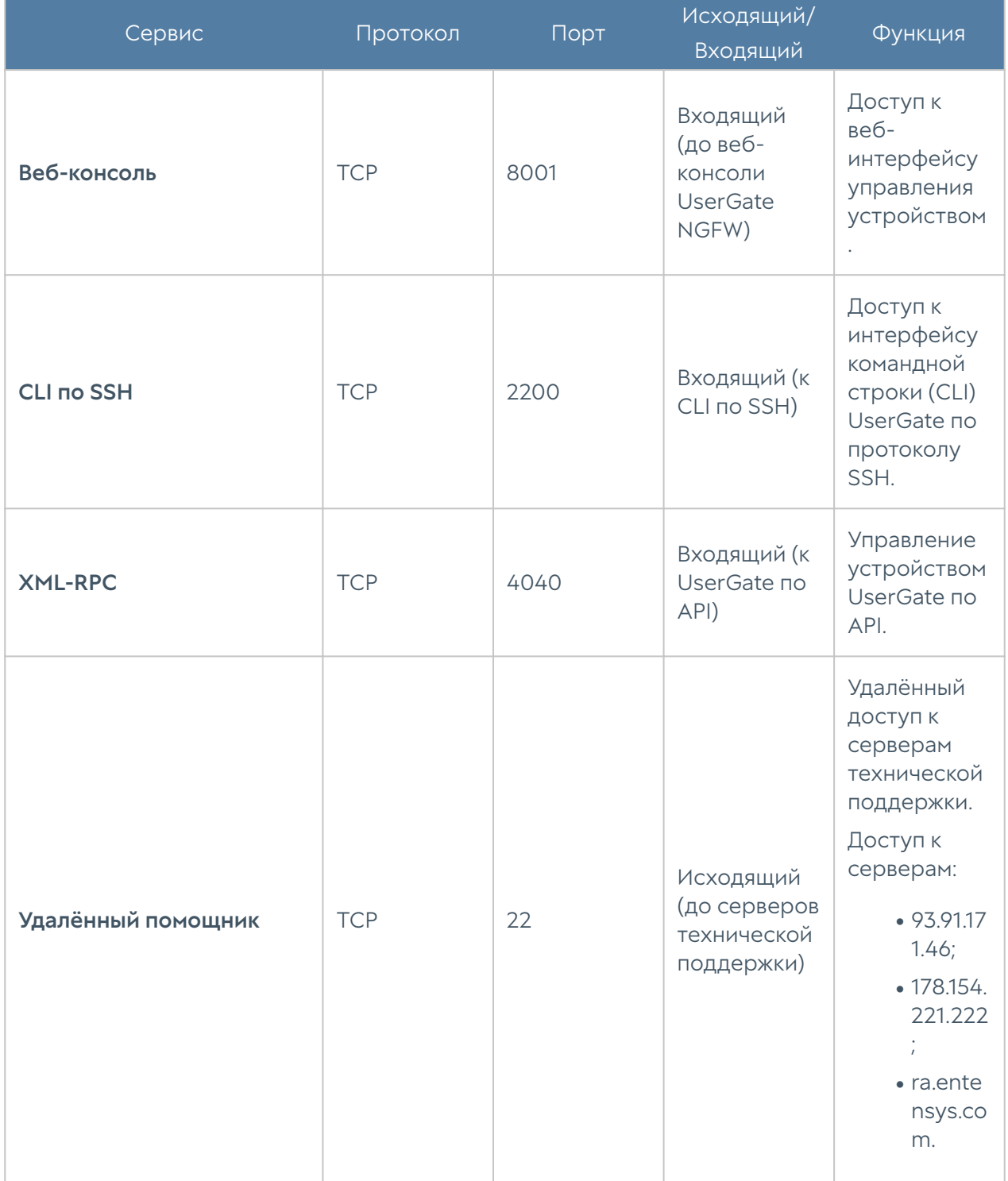

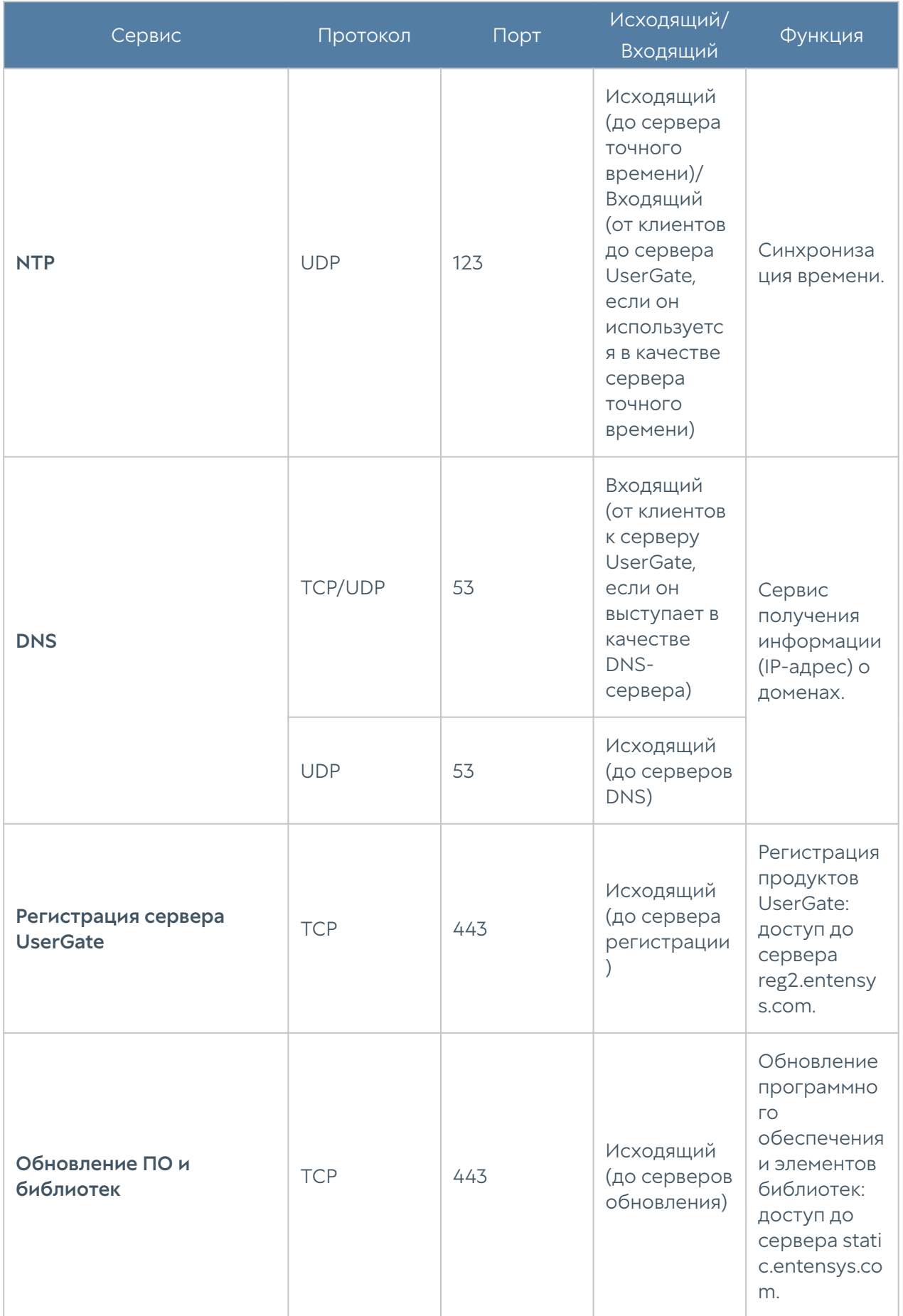

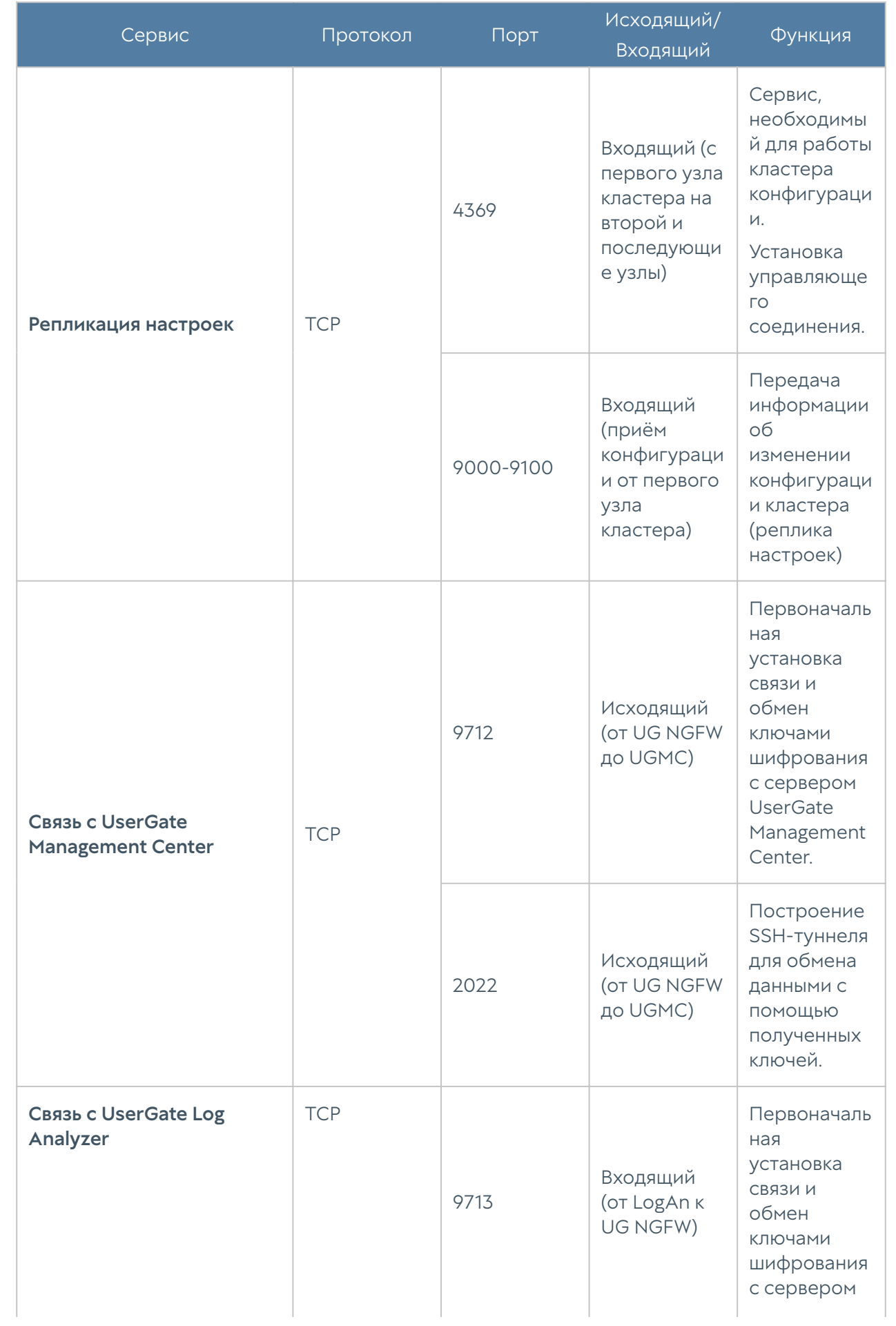

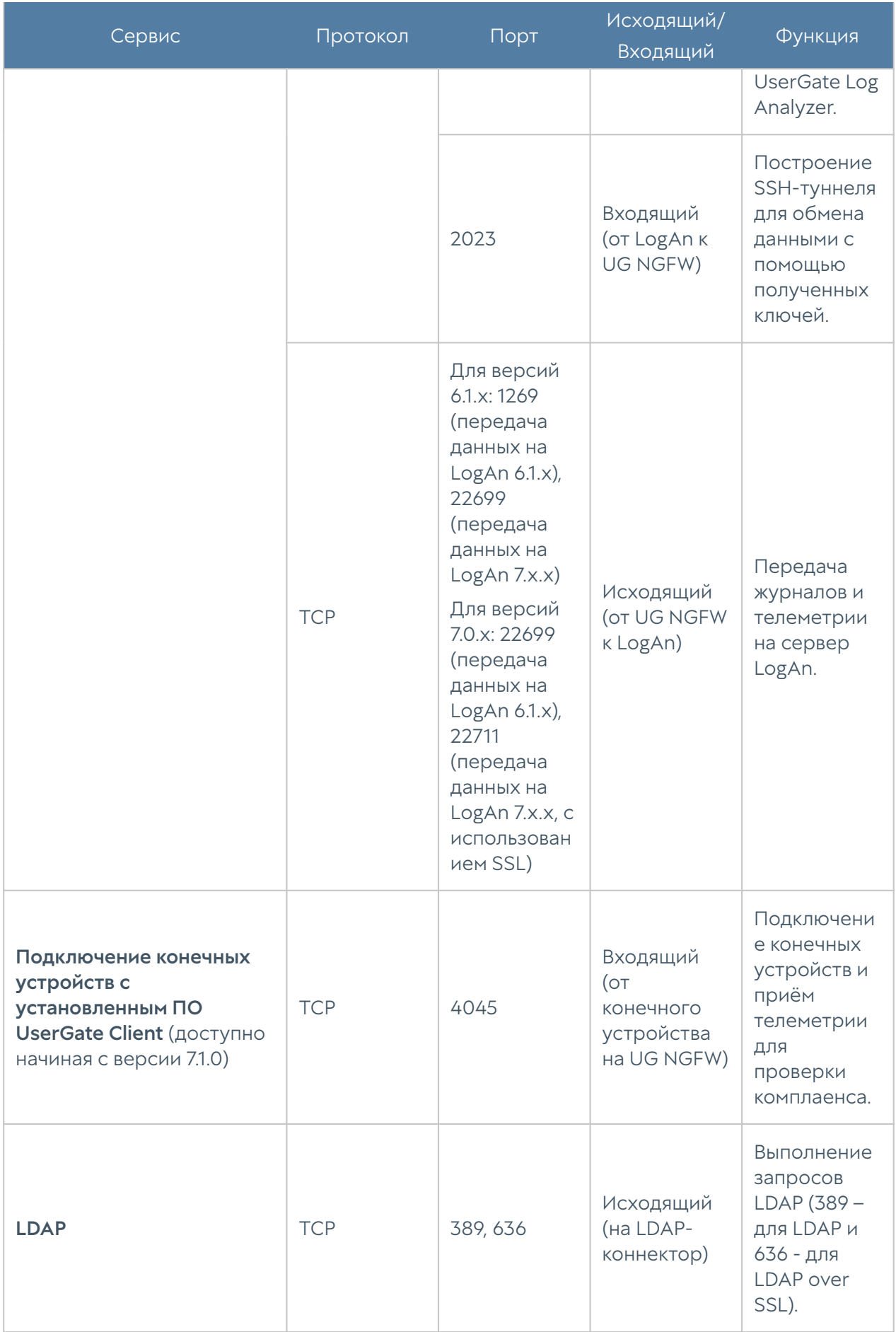

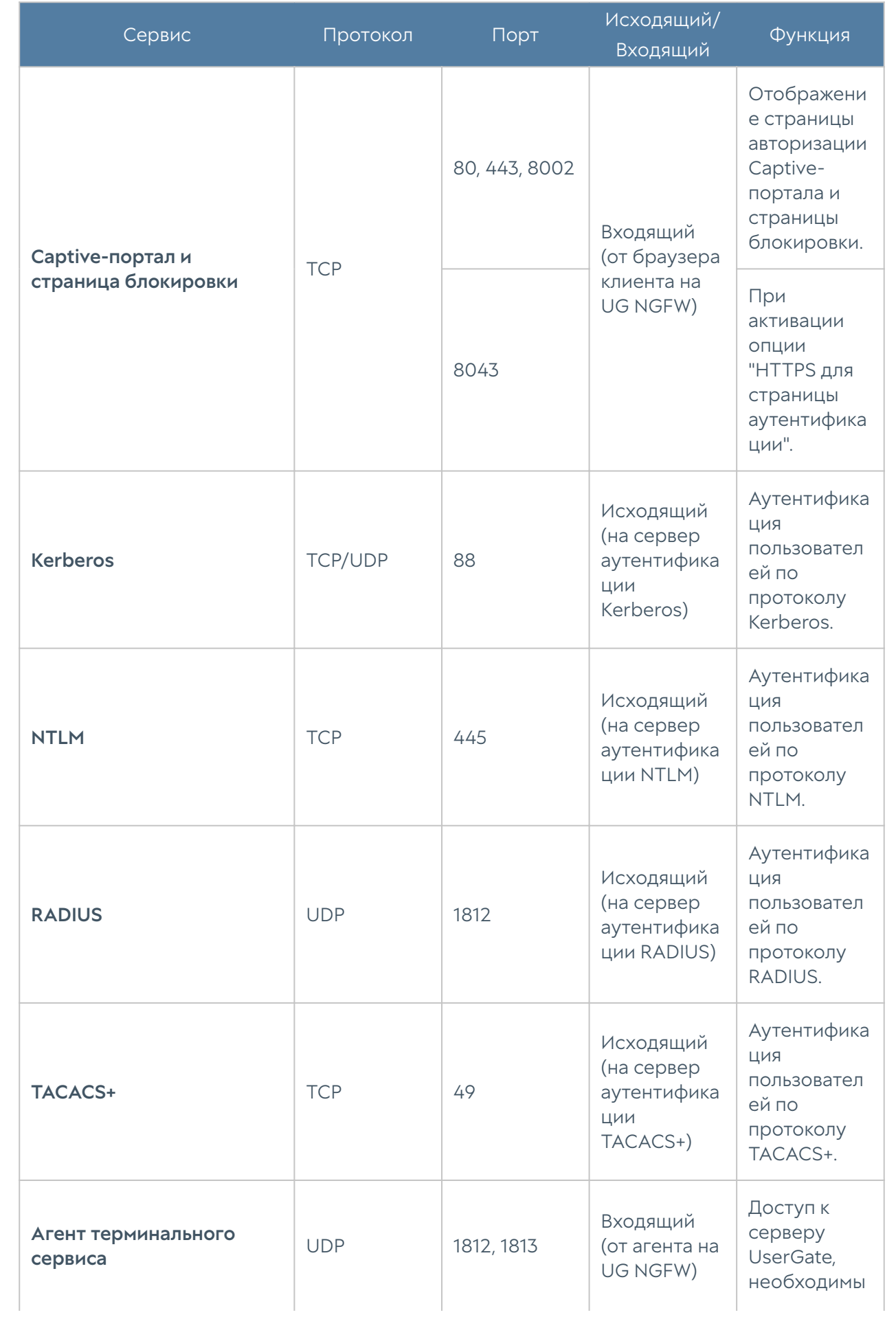

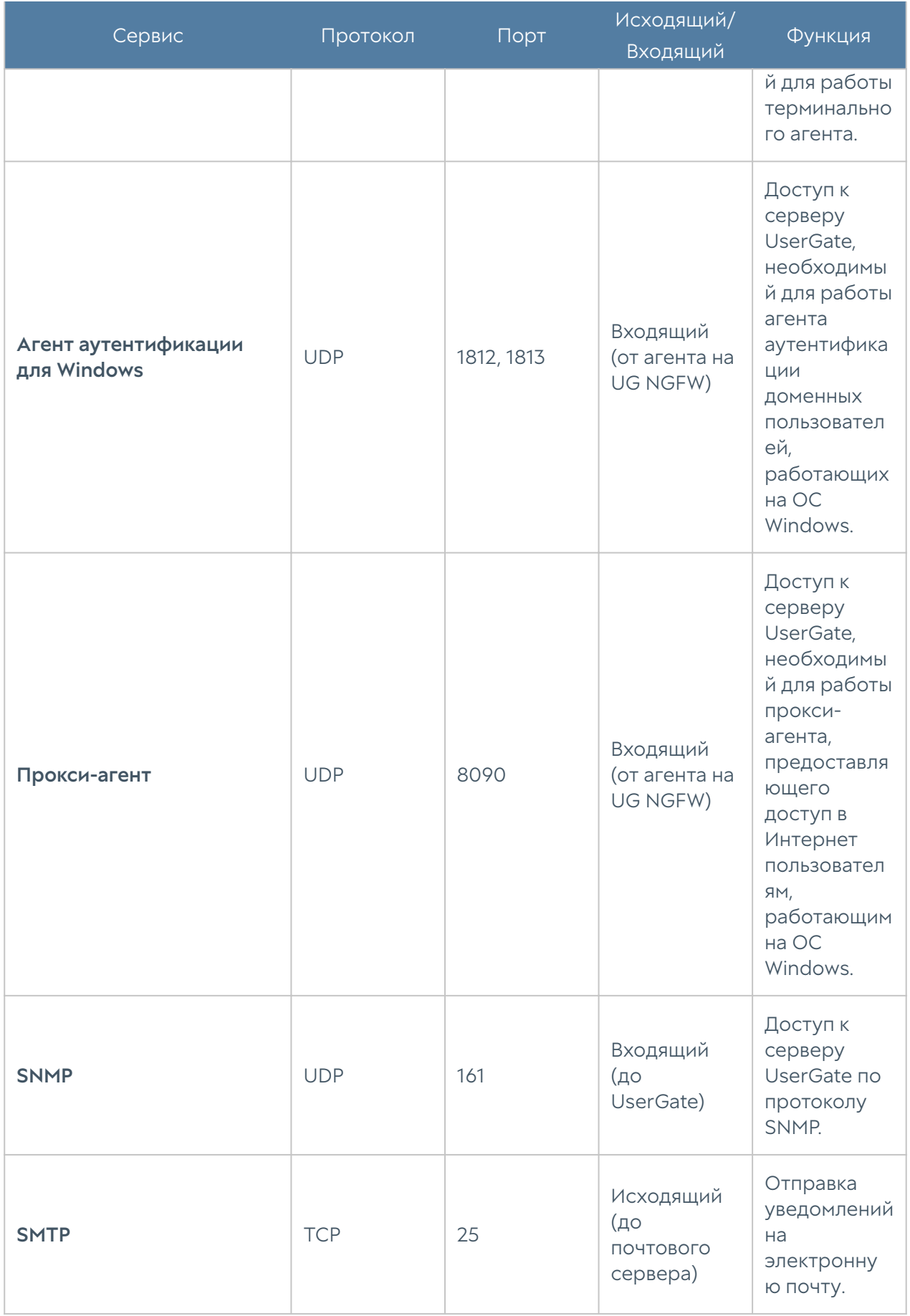

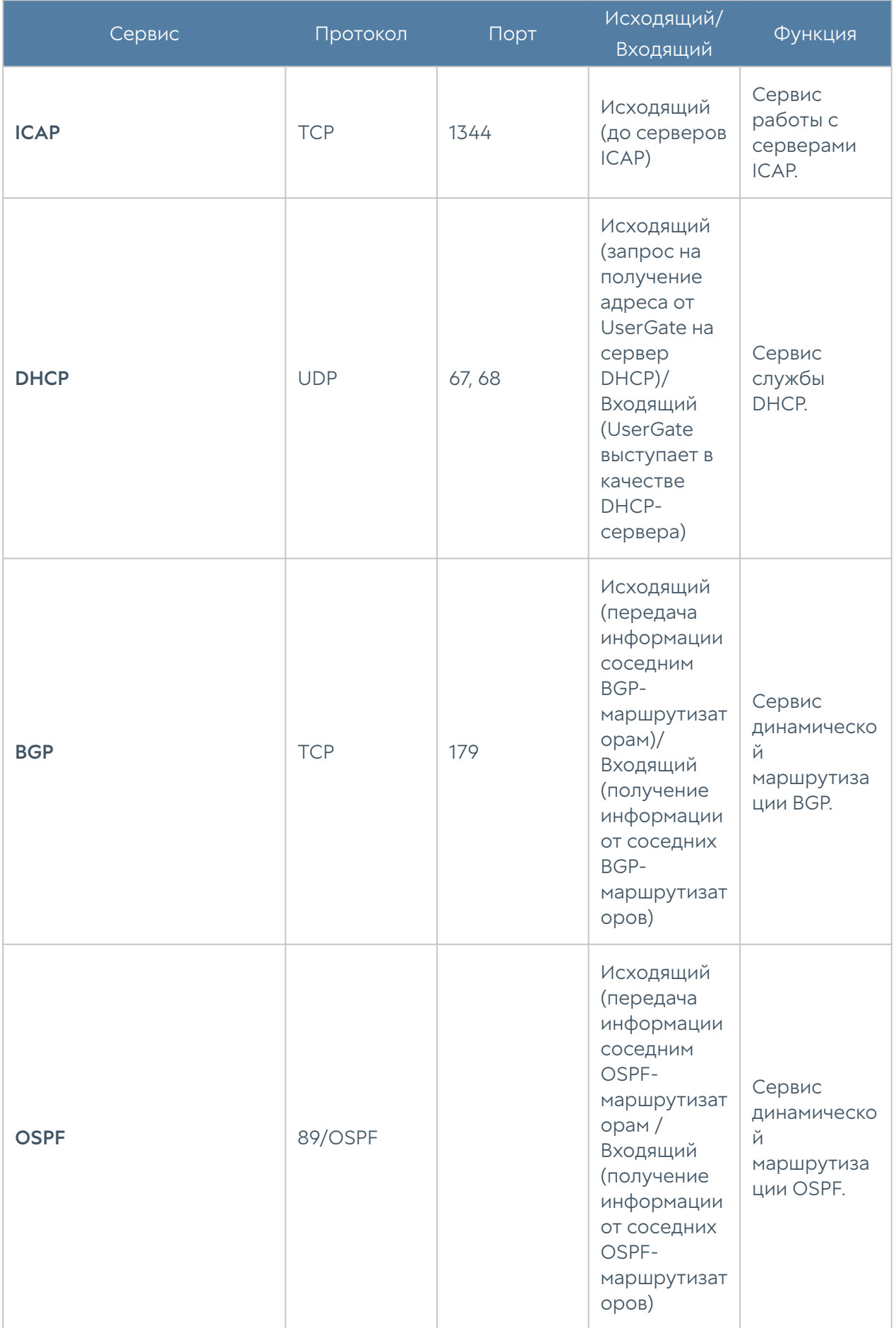

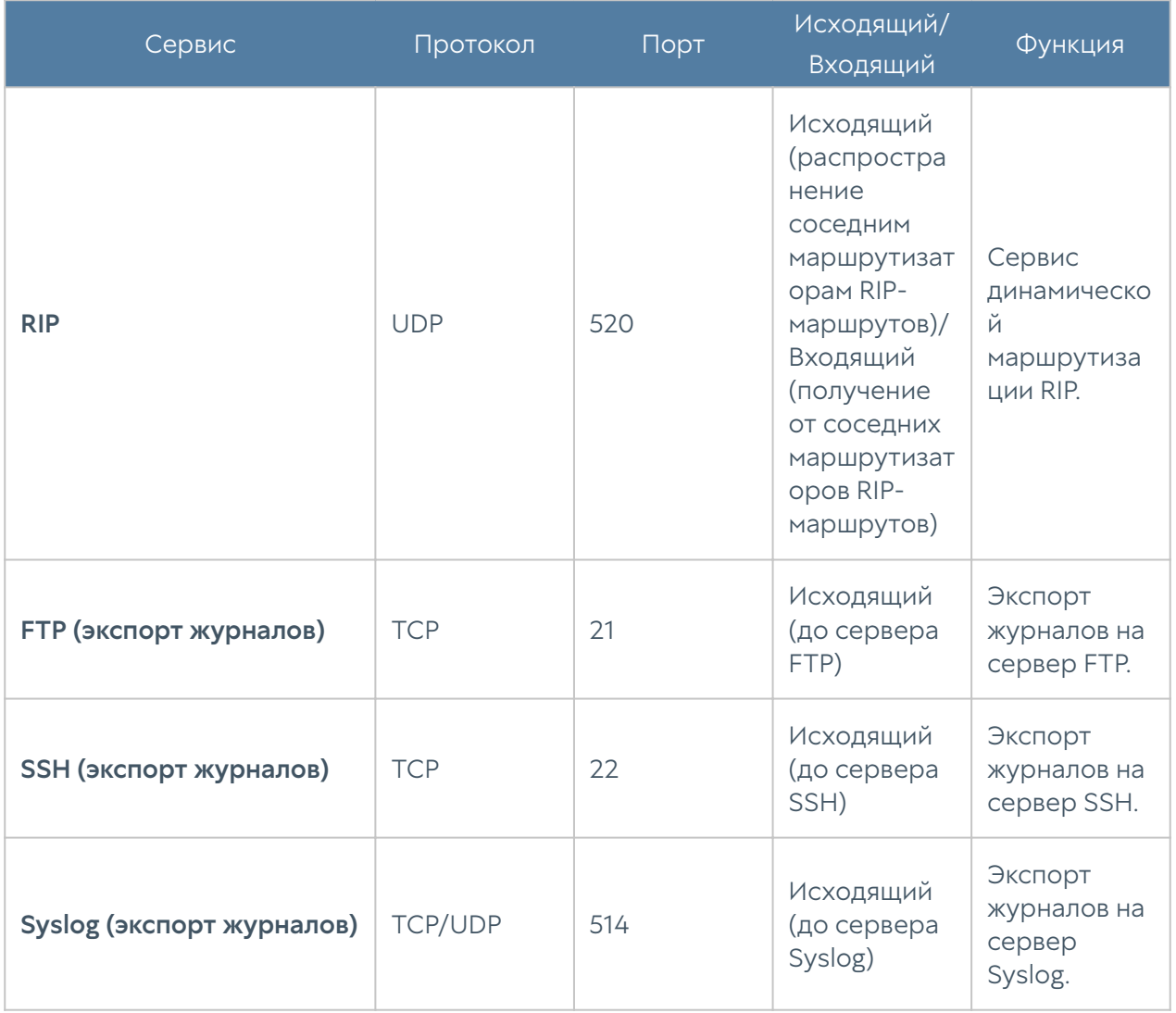

## Опции DHCP

Формат значений опций соответствует [RFC 2132.](https://www.rfc-editor.org/rfc/rfc2132)

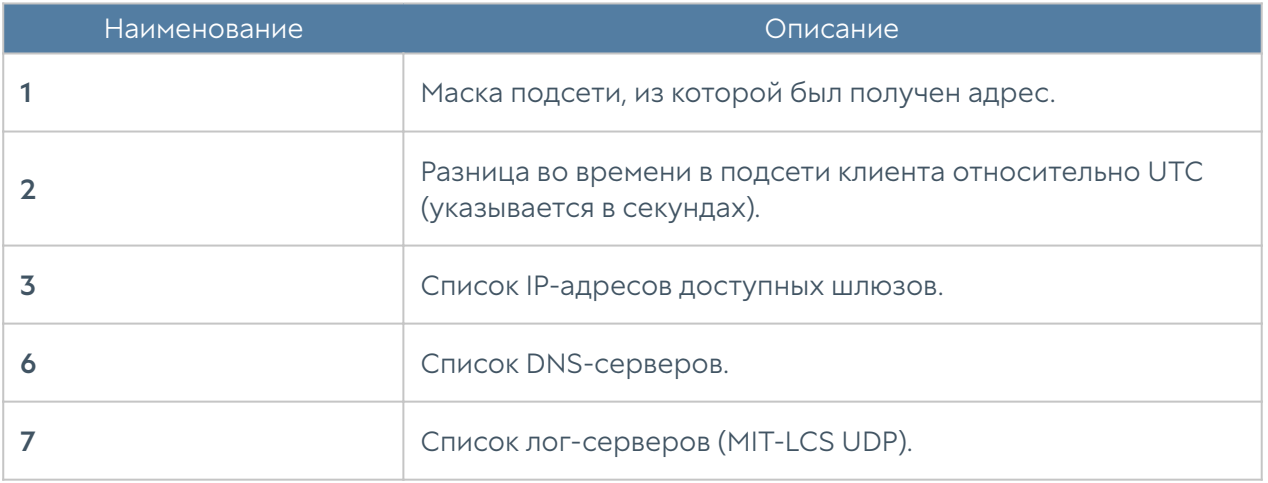

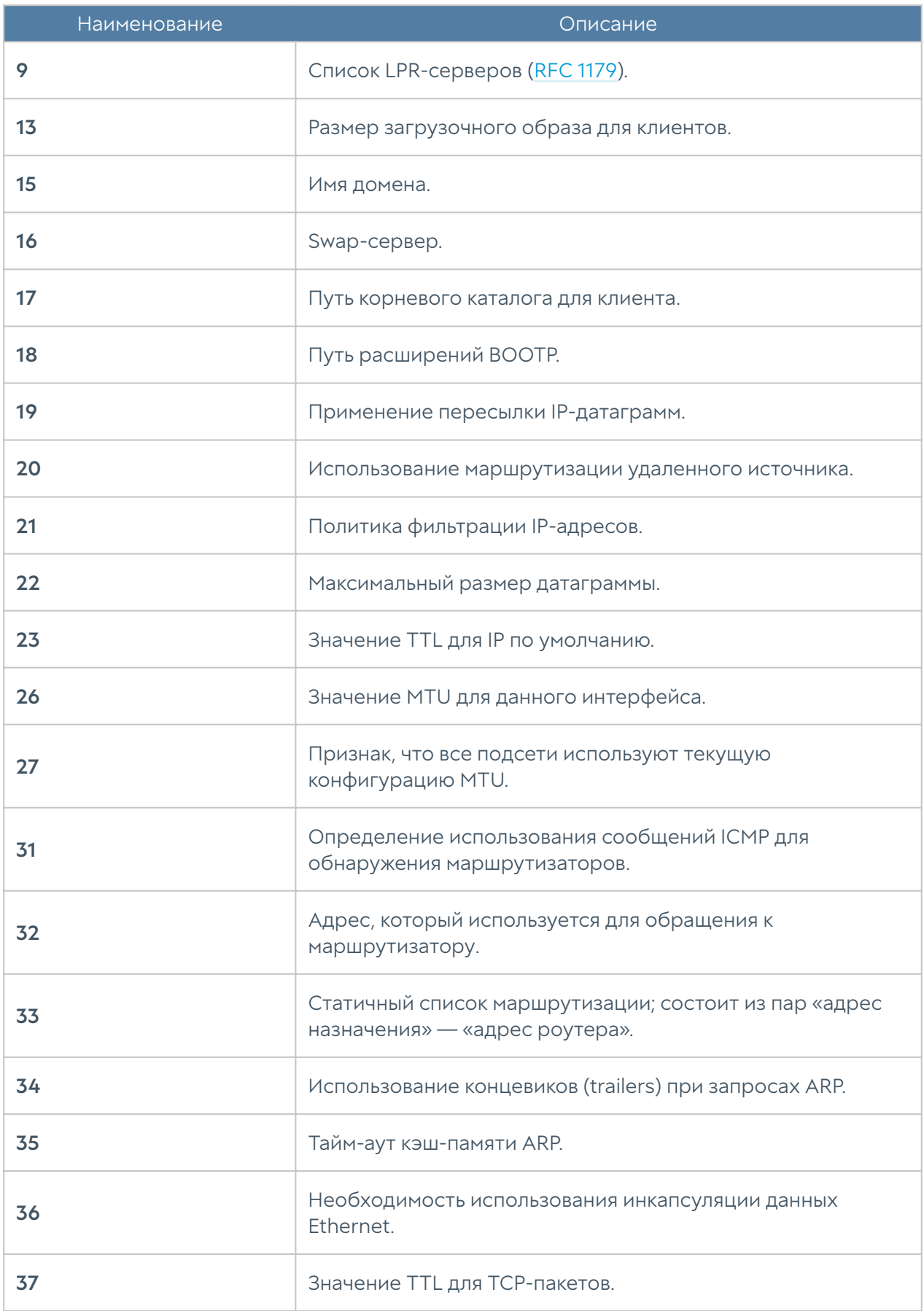

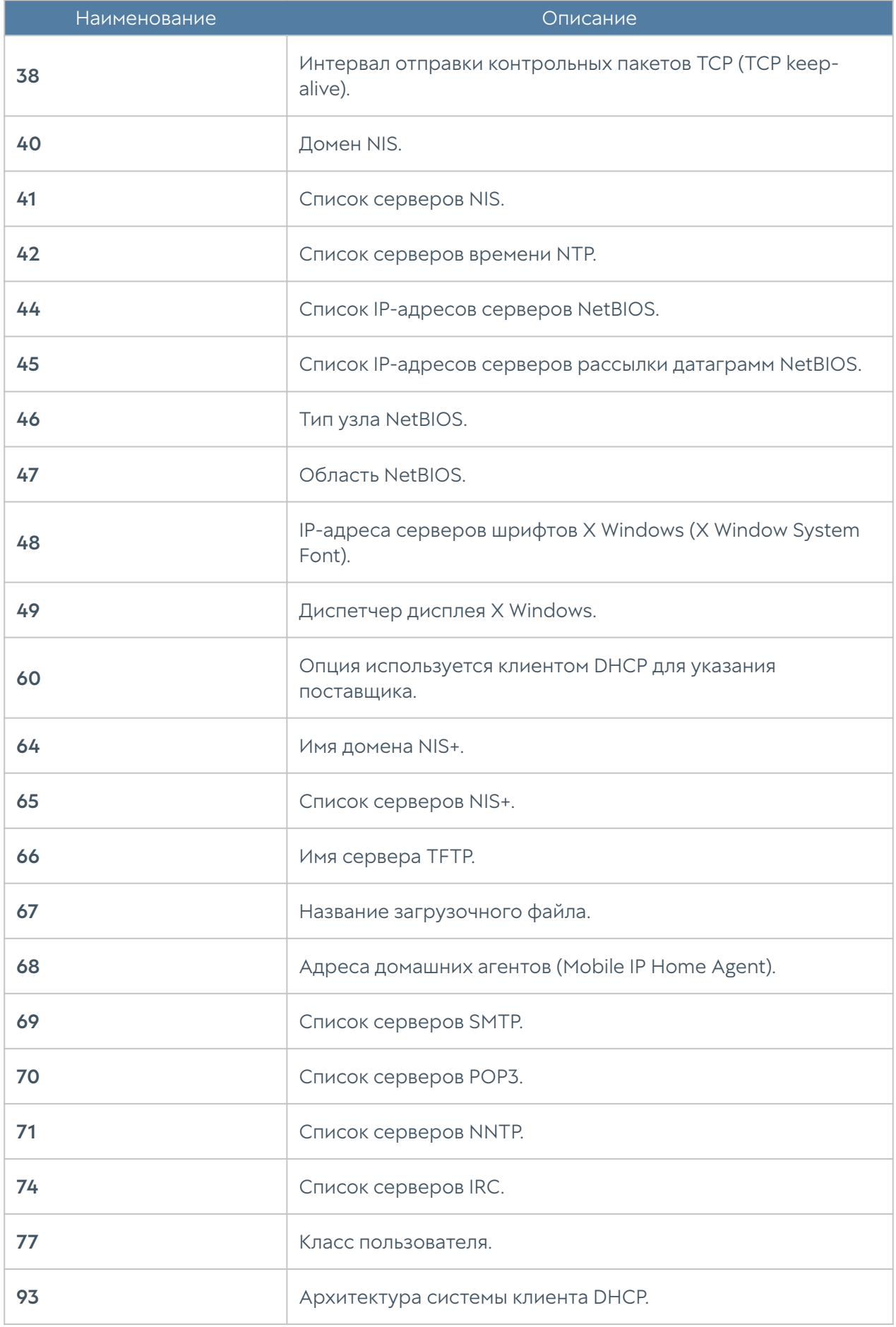

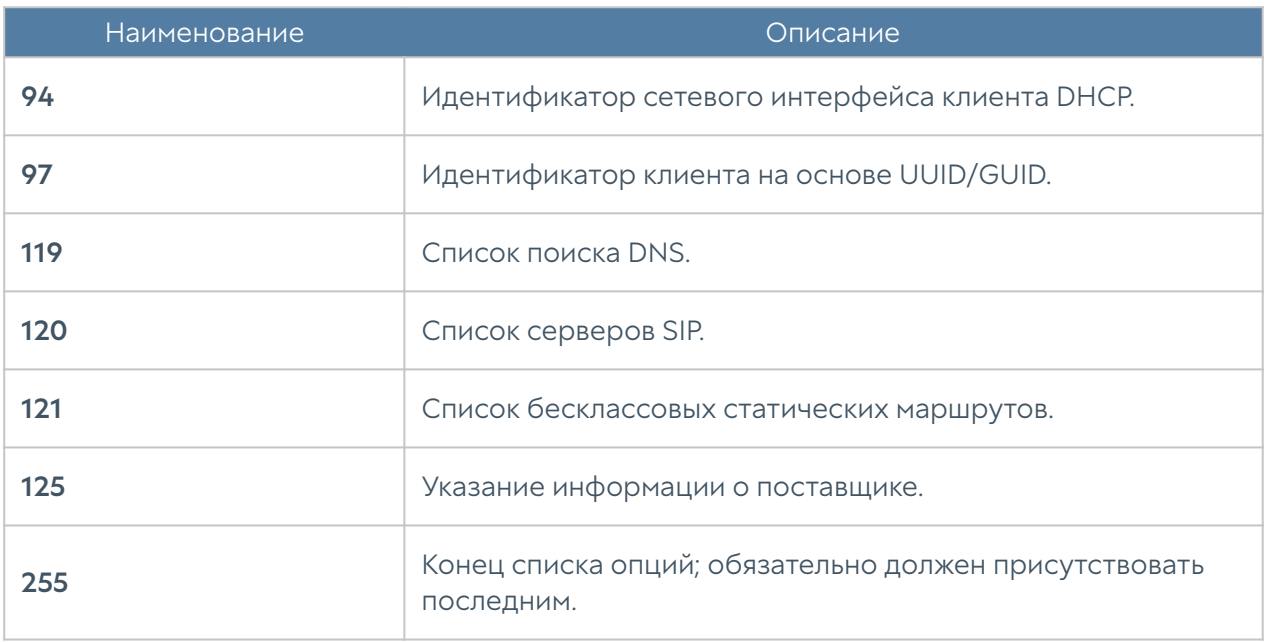

## Описание событий, передающихся по syslog

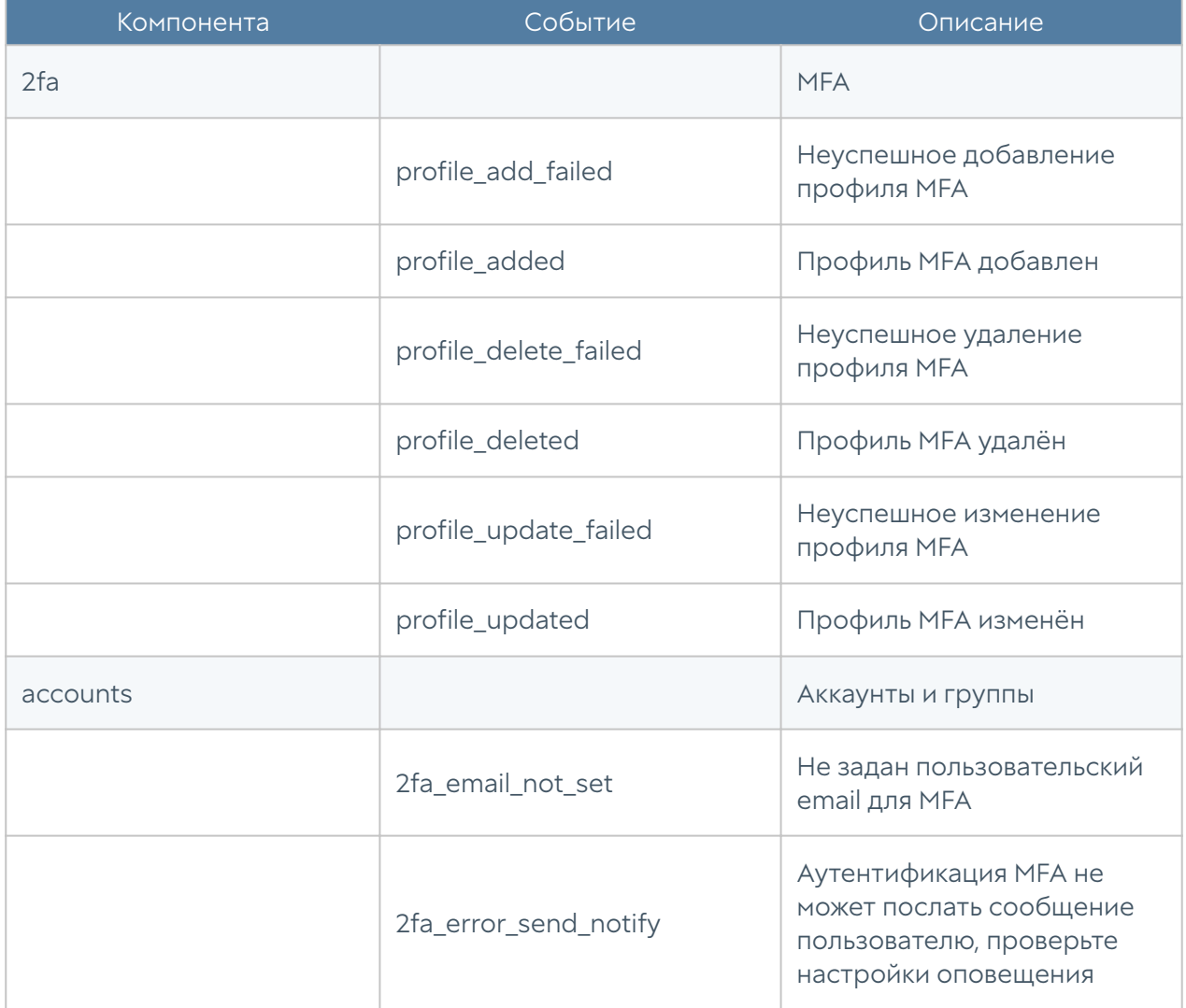

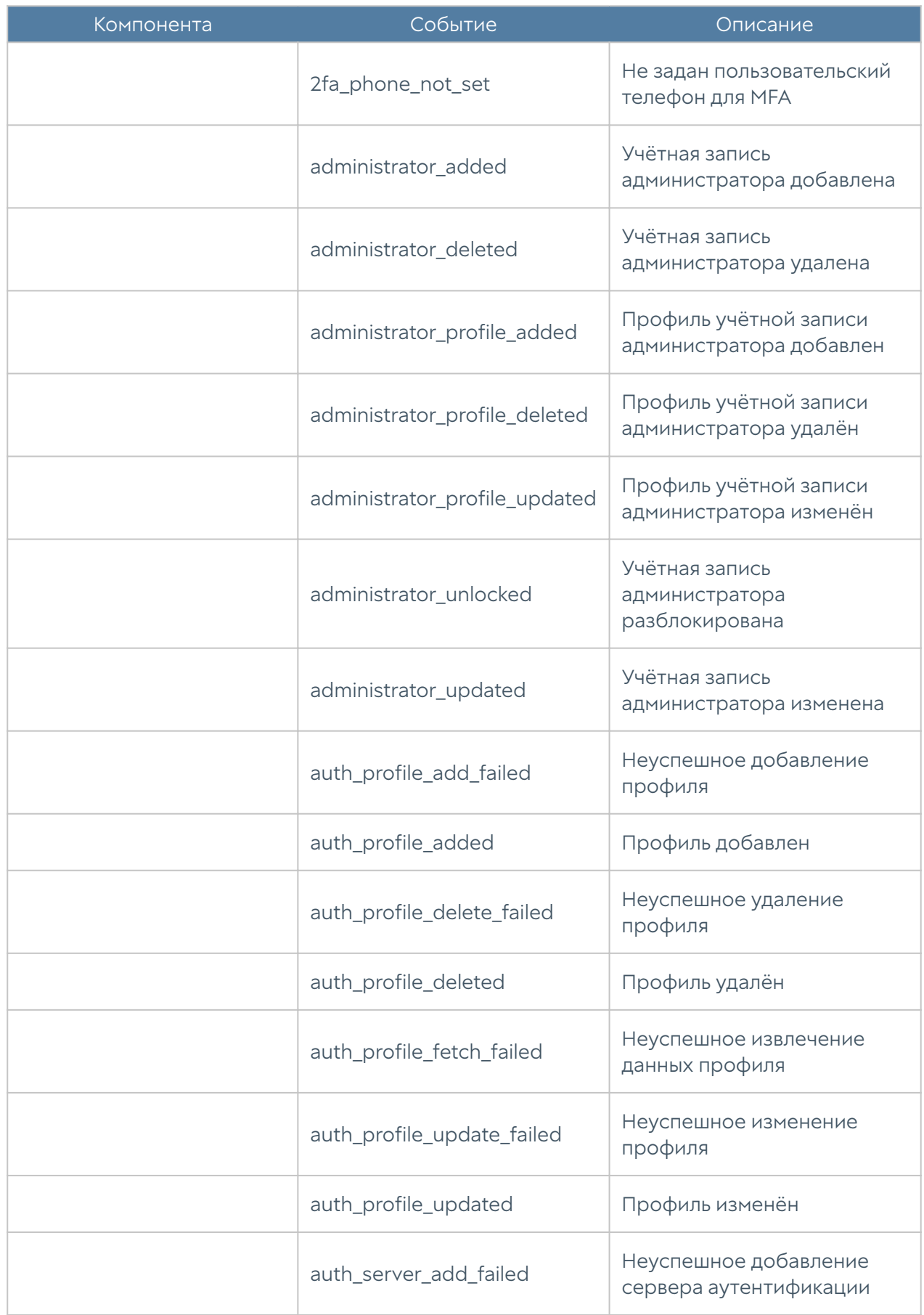

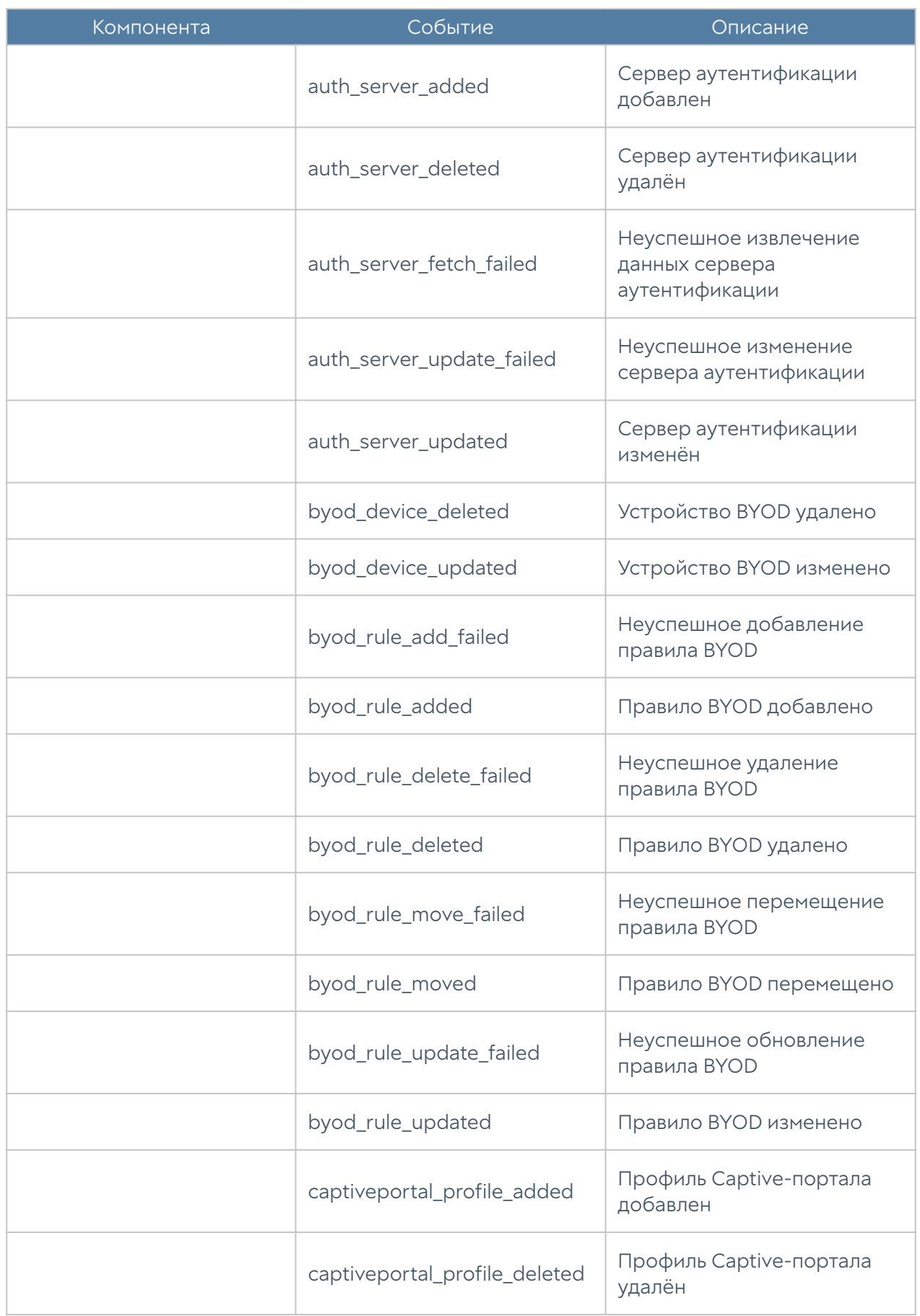

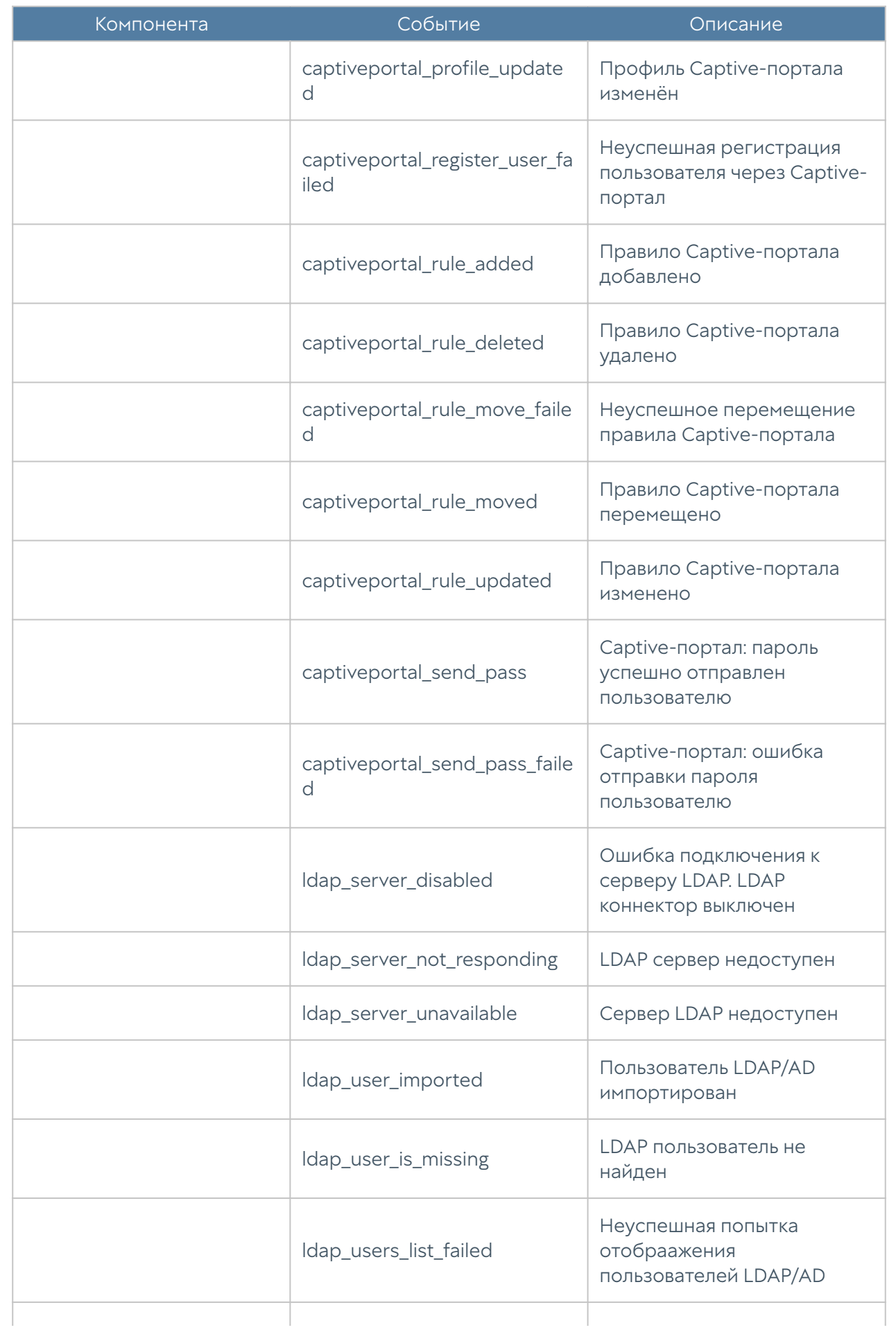

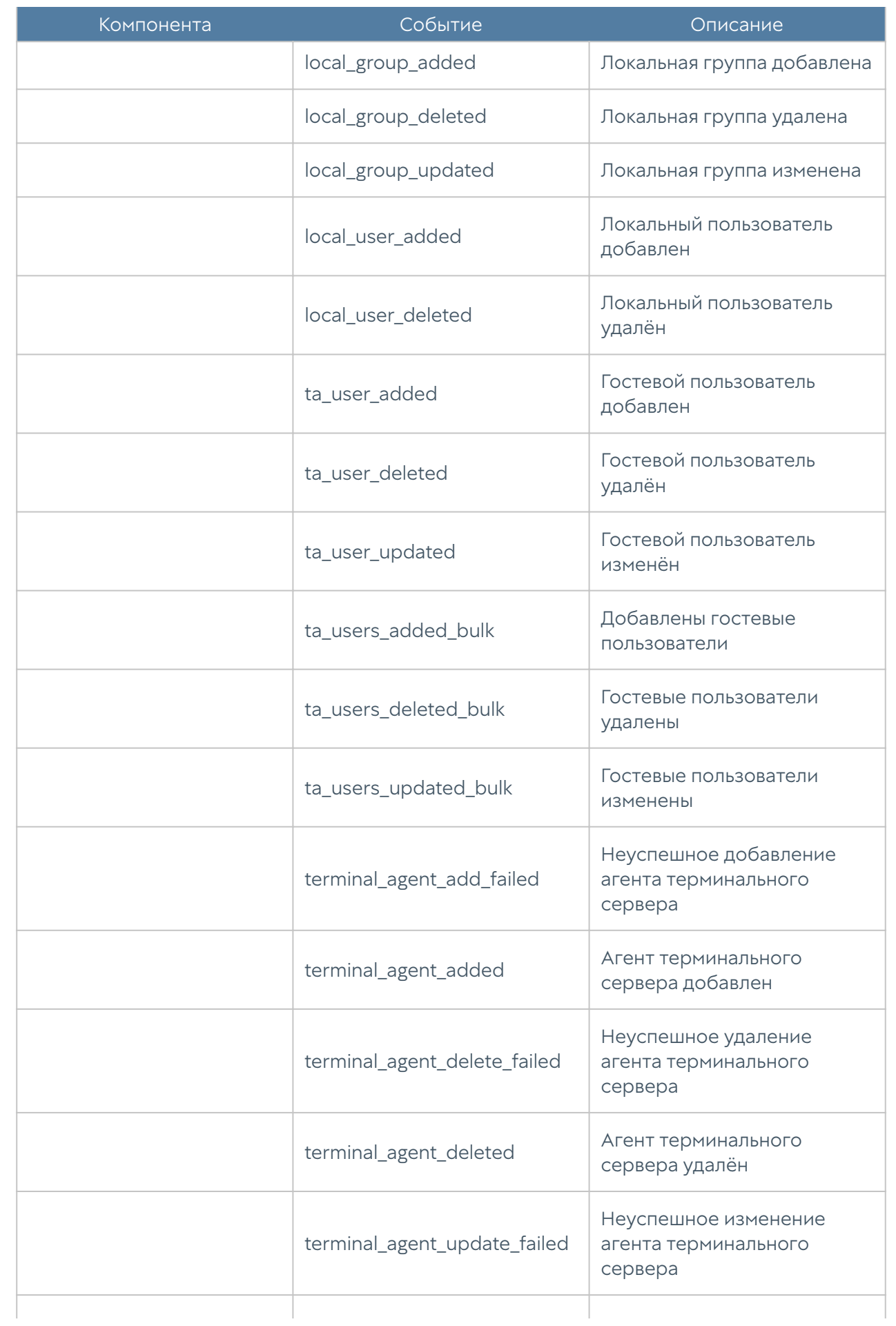

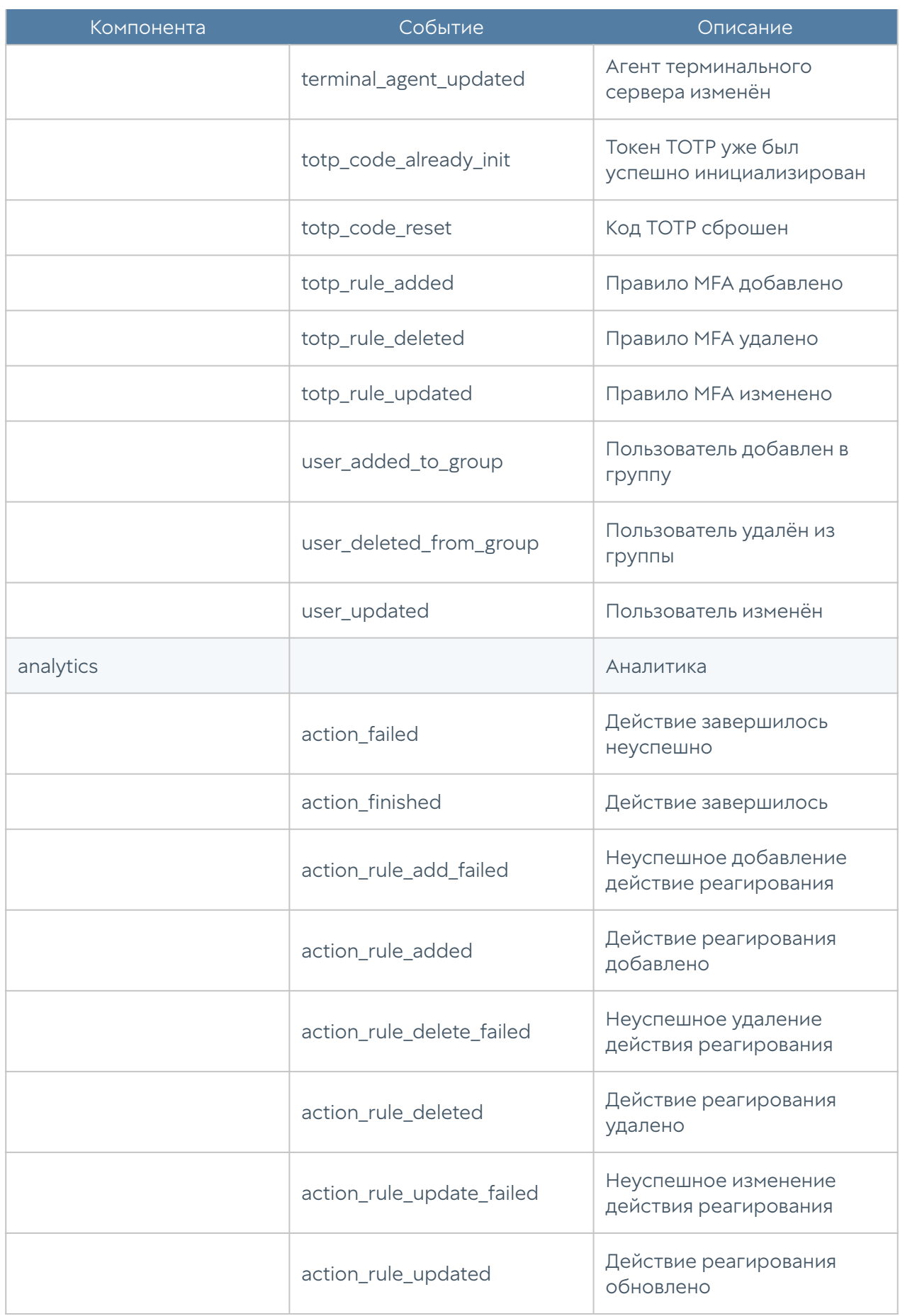

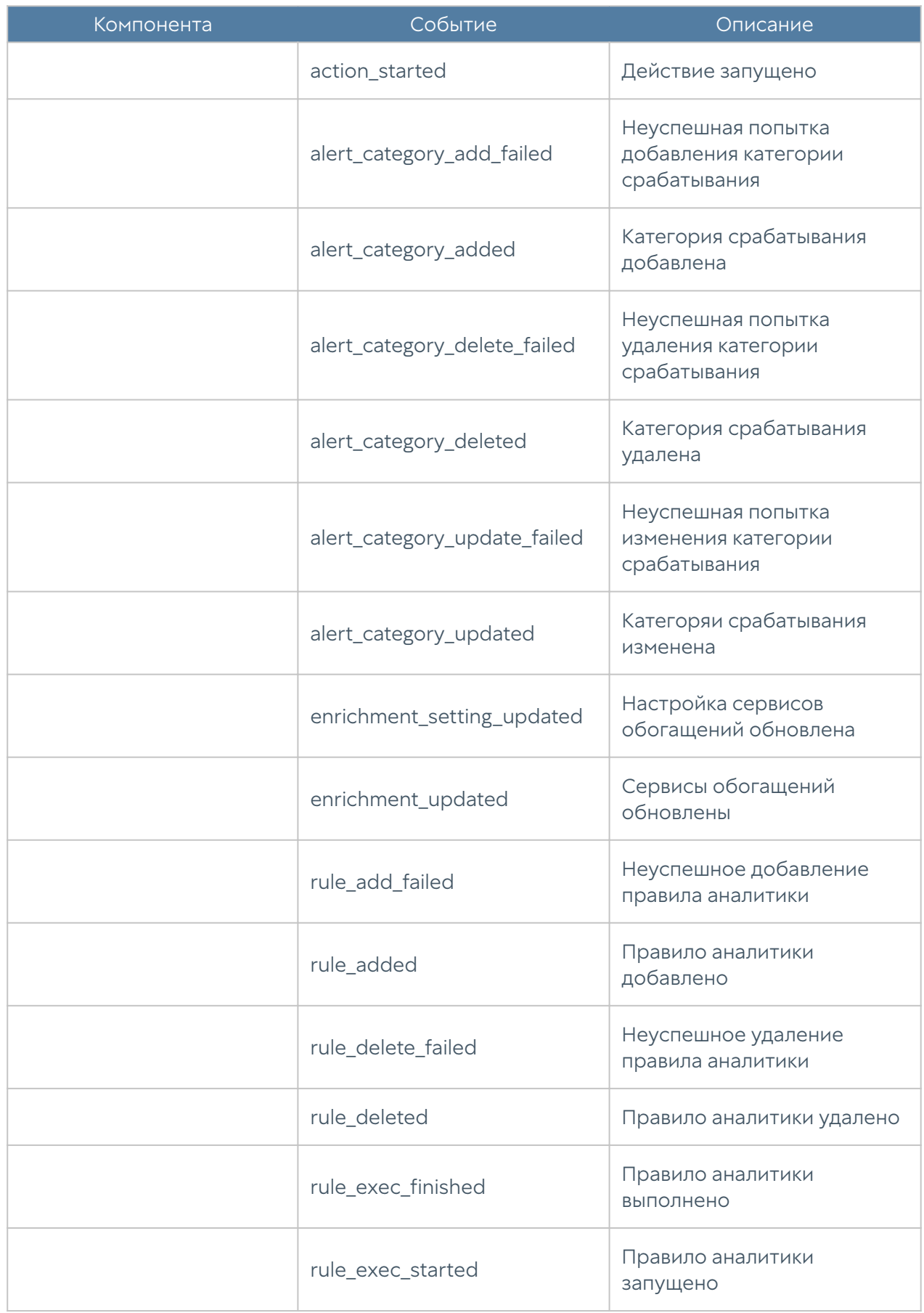

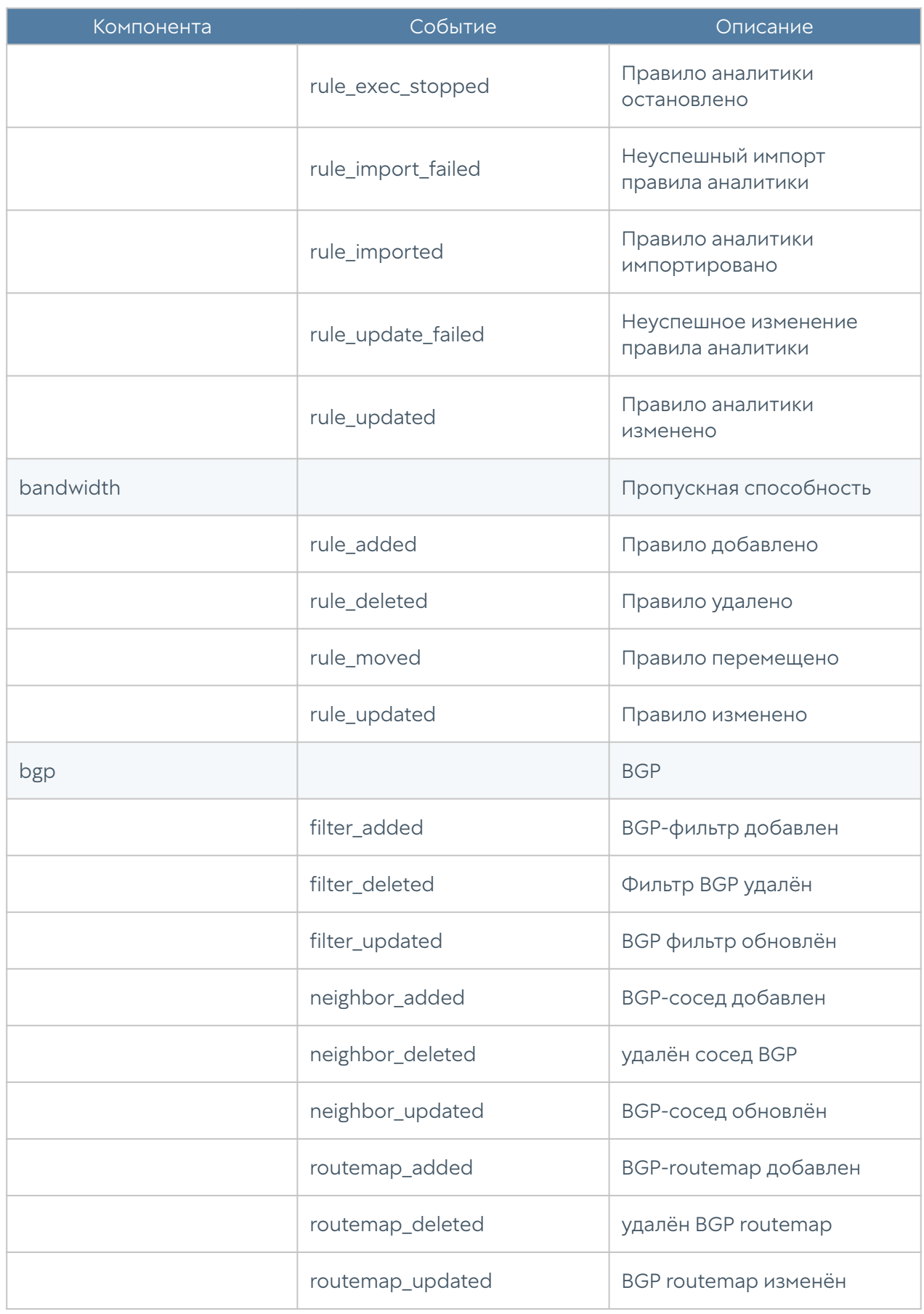

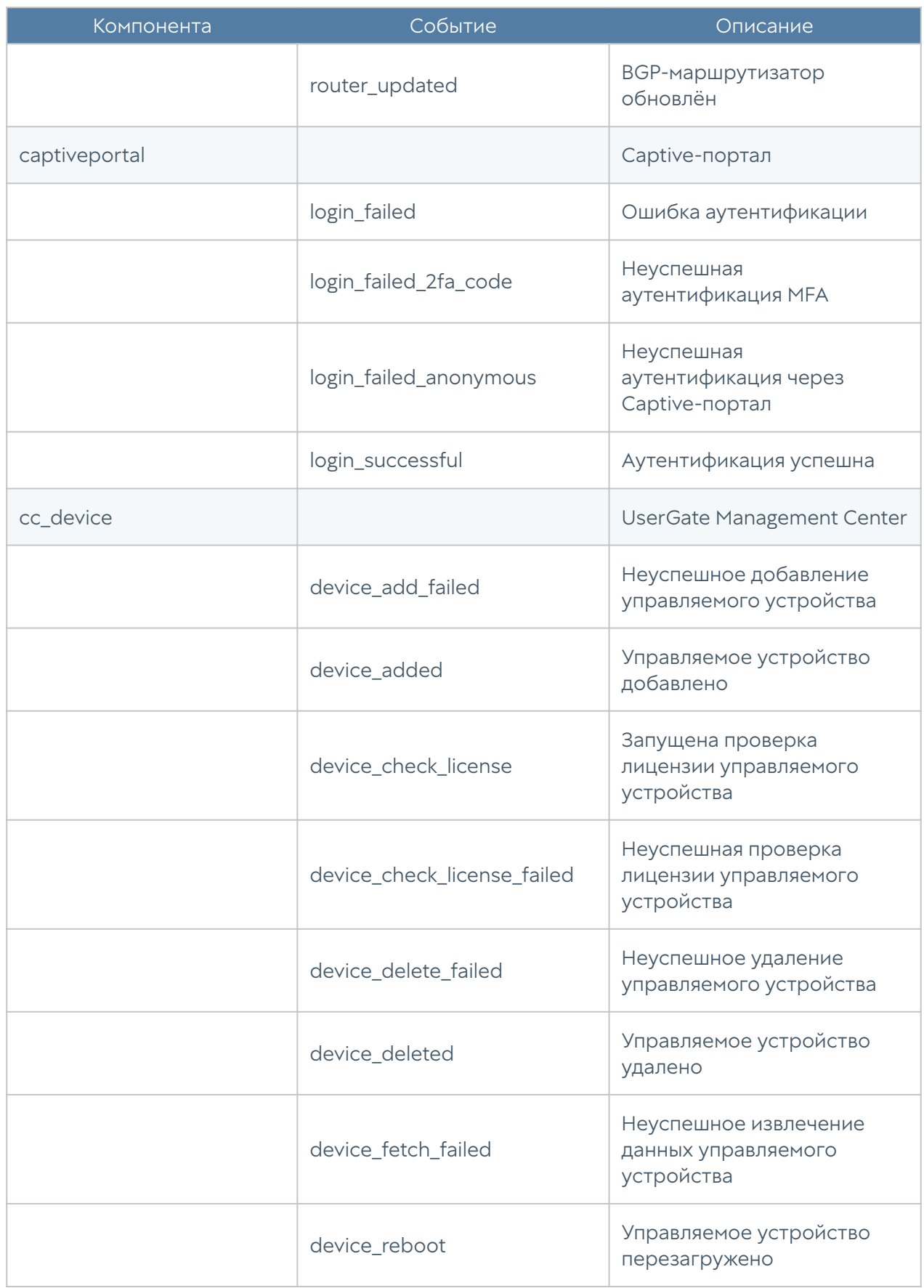

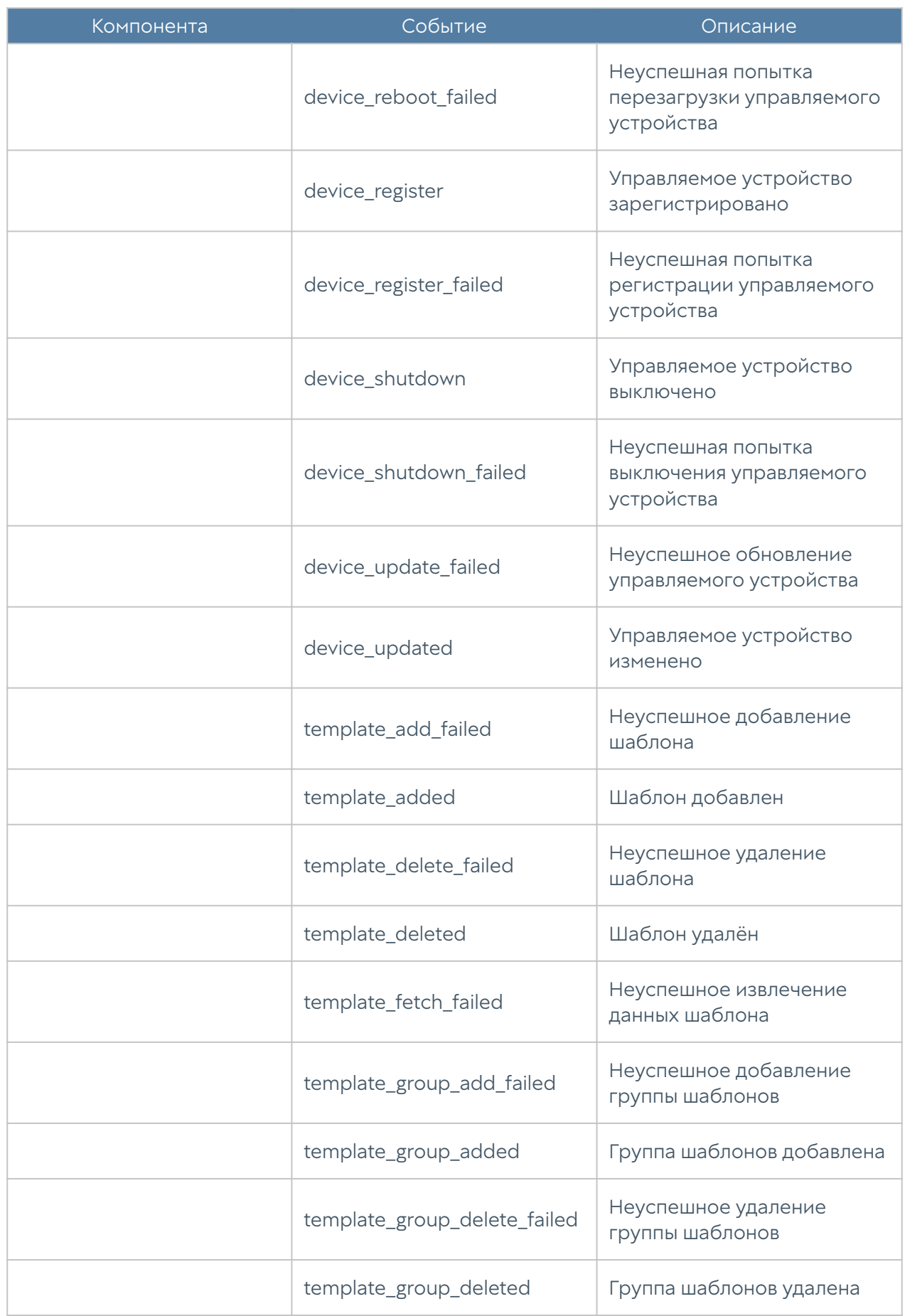

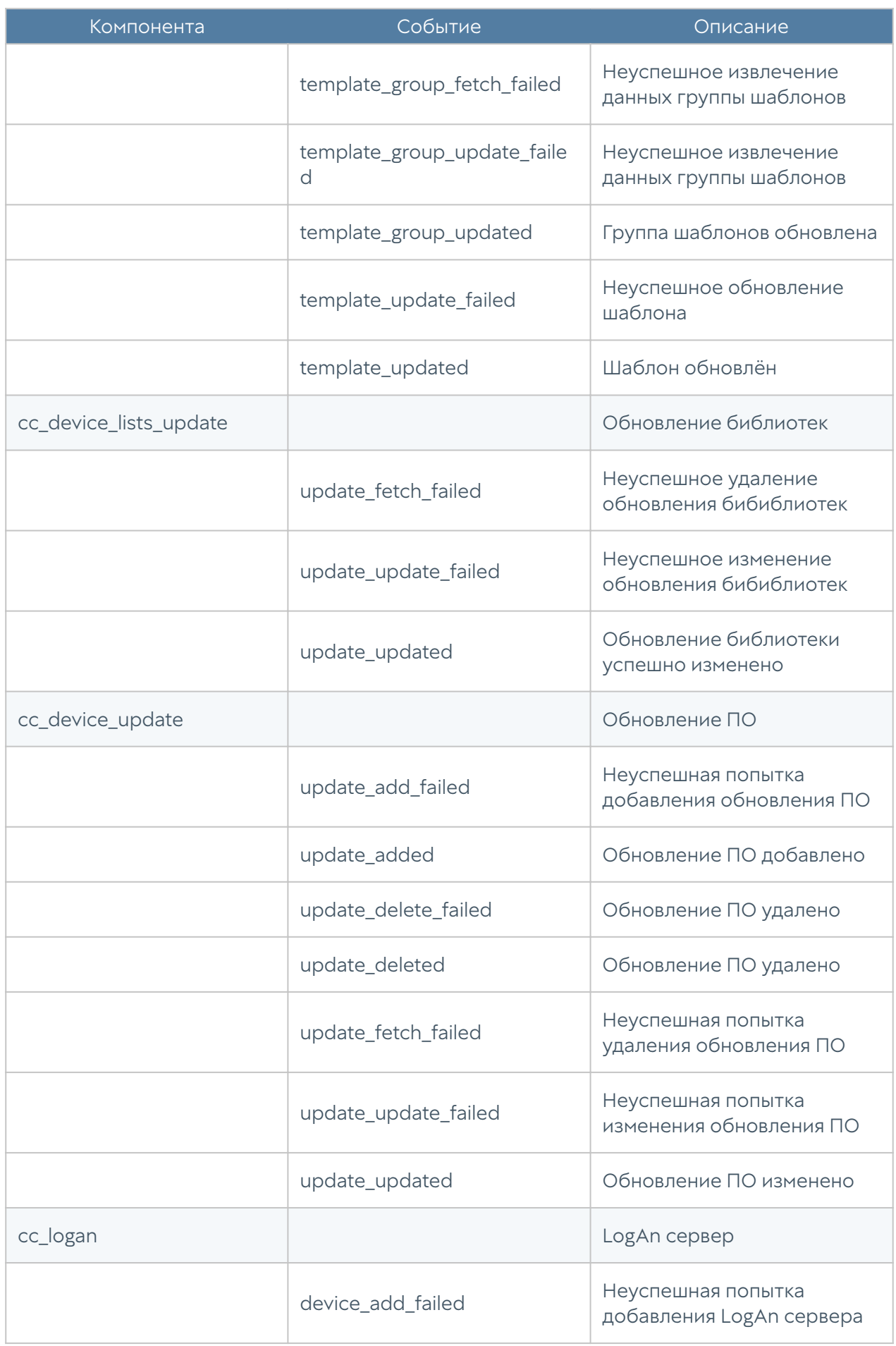

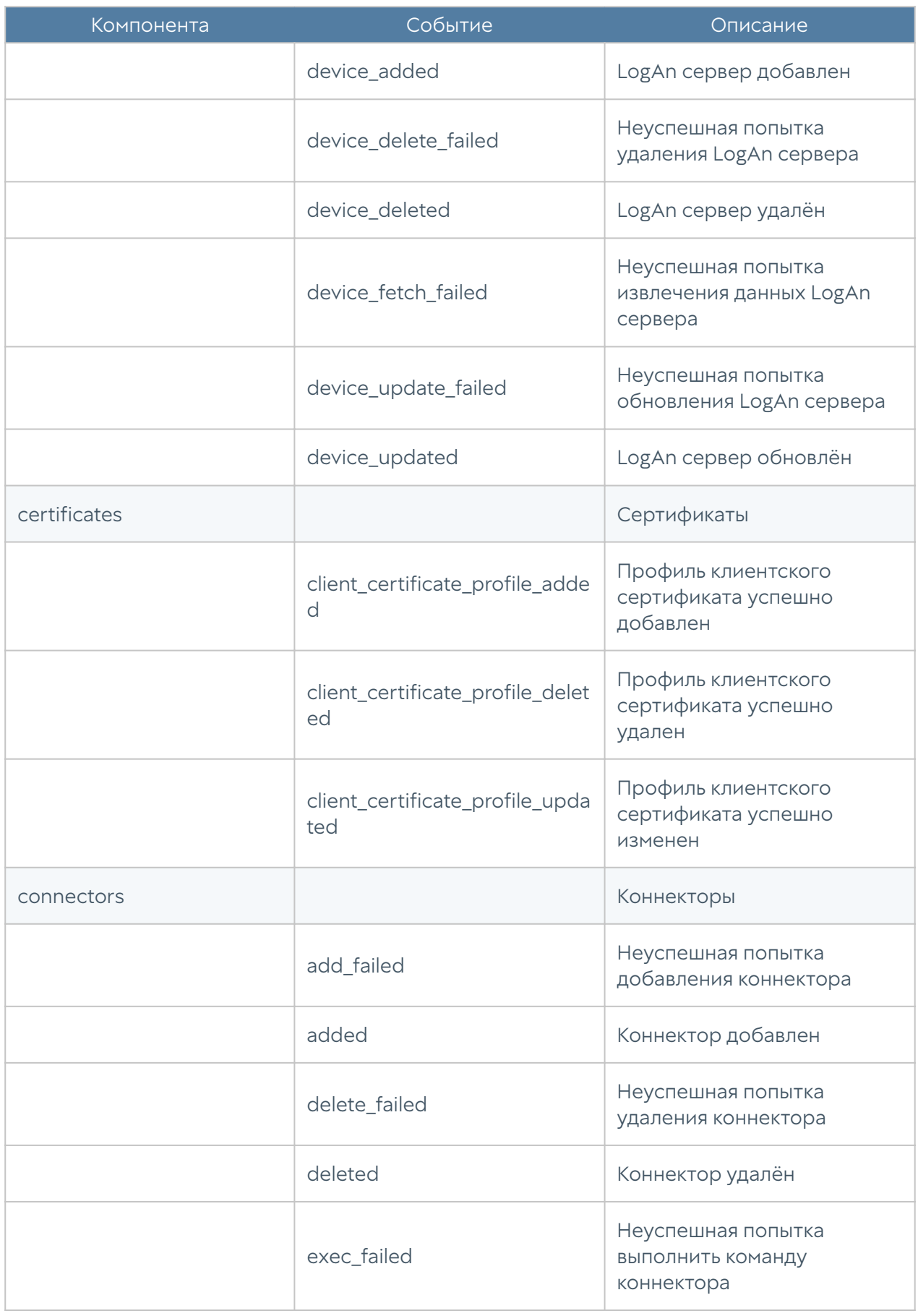

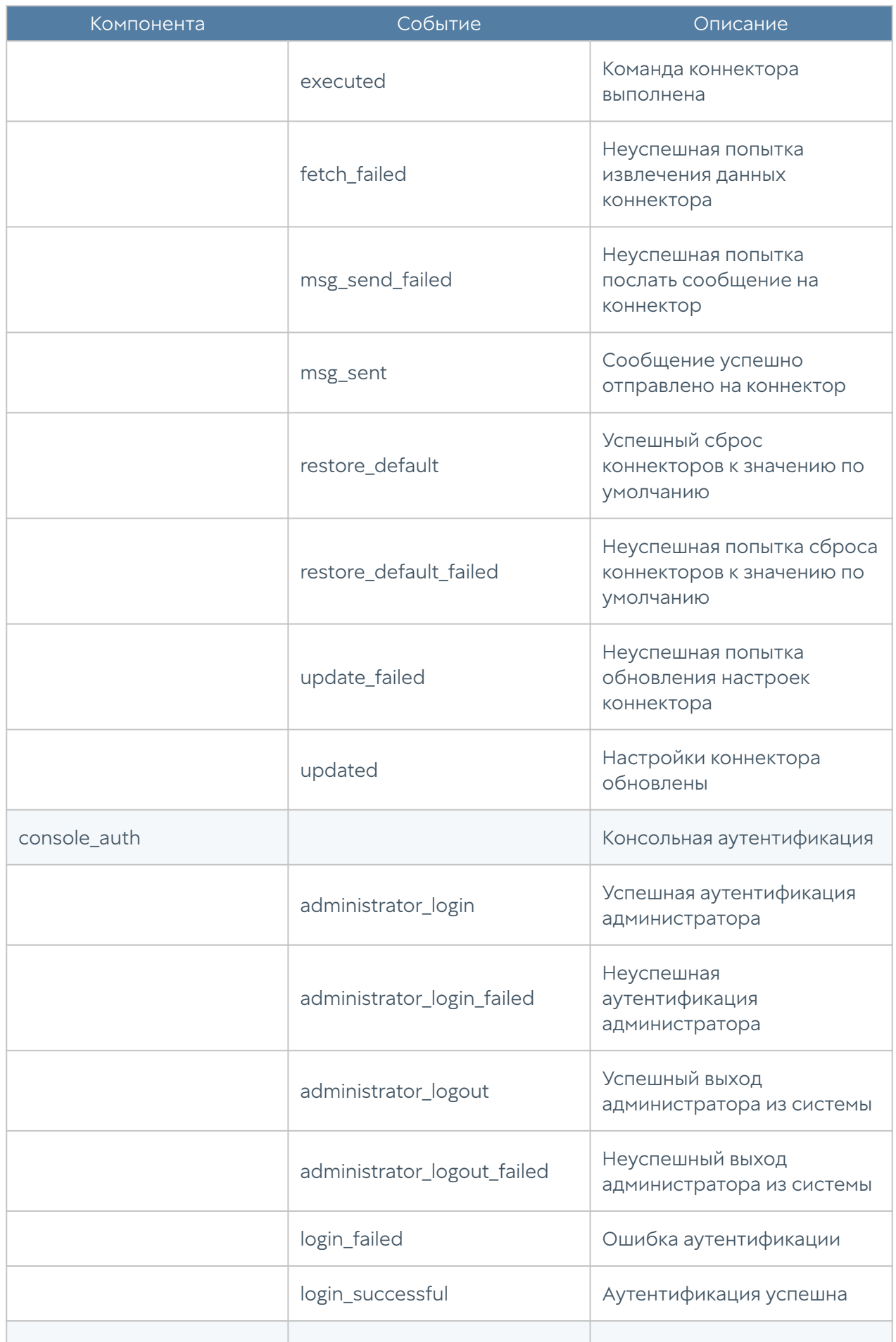

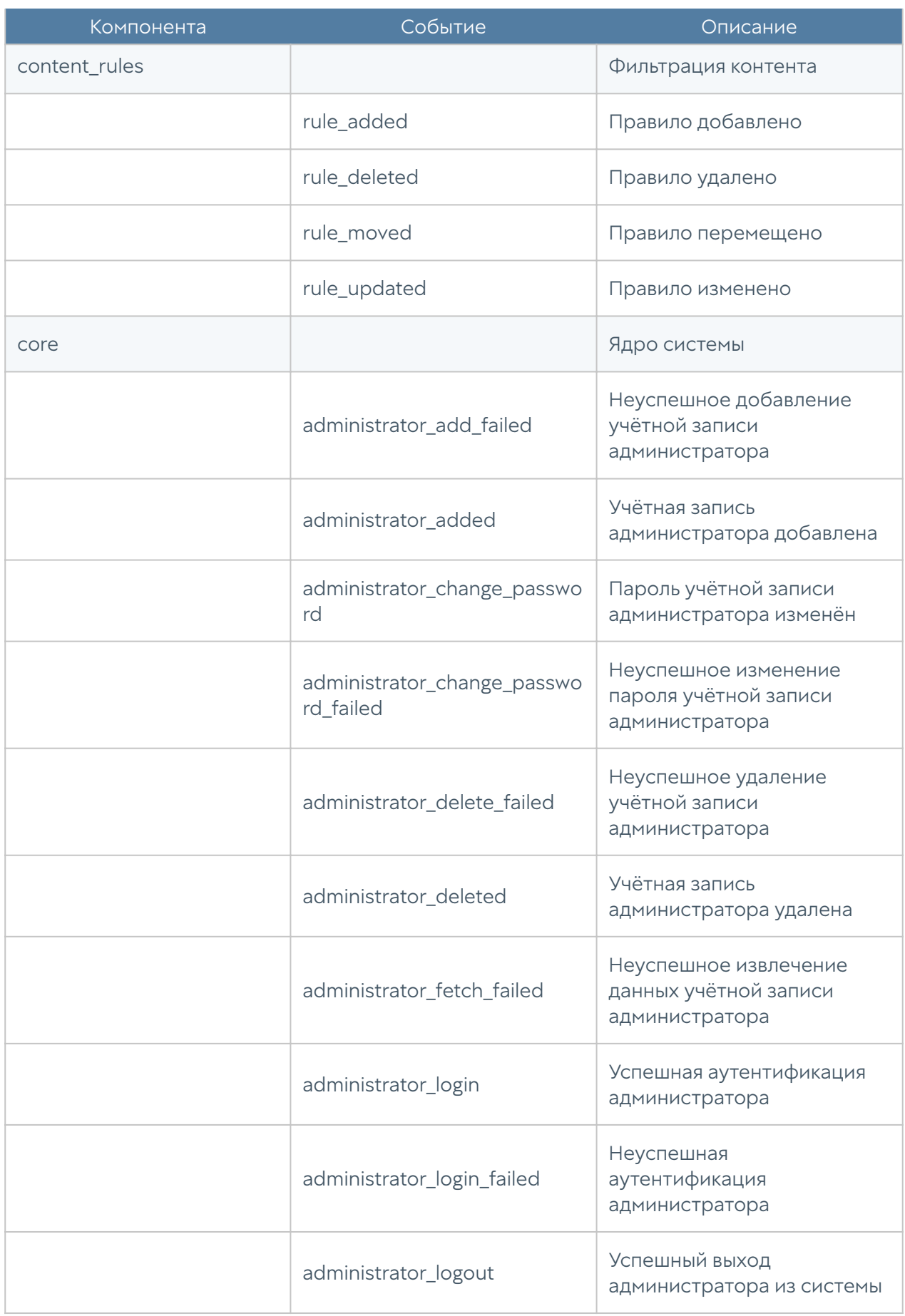

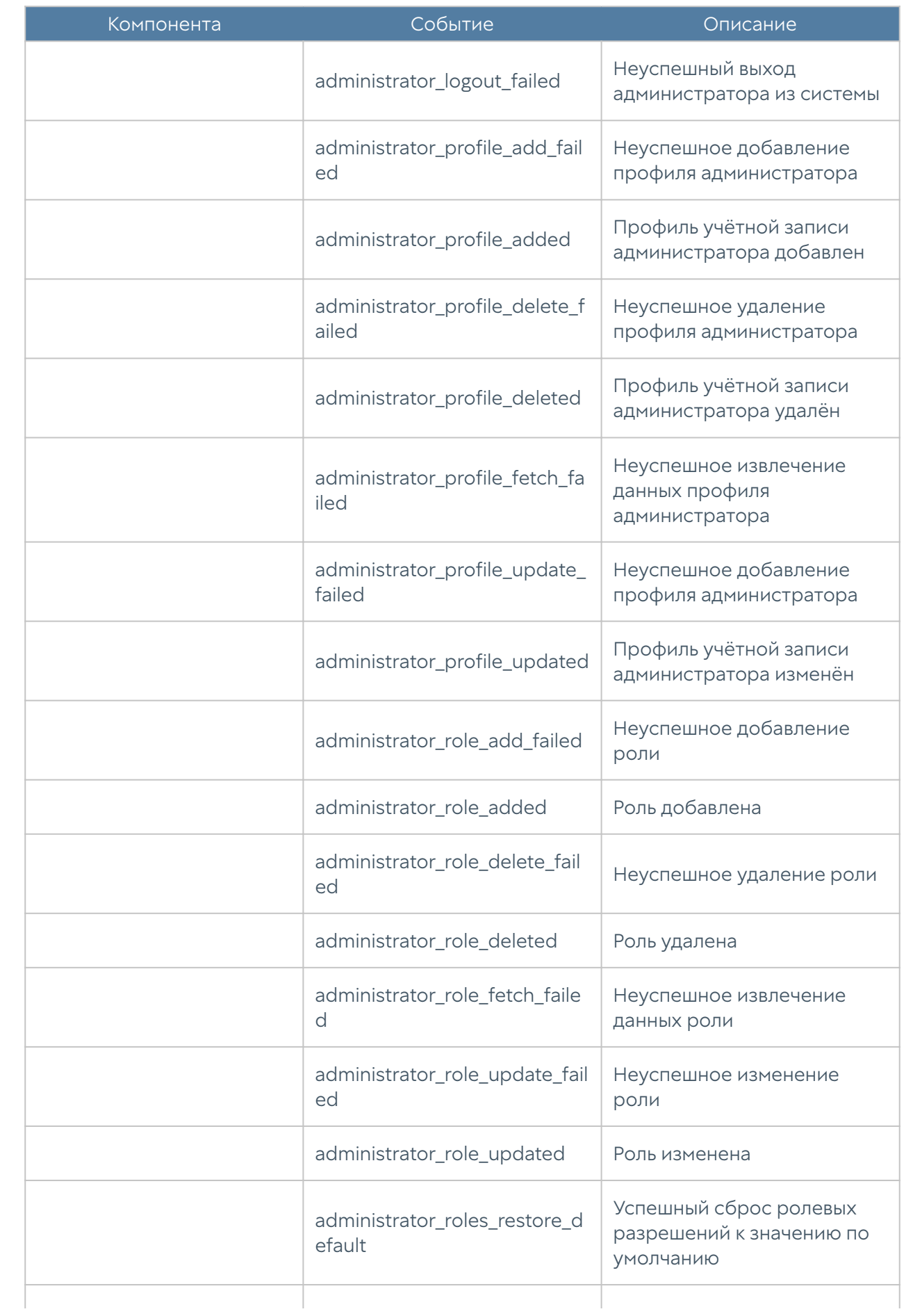

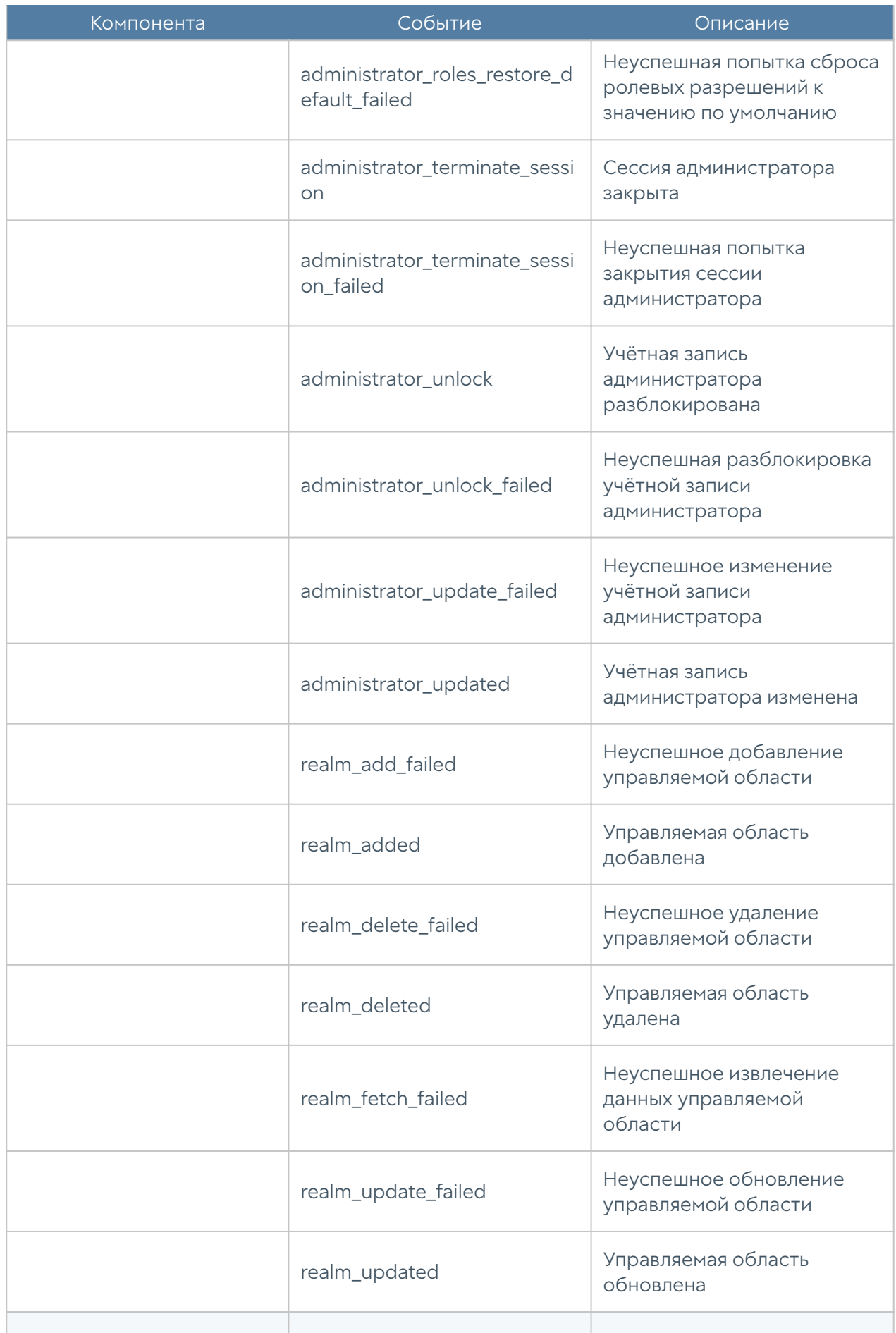

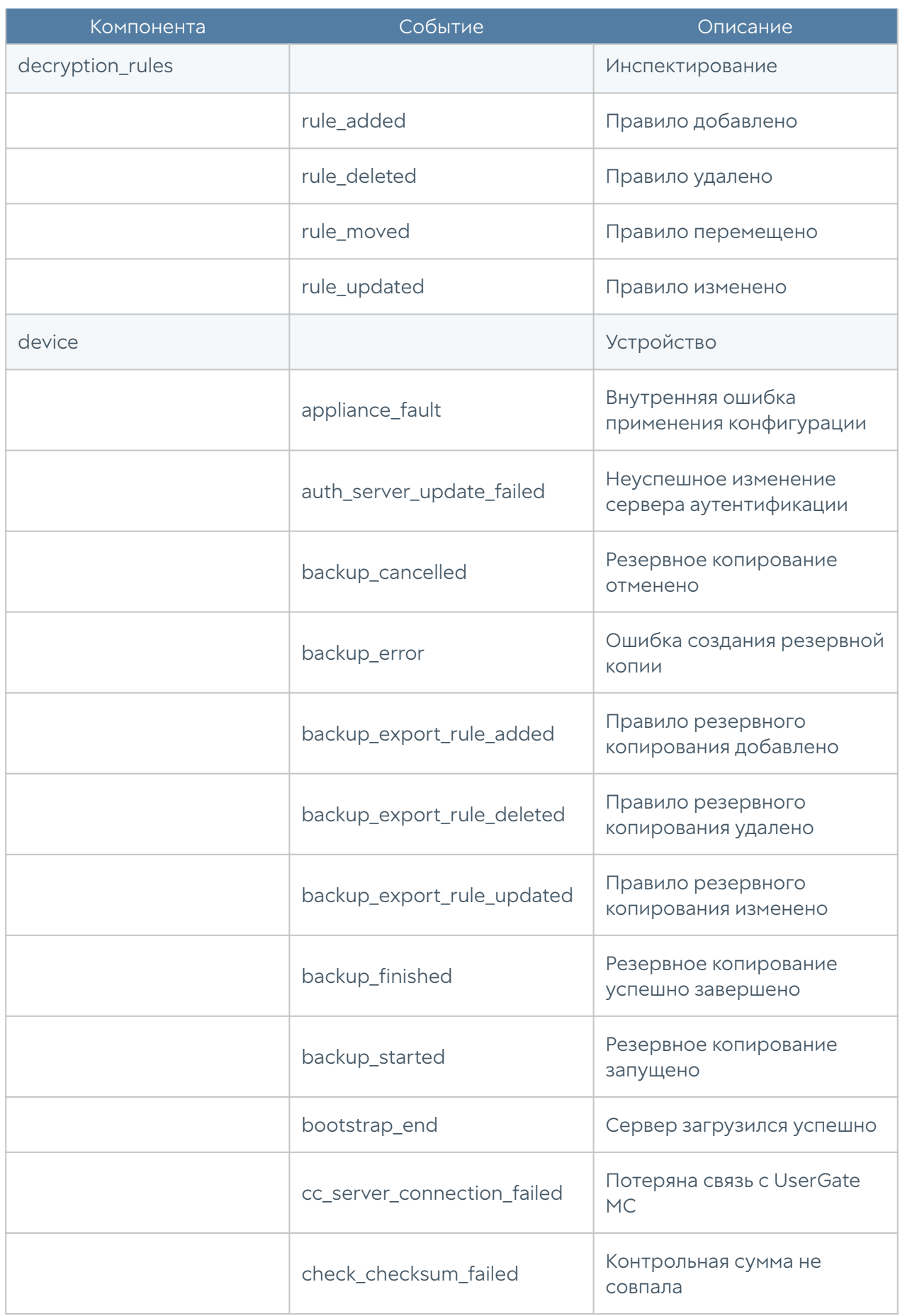

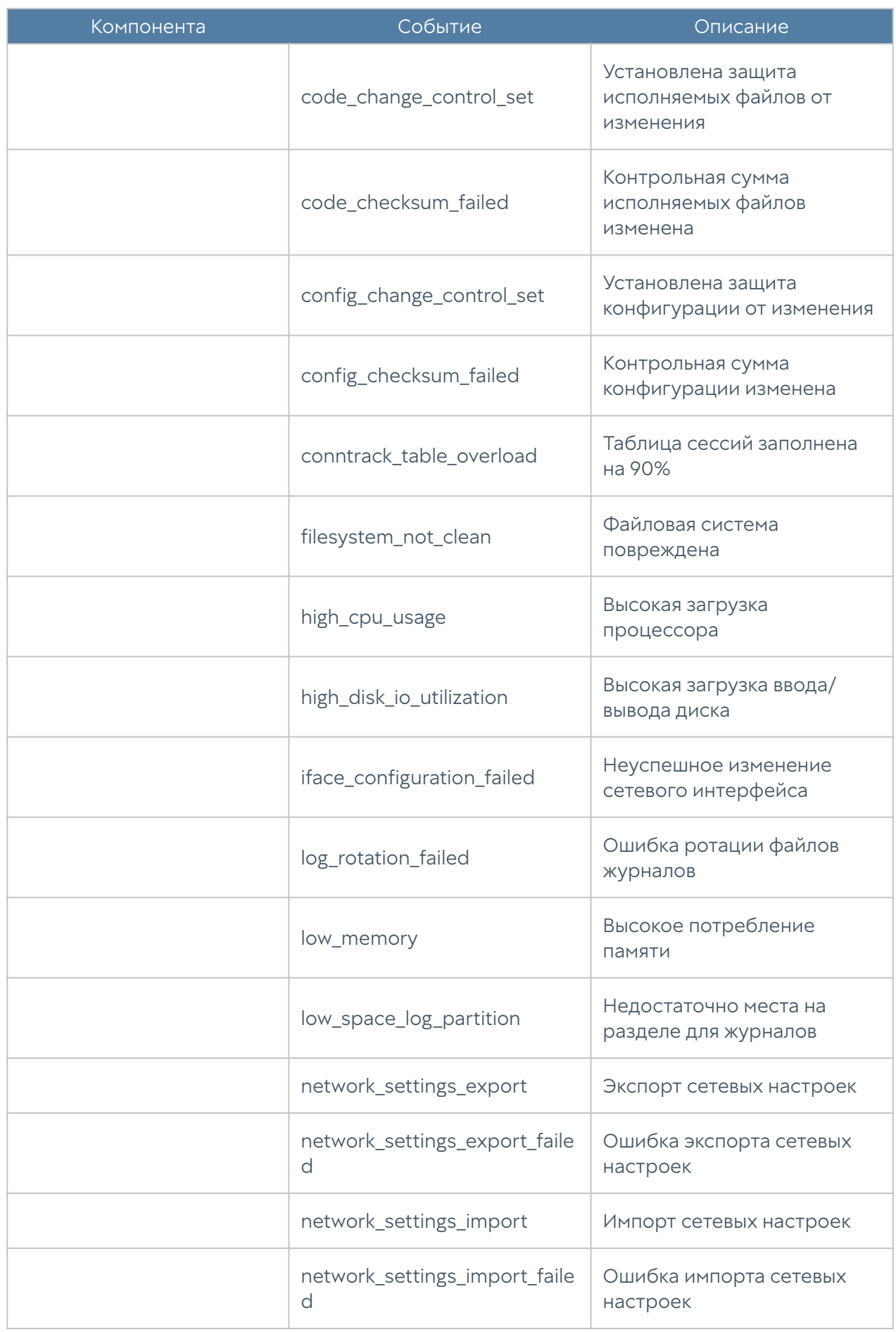

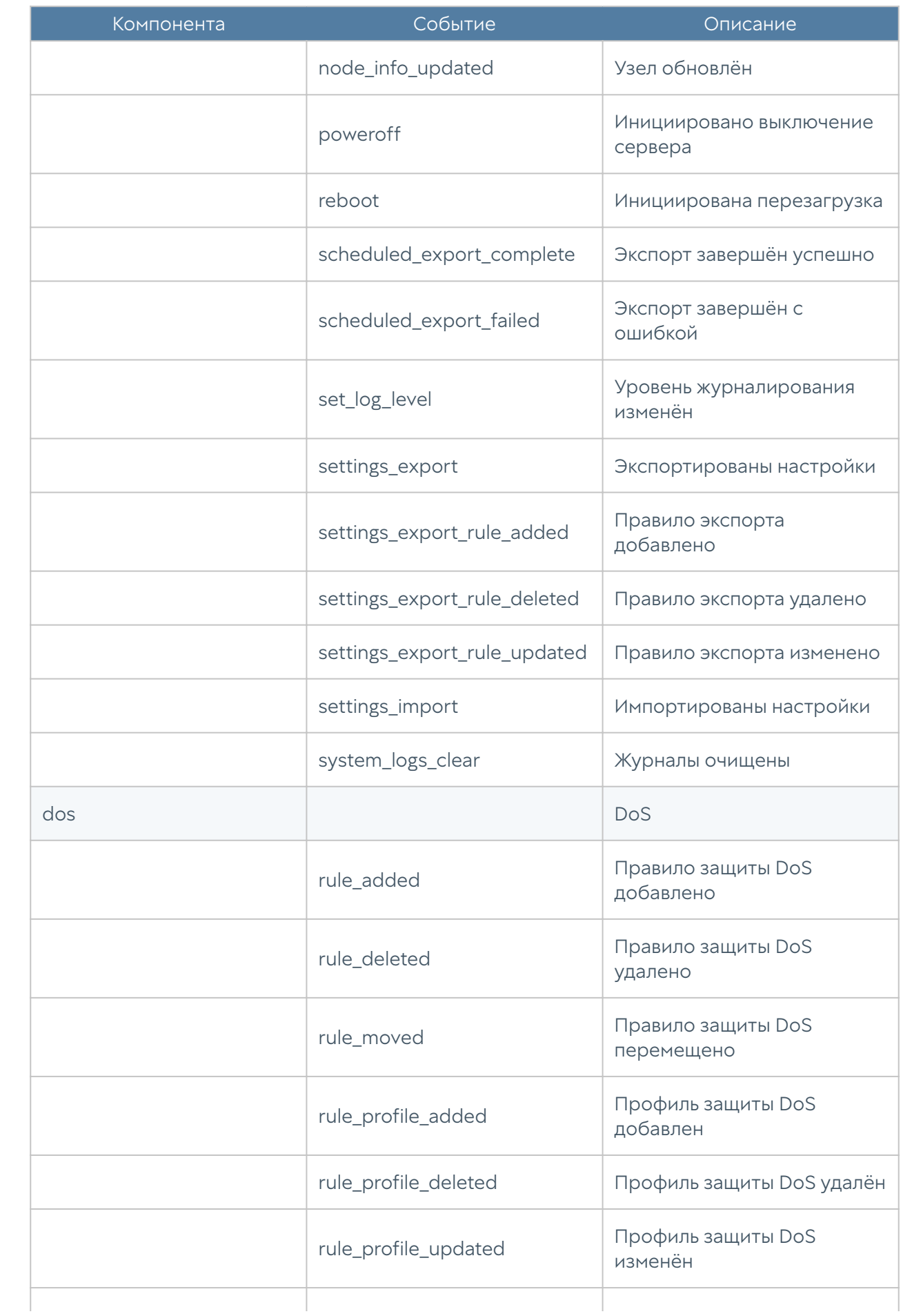

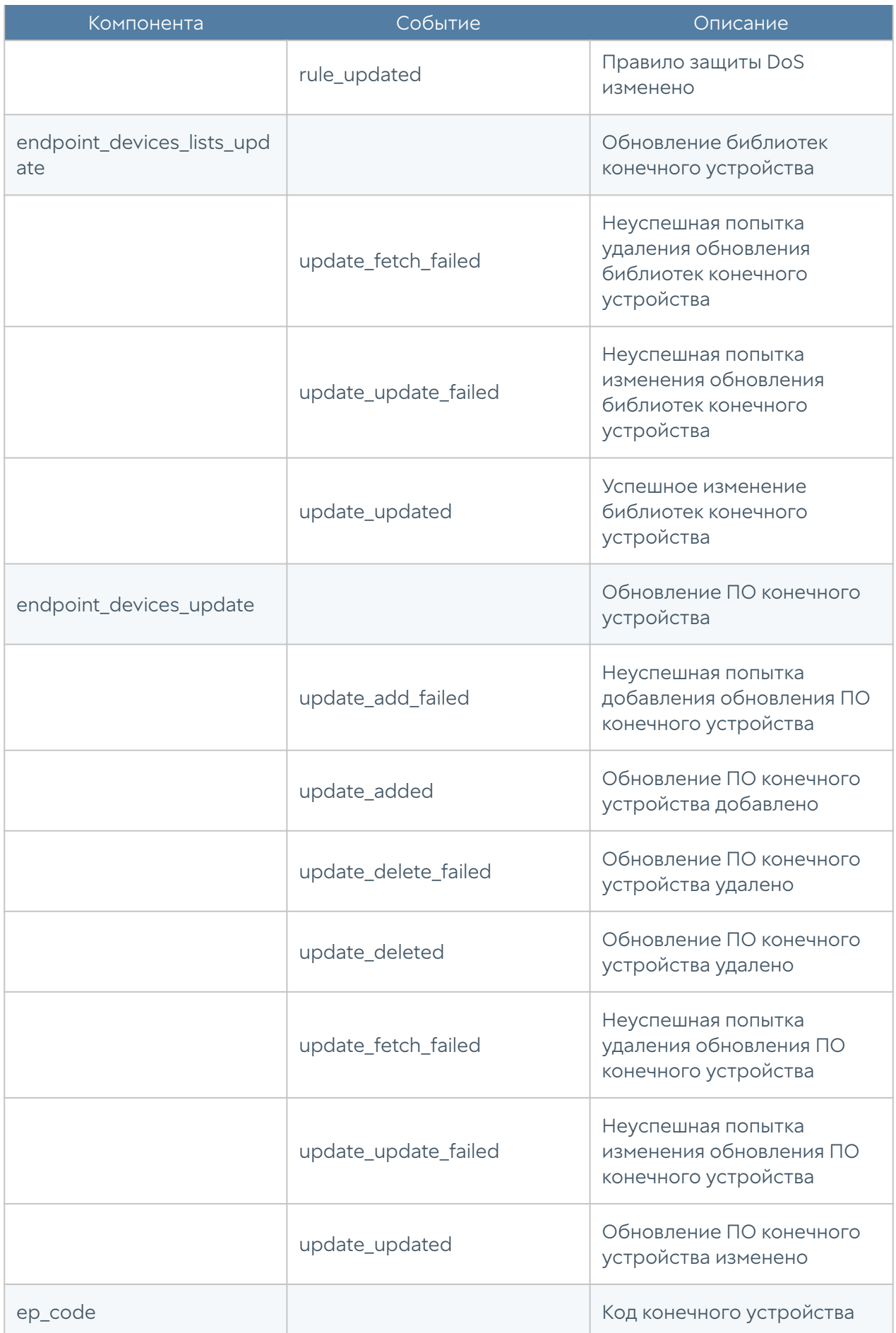

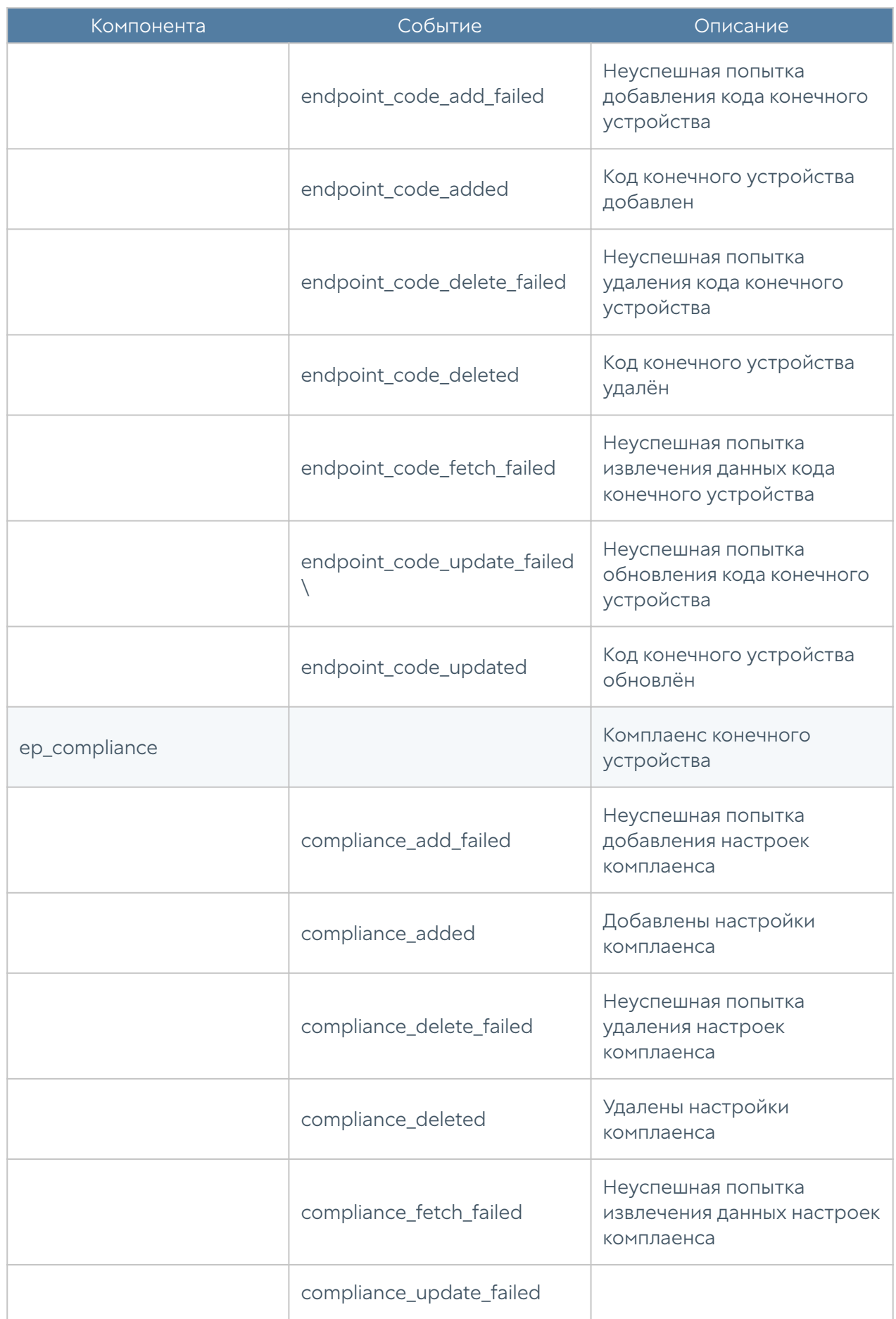

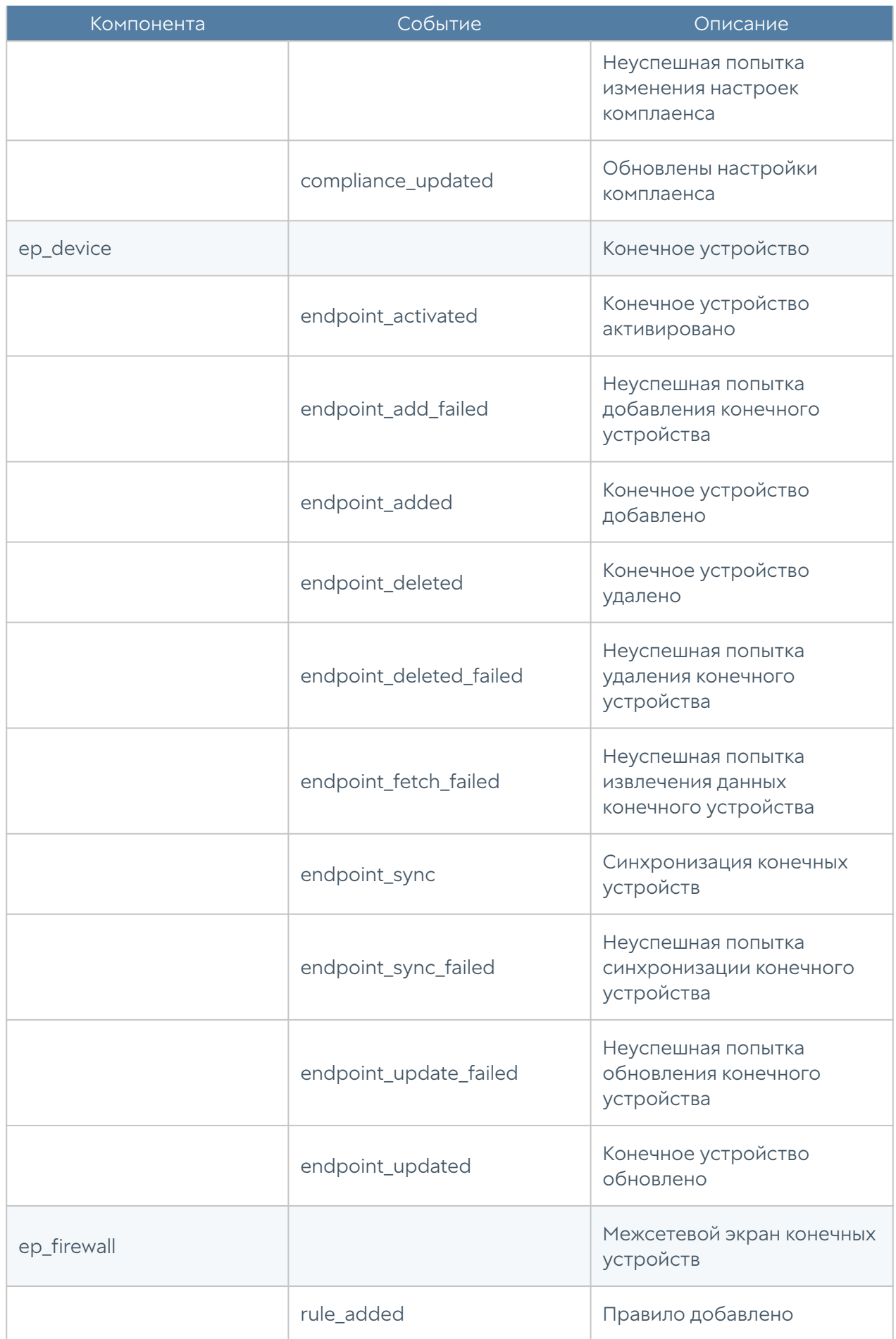

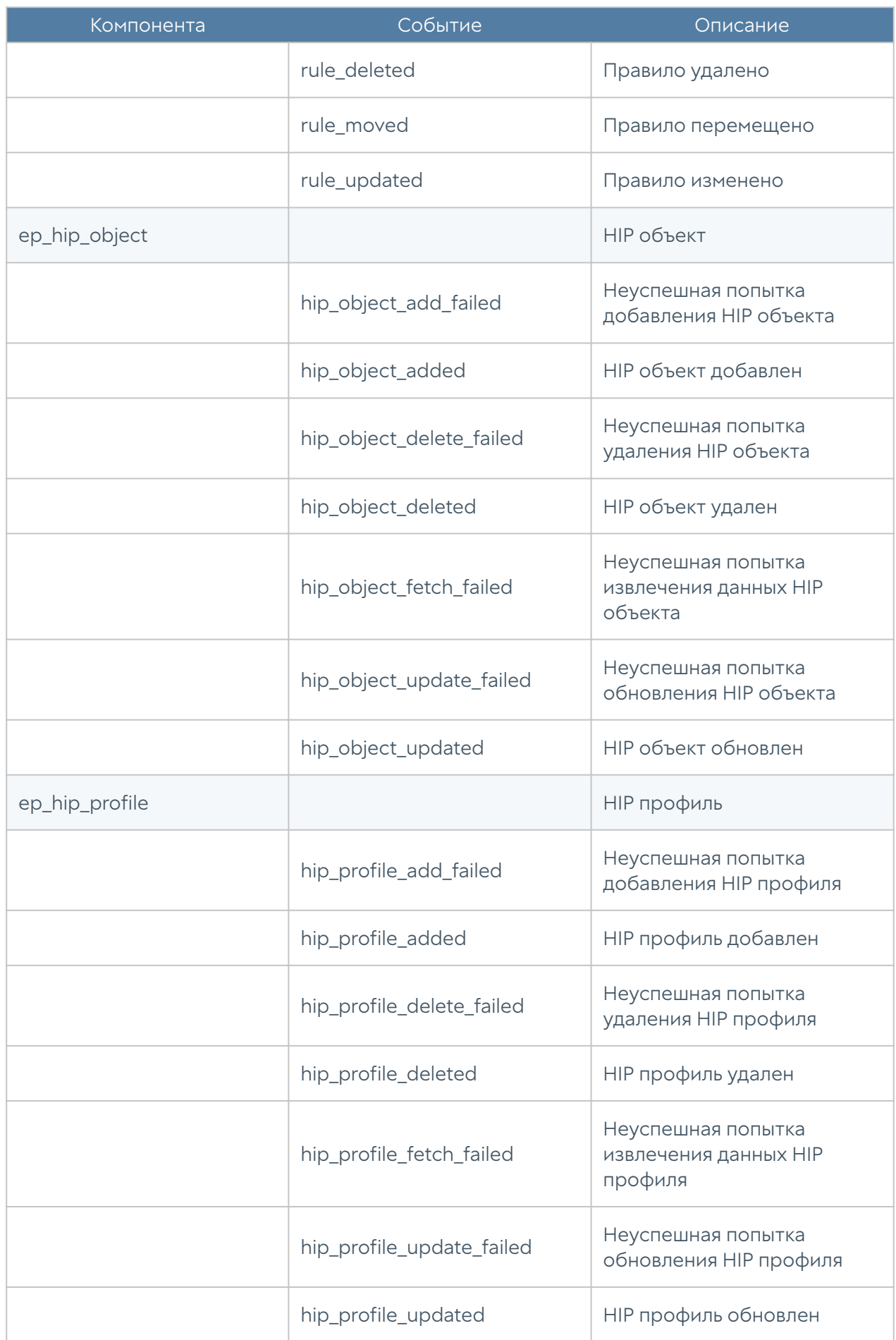

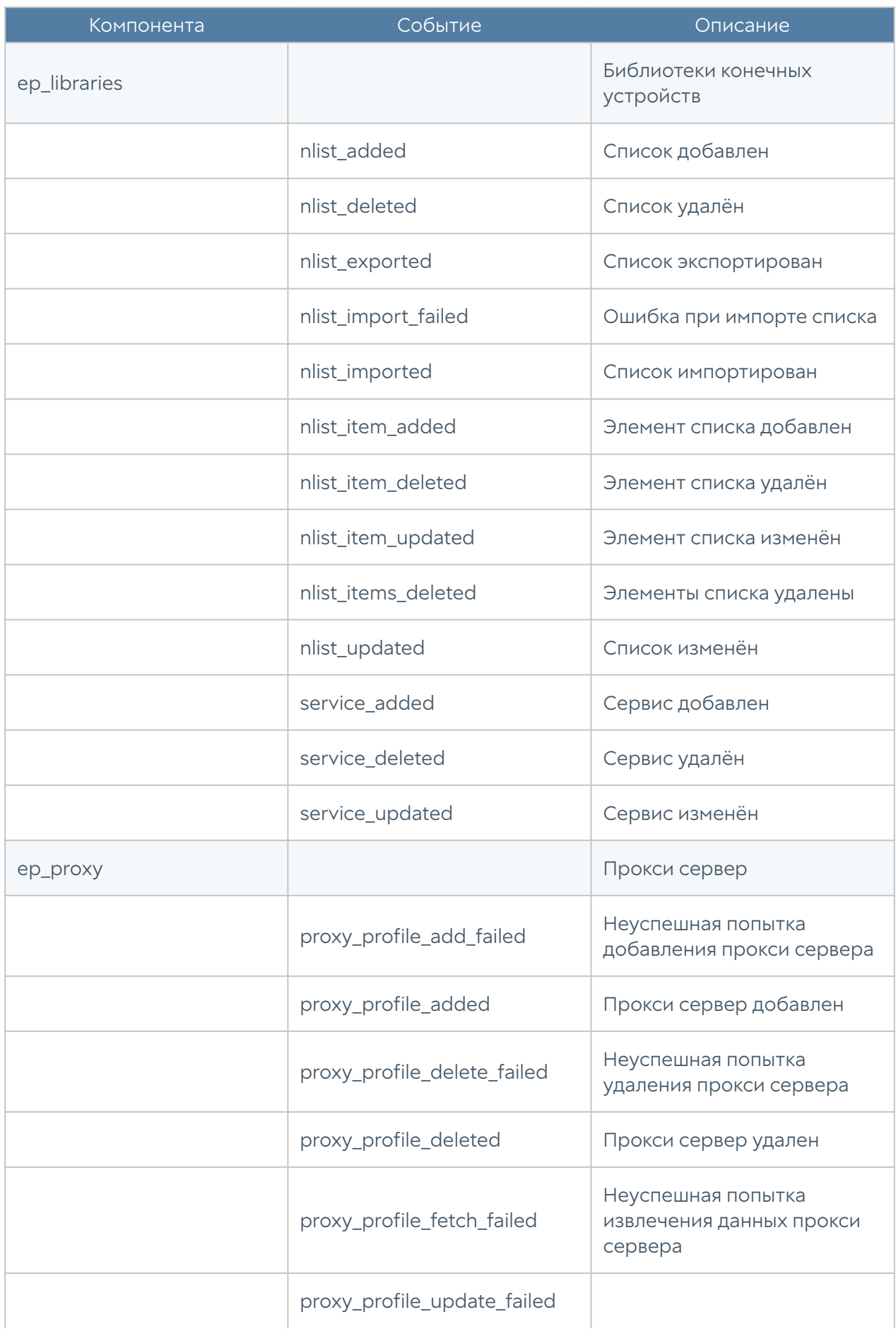

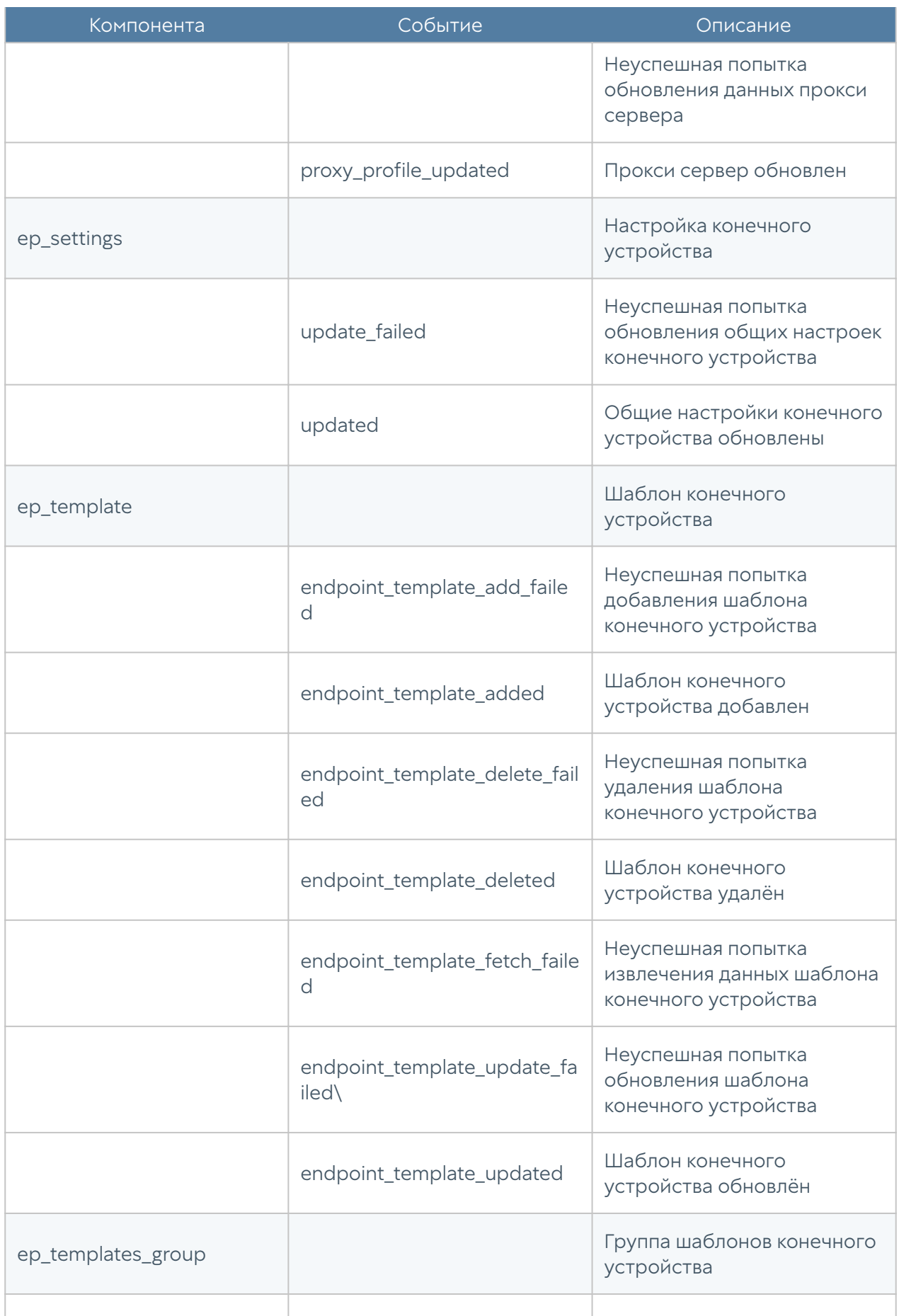

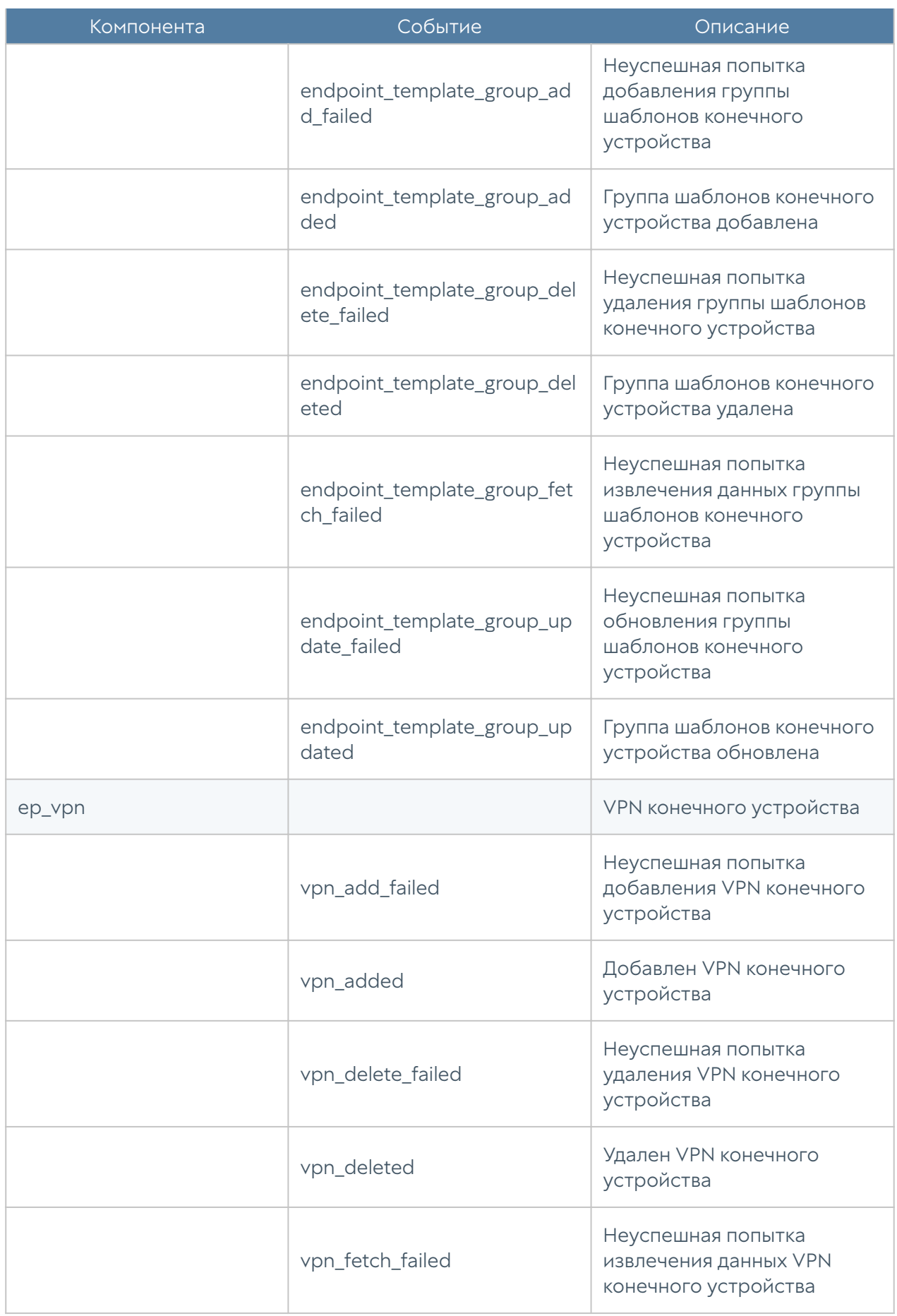
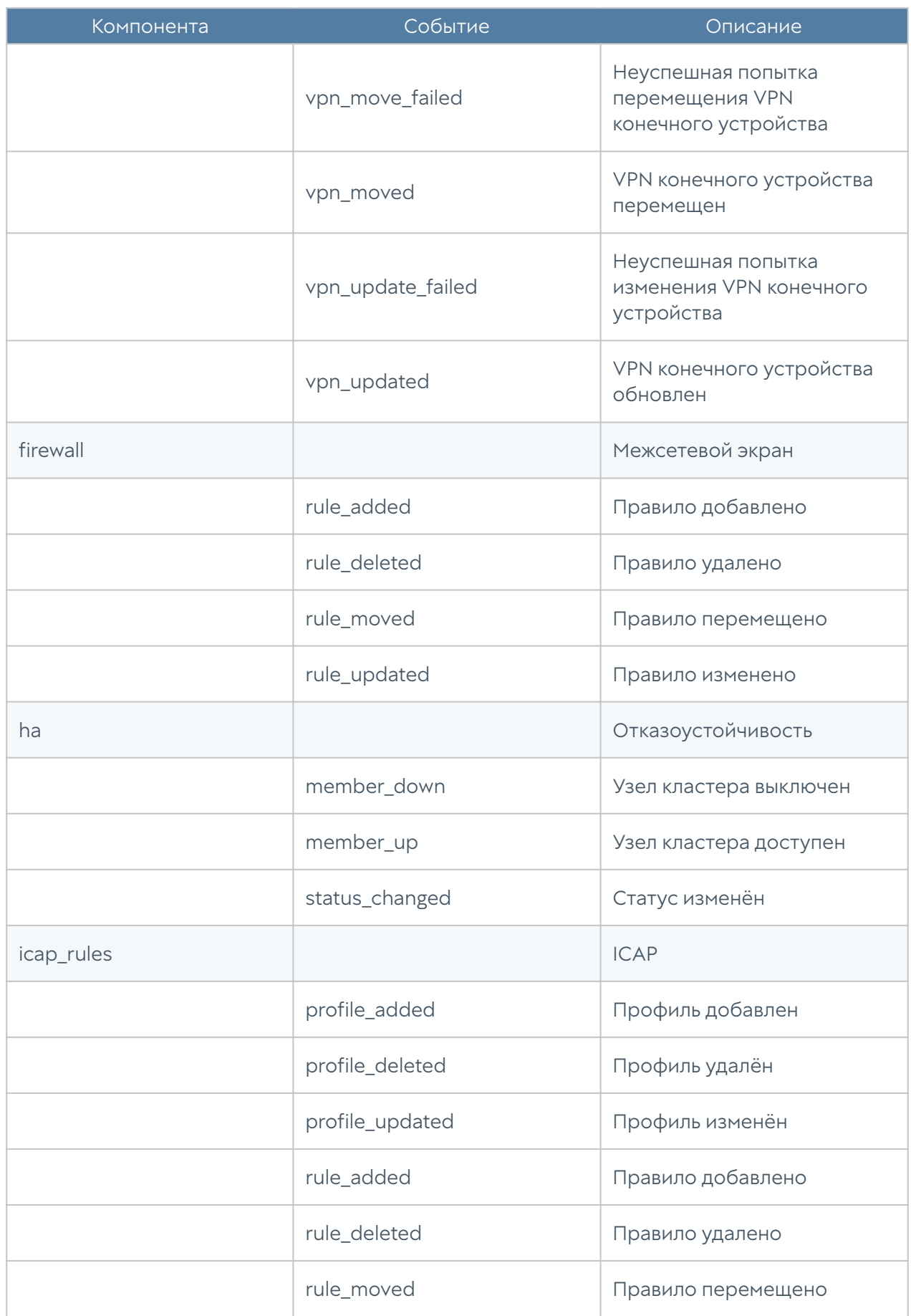

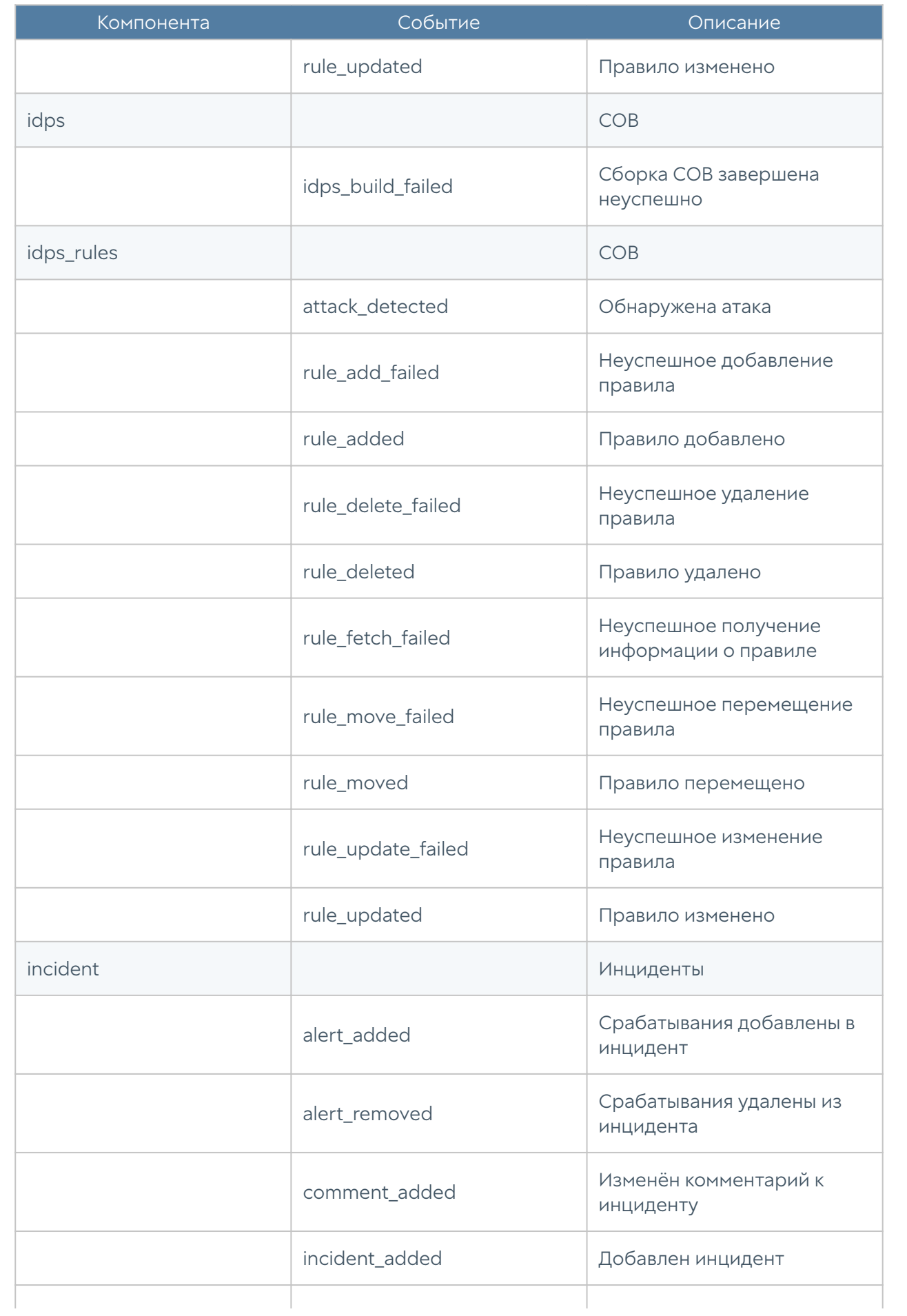

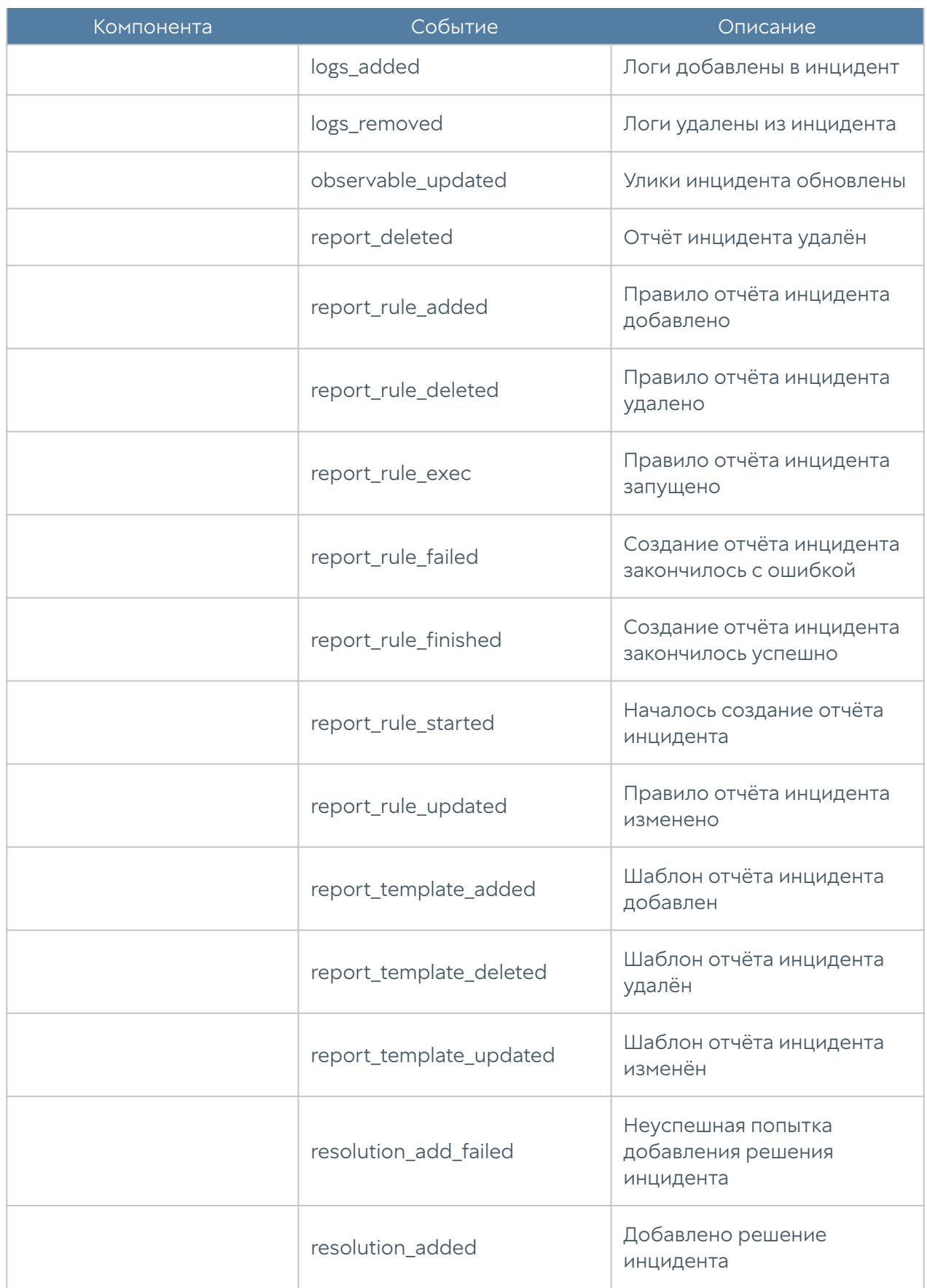

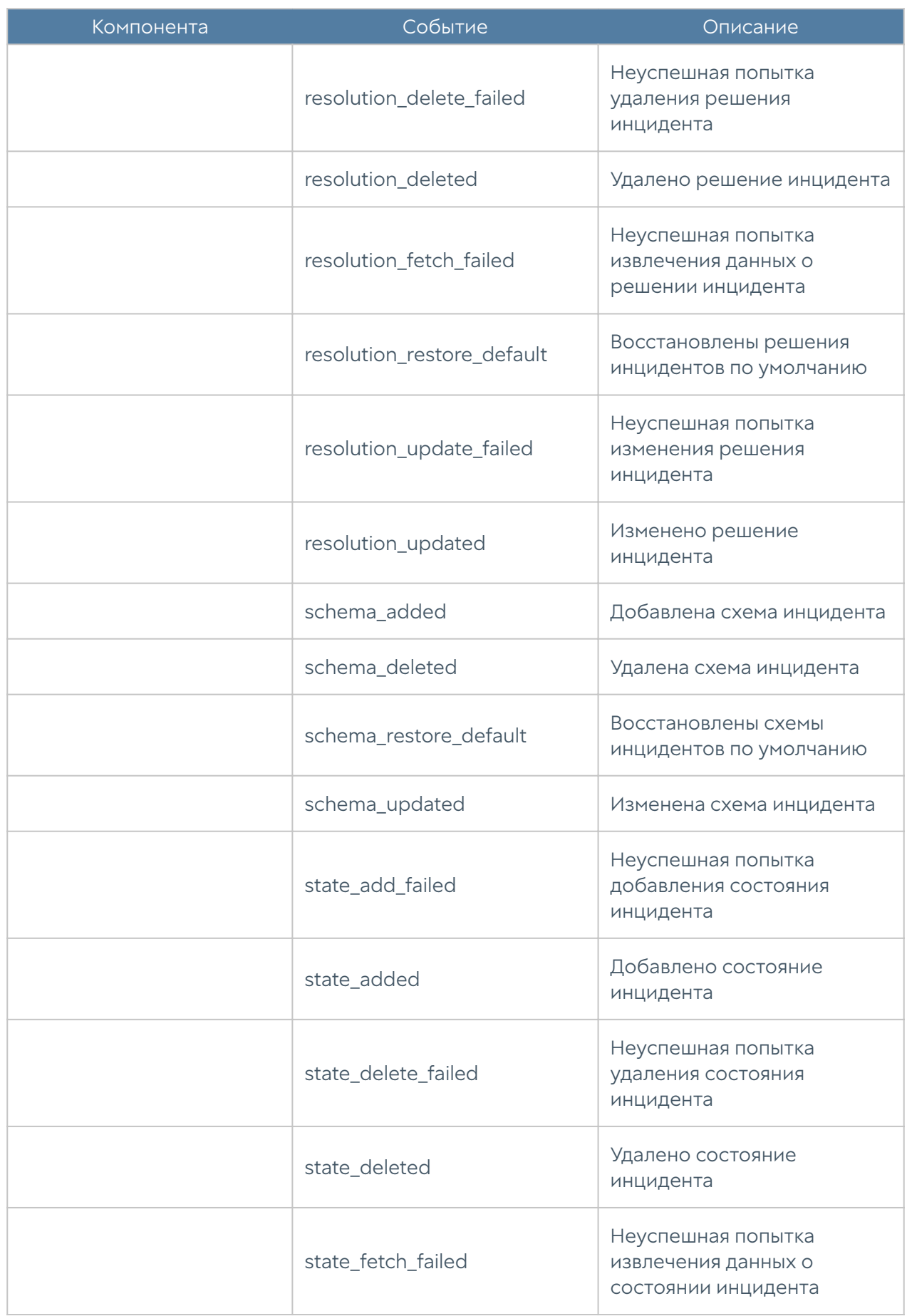

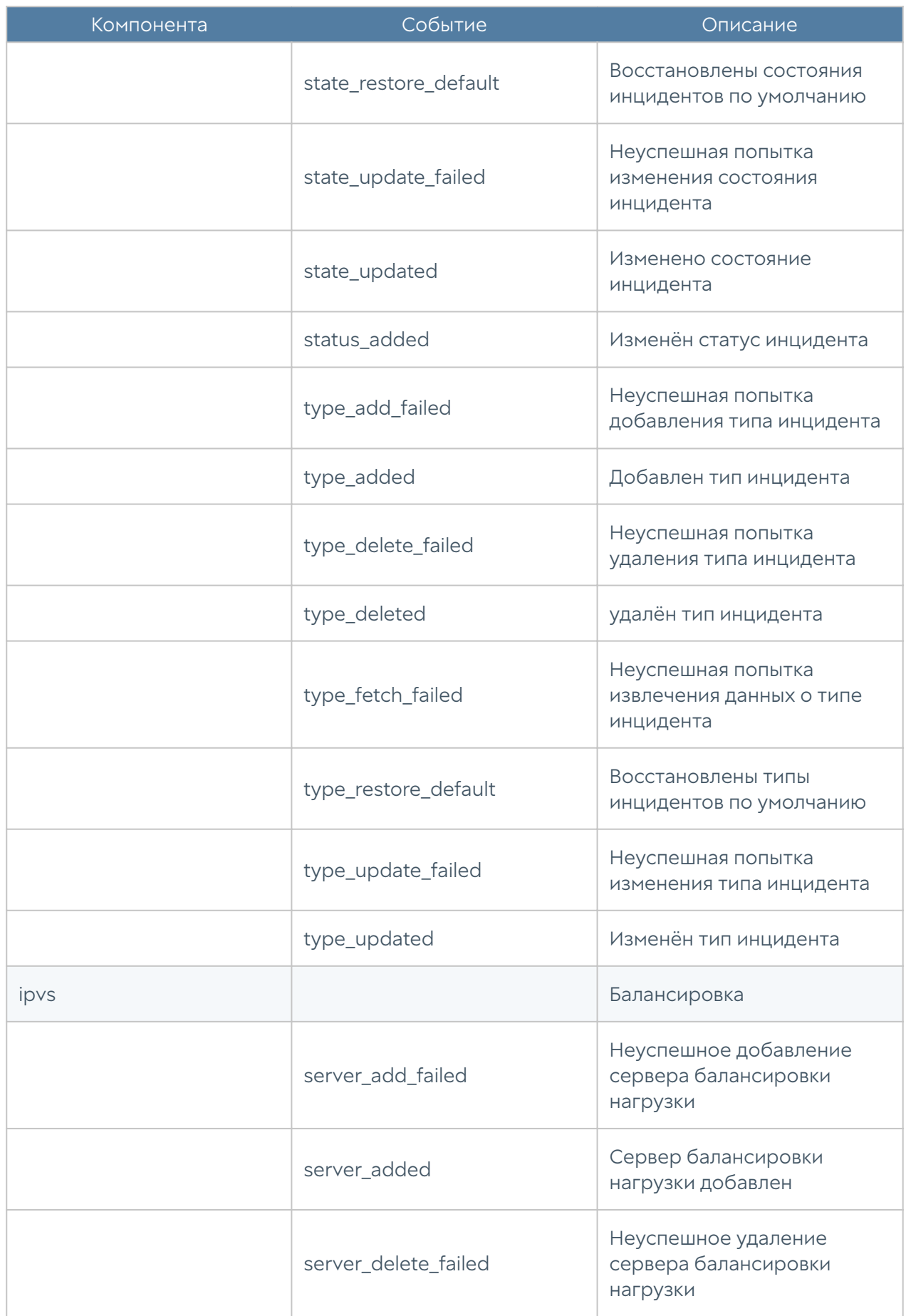

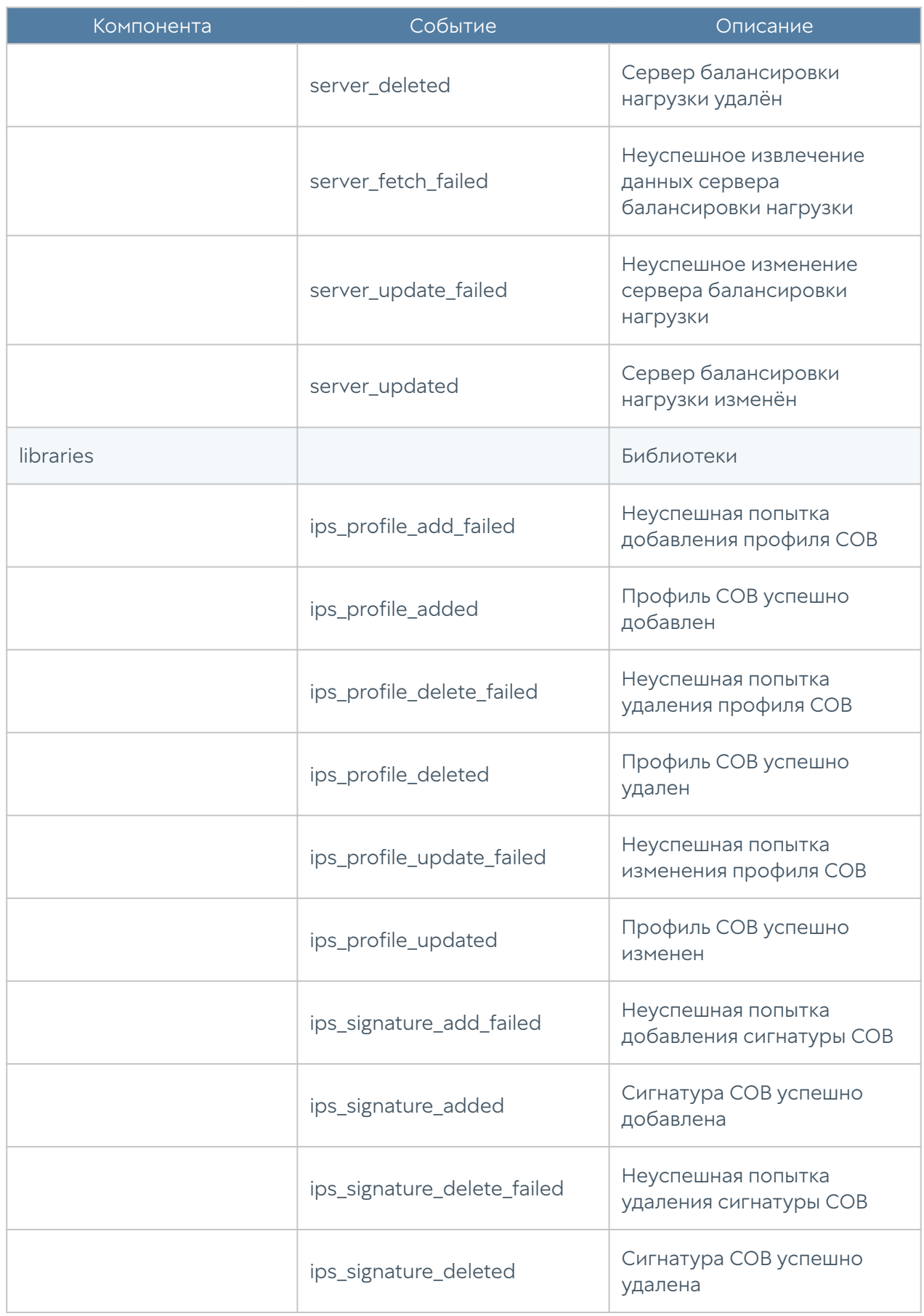

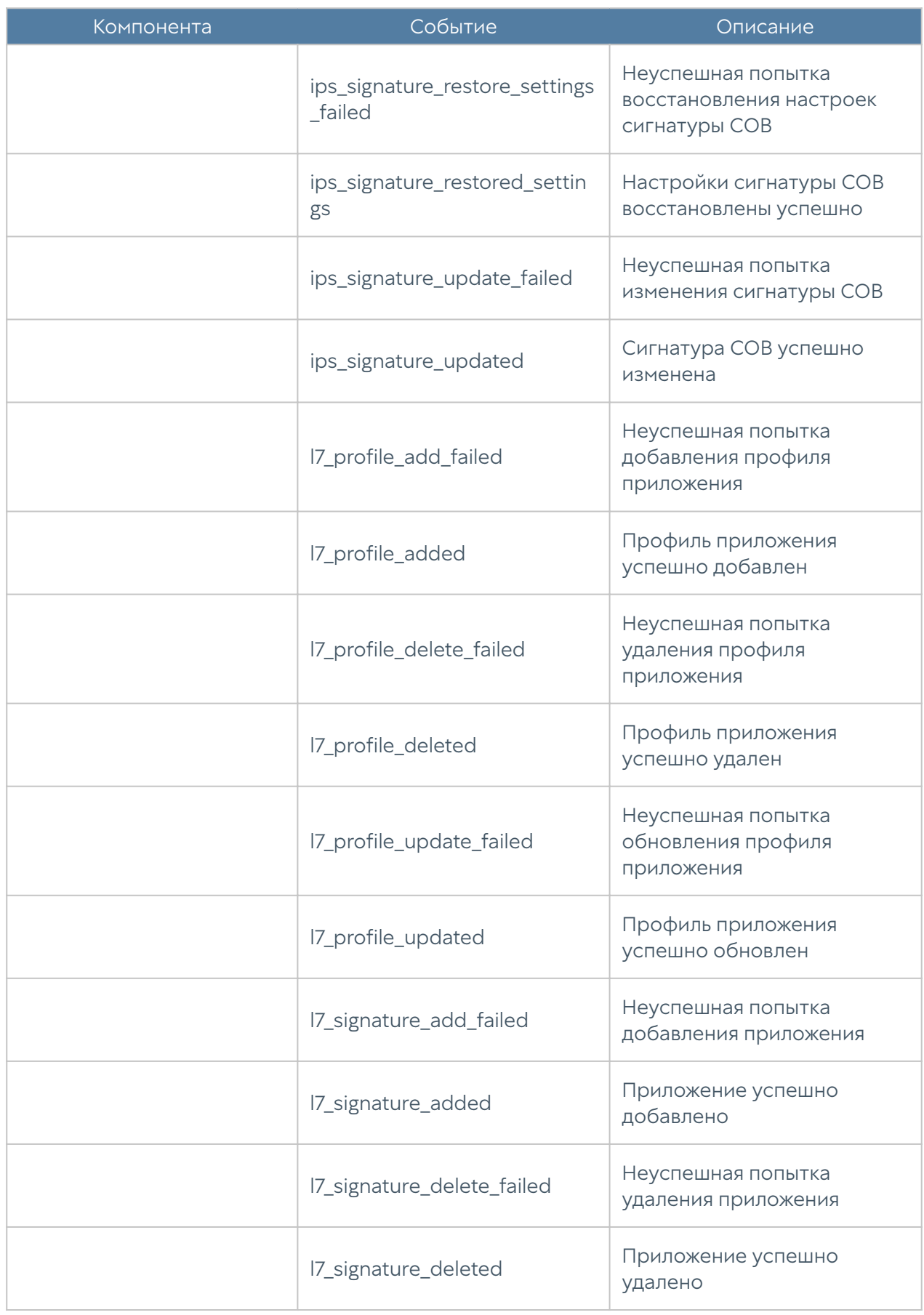

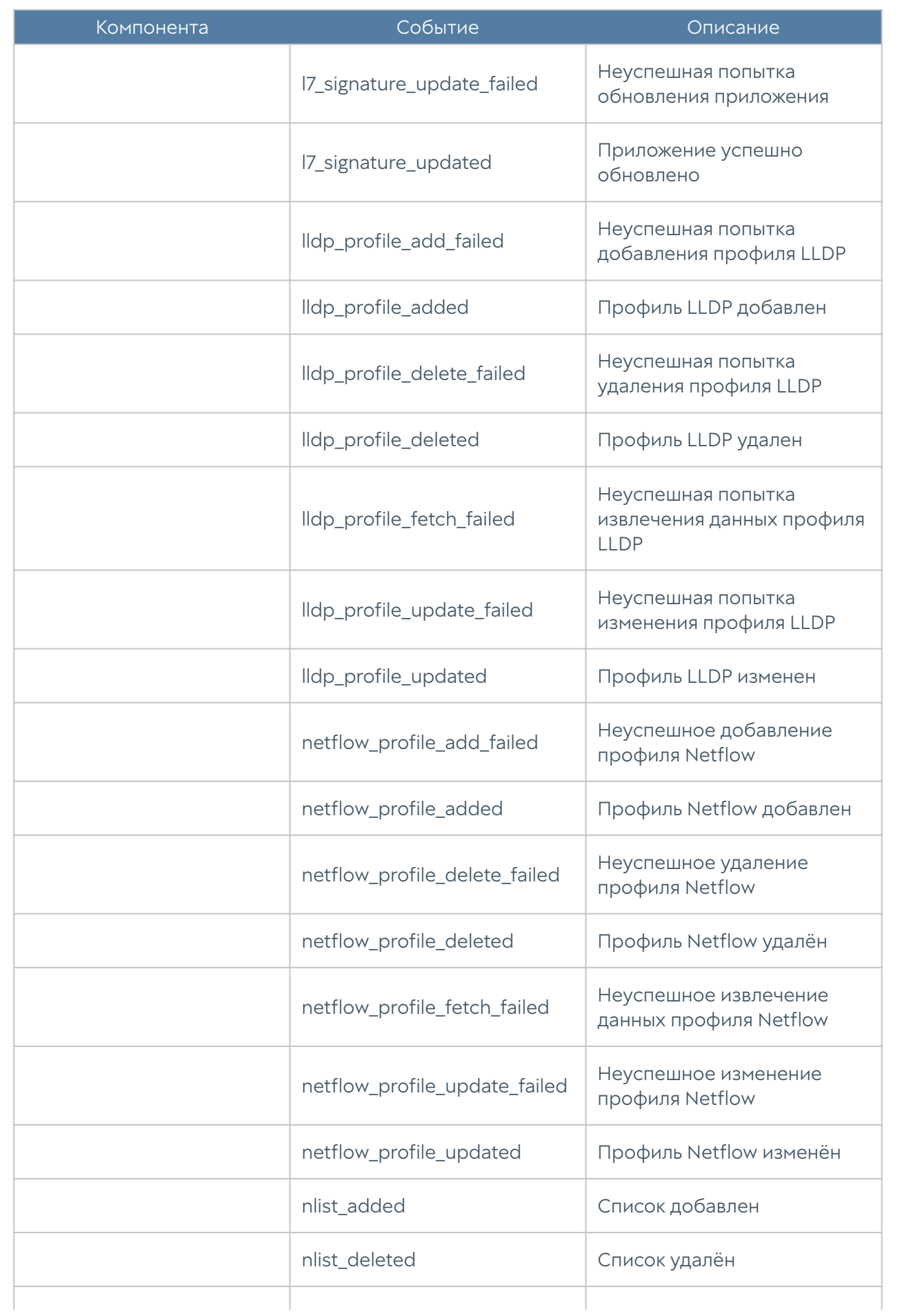

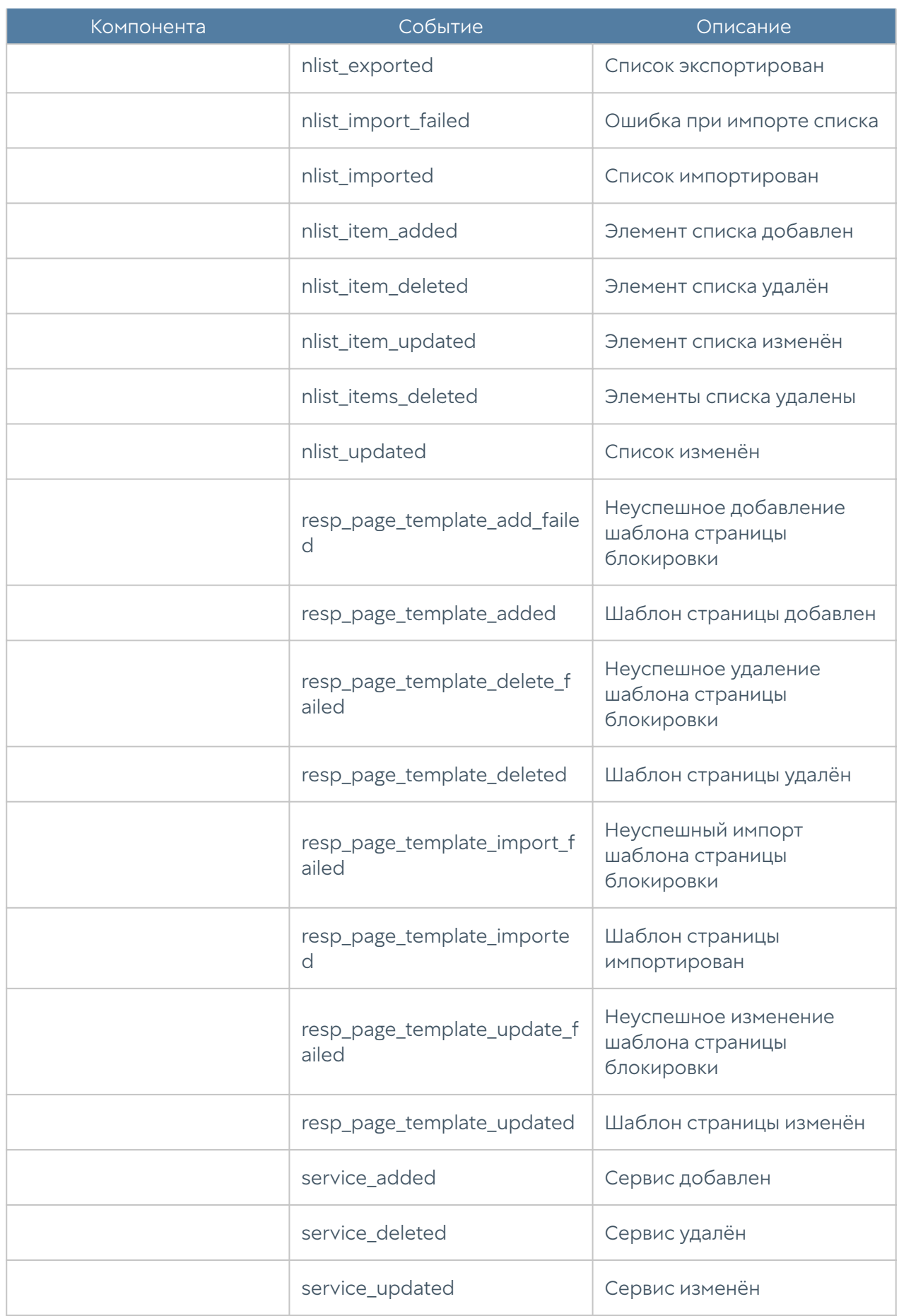

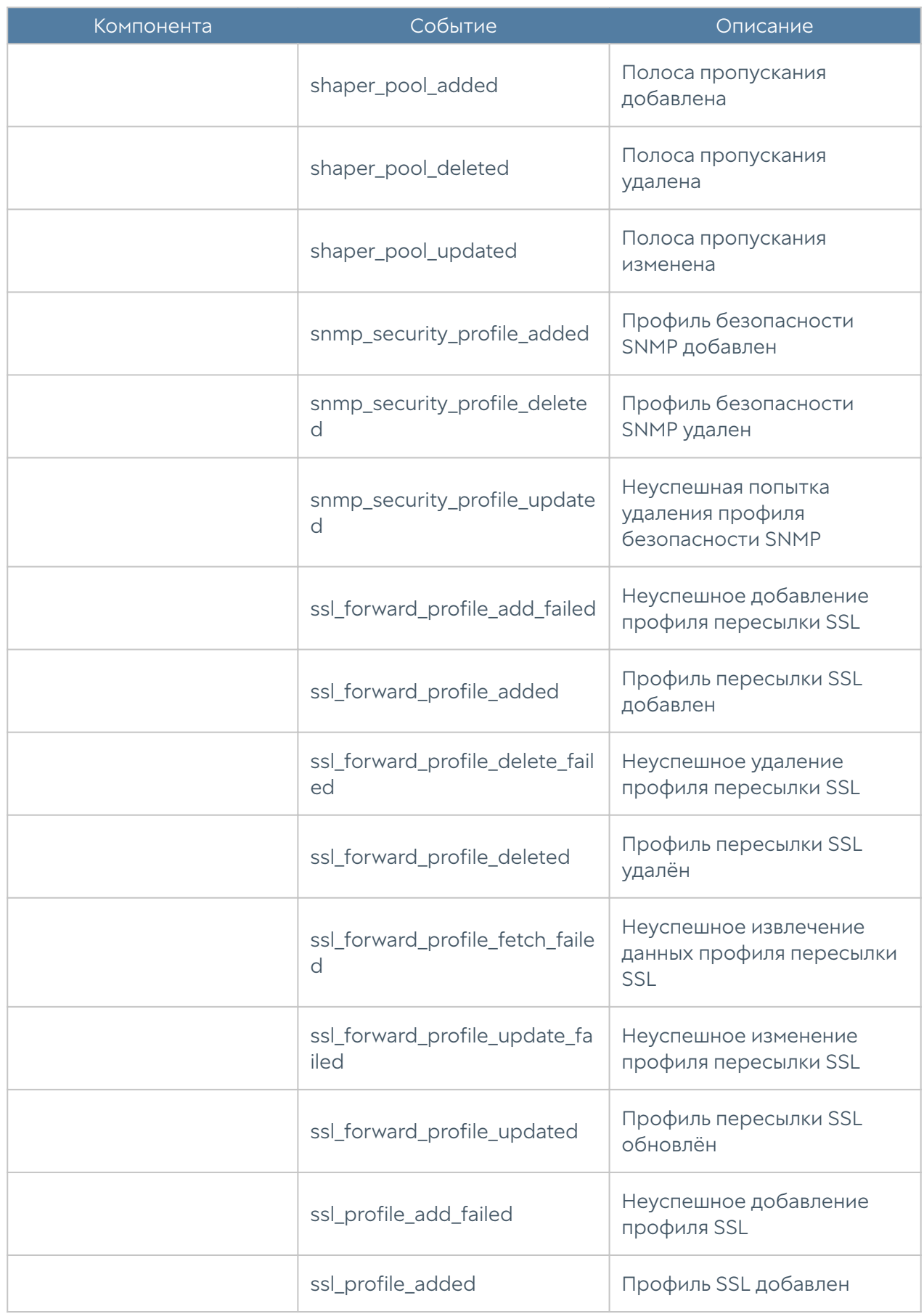

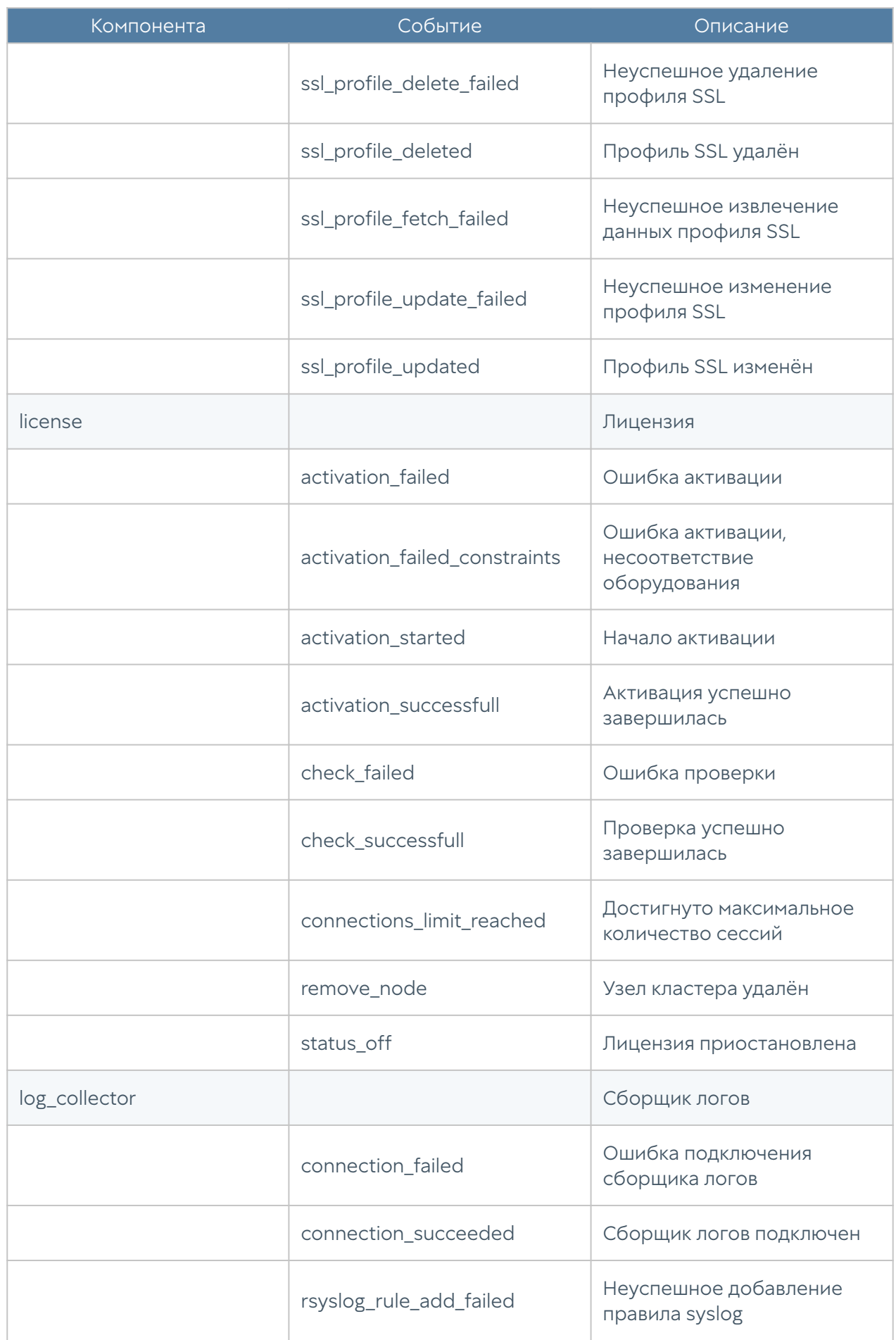

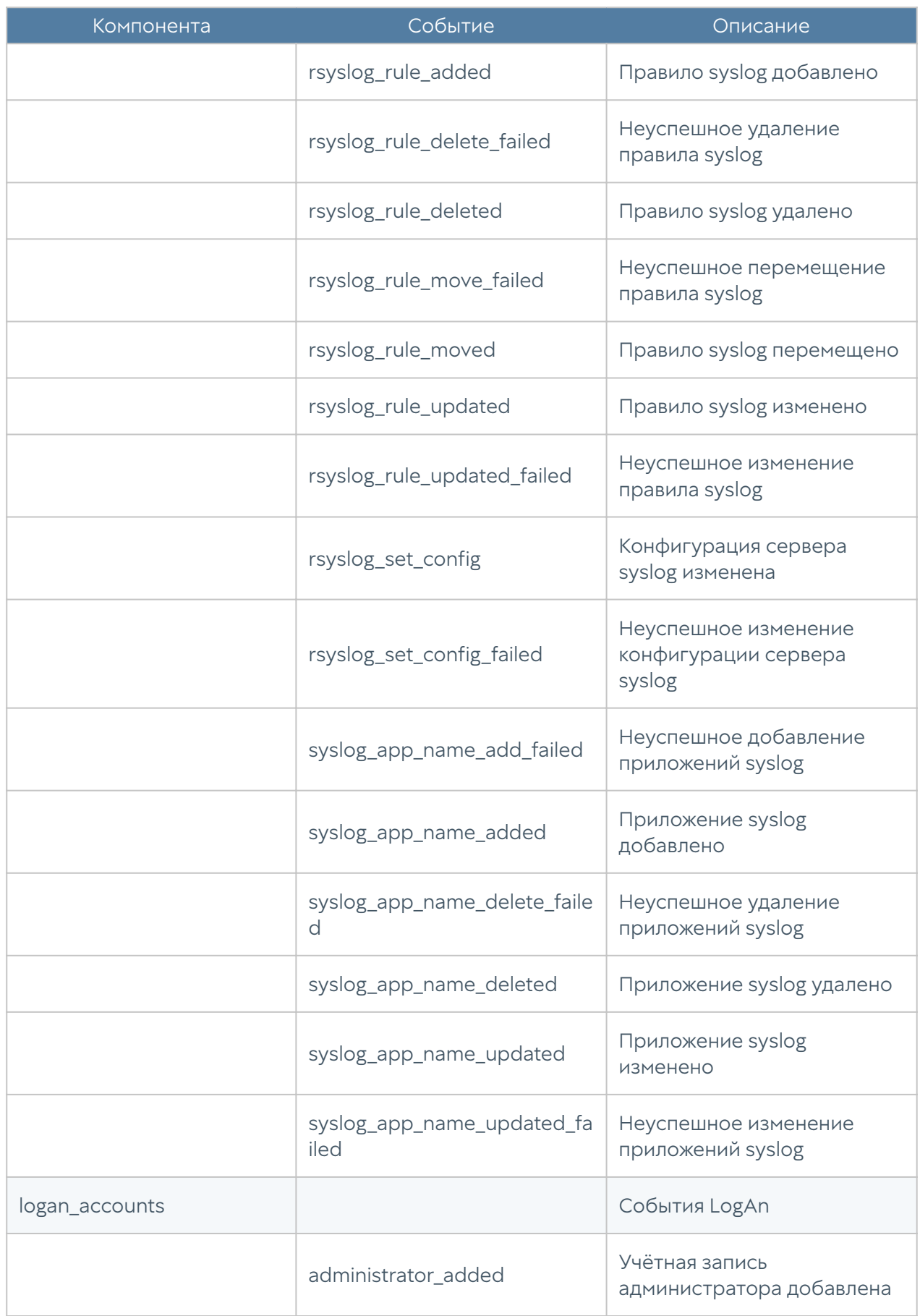

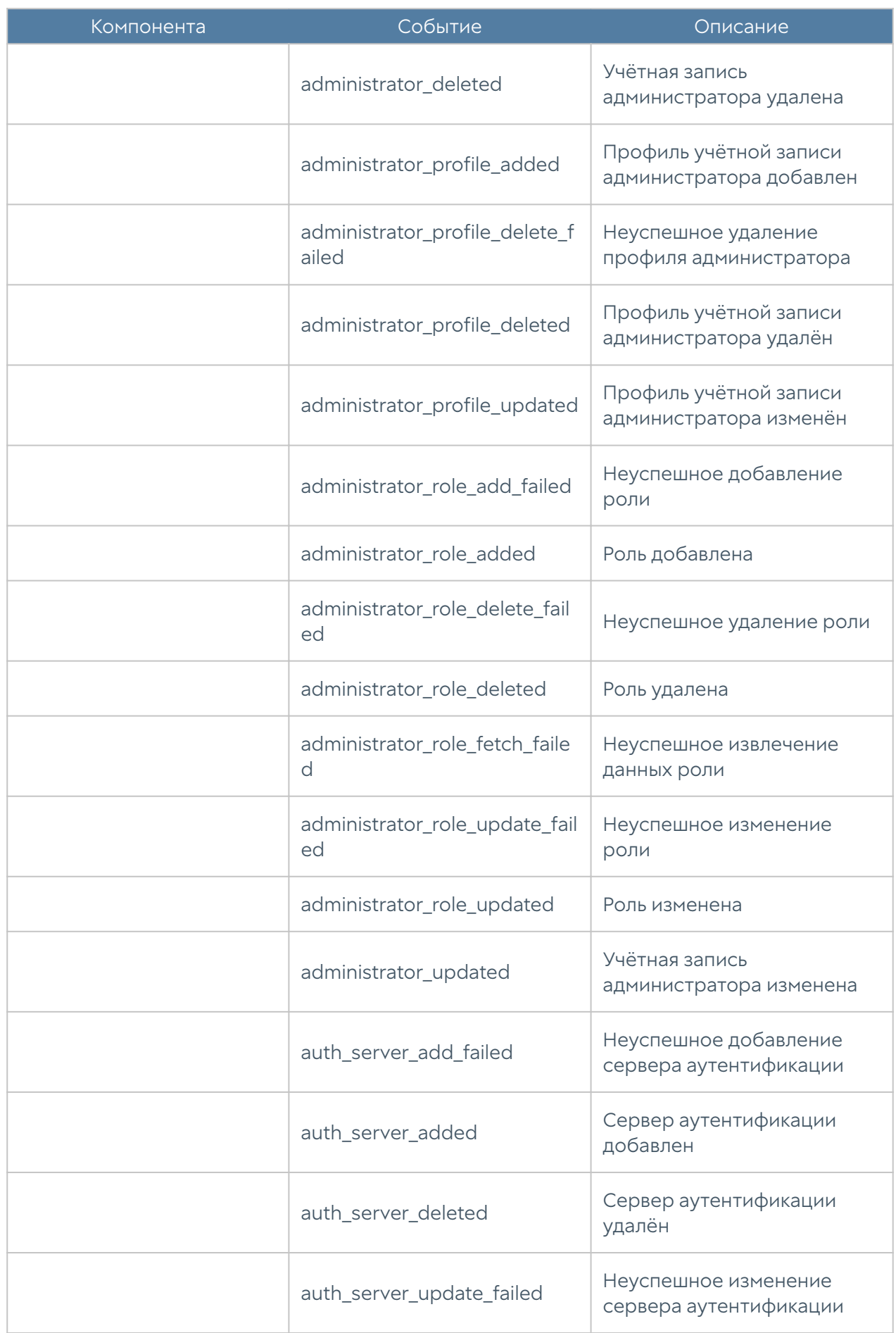

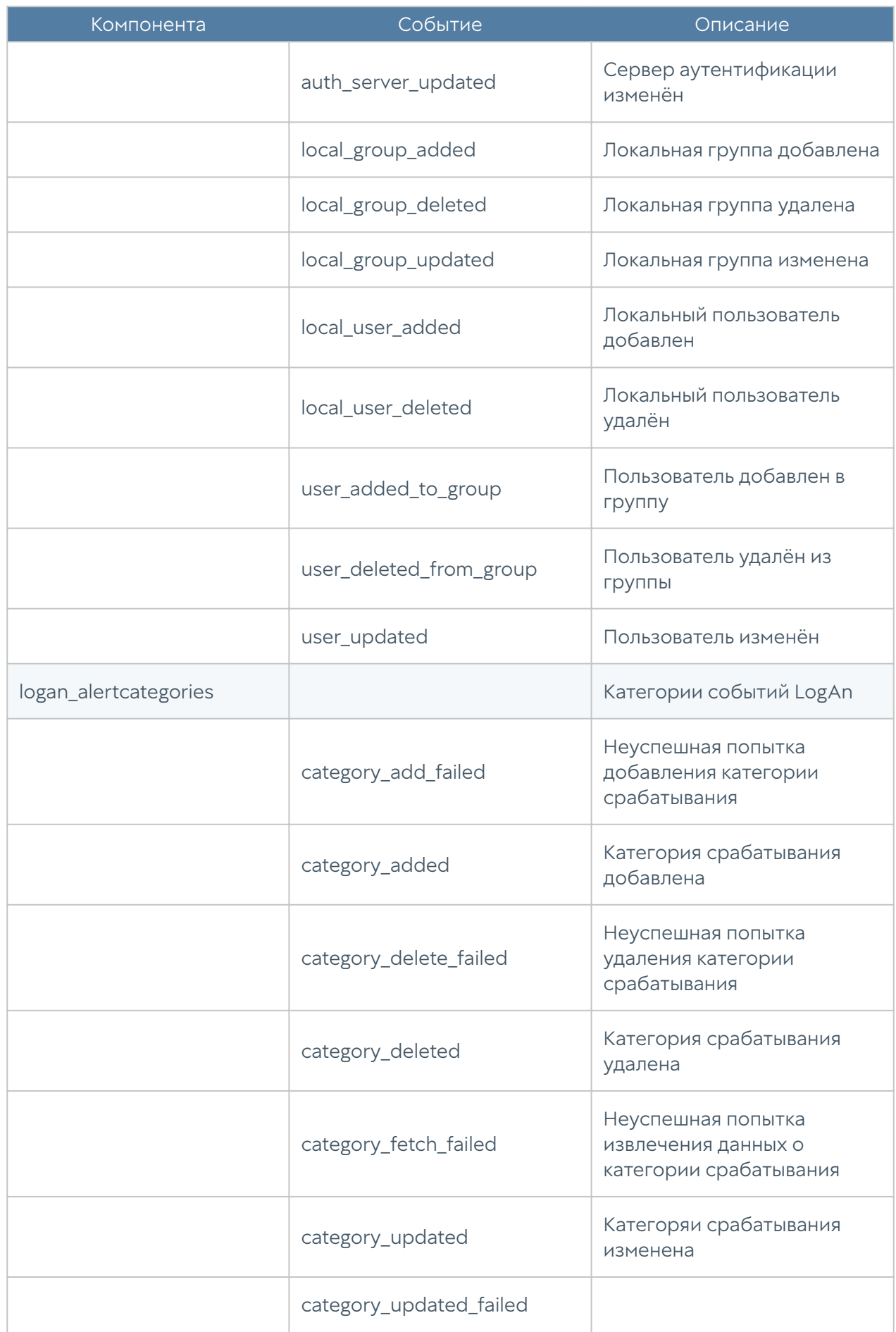

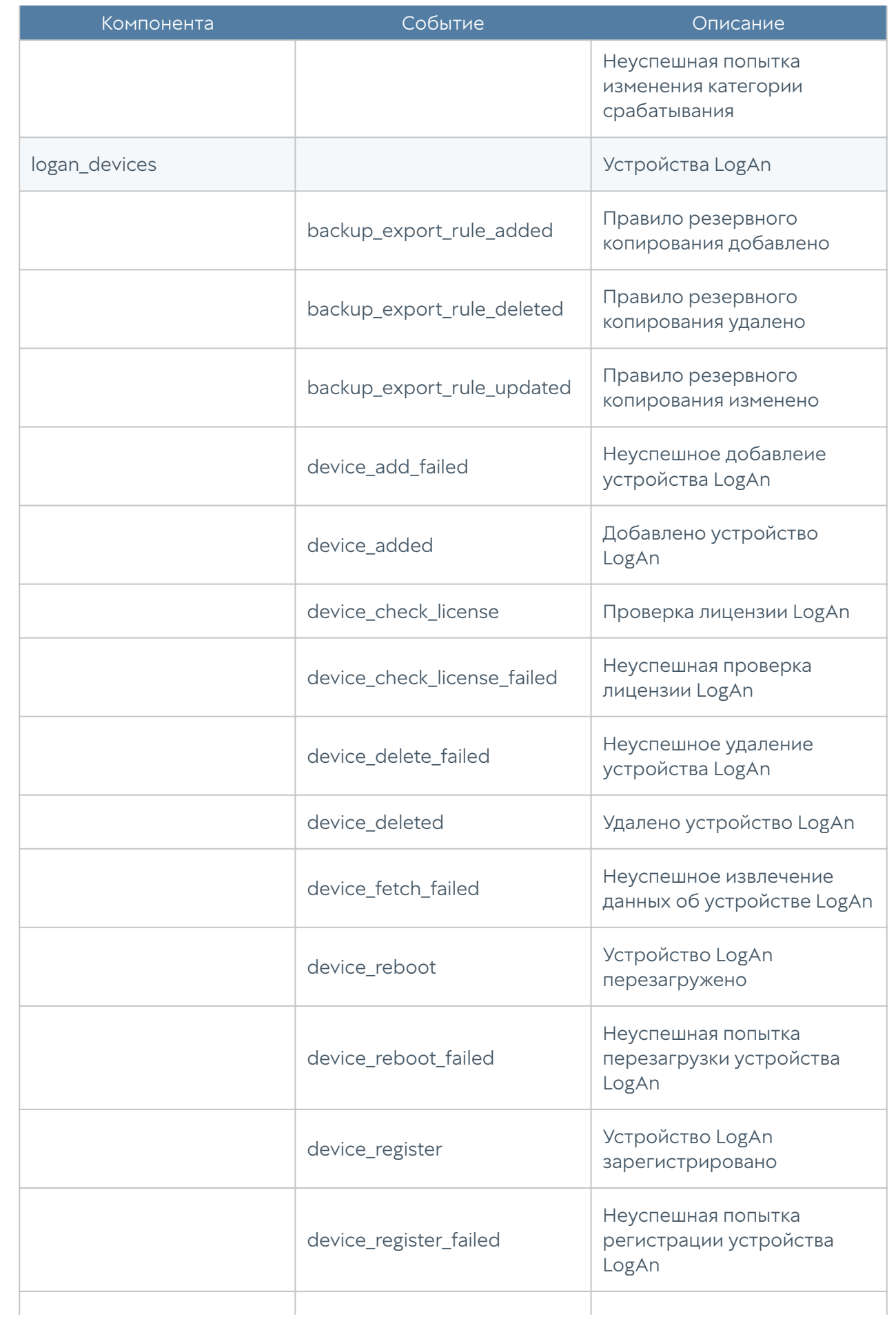

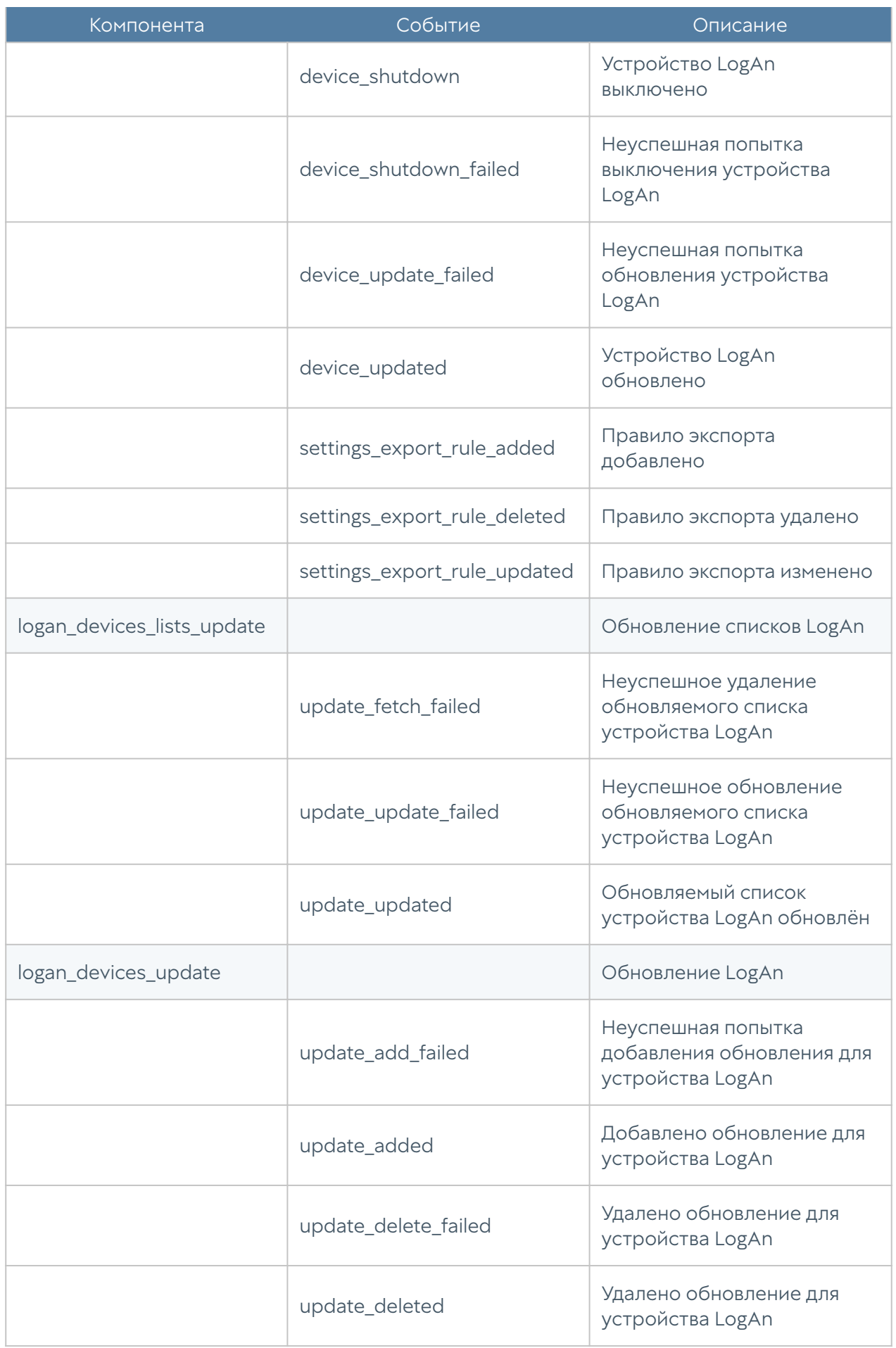

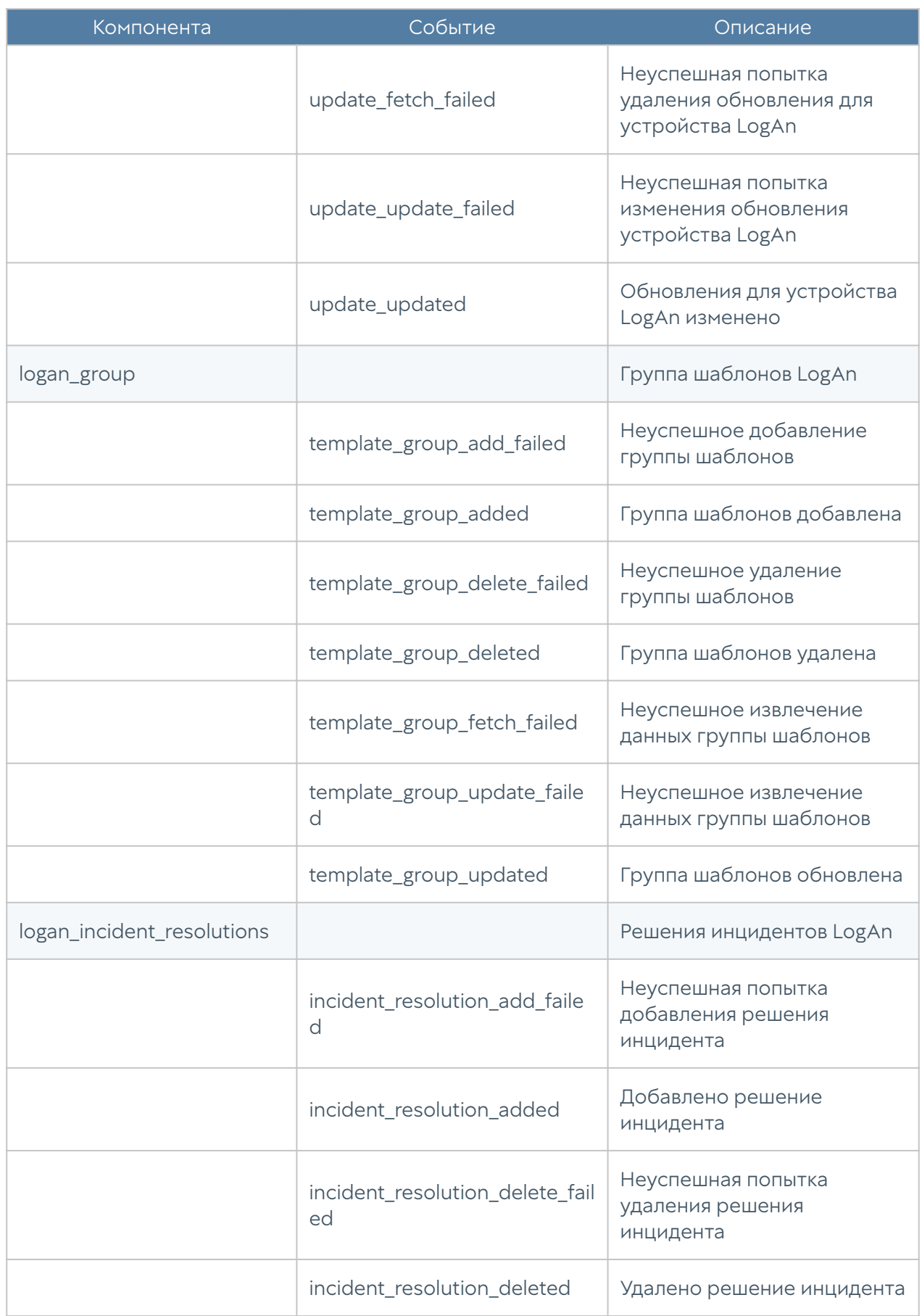

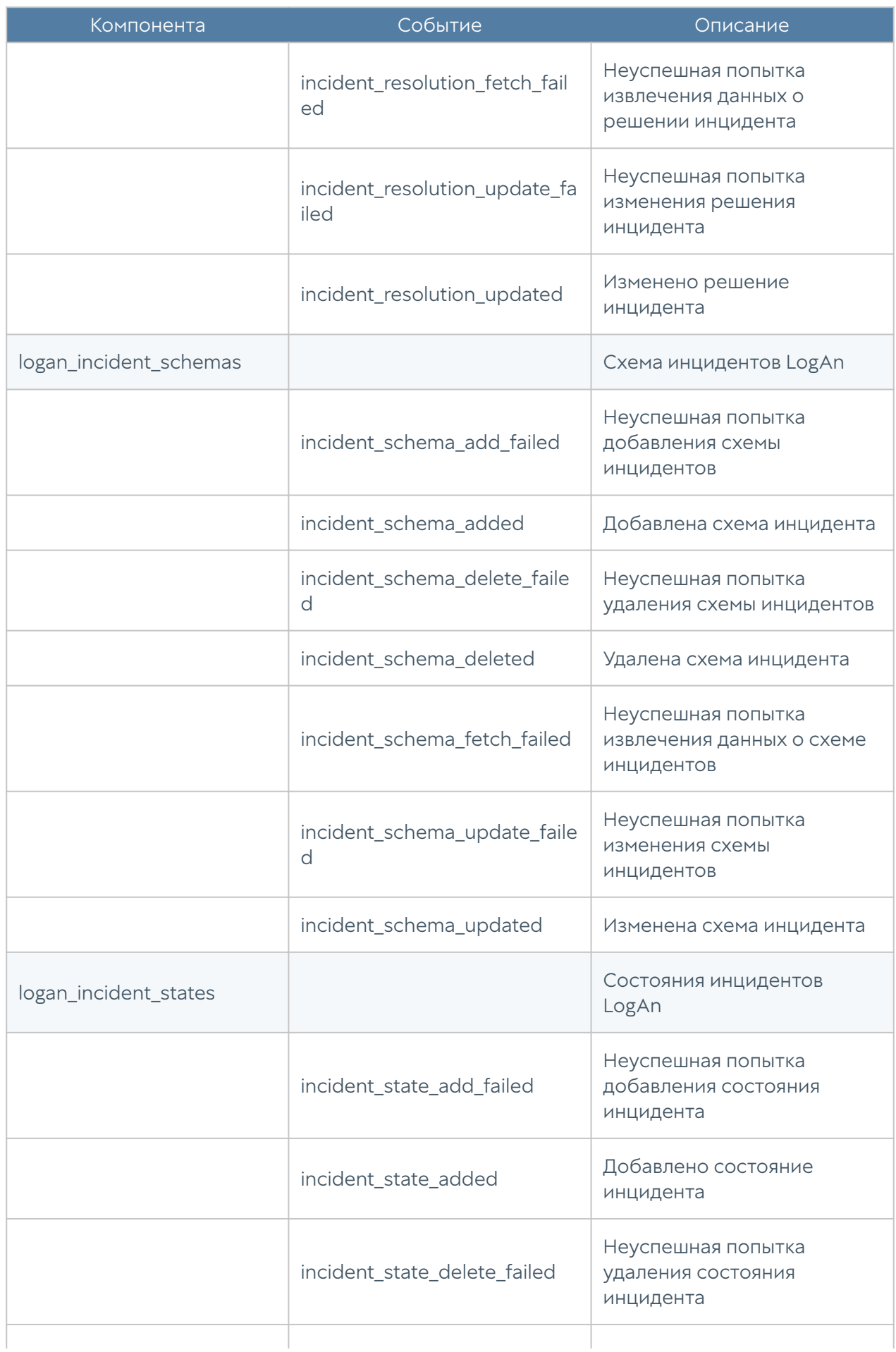

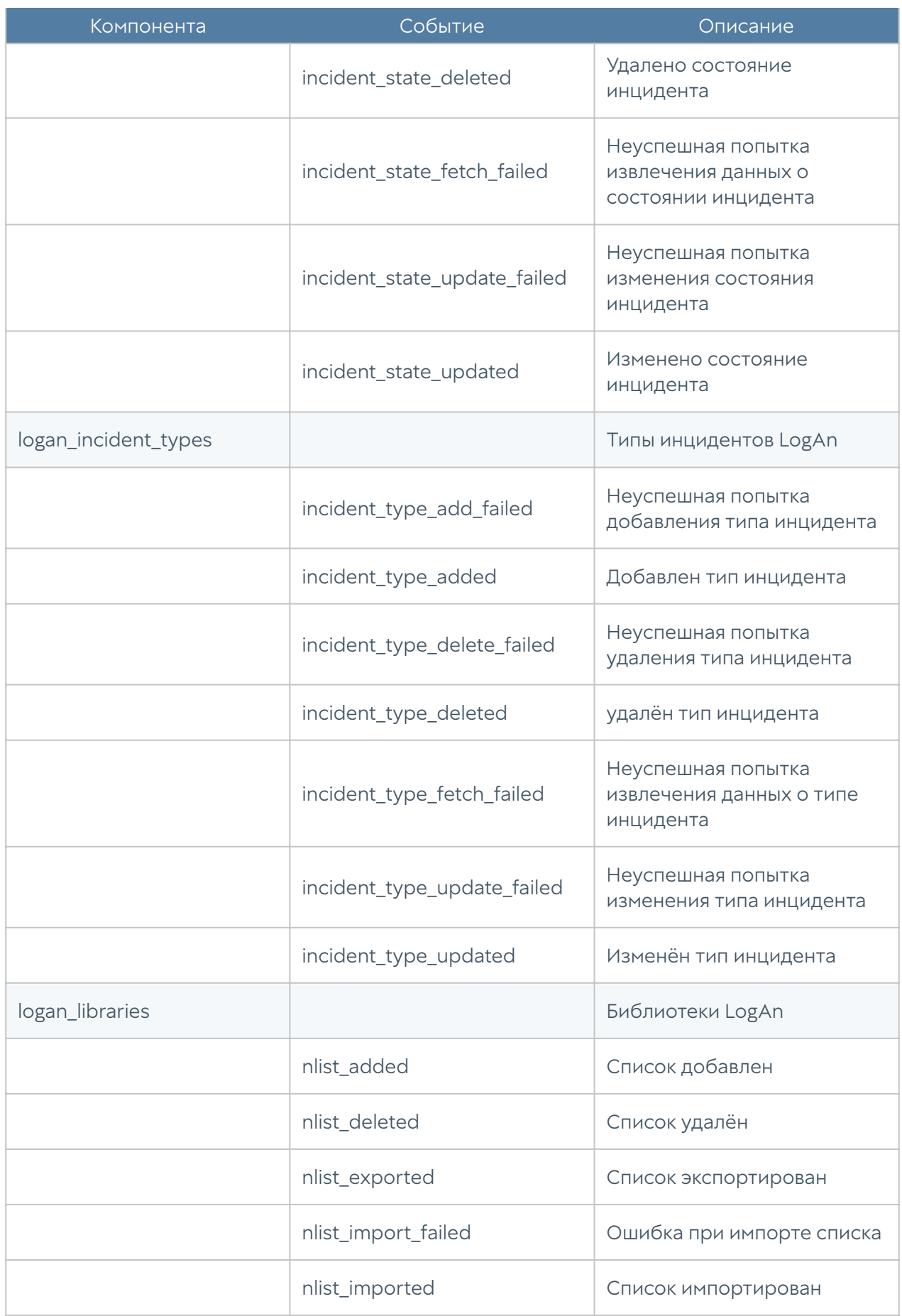

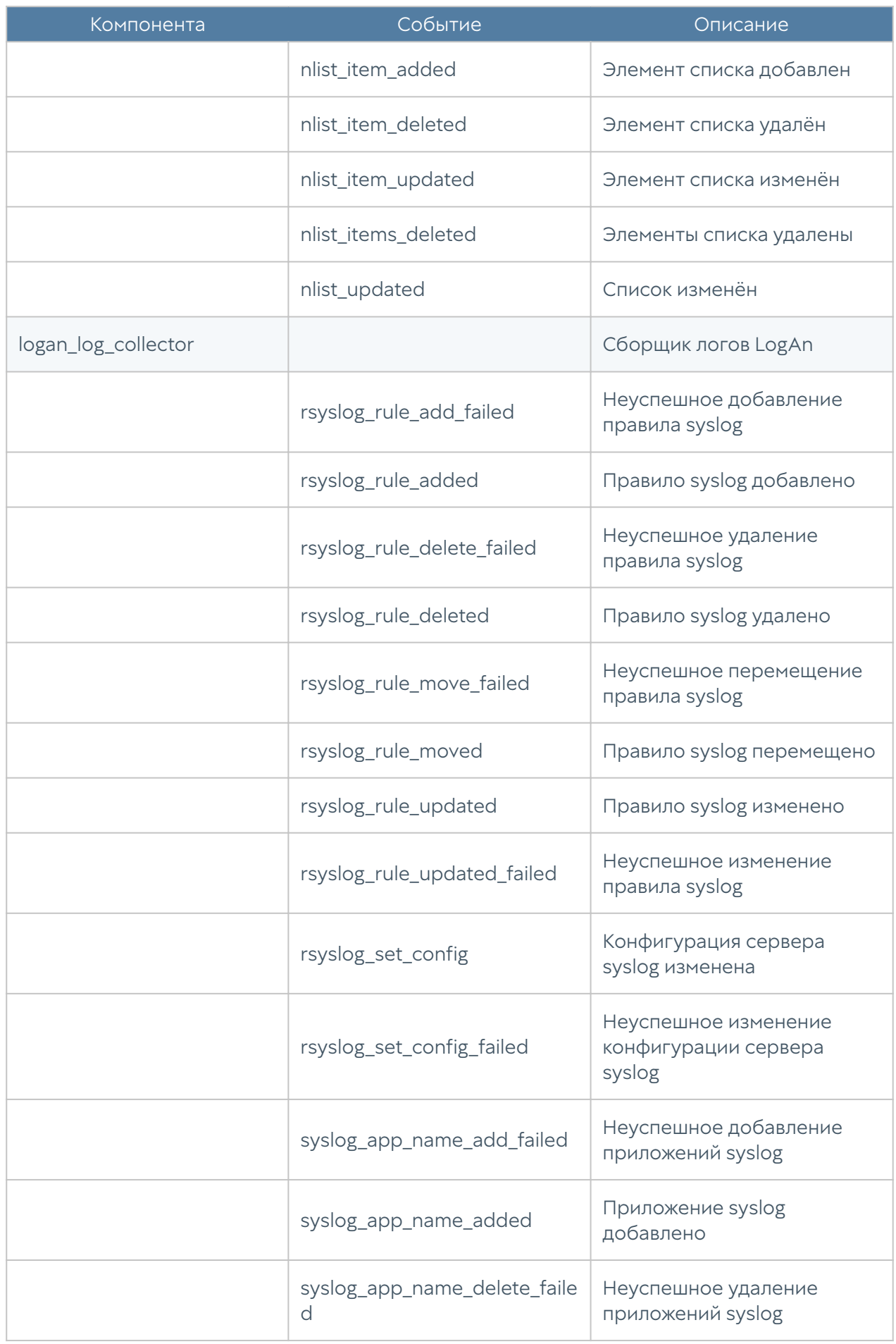

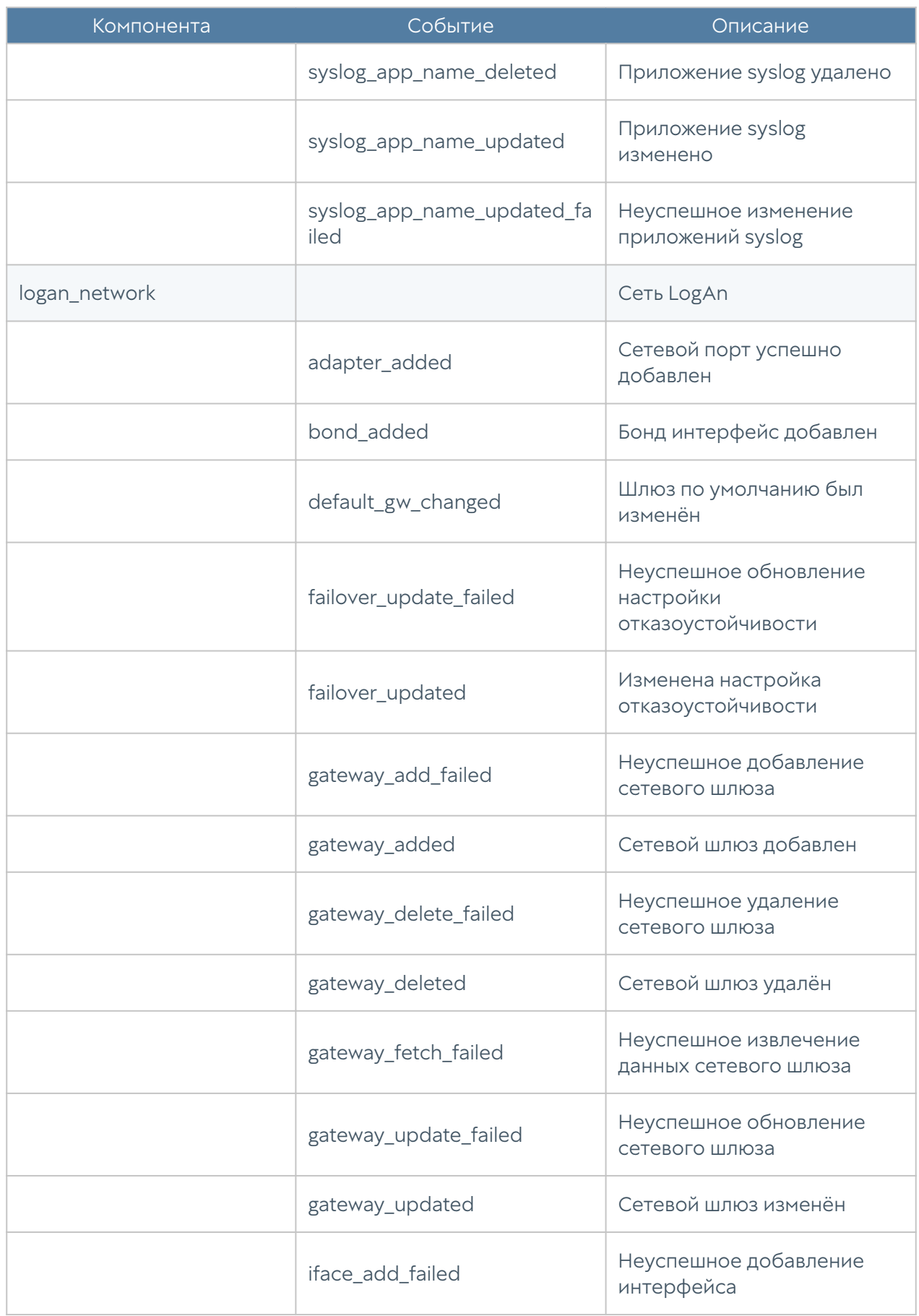

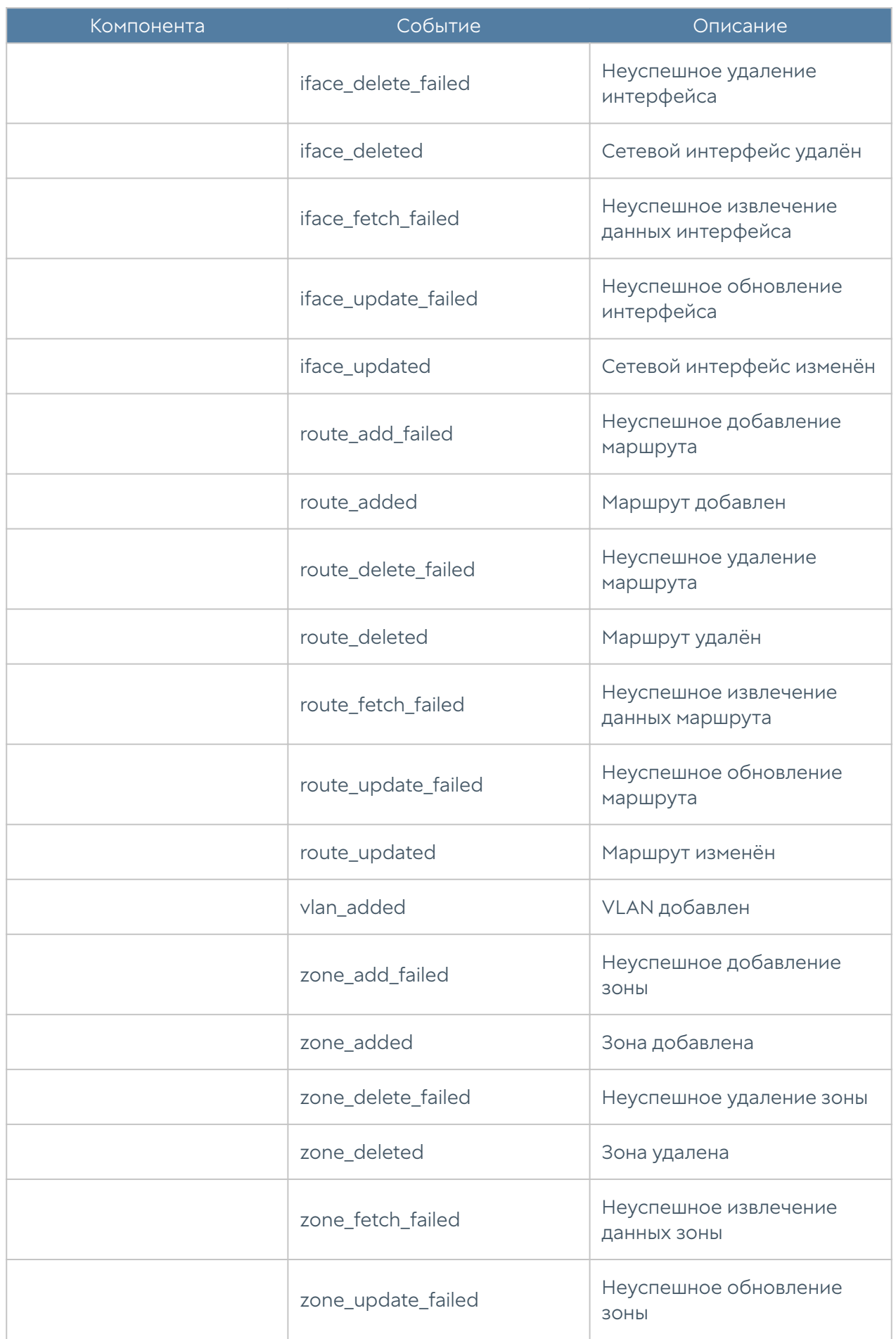

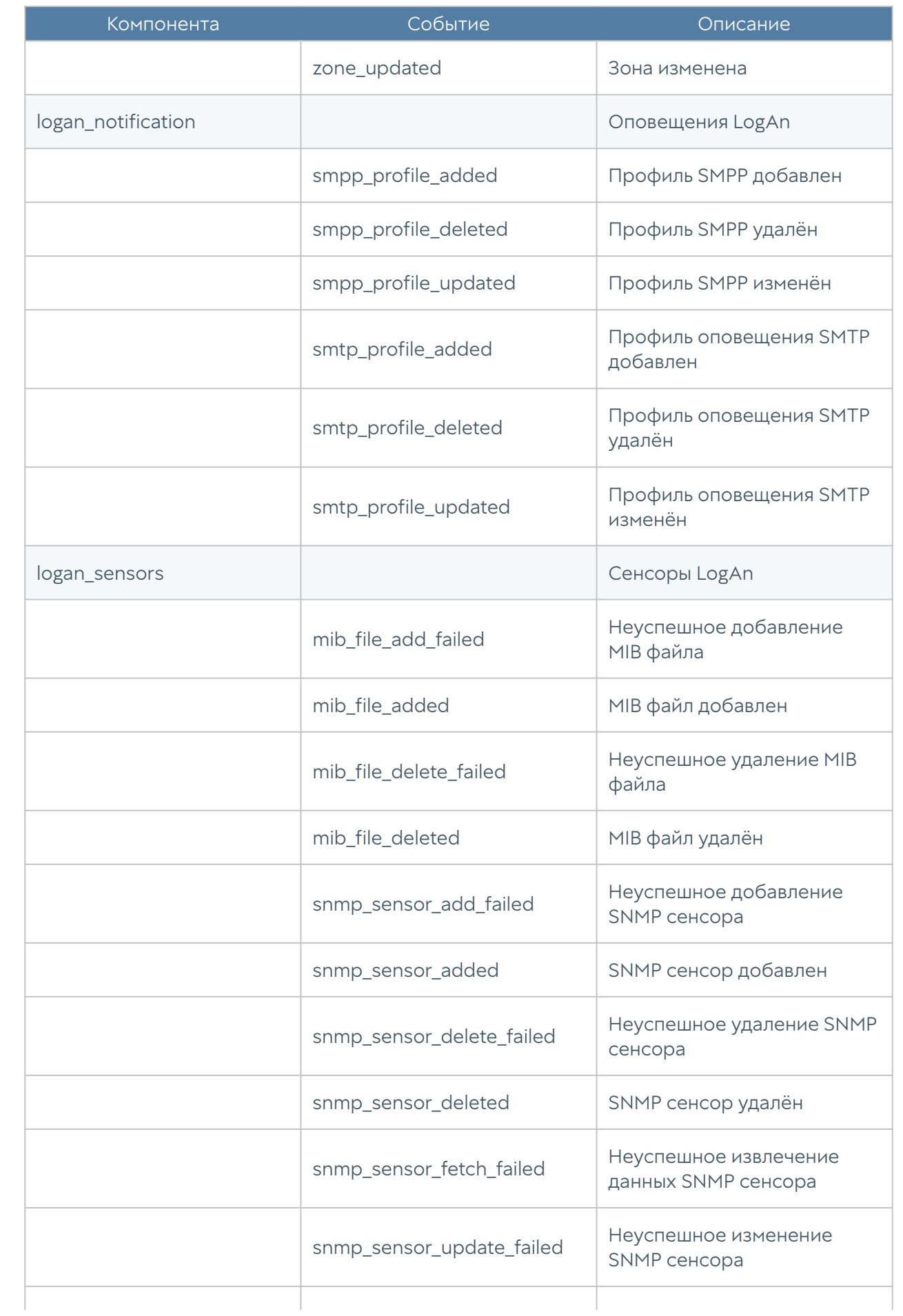

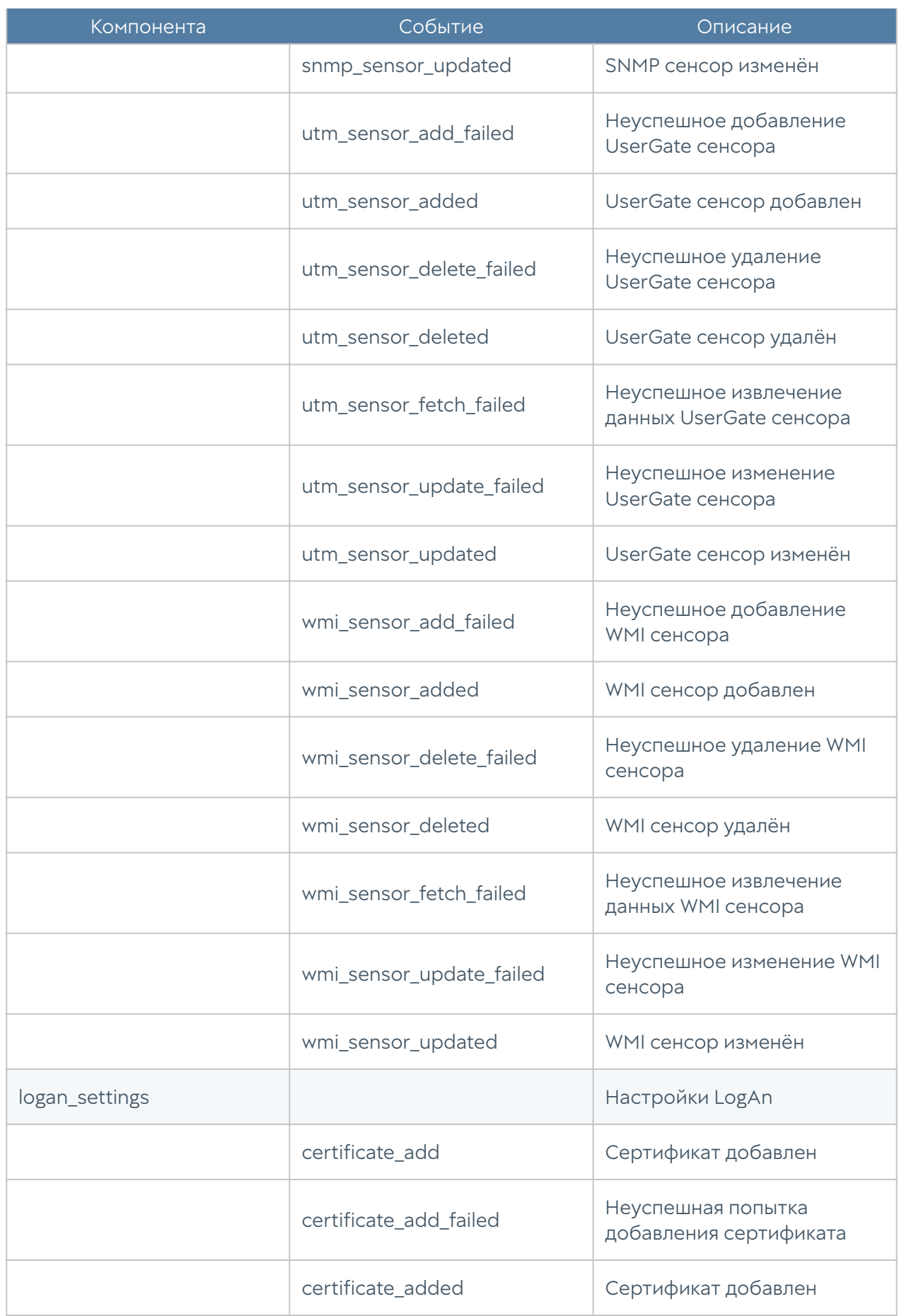

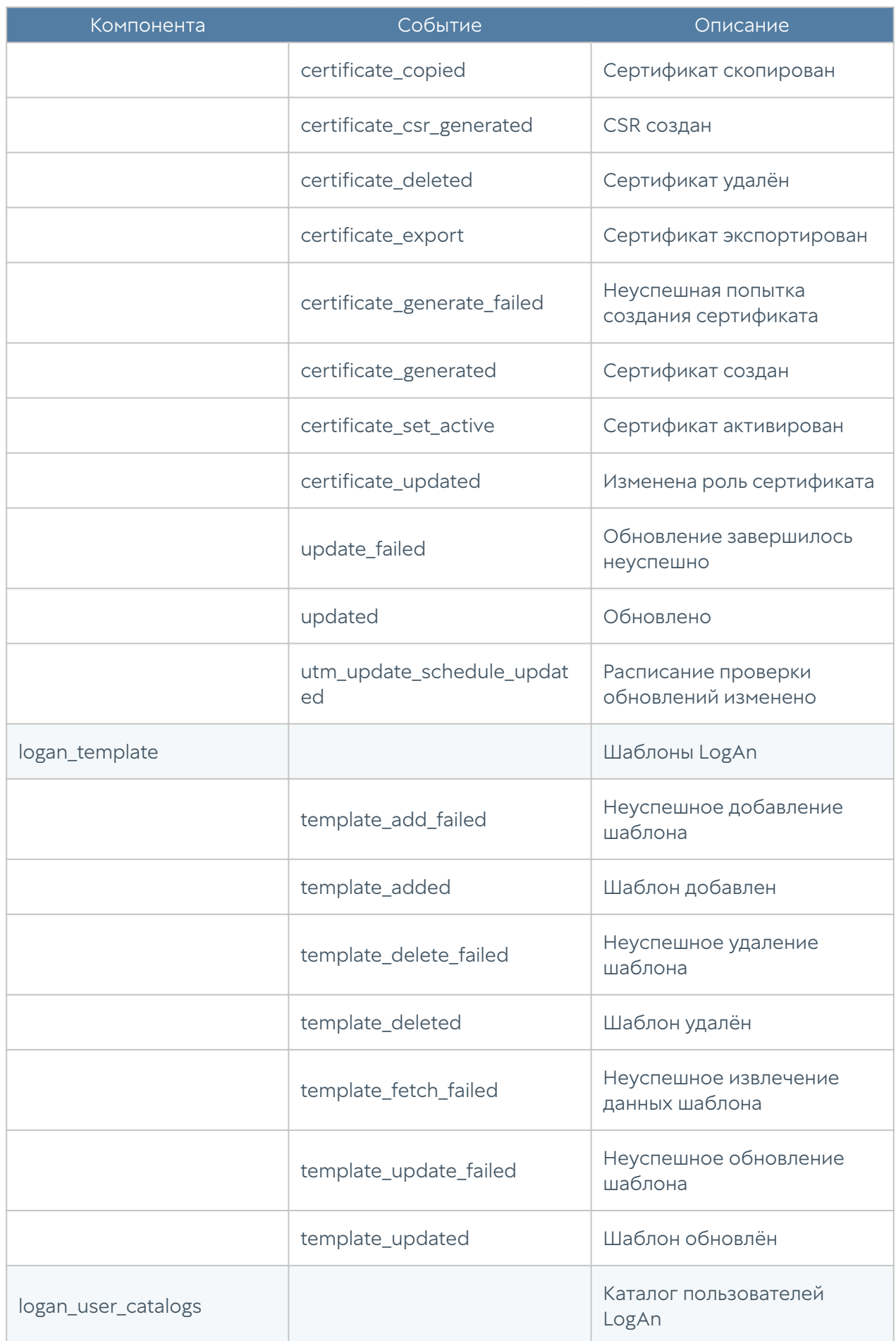

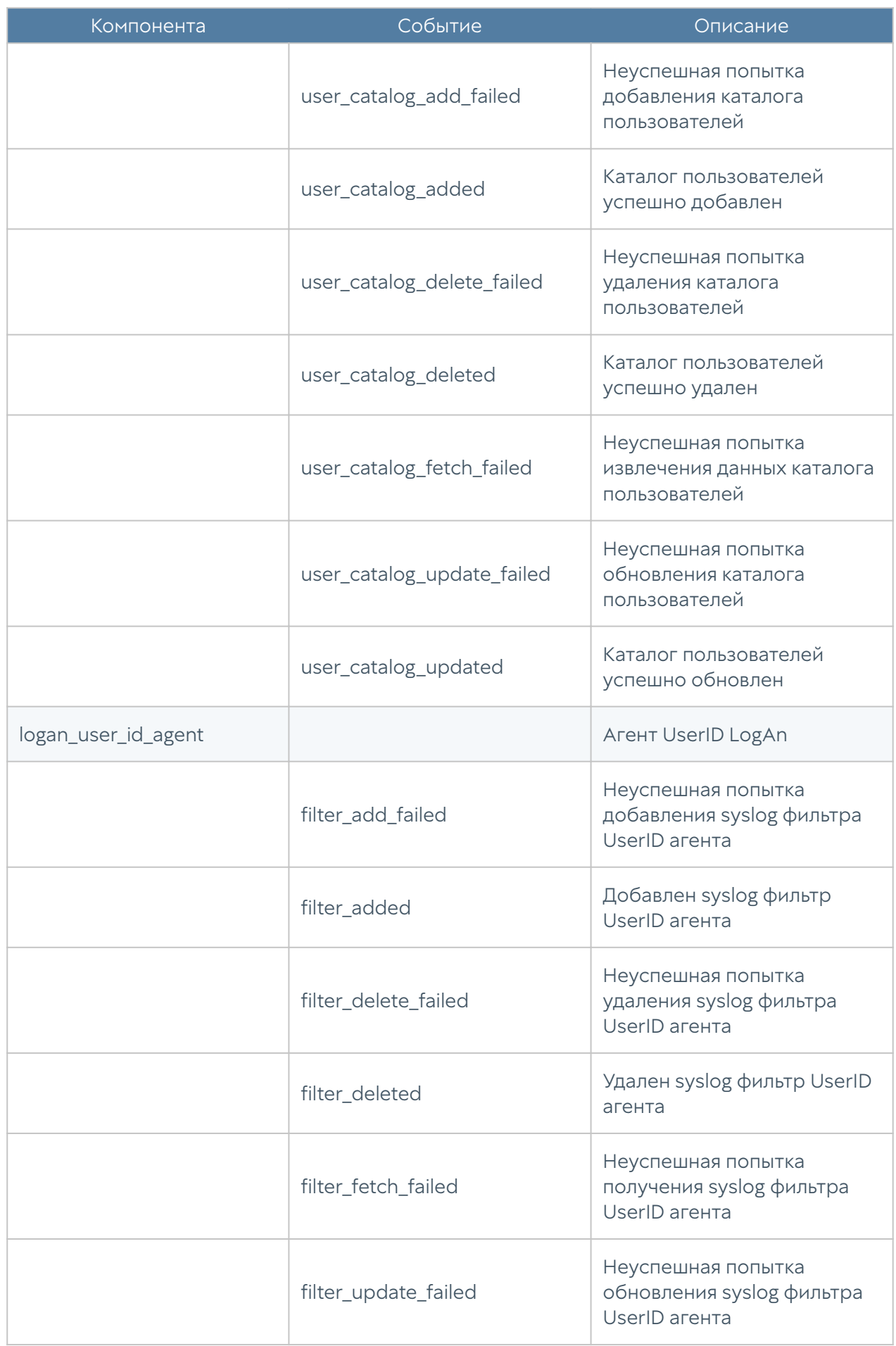

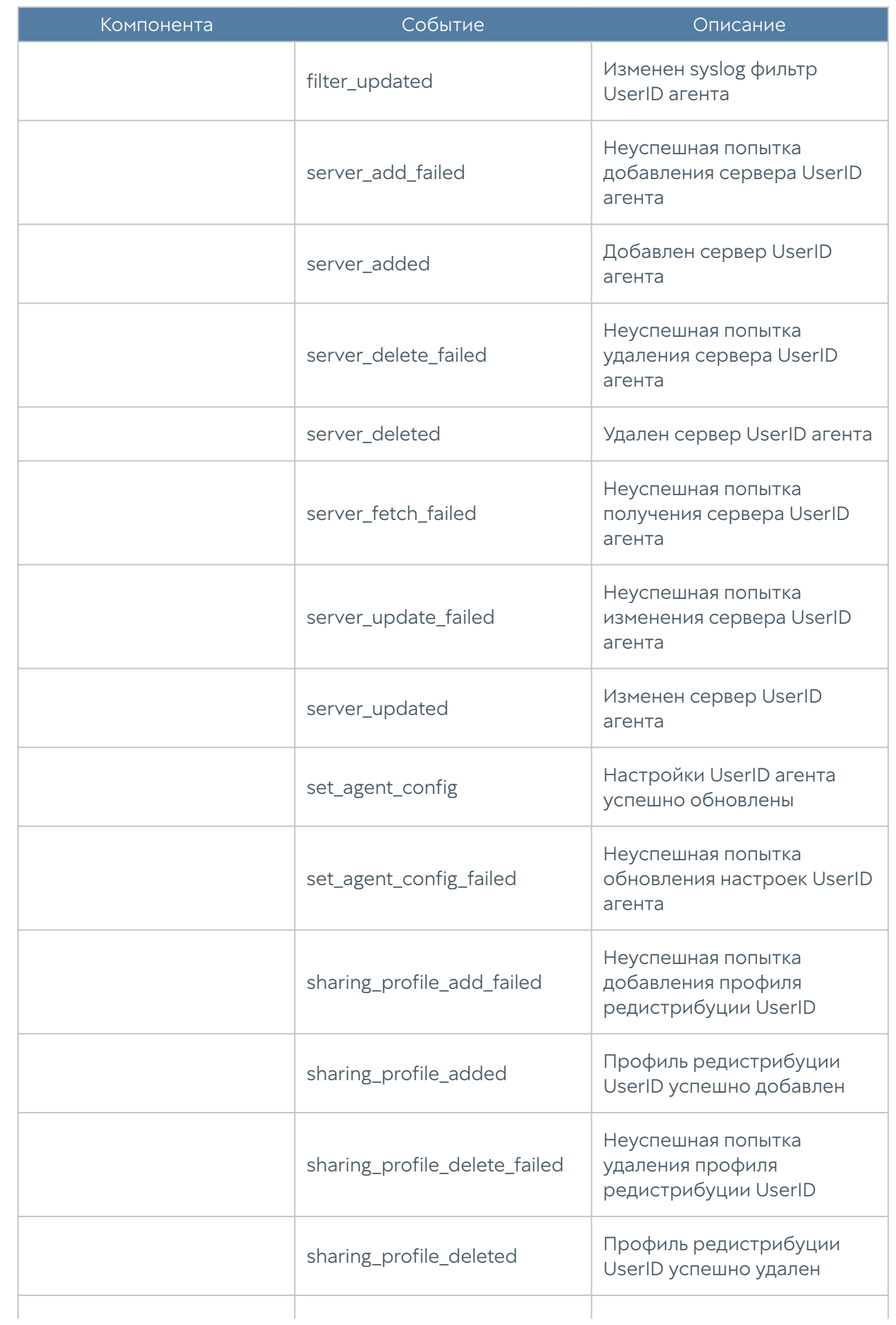

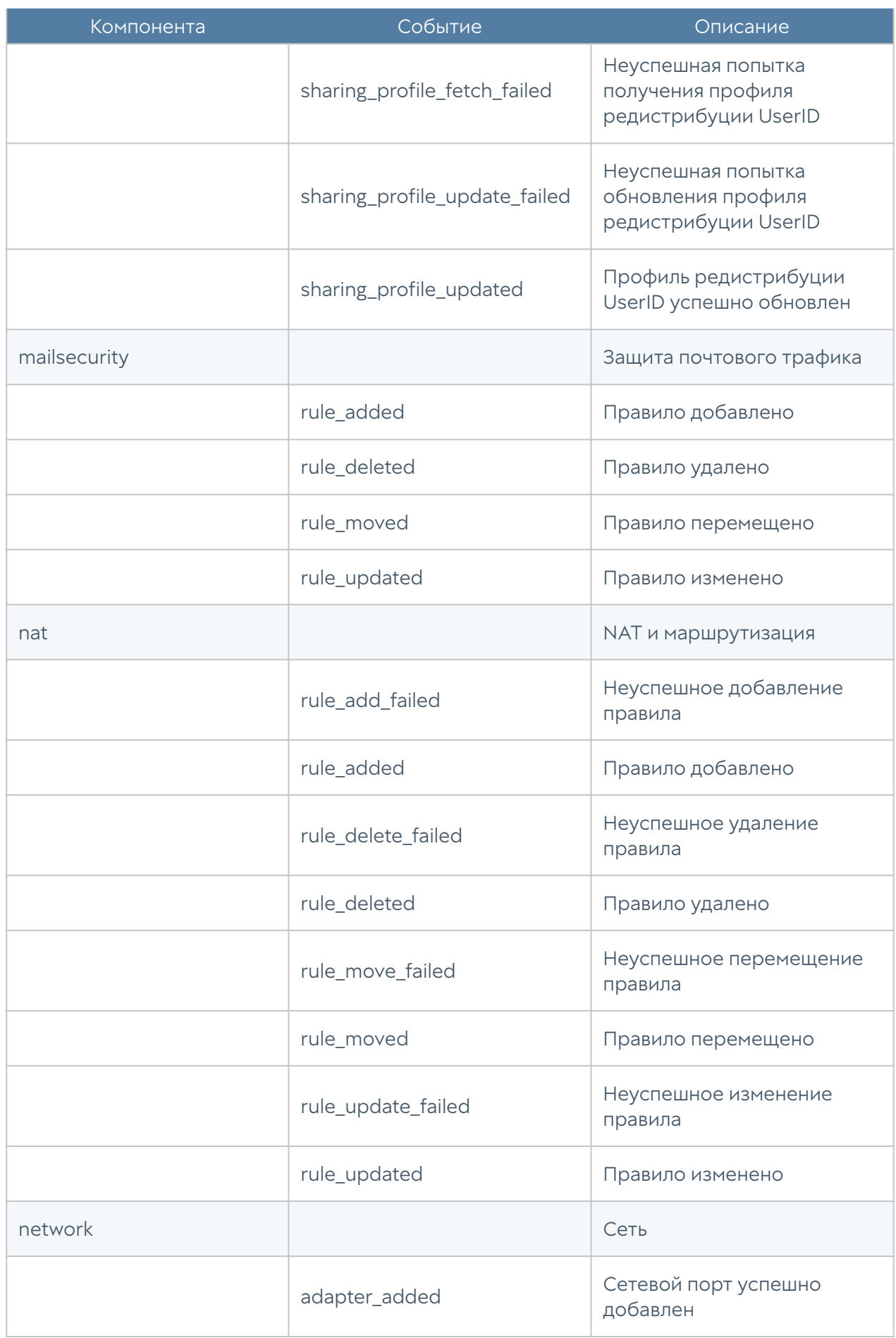

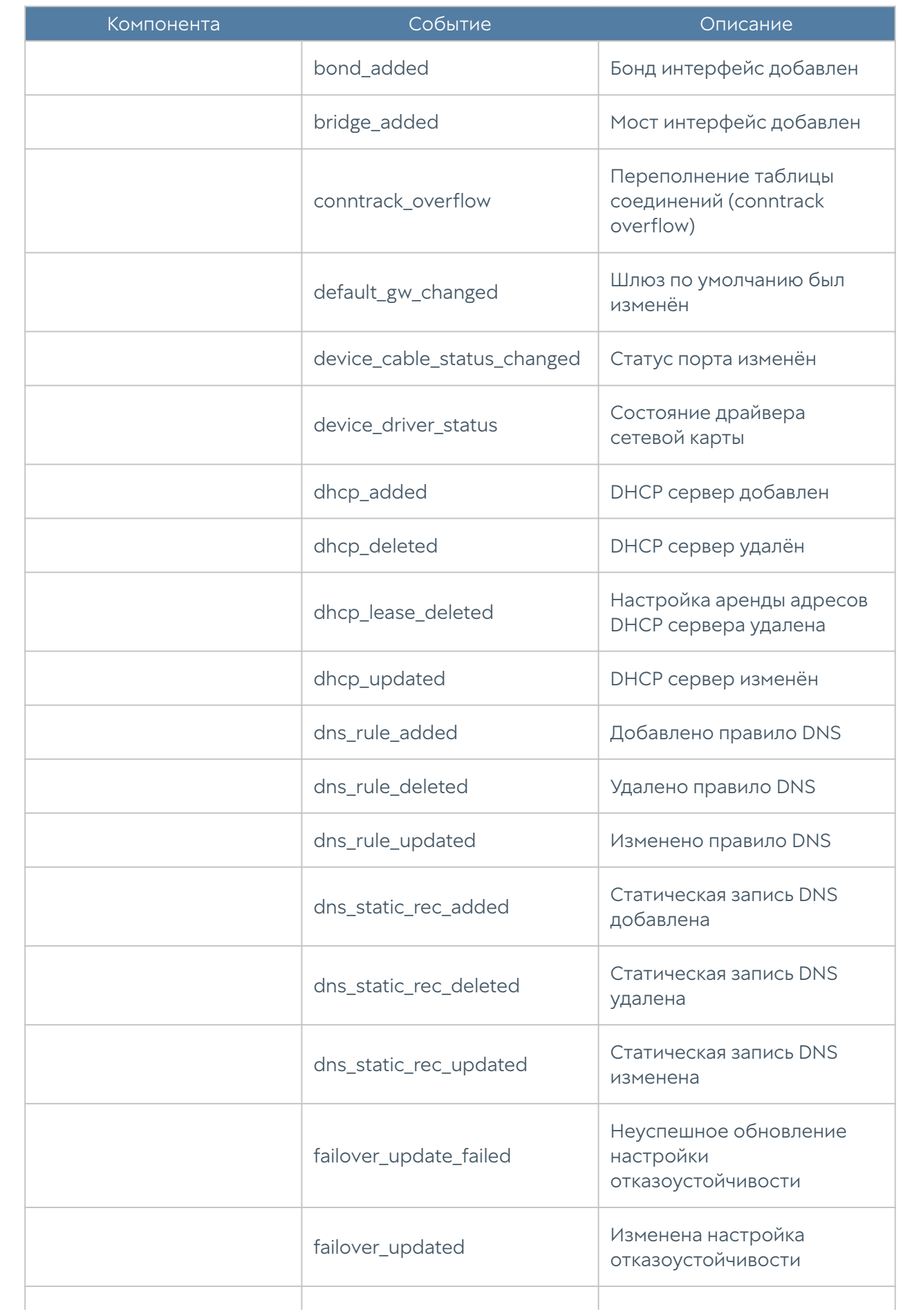

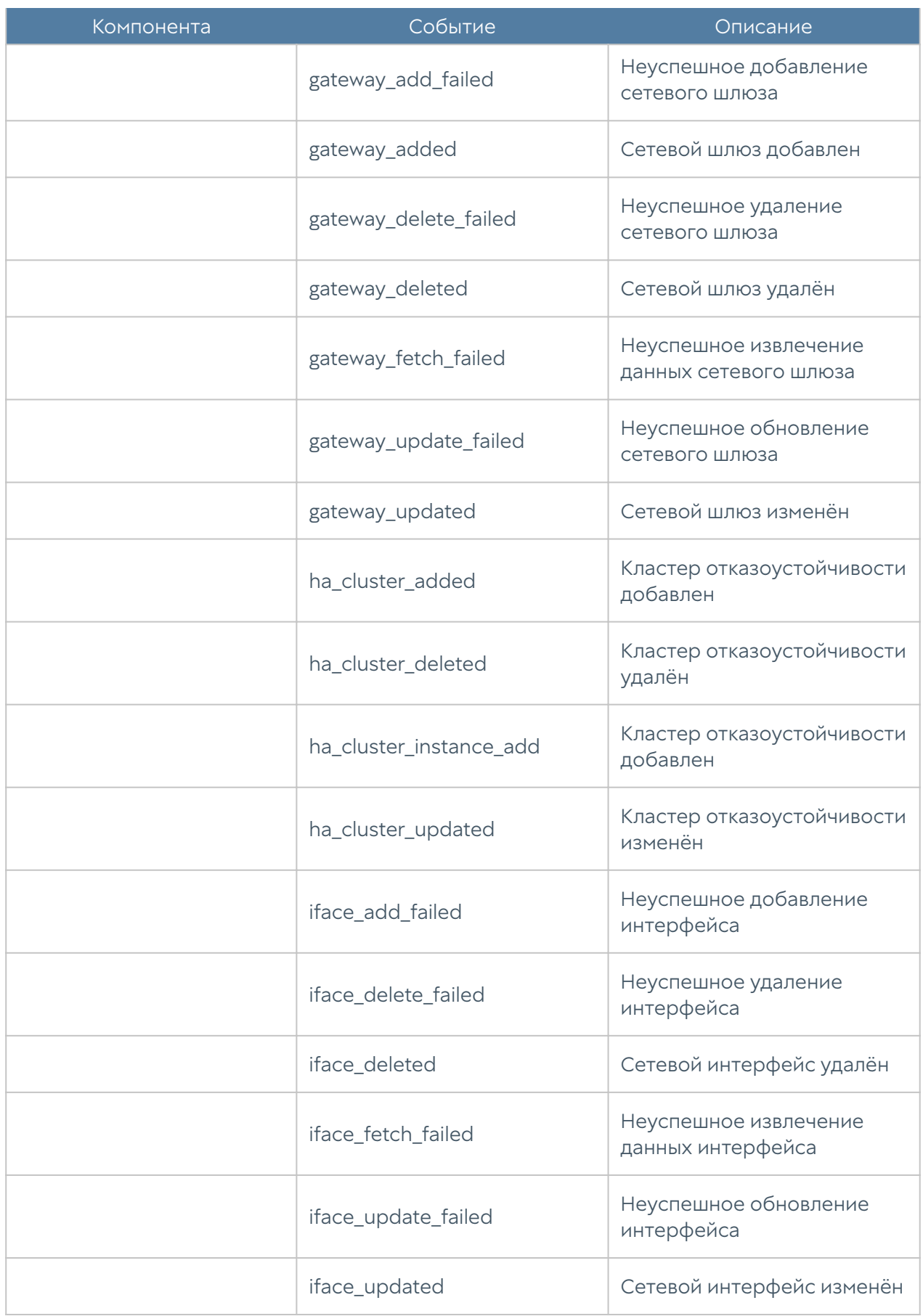

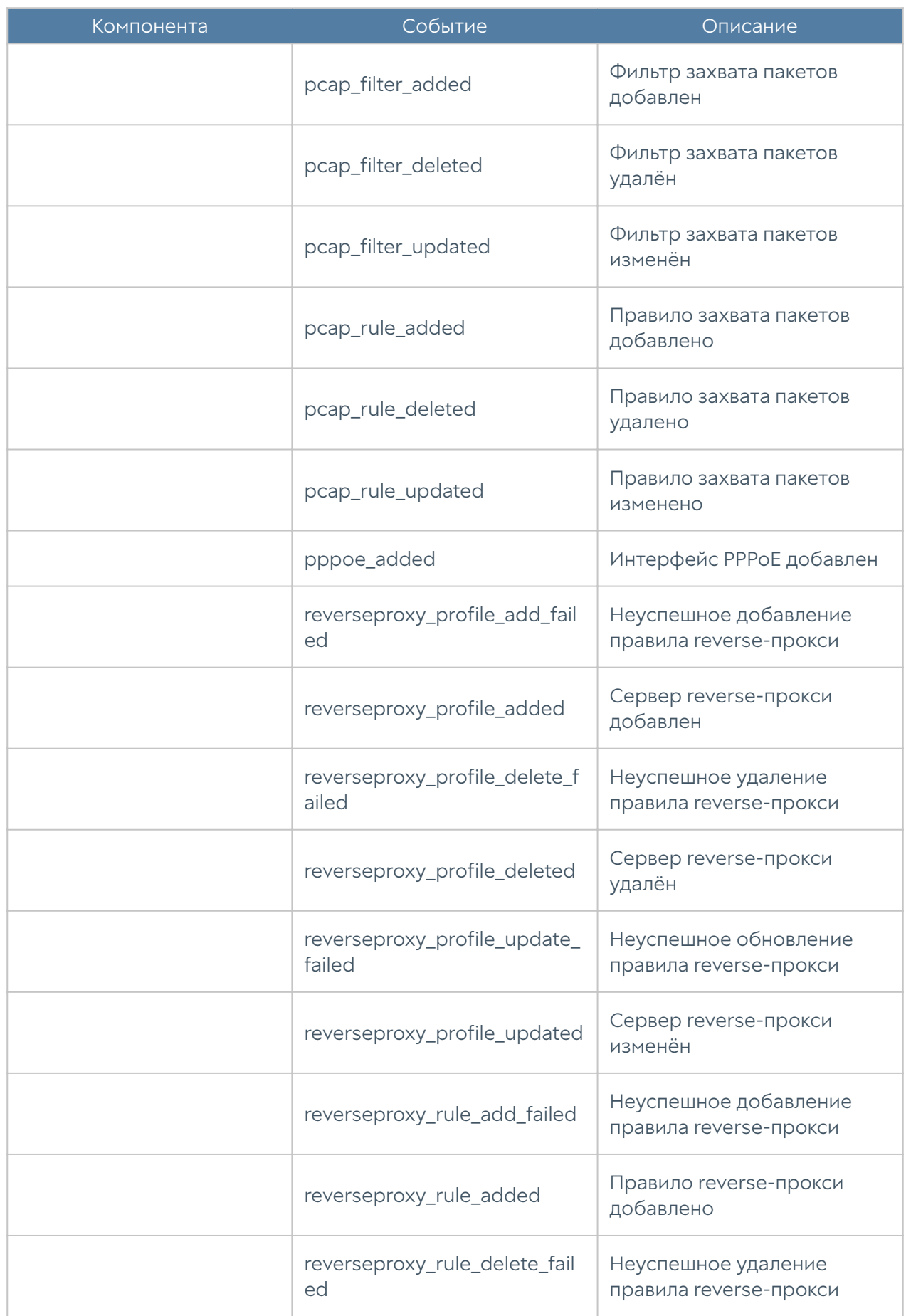

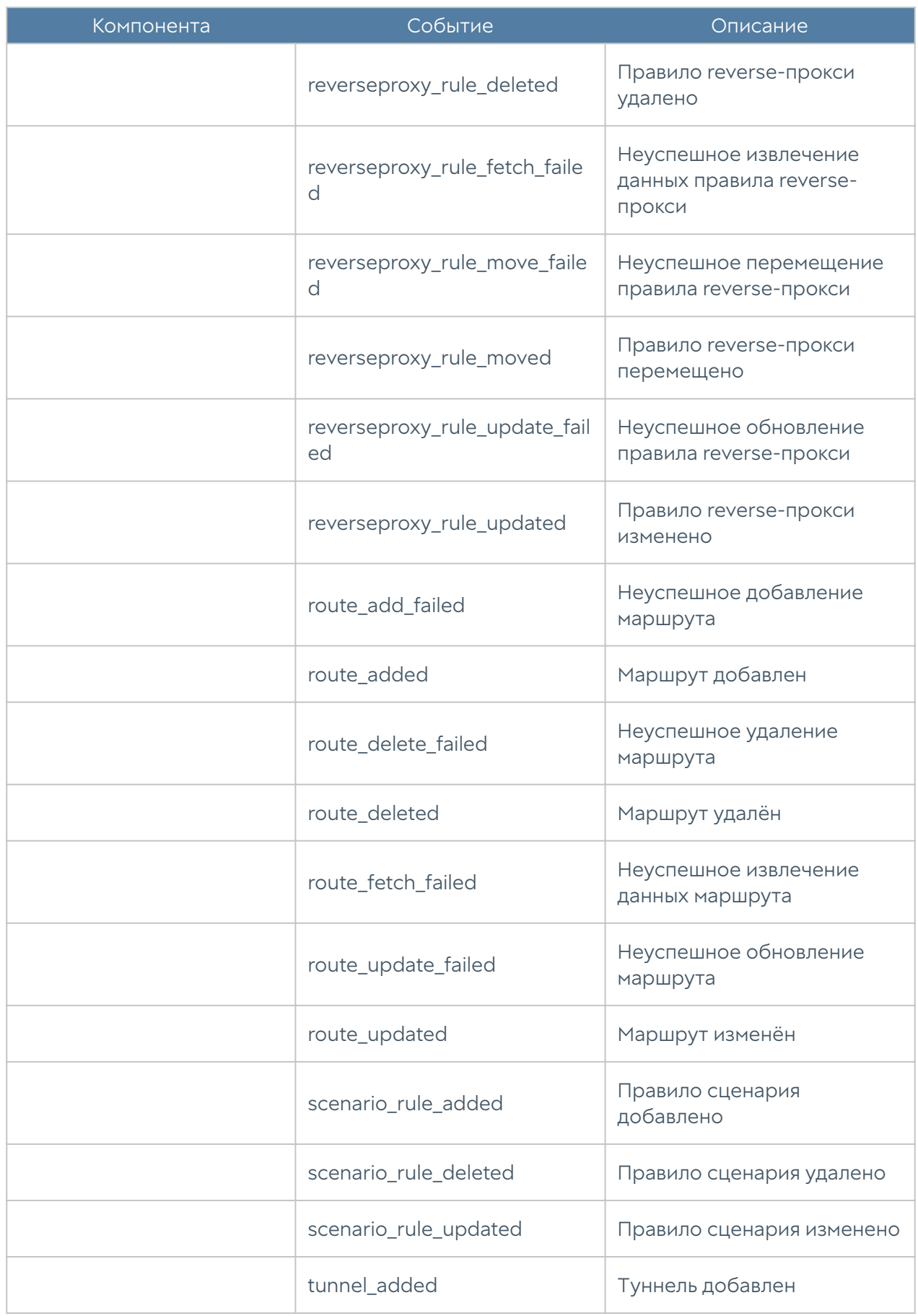

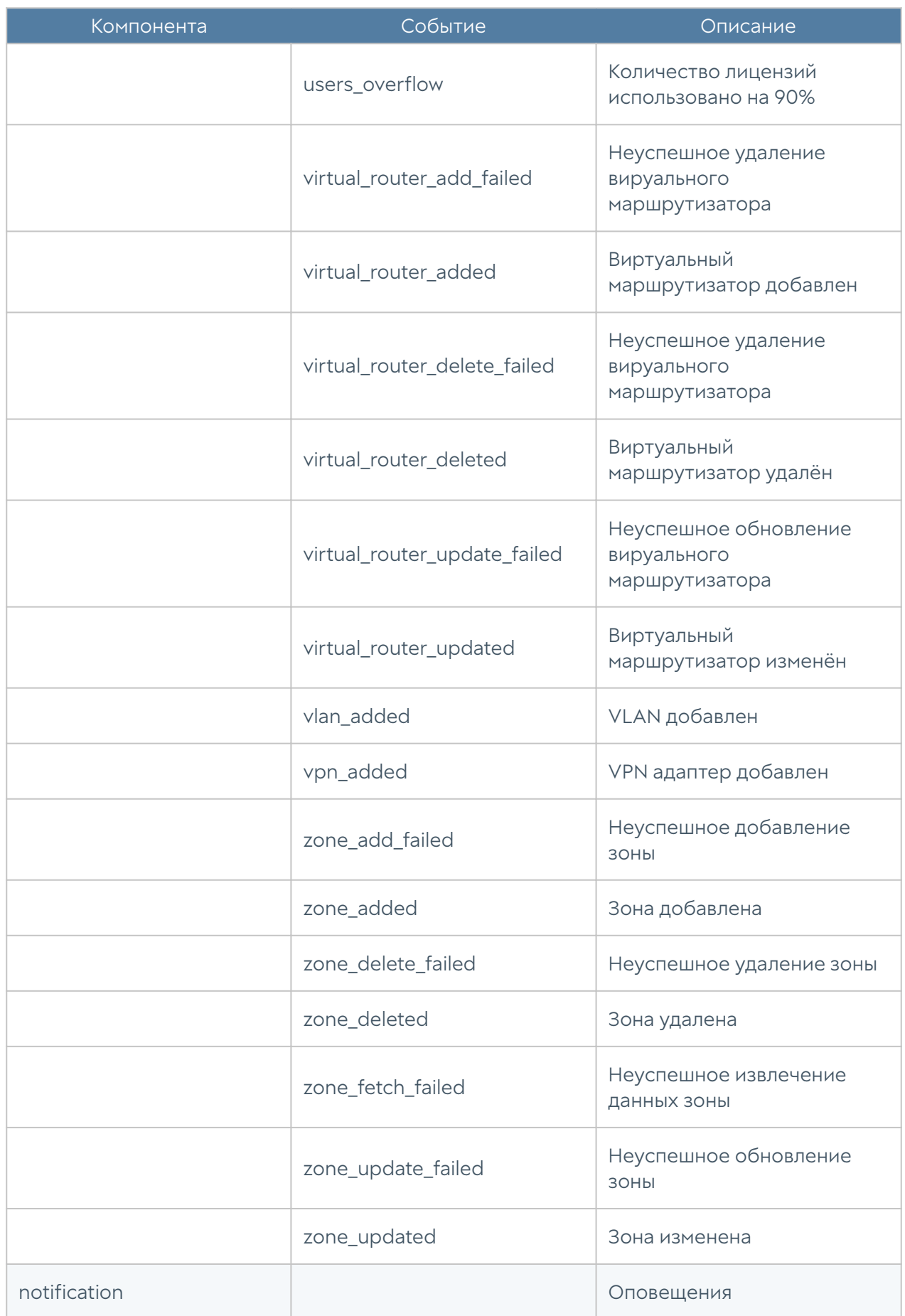

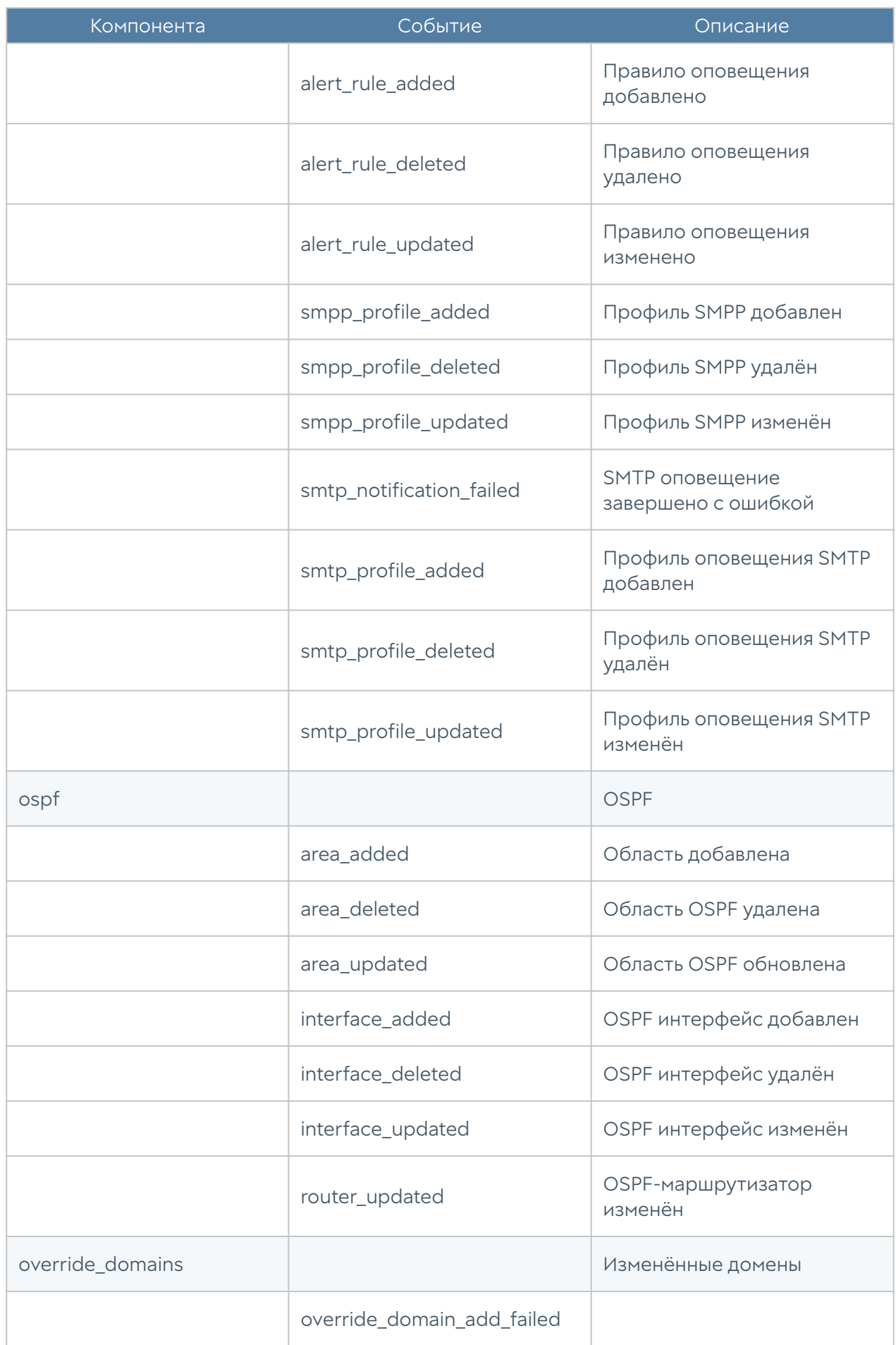

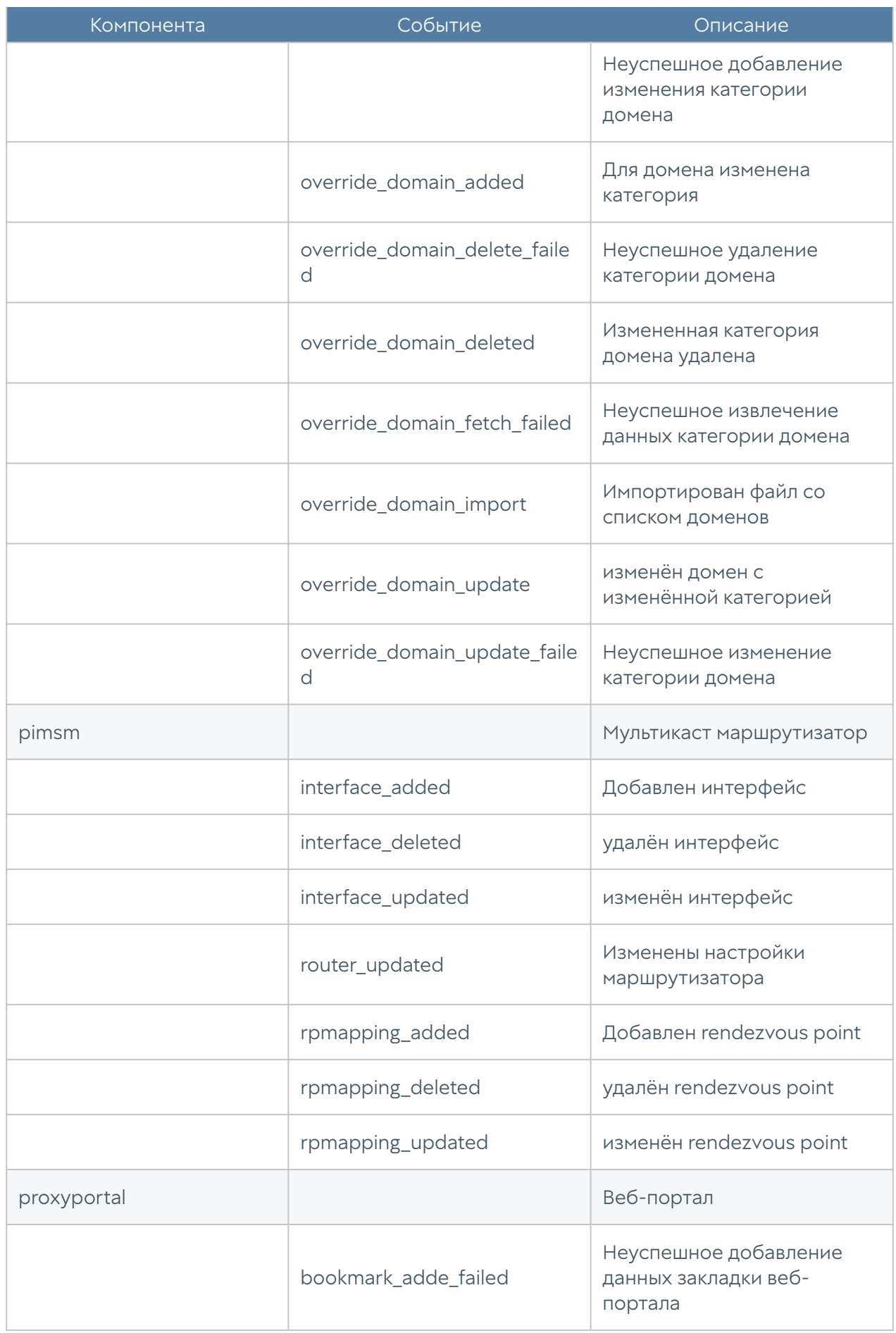

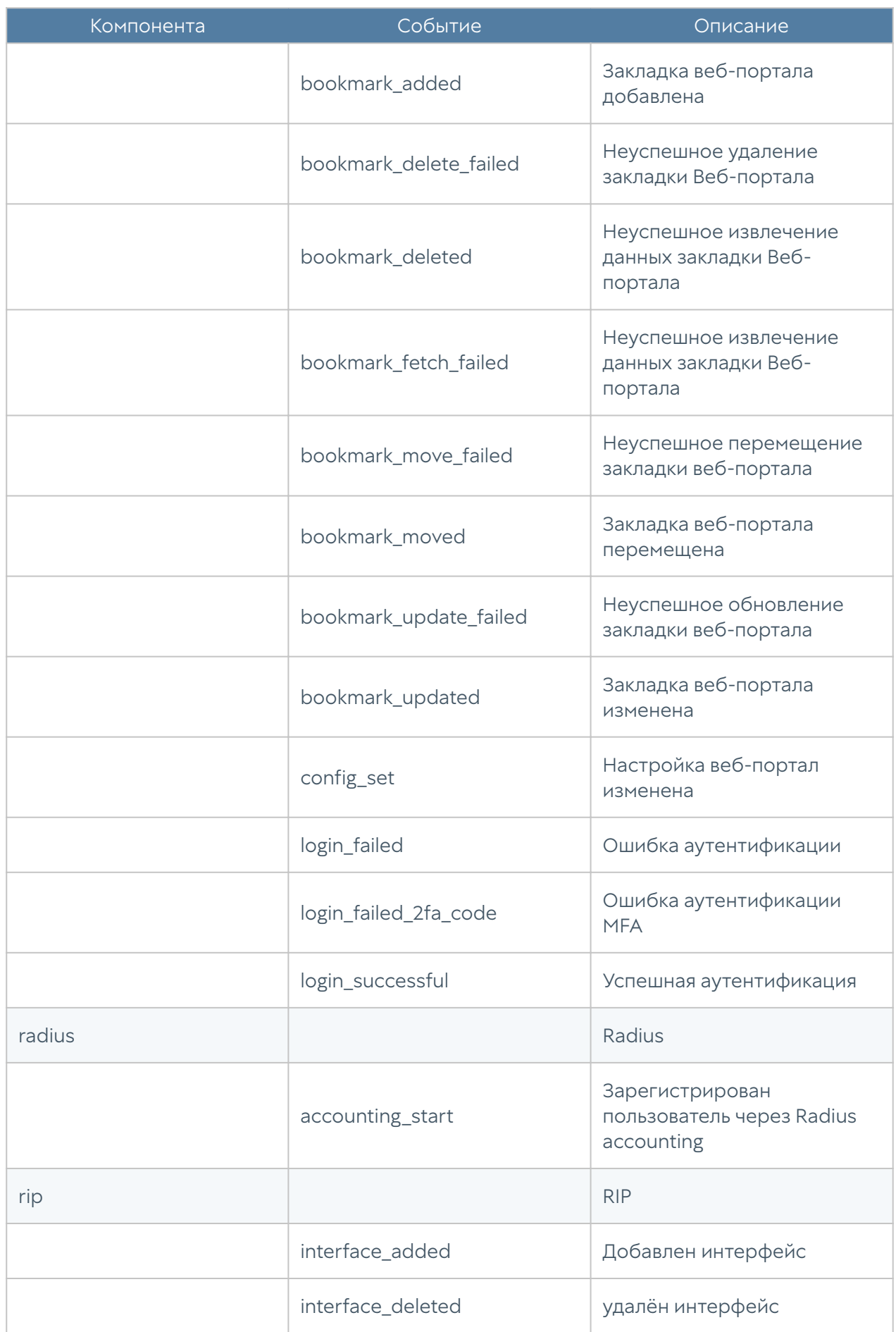
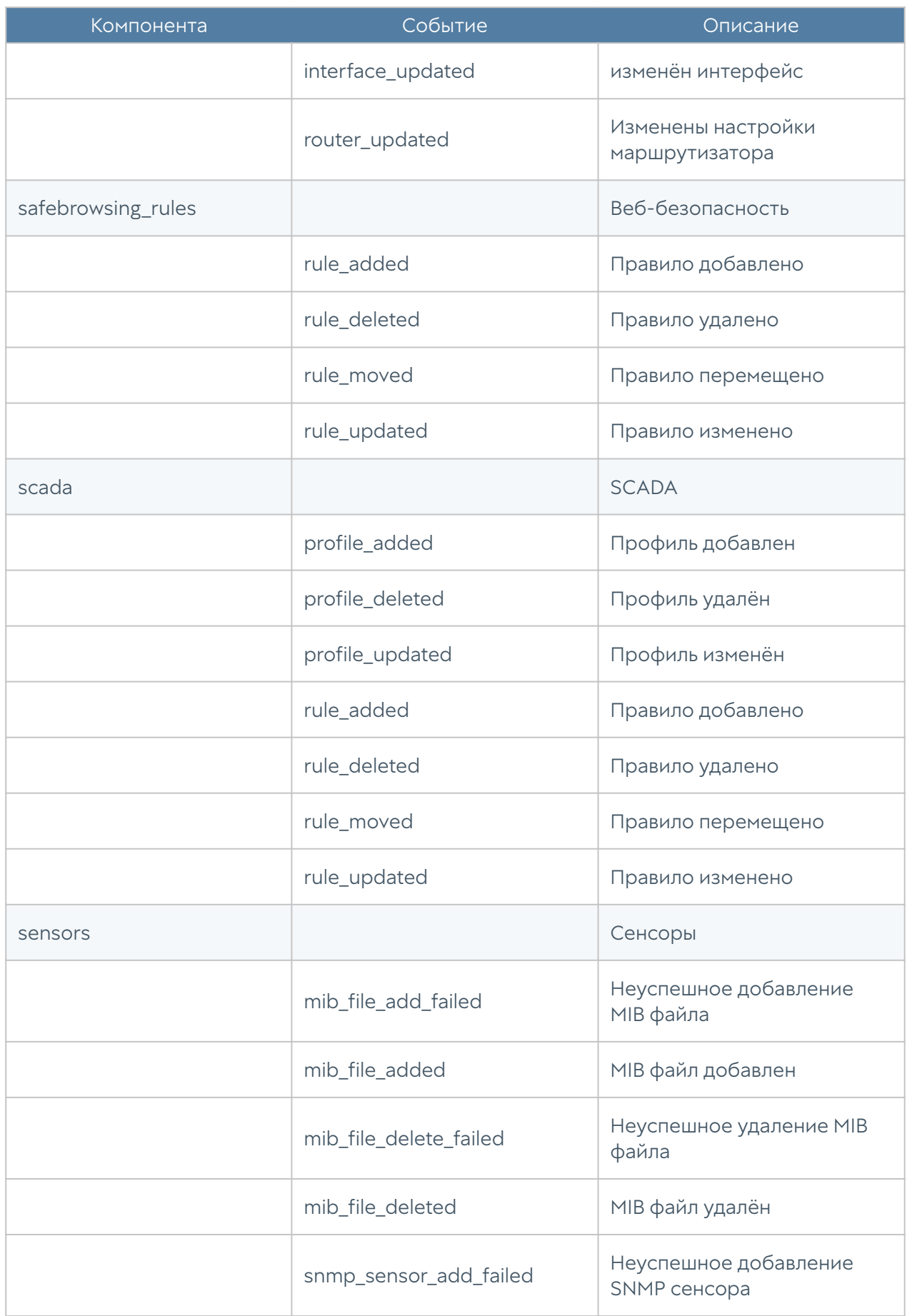

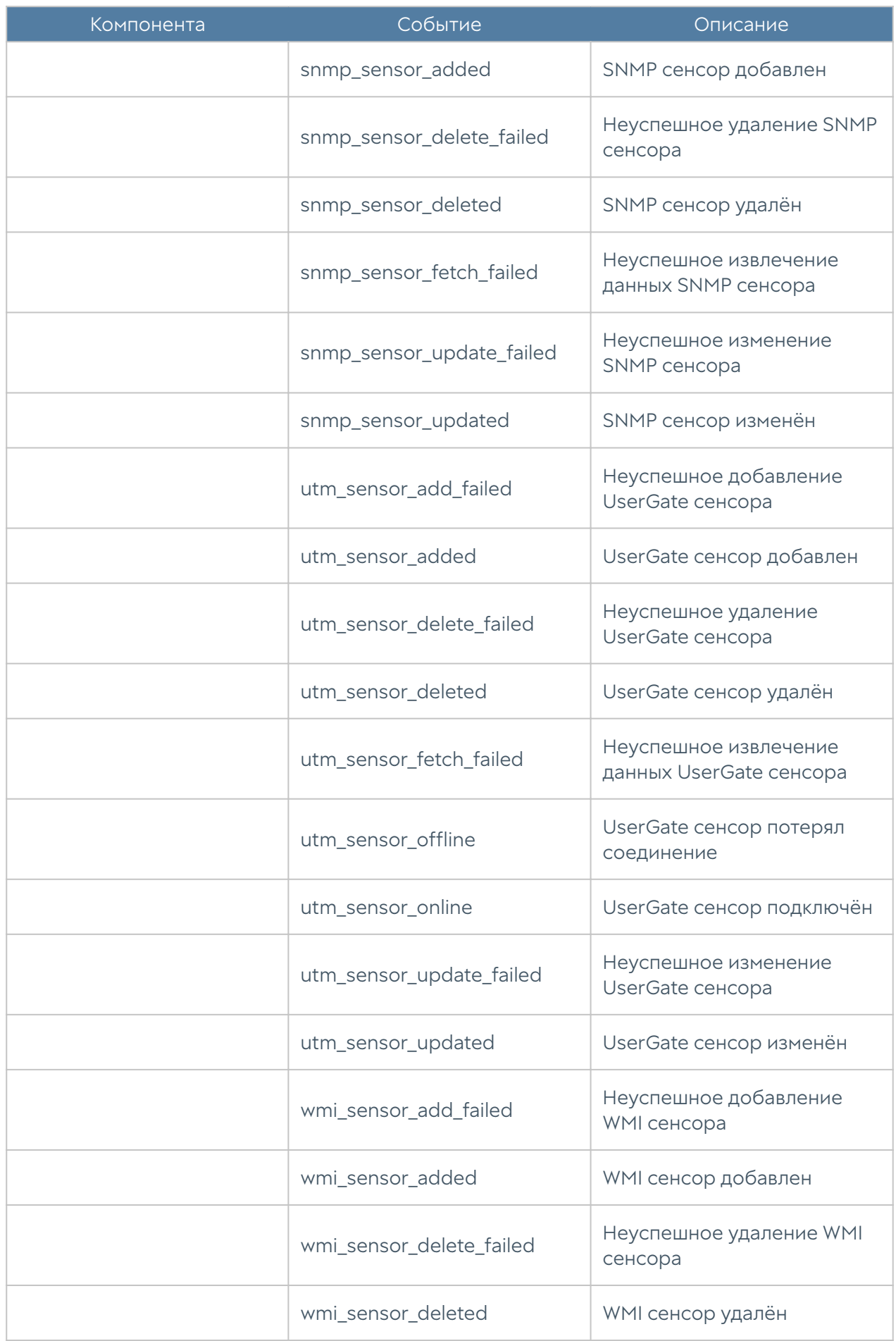

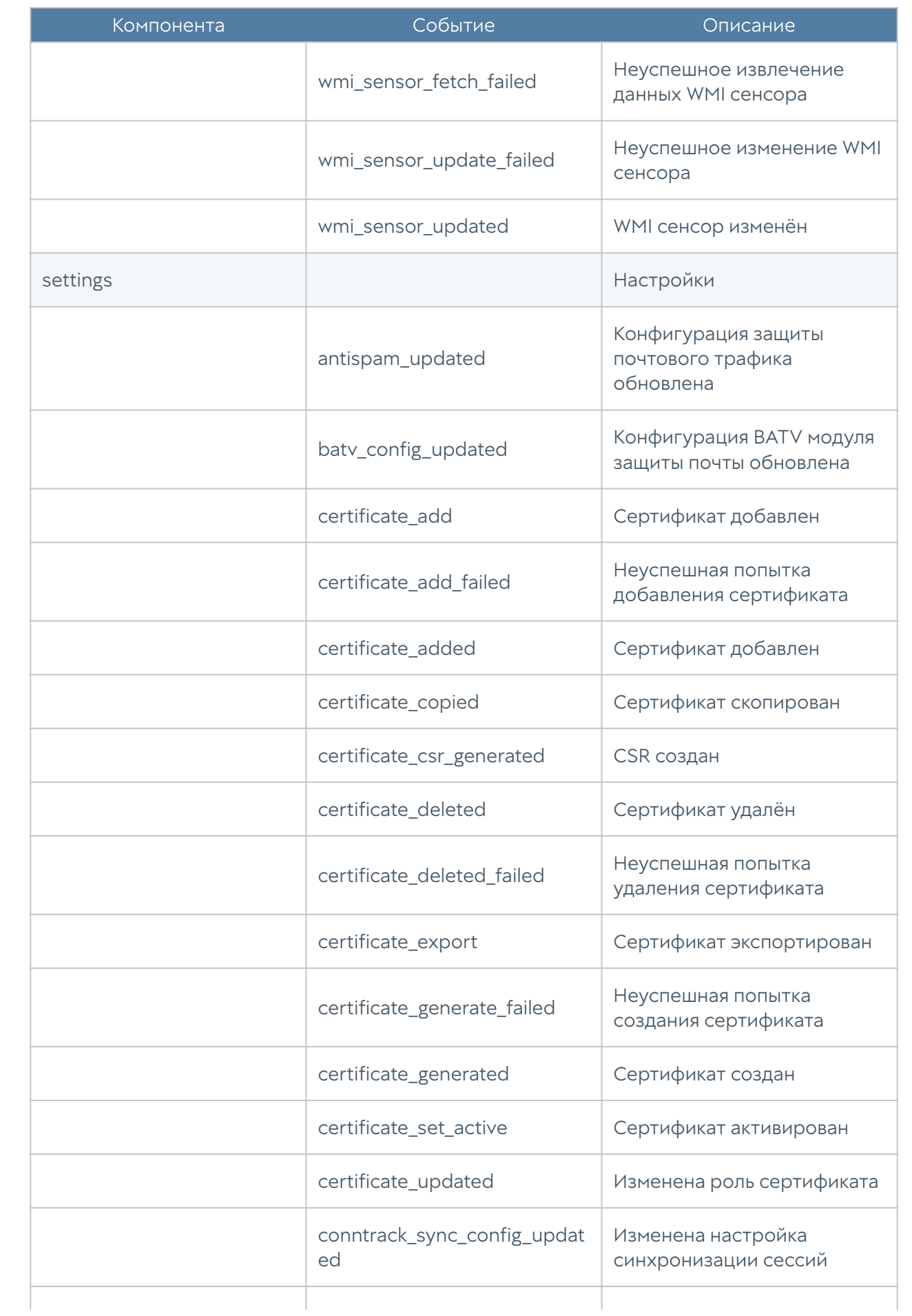

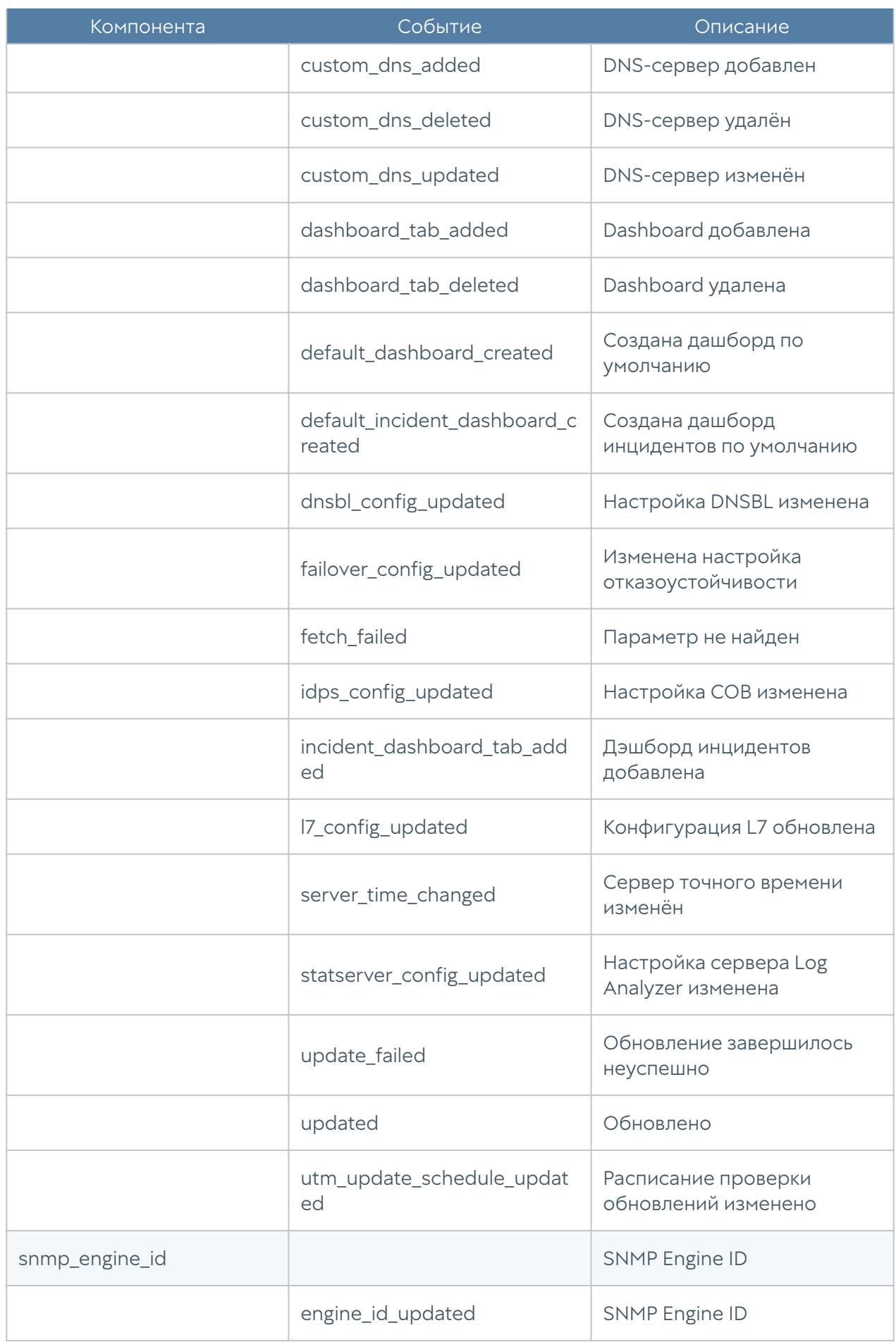

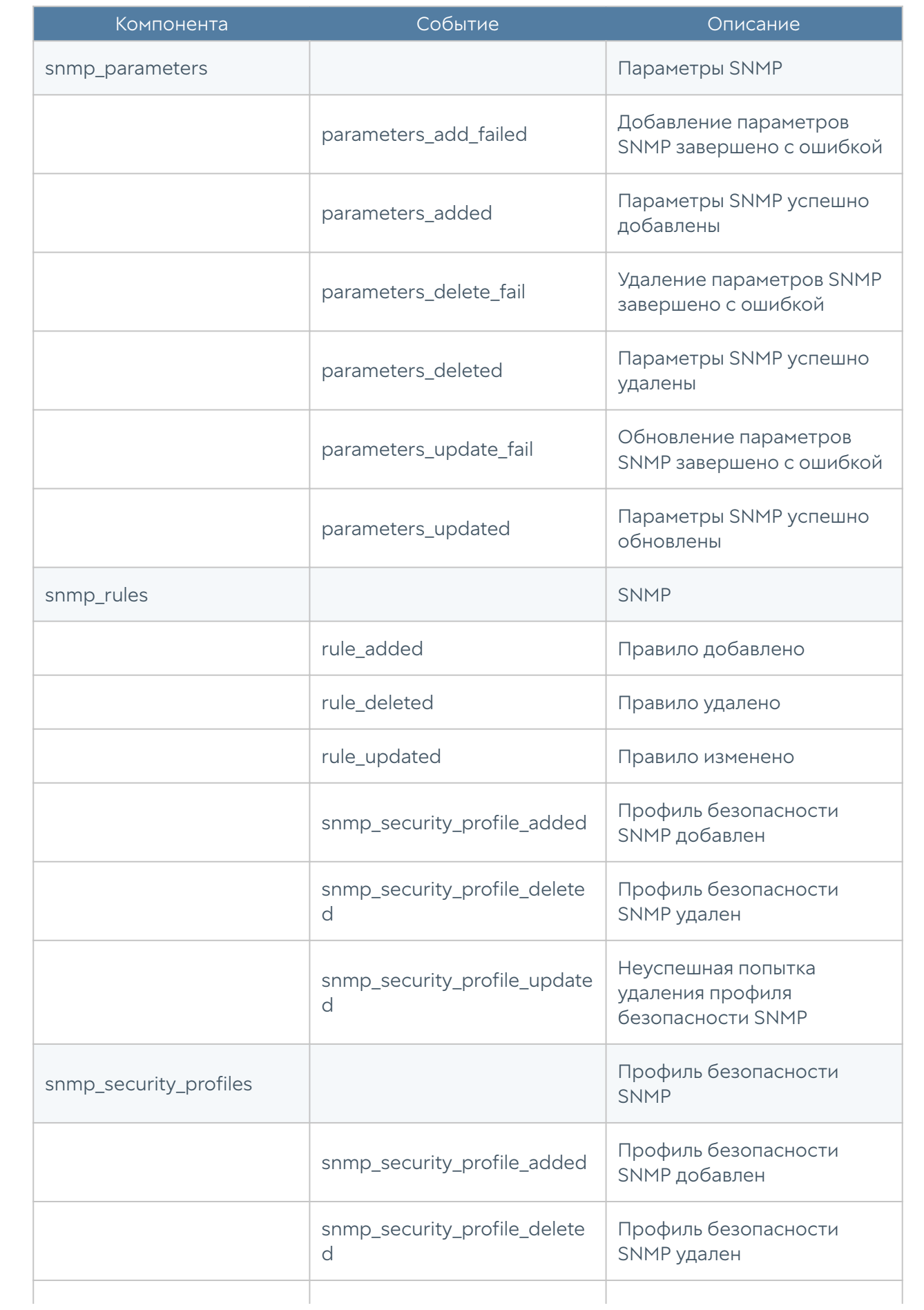

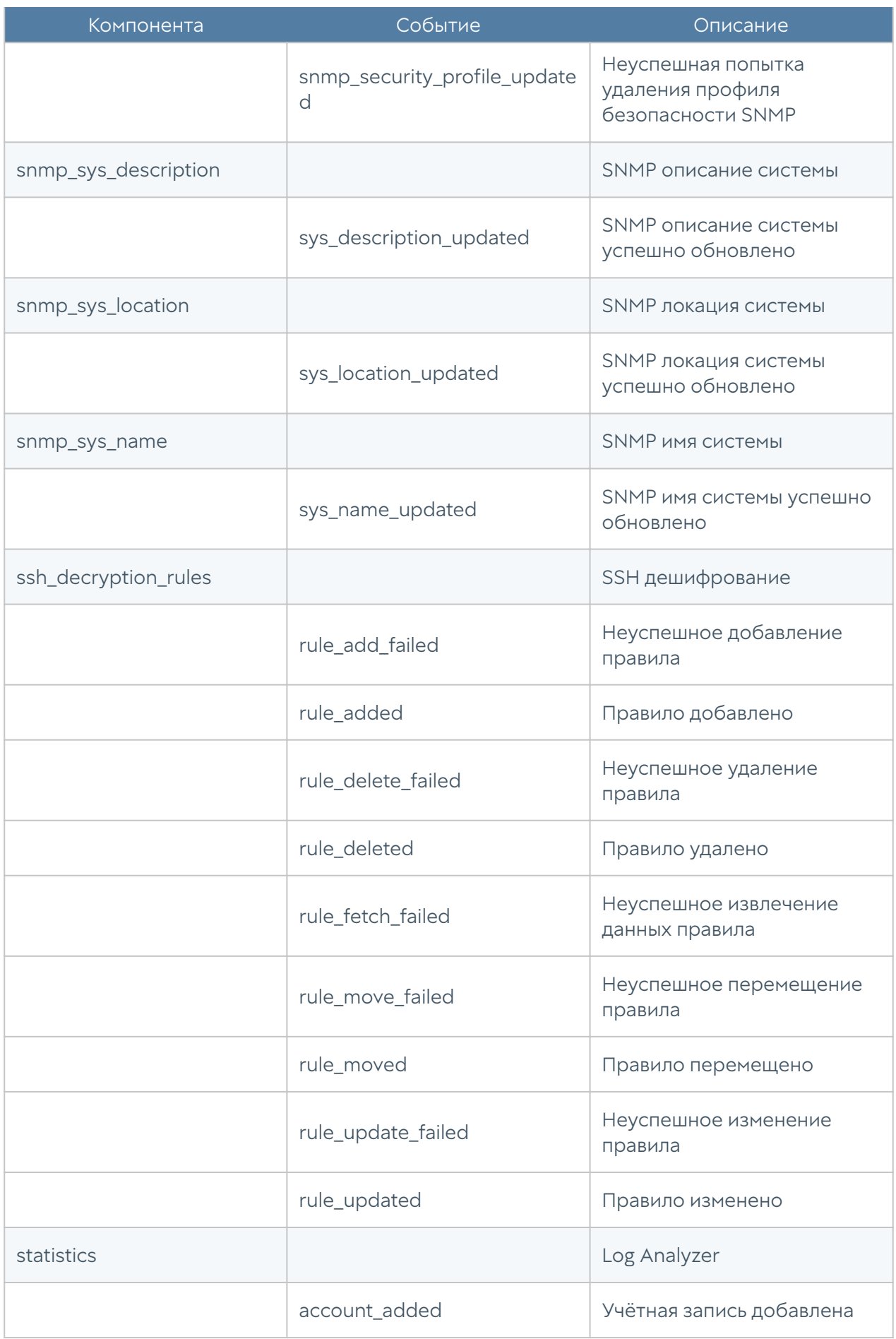

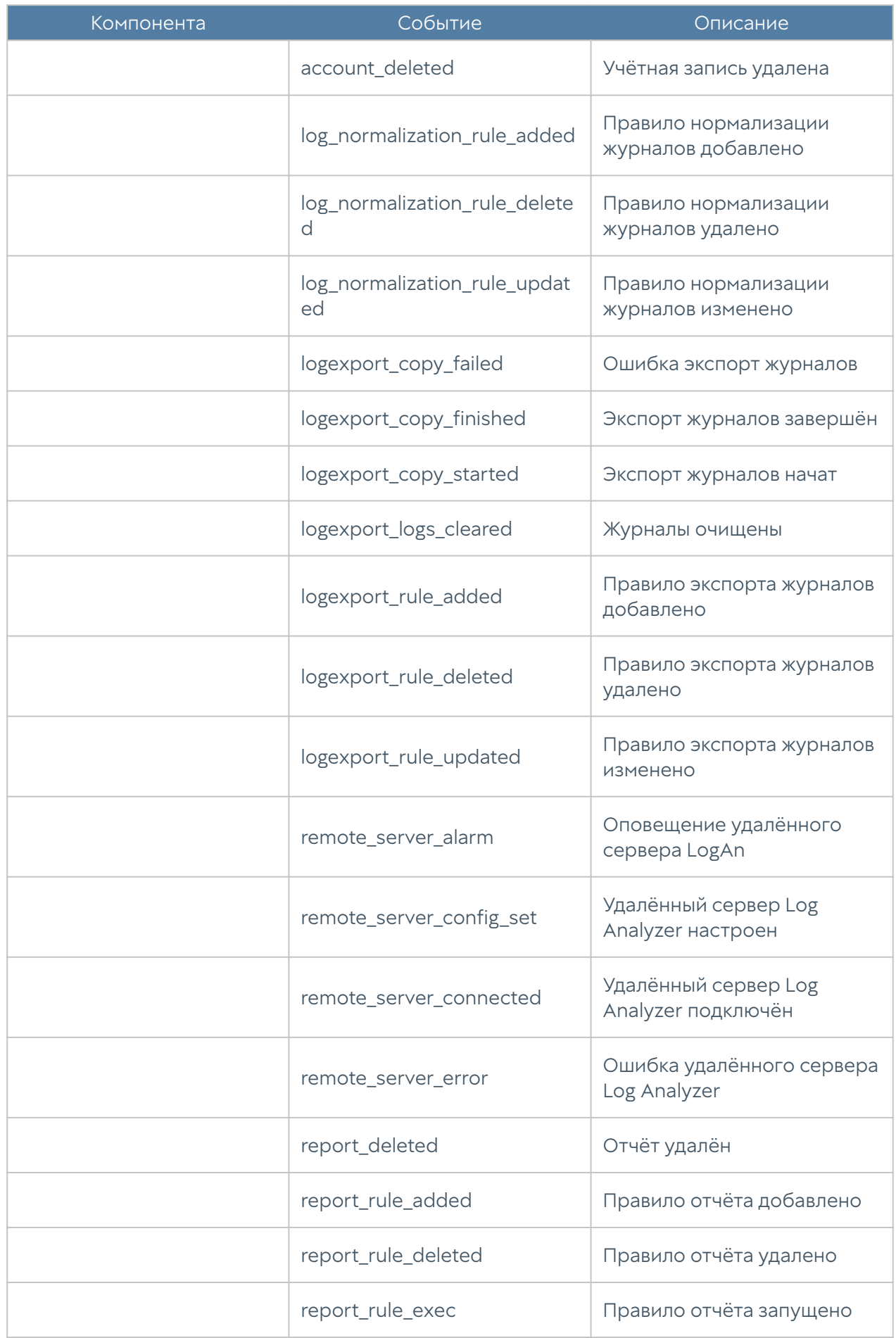

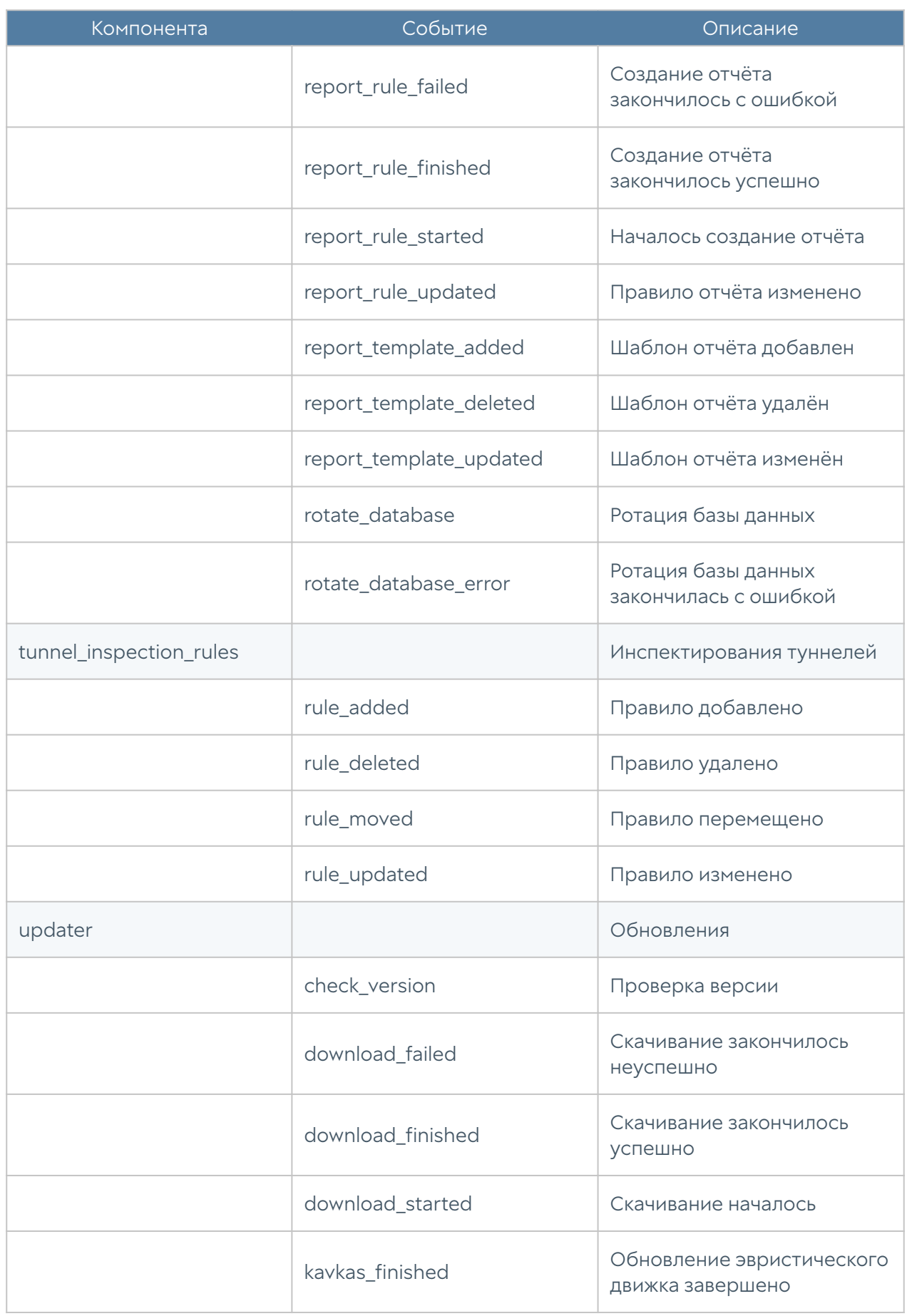

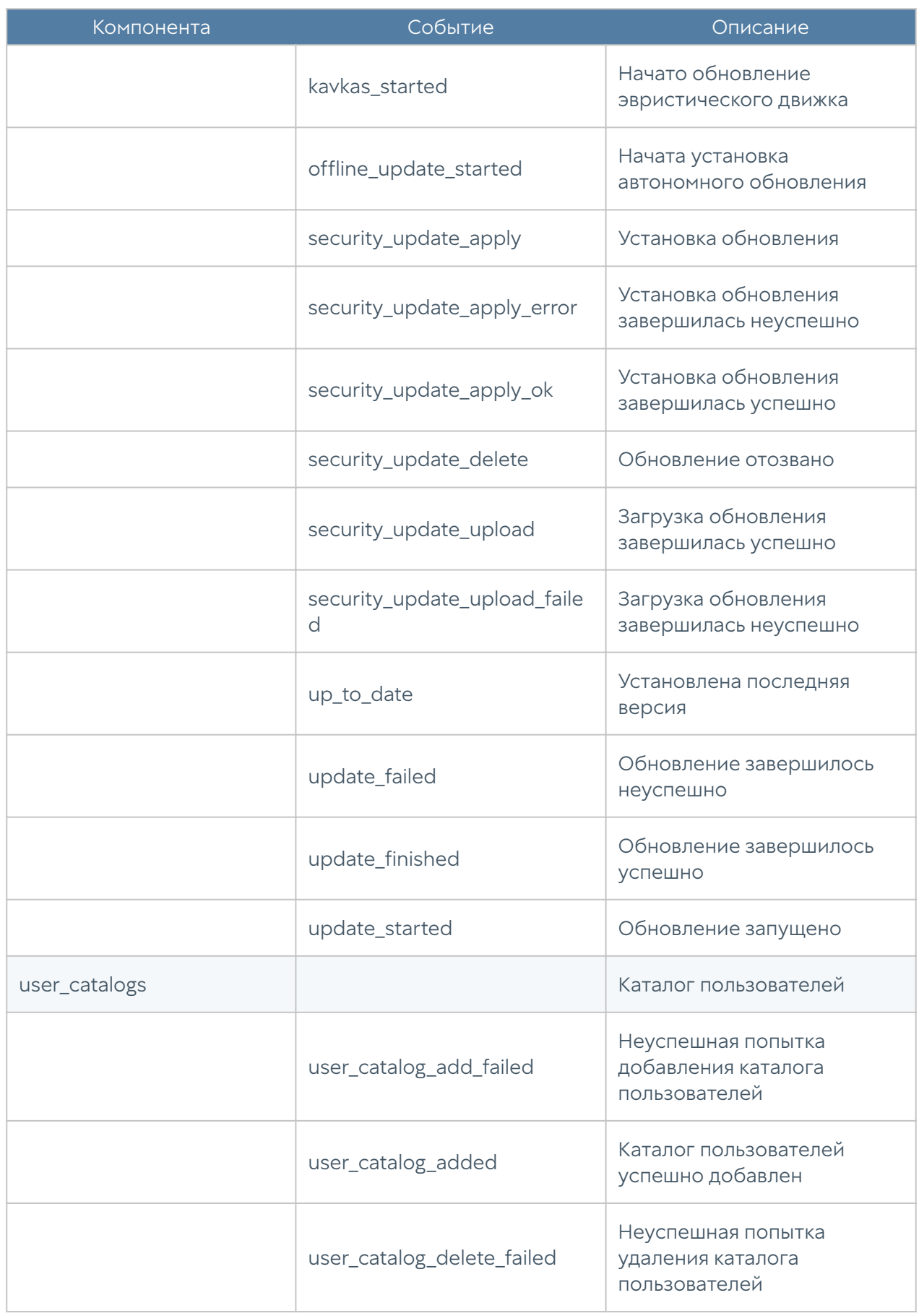

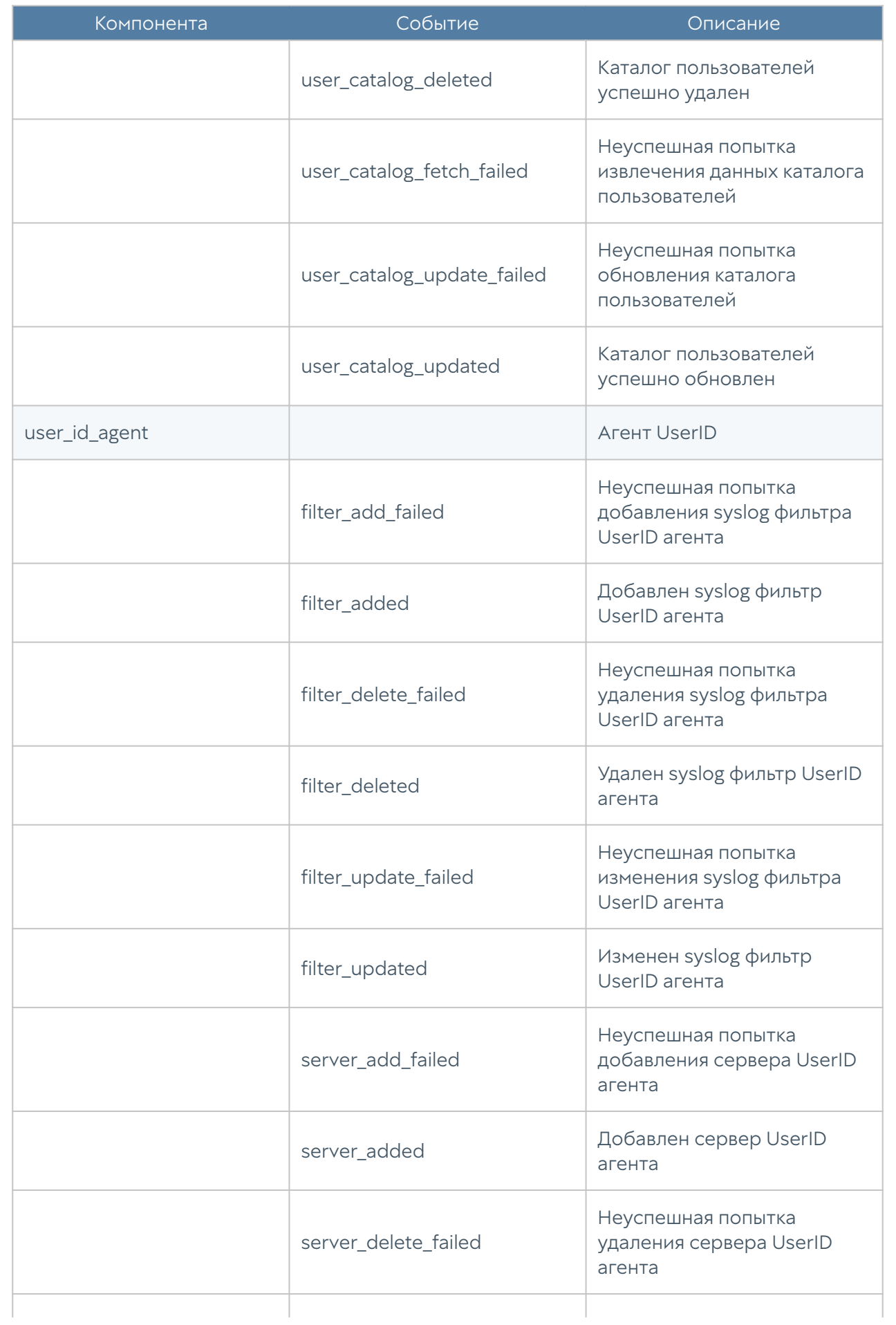

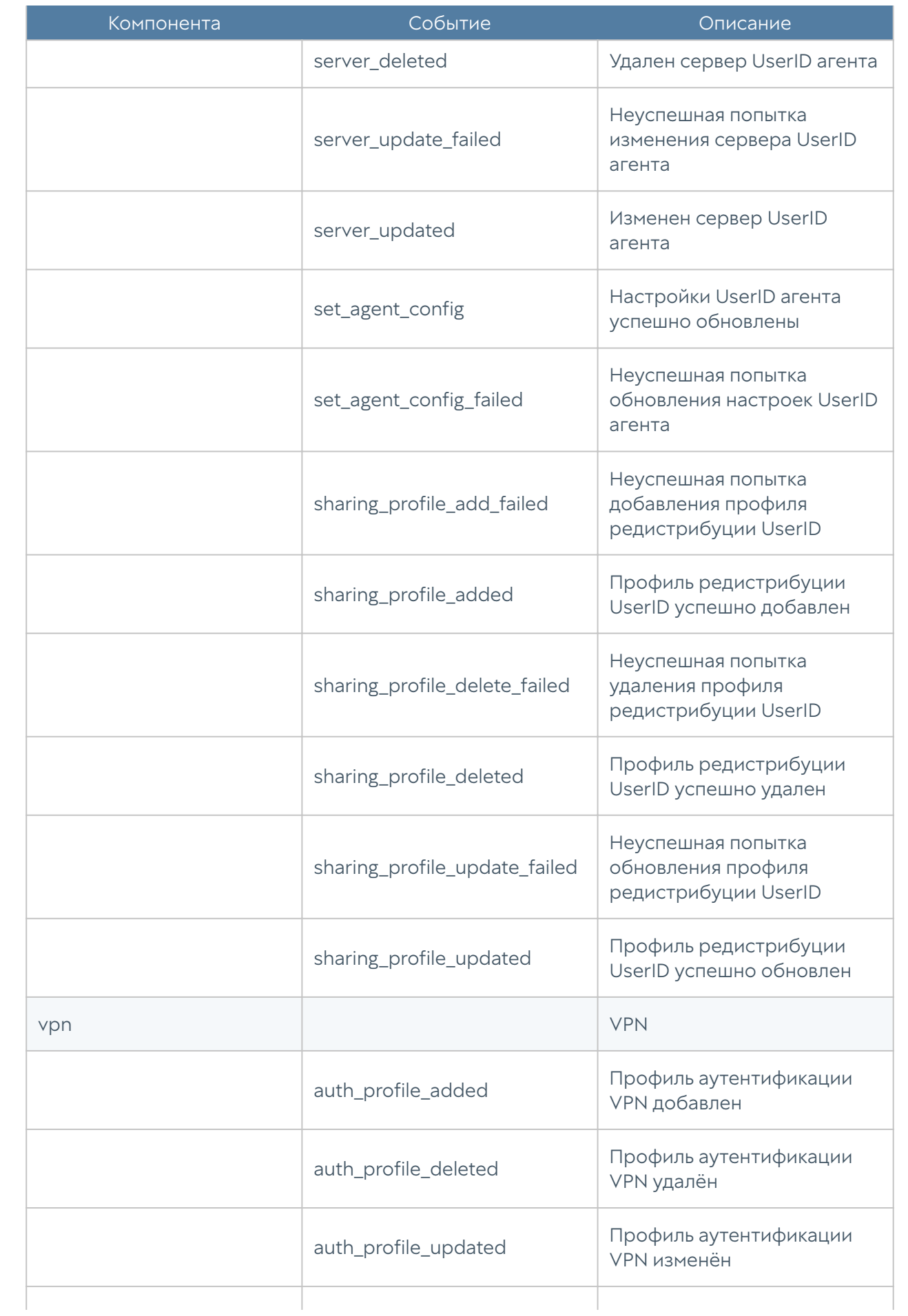

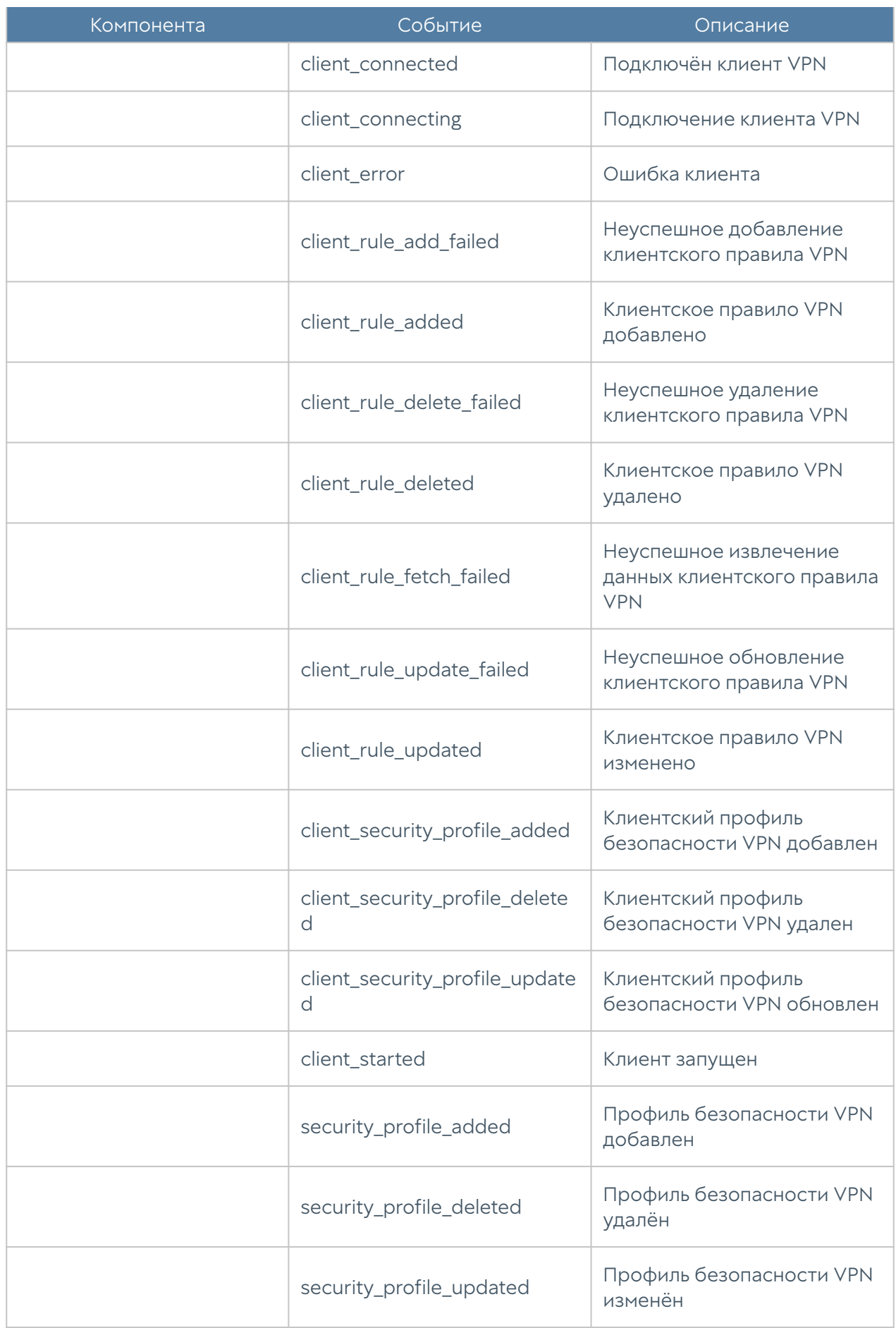

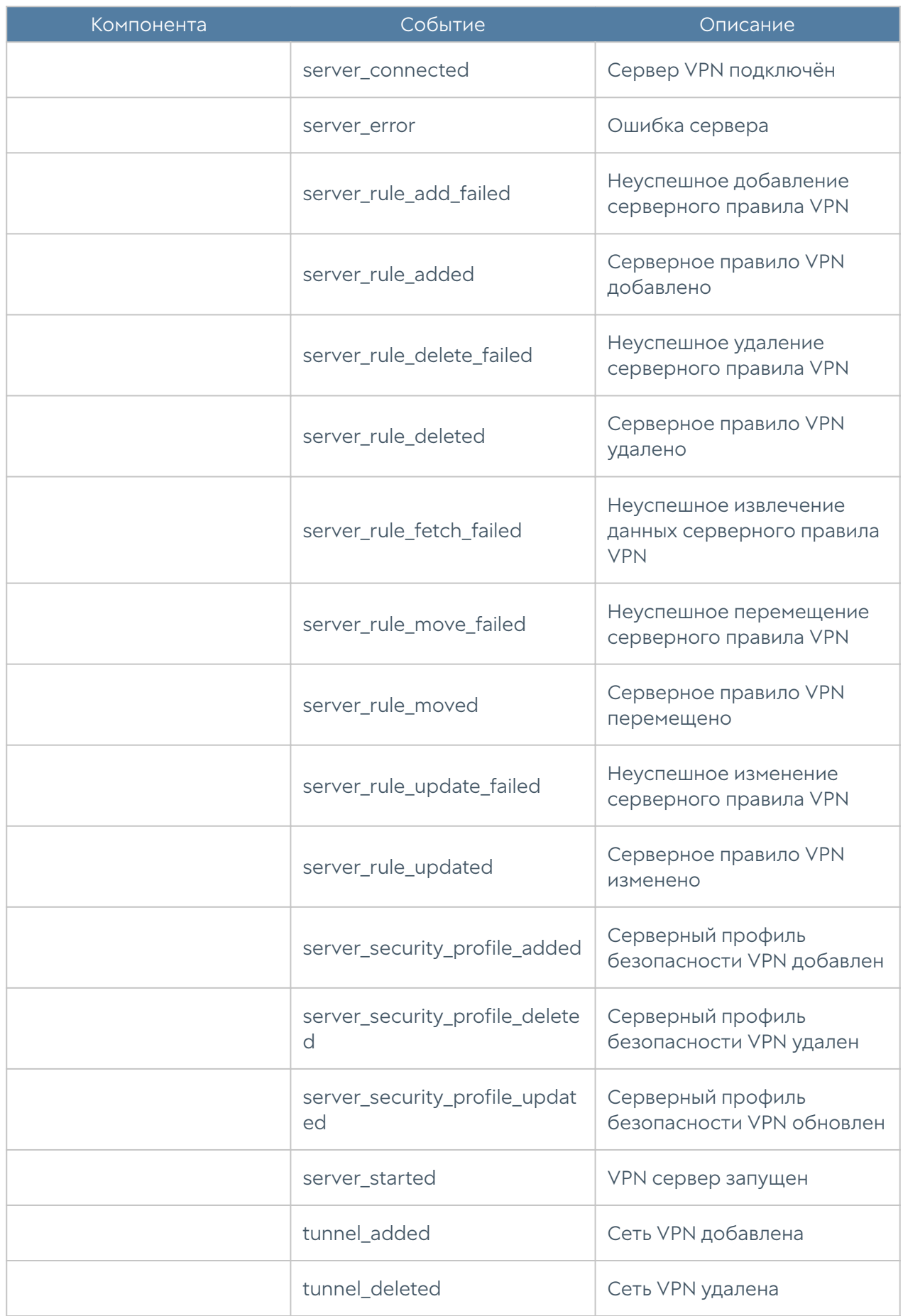

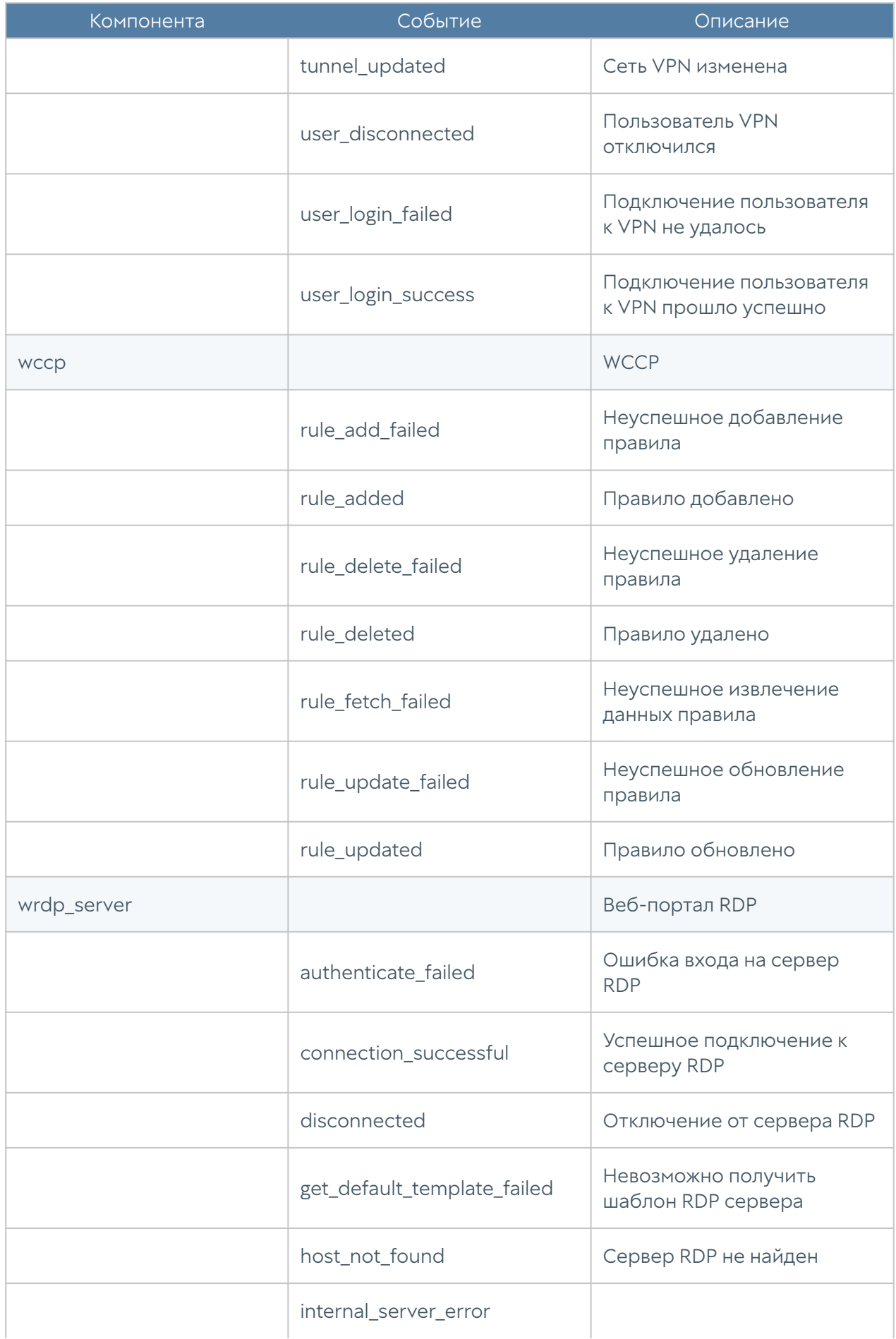

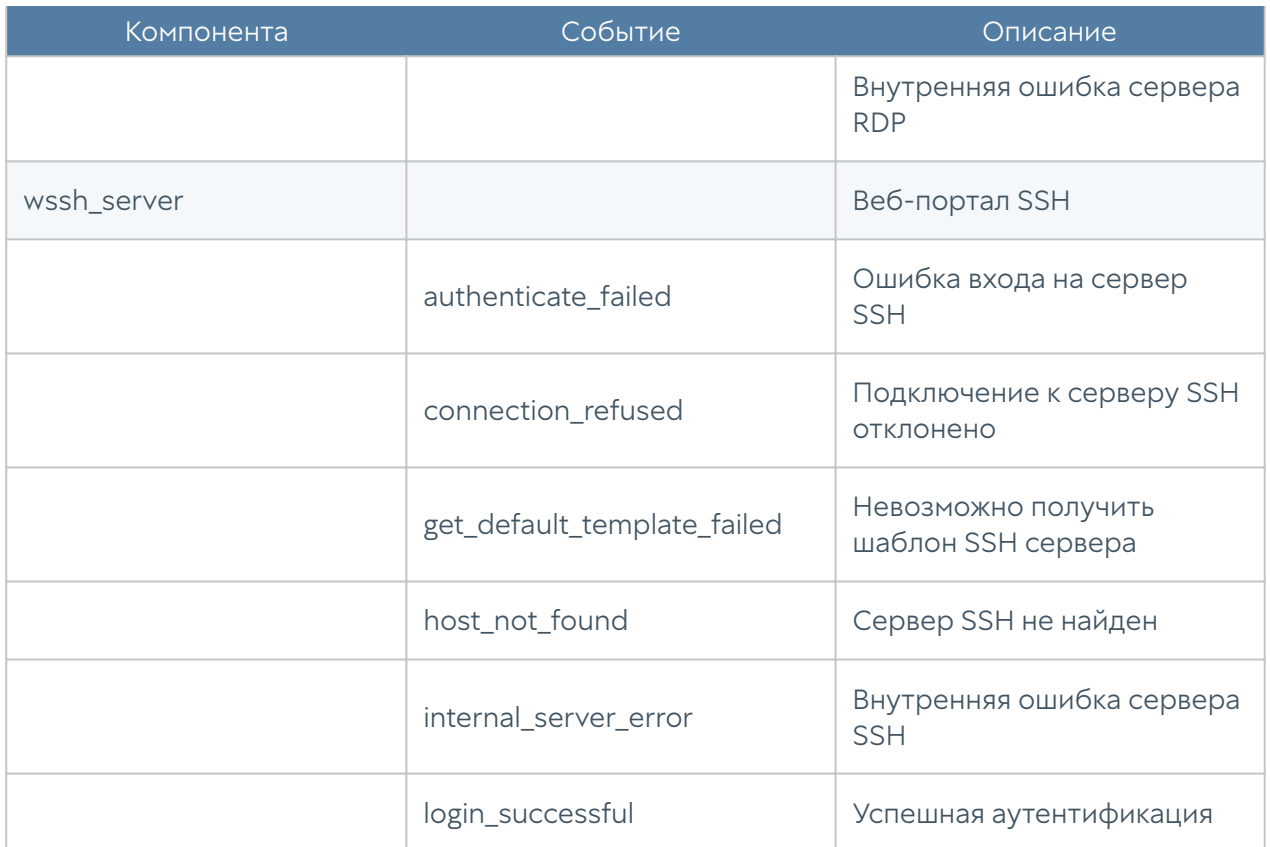